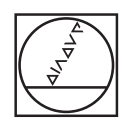

# **HEIDENHAIN**

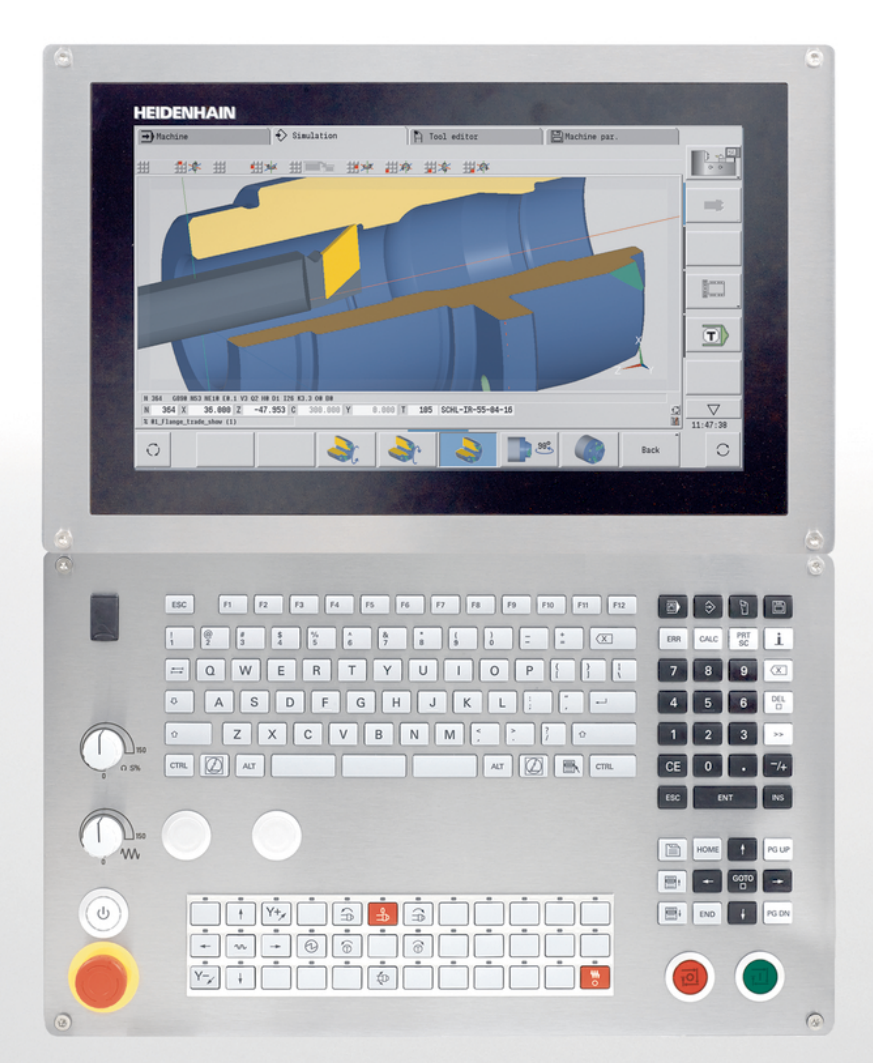

## **CNC PILOT 640 MANUALplus 620**

User's Manual smart.Turn and ISO Programming

**NC Software 548431-17 68894x-17**

**English (en) 10/2022**

## **Controls and displays**

## **Keys**

If you are using a control with touch operation, you can replace some keystrokes with hand gestures.

#### **Keys on visual display unit**

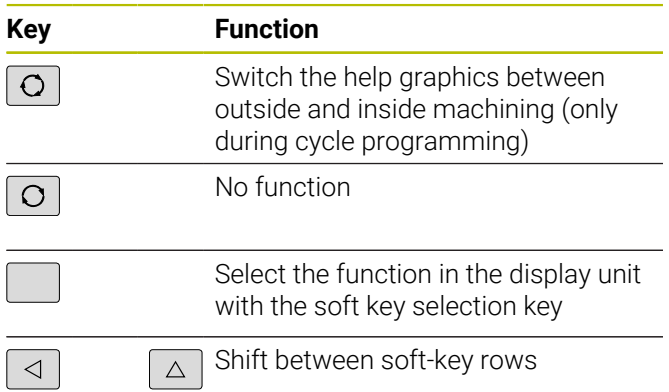

### **Operating mode keys**

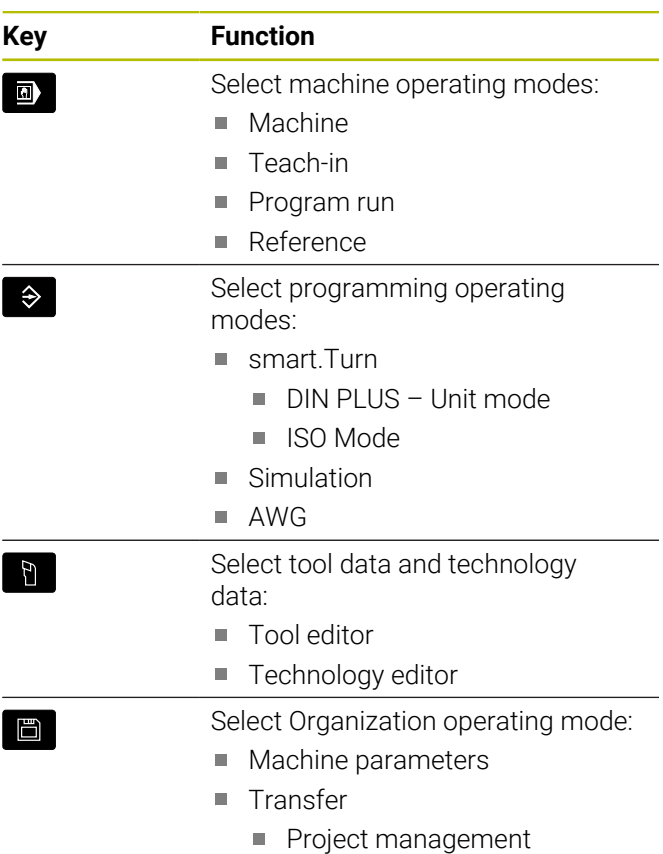

- Network connection
- **Diagnostics**

### **Numeric keypad**

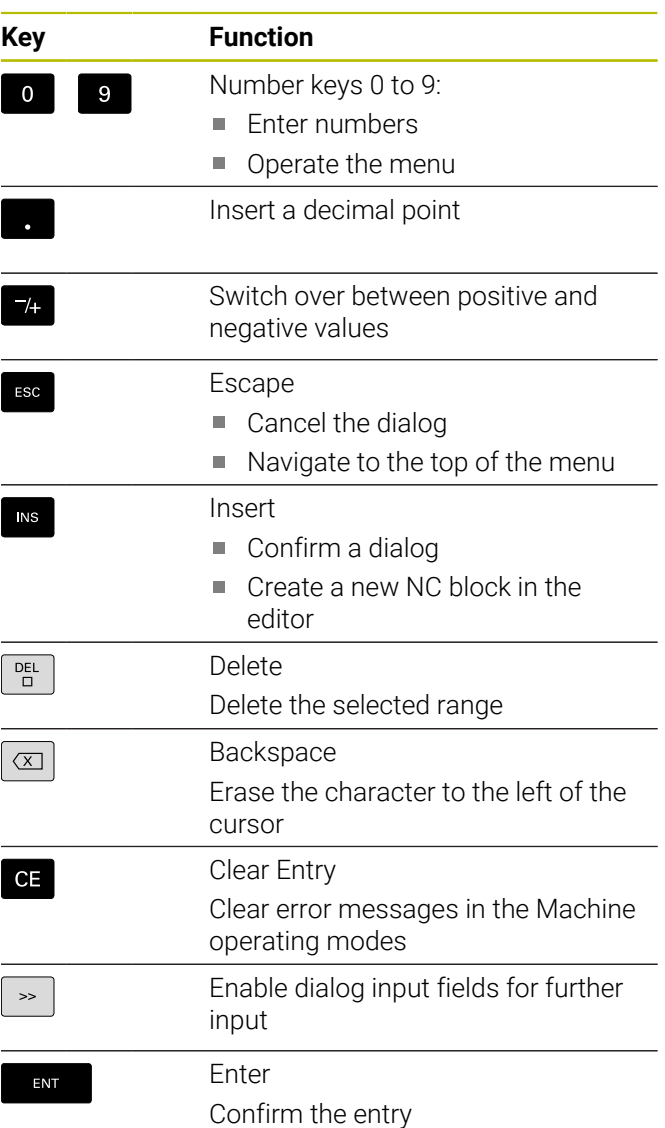

## **Navigation keys**

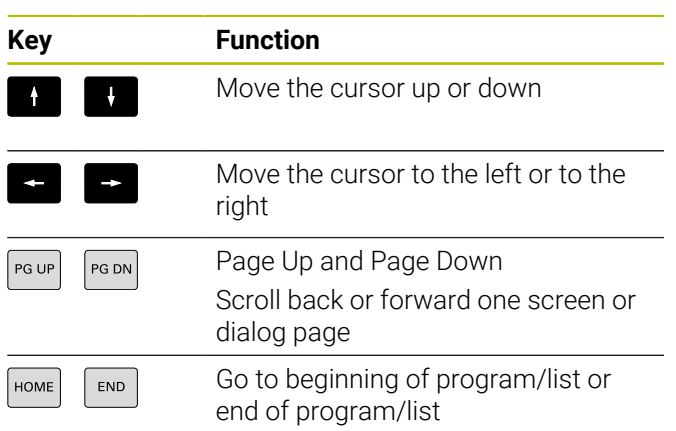

## **smart.Turn keys**

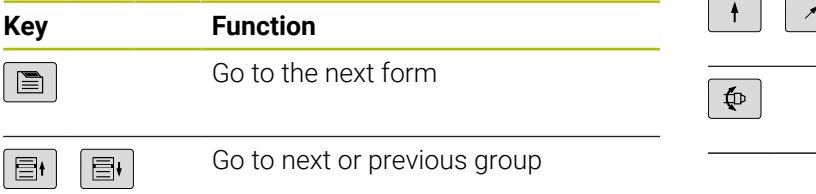

## **Machine operating panel**

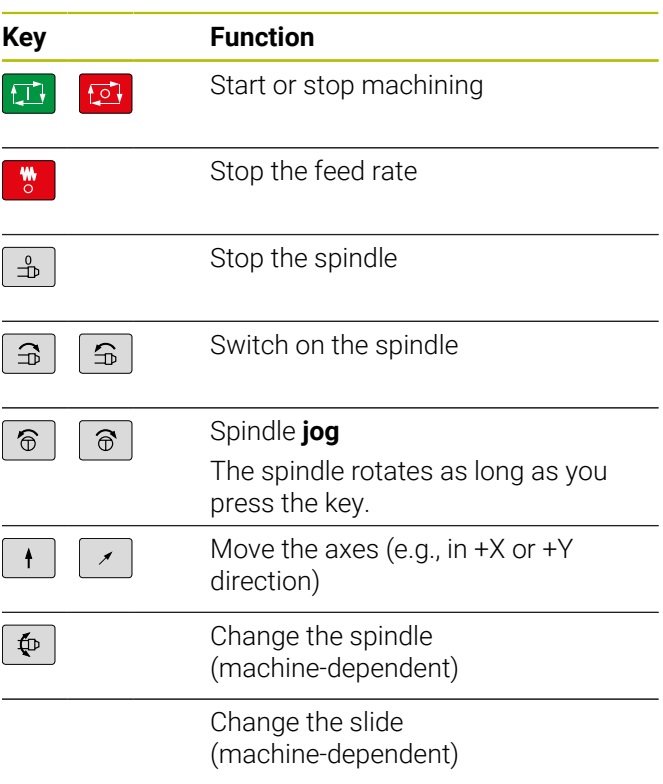

## **Special keys**

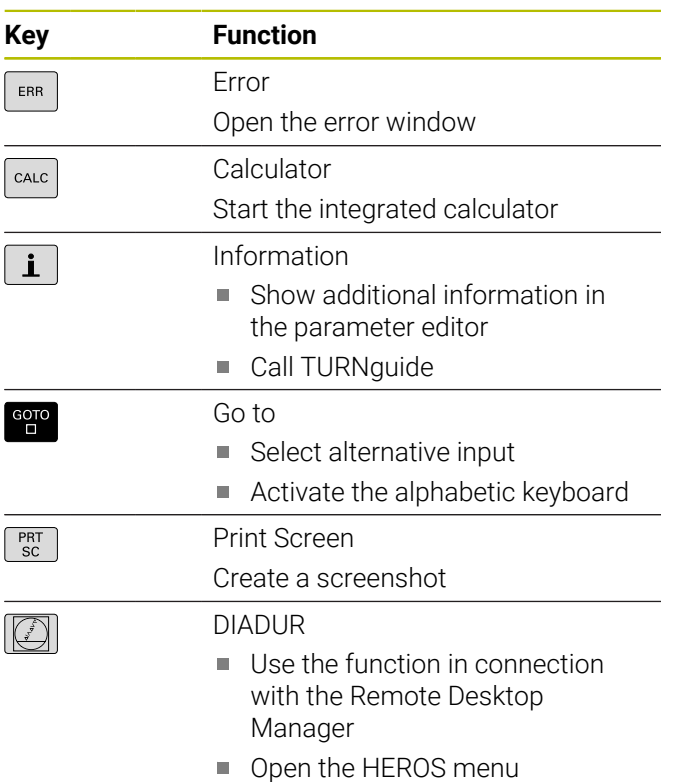

## **Operating panel of the control**

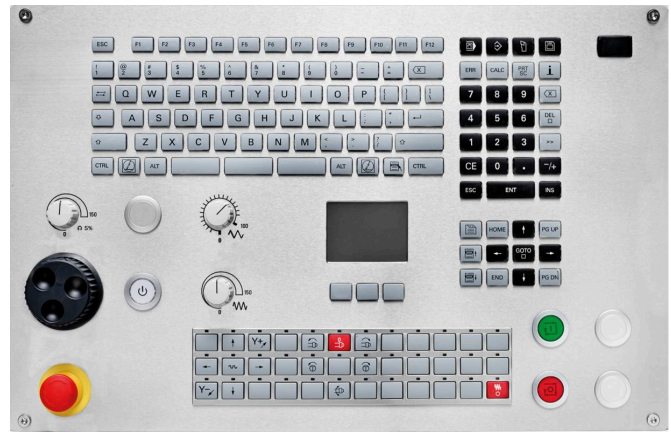

TE 745T with handwheel

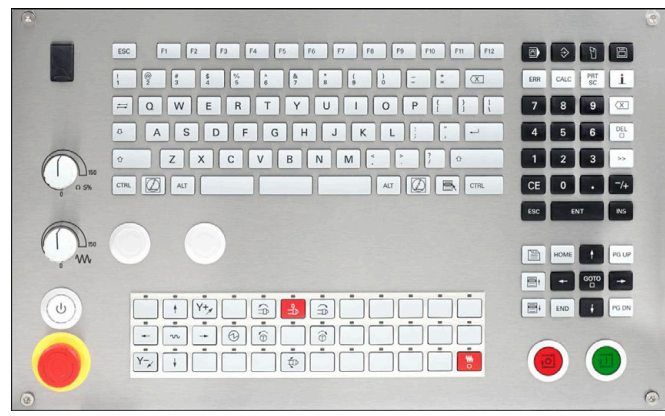

TE 725T FS

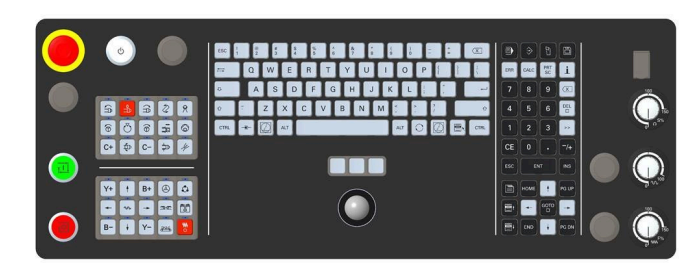

TE 361T

## **Contents**

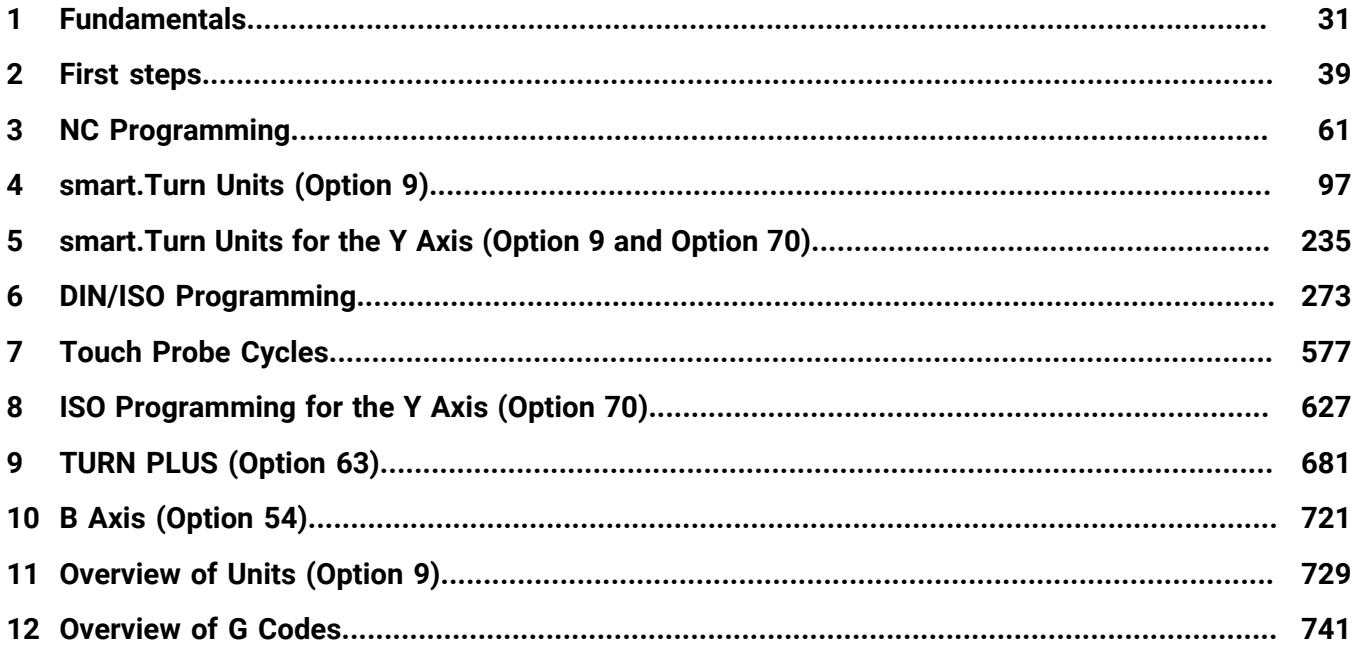

**Contents**

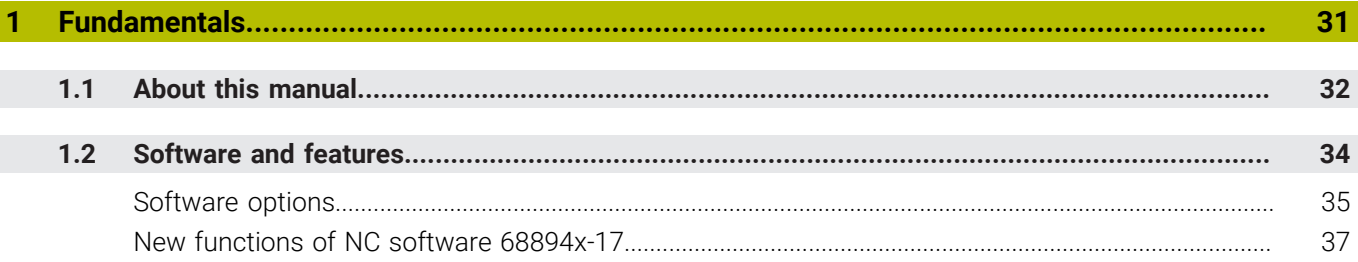

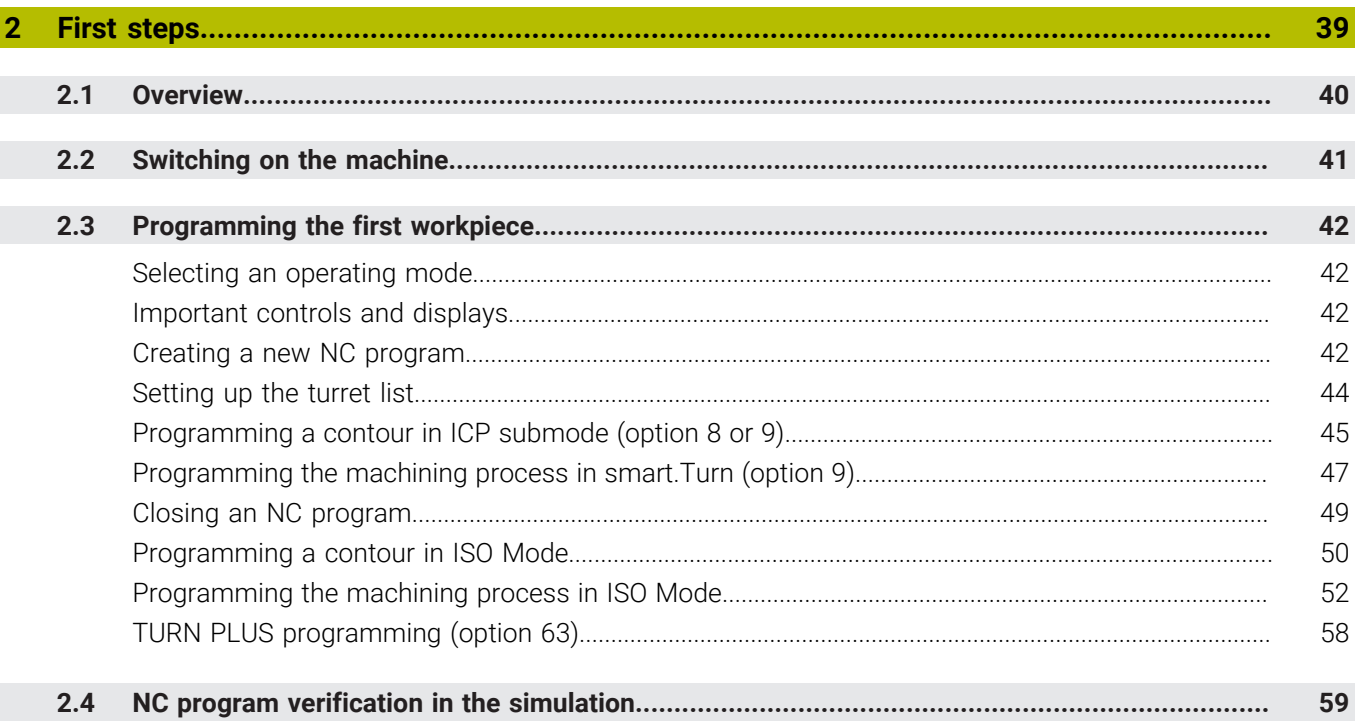

 $\overline{\phantom{a}}$ 

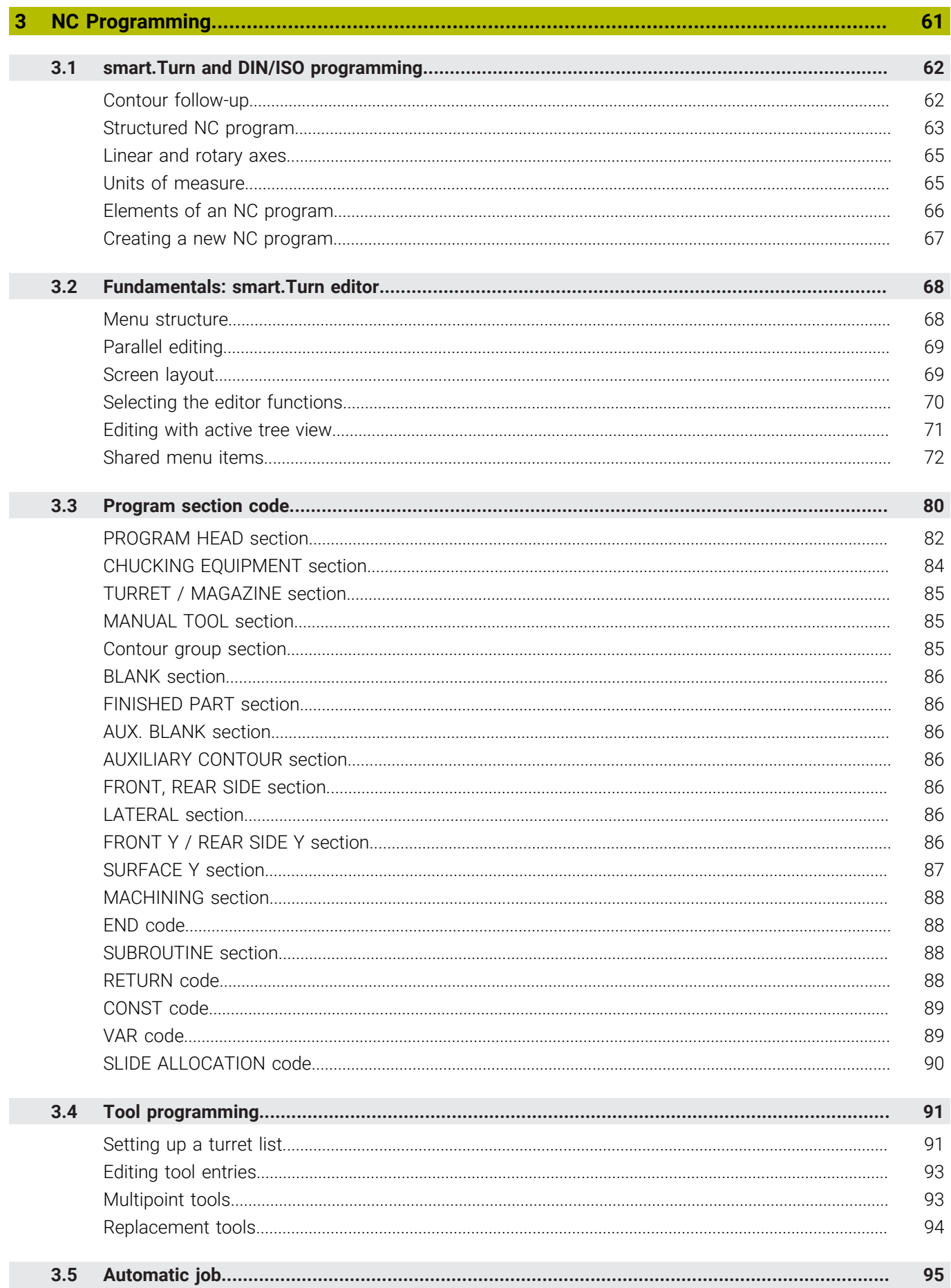

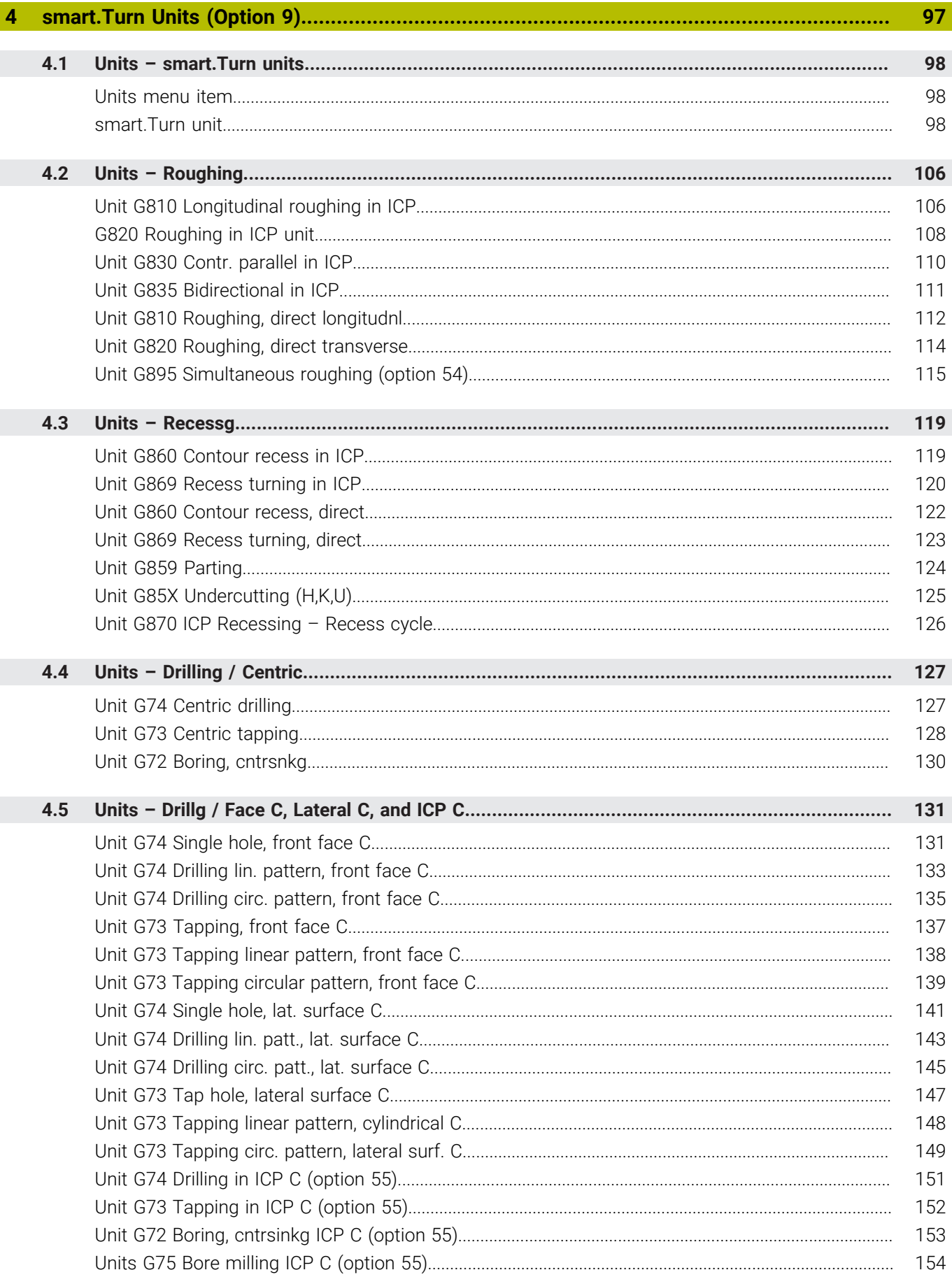

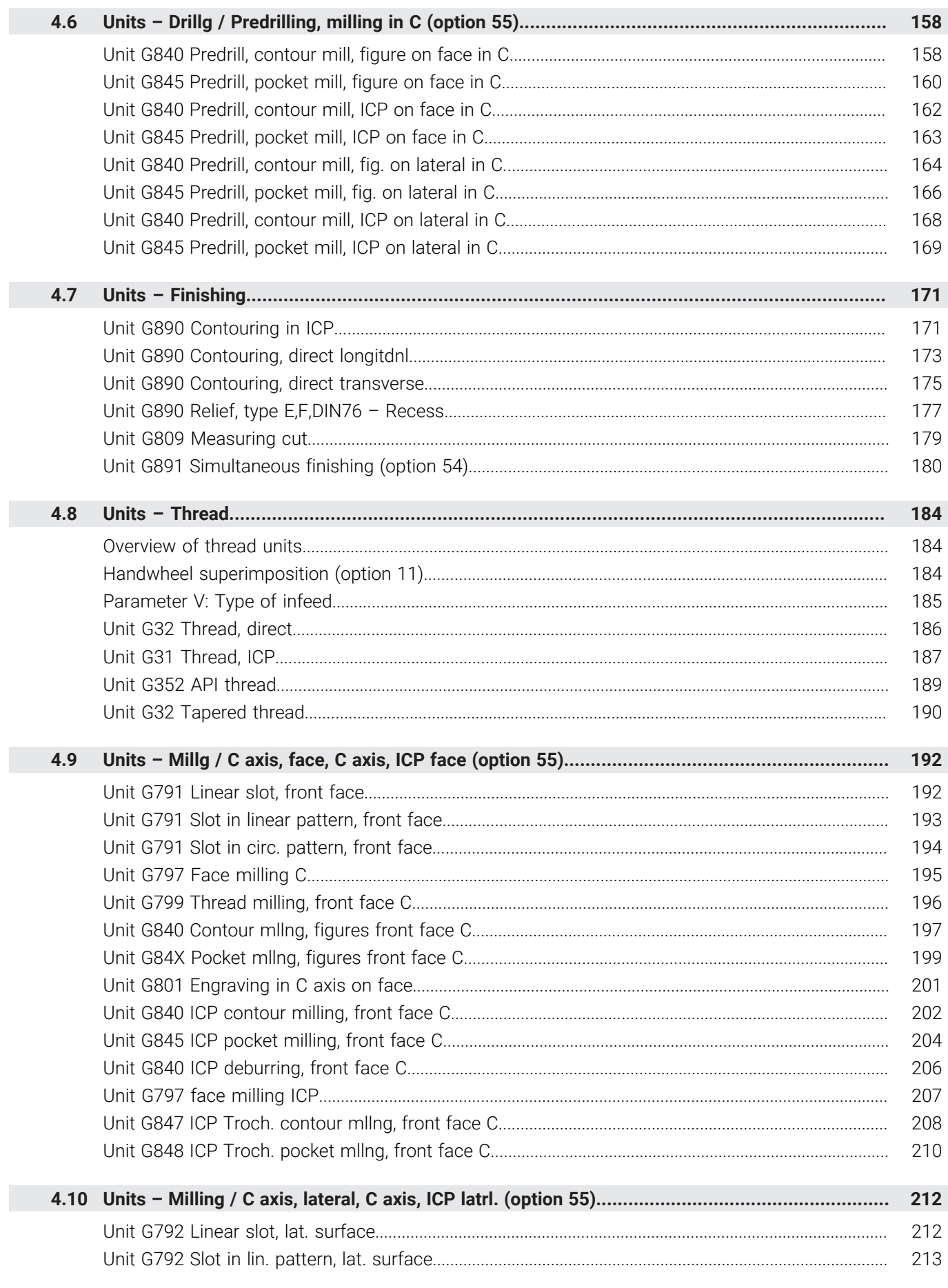

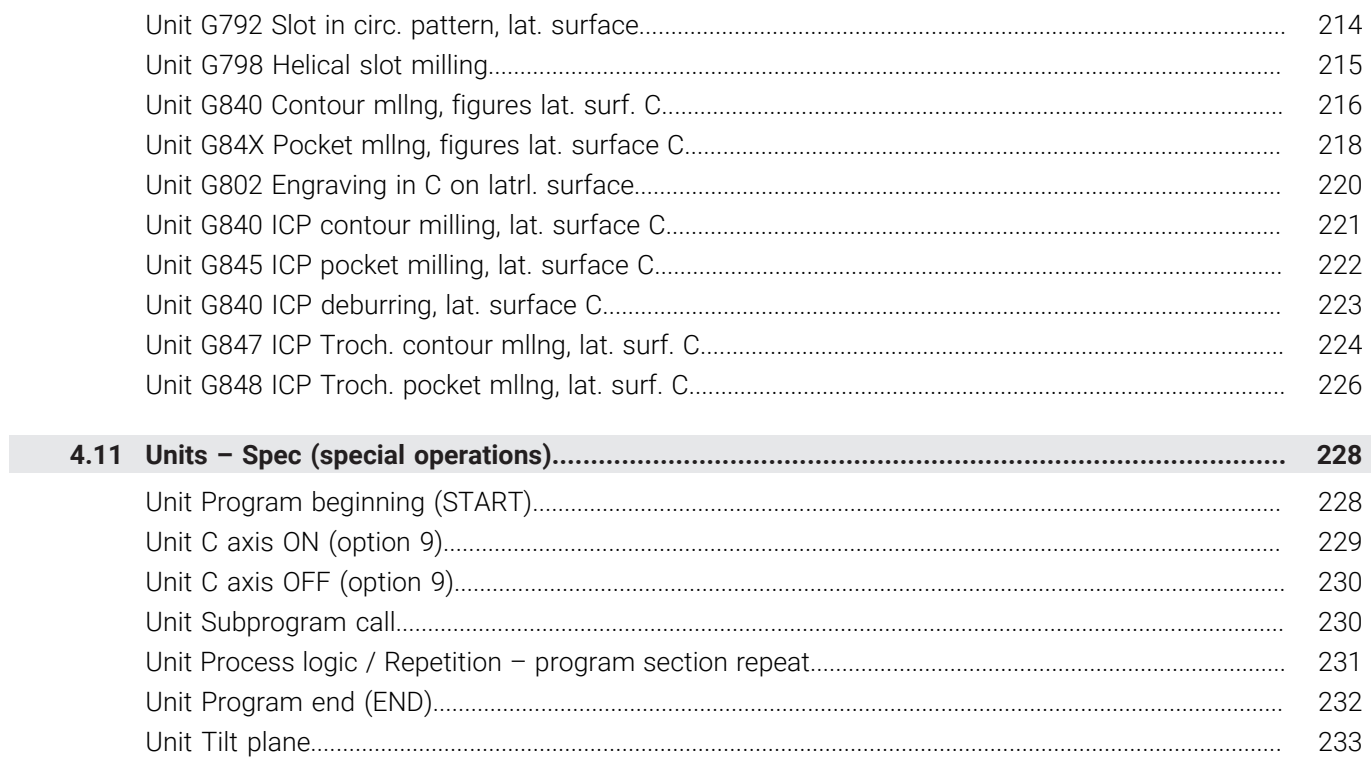

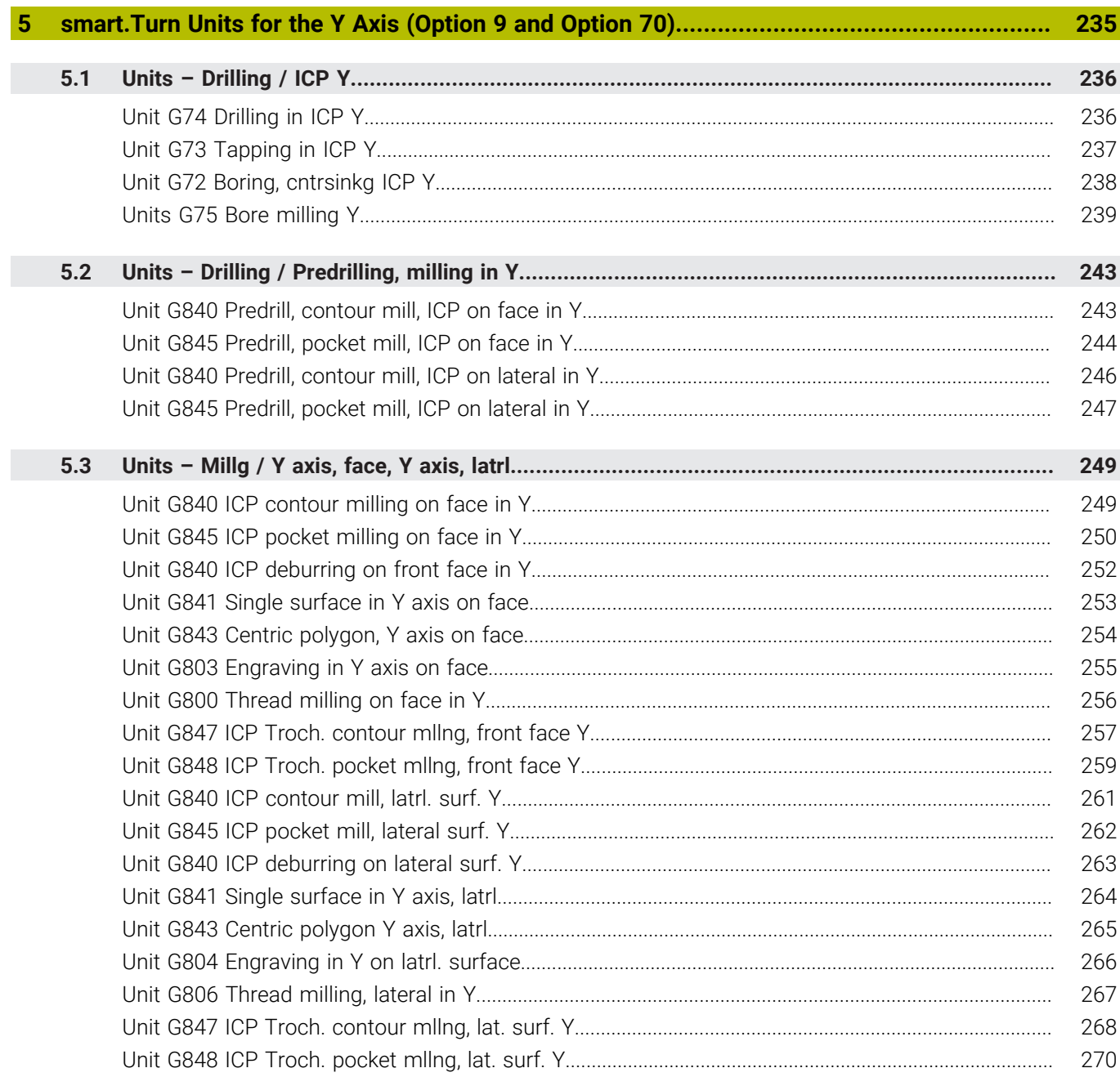

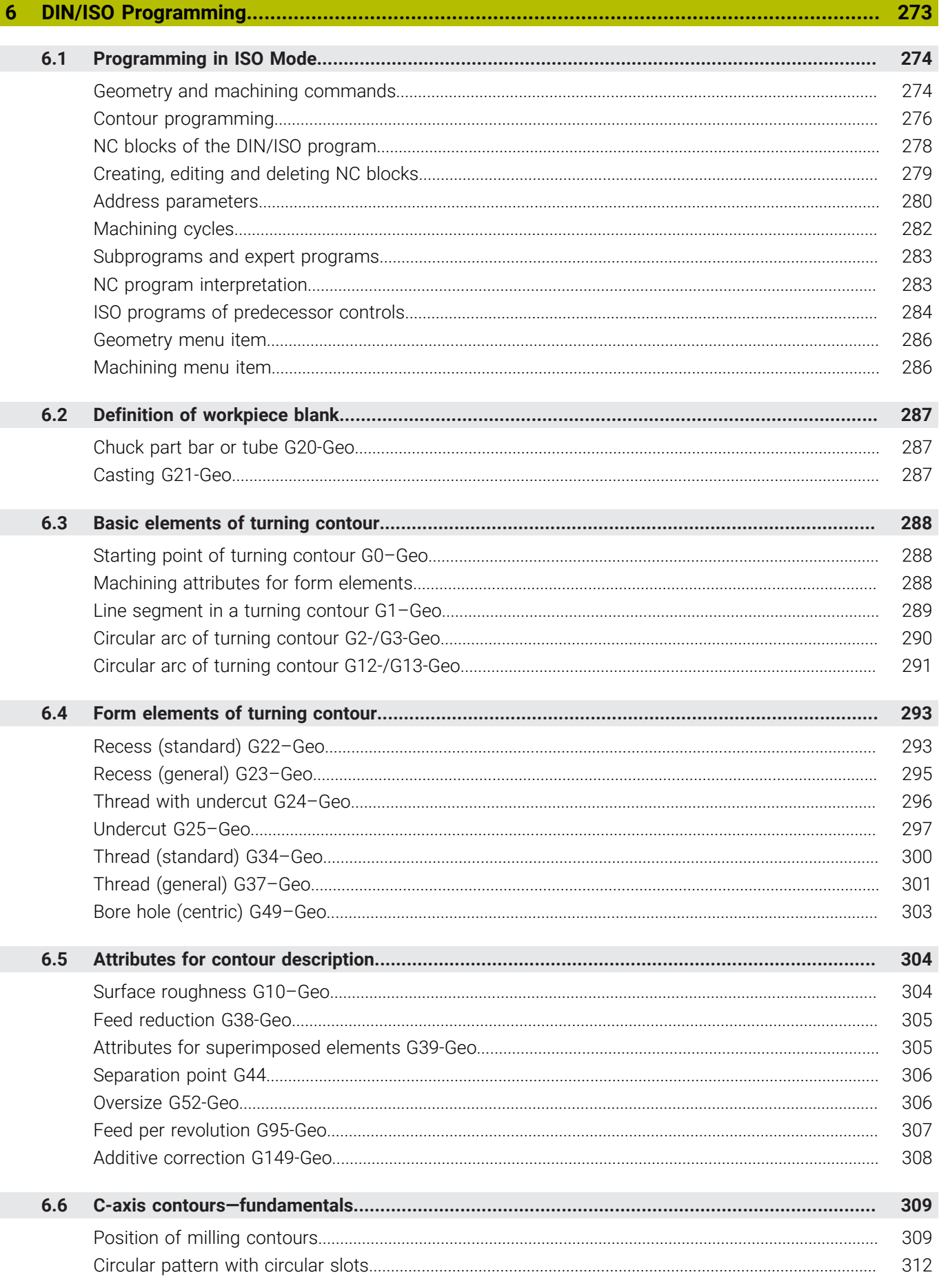

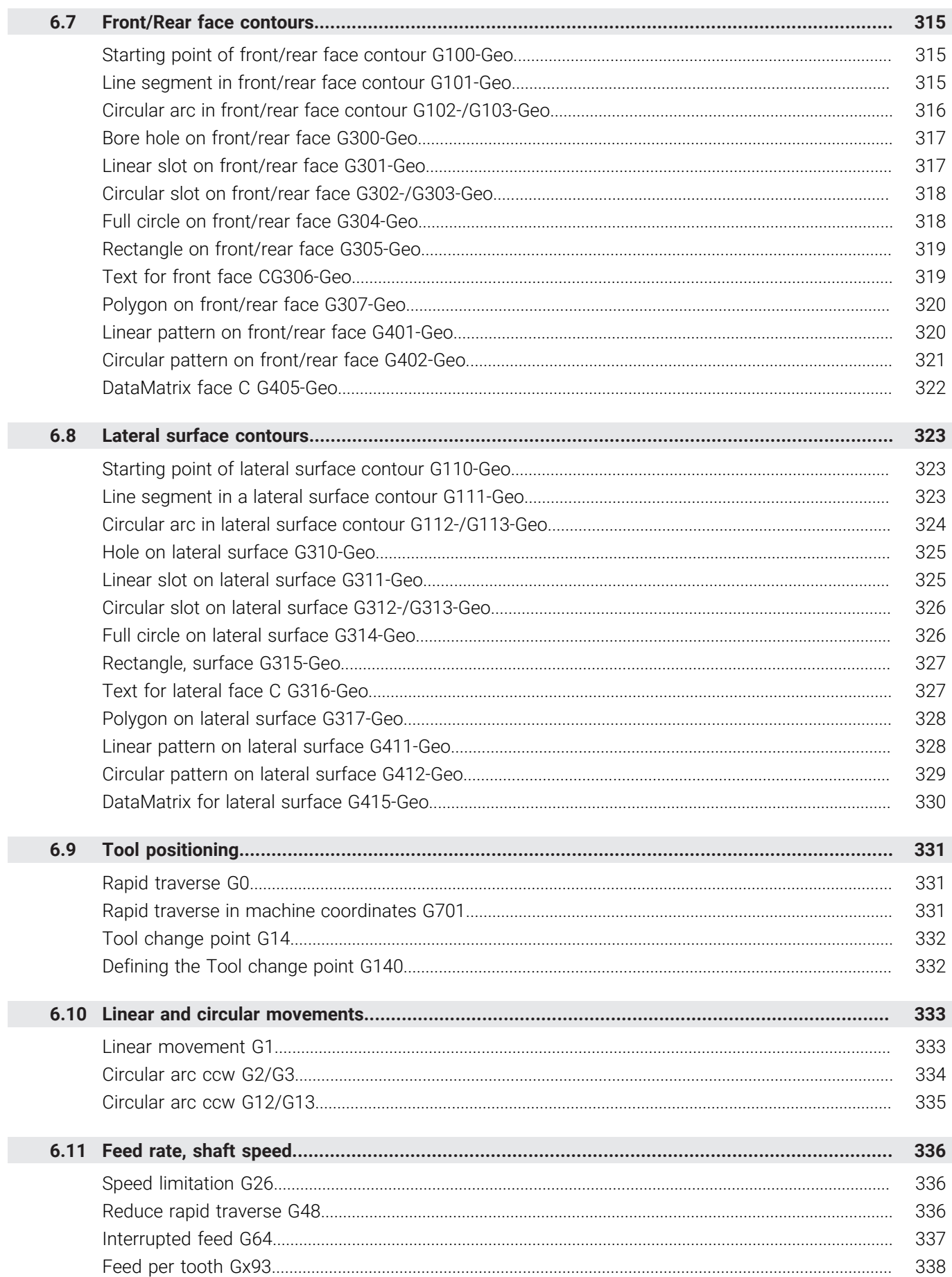

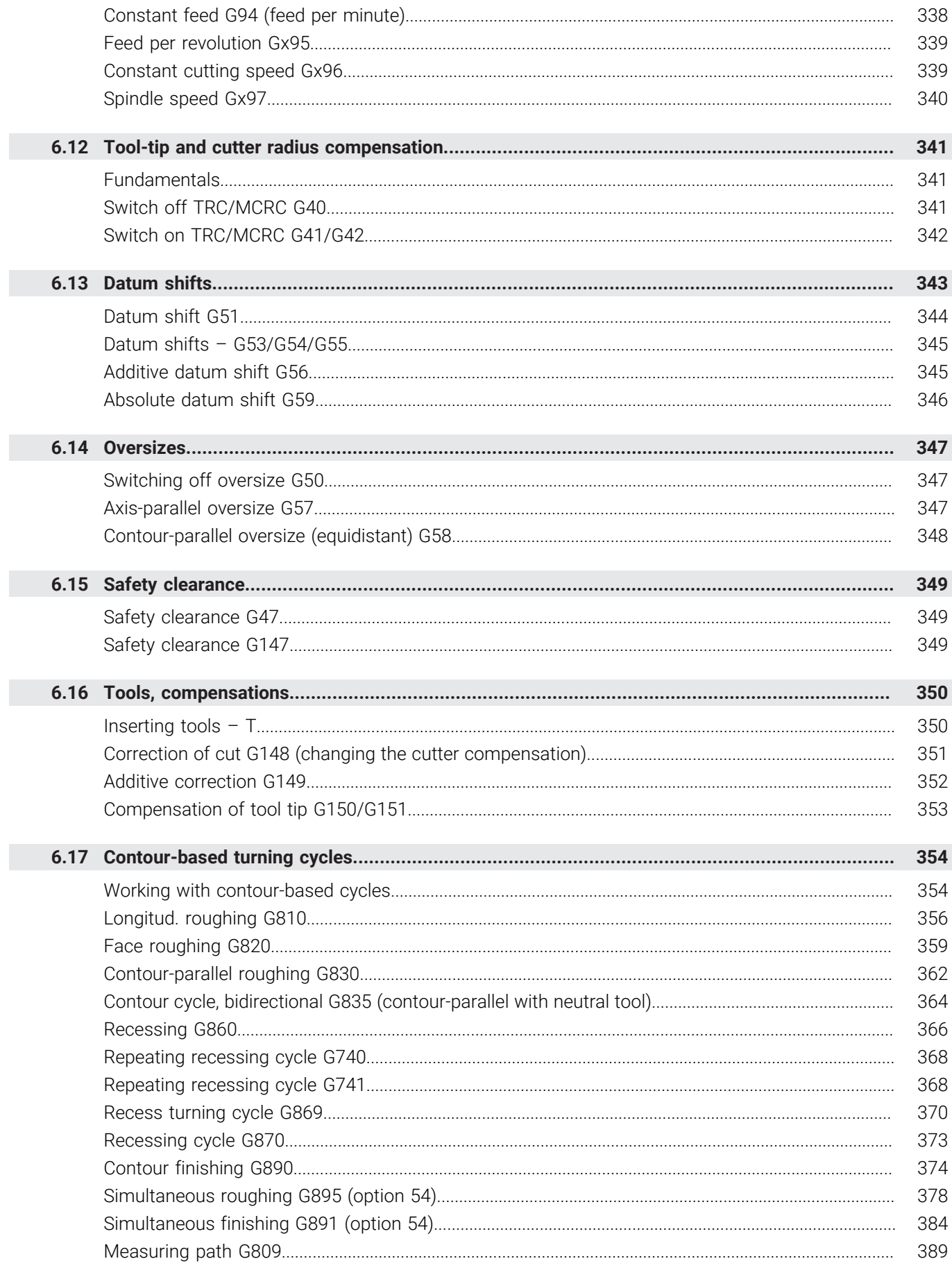

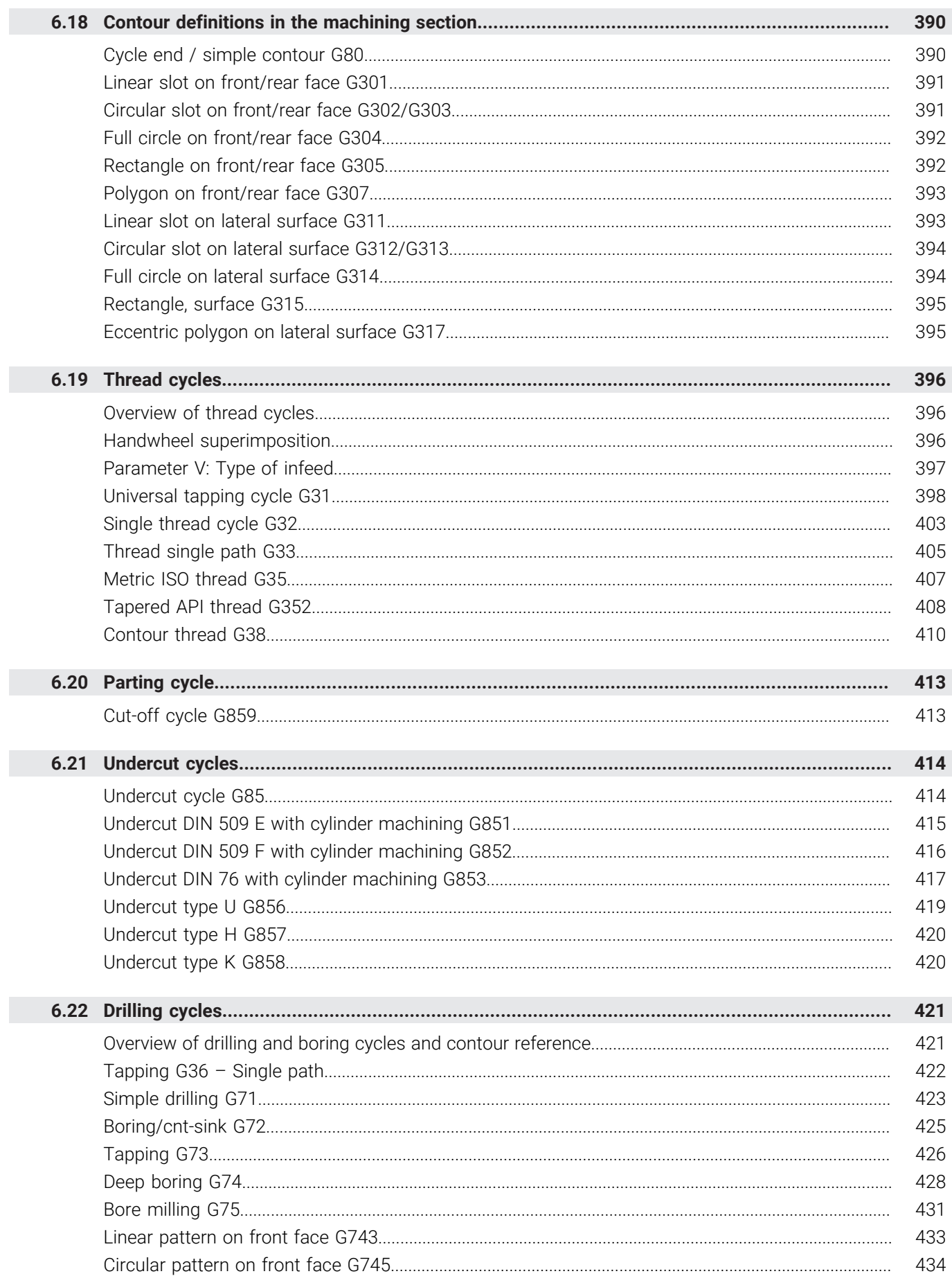

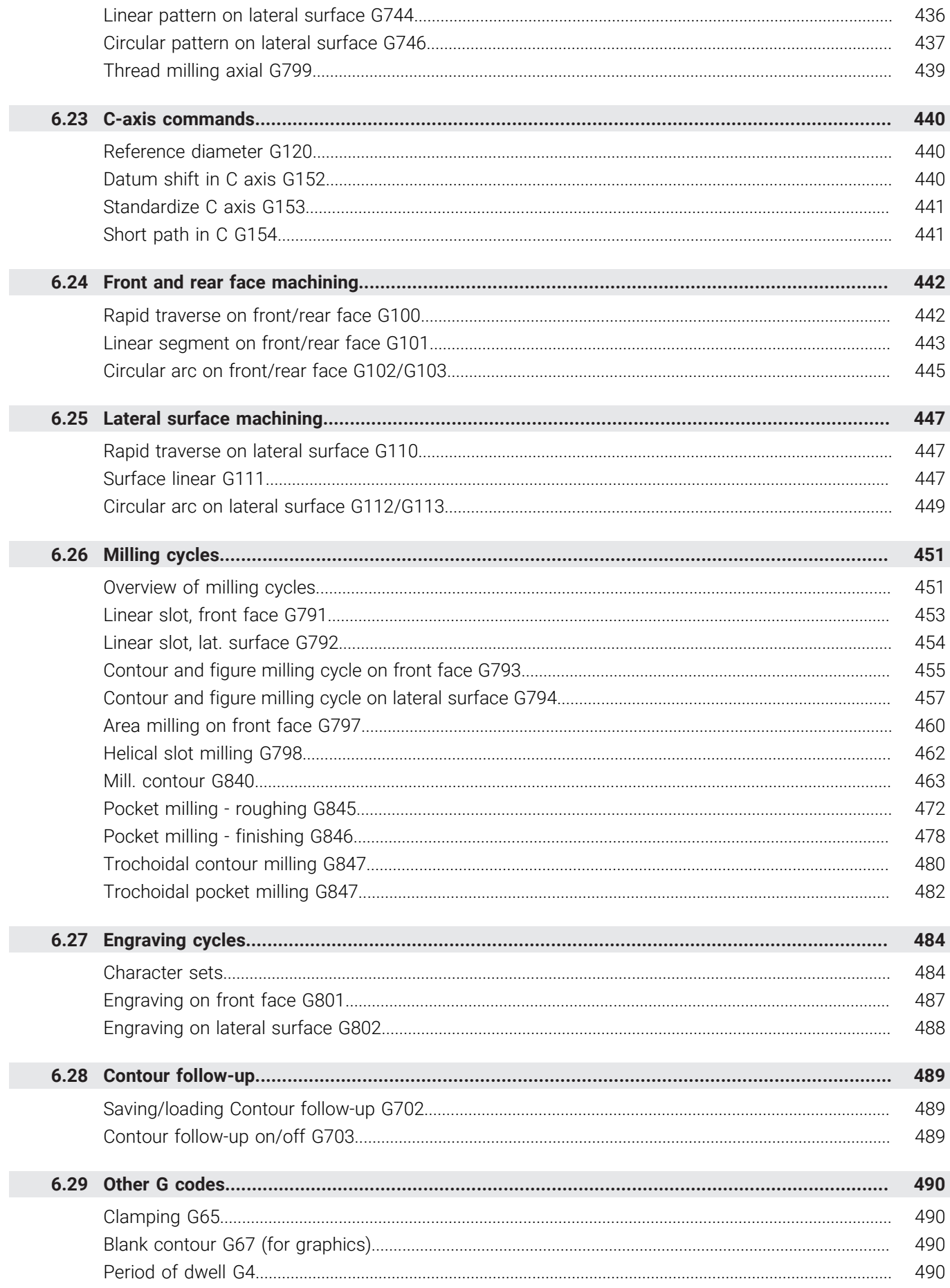

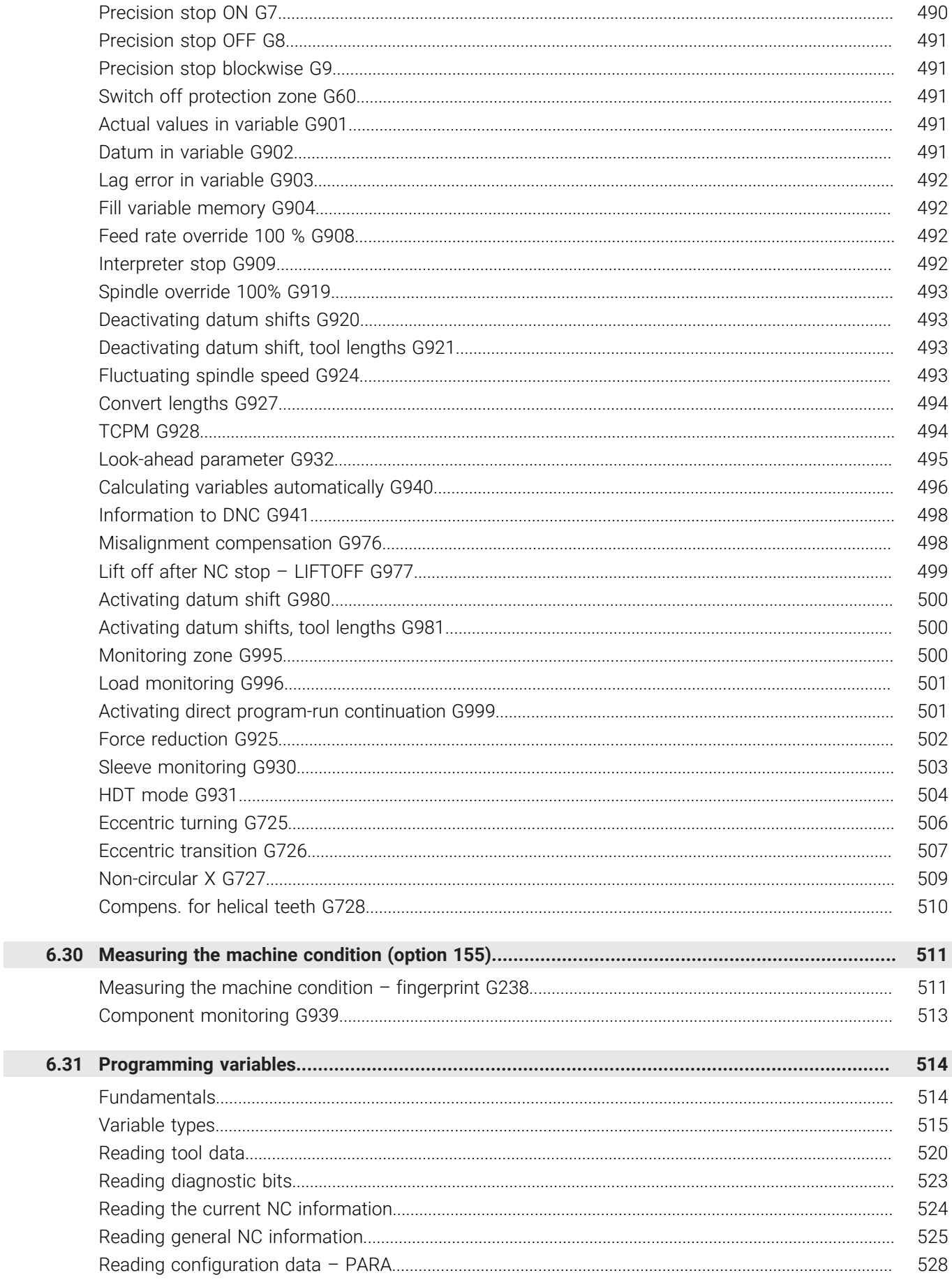

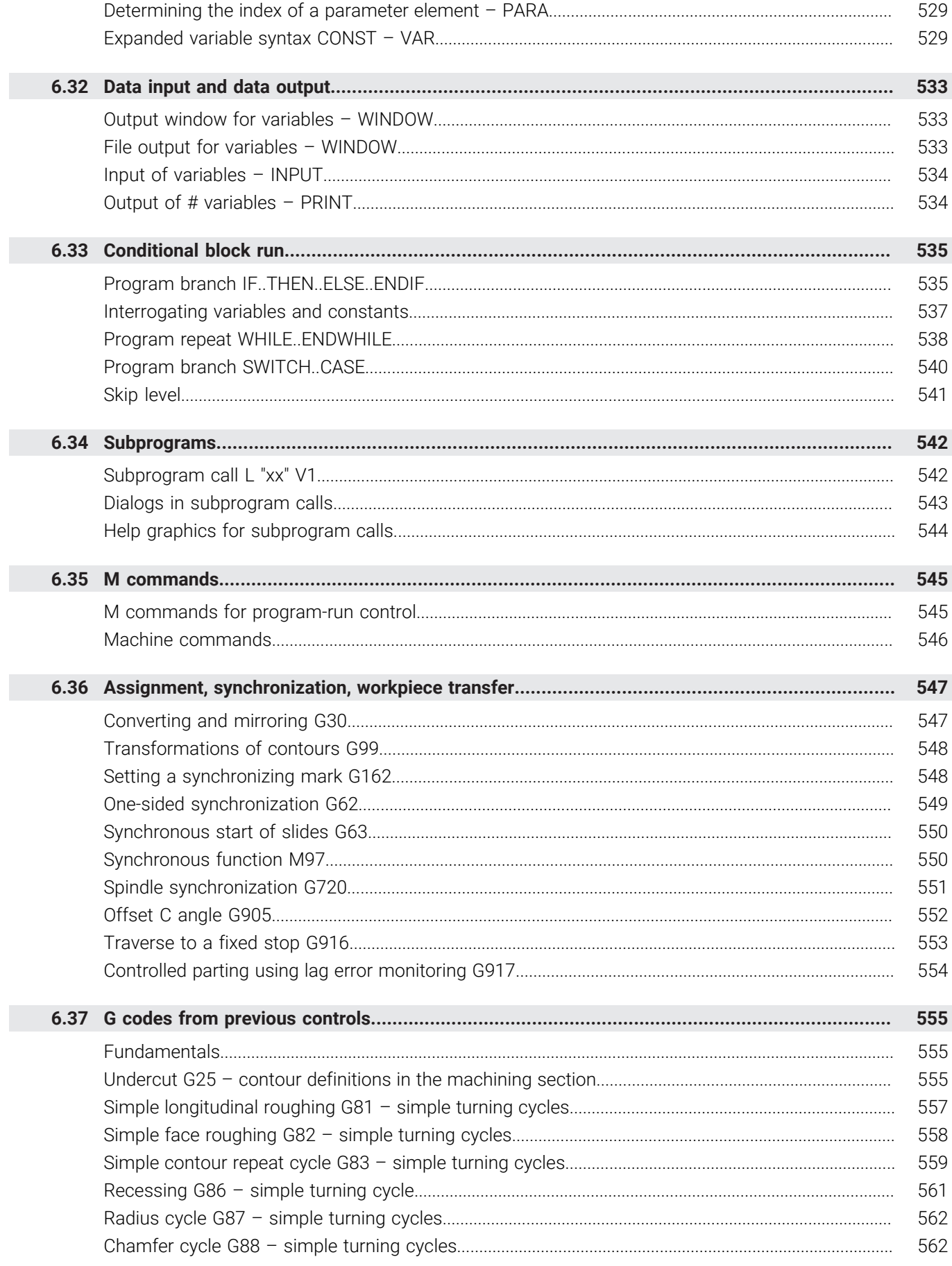

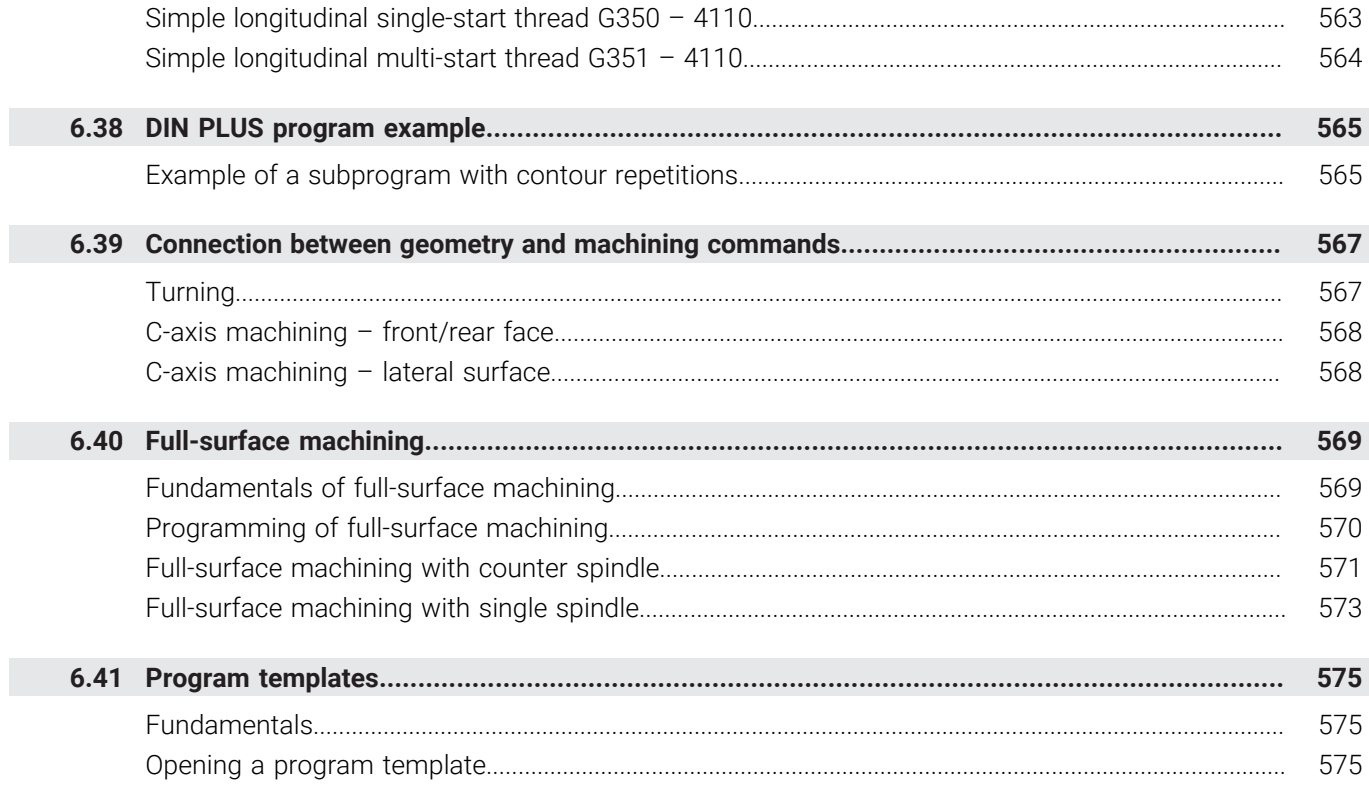

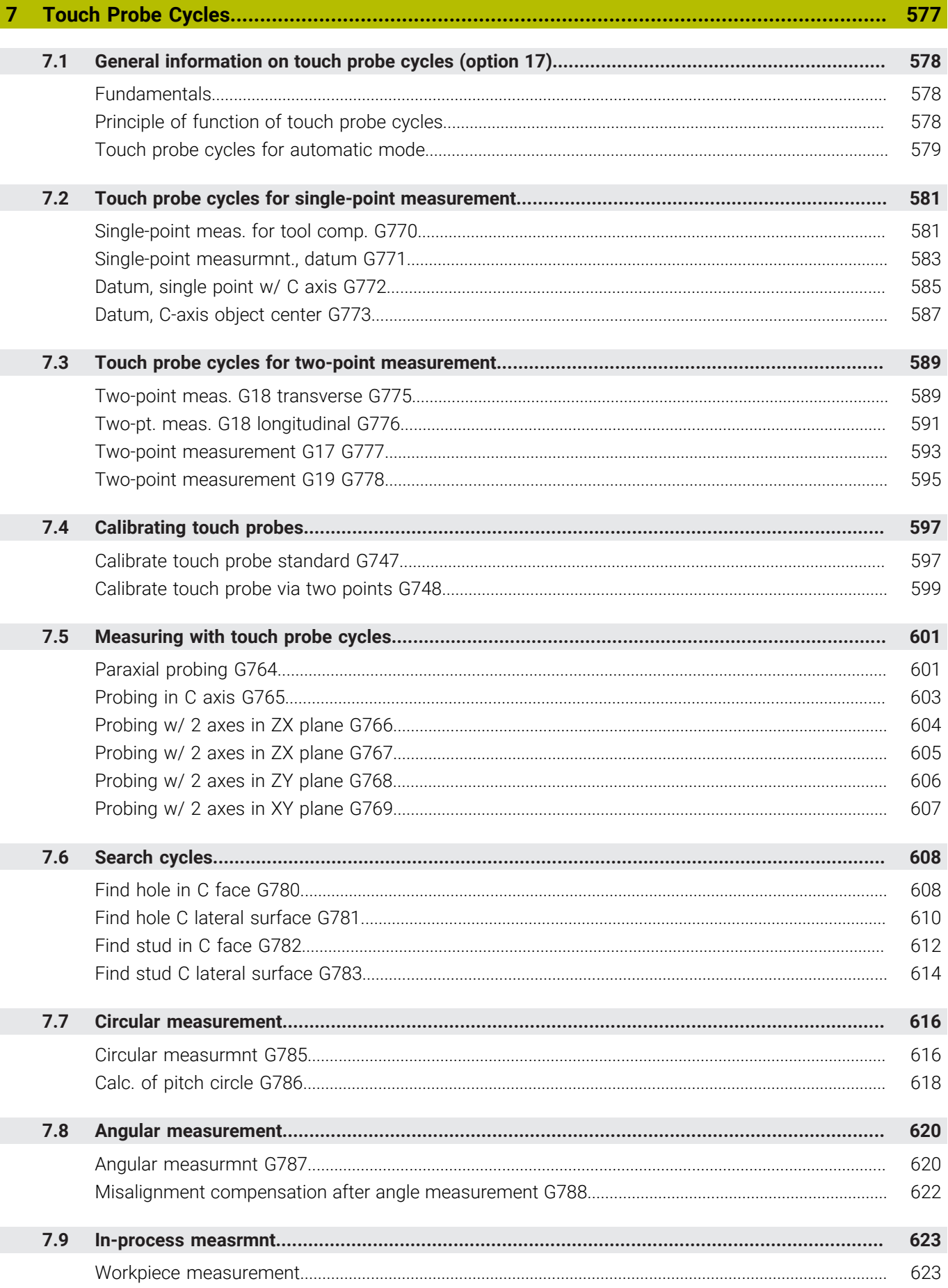

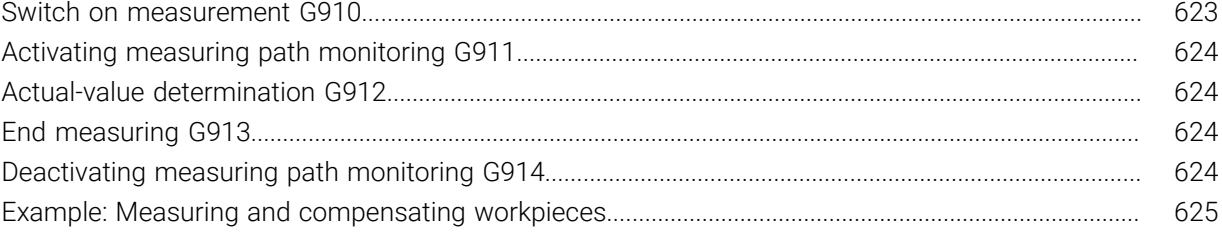

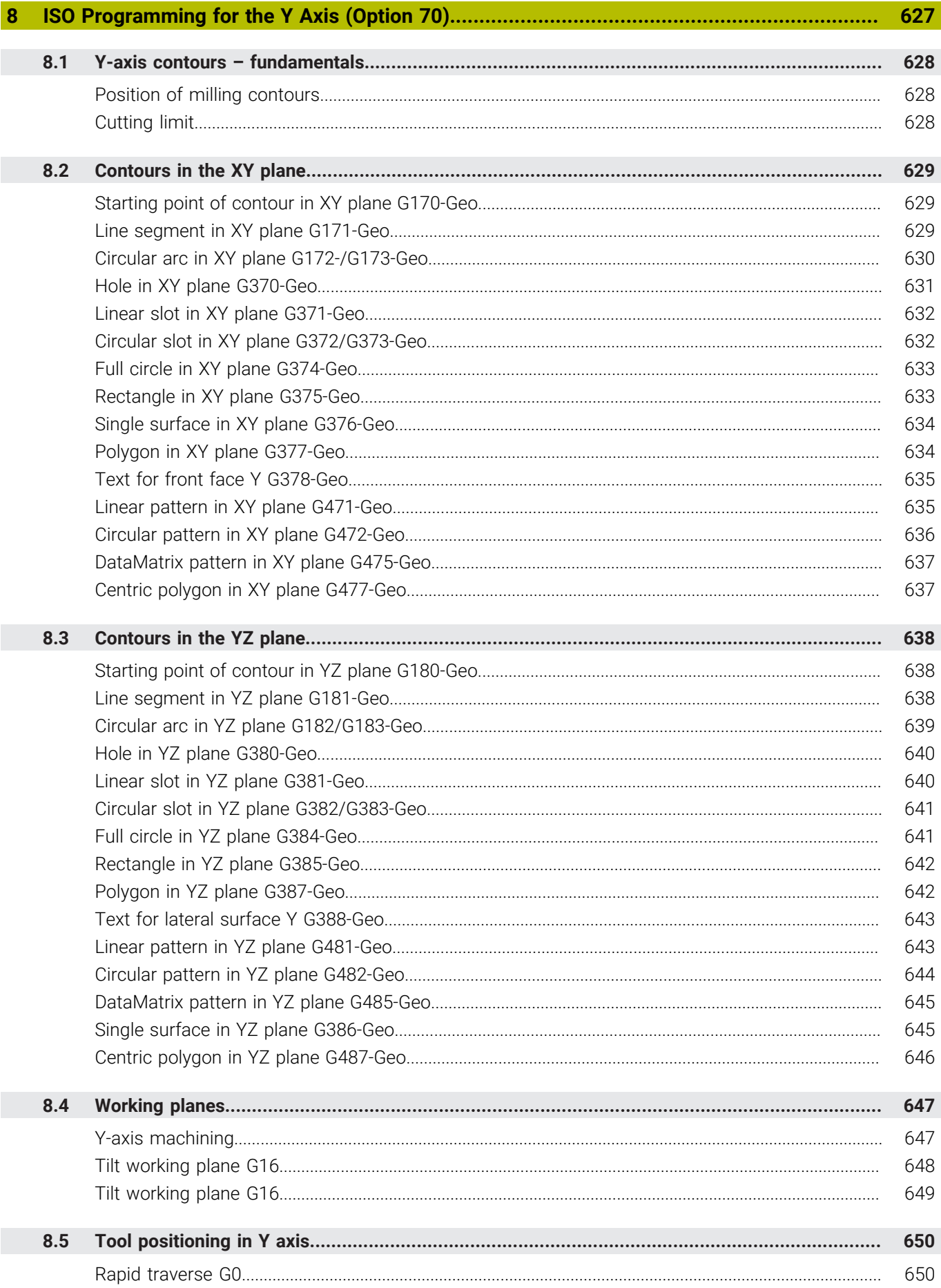

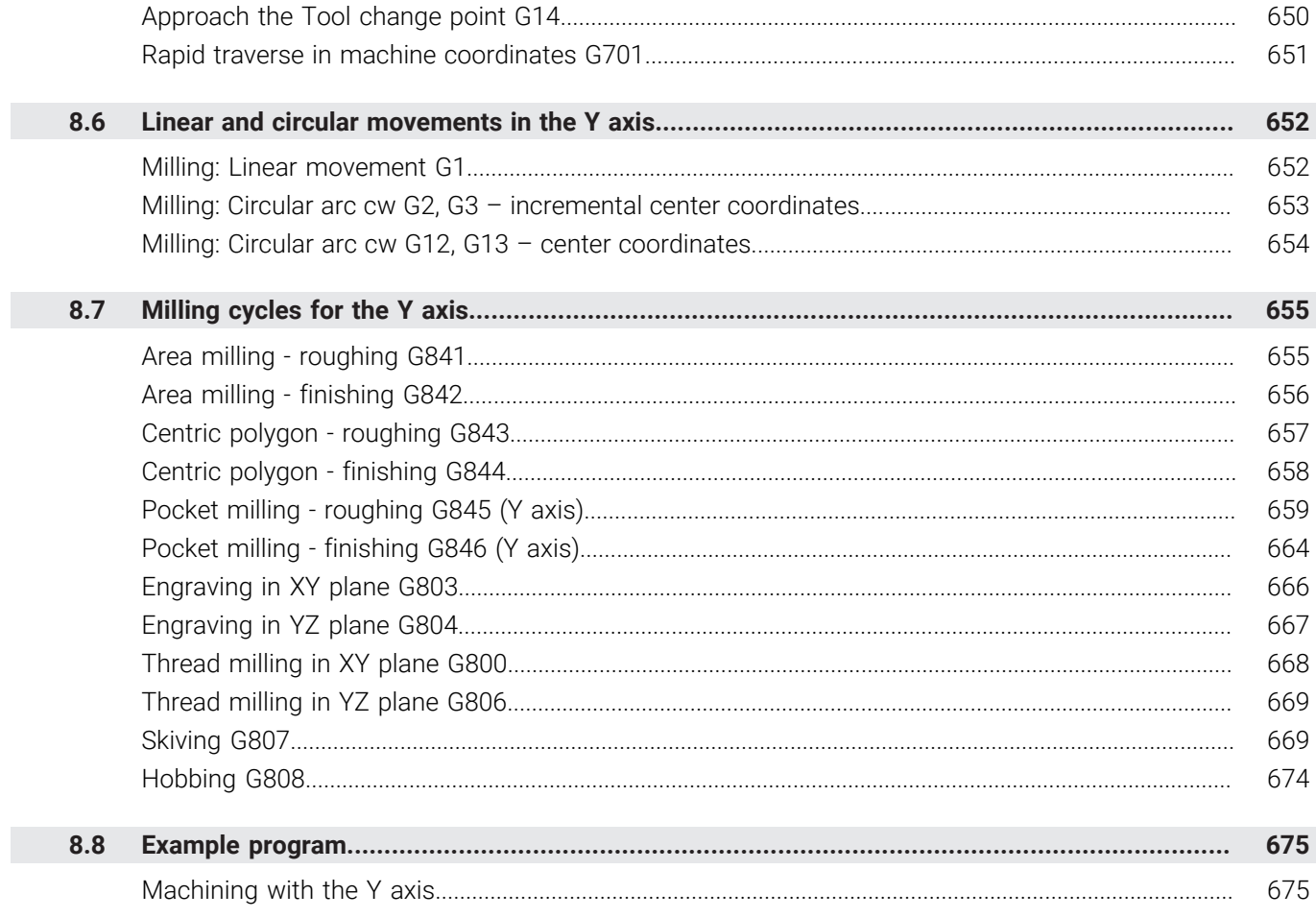

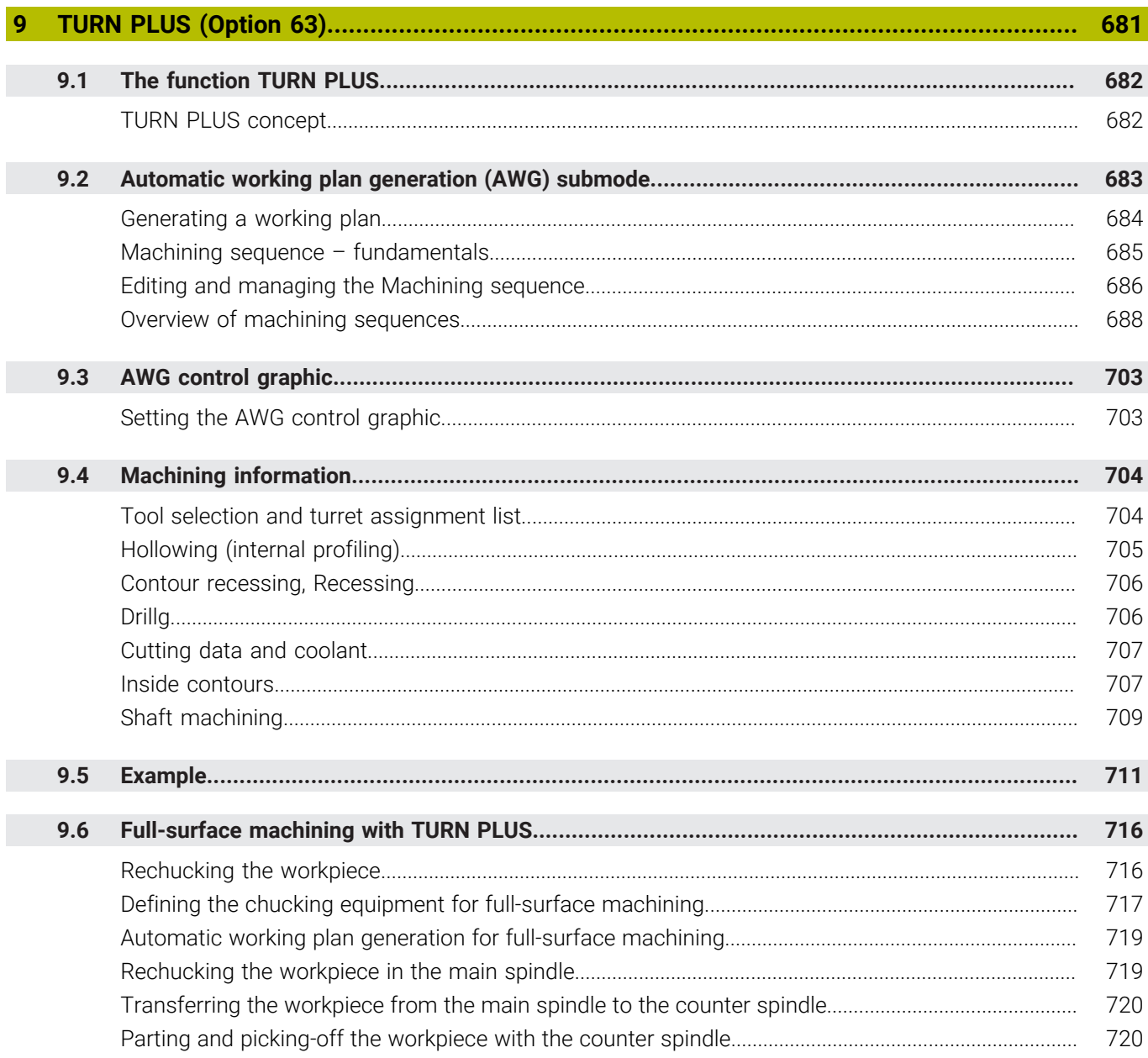

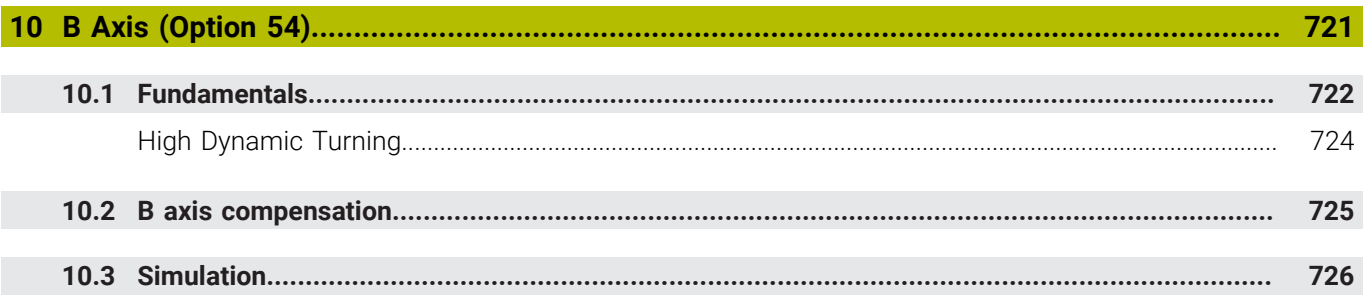

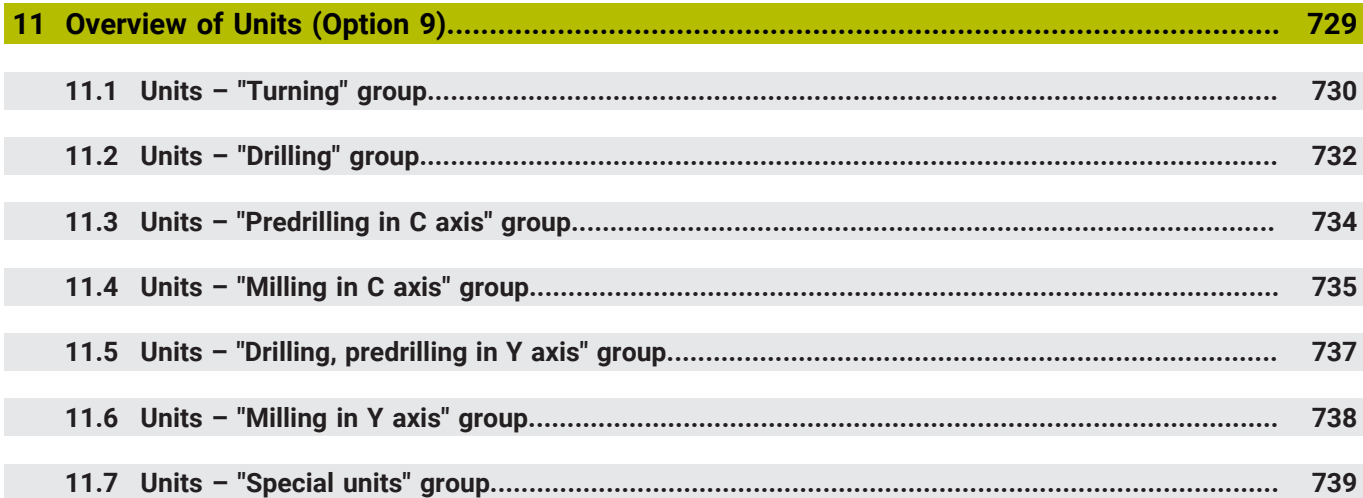

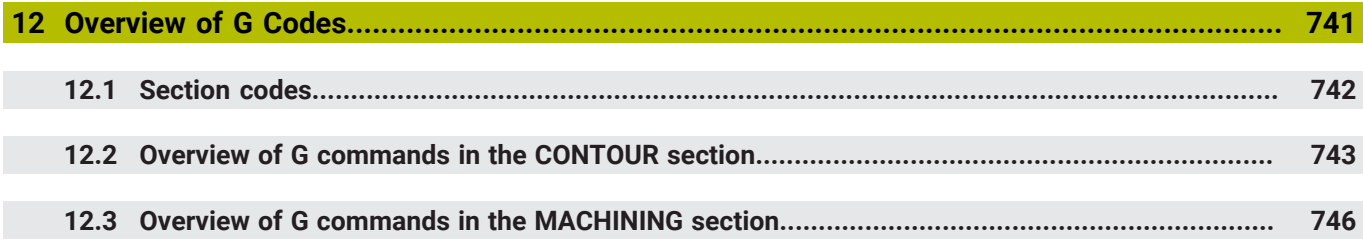

<span id="page-30-0"></span>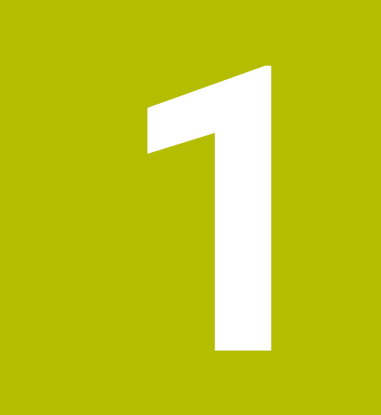

## **Fundamentals**

## <span id="page-31-0"></span>**1.1 About this manual**

#### **Safety precautions**

Comply with all safety precautions indicated in this document and in your machine manufacturer's documentation!

Precautionary statements warn of hazards in handling software and devices and provide information on their prevention. They are classified by hazard severity and divided into the following groups:

## **ADANGER**

**Danger** indicates hazards for persons. If you do not follow the avoidance instructions, the hazard **will result in death or severe injury.**

## **WARNING**

**Warning** indicates hazards for persons. If you do not follow the avoidance instructions, the hazard **could result in death or serious injury**.

## **ACAUTION**

**Caution** indicates hazards for persons. If you do not follow the avoidance instructions, the hazard **could result in minor or moderate injury.**

## *NOTICE*

**Notice** indicates danger to material or data. If you do not follow the avoidance instructions, the hazard **could result in property damage**.

#### **Sequence of information in precautionary statements**

All precautionary statements contain the following four sections:

- Signal word indicating the hazard severity
- Type and source of hazard
- Consequences of ignoring the hazard for example: "There is danger of collision during subsequent machining operations"
- Escape hazard prevention measures  $\blacksquare$

#### **Informational notes**

Observe the informational notes provided in these instructions to ensure reliable and efficient operation of the software. In these instructions, you will find the following informational notes:

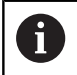

The information symbol indicates a **tip**. A tip provides important additional or supplementary information.

6

This symbol prompts you to follow the safety precautions of your machine manufacturer. This symbol also indicates machine-dependent functions. Possible hazards for the operator and the machine are described in the machine manual.

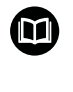

#### The book symbol indicates a **cross reference**.

A cross reference leads to external documentation for example the documentation of your machine manufacturer or other supplier.

#### **Have you found any errors or would you like to suggest changes?**

We continuously strive to improve our documentation for you. Please help us by sending your suggestions to the following e-mail address:

**[tnc-userdoc@heidenhain.de](mailto:tnc-userdoc@heidenhain.de)**

## <span id="page-33-0"></span>**1.2 Software and features**

This manual describes functions that are available in the control with NC software 688946-17 and 688947-17.

smart.Turn and DIN-PLUS programming are not included in this manual. These functions are described in the User's Manual for smart.Turn and DIN PLUS Programming (ID 685556-xx). Please contact HEIDENHAIN if you require a copy of this manual.

The machine manufacturer adapts the usable features of the control to his machine by setting the machine parameters. Some of the functions described in this manual may not be among the features possible on your machine tool.

Control functions that may not be available on your machine include:

- Positioning of spindle (**M19**) and driven tool
- Ī. Machining with the C or Y axis
- $\blacksquare$ Machining with the B axis
- $\blacksquare$ Machining with multiple slides

In order to find out about the specific support for your machine, please contact the machine manufacturer.

Many machine manufacturers and HEIDENHAIN offer programming courses. We recommend these courses as an effective way of improving your programming skill and sharing information and ideas with other users of the control.

HEIDENHAIN also offers the DataPilot MP 620 or DataPilot CP 640 software package for PCs, which is designed for use with the respective control. The DataPilot is suitable for both shop-floor programming as well as off-location program creation and testing. It is also ideal for training purposes. The DataPilot can be run on PCs with WINDOWS operating systems. HEIDENHAIN provides the DataPilot as a Windows programming station and running in an Oracle VM Virtual Box. Oracle VM VirtualBox is a software application (virtual machine), in which the control software runs as a separate system, i.e. in a virtual environment.

#### **Intended place of operation**

The control complies with the limits for a Class A device in accordance with the specifications in EN 55022, and is intended for use primarily in industrially-zoned areas.

#### **Legal information**

The control software contains open-source software that is subject to special terms of use. These special terms of use have priority.

To call further information on the control:

- Switch to the **Organization** operating mode (floppy disk symbol).
- ▶ Switch to the second level of the soft-key row
- **Press the LICENSE INFO** soft key

#### <span id="page-34-0"></span>**Software options**

The CNC PILOT 640 features various software options that can be enabled by your machine tool builder. Each option is to be enabled separately and contains the following respective functions:

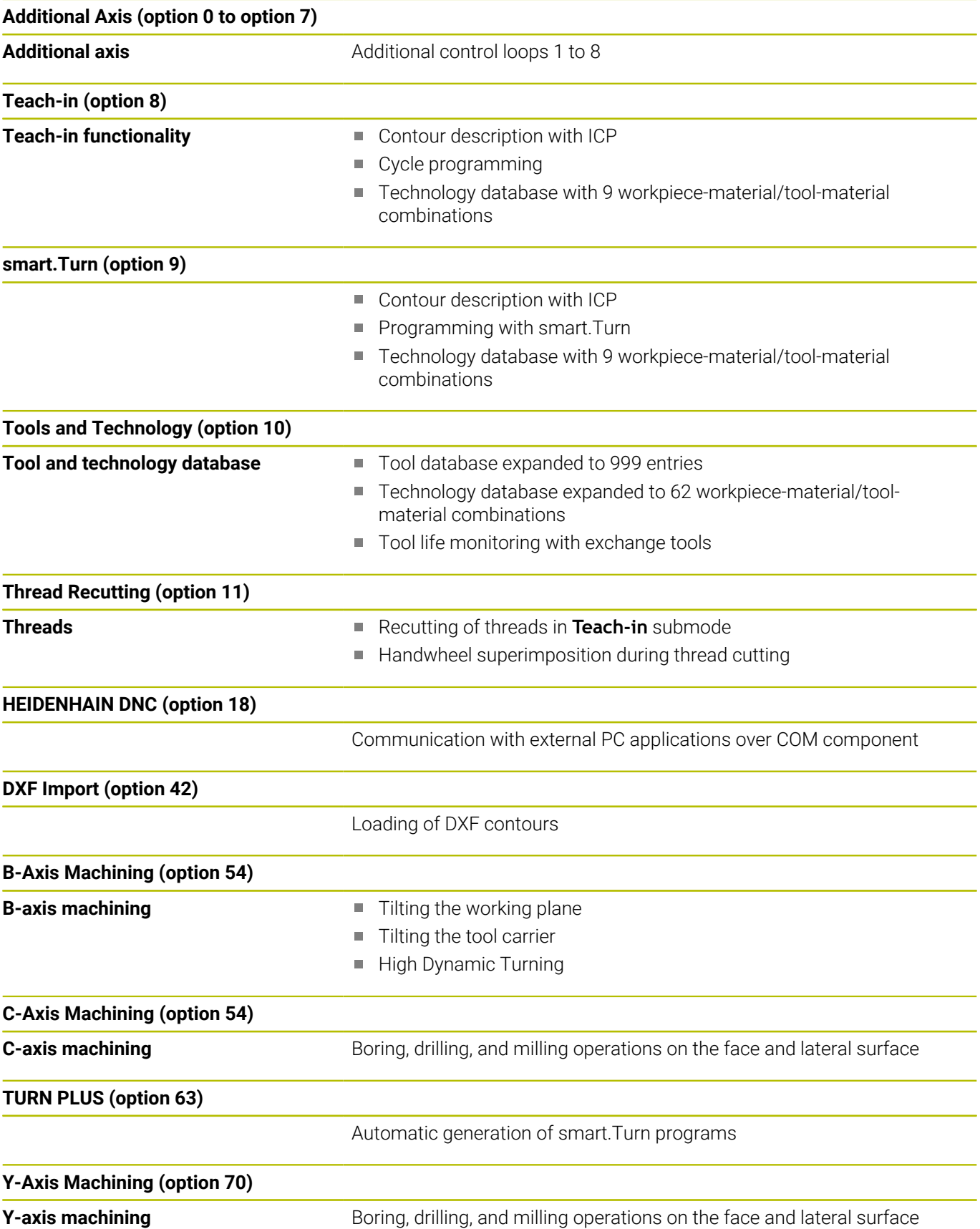

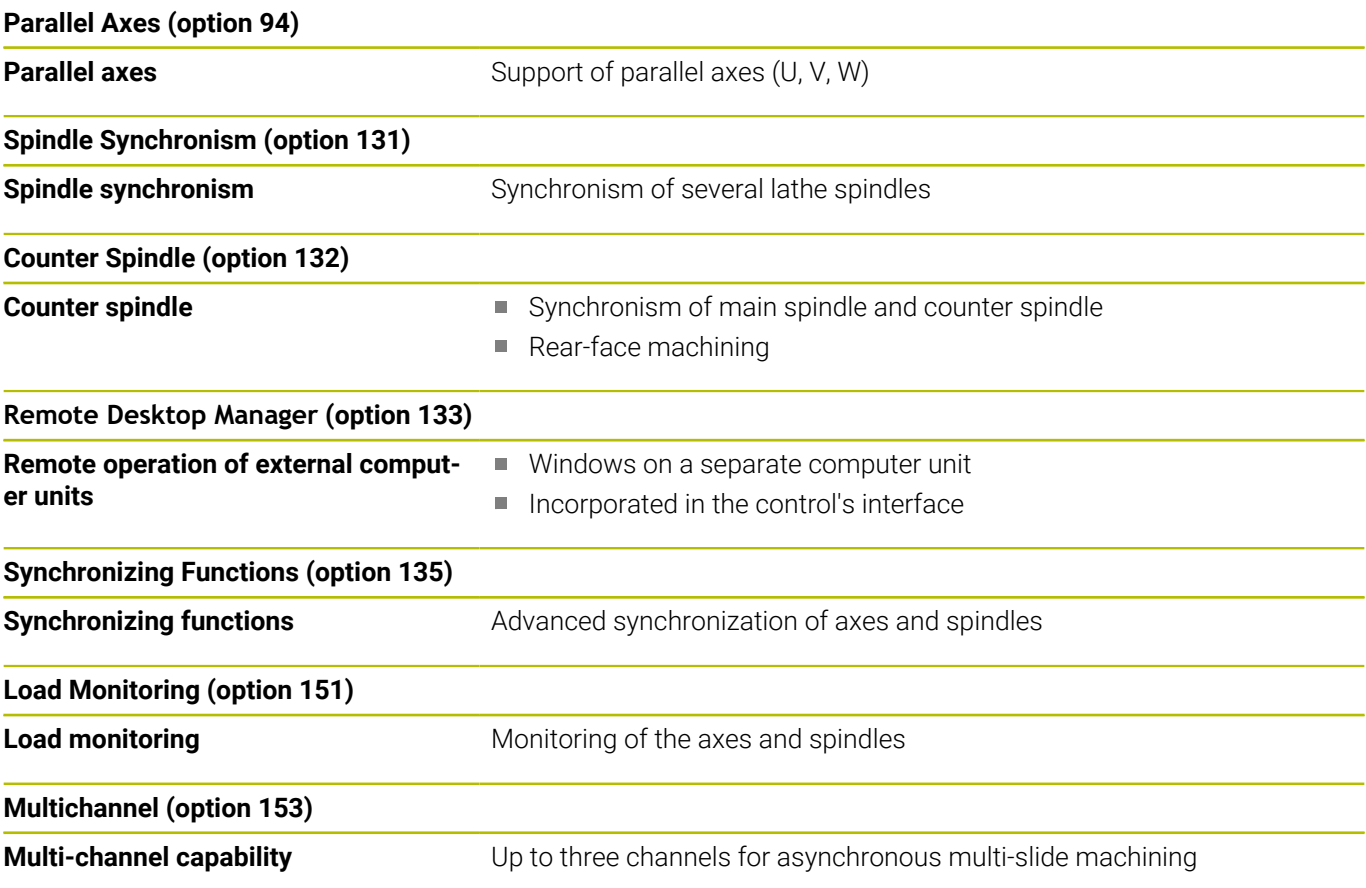
# **New functions of NC software 68894x-17**

■ The G160 function allows you to conveniently tilt the working plane. Define a tilting position, up to three spatial angles, and optionally an additional shift after tilting.

**Further information:** ["Tilt working plane G16", Page 649](#page-648-0)

The **G807** function allows you to machine helical or straight-cut cylindrical gears. After selecting the function, you can specify whether machining will take place before or behind the center of rotation or at the inside/outside of the workpiece. You can optionally define an inclination of the tool.

**Further information:** ["Skiving G807", Page 669](#page-668-0)

#### **Modified functions in NC software 68894x-17**

With the **DF** or **DFF** parameter, you can define a retraction feed  $\overline{\phantom{a}}$ rate for drilling cycles and units.

**Further information:** "Units - Drilling / Centric", Page 127 **Further information:** ["Drilling cycles", Page 421](#page-420-0)

■ If you select the tool manually in the submode **AWG** (option 63), use the **Tool graphics** soft key to display the tool control graphics of the current tool. The control will also take the tool holder into account.

**Further information:** ["Tool selection and turret assignment list",](#page-703-0) [Page 704](#page-703-0)

- You can select contour elements using touch gestures or the mouse (e.g., in the **ICP editor** submode or when using the **Dimensioning** function).
- If two holes have been specified with **G49-Geo** in the **FINISHED PART** section, the control will display a warning instead of an error message.

**Further information:** ["Bore hole \(centric\) G49–Geo", Page 303](#page-302-0)

- If multiple slides have been specified and a constant cutting speed is active, the control will display the currently active slide (e.g., **\$1** (option 153)) in the machine data display.
- If you stop program execution during a tapping cycle, press the Z key to retract the tool from the thread. If the machine manufacturer has activated the optional machine parameter **CfgBackTrack** (no. 122000), you can no longer resume program run with the **NC Start** key after moving the tool manually. You need to restart the program using the **Start blck search** soft key.
- **The Diffuse** HEROS tool was removed.
- In the **Certificate and keys** window you can select a file with additional public SSH keys in the **Externally administered SSH key file** area. This allows you to use SSH keys without needing to transmit them to the control.
- You can export and import existing network configurations in the **Network settings** window.
- The machine manufacturer uses the machine parameters **allowUnsecureLsv2** (no. 135401) and **allowUnsecureRpc** (no. 135402) to define whether the control disables non-secure LSV2 or RPC connections even if user administration is not active. These machine parameters are included in the data object **CfgDncAllowUnsecur** (135400).

When the control detects a non-secure connection, it displays an informational notice.

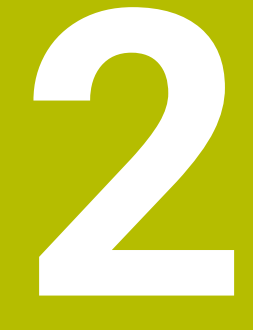

**First steps**

# **2.1 Overview**

⋒

This chapter is intended to help you quickly learn to handle the most important procedures on the control. For more information on the respective topic, see the section referred to in the text.

The following topics are covered in this chapter:

- Switching on the machine
- Programming the workpiece  $\Box$
- Graphically testing the workpiece

The following topics are covered in the User's Manual:

- Switching on the machine
- Setting up tools
- Setting up the workpiece
- **Machining the workpiece**

# **2.2 Switching on the machine**

# **ADANGER**

# **Caution: hazard to the user!**

Machines and machine components always pose mechanical hazards. Electric, magnetic, or electromagnetic fields are particularly hazardous for persons with cardiac pacemakers or implants. The hazard starts when the machine is powered up!

- Read and follow the machine manual
- $\blacktriangleright$  Read and follow the safety precautions and safety symbols
- ▶ Use the safety devices

6

Refer to your machine manual.

Switching on the machine and traversing the reference points can vary depending on the machine tool.

To switch on the machine, proceed as follows:

- Switch on the power supply for the control and the machine  $\blacktriangleright$
- The control starts the operating system. This process may take  $\geq$ several minutes.
- The control displays the **Power interrupted** dialog

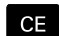

- ▶ Press the **CE** key
- > The control compiles the PLC program.
- The control displays the error message **Switch on external dc voltage**.
- ▶ Switch on the machine control voltage
- > The control checks the functioning of the emergency stop circuit.
- The control is in the **Machine** operating mode.

# **Further information on this topic**

Switching on the machine  $\Box$ 

**Further information:** User's Manual

# **2.3 Programming the first workpiece**

# **Selecting an operating mode**

To create an NC program, select the **smart.Turn** operating mode.

- ▶ Press the **smart. Turn** key
- The control switches to the **smart.Turn** operating mode.

### **Further information on this topic**

smart.Turn operating mode Ī. **Further information:** ["smart.Turn and DIN/ISO programming",](#page-61-0) [Page 62](#page-61-0)

# **Important controls and displays**

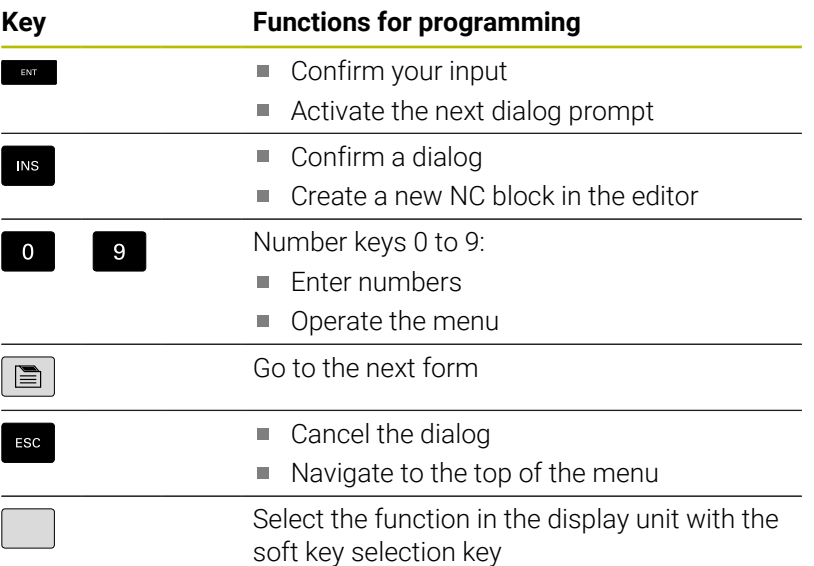

# **Further information on this topic**

- Navigating in smart. Turn **Further information:** ["Selecting the editor functions", Page 70](#page-69-0)
- × Controls and displays **Further information:** User's Manual

# **Creating a new NC program**

Create a new NC program as follows:

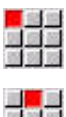

Select the **New** menu item

Select the **Prog** menu item

- ■■■ <mark>。 道理</mark><br>理想選
- ▶ Select the **New DIN PLUS program Ctrl+N** menu item
- The control opens the **Save as** dialog box.
- **Enter a program name**
- **Press the Save soft key**
- The control opens the **Program head (short)** dialog box.

 $\hat{\mathbf{z}}$ 

- Define the **Program head (short)**. Example:
	- **Material** = **Aluminum**
	- **Unit** = **Metric**

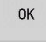

- ▶ Press the **OK** soft key
- > The control opens the NC program.

The control automatically generates the last block of the NC program. You do not need to enter an end-of-program command. There are various methods of programming available to you:

- **ISO** programming: You program the contour and machining operations with line segments, circular arcs, and simple turning cycles in **ISO Mode**.
- **DIN PLUS** programming: You define the workpiece blank and  $\mathbb{R}^n$ finished part contours in **ICP editor** submode (option 8 or 9). The workpiece is machined using contour-based turning cycles in **ISO Mode**.
- **smart.Turn** programming (option 9): You program the workpiece blank and finished part contours in **ICP editor** submode. The workpiece is machined by means of **smart.Turn units**.
- **TURN PLUS** (option 63): You program the workpiece blank and finished part contours in **ICP editor** submode. The control automatically generates the working plan and the machining process.

#### **Further information on this topic**

- **Programming in smart. Turn** operating mode **Further information:** ["smart.Turn and DIN/ISO programming",](#page-61-0) [Page 62](#page-61-0)
- **ICP editor** submode **Further information:** User's Manual
- Programming in **ISO Mode Further information:** ["Programming in ISO Mode", Page 274](#page-273-0)
- **Programming with smart. Turn Further information:** "Units – smart. Turn units", Page 98
- $\blacksquare$ Programming with **TURN PLUS Further information:** ["TURN PLUS \(Option 63\)", Page 681](#page-680-0)
- Navigating with menu items **Further information:** ["Shared menu items", Page 72](#page-71-0)

# **Setting up the turret list**

You need to set up the turret list before you can call tools in the NC program. The turret list shows the tools currently in the turret.

### **Filling the turret list**

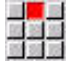

Select the **Head** menu item

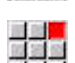

Select the **Set up the turret list** menu item > The control opens the turret list.

The turret list has already been defined in **Machine** operating mode:

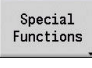

**Press the Spec. functions** soft key

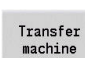

**Press the Transfer machine** soft key

> The control adopts the turret assignment from the **Machine** operating mode.

Turret list not defined yet:

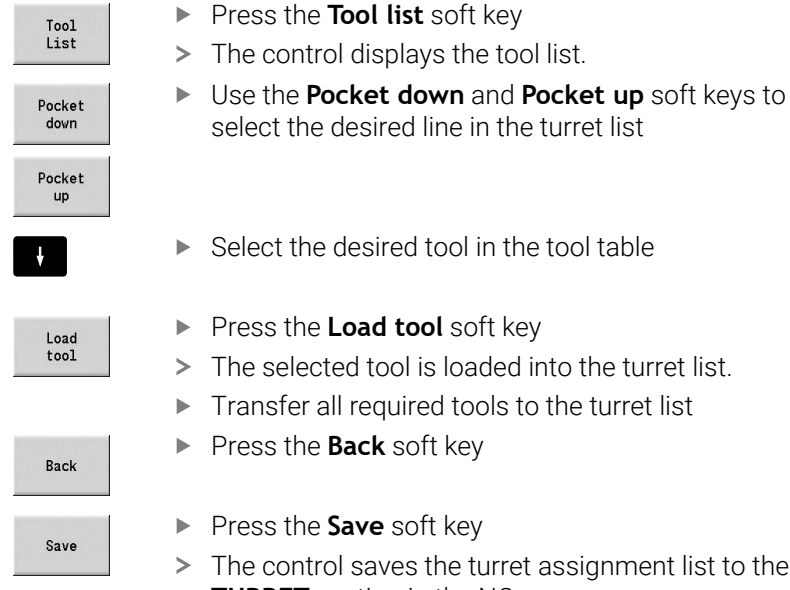

elect the desired tool in the tool table

ress the Load tool soft key

- the selected tool is loaded into the turret list.
- ansfer all required tools to the turret list
- ess the **Back** soft key
- ess the **Save** soft key
- e control saves the turret assignment list to the **TURRET** section in the NC program.

# **Further information on this topic**

- **Turret list** 
	- **Further information:** ["Tool programming", Page 91](#page-90-0)
- Tools Ī. **Further information:** User's Manual
- Structure of an NC program **Further information:** ["Program section code", Page 80](#page-79-0)

# **Programming a contour in ICP submode (option 8 or 9)**

Your task is to create a turning program for the aluminum part shown to the right. You have already created the NC program. To define the workpiece blank and finished part contour in **ICP editor** submode, proceed as follows:

#### **Defining the workpiece blank**

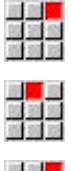

医鼻窦

Save

**Back** 

- ▶ Select the **ICP** menu item
- Select the **Workpiece blank** menu item
- The control opens the **ICP editor** submode.
- Select the **Bar** menu item
- The control opens the **Bar** dialog box.
- $\blacktriangleright$  Enter the workpiece blank dimensions:
	- $\blacksquare$  **X**: **Diameter** = 60 mm
	- **Z**: **Length** of workpiece blank = 60 mm
	- **K**: **Oversz** Distance between workpiece datum and right edge = 1 mm
- **Press the Save soft key**
- The **ICP editor** submode displays the workpiece blank.
- ▶ Press the **Back** soft key

#### **Defining the finished part contour**

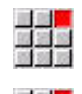

- ▶ Select the **ICP** menu item
- Select the **Finished part** menu item
- The control opens the **ICP editor** submode.
- Select the **Contour** menu item
- 

Save

離層

Save

四国語

- Select the **Line** menu item
- $\blacktriangleright$  Enter the coordinates:
	- **XS**: **Start point** of contour = 0 mm
	- **ZS**: **Starting point** of contour = 0 mm
	- **X**: **Target point** = 20 mm
- Press the **Save** soft key
- Select the **Line** menu item
- $\mathbf{b}$ **Z**: **Target point** =  $-10$  mm
- $\blacktriangleright$ Press the **Save** soft key
- Select the **Line** menu item
- **Enter the coordinates:** 
	- **X**: **Target point** = 40 mm
	- $\blacksquare$  **Z**: **Target point** = -20 mm
- ▶ Press the **Save** soft key

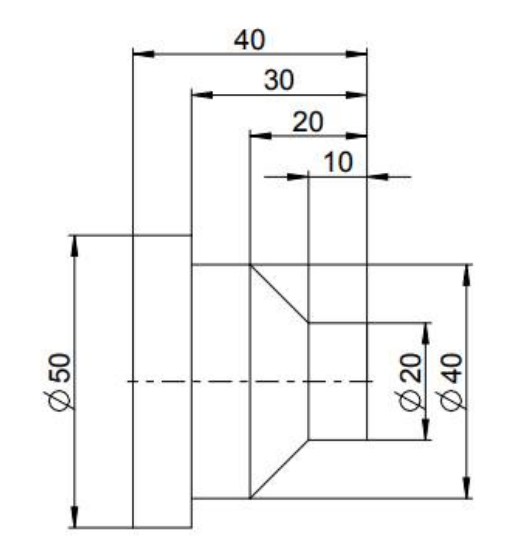

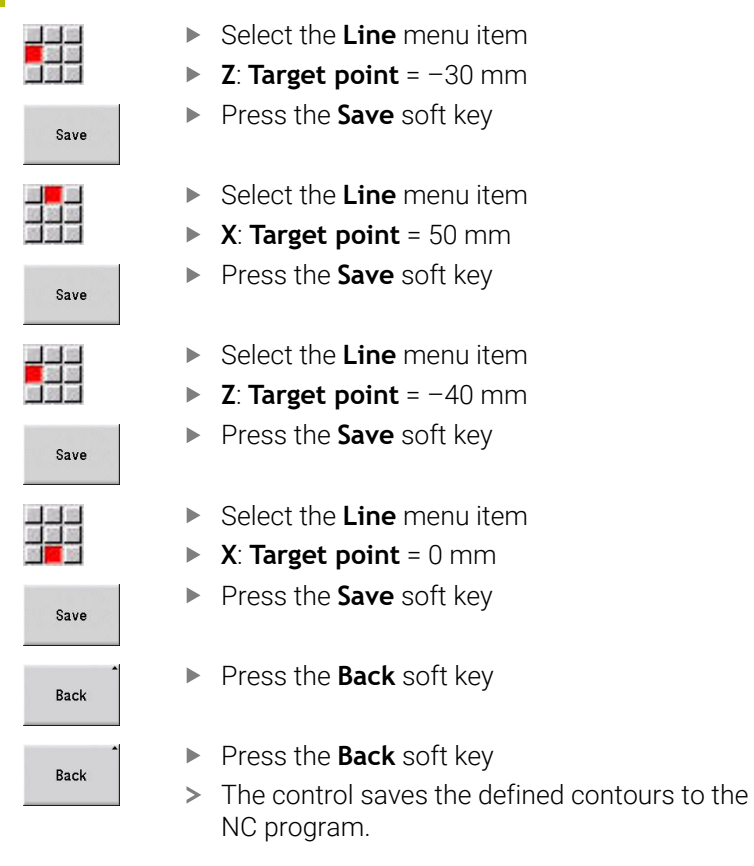

# **Further information on this topic**

- **ICP editor** submode **Further information:** User's Manual
- **Program sections for contours Further information:** ["Structured NC program", Page 63](#page-62-0)

# **Programming the machining process in smart.Turn (option 9)**

After defining the workpiece blank and the finished part contour in **ICP editor** submode, you program the machining of the workpiece using **smart.Turn units**.

Program the machining process as follows:

#### **Defining the Start unit**

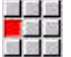

- Select the **Units»** menu item
- The control opens the **Program beginning** dialog window.
- ▶ In SO, enter the maximum speed for spindle 1 (e.g., 4000 rpm)
- $\triangleright$  Define the maximum speed for all of the available spindles
- Save
- **Press the STORE** soft key
- The control closes the dialog window and saves the unit.

#### **Transverse roughing in ICP**

- 
- Select the **Roughing** menu item
- ▶ Select the **G820 Transverse in ICP** menu item
- The control opens the **G820 Roughing in ICP** dialog window.
- ▶ Define the parameters:
	- **XS: Approach position X** (e.g., 60 mm)
	- **ZS**: **Approach position Z** (e.g., 2 mm)
	- **T**: **Tool number** turret pocket number
	- **F**: **Feed per revolution** (e.g., 0.4 mm/rev)
	- **S**: **Cutting speed** in m/min (e.g., 220 m/min)
	- **NS**: **Starting block no. of contour** beginning of contour section = 3
	- **NE**: **Contour end block no.** end of contour section = 3
	- **P**: **Maximum infeed** (e.g., 5 mm)
- **Press the STORE** soft key
- > The control closes the dialog window and saves the unit.

# **Longitudinal roughing in ICP**

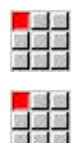

- Select the **Roughing** menu item
- ▶ Select the G810 Longitudinal in ICP menu item
- The control opens the **G810 Longitudinal roughing in ICP** dialog window.
- ▶ Define the parameters:
	- **XS: Approach position X** (e.g., 60 mm)
	- **ZS**: **Approach position Z** (e.g., 2 mm)
	- **T**: **Tool number** turret pocket number
	- **F**: **Feed per revolution** (e.g., 0.4 mm/rev)
	- **S**: **Cutting speed** in m/min (e.g., 220 m/min)
	- **NS**: **Starting block no. of contour** beginning of contour section = 4
	- **NE**: **Contour end block no.** end of contour section = 8
	- **P**: **Maximum infeed** (e.g., 5 mm)
- **Press the STORE** soft key
- > The control closes the dialog window and saves the unit.

### **Finishing in ICP**

Transverse finishing:

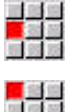

- Select the **Finishing** menu item
- ▶ Select the G890 Contouring in ICP menu item
- The control opens the **G890 ICP for contouring** dialog window.
- ▶ Define the parameters:
	- **XS**: **Approach position X** (e.g., 20 mm)
	- **ZS**: **Approach position Z** (e.g., 2 mm)
	- **T**: **Tool number** turret pocket number
	- **F**: **Feed per revolution** (e.g., 0.25 mm/rev)
	- **S**: **Cutting speed** in m/min (e.g., 240 m/min)
	- **NS**: **Starting block no. of contour** beginning of contour section = 3
	- **NE**: **Contour end block no.** end of contour section = 3
- **Press the STORE** soft key
- > The control closes the dialog window and saves the unit.

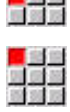

- 
- 
- 

#### Longitudinal finishing:

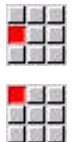

Save

- Select the **Finishing** menu item
- ▶ Select the **G890 Contouring in ICP** menu item
- The control opens the **G890 ICP for contouring** dialog window.
- ▶ Define the parameters:
	- **XS**: **Approach position X** (e.g., 20 mm)
	- **ZS**: **Approach position Z** (e.g., 2 mm)
	- **T**: **Tool number** turret pocket number
	- **F**: **Feed per revolution** (e.g., 0.25 mm/rev)
	- **S**: **Cutting speed** in m/min (e.g., 240 m/min)
	- **NS**: **Starting block no. of contour** beginning of contour section = 4
	- **NE**: **Contour end block no.** end of contour section = 8
- **Press the STORE** soft key
- > The control closes the dialog window and saves the unit.

#### **Further information on this topic**

- **Program beginning unit Further information:** "Unit Program beginning (START)", [Page 228](#page-227-0)
- smart.Turn units  $\mathbb{R}^n$ **Further information:** ["Units – smart.Turn units", Page 98](#page-97-0)
- Contour-based NC programming **Further information:** ["smart.Turn unit", Page 98](#page-97-1)

# **Closing an NC program**

Up to six NC programs can be open simultaneously in **smart.Turn** operating mode. The control automatically saves new NC programs you created.

Close an NC program as follows:

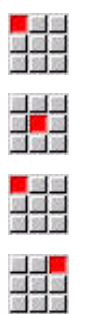

- Select the **Prog** menu item
- Select the **Save** menu item
- > The control saves the NC program.
- Select the **Prog** menu item
- Select the **Close** menu item
- **smart.Turn** operating mode closes the NC program.

#### **Further information on this topic**

Prog menu item **Further information:** ["Shared menu items", Page 72](#page-71-0)

# **Programming a contour in ISO Mode**

Your task is to create a turning program for the aluminum part shown to the right. You use **ISO Mode** for programming. You have already created the NC program and set up the turret list.

Proceed as follows to display the contour during programming:

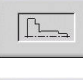

 $\sqrt{L}$ 

- ▶ Press the **Graph.** soft key
- 
- > The control opens a graphic window.
- **Press the Graph.** soft key to update the graphic.
- > The graphic shows the newly programmed contours.

Switch off the graphic as follows:

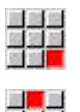

- Select the **Graph.** menu item
- ▶ Select the **Graphic OFF** menu item
- > The control closes the graphic window.

Create the workpiece blank and the finished part contour as follows:

# **Defining the workpiece blank**

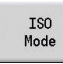

- **Press the ISO Mode soft key**
- 
- Select the **Geo»** menu item  $\mathbf{b}$
- > The control opens a G-code menu for defining the contour.
- **Position the cursor in the BLANK** program section
- 

OK

- ▶ Select the **G** menu item
- Enter **20**
- ▶ Press the OK soft key
- The control opens the command **G20**, **Chuck part cyl./tube**.
- $\blacktriangleright$  Enter the workpiece blank dimensions:
	- **X**: **Diameter** = 60 mm
	- **Z**: **Length** of workpiece blank = 60 mm
	- **K**: **Righthnd edge** Transverse oversize = 1 mm
- ▶ Press the **SAVE** soft key
- > The control saves the workpiece blank.

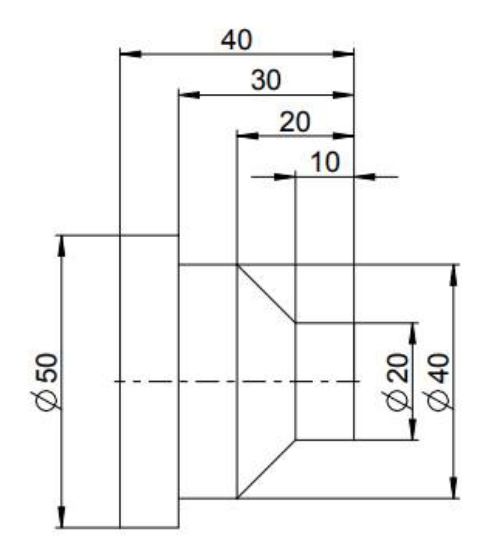

#### **Defining the finished part**

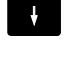

Position the cursor in the **FINISHED PART** program section

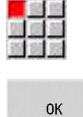

Save

33

Save

Save

Save

Save

<mark>三、</mark><br>広報<br>超速度

<mark>三、</mark><br>拉路<br>新闻院

エ<mark>ロ</mark><br>昭著編

Save

Save

Save

ing<mark>en</mark><br>Kapalan<br>Kapalan

33

- Enter **0**
- ▶ Press the **OK** soft key

► Select the **G** menu item

- The control opens the command **G0**, **Start point**.
- $\blacktriangleright$  Enter the coordinates:
	- **X**: **Start point**  $X = 0$  mm
	- **Z**: **Start point**  $Z = 0$  mm
- **Press the SAVE** soft key
- > The control saves the starting point.
- Select the **Line** menu item
- The control opens the command **Distance G1**.
- **X**: **Final point** (diameter value) = 20 mm
- **Press the Save soft key**
- Select the **Line** menu item
- $\blacktriangleright$  **Z**: **Final point** = -10 mm
- **Press the Save soft key**
- Select the **Line** menu item
- $\blacktriangleright$  Enter the coordinates:
	- $\blacksquare$  **X**: **Final point** = 40 mm
	- $\blacksquare$  **Z**: **Final point** = -20 mm
- **Press the Save soft key**
- Select the **Line** menu item
- $\triangleright$  **Z**: **Final point** = -30 mm
- **Press the Save soft key**
- Select the **Line** menu item
- **X**: **Final point** = 50 mm
- **Press the Save soft key**
- Select the **Line** menu item
- $\triangleright$  **Z**: **Final point** = -40 mm
- **Press the Save soft key**
- ▶ Select the **Line** menu item
	- $\triangleright$  **X**: **Final point** = 0 mm
	- **Press the Save soft key**
	- > The finished-part contour is defined.

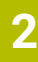

### **Further information on this topic**

- Menu item bar in **ISO Mode**  $\overline{\phantom{a}}$ **Further information:** ["Geometry menu item", Page 286](#page-285-0)
- NC program sections **Further information:** ["Structured NC program", Page 63](#page-62-0)
- ISO programs **Further information:** ["Geometry and machining commands",](#page-273-1) [Page 274](#page-273-1)
- Description of workpiece blank **Further information:** ["Chuck part bar or tube G20-Geo",](#page-286-0) [Page 287](#page-286-0)
- Description of finished part **Further information:** ["Basic elements of turning contour",](#page-287-0) [Page 288](#page-287-0)

# **Programming the machining process in ISO Mode**

After defining the workpiece blank and the finished part contour, you program the machining process using machining cycles. Program the machining process as follows:

#### **Defining the speed limit**

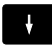

- Position the cursor in the **MACHINING** program section
- > The menu item bar displays the G codes for machining.

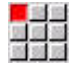

 $\alpha$ 

- Select the **G** menu item
- Enter **26**
- ▶ Press the **OK** soft key
- The control opens the command **Speed limitation G26**.

#### Navigating using the **G-menu**:

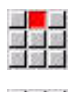

▶ Select the **G-menu** menu item

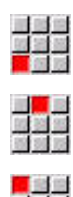

Save

- Select the **Speed** menu item
- Select the **Limitation m.spin G26** menu item

Select the **Feed rate, rpm** menu item

- The control opens the command **Speed limitation G26**.
- ▶ Enter the maximum speed (e.g., 4000 rpm)
- **Press the STORE** soft key
- > The control saves the speed limit.

#### **Defining machining cycles**

HEIDENHAIN recommends programming a machining cycle as follows:

- **Insert the tool**
- $\blacktriangleright$  Define the cutting data
- $\blacktriangleright$  Position the tool in front of the machining area
- $\blacktriangleright$  Define the safety clearance
- $\triangleright$  Call the cycle
- ▶ Retract the tool
- $\blacktriangleright$  Move to the tool change position

#### **Inserting the tool**

Moving to the tool change point:

 $NS$ 

 $NS$ 

OK

Save

▶ Press the **INS** key

- > The control opens a dialog window for confirming the block number.
- ▶ Press the **INS** key
- > The control creates a new NC block.
- ► Select the **G** menu item
- Enter **14**
- ▶ Press the **OK** soft key
- The control opens the command **Tool change point G14**
- **Press the STORE** soft key
	- > The control saves the traverse. The tool change position is approached simultaneously.

### Calling the tool:

- Press the **INS** key
	- > The control opens a dialog window for confirming the block number.
	- ▶ Press the **INS** key
	- > The control creates a new NC block.
- 

Save

- The control opens the command **Tool**. **Enter the tool number**
- ▶ Press the **STORE** soft key

▶ Select the **T** menu item

> The control saves the NC block.

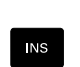

**NS** 

# **Defining the cutting data**

Defining the feed rate:

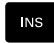

# Press the **INS** key to create a new NC block

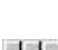

- ▶ Select the **F** menu item
- The control opens the command **Feed per rotation**.
- Enter the feed rate value (e.g.,  $0.4$  mm/rev)
- **Press the STORE** soft key

Defining the cutting speed:

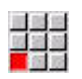

Save

Select the **S** menu item

- The control opens the command **Cutting speed**.
- Enter the cutting speed value (e.g., 220 m/min)

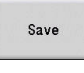

**Press the STORE** soft key

Switching on the spindle in counterclockwise rotation: ▶ Select the **M** menu item

- ■星<mark>星</mark><br>歴史<br>夏朝  $\alpha$
- Enter **4**
- ▶ Press the OK soft key
- The control saves the command **M4**, **Spindle on, CCW**.

# **Positioning the tool in front of the machining area**

Press the **INS** key to create a new NC block

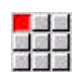

**INS** 

Open the command **Rapid traverse G0**

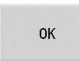

Save

- ▶ Press the OK soft key
- **Enter the coordinates to be approached:** 
	- $\mathbf{X} = 62 \text{ mm}$
	- $\blacksquare$  **Z** = 2 mm
- **Press the STORE** soft key

# **Defining the safety clearance**

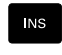

Press the **INS** key to create a new NC block ▶ Open the command Safety clearance G47

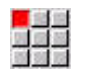

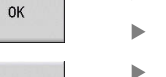

- ▶ Press the **OK** soft key
- Enter the safety clearance (e.g., 2 mm)
- **Press the STORE** soft key

### **Calling the roughing cycle**

Transverse roughing:

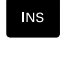

Open the command **Face roughing G820**

Press the **INS** key to create a new NC block

 $\alpha$ 

Save

 $n<sub>K</sub>$ 

- ▶ Press the OK soft key
- **Define the parameters:** 
	- **NS**: **Starting block no. of contour** beginning of contour section = 3
	- **NE**: **Contour end block no.** end of contour section = 3
	- **P**: **Maximum infeed** (e.g., 5 mm)
	- **K**: **O-size**  $Z = 0.2$  mm
- **Press the STORE** soft key

#### Switching on the coolant:

- ▶ Select the **M** menu item EE. Enter **8**
	- ▶ Press the OK soft key
	- The control saves the command **M8**, **Coolant circuit 1 on**.

#### Longitudinal roughing:

- **INS**
- Press the **INS** key to create a new NC block

Open the command **Longitud. roughing G810**

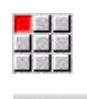

OK

- ▶ Press the **OK** soft key
- **Define the parameters:** 
	- **NS**: **Starting block no. of contour** beginning of contour section = 4
	- **NE**: **Contour end block no.** end of contour section = 8
	- **P**: **Maximum infeed** (e.g., 5 mm)
	- **I**: **O-size X** = 0.5 mm
	- **K**: **O-size**  $Z = 0.2$  mm
- ▶ Press the **STORE** soft key

#### Switching off the coolant:

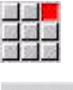

Save

▶ Open the menu item **M9**, **All circuits off** 

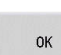

▶ Press the OK soft key

# **Inserting a new tool**

Moving to the tool change position:

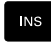

# Press the **INS** key to create a new NC block

44

Open the command **Tool change point G14**

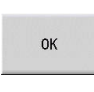

▶ Press the OK soft key

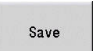

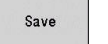

▶ Press the **STORE** soft key

Calling the tool:

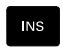

Press the **INS** key to create a new NC block

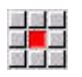

Save

- ▶ Select the **T** menu item
- The control opens the command **Tool**.
- ► Enter the tool number
- **Press the <b>STORE** soft key

# **Defining the cutting data**

Defining the feed rate:

Press the **INS** key to create a new NC block

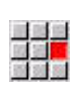

Save

**NS** 

- ▶ Select the **F** menu item
- Define **Feed per rotation** (e.g., 0.25 mm/rev)
- **Press the STORE** soft key

# Defining the cutting speed:

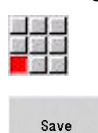

- Select the **S** menu item
- Define the **Cutting speed** (e.g., 240 m/min)
- **Press the STORE** soft key

Switching on the spindle in counterclockwise rotation:

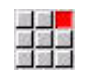

Open the menu item **M4**, **Spindle on, CCW**

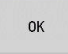

▶ Press the OK soft key

#### **Pre-positioning the tool**

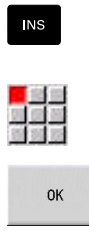

Save

Press the **INS** key to create a new NC block

Open the command **Rapid traverse G0**

▶ Press the **OK** soft key

- **Enter the coordinates to be approached:** 
	- $X = 20$  mm
	- $\blacksquare$  **Z** = 2 mm
- **Press the STORE** soft key

#### **Calling the finishing cycle**

Transverse finishing:

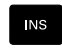

Press the **INS** key to create a new NC block

Open the command **Finish contour G890**

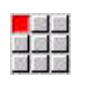

OK

▶ Press the **OK** soft key

- **Define the parameters:** 
	- **NS**: **Starting block no. of contour** beginning of contour section = 3
	- **NE**: **Contour end block no.** end of contour section = 3
- **Press the STORE** soft key

Switching on the coolant:

Open the menu item **M8**, **Coolant circuit 1 on**

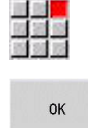

Save

▶ Press the OK soft key

Longitudinal finishing:

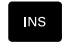

Press the **INS** key to create a new NC block

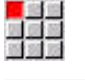

 $n<sub>K</sub>$ 

Open the command **Finish contour G890**

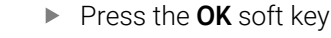

**Define the parameters:** 

- **NS**: **Starting block no. of contour** beginning of contour section = 4
- **NE**: **Contour end block no.** end of contour section = 8

Save

▶ Press the **STORE** soft key

#### **Retracting the tool**

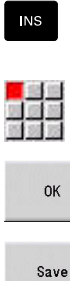

- ▶ Press the **INS** key to create a new NC block
- ▶ Open the command **Tool change point G14**
- 
- ▶ Press the **OK** soft key
- **Press the STORE** soft key

# **Further information on this topic**

- Programming in **ISO Mode Further information:** ["Programming in ISO Mode", Page 274](#page-273-0)
- Menu item bar in **ISO Mode** п **Further information:** ["Machining menu item", Page 286](#page-285-1)
- Defining the datum **Further information:** ["Datum shifts", Page 343](#page-342-0)
- $\mathbf{u}$ Machine setup **Further information:** User's Manual
- Feed rate and spindle speed  $\overline{\phantom{a}}$ **Further information:** ["Feed rate, shaft speed", Page 336](#page-335-0)
- Tool change position G14 **Further information:** ["Tool change point G14", Page 332](#page-331-0)
- Miscellaneous functions M  $\blacksquare$ **Further information:** ["Machine commands", Page 546](#page-545-0)
- Pre-positioning the tool **Further information:** ["Rapid traverse G0", Page 331](#page-330-0)
- Safety clearance **Further information:** ["Safety clearance G47", Page 349](#page-348-0)
- П Machining cycles **Further information:** ["Contour-based turning cycles", Page 354](#page-353-0)

# **TURN PLUS programming (option 63)**

To create an NC program with **TURN PLUS**, you define the workpiece blank and the finished part in **ICP editor** submode. Then you have the control create the working plan and the NC program based on a defined **Machining sequence**.

For detailed explanations and a step-by-step example of this topic, refer to:

- Step-by-step example [see "Example", Page 711](#page-710-0)  $\overline{\phantom{a}}$
- $\blacksquare$ Detailed information on **TURN PLUS** [see "The function TURN](#page-681-0) [PLUS", Page 682](#page-681-0)
- Detailed information on the **Machining sequence** [see "Automatic](#page-682-0) [working plan generation \(AWG\) submode", Page 683](#page-682-0)

# **2.4 NC program verification in the simulation**

To verify your NC program, you can test the machining process in **Simulation** submode.

Open the NC program in **Simulation** submode as follows:

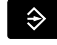

Switch to **smart.Turn** operating mode

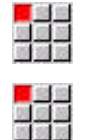

- Select the **Prog** menu item
- ▶ Select the **Open** ... menu item
- The control opens the **Open** dialog box.
- ▶ Select the desired NC program
- **Press the Open soft key**
- > The control opens the NC program.
- $\Diamond \nabla$  $\sqrt{2}$

Open

- **Press the Simulation** soft key The control opens the **Simulation** submode.
- **Press the Start simulation** soft key

Close the **Simulation** submode as follows:

- Back
- ▶ Press the **Back** soft key
- The control opens the **smart.Turn** operating mode.

# **Further information on this topic**

Simulation submode **Further information:** User's Manual

**3**

# **NC Programming**

# <span id="page-61-0"></span>**3.1 smart.Turn and DIN/ISO programming**

The control supports the following types of programming:

- **Conventional ISO programming**: Program the basic contour with line segments, circular arcs, and simple turning cycles. Use **ISO Mode** in **smart.Turn** operating mode
- $\blacksquare$ **DIN PLUS programming**: The geometrical description of the workpiece and the machining process are separated. First, program the geometry of the workpiece blank and the finished part. Then, machine the workpiece using contour-related turning cycles. Use **ISO Mode** in **smart.Turn** operating mode
- **smart.Turn programming**: The geometrical description of the workpiece and the machining process are separated. Program the geometry of the blank and the finished part and program the machining blocks as **Units»**. Use these **Units»** in the **smart.Turn** mode of operation

Depending on the type and complexity of your machining task, you can use either simple DIN/ISO programming, DIN PLUS (ISO) programming or smart.Turn programming. All three named programming modes can be combined in one NC program. In DIN PLUS and smart.Turn programming, contours can be described with **ICP** interactive graphics. **ICP** saves the contour descriptions as **G** codes in the NC program.

**Parallel operation**: While you are editing and testing programs, your machine can run **another** NC program.

In **smart.Turn** operating mode you can create a program list (Automatic jobs) that is run automatically in Program run mode.

# **Contour follow-up**

With DIN PLUS and smart.Turn programs, the control uses Contour follow-up. The control takes the Workpiece blank as a basis and accounts for each cut and each cycle in Contour follow-up. Thus you can inspect the current contour of the workpiece during each machining stage. With the **contour follow-up** function, the control optimizes the approach and departure paths and avoids air cut passes.

Contour follow-up is only available for turning operations if a Workpiece blank has been programmed. It is also performed with Auxiliary contour.

# <span id="page-62-0"></span>**Structured NC program**

smart.Turn and DIN PLUS programs are structured in fixed sections. The following program sections are created automatically with a new NC program:

- Your machine tool builder can define the contents of Ť newly created NC programs in a default template. If there is no default template defined, the control will automatically take into account the number of turrets, etc. This may cause more than one **TURRET** section being created in the new NC program. For machines with a counter spindle, the control will automatically insert the **CHUCKING EQUIPMENT 2** section.
- **PROGRAM HEAD:** Contains information on the material of the workpiece, the unit of measure, as well as further organizational data and setup information in the form of a comment
- **CHUCKING EQUIPMENT**: Description of the workpiece clamping  $\mathbb{R}^n$ situation—for machines with a counter spindle, a second line is generated
- **BLANK**: The BLANK is stored. Programming a workpiece blank  $\mathbb{R}^n$ activates Contour follow-up
- **FINISHED PART**: The FINISHED PART is stored. It is advisable to  $\overline{\phantom{a}}$ describe the complete workpiece as a FINISHED PART. The units or machining cycles use **NS** and **NE** to indicate the workpiece section to be machined.
- **MACHINING:** Use units and cycles to program the individual machining steps. In a smart.Turn program, the START unit is located at the beginning of the machining process, and the END unit at the end
- **END**: Indicates the end of the NC program

If required, for example for machining with the C axis or when programming with variables, you add further program sections.

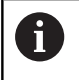

Use the **ICP editor** (Interactive Contour Programming) submode for describing the contours of workpiece blanks and finished parts.

### **Example: structured smart.Turn program**

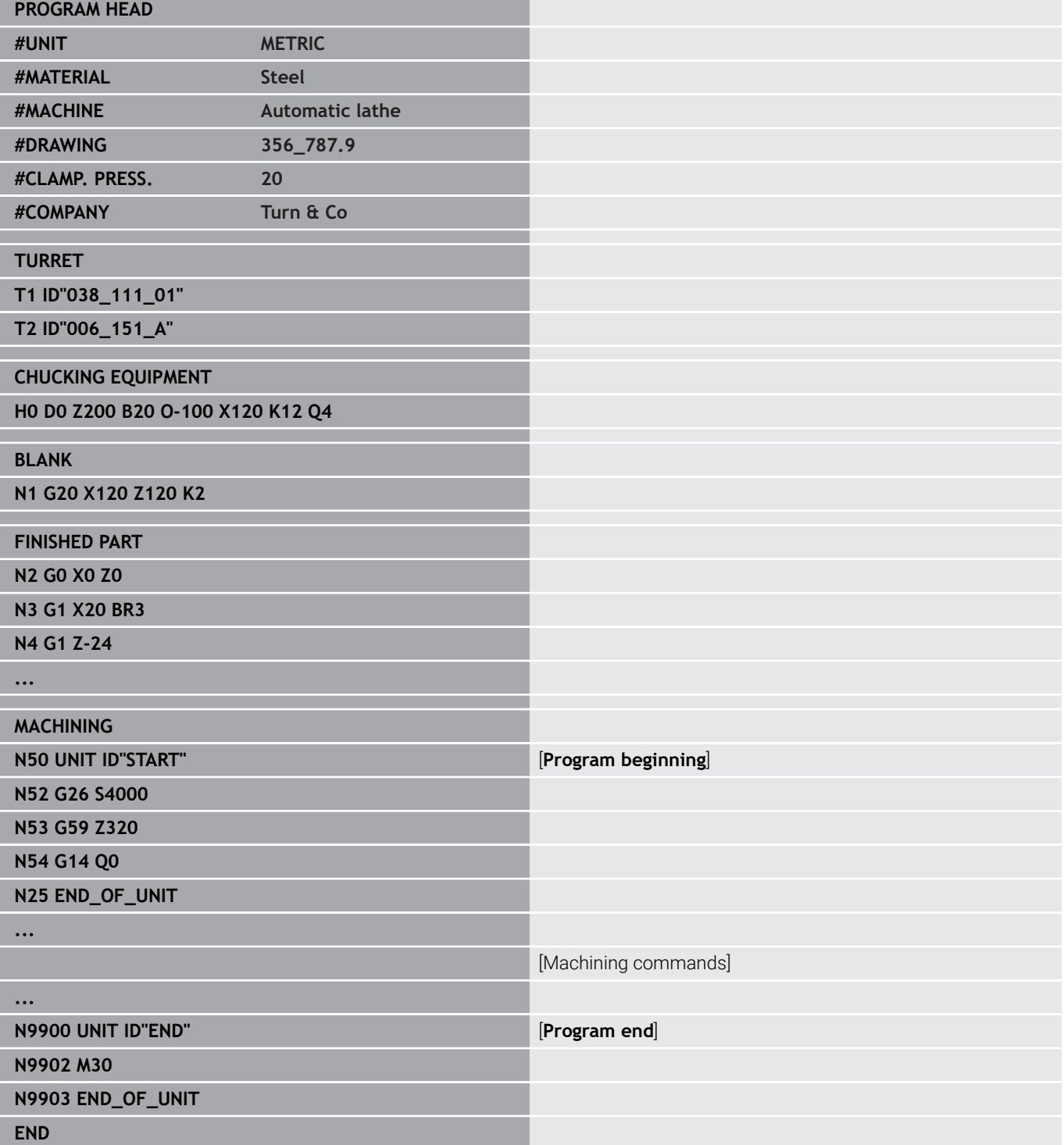

#### **Linear and rotary axes**

**Principal axes**: Coordinates of the X, Y and Z axes refer to the workpiece datum.

C axis as reference axis:

- Angle data are given with respect to the **datum of the C axis**
- C-axis contours and C-axis operations:
	- Positions on the front/rear face are entered in Cartesian coordinates (**XK**, **YK**) or polar coordinates (**X**, **C**)
	- Positions on the lateral surface are entered in polar coordinates (**Z**, **C**). Instead of **C**, the linear value **CY** is used (**"unrolled"** reference diameter)

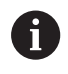

**smart.Turn** mode of operation respects only address letters of the configured axes.

# **Units of measure**

You write NC programs in **metric** or **inch** values. The unit of measure is defined in the **Unit** box.

**Further information:** ["PROGRAM HEAD section", Page 82](#page-81-0)

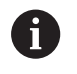

Once the unit of measure has been defined, it can no longer be edited.

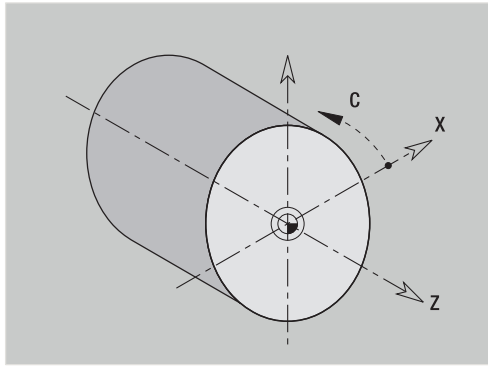

# **Elements of an NC program**

An NC program consists of the following elements:

- Program name
- Program section identifiers  $\blacksquare$
- $\blacksquare$  Unite
- NC blocks
- Commands for program structuring П
- Comment blocks  $\blacksquare$

### **Program name**

The **program name** starts with a digit or a letter, followed by up to 40 characters and the **.nc** extension for main programs and the **.ncs** extension for subprograms.

For program names, you can use any ASCII characters except:

#### $\sim$  \* ? < >  $|/$  \ : " % #

The following characters have special meanings:

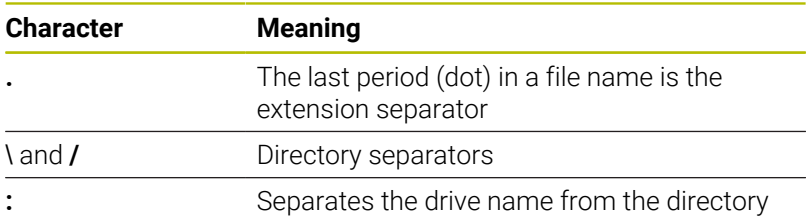

# **Program section identifiers**

For new NC programs, certain program section codes are already predefined. You can add new sections or delete existing codes, depending on your programming requirements. An NC program must contain at least the **MACHINING** and **END** section codes.

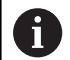

If you create NC programs externally or edit them in **Text editor (character)** input mode, unknown words may result from typing errors (e.g., **THN** instead of **THEN**). In the NC mode of the editor, the control checks the DIN PLUS words and the information in the program head. The editor highlights lines containing unknown words in magenta. When you simulate or run the NC program, the control will indicate an error.

# **UNIT**

The **UNIT** begins with this keyword followed by the identification of the **unit (ID"G...")**. The following lines contain the **G**, **M** and **T** functions of this machining block. The unit ends with **END\_OF\_UNIT**, followed by a check digit.

# **NC blocks**

NC blocks start with an **N**, followed by a block number (with up to five digits). The block numbers do not affect the sequence in which the program blocks are executed. Their purpose is to identify the individual NC blocks. The NC blocks of the **PROGRAM HEAD** and **TURRET** or **MAGAZINE** sections are not included in the block number organization of the editor.

#### **Commands for program structuring**

You can use **program branches, repeats and subprograms** to structure a program (example: machining the front/back of a bar, etc.).

**Input and output:** With inputs, you influence the flow of the NC program. Outputs can be used to communicate information to the machine operator. Example: The machine operator is requested to check measuring points and update compensation values.

The **skip level** influences the execution of individual NC blocks.

On machines with multiple slides, the **slide code** is used to assign the NC blocks to a slide.

#### **Comment blocks**

**Comments** are enclosed in brackets **[...]**. They are located at the end of an NC block or in a separate NC block. Press the **CTRL** + **K** key combination to convert an existing block into a comment (and vice versa). You can also enclose multiple program lines in square brackets to mark them as a comment.

### **Creating a new NC program**

To create a new NC program, proceed as follows:

- $\hat{\mathcal{D}}$
- 

▶ Select the **smart. Turn** operating mode

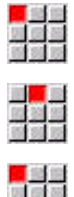

89 80 88

Select the **New** menu item

Select the **Prog** menu item

- ▶ Select the **New DIN PLUS program Ctrl+N** menu item
- The control opens the **Save as** dialog box.
- **Enter a program name**
- **Press the Save soft key**
- The control opens the **Program head (short)** dialog box.
- Define the program header, if required.
- ▶ Press the OK soft key

 $\alpha$ 

# **3.2 Fundamentals: smart.Turn editor**

# **Menu structure**

You can select the following editor modes in the **smart.Turn** operating mode:

- Unit programming (standard)
- **ISO Mode** (DIN PLUS and DIN 66025)  $\mathbb{R}^n$

The menu structure of the **smart.Turn** operating mode is shown in the figure at right. Many menu items are used in both modes. The menus differ with respect to the programming of geometries and machining operations. In **ISO Mode**, the **Geo»** (Geometry) and **Mach»** (Machining) menu items are displayed instead of the **ICP** and **Units»** menu items. You can switch between the editor modes by soft key.

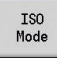

Switches between the **Unit** mode and the **ISO Mode**

For special cases, you can change to text-editor mode in order to make character-by-character changes without syntax checking. To make this setting, select the **Config Input mode** menu item.

For a description of the functions, please refer to the following chapters:

- $\blacksquare$  ICP functions **Further information:** User's Manual
- Units for turning and C-axis machining  $\blacksquare$ **Further information:** ["smart.Turn Units \(Option 9\)", Page 97](#page-96-0)
- Units for Y-axis machining **Further information:** ["smart.Turn Units for the Y Axis \(Option 9](#page-234-0)) [and Option 70\)", Page 235](#page-234-0)
- **G** codes for turning and C-axis machining (geometry and machining)

**Further information:** ["DIN/ISO Programming", Page 273](#page-272-0)

**G** codes for Y-axis machining (geometry and machining) **Further information:** ["ISO Programming for the Y Axis \(Option](#page-626-0) [70\)", Page 627](#page-626-0)

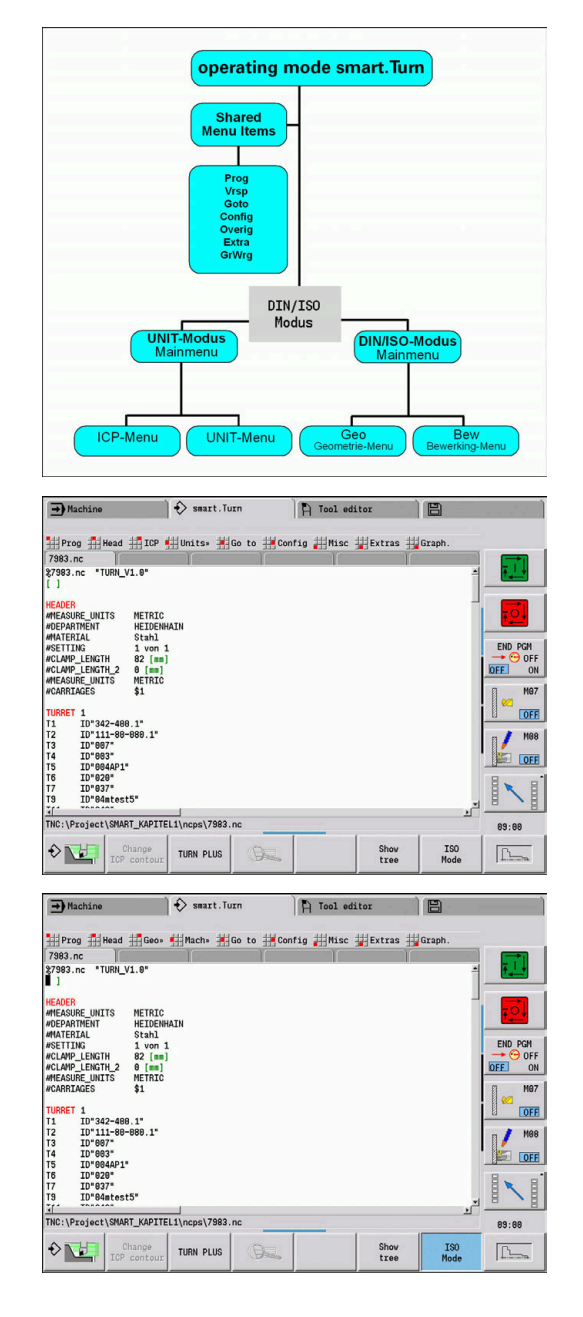

# **Parallel editing**

Up to six NC programs can be opened simultaneously in **smart.Turn** operating mode. The editor shows the names of the open programs in the tab bar. If you have changed the NC program, the editor displays the name in red.

You can program in the **smart.Turn** operating mode while the machine is running a program in the automatic mode.

 $\mathbf i$ 

■ The **smart. Turn** operating mode saves all open programs every time the operating mode is switched

The program running in the automatic mode cannot be edited

# **Screen layout**

- 1 Menu bar
- 2 NC program bar with the names of the loaded NC programs. The selected program is marked
- 3 Program window
- 4 Contour display or large program window
- 5 Soft keys
- 6 Status bar

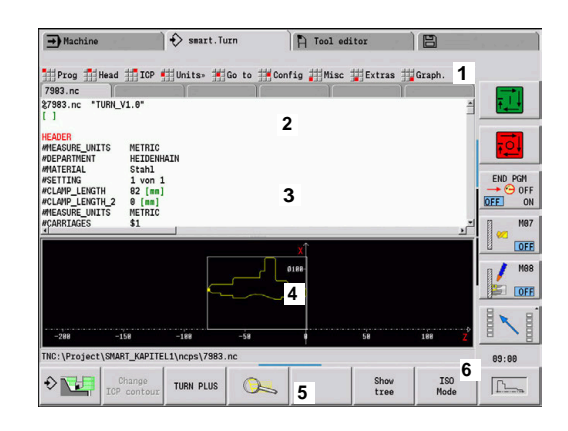

# <span id="page-69-0"></span>**Selecting the editor functions**

The functions of the **smart.Turn** operating mode are contained in the **main menu** and various **submenus**.

The submenus can be called by:

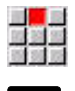

 $\mathbf{L}$ 

 $\blacktriangleright$  Selecting the desired menu item

 $\blacktriangleright$  Positioning the cursor in the respective program section

You can access the higher-level menu:

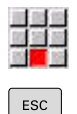

 $\blacktriangleright$  By pressing the menu item

Or alternatively by pressing the **ESC** key

**Soft keys**: Soft keys are available for fast switching to "neighboring operating modes," for changing the editing window or program view, and for activating the graphics.

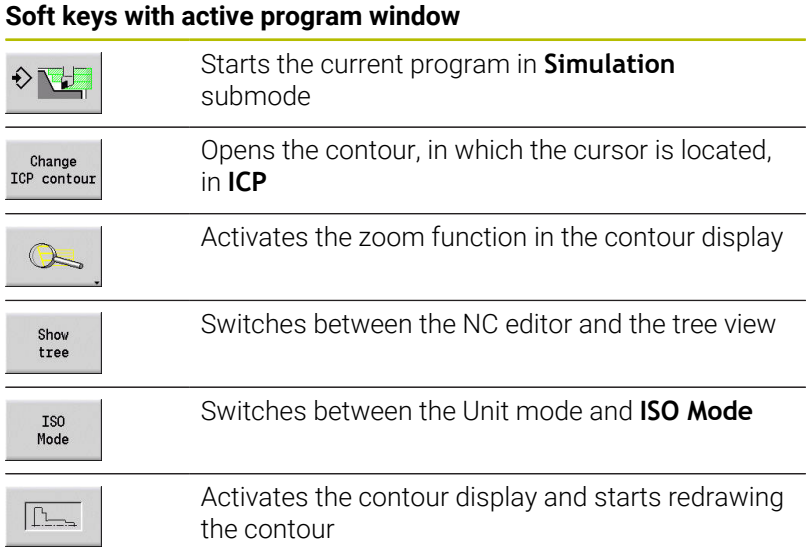

# **Editing with active tree view**

- $\blacktriangleright$  Press the right arrow key to expand the program sections.
- $\triangleright$  Position the cursor on the program line you want to edit and press the right arrow key once again.
- > The control switches to the NC editor.
- $\blacktriangleright$  Make the required changes
- ▶ Use the left cursor key to return to the tree view and to collapse the program section

In the **MACHINING** section, you can adapt the tree  $\mathbf i$  ) view to your requirements (e.g., by combining multiple units to create a custom range of blocks). Define the new range of blocks by inserting the DIN PLUS word **BLOCKSTART** at the beginning of the selected program section and the DIN PLUS word **BLOCKEND** at the end. The DIN PLUS words are available from the **Extras** menu in the **DIN PLUS word…** menu item.

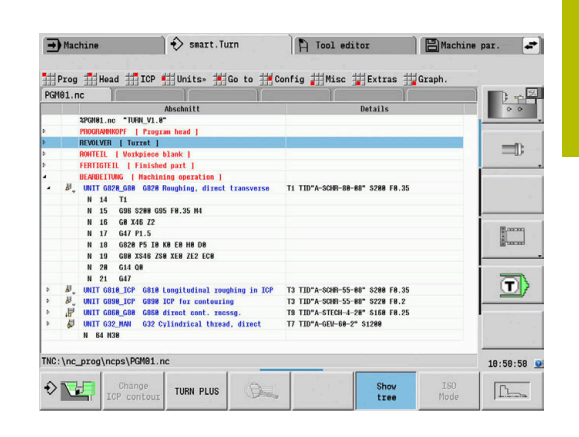

# <span id="page-71-0"></span>**Shared menu items**

The menu items described below are used in both **smart.Turn** mode and **ISO Mode**.

#### **Prog menu item**

The **Prog** (Program management) menu item contains the following functions for NC main programs and subprograms:

- **Open ...**: Load existing NC programs
- **New**: Create new NC programs or **Automatic jobs**
- **Close**: The selected NC program is closed
- **Close all**: All open NC programs are closed
- **Save:** The selected NC program is saved
- **Save as...**: The selected NC program is saved under a new name
- Direct opening of the last four programs

When an NC program is opened or when a new NC program is created, the soft-key row is switched to the sorting and organization functions.

**Further information:** ["Sorting and file organization", Page 78](#page-77-0)

### **Head (program head) menu item**

The menu item **Head** (program head) contains functions for editing the program head and the tool list.

- **Program head:** Edit the program head
- **Go to turret list** (**Go to tool list**): Positions the cursor in the **TURRET** section
- **Set up the turret list (Setup the tool list)**: Activates the "Set up turret list" function

**Further information:** ["Setting up a turret list", Page 91](#page-90-1)

- $\mathcal{L}_{\mathcal{A}}$ **Go to magazine**: Positions the cursor in the **MAGAZINE** section (machine-dependent)
- **Set up magazine list**: Activates the "Set up magazine list" function (machine-dependent)
- **Go to chucking equipment**: Positions the cursor in the  $\overline{\phantom{a}}$ **CHUCKING EQUIPMENT** section.
- Ī. **Insert chucking equipment**: Describe how the workpiece is clamped
- **Go to manual tool**: Positions the cursor in the **MANUAL TOOL**  $\blacksquare$ section.

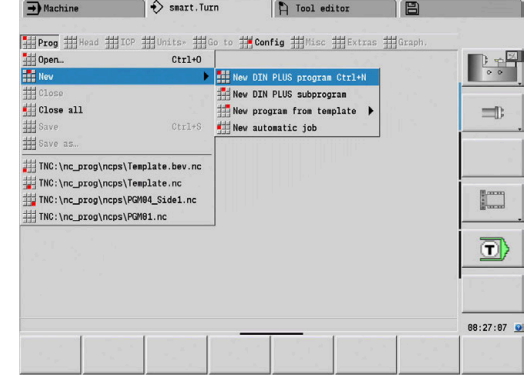
#### **ICP menu item**

The **ICP** (Interactive Contour Programming) menu item contains the following functions:

- $\blacksquare$ **Contour editing:** Change the current contour (cursor position)
- **Workpiece blank**: Edit the description of the workpiece blank  $\blacksquare$
- **Finished part**: Edit the description of the finished part Ī.
- **New auxiliary blank**: Create a new auxiliary workpiece blank Ī.
- **New aux. contour**: Create a new auxiliary contour  $\overline{\phantom{a}}$
- **C axis**: Create patterns and milling contours on the front face and Ī. lateral surface
- **Y** axis: Create patterns and milling contours in the XY and YZ planes
- **Insert contour**: Insert the saved workpiece blank contour and finished part contour (only active if you have already saved a contour via **Simulation** submode)

#### **Go to menu item**

The **Go to** menu item contains the following jump and search functions:

- Jump targets-The editor positions the cursor to the selected jump target:
	- **To beginning**
	- **To turret list** (**To tool table**)
	- **To finished part**
	- **To machining**
	- **To end**
- Search functions
	- **Find block number... Ctrl+G**: You specify a certain block number. The editor jumps to this block number if it exists
	- Find unit... Ctrl+U: The editor opens the list of units available in the NC program. Select the desired unit
	- Find NC word... Ctrl+F: The editor opens the dialog for entering the desired NC word. You can use the soft keys to search forward or backward
	- **Search for contour...**: The editor opens the list of contours available in the NC program. Select the desired contour

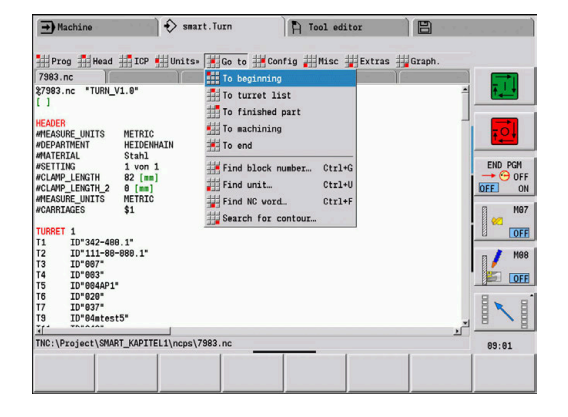

#### **Config menu item**

The **Config** (configuration) menu item contains the following functions:

- i. **Display settings...** opens a dialog window that provides the following settings:
	- **Color display of technology**: The editor shows the technology values **T**, **S**, **F**, and **M** in violet
	- **Color display of FMAX**: The editor shows the command **G0** in brown
	- **Font size**: Permanent setting of the font size in the NC editor; the default value is identified by an asterisk (**\***)
	- **Font size for tree view**: Permanent setting of the font size in the tree view of the NC program; the default value is identified by an asterisk (**\***)
- **Reduce font**: Reduce the font size in the NC editor; as a result, the display settings will change
- **Enlarge font**: Enlarge the font size in the NC editor; as a result, the display settings will change
- **Input mode**: Define the mode
	- **NC editor (word-by-word)**: The editor checks for syntax errors in NC mode
	- **Text editor (character)**: The editor operates character by character (no syntax checking)

If you create NC programs externally or edit them in **Text editor (character)** input mode, unknown words may result from typing errors (e.g., **THN** instead of **THEN**).

In the NC mode of the editor, the control checks the DIN PLUS words and the information in the program head. The editor highlights lines containing unknown words in magenta. When you simulate or run the NC program, the control will indicate an error.

**Settings**

i.

- **Save**: The editor memorizes the open NC programs and the respective cursor positions
- **Load last saved** setting: Restores the last saved condition of the editor
- **Technology data**: Start **Technology editor** submode

#### **Misc menu item**

The **Misc** (Miscellaneous) menu item provides the following functions:

**Format the program**

While checking the NC program, the control performs the following functions:

- Adding of missing block numbers
- Renumbering of NC blocks
- $\mathbb{R}^n$ Adding of missing indentations
- Displaying of error message for detected syntax errors

You need to correct the syntax errors manually. Then you should use the **Format the program** function to recheck any corrections you have made.

- × **Help**: The control opens TURNguide.
- × **Inserting a block**:

i

- **W/o block no. Alt-N:** The editor inserts an empty line at the cursor position
- **With block no. Ins**: The editor inserts an empty line at the cursor position with a block number. Alternative: When you press the **INS** key, the editor inserts a block with a block number
- **Comment at line end**: The editor inserts a comment at the end of the line in which the cursor is located.
- **To edit word, Enter**: You can edit the NC word at which the  $\overline{\phantom{a}}$ cursor is located.
- **To delete word, Del**: The editor deletes the NC parameter at the cursor position
- $\blacksquare$ **Dissolve UNIT**: Position the cursor to the first line of a unit before selecting this menu item. The editor removes the brackets around the unit. The unit dialog can no longer be used for this machining block, but you can edit the machining block as desired
- **Block numbering…**: The block numbering is based on the  $\mathcal{L}_{\mathcal{A}}$ **starting block number** and **block-number increment** settings. The first NC block receives the starting block number and the block-number increment is added for each further NC block. The settings for starting block number and block-number increment are specific to every NC program
- **Comment/uncomment line Ctrl+K**: You can hide the NC block or the unit on which the cursor is placed. The control will skip commented NC blocks.

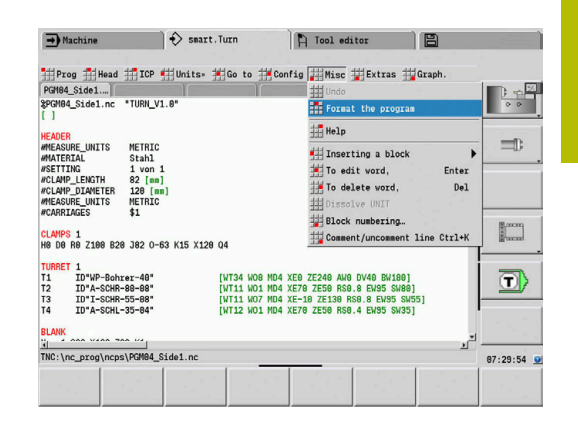

#### **Extras menu item**

The **Extras** menu item contains the following functions:

- **DIN PLUS word...:** The editor opens the selection list with all **DIN PLUS words** in alphabetical order. Select the desired instruction for program structuring or the input/output command. The editor inserts the **DIN PLUS word** at the cursor position
- **Comment line...**: The comment is inserted above the position of the cursor
- $\mathbb{R}^n$ **Constant definition…**: The expression is inserted above the position of the cursor. If the **DIN PLUS word CONST** is not present yet, it will also be inserted
- **Assignment of variables…**: Inserts a variable instruction.
- **L** call external (the subprogram is in a separate file): The editor opens the file selection window for subprograms. Select the subprogram and fill out the subprogram dialog. The control searches for subprograms in the following sequence: current project, standard directory, and finally machine manufacturer directory
- **L call internal...** (the subprogram is contained in the main program): The editor opens the subprogram dialog
- **Block** functions. This menu item contains functions for marking, copying, and deleting sections
	- **Marking On/Off:** Activates/deactivates the marking mode during cursor movement
	- **Cancel marking:** After calling the menu item, no part of the program is marked
	- **Cut Ctrl+X**: Deletes the marked part of the program and copies it to the clipboard
	- **Copy Ctrl+C**: Copies the marked part of the program into the clipboard
	- Insert Ctrl+V: Inserts the contents of the clipboard at the cursor position. Any parts of the program that are marked will be replaced by the contents of the clipboard

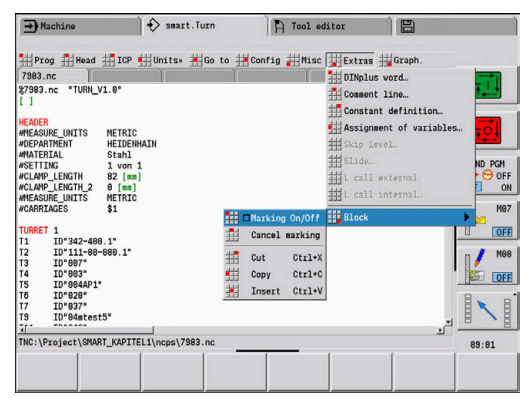

#### **Graph. menu item**

The **Graph.** menu item provides the following functions:

- **Graphic ON:** Activates the graphic window or updates the displayed contour. As an alternative, you can use the soft key
- **Graphic OFF**: Closes the graphic window
- **Graphic for Automatic**: The graphic window is activated when Ī. the cursor is located in the contour description.
- **Window...**: Sets the graphic window. During editing, the control displays the programmed contours in up to four graphic windows. Set the desired windows
- **Magnifier on**: Activates the zoom function. As an alternative, you can use the soft key

The graphic window:

- Colors in contour graphics:
	- White: **Workpiece blank** and **Aux. workpiece blank**
	- Yellow: **Finished part**
	- Blue: **Auxiliary contour**
	- Red: contour element at the current cursor position. The arrow point indicates the direction of definition.
- $\overline{\Box}$ When programming fixed cycles, you can use the displayed contour for establishing block references.
- Using the zoom functions, you can magnify, reduce or shift details
- $\blacksquare$  If you are working with multiple contour groups, the control shows the number of the contour group at the top left in the graphic window

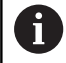

 $\mathbb{R}^n$ Additions/changes to the contour will not be considered until **Graph.** is pressed again

Unambiguous NC block numbers are a prerequisite for  $\mathbb{R}^n$ the contour display

#### **Soft keys with active program window**

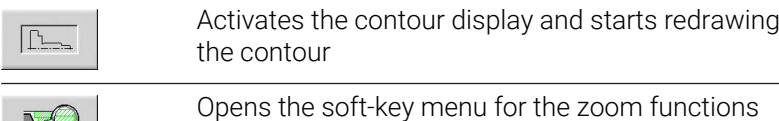

and displays the zoom frame

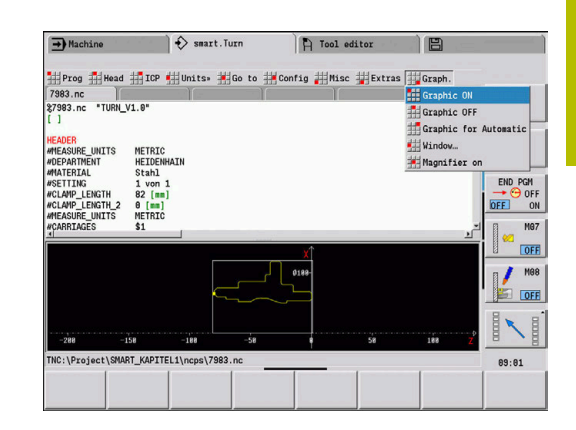

#### **Sorting and file organization**

When an NC program is opened or when a new NC program is created, the soft-key row is switched to the sorting and organization functions. Use the soft keys to select the order in which the programs are to be displayed, or use the functions for copying, deleting, etc.

#### **File manager soft keys**

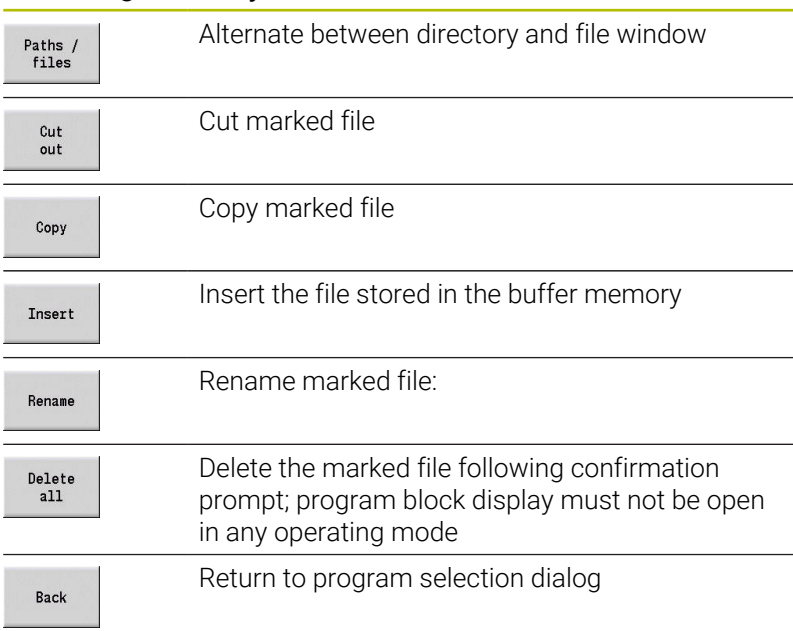

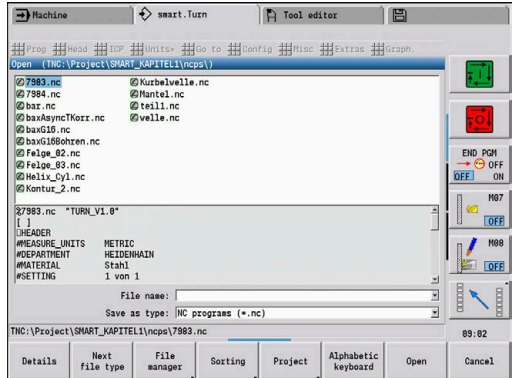

#### **Other soft keys**

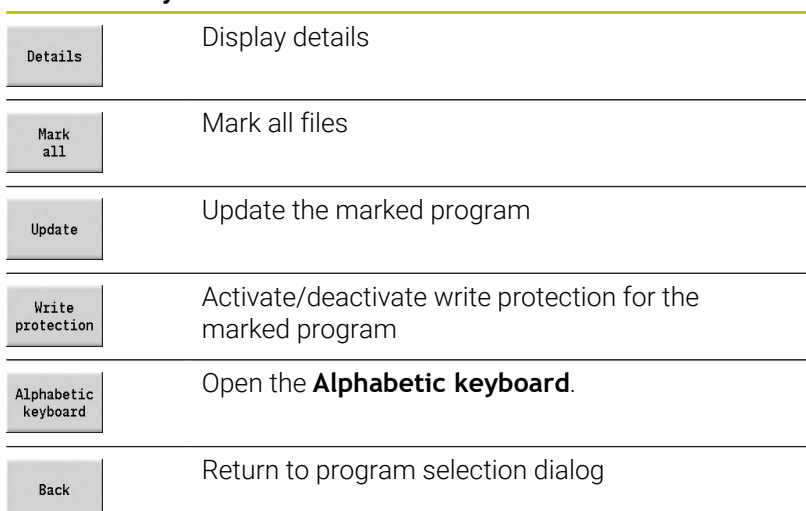

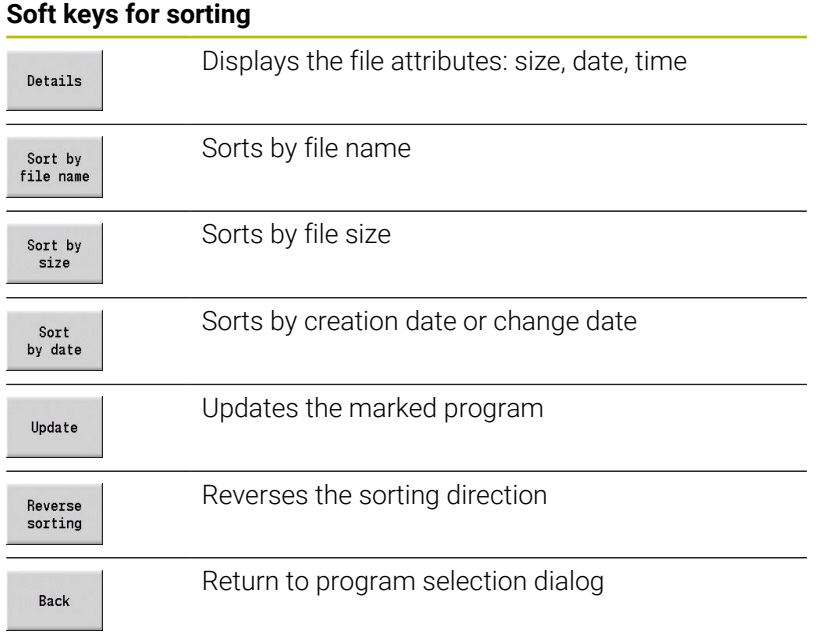

# **3.3 Program section code**

A new NC program already contains some section codes. You can add new codes or delete existing ones, depending on your program requirements. An NC program must contain at least the **MACHINING** and **END** codes.

Further program section codes are available in the **DIN PLUS word…** list box (menu item **Extras** > **DIN PLUS word…**). The control enters the program section code at the correct position or at the current position.

German program section codes are used when German is set as the conversational language. All other languages use English program section codes.

> If you create NC programs externally or edit them in **Text editor (character)** input mode, unknown words may result from typing errors (e.g., **THN** instead of **THEN**).

> In the NC mode of the editor, the control checks the DIN PLUS words and the information in the program head. The editor highlights lines containing unknown words in magenta. When you simulate or run the NC program, the control will indicate an error.

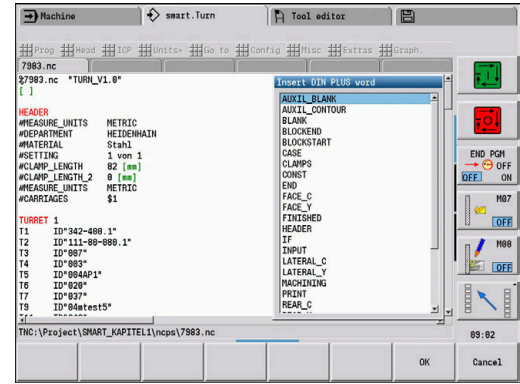

#### **Example: Program section codes**

A

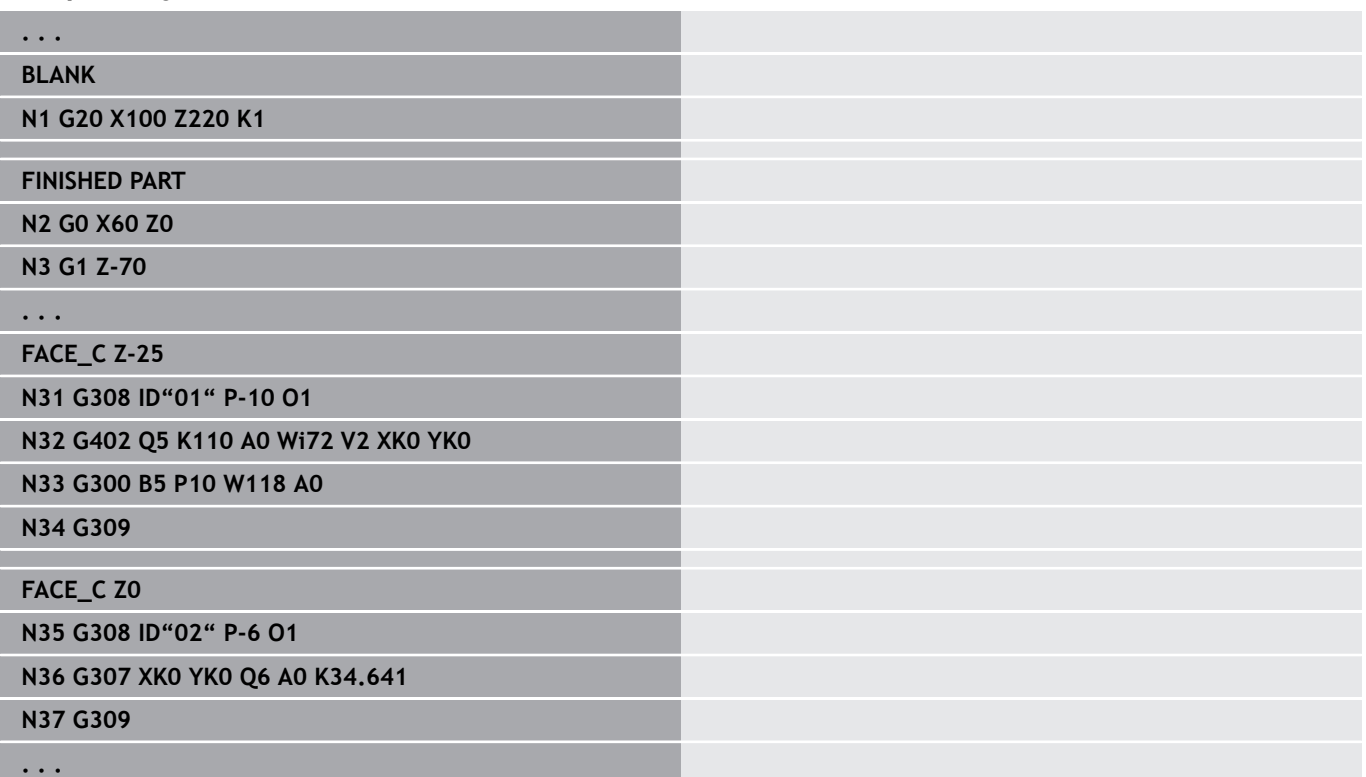

#### **Overview of program section codes**

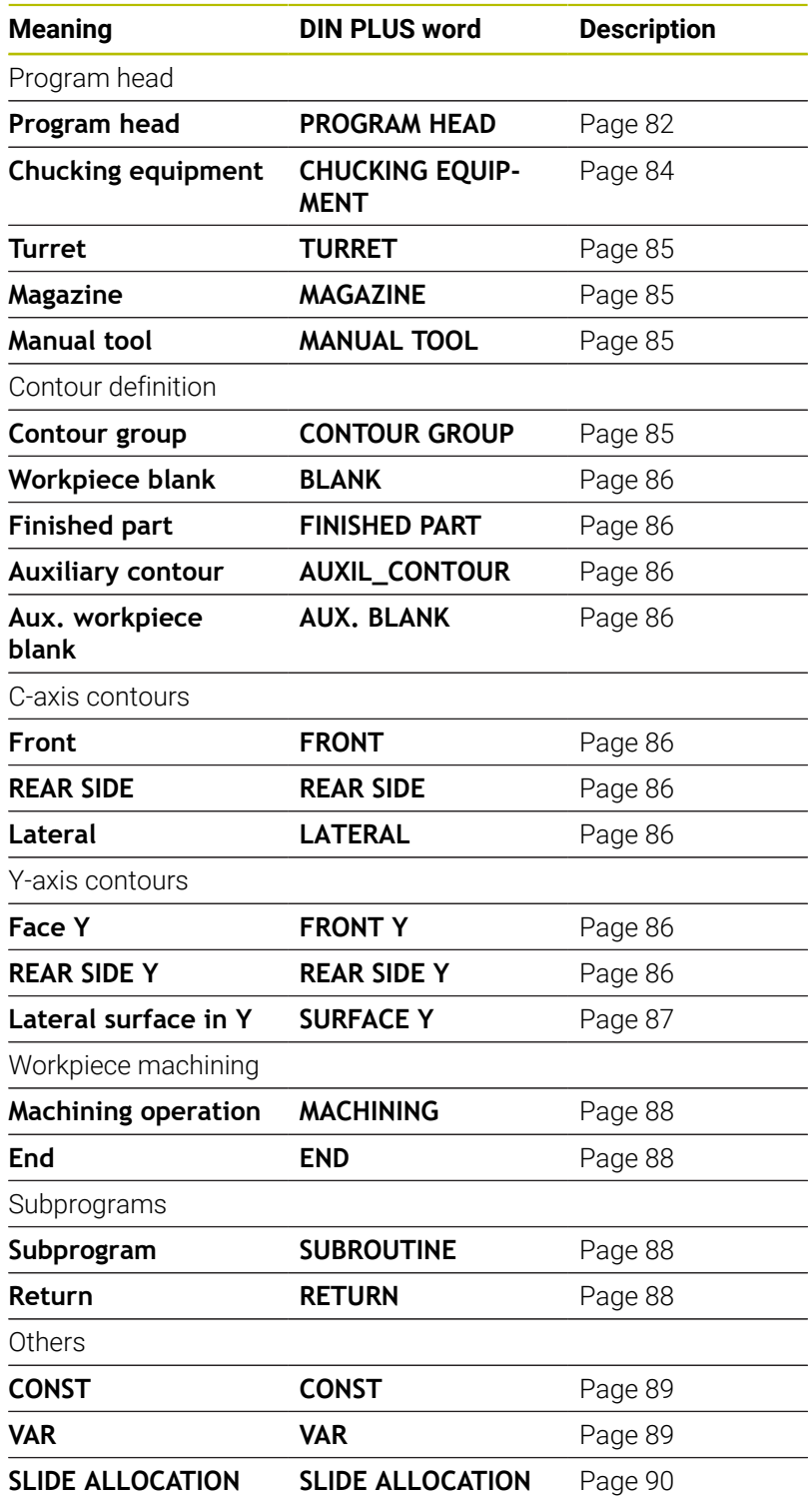

If there is more than one independent contour definition for drilling and milling, use the program section codes (**FRONT**, **LATERAL**, etc.) for each of them.

 $\mathbf 0$ 

# <span id="page-81-0"></span>**PROGRAM HEAD section**

Instructions and information in the **PROGRAM HEAD**:

- **Unit**:
	- Select dimensional system in millimeters or inches
	- No entry: The unit set in the machine parameter is used
- The other fields contain **organizational information** and **set-up information**, which do not influence the machining process

Information contained in the program head is preceded by **#** in the NC program.

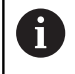

You can select the **Unit** only when creating a new NC program. It is not possible to post-edit this entry.

#### **Display of variables**

To open the variable display in the **PROGRAM HEAD**, proceed as follows:

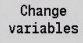

- **Press the Display of variables** soft key
- The control opens the **Definition of the variable actual-position display** form.

You can define up to 20 variables. In **Program run** submode or **Simulation** submode, you define whether the variables are displayed during program run.

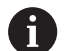

Only use g variables:

- q1 to g299 are freely available to the user
- g5xx are reserved for the machine tool builder
- g810 to g815 are used in measuring cycles
- g950 to g955 are used for structure programming

For each variable you define the following:

- **Variable** variable number
- **Default** initialization value
- $\blacksquare$ **Description** – text for displaying and requesting the variable during program run or simulation (max. 20 characters)

i

Only global variables are currently supported. **Further information:** ["Variable types", Page 515](#page-514-0)

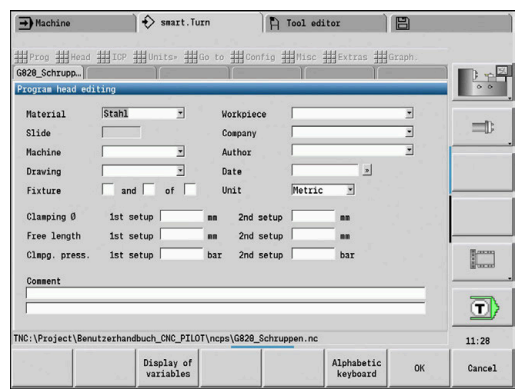

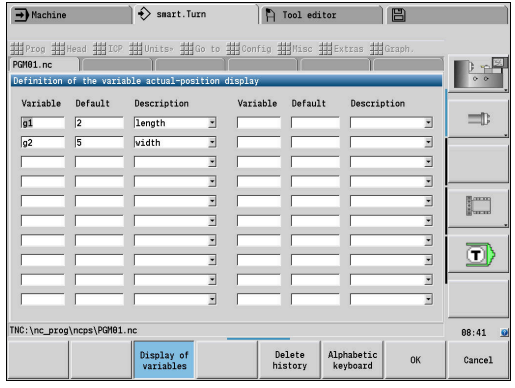

#### **Delete history**

When **PROGRAM HEAD** is open, the **Delete history** soft key is available.

If you press the **Delete history** soft key, all old entries are deleted from the pull-down menu. The current entry is retained.

The following entries are deleted:

- Machine
- **Drawing**
- Workpiece
- Company
- **Author**
- Description of variables

# <span id="page-83-0"></span>**CHUCKING EQUIPMENT section**

In the **CHUCKING EQUIPMENT** program section, you can describe how the workpiece is clamped. This makes it possible to display the chucking equipment in the **Simulation** submode. In **TURN PLUS**, the chucking equipment information is used to calculate the datums and cutting limits during automatic program generation.

Parameters:

- 1 **H**: **No. of clamping**
- 2 **D**: **Spindle number AWG**
- 3 **R**: **Clamp type**
	- **0: J=Free length**
	- **1: J=Fixing length**
- 4 **Z**: **Edge of chuck** position of chuck edge
- 5 **B**: **Chuck jaw reference**
- 6 **J**: **Unclamping length** clamping or free length of the workpiece (depends on the **Clamp type R**)
- 7 **O**: **Cutting limit, outside** cutting limit for outside machining
- 8 **I**: **Cutting limit, inside** cutting limit for inside machining
- 9 **K**: **Overlap jaw/workpiece** (pay attention to sign!)
- 10 **X**: **Chuck diameter** of workpiece blank
- 11 **Q**: **Chuck form**
	- **5: Outside chucking**
	- **5: Inside chucking**

# 12 **V**: **Shaft machining AWG**

- **0: Chuck** automatic separation points at largest and smallest diameter
- **1: Shaft/chuck** machining also starting from the chuck
- **2: Shaft/face driver** outside contour can be machined completely

If you do not define the parameters **Z** and **B**, **TURN PLUS** A will use the following machine parameters during **AWG** (automatic working plan generation) submode:

- Front Edge of chuck on spindle or counter spindle
- $\overline{\phantom{a}}$ Jaw width on spindle / counterspindle

**Further information:** User's Manual

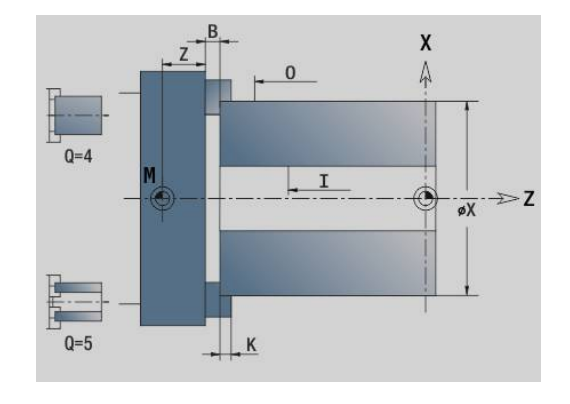

# <span id="page-84-0"></span>**TURRET / MAGAZINE section**

The **TURRET** or **MAGAZINE** program section defines the assignment of the tool carrier. For every assigned pocket, the tool ID number is entered. For multipoint tools, every cutting edge is entered in the turret list.

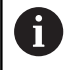

If you do not program the **TURRET** or **MAGAZINE**, the tools entered in the tool list of the **Machine** operating mode will be used.

#### **Example: Turret table**

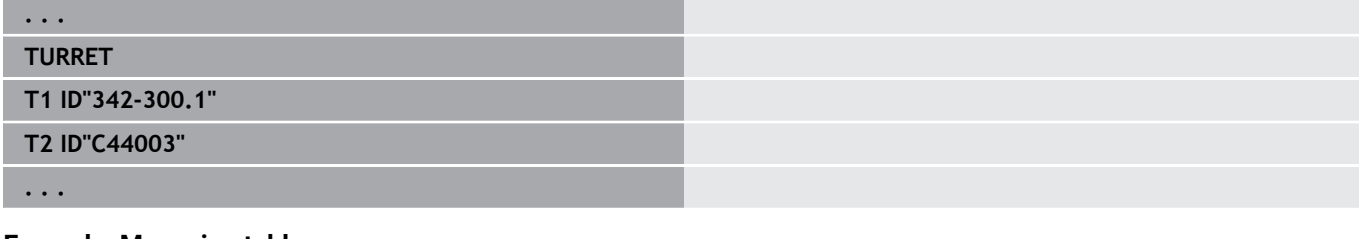

#### **Example: Magazine table**

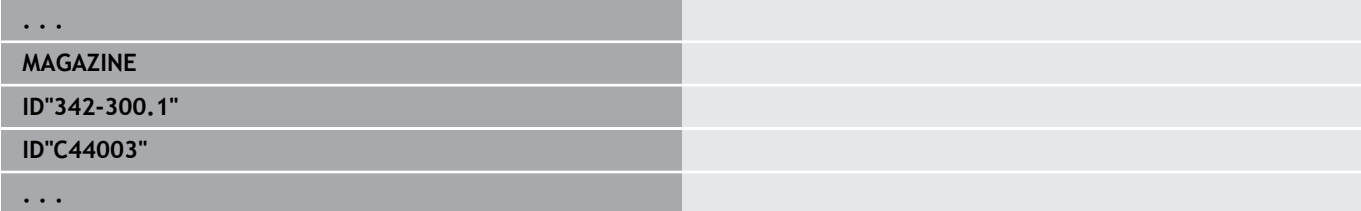

#### <span id="page-84-1"></span>**MANUAL TOOL section**

The **MANUAL TOOL** program section defines a usage list for manually changed tools.

This program section is only required if you use the automatic working plan generation (AWG) function on a machine equipped with a Multifix tool holder. The control will use these tools in connection with the AWG function.

During NC program generation, the control checks if this list only contains manually changed tools and issues an error message, if this is not the case.

## <span id="page-84-2"></span>**Contour group section**

In this program section, you describe the position of the workpiece in the working space.

The control supports up to four contour groups (**Workpiece blank**, **Finished part** and **Auxiliary contours** ) in one NC program. The **Contour group** section code initiates the description of a contour group. **G99** assigns the machining operations to a contour group. Parameters:

- **Q**: number of the **Contour group**
- **X**: **Contour pos. in graphic**
- **Z**: **Contour pos. in graphic**
- **V**: **Position**
	- **0**: Machine coordinate system
	- 2: Mirrored coordinate system (opposite to Z direction)

# <span id="page-85-0"></span>**BLANK section**

In this program section, you describe the contour of the workpiece blank.

# <span id="page-85-1"></span>**FINISHED PART section**

In this program section, you describe the contour of the finished part. After the **FINISHED PART** section, you can use additional section codes such as **FRONT**, **LATERAL** etc.

# <span id="page-85-3"></span>**AUX. BLANK section**

In this program section you define additional workpiece blanks, which can be activated with **G702** when required.

# <span id="page-85-2"></span>**AUXILIARY CONTOUR section**

<span id="page-85-4"></span>In this program section, you describe the auxiliary turning contours.

# **FRONT, REAR SIDE section**

In this program section you describe the front and rear side contours to be machined with the C axis. The program section defines the position of the contour in Z direction.

Parameters:

<span id="page-85-5"></span>**Z**: **Position** of the front-face or rear-side contour

# **LATERAL section**

In this program section you describe the lateral surface contours to be machined with the C axis. The program section defines the position of the contour in X direction.

Parameters:

<span id="page-85-6"></span>**X**: **Reference diameter** of lateral surface contours

# **FRONT Y / REAR SIDE Y section**

For lathes with Y axis, these program section codes define the XY plane (**G17**) and the position of the contour in Z direction. The **Spindle angle** (**C**) defines the spindle position.

Parameters:

- **X**: **Limit diameter** area diameter as cutting limit
- $\Box$ **Z**: **Reference dimension** or **Position** – position of the reference plane (default: 0)
- **C**: **Spindle angle** or **Angle** (default: 0)

# <span id="page-86-0"></span>**SURFACE Y section**

The section code identifies the YZ plane (**G19**). For machines equipped with a B axis, it defines the tilted plane.

**Without tilted plane:** The reference diameter defines the contour position in the X direction; the C axis angle defines the position on the workpiece.

Parameters:

- **X**: **Reference diameter**
- **C**: **C axis angle** defines the spindle position  $\blacksquare$

**With tilted plane**: **SURFACE Y** additionally performs the following transformations and rotations for the tilted plane:

- Shifts the coordinate system to the position **I**, **K**
- Rotates the coordinate system by the **Plane angle B**; **Plane ref.**  $\blacksquare$ **in X**, **Plane ref. in Z**: **I**, **K**
- $\blacksquare$ **H=0**: Shifts the rotated coordinate system by **–I**. The coordinate system is moved back

Parameters:

- i. **X**: **Reference diameter**
- **C**: **C axis angle** defines the spindle position  $\blacksquare$
- $\Box$ **B**: **Plane angle** (reference: positive Z axis)
- **I**: **Plane ref. in X** (radius value)
- **K**: **Plane ref. in Z**  $\blacksquare$
- **H**: **Automatic shift** automatic shift of the coordinate system (default: 0)
	- **0: Shift by -I** the rotated coordinate system is shifted by -I
	- **1: Do not shift** the coordinate system is not shifted

**Shifting back coordinate system:** The control evaluates the reference diameter for the cutting limit. This value is also used as the reference value for the depth that you program for drilling operations and milling contours.

Since the **Reference diameter** is referenced to the current datum, it is recommended, when working in a tilted plane, to shift the rotated coordinate system back by the distance **–I**. If the cutting limits are not needed, for example for drilling holes, you can disable the shift of the coordinate system (**H = 1**) and set the **Reference diameter** to 0.

i

- Please note:
- X is the infeed axis in a tilted coordinate system. X coordinates are entered as diameter coordinates.
- Mirroring the coordinate system has no effect on the reference axis of the tilt angle (B axis angle of the tool call)

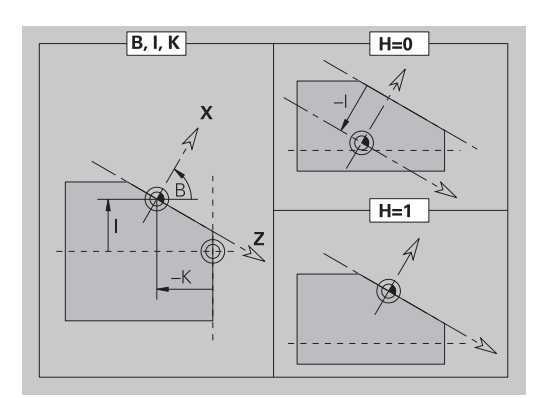

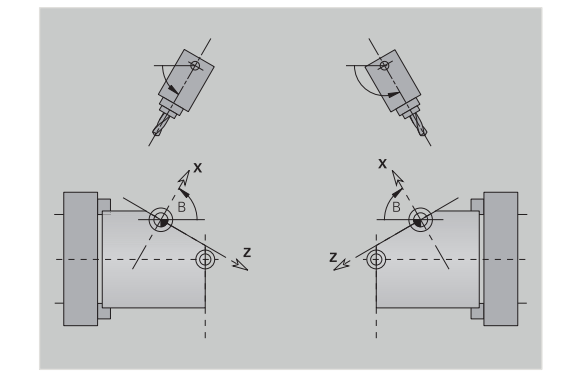

#### **Example: SURFACE Y**

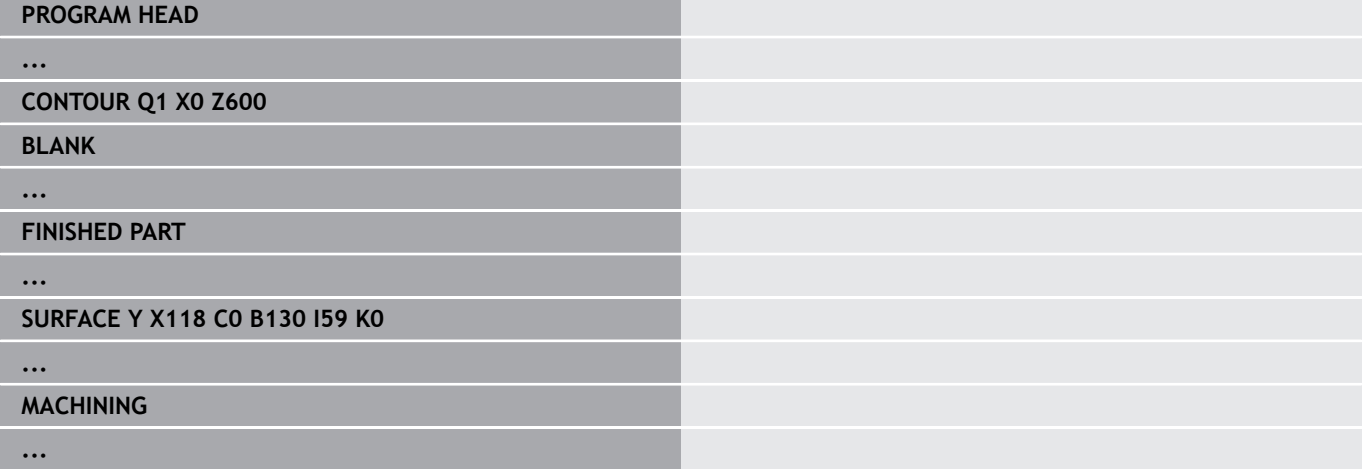

## <span id="page-87-0"></span>**MACHINING section**

In the **MACHINING** program section, you can program the required machining operations. This code is **mandatory**.

#### <span id="page-87-1"></span>**END code**

The **END** code concludes the NC program. This code **must** be included.

#### <span id="page-87-2"></span>**SUBROUTINE section**

If you define a subprogram within your NC program (within the same file), it is identified by **SUBROUTINE**, followed by the name of the subprogram (max. 40 characters).

### <span id="page-87-3"></span>**RETURN code**

The **RETURN** code concludes the subprogram.

# <span id="page-88-0"></span>**CONST code**

In the **CONST** section of the program you define constants. You use constants for the definition of a value.

You enter the value directly or you calculate it. If you use constants in the calculation you must first define them.

The length of the constant name must not exceed 20 characters. Lower case letters and numbers are allowed. Constants always begin with an underscore.

**Further information:** "Expanded variable syntax CONST - VAR", [Page 529](#page-528-0)

#### **Example: CONST**

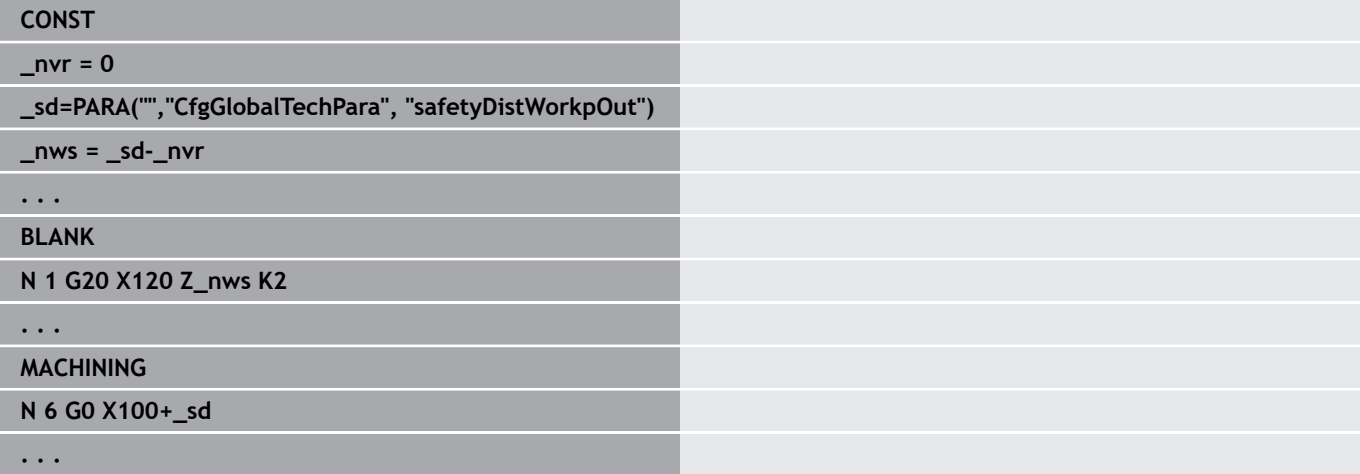

## <span id="page-88-1"></span>**VAR code**

In the **VAR** program section, you assign names (descriptive text) to variables.

**Further information:** ["Expanded variable syntax CONST – VAR",](#page-528-0) [Page 529](#page-528-0)

The length of the variable name must not exceed 20 characters. Lower case letters and numbers are allowed. Variables always begin with **#**.

#### **Example: VAR**

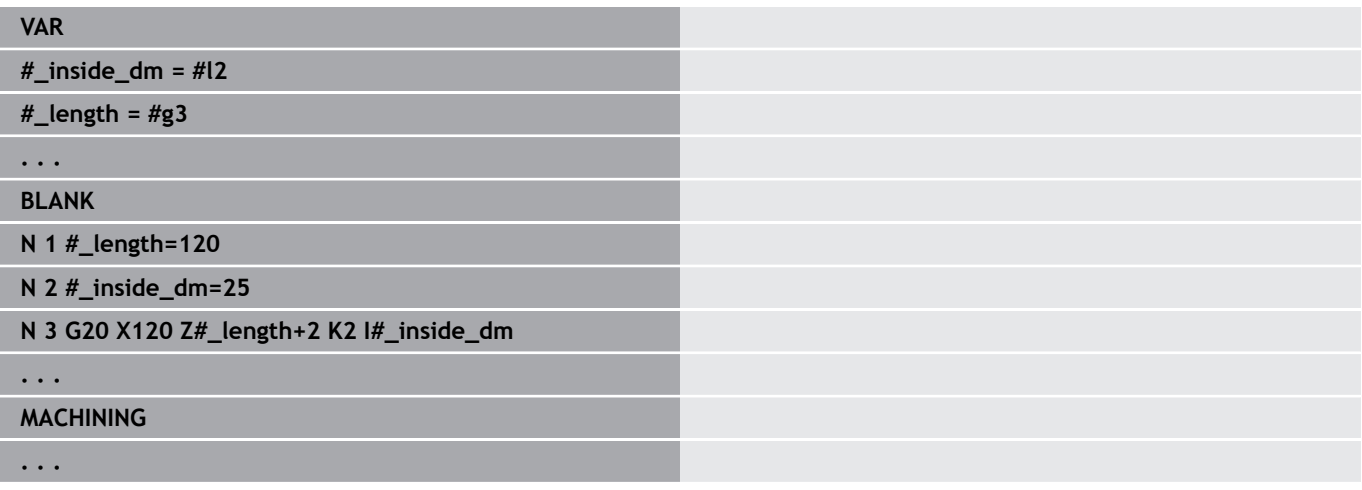

# <span id="page-89-0"></span>**SLIDE ALLOCATION code**

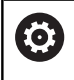

Refer to your machine manual.

This function is only available on a machine with multiple channels (option 153).

The **SLIDE ALLOCATION** code assigns the subsequent machining steps to the specified slide(s). If you specify more than one slide, the control performs the machining operation on each of the specified slides.

Parameters:

#### **Slide**: Slide numbers

To reset the assignment, program **SLIDE ALLOCATION** again without entering a slide code. The control will then use all slides again as specified in the program header.

If you program a slide code in the NC block, the slides entered with a \$ ... in the NC block will be effective.

# **3.4 Tool programming**

A

i

This function is also available on machines with a tool magazine. The control uses the magazine list instead of the turret list.

The designations of the tool pockets are fixed by the machine tool builder. Each tool holder has a unique **tool number**.

In the **T command** (**MACHINING** section), you can program the tool number, and therefore the position to which the tool carrier rotates. The control retrieves the assignment of the tools to the swivel position from the turret list of the **TURRET** section.

You can edit the tool entries individually, or you can call the turret list via the **Set up the turret list** menu item and then edit it.

# **Setting up a turret list**

This function is also available on machines with a tool magazine. The control uses the magazine list instead of the turret list.

With the **Set up the turret list** function, the control provides the turret assignment as a tool list for editing.

You have the following options:

- Editing the turret assignment: Transfer tools from the database, delete entries or move them to other positions
- Load the turret list from the **Machine** mode of operation  $\blacksquare$
- Deleting the current turret assignment of the NC program П

#### **Soft keys in turret list**

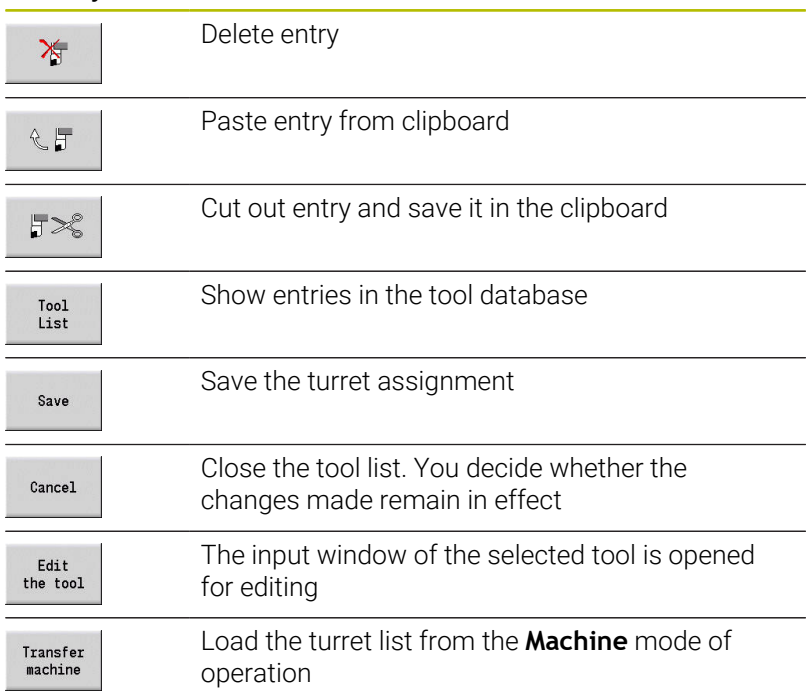

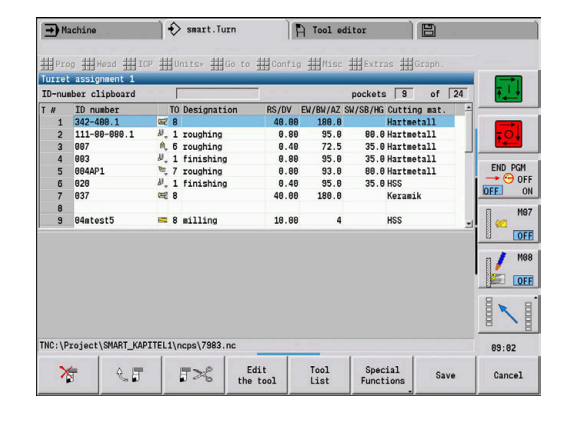

Loading the turret list from the **Machine** mode of operation:

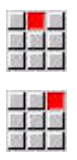

- Select the **Head** menu item
- Select the **Set up the turret list** menu item

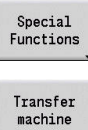

- Switch to **Special Functions** if needed
- Load the tool list from the **Machine** mode of operation into the NC program

#### Deleting the turret list:

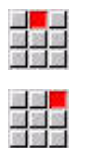

- Select the **Head** menu item
- Select the **Set up the turret list** menu item

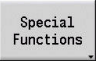

 $\begin{array}{c}\n\text{Delete} \\
\text{all}\n\end{array}$ 

- Switch to **Special Functions**
- ▶ Delete all entries of the turret list

## **Editing tool entries**

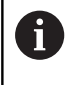

This function is also available on machines with a tool magazine. The control uses the magazine list instead of the turret list.

For each entry in the **TURRET** section, call the **Tool** dialog box, enter the **ID no.**, or use the **ID no.** from the tool database.

Parameters of the **Tool** dialog box:

- **T**: **T number** Position on the tool carrier
- **ID**: **ID number** Reference to database
- **AT**: **Replacement tool** Identification number of the tool to be used when the previous tool is worn out
- **AS**: **Replacement strategy**
	- **0: Complete tool**
	- **1: Secondary cutting edge or any**

Creating a new tool entry:

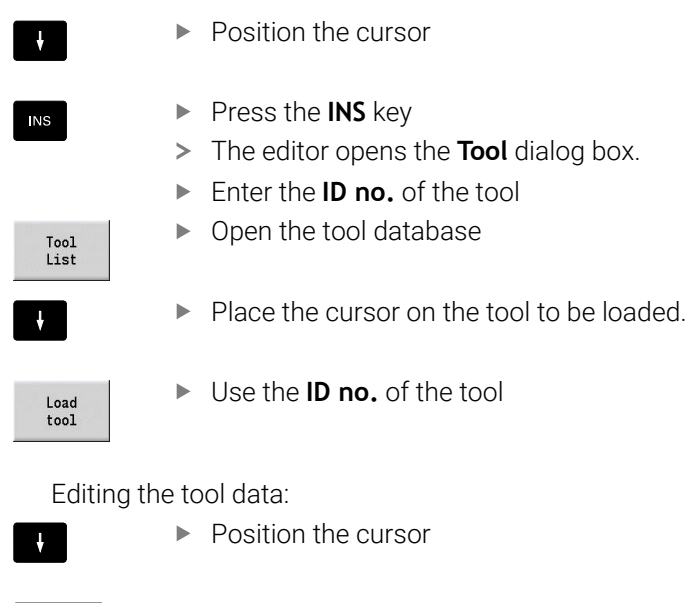

- ENT
- ▶ Press the **ENT** key
- ► Edit the **Tool** dialog box

## **Multipoint tools**

A multipoint tool is a tool with multiple reference points or multiple cutting edges. During **T** call, the tool number is followed by an **.S** to identify the cutting edge.

#### **Tool number.S** (S=0..9)

**S=0** identifies the main cutting edge. This does not need to be programmed.

Examples:

- **T3** or **T3.0**: Tilted position 3; main cutting edge
- **T12.2**: Tilted position 12; cutting edge 2

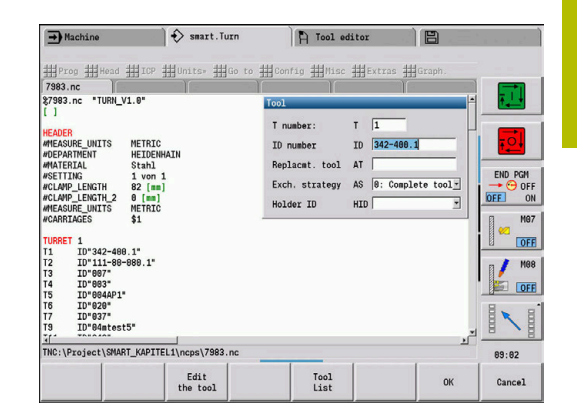

# **Replacement tools**

During **simple** tool life monitoring the program run is stopped when a tool is worn out. However, the program run is then resumed and concluded.

If you use the **tool life monitoring with replacement tools** function (option 10), the control automatically inserts the replacement tool when a certain tool is worn out. The control does not stop the program run until the last tool of the tool change sequence is worn out.

You can define replacement tools when setting up the turret. The interchange chain can contain more than one replacement tool. The interchange chain is a part of the NC program. In the **T** commands, you program the **first tool** to be changed.

Defining replacement tools:

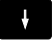

 $\blacktriangleright$  Place the cursor on the previous tool

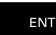

- ▶ Press the **ENT** key
	- Enter the **ID no.** of the replacement tool (**Tool** dialog box)
	- ▶ Define the replacement strategy

When using multipoint tools, you define in the replacement strategy whether the complete multipoint tool or only the worn-out cutting edge of the tool is to be replaced by a replacement tool:

- **0: Complete tool** (default): If a cutting edge of the multipoint tool is worn out, the tool will no longer be used
- **1: Secondary cutting edge or any**: Only the cutting edge of the multipoint tool that is worn out will be replaced by another tool or another cutting edge. Any other cutting edges of the multipoint tool that are not worn out will continue to be used.

# **3.5 Automatic job**

In **Program run** submode, the control can execute several main programs successively without you needing to reselect and start these programs. For this purpose you create a program list (Automatic jobs) that is run in **Program run** submode.

Enter the quantity, i.e. the number of repetitions, for each main program.

All program calls are saved with the complete path. In this way, you can also start project-dependent programs.

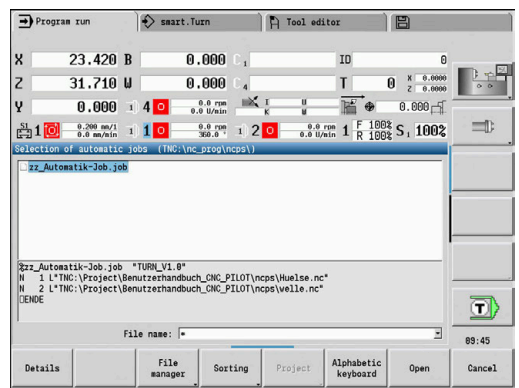

#### **Opening a job**

In **smart.Turn** operating mode, you create an automatic job with the file extension **.job**. **Automatic jobs** are project-independent and always stored in the default directory **TNC:\nc\_prog\_ncps**.

Creating a new automatic job:

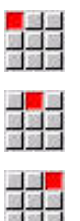

- Select the **Prog** menu item
- 
- Select the **New** menu item  $\mathbf{b}$  .
- Select the **New automatic job** menu item
- Save
- $\blacktriangleright$  Enter the file name.
- **Press the Save soft key**

Opening an existing automatic job:

 $\blacktriangleright$ 

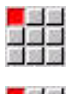

Select the **Prog** menu item

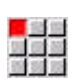

▶ Select the **Open** ... menu item

Switch to the **.job** file type

- Next<br>file type
- 

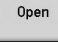

**Press the Open soft key** 

#### **Editing a job**

In an automatic job, you link main programs in order to execute them successively in **Program run** submode.

Creating a new automatic job:

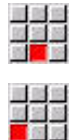

Select the **Extras** menu item

Select the **Program call** menu item

- Select the main program.
- Open
- **Press the Open soft key**
- Enter the number of repetitions in the **Q** parameter, if required

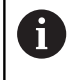

If you do not program a repetition the control runs the program once. The program is not run if you enter a 0.

#### **Example: Automatic job**

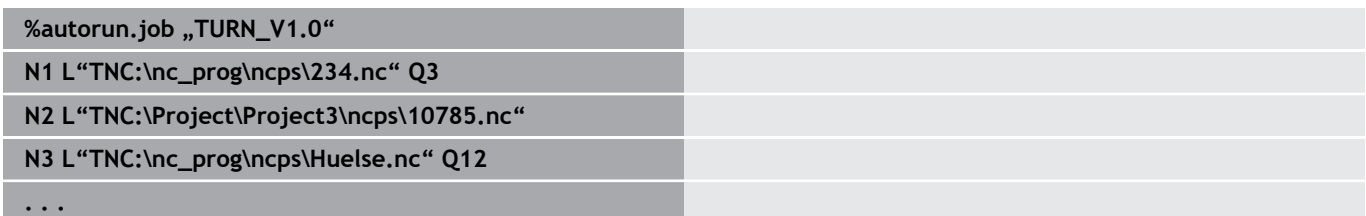

# **4**

**smart.Turn Units (Option 9)**

# **4.1 Units – smart.Turn units**

# **Units menu item**

The **Units»** menu item contains the unit calls grouped by the type of machining operation. Select the **Units»** menu item to call the following menu items:

- **Roughing**
- $\overline{\phantom{a}}$ **Recessg**
- **Drilling** (C axis and Y axis) Ì.
- **Finishing**  $\blacksquare$
- **Thread**  $\overline{\phantom{a}}$
- **Millg** (C axis and Y axis)
- Ī. **Spec** (special operations)

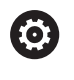

Refer to your machine manual.

Your machine tool builder can provide proprietary units. Select the **Spec** menu item to call these functions.

# <span id="page-97-0"></span>**smart.Turn unit**

A unit describes a complete working block.

The unit includes:

- Tool call
- Technology data п
- $\blacksquare$ Cycle call
- Ī. Approach and departure strategies
- Global data
- Safety clearance

These parameters are summarized in a dialog—simply and clearly.

## **Unit forms**

The unit dialog is divided into fillable forms and the forms are divided again into groups. You can navigate between the forms and groups with the smart.Turn keys.

#### **Forms in unit dialogs**

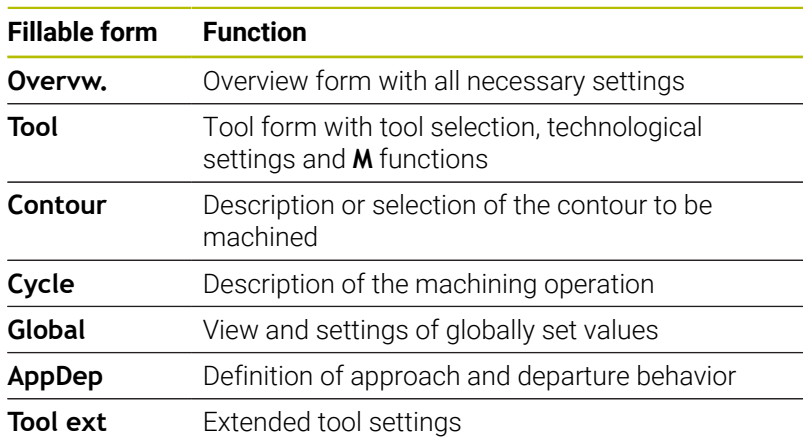

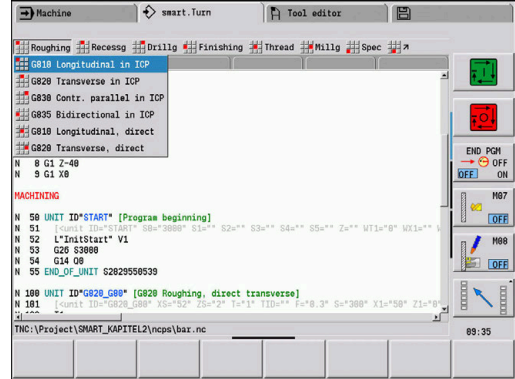

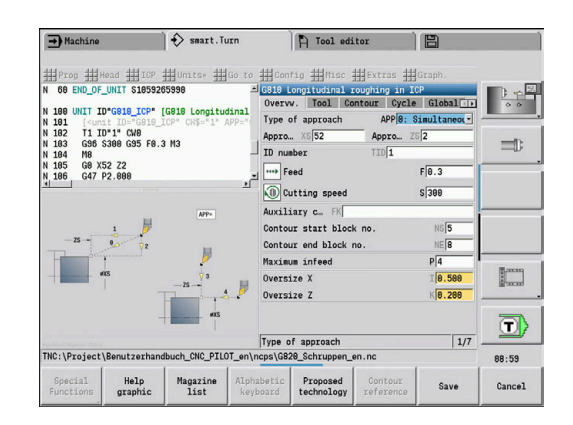

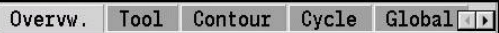

#### **Overview form**

The overview form summarizes the most important settings of the unit. These parameters are repeated in the other forms.

#### **Tool form**

You program the technological information in this form. Tool:

- **T**: **Tool number** turret pocket number
- $\mathbf{r}$ **TID**: **ID no.** – the tool name will be entered automatically
- $\overline{\phantom{a}}$ **F**: **Feed** – feed per revolution (mm/rev) for machining The tool is moved by the programmed value at each spindle revolution.
- **S**: **Cutting speed** (m/min) or **Constant speed** (rev/min) Switchable with **Type of turning GS**.

#### Spindle:

- **GS**: **Type of turning**
	- **G96**: **Constant Cutting speed** The rotational speed changes in sync with the turning diameter.
	- **G97**: **Constant speed** Rotational speed is independent of the turning diameter.
- **MD**: **Turn. direct.**
	- **M03**: Clockwise (CW)
	- **M04**: Counterclockwise (CCW)
- **SPI: Workpc spindle no. 0..3** spindle that is holding the workpiece (only on machines with more than one spindle)
- **SPT**: **Workpc spindle no. 0..3** spindle of the driven tool  $\overline{\phantom{a}}$
- M functions:

 $\mathbf i$ 

- **MT**: **M after T**: **M** function that is executed after the **T** tool call
- $\overline{\Box}$ **MFS**: **M at beginning**: **M** function that is executed at the beginning of the machining step
- **MFE**: **M at end**: **M** function that is executed at the end of the machining step

A machining operation is assigned to each unit for access to the technology database. The following description shows the assigned machining mode and the unit parameters that were changed by the technology proposal.

#### **Soft keys in the Tool form**

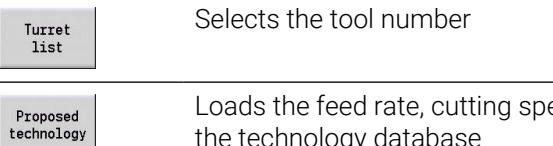

eed and infeed from the technology database

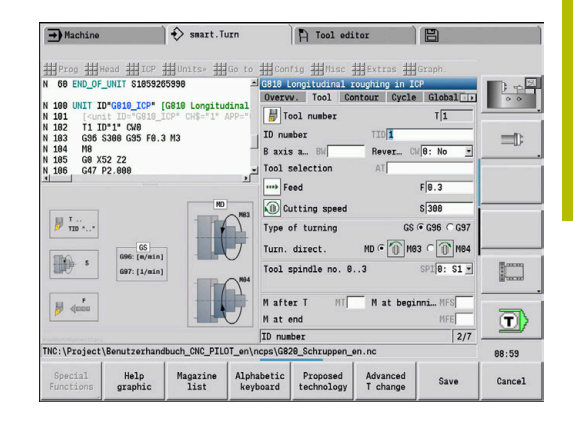

#### <span id="page-99-0"></span>**Contour form**

In the contour form, you can define the contours to be machined. The control distinguishes between the direct contour definition (**G80**) and the reference to an **external** contour definition (**FINISHED PART** or **AUXILIARY CONTOUR** section).

ICP contour definition

- **FK**: **Auxiliary contour** name of the contour to be machined You can select an existing contour or describe a new contour with **ICP**.
- **NS**: **Starting block no. of contour** beginning of contour section
- **NE**: **Contour end block no.** end of contour section m.
	- **NE** not programmed: The contour element **NS** is machined in the direction of contour definition
	- **NS** = **NE** programmed: The contour element **NS** is machined opposite to the direction of contour definition.
- **V**: **Machine form elements** (default: 0)
	- A chamfer/rounding arc is machined
	- **0: At beginning and end**
	- **1: At beginning**
	- **2: At end**
	- **3: No machining**
	- 4: Only chamfer/rounding is machined—not the basic element (requirement: the contour section consists of a single element)
- **BP**: **Interval time** time during which the feed motion will be interrupted

The chip is broken by the intermittent feed.

**BF**: **Feed period** – time interval until the next break The chip is broken by the intermittent feed.

> The listed soft keys are only selectable if the input cursor is in the **FK** field, or on **NS** or **NE**.

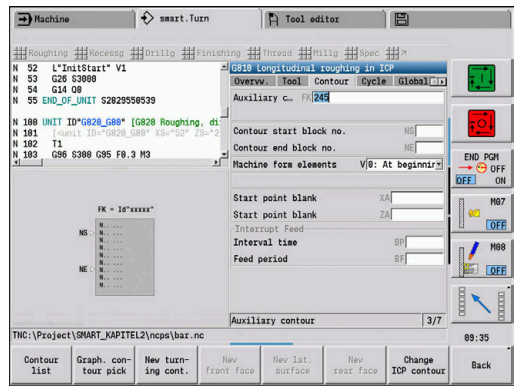

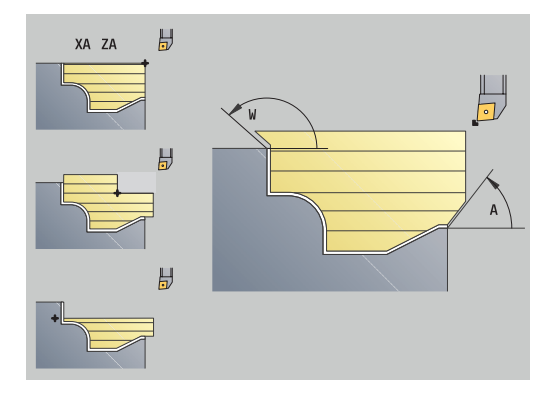

#### **Soft keys in the ICP contour form**

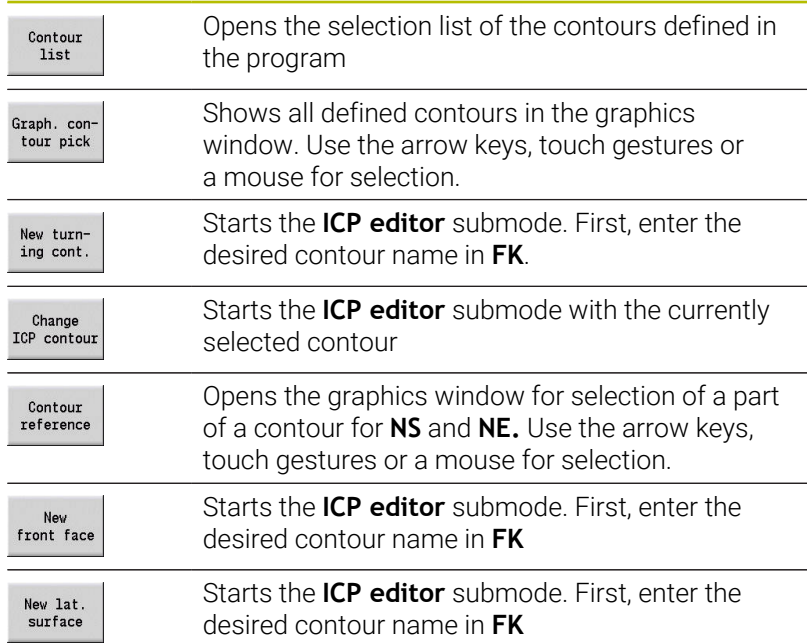

#### **Navigating between contours**

When working with multiple contour groups, you can press the **Contour reference** soft key to select the correct contour. The control shows the number of the **Contour group** and, if applicable, the name of the **Auxiliary contour** at top left in the graphic window.

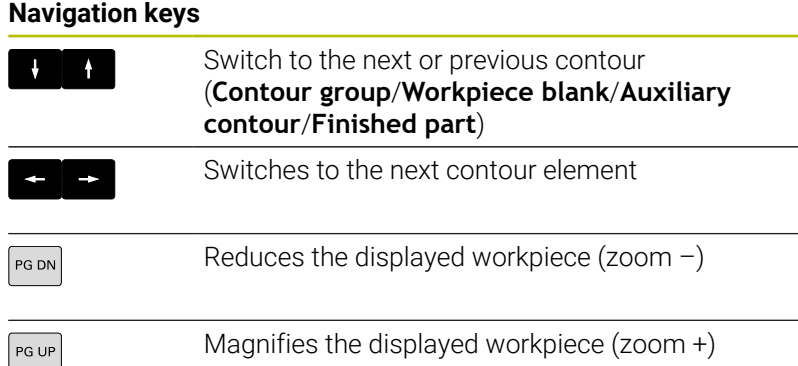

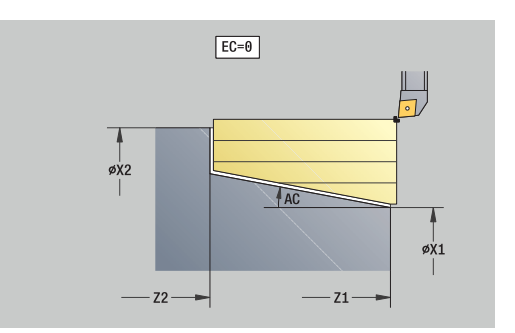

Direct contour definition parameters for turning operations:

- **EC**: **Type of contour**
	- **0: Normal contour**
	- **1: Plunging contour**
- **X1**, **Z1**: **Start point contour**
- **X2**, **Z2**: **End point contour**
- **RC**: **Rounding** radius of contour corner
- **AC: Start angle** angle of the first contour element (range: 0<sup>°</sup>  $AC < 90^\circ$
- **WC**: **Final angle** angle of the last contour element (range: 0° <  $\blacksquare$  $WC < 90°$
- **BS**: **-Chamfer/+radius at start**
	- **BS** > 0: Radius of rounding arc
	- **BS** < 0: Width of chamfer
- **BE**: **-Chamfer/+radius at end**
	- **BE** > 0: Radius of rounding arc
	- **BE** < 0: Width of chamfer
- **BP**: **Interval time** time during which the feed motion will be interrupted

The chip is broken by the intermittent feed.

**BF**: **Feed period** – time interval until the next break The chip is broken by the intermittent feed.

Direct contour definition parameters for recessing operations:

- **X1**, **Z1**: **Start point contour**
- **X2**, **Z2**: **End point contour**
- **RC**: **Rounding** radii in the recess base
- **AC**: **Start angle** angle of the first contour element (range: 0°<  $AC < 90^\circ$
- **WC**: **Final angle** angle of the last contour element (range: 0° <  $WC < 90°$
- **BS**: **-Chamfer/+radius at start**
	- **BS** > 0: Radius of rounding arc
	- **BS** < 0: Width of chamfer
- **BE**: **-Chamfer/+radius at end**
	- **BE** > 0: Radius of rounding arc
	- **BE** < 0: Width of chamfer

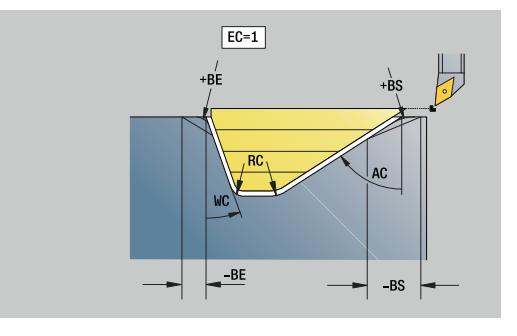

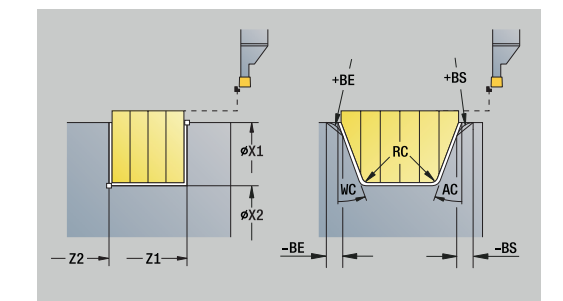

#### **Global form**

This form contains parameters that were defined as default values in the start unit. You can edit these parameters in the machining units. Parameters:

- **G14**: **Tool change point**
	- **No axis**
	- **0: Simultaneously**
	- **1: First X, then Z**
	- **2: First Z, then X**
	- **3: Only X**
	- **4: Only Z**
	- **5: Only Y** (machine-dependent)
	- **6: Simultaneous w/ Y** (machine-dependent)
- **CLT**: **Coolant**
	- **0: Without**
	- **1: Coolant 1 on**
	- **2: Coolant 2 on**
- **G47**: **Safety clearance** indicates the distance to the current workpiece blank up to which the tool is not moved at rapid traverse during turning operations
- **SCK**: **Safety clearance** in infeed direction during drilling and  $\mathbb{R}^n$ milling operations
- **SCI**: **Safety clearance** in the machining plane during drilling and  $\mathbb{R}^n$ milling operations
- **G60**: **Protection zone** protection zone monitoring during drilling
	- **0: Active**

 $\mathbf i$ 

**1: Inactive**

Programming notes:

- $\blacksquare$  If, on controls without a configured Y axis, you set **G14** to the default setting **5: Only Y** or **6: Simultaneous w/ Y**, then the control will use **No axis** or **0: Simultaneously**.
- The **G840**, Contour milling, figures, and **G84X**, Pocket milling, figures units additionally provide the **Return plane RB** parameter as part of the **Global** form.

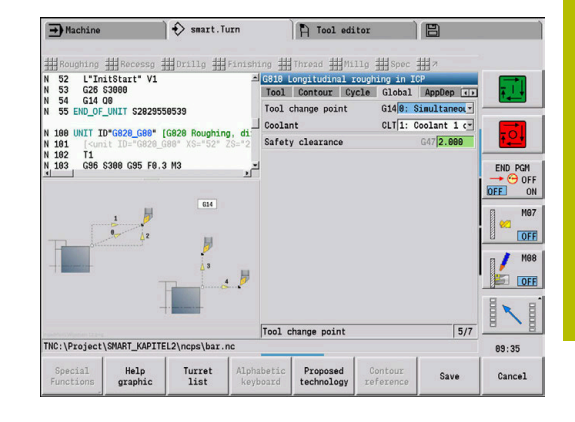

# **AppDep form**

Positions and variants of the approach and departure movements are defined in this form.

Influence the approach strategy with the following parameters. Approach:

- **APP**: **Type of approach**
	- **No axis** switch off the approach function
	- **0: Simultaneously** X and Z axes approach diagonally
	- **1: First X, then Z**
	- **2: First Z, then X**
	- **3: Only X**
	- **4: Only Z**
- **XS**, **ZS**: **Approach position X** and **Z** position of the tool tip before cycle call

Additionally with C-axis operations:

**CS**: **Approach position C** – C-axis position that is approached before cycle call with **G110**

Approach with Y axis:

- **APP**: **Type of approach**
	- **No axis** switch off the approach function
	- **0: Simultaneously** X and Z axes approach diagonally
	- **1: First X, then Z**
	- **2: First Z, then X**
	- **3: Only X**
	- **4: Only Z**
	- **5: Only Y**
	- **6: Simultaneous w/ Y** X, Y and Z axes approach diagonally
- **XS**, **YS**, **ZS**: **Approach position X**, **Y** and **Z** position of the tool tip before cycle call
- **CS**: **Approach position C** C-axis position that is approached before cycle call with **G110**

Influence the departure strategy with the following parameters (also applies for Y-axis functions).

Departure:

- **DEP**: **Type of departure** 
	- **No axis** switch off the departure function
	- **0: Simultaneously** X and Z axes depart diagonally
	- **1: First X, then Z**
	- **2: First Z, then X**
	- **3: Only X**
	- **4: Only Z**
- **XE**, **ZE**: **Departure position X** and **Z** position of the tool tip before the movement to the tool change point

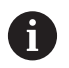

The units **G890 ICP for contouring** and **G891 Simultaneous finishing** additionally provide the parameter **5: Simultaneous G1** in the function **DEP**.

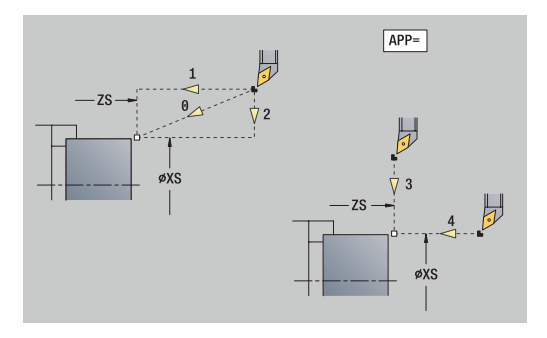

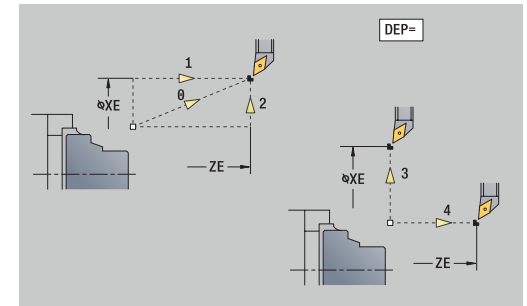

#### **Tool ext form**

In this form you can program additional tool settings. Tool:

**T**: **Tool number** – turret pocket number

**TID: ID no.** – the tool name will be entered automatically B axis:

- **BW**: **B axis angle** angle in the B axis (machine-dependent)
- **CW**: **Reverse the tool** (machine-dependent)
	- **0: No**
	- **1: Yes** (180°)

Misc. functions:

- **HC**: **Shoe brake** (machine-dependent)
	- **0:Automatic**
	- **1: Tighten**
	- **2: Don't tighten**
- **DF**: **Miscellaneous function** can be evaluated by the machine tool builder in a subprogram (machine-dependent)
- **XL**, **YL**, **ZL**: Values can be evaluated by the machine manufacturer in a subprogram (machine-dependent)

 $\mathbf{i}$ 

With the **Advanced T change** soft key, you can switch quickly and easily between the **Tool** and **Tool ext** forms.

# **4.2 Units – Roughing**

# **Unit G810 Longitudinal roughing in ICP**

The unit machines the contour described in the **FINISHED PART** section from **NS** to **NE**. Any **Auxiliary contour** defined in **FK** will be used.

Unit name: **G810\_ICP** / cycle: **G810**

**Further information:** ["Longitud. roughing G810", Page 356](#page-355-0) **Contour** form:

- **RH**: **Wrkpc. blank contour** evaluation only if no workpiece  $\blacksquare$ blank has been defined
	- **0:** (depends on defined parameters)
		- No parameters: workpiece blank from ICP contour and tool position
		- XA and ZA: workpiece blank from ICP contour and starting point of workpiece blank
		- **J**: workpiece blank from ICP contour and equidistant oversize
	- **1: From tool position** (workpiece blank from ICP contour and tool position)
	- 2: With blank start point (workpiece blank from ICP contour and starting point of workpiece blank **XA** and **ZA**)
	- **3 Equidistant oversize** (workpiece blank from ICP contour and equidistant oversize **J**)
	- **4: Long.-transv. oversize** (workpiece blank from ICP contour, transverse oversize **XA** and longitudinal oversize **ZA**)
- **J**: **Workpiece blank oversize** (radius value will only be  $\overline{\phantom{a}}$ evaluated if no workpiece blank has been defined)
- **XA**, **ZA**: **Start point blank** (Definition of the corner point of the workpiece blank contour—an evaluation will only take place if no workpiece blank has been defined beforehand)

**Further information:** ["Contour form", Page 100](#page-99-0)

**Cycle** form:

- **I**, **K**: **O-size X** and **Z**
- **P**: **Maximum infeed**
- **E**: **Plunging behavior**
	- **E** = 0: Descending contours are not machined
	- **E** > 0: Plunging feed rate for descending contour elements. Descending contour elements are machined
	- No input: The plunging feed rate is reduced during machining of descending contour elements by up to 50 %. Descending contour elements are machined

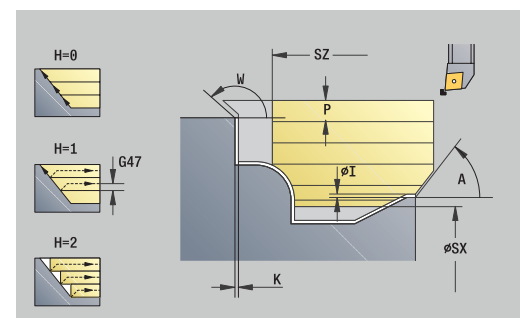

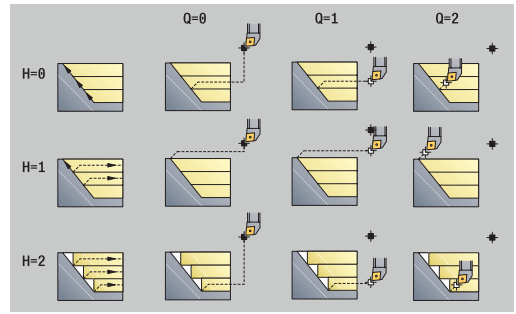

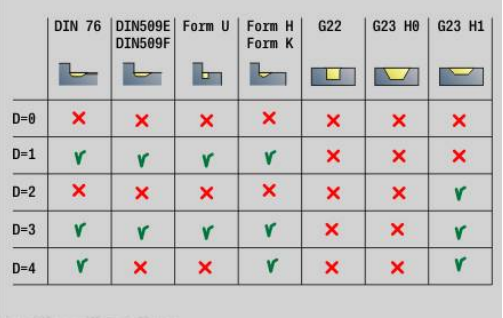

- **SX**, **SZ**: **Cutting limit in X** and **Z** (default: no cutting limit; diameter value = **SX**)
- **A**: **Start angle** (reference: Z axis; default: parallel to Z axis)
- **W**: **Depart.angle** (reference: Z axis; default: orthogonal to Z axis)
- **Q**: **Kind of liber.** at end of cycle
	- **0: Back to beg., X before Z**
	- **1: Before finished contour**
	- **2: Retract by safety clear.**
- **H**: **Contour smoothing**
	- **0: With each cut** (within the infeed range)
	- **1: With the last cut** (entire contour) retract at an angle below 45°
	- **2: No smoothing** retract at an angle below 45°
- **D**: **Omit elements** (see figure)
- **U**: **Cut line on horiz. element**
	- **0: No** (uniform cutting segmentation)
	- **1: Yes** (irregular cutting segmentation, if applicable)
- **O**: **Hide undercutting**
	- **0: No**
	- **1: Yes**

Further forms:

**Further information:** ["smart.Turn unit", Page 98](#page-97-0)

- Access to the technology database:
- Machining operation: **Roughing**
- Affected parameters: **F**, **S**, **E**, **P**

# **G820 Roughing in ICP unit**

The unit machines the contour described in the **FINISHED PART** section from **NS** to **NE**. Any **Auxiliary contour** defined in **FK** will be used.

#### Unit name: **G820\_ICP** / cycle: **G820**

**Further information:** ["Face roughing G820", Page 359](#page-358-0) **Contour** form:

- m. **RH: Wrkpc. blank contour** – evaluation only if no workpiece blank has been defined
	- **0:** (depends on defined parameters)
		- No parameters: workpiece blank from ICP contour and tool position
		- **XA** and **ZA**: workpiece blank from ICP contour and starting point of workpiece blank
		- **J**: workpiece blank from ICP contour and equidistant oversize
	- **1: From tool position** (workpiece blank from ICP contour and tool position)
	- **2: With blank start point** (workpiece blank from ICP contour and starting point of workpiece blank **XA** and **ZA**)
	- 3 **Equidistant oversize** (workpiece blank from ICP contour and equidistant oversize **J**)
	- **4: Long.-transv. oversize** (workpiece blank from ICP contour, transverse oversize **XA** and longitudinal oversize **ZA**)
- **J**: **Workpiece blank oversize** (radius value will only be evaluated if no workpiece blank has been defined)
- **XA**, **ZA**: **Start point blank** (Definition of the corner point of the workpiece blank contour—an evaluation will only take place if no workpiece blank has been defined beforehand)

**Further information:** ["Contour form", Page 100](#page-99-0)

#### **Cycle** form:

- **I**, **K**: **O-size X** and **Z**
- **P**: **Maximum infeed**
- **E**: **Plunging behavior**
	- **E** = 0: Descending contours are not machined
	- **E** > 0: Plunging feed rate for descending contour elements. Descending contour elements are machined
	- No input: The plunging feed rate is reduced during machining of descending contour elements by up to 50 %. Descending contour elements are machined
- **SX, SZ: Cutting limit in X** and **Z** (default: no cutting limit; diameter value = **SX**)
- **A**: **Start angle** (reference: Z axis; default: orthogonal to Z axis) Ĩ.
- **W**: **Depart.angle** (reference: Z axis; default: parallel to Z axis)
- **Q**: **Kind of liber.** at end of cycle
	- **0: Back to beg., X before Z**
	- **1: Before finished contour**
	- 2: Retract by safety clear.
- **H**: **Contour smoothing**

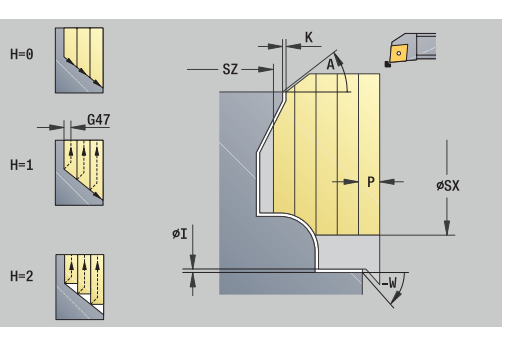

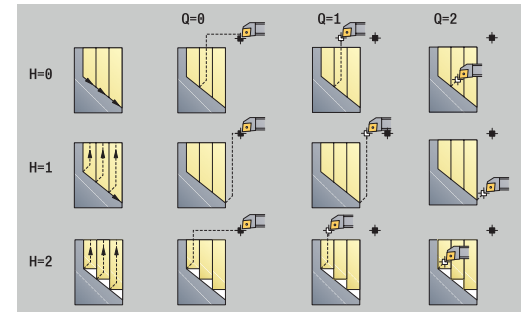

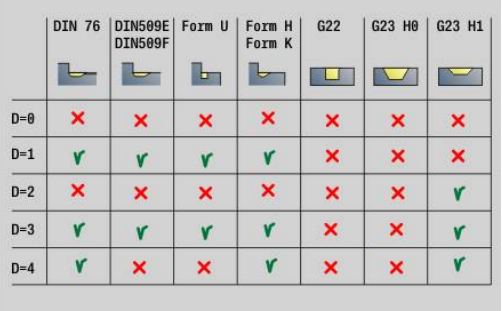
- **0: With each cut** (within the infeed range)
- **1: With the last cut** (entire contour) retract at an angle below 45°
- **2: No smoothing** retract at an angle below 45°
- **D**: **Omit elements** (see figure)
- **U**: **Cut line on vertical element**
	- **0: No** (uniform cutting segmentation)
	- **1: Yes** (irregular cutting segmentation, if applicable)
- **O**: **Hide undercutting**
	- **0: No**
	- **1: Yes**

Further forms:

**Further information:** ["smart.Turn unit", Page 98](#page-97-0) Access to the technology database:

- Machining operation: **Roughing**
- Affected parameters: **F**, **S**, **E**, **P**

# **Unit G830 Contr. parallel in ICP**

The unit machines the contour described in the **FINISHED PART** section from **NS** to **NE**, parallel to the contour. Any **Auxiliary contour** defined in **FK** will be used.

### Unit name: **G830\_ICP** / cycle: **G830**

**Further information:** ["Contour-parallel roughing G830", Page 362](#page-361-0) **Contour** form:

- m. **RH: Wrkpc. blank contour** – evaluation only if no workpiece blank has been defined
	- **0:** (depends on defined parameters)
		- No parameters: workpiece blank from ICP contour and tool position
		- **XA** and **ZA**: workpiece blank from ICP contour and starting point of workpiece blank
		- **J**: workpiece blank from ICP contour and equidistant oversize
	- **1: From tool position** (workpiece blank from ICP contour and tool position)
	- **2: With blank start point** (workpiece blank from ICP contour and starting point of workpiece blank **XA** and **ZA**)
	- 3 **Equidistant oversize** (workpiece blank from ICP contour and equidistant oversize **J**)
	- **4: Long.-transv. oversize** (workpiece blank from ICP contour, transverse oversize **XA** and longitudinal oversize **ZA**)
- **J**: **Workpiece blank oversize** (radius value will only be evaluated if no workpiece blank has been defined)
- **XA**, **ZA**: **Start point blank** (Definition of the corner point of the workpiece blank contour—an evaluation will only take place if no workpiece blank has been defined beforehand)
- **B**: **Contour calculation**

### **B**: **Contour calculation**

- **0: Automatic**
- **1: Tool left (G41)**
- **2: Tool right(G42)**

Further parameters of the **Contour** form:

**Further information:** ["Contour form", Page 100](#page-99-0)

### **Cycle** form:

- **P**: **Maximum infeed**
- **I**, **K**: **O-size X** and **Z**
- **SX**, **SZ**: **Cutting limit in X** and **Z** (default: no cutting limit; diameter  $\mathbf{u}$ value = **SX**)
- **A**: **Start angle** (reference: Z axis; default: parallel to Z axis)
- **W**: **Depart.angle** (reference: Z axis; default: orthogonal to Z axis) Ī.
- **Q**: **Kind of liber.** at end of cycle
	- **0: Back to beg., X before Z**
	- **1: Before finished contour**
	- **2: Retract by safety clear.**

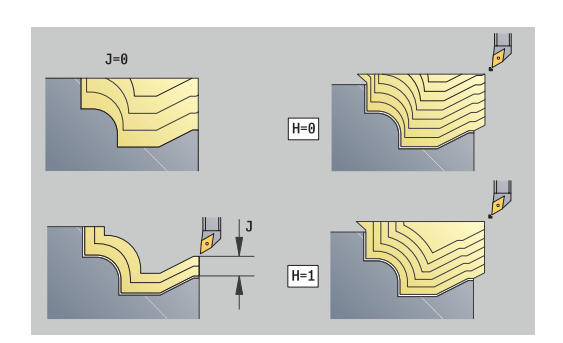

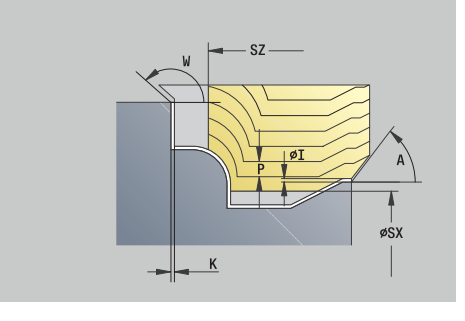

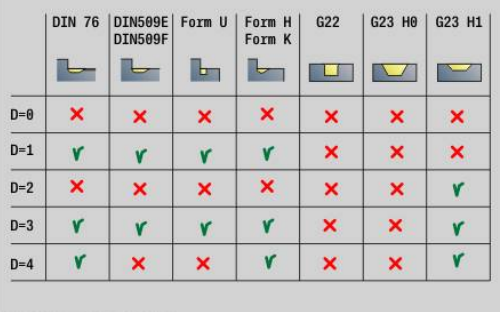

#### **H**: **Type of cut lines**

- **0: Constant mach.depth** contour is shifted by a constant infeed value (paraxial)
- **1: Equidistant cut lines** cutting lines run at a constant distance from the contour (contour-parallel). The contour is scaled.
- **D**: **Omit elements** (see figure)
- **HR**: **Main machining direction**
	- **0: auto**
	- $1: +Z$
	- $2: +X$
	- **3: –Z**
	- $\blacksquare$  4 · **X**

Further forms:

**Further information:** ["smart.Turn unit", Page 98](#page-97-0)

Access to the technology database:

- Machining operation: **Roughing**
- Affected parameters: **F**, **S**, **E**, **P** ×

## **Unit G835 Bidirectional in ICP**

The unit machines the contour described in the **FINISHED PART** section from **NS** to **NE** parallel to the contour and bidirectionally. Any **Auxiliary contour** defined in **FK** will be used.

Unit name: **G835\_ICP** / cycle: **G835**

**Further information:** ["Contour cycle, bidirectional G835 \(contour](#page-363-0)[parallel with neutral tool\)", Page 364](#page-363-0)

### **Contour** form:

- **RH**: **Wrkpc. blank contour** evaluation only if no workpiece blank has been defined
	- **0:** (depends on defined parameters)
		- No parameters: workpiece blank from ICP contour and tool position
		- **XA** and **ZA**: workpiece blank from ICP contour and starting point of workpiece blank
		- **J**: workpiece blank from ICP contour and equidistant oversize
	- **1: From tool position** (workpiece blank from ICP contour and tool position)
	- **2: With blank start point** (workpiece blank from ICP contour and starting point of workpiece blank **XA** and **ZA**)
	- **3 Equidistant oversize** (workpiece blank from ICP contour and equidistant oversize **J**)
	- **4: Long.-transv. oversize** (workpiece blank from ICP contour, transverse oversize **XA** and longitudinal oversize **ZA**)
- **J**: **Workpiece blank oversize** (radius value will only be × evaluated if no workpiece blank has been defined)
- **XA**, **ZA**: **Start point blank** (Definition of the corner point of the workpiece blank contour—an evaluation will only take place if no workpiece blank has been defined beforehand)

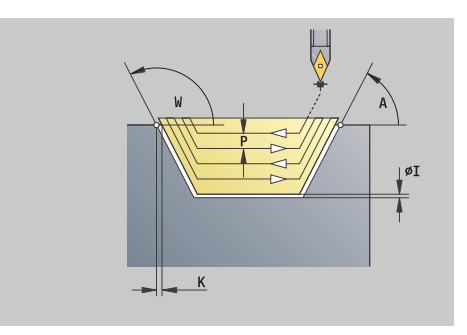

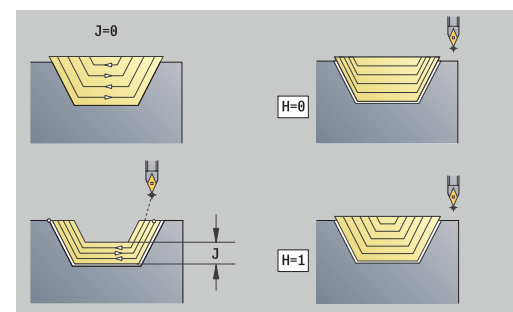

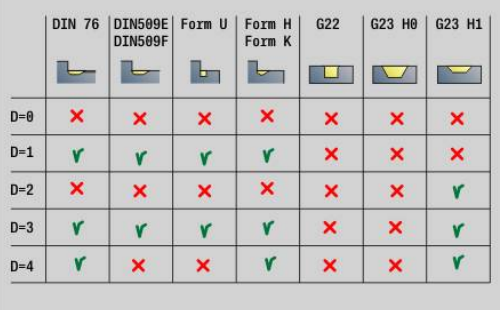

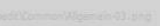

### **B**: **Contour calculation**

- **B**: **Contour calculation**
- **0: Automatic**
- **1: Tool left (G41)**
- **2: Tool right(G42)**

Further parameters of the **Contour** form:

### **Further information:** ["Contour form", Page 100](#page-99-0)

### **Cycle** form:

- **P**: **Maximum infeed**
- **I**, **K**: **O-size X** and **Z**  $\blacksquare$
- **SX**, **SZ**: **Cutting limit in X** and **Z** (default: no cutting limit; diameter × value = **SX**)
- **A**: **Start angle** (reference: Z axis; default: parallel to Z axis)
- **W**: **Depart.angle** (reference: Z axis; default: orthogonal to Z axis)
- **Q**: **Kind of liber.** at end of cycle
	- **0: Back to beg., X before Z**
	- **1: Before finished contour**
	- **2: Retract by safety clear.**
- **H**: **Type of cut lines**
	- **0: Constant mach.depth** contour is shifted by a constant infeed value (paraxial)
	- **1: Equidistant cut lines** cutting lines run at a constant distance from the contour (contour-parallel). The contour is scaled.
- **D**: **Omit elements** (see figure)

### Further forms:

**Further information:** ["smart.Turn unit", Page 98](#page-97-0)

Access to the technology database:

- Machining operation: **Roughing**
- Affected parameters: **F**, **S**, **E**, **P** ш

# **Unit G810 Roughing, direct longitudnl.**

The unit machines the contour defined by the parameters. In **EC** you define whether you want to machine a normal or a plunging contour. Unit name: **G810\_G80** / cycle: **G810**

**Further information:** ["Longitud. roughing G810", Page 356](#page-355-0)

### **Contour** form:

- **EC**: **Type of contour**
	- **0: Normal contour**
	- **1: Plunging contour**
- **X1**, **Z1**: **Start point contour**
- **X2**, **Z2**: **End point contour**
- **RC: Rounding** radius of contour corner
- **AC**: **Start angle** angle of the first contour element (range: 0°< ×  $AC < 90^\circ$
- **WC: Final angle** angle of the last contour element (range: 0° <  $WC < 90°$
- **BS**: **-Chamfer/+radius at start**

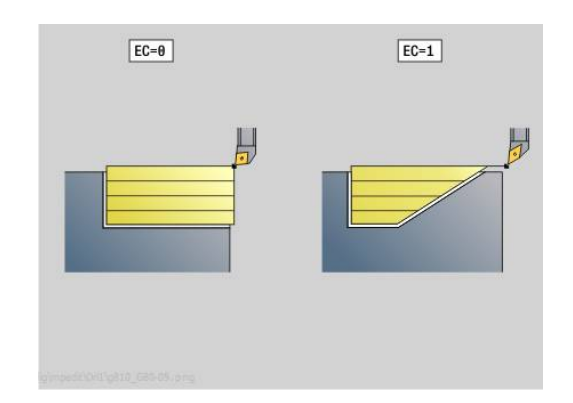

- **BS** > 0: Radius of rounding arc
- **BS** < 0: Width of chamfer
- **BE**: **-Chamfer/+radius at end**
	- **BE** > 0: Radius of rounding arc
	- **BE** < 0: Width of chamfer
- **BP**: **Interval time** time during which the feed motion will be interrupted

The chip is broken by the intermittent feed.

**BF**: **Feed period** – time interval until the next break The chip is broken by the intermittent feed.

**Cycle** form:

- **P**: **Maximum infeed**
- **I**, **K**: **O-size X** and **Z**
- **E**: **Plunging behavior**
	- **E** = 0: Descending contours are not machined
	- **E** > 0: Plunging feed rate for descending contour elements. Descending contour elements are machined
	- No input: The plunging feed rate is reduced during machining of descending contour elements by up to 50 %. Descending contour elements are machined
- **H**: **Contour smoothing**
	- **0: With each cut** (within the infeed range)
	- **1: With the last cut** (entire contour) retract at an angle below 45°
	- **2: No smoothing** retract at an angle below 45°

### Further forms:

**Further information:** ["smart.Turn unit", Page 98](#page-97-0) Access to the technology database:

- Machining operation: **Roughing**
- Affected parameters: **F**, **S**, **E**, **P**

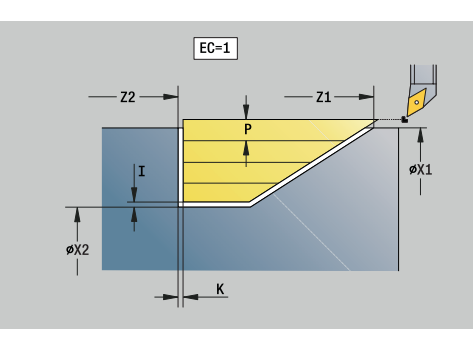

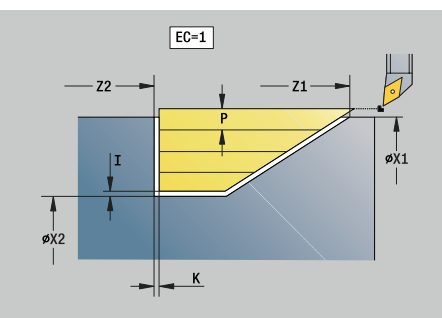

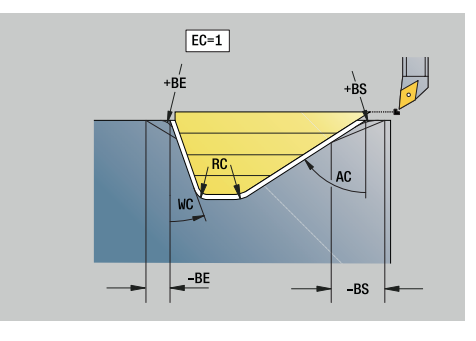

# **Unit G820 Roughing, direct transverse**

The unit machines the contour defined by the parameters. In **EC** you define whether you want to machine a normal or a plunging contour.

Unit name: **G820\_G80** / cycle: **G820**

**Further information:** ["Face roughing G820", Page 359](#page-358-0) **Contour** form:

- **EC**: **Type of contour**
	- **0: Normal contour**
	- **1: Plunging contour**
- **X1**, **Z1**: **Start point contour**
- **X2**, **Z2**: **End point contour**
- **RC**: **Rounding** radius of contour corner  $\mathbb{R}^n$
- **AC**: **Start angle** angle of the first contour element (range: 0°<  $\mathcal{L}_{\mathcal{A}}$  $AC < 90^{\circ}$
- **WC**: **Final angle** angle of the last contour element (range: 0° < ×  $WC < 90°$
- **BS**: **-Chamfer/+radius at start**
	- **BS** > 0: Radius of rounding arc
	- **BS** < 0: Width of chamfer
- **BE**: **-Chamfer/+radius at end**
	- **BE** > 0: Radius of rounding arc
	- **BE** < 0: Width of chamfer
- **BP**: **Interval time** time during which the feed motion will be interrupted

The chip is broken by the intermittent feed.

**BF**: **Feed period** – time interval until the next break The chip is broken by the intermittent feed.

**Cycle** form:

- **P**: **Maximum infeed**
- **I**, **K**: **O-size X** and **Z**
- **E**: **Plunging behavior**
	- **E** = 0: Descending contours are not machined
	- **E** > 0: Plunging feed rate for descending contour elements. Descending contour elements are machined
	- No input: The plunging feed rate is reduced during machining of descending contour elements by up to 50 %. Descending contour elements are machined
- **H**: **Contour smoothing**
	- **0: With each cut** (within the infeed range)
	- **1: With the last cut** (entire contour) retract at an angle below 45°
	- **2: No smoothing** retract at an angle below 45°

# Further forms:

**Further information:** ["smart.Turn unit", Page 98](#page-97-0)

- Machining operation: **Roughing**
- Affected parameters: **F**, **S**, **E**, **P**

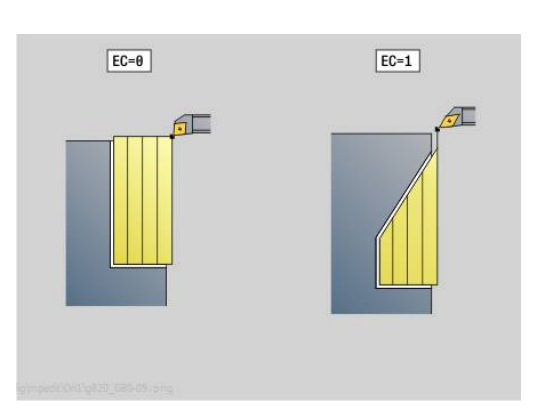

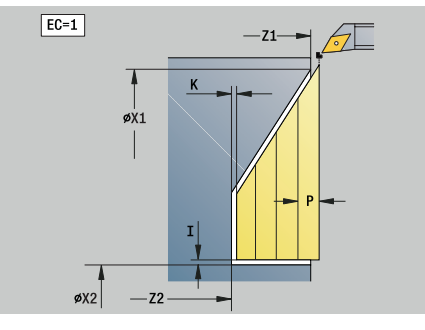

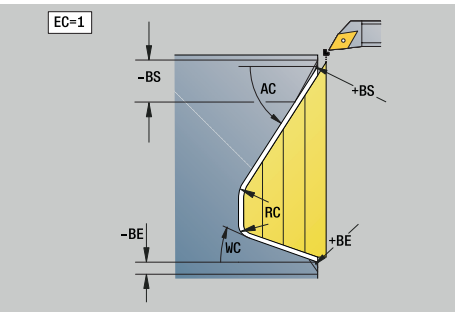

### **Unit G895 Simultaneous roughing (option 54)**

**G895** enables three-axis simultaneous roughing of the defined contour area in several steps.

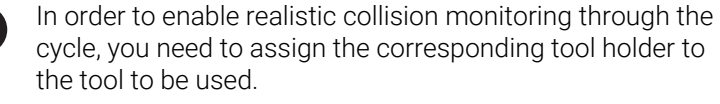

The real holder must be within the defined holder dimensions.

In addition to the holder, the machine tool builder can also describe another component of the tilting axis as a collision object (e.g., the B-axis head). If this description is available as a 2-D view in the plane of rotation, then this object will be displayed in the 2-D simulation and will automatically be included in collision monitoring.

# *NOTICE*

#### **Danger of collision!**

 $\mathbf i$ 

Collision monitoring is performed only in the two-dimensional machining plane XZ. The cycle does not check whether an area in the Y coordinate of the cutting edge, tool holder, or tilting body will lead to a collision.

- Perform a first run of the NC program in **Single block** mode
- $\blacktriangleright$  Limit the machining area

### Unit name: **G895\_ICP** / Cycle: **G895**

**Further information:** ["Simultaneous roughing G895 \(option 54\)",](#page-377-0) [Page 378](#page-377-0)

### **Contour form:**

- **FK**: **Auxiliary contour** name of the contour to be machined You can select an existing contour or describe a new contour with **ICP**.
- **NS**: **Starting block no. of contour** beginning of contour section
- **NE**: **Contour end block no.** end of contour section
	- **NE** not programmed: The contour element **NS** is machined in the direction of contour definition
	- **NS** = **NE** programmed: The contour element **NS** is machined opposite to the direction of contour definition.
- **V**: **Machine form elements** (default: 0) A chamfer/rounding arc is machined
	- **0: At beginning and end**
	- **1: At beginning**
	- **2: At end**
	- **3: No machining**
	- 4: Only chamfer/rounding is machined—not the basic element (requirement: the contour section consists of a single element)

### **D**: **Omit elements** (see figure)

#### **Codes for omitting recesses and undercuts**

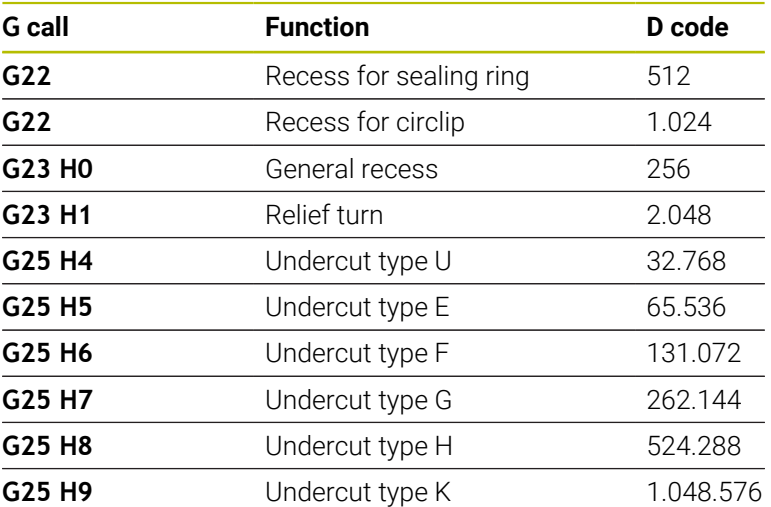

In order to omit multiple elements, you add the D codes from the table or use the D values from the graphic.

Example for omitting the undercut types **E** and **F**: 65.536 + 131.072 = 196.608

- **SX**, **SZ**: **Cutting limit in X** and **Z** (default: no cutting limit; diameter  $\mathbb{R}^n$ value = **SX**)
- **A**: **Start angle** (reference: Z axis; default: parallel to Z axis) **The State**
- **W**: **Depart.angle** (reference: Z axis; default: orthogonal to Z axis) Ī.
- $\overline{\phantom{a}}$ **I**: **O-size X**
- **K**: **O-size Z**
- **B**: **Contour calculation** i.
	- **0: Automatic**
	- **1: Tool left (G41)**
	- **2: Tool right(G42)**

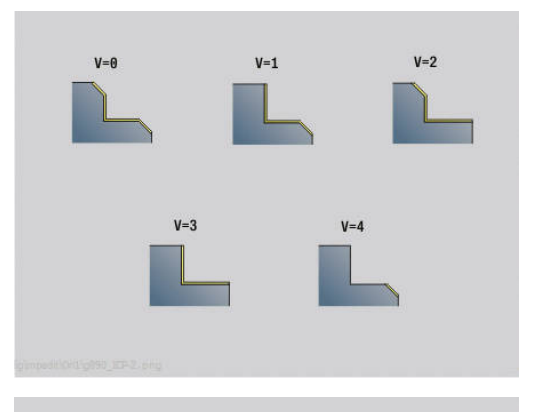

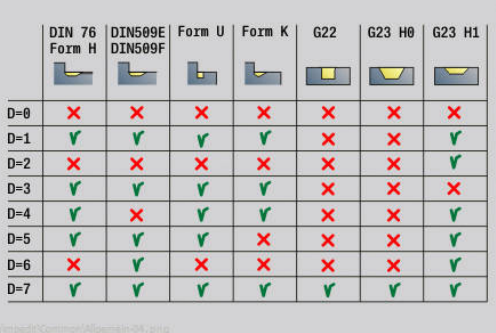

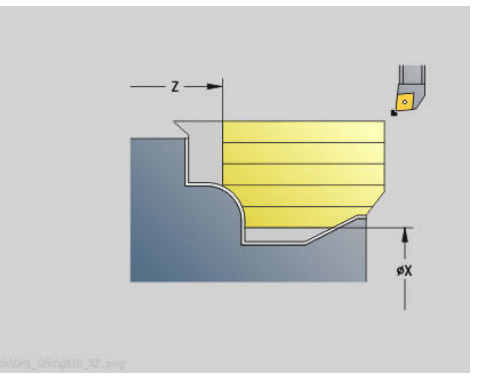

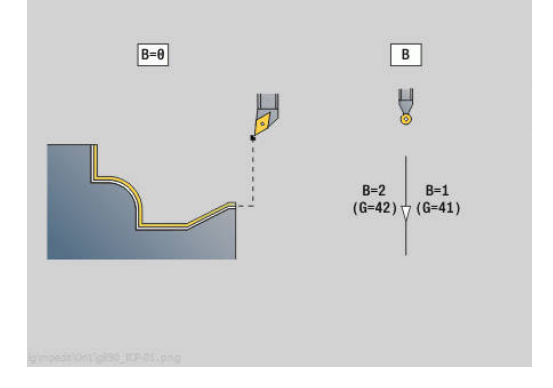

### **Cycle form:**

- **P**: **Desired infeed** basis for calculating the infeed
- **PZ**: **Maximum infeed Further information:** ["Material removal:", Page 380](#page-379-0)
- **PT**: **Minimum removal** maintaining the infeed **P** in %
- **Q**: **Type of approach** (default: 0)
	- **0: automatic (with B)** the control checks:
		- Diagonal approach
		- First X, then Z direction
		- Equidistant around the workpiece blank, taking the safety clearance into account
		- Omission of the first contour elements if the starting position is inaccessible
	- **1: First X, then Z**
	- **2: First Z, then X**
	- **3: No approach** tool is located near the starting point of the contour area
- **H**: **Kind of liber.**
	- 3: Retract by safety clear.
	- **6: X then Z to start pos.**
	- **7: Z then X to start pos.**
	- **8: with B-axis motion to start pos.**
- **U** : **Use of soft clearance angles** defines how the soft clearance angles **IC** and **JC** are used

The parameter **U Use of soft clearance angles** provides the following settings options:

- **0: very hard**
- **1: hard**
- **2: medium**
- **3: soft**
- **4: very soft**
- **IC**: **Primary clearance angle soft**: Desired clearance area in front of the cutting edge
- **JC** : **Secondary clearance angle soft**: Desired clearance area behind the cutting edge
- **KC**: **Primary clearance angle hard**: Safe clearance area in front of the cutting edge
- **RC**: **Primary clearance angle hard**: Safe clearance area behind the cutting edge

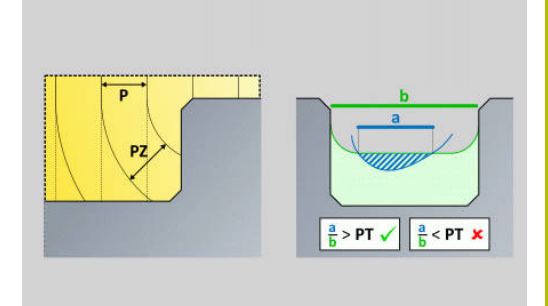

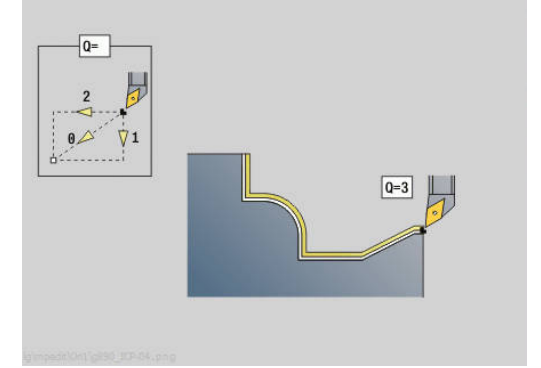

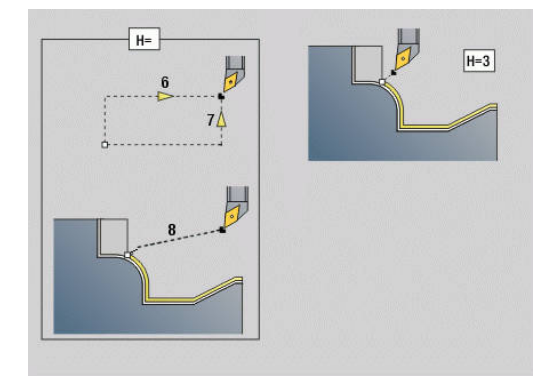

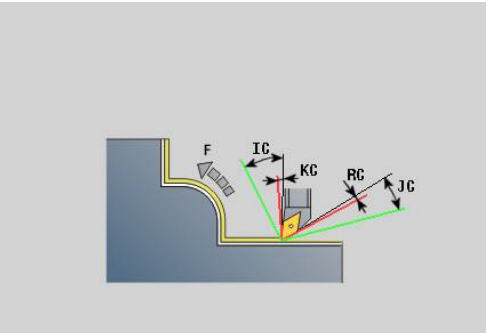

### **Cycle 2 form:**

- **AR**: **Minimum angle of incidence** minimum permissible angle of the tilting axis (range: –359.999° < **AR** < 359.999°)
- **AN**: **Maximum angle of incidence** maximum permissible angle  $\mathbf{r}$ of the tilting axis (range: –359.999° < **AN** < 359.999°)
- **C**: **Cutting strategy** type of cut lines (cutting paths)
	- **0: automatic** the control automatically combines transverse and longitudinal turning
	- **1: longitudinal (outside)**
	- **2: transverse (front)**
	- **3: longitudinal (inside)**
	- **4: transverse (back)**
	- **5: parallel to blank**
- **EC**: **Cutting direction**
	- **0: Unidirectional** every cut is performed in the direction of contour definition
	- **1: Bidirectional** the cuts are performed along the optimum cutting path with respect to the machining time, and can be performed in the direction or opposite to the direction of contour definition
- **AS**: **Strategy for sequence** machining sequence for separate pockets
	- **0: transverse (preferred)** the machining sequence is chosen so that the center of gravity of the workpiece is always as close to the chucking equipment as possible
	- **1: longitudinal (preferred)** the machining sequence is chosen so that the moment of inertia of the workpiece is as low as possible
- **SL: Oversize of tool holder** oversize for calculating collisions between the workpiece and the tool holder
- **E**: **Fmax in compensating motion** speed limit during the П compensation movement of the linear axes
- $\blacksquare$ **EW**: **Plunging feed rate** – feed rate for plunging into the material in mm/min
- **BP**: **Interval time** time during which the feed motion will be interrupted
	- The chip is broken by the intermittent feed.
- **BF**: **Feed period** time interval until the next break The chip is broken by the intermittent feed. Further forms:

**Further information:** ["smart.Turn unit", Page 98](#page-97-0) Access to the technology database:

- Machining operation: **Roughing**
- Affected parameters: **F**, **S**, **E**, **P**

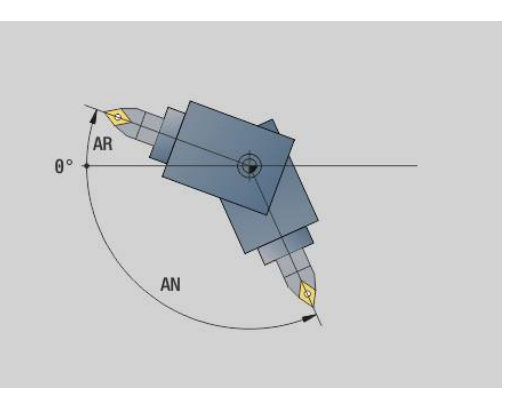

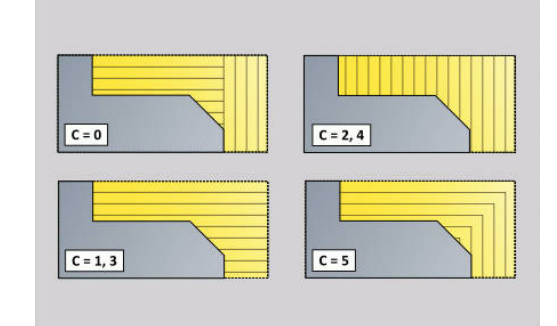

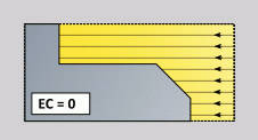

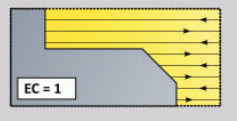

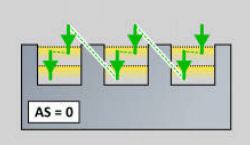

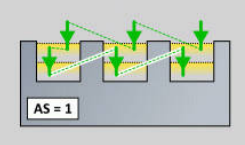

# **4.3 Units – Recessg**

## **Unit G860 Contour recess in ICP**

The unit machines the contour described in the **FINISHED PART** section axially/radially from **NS** to **NE**. Any **Auxiliary contour** defined in **FK** will be used.

### Unit name: **G860\_ICP** / cycle: **G860**

**Further information:** ["Recessing G860", Page 366](#page-365-0)

### **Contour** form:

- **SX, SZ: Cutting limit in X** and **Z** (default: no cutting limit; diameter value = **SX**)
- **DQ**: **Number of recess cycles**
- **DX, DZ: Dist.to subsequent recess** in X, Z direction (DX = radius  $\blacksquare$ value)
- **DO: Flow** (with parameters  $Q = 0$  and  $DQ > 1$ )
	- **0: Complete roughing/finishing** rough-machine all recesses, then finish-machine all recesses
	- **1: Single roughing/finishing** machine each recess completely before machining the next one

### **Cycle** form:

- **I**, **K**: **O-size X** and **Z**
- **ET**: **Recess depth** per infeed
- **P**: **Cut. width** Infeeds  $\leq P$  (no input:  $P = 0.8$   $\neq$  cutting width of  $\overline{\phantom{a}}$ the tool)
- **E**: **Finishing feed**
- **EW**: **Recessing feed**
- **EZ**: **Delay** after recessing path (default: time for one spindle  $\blacksquare$ revolution)
- **D**: **Rev. on recessing floor**
- **Q**: **Roughing/Finish** process variants
	- **0: Roughing and finishing**
	- **1: Only roughing**
	- **2: Only finishing**
- **KS**: **Multiple plunging** (default: 0)
	- $\Box$  0: No
	- 1: Yes Rough grooving is performed by means of full-section cuts—the ridges in between are machined centrally relative to the recessing tool
- **H**: **Kind of liber.** at end of cycle
	- **0: Back to start point**
		- Axial recess: First Z, then X direction
		- Radial recess: First X, then Z direction
	- **1: Before finished contour**
	- **2: Stops at safety clear.**

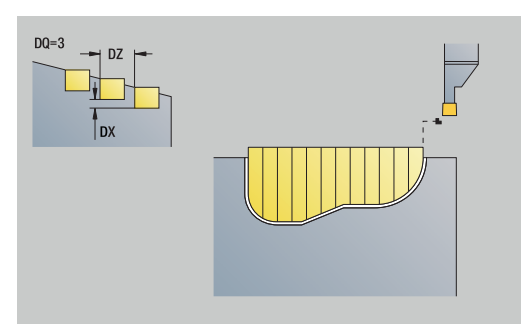

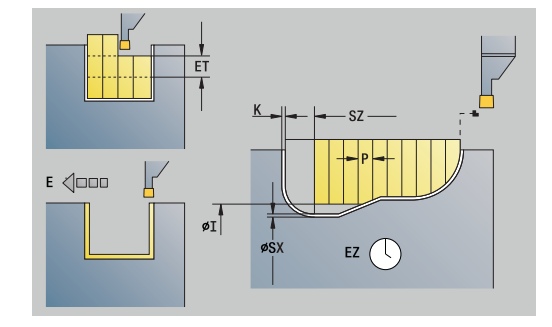

- **O**: **End of rough cut**
	- **0: Lift-up at rapid**
	- **1: Half recessng width 45°**
- **U**: **End of finishing cut**
	- **0: Value from glob. param.**
	- **1: Parting horizntl. elem.**
	- **2: Complete horzntl. elem.**

### Further forms:

**Further information:** ["smart.Turn unit", Page 98](#page-97-0) Access to the technology database:

- $\mathcal{L}_{\mathcal{A}}$ Machining operation: **Contour recessing**
- Ē. Affected parameters: **F**, **S**, **E**

# **Unit G869 Recess turning in ICP**

The unit machines the contour described by **ICP** axially/radially from **NS** to **NE**. The workpiece is machined by alternate recessing and roughing movements.

The unit machines the contour described in the **FINISHED PART** section axially/radially from **NS** to **NE**. Any **Auxiliary contour** defined in **FK** will be used.

### Unit name: **G869\_ICP** / cycle: **G869**

**Further information:** ["Recess turning cycle G869", Page 370](#page-369-0)

### **Contour** form:

- **X1**, **Z1**: **Start point blank** evaluation only if no blank was defined
- **RI**, **RK**: **Oversize blank X** and **Z**
- **SX**, **SZ**: **Cutting limit in X** and **Z** (default: no cutting limit; diameter value = **SX**)

Further parameters of the **Contour** form:

**Further information:** ["Contour form", Page 100](#page-99-0)

- **Cycle** form:
- **P**: **Maximum infeed**
- **I**, **K**: **O-size X** and **Z**
- **RB**: **Depth compens.** for finishing
- **B**: **Offset width** (default: 0)
- **U**: **Direction:** cutting direction
	- **0**: Bidirectional (in both directions)
	- 1: Unidirectional (in direction of contour)
- **Q**: **Roughing/Finish** process variants
	- **0: Roughing and finishing**
	- **1: Only roughing**
	- **2: Only finishing**
- **A**: **Approach angle** (default: opposite to recessing direction)
- **W**: **Depart.angle** (default: opposite to recessing direction)  $\blacksquare$
- **O**: **Recessing feed** (default: active feed rate)  $\mathbf{r}$
- **E**: **Finishing feed**

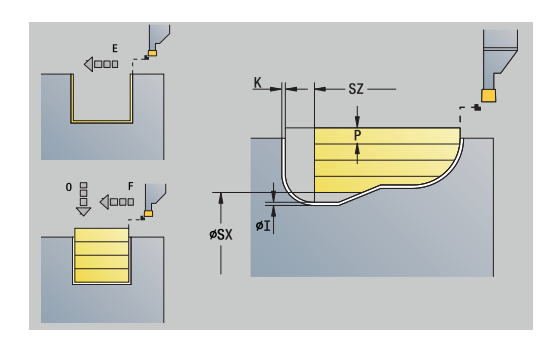

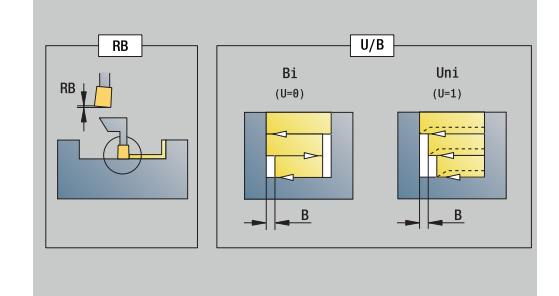

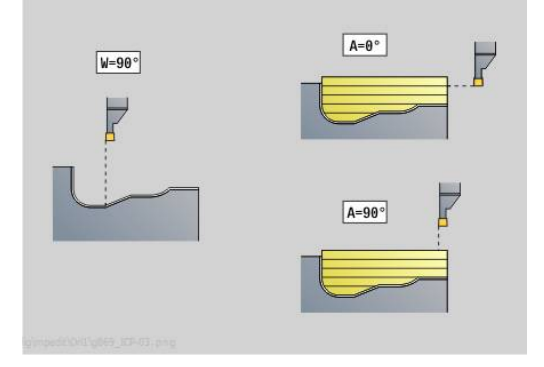

- **H**: **Kind of liber.** at end of cycle
	- **0: Back to start point**
		- Axial recess: First Z, then X direction
		- Radial recess: First X, then Z direction
	- **1: Before finished contour**
	- **2: Stops at safety clear.**

Further forms:

**Further information:** ["smart.Turn unit", Page 98](#page-97-0)

The control uses the tool definition to distinguish between radial and axial recessing.

**Depth compens. RB**: Depending on factors such as workpiece material or feed rate, the cutting edge is displaced during a turning operation. You can correct the resulting infeed error with the turning depth compensation factor. The value is usually determined empirically.

**Offset width B**: After the second infeed movement, during the transition from turning to recessing, the length to be machined is reduced by **Offset width B**. For each other transition at this edge, the path is reduced by **B**—in addition to the previous offset. The total offset is limited to 80 % of the effective cutting width (effective cutting width = cutting width  $-2$ \*cutting radius). If required, the control reduces the programmed offset width. After precutting (rough grooving), the remaining material is machined with a single cut.

- Machining operation: **Recessing**
- Affected parameters: **F**, **S**, **O**, **P**

# **Unit G860 Contour recess, direct**

The unit machines the contour defined by the parameters axially or radially.

Unit name: **G860\_G80** / cycle: **G860**

**Further information:** ["Recessing G860", Page 366](#page-365-0) **Contour** form:

- **DQ**: **Number of recess cycles**
- **DX**, **DZ**: **Dist.to subsequent recess** in X, Z direction (**DX** = radius value)
- **DO**: **Flow** (with parameters  $Q = 0$  and  $DQ > 1$ )

Further parameters of the **Contour** form:

**Further information:** ["Contour form", Page 100](#page-99-0)

### **Cycle** form:

- **Q**: **Roughing/Finish** process variants
	- **0: Roughing and finishing**
	- **1: Only roughing**
	- **2: Only finishing**
- **KS**: **Multiple plunging** (default: 0)
	- $\blacksquare$   $\Omega$  No
	- 1: Yes Rough grooving is performed by means of full-section cuts—the ridges in between are machined centrally relative to the recessing tool
- **I**, **K**: **O-size X** and **Z**
- **ET**: **Recess depth** per infeed
- **P**: **Cut.** width Infeeds  $\leq$  **P** (no input: **P** = 0.8  $*$  cutting width of the tool)
- **E**: **Finishing feed**
- **EW**: **Recessing feed**
- **EZ**: **Delay** after recessing path (default: time for one spindle revolution)
- **D**: **Rev. on recessing floor**
	- **0: Complete roughing/finishing** rough-machine all recesses, then finish-machine all recesses
	- **1: Single roughing/finishing** machine each recess completely before machining the next one

### Further forms:

### **Further information:** ["smart.Turn unit", Page 98](#page-97-0)

The control uses the tool definition to distinguish between radial and axial recessing.

- Machining operation: **Contour recessing**
- Affected parameters: **F**, **S**, **E**

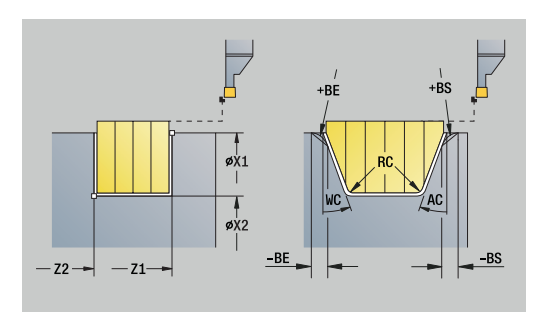

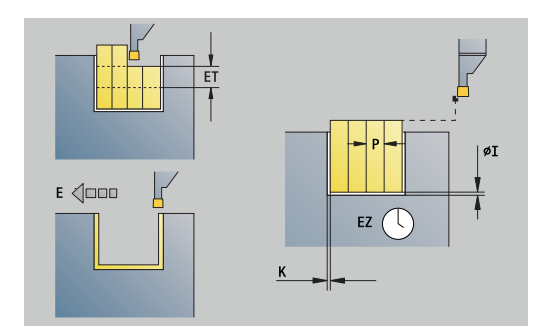

### **Unit G869 Recess turning, direct**

The unit machines the contour defined by the parameters axially or radially. The workpiece is machined by alternate recessing and roughing movements. The machining process requires a minimum of retraction and infeed movements.

Unit name: **G869\_G80** / cycle: **G869**

**Further information:** ["Recess turning cycle G869", Page 370](#page-369-0) **Contour** form:

- **RI**, **RK**: **Oversize blank X** and **Z**
- Further parameters of the **Contour** form:

**Further information:** ["Contour form", Page 100](#page-99-0) **Cycle** form:

- **P**: **Maximum infeed**
- **I**, **K**: **O-size X** and **Z**
- **RB**: **Depth compens.** for finishing
- **B**: **Offset width** (default: 0)
- **U**: **Direction:** cutting direction
	- **0**: Bidirectional (in both directions)
	- 1: Unidirectional (in direction of contour)
- **Q**: **Roughing/Finish** process variants
	- **0: Roughing and finishing**
	- **1: Only roughing**
	- **2: Only finishing**

Further forms:

#### **Further information:** ["smart.Turn unit", Page 98](#page-97-0)

The control uses the tool definition to distinguish between radial and axial recessing.

**Depth compens. RB: Depending on factors such as workpiece** material or feed rate, the cutting edge is displaced during a turning operation. You can correct the resulting infeed error with the turning depth compensation factor. The value is usually determined empirically.

**Offset width B:** After the second infeed movement, during the transition from turning to recessing, the length to be machined is reduced by **Offset width B**. For each other transition at this edge, the path is reduced by **B**—in addition to the previous offset. The total offset is limited to 80 % of the effective cutting width (effective cutting width = cutting width -  $2*$ cutting radius). If required, the control reduces the programmed offset width. After precutting (rough grooving), the remaining material is machined with a single cut.

- Machining operation: **Recessing**
- Affected parameters: **F**, **S**, **O**, **P**

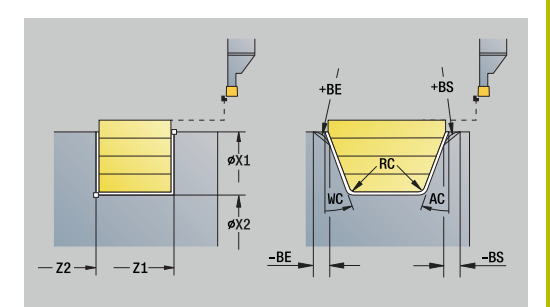

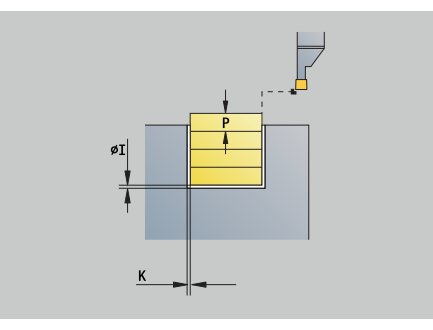

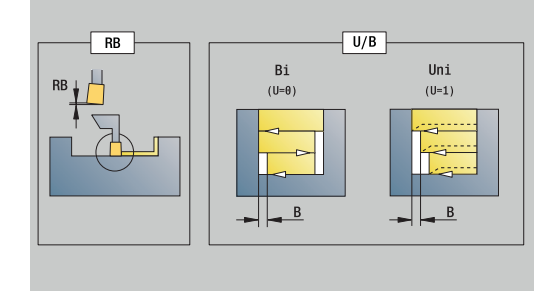

# **Unit G859 Parting**

The unit parts the workpiece. If programmed, a chamfer or rounding arc is machined on the outside diameter. At the end of cycle, the tool returns to the starting point. You can define a feed rate reduction, which becomes effective as soon as the position **I** is reached.

Unit name: **G859\_CUT\_OFF** / cycle: **G859**

**Further information:** ["Cut-off cycle G859", Page 413](#page-412-0) **Cycle** form:

- 
- **X1**, **Z1**: **Start point contour**
- **B**: **-B cham./+B round.**
	- **B** > 0: Radius of rounding
	- **B** < 0: Width of chamfer
- **D**: **Maximum speed**
- **XE**: **Inner diameter (pipe)**
- **I**: **Diam. feed reduction** Limit diameter above which the workpiece will be machined with a reduced feed rate
- **E**: **Reduced feed**
- **SD**: **Speed limit from I up**
- **U**: **Collector active diameter** (machine-dependent)
- **K**: **Retraction distance** after parting Lift off the tool laterally from the plane surface before retraction

Further forms:

h

**Further information:** ["smart.Turn unit", Page 98](#page-97-0)

The limit to the **Maximum speed D** is only effective in the cycle. After the cycle ends, the speed limit that was valid before the cycle becomes effective again.

- Machining operation: **Contour recessing**
- Affected parameters: **F**, **S**, **E**

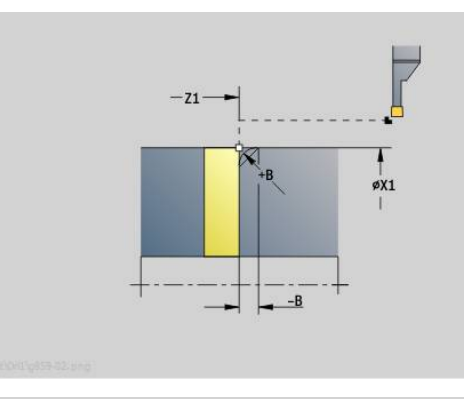

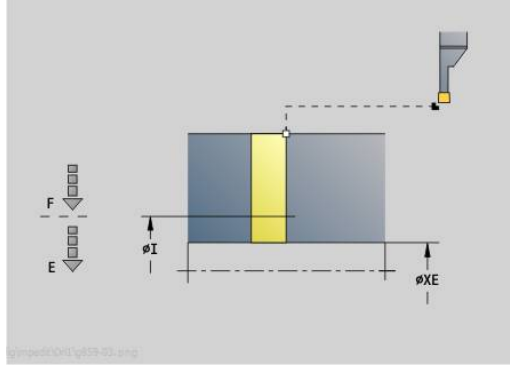

# **Unit G85X Undercutting (H,K,U)**

Depending on **KG**, the unit machines one of the following undercuts:

- **Type U**: The unit machines an undercut and finishes the adjoining plane surface. Either a chamfer or a rounding arc can be machined
- **Type H**: The end point of the undercut is determined from the plunging angle
- **Type K**: Only one linear cut at an angle of 45° is performed. The resulting contour geometry therefore depends on the tool used
- $\mathbf i$

First, select the **Type of undercut KG** and then, enter П the values for the selected type of undercut

Changes are also reflected in other undercuts where the  $\overline{\phantom{a}}$ same parameter letters are used. Do not change these values

### Unit name: **G85x\_H\_K\_U** / cycle: **G85**

**Further information:** ["Undercut cycle G85", Page 414](#page-413-0) **Contour** form:

- **KG**: **Type of undercut**
	- **Form U G856 Further information:** ["Undercut type U G856", Page 419](#page-418-0)
	- **Form H G857 Further information:** ["Undercut type H G857", Page 420](#page-419-0)
	- **Form K G858 Further information:** ["Undercut type K G858", Page 420](#page-419-1)

### **X1**, **Z1**: **Contour corner**

- Undercut **type U**:
- **X2**: **End point transv.**
- **I**: **Undercut diameter**
- **K**: **Undercut lgth.**
- **B**: **-B cham./+B round.**
	- **B** > 0: Radius of rounding
	- **B** < 0: Width of chamfer

Undercut **type H**:

- **K**: **Undercut lgth.**  $\mathbf{u}$
- **R**: **Radius** in the undercut corner
- **W**: **Plunging angle**

Undercut **type K**:

**I**: **Undercut depth**

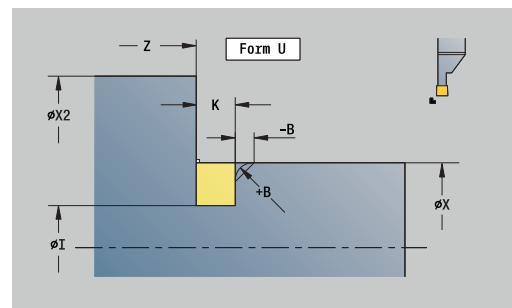

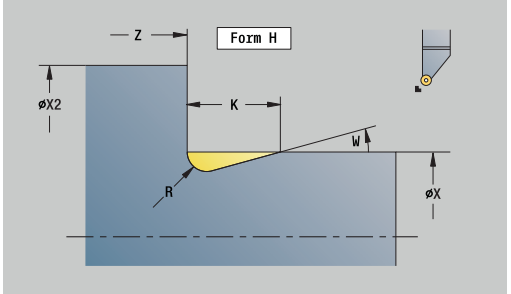

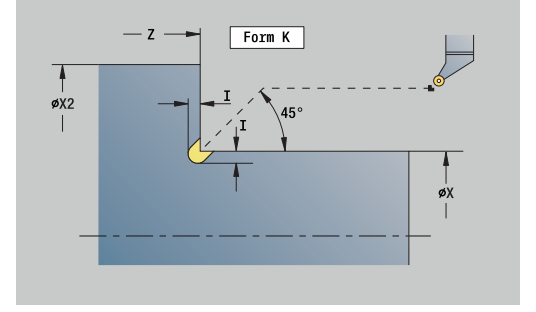

### Further forms:

**Further information:** ["smart.Turn Units \(Option 9\)", Page 97](#page-96-0) Access to the technology database:

- Machining operation: **Finishing**
- $\Box$ Affected parameters: **F**, **S**

## **Unit G870 ICP Recessing – Recess cycle**

**G870** generates a recess defined by **G22**-Geo. The control uses the tool definition to distinguish between external and internal machining, or between radial and axial recesses.

Unit name: **G870\_ICP** / cycle: **G870**

**Further information:** ["Recessing cycle G870", Page 373](#page-372-0) **Contour** form:

- **I**: **Allowance**
- $\Box$ **EZ**: **Delay** after recessing path (default: time for one spindle revolution)

Further parameters of the **Contour** form:

**Further information:** ["Contour form", Page 100](#page-99-0)

Further forms:

**Further information:** ["smart.Turn unit", Page 98](#page-97-0) Access to the technology database:

- Machining operation: **Recessg**
- Affected parameters: **F**, **S**

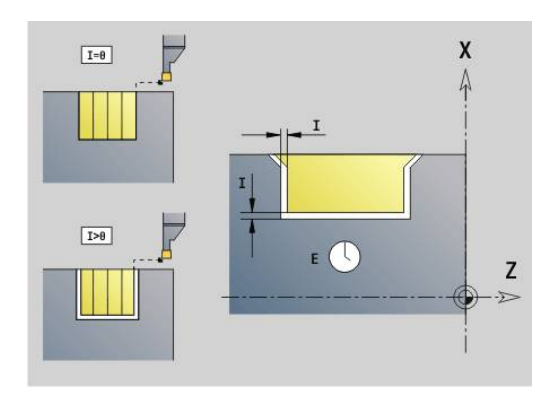

# **4.4 Units – Drilling / Centric**

# **Unit G74 Centric drilling**

The unit uses stationary tools to drill axial holes in several passes. Suitable tools can be positioned up to  $+/- 2$  mm outside the turning center.

### Unit name: **G74\_ZENTR** / cycle: **G74**

**Further information:** ["Deep boring G74", Page 428](#page-427-0)

- **Cycle** form:
- **Z1**: **Start point drill**
- **Z2**: **End point drill** Ī.
- $\overline{\Box}$ **NS**: **Starting block no. of contour** – beginning of contour section
- **X**: **Start point drill** (diameter value; range: –2 mm < **X** < 2 mm;  $\blacksquare$ default: 0)
- **E**: **Period of dwell** at end of hole (default: 0)
- **D**: **Retraction type**
	- **0: Rapid traverse**
	- **1: Feed rate**
- **DFF**: **Retraction feed rate**
- **V**: **Feed reduction**
	- **0: Without reduction**
	- **1: At end of the hole**
	- **2: At start of the hole**
	- **3: At start & end of hole**
- **AB**: **Drilling lengths** (default: 0)
- × **P**: **1. Boring depth**
- $\overline{\phantom{a}}$ **IB: Hole depth reduct. val** – value by which the hole depth decreases after every infeed.
- **JB**: **Minimum hole depth** If you have entered a hole depth reduction value, the hole depth is reduced only to the value entered in **JB**.
- **B**: **Return distance** value by which the tool is retracted after reaching the respective hole depth
- $\mathbf{u}$ **RI**: **Safety clearance** internal – distance for reapproach inside the hole (default: **Safety clearance SCK**)

### **Global** form:

- **G14**: **Tool change point**
	- **No axis**
	- **0: Simultaneously**
	- **1: First X, then Z**
	- **2: First Z, then X**
	- **3: Only X**
	- **4: Only Z**
	- **5: Only Y** (machine-dependent)
	- **6: Simultaneous w/ Y** (machine-dependent)

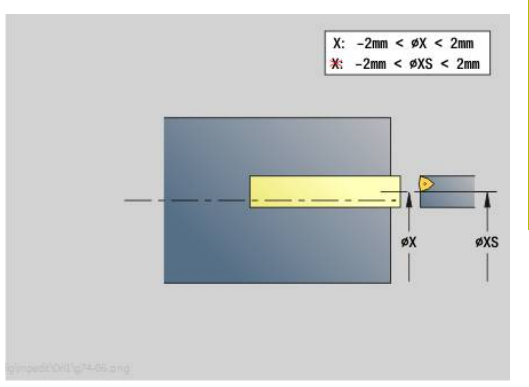

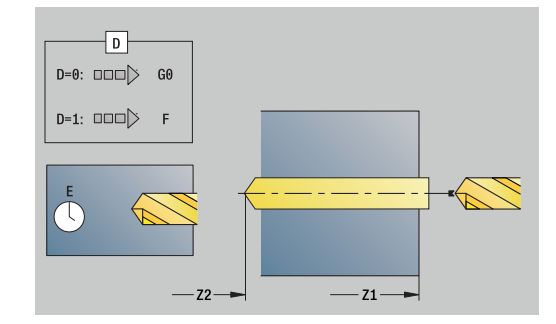

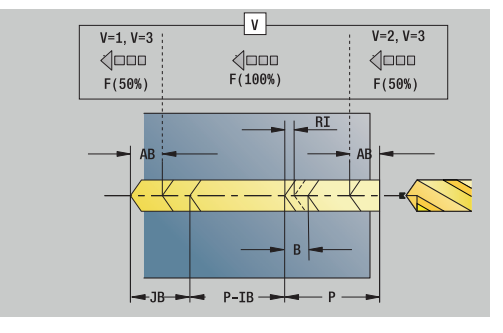

- **CLT**: **Coolant**
	- **0: Without**
	- **1: Coolant 1 on**
	- **2: Coolant 2 on**
- **SCK**: **Safety clearance** in infeed direction during drilling and milling operations
- **G60**: **Protection zone** protection zone monitoring during drilling
	- **0: Active**
	- **1: Inactive**
- **BP**: **Interval time** time during which the feed motion will be interrupted

The chip is broken by the intermittent feed.

**BF**: **Feed period** – time interval until the next break The chip is broken by the intermittent feed.

### Further forms:

### **Further information:** ["smart.Turn unit", Page 98](#page-97-0)

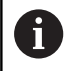

If **X** is not programmed or **XS** is in the range of –2 mm < **XS** < 2 mm, then the control drills at **XS**.

Access to the technology database:

- **The State** Machining operation: **Drilling**
- Affected parameters: **F**, **S**  $\blacksquare$

# **Unit G73 Centric tapping**

The unit cuts axial threads using stationary tools. Unit name: **G73\_ZENTR** / cycle: **G73**

### **Further information:** ["Tapping G73", Page 426](#page-425-0)

**Cycle** form:

- **Z1**: **Start point drill**
- **Z2**: **End point drill**
- **NS**: **Starting block no. of contour** beginning of contour section
- **X**: **Start point drill** (diameter value; range:  $-2$  mm <  $X < 2$  mm; default: 0)
- **F1**: **Thread pitch**
- **B**: **Run-in lgth** to obtain the programmed spindle speed and feed rate (default: 2 \* **Thread pitch F1**)
- **L**: **Retract length** when using floating tap holders (default: 0)
- m. **SR**: **Return speed** (default: tapping speed)
- **SP**: **Chip breaking depth**
- **SI**: **Retraction distance**

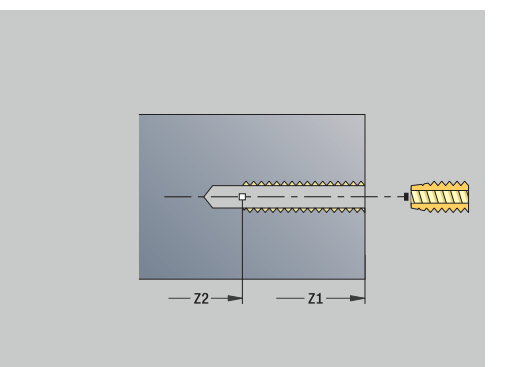

### **Global** form:

- **G14**: **Tool change point**
	- **No axis**
	- **0: Simultaneously**
	- **1: First X, then Z**
	- **2: First Z, then X**
	- **3: Only X**
	- **4: Only Z**
	- **5: Only Y** (machine-dependent)
	- **6: Simultaneous w/ Y** (machine-dependent)
- **CLT**: **Coolant**
	- **0: Without**
	- **1: Coolant 1 on**
	- **2: Coolant 2 on**
- **SCK**: **Safety clearance** in infeed direction during drilling and milling operations
- **G60**: **Protection zone** protection zone monitoring during drilling
	- **0: Active**
	- **1: Inactive**

Further forms:

### **Further information:** ["smart.Turn unit", Page 98](#page-97-0)

**Retract length L**: Use this parameter for floating tap holders. The cycle calculates a new nominal pitch on the basis of the thread depth, the programmed pitch, and the retraction length. The nominal pitch is somewhat smaller than the pitch of the tap. During tapping, the tap is pulled away from the chuck by the retraction length. With this method, you can achieve higher service life of the taps.

Access to the technology database:

- Machining operation: **Tapping**
- Affected parameter: **S**

j.

If you interrupt program run during a tapping cycle, you can manually retract the tool from the hole in the Z axis. The control moves the spindle on a path matching the traverse.

If the optional machine parameter **CfgBackTrack** (no. 122000) is active, use the **Start blck search** soft key to resume program run after the manual traverse.

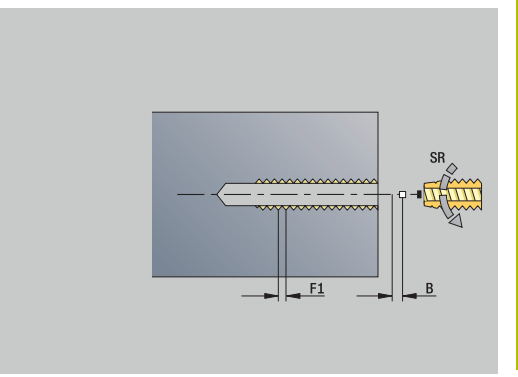

# **Unit G72 Boring, cntrsnkg.**

The unit uses stationary tools to drill axial holes in several passes.

Unit name: **G72\_ZENTR** / cycle: **G72**

**Further information:** ["Boring/cnt-sink G72", Page 425](#page-424-0)

**Cycle** form:

- **NS: Starting block no. of contour** beginning of contour section
- **E**: **Period of dwell** at end of hole (default: 0)
- **D**: **Retraction type**
	- **0: Rapid traverse**
	- **1: Feed rate**
- **DFF**: **Retraction feed rate**
- **RB**: **Return plane**

**Global** form:

- **G14**: **Tool change point**
	- **No axis**
	- **0: Simultaneously**
	- **1: First X, then Z**
	- **2: First Z, then X**
	- **3: Only X**
	- **4: Only Z**
	- **5: Only Y** (machine-dependent)
	- **6: Simultaneous w/ Y** (machine-dependent)
- **CLT**: **Coolant**
	- **0: Without**
	- **1: Coolant 1 on**
	- **2: Coolant 2 on**
- **SCK**: **Safety clearance** in infeed direction during drilling and milling operations
- **G60**: **Protection zone** protection zone monitoring during drilling
	- **0: Active**
	- **1: Inactive**

Further forms:

**Further information:** ["smart.Turn unit", Page 98](#page-97-0)

# **4.5 Units – Drillg / Face C, Lateral C, and ICP C**

# **Unit G74 Single hole, front face C**

This unit machines a hole on the face of the workpiece.

Unit name: **G74\_Bohr\_Stirn\_C** / cycle: **G74**

**Further information:** ["Deep boring G74", Page 428](#page-427-0)

- **Cycle** form:
- **Z1**: **Start point drill**
- **Z2**: **End point drill**
- **CS**: **Spindle angle**
- **E**: **Period of dwell** at end of hole (default: 0)
- **D**: **Retraction type**
	- **0: Rapid traverse**
	- **1: Feed rate**
- **DFF**: **Retraction feed rate**
- **V**: **Feed reduction**
	- **0: Without reduction**
	- **1: At end of the hole**
	- **2: At start of the hole**
	- **3: At start & end of hole**
- **AB**: **Drilling lengths** (default: 0)
- **P**: **1. Boring depth**
- **IB**: **Hole depth reduct. val** value by which the hole depth  $\overline{\phantom{a}}$ decreases after every infeed.
- **JB**: **Minimum hole depth** If you have entered a hole depth reduction value, the hole depth is reduced only to the value entered in **JB**.
- **B**: **Return distance** value by which the tool is retracted after × reaching the respective hole depth
- $\overline{\phantom{a}}$ **RI**: **Safety clearance** internal – distance for reapproach inside the hole (default: **Safety clearance SCK**)

**Global** form:

- **G14**: **Tool change point**
	- **No axis**
	- **0: Simultaneously**
	- **1: First X, then Z**
	- **2: First Z, then X**
	- **3: Only X**
	- **4: Only Z**
	- **5: Only Y** (machine-dependent)
	- **6: Simultaneous w/ Y** (machine-dependent)
- **CLT**: **Coolant**
	- **0: Without**
	- **1: Coolant 1 on**
	- **2: Coolant 2 on**

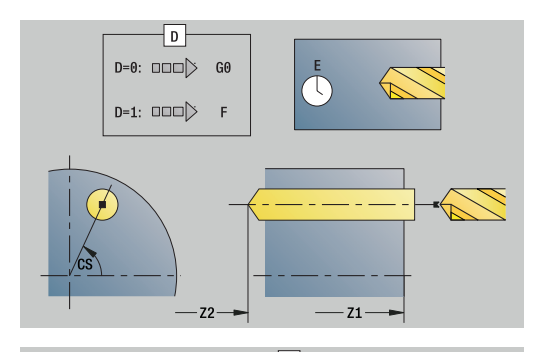

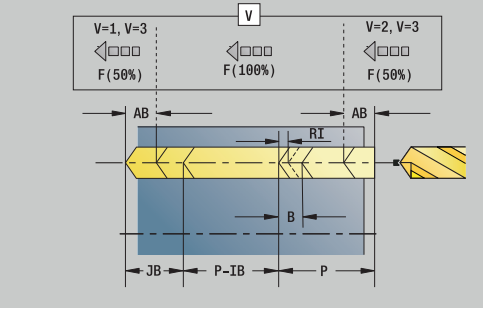

- **SCK**: **Safety clearance** in infeed direction during drilling and milling operations
- **G60**: **Protection zone** protection zone monitoring during drilling
	- **0: Active**
	- **1: Inactive**
- **BP**: **Interval time** time during which the feed motion will be interrupted

The chip is broken by the intermittent feed.

**BF**: **Feed period** – time interval until the next break The chip is broken by the intermittent feed.

Further forms:

**Further information:** ["smart.Turn unit", Page 98](#page-97-0)

- Access to the technology database:
- Machining operation: **Drilling**
- Affected parameters: **F**, **S**

### **Unit G74 Drilling lin. pattern, front face C**

The unit machines a linear drilling pattern in which the individual features are arranged at a regular spacing on the front face.

### Unit name: **G74\_Lin\_Stirn\_C** / cycle: **G74**

**Further information:** ["Deep boring G74", Page 428](#page-427-0) **Pattern** form:

- **Q**: **Number of holes**
- **X1**, **C1**: **Polar starting point** Starting point of the pattern
- **XK**, **YK**: **Cartesian starting pnt**
- **I**, **J**: **End point (XK)** and **(YK)** End point of the pattern (in Cartesian coordinates)
- **Ii**, **Ji**: **Distance (XKi)** and **(YKi)** Incremental pattern spacing
- **R**: **Distance to first/last hole** п
- **Ri**: **Length Incremental distance**  $\mathbb{R}^n$
- **A**: **Pattern ang.** (reference: XK axis)

#### **Cycle** form:

- **Z1**: **Start point drill**
- **Z2**: **End point drill**
- **E**: **Period of dwell** at end of hole (default: 0)
- **D**: **Retraction type**
	- **0: Rapid traverse**
	- **1: Feed rate**
- **DFF**: **Retraction feed rate**
- **V**: **Feed reduction**
	- **0: Without reduction**
	- **1: At end of the hole**
	- **2: At start of the hole**
	- **3: At start & end of hole**
- **AB**: **Drilling lengths** (default: 0)
- **P**: **1. Boring depth**
- **IB: Hole depth reduct. val** value by which the hole depth  $\overline{\phantom{a}}$ decreases after every infeed.
- **JB**: **Minimum hole depth** If you have entered a hole depth reduction value, the hole depth is reduced only to the value entered in **JB**.
- $\blacksquare$ **B**: **Return distance** – value by which the tool is retracted after reaching the respective hole depth
- **RI**: **Safety clearance** internal distance for reapproach inside the i. hole (default: **Safety clearance SCK**)
- **RB**: **Return plane** (default: back to start position)

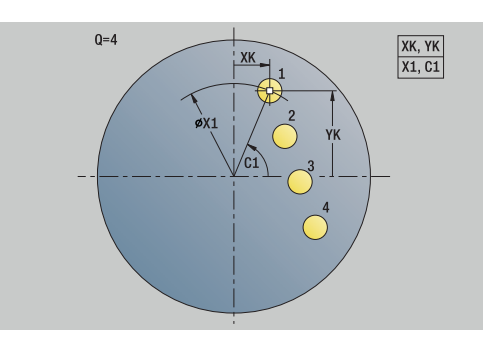

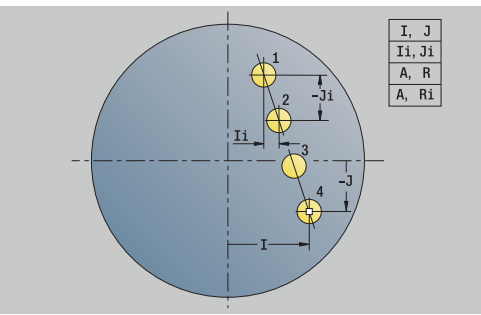

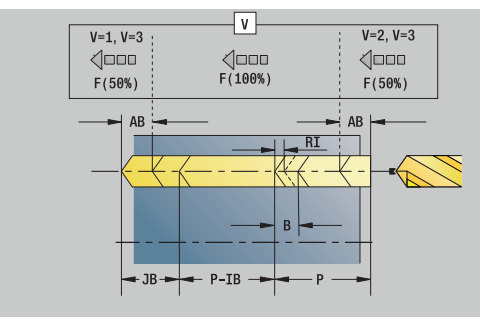

### **Global** form:

- **G14**: **Tool change point**
	- **No axis**
	- **0: Simultaneously**
	- **1: First X, then Z**
	- **2: First Z, then X**
	- **3: Only X**
	- **4: Only Z**
	- **5: Only Y** (machine-dependent)
	- **6: Simultaneous w/ Y** (machine-dependent)
- **CLT**: **Coolant**
	- **0: Without**
	- **1: Coolant 1 on**
	- **2: Coolant 2 on**
- **SCK**: **Safety clearance** in infeed direction during drilling and milling operations
- **G60**: **Protection zone** protection zone monitoring during drilling
	- **0: Active**
	- **1: Inactive**
- **BP**: **Interval time** time during which the feed motion will be interrupted

The chip is broken by the intermittent feed.

**BF**: **Feed period** – time interval until the next break The chip is broken by the intermittent feed.

Further forms:

**Further information:** ["smart.Turn unit", Page 98](#page-97-0)

- Access to the technology database:
- Machining operation: **Drilling**
- Affected parameters: **F**, **S**

## **Unit G74 Drilling circ. pattern, front face C**

This unit machines a circular drilling pattern on the face of the workpiece.

Unit name: **G74\_Bohr\_Stirn\_C** / cycle: **G74**

**Further information:** ["Deep boring G74", Page 428](#page-427-0) **Pattern** form:

- **Q**: **Number of holes**
- **XM**, **CM**: **Polar center point**
- **XK**, **YK**: **Cartesian center point**
- **A**: **Start angle**
- **Wi**: **End angle Angle increment**
- **K**: **Pattern diameter**
- **W**: **Final angle**
- **VD**: **Rotation dir.** (default: 0)
	- **VD** = 0, without **W**: Figures are arranged on a full circle
	- **VD** = 0, with **W**: Figures are arranged on the longer circular arc
	- **VD** = 0, with **Wi**: The algebraic sign of **Wi** defines the direction (**Wi** < 0: clockwise)
	- **VD** = 1, with **W**: Clockwise
	- **VD** = 1, with **Wi**: Clockwise (algebraic sign of **Wi** has no effect)
	- **VD** = 2, with **W**: Counterclockwise
	- **VD** = 2, with **Wi**: Counterclockwise (algebraic sign of **Wi** has no effect)

**Cycle** form:

- $\mathbb{R}^n$ **Z1**: **Start point drill**
- **Z2**: **End point drill**
- **E**: **Period of dwell** at end of hole (default: 0)
- **D**: **Retraction type**
	- **0: Rapid traverse**
	- **1: Feed rate**
- **DFF**: **Retraction feed rate**
- **V**: **Feed reduction**
	- **0: Without reduction**
	- **1: At end of the hole**
	- **2: At start of the hole**
	- **3: At start & end of hole**
- **AB**: **Drilling lengths** (default: 0)
- **P**: **1. Boring depth**
- **IB: Hole depth reduct. val** value by which the hole depth  $\blacksquare$ decreases after every infeed.
- **JB**: **Minimum hole depth** If you have entered a hole depth reduction value, the hole depth is reduced only to the value entered in **JB**.
- **B**: **Return distance** value by which the tool is retracted after  $\blacksquare$ reaching the respective hole depth
- **RI**: **Safety clearance** internal distance for reapproach inside the  $\blacksquare$ hole (default: **Safety clearance SCK**)
- **RB**: **Return plane** (default: back to start position)  $\mathbf{r}$

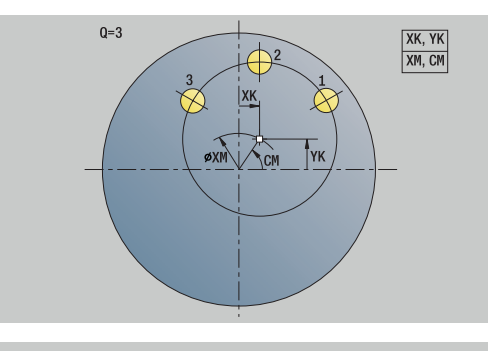

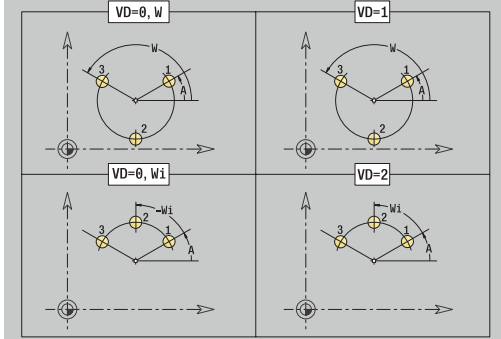

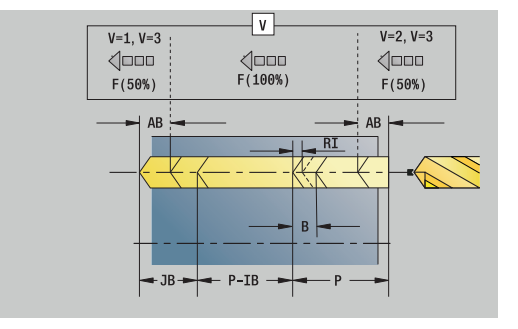

### **Global** form:

- **G14**: **Tool change point**
	- **No axis**
	- **0: Simultaneously**
	- **1: First X, then Z**
	- **2: First Z, then X**
	- **3: Only X**
	- **4: Only Z**
	- **5: Only Y** (machine-dependent)
	- **6: Simultaneous w/ Y** (machine-dependent)
- **CLT**: **Coolant**
	- **0: Without**
	- **1: Coolant 1 on**
	- **2: Coolant 2 on**
- **SCK**: **Safety clearance** in infeed direction during drilling and milling operations
- **G60**: **Protection zone** protection zone monitoring during drilling
	- **0: Active**
	- **1: Inactive**
- **BP**: **Interval time** time during which the feed motion will be interrupted

The chip is broken by the intermittent feed.

**BF**: **Feed period** – time interval until the next break The chip is broken by the intermittent feed.

Further forms:

**Further information:** ["smart.Turn unit", Page 98](#page-97-0)

- Access to the technology database:
- Machining operation: **Drilling**
- Affected parameters: **F**, **S**

### **Unit G73 Tapping, front face C**

This unit machines a single tap hole on the face of the workpiece.

Unit name: **G73\_Gew\_Stirn\_C** / cycle: **G73**

**Further information:** ["Tapping G73", Page 426](#page-425-0) **Cycle** form:

- **Z1**: **Start point drill**
- **Z2**: **End point drill**
- **CS**: **Spindle angle**
- **F1**: **Thread pitch**
- **B**: **Run-in lgth** to obtain the programmed spindle speed and feed rate (default: 2 \* **Thread pitch F1**)
- **L**: **Retract length** when using floating tap holders (default: 0)
- **SR**: **Return speed** (default: tapping speed)
- $\blacksquare$ **SP**: **Chip breaking depth**
- **SI**: **Retraction distance**  $\blacksquare$

Further forms:

**Further information:** ["smart.Turn unit", Page 98](#page-97-0)

Use the **Retract length** for floating tap holders. The cycle calculates a new nominal pitch on the basis of the thread depth, the programmed pitch, and the retraction length. The nominal pitch is somewhat smaller than the pitch of the tap. During tapping, the tap is pulled away from the chuck by the retraction length. With this method, you can achieve higher service life of the taps.

Access to the technology database:

- Machining operation: **Tapping**
- Affected parameter: **S**

 $\mathbf{i}$ 

If you interrupt program run during a tapping cycle, you can manually retract the tool from the hole in the Z axis. The control moves the spindle on a path matching the traverse.

If the optional machine parameter **CfgBackTrack** (no. 122000) is active, use the **Start blck search** soft key to resume program run after the manual traverse.

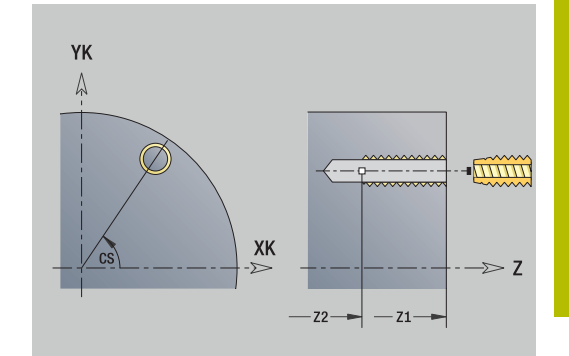

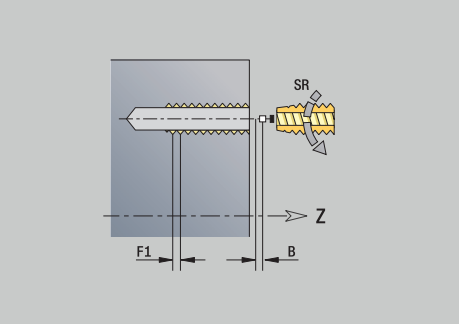

# **Unit G73 Tapping linear pattern, front face C**

The unit machines a linear tapping pattern in which the individual features are arranged at a regular spacing on the face.

### Unit name: **G73\_Lin\_Stirn\_C** / cycle: **G73**

**Further information:** ["Tapping G73", Page 426](#page-425-0) **Pattern** form:

- **Q**: **Number of holes**
- **X1**, **C1**: **Polar starting point** Starting point of the pattern
- **XK**, **YK**: **Cartesian starting pnt**
- **I**, **J**: **End point (XK)** and **(YK)** End point of the pattern (in × Cartesian coordinates)
- **Ii**, **Ji**: **Distance (XKi)** and **(YKi)** Incremental pattern spacing
- **R**: **Distance to first/last hole** ш
- **Ri**: **Length Incremental distance**
- **A**: **Pattern ang.** (reference: XK axis)

### **Cycle** form:

- **Z1**: **Start point drill**
- **Z2**: **End point drill**
- **F1**: **Thread pitch**
- **B**: **Run-in lgth** to obtain the programmed spindle speed and feed rate (default: 2 \* **Thread pitch F1**)
- **L**: **Retract length** when using floating tap holders (default: 0)
- **SR**: **Return speed** (default: tapping speed)
- **SP**: **Chip breaking depth**
- $\mathbb{R}^n$ **SI**: **Retraction distance**
- **RB**: **Return plane** (default: back to start position)

Further forms:

**Further information:** ["smart.Turn unit", Page 98](#page-97-0)

Use the **Retract length** for floating tap holders. The cycle calculates a new nominal pitch on the basis of the thread depth, the programmed pitch, and the retraction length. The nominal pitch is somewhat smaller than the pitch of the tap. During tapping, the tap is pulled away from the chuck by the retraction length. With this method, you can achieve higher service life of the taps.

Access to the technology database:

- Machining operation: **Tapping**
- Affected parameter: **S**

If you interrupt program run during a tapping cycle, you can  $\mathbf i$ manually retract the tool from the hole in the Z axis. The control moves the spindle on a path matching the traverse. If the optional machine parameter **CfgBackTrack** (no. 122000) is active, use the **Start blck search** soft key to resume program run after the manual traverse.

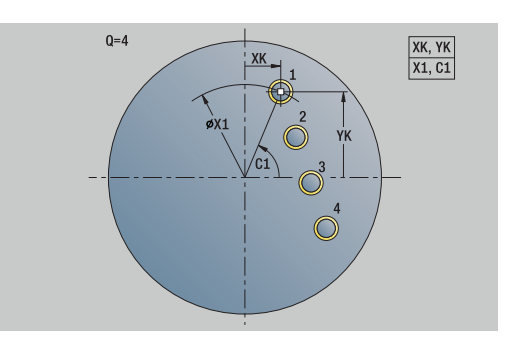

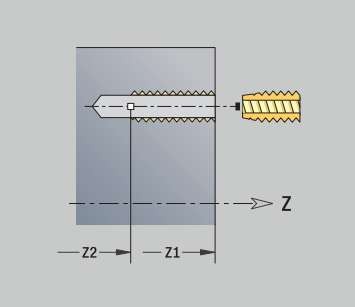

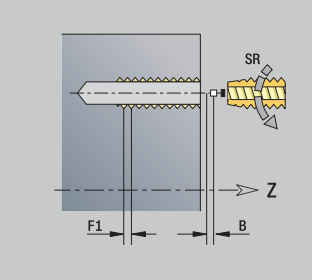

# **Unit G73 Tapping circular pattern, front face C**

This unit machines a circular tapping pattern on the front face of the workpiece.

Unit name: **G73\_Cir\_Stirn\_C** / cycle: **G73**

**Further information:** ["Tapping G73", Page 426](#page-425-0) **Pattern** form:

- **Q**: **Number of holes**
- **XM**, **CM**: **Polar center point**
- **XK**, **YK**: **Cartesian center point**
- **A**: **Start angle**
- **Wi**: **End angle Angle increment**
- **K**: **Pattern diameter**
- **W**: **Final angle**
- **VD**: **Rotation dir.** (default: 0)
	- **VD** = 0, without **W**: Figures are arranged on a full circle
	- **VD** = 0, with **W**: Figures are arranged on the longer circular arc
	- **VD** = 0, with **Wi**: The algebraic sign of **Wi** defines the direction (**Wi** < 0: clockwise)
	- **VD** = 1, with **W**: Clockwise
	- **VD** = 1, with **Wi**: Clockwise (algebraic sign of **Wi** has no effect)
	- **VD** = 2, with **W**: Counterclockwise
	- **VD** = 2, with **Wi**: Counterclockwise (algebraic sign of **Wi** has no effect)

**Cycle** form:

- **Z1**: **Start point drill**
- **Z2**: **End point drill**
- **F1**: **Thread pitch**
- **B**: **Run-in lgth** to obtain the programmed spindle speed and feed  $\blacksquare$ rate (default: 2 \* **Thread pitch F1**)
- **L**: **Retract length** when using floating tap holders (default: 0)
- **SR**: **Return speed** (default: tapping speed)
- **SP**: **Chip breaking depth**
- **SI**: **Retraction distance** ×
- **RB**: **Return plane** (default: back to start position)

### Further forms:

**Further information:** ["smart.Turn unit", Page 98](#page-97-0)

Use the **Retract length** for floating tap holders. The cycle calculates a new nominal pitch on the basis of the thread depth, the programmed pitch, and the retraction length. The nominal pitch is somewhat smaller than the pitch of the tap. During tapping, the tap is pulled away from the chuck by the retraction length. With this method, you can achieve higher service life of the taps.

- Machining operation: **Tapping**
- Affected parameter: **S**

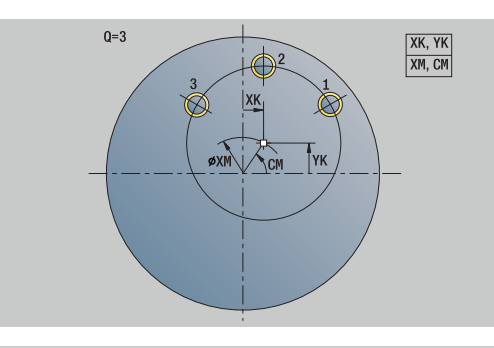

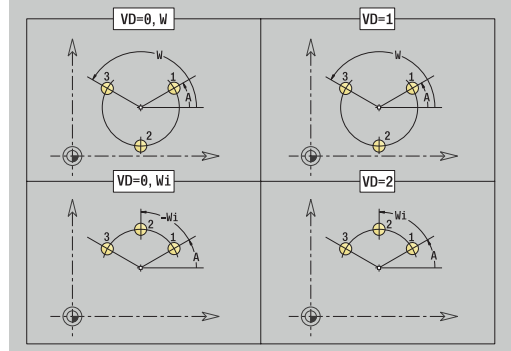

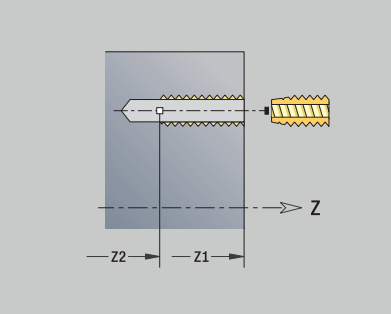

A

If you interrupt program run during a tapping cycle, you can manually retract the tool from the hole in the Z axis. The control moves the spindle on a path matching the traverse.

If the optional machine parameter **CfgBackTrack** (no. 122000) is active, use the **Start blck search** soft key to resume program run after the manual traverse.

### **Unit G74 Single hole, lat. surface C**

This unit machines a hole on the lateral surface of the workpiece.

Unit name: **G74\_Bohr\_Mant\_C** / cycle: **G74**

**Further information:** ["Deep boring G74", Page 428](#page-427-0) **Cycle** form:

- **X1**: **Start point drill** (diameter value)
- **X2**: **End point drill**
- **CS**: **Spindle angle**
- **E**: **Period of dwell** at end of hole (default: 0)
- **D**: **Retraction type**
	- **0: Rapid traverse**
	- **1: Feed rate**
- **DFF**: **Retraction feed rate**
- **V**: **Feed reduction**
	- **0: Without reduction**
	- **1: At end of the hole**
	- **2: At start of the hole**
	- **3: At start & end of hole**
- **AB**: **Drilling lengths** (default: 0)
- **P**: **1. Boring depth**
- **IB: Hole depth reduct. val** value by which the hole depth decreases after every infeed.
- **JB**: **Minimum hole depth** If you have entered a hole depth reduction value, the hole depth is reduced only to the value entered in **JB**.
- $\mathbb{R}^n$ **B**: **Return distance** – value by which the tool is retracted after reaching the respective hole depth
- **RI**: **Safety clearance** internal distance for reapproach inside the hole (default: **Safety clearance SCK**)

### **Global** form:

- **G14**: **Tool change point**
	- **No axis**
	- **0: Simultaneously**
	- **1: First X, then Z**
	- **2: First Z, then X**
	- **3: Only X**
	- **4: Only Z**
	- **5: Only Y** (machine-dependent)
	- **6: Simultaneous w/ Y** (machine-dependent)
- **CLT**: **Coolant**
	- **0: Without**
	- **1: Coolant 1 on**
	- **2: Coolant 2 on**
- **SCK**: **Safety clearance** in infeed direction during drilling and milling operations
- **BP**: **Interval time** time during which the feed motion will be interrupted
	- The chip is broken by the intermittent feed.

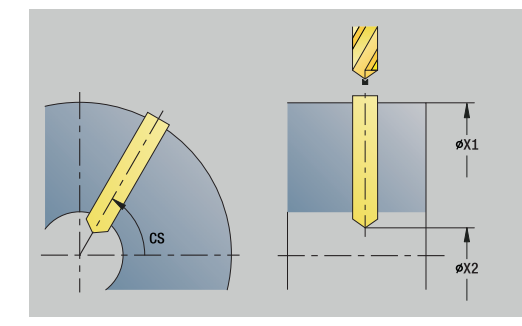

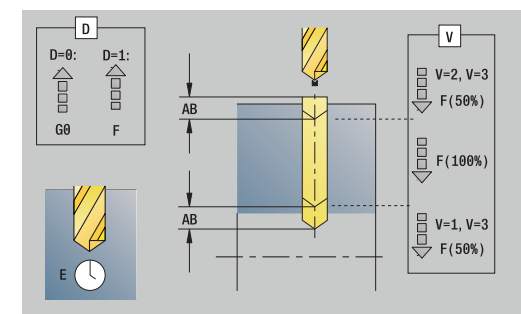

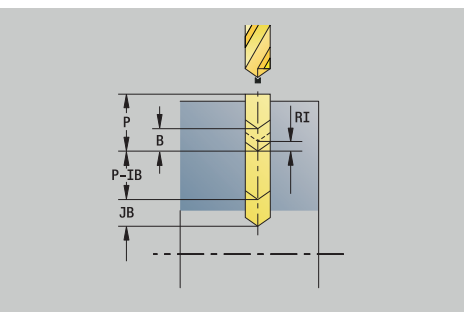

- **BF**: **Feed period** time interval until the next break The chip is broken by the intermittent feed.
- **CB**: **Brake off (1)**

Further forms:

**Further information:** ["smart.Turn unit", Page 98](#page-97-0)

- Access to the technology database:
- Machining operation: **Drilling**
- Affected parameters: **F**, **S**

**smart.Turn Units (Option 9) | Units – Drillg / Face C, Lateral C, and ICP C**

#### **Unit G74 Drilling lin. patt., lat. surface C**

The unit machines a linear drilling pattern in which the individual features are arranged at a regular spacing on the lateral surface.

Unit name: **G74\_Lin\_Mant\_C** / cycle: **G74**

**Further information:** ["Deep boring G74", Page 428](#page-427-0) **Pattern** form:

- **Q**: **Number of holes**
- **Z1: Start point pattern** Position of first hole
- $\overline{\phantom{a}}$ **C1**: **Start. angle**
- **Wi**: **End angle Angle increment**
- $\blacksquare$ **W**: **Final angle**
- **Z2**: **End point pattern**

**Cycle** form:

- **X1**: **Start point drill** (diameter value)
- **X2**: **End point drill**
- **E**: **Period of dwell** at end of hole (default: 0)
- **D**: **Retraction type**
	- **0: Rapid traverse**
	- **1: Feed rate**
- **DFF**: **Retraction feed rate**
- **V**: **Feed reduction**
	- **0: Without reduction**
	- **1: At end of the hole**
	- **2: At start of the hole**
	- **3: At start & end of hole**
- **AB**: **Drilling lengths** (default: 0)
- **P**: **1. Boring depth**
- i. **IB: Hole depth reduct. val** – value by which the hole depth decreases after every infeed.
- **JB**: **Minimum hole depth** If you have entered a hole depth reduction value, the hole depth is reduced only to the value entered in **JB**.
- **B**: **Return distance** value by which the tool is retracted after  $\Box$ reaching the respective hole depth
- m. **RI**: **Safety clearance** internal – distance for reapproach inside the hole (default: **Safety clearance SCK**)
- $\mathbb{R}^2$ **RB**: **Return plane** (default: back to start position)

#### **Global** form:

- **G14**: **Tool change point**
	- **No axis**
	- **0: Simultaneously**
	- **1: First X, then Z**
	- **2: First Z, then X**
	- **3: Only X**
	- **4: Only Z**
	- **5: Only Y** (machine-dependent)
	- **6: Simultaneous w/ Y** (machine-dependent)

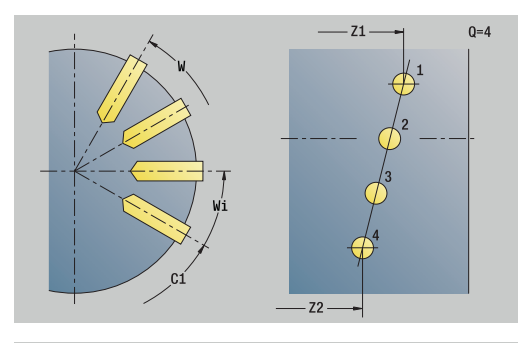

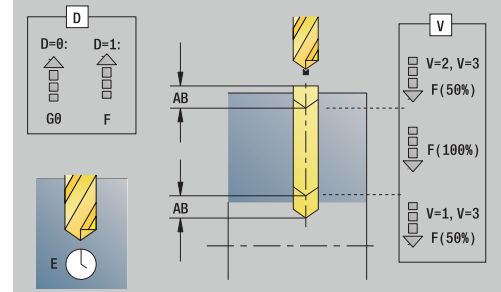

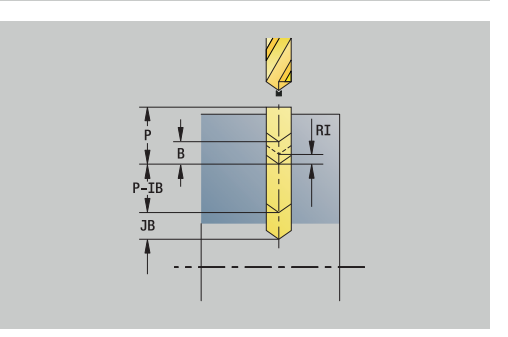

### **CLT**: **Coolant**

- **0: Without**
- **1: Coolant 1 on**
- **2: Coolant 2 on**
- **SCK**: **Safety clearance** in infeed direction during drilling and milling operations
- **BP**: **Interval time** time during which the feed motion will be interrupted
	- The chip is broken by the intermittent feed.
- **BF**: **Feed period** time interval until the next break The chip is broken by the intermittent feed.
- **CB**: **Brake off (1)**

Further forms:

**Further information:** ["smart.Turn unit", Page 98](#page-97-0)

- Machining operation: **Drilling**
- Affected parameters: **F**, **S**
### **Unit G74 Drilling circ. patt., lat. surface C**

This unit machines a circular hole pattern on the lateral surface of the workpiece.

Unit name: **G74\_Cir\_Mant\_C** / cycle: **G74**

**Further information:** ["Deep boring G74", Page 428](#page-427-0) **Pattern** form:

- **Q**: **Number of holes**
- **ZM**: **Center** of pattern
- **CM**: **Angle of pattern center**  $\overline{\phantom{a}}$
- **A**: **Start angle** п
- $\blacksquare$ **Wi**: **End angle** – **Angle increment**
- **K**: **Pattern diameter**
- **W**: **Final angle**
- **VD**: **Rotation dir.** (default: 0)
	- **VD** = 0, without **W**: Figures are arranged on a full circle
	- **VD** = 0, with **W**: Figures are arranged on the longer circular arc
	- **VD** = 0, with **Wi**: The algebraic sign of **Wi** defines the direction (**Wi** < 0: clockwise)
	- **VD** = 1, with **W**: Clockwise
	- **VD** = 1, with **Wi**: Clockwise (algebraic sign of **Wi** has no effect)
	- **VD** = 2, with **W**: Counterclockwise
	- **VD** = 2, with **Wi**: Counterclockwise (algebraic sign of **Wi** has no effect)

**Cycle** form:

- $\mathbb{R}^n$ **X1**: **Start point drill** (diameter value)
- $\mathbb{R}^n$ **X2**: **End point drill**
- **E**: **Period of dwell** at end of hole (default: 0)
- **D**: **Retraction type**
	- **0: Rapid traverse**
	- **1: Feed rate**
- **DFF**: **Retraction feed rate**
- **V**: **Feed reduction**
	- **0: Without reduction**
	- **1: At end of the hole**
	- **2: At start of the hole**
	- **3: At start & end of hole**
- **AB**: **Drilling lengths** (default: 0)
- **P**: **1. Boring depth**
- **IB: Hole depth reduct. val** value by which the hole depth × decreases after every infeed.
- **JB**: **Minimum hole depth** If you have entered a hole depth reduction value, the hole depth is reduced only to the value entered in **JB**.
- $\blacksquare$ **B**: **Return distance** – value by which the tool is retracted after reaching the respective hole depth
- $\mathbb{R}^n$ **RI**: **Safety clearance** internal – distance for reapproach inside the hole (default: **Safety clearance SCK**)
- **RB**: **Return plane** (default: back to start position)  $\mathbf{r}$

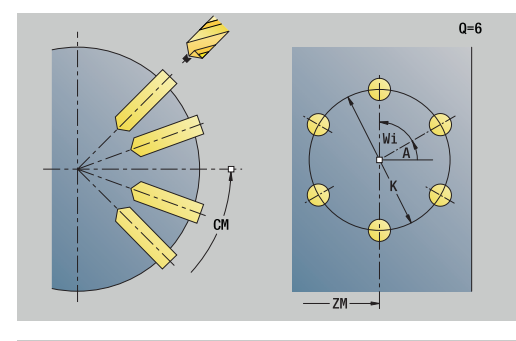

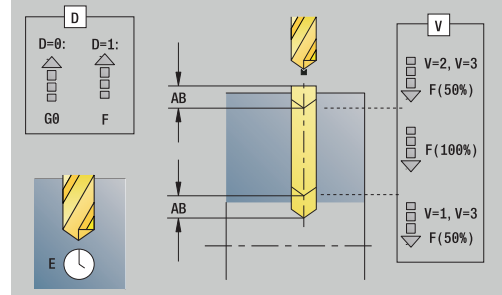

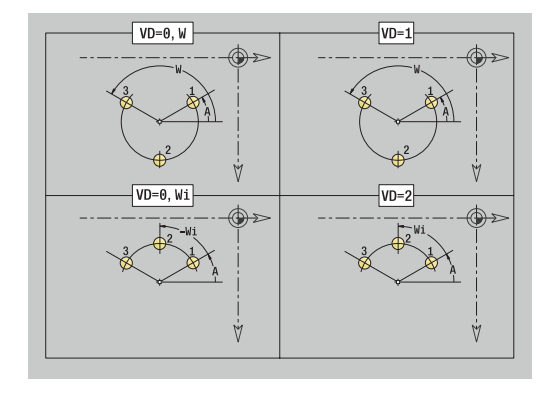

### **Global** form:

- **G14**: **Tool change point**
	- **No axis**
	- **0: Simultaneously**
	- **1: First X, then Z**
	- **2: First Z, then X**
	- **3: Only X**
	- **4: Only Z**
	- **5: Only Y** (machine-dependent)
	- **6: Simultaneous w/ Y** (machine-dependent)
- **CLT**: **Coolant**
	- **0: Without**
	- **1: Coolant 1 on**
	- **2: Coolant 2 on**
- **SCK**: **Safety clearance** in infeed direction during drilling and milling operations
- **BP**: **Interval time** time during which the feed motion will be interrupted

The chip is broken by the intermittent feed.

- **BF**: **Feed period** time interval until the next break The chip is broken by the intermittent feed.
- **CB**: **Brake off (1)**

Further forms:

**Further information:** ["smart.Turn unit", Page 98](#page-97-0)

- Machining operation: **Drilling**
- Affected parameters: **F**, **S**

### **Unit G73 Tap hole, lateral surface C**

This unit machines a tap hole on the lateral surface of the workpiece.

Unit name: **G73\_Gew\_Mant\_C** / cycle: **G73**

**Further information:** ["Tapping G73", Page 426](#page-425-0) **Cycle** form:

- **X1**: **Start point drill** (diameter value)
- **X2**: **End point drill**
- **CS**: **Spindle angle**
- **F1**: **Thread pitch**
- **B**: **Run-in lgth** to obtain the programmed spindle speed and feed rate (default: 2 \* **Thread pitch F1**)
- **L**: **Retract length** when using floating tap holders (default: 0)
- **SR**: **Return speed** (default: tapping speed)
- $\blacksquare$ **SP**: **Chip breaking depth**
- **SI**: **Retraction distance**  $\blacksquare$

Further forms:

**Further information:** ["smart.Turn unit", Page 98](#page-97-0)

Use the **Retract length** for floating tap holders. The cycle calculates a new nominal pitch on the basis of the thread depth, the programmed pitch, and the retraction length. The nominal pitch is somewhat smaller than the pitch of the tap. During tapping, the tap is pulled away from the chuck by the retraction length. With this method, you can achieve higher service life of the taps.

Access to the technology database:

- Machining operation: **Tapping**
- Affected parameter: **S**

 $\mathbf{H}$ 

If you interrupt program run during a tapping cycle, you can manually retract the tool from the hole in the Z axis. The control moves the spindle on a path matching the traverse.

If the optional machine parameter **CfgBackTrack** (no. 122000) is active, use the **Start blck search** soft key to resume program run after the manual traverse.

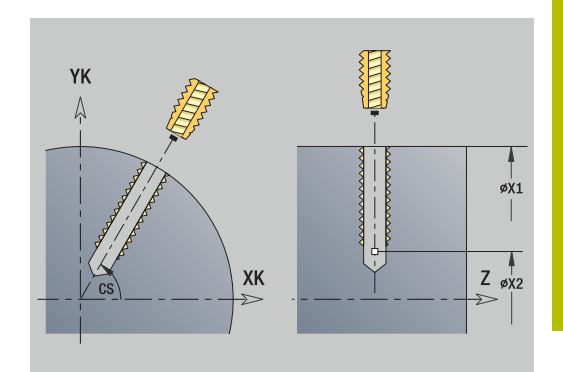

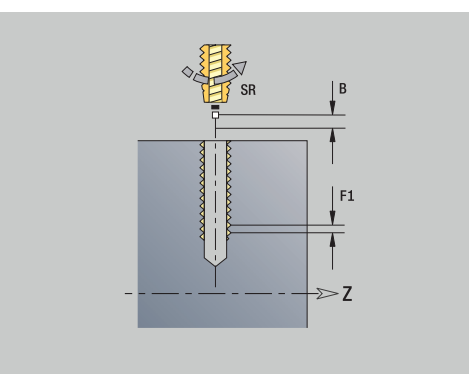

## **Unit G73 Tapping linear pattern, cylindrical C**

The unit machines a linear tapping pattern in which the individual features are arranged at a regular spacing on the lateral surface.

Unit name: **G73\_Lin\_Mant\_C** / cycle: **G73**

**Further information:** ["Tapping G73", Page 426](#page-425-0) **Pattern** form:

- **Q**: **Number of holes**
- **Z1: Start point pattern** Position of first hole
- **C1**: **Start. angle**  $\overline{\phantom{a}}$
- **Wi**: **End angle Angle increment** j.
- $\blacksquare$ **W**: **Final angle**
- **Z2**: **End point pattern**

**Cycle** form:

- **X1: Start point drill** (diameter value)
- **X2**: **End point drill**
- **F1**: **Thread pitch**
- **B**: **Run-in lgth** to obtain the programmed spindle speed and feed rate (default: 2 \* **Thread pitch F1**)
- **L**: **Retract length** when using floating tap holders (default: 0)
- **SR**: **Return speed** (default: tapping speed)
- **SP**: **Chip breaking depth**
- **SI**: **Retraction distance**  $\blacksquare$
- **RB**: **Return plane** (default: back to start position)

### Further forms:

### **Further information:** ["smart.Turn unit", Page 98](#page-97-0)

Use the **Retract length** for floating tap holders. The cycle calculates a new nominal pitch on the basis of the thread depth, the programmed pitch, and the retraction length. The nominal pitch is somewhat smaller than the pitch of the tap. During tapping, the tap is pulled away from the chuck by the retraction length. With this method, you can achieve higher service life of the taps.

Access to the technology database:

- Machining operation: **Tapping**
- Affected parameter: **S** п

If you interrupt program run during a tapping cycle, you can manually retract the tool from the hole in the Z axis. The control moves the spindle on a path matching the traverse.

If the optional machine parameter **CfgBackTrack** (no. 122000) is active, use the **Start blck search** soft key to resume program run after the manual traverse.

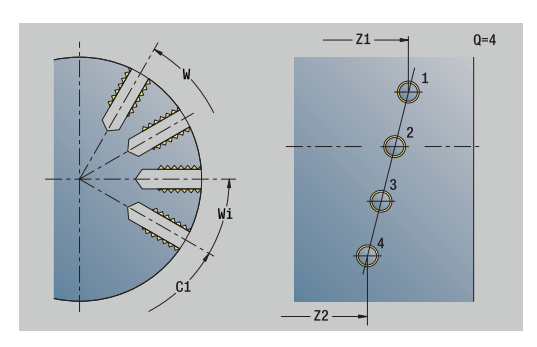

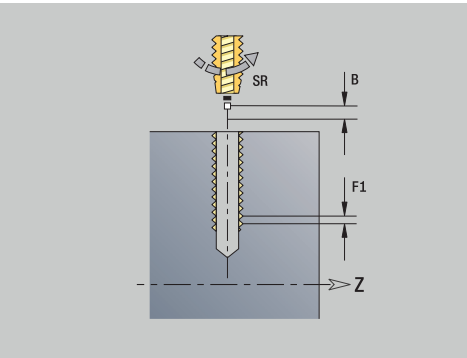

 $\mathbf i$ 

## **Unit G73 Tapping circ. pattern, lateral surf. C**

This unit machines a circular tapping pattern on the lateral surface of the workpiece.

Unit name: **G73\_Cir\_Mant\_C** / cycle: **G73**

**Further information:** ["Tapping G73", Page 426](#page-425-0) **Pattern** form:

- **Q**: **Number of holes**
- **ZM**: **Center** of pattern
- **CM**: **Angle of pattern center** п
- **A**: **Start angle** п
- **Wi**: **End angle Angle increment**
- **K**: **Pattern diameter**
- **W**: **Final angle**
- **VD**: **Rotation dir.** (default: 0)
	- **VD** = 0, without **W**: Figures are arranged on a full circle
	- **VD** = 0, with **W**: Figures are arranged on the longer circular arc
	- **VD** = 0, with **Wi**: The algebraic sign of **Wi** defines the direction (**Wi** < 0: clockwise)
	- **VD** = 1, with **W**: Clockwise
	- **VD** = 1, with **Wi**: Clockwise (algebraic sign of **Wi** has no effect)
	- **VD** = 2, with **W**: Counterclockwise
	- **VD** = 2, with **Wi**: Counterclockwise (algebraic sign of **Wi** has no effect)

### **Cycle** form:

- **X1**: **Start point drill** (diameter value)
- **X2**: **End point drill**
- **F1**: **Thread pitch**
- **B**: **Run-in lgth** to obtain the programmed spindle speed and feed  $\blacksquare$ rate (default: 2 \* **Thread pitch F1**)
- **L**: **Retract length** when using floating tap holders (default: 0)
- **SR**: **Return speed** (default: tapping speed)
- Ī. **SP**: **Chip breaking depth**
- **SI**: **Retraction distance** ×
- **RB**: **Return plane**

Further forms:

**Further information:** ["smart.Turn unit", Page 98](#page-97-0)

Use the **Retract length** for floating tap holders. The cycle calculates a new nominal pitch on the basis of the thread depth, the programmed pitch, and the retraction length. The nominal pitch is somewhat smaller than the pitch of the tap. During tapping, the tap is pulled away from the chuck by the retraction length. With this method, you can achieve higher service life of the taps.

- Machining operation: **Tapping**
- Affected parameter: **S**

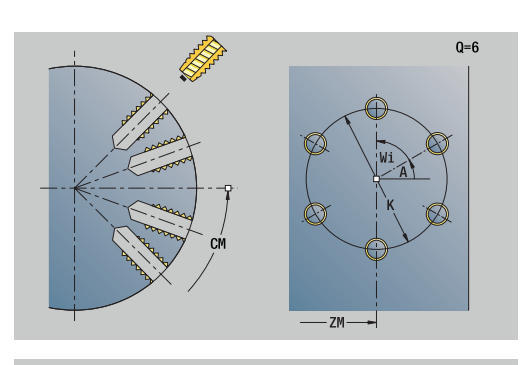

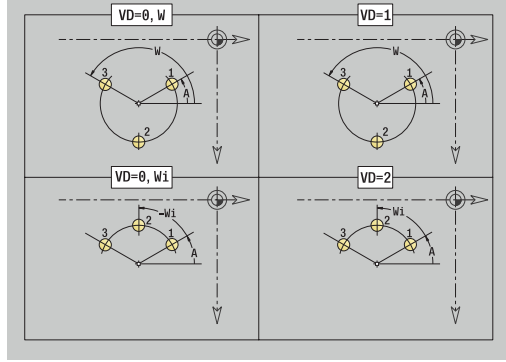

A

If you interrupt program run during a tapping cycle, you can manually retract the tool from the hole in the Z axis. The control moves the spindle on a path matching the traverse.

If the optional machine parameter **CfgBackTrack** (no. 122000) is active, use the **Start blck search** soft key to resume program run after the manual traverse.

## **Unit G74 Drilling in ICP C (option 55)**

The unit machines a single hole or a hole pattern on the face or lateral surface. Using **ICP**, you define the positions of the holes as well as further details.

### Unit name: **G74\_ICP\_C** / cycle: **G74**

**Further information:** ["Deep boring G74", Page 428](#page-427-0) **Pattern** form:

- **FK**: **No. of ICP finished part** name of the contour to be machined
- **NS**: **Starting block no. of contour** beginning of contour  $\blacksquare$ section

**Cycle** form:

- **E**: **Period of dwell** at end of hole (default: 0)
- **D**: **Retraction type**
	- **0: Rapid traverse**
	- **1: Feed rate**
- **DFF**: **Retraction feed rate**
- **V**: **Feed reduction**
	- **0: Without reduction**
	- **1: At end of the hole**
	- **2: At start of the hole**
	- **3: At start & end of hole**
- **AB**: **Drilling lengths** (default: 0)
- **P**: **1. Boring depth**
- **IB: Hole depth reduct, val** value by which the hole depth decreases after every infeed.
- **JB**: **Minimum hole depth**  $\blacksquare$ If you have entered a hole depth reduction value, the hole depth is reduced only to the value entered in **JB**.
- **B**: **Return distance** value by which the tool is retracted after reaching the respective hole depth
- $\blacksquare$ **RI**: **Safety clearance** internal – distance for reapproach inside the hole (default: **Safety clearance SCK**)
- **RB**: **Return plane** (default: back to start position)

### **Global** form:

- **G14**: **Tool change point**
	- **No axis**
	- **0: Simultaneously**
	- **1: First X, then Z**
	- **2: First Z, then X**
	- **3: Only X**
	- **4: Only Z**
	- **5: Only Y** (machine-dependent)
	- **6: Simultaneous w/ Y** (machine-dependent)
- **CLT**: **Coolant**
	- **0: Without**
	- **1: Coolant 1 on**
	- **2: Coolant 2 on**

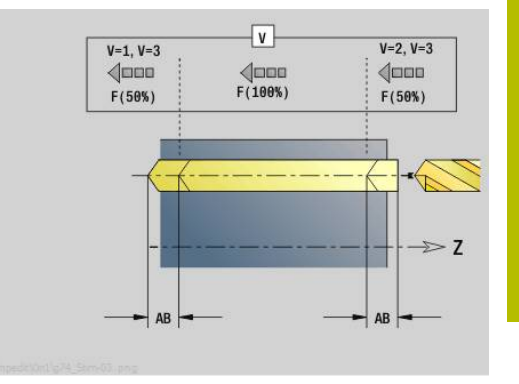

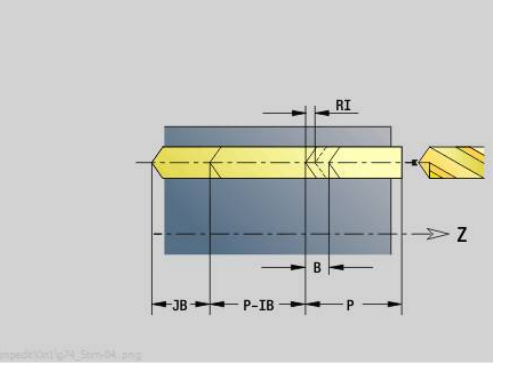

- **SCK**: **Safety clearance** in infeed direction during drilling and milling operations
- **CB**: **Brake off (1)**  $\Box$

### Further forms:

**Further information:** ["smart.Turn unit", Page 98](#page-97-0)

- Access to the technology database:
- Machining operation: **Drilling**
- Affected parameters: **F**, **S**

## **Unit G73 Tapping in ICP C (option 55)**

The unit machines a single tap hole or a tapping pattern on the face or lateral surface. Using **ICP**, you define the positions of the tap holes as well as further details.

Unit name: **G73\_ICP\_C** / cycle: **G73**

**Further information:** ["Tapping G73", Page 426](#page-425-0)

**Pattern** form:

- **FK**: **No. of ICP finished part** name of the contour to be machined
- **NS**: **Starting block no. of contour** beginning of contour section

**Cycle** form:

- **F1**: **Thread pitch**
- **B**: **Run-in lgth** to obtain the programmed spindle speed and feed i. rate (default: 2 \* **Thread pitch F1**)
- **L**: **Retract length** when using floating tap holders (default: 0)
- **SR**: **Return speed** (default: tapping speed)
- **SP**: **Chip breaking depth**
- **SI**: **Retraction distance**
- **RB**: **Return plane**

Further forms:

**Further information:** ["smart.Turn unit", Page 98](#page-97-0)

Use the **Retract length** for floating tap holders. The cycle calculates a new nominal pitch on the basis of the thread depth, the programmed pitch, and the retraction length. The nominal pitch is somewhat smaller than the pitch of the tap. During tapping, the tap is pulled away from the chuck by the retraction length. With this method, you can achieve higher service life of the taps.

Access to the technology database:

- Machining operation: **Tapping**
- Affected parameter: **S**

If you interrupt program run during a tapping cycle, you can  $\mathbf i$ manually retract the tool from the hole in the Z axis. The control moves the spindle on a path matching the traverse.

If the optional machine parameter **CfgBackTrack** (no. 122000) is active, use the **Start blck search** soft key to resume program run after the manual traverse.

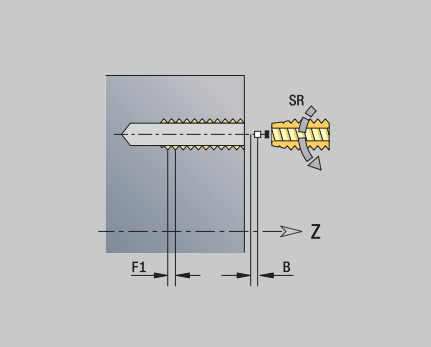

## **Unit G72 Boring, cntrsinkg ICP C (option 55)**

The unit machines a single hole or a hole pattern on the face or lateral surface. Using **ICP**, you define the hole positions as well as further details for boring or countersinking.

Unit name: **G72\_ICP\_C** / cycle: **G72**

**Further information:** ["Boring/cnt-sink G72", Page 425](#page-424-0) **Pattern** form:

- **FK**: **No. of ICP finished part** name of the contour to be machined
- $\overline{\phantom{a}}$ **NS**: **Starting block no. of contour** – beginning of contour section

**Cycle** form:

- **E**: **Period of dwell** at end of hole (default: 0)
- **D**: **Retraction type**
	- **0: Rapid traverse**
	- **1: Feed rate**
- **DFF**: **Retraction feed rate**

 $\overline{\phantom{a}}$ **RB**: **Return plane** (default: back to start position) Further forms:

**Further information:** ["smart.Turn unit", Page 98](#page-97-0) Access to the technology database:

- Machining operation: **Drilling**
- Affected parameters: **F**, **S**

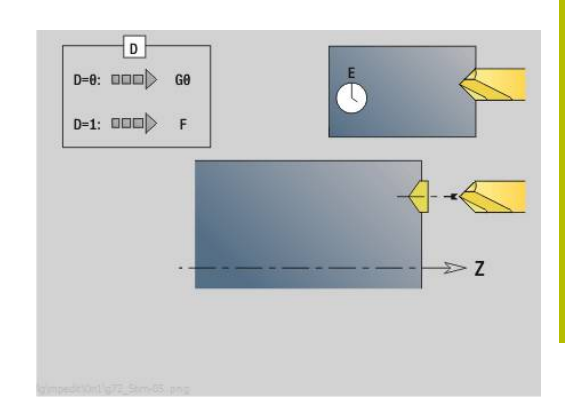

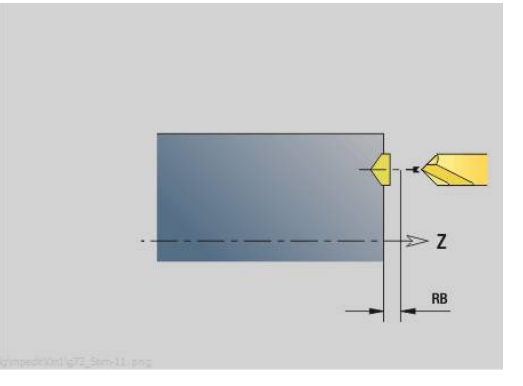

## **Units G75 Bore milling ICP C (option 55)**

### **Unit G75 Bore milling ICP C face**

The unit machines a single hole or a hole pattern on the face. Using **ICP**, you define the positions of the holes as well as further details.

Unit name: **G75\_BF\_ICP\_C** / cycle: **G75**

**Further information:** ["Bore milling G75", Page 431](#page-430-0) **Contour** form:

- **FK**: **Finished part contour** name of the contour to be machined
- **NS**: **Starting block no. of contour** beginning of contour section
- **FZ**: **Approach feed** (default: active feed rate)
- **B**: **Milling depth** (default: depth from the contour description)

### **Cycle** form:

- **QK**: **Machining operation**
	- **0: Roughing**
	- **1: Finishing**
	- **2: Roughing and finishing**
- **H**: **Mill cutting direction**
	- **0: Up-cut**
	- **1: Climb**
- **P**: **Max. approach** (default: milling in one infeed)
- **I**: **Contour-parallel oversize**
- **K**: **Infeed-direction oversize**
- **WB: Diameter of the helix** (default: helix diameter =  $1.5 \times$  milling diameter)
- **EW**: **Plunging angle**
- **U**: **Overlap factor** overlap of milling paths = **U** \* milling diameter (default: 0.5)
- **RB**: **Return plane** (default: retract to starting position or to safety  $\overline{\phantom{a}}$ clearance; diameter value with radial holes and holes in the YZ plane)

Further forms:

**Further information:** ["smart.Turn unit", Page 98](#page-97-0)

- Machining operation: **milling**
- Affected parameters: **F**, **S**, **FZ**, **P**

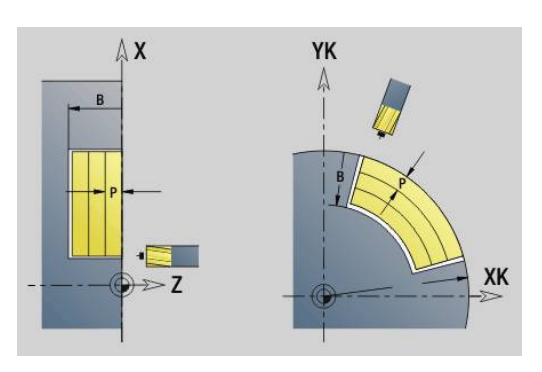

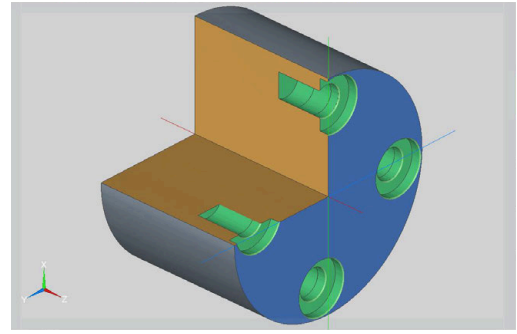

#### **Unit G75 Deburring ICP C face**

The unit deburs a single hole or a hole pattern on the face. Using **ICP**, you define the positions of the holes as well as further details.

Unit name: **G75\_EN\_ICP\_C** / cycle: **G75**

**Further information:** ["Bore milling G75", Page 431](#page-430-0)

#### **Contour** form:

- **FK**: **Finished part contour** name of the contour to be machined
- $\mathbb{R}^n$ **NS**: **Starting block no. of contour** – beginning of contour section
- $\overline{\Box}$ **B**: **Milling depth** (default: countersinking depth from the contour definition)

### **Cycle** form:

- **H**: **Mill cutting direction**
	- **0: Up-cut**
	- **1: Climb**
- **I**: **Contour-parallel oversize**
- **K**: **Infeed-direction oversize**
- **RB**: **Return plane** (default: retract to starting position or to safety clearance; diameter value with radial holes and holes in the YZ plane)

Further forms:

**Further information:** ["smart.Turn unit", Page 98](#page-97-0)

- Machining operation: **Deburring**
- Affected parameters: **F**, **S**

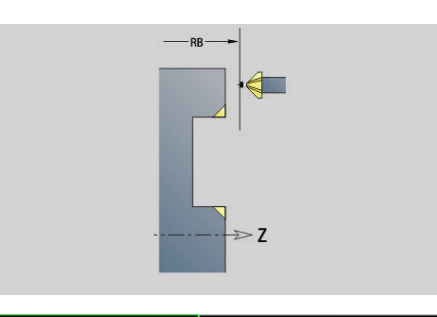

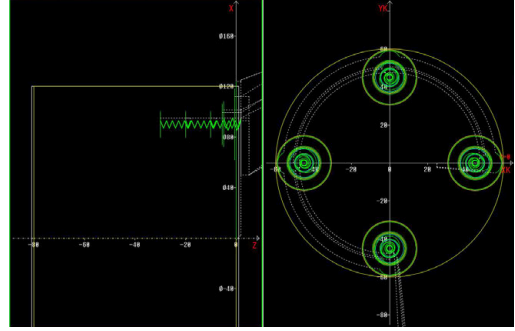

### **Unit G75 Bore milling ICP C lateral**

The unit machines a single hole or a hole pattern on the lateral surface. Using **ICP**, you define the positions of the holes as well as further details.

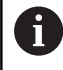

This cycle produces oval contours on the lateral surface, and not circles.

Circles are machined when the Y axis is used. **Further information:** ["Units G75 Bore milling Y", Page 239](#page-238-0)

### Unit name: **G75\_BF\_ICP\_C\_MANT** / cycle: **G75**

**Further information:** ["Bore milling G75", Page 431](#page-430-0)

- **Contour** form:
- **FK**: **Finished part contour** name of the contour to be machined
- **NS**: **Starting block no. of contour** beginning of contour section
- **FZ**: **Approach feed** (default: active feed rate)
- **B**: **Milling depth** (default: depth from the contour description) **Cycle** form:
- **QK**: **Machining operation**
	- **0: Roughing**
	- **1: Finishing**
	- **2: Roughing and finishing**
- **H**: **Mill cutting direction**
	- **0: Up-cut**
	- **1: Climb**
- **P**: **Max. approach** (default: milling in one infeed)
- **I**: **Contour-parallel oversize**
- **K**: **Infeed-direction oversize**
- **WB: Diameter of the helix** (default: helix diameter =  $1.5 \times$  milling diameter)
- **EW**: **Plunging angle**
- **U**: **Overlap factor** overlap of milling paths = **U** \* milling × diameter (default: 0.5)
- **RB: Return plane** (default: retract to starting position or to safety clearance; diameter value with radial holes and holes in the YZ plane)

### Further forms:

**Further information:** ["smart.Turn unit", Page 98](#page-97-0)

- Machining operation: **milling**
- Affected parameters: **F**, **S**, **FZ**, **P**

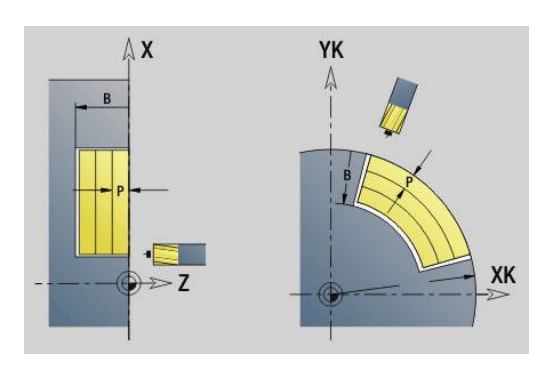

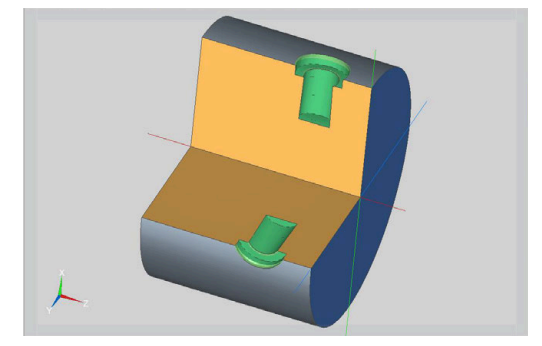

### **Unit G75 Deburring ICP C lateral**

The unit deburs a single hole or a hole pattern on the lateral surface. Using **ICP**, you define the positions of the holes as well as further details.

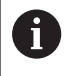

This cycle produces oval contours on the lateral surface, and not circles.

Circles are machined when the Y axis is used. **Further information:** ["Units G75 Bore milling Y", Page 239](#page-238-0)

### Unit name: **G75\_EN\_ICP\_C\_MANT** / cycle: **G75**

**Further information:** ["Bore milling G75", Page 431](#page-430-0)

### **Contour** form:

- **FK**: **Finished part contour** name of the contour to be machined
- $\mathbb{R}^2$ **NS**: **Starting block no. of contour** – beginning of contour section
- **B**: **Milling depth** (default: countersinking depth from the contour  $\blacksquare$ definition)

### **Cycle** form:

- **H**: **Mill cutting direction**
	- **0: Up-cut**
	- **1: Climb**
- **I**: **Contour-parallel oversize**
- **K**: **Infeed-direction oversize**
- **RB**: **Return plane** (default: retract to starting position or to safety clearance; diameter value with radial holes and holes in the YZ plane)

### Further forms:

**Further information:** ["smart.Turn unit", Page 98](#page-97-0)

- Machining operation: **Deburring**
- Affected parameters: **F**, **S**

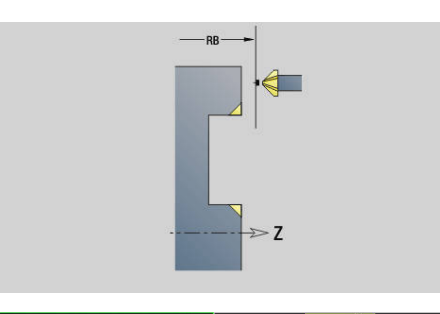

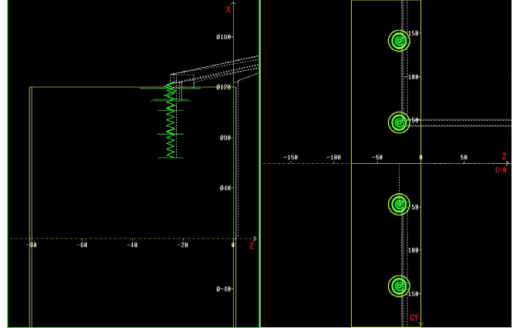

# **4.6 Units – Drillg / Predrilling, milling in C (option 55)**

## **Unit G840 Predrill, contour mill, figure on face in C**

The unit determines the hole position and machines the hole. The subsequent milling cycle obtains the hole position from the reference stored in **NF**.

Unit name: **DRILL\_STI\_KON\_C** / cycles: **G840 A1**; **G71 Further information:** ["G840 – calculating hole positions", Page 464](#page-463-0) **Further information:** ["Simple drilling G71", Page 423](#page-422-0) **Figure** form:

- **Q**: **Type of figure**
	- **0: Complete circle**
	- **1: Linear slot**
	- **2: Circular slot**
	- **3: Triangle**
	- **4: Rectangle / square**
	- **5: Polygon**
- **QN**: **No. of polygon corners** (only with **Q** = **5: Polygon**)
- **X1**: **Dia. of figure center**
- **C1**: **Angle of figure center** (default: **Spindle angle C**)
- **Z1**: **Millg. top edge** (default: **Starting point Z**)
- **P2**: **Depth of figure**
- **L**: **+edge lngth/-width a. flats**
	- **L** > 0: **Edge length**
	- **L** < 0: **Width across** (inside diameter) for polygon
- **B**: **Width of rectangle**
- **RE**: **Rounding radius** (default: 0)
- **A**: **Angle to X axis** (default: 0°)
- **Q2**: **Rot. direction of slot** (only with **Q** = **2: Circular slot**)
	- **cw**: In clockwise direction
	- **ccw**: In counterclockwise direction
- **W**: **Angle of slot end point** (only with **Q** = **2: Circular slot**)

Program only the parameters relevant to the selected figure type.

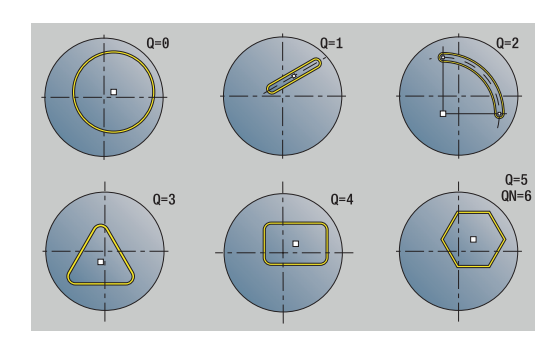

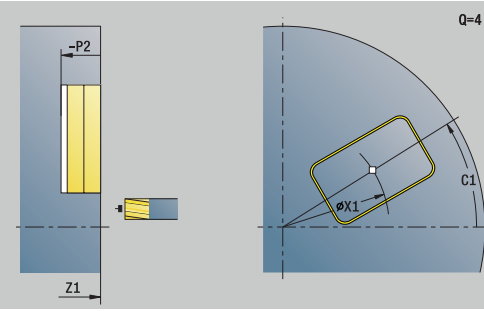

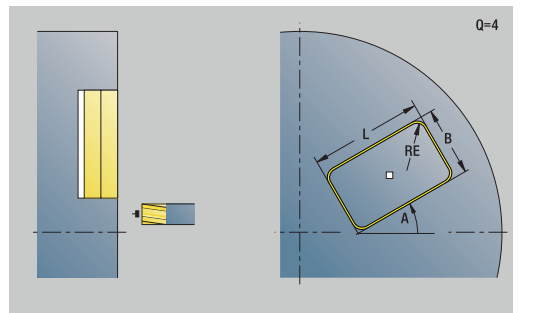

 $\mathbf i$ 

### **Cycle** form:

- **JK**: **Cutter position**
	- **0: On the contour**
	- **1: Within the contour**
	- **2: Outside the contour**
- **H**: **Mill cutting direction**
- **0: Up-cut**
	- **1: Climb**
- **I**: **Contour-parallel oversize**
- **K**: **Infeed-direction oversize**
- $\overline{\phantom{a}}$ **R**: **Apprch angle** (default: 0)
- **WB**: **Milling diameter**
- **NF**: **Position mark** reference at which the cycle stores the predrill hole positions (range: 1 to 127)
- **E**: **Period of dwell** at end of hole (default: 0)
- $\mathbb{R}^n$ **D**: **Retraction type**
	- **0: Rapid traverse**
	- **1: Feed rate**
- **V**: **Feed reduction**
	- **0: Without reduction**
	- **1: At end of the hole**
	- **2: At start of the hole**
	- **3: At start & end of hole**
- **AB**: **Drilling lengths** (default: 0)
- **RB**: **Return plane** (default: back to start position) Further forms:

**Further information:** ["smart.Turn unit", Page 98](#page-97-0)

- Machining operation: **Drilling**
- Affected parameters: **F**, **S**

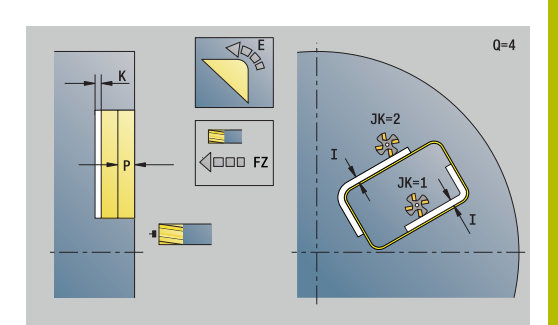

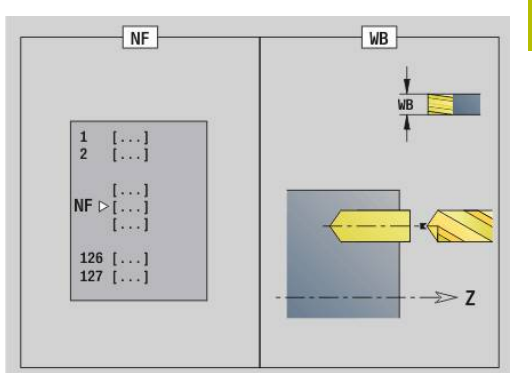

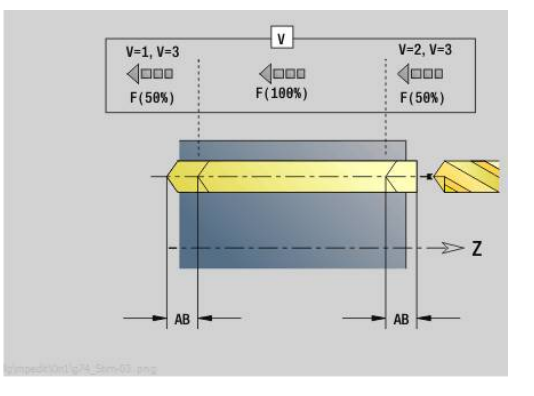

## **Unit G845 Predrill, pocket mill, figure on face in C**

The unit determines the hole position and machines the hole. The subsequent milling cycle obtains the hole position from the reference stored in **NF**.

### Unit name: **DRILL\_STI\_TASC** / cycles: **G845**; **G71**

**Overvw.** form:

- **AP**: **Predrilling position**
	- **1: Determine predrilling pos**
	- **2: predrill. pos. fig. center**

**Further information:** ["G845 – calculating hole positions", Page 473](#page-472-0) **Further information:** ["Simple drilling G71", Page 423](#page-422-0) **Figure** form:

- **Q**: **Type of figure**
	- **0: Complete circle**
	- **1: Linear slot**
	- **2: Circular slot**
	- **3: Triangle**
	- **4: Rectangle / square**
	- **5: Polygon**
- **QN**: **No. of polygon corners** (only with **Q** = **5: Polygon**)
- **X1**: **Dia. of figure center**
- **C1**: **Angle of figure center** (default: **Spindle angle C**)
- **Z1**: **Millg. top edge** (default: **Starting point Z**)
- **P2**: **Depth of figure**
- **L**: **+edge lngth/-width a. flats**
	- **L** > 0: **Edge length**
	- **L** < 0: **Width across** (inside diameter) for polygon
- **B**: **Width of rectangle**
- **RE**: **Rounding radius** (default: 0)
- **A**: **Angle to X axis** (default: 0°)
- **Q2**: **Rot. direction of slot** (only with **Q** = **2: Circular slot**)
	- **cw**: In clockwise direction
	- **ccw**: In counterclockwise direction
- **W**: **Angle of slot end point** (only with **Q** = **2: Circular slot**)

Program only the parameters relevant to the selected figure type.

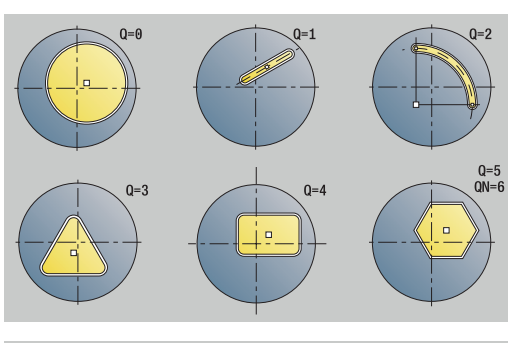

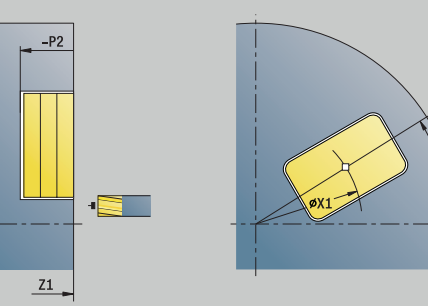

 $0 = 4$ 

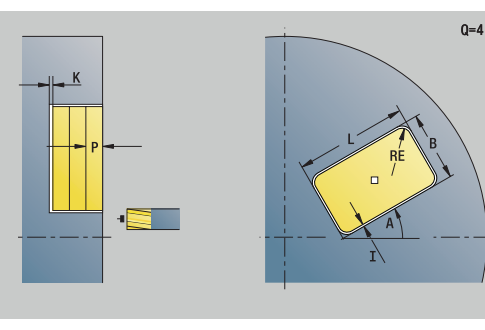

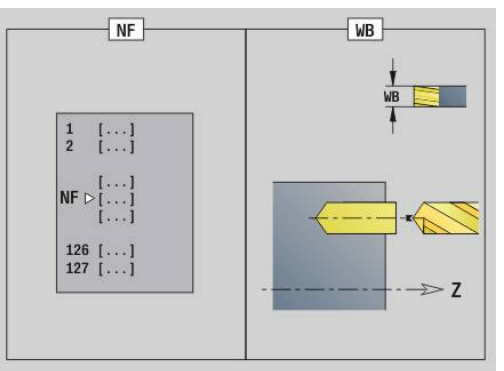

Ĭ

### **Cycle** form:

- **JT**: **Machining direction**
	- **0: From the inside out**
	- **1: From the outside in**
- **H**: **Mill cutting direction**
	- **0: Up-cut**
	- **1: Climb**
- **I**: **Contour-parallel oversize**
- $\blacksquare$ **K**: **Infeed-direction oversize**
- **U**: **Overlap factor** defines the overlap of milling paths (default: 0.5) (range: 0 to 0.99) Overlap = **U** \* milling diameter
- **WB**: **Milling diameter**
- **NF**: **Position mark** reference at which the cycle stores the  $\blacksquare$ predrill hole positions (range: 1 to 127)
- **E**: **Period of dwell** at end of hole (default: 0)
- **D**: **Retraction type**
	- **0: Rapid traverse**
	- **1: Feed rate**
- **V**: **Feed reduction**
	- **0: Without reduction**
	- **1: At end of the hole**
	- **2: At start of the hole**
	- **3: At start & end of hole**
- **AB**: **Drilling lengths** (default: 0)
- $\blacksquare$ **RB**: **Return plane** (default: back to start position)

Further forms:

**Further information:** ["smart.Turn unit", Page 98](#page-97-0)

- Machining operation: **Drilling**  $\Box$
- Affected parameters: **F**, **S**

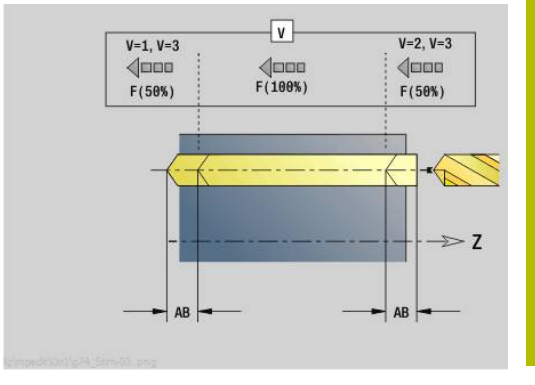

## **Unit G840 Predrill, contour mill, ICP on face in C**

The unit determines the hole position and machines the hole. The subsequent milling cycle obtains the hole position from the reference stored in **NF**. If the milling contour consists of multiple sections, the unit machines a hole for each section.

### Unit name: **DRILL\_STI\_840\_C** / cycles: **G840 A1**; **G71**

**Further information:** "G840 - calculating hole positions", Page 464 **Further information:** ["Simple drilling G71", Page 423](#page-422-0)

**Contour** form:

- **FK**: **ICP contour number**
- $\overline{\phantom{a}}$ **NS**: **Starting block no. of contour** – beginning of contour section
- **NE**: **Contour end block no.** end of contour section
- **Z1**: **Millg. top edge** (default: **Starting point Z**)
- **P2**: **Depth of contour**

**Cycle** form:

- **JK**: **Cutter position**
	- **0: On the contour**
	- **1: Within/left of contour**
	- **2: Outside/right of contour**
	- **3: Depending on H and MD**
- **H**: **Mill cutting direction**
	- **0: Up-cut**
	- **1: Climb**
- **I**: **Contour-parallel oversize**
- $\blacksquare$ **K**: **Infeed-direction oversize**
- $\mathbf{u}$ **R**: **Apprch angle** (default: 0)
- **WB**: **Milling diameter**
- × **NF**: **Position mark** – reference at which the cycle stores the predrill hole positions (range: 1 to 127)
- **E**: **Period of dwell** at end of hole (default: 0) Ī.
- **D**: **Retraction type**  $\mathbb{R}^n$ 
	- **0: Rapid traverse**
	- **1: Feed rate**
- **V**: **Feed reduction**
	- **0: Without reduction**
	- **1: At end of the hole**
	- **2: At start of the hole**
	- **3: At start & end of hole**
- **AB**: **Drilling lengths** (default: 0)
- **RB**: **Return plane** (default: back to start position) **The State** Further forms:

### **Further information:** ["smart.Turn unit", Page 98](#page-97-0)

- Machining operation: **Drilling**
- Affected parameters: **F**, **S**

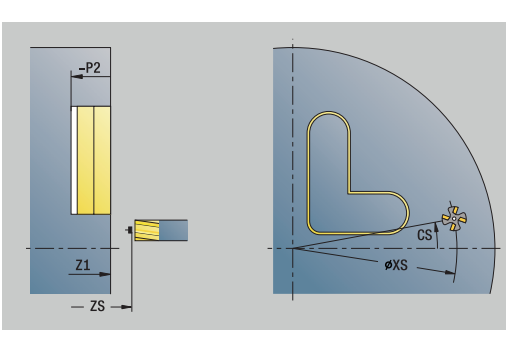

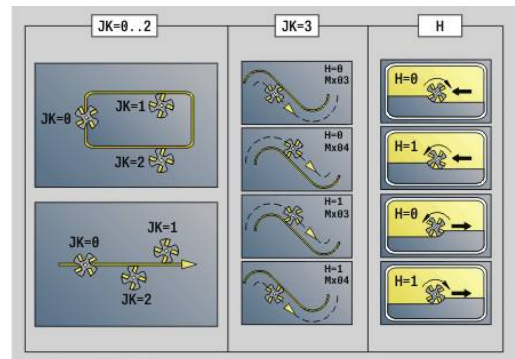

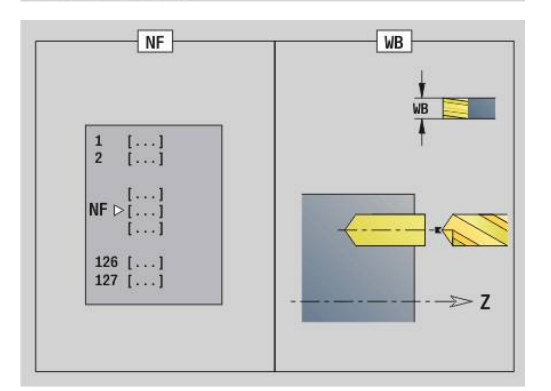

## **Unit G845 Predrill, pocket mill, ICP on face in C**

The unit determines the hole position and machines the hole. The subsequent milling cycle obtains the hole position from the reference stored in **NF**. If the pocket consists of multiple sections, the unit machines a hole for each section.

Unit name: **DRILL\_STI\_845\_C** / cycles: **G845**; **G71**

**Overvw.** form:

- **AP**: **Predrilling position**
	- **1: Determine predrilling pos**
	- **2: predrill. pos. fig. center**

**Further information:** ["G845 – calculating hole positions", Page 473](#page-472-0) **Further information:** ["Simple drilling G71", Page 423](#page-422-0)

**Contour** form:

- **FK**: **ICP contour number**
- $\mathbf{r}$ **NS**: **Starting block no. of contour** – beginning of contour section
- **NE**: **Contour end block no.** end of contour section
- **Z1**: **Millg. top edge** (default: **Starting point Z**)
- **P2**: **Depth of contour**

#### **Cycle** form:

- **JT**: **Machining direction**
	- **0: From the inside out**
	- **1: From the outside in**
- **H**: **Mill cutting direction**
	- **0: Up-cut**
	- **1: Climb**
- **I**: **Contour-parallel oversize**
- **K**: **Infeed-direction oversize**
- **U**: **Overlap factor** defines the overlap of milling paths (default: 0.5) (range: 0 to 0.99) Overlap = **U** \* milling diameter
- **WB**: **Milling diameter**
- $\blacksquare$ **NF**: **Position mark** – reference at which the cycle stores the predrill hole positions (range: 1 to 127)
- **E**: **Period of dwell** at end of hole (default: 0)
- **D**: **Retraction type**
	- **0: Rapid traverse**
	- **1: Feed rate**
- **V**: **Feed reduction**
	- **0: Without reduction**
	- **1: At end of the hole**
	- **2: At start of the hole**
	- **3: At start & end of hole**
- **AB**: **Drilling lengths** (default: 0)
- m. **RB**: **Return plane** (default: back to start position)

Further forms:

**Further information:** ["smart.Turn unit", Page 98](#page-97-0)

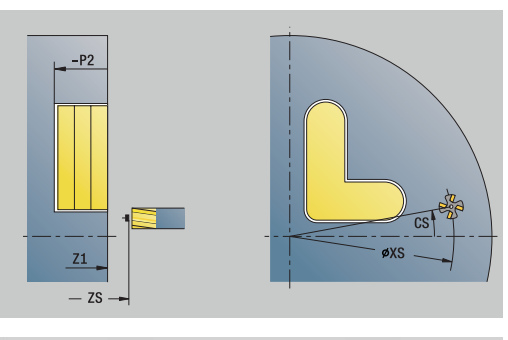

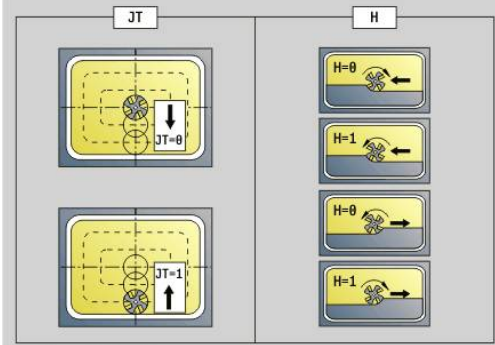

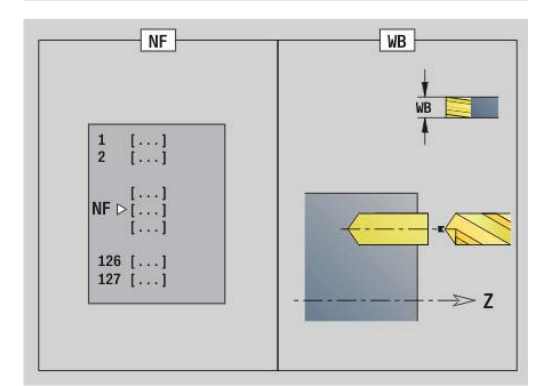

Access to the technology database:

- Machining operation: **Drilling**
- Affected parameters: **F**, **S**

## **Unit G840 Predrill, contour mill, fig. on lateral in C**

The unit determines the hole position and machines the hole. The subsequent milling cycle obtains the hole position from the reference stored in **NF**.

Unit name: **DRILL\_MAN\_KON\_C** / cycles: **G840 A**; **G71**

**Further information:** ["G840 – calculating hole positions", Page 464](#page-463-0) **Further information:** ["Simple drilling G71", Page 423](#page-422-0)

**Figure** form:

- **Q**: **Type of figure**
	- **0: Complete circle**
	- **1: Linear slot**
	- **2: Circular slot**
	- **3: Triangle**
	- **4: Rectangle / square**
	- **5: Polygon**
- **QN**: **No. of polygon corners** (only with **Q** = **5: Polygon**)
- **Z1**: **Figure center**
- **C1**: **Angle of figure center** (default: **Spindle angle C**)
- **CY**: **Fig. center, unr.lat. surf.**
- **X1**: **Upper edge of milling**
- **P2**: **Depth of figure**
- **L**: **+edge lngth/-width a. flats**
	- **L** > 0: **Edge length**
	- **L** < 0: **Width across** (inside diameter) for polygon
- **B**: **Width of rectangle**
- **RE**: **Rounding radius** (default: 0)
- **A**: **Angle to Z axis** (default: 0°)
- **Q2**: **Rot. direction of slot** (only with **Q** = **2: Circular slot**)
	- **cw**: In clockwise direction
	- **ccw**: In counterclockwise direction
- **W**: **Angle of slot end point** (only with **Q** = **2: Circular slot**)

Program only the parameters relevant to the selected figure type.

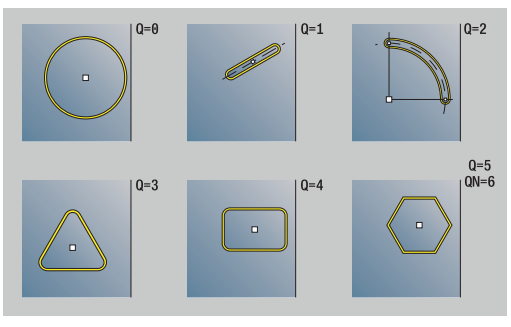

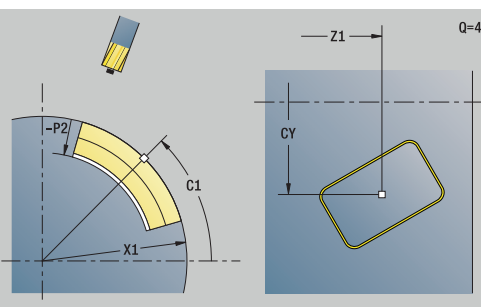

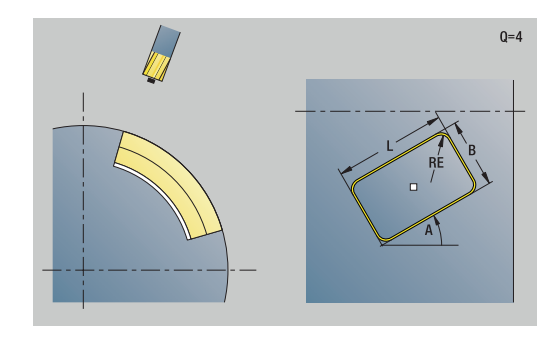

i

### **Cycle** form:

- **JK**: **Cutter position**
	- **0: On the contour**
	- **1: Within the contour**
	- **2: Outside the contour**
- **H**: **Mill cutting direction**
- **0: Up-cut**
	- **1: Climb**
- **I**: **Contour-parallel oversize**
- **K**: **Infeed-direction oversize**
- $\mathcal{L}_{\mathcal{A}}$ **R**: **Apprch angle** (default: 0)
- **WB**: **Milling diameter**
- **NF**: **Position mark** reference at which the cycle stores the predrill hole positions (range: 1 to 127)
- **E**: **Period of dwell** at end of hole (default: 0)
- **D**: **Retraction type**
	- **0: Rapid traverse**
	- **1: Feed rate**
- **V**: **Feed reduction**
	- **0: Without reduction**
	- **1: At end of the hole**
	- **2: At start of the hole**
	- **3: At start & end of hole**
- **AB**: **Drilling lengths** (default: 0)
- **RB**: **Return plane** (default: back to start position) Further forms:

**Further information:** ["smart.Turn unit", Page 98](#page-97-0)

- Machining operation: **Drilling**
- Affected parameters: **F**, **S**

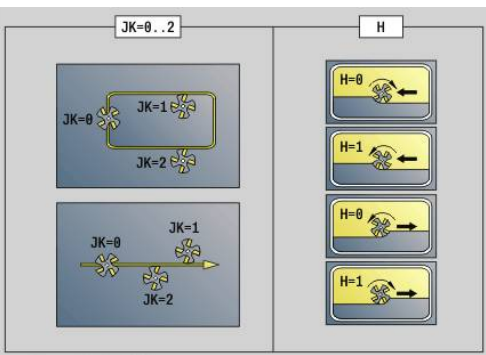

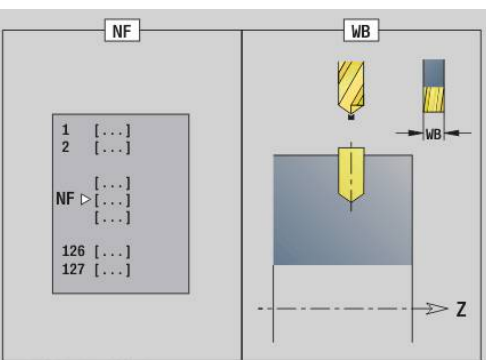

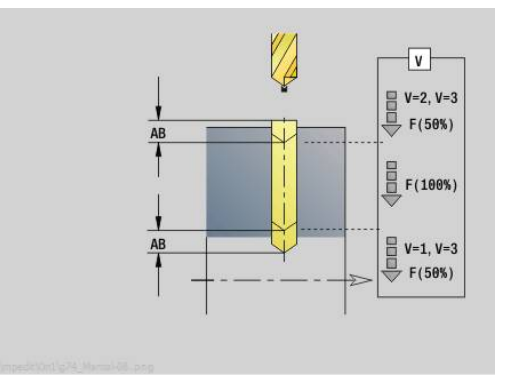

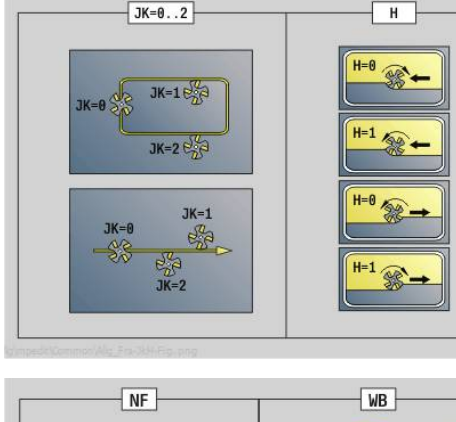

## **Unit G845 Predrill, pocket mill, fig. on lateral in C**

The unit determines the hole position and machines the hole. The subsequent milling cycle obtains the hole position from the reference stored in **NF**.

### Unit name: **DRILL\_MAN\_TAS\_C** / cycles: **G845**; **G71**

**Overvw.** form:

- **AP**: **Predrilling position**
	- **1: Determine predrilling pos**
	- **2: predrill. pos. fig. center**

**Further information:** ["G845 – calculating hole positions", Page 473](#page-472-0) **Further information:** ["Simple drilling G71", Page 423](#page-422-0)

**Figure** form:

- **Q**: **Type of figure**
	- **0: Complete circle**
	- **1: Linear slot**
	- **2: Circular slot**
	- **3: Triangle**
	- **4: Rectangle / square**
	- **5: Polygon**
- **QN**: **No. of polygon corners** (only with **Q** = **5: Polygon**)
- **Z1**: **Figure center**
- **C1**: **Angle of figure center** (default: **Spindle angle C**)
- **CY**: **Fig. center, unr.lat. surf.**
- **X1**: **Upper edge of milling**
- **P2**: **Depth of figure**
- **L**: **+edge lngth/-width a. flats**
	- **L** > 0: **Edge length**
	- **L** < 0: **Width across** (inside diameter) for polygon
- **B**: **Width of rectangle**
- **RE**: **Rounding radius** (default: 0)
- **A**: **Angle to Z axis** (default: 0°)
- **Q2**: **Rot. direction of slot** (only with **Q** = **2: Circular slot**)
	- **cw**: In clockwise direction
	- **ccw**: In counterclockwise direction
- **W**: **Angle of slot end point** (only with **Q** = **2: Circular slot**)

Program only the parameters relevant to the selected figure type.

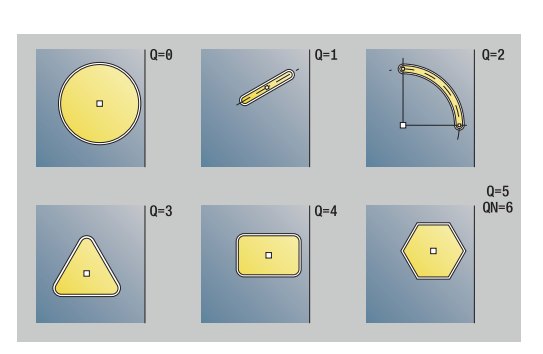

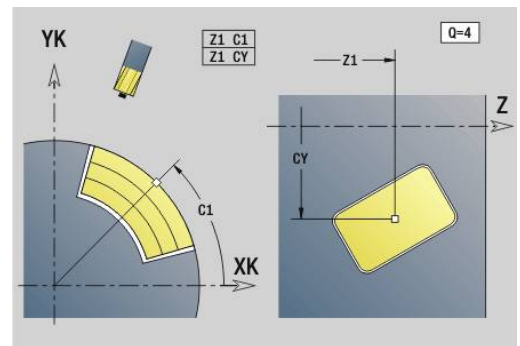

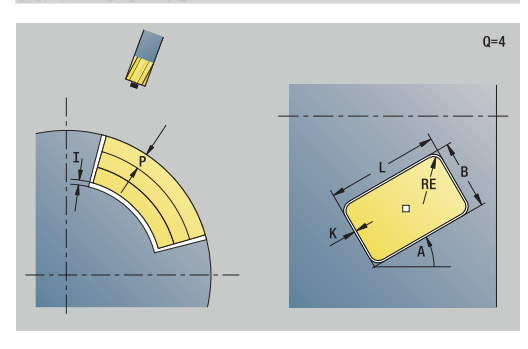

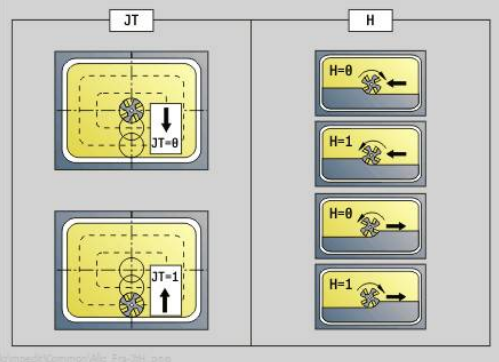

Ĭ

### **Cycle** form:

- **JT**: **Machining direction**
	- **0: From the inside out**
	- **1: From the outside in**
- **H**: **Mill cutting direction**
	- **0: Up-cut**
	- **1: Climb**
- **I**: **Contour-parallel oversize**
- **K**: **Infeed-direction oversize**
- **U**: **Overlap factor** defines the overlap of milling paths (default: 0.5) (range: 0 to 0.99) Overlap = **U** \* milling diameter
- **WB**: **Milling diameter**
- **NF**: **Position mark** reference at which the cycle stores the predrill hole positions (range: 1 to 127)
- **E**: **Period of dwell** at end of hole (default: 0)
- **D**: **Retraction type**
	- **0: Rapid traverse**
	- **1: Feed rate**
- **V**: **Feed reduction**
	- **0: Without reduction**
	- **1: At end of the hole**
	- **2: At start of the hole**
	- **3: At start & end of hole**
- **AB**: **Drilling lengths** (default: 0)
- **RB**: **Return plane** (default: back to start position)  $\overline{\phantom{a}}$

### Further forms:

**Further information:** ["smart.Turn unit", Page 98](#page-97-0)

- Machining operation: **Drilling**
- Affected parameters: **F**, **S**

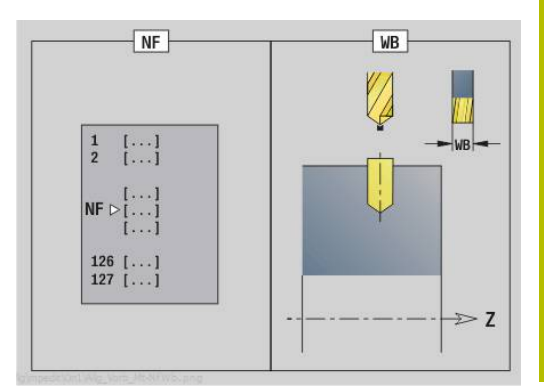

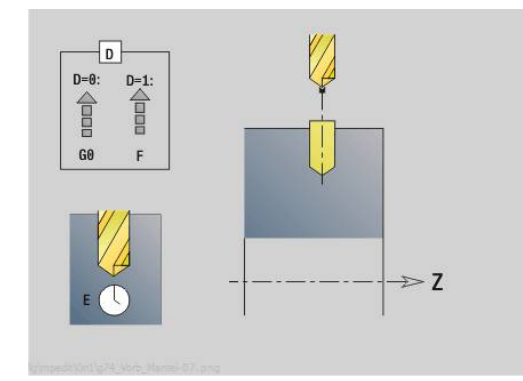

## **Unit G840 Predrill, contour mill, ICP on lateral in C**

The unit determines the hole position and machines the hole. The subsequent milling cycle obtains the hole position from the reference stored in **NF**. If the milling contour consists of multiple sections, the unit machines a hole for each section.

Unit name: **DRILL\_MAN\_840\_C** / cycles: **G840 A1**; **G71**

**Further information:** "G840 - calculating hole positions", Page 464 **Further information:** ["Simple drilling G71", Page 423](#page-422-0)

**Contour** form:

- $\mathbf{r}$ **FK**: **ICP contour number**
- $\overline{\phantom{a}}$ **NS**: **Starting block no. of contour** – beginning of contour section
- **NE**: **Contour end block no.** end of contour section
- **X1**: **Upper edge of milling** (diameter value; default: **Starting**  $\Box$ **point X**)
- **P2**: **Depth of contour**

**Cycle** form:

- **JK**: **Cutter position**
	- **0: On the contour**
	- **1: Within/left of contour**
	- **2: Outside/right of contour**
	- **3: Depending on H and MD**
- **H**: **Mill cutting direction**
	- 0: Up-cut
	- **1: Climb**
- **I**: **Contour-parallel oversize**
- **K**: **Infeed-direction oversize**
- **R**: **Apprch angle** (default: 0)
- **WB**: **Milling diameter**
- **NF**: **Position mark** reference at which the cycle stores the  $\blacksquare$ predrill hole positions (range: 1 to 127)
- **E**: **Period of dwell** at end of hole (default: 0)
- **D**: **Retraction type** m.
	- **0: Rapid traverse**
	- **1: Feed rate**
- **V**: **Feed reduction**
	- **0: Without reduction**
	- **1: At end of the hole**
	- **2: At start of the hole**
	- **3: At start & end of hole**
- **AB**: **Drilling lengths** (default: 0)  $\mathbf{u}$
- **RB**: **Return plane** (default: back to start position) Further forms:
- **Further information:** ["smart.Turn unit", Page 98](#page-97-0)

- Machining operation: **Drilling**
- Affected parameters: **F**, **S** ×

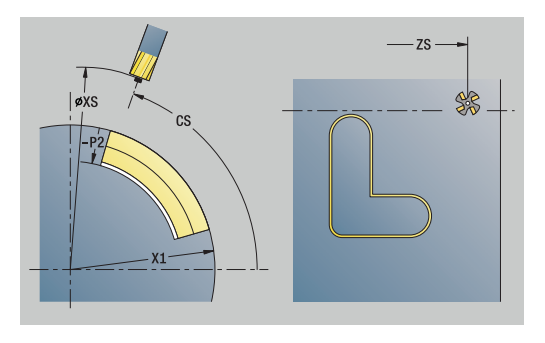

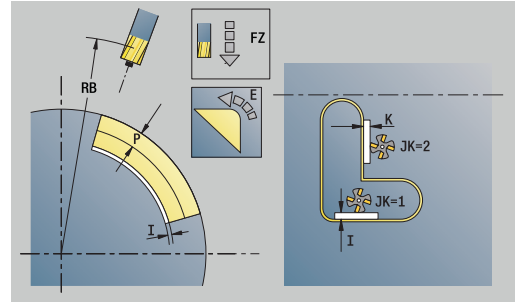

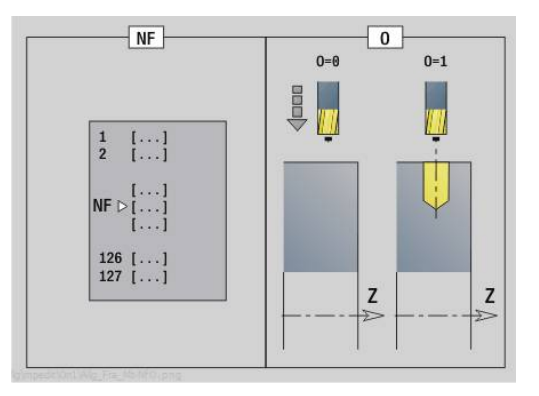

## **Unit G845 Predrill, pocket mill, ICP on lateral in C**

The unit determines the hole position and machines the hole. The subsequent milling cycle obtains the hole position from the reference stored in **NF**. If the pocket consists of multiple sections, the unit machines a hole for each section.

### Unit name: **DRILL\_MAN\_845\_C** / cycles: **G845**; **G71**

**Overvw.** form:

- **AP**: **Predrilling position**
	- **1: Determine predrilling pos**
	- **2: predrill. pos. fig. center**

**Further information:** ["G845 – calculating hole positions", Page 473](#page-472-0) **Further information:** ["Simple drilling G71", Page 423](#page-422-0)

**Contour** form:

- **FK**: **ICP contour number**
- **NS**: **Starting block no. of contour** beginning of contour  $\blacksquare$ section
- **NE**: **Contour end block no.** end of contour section
- **X1**: **Upper edge of milling** (diameter value; default: **Starting point X**)
- **P2**: **Depth of contour**

**Cycle** form:

- **JT**: **Machining direction**
	- **0: From the inside out**
	- **1: From the outside in**
- **H**: **Mill cutting direction**
	- **0: Up-cut**
	- **1: Climb**
- **I**: **Contour-parallel oversize**
- **K**: **Infeed-direction oversize**
- **U**: **Overlap factor** defines the overlap of milling paths (default: 0.5) (range: 0 to 0.99)
	- Overlap = **U** \* milling diameter
- **WB**: **Milling diameter**
- $\overline{\phantom{a}}$ **NF**: **Position mark** – reference at which the cycle stores the predrill hole positions (range: 1 to 127)
- **E**: **Period of dwell** at end of hole (default: 0)
- **D**: **Retraction type**
	- **0: Rapid traverse**
	- **1: Feed rate**
- **V**: **Feed reduction**
	- **0: Without reduction**
	- **1: At end of the hole**
	- **2: At start of the hole**
	- **3: At start & end of hole**
- **AB**: **Drilling lengths** (default: 0)
- Ì. **RB**: **Return plane** (default: back to start position)

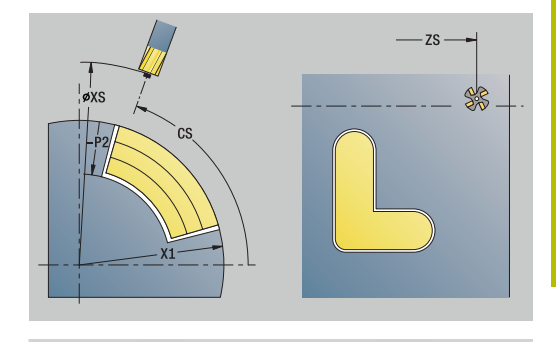

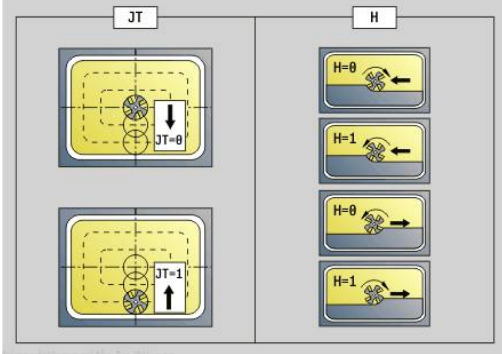

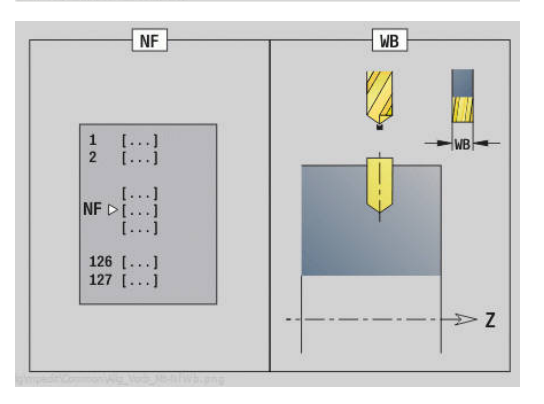

### Further forms:

**Further information:** ["smart.Turn unit", Page 98](#page-97-0) Access to the technology database:

- Machining operation: **Drilling**
- Affected parameters: **F**, **S**

# **4.7 Units – Finishing**

## **Unit G890 Contouring in ICP**

The unit finishes the contour described by **ICP** from **NS** to **NE** in one pass.

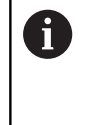

In Machine Parameter 602322, you define whether the control is to check the usable length of the cutting edge during finishing. For recessing and button tools, the length of the cutting edge is not checked.

### Unit name: **G890\_ICP** / cycle: **G890**

**Further information:** ["Contour finishing G890", Page 374](#page-373-0) **Contour** form:

- **B**: **TRC/MRC switch on** type of tool radius compensation
	- **0: Automatic**
	- **1: Tool left (G41)**
	- **2: Tool right(G42)**
	- 3: Automatic w/o tool compens.
	- **4: W/o tool compens. left (G41)**
	- **5: W/o tool compens. left (G42)**
- **HR**: **Main machining direction**
	- **0: auto**
	- $1: +7$
	- $2: +X$
	- **3: –Z**
	- **4: –X**
- **SX, SZ: Cutting limit in X** and **Z** (default: no cutting limit; diameter value = **SX**)

Further parameters of the **Contour** form:

**Further information:** ["Contour form", Page 100](#page-99-0)

### **Cycle** form:

- **Q**: **Type of approach** (default: 0)
	- **0: Automatic** the control checks:
		- Diagonal approach
		- First X, then Z direction
		- Equidistant around the workpiece blank, taking the safety clearance into account
		- Omission of the first contour elements if the starting position is inaccessible
	- **1: First X, then Z**
	- **2: First Z, then X**
	- 3: No approach tool is located near the starting point of the contour area
	- **4: Finish rem. mat.**

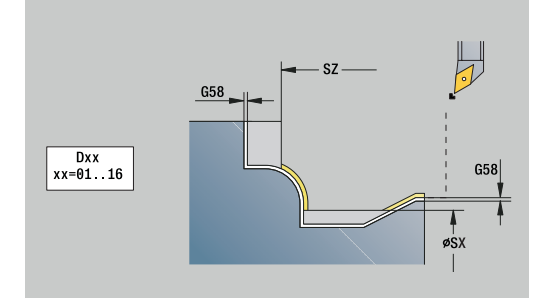

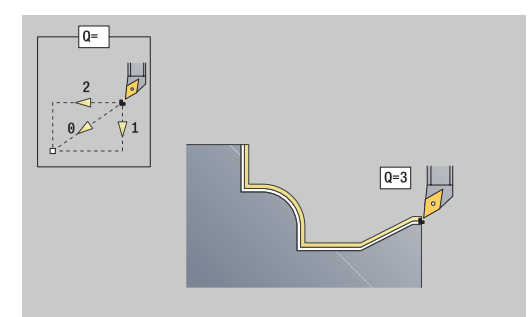

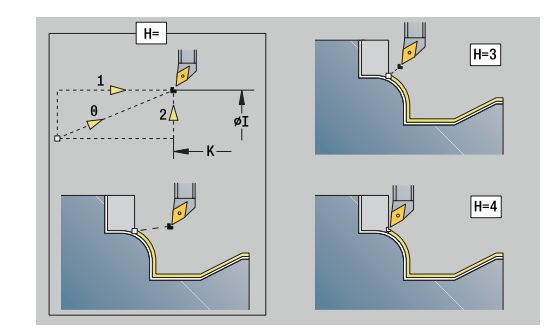

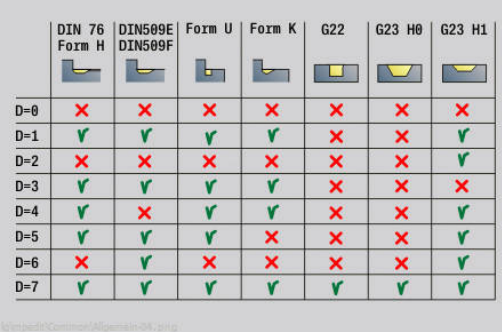

- H: Type of retraction tool backs off at an angle below 45° opposite the machining direction and moves to the position **I**, **K** (default: 3)
	- **0: Same time, to I+K**
	- **1: First X then Z, to I+K**
	- **2: First Z then X, to I+K**
	- 3: Retract by safety clear.
	- 4: **No retraction motion** (tool remains on the end coordinate)
	- **5: Diagonal to start pos.**
	- **6: X then Z to start pos.**
	- **7: Z then X to start pos.**
	- **8: With G1 to I and K**
- **I**, **K**: **Cycle end position X** and **Z** position approached at end of cycle (**I** = diameter value)
- **D**: **Omit elements** (see figure)
- **E**: **Plunging behavior**
	- **E** = 0: Descending contours are not machined
	- **E** > 0: Plunging feed rate for descending contour elements. Descending contour elements are machined
	- No input: The plunging feed rate is reduced during machining of descending contour elements by up to 50 %. Descending contour elements are machined
- **O**: **Feed reduc. off** for circular elements (default: 0)
	- **0: No** (feed rate reduction is active)
	- **1: Yes** (feed rate reduction is not active)
- **DXX**: **Add. correction number** (range: 1 to 16) **Further information:** User's Manual
- **G58**: **Contour-parallel oversize**
- **DI**, **DK**: **Oversize X** and **Z** paraxial

Further forms:

**Further information:** ["smart.Turn unit", Page 98](#page-97-0)

If feed rate reduction is active, at least four spindle f. revolutions are used to machine every **small** contour element.

With the address **DXX**, you can activate an additive compensation for the entire cycle run. The additive compensation is switched off again at the end of the cycle. To edit additive compensation values, change to **Program run** submode.

- Machining operation: **Finishing**
- Affected parameters: **F**, **S**

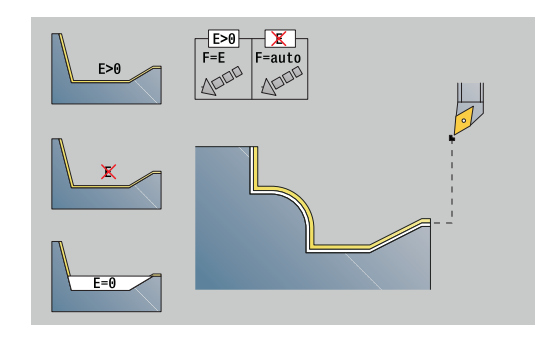

## **Unit G890 Contouring, direct longitdnl.**

The unit finishes the contour defined by the parameters in one pass. In **EC** you define whether you want to machine a normal or a plunging contour.

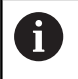

In Machine Parameter 602322, you define whether the control is to check the usable length of the cutting edge during finishing. For recessing and button tools, the length of the cutting edge is not checked.

### Unit name: **G890\_G80\_L** / cycle: **G890**

**Further information:** ["Contour finishing G890", Page 374](#page-373-0)

- **Contour** form:
- **EC**: **Type of contour**
	- **0: Normal contour**
	- **1: Plunging contour**
- **X1**, **Z1**: **Start point contour**
- **X2**, **Z2**: **End point contour**
- **RC**: **Rounding** radius of contour corner
- **AC: Start angle** angle of the first contour element (range: 0°<  $AC < 90^{\circ}$
- **WC**: **Final angle** angle of the last contour element (range: 0° <  $WC < 90^\circ$
- **BS**: **-Chamfer/+radius at start**
	- **BS** > 0: Radius of rounding arc
	- **BS** < 0: Width of chamfer
- **BE**: **-Chamfer/+radius at end**
	- **BE** > 0: Radius of rounding arc
	- **BE** < 0: Width of chamfer

### **Cycle** form:

### **E**: **Plunging behavior**

- **E** = 0: Descending contours are not machined
- **E** > 0: Plunging feed rate for descending contour elements. Descending contour elements are machined
- No input: The plunging feed rate is reduced during machining of descending contour elements by up to 50 %. Descending contour elements are machined
- **B: TRC/MRC switch on** type of tool radius compensation
	- **0: Automatic**
	- **1: Tool left (G41)**
	- **2: Tool right(G42)**
	- 3: Automatic w/o tool compens.
	- **4: W/o tool compens. left (G41)**
	- **5: W/o tool compens. left (G42)**
- **DXX**: **Add. correction number** (range: 1 to 16) **Further information:** User's Manual
- **G58**: **Contour-parallel oversize**

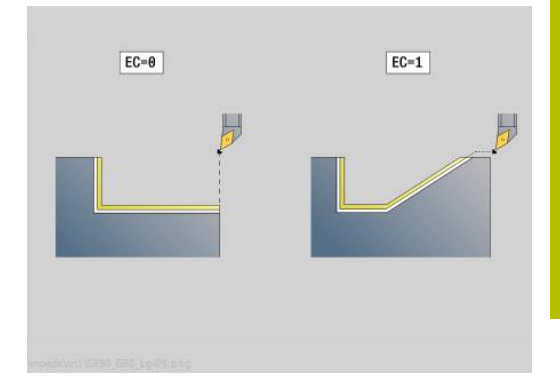

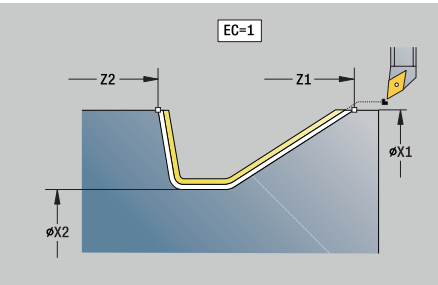

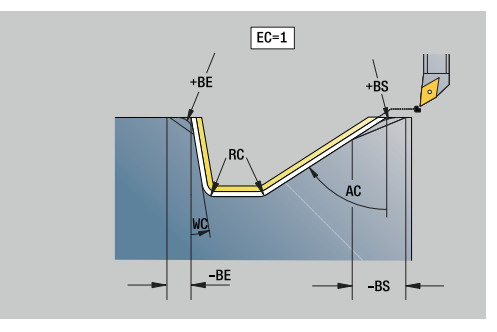

Further forms:

**Further information:** ["smart.Turn unit", Page 98](#page-97-0)

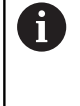

With the address **DXX**, you can activate an additive compensation for the entire cycle run. The additive compensation is switched off again at the end of the cycle. To edit additive compensation values, change to **Program run** submode.

- $\overline{\phantom{a}}$ Machining operation: **Finishing**
- Affected parameters: **F**, **S**, **E**

### **Unit G890 Contouring, direct transverse**

The unit finishes the contour defined by the parameters in one pass. In **EC** you define whether you want to machine a normal or a plunging contour.

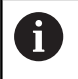

In Machine Parameter 602322, you define whether the control is to check the usable length of the cutting edge during finishing. For recessing and button tools, the length of the cutting edge is not checked.

### Unit name: **G890\_G80\_P** / cycle: **G890**

**Further information:** ["Contour finishing G890", Page 374](#page-373-0)

- **Contour** form:
- **EC**: **Type of contour**
	- **0: Normal contour**
	- **1: Plunging contour**
- **X1**, **Z1**: **Start point contour**
- **X2**, **Z2**: **End point contour**
- **RC**: **Rounding** radius of contour corner
- **AC: Start angle** angle of the first contour element (range: 0°<  $AC < 90^{\circ}$
- **WC**: **Final angle** angle of the last contour element (range: 0° <  $WC < 90^\circ$
- **BS**: **-Chamfer/+radius at start**
	- **BS** > 0: Radius of rounding arc
	- **BS** < 0: Width of chamfer
- **BE**: **-Chamfer/+radius at end**
	- **BE** > 0: Radius of rounding arc
	- **BE** < 0: Width of chamfer

**Cycle** form:

### **E**: **Plunging behavior**

- **E** = 0: Descending contours are not machined
- **E** > 0: Plunging feed rate for descending contour elements. Descending contour elements are machined
- No input: The plunging feed rate is reduced during machining of descending contour elements by up to 50 %. Descending contour elements are machined
- **B: TRC/MRC switch on** type of tool radius compensation
	- **0: Automatic**
	- **1: Tool left (G41)**
	- **2: Tool right(G42)**
	- 3: Automatic w/o tool compens.
	- **4: W/o tool compens. left (G41)**
	- **5: W/o tool compens. left (G42)**
- **DXX**: **Add. correction number** (range: 1 to 16) **Further information:** User's Manual
- **G58**: **Contour-parallel oversize**

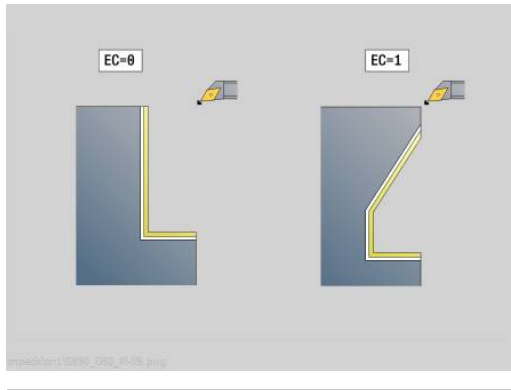

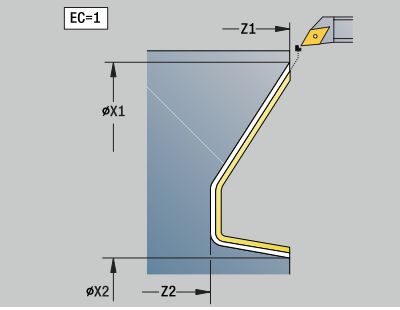

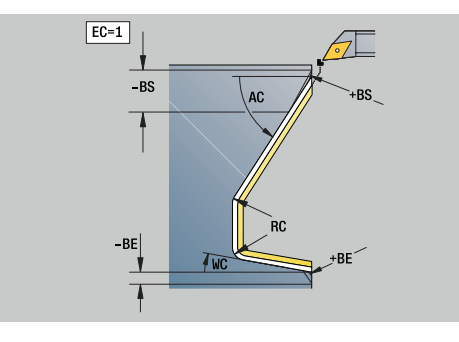

Further forms:

**Further information:** ["smart.Turn unit", Page 98](#page-97-0)

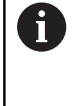

With the address **DXX**, you can activate an additive compensation for the entire cycle run. The additive compensation is switched off again at the end of the cycle. To edit additive compensation values, change to **Program run** submode.

- $\overline{\phantom{a}}$ Machining operation: **Finishing**
- Affected parameters: **F**, **S**, **E**

## **Unit G890 Relief, type E,F,DIN76 – Recess**

The unit machines the undercut defined by **KG**, and then the plane surface. The cylinder chamfer is executed when you enter at least one of the parameters **Cylinder 1st cut length** or **Cut-in radius**.

Unit name: **G85x\_DIN\_E\_F\_G** / cycle: **G85**

**Further information:** ["Undercut cycle G85", Page 414](#page-413-0) **Overvw.** form:

- **APP**: **Type of approach**
- **KG**: **Type of relief turn**
	- **E: DIN 509 E**; cycle **G851 Further information:** ["Undercut DIN 509 E with cylinder](#page-414-0) [machining G851", Page 415](#page-414-0)
	- **F: DIN 509 F**; cycle **G852 Further information:** ["Undercut DIN 509 F with cylinder](#page-415-0) [machining G852", Page 416](#page-415-0)
	- **G: DIN 76** (thread undercut); cycle **G853 Further information:** ["Undercut DIN 76 with cylinder](#page-416-0) [machining G853", Page 417](#page-416-0)
- **X1**, **Z1**: **Start point contour**
- **X2**, **Z2**: **End point contour**

Undercut **Type E**:

- **I**: **Undercut depth** (default: value from standard table)
- **K**: **Undercut length** (default: standard table)  $\mathbb{R}^d$
- $\overline{\phantom{a}}$ **W**: **Undercut angle** (default: value from standard table)
- j. **R**: **Undercut radius** (default: standard table)
- **H**: **Type of departure**
	- **0: To starting point**
	- **1: Plane surface end**

Undercut **Type F**:

- $\mathbb{R}^n$ **I**: **Undercut depth** (default: value from standard table)
- **K**: **Undercut length** (default: standard table)
- $\blacksquare$ **W**: **Undercut angle** (default: value from standard table)
- **R**: **Undercut radius** (default: standard table)  $\Box$
- **P2**: **Surf. depth** (default: value from standard table)  $\blacksquare$
- **A**: **Face angle** (default: standard table)
- **H**: **Type of departure**
	- **0: To starting point**
	- **1: Plane surface end**

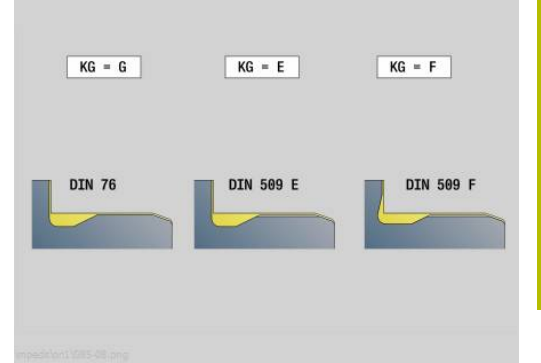

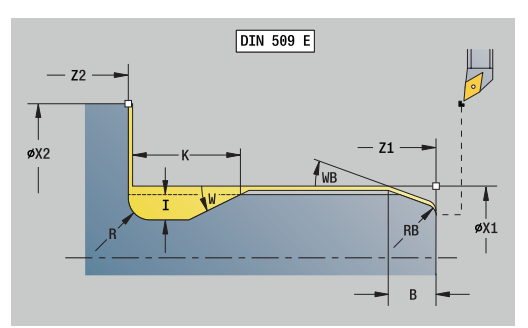

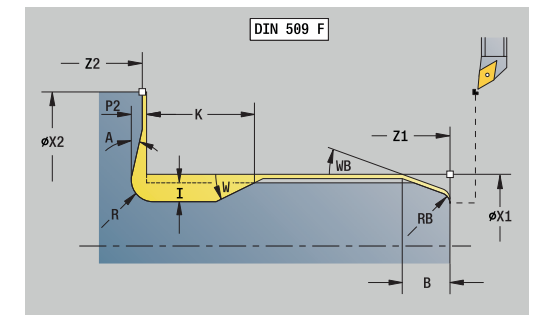

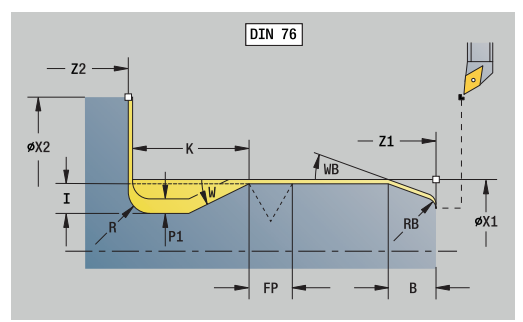

### Undercut **Type G**:

- **FP**: **Thread pitch** (default: value from standard table)
- **I**: **Undercut depth** (default: value from standard table)
- **K**: **Undercut length** (default: standard table)
- **W**: **Undercut angle** (default: value from standard table)
- **R**: **Undercut radius** (default: standard table)
- **P1**: **Undercut oversize**
	- No input: Machining in one cut
	- **P1** > 0: Division into pre-turning and finish-turning. **P1** is longitudinal oversize; the transverse oversize is preset to 0.1 mm
- **H**: **Type of departure**
	- **0: To starting point**
	- **1: Plane surface end**

Additional parameters for cylinder first cut:

- **B**: **Cylinder 1st cut length** (default: no start chamfer)  $\mathbb{R}^n$
- **WB**: **Cut-in angle** (default: 45°)
- **RB**: **Cut-in radius** (no input: no element; positive value: cut-in radius; negative value: chamfer)
- **E**: **Reduced feed** for the plunge cut and the thread chamfer  $\mathbf{u}$ (default: **Feed per revolution F**)

**U**: **Grind. overs.** for the area of the cylinder (default: 0)

### Further forms:

 $\mathbf{i}$ 

**Further information:** ["smart.Turn unit", Page 98](#page-97-0)

- Undercuts can only be executed in orthogonal, paraxial contour corners along the longitudinal axis
	- Parameters that are not programmed are automatically calculated by the control from the standard table

- Machining operation: **Finishing**
- Affected parameters: **F**, **S**, **E**

### **Unit G809 Measuring cut**

The unit performs a cylindrical measuring cut with the length defined in the cycle, moves to the breakpoint for measuring and stops the program. After the program was stopped, you can manually measure the workpiece.

#### Unit name: **MEASURE\_G809** / cycle: **G809**

**Further information:** ["Measuring path G809", Page 389](#page-388-0)

#### **Overview** form:

- **EC**: **Machining location**
	- **1: Outside**
	- **-1: Inside**
- **XA**, **ZA**: **Start point** of contour
- **R**: **Length of measuring cut**
- **P**: **Measuring cut oversize**

#### **Contour** form:

**O**: **Approach angle**

If an approach angle is entered, the cycle positions the tool over the starting point taking into account the safety clearance, and from there plunges at the specified angle to the diameter to be measured.

**ZR**: **Start point blank** – collision-free approach for inside machining

#### **Cycle** form:

- **QC**: **Machining direction**
	- **0: –Z**
	- $1: +7$
- **V**: **Measuring cut counter** number of workpieces after which a measurement is performed
- **D**: **Additive correction** (numbers: 1 to 16)
- **WE**: **Type of approach**
	- **0: Simultaneously**
	- **1: First X, then Z**
	- **2: First Z, then X**
- **I**, **K**: **Breakpoint Xi for measuring** and **Zi**
- **AX**: **Departure position X**

#### Further forms:

**Further information:** "smart. Turn unit", Page 98

## **Unit G891 Simultaneous finishing (option 54)**

The unit finishes the contour described by **ICP** from **NS** to **NE** simultaneously in three axes in one pass.

## *NOTICE*

### **Danger of collision!**

Collision monitoring is performed only in the two-dimensional machining plane X-Z. The cycle does not check whether an area in the Y coordinate of the cutting edge, tool holder, or tilting body will lead to a collision.

- Verify the NC program in **Single Block**
- $\blacktriangleright$  Limit the machining area

In machine parameter **checkCuttingLength** (no. 602322), you can define whether the control is to check the usable length of the cutting edge during finishing. For button tools, the default setting does not check the length of the cutting edge.

### Unit name: **G891\_ICP** / cycle: **G891**

**Further information:** ["Simultaneous finishing G891 \(option 54\)",](#page-383-0) [Page 384](#page-383-0)

### **Contour form:**

Ŧ

**D**: **Omit elements** (see figure)

### **Codes for omitting recesses and undercuts**

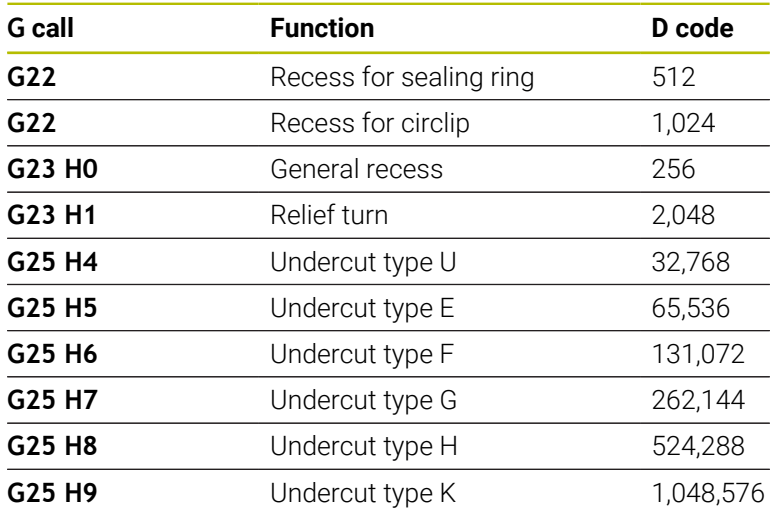

In order to omit multiple elements, you add the D codes from the table or use the D values from the graphic.

- **B**: **TRC/MRC switch on** type of tool radius compensation
	- **0: Automatic**
	- **1: Tool left (G41)**
	- **2: Tool right(G42)**

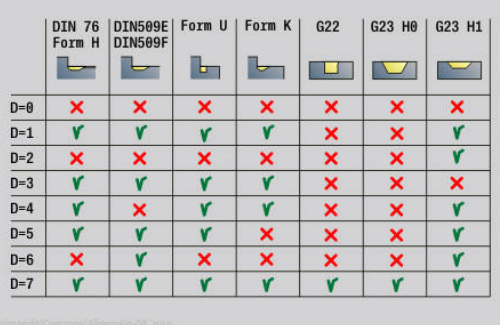

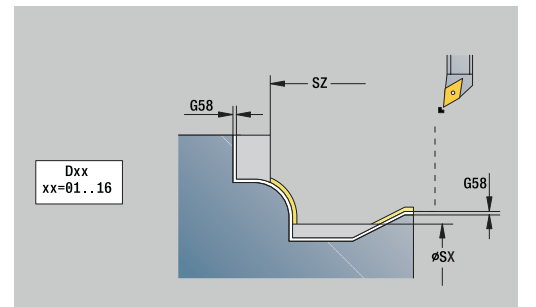
- **O**: **Feed reduc. off** for circular elements (default: 0)
	- **0: No**
	- **1: Yes**
- **SX, SZ: Cutting limit in X** and **Z** (default: no cutting limit; diameter value = **SX**)
- **A**: **Start angle** (reference: Z axis; default: parallel to Z axis)
- **W**: **Depart.angle** (reference: Z axis; default: parallel to Z axis)

Further parameters of the **Contour** form:

**Further information:** ["Contour form", Page 100](#page-99-0)

#### **Cycle form:**

- **Q**: **Type of approach** (default: 0)
	- **0: automatic (with B)** the control checks:
		- Diagonal approach
		- $\blacksquare$  First X, then Z direction
		- Equidistant around the workpiece blank, taking the safety clearance into account
		- Omission of the first contour elements if the starting position is inaccessible
	- **1: First X, then Z**
	- **2: First Z, then X**
	- 3: **No approach** tool is located near the starting point of the contour area
- **H** : **Kind of liber.**
	- 3: Retract by safety clear.
	- 4: No retraction motion (tool remains on the end coordinate)
	- **5: Diagonal to start pos.**
	- **6: X then Z to start pos.**
	- **7: Z then X to start pos.**
	- **8: with B-axis motion to start pos.**
	- **AC**: **B angle at starting point** inclined tilt angle at the beginning of the contour (range: 0° < **AC** < 360°)
	- **ZC: B angle at end point** inclined tilt angle at the end of the contour (range: 0° < **ZC** < 360°)
	- **AR**: **Minimum angle of incidence** minimum permissible angle of the tilting axis (range: –359.999° < **AR** < 359.999°)
	- **AN**: **Maximum angle of incidence** maximum permissible angle of the tilting axis (range: –359.999° < **AN** < 359.999°)
	- **IC**: **Primary clearance angle soft**: Desired clearance area in front of the cutting edge
	- **JC** : **Secondary clearance angle soft**: Desired clearance area behind the cutting edge
	- **KC**: **Primary clearance angle hard**: Safe clearance area in front of the cutting edge

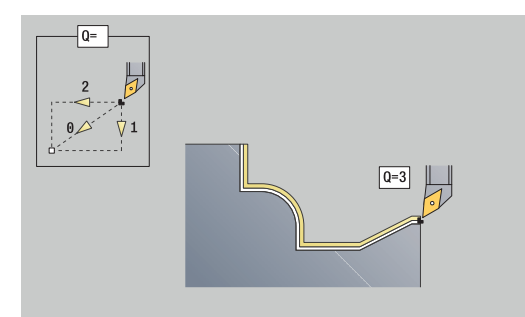

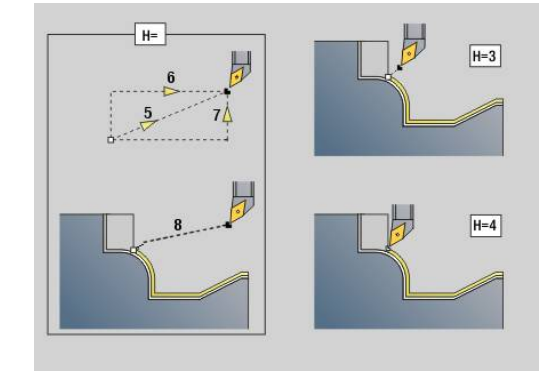

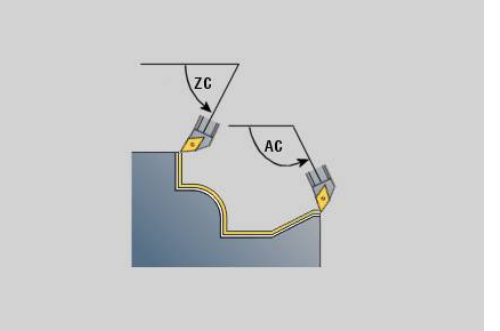

- $\mathbb{R}^n$ **RC**: **Primary clearance angle – hard**: Safe clearance area behind the cutting edge
	- If you have defined hard clearance angles, they must Ť. be complied with during machining (do not go below the defined values). If the hard clearance angles defined for machining a contour cannot be complied with, the control will output an error message. In addition to the hard clearance angles, you can use the soft clearance angles to define a desired angle range for machining. The control takes into account the soft clearance angles during path calculation and preferably performs machining within the defined angle range. The soft clearance angles do not have to be complied with during machining.
- **SL**: **Oversize of tool holder** oversize for calculating collisions between the workpiece and the tool holder
- **E**: **Fmax in compensating motion** speed limit during the compensation movement of the linear axes

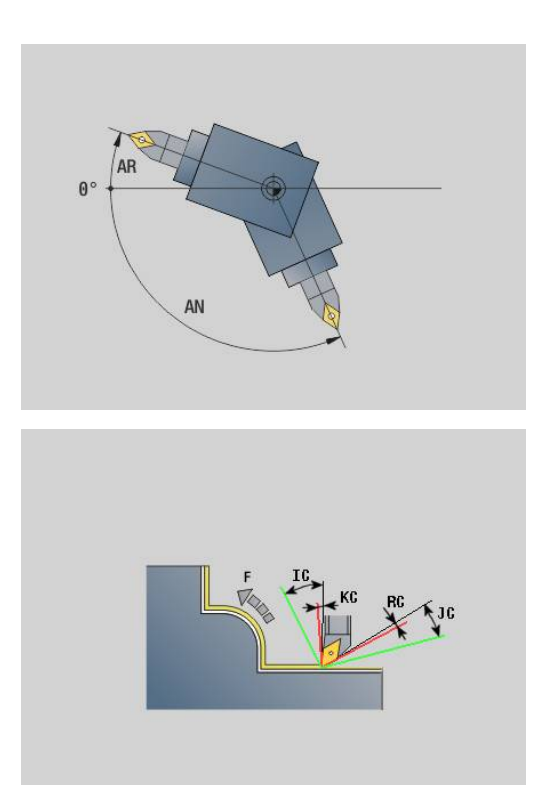

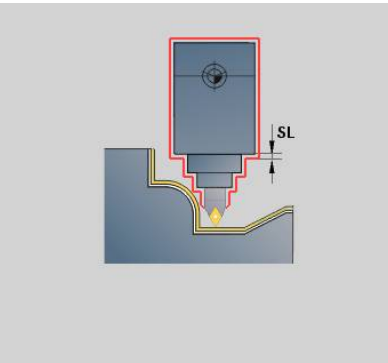

### **Cycle 2 form:**

- **U** : **Use of soft clearance angles** defines how the soft clearance angles **IC** and **JC** are used
	- **0: very hard**
	- **1: hard**
	- **2: medium**
	- **3: soft**
	- **4: very soft**
- **RB** : **Roll over** uniform wear of cutting edge by controlling the inclination angle
	- **0: No**
	- **1: Yes**
- **DXX**: **Add. correction number** (range: 1 to 16) **Further information:** User's Manual

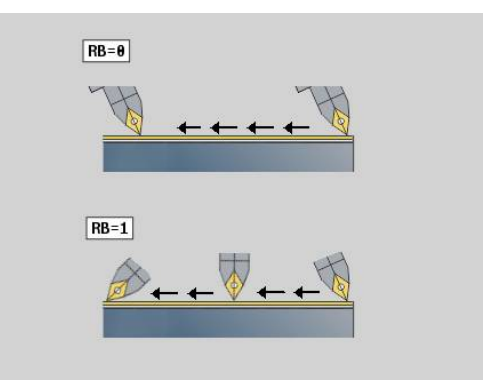

### **G58**: **Contour-parallel oversize**

#### **DI**, **DK**: **Oversize X** and **Z** paraxial

Further forms:

- Machining operation: **Finishing**
- Affected parameters: **F**, **S**

# **4.8 Units – Thread**

## **Overview of thread units**

Overview of thread units:

- **G32 Thread, direct** cuts a simple internal or external thread in longitudinal direction.
- **G31 Thread, ICP** cuts a single or multi-start internal or external thread in longitudinal or transverse direction. The contour on which the thread is cut is defined with **ICP**
- $\overline{\mathbb{D}}$ **G352 API thread** cuts a single or multi-start API thread. The depth of the thread decreases at the thread run-out.
- **G32 Tapered thread** cuts a single or multi-start tapered internal  $\Box$ or external thread

## **Handwheel superimposition (option 11)**

If your machine features handwheel superimposition, you can overlap axis movements during thread cutting in a limited area:

- $\blacksquare$ X direction: Maximum programmed thread depth depending on the current cutting depth
- $\blacksquare$  Z direction:  $+/$  a fourth of the thread pitch

Ő

Refer to your machine manual. This function must be set up by your machine manufacturer.

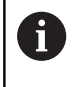

Remember that position changes resulting from handwheel superimposition are no longer effective after the cycle end or the **Last cut** function!

### **Parameter V: Type of infeed**

With the **V** parameter you define the type of infeed for thread cutting cycles.

The following infeed types are available:

- **0: Const. mach. X-section** The control reduces the cutting depth with each infeed so that the chip cross section, and therefore the removal rate, remain constant
- 1: **Const. infeed** with each infeed the control uses the same cutting depth without exceeding the **Max. approach I**
- 2: **EPL with distrib. of cuts** the control calculates the cutting depth for constant infeed from the **Thread pitch F1** and **Shaft speed constant S**. If the multiple of the cutting depth does not correspond to the **Thread depth**, the control uses the **Remaining cut depth (V=4)** for the first infeed. With the "distribution of remaining cuts," the control divides the last cutting depth into four partial cuts. The first cut is half the calculated cutting depth, the second is a quarter and the third and fourth each are an eighth
- $\blacksquare$ **3: EPL w/o distrib. of cuts** – the control calculates the cutting depth for constant infeed from the **Thread pitch F1** and **Shaft speed constant S**. If the multiple of the cutting depth does not correspond to the **Thread depth**, the control uses the **Remaining cut depth (V=4)** for the first infeed. All subsequent infeeds are constant and correspond to the calculated cutting depth
- 4: MANUALplus 4110 the control executes the first infeed with the **Max. approach I**. To determine the subsequent cutting depths, the control uses the formula **gt** = 2 \* **I** \* SQRT "current no. of cuts", where **gt** is the absolute depth. Since the cutting depth is reduced with each infeed because the current number of cuts increases by the value 1, the control uses, each time the cutting depth falls below the value given in **Remaining cut depth (V=4) R**, the value defined here as the new constant cutting depth! If the multiple of the cutting depth does not correspond to the **Thread depth**, the control executes the last cut at the final depth
- **5: Constant infeed (4290)** with each infeed, the control uses  $\blacksquare$ the same cutting depth where the cutting depth corresponds to the **Max. approach I**. If the multiple of the cutting depth does not correspond to the **Thread depth**, the control uses the **Remaining cut depth (V=4)** for the first infeed
- **6: Const. w/ distrib. (4290)** with each infeed, the control uses the same cutting depth where the cutting depth corresponds to the **Max. approach I**. If the multiple of the cutting depth does not correspond to the **Thread depth**, the control uses the **Remaining cut depth (V=4)** for the first infeed. With the "distribution of remaining cuts," the control divides the last cutting depth into four partial cuts. The first cut is half the calculated cutting depth, the second is a quarter and the third and fourth each are an eighth

## **Unit G32 Thread, direct**

The unit cuts a simple internal or external thread in longitudinal direction.

Unit name: **G32\_MAN** / cycle: **G32**

**Further information:** ["Single thread cycle G32", Page 403](#page-402-0)

## *NOTICE*

### **Danger of collision!**

If you modify the angle of infeed or the thread depth, the control shifts the position of the thread in an axial direction. In this case, the tool no longer hits any existing thread grooves and the thread flanks are destroyed. Danger of collision during reworking!

 $\blacktriangleright$  Be sure to compensate only the tool, not the thread parameters

### **Thread** form:

- **O**: **Thread location:**
	- **0**: Internal thread (infeed in +X)
	- **1**: External thread (infeed in -X)
- **APP**: **Type of approach**
- **XS**: **Starting diameter**
- **ZS**: **Starting position Z**
- **Z2**: **End point thread**
- **F1**: **Thread pitch**
- **U**: **Thread depth**
- **I**: **Max. approach**
- **IC**: **Number of cuts** (only if **I** is not programmed and **Type of infeed**  $V = 0$  or  $V = 1$ )
- **KE**: **Run-out position:**
	- **0: At end**
	- **1: At beginning**
- **K**: **Thread runout length**

### **Cycle** form:

- **H**: **Type of offset** offset between the individual infeeds in the cutting direction
	- **0: Without offset**
	- **1: From left**
	- **2: From right**
	- **3: Alternating left/right**
- **V**: **Type of infeed**
	- **0: Const. mach. X-section**
	- **1: Const. infeed**
	- **2: EPL with distrib. of cuts**
	- **3: EPL w/o distrib. of cuts**
	- **4: MANUALplus 4110**
	- **5: Constant infeed (4290)**
	- **6: Const. w/ distrib. (4290)**
- **A**: **Approach ang.** (range:  $-60^{\circ} < A < 60^{\circ}$ ; default: 30°)

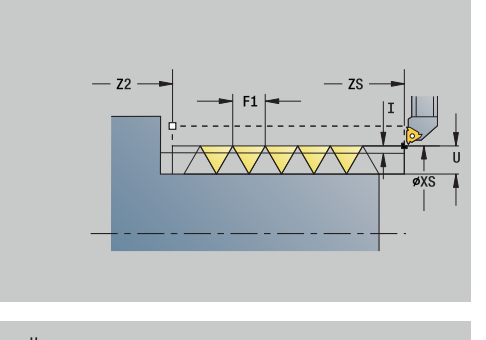

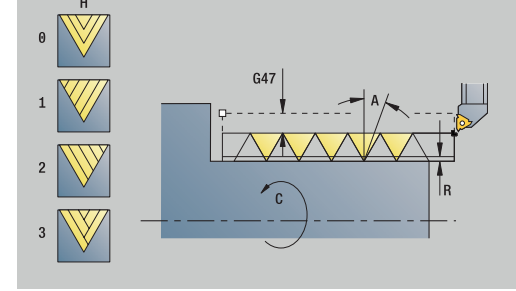

- **R**: **Remaining cut depth (V=4)**
- **WE**: **Lift off method with K=0** (default: 0)
	- **0: G0 at end**
	- **1: Lift-off in thread**
- **C**: **Start angle**
- **D**: **No.gears**
- **Q**: **Number no-load.**
- **E**: **Variable gr.** (default: 0) Increases/decreases the pitch per revolution by **E**.

Further forms:

**Further information:** ["smart.Turn unit", Page 98](#page-97-0)

Access to the technology database:

- Machining operation: **Thread cutting**  $\mathbb{R}^n$
- Affected parameters: **F**, **S**

## **Unit G31 Thread, ICP**

The unit cuts a single or multi-start internal or external thread in longitudinal or transverse direction. The contour on which the thread is cut is defined with **ICP**.

Unit name: **G31\_ICP** / cycle: **G31**

**Further information:** ["Universal tapping cycle G31", Page 398](#page-397-0) **Thread** form:

- **FK**: **ICP contour number**
- **NS**: **Starting block no. of contour** beginning of contour  $\overline{\phantom{a}}$ section
- **NE**: **Contour end block no.** end of contour section
- **O1**: **Edit form element:**
	- **0: No machining**
	- **1: At beginning**
	- **2: At end**
	- **3: At beginning and end**
	- **4: Only chamfer/rounding**
- **O**: **Thread location:**
	- **0**: Internal thread (infeed in +X)
	- **1**: External thread (infeed in -X)
- **J1**: **Thread orientation**
	- **From 1st contour element**
	- **0: Longitudinal**
	- **1: Plane**
- **F1**: **Thread pitch**
- **U**: **Thread depth**
- **A**: **Thread angle**
- **D**: **No.gears**
- **K**: **Thread runout length**

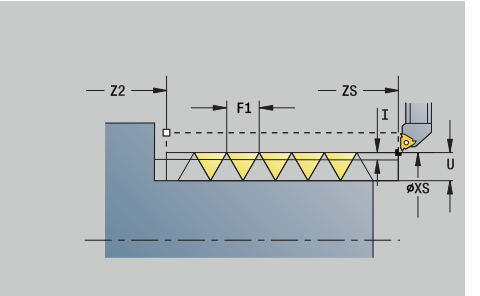

### **Cycle** form:

- **H**: **Type of offset** offset between the individual infeeds in the cutting direction
	- **0: Without offset**
	- 1: From left
	- **2: From right**
	- **3: Alternating left/right**
- **V**: **Type of infeed**
	- **0: Const. mach. X-section**
	- **1: Const. infeed**
	- **2: EPL with distrib. of cuts**
	- **3: EPL w/o distrib. of cuts**
	- **4: MANUALplus 4110**
	- **5: Constant infeed (4290)**
	- **6: Const. w/ distrib. (4290)**
- **R**: **Remaining cut depth (V=4)**
- **I**: **Max. approach**
- **IC**: **Number of cuts** (only if **I** is not programmed)
- **B**: **Run-in lgth** to obtain the programmed spindle speed and feed j. rate (default: 2 \* **Thread pitch F1**)
- **P**: **Overflow length**
- $\overline{\Box}$ **C**: **Start angle**
- **Q**: **Number no-load.**

### Further forms:

**Further information:** ["smart.Turn unit", Page 98](#page-97-0)

- Machining operation: **Thread cutting**
- Affected parameters: **F**, **S**

### **Unit G352 API thread**

This unit cuts a single or multi-start API thread. The **Thread depth** decreases at the thread run-out.

Unit name: **G352\_API** / cycle: **G352**

**Further information:** ["Tapered API thread G352", Page 408](#page-407-0) **Thread** form:

- **O**: **Thread location:**
	- **0**: Internal thread (infeed in +X)
	- **1**: External thread (infeed in -X)
- **X1**, **Z1**: **Start point thread**
- **X2**, **Z2**: **End point thread**
- **W**: **Taper angle** (range:  $-45^{\circ} < W < 45^{\circ}$ )
- **WE: Run-out angle** (reference: Z axis; 0° < **WE** < 90°; default: 12°)
- **F1**: **Thread pitch**
- **U**: **Thread depth**

**Cycle** form:

- **I**: **Max. approach**
- **H**: **Type of offset** offset between the individual infeeds in the cutting direction
	- **0: Without offset**
	- 1: From left
	- **2: From right**
	- **3: Alternating left/right**
- **V**: **Type of infeed**
	- **0: Const. mach. X-section**
	- **1: Const. infeed**
	- **2: EPL with distrib. of cuts**
	- **3: EPL w/o distrib. of cuts**
	- **4: MANUALplus 4110**
	- **5: Constant infeed (4290)**
	- **6: Const. w/ distrib. (4290)**
- **A: Approach ang.** (range:  $-60^\circ < A < 60^\circ$ ; default: 30°)
- **R**: **Remaining cut depth (V=4)**  $\mathbf{r}$
- **C**: **Start angle**
- **D**: **No.gears**
- $\mathbb{R}^n$ **Q**: **Number no-load.**

Further forms:

**Further information:** "smart. Turn unit", Page 98

- Machining operation: **Thread cutting**  $\Box$
- Affected parameters: **F**, **S**

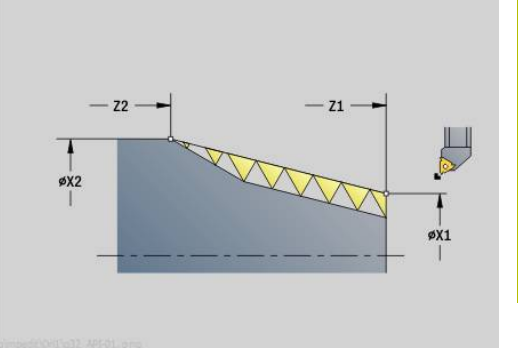

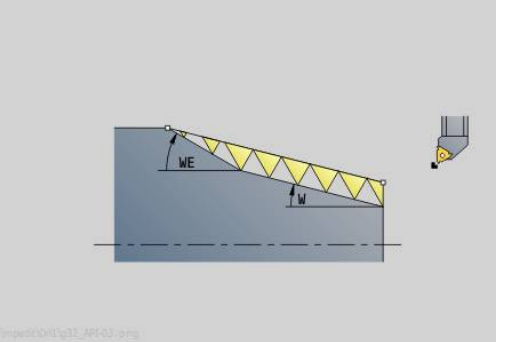

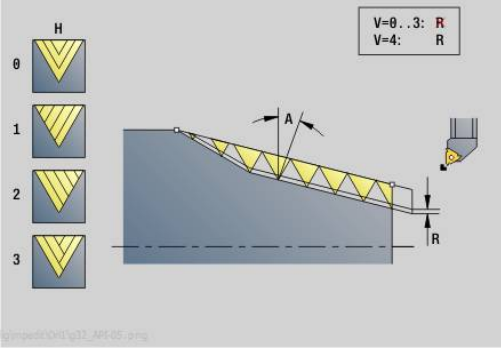

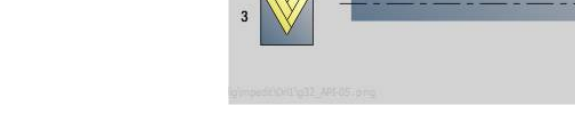

## **Unit G32 Tapered thread**

The unit cuts a single or multi-start tapered internal or external thread.

Unit name: **G32\_KEG** / cycle: **G32**

**Further information:** ["Single thread cycle G32", Page 403](#page-402-0)

## *NOTICE*

### **Danger of collision!**

If you modify the angle of infeed or the thread depth, the control shifts the position of the thread in an axial direction. In this case, the tool no longer hits any existing thread grooves and the thread flanks are destroyed. Danger of collision during reworking!

 $\blacktriangleright$  Be sure to compensate only the tool, not the thread parameters

### **Thread** form:

- **O**: **Thread location:**
	- **0**: Internal thread (infeed in +X)
	- **1**: External thread (infeed in -X)
- **X1**, **Z1**: **Start point thread**
- **X2**, **Z2**: **End point thread**
- **W**: **Taper angle** (range:  $-45^{\circ} < W < 45^{\circ}$ )
- **F1**: **Thread pitch**
- **U**: **Thread depth**
- **KE**: **Run-out position:**
	- **0: At end**
	- **1: At beginning**
- **K**: **Thread runout length**

**Cycle** form:

- **I**: **Max. approach**
- **IC**: **Number of cuts** (only if **I** is not programmed)
- **H**: **Type of offset** offset between the individual infeeds in the cutting direction
	- **0: Without offset**
	- **1: From left**
	- **2: From right**
	- **3: Alternating left/right**
- **V**: **Type of infeed**
	- **0: Const. mach. X-section**
	- **1: Const. infeed**
	- **2: EPL with distrib. of cuts**
	- **3: EPL w/o distrib. of cuts**
	- **4: MANUALplus 4110**
	- **5: Constant infeed (4290)**
	- **6: Const. w/ distrib. (4290)**
- **A: Approach ang.** (range:  $-60^\circ < A < 60^\circ$ ; default: 30°)  $\overline{\phantom{a}}$
- $\blacksquare$ **R**: **Remaining cut depth (V=4)**

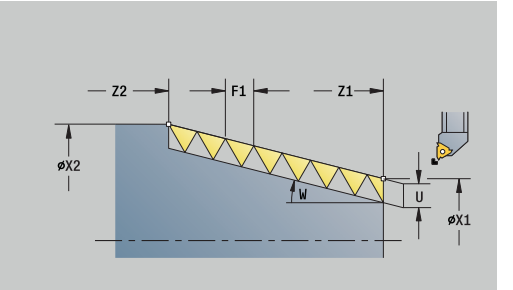

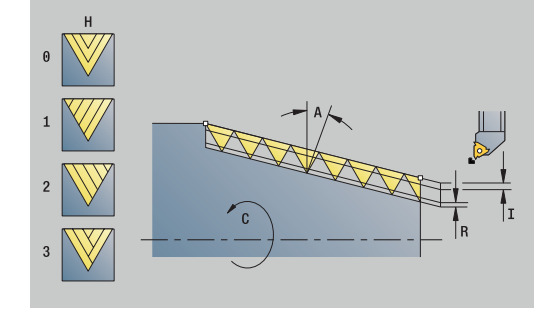

- **WE**: **Lift off method with K=0** (default: 0)
	- **0: G0 at end**
	- **1: Lift-off in thread**
- **C**: **Start angle**
- **D**: **No.gears**
- **Q**: **Number no-load.**
- **E**: **Variable gr.** (default: 0) Increases/decreases the pitch per revolution by **E**.

Further forms:

- Machining operation: **Thread cutting**
- Affected parameters: **F**, **S**

# **4.9 Units – Millg / C axis, face, C axis, ICP face (option 55)**

## **Unit G791 Linear slot, front face**

The unit mills a slot from the starting position to the end point on the face of the workpiece. The slot width equals the diameter of the milling cutter.

Unit name: **G791\_Nut\_Stirn\_C** / cycle: **G791**

**Further information:** ["Linear slot, front face G791", Page 453](#page-452-0) **Cycle** form:

- **Z1**: **Upper edge of milling**
- **Z2**: **Milling floor**
- **L**: **Slot length**
- **A1**: **Angle to X axis** (default: 0°)
- **X1**, **C1**: **Polar slot target point**
- **XK**, **YK**: **Cartes. slot target pnt**
- **P**: **Maximum infeed**
- **FZ**: **Approach feed** (default: active feed rate) Further forms:

- Machining operation: **milling**
- Affected parameters: **F**, **S**, **FZ**, **P**

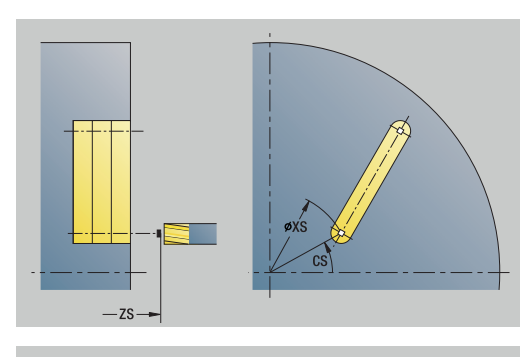

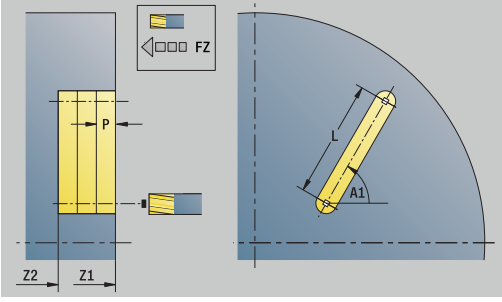

## **Unit G791 Slot in linear pattern, front face**

The unit machines a linear slot pattern in which the individual features are arranged at a regular spacing on the face of the workpiece. The starting points of the slots correspond to the pattern positions. You define the length and the position of the slots in the unit. The slot width equals the diameter of the milling cutter.

## Unit name: **G791\_Lin\_Stirn\_C** / cycle: **G791**

**Further information:** ["Linear slot, front face G791", Page 453](#page-452-0) **Pattern** form:

- **Q**: **Number of slots**
- **X1**, **C1**: **Polar starting point**
- **XK**, **YK**: **Cartesian starting pnt**
- **I**, **J**: **End point (XK)** and **(YK)**
- **Ii**, **Ji**: **Distance (XKi)** and **(YKi)**
- **R**: **Dist. to first/last contour**
- **Ri**: **Length Incremental distance**
- **A**: **Pattern ang.** (reference: XK axis)

### **Cycle** form:

- **Z1**: **Upper edge of milling**
- **Z2**: **Milling floor**
- **L**: **Slot length**
- **A1**: **Angle to X axis** (default: 0°)
- **P**: **Maximum infeed**

**FZ**: **Approach feed** (default: active feed rate) Further forms:

- Machining operation: **milling**
- Affected parameters: **F**, **S**, **FZ**, **P**

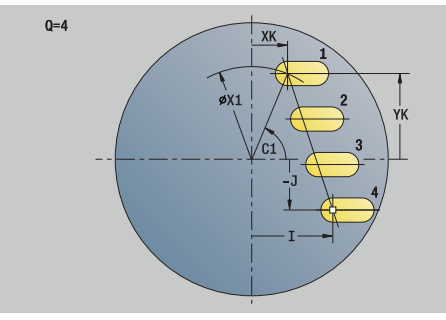

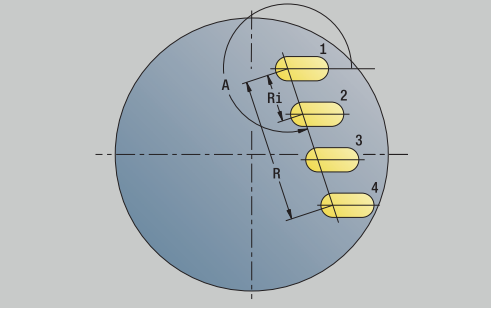

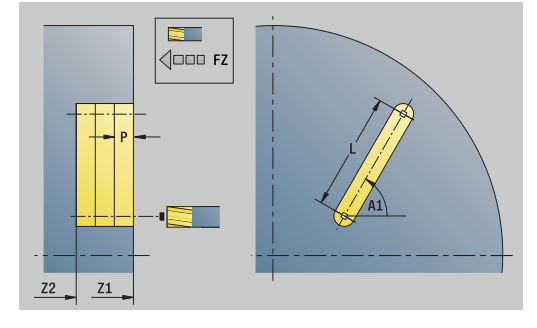

## **Unit G791 Slot in circ. pattern, front face**

The unit machines a circular slot pattern in which the individual features are arranged at a regular spacing on the face of the workpiece. The starting points of the slots correspond to the pattern positions. You define the length and the position of the slots in the unit. The slot width equals the diameter of the milling cutter.

### Unit name: **G791\_Cir\_Stirn\_C** / cycle: **G791**

**Further information:** ["Linear slot, front face G791", Page 453](#page-452-0) **Pattern** form:

- **Q**: **Number of slots**
- $\overline{\mathbb{R}^n}$ **XM**, **CM**: **Polar center point**
- **XK**, **YK**: **Cartesian center point**
- **A**: **Start angle**
- **Wi**: **End angle Angle increment**
- **K**: **Pattern diameter**
- **W**: **Final angle**
- **V**: **Rotation dir.** (default: 0)
	- **V** = 0, without **W**: Figures are arranged on a full circle
	- $\mathbf{V} = 0$ , with **W**: Figures are arranged on the longer circular arc
	- **V** = 0, with **Wi**: The algebraic sign of **Wi** defines the direction (**Wi** < 0: clockwise)
	- $\blacksquare$  **V** = 1, with **W**: Clockwise
	- **V** = 1, with **Wi**: Clockwise (algebraic sign of **Wi** has no effect)
	- **V** = 2, with **W**: Counterclockwise
	- **V** = 2, with **Wi**: Counterclockwise (algebraic sign of **Wi** has no effect)

**Cycle** form:

- **Z1**: **Upper edge of milling**
- **Z2**: **Milling floor**
- **L**: **Slot length**
- **A1**: **Angle to X axis** (default: 0°)
- **P**: **Maximum infeed**
- **FZ**: **Approach feed** (default: active feed rate) Further forms:

**Further information:** ["smart.Turn unit", Page 98](#page-97-0)

- Machining operation: **milling**
- Affected parameters: **F**, **S**, **FZ**, **P**

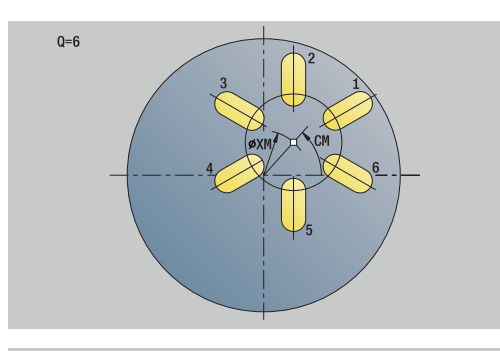

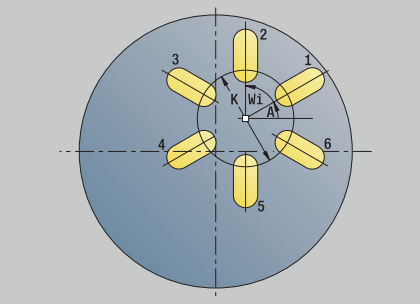

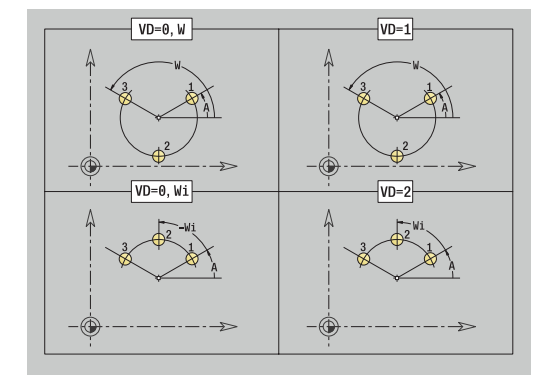

### **Unit G797 Face milling C**

Depending on **Q**, the unit mills surfaces or the defined figure. The unit cuts the material around the figures.

#### Unit name: **G797\_Stirnfr\_C** / cycle: **G797**

**Further information:** ["Area milling on front face G797", Page 460](#page-459-0) **Figure** form:

#### **Q**: **Type of figure**

- **0: Complete circle**
- **1: Single surface**
- **2: Width across flats**
- **3: Triangle**
- **4: Rectangle / square**
- **5: Polygon**
- **QN**: **No. of polygon corners** (only with **Q** = **5: Polygon**)
- **X1**: **Dia. of figure center**
- **C1**: **Angle of figure center** (default: **Spindle angle C**)
- **Z1**: **Upper edge of milling**
- **Z2**: **Milling floor**
- **X2**: **Limit diameter**
- **L**: **Edge length**
- **B**: **Width/Width across flats**
- **RE**: **Rounding radius** (default: 0)
- **A**: **Angle to X axis** (default: 0°)

#### **Cycle** form:

- **QK**: **Machining operation**
	- Roughing
	- **Finishing**
- **J**: **Mill direction**
	- **0: Unidirectional**
	- **1: Bidirectional**
- **H**: **Mill cutting direction**
	- **0: Up-cut**
	- **1: Climb**
- **P**: **Maximum infeed**
- **I**: **Contour-parallel oversize**
- **K**: **Infeed-direction oversize**
- **FZ**: **Approach feed** (default: active feed rate)
- **E**: **Reduced feed**
- **U**: **Overlap factor** defines the overlap of milling paths (default: 0.5) (range: 0 to 0.99) Overlap = **U** \* milling diameter

#### Further forms:

#### **Further information:** ["smart.Turn unit", Page 98](#page-97-0)

- Machining operation: **milling**
- Affected parameters: **F**, **S**, **FZ**, **P**

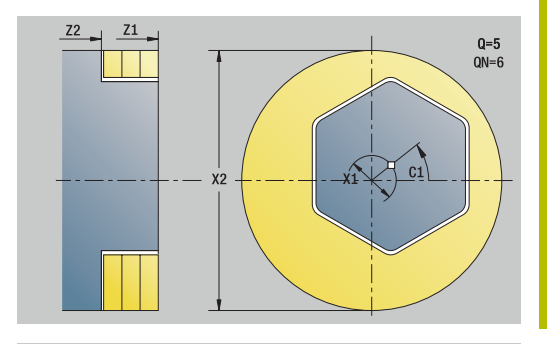

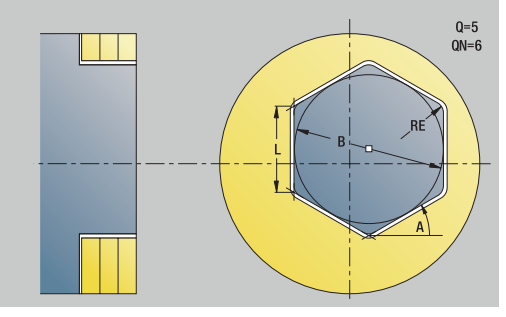

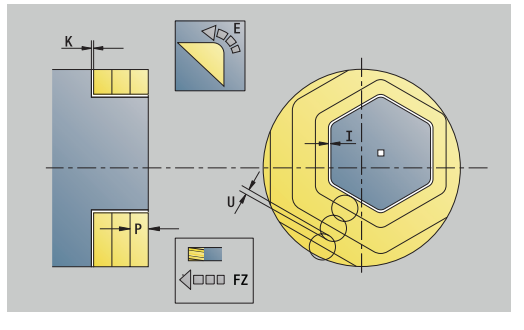

# **Unit G799 Thread milling, front face C**

The unit mills a thread in existing holes.

Place the tool at the center of the hole before calling **G799**. The cycle positions the tool to the **End point thread** inside the hole. Then, the tool approaches at **Apprch angle R** and mills the thread. With each rotation, the tool moves by the **Thread pitch F1**. Then, the control retracts the tool and returns it to the **Start point**. With parameter **V**, you can program whether the thread is to be milled in one rotation or, with single-point tools, in several rotations.

### Unit name: **G799\_Gewindefr\_C** / cycle: **G799**

**Further information:** ["Thread milling axial G799", Page 439](#page-438-0) **Position** form:

- **Z1**: **Start point drill**
- **P2**: **Thread depth**
- **I**: **Thread diameter**
- **F1**: **Thread pitch**

### **Cycle** form:

- **J**: **Direction of thread:**
	- **0: Right-hand thread**
	- **1: Left-hand thread**
- **H**: **Mill cutting direction**
	- **0: Up-cut**
	- 1: Climb
- **V**: **Milling method**
	- **0: One revolution** the thread is milled in a 360-degree helix
	- **1: Two or more revolutions** the thread is milled in several helix paths (single-point tool)
- **R**: **Approach radius** ш
- **FK**: **Finished part contour** name of the contour to be  $\blacksquare$ machined
- **NS: Block number of contour** reference to the contour description

#### Further forms:

**Further information:** ["smart.Turn unit", Page 98](#page-97-0)

- Machining operation: Finish-milling
- Affected parameters: **F**, **S**

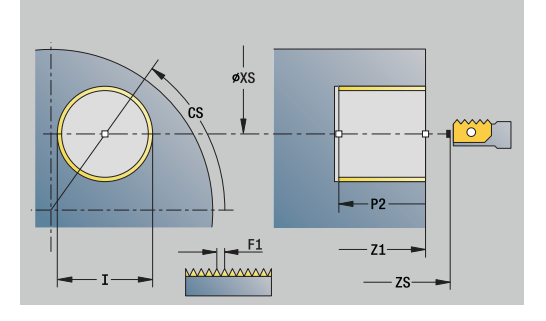

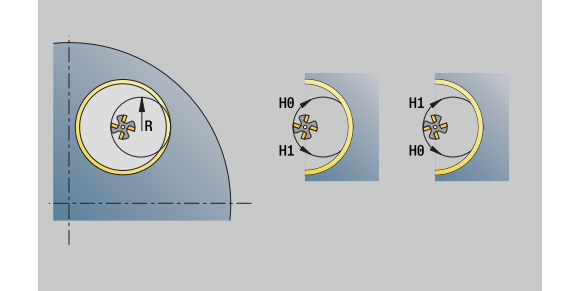

The unit mills the contour defined by **Q** on the face of the workpiece.

Unit name: **G840\_Fig\_Stirn\_C** / cycle: **G840**

**Further information:** ["G840 – milling", Page 466](#page-465-0) **Figure** form:

- **Q**: **Type of figure**
	- **0: Complete circle**
	- **1: Linear slot**
	- **2: Circular slot**
	- **3: Triangle**
	- **4: Rectangle / square**
	- **5: Polygon**
- **QN**: **No. of polygon corners** (only with **Q** = **5: Polygon**)
- **X1**: **Dia. of figure center**
- **C1**: **Angle of figure center** (default: **Spindle angle C**)
- **Z1**: **Upper edge of milling**
- **P2**: **Depth of figure**
- **L**: **+edge lngth/-width a. flats**
	- **L** > 0: **Edge length**
	- **L** < 0: **Width across** (inside diameter) for polygon
- **B**: **Width of rectangle**
- **RE**: **Rounding radius** (default: 0)
- **A**: **Angle to X axis** (default: 0°)
- **Q2**: **Rot. direction of slot** (only with **Q** = **2: Circular slot**)
	- **cw**: In clockwise direction
	- **ccw**: In counterclockwise direction
- **W**: **Angle of slot end point** (only with **Q** = **2: Circular slot**)

Program only the parameters relevant to the selected figure type.

**Cycle** form:

N

- **JK**: **Cutter position**
	- **0: On the contour**
	- **1: Within the contour**
	- **2: Outside the contour**
- **H**: **Mill cutting direction**
	- **0: Up-cut**
	- 1: Climb
- **P**: **Maximum infeed**
- **I**: **Contour-parallel oversize**
- **K**: **Infeed-direction oversize**
- **FZ**: **Approach feed** (default: active feed rate)
- **E**: **Reduced feed**
- **R**: **Approach radius**

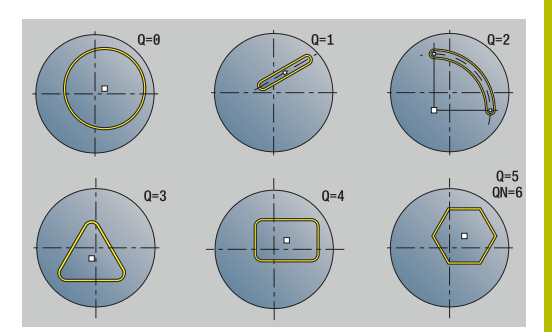

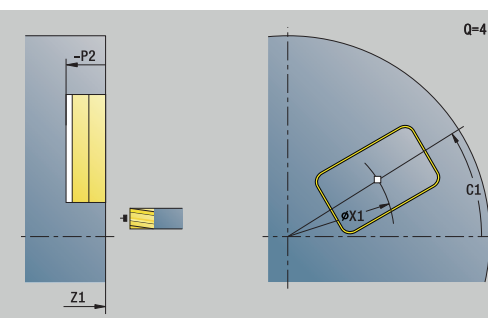

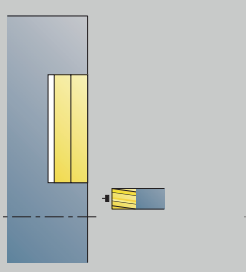

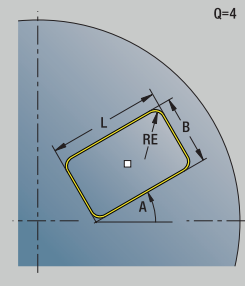

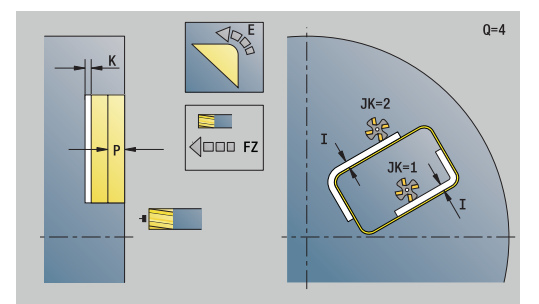

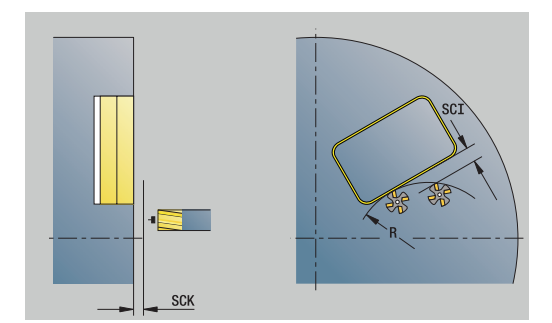

- **O**: **Plunging behavior** (default: 0)
	- **0: Straight** the cycle moves the tool to the starting point; the tool plunges at feed rate and mills the contour
	- **1: In predrilling** the control positions the tool above the predrill hole position; the tool plunges and mills the contour
- **NF**: **Position mark** (only with **O** = 1)

#### **Global** form:

- **RB**: **Return plane**
- Further parameters:

**Further information:** ["Global form", Page 103](#page-102-0) Further forms:

**Further information:** ["smart.Turn unit", Page 98](#page-97-0)

- Access to the technology database:
- Machining operation: **milling**
- Affected parameters: **F**, **S**, **FZ**, **P**

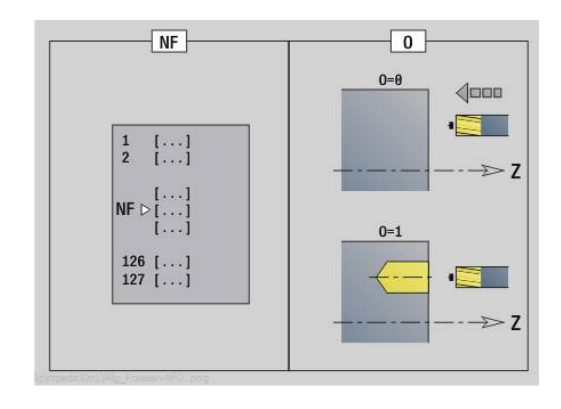

### **Unit G84X Pocket mllng, figures front face C**

The unit mills the pocket defined by **Q**. In **QK**, select the Machining operation (roughing/finishing) and the plunging strategy.

Unit name: **G84x\_Fig\_Stirn\_C** / cycles: **G845**; **G846**

**Further information:** "G845 - milling", Page 474

**Further information:** ["Pocket milling - finishing G846", Page 478](#page-477-0) **Figure** form:

- **Q**: **Type of figure**
	- **0: Complete circle**
	- **1: Linear slot**
	- **2: Circular slot**
	- **3: Triangle**
	- **4: Rectangle / square**
	- **5: Polygon**
- **QN**: **No. of polygon corners** (only with **Q** = **5: Polygon**)
- **X1**: **Dia. of figure center**
- **C1**: **Angle of figure center** (default: **Spindle angle C**)
- **Z1**: **Upper edge of milling**
- **P2**: **Depth of figure**
- **L**: **+edge lngth/-width a. flats**
	- **L** > 0: **Edge length**
	- **L** < 0: **Width across** (inside diameter) for polygon
- **B**: **Width of rectangle**
- **RE**: **Rounding radius** (default: 0)
- **A**: **Angle to X axis** (default: 0°)
- **Q2**: **Rot. direction of slot** (only with **Q** = **2: Circular slot**)
	- **cw**: In clockwise direction
	- **ccw**: In counterclockwise direction
- **W**: **Angle of slot end point** (only with **Q** = **2: Circular slot**)

Program only the parameters relevant to the selected figure type.

#### **Cycle** form:

- **QK**: **Machining operation** and plunging strategy
	- **0: Roughing**
	- **1: Finishing**
	- **2: Helical roughing, manual**
	- **3: Helical roughing, automatic**
	- **4: Recipr. linear roughing, manual**
	- **5: Recipr. linear roughing, auto**
	- **6: Reciproc. circ. roughing, manual**
	- **7: Recipr. circular roughing, auto**
	- **8: Plunge rough at predrill pos.**
	- **9: Finishing with 3-D approach arc**

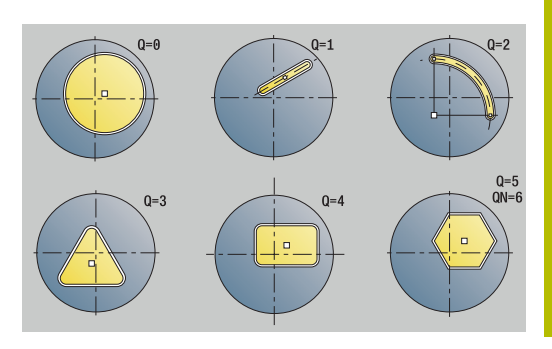

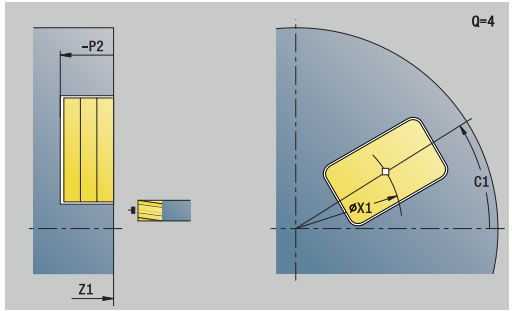

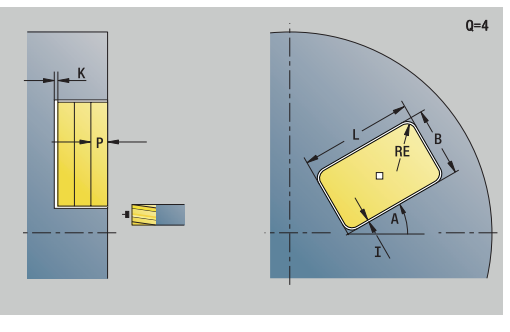

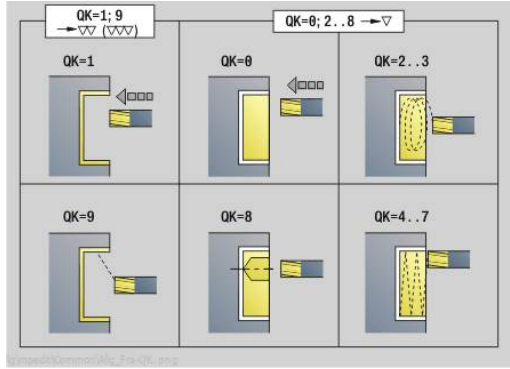

- **JT**: **Machining direction**
	- **0: From the inside out**
	- **1: From the outside in**
- **H**: **Mill cutting direction**
	- **0: Up-cut**
	- **1: Climb**
- **P**: **Maximum infeed**
- **I**: **Contour-parallel oversize**
- **K**: **Infeed-direction oversize**
- **FZ**: **Approach feed** (default: active feed rate)
- **E**: **Reduced feed**
- **R**: **Approach radius**
- **WB**: **Plunging length**
- **EW**: **Plunging angle**
- **NF**: **Position mark** (only with **QK** = 8)
- **U**: **Overlap factor** defines the overlap of milling paths (default: 0.5) (range: 0 to 0.99) Overlap = **U** \* milling diameter

#### **Global** form:

**RB**: **Return plane**

Further parameters:

**Further information:** ["Global form", Page 103](#page-102-0) Further forms:

**Further information:** ["smart.Turn unit", Page 98](#page-97-0)

- Machining operation: **milling**
- Affected parameters: **F**, **S**, **FZ**, **P**

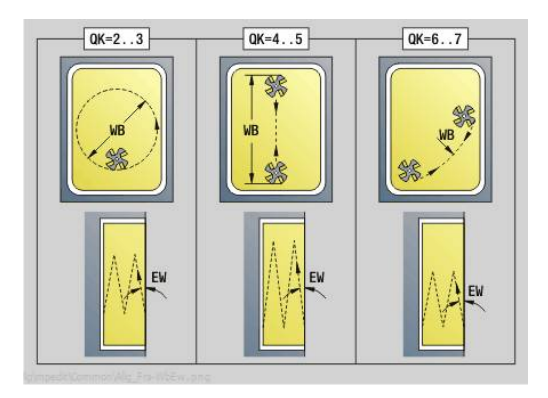

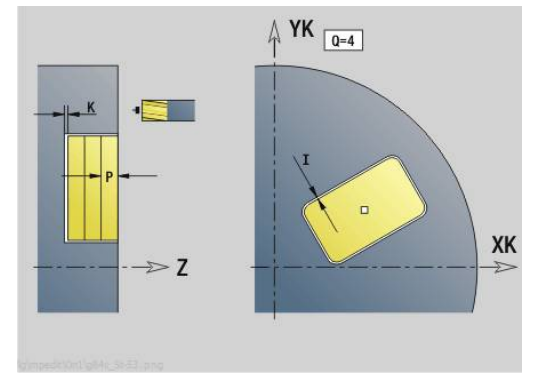

### **Unit G801 Engraving in C axis on face**

The unit engraves character strings in linear or angular arrangement on the face of the workpiece. Diacritics and special characters that you cannot enter in **smart.Turn** operating mode can be defined, character by character, in **NF**. If you program **Q** = 1 (**Continue from last text**), tool change and pre-positioning are suppressed. The technological data of the previous engraving cycle apply.

#### Unit name: **G801\_GRA\_STIRN\_C** / cycle: **G801**

**Further information:** ["Engraving on front face G801", Page 487](#page-486-0) **Position** form:

- **X**, **C**: **Start point** and **Start. angle** (in polar coordinates)
- **XK**, **YK**: **Start point** (in Cartesian coordinates)
- **Z**: **Final point** Z position, infeed depth during milling

#### **RB**: **Return plane**

**Cycle** form:

- **TXT**: **Text** to be engraved
- **NF: Char. no.** ASCII code of the character to be engraved
- **H**: **Font height**

## **E**: **Distance factor**

The spacing between the characters is calculated according to the following formula: **H** / 6 \* **E**

- **W**: **Inclinat. ang.** of the character string
- **FZ**: **Plunging feed rate factor** (plunging feed rate = current feed П rate \* **FZ**)
- **V**: **Execution (linear/polar)**
	- **0: Linear**
	- 1: Arched above
	- **2: Arched below**
- **D**: **Reference diameter**
- **Q**: **Continue from last text**
	- **0** (**No**): Engraving starts at the starting point
	- **1** (**Yes**): Engraving starts at the tool position
- **O**: **Mirror writing**
	- **0** (**No**): Engraving is not mirrored
	- **1** (**Yes**): Engraving is mirrored (mirror writing)
- **NS: Block number of contour** reference to the contour description

#### Further forms:

- Machining operation: **Engraving**
- Affected parameters: **F**, **S**

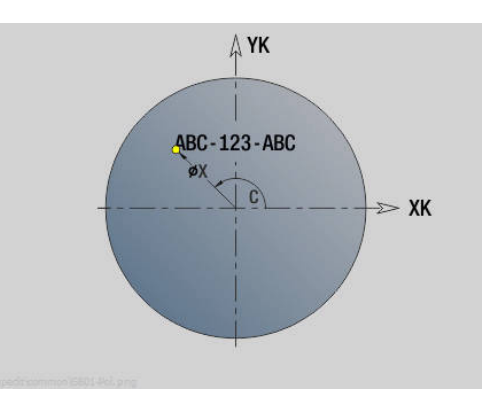

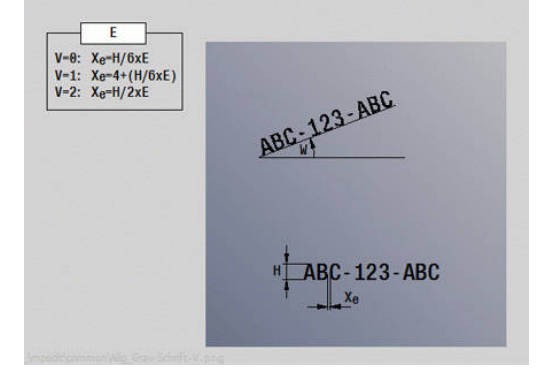

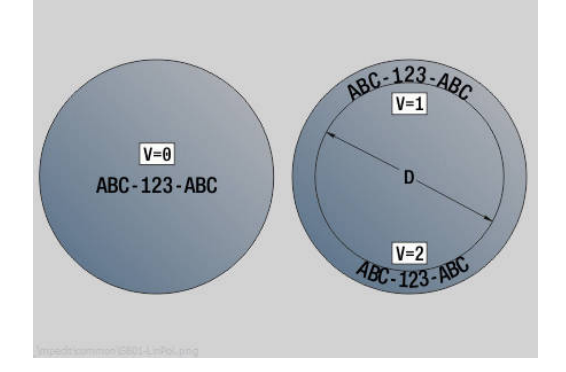

## **Unit G840 ICP contour milling, front face C**

The unit mills the contour defined with **ICP** on the face of the workpiece.

Unit name: **G840\_Kon\_C\_Stirn** / cycle: **G840 Further information:** ["G840 – milling", Page 466](#page-465-0) **Contour** form:

- **FK**: **ICP contour number**
- **NS**: **Starting block no. of contour** beginning of contour section
- $\blacksquare$ **NE**: **Contour end block no.** – end of contour section
- **BF**: **Machine form elements** (default: 0)
	- A chamfer/rounding arc is machined
		- **0: No machining**
		- **1: At beginning**
		- **2: At end**
		- **3: At beginning and end**
		- **4: Only chamfer/rounding** is machined—not the basic element (requirement: the contour section consists of a single element)
- **Z1**: **Upper edge of milling**
- **P2**: **Depth of contour**

**Cycle** form:

- **JK**: **Cutter position**
	- **0: On the contour**
	- **1: Within/left of contour**
	- **2: Outside/right of contour**
	- **3: Depending on H and MD**
- **H**: **Mill cutting direction**
	- **0: Up-cut**
	- **1: Climb**
- **P**: **Maximum infeed**
- **I**: **Contour-parallel oversize**  $\overline{\Box}$
- **K**: **Infeed-direction oversize**
- **FZ**: **Approach feed** (default: active feed rate)
- **E**: **Reduced feed**
- **R**: **Approach radius**
- **O**: **Plunging behavior** (default: 0)
	- **0: Straight** the cycle moves the tool to the starting point; the tool plunges at feed rate and mills the contour
	- **1: In predrilling** the control positions the tool above the predrill hole position; the tool plunges and mills the contour
- **NF**: **Position mark** (only with **O** = 1)
- **RB**: **Return plane**

Further forms:

**Further information:** ["smart.Turn unit", Page 98](#page-97-0)

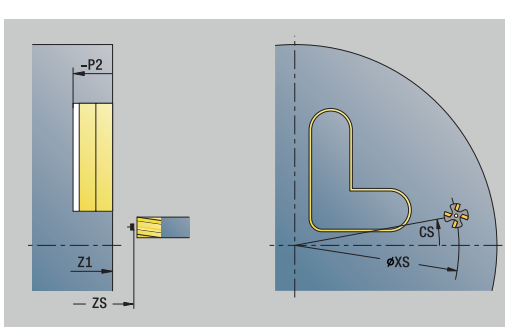

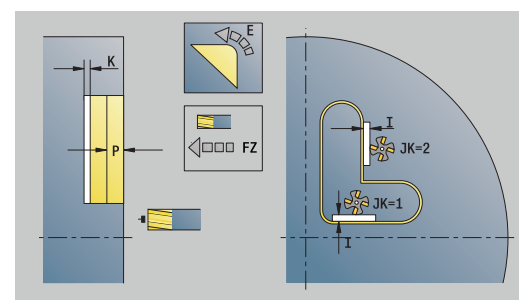

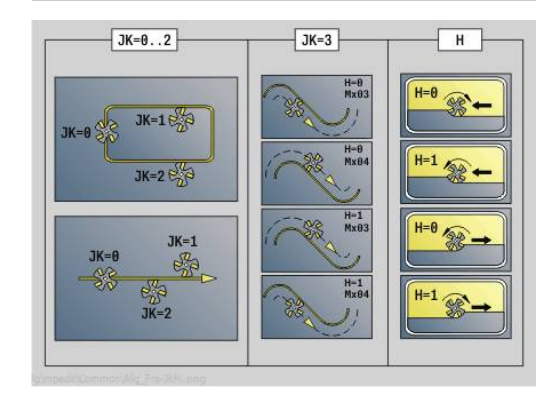

- Machining operation: **milling**
- Affected parameters: **F**, **S**, **FZ**, **P**

## **Unit G845 ICP pocket milling, front face C**

The unit mills the pocket defined by **Q**. In **QK**, select the machining operation (roughing/finishing) and the plunging strategy.

Unit name: **G845\_Tas\_C\_Stirn** / cycles: **G845**; **G846**

**Further information:** "G845 - milling", Page 474

**Further information:** ["Pocket milling - finishing G846", Page 478](#page-477-0) **Contour** form:

- **FK**: **ICP contour number**
- **NS**: **Starting block no. of contour** beginning of contour  $\overline{\phantom{a}}$ section
- **NE**: **Contour end block no.** end of contour section
- **Z1**: **Upper edge of milling**
- **P2**: **Depth of contour**
- **NF**: **Position mark** (only with **QK** = 8)
- **FZ**: **Approach feed** (default: active feed rate)
- **E**: **Reduced feed** m.
- **FP**: **Infeed rate in the plane**
- **Cycle** form:
- **QK**: **Machining operation** and plunging strategy
	- **0: Roughing**
	- **1: Finishing**
	- **2: Helical roughing, manual**
	- **3: Helical roughing, automatic**
	- **4: Recipr. linear roughing, manual**
	- **5: Recipr. linear roughing, auto**
	- **6: Reciproc. circ. roughing, manual**
	- **7: Recipr. circular roughing, auto**
	- **8: Plunge rough at predrill pos.**
	- **9: Finishing with 3-D approach arc**
- **JT**: **Machining direction**
	- **0: From the inside out**
	- **1: From the outside in**
- **H**: **Mill cutting direction**
	- **0: Up-cut**
	- **1: Climb**
- **P**: **Maximum infeed**
- **I**: **Contour-parallel oversize**
- **K**: **Infeed-direction oversize**
- **R**: **Approach radius**
- **WB**: **Plunging length**
- **EW**: **Plunging angle**
- **U**: **Overlap factor** defines the overlap of milling paths (default: 0.5) (range: 0 to 0.99) Overlap = **U** \* milling diameter
- **RB**: **Return plane**  $\mathbb{R}^n$

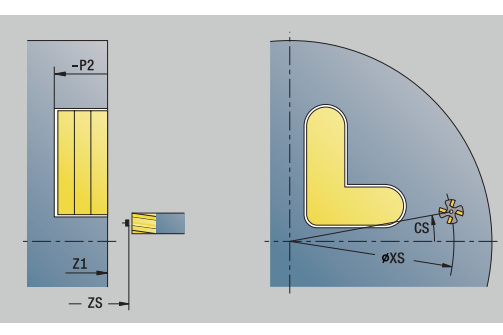

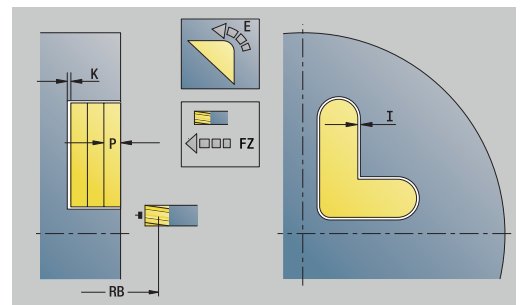

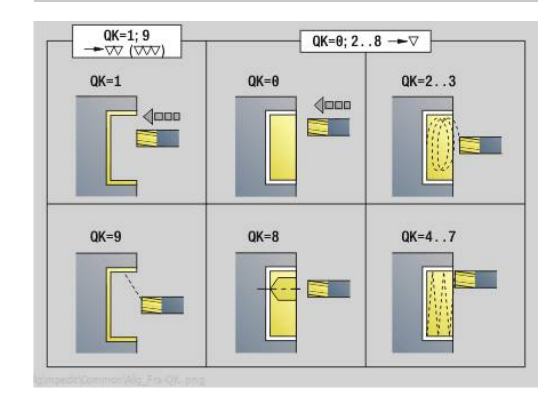

Further forms:

- Machining operation: **milling**
- Affected parameters: **F**, **S**, **FZ**, **P**

## **Unit G840 ICP deburring, front face C**

The unit deburrs the contour defined with **ICP** on the face of the workpiece.

Unit name: **G840\_ENT\_C\_STIRN** / cycle: **G840 Further information:** "G840 - deburring", Page 470 **Contour** form:

- **FK**: **ICP contour number**
- **NS**: **Starting block no. of contour** beginning of contour section
- **BF**: **Machine form elements** (default: 0) A chamfer/rounding arc is machined
	- **0: No machining**
	- **1: At beginning**
	- **2: At end**
	- **3: At beginning and end**
	- 4: Only chamfer/rounding is machined—not the basic element (requirement: the contour section consists of a single element)
- **NE**: **Contour end block no.** end of contour section
- **Z1**: **Upper edge of milling**

**Cycle** form:

- **JK**: **Cutter position**
	- **0: On the contour**
	- **1: Within/left of contour**
	- **2: Outside/right of contour**
	- **3: Depending on H and MD**
- **H**: **Mill cutting direction**
	- **0: Up-cut**
	- **1: Climb**
- **BG**: **Cham. width** for deburring
- **JG**: **Preparation diameter**
- **P**: **Plunging depth** (indicated as a negative value)
- **I**: **Contour-parallel oversize**
- **R**: **Approach radius**
- **FZ**: **Approach feed** (default: active feed rate)
- **E**: **Reduced feed**
- **RB**: **Return plane**

Further forms:

- Machining operation: **Deburring**
- Affected parameters: **F**, **S**

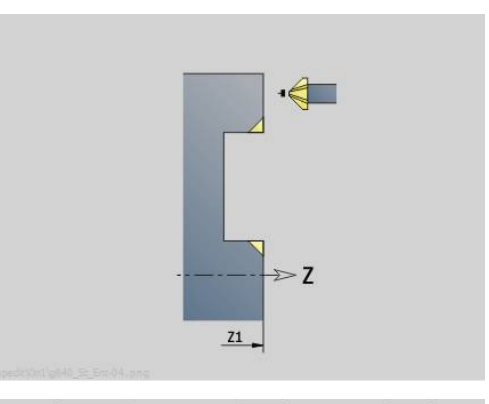

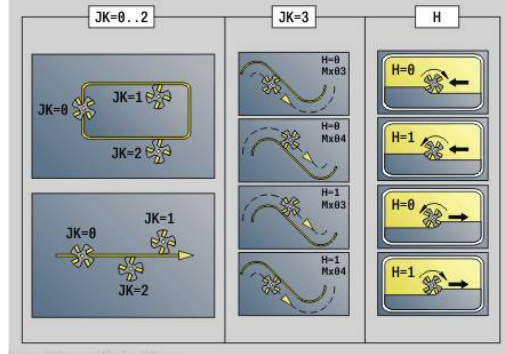

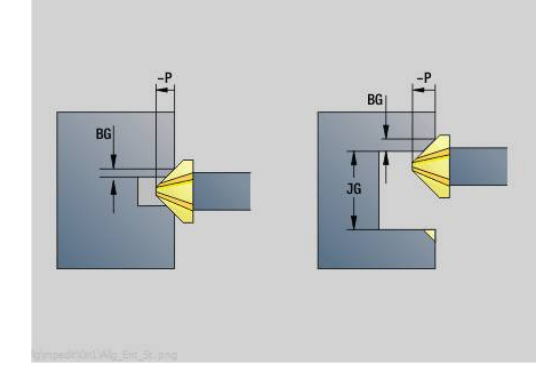

## **4**

## **Unit G797 face milling ICP**

The unit mills the contour defined with **ICP** on the face of the workpiece.

Unit name: **G797\_ICP** / cycle: **G797**

**Further information:** ["Area milling on front face G797", Page 460](#page-459-0) **Contour** form:

- **FK**: **ICP contour number**
- **NS**: **Starting block no. of contour** beginning of contour section
- **Z1**: **Upper edge of milling**
- **Z2**: **Milling floor**
- **X2**: **Limit diameter**

**Cycle** form:

- **QK**: **Machining operation**
	- Roughing
	- Finishing
- **J**: **Mill direction**
	- **0: Unidirectional**
	- **1: Bidirectional**
- **H**: **Mill cutting direction**
	- **0: Up-cut**
	- **1: Climb**
- **P**: **Maximum infeed**
- **I**: **Contour-parallel oversize**
- **K**: **Infeed-direction oversize**
- **FZ**: **Approach feed** (default: active feed rate)
- **E**: **Reduced feed**
- **U**: **Overlap factor** defines the overlap of milling paths (default: 0.5) (range: 0 to 0.99) Overlap = **U** \* milling diameter

Further forms:

**Further information:** ["smart.Turn unit", Page 98](#page-97-0)

- Machining operation: **milling**
- Affected parameters: **F**, **S**, **FZ**, **P**

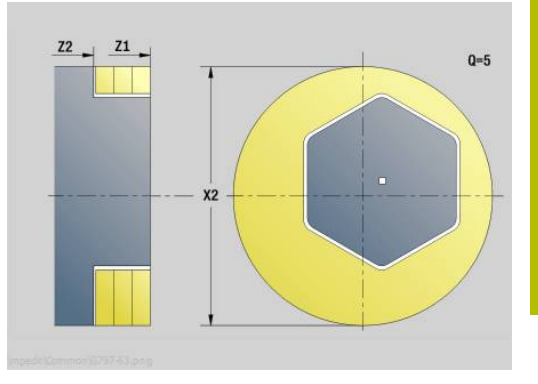

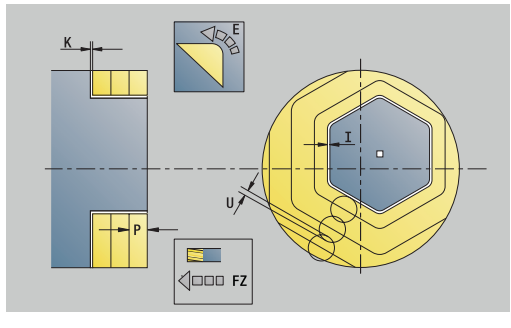

## **Unit G847 ICP Troch. contour mllng, front face C**

The unit uses trochoidal milling to rough out the open or closed contour on the front face of the workpiece defined with **ICP**.

Unit name: **G847\_KON\_C\_STIRN** / cycle: **G847**

**Further information:** ["Trochoidal contour milling G847 ", Page 480](#page-479-0) **Contour** form:

- **FK**: **ICP contour number**
- $\blacksquare$ **NS**: **Starting block no. of contour** – beginning of contour section
- Ī. **NE**: **Contour end block no.** – end of contour section
- **BF**: **Machine form elements** (default: 0)  $\blacksquare$ 
	- A chamfer/rounding arc is machined
		- **0: No machining**
		- **1: At beginning**
		- **2: At end**
		- **3: At beginning and end**
		- 4: Only chamfer/rounding is machined—not the basic element (requirement: the contour section consists of a single element)
- **Z1**: **Upper edge of milling**
- **P2**: **Depth of contour** п
- **I**: **Contour-parallel oversize**
- **K**: **Infeed-direction oversize**
- $\overline{\phantom{a}}$ **RB**: **Return plane** (default: back to start position)
- **NF**: **Position mark** (only with **O** = 1)

### **Cycle** form:

- **JK**: **Cutter position**
	- **0: On the contour**
	- **1: Within/left of contour**
	- **2: Outside/right of contour**
- **H**: **Mill cutting direction** (default: 1)
	- **0: Up-cut**
	- **1: Climb**
- **P**: **Maximum infeed**
- **BR**: **Trochoid width**
- **R**: **Radius for return**
- **FP**: **Feed rate for return** (default: active feed rate)
- **AL**: **Retraction path for return**

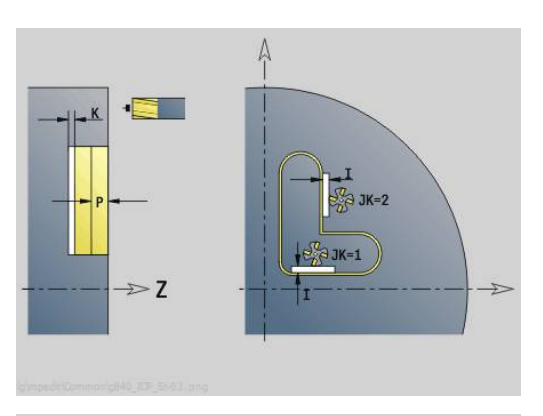

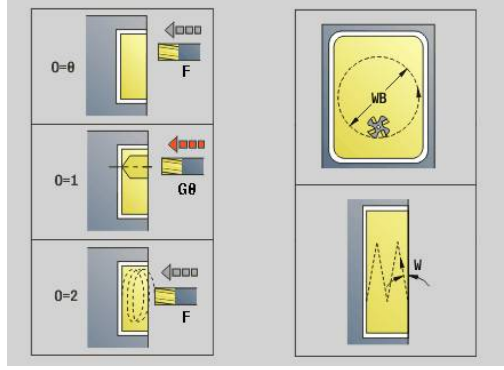

#### **O**: **Plunging behavior** (default: 2)

- $\bullet$  **O** = 0 (vertical plunging): The cycle moves the tool to the starting point; the tool plunges at the feed rate for infeed and mills the contour
- **O** = 1 (vertical plunging, e.g. at the predrilled position):
	- If **NF** is programmed: The control positions the milling cutter above the first predrill hole position; the tool plunges at rapid traverse to safety clearance and mills the first area. If applicable, the cycle positions the tool to the next predrill hole position and mills the next area etc.
	- If **NF** is not programmed: The cycle plunges at the current position at rapid traverse and mills the area. If applicable, position the tool to the next predrill hole position and mill the next area etc.
- **O** = 2 (plunge in helical motion): The tool plunges at the current position at the angle **W** and mills full circles with the diameter **WB**.
- **FZ**: **Approach feed** (default: active feed rate)
- **EW**: **Plunging angle**
- **WB: Diameter of the helix** (default: helix diameter =  $1.5 \times$  milling  $\overline{\phantom{a}}$ diameter)
- **U**: **Overlap factor** overlap of milling paths =  $U^*$  milling diameter (default: 0.9)
- **HCC**: **Contour smoothing**
	- **0: No smoothing cut**
	- **1: With smoothing cut**

#### Further forms:

- Machining operation: **milling**
- Affected parameters: **F**, **S**, **FZ**, **P**

## **Unit G848 ICP Troch. pocket mllng, front face C**

The unit uses trochoidal milling to rough out the figure or figure pattern on the front face defined with **ICP**.

Unit name: **G848\_TAS\_C\_STIRN** / cycle: **G848**

**Further information:** ["Trochoidal pocket milling G847 ", Page 482](#page-481-0) **Contour** form:

- **FK**: **ICP contour number**
- $\blacksquare$ **NS**: **Starting block no. of contour** – beginning of contour section
- Ī. **Z1**: **Upper edge of milling**
- **P2**: **Depth of contour**  $\overline{\phantom{a}}$
- $\blacksquare$ **I**: **Contour-parallel oversize**
- **K**: **Infeed-direction oversize** ш
- **RB**: **Return plane** (default: back to start position)  $\mathbb{R}^n$
- **NF**: **Position mark** (only with **O** = 1)

#### **Cycle** form:

- **H**: **Mill cutting direction** (default: 1)
	- **0: Up-cut**
	- **1: Climb**
- **P**: **Maximum infeed**
- Ī. **BR**: **Trochoid width**
- **R**: **Radius for return**  $\blacksquare$
- **FP**: **Feed rate for return** (default: active feed rate)
- **AL**: **Retraction path for return**
- **O**: **Plunging behavior** (default: 2)
	- **O**=0 (vertical plunging): The cycle moves the tool to the starting point; the tool plunges at the feed rate for infeed and mills the figure
	- **O** = 1 (vertical plunging, e.g. at the predrilled position):
		- If **NF** is programmed: The control positions the milling cutter above the first predrill hole position; the tool plunges at rapid traverse to safety clearance and mills the first area. If applicable, the cycle positions the tool to the next predrill hole position and mills the next area etc.
		- If **NF** is not programmed: The cycle plunges at the current position at rapid traverse and mills the area. If applicable, position the tool to the next predrill hole position and mill the next area etc.
	- **O** = 2 (plunge in helical motion): The tool plunges at the current position at the angle **W** and mills full circles with the diameter **WB**.
- **FZ**: **Approach feed** (default: active feed rate)
- **EW**: **Plunging angle**  $\mathbf{r}$
- **WB: Diameter of the helix** (default: helix diameter = 1.5  $*$  milling  $\overline{\phantom{a}}$ diameter)
- **U**: **Overlap factor** overlap of milling paths =  $U^*$  milling diameter (default: 0.9)

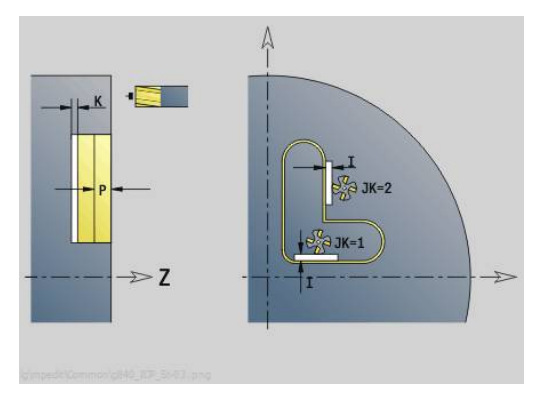

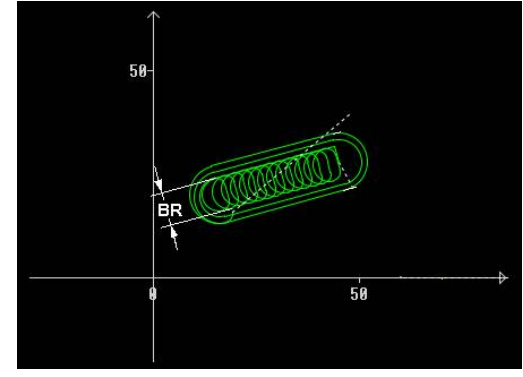

#### **J**: **Machining operation**

- **0: Complete**
- **1: W/o corner machining**
- **2: Only corner machining**

1

For slots and rectangles, you need to program width **BR** of the trochoidal tool path; for circles and polygons, this is not necessary.

Further forms:

- Machining operation: **milling**
- Affected parameters: **F**, **S**, **FZ**, **P**

# **4.10 Units – Milling / C axis, lateral, C axis, ICP latrl. (option 55)**

## **Unit G792 Linear slot, lat. surface**

The unit mills a slot from the starting position to the end point on the lateral surface. The slot width equals the diameter of the milling cutter.

Unit name: **G792\_Nut\_MANT\_C** / cycle: **G792**

**Further information:** ["Linear slot, lat. surface G792", Page 454](#page-453-0) **Cycle** form:

- **X1**: **Upper edge of milling**
- **X2**: **Milling floor**
- **L**: **Slot length**
- **A1**: **Angle to Z axis** (default: 0°)
- **Z1**, **C1**: **Polar slot target point**
- **P**: **Maximum infeed**
- **FZ**: **Approach feed** (default: active feed rate) Further forms:

- Machining operation: **milling**
- Affected parameters: **F**, **S**, **FZ**, **P**

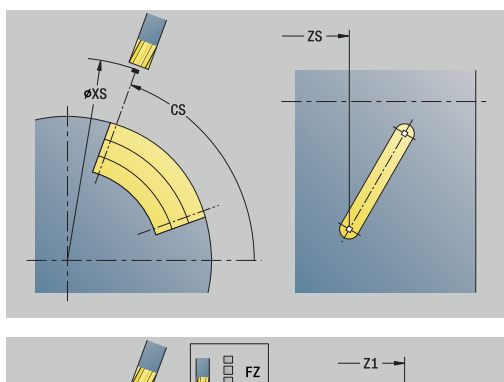

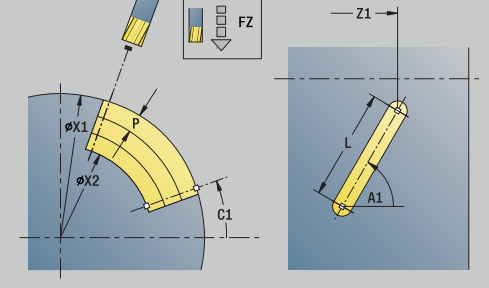

## **Unit G792 Slot in lin. pattern, lat. surface**

The unit machines a linear slot pattern in which the individual features are arranged at a regular spacing on the lateral surface. The **Start point** of the slots corresponds to the pattern positions. The **Slot length** and the **positions of the slots** are defined in the unit. The slot width equals the diameter of the milling cutter.

### Unit name: **G792\_Lin\_Mant\_C** / cycle: **G792**

**Further information:** ["Linear slot, lat. surface G792", Page 454](#page-453-0) **Pattern** form:

- **Q**: **Number of slots**
- **Z1**: **Start point pattern** Position of first slot
- **C1**: **Start. angle**
- **Wi**: **End angle Angle increment**
- **W**: **Final angle**
- **Z2**: **End point pattern**
- **Cycle** form:
- **X1**: **Upper edge of milling**
- **X2**: **Milling floor**
- **L**: **Slot length**
- **A1**: **Angle to Z axis** (default: 0°)
- **P**: **Maximum infeed**
- **FZ**: **Approach feed** (default: active feed rate)

### Further forms:

- Machining operation: **milling**
- Affected parameters: **F**, **S**, **FZ**, **P**

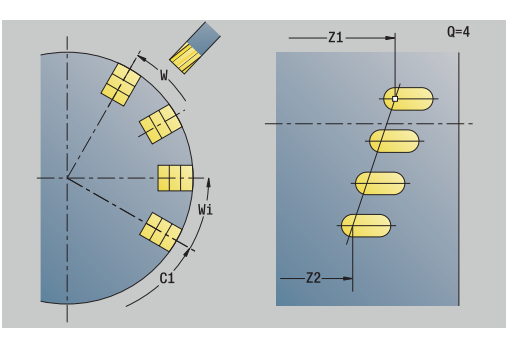

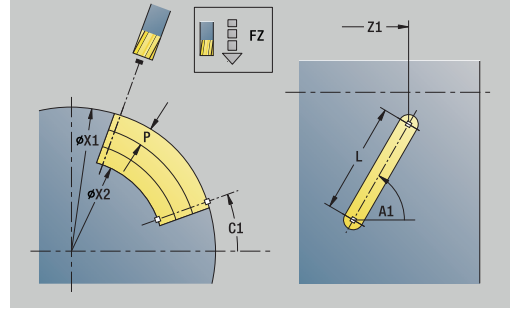

## **Unit G792 Slot in circ. pattern, lat. surface**

The unit machines a circular slot pattern in which the individual features are arranged at a regular spacing on the lateral surface. The **Start point** of the slots corresponds to the pattern positions. The **Slot length** and the **positions of the slots** are defined in the unit. The slot width equals the diameter of the milling cutter.

### Unit name: **G792\_Cir\_Mant\_C** / cycle: **G792**

**Further information:** ["Linear slot, lat. surface G792", Page 454](#page-453-0) **Pattern** form:

- $\mathcal{L}_{\mathcal{A}}$ **Q**: **Number of slots**
- $\Box$ **ZM**: **Center** of pattern
- **CM**: **Angle of pattern center**
- $\overline{\phantom{a}}$ **A**: **Start angle**
- **Wi**: **End angle Angle increment**
- **K**: **Pattern diameter**
- **W**: **Final angle**
- **V**: **Rotation dir.** (default: 0)
	- **V** = 0, without **W**: Figures are arranged on a full circle
	- $\mathbf{V} = 0$ , with **W**: Figures are arranged on the longer circular arc
	- **V** = 0, with **Wi**: The algebraic sign of **Wi** defines the direction (**Wi** < 0: clockwise)
	- $\blacksquare$  **V** = 1, with **W**: Clockwise
	- **V** = 1, with **Wi**: Clockwise (algebraic sign of **Wi** has no effect)
	- **V** = 2, with **W**: Counterclockwise
	- **V** = 2, with **Wi**: Counterclockwise (algebraic sign of **Wi** has no effect)

**Cycle** form:

- **X1**: **Upper edge of milling**
- **X2**: **Milling floor**
- **L**: **Slot length**
- **A1**: **Angle to Z axis** (default: 0°)
- **P**: **Maximum infeed**
- **FZ**: **Approach feed** (default: active feed rate) Further forms:

**Further information:** ["smart.Turn unit", Page 98](#page-97-0)

- Machining operation: **milling**
- Affected parameters: **F**, **S**, **FZ**, **P**

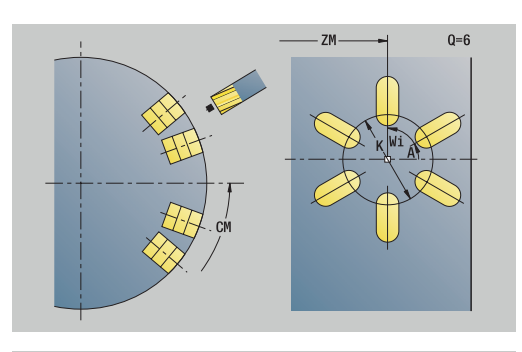

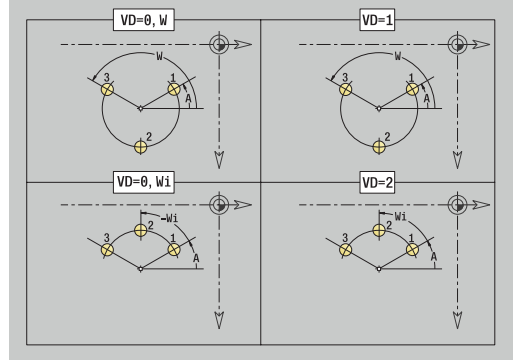

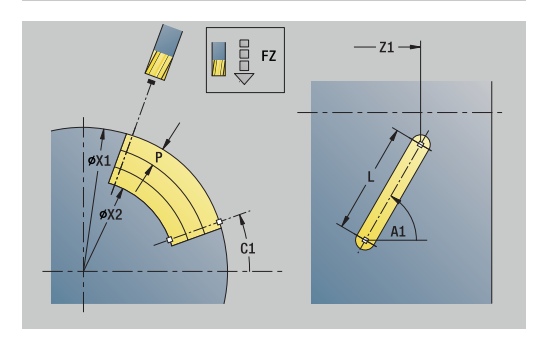

## **Unit G798 Helical slot milling**

The unit mills a helical slot. The slot width equals the diameter of the milling cutter.

#### Unit name: **G798\_WENDELNUT\_C** / cycle: **G798**

**Further information:** ["Helical slot milling G798", Page 462](#page-461-0) **Position** form:

- **X1**: **Thread diameter**
- **C1**: **Start. angle**
- **Z1**: **Start point thread**
- **Z2**: **End point thread**
- **U**: **Thread depth**

**Cycle** form:

- **F1**: **Thread pitch**
- **J**: **Direction of thread:**
	- **0: Right-hand thread**
	- **1: Left-hand thread**
- **D**: **No.gears**
- **P**: **Run-in lgth**
- **K**: **Thread runout length**
- **I**: **Max. approach**
- **E**: **Cutting depth reduction**

Further forms:

**Further information:** ["smart.Turn unit", Page 98](#page-97-0)

- **Machining operation: Finish-milling**
- Affected parameters: **F**, **S**

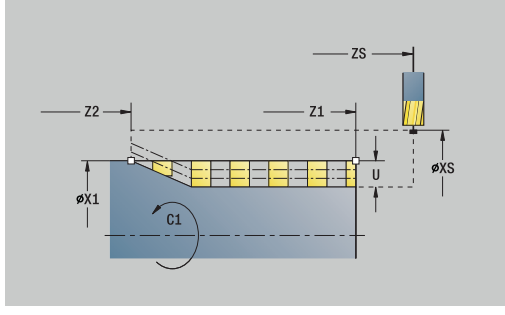

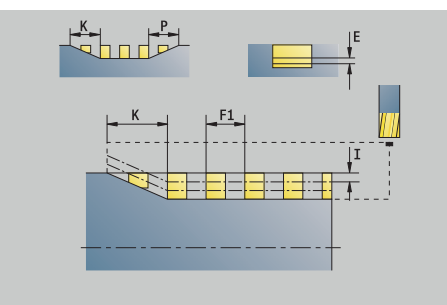

## **Unit G840 Contour mllng, figures lat. surf. C**

The unit mills the contour defined by **Q** on the lateral surface. Unit name: **G840\_Fig\_Mant\_C** / cycle: **G840**

**Further information:** ["G840 – milling", Page 466](#page-465-0) **Figure** form:

- **Q**: **Type of figure**
	- **0: Complete circle**
	- **1: Linear slot**
	- **2: Circular slot**
	- **3: Triangle**
	- **4: Rectangle / square**
	- **5: Polygon**
- **QN**: **No. of polygon corners** (only with **Q** = **5: Polygon**)
- **Z1**: **Figure center**
- **C1**: **Angle of figure center** (default: **Spindle angle C**)
- **CY**: **Fig. center, unr.lat. surf.**
- **X1**: **Upper edge of milling**
- **P2**: **Depth of figure**
- **L**: **+edge lngth/-width a. flats**
	- **L** > 0: **Edge length**
	- **L** < 0: **Width across** (inside diameter) for polygon
- **B**: **Width of rectangle**
- **RE**: **Rounding radius** (default: 0)
- **A**: **Angle to Z axis** (default: 0°)
- **Q2**: **Rot. direction of slot** (only with **Q** = **2: Circular slot**)
	- **cw**: In clockwise direction
	- **ccw**: In counterclockwise direction
- **W**: **Angle of slot end point** (only with **Q** = **2: Circular slot**)

Program only the parameters relevant to the selected figure type.

**Cycle** form:

 $\mathbf{i}$ 

- **JK**: **Cutter position**
	- **0: On the contour**
	- **1: Within the contour**
- **2: Outside the contour**
- **H**: **Mill cutting direction**
	- 0: Up-cut
	- **1: Climb**
- **P**: **Maximum infeed**
- **I**: **Infeed-direction oversize**
- **K**: **Contour-parallel oversize**
- **FZ**: **Approach feed** (default: active feed rate)
- **E**: **Reduced feed**
- $\overline{\phantom{a}}$ **R**: **Approach radius**

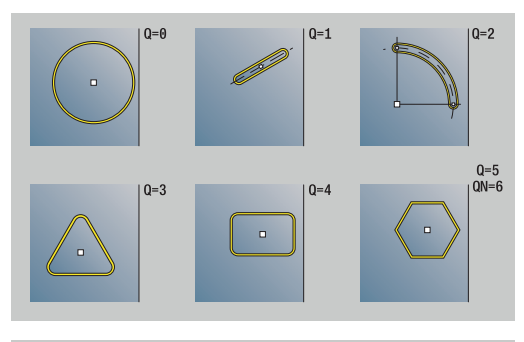

 $0=4$ 

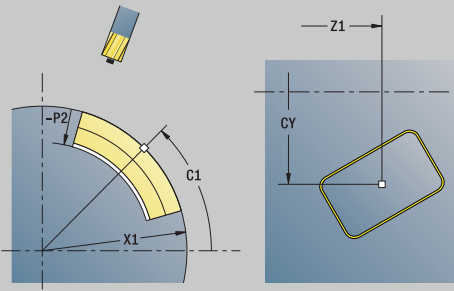

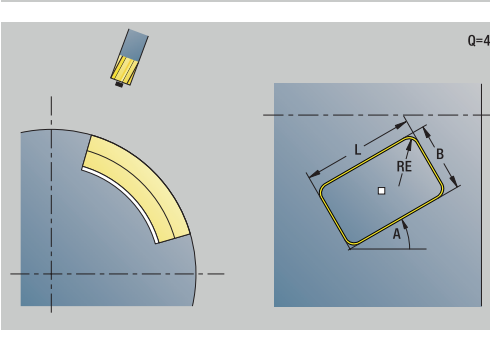

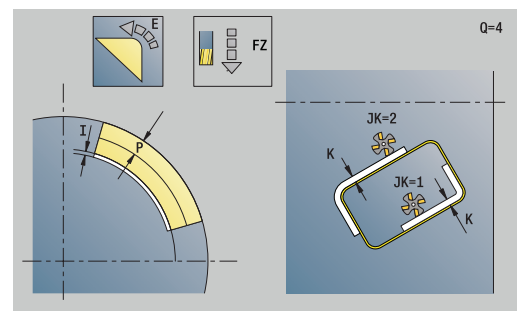

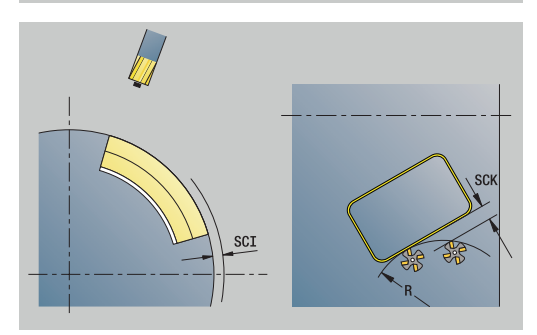
#### **O**: **Plunging behavior** (default: 0)

- **0: Straight** the cycle moves the tool to the starting point; the tool plunges at feed rate and mills the contour
- **1: In predrilling** the control positions the tool above the predrill hole position; the tool plunges and mills the contour
- **NF**: **Position mark** (only with **O** = 1)

#### **Global** form:

- **RB**: **Return plane**
- Further parameters:

**Further information:** ["Global form", Page 103](#page-102-0)

Further forms:

**Further information:** ["smart.Turn unit", Page 98](#page-97-0) Access to the technology database:

- Machining operation: **milling**
- Affected parameters: **F**, **S**, **FZ**, **P**

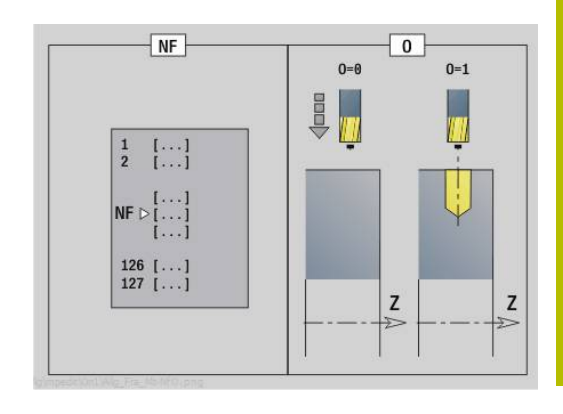

## **Unit G84X Pocket mllng, figures lat. surface C**

The unit mills the pocket defined by **Q**. In **QK**, select the machining operation (roughing/finishing) and the plunging strategy.

Unit name: **G84x\_Fig\_Mant\_C** / cycles: **G845**; **G846**

**Further information:** ["G845 – milling", Page 474](#page-473-0)

**Further information:** ["Pocket milling - finishing G846", Page 478](#page-477-0)

- **Figure** form:
- **Q**: **Type of figure**
	- **0: Complete circle**
	- **1: Linear slot**
	- **2: Circular slot**
	- **3: Triangle**
	- **4: Rectangle / square**
	- **5: Polygon**
- **QN**: **No. of polygon corners** (only with **Q** = **5: Polygon**)
- **Z1**: **Figure center**
- **C1**: **Angle of figure center** (default: **Spindle angle C**)
- **CY**: **Fig. center, unr.lat. surf.**
- **X1**: **Upper edge of milling**
- **P2**: **Depth of figure**
- **L**: **+edge lngth/-width a. flats**
	- **L** > 0: **Edge length**
	- **L** < 0: **Width across** (inside diameter) for polygon
- **B**: **Width of rectangle**
- **RE**: **Rounding radius** (default: 0)
- **A**: **Angle to Z axis** (default: 0°)
- **Q2**: **Rot. direction of slot** (only with **Q** = **2: Circular slot**)
	- **cw**: In clockwise direction
	- **ccw**: In counterclockwise direction
- **W**: **Angle of slot end point** (only with **Q** = **2: Circular slot**)

Program only the parameters relevant to the selected figure type.

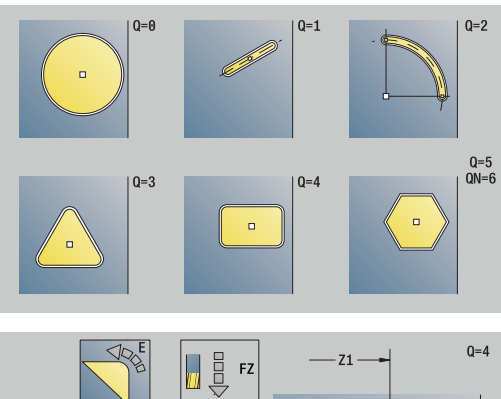

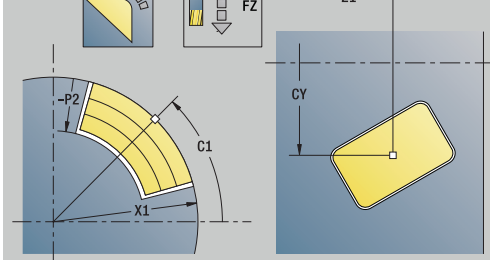

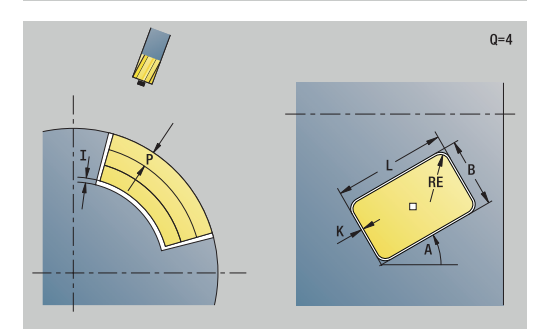

ĥ

### **Cycle** form:

- **QK**: **Machining operation** and plunging strategy
	- **0: Roughing**
	- **1: Finishing**
	- **2: Helical roughing, manual**
	- **3: Helical roughing, automatic**
	- **4: Recipr. linear roughing, manual**
	- **5: Recipr. linear roughing, auto**
	- **6: Reciproc. circ. roughing, manual**
	- **7: Recipr. circular roughing, auto**
	- **8: Plunge rough at predrill pos.**
	- **9: Finishing with 3-D approach arc**
- **JT**: **Machining direction**
	- **0: From the inside out**
	- **1: From the outside in**
- **H**: **Mill cutting direction**
	- **0: Up-cut**
	- **1: Climb**
- **P**: **Maximum infeed**
- **I**: **Infeed-direction oversize**
- **K**: **Contour-parallel oversize**
- **FZ**: **Approach feed** (default: active feed rate)
- **E**: **Reduced feed**
- **R**: **Approach radius**
- **WB**: **Plunging length**
- **EW**: **Plunging angle**
- **NF**: **Position mark** (only with **QK** = 8)
- **U**: **Overlap factor** defines the overlap of milling paths (default: 0.5) (range: 0 to 0.99)

Overlap = **U** \* milling diameter

**Global** form:

**RB**: **Return plane**

Further parameters:

**Further information:** ["Global form", Page 103](#page-102-0) Further forms:

**Further information:** ["smart.Turn unit", Page 98](#page-97-0)

- Access to the technology database:
- Machining operation: **milling**
- Affected parameters: **F**, **S**, **FZ**, **P**

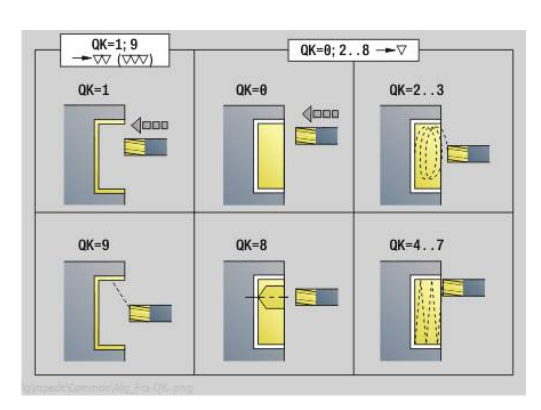

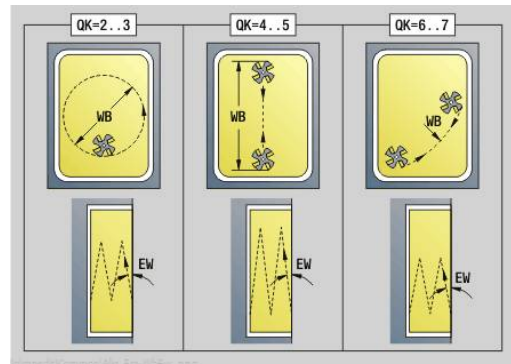

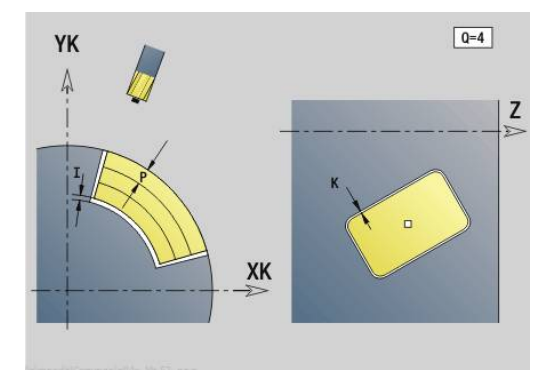

# **Unit G802 Engraving in C on latrl. surface**

The unit engraves character strings aligned linearly on the lateral surface. Diacritics and special characters that you cannot enter in smart. Turn operating mode can be defined, character by character, in **NF**. If you program **Q** = 1 (**Continue from last text**), then the tool change and pre-positioning are suppressed. The technological data of the previous engraving cycle apply.

#### Unit name: **G802\_GRA\_MANT\_C** / cycle: **G802**

**Further information:** ["Engraving on lateral surface G802",](#page-487-0) [Page 488](#page-487-0)

Character set:

**Further information:** ["Character sets", Page 484](#page-483-0) **Position** form:

- **Z**: **Start point**
- **C**: **Start. angle**
- **CY**: **Start point** of first character ш
- **X**: **Final point** X position, infeed depth during milling (diameter  $\mathbf{u}$ value)

#### **RB**: **Return plane**

**Cycle** form:

- **TXT**: **Text** to be engraved
- **NF**: **Char. no.** ASCII code of the character to be engraved
- **H**: **Font height**
- **E**: **Distance factor** The spacing between the characters is calculated according to the following formula: **H** / 6 \* **E**
- **W**: **Inclinat. ang.** of the character string
- i. **FZ**: **Plunging feed rate factor** (plunging feed rate = current feed rate \* **FZ**)
- **D**: **Reference diameter**
- **Q**: **Continue from last text**  $\Box$ 
	- **0** (**No**): Engraving starts at the starting point
	- **1** (**Yes**): Engraving starts at the tool position
- **O**: **Mirror writing**
	- **0** (**No**): Engraving is not mirrored
	- **1** (**Yes**): Engraving is mirrored (mirror writing)
- **NS**: **Block number of contour** reference to the contour п description

Further forms:

**Further information:** ["smart.Turn unit", Page 98](#page-97-0)

- Machining operation: **Engraving**  $\mathbb{R}^n$
- Affected parameters: **F**, **S**

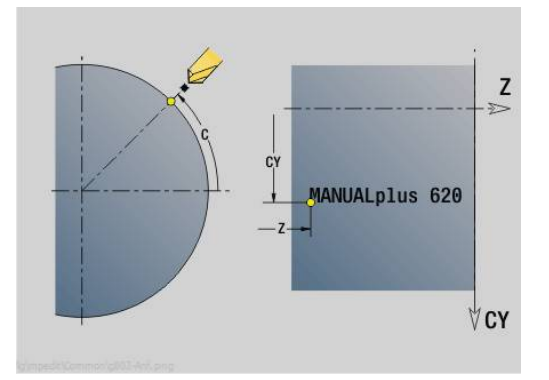

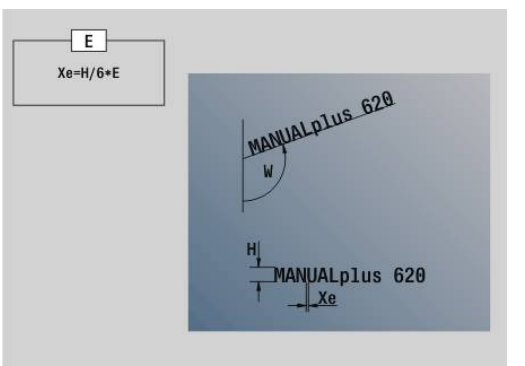

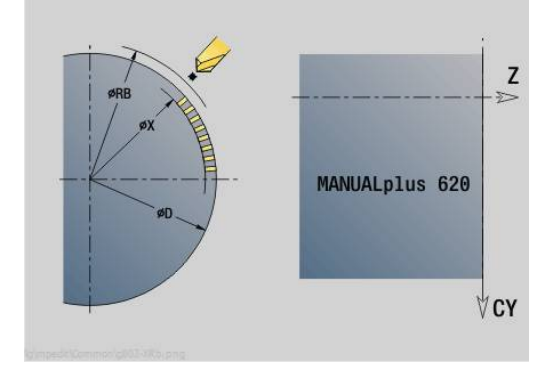

## **Unit G840 ICP contour milling, lat. surface C**

The unit mills the contour defined with **ICP** on the lateral surface. Unit name: **G840\_Kon\_C\_Mant** / cycle: **G840**

**Further information:** ["G840 – milling", Page 466](#page-465-0) **Contour** form:

- **FK**: **ICP contour number**
- **NS**: **Starting block no. of contour** beginning of contour Ī. section
- **NE**: **Contour end block no.** end of contour section
- **BF**: **Machine form elements** (default: 0) A chamfer/rounding arc is machined
	- **0: No machining**
	- **1: At beginning**
	- **2: At end**
	- **3: At beginning and end**
	- 4: Only chamfer/rounding is machined—not the basic element (requirement: the contour section consists of a single element)
- **X1**: **Upper edge of milling**
- **P2**: **Depth of contour**

#### **Cycle** form:

- **JK**: **Cutter position**
	- **0: On the contour**
	- **1: Within/left of contour**
	- **2: Outside/right of contour**
	- **3: Depending on H and MD**
- **H**: **Mill cutting direction**
	- **0: Up-cut**
	- **1: Climb**
- **P**: **Maximum infeed**
- **I**: **Infeed-direction oversize**
- **K**: **Contour-parallel oversize**
- **FZ**: **Approach feed** (default: active feed rate)
- **E**: **Reduced feed**
- **R**: **Approach radius**
- **O**: **Plunging behavior** (default: 0)
	- **0: Straight** the cycle moves the tool to the starting point; the tool plunges at feed rate and mills the contour
	- **1: In predrilling** the control positions the tool above the predrill hole position; the tool plunges and mills the contour
- **NF**: **Position mark** (only with **O** = 1)
- **RB**: **Return plane**

Further forms:

**Further information:** ["smart.Turn unit", Page 98](#page-97-0)

- Machining operation: **milling**
- Affected parameters: **F**, **S**, **FZ**, **P**

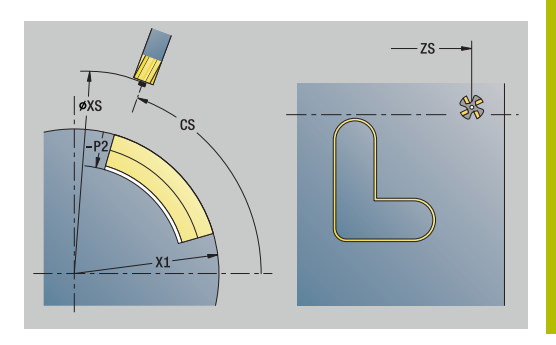

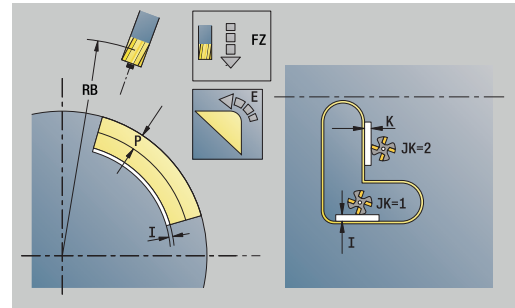

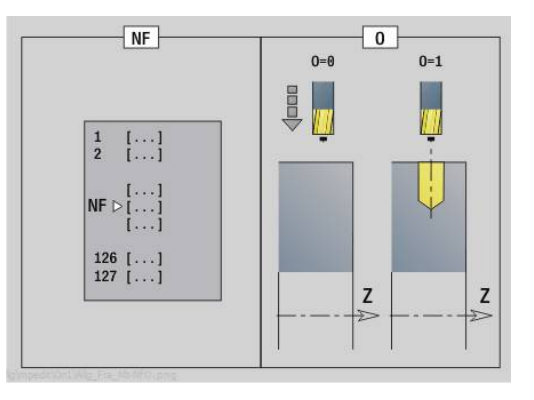

# **Unit G845 ICP pocket milling, lat. surface C**

The unit mills the pocket defined by **Q**. In **QK**, select the machining operation (roughing/finishing) and the plunging strategy.

Unit name: **G845\_Tas\_C\_Mant** / cycles: **G845**; **G846**

**Further information:** "G845 - milling", Page 474

**Further information:** ["Pocket milling - finishing G846", Page 478](#page-477-0) **Contour** form:

- **FK**: **ICP contour number**
- **NS**: **Starting block no. of contour** beginning of contour  $\overline{\phantom{a}}$ section
- **X1**: **Upper edge of milling**
- **P2**: **Depth of contour**
- **NF**: **Position mark** (only with **QK** = 8)  $\overline{\phantom{a}}$
- **FZ**: **Approach feed** (default: active feed rate)
- **E**: **Reduced feed**
- **FP**: **Infeed rate in the plane**

#### **Cycle** form:

- **QK**: **Machining operation** and plunging strategy
	- **0: Roughing**
	- **1: Finishing**
	- **2: Helical roughing, manual**
	- **3: Helical roughing, automatic**
	- **4: Recipr. linear roughing, manual**
	- **5: Recipr. linear roughing, auto**
	- **6: Reciproc. circ. roughing, manual**
	- **7: Recipr. circular roughing, auto**
	- **8: Plunge rough at predrill pos.**
	- **9: Finishing with 3-D approach arc**
- **JT**: **Machining direction**
	- **0: From the inside out**
	- **1: From the outside in**
- **H**: **Mill cutting direction**
	- **0: Up-cut**
	- **1: Climb**
- **P**: **Maximum infeed**
- **I**: **Infeed-direction oversize**  $\blacksquare$
- **K**: **Contour-parallel oversize**
- **R**: **Approach radius** п
- **WB**: **Plunging length**
- **EW**: **Plunging angle**
- **U**: **Overlap factor** defines the overlap of milling paths (default: 0.5) (range: 0 to 0.99) Overlap = **U** \* milling diameter
- **RB**: **Return plane**

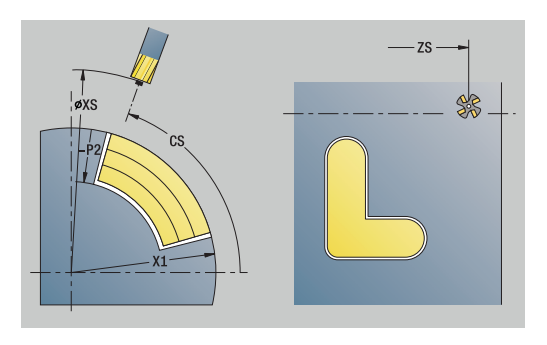

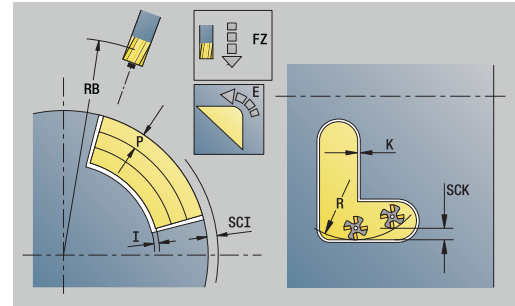

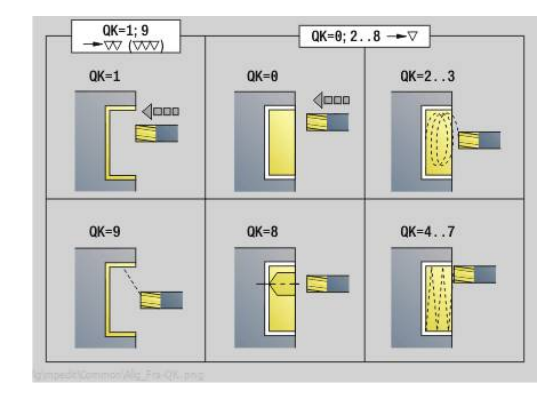

#### Further forms:

**Further information:** ["smart.Turn unit", Page 98](#page-97-0) Access to the technology database:

- Machining operation: **milling**
- Affected parameters: **F**, **S**, **FZ**, **P**

## **Unit G840 ICP deburring, lat. surface C**

The unit deburrs the contour defined with **ICP** on the lateral surface.

Unit name: **G840\_ENT\_C\_MANT** / cycle: **G840**

**Further information:** "G840 - deburring", Page 470 **Contour** form:

- **FK**: **ICP contour number**
- **NS**: **Starting block no. of contour** beginning of contour section
- **NE**: **Contour end block no.** end of contour section
- **BF**: **Machine form elements** (default: 0)

A chamfer/rounding arc is machined

- **0: No machining**
- **1: At beginning**
- **2: At end**
- **3: At beginning and end**
- 4: Only chamfer/rounding is machined—not the basic element (requirement: the contour section consists of a single element)
- **X1**: **Upper edge of milling**

#### **Cycle** form:

- **JK**: **Cutter position**
	- **0: On the contour**
	- **1: Within/left of contour**
	- **2: Outside/right of contour**
	- **3: Depending on H and MD**
- **H**: **Mill cutting direction**
	- 0: Up-cut
	- **1: Climb**
- **BG**: **Cham. width** for deburring
- **JG**: **Preparation diameter**
- **P**: **Plunging depth** (indicated as a negative value)
- **K**: **Contour-parallel oversize**
- **R**: **Approach radius**
- **FZ**: **Approach feed** (default: active feed rate)
- **E**: **Reduced feed**
- **RB**: **Return plane**

#### Further forms:

**Further information:** ["smart.Turn unit", Page 98](#page-97-0)

- Machining operation: **Deburring**
- Affected parameters: **F**, **S**

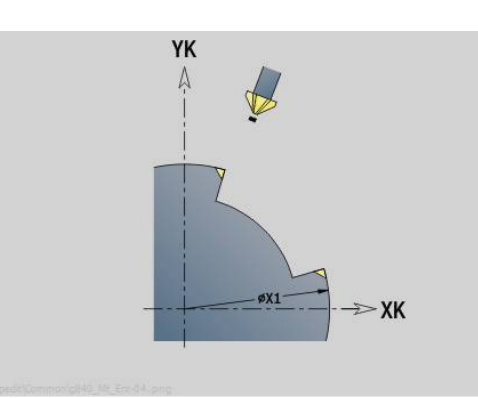

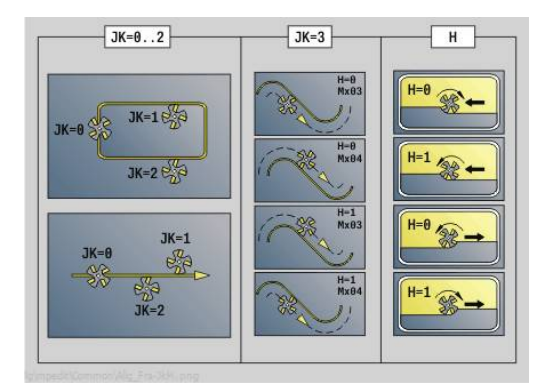

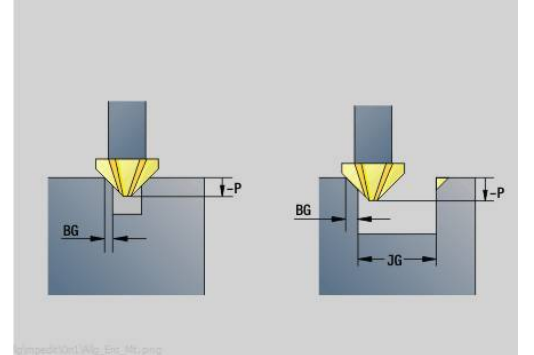

## **Unit G847 ICP Troch. contour mllng, lat. surf. C**

The unit uses trochoidal milling to rough out the open or closed contour on the lateral surface of the workpiece defined with **ICP**.

Unit name: **G847\_KON\_C\_MANT** / cycle: **G847**

**Further information:** ["Trochoidal contour milling G847 ", Page 480](#page-479-0) **Contour** form:

- **FK**: **ICP contour number**
- $\blacksquare$ **NS**: **Starting block no. of contour** – beginning of contour section
- $\blacksquare$ **NE**: **Contour end block no.** – end of contour section
- **BF**: **Machine form elements** (default: 0)
	- A chamfer/rounding arc is machined
		- **0: No machining**
		- **1: At beginning**
		- **2: At end**
		- **3: At beginning and end**
		- 4: Only chamfer/rounding is machined—not the basic element (requirement: the contour section consists of a single element)
- **X1**: **Upper edge of milling** (diameter value; default: **Starting point X**)
- **P2**: **Depth of contour**
- $\blacksquare$ **I**: **Infeed-direction oversize**
- **K**: **Contour-parallel oversize**
- **RB**: **Return plane** (default: back to start position)
- **NF**: **Position mark** (only with **O** = 1)

#### **Cycle** form:

- **JK**: **Cutter position**
	- **0: On the contour**
	- **1: Within/left of contour**
	- **2: Outside/right of contour**
- **H**: **Mill cutting direction** (default: 1)
	- **0: Up-cut**
	- **1: Climb**
- **P**: **Maximum infeed**
- **BR**: **Trochoid width**
- **R**: **Radius for return**
- **FP**: **Feed rate for return** (default: active feed rate)
- **AL**: **Retraction path for return**

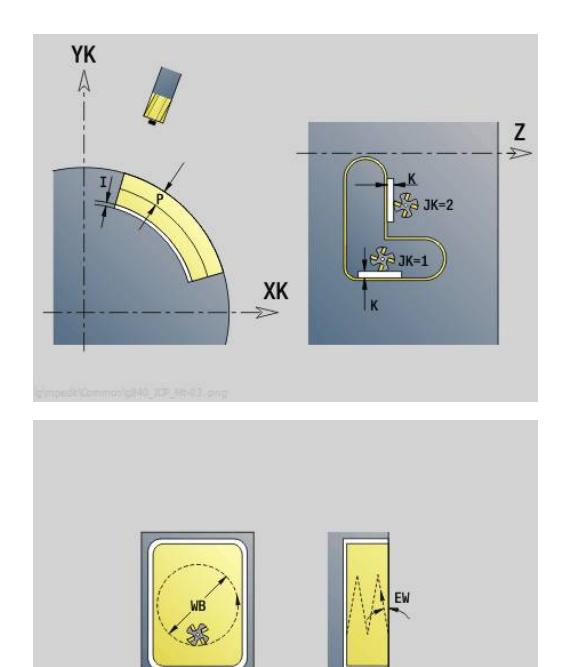

#### **O**: **Plunging behavior** (default: 2)

- $\bullet$  **O** = 0 (vertical plunging): The cycle moves the tool to the starting point; the tool plunges at the feed rate for infeed and mills the contour
- **O** = 1 (vertical plunging, e.g. at the predrilled position):
	- If **NF** is programmed: The control positions the milling cutter above the first predrill hole position; the tool plunges at rapid traverse to safety clearance and mills the first area. If applicable, the cycle positions the tool to the next predrill hole position and mills the next area etc.
	- If **NF** is not programmed: The cycle plunges at the current position at rapid traverse and mills the area. If applicable, position the tool to the next predrill hole position and mill the next area etc.
- **O** = 2 (plunge in helical motion): The tool plunges at the current position at the angle **W** and mills full circles with the diameter **WB**.
- **FZ**: **Approach feed** (default: active feed rate)
- **EW**: **Plunging angle**
- **WB: Diameter of the helix** (default: helix diameter =  $1.5 \times$  milling  $\overline{\phantom{a}}$ diameter)
- **U**: **Overlap factor** overlap of milling paths =  $U^*$  milling diameter (default: 0.9)
- **HCC**: **Contour smoothing**
	- **0: No smoothing cut**
	- **1: With smoothing cut**

#### Further forms:

**Further information:** ["smart.Turn unit", Page 98](#page-97-0) Access to the technology database:

- Machining operation: **milling**
- Affected parameters: **F**, **S**, **FZ**, **P**

# **Unit G848 ICP Troch. pocket mllng, lat. surf. C**

The unit uses trochoidal milling to rough out the figure or figure pattern defined on the lateral surface with **ICP**.

#### Unit name: **G848\_TAS\_C\_MANT** / cycle: **G848**

**Further information:** ["Trochoidal pocket milling G847 ", Page 482](#page-481-0) **Contour** form:

- **FK**: **ICP contour number**
- $\blacksquare$ **NS**: **Starting block no. of contour** – beginning of contour section
- Ī. **X1**: **Upper edge of milling**
- **P2**: **Depth of contour**  $\overline{\phantom{a}}$
- $\blacksquare$ **I**: **Contour-parallel oversize**
- **K**: **Infeed-direction oversize** ш
- **RB**: **Return plane** (default: back to start position)  $\mathbb{R}^n$
- **NF**: **Position mark** (only with **O** = 1)

#### **Cycle** form:

- **H**: **Mill cutting direction** (default: 1)
	- **0: Up-cut**
	- **1: Climb**
- **P**: **Maximum infeed**
- Ī. **BR**: **Trochoid width**
- **R**: **Radius for return**  $\overline{\phantom{a}}$
- **FP**: **Feed rate for return** (default: active feed rate)
- **AL**: **Retraction path for return**
- **O**: **Plunging behavior** (default: 2)  $\blacksquare$ 
	- **O**=0 (vertical plunging): The cycle moves the tool to the starting point; the tool plunges at the feed rate for infeed and mills the figure
	- **O** = 1 (vertical plunging, e.g. at the predrilled position):
		- If **NF** is programmed: The control positions the milling cutter above the first predrill hole position; the tool plunges at rapid traverse to safety clearance and mills the first area. If applicable, the cycle positions the tool to the next predrill hole position and mills the next area etc.
		- If **NF** is not programmed: The cycle plunges at the current position at rapid traverse and mills the area. If applicable, position the tool to the next predrill hole position and mill the next area etc.
	- **O** = 2 (plunge in helical motion): The tool plunges at the current position at the angle **W** and mills full circles with the diameter **WB**.
- **FZ**: **Approach feed** (default: active feed rate)
- **EW**: **Plunging angle**  $\mathbf{r}$
- **WB: Diameter of the helix** (default: helix diameter = 1.5  $*$  milling  $\overline{\phantom{a}}$ diameter)
- **U**: **Overlap factor** overlap of milling paths =  $U^*$  milling diameter (default: 0.9)

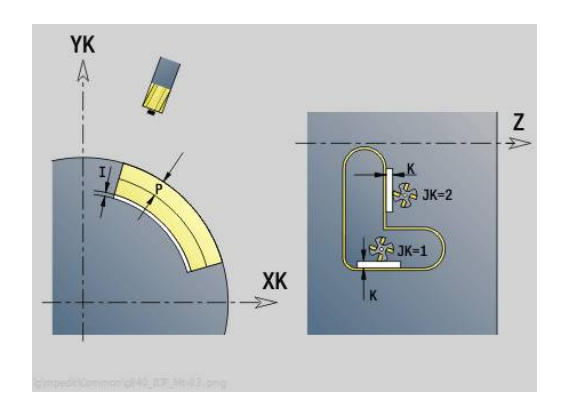

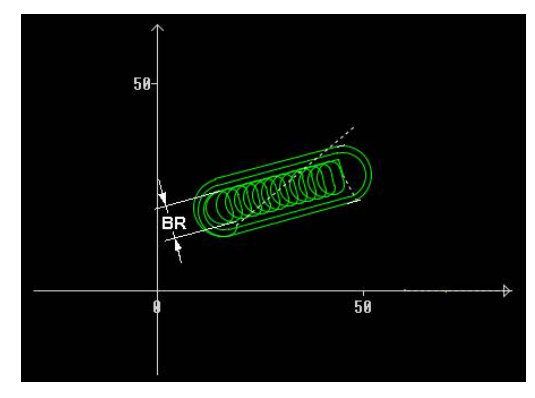

#### **J**: **Machining operation**

- **0: Complete**
- **1: W/o corner machining**
- **2: Only corner machining**

1

For slots and rectangles, you need to program width **BR** of the trochoidal tool path; for circles and polygons, this is not necessary.

Further forms:

**Further information:** ["smart.Turn unit", Page 98](#page-97-0) Access to the technology database:

- Machining operation: **milling**
- Affected parameters: **F**, **S**, **FZ**, **P**

# **4.11 Units – Spec (special operations)**

# **Unit Program beginning (START)**

Refer to your machine manual.

The machine tool builder can provide you with a machinedependent start unit containing the definitions of various transfer parameters that automatically take into account a bar feeder, for example.

In the start unit, you define default values that are used by the control in the following units. The start unit is called once at the beginning of the machining section. You can also directly specify **Max. shaft speed**, **Datum shift**, and the **Tool change point** for this NC program.

Unit name: **Start** / Called cycle: None

**Limits** form:

(ö)

- **S0: Maximum speed** for main spindle
- **S1**: **Maximum speed** for driven tool
- **Z**: **Datum shift G59**

**TC point** form (tool change point):

- **WT1**: **Tool change point**
	- **No axis** (do not approach the tool change point)
	- **0: Simultaneously**
	- **1: First X, then Z**
	- **2: First Z, then X**
	- **3: Only X**
	- **4: Only Z**
	- **5: Only Y**
	- **6: Simultaneous w/ Y**
- **WX1**: **Tool change point** in X (reference: distance between slide position and machine datum as radius value)
- **WY1**: **Tool change point** in Y (reference: distance between slide position and machine datum)
- **WZ1**: **Tool change point** in Z (reference: distance between slide position and machine datum)

#### **Defaults** form:

- **GWW**: **Tool change point**
	- **No axis** (do not approach the tool change point)
	- **0: Simultaneously** X and Z axis depart diagonally
	- **1: First X, then Z**
	- **2: First Z, then X**
	- **3: Only X**
	- **4: Only Z**
	- **5: Only Y**
	- **6: Simultaneous w/ Y**
- **CLT**: **Coolant**
	- **0: Without**
	- **1: Coolant 1 on**
	- **2: Coolant 2 on**
- **G60**: Deactivate **Protection zone** for the drilling operation
	- **0: Active**
	- **1: Inactive**

## **Cycle** form:

- **L**: **Subprogram Name** name of a subprogram that is called by the start unit
- **Global** form:

A

- **G47**: **Safety clearance**
- **SCK**: **Safety clearance** in infeed direction during drilling and  $\mathbb{R}^n$ milling operations
- **SCI: Safety clearance** in the machining plane during drilling and milling operations
- **I**, **K**: **O-size X** and **Z**
	- You can load the datum shift and the tool change point by soft key
		- The setting in the **TC point** form applies only within the current program
		- Position of tool change point (**WX1, WZ1, WY1**):
			- If the tool change point is defined, you use G14 to move to this position
			- If the tool change point is not defined, you use G14 to move to the position defined in manual mode
		- If you call a subprogram using the start unit, you should set the subprogram with **G65** Chuck selection with fixture **D0**. You should also move the C axes out, for example with **M15** or **M315**

## **Soft keys in the program beginning form**

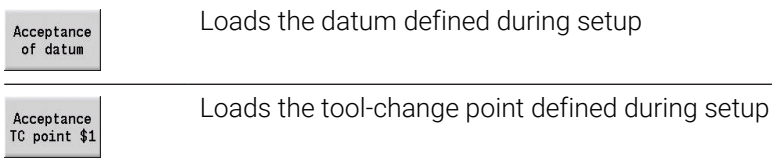

# **Unit C axis ON (option 9)**

The unit activates the **SPI** (spindle) C axis.

Unit name: **C\_Axis\_ON** / Called cycle: None

# **C axis ON** form:

- **SPI**: **Workpc spindle no. 0..3** spindle that is holding the Ī. workpiece
- **C**: **Approach position C**

## **Unit C axis OFF (option 9)**

The unit deactivates the **SPI** (spindle) C axis.

Unit name: **C\_Axis\_OFF** / Called cycle: None

**C axis OFF** form:

**SPI: Workpc spindle no. 0..3** – spindle that is holding the workpiece

## **Unit Subprogram call**

The unit calls the subprogram defined in **L**. Unit name: **SUBPROG** / Called cycle: Any subprogram **Contour** form:

- **L**: **Subprogram Name**
- **Q**: **Number of repetitions** (default: 1)
- **LA**-**LF**: **Transmiss.value**
- **LH**: **Transmiss.value**
- **LN**: **Transmiss.value** reference to a block number as contour reference

Is updated during block numbering.

### **Cycle** form:

- **LI**-**LK**: **Transmiss.value**
- **LO**: **Transmiss.value**
- **LP**: **Transmiss.value**
- **LR**: **Transmiss.value**
- **LS**: **Transmiss.value**
- **LU**: **Transmiss.value**
- **LW**-**LZ**: **Transmiss.value**

**Cycle** form:

- **ID1**: **Transmiss.value** text variable (string)
- **AT1: Transmiss.value** text variable (string)
- **BS**: **Transmiss.value**
- **BE**: **Transmiss.value**
- **WS**: **Transmiss.value**
- **AC**: **Transmiss.value**
- **WC**: **Transmiss.value**
- **RC**: **Transmiss.value**
- **IC**: **Transmiss.value**
- **KC**: **Transmiss.value**
- **JC**: **Transmiss.value**

Accessing the technology database is not possible.

- The tool call is not a mandatory parameter in this unit
- Instead of the text **transfer value,** texts can be displayed that were defined in the subprogram. You can also define help graphics for each line of the subprogram **Further information:** ["Subprograms", Page 542](#page-541-0)

 $\mathbf i$ 

A

## **Unit Process logic / Repetition – program section repeat**

Use the **Repeat** unit to program a program section repeat. The unit consists of two inseparable parts. Program the unit with the **Start** form immediately before the repeatable part, and the unit with the **End** form immediately after the repeatable part. Be sure to use the same variable number here.

Unit name: **REPEAT** / Called cycle: None

#### **Start** form:

- **AE**: **Repetition**
	- **0: Beginning**
	- **1: End**
- **V**: **Variable number 1-30** counting variable for the iteration loop
- **NN**: **Number of repetitions**
- **QR**: **Save workpiece blank**
	- **0: No**
	- **1: Yes**
- **K**: **Comment**

#### **End** form:

- **AE**: **Repetition**
	- **0: Beginning**
	- **1: End**
- **V**: **Variable number 1-30** counting variable for the iteration loop
- **Z**: **Additive datum shift**
- **C**: **C-axis incremental shift**
- **Q**: **No. axis C**
- **K**: **Comment**

## **Unit Program end (END)**

In every smart.Turn program, the end unit should be called once at the end of the machining section.

Unit name: **END** / Called cycle: None

#### **Program end** form:

- **ME**: **Type of return jump:**
	- **30: Without restart M30**
	- **99: With restart M99**
- **NS**: **Block no. for return jump**
- **G14**: **Tool change point**
	- **No axis**
	- **0: Simultaneously**
	- **1: First X, then Z**
	- **2: First Z, then X**
	- **3: Only X**
	- **4: Only Z**
	- **5: Only Y** (machine-dependent)
	- **6: Simultaneous w/ Y** (machine-dependent)
- **MFS**: **M at beginning**: **M** function that is executed at the beginning of the machining step
- **MFE**: **M at end**: **M** function that is executed at the end of the machining step

### **Unit Tilt plane**

The unit executes the following transformations and rotations:

- Shifts the coordinate system to the position **I**, **K**
- Rotates the coordinate system by the **Angle B**; reference: **I**, **K**
- Shifts, if programmed, the coordinate system by **U** and **W** in the Ī. rotated coordinate system

Unit name: **G16\_ROTWORKPLAN** / Called cycle: **G16 Further information:** ["Tilt working plane G16", Page 648](#page-647-0) **Tilt plane** form:

- **Q**: **Tilt plane**
	- **0: OFF** (deactivate tilting)
	- **1: ON** (tilt working plane)
- **B**: **Angle** plane angle (reference: positive Z axis)
- **I**: **Reference pt.** plane reference in X direction (radius value)  $\mathbf{r}$
- **K**: **Reference pt.** plane reference (in Z)  $\blacksquare$
- **U**: **Shift in X** (radius value)
- **W**: **Shift in Z**

Please note:  $\mathbf i$ 

- **Q0** resets the working plane. The datum and coordinate system defined before the unit are then in effect again
- The positive Z axis is the reference axis for the **Angle B**. This also applies in a mirrored coordinate system
- X is the infeed axis in a tilted coordinate system. X coordinates are entered as diameter coordinates.
- Other datum shifts are not permitted as long as tilting is active

**5**

**smart.Turn Units for the Y Axis (Option 9 and Option 70)**

# **5.1 Units – Drilling / ICP Y**

# **Unit G74 Drilling in ICP Y**

The unit machines a single hole or a hole pattern in the XY or YZ plane. Using **ICP**, you define the holes as well as further details.

Unit name: **G74\_ICP\_Y** / cycle: **G74**

**Further information:** ["Deep boring G74", Page 428](#page-427-0)

## **Pattern** form:

- **FK**: **ICP contour number**
- Ì. **NS**: **Starting block no. of contour** – beginning of contour section

### **Cycle** form:

- **E**: **Period of dwell** at end of hole (default: 0)
- **D**: **Retraction type**
	- **0: Rapid traverse**
	- **1: Feed rate**
- **DFF**: **Retraction feed rate**
- **V**: **Feed reduction**
	- **0: Without reduction**
	- **1: At end of the hole**
	- **2: At start of the hole**
	- **3: At start & end of hole**
- **AB**: **Drilling lengths** (default: 0)
- **P**: **1. Boring depth**
- **IB**: **Hole depth reduct. val** (default: 0)
- **JB**: **Minimum hole depth** If you have entered a hole depth reduction value, the hole depth is reduced only to the value entered in **JB**.
- **B**: **Return distance** value by which the tool is retracted after **The State** reaching the respective hole depth
- $\mathbf{r}$ **RI**: **Safety clearance** internal – distance for reapproach inside the hole (default: **Safety clearance SCK**)
- **RB**: **Return plane** (default: back to start position)

#### Further forms:

## **Further information:** ["smart.Turn unit", Page 98](#page-97-0)

- Machining operation: **Drilling**  $\mathcal{L}_{\mathcal{A}}$
- Affected parameters: **F**, **S**

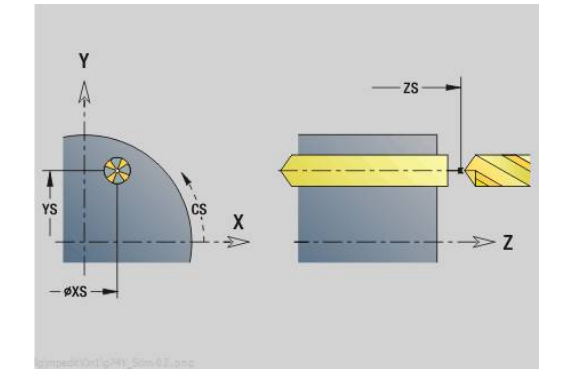

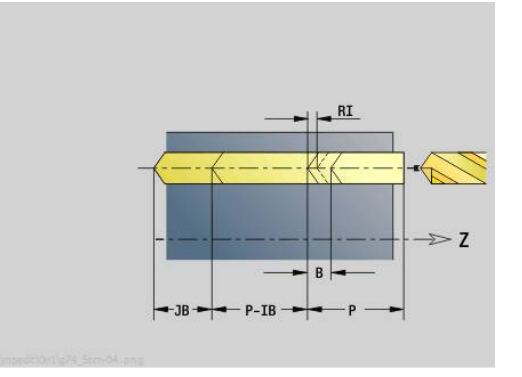

## **Unit G73 Tapping in ICP Y**

The unit machines a single tap hole or a hole pattern in the XY or YZ plane. Using **ICP**, you define the tap holes as well as further details.

Unit name: **G73\_ICP\_Y** / cycle: **G73**

**Further information:** ["Tapping G73", Page 426](#page-425-0)

**Pattern** form:

- **FK**: **ICP contour number**
- $\overline{\phantom{a}}$ **NS**: **Starting block no. of contour** – beginning of contour section

**Cycle** form:

- **F1**: **Thread pitch**
- **B**: **Run-in lgth** to obtain the programmed spindle speed and feed  $\blacksquare$ rate (default: 2 \* **Thread pitch F1**)
- **L**: **Retract length** when using floating tap holders (default: 0)
- $\mathbb{R}^n$ **SR**: **Return speed** (default: tapping speed)
- **SP**: **Chip breaking depth**
- **SI**: **Retraction distance**  $\blacksquare$
- $\mathbf{r}$ **RB**: **Return plane**

Further forms:

**Further information:** ["smart.Turn unit", Page 98](#page-97-0)

Use the **Retract length** for floating tap holders. The cycle calculates a new nominal pitch on the basis of the thread depth, the programmed pitch, and the retraction length. The nominal pitch is somewhat smaller than the pitch of the tap. During tapping, the tap is pulled away from the chuck by the retraction length. With this method, you can achieve higher service life of the taps.

Access to the technology database:

- Machining operation: **Tapping**
- Affected parameter: **S**

If you interrupt program run during a tapping cycle, you can  $\mathbf i$ manually retract the tool from the hole in the Z axis. The control moves the spindle on a path matching the traverse. If the optional machine parameter **CfgBackTrack** (no. 122000) is active, use the **Start blck search** soft key to resume program run after the manual traverse.

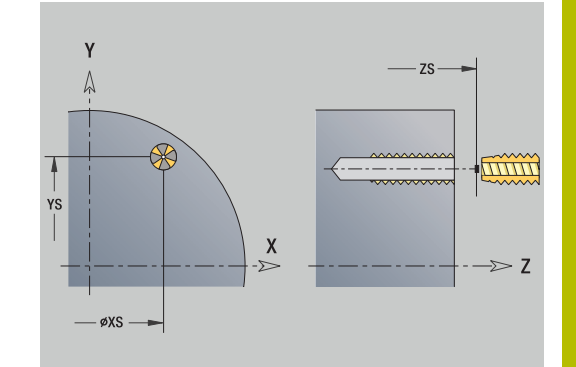

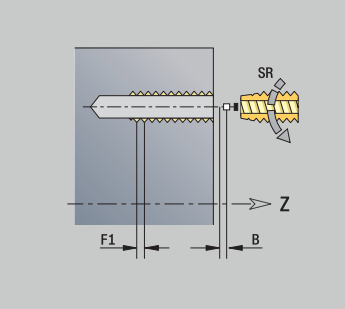

# **Unit G72 Boring, cntrsinkg ICP Y**

The unit machines a single hole or a hole pattern in the XY or YZ plane. Using **ICP**, you define the hole positions as well as further details for boring or countersinking.

#### Unit name: **G72\_ICP\_Y** / cycle: **G72**

**Further information:** ["Boring/cnt-sink G72", Page 425](#page-424-0) **Pattern** form:

- **FK**: **ICP contour number**
- **NS**: **Starting block no. of contour** beginning of contour section

#### **Cycle** form:

- **E**: **Period of dwell** at end of hole (default: 0)
- **D**: **Retraction type**
	- **0: Rapid traverse**
	- **1: Feed rate**
- **DFF**: **Retraction feed rate**

**RB**: **Return plane** (default: back to start position)  $\mathcal{L}_{\mathcal{A}}$ Further forms:

**Further information:** ["smart.Turn unit", Page 98](#page-97-0) Access to the technology database:

- Machining operation: **Drilling**
- Affected parameters: **F**, **S**

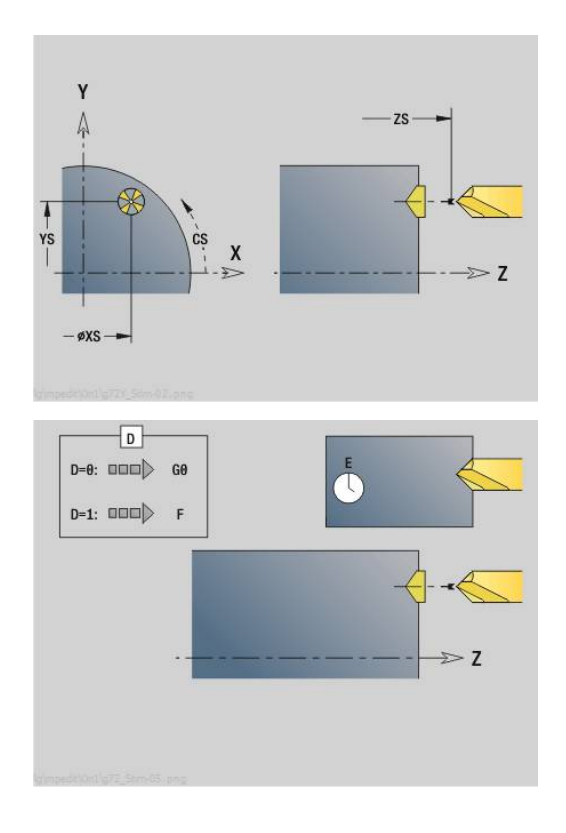

# **Units G75 Bore milling Y**

## **Unit G75 Bore milling ICP Y face**

The unit machines a single hole or a hole pattern on the face. Using **ICP**, you define the positions of the holes as well as further details.

> Only the contour description (ICP) for the C axis or Y axis is used for bore milling.

#### Unit name: **G75\_BF\_ICP\_Y** / cycle: **G75**

**Further information:** ["Bore milling G75", Page 431](#page-430-0) **Contour** form:

- **FK**: **Finished part contour** name of the contour to be machined
- **NS**: **Starting block no. of contour** beginning of contour section
- **FZ**: **Approach feed** (default: active feed rate)
- **B**: **Milling depth** (default: depth from the contour description)

#### **Cycle** form:

i

- **QK**: **Machining operation**
	- **0: Roughing**
	- **1: Finishing**
	- **2: Roughing and finishing**
- **H**: **Mill cutting direction**
	- **0: Up-cut**
	- 1: Climb
- **P**: **Max. approach** (default: milling in one infeed)
- **I**: **Contour-parallel oversize**
- **K**: **Infeed-direction oversize**
- **WB: Diameter of the helix** (default: helix diameter =  $1.5 \times$  milling diameter)
- **EW**: **Plunging angle**
- i. **U**: **Overlap factor** – overlap of milling paths = **U** \* milling diameter (default: 0.5)
- $\mathbb{R}^n$ **RB**: **Return plane** (default: retract to starting position or to safety clearance; diameter value with radial holes and holes in the YZ plane)

Further forms:

**Further information:** ["smart.Turn unit", Page 98](#page-97-0)

- Machining operation: **milling**
- Affected parameters: **F**, **S**, **FZ**, **P**

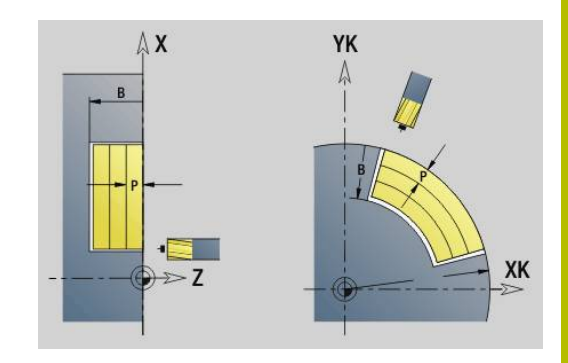

### **Unit G75 Deburring ICP Y face**

The unit deburs a single hole or a hole pattern on the face. Using **ICP**, you define the positions of the holes as well as further details.

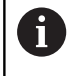

Only the contour description (ICP) for the C axis or Y axis is used for bore milling.

### Unit name: **G75\_EN\_ICP\_Y** / cycle: **G75**

**Further information:** ["Bore milling G75", Page 431](#page-430-0) **Contour** form:

- **FK**: **Finished part contour** name of the contour to be machined
- **NS: Starting block no. of contour** beginning of contour section
- **B**: **Milling depth** (default: countersinking depth from the contour  $\mathbb{R}^n$ definition)

#### **Cycle** form:

- **H**: **Mill cutting direction**
	- **0: Up-cut**
	- **1: Climb**
- **I**: **Contour-parallel oversize**
- **K**: **Infeed-direction oversize**  $\mathbf{r}$
- **RB: Return plane** (default: retract to starting position or to safety clearance; diameter value with radial holes and holes in the YZ plane)

Further forms:

**Further information:** ["smart.Turn unit", Page 98](#page-97-0)

- Machining operation: **Deburring**
- Affected parameters: **F**, **S**

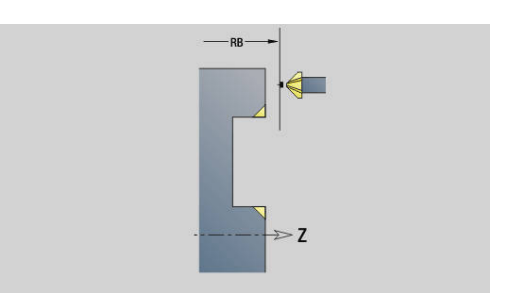

#### **Unit G75 Bore milling ICP Y lateral**

The unit machines a single hole or a hole pattern on the lateral surface. Using **ICP**, you define the positions of the holes as well as further details.

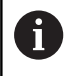

Only the contour description (ICP) for the C axis or Y axis is used for bore milling.

Unit name: **G75\_BF\_ICP\_Y\_MANT** / cycle: **G75**

**Further information:** ["Bore milling G75", Page 431](#page-430-0)

- **Contour** form:
- **FK**: **Finished part contour** name of the contour to be  $\mathbf{r}$ machined
- **NS**: **Starting block no. of contour** beginning of contour section
- **FZ**: **Approach feed** (default: active feed rate)
- **B**: **Milling depth** (default: depth from the contour description)
- **Cycle** form:
- **QK**: **Machining operation**
	- **0: Roughing**
	- **1: Finishing**
	- **2: Roughing and finishing**
- **H**: **Mill cutting direction**
	- **0: Up-cut**
	- **1: Climb**
- **P**: **Max. approach** (default: milling in one infeed)
- **I**: **Contour-parallel oversize**
- **K**: **Infeed-direction oversize**
- **WB: Diameter of the helix** (default: helix diameter =  $1.5 \times$  milling diameter)
- **EW**: **Plunging angle**
- **U**: **Overlap factor** overlap of milling paths =  $U^*$  milling diameter (default: 0.5)
- **RB**: **Return plane** (default: retract to starting position or to safety п clearance; diameter value with radial holes and holes in the YZ plane)

Further forms:

**Further information:** ["smart.Turn unit", Page 98](#page-97-0) Access to the technology database:

- Machining operation: **milling**
- Affected parameters: **F**, **S**, **FZ**, **P**

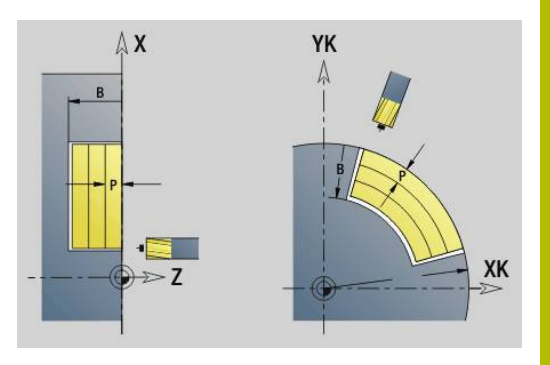

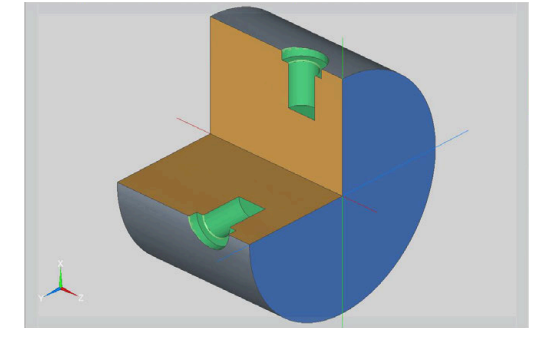

### **Unit G75 Deburring ICP Y lateral**

The unit deburs a single hole or a hole pattern on the lateral surface. Using **ICP**, you define the positions of the holes as well as further details.

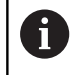

Only the contour description (ICP) for the C axis or Y axis is used for bore milling.

Unit name: **G75\_EN\_ICP\_Y\_MANT** / cycle: **G75**

**Further information:** ["Bore milling G75", Page 431](#page-430-0)

#### **Contour** form:

- **FK**: **Finished part contour** name of the contour to be machined
- **NS: Starting block no. of contour** beginning of contour section
- $\blacksquare$ **B**: **Milling depth** (default: countersinking depth from the contour definition)

#### **Cycle** form:

- **H**: **Mill cutting direction**
	- **0: Up-cut**
	- **1: Climb**
- **I**: **Contour-parallel oversize**
- **K**: **Infeed-direction oversize**  $\mathbf{r}$
- **RB: Return plane** (default: retract to starting position or to safety clearance; diameter value with radial holes and holes in the YZ plane)

Further forms:

**Further information:** ["smart.Turn unit", Page 98](#page-97-0)

- Access to the technology database:
- Machining operation: **Deburring**
- Affected parameters: **F**, **S**

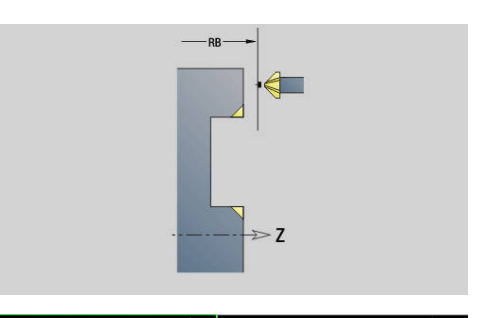

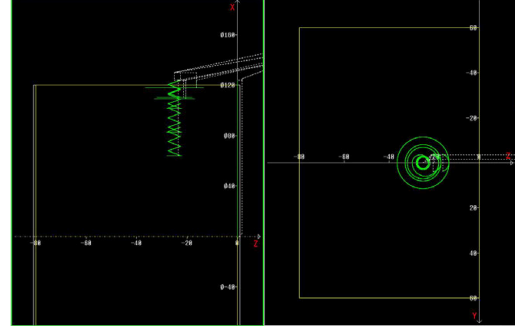

# **5.2 Units – Drilling / Predrilling, milling in Y**

## **Unit G840 Predrill, contour mill, ICP on face in Y**

The unit determines the hole position and machines the hole. The subsequent milling cycle obtains the hole position from the reference stored in **NF**. If the milling contour consists of multiple sections, the unit machines a hole for each section.

#### Unit name: **DRILL\_STI\_840\_Y** / cycles: **G840 A1**; **G71**

**Further information:** ["G840 – calculating hole positions", Page 464](#page-463-0) **Further information:** ["Simple drilling G71", Page 423](#page-422-0) **Contour** form:

- **FK**: **ICP contour number**
- $\blacksquare$ **NS**: **Starting block no. of contour** – beginning of contour section
- **NE**: **Contour end block no.** end of contour section
- **Z1**: **Upper edge of milling**
- **P2**: **Depth of contour**

**Cycle** form:

- **JK**: **Cutter position**
	- **0: On the contour**
	- **1: Within/left of contour**
	- **2: Outside/right of contour**
	- **3: Depending on H and MD**
- **H**: **Mill cutting direction**
	- **0: Up-cut**
	- **1: Climb**
- **I**: **Contour-parallel oversize**
- $\blacksquare$ **K**: **Infeed-direction oversize**
- **R**: **Approach radius**
- **WB**: **Milling diameter**
- m. **NF**: **Position mark** – reference at which the cycle stores the predrill hole positions (range: 1 to 127)
- **E**: **Period of dwell** at end of hole (default: 0)
- **D**: **Retraction type**
	- **0: Rapid traverse**
	- **1: Feed rate**
- **V**: **Feed reduction**
	- **0: Without reduction**
	- **1: At end of the hole**
	- **2: At start of the hole**
	- **3: At start & end of hole**
- **AB**: **Drilling lengths** (default: 0)
- $\mathbb{R}^n$ **RB**: **Return plane** (default: back to start position) Further forms:

## **Further information:** ["smart.Turn unit", Page 98](#page-97-0)

- Machining operation: **Drilling**
- Affected parameters: **F**, **S**

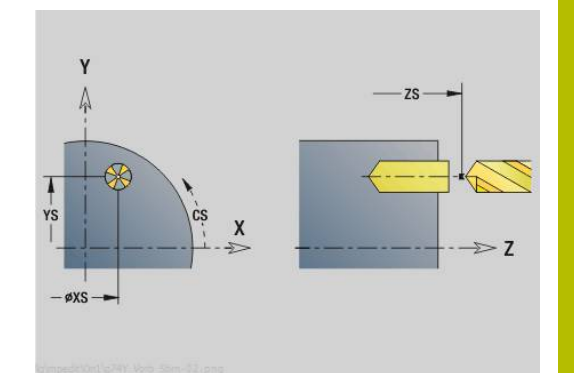

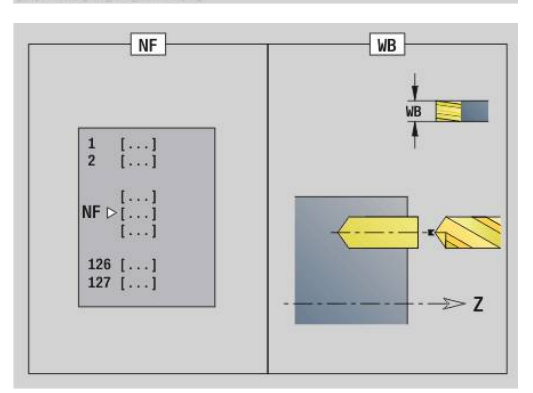

# **Unit G845 Predrill, pocket mill, ICP on face in Y**

The unit determines the hole position and machines the hole. The subsequent milling cycle obtains the hole position from the reference stored in **NF**. If the pocket consists of multiple sections, the unit machines a hole for each section.

Unit name: **DRILL\_STI\_845\_Y** / Cycles: **G845**; **G71**

**Overvw.** form:

- **AP**: **Predrilling position**
	- **1: Determine predrilling pos**
	- **2: predrill. pos. fig. center**

**Further information:** ["G845 – calculating hole positions", Page 473](#page-472-0) **Further information:** ["Simple drilling G71", Page 423](#page-422-0)

**Contour** form:

- **FK**: **ICP contour number**
- $\mathbf{r}$ **NS**: **Starting block no. of contour** – beginning of contour section
- **NE**: **Contour end block no.** end of contour section
- **Z1**: **Upper edge of milling**
- **P2**: **Depth of contour**

#### **Cycle** form:

- **JT**: **Machining direction**
	- **0: From the inside out**
	- **1: From the outside in**
- **H**: **Mill cutting direction**
	- **0: Up-cut**
	- **1: Climb**
- **I**: **Contour-parallel oversize**
- **K**: **Infeed-direction oversize**
- **U**: **Overlap factor** defines the overlap of milling paths (default: 0.5) (range: 0 to 0.99) Overlap = **U** \* milling diameter
- **WB**: **Milling diameter**
- $\mathbf{r}$ **NF**: **Position mark** – reference at which the cycle stores the predrill hole positions (range: 1 to 127)
- **E**: **Period of dwell** at end of hole (default: 0)
- **D**: **Retraction type**
	- **0: Rapid traverse**
	- **1: Feed rate**
- **V**: **Feed reduction**
	- **0: Without reduction**
	- **1: At end of the hole**
	- **2: At start of the hole**
	- **3: At start & end of hole**
- **AB**: **Drilling lengths** (default: 0)
- $\mathbb{R}^n$ **RB**: **Return plane** (default: back to start position)

Further forms:

**Further information:** ["smart.Turn unit", Page 98](#page-97-0)

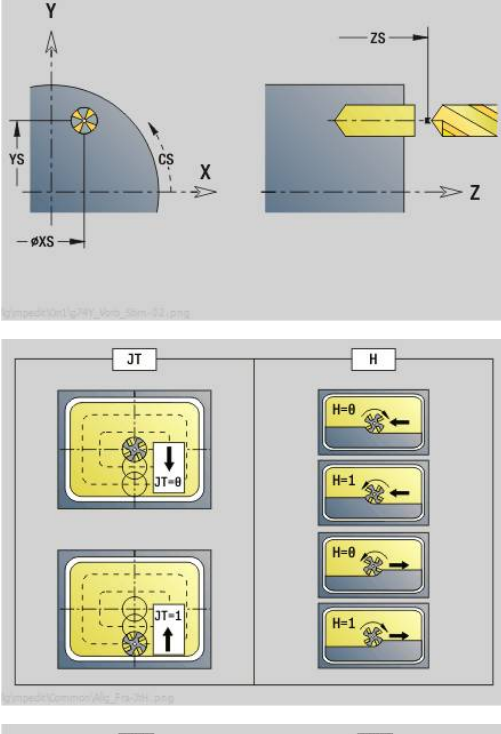

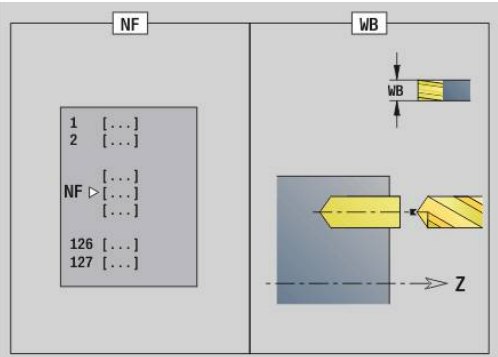

- Machining operation: **Drilling**
- Affected parameters: **F**, **S**

# **Unit G840 Predrill, contour mill, ICP on lateral in Y**

The unit determines the hole position and machines the hole. The subsequent milling cycle obtains the hole position from the reference stored in **NF**. If the milling contour consists of multiple sections, the unit machines a hole for each section.

#### Unit name: **DRILL\_MAN\_840\_Y** / cycles: **G840 A1**; **G71**

**Further information:** "G840 - calculating hole positions", Page 464 **Further information:** ["Simple drilling G71", Page 423](#page-422-0)

**Contour** form:

- **FK**: **ICP contour number**
- $\overline{\phantom{a}}$ **NS**: **Starting block no. of contour** – beginning of contour section
- **NE**: **Contour end block no.** end of contour section
- **X1**: **Upper edge of milling**
- $\overline{\phantom{a}}$ **P2**: **Depth of contour**

**Cycle** form:

- **JK**: **Cutter position**
	- **0: On the contour**
	- **1: Within/left of contour**
	- **2: Outside/right of contour**
	- **3: Depending on H and MD**
- **H**: **Mill cutting direction**
	- **0: Up-cut**
	- **1: Climb**
- **I**: **Contour-parallel oversize**
- $\blacksquare$ **K**: **Infeed-direction oversize**
- $\blacksquare$ **R**: **Approach radius**
- **WB**: **Milling diameter**
- × **NF**: **Position mark** – reference at which the cycle stores the predrill hole positions (range: 1 to 127)
- **E**: **Period of dwell** at end of hole (default: 0) Ī.
- **D**: **Retraction type**  $\mathbb{R}^n$ 
	- **0: Rapid traverse**
	- **1: Feed rate**
- **V**: **Feed reduction**
	- **0: Without reduction**
	- **1: At end of the hole**
	- **2: At start of the hole**
	- **3: At start & end of hole**
- **AB**: **Drilling lengths** (default: 0)
- **RB**: **Return plane** (default: back to start position) **The State** Further forms:

#### **Further information:** ["smart.Turn unit", Page 98](#page-97-0)

- Machining operation: **Drilling**
- Affected parameters: **F**, **S**

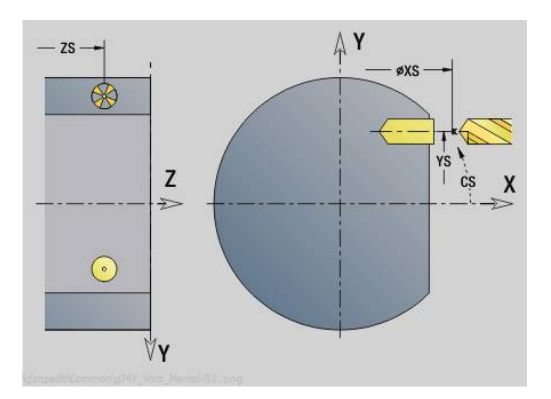

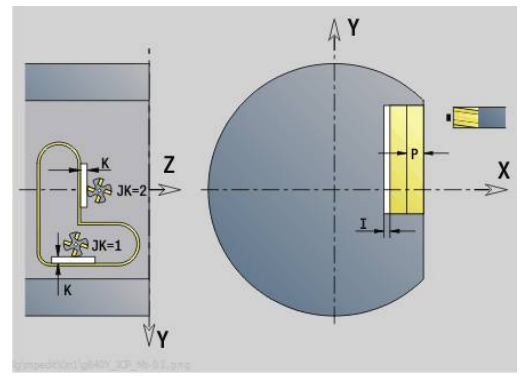

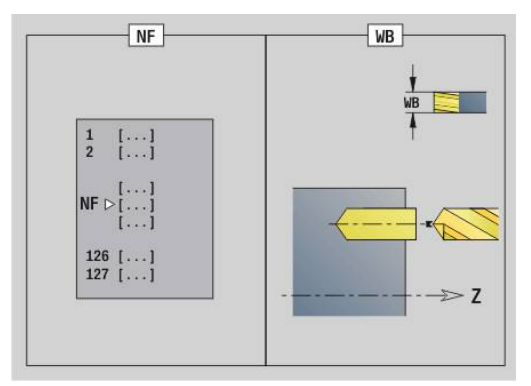

## **Unit G845 Predrill, pocket mill, ICP on lateral in Y**

The unit determines the hole position and machines the hole. The subsequent milling cycle obtains the hole position from the reference stored in **NF**. If the pocket consists of multiple sections, the unit machines a hole for each section.

Unit name: **DRILL\_MAN\_845\_Y** / Cycles: **G845**

#### **Overvw.** form:

- **AP**: **Predrilling position**
	- **1: Determine predrilling pos**
	- **2: predrill. pos. fig. center**

**Further information:** "G845 - calculating hole positions", Page 473 **Contour** form:

- **FK**: **ICP contour number**
- **NS**: **Starting block no. of contour** beginning of contour section
- **NE**: **Contour end block no.** end of contour section
- **X1**: **Upper edge of milling**
- **P2**: **Depth of contour**

#### **Cycle** form:

- **JT**: **Machining direction**
	- **0: From the inside out**
	- **1: From the outside in**
- **H**: **Mill cutting direction**
	- **0: Up-cut**
	- **1: Climb**
- **I**: **Contour-parallel oversize**
- **K**: **Infeed-direction oversize**
- **U**: **Overlap factor** defines the overlap of milling paths (default: 0.5) (range: 0 to 0.99) Overlap = **U** \* milling diameter
- **WB**: **Milling diameter**
- **NF**: **Position mark** reference at which the cycle stores the  $\blacksquare$ predrill hole positions (range: 1 to 127)
- **E**: **Period of dwell** at end of hole (default: 0)
- **D**: **Retraction type**
	- **0: Rapid traverse**
	- **1: Feed rate**
- **V**: **Feed reduction**
	- **0: Without reduction**
	- **1: At end of the hole**
	- **2: At start of the hole**
	- **3: At start & end of hole**
- **AB**: **Drilling lengths** (default: 0)
- **RB**: **Return plane** (default: back to start position)

Further forms:

**Further information:** ["smart.Turn unit", Page 98](#page-97-0)

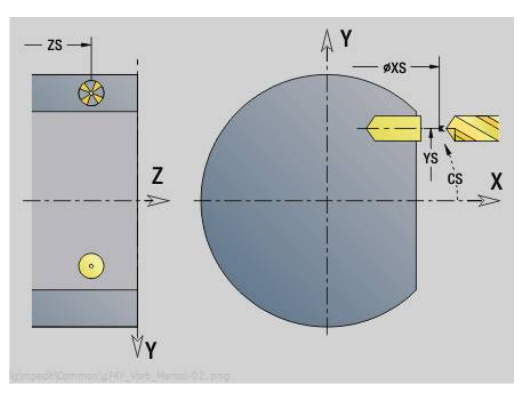

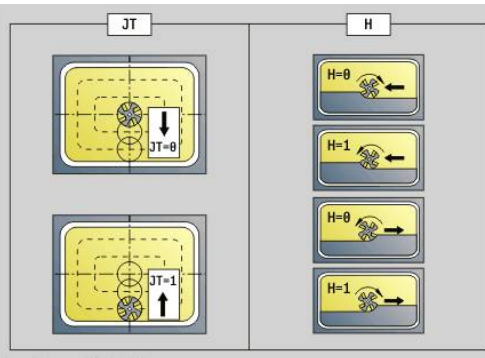

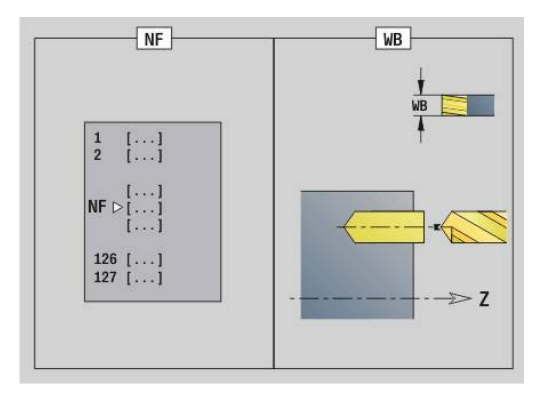

**5**

- Machining operation: **Drilling**
- Affected parameters: **F**, **S**

# **5.3 Units – Millg / Y axis, face, Y axis, latrl.**

## **Unit G840 ICP contour milling on face in Y**

The unit mills the contour defined with **ICP** in the XY plane. Unit name: **G840\_Kon\_Y\_Stirn** / cycle: **G840**

**Further information:** ["G840 – milling", Page 466](#page-465-0)

## **Contour** form:

- **FK**: **ICP contour number**
- **NS**: **Starting block no. of contour** beginning of contour  $\mathbb{R}^n$ section
- **NE**: **Contour end block no.** end of contour section
- **BF**: **Machine form elements** (default: 0)
	- A chamfer/rounding arc is machined
	- **0: No machining**
	- **1: At beginning**
	- **2: At end**
	- **3: At beginning and end**
	- 4: Only chamfer/rounding is machined—not the basic element (requirement: the contour section consists of a single element)
- **Z1**: **Upper edge of milling**
- **P2**: **Depth of contour**

**Cycle** form:

- **JK**: **Cutter position**
	- **0: On the contour**
	- **1: Within/left of contour**
	- **2: Outside/right of contour**
	- **3: Depending on H and MD**
- **H**: **Mill cutting direction**
	- **0: Up-cut**
	- **1: Climb**
- **P**: **Maximum infeed**
- **I**: **Contour-parallel oversize**
- **K**: **Infeed-direction oversize**  $\blacksquare$
- **FZ**: **Approach feed** (default: active feed rate)
- **E**: **Reduced feed**
- **R**: **Approach radius**
- **O**: **Plunging behavior** (default: 0)
	- **0: Straight** the cycle moves the tool to the starting point; the tool plunges at feed rate and mills the contour
	- **1: In predrilling** the control positions the tool above the predrill hole position; the tool plunges and mills the contour
- $\mathbb{R}^n$ **NF**: **Position mark** (only with **O** = 1)
- **RB**: **Return plane** (default: back to start position)

Further forms:

**Further information:** ["smart.Turn unit", Page 98](#page-97-0)

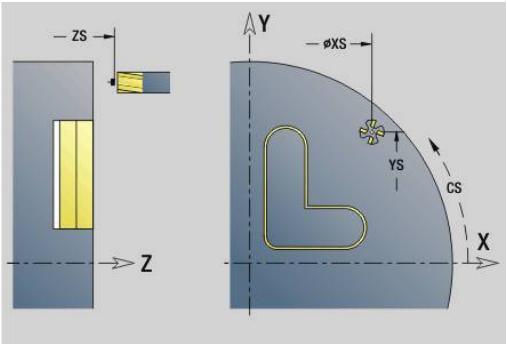

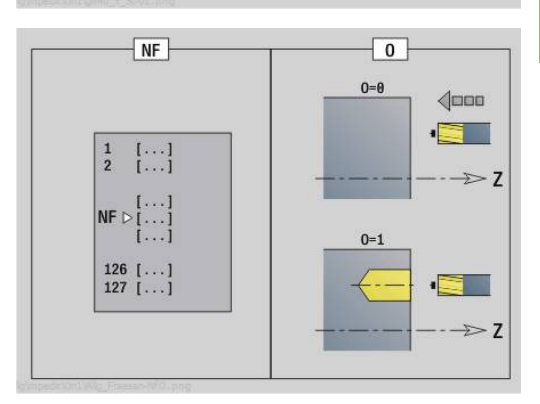

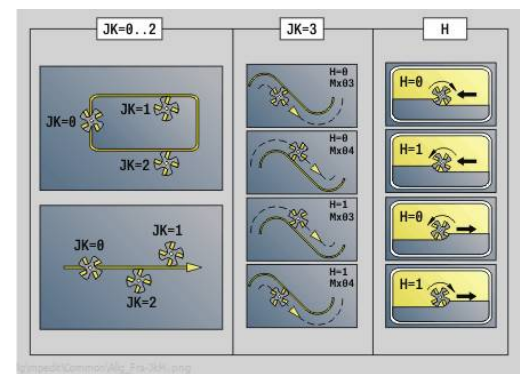

Access to the technology database:

- **Machining operation: Finish-milling**
- Affected parameters: **F**, **S**, **FZ**, **P** Ī.

# **Unit G845 ICP pocket milling on face in Y**

The unit mills the pocket defined with **ICP** in the XY plane. In **QK** (machining operation), select whether a roughing or finishing operation is to be executed. For roughing, define the plunging strategy.

Unit name: **G845\_Tas\_Y\_Stirn** / cycles: **G845**; **G846**

**Further information:** ["G845 – milling", Page 474](#page-473-0)

**Further information:** ["Pocket milling - finishing G846", Page 478](#page-477-0) **Contour** form:

- **FK**: **ICP contour number**
- $\blacksquare$ **NS**: **Starting block no. of contour** – beginning of contour section
- **Z1**: **Upper edge of milling**
- **P2**: **Depth of contour**
- **NF**: **Position mark** (only with **QK** = 8) п
- **FZ**: **Approach feed** (default: active feed rate)  $\blacksquare$
- **E**: **Reduced feed**
- **FP**: **Infeed rate in the plane**

**Cycle** form:

- **QK**: **Machining operation** and plunging strategy
	- **0: Roughing**
	- **1: Finishing**
	- **2: Helical roughing, manual**
	- **3: Helical roughing, automatic**
	- **4: Recipr. linear roughing, manual**
	- **5: Recipr. linear roughing, auto**
	- **6: Reciproc. circ. roughing, manual**
	- **7: Recipr. circular roughing, auto**
	- **8: Plunge rough at predrill pos.**
	- **9: Finishing with 3-D approach arc**
- **JT**: **Machining direction**
	- **0: From the inside out**
	- **1: From the outside in**
- **H**: **Mill cutting direction**
	- **0: Up-cut**
	- **1: Climb**
- **P**: **Maximum infeed**
- × **I**: **Contour-parallel oversize**
- **K**: **Infeed-direction oversize**
- $\blacksquare$ **R**: **Approach radius**
- **WB**: **Plunging length**
- **EW**: **Plunging angle**

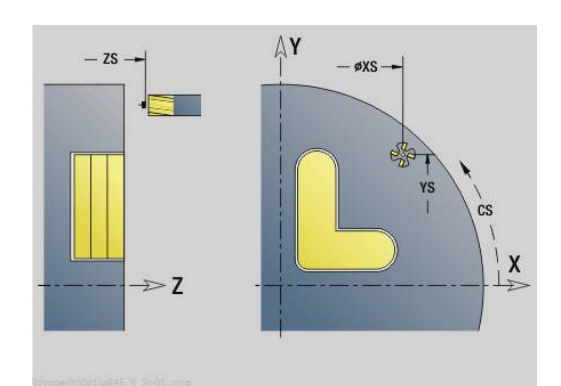

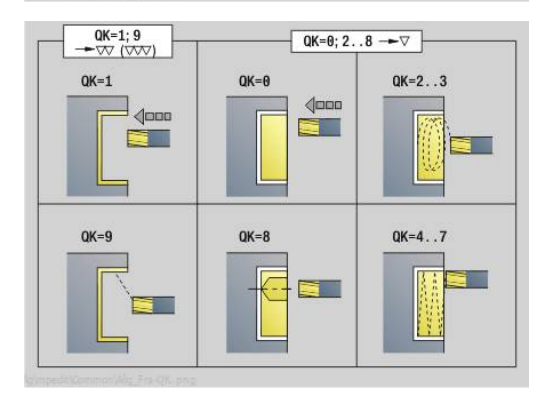

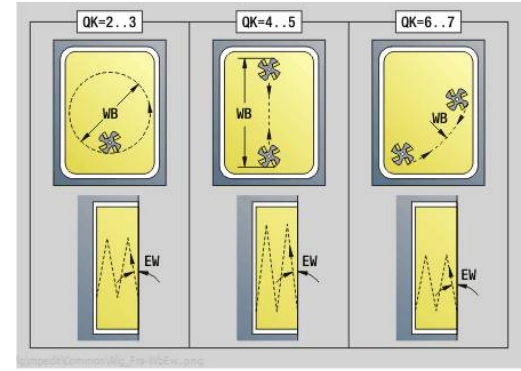

- **U**: **Overlap factor** defines the overlap of milling paths (default: 0.5) (range: 0 to 0.99) Overlap = **U** \* milling diameter
- **RB**: **Return plane** (default: back to start position)

#### Further forms:

**Further information:** ["smart.Turn unit", Page 98](#page-97-0)

- Machining operation: **milling**
- Affected parameters: **F**, **S**, **FZ**, **P**

## **Unit G840 ICP deburring on front face in Y**

The unit deburrs the contour defined with **ICP** in the XY plane. Unit name: **G840\_ENT\_Y\_STIRN** / cycle: **G840**

**Further information:** "G840 - deburring", Page 470 **Contour** form:

- **FK**: **ICP contour number**
- **NS**: **Starting block no. of contour** beginning of contour section
- **NE**: **Contour end block no.** end of contour section
- **BF**: **Machine form elements** (default: 0) A chamfer/rounding arc is machined
	- **0: No machining**
	- **1: At beginning**
	- **2: At end**
	- **3: At beginning and end**
	- 4: Only chamfer/rounding is machined—not the basic element (requirement: the contour section consists of a single element)
- **Z1**: **Upper edge of milling**

#### **Cycle** form:

- **JK**: **Cutter position**
	- **0: On the contour**
	- **1: Within/left of contour**
	- **2: Outside/right of contour**
	- **3: Depending on H and MD**
- **H**: **Mill cutting direction**
	- **0: Up-cut**
	- **1: Climb**
- **BG**: **Cham. width** for deburring
- **JG**: **Preparation diameter**
- **P**: **Plunging depth** (indicated as a negative value)
- **I**: **Contour-parallel oversize**
- **R**: **Approach radius**
- **FZ**: **Approach feed** (default: active feed rate)
- **E**: **Reduced feed**

**RB**: **Return plane** (default: back to start position) Further forms:

**Further information:** ["smart.Turn unit", Page 98](#page-97-0) Access to the technology database:

- Machining operation: **Deburring**
- Affected parameters: **F**, **S**

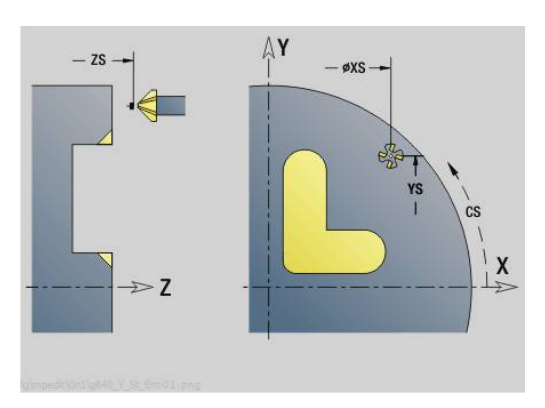

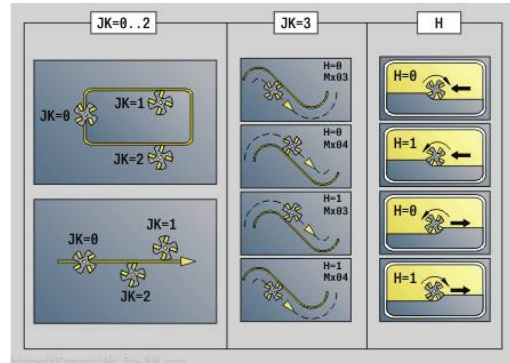

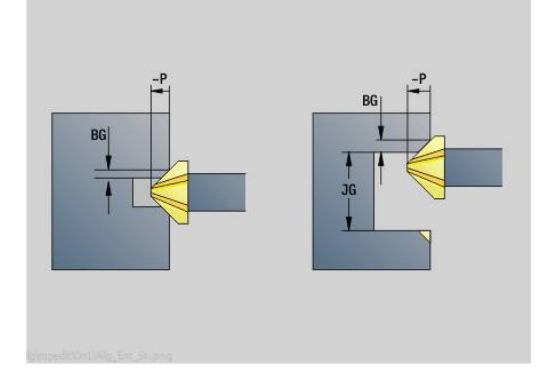
### **Unit G841 Single surface in Y axis on face**

The unit mills a single surface defined with **ICP** in the XY plane. Unit name: **G841\_Y\_STI** / cycles: **G841**; **G842**

**Further information:** ["Area milling - roughing G841", Page 655](#page-654-0) **Further information:** ["Area milling - finishing G842", Page 656](#page-655-0) **Contour** form:

- **FK**: **ICP contour number**
- $\overline{\mathbb{D}}$ **NS**: **Starting block no. of contour** – beginning of contour section

**Cycle** form:

- **QK**: **Machining operation**
	- Roughing
	- **Finishing**
- **P**: **Maximum infeed**
- **I**: **Contour-parallel oversize**
- **K**: **Infeed-direction oversize**
- **H**: **Mill cutting direction**
	- **0: Up-cut**
	- **1: Climb**
- **U**: **Overlap factor** defines the overlap of milling paths (default: 0.5) (range: 0 to 0.99) Overlap = **U** \* milling diameter
- **V**: **Overrun factor** defines the distance by which the tool should pass the outside radius of the workpiece (default: 0.5)
- **FZ**: **Approach feed** (default: active feed rate)
- $\overline{\mathbb{D}}$ **RB**: **Return plane** (default: back to start position)

Further forms:

- Machining operation: **milling**
- Affected parameters: **F**, **S**, **FZ**, **P**

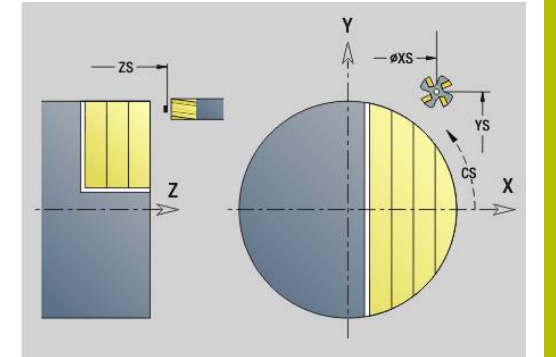

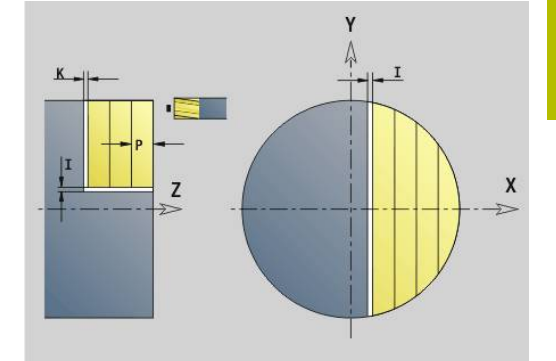

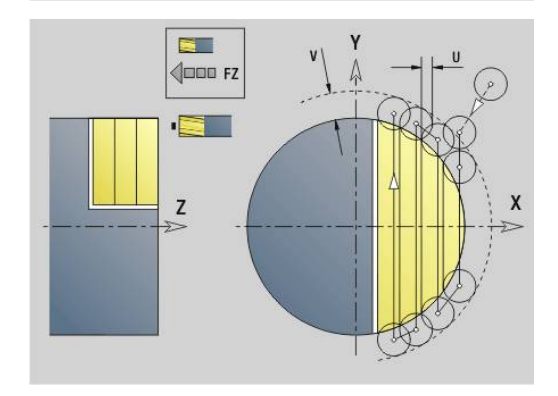

# **Unit G843 Centric polygon, Y axis on face**

The unit mills the centric polygon defined with **ICP** in the XY plane. Unit name: **G843\_Y\_STI** / cycles: **G843**; **G844**

**Further information:** ["Centric polygon - roughing G843", Page 657](#page-656-0) **Further information:** ["Centric polygon - finishing G844", Page 658](#page-657-0) **Contour** form:

- **FK**: **ICP contour number**
- **NS**: **Starting block no. of contour** beginning of contour  $\overline{\phantom{a}}$ section

### **Cycle** form:

- **QK**: **Machining operation**
	- Roughing
	- Finishing
- **P**: **Maximum infeed**
- **I**: **Contour-parallel oversize**  $\blacksquare$
- **K**: **Infeed-direction oversize**
- **H**: **Mill cutting direction**
	- **0: Up-cut**
	- **1: Climb**
- **U**: **Overlap factor** defines the overlap of milling paths (default: 0.5) (range: 0 to 0.99) Overlap = **U** \* milling diameter
- **V**: **Overrun factor** defines the distance by which the tool should pass the outside radius of the workpiece (default: 0.5)
- **FZ**: **Approach feed** (default: active feed rate)
- $\overline{\mathbb{D}}$ **RB**: **Return plane** (default: back to start position)

Further forms:

- Machining operation: **milling**
- Affected parameters: **F**, **S**, **FZ**, **P**

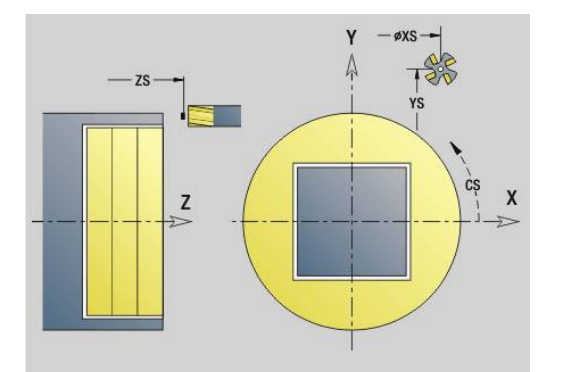

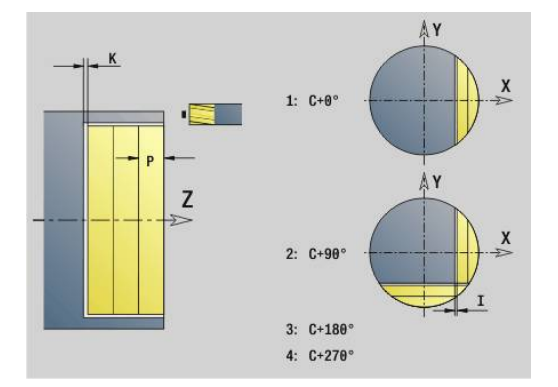

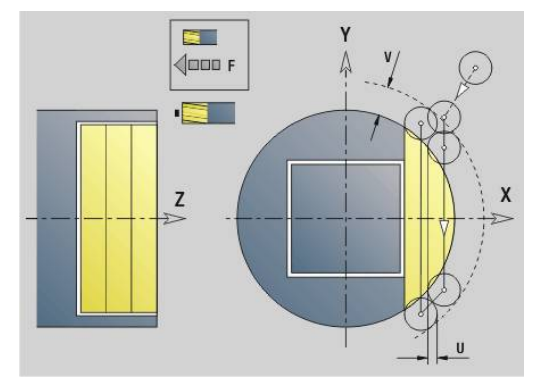

## **Unit G803 Engraving in Y axis on face**

The unit engraves character strings aligned linearly in the XY plane. Diacritics and special characters that you cannot enter in smart. Turn operating mode can be defined, character by character, in **NF**. If you program **Q** = 1 (**Continue from last text**), then the tool change and pre-positioning are suppressed. The technological data of the previous engraving cycle apply.

### Unit name: **G803\_GRA\_Y\_STIRN** / cycle: **G803**

**Further information:** ["Engraving in XY plane G803", Page 666](#page-665-0) **Position** form:

- **X**, **Y**: **Start point**
- **Z**: **Final point**  $-$  Z position, infeed depth during milling
- **RB**: **Return plane**
- **APP**: **Type of approach**
- **DEP**: **Type of departure**

**Cycle** form:

- **TXT**: **Text** to be engraved
- **NF**: **Char. no.** ASCII code of the character to be engraved
- **H**: **Font height**
- **E**: **Distance factor** The spacing between the characters is calculated according to the following formula: **H** / 6 \* **E**
- **W**: **Inclinat. ang.** of the character string
- **FZ**: **Plunging feed rate factor** (plunging feed rate = current feed rate \* **FZ**)
- **Q**: **Continue from last text**
	- **0 (No**): Engraving starts at the starting point
	- **1** (Yes): Engraving starts at the tool position
- **O**: **Mirror writing**
	- **0** (**No**): Engraving is not mirrored
	- **1** (**Yes**): Engraving is mirrored (mirror writing)
- **NS: Block number of contour** reference to the contour description

Further forms:

**Further information:** ["smart.Turn unit", Page 98](#page-97-0)

Access to the technology database:

- Machining operation: **Engraving**  $\mathbb{R}^2$
- Affected parameters: **F**, **S**

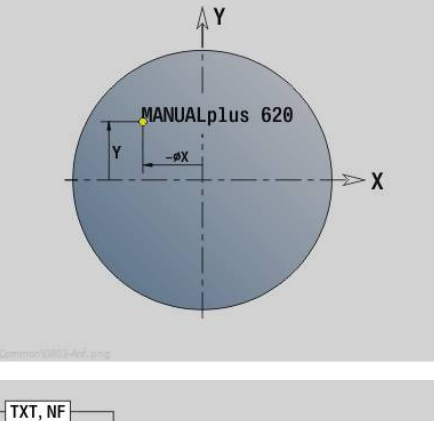

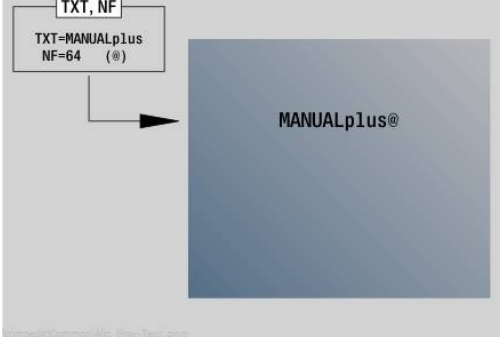

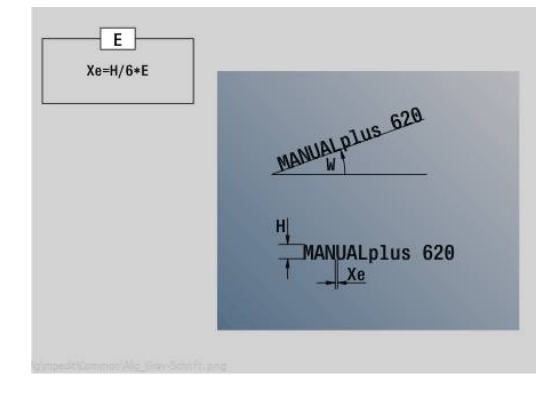

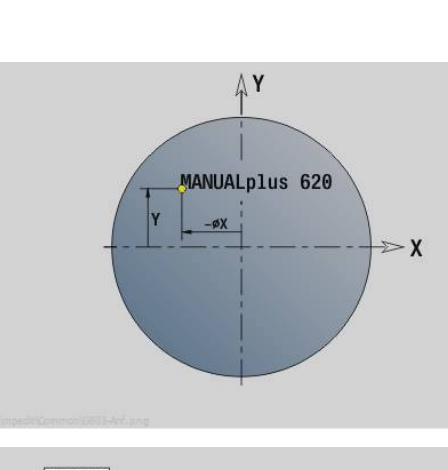

# **Unit G800 Thread milling on face in Y**

The unit mills a thread in existing holes in the XY plane.

### Unit name: **G800\_GEW\_Y\_STIRN** / cycle: **G800**

**Further information:** ["Thread milling in XY plane G800", Page 668](#page-667-0) **Position** form:

- **APP**: **Type of approach**
- **CS**: **Approach position C** C-axis position that is approached before cycle call with **G110**
- **Z1**: **Start point drill**
- **P2**: **Thread depth**
- **I**: **Thread diameter**
- **F1**: **Thread pitch**

**Cycle** form:

- **J**: **Direction of thread:**
	- **0: Right-hand thread**
	- **1: Left-hand thread**
- **H**: **Mill cutting direction**
	- **0: Up-cut**
	- 1: Climb
- **V**: **Milling method**
	- **0: One revolution** the thread is milled in a 360-degree helix
	- **1: Two or more revolutions** the thread is milled in several helix paths (single-point tool)
- **R**: **Approach radius**
- **FK**: **Finished part contour** name of the contour to be  $\blacksquare$ machined
- **NS**: **Block number of contour** reference to the contour description

Further forms:

**Further information:** ["smart.Turn unit", Page 98](#page-97-0)

Access to the technology database:

- **Machining operation: Finish-milling**
- Affected parameters: **F**, **S**

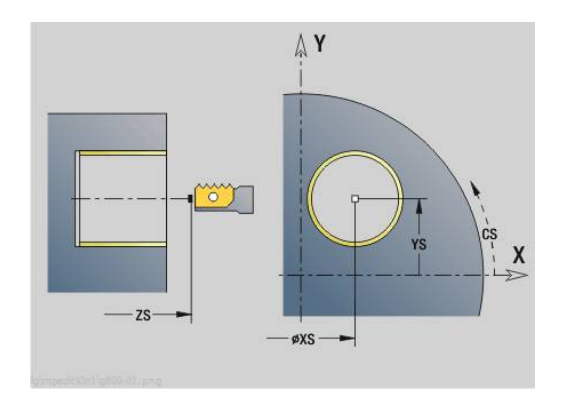

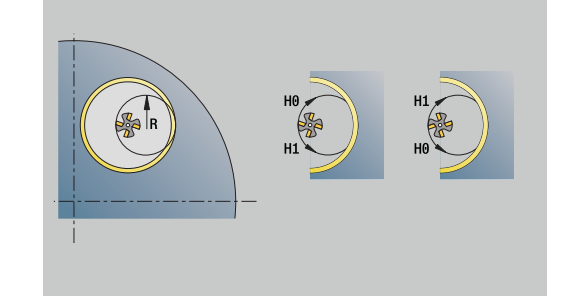

# **Unit G847 ICP Troch. contour mllng, front face Y**

The unit uses trochoidal milling to rough out the open or closed contour on the front face of the workpiece defined with **ICP**.

Unit name: **G847\_KON\_Y\_STIRN** / cycle: **G847**

**Further information:** ["Trochoidal contour milling G847 ", Page 480](#page-479-0) **Contour** form:

- **FK**: **ICP contour number**
- $\blacksquare$ **NS**: **Starting block no. of contour** – beginning of contour section
- **NE**: **Contour end block no.** end of contour section
- **BF**: **Machine form elements** (default: 0)
- A chamfer/rounding arc is machined
	- **0: No machining**
	- **1: At beginning**
	- **2: At end**
	- **3: At beginning and end**
	- 4: Only chamfer/rounding is machined—not the basic element (requirement: the contour section consists of a single element)
- **Z1**: **Upper edge of milling**
- **P2**: **Depth of contour** п
- **I**: **Contour-parallel oversize**
- **K**: **Infeed-direction oversize**
- **RB**: **Return plane** (default: back to start position)
- **NF**: **Position mark** (only with **O** = 1)

### **Cycle** form:

- **JK**: **Cutter position**
	- **0: On the contour**
	- **1: Within/left of contour**
	- **2: Outside/right of contour**
- **H**: **Mill cutting direction** (default: 1)
	- **0: Up-cut**
	- **1: Climb**
- **P**: **Maximum infeed**
- **BR**: **Trochoid width**
- **R**: **Radius for return**
- **FP**: **Feed rate for return** (default: active feed rate)
- **AL**: **Retraction path for return**

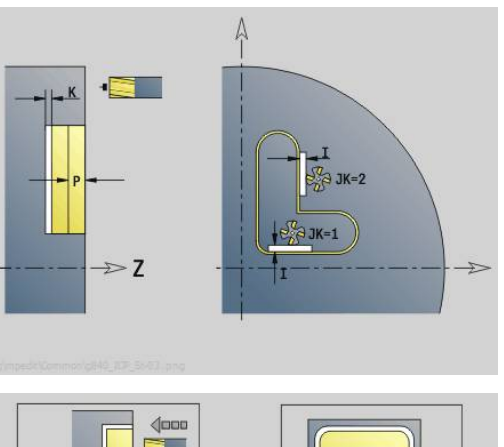

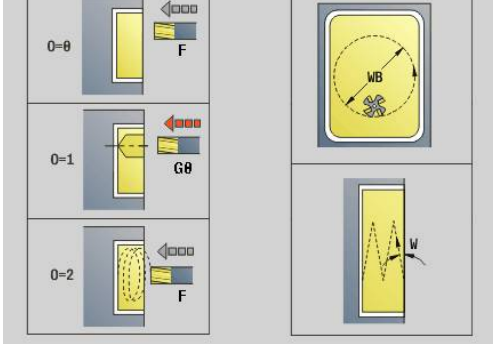

### **O**: **Plunging behavior** (default: 2)

- $\bullet$  **O** = 0 (vertical plunging): The cycle moves the tool to the starting point; the tool plunges at the feed rate for infeed and mills the contour
- **O** = 1 (vertical plunging, e.g. at the predrilled position):
	- If **NF** is programmed: The control positions the milling cutter above the first predrill hole position; the tool plunges at rapid traverse to safety clearance and mills the first area. If applicable, the cycle positions the tool to the next predrill hole position and mills the next area etc.
	- If **NF** is not programmed: The cycle plunges at the current position at rapid traverse and mills the area. If applicable, position the tool to the next predrill hole position and mill the next area etc.
- **O** = 2 (plunge in helical motion): The tool plunges at the current position at the angle **W** and mills full circles with the diameter **WB**.
- **FZ**: **Approach feed** (default: active feed rate)
- **EW**: **Plunging angle**
- **WB: Diameter of the helix** (default: helix diameter =  $1.5 \times$  milling  $\overline{\phantom{a}}$ diameter)
- **U**: **Overlap factor** overlap of milling paths =  $U^*$  milling diameter (default: 0.9)
- **HCC**: **Contour smoothing**
	- **0: No smoothing cut**
	- **1: With smoothing cut**

### Further forms:

- Machining operation: **milling**
- Affected parameters: **F**, **S**, **FZ**, **P**

## **Unit G848 ICP Troch. pocket mllng, front face Y**

The unit uses trochoidal milling to rough out the figure or figure pattern on the front face defined with **ICP**.

Unit name: **G848\_TAS\_Y\_STIRN** / cycle: **G848**

**Further information:** ["Trochoidal pocket milling G847 ", Page 482](#page-481-0) **Contour** form:

- **FK**: **ICP contour number**
- $\blacksquare$ **NS**: **Starting block no. of contour** – beginning of contour section
- **Z1**: **Upper edge of milling**
- **P2**: **Depth of contour**
- **I**: **Contour-parallel oversize**
- **K**: **Infeed-direction oversize**
- **RB**: **Return plane** (default: back to start position)
- **NF**: **Position mark** (only with **O** = 1)

### **Cycle** form:

- **H**: **Mill cutting direction** (default: 1)
	- **0: Up-cut**
	- **1: Climb**
- **P**: **Maximum infeed**
- **BR**: **Trochoid width**  $\Box$
- **R**: **Radius for return**  $\blacksquare$
- **FP**: **Feed rate for return** (default: active feed rate)
- **AL**: **Retraction path for return**
- **O**: **Plunging behavior** (default: 2)
	- **O**=0 (vertical plunging): The cycle moves the tool to the starting point; the tool plunges at the feed rate for infeed and mills the figure
	- **O** = 1 (vertical plunging, e.g. at the predrilled position):
		- If **NF** is programmed: The control positions the milling cutter above the first predrill hole position; the tool plunges at rapid traverse to safety clearance and mills the first area. If applicable, the cycle positions the tool to the next predrill hole position and mills the next area etc.
		- If **NF** is not programmed: The cycle plunges at the current position at rapid traverse and mills the area. If applicable, position the tool to the next predrill hole position and mill the next area etc.
	- **O** = 2 (plunge in helical motion): The tool plunges at the current position at the angle **W** and mills full circles with the diameter **WB**.
- **FZ**: **Approach feed** (default: active feed rate)
- **EW**: **Plunging angle**  $\mathbf{r}$
- **WB: Diameter of the helix** (default: helix diameter =  $1.5 \times$  milling  $\overline{\phantom{a}}$ diameter)
- **U**: **Overlap factor** overlap of milling paths = **U** \* milling diameter (default: 0.9)

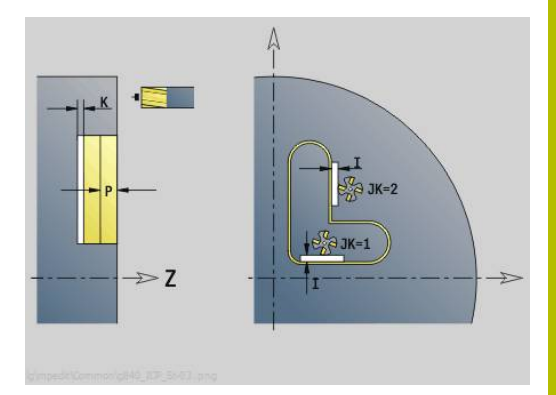

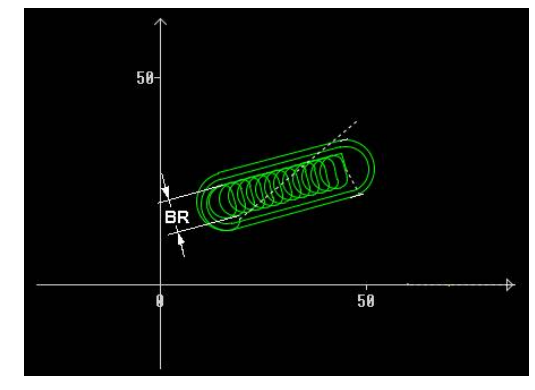

### **J**: **Machining operation**

- **0: Complete**
- **1: W/o corner machining**
- **2: Only corner machining**

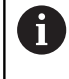

For slots and rectangles, you need to program width **BR** of the trochoidal tool path; for circles and polygons, this is not necessary.

Further forms:

- Machining operation: **milling**
- Affected parameters: **F**, **S**, **FZ**, **P**

### **Unit G840 ICP contour mill, latrl. surf. Y**

The unit mills the contour defined with **ICP** in the YZ plane. Unit name: **G840\_Kon\_Y\_Mant** / cycle: **G840**

**Further information:** ["G840 – milling", Page 466](#page-465-0) **Contour** form:

- **FK**: **ICP contour number**
- **NS**: **Starting block no. of contour** beginning of contour Ī. section
- **NE**: **Contour end block no.** end of contour section
- **BF**: **Machine form elements** (default: 0) A chamfer/rounding arc is machined
	- **0: No machining**
	- **1: At beginning**
	- **2: At end**
	- **3: At beginning and end**
	- 4: Only chamfer/rounding is machined—not the basic element (requirement: the contour section consists of a single element)
- **X1**: **Upper edge of milling**
- **P2**: **Depth of contour**

### **Cycle** form:

- **JK**: **Cutter position**
	- **0: On the contour**
	- **1: Within/left of contour**
	- **2: Outside/right of contour**
	- **3: Depending on H and MD**
- **H**: **Mill cutting direction**
	- **0: Up-cut**
	- **1: Climb**
- **P**: **Maximum infeed**
- **I**: **Infeed-direction oversize**
- **K**: **Contour-parallel oversize**
- **FZ**: **Approach feed** (default: active feed rate)
- **E**: **Reduced feed**
- **R**: **Approach radius**
- **O**: **Plunging behavior** (default: 0)
	- **0: Straight** the cycle moves the tool to the starting point; the tool plunges at feed rate and mills the contour
	- **1: In predrilling** the control positions the tool above the predrill hole position; the tool plunges and mills the contour
- **NF**: **Position mark** (only with **O** = 1)
- **RB**: **Return plane** (default: back to start position) Further forms:

### **Further information:** ["smart.Turn unit", Page 98](#page-97-0)

Access to the technology database:

- $\mathbb{R}^n$ Machining operation: Finish-milling
- $\mathbf{u}$ Affected parameters: **F**, **S**, **FZ**, **P**

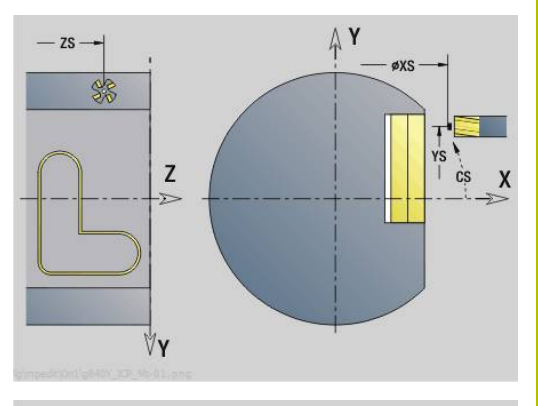

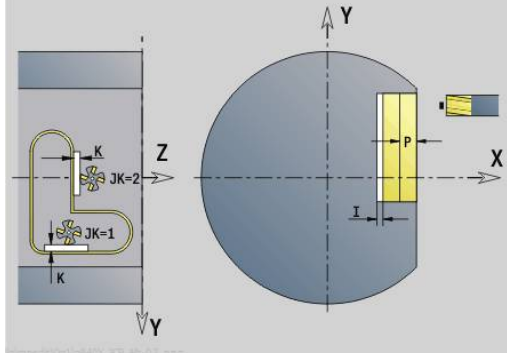

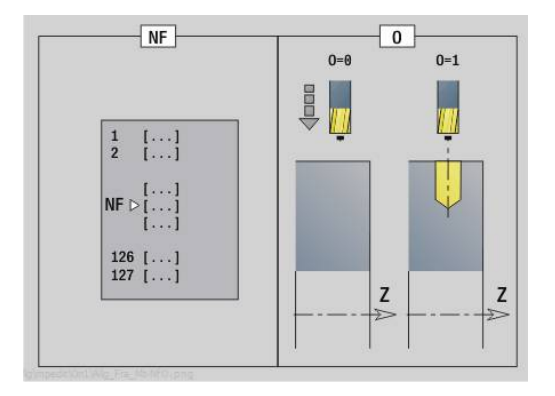

# **Unit G845 ICP pocket mill, lateral surf. Y**

The unit mills the pocket defined with **ICP** in the YZ plane. In **QK** (machining operation), select whether a roughing or finishing operation is to be executed. For roughing, define the plunging strategy.

### Unit name: **G845\_Tas\_Y\_Mant** / cycles: **G845**; **G846**

**Further information:** "G845 - milling", Page 474

**Further information:** ["Pocket milling - finishing G846", Page 478](#page-477-0) **Contour** form:

- **FK**: **ICP contour number**
- $\mathbf{r}$ **NS**: **Starting block no. of contour** – beginning of contour section
- **X1**: **Upper edge of milling**
- **P2**: **Depth of contour**
- **NF**: **Position mark** (only with **QK** = 8)  $\blacksquare$
- **FZ**: **Approach feed** (default: active feed rate) **The State**
- **E**: **Reduced feed**
- **FP**: **Infeed rate in the plane**

### **Cycle** form:

- **QK**: **Machining operation** and plunging strategy
	- **0: Roughing**
	- **1: Finishing**
	- **2: Helical roughing, manual**
	- **3: Helical roughing, automatic**
	- **4: Recipr. linear roughing, manual**
	- **5: Recipr. linear roughing, auto**
	- **6: Reciproc. circ. roughing, manual**
	- **7: Recipr. circular roughing, auto**
	- **8: Plunge rough at predrill pos.**
	- **9: Finishing with 3-D approach arc**
- **JT**: **Machining direction**
	- **0: From the inside out**
	- **1: From the outside in**
- **H**: **Mill cutting direction**
	- **0: Up-cut**
	- **1: Climb**
- **P**: **Maximum infeed**
- **I**: **Infeed-direction oversize**  $\mathbb{R}^n$
- **K**: **Contour-parallel oversize**
- **R**: **Approach radius**
- **WB**: **Plunging length**
- **EW**: **Plunging angle**
- **U**: **Overlap factor** defines the overlap of milling paths (default: 0.5) (range: 0 to 0.99) Overlap = **U** \* milling diameter
- **RB**: **Return plane** (default: back to start position)

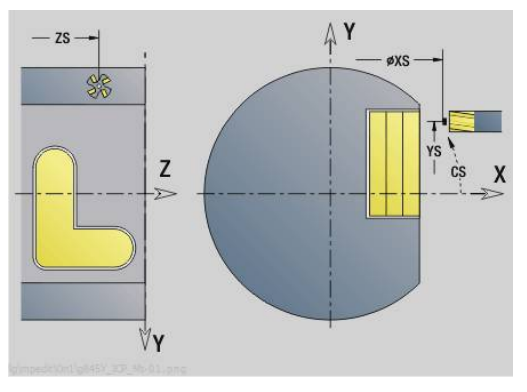

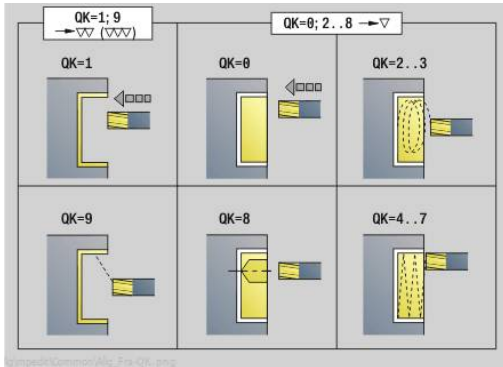

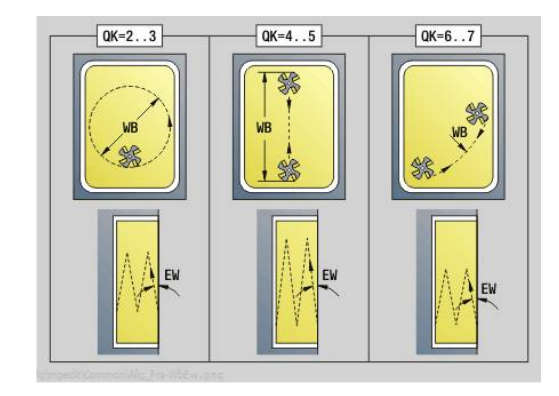

### Further forms:

**Further information:** ["smart.Turn unit", Page 98](#page-97-0) Access to the technology database:

- Machining operation: **milling**
- Affected parameters: **F**, **S**, **FZ**, **P**

# **Unit G840 ICP deburring on lateral surf. Y**

The unit deburrs the contour defined with **ICP** in the YZ plane. Unit name: **G840\_ENT\_Y\_MANT** / cycle: **G840 Further information:** "G840 - deburring", Page 470 **Contour** form:

- **FK**: **ICP contour number**
- **NS**: **Starting block no. of contour** beginning of contour section
- **NE**: **Contour end block no.** end of contour section
- **BF**: **Machine form elements** (default: 0)

A chamfer/rounding arc is machined

- **0: No machining**
- **1: At beginning**
- **2: At end**
- **3: At beginning and end**
- 4: Only chamfer/rounding is machined—not the basic element (requirement: the contour section consists of a single element)
- **X1**: **Upper edge of milling**

### **Cycle** form:

- **JK**: **Cutter position**
	- **0: On the contour**
	- **1: Within/left of contour**
	- **2: Outside/right of contour**
	- **3: Depending on H and MD**
- **H**: **Mill cutting direction**
	- 0: Up-cut
	- **1: Climb**
- **BG**: **Cham. width** for deburring
- **JG**: **Preparation diameter**
- **P**: **Plunging depth** (indicated as a negative value)
- **K**: **Contour-parallel oversize**
- **R**: **Approach radius**
- **FZ**: **Approach feed** (default: active feed rate)
- **E**: **Reduced feed**

**RB**: **Return plane** (default: back to start position) Further forms:

- Machining operation: **Deburring**
- Affected parameters: **F**, **S**

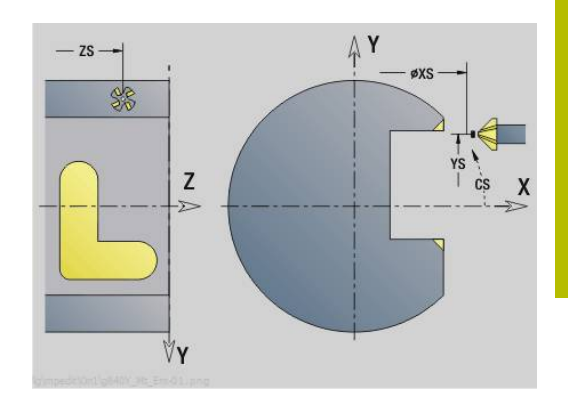

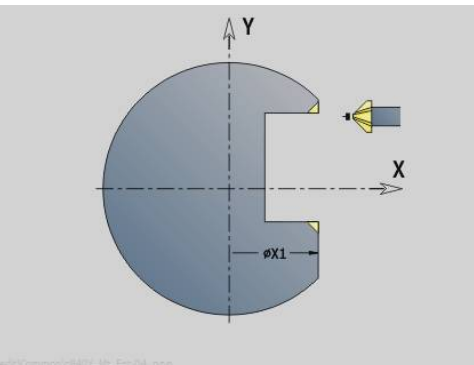

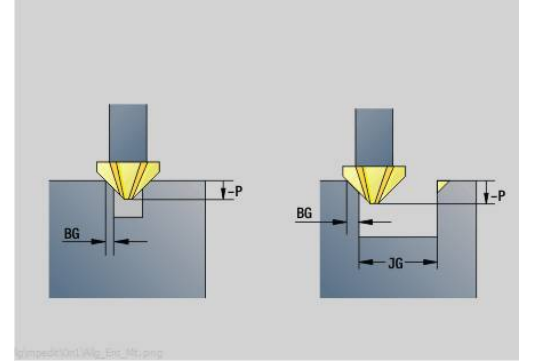

# **Unit G841 Single surface in Y axis, latrl.**

The unit mills a single surface defined with **ICP** in the YZ plane. Unit name: **G841\_Y\_MANT** / cycles: **G841**, **G842**

**Further information:** ["Area milling - roughing G841", Page 655](#page-654-0) **Further information:** ["Area milling - finishing G842", Page 656](#page-655-0) **Contour** form:

- **FK**: **ICP contour number**
- **NS**: **Starting block no. of contour** beginning of contour  $\overline{\phantom{a}}$ section

**Cycle** form:

- **QK**: **Machining operation**
	- Roughing
	- Finishing
- **P**: **Maximum infeed**
- **I**: **Contour-parallel oversize**  $\blacksquare$
- **K**: **Infeed-direction oversize**
- **H**: **Mill cutting direction**
	- **0: Up-cut**
	- **1: Climb**
- **U**: **Overlap factor** defines the overlap of milling paths (default: 0.5) (range: 0 to 0.99) Overlap = **U** \* milling diameter
- **V**: **Overrun factor** defines the distance by which the tool should pass the outside radius of the workpiece (default: 0.5)
- **FZ**: **Approach feed** (default: active feed rate)
- $\overline{\phantom{a}}$ **RB**: **Return plane** (default: back to start position)

Further forms:

- Machining operation: **milling**
- Affected parameters: **F**, **S**, **FZ**, **P**

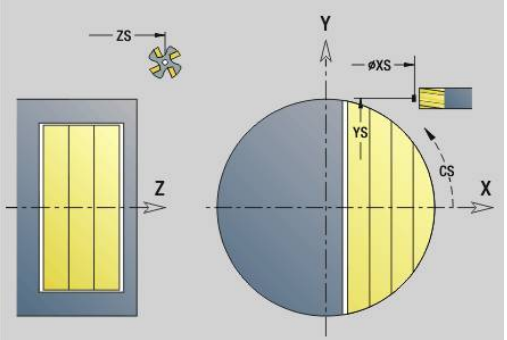

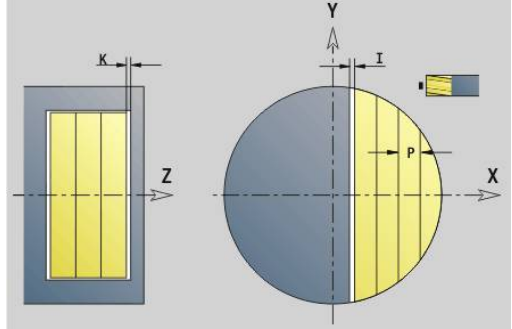

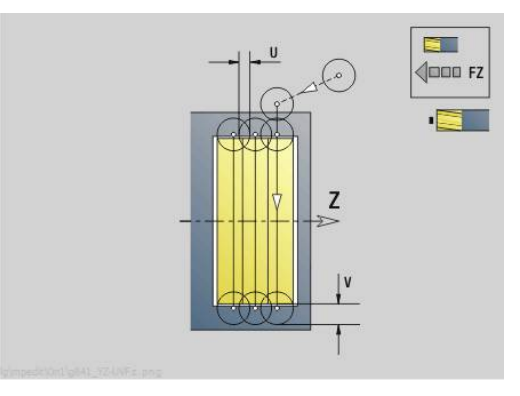

### **Unit G843 Centric polygon Y axis, latrl.**

The unit mills the centric polygon defined with **ICP** in the YZ plane. Unit name: **G843\_Y\_MANT** / cycles: **G843**; **G844**

**Further information:** ["Centric polygon - roughing G843", Page 657](#page-656-0) **Further information:** ["Centric polygon - finishing G844", Page 658](#page-657-0) **Contour** form:

- **FK**: **ICP contour number**
- **NS**: **Starting block no. of contour** beginning of contour  $\overline{\mathbb{D}}$ section

**Cycle** form:

- **QK**: **Machining operation**
	- Roughing
	- **Finishing**
- **P**: **Maximum infeed**
- **I**: **Contour-parallel oversize**
- **K**: **Infeed-direction oversize**
- **H**: **Mill cutting direction**
	- **0: Up-cut**
	- **1: Climb**
- **U**: **Overlap factor** defines the overlap of milling paths (default: 0.5) (range: 0 to 0.99) Overlap = **U** \* milling diameter
- **V**: **Overrun factor** defines the distance by which the tool should pass the outside radius of the workpiece (default: 0.5)
- **FZ**: **Approach feed** (default: active feed rate)
- $\overline{\mathbb{D}}$ **RB**: **Return plane** (default: back to start position)

Further forms:

**Further information:** ["smart.Turn unit", Page 98](#page-97-0)

- Access to the technology database:  $\mathbb{R}^n$ Machining operation: **milling**
- Affected parameters: **F**, **S**, **FZ**, **P**

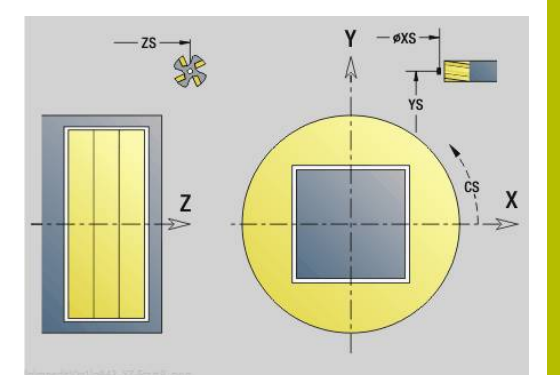

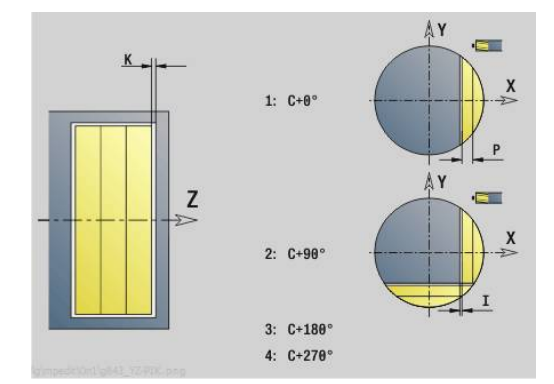

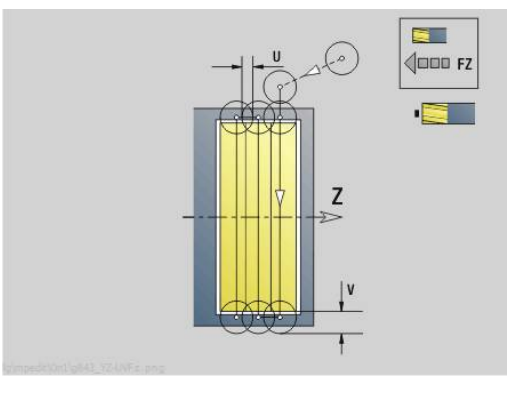

# **Unit G804 Engraving in Y on latrl. surface**

The unit engraves character strings aligned linearly in the YZ plane. Diacritics and special characters that you cannot enter in smart. Turn operating mode can be defined, character by character, in **NF**. If you program **Q** = 1 (**Continue from last text**), then the tool change and pre-positioning are suppressed. The technological data of the previous engraving cycle apply.

### Unit name: **G804\_GRA\_Y\_MANT** / cycle: **G804**

**Further information:** ["Engraving in YZ plane G804", Page 667](#page-666-0) **Position** form:

- **Y**, **Z**: **Start point**
- $\blacksquare$ **X**: **Final point** – X position, infeed depth during milling (diameter value)

### **RB**: **Return plane**

**Cycle** form:

- **TXT**: **Text** to be engraved
- $\blacksquare$ **NF**: **Char. no.** – ASCII code of the character to be engraved
- **H**: **Font height**
- **E**: **Distance factor** The spacing between the characters is calculated according to the following formula: **H** / 6 \* **E**
- **W**: **Inclinat. ang.** of the character string
- **FZ**: **Plunging feed rate factor** (plunging feed rate = current feed Ī. rate \* **FZ**)
- **Q**: **Continue from last text**
	- **0** (**No**): Engraving starts at the starting point
	- **1** (**Yes**): Engraving starts at the tool position
- **O**: **Mirror writing**
	- **0** (**No**): Engraving is not mirrored
	- **1** (Yes): Engraving is mirrored (mirror writing)
- $\blacksquare$ **NS**: **Block number of contour** – reference to the contour description

Further forms:

**Further information:** ["smart.Turn unit", Page 98](#page-97-0)

Access to the technology database:

- Machining operation: **Engraving**  $\mathbb{R}^n$
- Affected parameters: **F**, **S**

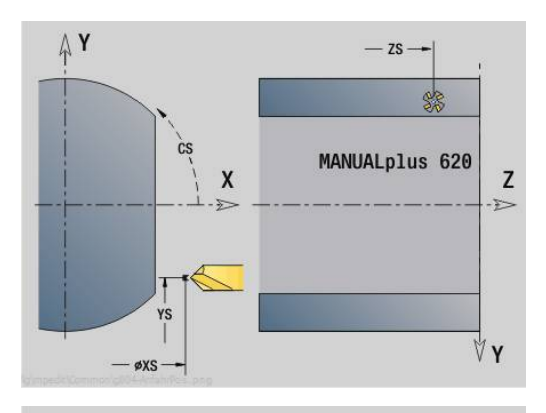

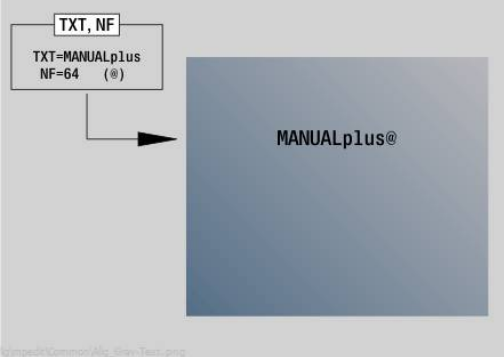

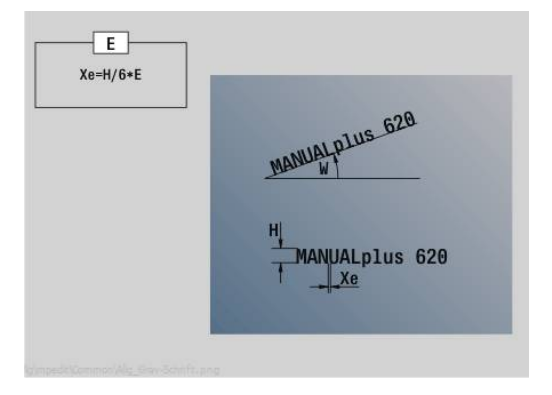

### **Unit G806 Thread milling, lateral in Y**

The unit mills a thread in existing holes in the YZ plane.

### Unit name: **G806\_GEW\_Y\_MANT** / cycle: **G806**

**Further information:** ["Thread milling in YZ plane G806", Page 669](#page-668-0) **Position** form:

- **APP**: **Type of approach**
- **CS: Approach position C** C-axis position that is approached before cycle call with **G110**
- **X1**: **Start point drill** (diameter value)
- **P2**: **Thread depth**
- **I**: **Thread diameter**
- **F1**: **Thread pitch**

**Cycle** form:

- **J**: **Direction of thread:**
	- **0: Right-hand thread**
	- **1: Left-hand thread**
- **H**: **Mill cutting direction**
	- **0: Up-cut**
	- 1: Climb
- **V**: **Milling method**
	- **0: One revolution** the thread is milled in a 360-degree helix
	- **1: Two or more revolutions** the thread is milled in several helix paths (single-point tool)
- **R**: **Approach radius**
- **FK**: **Finished part contour** name of the contour to be  $\blacksquare$ machined
- **NS: Block number of contour** reference to the contour description

Further forms:

**Further information:** ["smart.Turn unit", Page 98](#page-97-0)

Access to the technology database:

- **Machining operation: Finish-milling**
- Affected parameters: **F**, **S**

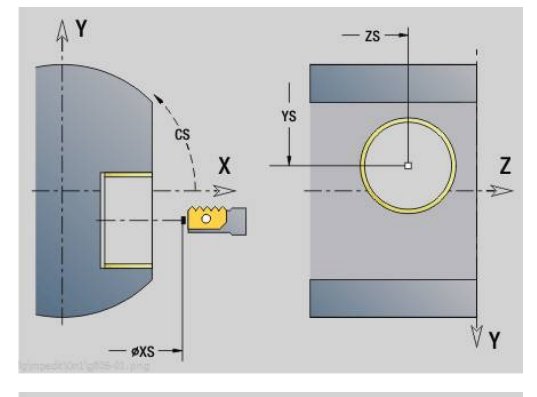

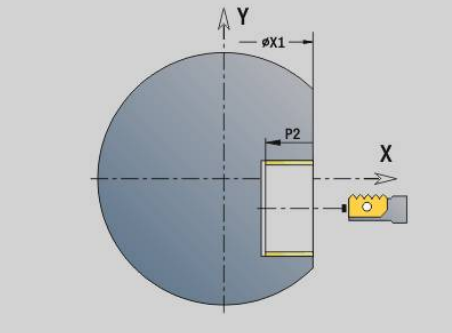

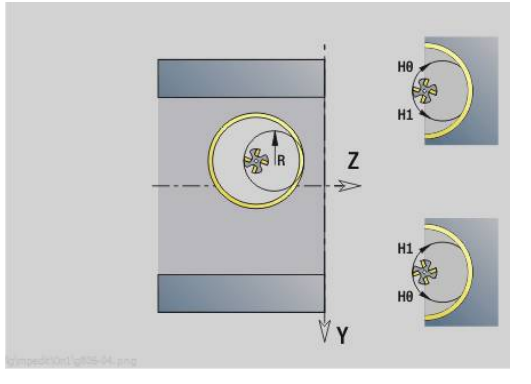

# **Unit G847 ICP Troch. contour mllng, lat. surf. Y**

The unit uses trochoidal milling to rough out the open or closed contour on the lateral surface of the workpiece defined with **ICP**.

Unit name: **G847\_KON\_Y\_MANT** / cycle: **G847**

**Further information:** ["Trochoidal contour milling G847 ", Page 480](#page-479-0) **Contour** form:

- **FK**: **ICP contour number**
- **NS**: **Starting block no. of contour** beginning of contour section
- **NE**: **Contour end block no.** end of contour section
- **BF**: **Machine form elements** (default: 0)
- A chamfer/rounding arc is machined
	- **0: No machining**
	- **1: At beginning**
	- **2: At end**
	- **3: At beginning and end**
	- 4: Only chamfer/rounding is machined—not the basic element (requirement: the contour section consists of a single element)
- **X1**: **Upper edge of milling** (diameter value; default: **Starting point X**)
- **P2**: **Depth of contour**
- **I**: **Infeed-direction oversize**
- **K**: **Contour-parallel oversize**
- **RB**: **Return plane** (default: back to start position)
- **NF**: **Position mark** (only with **O** = 1)

### **Cycle** form:

- **JK**: **Cutter position**
	- **0: On the contour**
	- **1: Within/left of contour**
	- **2: Outside/right of contour**
- **H**: **Mill cutting direction** (default: 1)
	- **0: Up-cut**
	- **1: Climb**
- **P**: **Maximum infeed**
- **BR**: **Trochoid width**
- **R**: **Radius for return**
- **FP**: **Feed rate for return** (default: active feed rate)
- **AL**: **Retraction path for return**

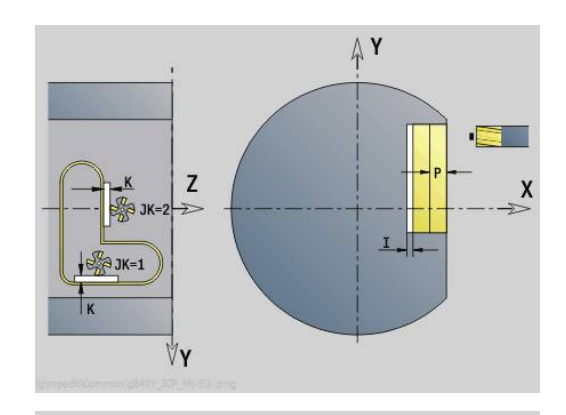

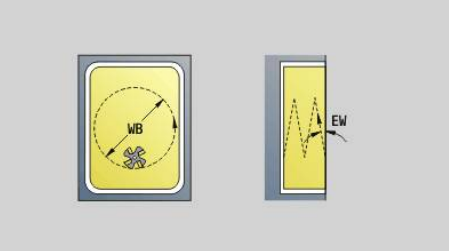

### **O**: **Plunging behavior** (default: 2)

- $\bullet$  **O** = 0 (vertical plunging): The cycle moves the tool to the starting point; the tool plunges at the feed rate for infeed and mills the contour
- **O** = 1 (vertical plunging, e.g. at the predrilled position):
	- If **NF** is programmed: The control positions the milling cutter above the first predrill hole position; the tool plunges at rapid traverse to safety clearance and mills the first area. If applicable, the cycle positions the tool to the next predrill hole position and mills the next area etc.
	- If **NF** is not programmed: The cycle plunges at the current position at rapid traverse and mills the area. If applicable, position the tool to the next predrill hole position and mill the next area etc.
- **O** = 2 (plunge in helical motion): The tool plunges at the current position at the angle **W** and mills full circles with the diameter **WB**.
- **FZ**: **Approach feed** (default: active feed rate)
- **EW**: **Plunging angle**
- **WB: Diameter of the helix** (default: helix diameter =  $1.5 \times$  milling  $\overline{\phantom{a}}$ diameter)
- **U**: **Overlap factor** overlap of milling paths =  $U^*$  milling diameter (default: 0.9)
- **HCC**: **Contour smoothing**
	- **0: No smoothing cut**
	- **1: With smoothing cut**

### Further forms:

- Machining operation: **milling**
- Affected parameters: **F**, **S**, **FZ**, **P**

# **Unit G848 ICP Troch. pocket mllng, lat. surf. Y**

The unit uses trochoidal milling to rough out the figures defined on the lateral surface with **ICP**.

### Unit name: **G848\_TAS\_Y\_MANT** / cycle: **G848**

**Further information:** ["Trochoidal pocket milling G847 ", Page 482](#page-481-0) **Contour** form:

- **FK**: **ICP contour number**
- **NS**: **Starting block no. of contour** beginning of contour section
- **X1**: **Upper edge of milling**
- **P2**: **Depth of contour**
- **I**: **Contour-parallel oversize**
- **K**: **Infeed-direction oversize**
- **RB**: **Return plane** (default: back to start position)
- **NF**: **Position mark** (only with **O** = 1)

### **Cycle** form:

- **H**: **Mill cutting direction** (default: 1)
	- **0: Up-cut**
	- **1: Climb**
- **P**: **Maximum infeed**
- $\mathbb{R}^n$ **BR**: **Trochoid width**
- **R**: **Radius for return** m.
- **FP**: **Feed rate for return** (default: active feed rate)
- **AL**: **Retraction path for return**
- **O**: **Plunging behavior** (default: 2)
	- **O**=0 (vertical plunging): The cycle moves the tool to the starting point; the tool plunges at the feed rate for infeed and mills the figure
	- **O** = 1 (vertical plunging, e.g. at the predrilled position):
		- If **NF** is programmed: The control positions the milling cutter above the first predrill hole position; the tool plunges at rapid traverse to safety clearance and mills the first area. If applicable, the cycle positions the tool to the next predrill hole position and mills the next area etc.
		- If **NF** is not programmed: The cycle plunges at the current position at rapid traverse and mills the area. If applicable, position the tool to the next predrill hole position and mill the next area etc.
	- **O** = 2 (plunge in helical motion): The tool plunges at the current position at the angle **W** and mills full circles with the diameter **WB**.
- **FZ**: **Approach feed** (default: active feed rate)
- **EW**: **Plunging angle**  $\mathbf{r}$
- **WB: Diameter of the helix** (default: helix diameter = 1.5  $*$  milling  $\overline{\phantom{a}}$ diameter)
- **U**: **Overlap factor** overlap of milling paths =  $U^*$  milling diameter (default: 0.9)

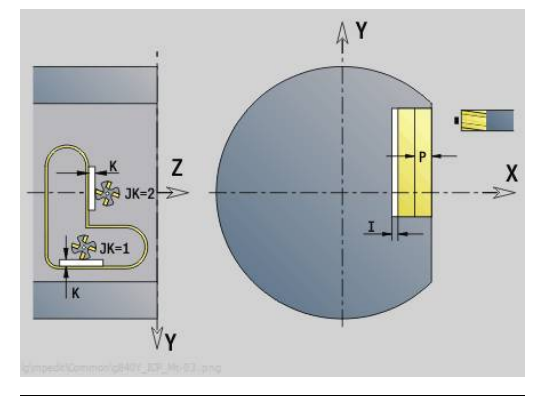

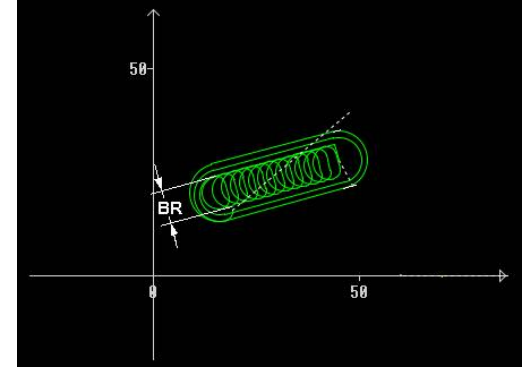

### **J**: **Machining operation**

- **0: Complete**
- **1: W/o corner machining**
- **2: Only corner machining**

1

For slots and rectangles, you need to program width **BR** of the trochoidal tool path; for circles and polygons, this is not necessary.

Further forms:

- Machining operation: **milling**
- Affected parameters: **F**, **S**, **FZ**, **P**

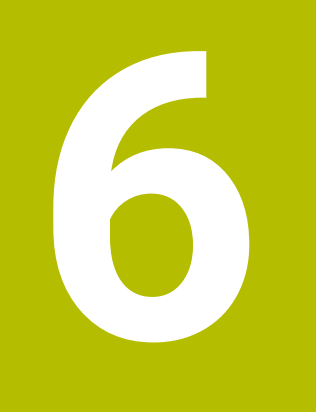

# **DIN/ISO Programming**

# **6.1 Programming in ISO Mode**

### **Geometry and machining commands**

The control also supports structured programming in **ISO Mode**. The **G** commands are divided into:

- **Geometry commands** for describing the contours of the workpiece blanks and finished parts
- **Machining commands** for the **MACHINING** section.

Some **G** codes are used both for workpiece blank/finished-Đ part definition and in the **MACHINING** section. When copying or shifting NC blocks, keep in mind that **geometry** functions are used exclusively for describing a contour, while **machining** functions are used only in the **MACHINING** section.

### **Example: Structured DIN PLUS program**

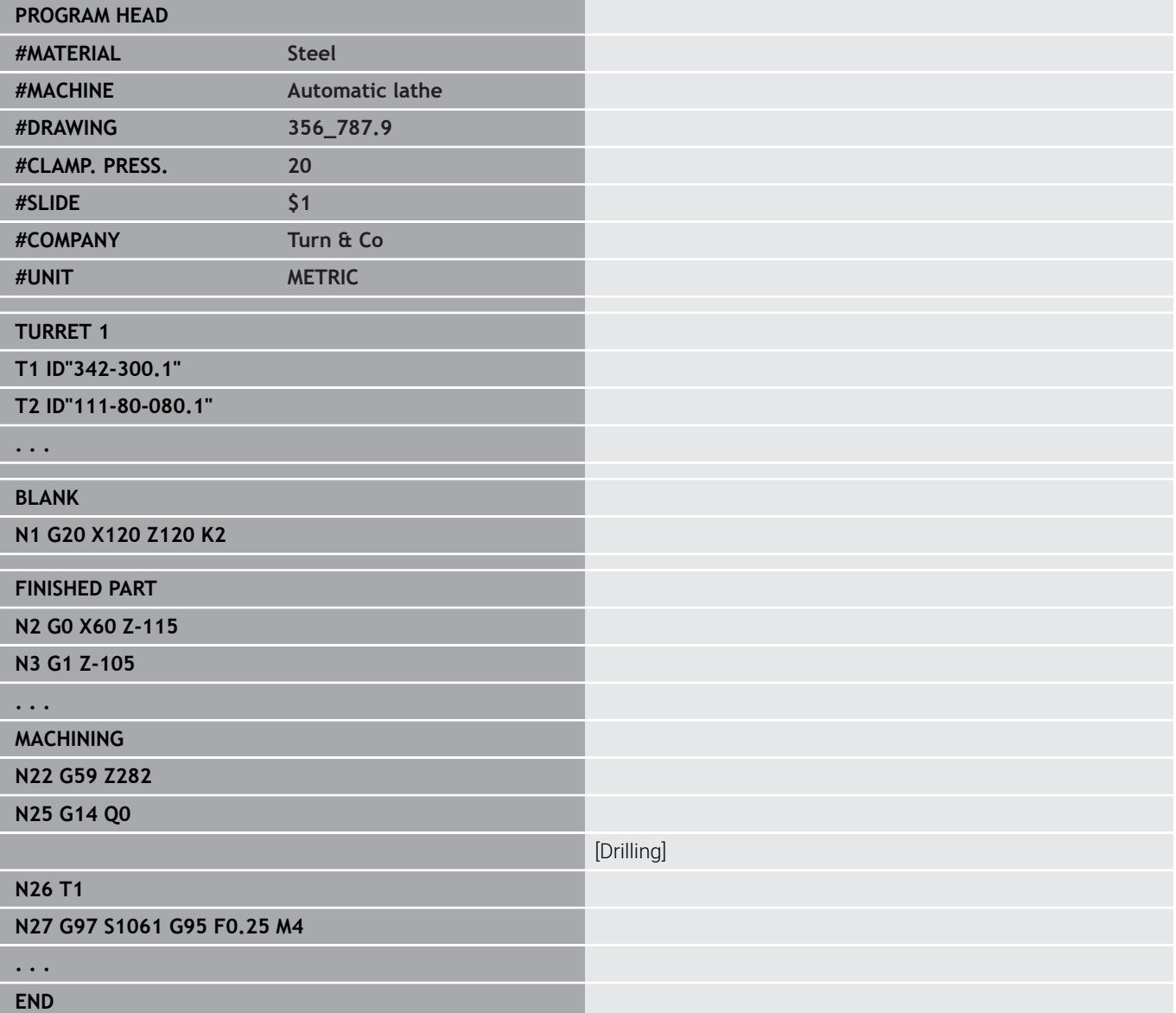

# **Contour programming**

The "contour follow-up" function and use of contour-related turning cycles require the previous description of the contour of the workpiece blank and of the finished part. With milling and drilling, contour definition is a precondition for the use of machining cycles.

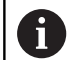

Use **ICP** (Interactive Contour Programming) for describing blank and finished parts.

Contours for turning:

- Describe a continuous contour
- The direction of the contour description is independent of the direction of machining
- Contour descriptions must not extend beyond the turning center
- × The contour of the finished part must lie within the contour of the blank part
- When machining bars, define only the required section as the  $\blacksquare$ workpiece blank
- Contour definitions apply to the entire NC program, even if the workpiece is rechucked for machining the rear face
- $\blacksquare$ In the fixed cycles, the defined contour is used to program **reference values**

### To describe **workpiece blanks** and **auxiliary workpiece blanks**, use:

- **G20** "Blank part macro" for standard parts (cylinder, hollow cylinder)
- **G21** "Cast-part macro" for blank-part contours based on finished- $\mathbf{r}$ part contours **G21** is only used for describing workpiece blanks
- $\blacksquare$ Individual contour elements (such as are used for finished-part contours) where use of **G20** or **G21** is not possible

To describe finished parts, use individual contour elements and form elements. The contour elements or the complete contour can be assigned attributes accounted for during the machining of the workpiece (example: oversizes, additive compensation, special feed rates, etc.). The control always uses paraxial elements to close finished parts.

For intermediate machining steps, define auxiliary contours. Auxiliary contours are programmed in the same way as finishedpart descriptions. One contour description is possible per **Auxiliary contour**. An **Auxiliary contour** is assigned a name (**ID**) that can be referenced by the cycles. Auxiliary contours are not closed automatically.

Contours for C-axis machining:

- Contours for C-axis machining are programmed within the **FINISHED PART** section.
- Identify the contours as **FRONT** or LATERAL. You can use section codes more than once or program multiple contours within one section code

**Block references**: When editing **G** codes related to the contour (**MACHINING** section), load the block references from the displayed contour.

Load the block reference:

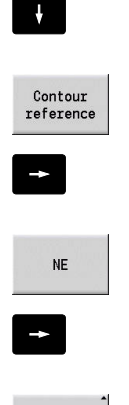

Take over

Place the cursor in the input box (NS)

 $\blacktriangleright$  Switch to the contour display

- $\blacktriangleright$  Place the cursor on the desired contour element.
- Switch to **NE**
- $\blacktriangleright$  Place the cursor on the desired contour element.
- Press the **Take over** soft key to return to the dialog

# **NC blocks of the DIN/ISO program**

An NC block contains NC commands such as positioning, switching, or organizational commands. Traversing and switching commands begin with **G** or **M** followed by a number (**G1**, **G2**, **G81**, **M3**, **M30**, ...) and the address parameters. Organizational commands consist of **key words** (**WHILE** , **RETURN**, etc.) or of a combination of letters and numbers.

You can also program NC blocks containing only variable calculations.

You can program several NC commands in one NC block, provided they have different address letters and **do not have opposing** functions.

Examples:

- **Permissible combination: N10 G1 X100 Z2 M8**
- Non-permissible combination: **N10 G1 X100 Z2 G2 X100 Z2 R30** – same address letters are used more than once or **N10 M3 M4** – opposing functionality

To describe **workpiece blanks** and **auxiliary workpiece blanks**, use:

- G20 "Blank part macro" for standard parts (cylinder, hollow cylinder)
- $\mathbf{u}$ **G21** "Cast-part macro" for blank-part contours based on finishedpart contours **G21** is only used for describing workpiece blanks
- Individual contour elements (such as are used for finished-part Ī. contours) where use of **G20** or **G21** is not possible

**NC address parameters** – the address parameters consist of 1 or 2

- letters followed by:
- A value
- A mathematical expression
- A **question mark** (VGP simplified geometry programming)
- A letter **i** to designate incremental address parameters
- (examples: **Xi**..., **Ci**..., **XKi**..., **YKi**..., etc.)
- A **#** variable L.
- A constant (\_constname)

Examples:

- **X20** [Absolute dimension]
- Zi-35.675 [Incremental dimension]
- **X?** [Simplified geometry programming]
- X#I1 [Variable programming]
- **X(#g12+1)** [Variable programming]
- **X(37+2)\*SIN (30)** [Mathematical expression]
- **X(20\*\_pi)** [Expression with constant]

### **Creating, editing and deleting NC blocks**

**Press the INS key** 

cursor position.

directly.

#### Create NC block:

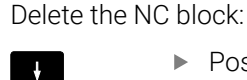

**NS** 

**Position the cursor on the NC block to be deleted.** 

> The control creates a new NC block below the

Alternatively, you can program the NC command

> The control creates a new NC block or inserts the NC command into the existing NC block.

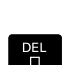

**Press the DEL key** 

> The control deletes the NC block.

### Add an NC element:

 $\rightarrow$ 

ENT

DEL<br>급

- ▶ Position the cursor on an element of the NC block (NC block number, **G** command, **M** command,
- Insert NC element (**G**, **M**, **T** function etc.)

#### Change NC element:

▶ Position the cursor on an element of the NC block (NC block number, **G** command, **M** command, address parameter, etc.) or the section code.

- **Press the ENT** key
	- $\triangleright$  Or double-click with the left mouse key
	- > The control activates a dialog box displaying the block number, the number of the **G** or **M** function, or the address parameters, which can then be edited.

Delete NC element:

- $\triangleright$  Position the cursor on an element of the NC block (NC block number, **G** command, **M** command, address parameter, etc.) or the section code.
- **Press the DEL key**
- > The NC element highlighted by the cursor and all the related elements are deleted. Example: If the cursor is placed on a **G** command, the address parameters are also deleted..

address parameter, etc.)

# **Address parameters**

Coordinates can be programmed absolutely or incrementally. If you do not make any entry for **X**, **Y**, **Z**, **XK**, **YK**, **C**, the coordinates of the block previously executed will be retained (modal).

The control calculates missing coordinates in the principal axes X, Y, or Z if you program **?** (simplified geometry programming).

The machining functions **G0**, **G1**, **G2**, **G3**, **G12**, and **G13** are modal. This means that the control uses the previous **G** command if the address parameters **X**, **Y**, **Z**, **I**, or **K** in the following block have been programmed without a **G** code. However, the address parameters must have been programmed as absolute values.

The control supports the use of variables and mathematical expressions as address parameters.

Editing address parameters:

 $\triangleright$  Call the dialog box.

- $\blacktriangleright$  Place the cursor in the input field.
- $\blacktriangleright$  Enter or edit values
- $\triangleright$  As an alternative, use the additional input options provided by the soft keys:
	- **2** Simplified geometry programming
	- Switch from incremental to absolute
	- Activate variable input
	- Load the contour reference

Simplified geometry programming:

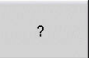

 $\overline{2}$ 

 $\frac{1}{2}$ 

- ▶ Press the ? soft key
- ▶ Press the ? soft key again to display further options

Simplified geometry programming provides the following options:

- ?: The control calculates the value
- **?>**: The control calculates the value. If there are two solutions, the control uses the higher value.
- **?**<: The control calculates the value. If there are two solutions, the control uses the lower value

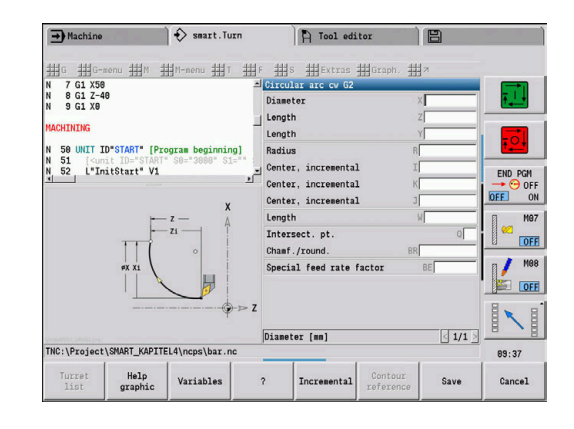

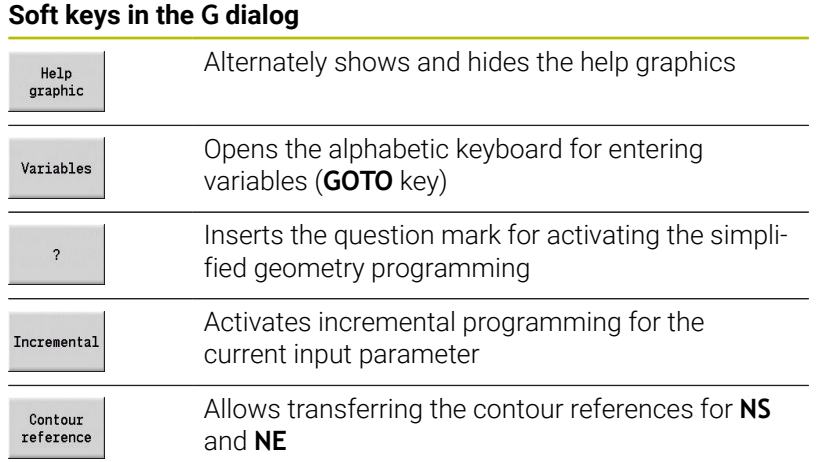

## **Machining cycles**

HEIDENHAIN recommends programming a machining cycle as follows:

- $\blacktriangleright$  Insert the tool
- $\blacktriangleright$  Define the cutting data
- $\blacktriangleright$  Position the tool in front of the machining area
- Define the safety clearance  $\blacktriangleright$
- ▶ Call the cycle
- ▶ Retract the tool
- $\blacktriangleright$  Move to the tool change position

### *NOTICE*

### **Danger of collision!**

Some parameters are non-volatile, e.g. special feed rates or approach and departure variants With missing program steps (parameters are not redefined) the control uses the last programmed values for all subsequent machining operations. This may cause undesired constellations, e.g. feed rate for finishing with recessing cycles.

- Always use the recommended program structure
- Define all relevant parameters for each machining operation

### **Typical structure of a machining cycle**

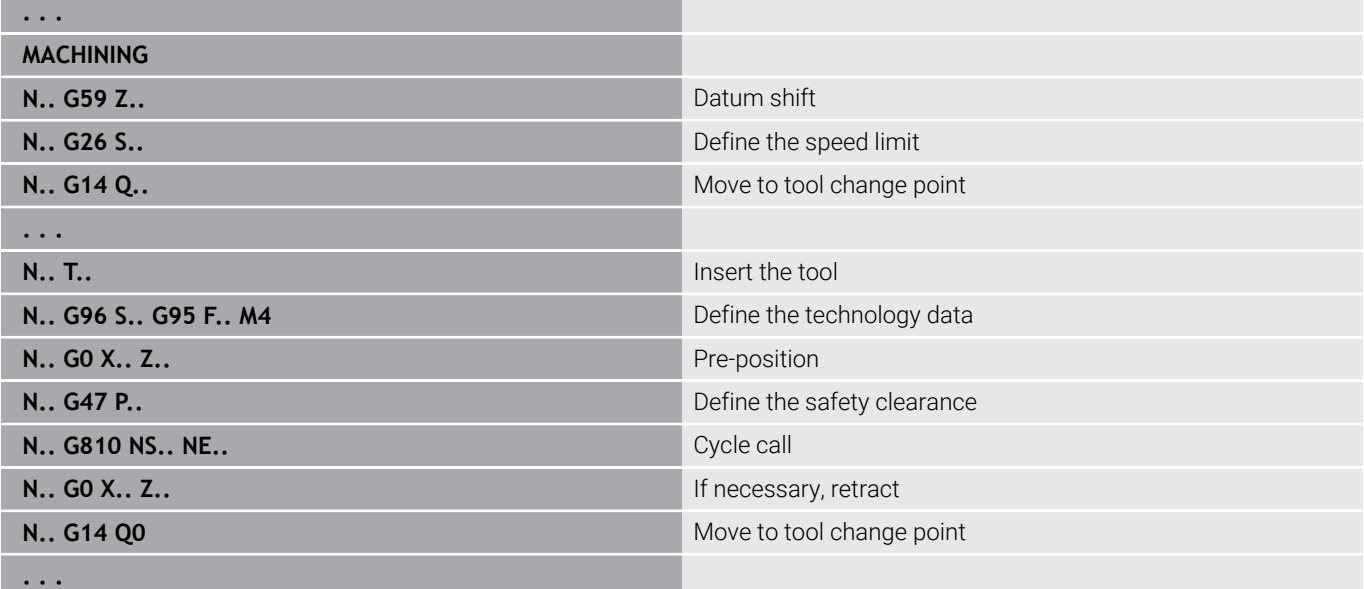

### **Subprograms and expert programs**

Subprograms are used to program the contour or the machining process.

In the subprogram, transfer parameters are available as variables. You can fix the designation of the transfer parameters and illustrate them in help graphics.

### **Further information:** ["Subprograms", Page 542](#page-541-0)

In every subprogram, the local variables **#l1** to **#l99** are available for internal calculations.

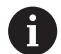

Channel-dependent, initialized variables that, starting from the initialization programming level, are also effective in subprograms called from this level, are available in addition to the local variables.

**Further information:** ["General variables", Page 515](#page-514-0)

Subprograms can be nested up to six times. **Nesting** means that a subprogram calls a further subprogram, etc.

If a subprogram is to be run repeatedly, enter the number of times the subprogram is to be repeated in the **Q** parameter.

The control distinguishes between local and external subprograms:

- Local subprograms are in the file of the NC main program. Local subprograms can only be called in from their corresponding main programs
- External subprograms are stored in separate NC files and can be called in from any NC main program or other NC subprograms

**Expert programs** – an expert program is a subprogram that executes complex processes and is adapted to the machine configurations. Expert programs are usually provided by the machine tool builder.

### **NC program interpretation**

For programming and user communication, keep in mind that the control interprets the NC program up to the fixed word MACHINING in the program selection.

The MACHINING section is not interpreted until you select **NC start**.

# **ISO programs of predecessor controls**

The ISO program formats of the predecessor controls MANUALplus 4110 and CNC PILOT 4290 differ from the format of your current control. However, you can use the program converter to adapt programs of the predecessor control to the new control.

When opening an NC program, the control recognizes the programs of predecessor controls. The program concerned will be converted after a confirmation prompt. **CONV\_...** will be prefixed to the program name.

This converter is also part of the **Transfer** submode.

When converting ISO programs, the different solutions for tool management, technology data, etc. must be taken into account, as well as contour description and variable programming.

Remember the following when converting **ISO programs of the MANUALplus 4110**:

- **Tool call**: The loading of the tool number depends on whether the program is a multifix program (2-digit tool number) or turret program (4-digit tool number):
	- 2-digit tool number: The tool number is loaded as **ID** and  $\mathbb{R}^2$ entered as the tool number **T1**
	- 4-digit tool number (**Tddpp**): The first two digits of the tool number (**dd**) are loaded as **ID** and the last two (**PP**) as **T**
- **Workpiece-blank definition**: A **G20**/**G21** workpiece-blank  $\Box$ definition of the MANUALplus 4110 becomes an **AUX. BLANK**
- **Contour descriptions**: In MANUALplus 4110 programs, the machining cycles are followed by the contour description. During conversion, the contour description is converted to an **AUX. BLANK**. The associated cycle in the **MACHINING** section then refers to this auxiliary contour
- **Variable programming**: Variable accesses to tool data, machine dimensions, **D** compensation values, parameter data and events cannot be converted. These program sequences have to be adapted
- **M functions** are left unchanged  $\Box$
- × **Inches or metric**: The converter cannot detect the unit of measure of the MANUALplus 4110 program. Consequently, no unit of measure is specified in the target program. You will have to add it manually later.

Remember the following when converting **ISO programs of the CNC PILOT 4290**:

- **Tool call** (**T** commands of the **TURRET** section):
	- **T** commands containing a reference to the tool database are left unchanged (example: **T1 ID"342-300.1"**)
	- **T** commands containing tool data cannot be converted
- **Variable programming**: Variable accesses to tool data, machine dimensions, **D** compensation values, parameter data and events cannot be converted. These program sequences have to be adapted
- **M functions** are left unchanged
- $\blacksquare$ **Names of external subprograms:** When an external subprogram is called, the converter prefixes **CONV\_...** to the name

If the ISO program contains nonconvertible elements, the A corresponding NC block is saved as a comment. The word **WARNING** is inserted in front of this comment. Depending on the situation, the nonconvertible command is taken into the comment line, or the nonconvertible NC block follows the comment.

# *NOTICE*

### **Danger of collision!**

Converted NC programs may have incorrectly converted contents (machine-dependent) or nonconvertible contents. Danger of collision during machining!

- Adapt converted NC programs to the current control
- Test the NC program in **Simulation** submode, using the graphic displayed there

# **Geometry menu item**

The **Geo»** (geometry) menu item contains functions for contour description. In **ISO Mode**, press the **Geo»** menu item to call the following menu items.

- **G**: Direct entry of a **G** function  $\blacksquare$
- $\overline{\phantom{a}}$ **Line**: Input of a line (**G1**)
- Ī. **Cir**: Description of a circular arc (**G2**, **G3**, **G12**, **G13**)
- $\overline{\phantom{a}}$ **Form**: description of form elements
- **Front**: Functions for contour descriptions on the front face  $\mathbf{u}$
- Ī. **Lateral**: Functions for contour descriptions on the lateral surface  $\overline{\phantom{a}}$
- **ICP**, **Extras**, **Graph.**: **Further information:** ["Shared menu items", Page 72](#page-71-0)

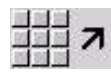

▶ Back to the DIN/ISO main menu

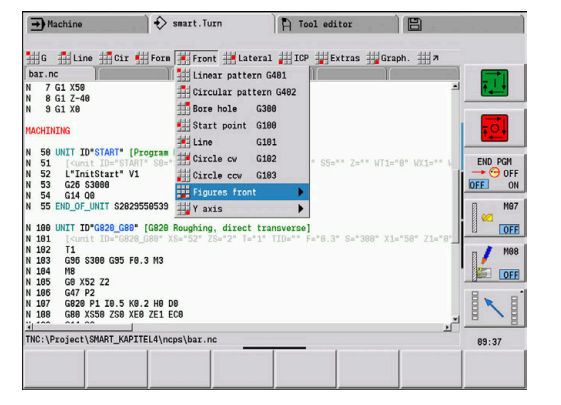

# **Machining menu item**

The **Mach»** (machining) menu item contains functions for programming the machining operation. In **ISO Mode**, press the **Mach»** menu item to call the following menu items.

- $\overline{\Box}$ **G**: Direct entry of a **G** function
- i. **G-menu**: Menu items for machining tasks
- **M**: Direct entry of an **M** function  $\Box$
- $\blacksquare$ **M-menu**: Menu items for switching tasks
- $\overline{\phantom{a}}$ **T**: Direct tool call
- **F**: Feed per revolution **G95**  $\overline{\Box}$
- **S**: Cutting speed **G96**
- $\overline{\phantom{a}}$ **Extras**, **Graph.**: **Further information:** ["Shared menu items", Page 72](#page-71-0)

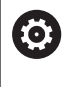

Refer to your machine manual.

Your machine tool builder can also provide his own **G**-code functions. You will find these functions under **Misc. functions** in the **G-menu**.

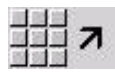

 $\blacktriangleright$  Back to the ISO main menu

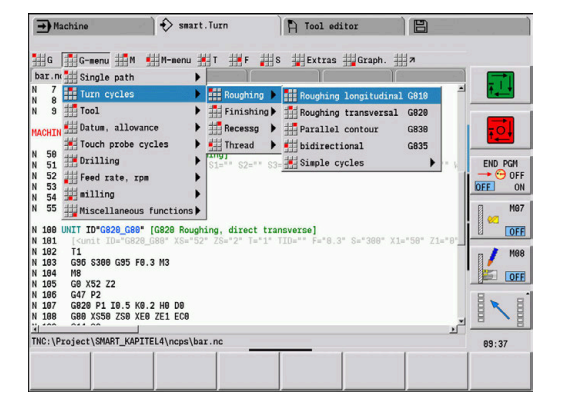

# **6.2 Definition of workpiece blank**

# **Chuck part bar or tube G20-Geo**

**G20** defines the contour of a cylinder or hollow cylinder. Parameters:

- **X**: **Diameter**
	- Cylinder/hollow cylinder diameter
	- Diameter of circumference of a polygonal blank
- **Z**: **Length** of workpiece blank
- $\overline{\Box}$ **K**: **Righthnd edge** – distance between workpiece datum and right edge
- **I**: **Diam. inside**

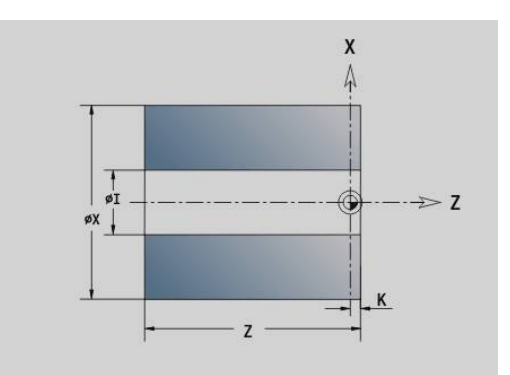

### **Example: G20-Geo**

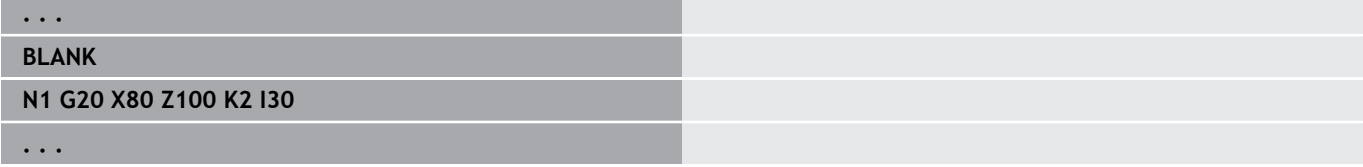

# **Casting G21-Geo**

**G21** generates the contour of the blank part from the contour of the finished part—plus the equidistant **Ov.size P**.

Parameters:

- **P**: Equidistant **Allowance** (reference: finished part contour)
- **Q**: **Boring Y/N** (default: 0)
	- **0: No**
	- **1: Yes**

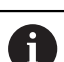

**G21 cannot** be used to describe an auxiliary blank.

### **Example: G21-Geo**

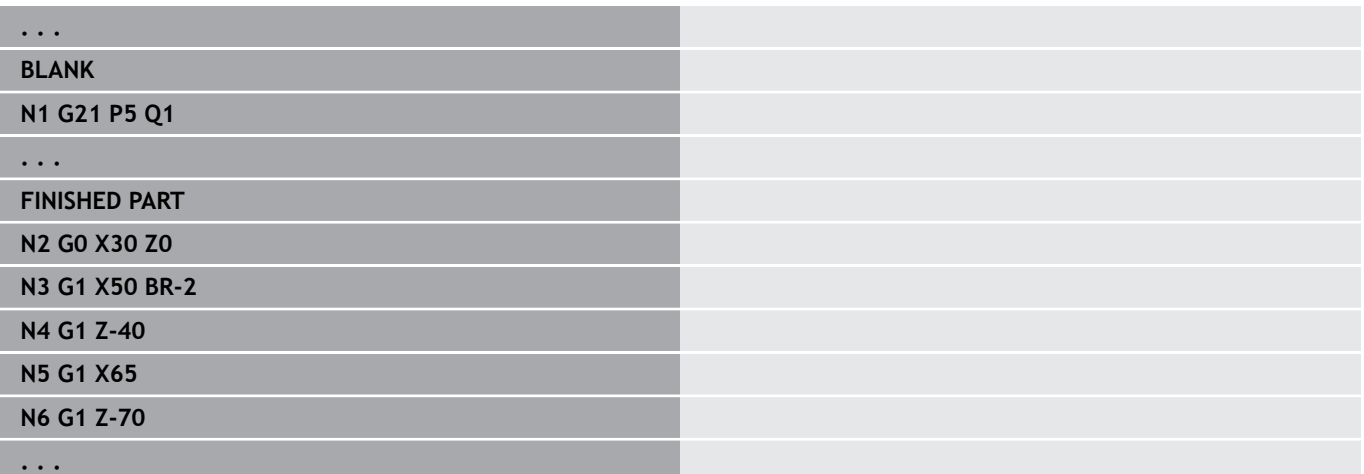

# **6.3 Basic elements of turning contour**

# **Starting point of turning contour G0–Geo**

**G0** defines the **Start point** of a turning contour. Parameters:

- **X**: Contour **Start point** (diameter value)
- **Z**: **Start point** of contour
- **PZ**: **Start point** (polar radius)
- **W**: **Start point** (polar angle)

### **Example: G21-Geo**

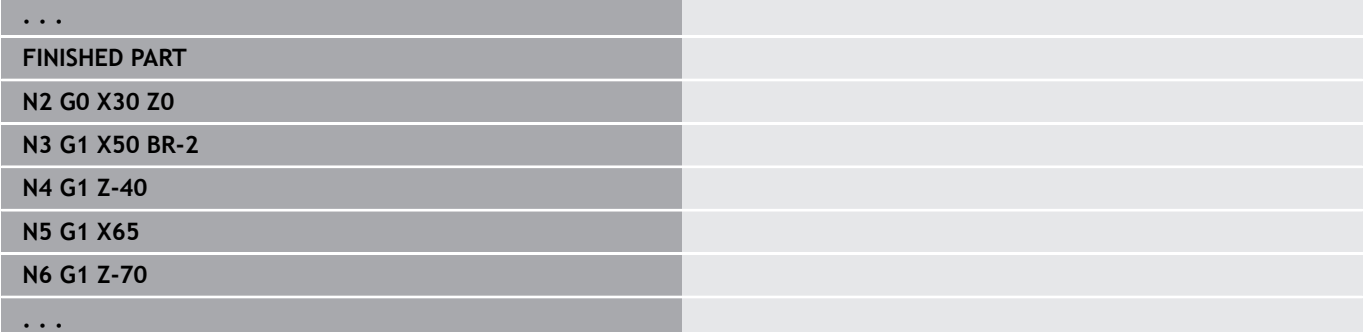

# **Machining attributes for form elements**

All the basic contour elements contain the **Chamf./round.** form element **BR**. You can define machining attributes for this form element and all other form elements, such as recesses and undercuts.

Parameters:

- **BE**: **Special feed rate factor** for **Chamf./round.** (default: 1) Special feed rate = active feed rate \* **BE** (range: 0 < **BE** <= 1)
- **BF**: **Feed per rot.** special feed rate for **Chamf./round.** during the finishing cycle (default: no special feed rate)
- **BD**: **Corr. additiv** for **Chamf./round.** (range: 901 to 916)  $\blacksquare$
- **BP**: Equidistant **Allowance** (at constant distance) for **Chamf./** Ī. **round.**
- **BH**: **Absolut=0,Add=1** type of allowance for **Chamf./round.**
	- 0: Absolute oversize
	- **1: Additive oversize**

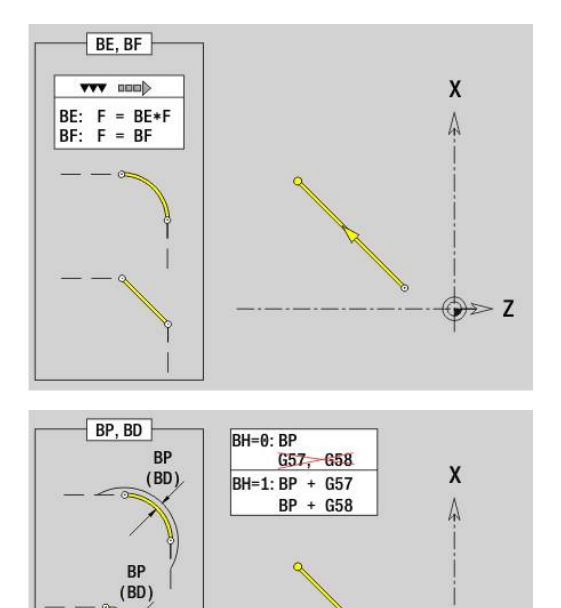

 $\bigoplus \geq 2$ 

 $\frac{BD=9xx}{xx=01...16}$
## **Line segment in a turning contour G1–Geo**

- **G1** defines a line segment in a turning contour. Parameters:
- **X**: **Final point** (diameter value)
- **Z**: **Final point**
- **AN**: **Angle** to rotary axis
- **Q**: **Intersect. pt.** or **Final point** if the line segment intersects a circular arc (default: 0)
	- 0: Near point of intersection
	- 1: Far point of intersection
- **BR**: **Chamf./round.** defines the transition to the next contour element

When entering a **Chamf./round.**, program the theoretical end point.

- No entry: Tangential transition
- $\blacksquare$  **BR** = 0: No tangential transition
- **BR** > 0: Rounding radius
- **BR** < 0: Width of chamfer
- **PZ**: **Final point** (polar radius; reference: workpiece datum)
- **W**: **Final point** (polar angle; reference: workpiece datum)
- **AR**: **Incr.angle to foregoer ARi** (**AR** corresponds to **AN**)
- **R**: **Line length**
- **FP**: **Do not machine the element** (required only for **TURN PLUS**)
	- **1: Basic element** (line) do not machine
	- **2: Overlay element** (chamfer or rounding arc) do not machine
	- **3: Basic/overlay element** do not machine
- **IC**: **Measuring cut oversize**
- **KC**: **Length of measuring cut**
- **HC**: **Measuring cut counter** Number of workpieces after which a measurement is performed

## **BE**, **BF**, **BD**, **BP** and **BH**.

**Further information:** ["Machining attributes for form elements",](#page-287-0) [Page 288](#page-287-0)

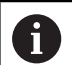

## Programming:

- **X**, **Z**: Absolute, incremental, modal or **?**
- **ARi:** Angle to the previous element
- **ANi**: Angle to the subsequent element

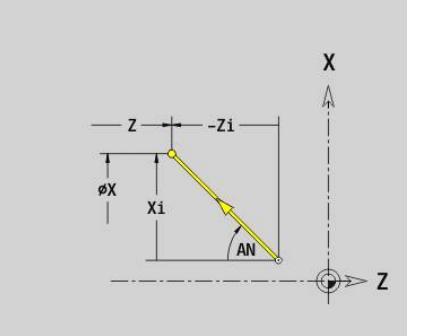

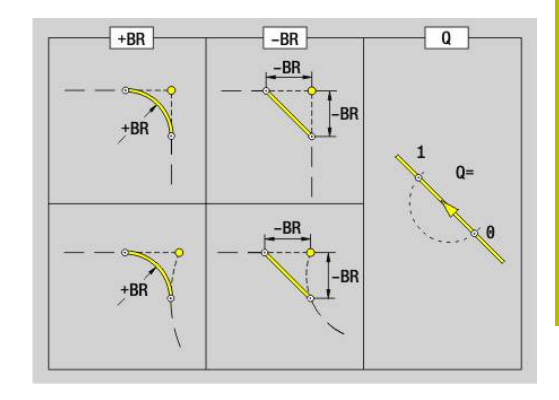

#### **Example: G1-Geo**

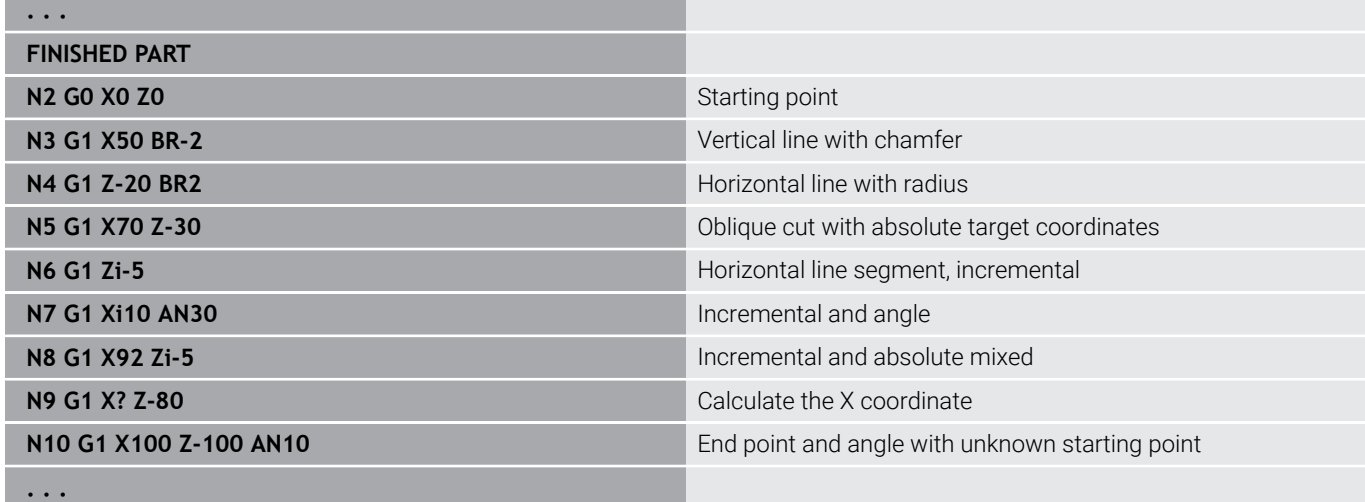

## **Circular arc of turning contour G2-/G3-Geo**

**G2** and **G3** define a circular arc in a contour with incremental center dimensioning.

Direction of rotation:

- $\blacksquare$ **G2**: In clockwise direction
- **G3**: In counterclockwise direction  $\blacksquare$

Parameters:

- **X**: **Final point** (diameter value)
- $\mathbb{R}^n$ **Z**: **Final point**
- **R**: **Radius**
- **I**: **Center, incremental** distance from starting point to center point (radius value)
- **K**: **Center, incremental** distance from starting point to center point
- **Q**: **Intersect. pt.** or **Final point** if the line segment intersects a circular arc (default: 0)
	- 0: Near point of intersection
	- 1: Far point of intersection
- **BR**: **Chamf./round.** defines the transition to the next contour element

When entering a **Chamf./round.**, program the theoretical end point.

- No entry: Tangential transition
- $\blacksquare$  **BR** = 0: No tangential transition
- **BR** > 0: Rounding radius
- **BR** < 0: Width of chamfer
- **FP**: **Do not machine the element** (required only for **TURN PLUS**)
	- **1: Basic element** (line) do not machine
	- 2: Overlav element (chamfer or rounding arc) do not machine
	- **3: Basic/overlay element** do not machine

**BE**, **BF**, **BD**, **BP** and **BH**.

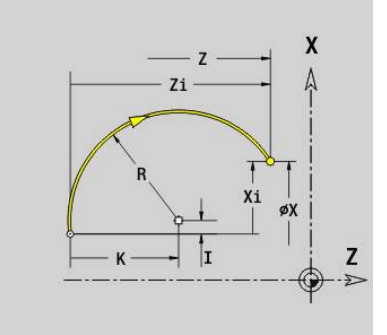

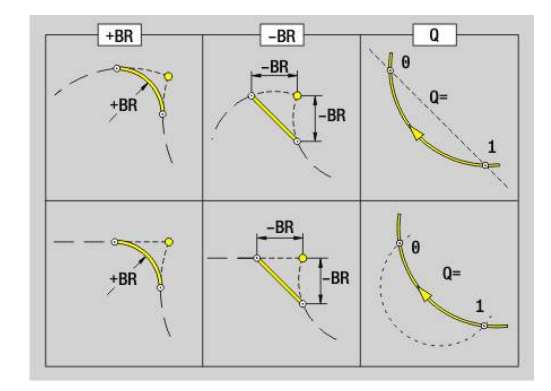

**Further information:** ["Machining attributes for form elements",](#page-287-0) [Page 288](#page-287-0)

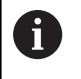

Programming: **X** and **Z** absolute, incremental, modal or **?**

#### **Example: G2, G3-Geo**

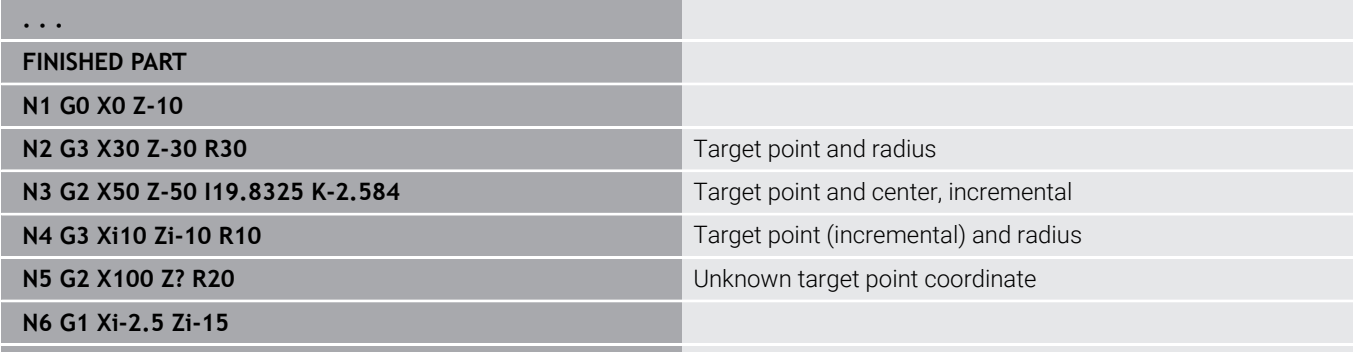

## **Circular arc of turning contour G12-/G13-Geo**

**G12** and **G13** define a circular arc in a contour with absolute center dimensioning.

Direction of rotation:

- **G12:** In clockwise direction
- **G13**: In counterclockwise direction

Parameters:

**. . .**

- **X**: **Final point** (diameter value)
- **Z**: **Final point**
- **I**: **Center** absolute (radius value)  $\Box$
- **K**: **Center** absolute  $\mathbb{R}^n$
- **R**: **Radius**
- **Q**: **Intersect. pt.** or **Final point** if the line segment intersects a circular arc (default: 0)
	- 0: Near point of intersection
	- 1: Far point of intersection
- **BR**: **Chamf./round.** defines the transition to the next contour element

When entering a **Chamf./round.**, program the theoretical end point.

- No entry: Tangential transition
- $\blacksquare$  **BR** = 0: No tangential transition
- **BR** > 0: Rounding radius
- **BR** < 0: Width of chamfer
- **PZ**: **Final point** (polar radius; reference: workpiece datum)  $\mathbf{r}$
- **W**: **Final point** (polar angle; reference: workpiece datum)
- **PM**: **Center** (polar radius; reference: workpiece datum)  $\mathbb{R}^n$
- **WM**: **Center** (polar angle; reference: workpiece datum) j.
- **AR**: **Start angle** tangential angle to rotary axis  $\blacksquare$
- **AN**: **Final angle** tangential angle to rotary axis  $\blacksquare$

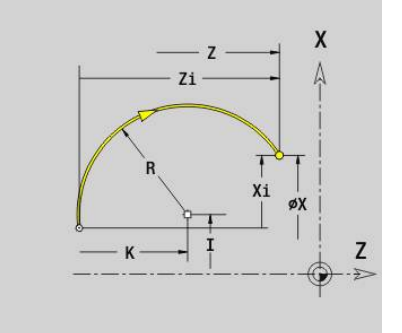

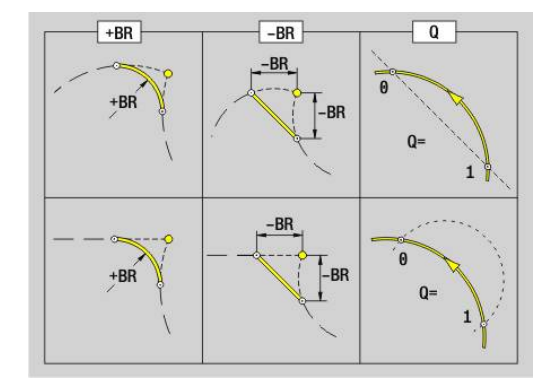

## **FP**: **Do not machine the element** (required only for **TURN PLUS**)

- **1: Basic element** (line) do not machine
- **2: Overlay element** (chamfer or rounding arc) do not machine
- **3: Basic/overlay element** do not machine

### **BE**, **BF**, **BD**, **BP** and **BH**.

**Further information:** ["Machining attributes for form elements",](#page-287-0) [Page 288](#page-287-0)

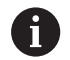

## Programming:

- **X**, **Z**: Absolute, incremental, modal or **?**
- **ARi**: Angle to the previous element
- **ANi**: Angle to the subsequent element

#### **Example: G12, G13-Geo**

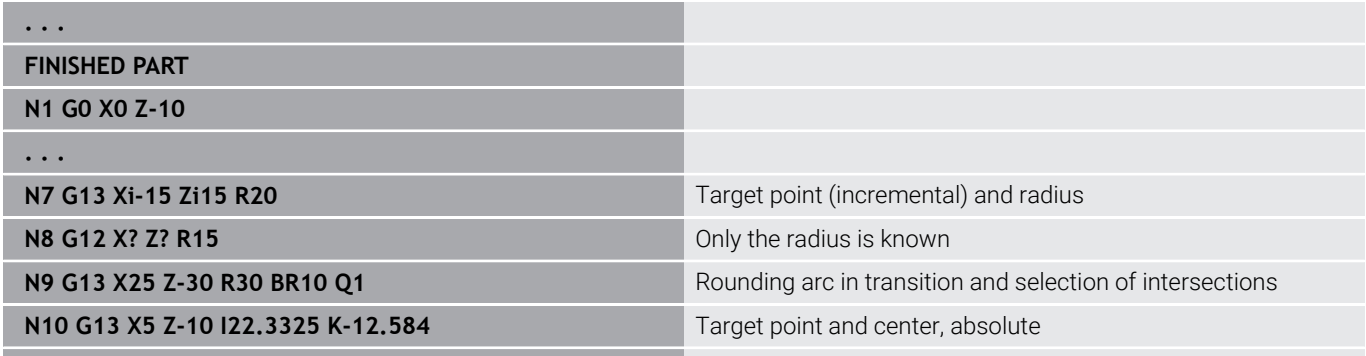

**. . .**

## **6.4 Form elements of turning contour**

## **Recess (standard) G22–Geo**

**G22** defines a recess on the previously programmed paraxial reference element.

Parameters:

- X: Start point for recess on plane surface (diameter value)
- **Z**: **Start point** for recess on lateral surface
- **I**: **Inner corner** (diameter value)
	- Recess on face: End point of the recess
	- Recess on lateral surface: Recess base
- **Ii**: **Inner corner** incremental (pay attention to algebraic sign!)
	- Recess on face: Recess width
	- Recess on lateral surface: Recess depth
- **K**: **Inner corner**
	- Recess on face: Recess base
	- Recess on lateral surface: End point of the recess
- **Ki**: **Inner corner** incremental (pay attention to algebraic sign!)
	- Recess on face: Recess depth
	- Recess on lateral surface: Recess width
- **B**: **Outs.rad./cham.** at both sides of the recess (default: 0)
	- **B** > 0: Radius of rounding
	- **B** < 0: Width of chamfer
- **R**: **Inner radius** in both corners of the recess (default: 0)
- **FP**: **Do not machine the element** (required only for **TURN PLUS**)
	- **1: Yes**

## **BE**, **BF**, **BD**, **BP** and **BH**.

**Further information:** ["Machining attributes for form elements",](#page-287-0) [Page 288](#page-287-0)

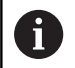

Program only **X** or **Z** for the **Start point**.

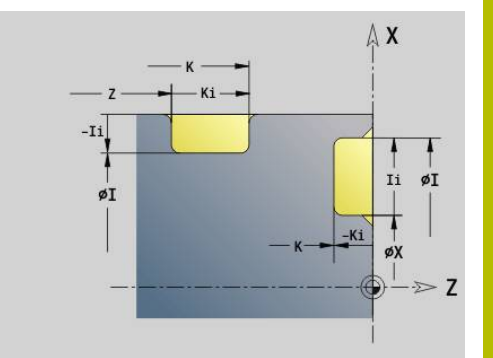

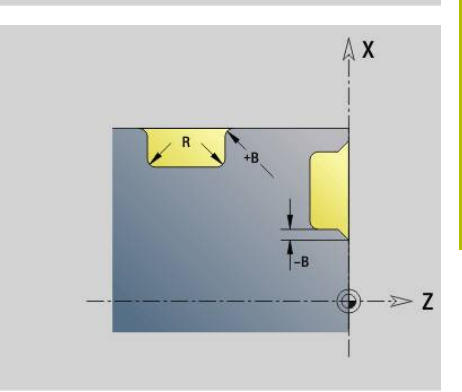

## **Example: G22-Geo**

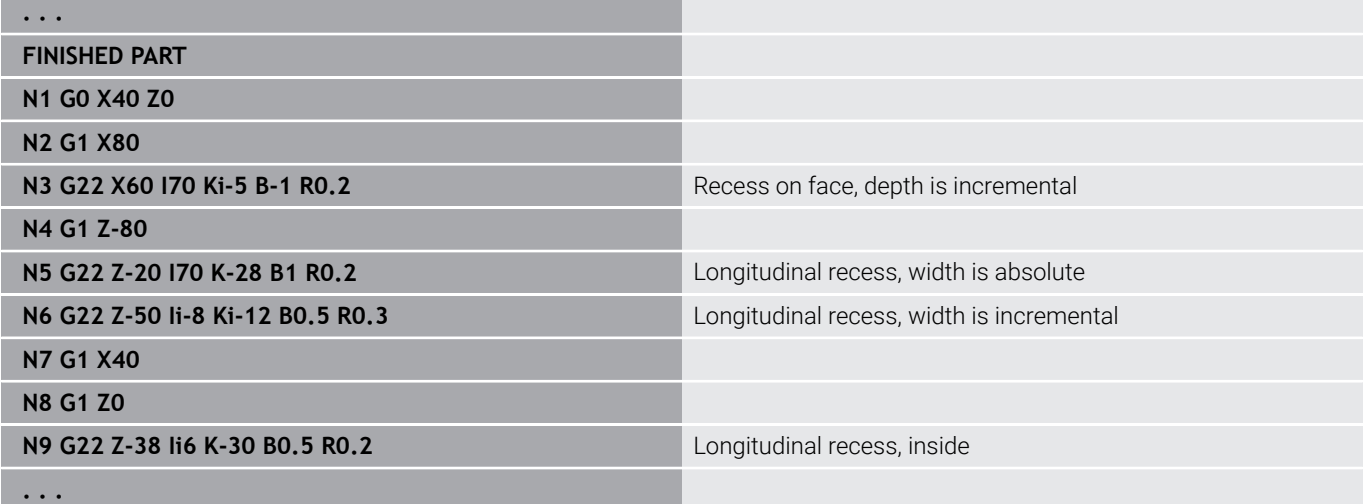

## **Recess (general) G23–Geo**

**G23** defines a recess on the previously programmed linear reference element. The reference element can also be oblique.

Parameters:

- **H**: **Kind of recess** (default: 0)
	- **0: Symmetrical recess**
	- **1: Relief turn**
- X: **Center** point for recess on plane surface (no input: position is calculated; diameter value)
- **Z: Center** point for recess on lateral surface (no input: position is calculated)
- **I**: **Depth**
	- **I** > 0: Recess at the right of the reference element
	- I< 0: Recess at the left of the reference element
- **K**: **Width** (without **Chamf./round.**)
- **U**: **Recess diameter** diameter of recess base  $\blacksquare$ Use **U** only if the reference element runs parallel to the Z axis.
- **A**: **Angle** (default: 0°)
	- **H** = 0: Angle between recess edges (range:  $0^{\circ}$  < = **A** < 180°)
	- **H** = 1: Angle between reference line and recess edge (range: 0°  $<$  **A** <= 90°)
- **B: Outs.rad./cham.** at near corner relative to starting point (default: 0)
	- **B** > 0: Radius of rounding
	- **B** < 0: Width of chamfer
- **P**: **Outs.rad./cham.** at far corner relative to starting point (default: 0)
	- **P** > 0: Radius of the rounding arc
	- **P** < 0: Chamfer width
- **R**: **Inner radius** in both corners of the recess (default: 0)
- **FP**: **Do not machine the element** (required only for **TURN PLUS**)
	- **1: Yes**

#### **BE**, **BF**, **BD**, **BP** and **BH**.

**Further information:** ["Machining attributes for form elements",](#page-287-0) [Page 288](#page-287-0)

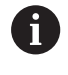

**Depth** always references the reference element. The recess base runs parallel to the reference element.

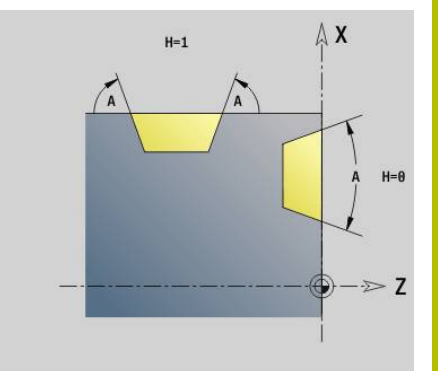

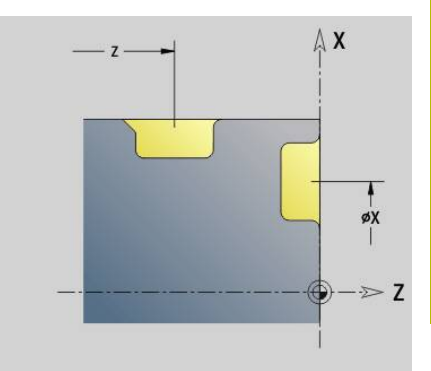

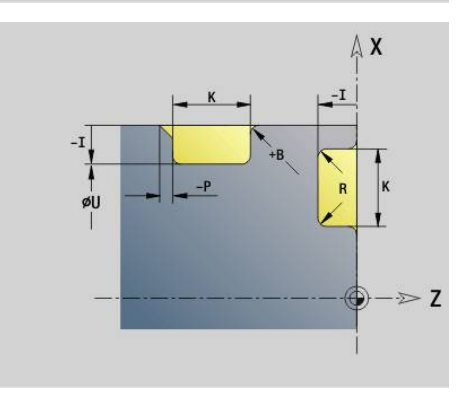

#### **Example: G23-Geo**

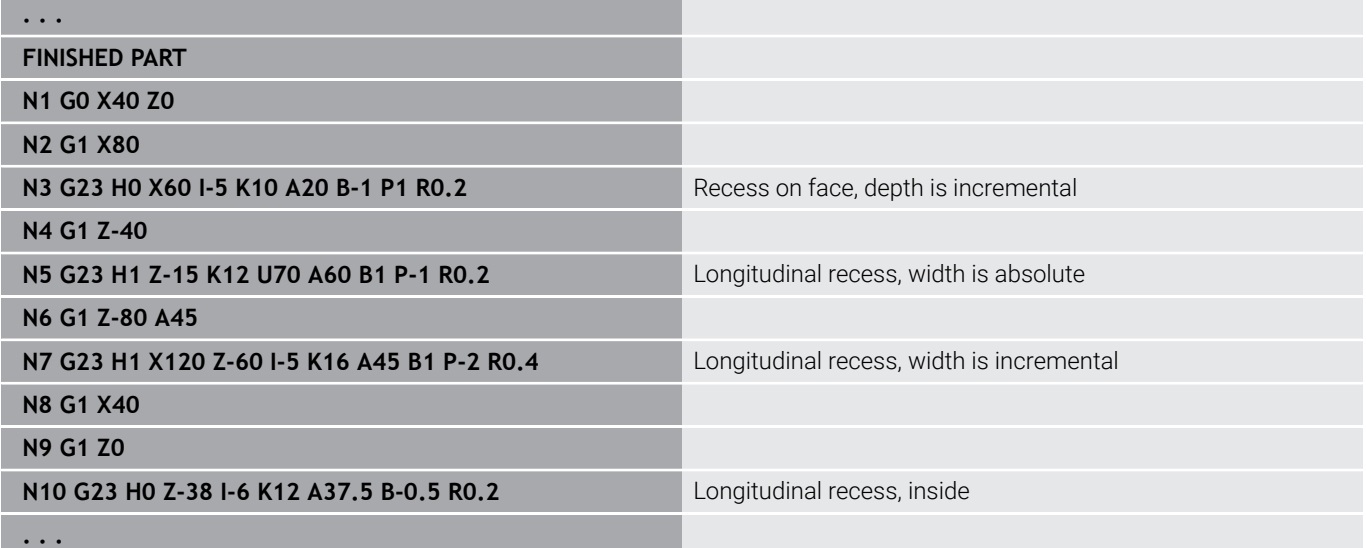

## **Thread with undercut G24–Geo**

**G24** defines a linear basic element with a longitudinal thread and subsequent thread undercut (DIN 76). The thread is an outside or inside thread (metric ISO fine-pitch thread DIN 13 Part 2, Series 1). Parameter:

- **F**: **Thread pitch**
- **I**: **Undercut depth**
- **K**: **Underc. breadth**
- **Z**: **Final point** of the undercut
- **FP**: **Do not machine the element** (required only for **TURN PLUS**) **1: Yes**

## **BE**, **BF**, **BD**, **BP** and **BH**.

**Further information:** ["Machining attributes for form elements",](#page-287-0) [Page 288](#page-287-0)

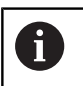

**Program G24 only in closed contours** The thread is machined with **G31**

## **Example: G24-Geo**

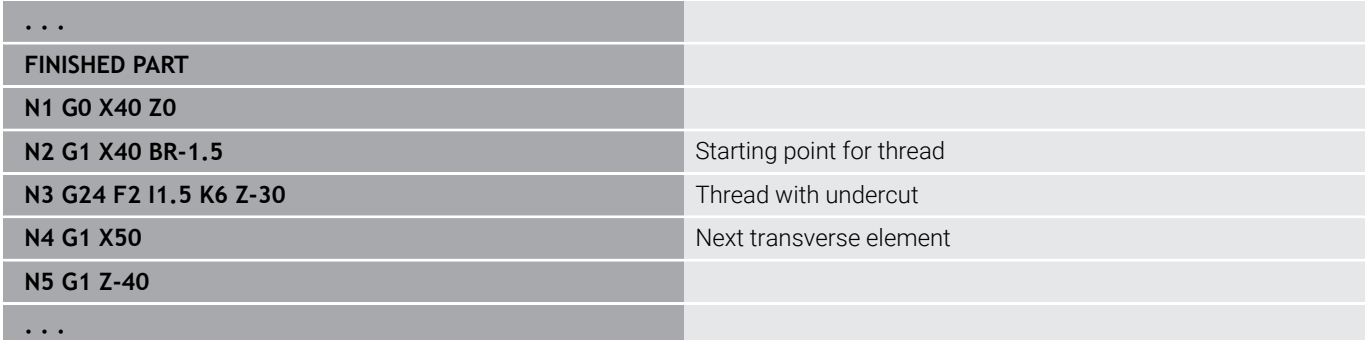

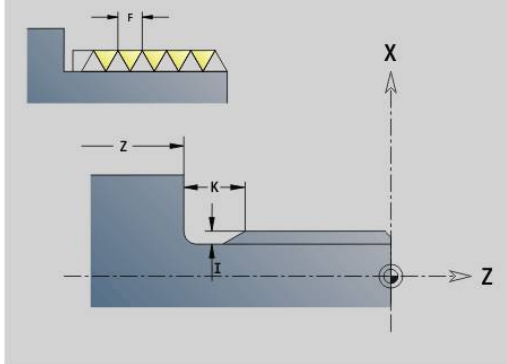

## **Undercut G25–Geo**

**G25** generates the undercut contours listed below. The undercuts are only possible in inside contour corners in which the planar element is parallel to the X axis. Program **G25** after the first element. Specify the **Cut type** in the **H** parameter.

## **Undercut type U (H=4)**

Parameter:

- **H**: **Cut type**  $\cup$  (**H** = 4)
- **I**: **Undercut depth**
- **K**: **Underc. breadth**
- **R**: **Radius Inner radius** in both corners of the recess (default: 0)
- **P**: **Trav.dpth outside radius** or **Chamfer** (default: 0)
	- **P** > 0: Radius of the rounding arc
	- **P** < 0: Chamfer width
- **FP**: **Do not machine the element** (required only for **TURN PLUS**)
	- **1: Yes**

## **BE**, **BF**, **BD**, **BP** and **BH**.

**Further information:** ["Machining attributes for form elements",](#page-287-0) [Page 288](#page-287-0)

## **Example: Call G25-Geo type U**

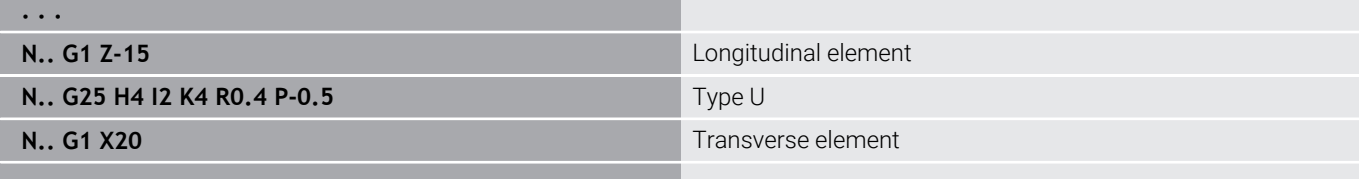

### **. . .**

#### **Undercut DIN 509 E (H=0.5)**

Parameter:

- **H**: **Cut type** DIN 509 E (**H** = 0 or **H** = 5)
- **I**: **Undercut depth**
- **K**: **Underc. breadth**
- **R**: **Radius** in the undercut corner
- **W**: **Angle Undercut angle**

#### **BE**, **BF**, **BD**, **BP** and **BH**.

**Further information:** ["Machining attributes for form elements",](#page-287-0) [Page 288](#page-287-0)

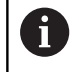

The control uses the diameter to calculate the parameters that you do not define.

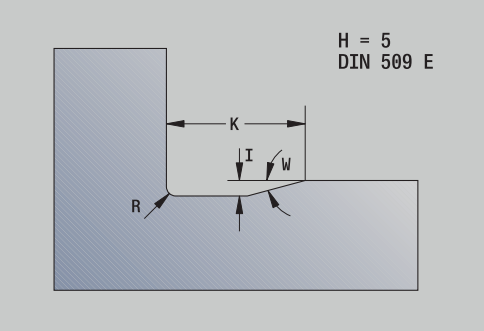

## **Example: Call G25-Geo DIN 509 E**

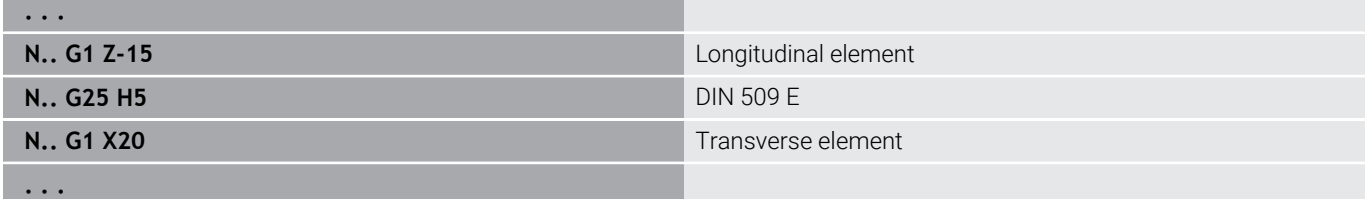

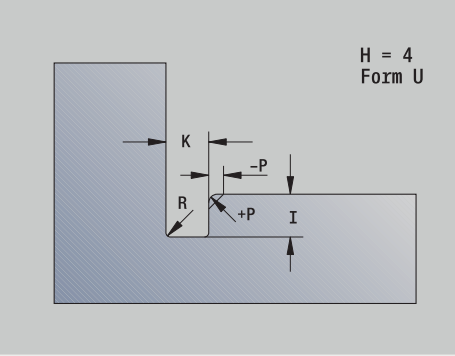

## **Undercut DIN 509 F (H=6)**

Parameter:

- **H**: **Cut type** DIN 509 F (**H** = 6)
- **I**: **Undercut depth**
- **K**: **Underc. breadth**
- **R**: **Radius** in the undercut corner
- **P**: **Trav.dpth**
- **W**: **Angle Undercut angle**
- **A**: **Angle Trav.angle**

## **BE**, **BF**, **BD**, **BP** and **BH**.

**Further information:** ["Machining attributes for form elements",](#page-287-0) [Page 288](#page-287-0)

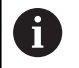

The control uses the diameter to calculate the parameters that you do not define.

## **Example: Call G25-Geo DIN 509 F**

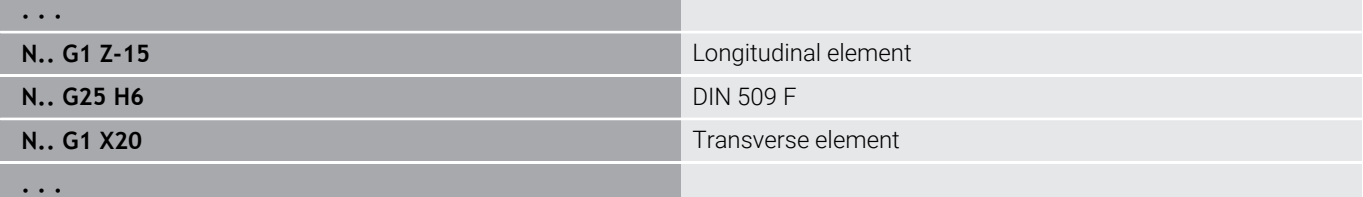

## **Undercut DIN 76 (H=7)**

Program only **FP**. All other values that have not been programmed are automatically taken from the standard table, derived from the **Thread pitch** you specified.

Parameter:

- $\blacksquare$  **H**: **Cut type** DIN 76 (**H** = 7)
- **I**: **Undercut depth**
- **K**: **Underc. breadth**
- **R: Radius** in the undercut corner (default:  $R = 0.6 * I$ )
- **W**: **Angle Undercut angle** (default: 30°)
- **FP**: **Thread pitch**

**BE**, **BF**, **BD**, **BP** and **BH**.

**Further information:** ["Machining attributes for form elements",](#page-287-0) [Page 288](#page-287-0)

#### **Example: Call G25-Geo DIN 76**

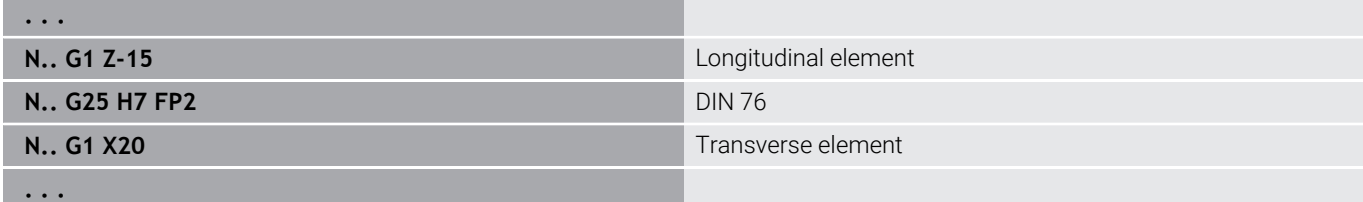

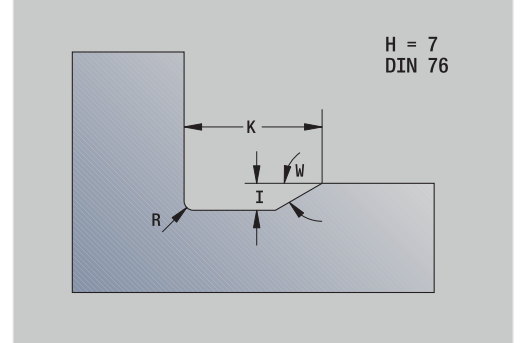

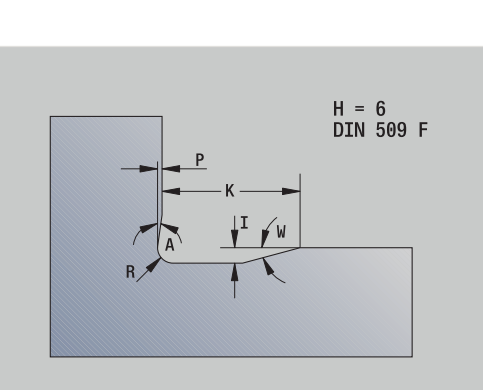

If you do not enter **W**, the **Angle** will be calculated on the basis of **K** and **R**. The final point of the undercut is then located at the **Contour corner**.

Parameter:

- $H:$  **Cut type**  $H(H = 8)$
- **K**: **Underc. breadth**
- **R**: **Radius Undercut radius** (no input: the circular element is not machined)
- **W**: **Angle Undercut angle**

## **BE**, **BF**, **BD**, **BP** and **BH**.

**Further information:** ["Machining attributes for form elements",](#page-287-0) [Page 288](#page-287-0)

#### **Example: Call G25-Geo Form H**

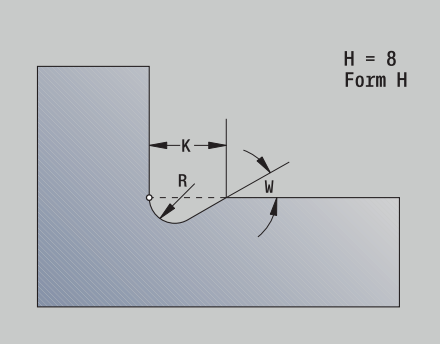

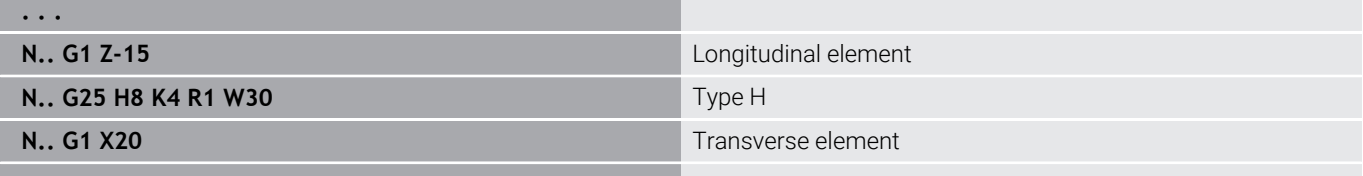

#### **. . .**

#### **Undercut form K (H=9)**

Parameter:

- $H:$  **Cut type**  $K(H = 9)$
- **I**: **Undercut depth**
- **R**: **Radius Undercut radius** (no input: the circular element is not machined)
- **W**: **Angle Undercut angle**
- **A**: **Angle** to longitudinal axis (default: 45°)

#### **BE**, **BF**, **BD**, **BP** and **BH**.

**Further information:** ["Machining attributes for form elements",](#page-287-0) [Page 288](#page-287-0)

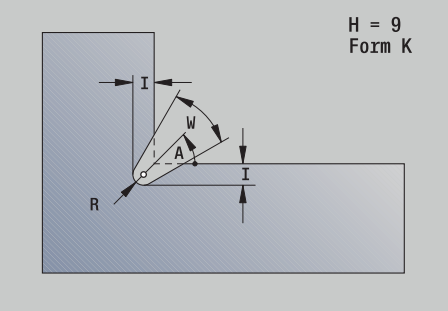

#### **Example: Call G25-Geo type K**

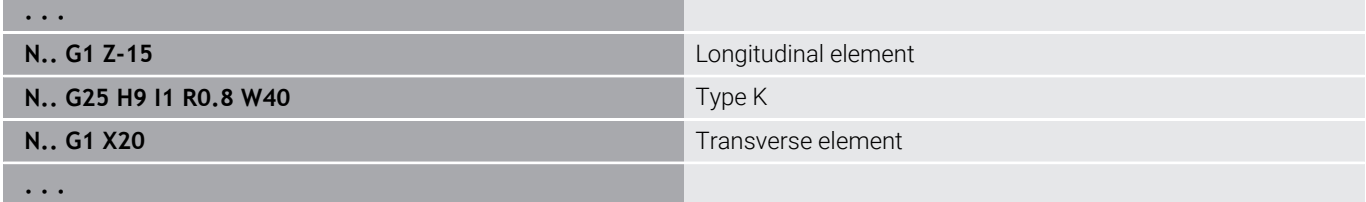

## **Thread (standard) G34–Geo**

**G34** defines a simple or an interlinked external or internal thread (metric ISO fine-pitch thread DIN 13 Series 1). The control calculates all the required values.

Parameter:

## **F**: **Thread pitch**

Threads are concatenated by programming several **G1**/**G34** blocks after each other.

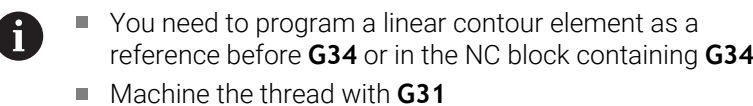

### **Example: G34**

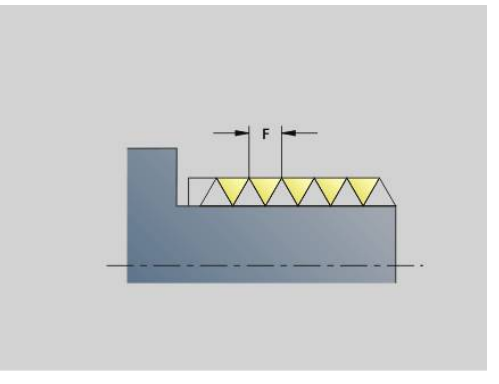

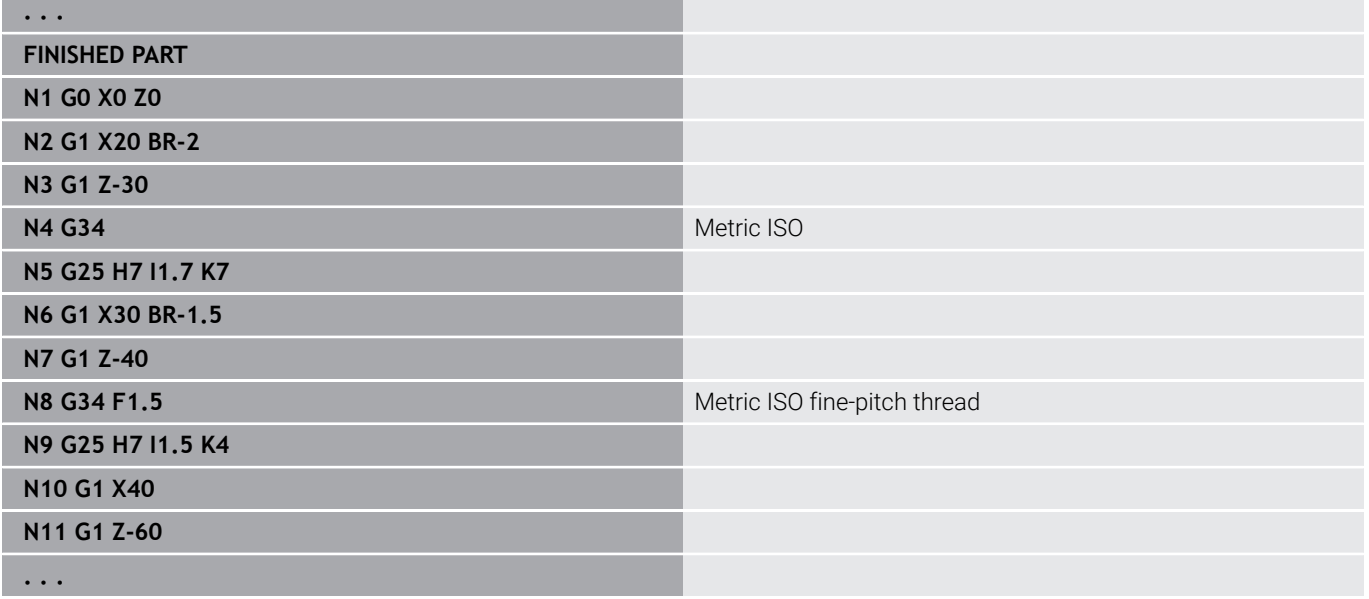

## **Thread (general) G37–Geo**

**G37** defines the different types of thread. Multi-start threads and concatenated threads are possible. Threads are concatenated by programming several **G01**/**G37** blocks after each other. Parameter:

- **Q**: **Sort of thread** (default: 1)
	- **1: ISO fine DIN 13**
	- **2: ISO DIN 13**
	- **3: Taper DIN 158**
	- **4: Fine taper DIN 158**
	- **5: ISO trapezoid DIN 103**
	- **6: Trapezoid DIN 380**
	- **7: Sawing DIN 513**
	- **8: Round DIN 405**
	- **9: Cylindrical DIN 11**
	- **10: Taper DIN 2999**
	- **11: Pipe DIN 259**
	- **12: Not standardized**
	- **13: UNC US coarse**
	- **14: UNF US fine-pitch**
	- **15: UNEF US extra-fine-pitch**
	- **16: NPT US taper pipe**
	- **17: NPTF US Dryseal pipe**
	- **18: NPSC US pipe** (with lubricant)
	- **19: NPFS US pipe** (without lubricant)
	- **20: Helical slot**
- **F**: **Thread pitch**
	- Required for  $Q = 1, 3-7, 12$
	- For other thread types, **F** is calculated from the diameter if it was not programmed
- **P**: **Thread depth** (only with  $Q = 12$ )
- **K**: **End. length** for threads without undercut (default: 0)  $\blacksquare$
- **D**: **Reference pt.** (default: 0)
	- 0: Runout of thread at the end of the reference element
	- 1: Runout of thread at the beginning of the reference element
- $\blacksquare$ **H**: **No.threads** (default: 1)
- $\blacksquare$ **A**: **Flank left** – enter the thread angle at left (only for  $Q = 12$ )
- **W**: **Flank right** enter the thread angle at right (only for **Q** = 12)
- **R: Width** (enter only for  $\mathbf{Q} = 12$ )  $\Box$
- **E**: **Variable gr.** (default: 0)  $\blacksquare$ Increases/decreases the pitch per revolution by **E**.
- $\overline{\phantom{a}}$ **V**: **Direction of thread:**
	- **0: Right-hand thread**
	- **1: Left-hand thread**

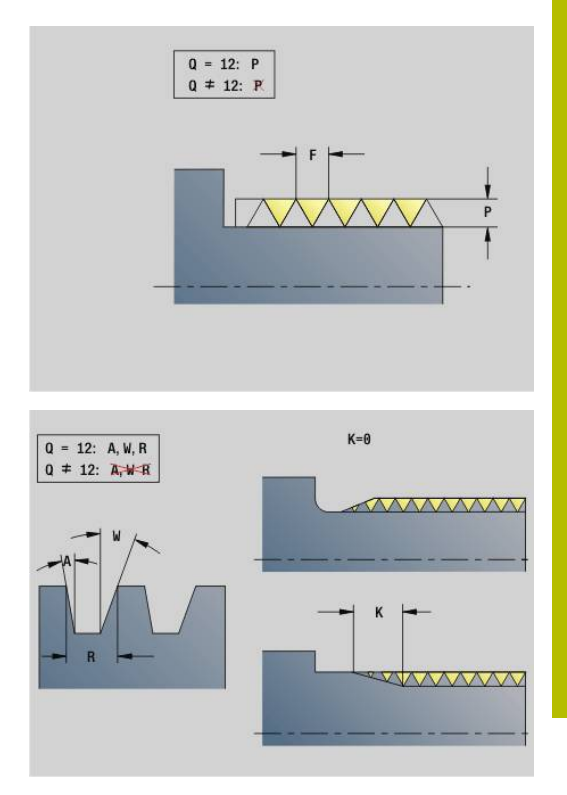

- Before G37, program a linear contour element as a A reference
	- Machine the thread with G31
	- For standard threads, the parameters **P**, **R**, **A** and **W** are defined by the control
	- Use **Q**=12 if you wish to use individual parameters

## *NOTICE*

## **Danger of collision!**

The thread is generated to the length of the reference element. The control does not check for collisions with the workpiece contour (e.g. contour of the finished part). Danger of collision during machining!

Another linear element without undercut is to be programmed as overrun.

## **Example: G37**

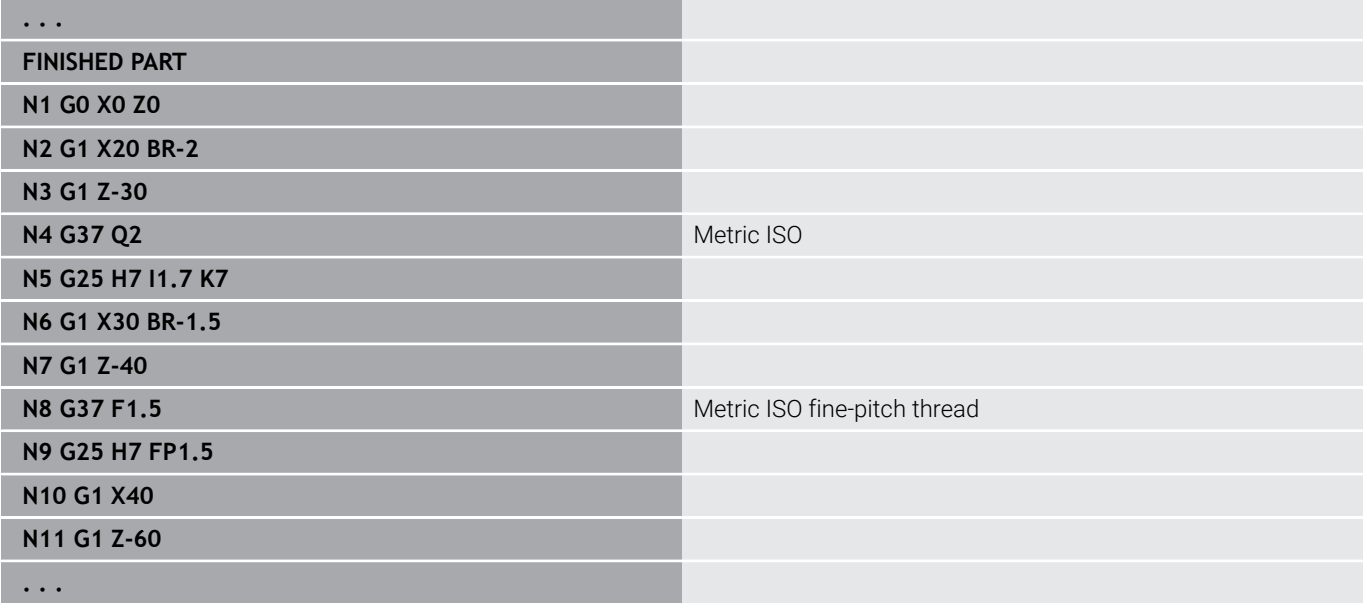

#### **Example: G37 Concatenated**

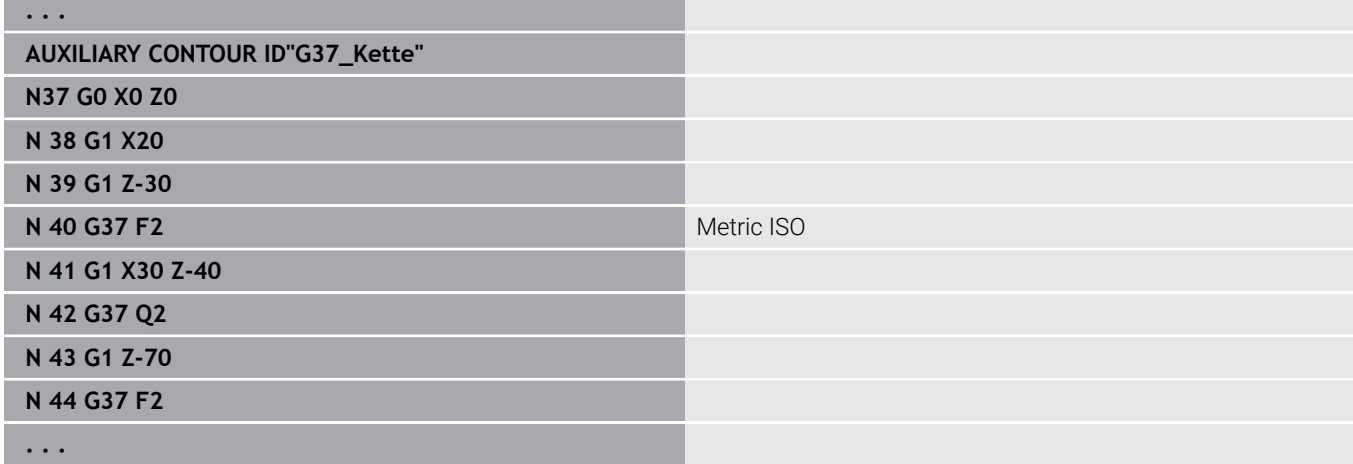

## **Bore hole (centric) G49–Geo**

**G49** defines a single hole with countersink and thread at the turning center (front or rear face). The **G49** hole is a form element, not part of the contour.

Parameter:

- **Z**: **Position** Starting position for hole (reference point)
- **B**: **Diameter**  $\blacksquare$
- **P**: **Depth** excluding point  $\blacksquare$
- **W**: **Point angle** (default: 180°)
- **R**: **Sink diam.**
- **U**: **Sink depth**
- **E**: **Sink angle**
- **I**: **Thread diameter**
- **J**: **Thread depth**
- **K**: **Start of thread** run-out length
- **F**: **Thread pitch**
- **V**: **Direction of thread:** (default: 0)
	- **0: Right-hand thread**
	- **1: Left-hand thread**
- **A**: **Angle** position of the first hole (default: 0°)
	- $\blacksquare$  **A** =  $0^{\circ}$ : Front face
	- $\blacksquare$  **A** = 180°: Rear side
- **O**: **Center. diam.**

 $\mathbf{a}$ 

**Program G49** in the **FINISHED PART** section, and not in **AUXILIARY CONTOUR**, **FRONT**, or **REAR SIDE**

Machine the **G49** hole with **G71**..**G74**

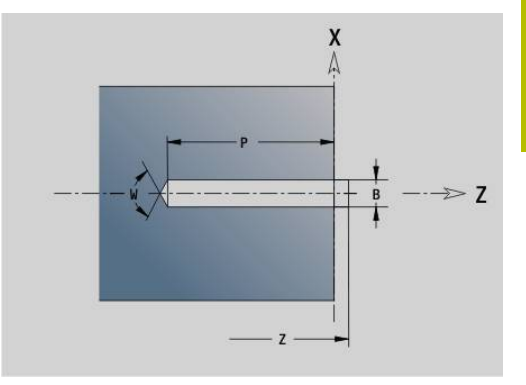

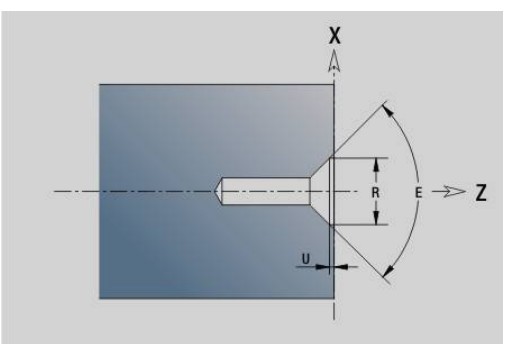

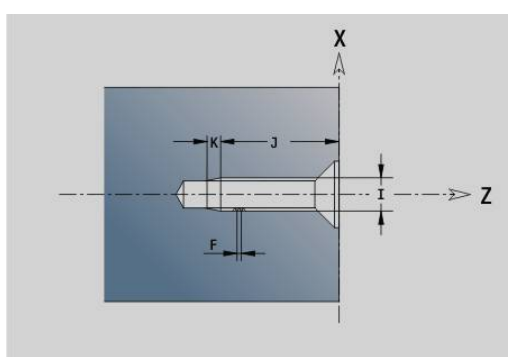

## **6.5 Attributes for contour description**

#### **Overview of attributes for contour description**

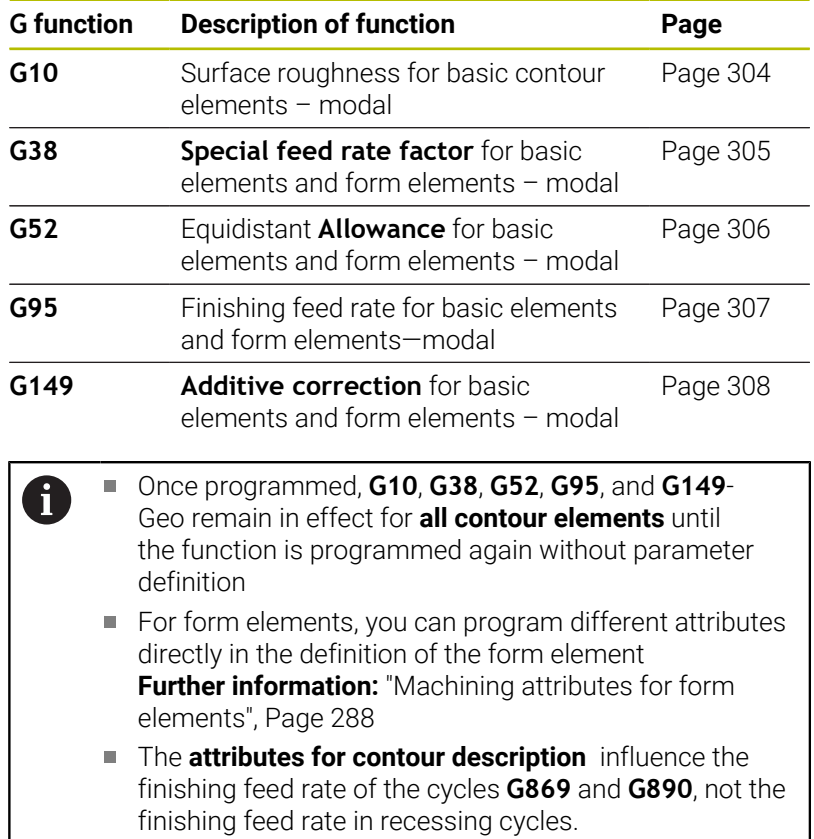

## <span id="page-303-0"></span>**Surface roughness G10–Geo**

**G10** influences the finishing feed rate of **G890**. The surface roughness (peak-to-valley height) applies only to basic contour elements.

Parameters:

- **H**: **Kind of rough.** peak-to-valley height (DIN 4768)
	- $H = 1$ : General surface roughness (total height of the profile) **Rt1**
	- H = 2: Arithmetic mean roughness **Ra**
	- H = **3**: Maximum height of roughness profile **Rz**
- **RH**: **Roughness**

A

**G10** is a modal function

- **Program G10** or G95 without any parameters to switch the surface roughness function off
- **G10 RH...** overwrites the surface roughness block by block.
- **G38** overwrites the surface roughness block by block.

## <span id="page-304-0"></span>**Feed reduction G38-Geo**

**G38** activates the **Sp. Feed Fact.** for the finishing cycle **G890**. The **Sp. Feed Fact.** applies to basic contour elements and form elements. It is a modal function. Parameter:

**E**: **Special feed rate factor** (default: 1) Special feed rate = active feed rate \* **E**

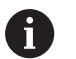

**G38** is a modal function

- **Program G38** before the contour element for which it is intended
- **G38** replaces a **Sp. Feed Fact.**
- To cancel the special feed factor, program G38 without parameters.

## **Attributes for superimposed elements G39-Geo**

**G39** influences the finishing feed rate of **G890** with the form elements:

- Chamfers/rounding arcs (for connecting basic elements)
- $\blacksquare$ **Undercuts**
- Recesses
- Affected machining:
- Sp. Feed Fact.
- **Roughness**
- Additive D compensation
- Equidistant **Ov.size**

Parameter:

- **F**: **Feed per revolution**
- **V**: **Kind of rough.** Peak-to-valley height (DIN 4768)
	- **1**: General surface roughness (profile depth) Rt1
	- **2**: Surface roughness **Ra**
	- **3**: Surface roughness **Rz**
- **RH**: **Roughness** (μm, inch mode: μinch)
- **D**: **Corr. additiv** (range: 901 <= **D** <= 916)
- **P**: **Allowance** (radius value)
- **H: Absolut=0,Add=1 P** applies as an absolute or additive value (default: 0)
	- **0**: **P** replaces **G57**-/**G58** oversizes
	- **1**: **P** is added to **G57**-/**G58** oversizes
- **E**: **Special feed rate factor** (default: 1) Special feed rate = active feed rate \* **E**
- Use **Kind of rough. V**, **Roughness RH**, **Feed per** A **rotation F** and special feed rate **E** alternatively!
	- **G39** is a non-modal function
	- **Program G39 before** the contour element for which it is intended
	- **G50** preceding a cycle (**MACHINING** section) cancels oversizes programmed for that cycle with **G39**

Function **G39** can be replaced by directly entering the attributes in the contour elements dialog. The function is necessary to execute imported programs correctly.

## **Separation point G44**

During automatic program creation with **TURN PLUS**, you can define the **Separation point** for rechucking with function **G44**. Parameter:

- **D**: **Location of separation point**
	- **0: Start of basic element**
	- **1: Target of basic element**

If no **Separation point** was defined, **TURN PLUS** uses the ň largest diameter as separation point for outside machining and the smallest diameter as **Separation point** for inside machining.

## <span id="page-305-0"></span>**Oversize G52-Geo**

**G52** defines a contour-parallel **Ov.size** that applies to basic contour elements and form elements and is taken into account in **G810**, **G820**, **G830**, **G860**, and **G890**.

## Parameter:

- **P**: **Allowance** (radius value)
- **H**: **Absolut=0,Add=1 P** applies as an absolute or additive value п (default: 0)
	- **0**: **P** replaces **G57**-/**G58** oversizes
	- **1**: **P** is added to **G57**-/**G58** oversizes

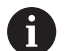

**G52** is a modal function

- **Program G52** in the NC block for which it is intended.
- **G50** preceding a cycle (**MACHINING** section) cancels an oversize programmed for that cycle with **G52**

## <span id="page-306-0"></span>**Feed per revolution G95-Geo**

**G95** influences the finishing feed rate of **G890** for basic contour elements and form elements.

Parameter:

0

## **F**: **Feed per revolution**

- The G95 finishing feed rate replaces a finishing feed rate defined in the machining section.
- **G95** is modal
- To cancel a finishing feed rate set with G95, program G95 without an input value.
- **G10** disables the finishing feed rate **G95**

#### **Example: Attributes in contour description G95**

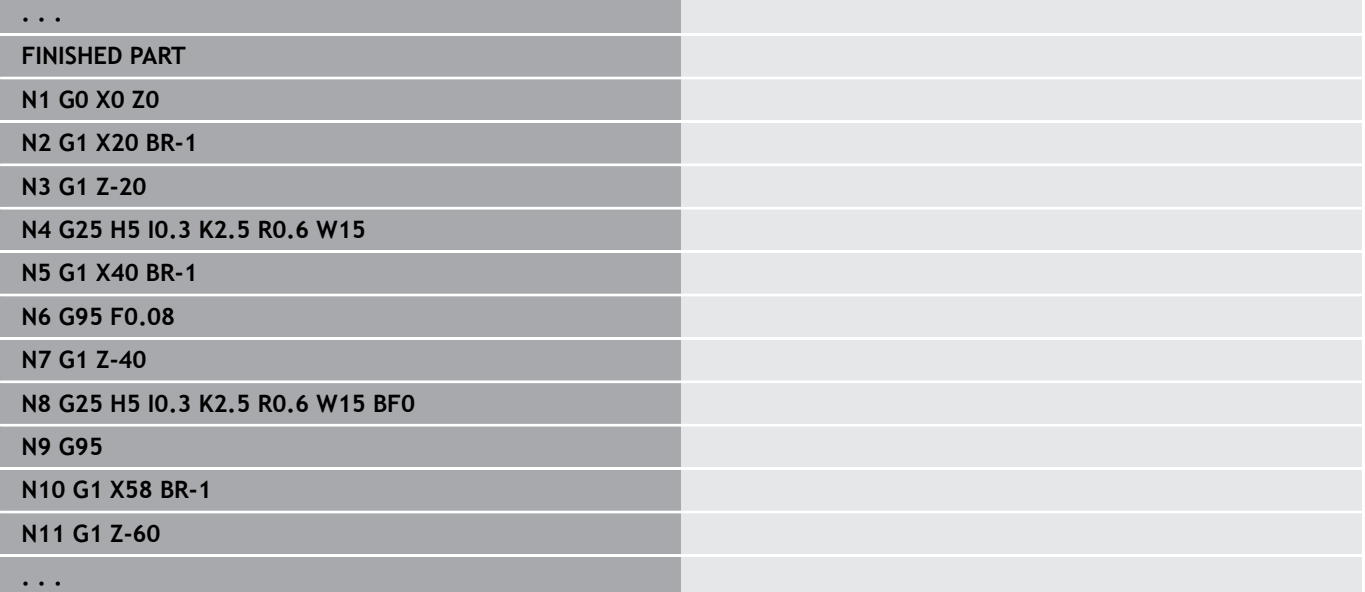

## <span id="page-307-0"></span>**Additive correction G149-Geo**

**G149** followed by a **D number** activates or deactivates **Additive correction**. The control manages 16 tool-independent compensation values in an internal table. The compensation values are managed in **Program run** submode.

**Further information:** User's Manual

Parameter:

i

- **D**: **Corr. additiv** (default: 900)
	- **D** = 900: Deactivates the additive compensation
	- **D** = 901-916: Activates the additive compensation **D** 
		- Note the direction of contour description
		- **Additive correction** is effective from the block in which **G149** is programmed
		- An **Additive correction** remains in effect until:
			- The next **G149 D900**
			- Up to the end of the finished part description

#### **Example: Attributes in contour description G149**

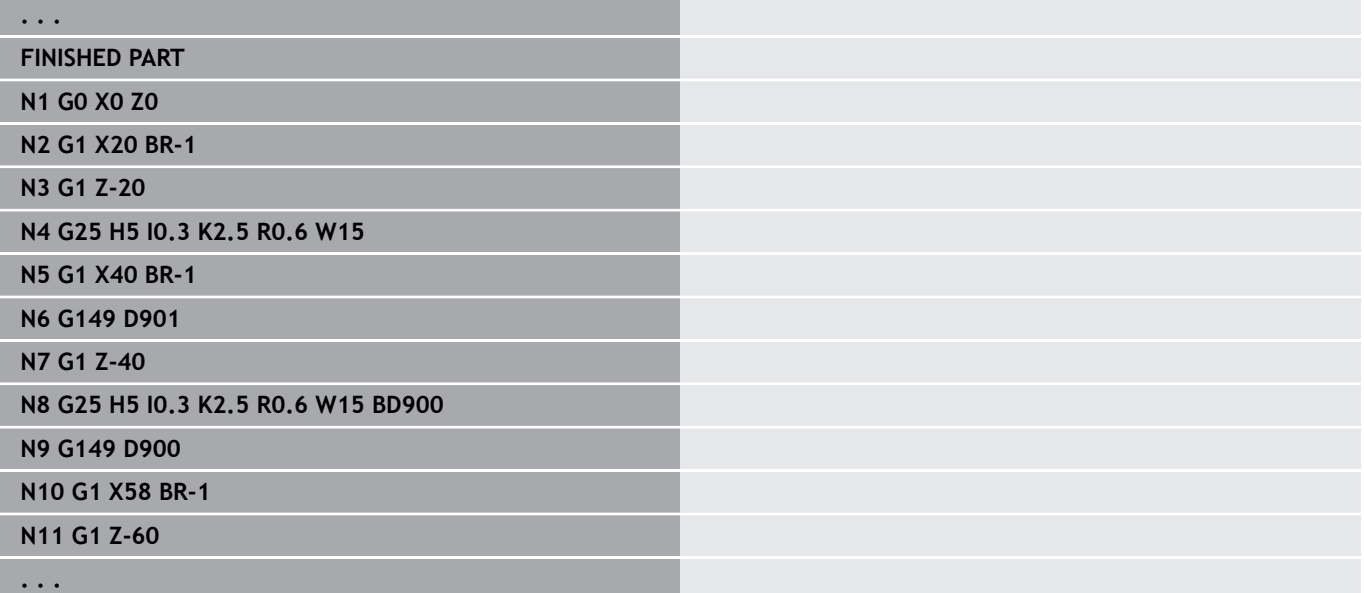

## **6.6 C-axis contours—fundamentals**

## <span id="page-308-0"></span>**Position of milling contours**

Define the **reference plane** or the **Reference diameter** in the section code.

Specify the **Depth** and **Position** of a milling contour (pocket, island) in the contour definition:

- With **Depth/Height P** in the previously programmed **G308** cycle
- Alternatively on figures: Cycle parameter **Depth P**  $\overline{\phantom{a}}$

The algebraic sign of **P** defines the **Position** of the milling contour:

- **P** < 0: Pocket
- $\blacksquare$  **P** > 0: Island

 $\mathbf i$ 

## **Position of milling contour**

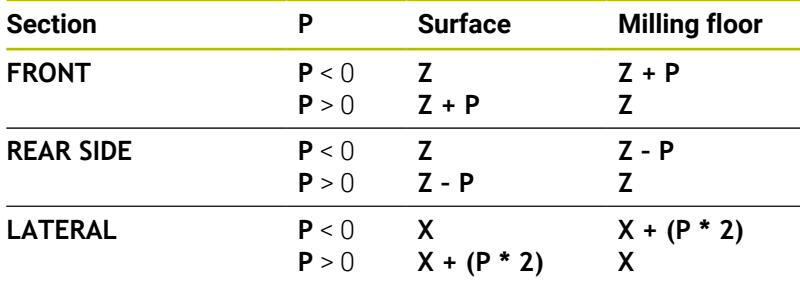

- **X**: **Reference diameter** from the section code
- **Z**: **Reference plane** from the section code
- **P**: **Depth/Height** from **G308** or from cycle parameter

The area milling cycles mill the surface specified in the contour definition. **Islands** within this surface are not taken into consideration.

Contours in more than one plane (hierarchically nested contours):

- A plane begins with **G308** and ends with **G309**
- **G308** defines a new **reference plane**/**Reference diameter**. The first **G308** uses the **reference plane** defined in the section code. Each following **G308** defines a new plane. Calculation: New **reference plane** = **Reference plane** + **P** (from previous **G308**)
- **G309** switches back to the previous reference plane.

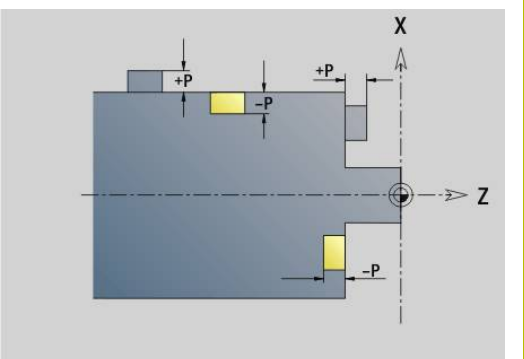

## **Beginning of pocket/island G308-Geo**

**G308** defines a new **reference plane** or **Reference diameter** in hierarchically nested contours.

Parameter:

- **ID**: **Milling contour** name of the milling contour
- **P**: **Depth/Height** depth for pockets, height for islands  $\overline{\phantom{a}}$
- **HC**: **Milling/drilling attribute**
	- 1: Contour milling G840/G847
	- **2: Pocket milling G845/G848**
	- **3: Area milling G841-G844**
	- **4: Deburring G840**
	- **5: Engraving G801-G804**
	- **6: Contour + deburring G840/G847**
	- **7: Pocket + deburring G845/G848**
	- **8: face milling G797**
	- **9: face milling + deburring G797**
	- 10: bore milling G75
	- **11: thread milling G799/G800/G806**
	- **12: bore and thread milling G75/G799..**
	- **14: Do not machine**
- **D**: **Cutter diameter**
- **Q**: **Cutter position**
	- **0: On the contour**
	- **1: Inside / left**
	- **2: Outside / right**
- **H**: **Mill cutting direction**
	- **0: Up-cut**
	- 1: Climb
- **O**: **Plunging behavior** (default: 0)
	- 0 / no input **vertical plunging**
	- **1: Helical plunging**
		- $\blacksquare$  In roughing cycles, the tool plunges in a reciprocating movement when milling pockets, otherwise—i.e. when milling slots—in a helical movement.
		- In finishing cycles, the tool plunges in a 3-D approach arc when milling pockets.
	- **2: Reciprocating plunge**
		- In roughing cycles, the tool plunges in a reciprocating movement when milling pockets.
		- $\blacksquare$  In finishing cycles, the tool plunges in a 3-D approach arc when milling pockets.
- **I**: **Limit diameter**
- **RC**: **Trochoid width**
- **RB**: **Return plane**
- **W**: **Angle**
	- Angle of the chamfer
	- $\blacksquare$  If  $HC = 5$ : Tool angle
- **BR**: **Chamfer width**

## **End of pocket/island G309-Geo**

**G309** defines the end of a **reference plane**. Every reference plane defined with **G308** must be ended with **G309**.

**Further information:** ["Position of milling contours", Page 309](#page-308-0)

#### **Example: G308/G309**

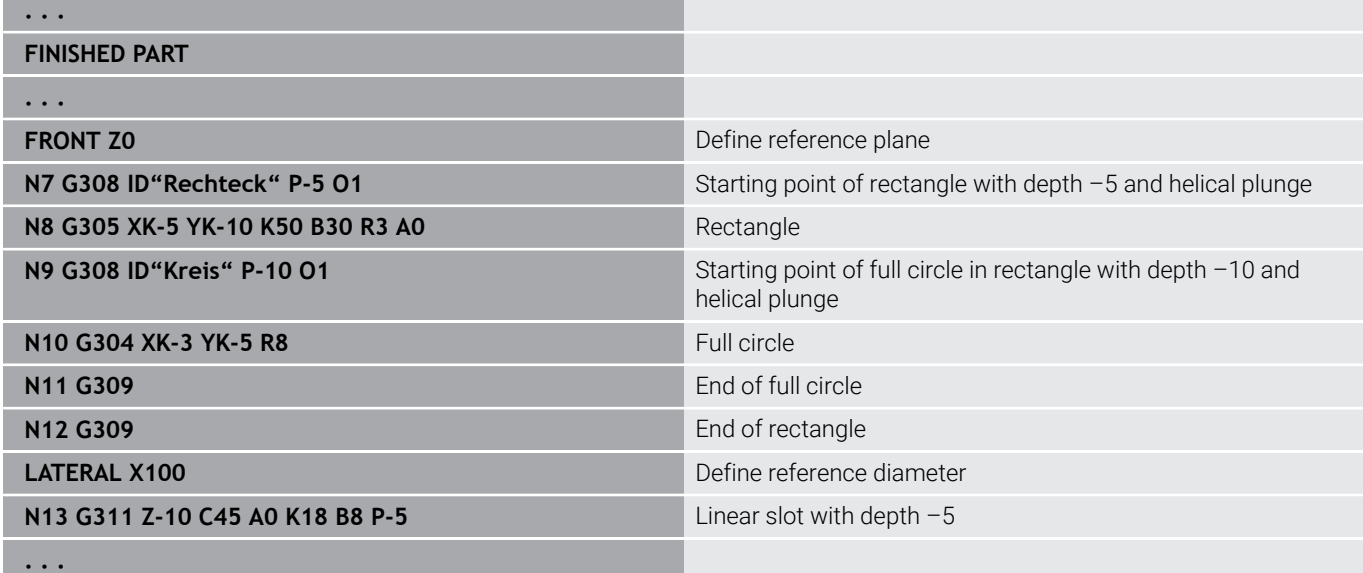

## <span id="page-311-0"></span>**Circular pattern with circular slots**

For circular slots in circular patterns you program the pattern positions, the center of curvature, the curvature radius and the **position** of the slots.

The control positions the slots as follows:

- Slots are arranged at the distance of the **pattern radius** about the **pattern center** if
	- Pattern center = Center of curvature **and**
	- $\blacksquare$  Pattern radius = curvature radius
- Slots are arranged at the distance of the **pattern radius + curvature radius** about the **pattern center** if
	- Pattern center <> center of curvature **or**
	- Pattern radius <> curvature radius

In addition, the **position** influences the arrangement of the slots:

- **Normal position:** 
	- The starting angle of the slot applies as a **relative value** to the pattern position
	- The starting angle is added to the pattern position
- **Original position:**
	- The starting angle of the slot applies as an **absolute value**

The following examples show the programming of a circular pattern with circular slots.

#### **Slot centerline as reference and normal position**

Programming:

- $\blacksquare$  Pattern center = center of curvature
- $\blacksquare$  Pattern radius = curvature radius
- Normal position

These commands arrange the slots at the distance of the **pattern radius** about the pattern center.

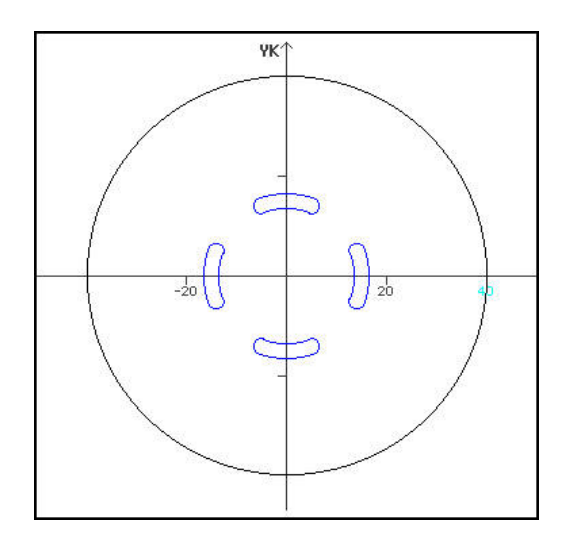

#### **Example: Slot centerline as reference, normal position**

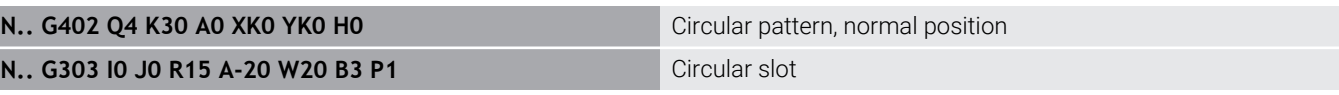

#### **Slot centerline as reference and original position**

Programming:

- Pattern center = center of curvature
- Pattern radius = curvature radius
- Original position

These commands arrange all slots at the same position.

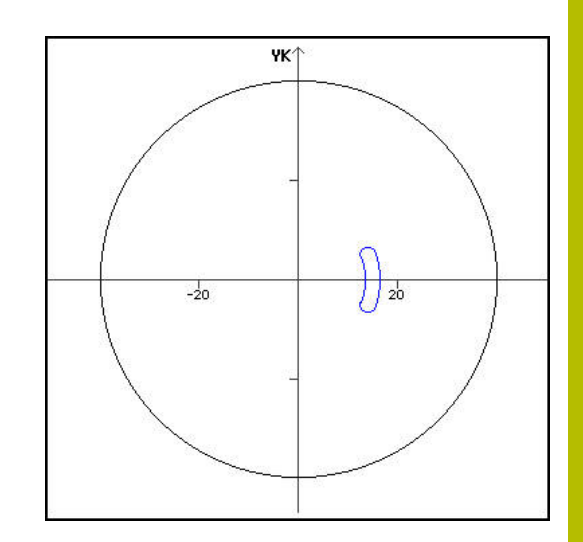

#### **Example: Slot centerline as reference, original position**

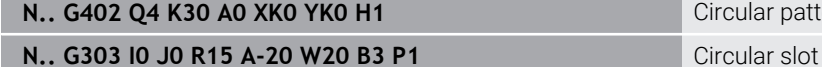

**Circular pattern, original position** 

#### **Center of curvature as reference and normal position**

Programming:

- Pattern center <> center of curvature
- $\blacksquare$  Pattern radius = curvature radius
- Normal position

These commands arrange the slots at the distance of the **pattern radius plus curvature radius** about the pattern center.

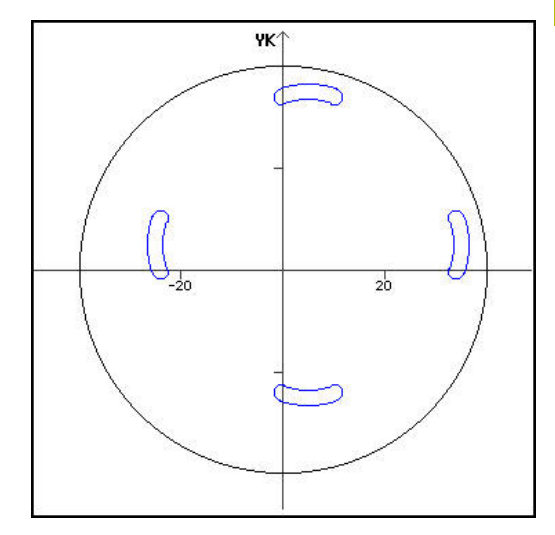

### **Example: Center of curvature as reference, normal position**

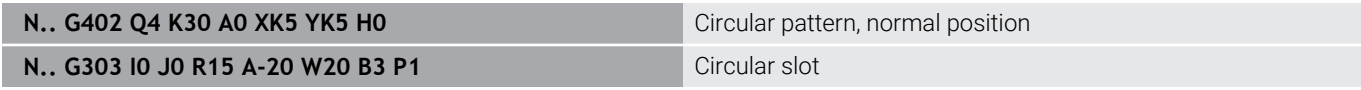

#### **Center of curvature as reference and original position**

Programming:

- Pattern center <> center of curvature
- Pattern radius = curvature radius
- **Original position**

These commands arrange the slots at the distance of the **pattern radius plus curvature radius** about the pattern center while keeping the starting and ending angle.

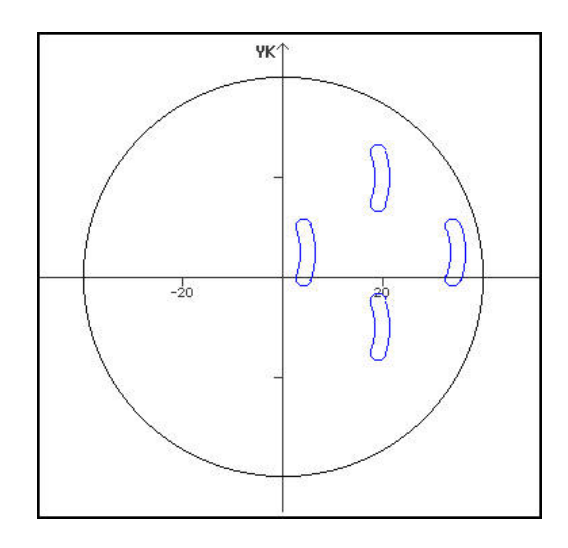

## **Example: Center of curvature as reference and original position**

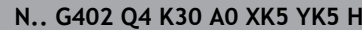

**N.. G303 I0 J0 R15 A-20 W20 B3 P1** Circular slot

**1 N.. Gaussian Circular pattern, original position** 

## **6.7 Front/Rear face contours**

## **Starting point of front/rear face contour G100-Geo**

**G100** defines the **Start point** of a front or rear face contour. Parameter:

- **X**: **Start point** (in polar coordinates)
- **C**: **Start angle** (angle, in polar coordinates)
- **XK**: **Start point** (in Cartesian coordinates)
- **YK**: **Start point** (in Cartesian coordinates)

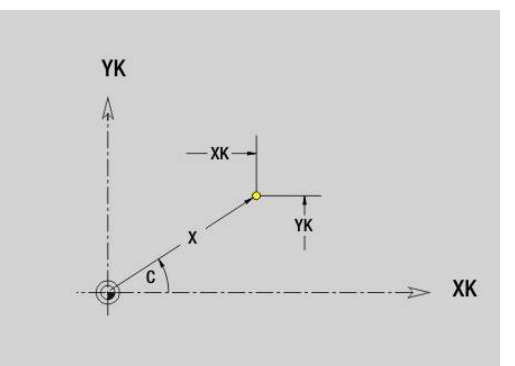

## **Line segment in front/rear face contour G101-Geo**

**G101** defines a line segment in a contour on the front face/rear face. Parameter:

- **X**: **Final point** (in polar coordinates; diameter value)
- **C**: **End angle** (in polar coordinates)
- **XK**: **Final point** (in Cartesian coordinates)
- **YK**: **Final point** (in Cartesian coordinates)
- **AN**: **Angle** to positive XK axis
- **Q**: **Intersect. pt.** or **Final point** if the line segment intersects a circular arc (default: 0)
	- 0: Near point of intersection
	- 1: Far point of intersection
- **BR**: **Chamf./round.** defines the transition to the next contour element

When entering a **Chamf./round.**, program the theoretical end point.

- No entry: Tangential transition
- $\blacksquare$  **BR** = 0: No tangential transition
- **BR** > 0: Rounding radius
- **BR** < 0: Width of chamfer
- **AR**: **Incr.angle to foregoer ARi** (**AR** corresponds to **AN**)
- **R**: **Line length** j.

#### Programming:  $\mathbf i$

- **XK**, **YK**: Absolute, incremental, modal or **?**
- **X**, **C**: Absolute, incremental, modal, or **?**
- **ARi:** Angle to the previous element
- **ANi**: Angle to the subsequent element

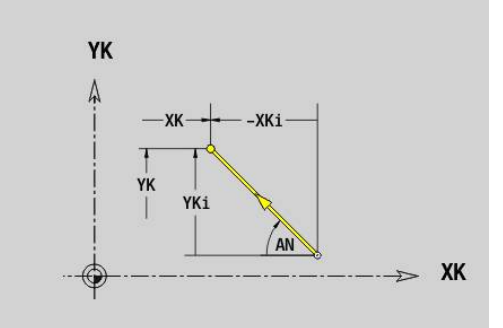

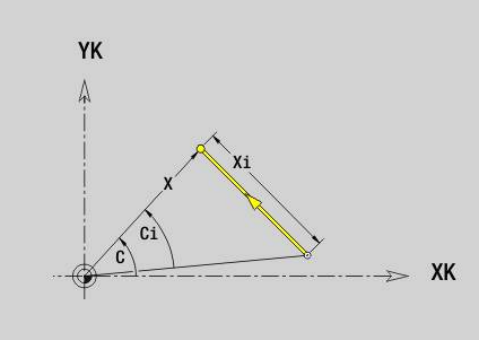

## **Circular arc in front/rear face contour G102-/G103-Geo**

**G102** and **G103** define a circular arc in a front or rear face contour.

Direction of rotation:

- **G102**: In clockwise direction
- **G103**: In counterclockwise direction

Parameter:

- **X**: **Final point** (in polar coordinates; diameter value)
- **C**: **End angle** (in polar coordinates)
- **XK**: **Final point** (in Cartesian coordinates)
- $\overline{\phantom{a}}$ **YK**: **Final point** (in Cartesian coordinates)
- **R**: **Radius** Ì.
- **I**: **Center** (in Cartesian coordinates)
- **J**: **Center** (in Cartesian coordinates)
- **Q**: **Intersect. pt.** or **Final point** if the circular arc intersects a line segment or another circular arc (default: 0)
	- 0: Near point of intersection
	- 1: Far point of intersection
- **BR**: **Chamf./round.** defines the transition to the next contour element

When entering a **Chamf./round.**, program the theoretical end point.

- No entry: Tangential transition
- $\blacksquare$  **BR** = 0: No tangential transition
- **BR** > 0: Rounding radius
- **BR** < 0: Width of chamfer
- **XM**: **Center** (polar radius; reference: workpiece datum)
- **CM**: **Center** polar angle (reference: workpiece datum)  $\blacksquare$
- $\blacksquare$ **AR**: **Start angle** – tangential angle to rotary axis
- × **AN**: **Final angle** – tangential angle to rotary axis

## Programming:

A

- **XK**, **YK**: Absolute, incremental, modal or **?**
- **X**, **C**: Absolute, incremental, modal, or **?**
- **I**, **J**: Absolute, incremental or **?**
- **XM. CM:** Absolute or incremental
- **ARi:** Angle to the previous element
- **ANi**: Angle to the subsequent element
- End point must not be the starting point (no full circle).

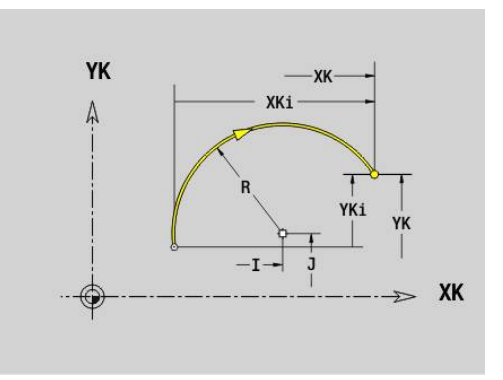

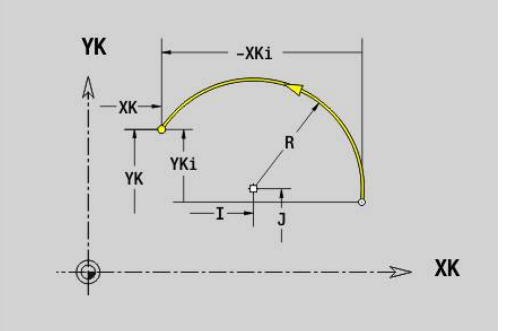

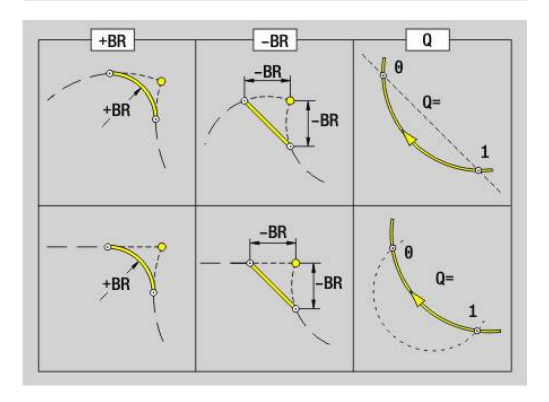

## **Bore hole on front/rear face G300-Geo**

**G300** defines a hole with countersinking and thread in a front or rear face contour.

Parameter:

- **XK**: **Center** (in Cartesian coordinates)
- **YK**: **Center** (in Cartesian coordinates)
- **B**: **Diameter**
- **P**: **Depth** excluding point
- **W**: **Point angle** (default: 180°)
- **R**: **Sink diam.**
- **U**: **Sink depth**
- **E**: **Sink angle**
- **I**: **Thread diameter**
- **J**: **Thread depth**
- **K**: **Start of thread** run-out length
- **F**: **Thread pitch**
- **V**: **Direction of thread:** (default: 0)
	- **0: Right-hand thread**
	- **1: Left-hand thread**
- **A**: **Angle** to Z axis angle of the hole
	- Front face (range: –90° < **A** < 90°; default: 0°)
	- Rear face (range: 90° < **A** < 270°; default: 180°)
- **O**: **Center. diam.**

i

Machine the **G300** holes with **G71**..**G74**.

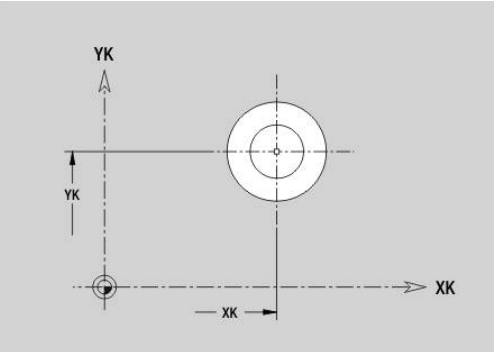

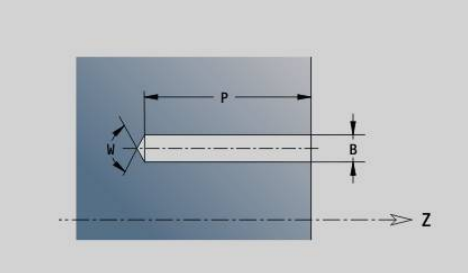

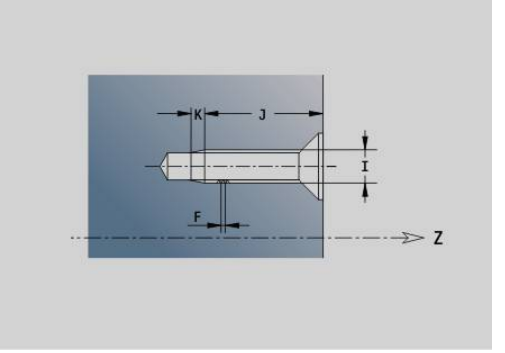

# YK  $\Rightarrow$  XK  $XK \longrightarrow$

## **Linear slot on front/rear face G301-Geo**

**G301** defines a linear slot in a contour on the front or rear face. Parameters:

- **XK**: **Center** (in Cartesian coordinates)
- **YK**: **Center** (in Cartesian coordinates)
- **X**: **Diameter Center** (in polar coordinates)
- **C**: **Angle Center** (in polar coordinates)
- **A**: **Angle** to XK axis (default: 0°)
- **K**: **Length**
- **B**: **Width**
- **P**: **Depth/Height** (default: **P** from **G308**)
	- **P** < 0: Pocket
	- $\blacksquare$  **P** > 0: Island

# **Circular slot on front/rear face G302-/G303-Geo**

**G302** and **G303** define a circular slot in a contour on the front face/ rear face.

Direction of rotation:

- **G302**: Circular slot clockwise
- **G303**: Circular slot counterclockwise

Parameters:

- **I**: **Center** (in Cartesian coordinates)
- **J**: **Center** (in Cartesian coordinates)
- **X**: **Diameter Center** (in polar coordinates)
- **C**: **Angle Center** (in polar coordinates)
- **R**: **Radius** Curvature radius (reference: center point path of the slot)
- **A**: **Start angle** to XK axis (default: 0°)
- **W**: **Final angle** to XK axis (default: 0)
- **B**: **Width**
- **P**: **Depth/Height** (default: **P** from **G308**)
	- **P** < 0: Pocket
	- **P** > 0: Island

## **Full circle on front/rear face G304-Geo**

**G304** defines a **Full circle** in a contour on the front face/rear face. Parameters:

- **XK**: **Center** (in Cartesian coordinates)
- **YK**: **Center** (in Cartesian coordinates)
- **X**: **Diameter Center** (in polar coordinates)
- **C**: **Angle Center** (in polar coordinates)
- **R**: **Radius**
- **P**: **Depth/Height** (default: **P** from **G308**)
	- **P** < 0: Pocket
	- $\blacksquare$  **P** > 0: Island

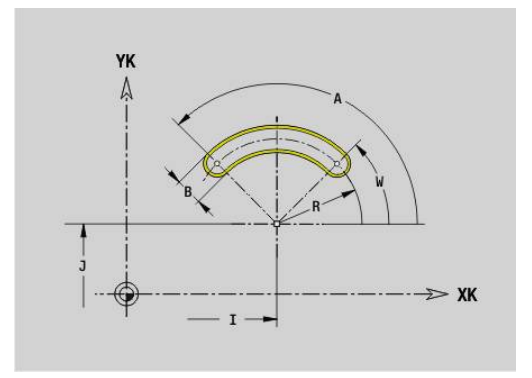

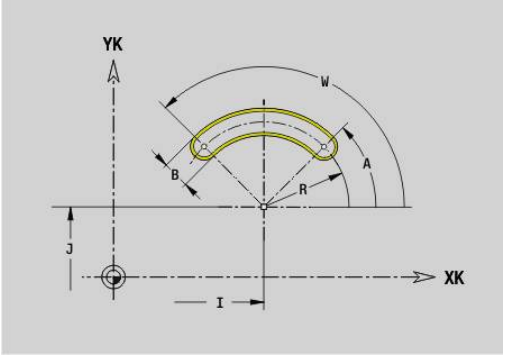

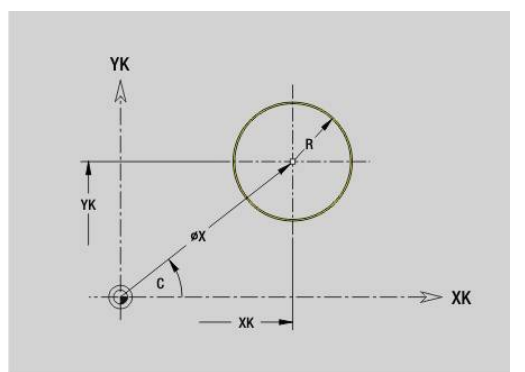

## **Rectangle on front/rear face G305-Geo**

**G305** defines a rectangle in a contour on the front face/rear face. Parameters:

- **XK**: **Center** (in Cartesian coordinates)
- **YK**: **Center** (in Cartesian coordinates)
- **X**: **Diameter Center** (in polar coordinates)
- **C**: **Angle Center** (in polar coordinates)
- **A**: **Angle** to XK axis (default: 0°)
- **K**: **Length** of rectangle
- **B**: **Height** of rectangle
- **R**: **Chamf./round.** (default: 0)
	- **R** > 0: Radius of rounding arc
	- **R** < 0: Chamfer width
- **P**: **Depth/Height** (default: **P** from **G308**)
	- **P** < 0: Pocket
	- $\blacksquare$  **P** > 0: Island

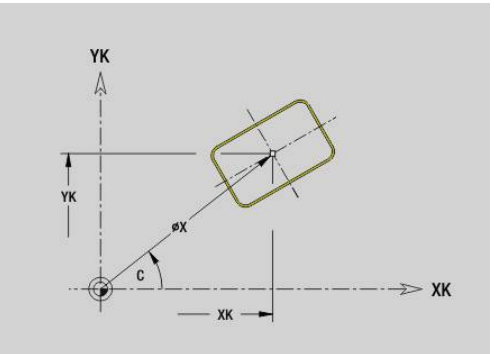

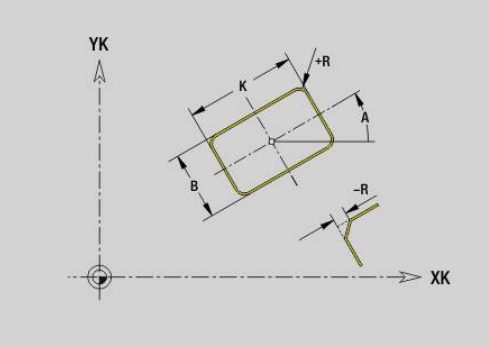

## **Text for front face CG306-Geo**

**G306** defines a text on the front face. Parameters:

- **X**: **Start point** X
- **C**: **Start. angle**
- **XK**: **Start point** (in Cartesian coordinates)
- **YK**: **Start point** (in Cartesian coordinates)
- **ID**: **Text** to be engraved
- **NF**: **Char. no.** ASCII code of the character to be engraved
- **P**: **Depth**
- **W**: **Inclinat. ang.** of the character string
- **H**: **Font height**
- **E**: **Distance factor** The spacing between the characters is calculated according to the following formula: **H** / 6 \* **E**
- **V**: **Execution (linear/polar)**
	- **0: Linear**
	- **1: Arched above**
	- **2: Arched below**
- **D**: **Reference diameter**
- **F**: **Plunging feed rate factor** (plunging feed rate = current feed rate  $*$  **F**)
- **O**: **Mirror writing**
	- **0** (**No**): Engraving is not mirrored
	- **1** (**Yes**): Engraving is mirrored (mirror writing)

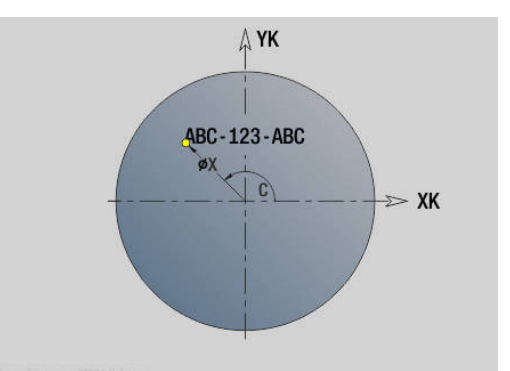

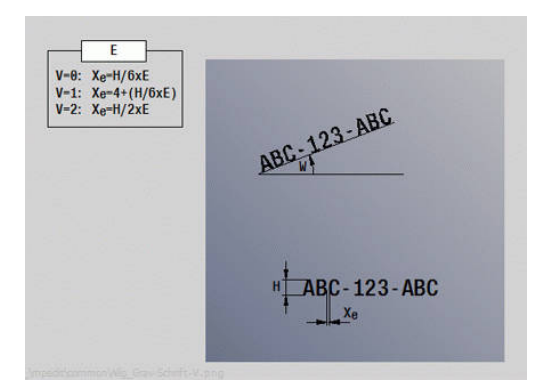

## **Polygon on front/rear face G307-Geo**

**G307** defines a polygon in a contour on the front face/rear face. Parameters:

- **XK**: **Center** (in Cartesian coordinates)
- **YK**: **Center** (in Cartesian coordinates)
- **X**: **Diameter Center** (in polar coordinates)
- **C**: **Angle Center** (in polar coordinates)
- **A**: **Angle** to XK axis (default: 0°)
- **Q**: **Number edges**
- **K**: **+edge lngth/-width a. flats**
	- $\blacksquare$  **K** > 0: Edge length
	- **K** < 0: Width across (Inside diameter)
- **R**: **Chamf./round.** (default: 0)
	- **R** > 0: Radius of rounding arc
	- **R** < 0: Chamfer width
- **P**: **Depth/Height** (default: **P** from **G308**)
	- **P** < 0: Pocket
	- $\blacksquare$  **P** > 0: Island

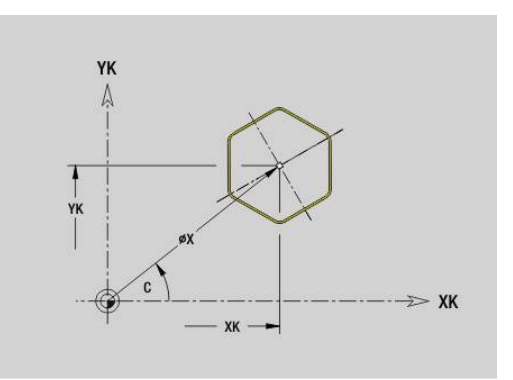

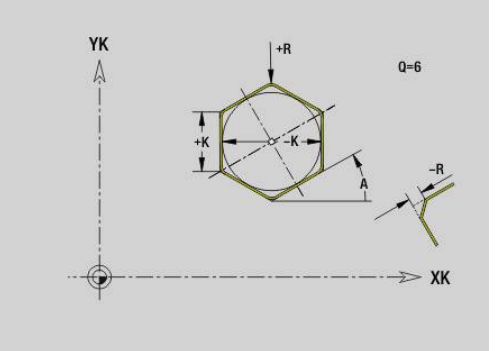

## **Linear pattern on front/rear face G401-Geo**

**G401** defines a linear hole pattern or figure pattern on the front or rear face. **G401** is effective for the hole/figure defined in the following block (**G300**..**G305**, **G307**).

Parameters:

- **Q**: **Number** of figures
- **XK**: **Start point** (in Cartesian coordinates)
- **YK**: **Start point** (in Cartesian coordinates)
- **I**: **Final point** (in Cartesian coordinates)
- **Ii**: **Final point** distance between two figures (in X)
- $\blacksquare$ **J**: **Final point** (in Cartesian coordinates)
- **Ji**: **Final point** distance between two figures (in Y) Ī.
- **A**: **Angle** to XK axis (default: 0°)
- **R**: **Length** total length of pattern
- **Ri**: **Length Incremental distance**

Programming notes:

- Program the hole or figure in the following block without a center
- In the **MACHINING** section, the drilling or milling cycle calls the hole or figure in the following block—not the pattern definition

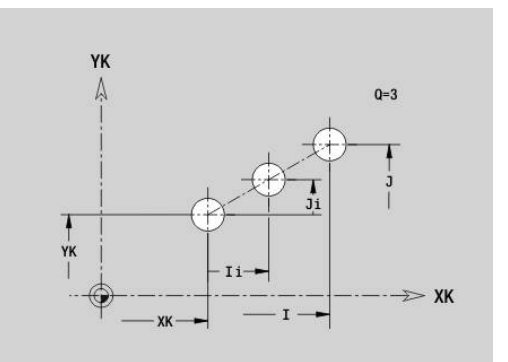

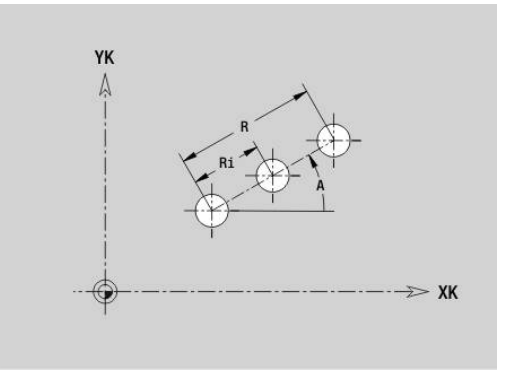

## **Circular pattern on front/rear face G402-Geo**

**G402** defines a circular hole pattern or figure pattern on the front or rear face. **G402** is effective for the hole/figure defined in the following block (**G300**..**G305**, **G307**).

Parameters:

 $\blacksquare$ 

 $\mathbf{f}$ 

- **Q**: **Number** of figures
- Ī. **K**: **Pattern diameter**
- $\blacksquare$ **A**: **Start angle** – position of the first figure (reference: positive XK axis; (default: 0°)
- i. **W**: **Final angle** – position of the last figure (reference: positive XK axis; (default: 360°)
- **Wi**: **Final angle Angle** between two figures
- **V**: **Direction** orientation (default: 0)
	- **V** = 0, without **W**: Figures are arranged on a full circle
	- **V** = 0, with **W**: Figures are arranged on the longer circular arc
	- **V** = 0, with **W**: The algebraic sign of **Wi** defines the direction (**W** < 0: clockwise)
	- $\blacksquare$  **V** = 1, with **W**: Clockwise
	- **V** = 1, with **W**: Clockwise (algebraic sign of **W** has no effect)
	- **V** = 2, with **W**: Counterclockwise
	- **V** = 2, with **W**: Counterclockwise (algebraic sign of **W** has no effect)
- **XK**: **Center** (in Cartesian coordinates)
	- **YK**: **Center** (in Cartesian coordinates)
- **H**: **0=Normal position** position of the figures (default: 0)  $\blacksquare$ 
	- **0**: Normal position the figures are rotated about the circle center (rotation)
	- **1**: Original position the position of the figures relative to the coordinate system remains unchanged (translation)

#### Programming notes:

- $\blacksquare$  Program the hole or figure in the following block without a center. Exception: circular slot **Further information:** ["Circular pattern with circular](#page-311-0) [slots", Page 312](#page-311-0)
- The drilling or milling cycle (**MACHINING** section) calls the hole or figure in the following block—not the pattern definition

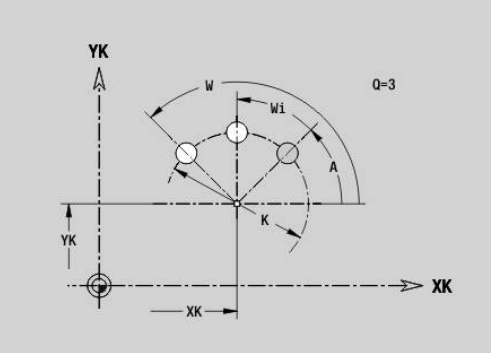

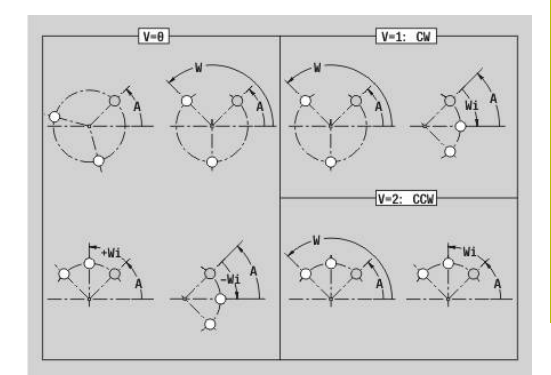

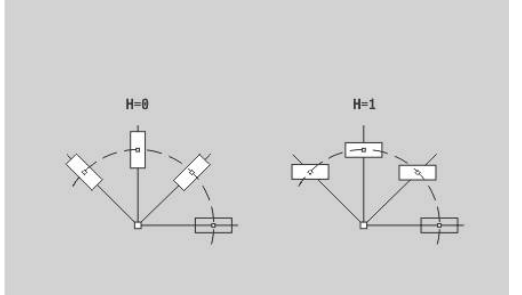

## **DataMatrix face C G405-Geo**

**G405** defines a pattern in DataMatrix code on the front face. **G405** is effective for the hole or figure defined in the following block (**G300**, **G304**, **G305**, or **G307**).

Parameters:

- **ID**: **Text** to be converted into DataMatrix code
- **XK**: **Start point** (in Cartesian coordinates)
- **YK**: **Start point** (in Cartesian coordinates)
- **A**: **Angle** to XK axis (default: 0°)
- **R**: **Length** total length of pattern
- **Ri**: **Length** distance to next hole or figure

#### Programming notes  $\mathbf i$

- $\blacksquare$  If you do not enter the length, the control calculates the pattern so that the holes or figures touch each other.
- $\blacksquare$  Program the hole or figure in the following block without a center
- In the **MACHINING** section, the drilling or milling cycle calls the hole or figure in the following block—not the pattern definition
- A maximum of 80 ASCII characters are allowed per DataMatrix code
- The G codes for rectangle and polygon are restricted to a square shape

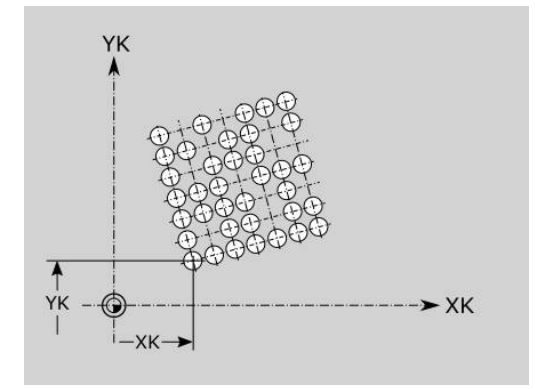

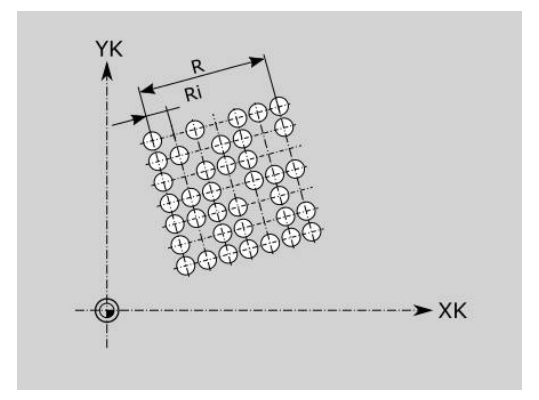

## **6.8 Lateral surface contours**

## **Starting point of lateral surface contour G110-Geo**

**G110** defines the **Start point** of a lateral surface contour. Parameters:

- **Z**: **Start point**
- **C**: **Start angle** (angle, in polar coordinates)
- **CY**: **Start point** as a linear dimension (reference: unrolled lateral  $\blacksquare$ surface, using the **Reference diameter**)
- **PZ**: **Start point** (polar radius)

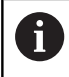

Program either **Z**, **C** or **Z**, **CY**.

## **Line segment in a lateral surface contour G111-Geo**

**G111** defines a line segment in a lateral-surface contour. Parameters:

- **Z**: **Final point**
- **C**: **End angle**
- **CY**: **Final point** as a linear dimension (reference: unrolled lateral surface, using the **Reference diameter**)
- **AN**: **Angle** to positive Z axis
- **Q**: **Intersect. pt.** or **Final point** if the line segment intersects a circular arc (default: 0)
	- 0: Near point of intersection
	- 1: Far point of intersection
- **BR**: **Chamf./round.** defines the transition to the next contour element

When entering a **Chamf./round.**, program the theoretical end point.

- No entry: Tangential transition
- $\blacksquare$  **BR** = 0: No tangential transition
- **BR** > 0: Rounding radius
- **BR** < 0: Width of chamfer
- $\overline{\phantom{a}}$ **PZ**: **Final point** (polar radius; reference: workpiece datum)
- **AR**: **Incr.angle to foregoer ARi** (**AR** corresponds to **AN**)  $\blacksquare$
- $\blacksquare$ **R**: **Line length**

Ŧ

Programming:

- **Z**, **CY**: Absolute, incremental, modal or **?**
- **C**: Absolute, incremental or modal
- **ARi:** Angle to the previous element
- **ANi**: Angle to the subsequent element

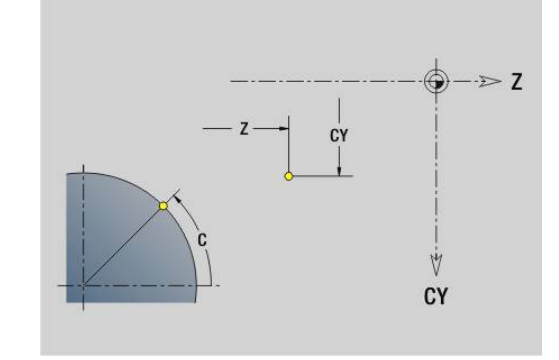

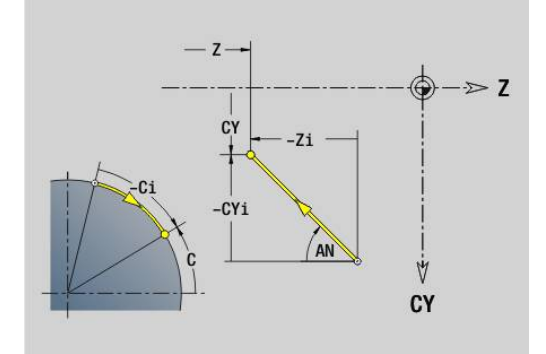

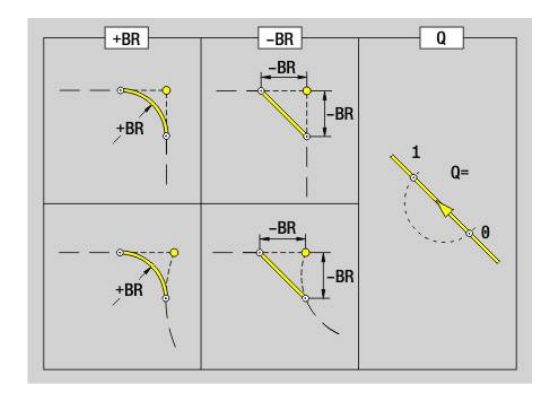

# **Circular arc in lateral surface contour G112-/G113-Geo**

**G112** and **G113** define a circular arc in a lateral-surface contour. Direction of rotation:

- **G112:** In clockwise direction
- **G113**: In counterclockwise direction

Parameters:

- **Z**: **Final point**
- **C**: **End angle** (in polar coordinates)
- **CY**: **Final point** as a linear dimension (reference: unrolled lateral surface, using the **Reference diameter**)
- **R**: **Radius**
- **K**: **Center** (in Z)
- **J**: **Center** angle defined on the basis of the linear distance derived from the developed lateral surface and the reference diameter
- **Q**: **Intersect. pt.** or **Final point** if the circular arc intersects a line segment or another circular arc (default: 0)
	- 0: Near point of intersection
	- 1: Far point of intersection
- **BR**: **Chamf./round.** defines the transition to the next contour  $\blacksquare$ element

When entering a **Chamf./round.**, program the theoretical end point.

- No entry: Tangential transition
- $\blacksquare$  **BR** = 0: No tangential transition
- **BR** > 0: Rounding radius
- **BR** < 0: Width of chamfer
- **PZ: Final point** (polar radius: reference: workpiece datum)
- **W**: **Center** (polar angle; reference: workpiece datum)  $\blacksquare$
- **PM: Center** (polar radius; reference: workpiece datum) i.
- **AR**: **Start angle** tangential angle to rotary axis
- **AN**: **Final angle** tangential angle to rotary axis Ī.

## Programming:

- **Z**, **CY**: Absolute, incremental, modal or **?**
- **C**: Absolute, incremental or modal
- **K**, **J**: Absolute or incremental
- **PZ**, **W**, **PM**: Absolute or incremental
- **ARi:** Angle to the previous element
- **ANi**: Angle to the subsequent element

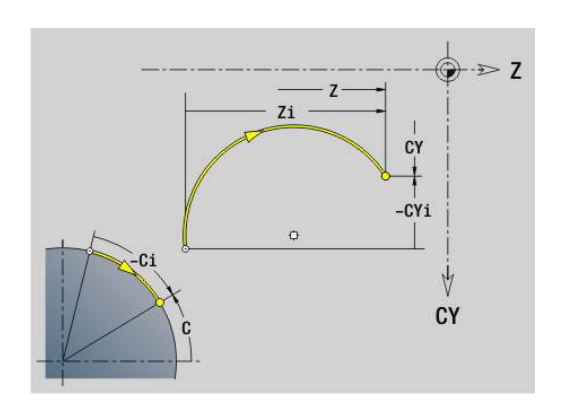

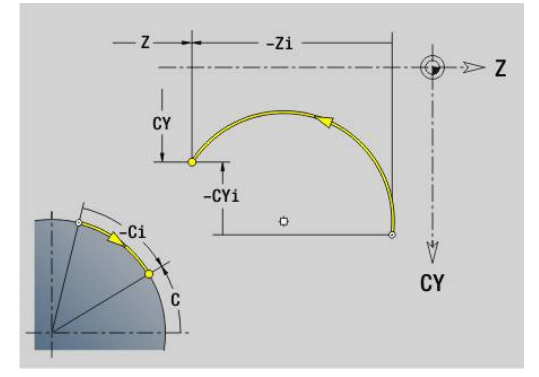

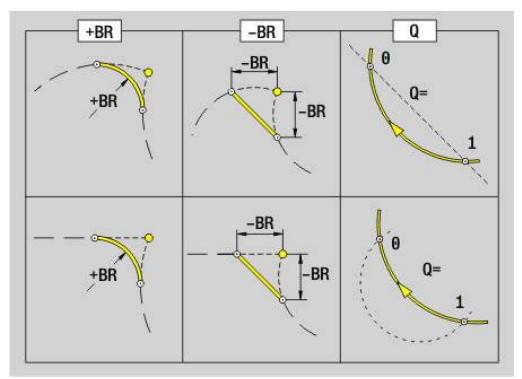

 $\mathbf i$
### **Hole on lateral surface G310-Geo**

**G310** defines a hole with countersink and thread in a lateral surface contour.

Parameters:

- **Z**: **Center** hole
- **CY**: **Center** as a linear dimension (reference: unrolled lateral surface, using the **Reference diameter**)
- **C**: **Center** (angle)
- **B**: **Diameter**
- **P**: **Depth** excluding point
- **W**: **Point angle** (default: 180°)
- **R**: **Sink diam.**
- **U**: **Sink depth**
- **E**: **Sink angle**
- **I**: **Thread diameter**
- **J**: **Thread depth**
- **K**: **Start of thread** run-out length
- **F**: **Thread pitch**
- **V**: **Direction of thread:** (default: 0)
	- **0: Right-hand thread**
	- **1: Left-hand thread**
- **A**: **Angle** to Z axis (range: 0° < **A** < 180°; default: 90° = vertical  $\overline{\phantom{a}}$ hole)
- **O**: **Center. diam.**

 $\mathbf i$ 

Machine the **G310** holes with **G71**..**G74**.

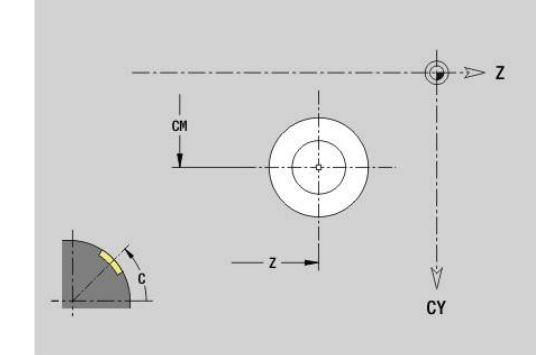

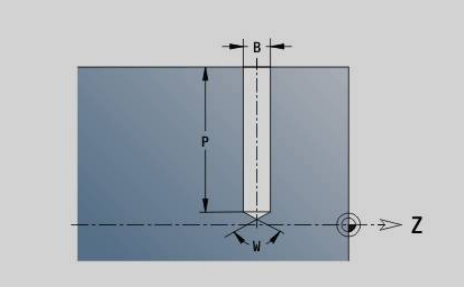

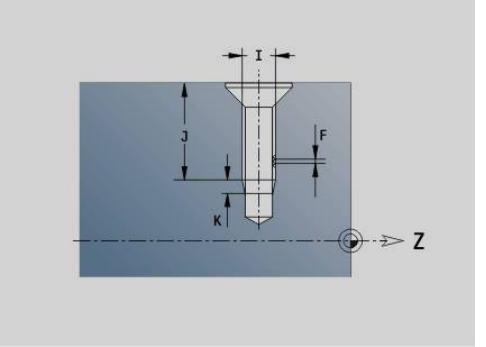

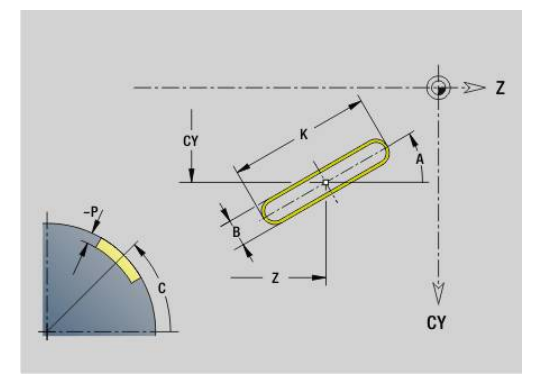

### **Linear slot on lateral surface G311-Geo**

**G311** defines a linear slot in a lateral-surface contour. Parameters:

- **Z**: **Center** of slot
- **CY**: **Center** as a linear dimension (reference: unrolled lateral surface, using the **Reference diameter**)
- **C**: **Center** (angle)
- **A**: **Angle to Z axis** (default: 0°)
- **K**: **Length**
- **B**: **Width**
- **P**: **Depth** (default: **P** from **G308**)

# **Circular slot on lateral surface G312-/G313-Geo**

**G312** and **G313** define a circular slot in a lateral-surface contour. Direction of rotation:

- **G312**: Circular slot clockwise
- **G313**: Circular slot counterclockwise

Parameters:

- **Z**: **Center** of slot
- **CY**: **Center** as a linear dimension (reference: unrolled lateral surface, using the **Reference diameter**)
- **C**: **Center** (angle)
- $\overline{\Box}$ **R**: **Radius** – Curvature radius (reference: center point path of the slot)
- **A**: **Start angle** to Z axis (default: 0°)
- **W**: **Final angle** to Z axis (default: 0°)
- **B**: **Width**
- **P**: **Depth** (default: **P** from **G308**)

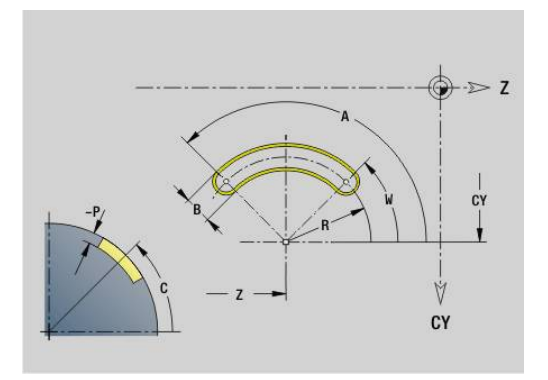

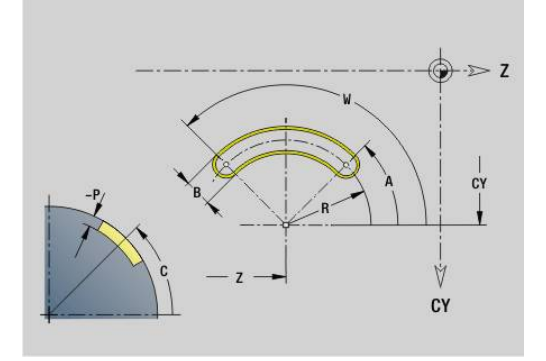

### **Full circle on lateral surface G314-Geo**

**G314** defines a full circle in a lateral-surface contour. Parameters:

### **Z**: **Center**

- **CY**: **Center** as a linear dimension (reference: unrolled lateral surface, using the **Reference diameter**)
- **C**: **Center** (angle)
- **R**: **Radius**  $\blacksquare$
- **P**: **Depth** (default: **P** from **G308**)

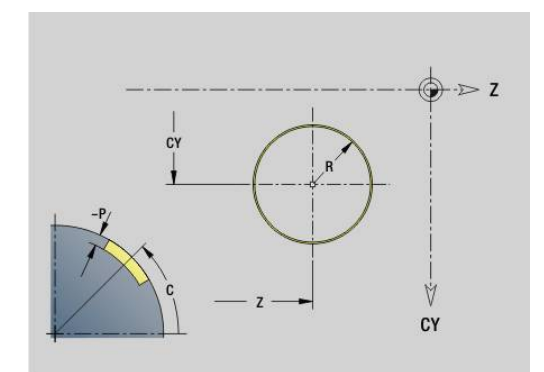

### **Rectangle, surface G315-Geo**

**G315** defines a rectangle in a lateral-surface contour. Parameters:

**Z**: **Center**

- **CY**: **Center** as a linear dimension (reference: unrolled lateral surface, using the **Reference diameter**)
- **C**: **Center** (angle)
- **A**: **Angle to Z axis** (default: 0°)
- **K**: **Length** of rectangle
- **B**: **Width** of rectangle
- **R**: **Chamf./round.** (default: 0)
	- **R** > 0: Radius of rounding arc
	- **R** < 0: Chamfer width
- **P**: **Depth** (default: **P** from **G308**)

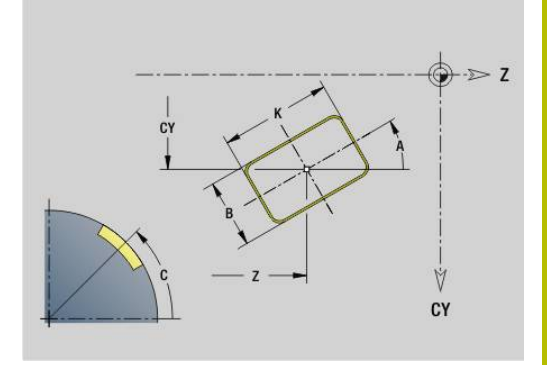

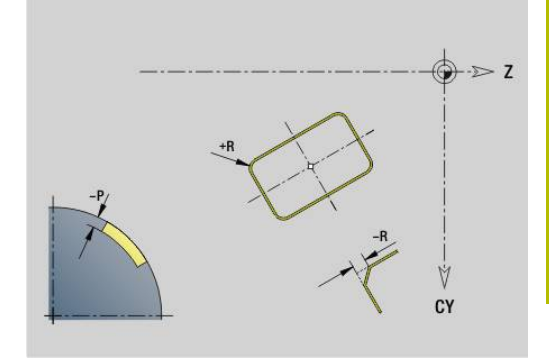

### **Text for lateral face C G316-Geo**

**G316** defines a text on the lateral surface. Parameters:

- **Z**: **Start point**
- **C**: **Start. angle**
- **CY**: **Start point** of first character
- **ID**: **Text** to be engraved
- **NF**: **Char. no.** ASCII code of the character to be engraved
- **P**: **Depth**
- **W**: **Inclinat. ang.** of the character string
- **H**: **Font height**
- **E**: **Distance factor**

The spacing between the characters is calculated according to the following formula: **H** / 6 \* **E**

- **F**: **Plunging feed rate factor** (plunging feed rate = current feed rate \* **F**)
- **O**: **Mirror writing**
	- **0** (**No**): Engraving is not mirrored
	- **1** (**Yes**): Engraving is mirrored (mirror writing)

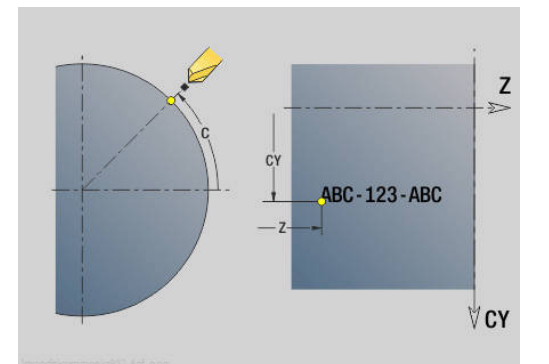

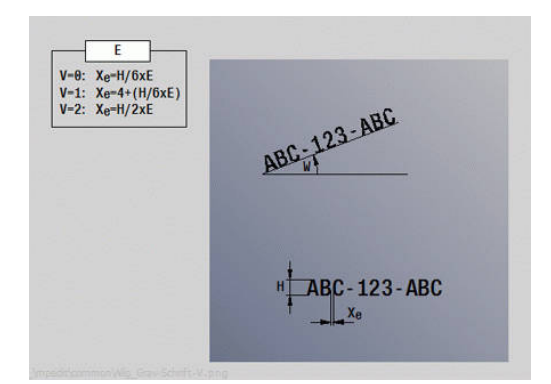

## **Polygon on lateral surface G317-Geo**

**G317** defines a polygon in a lateral-surface contour. Parameters:

**Z**: **Center**

- **CY**: **Center** as a linear dimension (reference: unrolled lateral surface, using the **Reference diameter**)
- **C**: **Center** (angle)
- **Q**: **Number edges**
- **A**: **Angle to Z axis** (default: 0°)
- **K**: **+edge lngth/-width a. flats**
	- $\blacksquare$  **K** > 0: Edge length
	- **K** < 0: Width across (Inside diameter)
- **R**: **Chamf./round.** (default: 0)
	- **R** > 0: Radius of rounding arc
	- **R** < 0: Chamfer width
- **P**: **Depth** (default: **P** from **G308**)

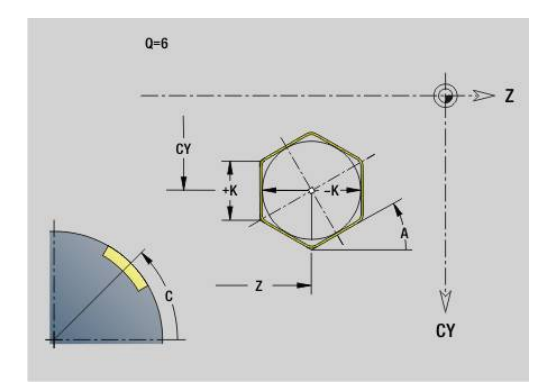

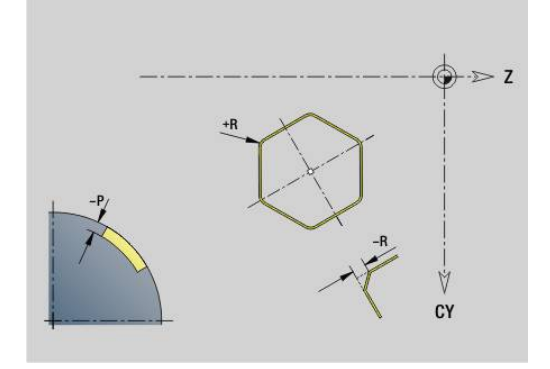

### **Linear pattern on lateral surface G411-Geo**

**G411** defines a linear hole or figure pattern on the lateral surface. **G411** is effective for the hole/figure defined in the following block (**G310**..**G315**, **G317**).

Parameters:

- **Q**: **Number** of figures
- **Z**: **Start point**
- **C**: **Start. angle**
- **CY**: **Start point** as a linear dimension (reference: unrolled lateral surface, using the **Reference diameter**)
- **ZE**: **Final point**
- **ZEi**: **Final point** distance between two figures
- **W**: **Final angle**
- **Wi**: **Final angle Angle** between two figures
- **A**: **Angle to Z axis** (default: 0°)
- **R**: **Length** total length of pattern
- **Ri**: **Length Incremental distance**
	- If you program **Q**, **Z** and **C** the holes/figures will be ordered in a regular manner along the circumference
	- **Program the hole or figure in the following block without** a center
	- $\blacksquare$  The milling cycle calls the hole/figure in the following block—not the pattern definition

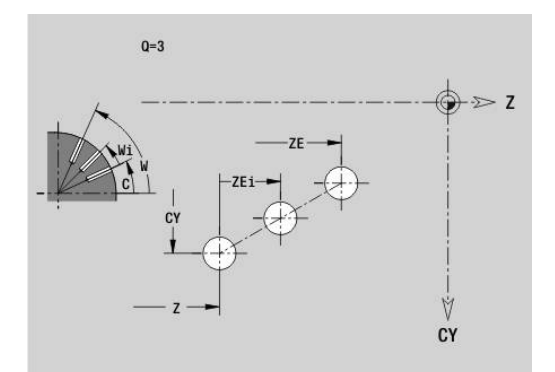

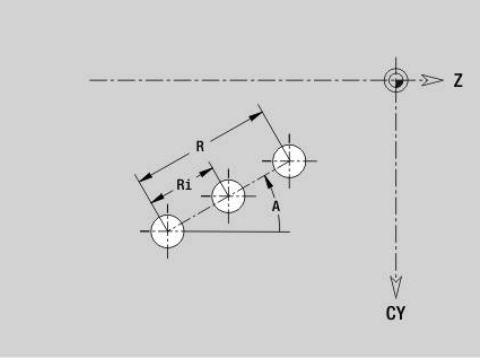

 $\mathbf i$ 

### **Circular pattern on lateral surface G412-Geo**

**G412** defines a circular hole or figure pattern on the lateral surface. **G412** is effective for the hole/figure defined in the following block (**G310**..**G315**, **G317**).

Parameters:

- **Q**: **Number** of figures
- Ī. **K**: **Pattern diameter**
- $\blacksquare$ **A**: **Start angle** – position of the first figure (reference: positive Z axis; (default: 0°)
- i. **W**: **Final angle** – position of the last figure (reference: positive Z axis; (default: 360°)
- **Wi**: **Final angle Angle** between two figures
- **V**: **Direction** orientation (default: 0)
	- **V** = 0, without **W**: Figures are arranged on a full circle
	- **V** = 0, with **W**: Figures are arranged on the longer circular arc
	- **V** = 0, with **W**: The algebraic sign of **Wi** defines the direction (**W** < 0: clockwise)
	- $\blacksquare$  **V** = 1, with **W**: Clockwise
	- **V** = 1, with **W**: Clockwise (algebraic sign of **W** has no effect)
	- **V** = 2, with **W**: Counterclockwise
	- **V** = 2, with **W**: Counterclockwise (algebraic sign of **W** has no effect)
- **Z**: **Center** of pattern
- $\blacksquare$ **C**: **Center** (angle)

 $\mathbf{f}$ 

- **H**: **0=Normal position** position of the figures (default: 0)
	- **0**: Normal position the figures are rotated about the circle center (rotation)
	- **1**: Original position the position of the figures relative to the coordinate system remains unchanged (translation)

#### Programming notes:

- $\blacksquare$  Program the hole or figure in the following block without a center. Exception: circular slot **Further information:** ["Circular pattern with circular](#page-311-0) [slots", Page 312](#page-311-0)
- The drilling or milling cycle (**MACHINING** section) calls the hole or figure in the following block—not the pattern definition

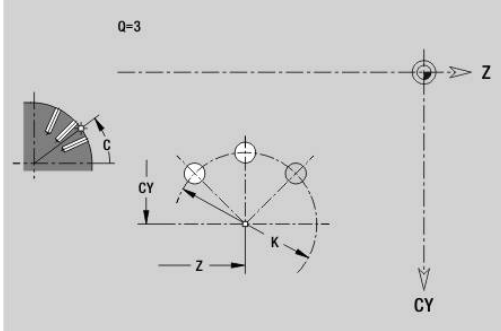

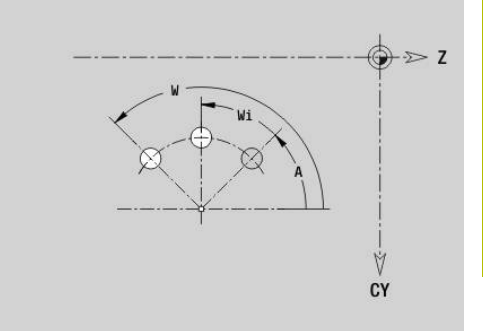

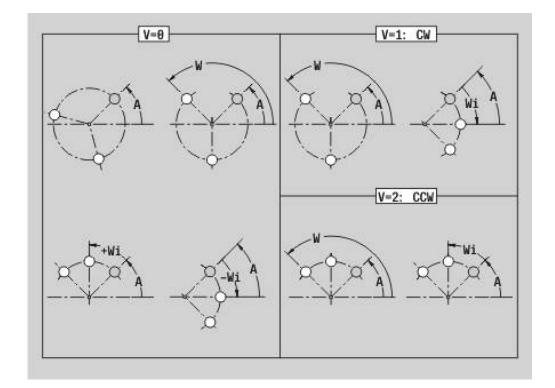

**6**

## **DataMatrix for lateral surface G415-Geo**

**G415** defines a pattern in DataMatrix code on the lateral surface. **G415** is effective for the hole or figure defined in the following block (**G310**, **G314**, **G315**, or **G317**).

Parameters:

 $\mathbf i$ 

- **ID**: **Text** to be converted into DataMatrix code
- **Z**: **Start point**
- **C**: **Start. angle**
- **CY**: **Start point** as a linear dimension (reference: unrolled lateral surface, using the **Reference diameter**)
- **A**: **Angle to Z axis** (default: 0°)
- **R**: **Length** total length of pattern п
- $\overline{\phantom{a}}$ **Ri**: **Length** – distance to next hole or figure

Programming notes

- $\blacksquare$  If you do not enter the length, the control calculates the pattern so that the holes or figures touch each other.
- Program the hole or figure in the following block without a center
- In the **MACHINING** section, the drilling or milling cycle calls the hole or figure in the following block—not the pattern definition
- A maximum of 80 ASCII characters are allowed per DataMatrix code
- The G codes for rectangle and polygon are restricted to a square shape

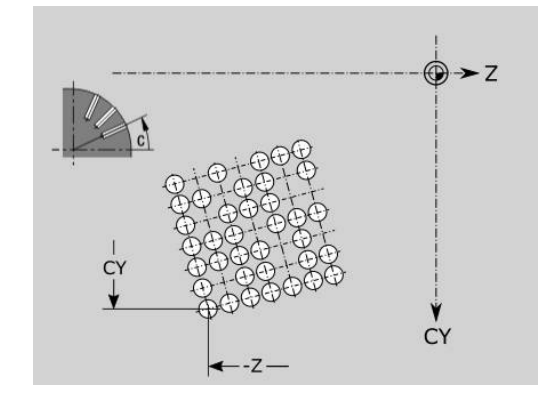

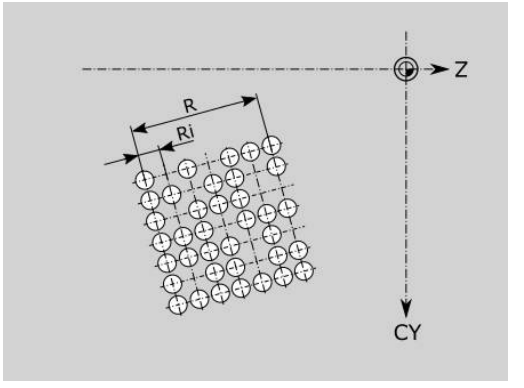

## **6.9 Tool positioning**

### **Rapid traverse G0**

**G0** moves at rapid traverse along the shortest path to the target point.

Parameters:

- **X**: **Diameter**
- **Z**: **Target point**

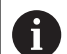

Programming:

■ **X** and **Z** absolute, incremental or modal

If more axes are available on your machine, additional input parameters will be displayed, e.g. parameter **B** for the B axis.

### **Rapid traverse in machine coordinates G701**

**G701** moves at rapid traverse along the shortest path to the target point.

Parameters:

f

- **X**: **Diameter**
- **Z**: **Target point**  $\overline{\phantom{a}}$

**X** and **Z** refer to the machine datum and the slide reference point.

If more axes are available on your machine, additional input parameters will be displayed, e.g. parameter **B** for the B axis.

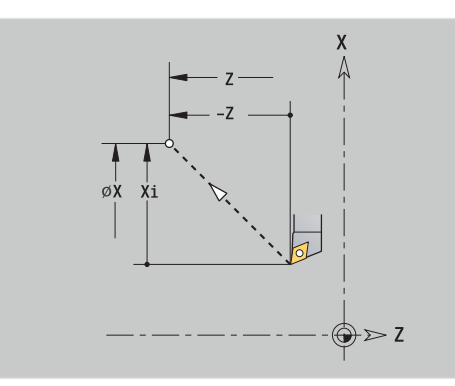

# **Tool change point G14**

**G14** moves the tool at rapid traverse to the **Tool change point**. The coordinates for the tool change position can be defined in setup mode.

Parameters:

- **Q**: **Order** (default: 0)
	- **0: Simultaneously**
	- **1: First X, then Z**
	- **2: First Y, then Z, then X**
	- **3: Only X**
	- **4: Only Z**
	- **5: Only Y** (machine-dependent)
	- **6: Simultaneous w/ Y** (machine-dependent)
- **D**: **Number:** of the tool change position to be approached 0-2 (default: 0 = tool change position from parameters)

### **Example: G14**

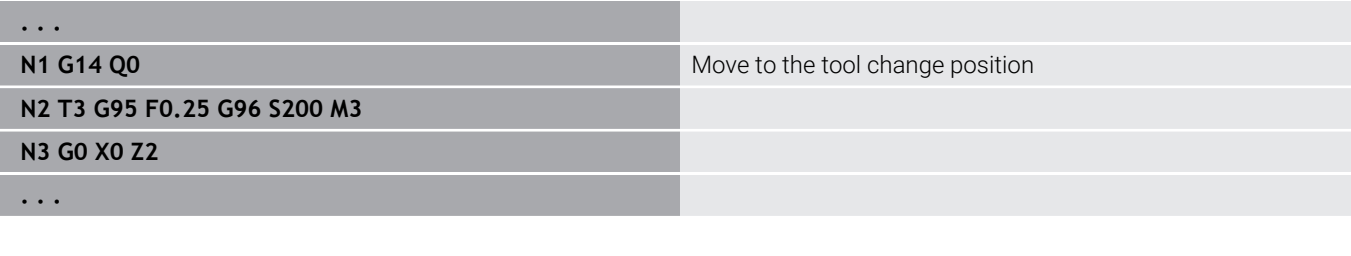

### **Defining the Tool change point G140**

**G140** defines the position of the **Tool change point** specified in **D**. This position can be approached with **G14**.

Parameters:

- **D**: **Number:** of the tool change point 1-2
- **X**: **Diameter** position of the tool change point
- **Z**: **Target point** position of the tool change point  $\overline{\phantom{a}}$

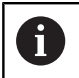

If **X** or **Z** parameters are missing, the values from the tool change point parameter are entered.

#### **Example: G140**

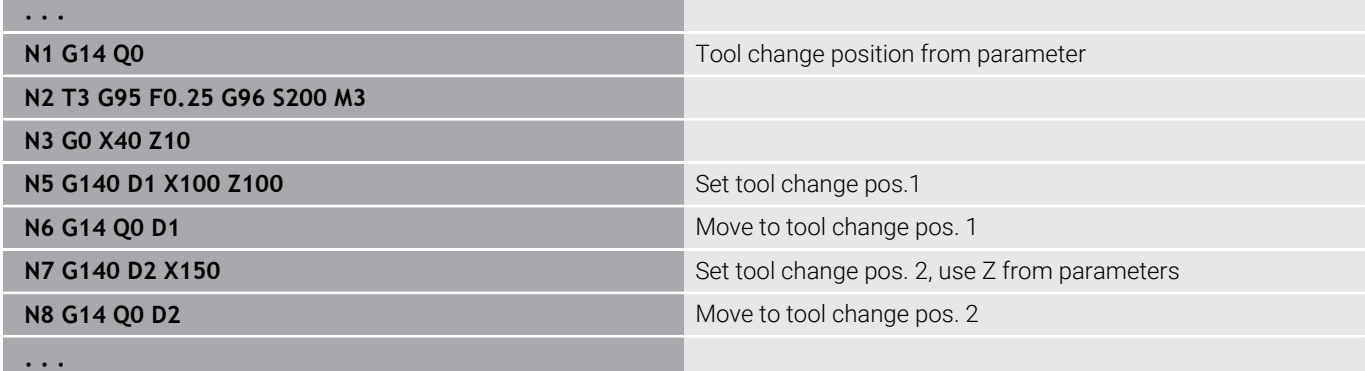

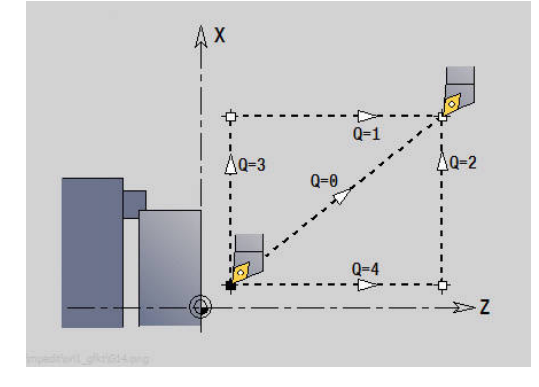

## **6.10 Linear and circular movements**

### **Linear movement G1**

**G1** moves the tool on a linear path at the feed rate to the end point. Parameters:

- **X**: **Diameter**
- **Z**: **Target point**
- **AN**: **Angle**
- **Q**: **Intersect. pt.** or **Final point** if the line segment intersects a circular arc (default: 0)
	- 0: Near point of intersection
	- 1: Far point of intersection
- **BR: Chamf./round.** defines the transition to the next contour element

When entering a **Chamf./round.**, program the theoretical end point.

- No entry: Tangential transition
- $\blacksquare$  **BR** = 0: No tangential transition
- **BR** > 0: Rounding radius
- **BR** < 0: Width of chamfer
- **BE**: **Special feed rate factor** for **Chamf./round.** (default: 1) Special feed rate = active feed rate \* **BE** (range: 0 < **BE** <= 1)

#### Programming:

A

■ **X** and **Z** absolute, incremental or modal If more axes are available on your machine, additional input

parameters will be displayed, e.g. parameter **B** for the B axis.

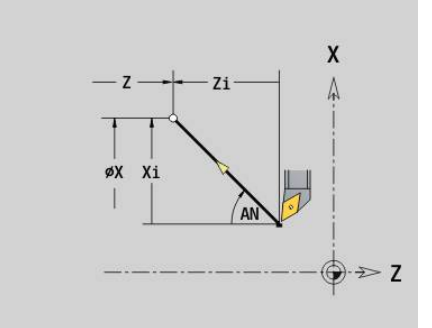

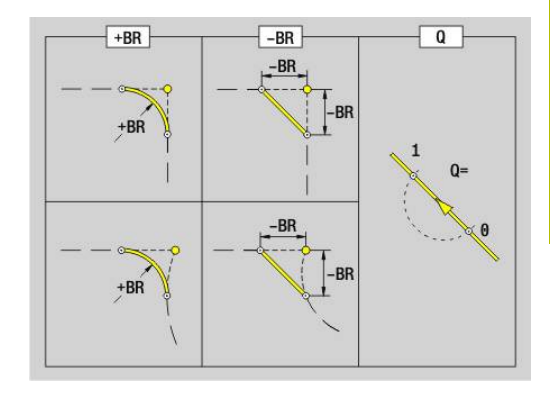

### **Circular arc ccw G2/G3**

**G2** and **G3** move the tool in a circular arc at the feed rate to the end point. The center dimensioning is incremental.

Direction of rotation:

- **G2**: In clockwise direction
- **G3**: In counterclockwise direction  $\overline{\phantom{a}}$
- Parameters:
- **X**: **Diameter**
- **Z**: **Target point**
- **R**: **Radius** (0 < **R** <= 200000)
- **I**: **Center, incremental** (radius value)
- **K**: **Center, incremental**
- **Q**: **Intersect. pt.** or **Final point** if the circular arc intersects a line segment or another circular arc (default: 0)
	- 0: Near point of intersection
	- 1: Far point of intersection
- **BR**: **Chamf./round.** defines the transition to the next contour element

When entering a **Chamf./round.**, program the theoretical end point.

- No entry: Tangential transition
- $\blacksquare$  **BR** = 0: No tangential transition
- **BR** > 0: Rounding radius
- **BR** < 0: Width of chamfer
- **BE**: **Special feed rate factor** for **Chamf./round.** (default: 1) Special feed rate = active feed rate \* **BE** (range: 0 < **BE** <= 1)

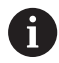

Programming:

**X** and **Z** absolute, incremental, modal or **?**

#### **Example: G2, G3**

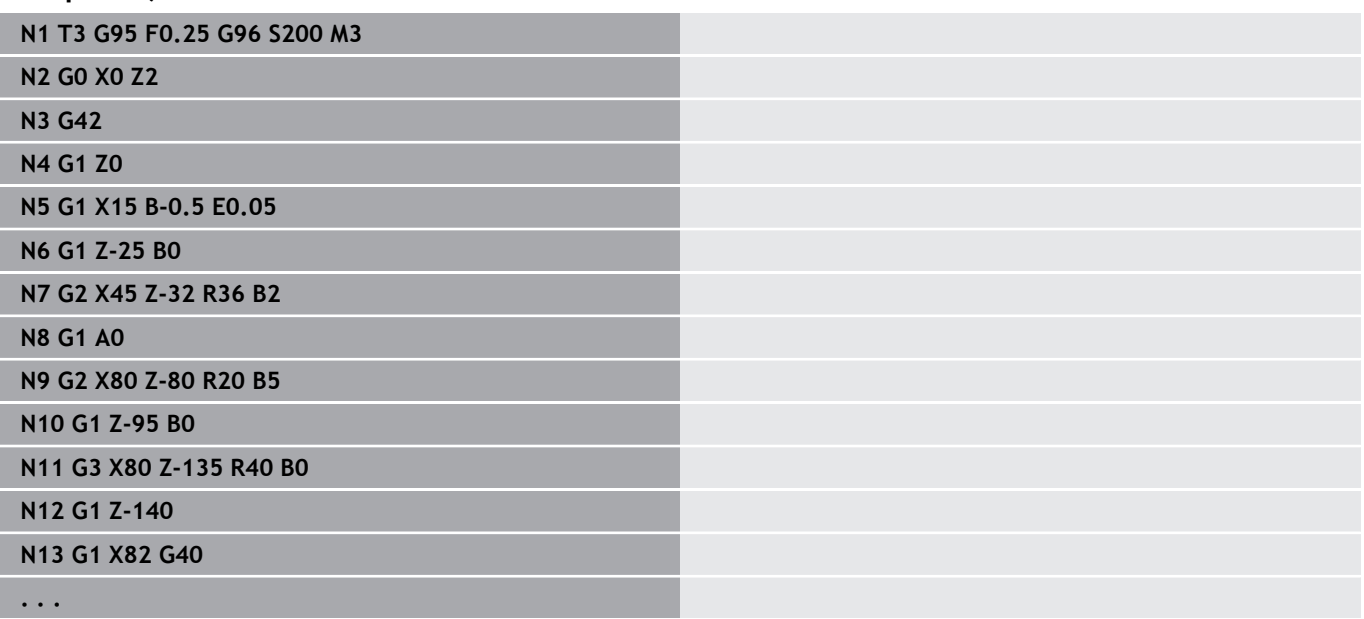

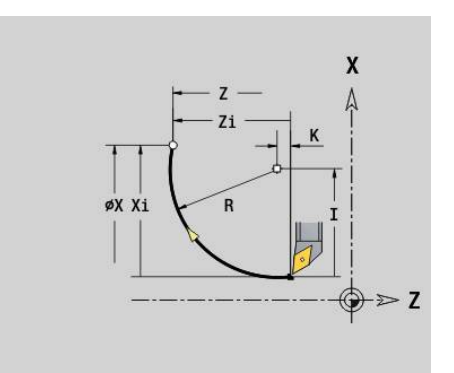

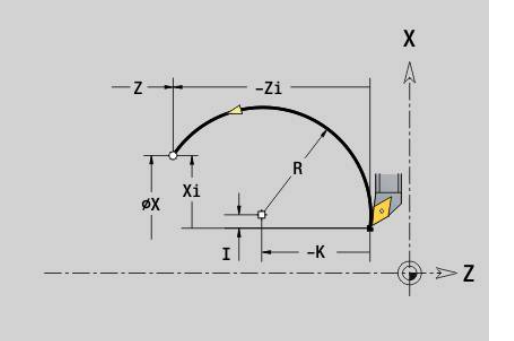

### **Circular arc ccw G12/G13**

**G12** and **G13** move the tool in a circular arc at the feed rate to the end point. The center dimensioning is absolute.

Direction of rotation:

- **G12:** In clockwise direction
- **G13**: In counterclockwise direction  $\overline{\Box}$
- Parameters:
- **X**: **Diameter**
- **Z**: **Target point**  $\overline{\phantom{a}}$
- **R**: **Radius** (0 < **R** <= 200000) j.
- $\blacksquare$ **I**: **Center** absolute (radius value)
- **K**: **Center** absolute
- **Q**: **Intersect. pt.** or **Final point** if the circular arc intersects a line segment or another circular arc (default: 0)
	- 0: Near point of intersection
	- 1: Far point of intersection
- **BR**: **Chamf./round.** defines the transition to the next contour element

When entering a **Chamf./round.**, program the theoretical end point.

- No entry: Tangential transition
- $\blacksquare$  **BR** = 0: No tangential transition
- **BR** > 0: Rounding radius
- **BR** < 0: Width of chamfer
- **BE**: **Special feed rate factor** for **Chamf./round.** (default: 1) Special feed rate = active feed rate \* **BE** (range: 0 < **BE** <= 1)

#### Programming:

 $\mathbf i$ 

**X** and **Z** absolute, incremental, modal or **?**

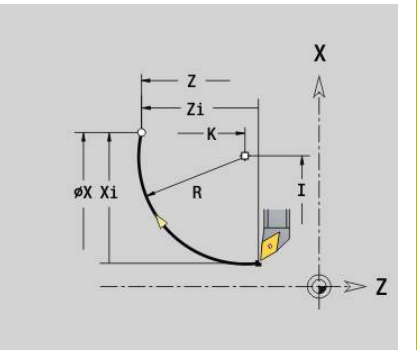

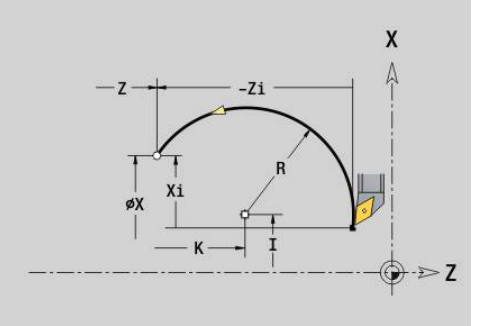

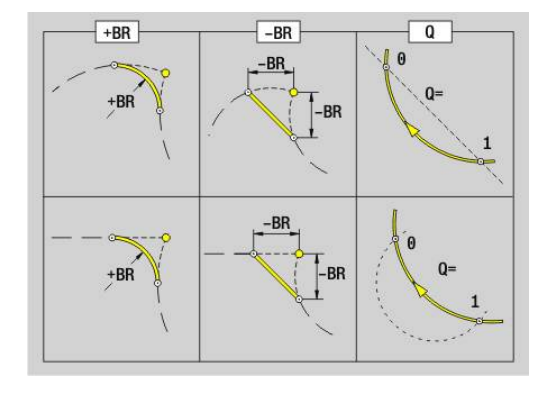

# **6.11 Feed rate, shaft speed**

### **Speed limitation G26**

The **Speed limitation** remains in effect until the end of the program or until a new value is programmed for **G26** or **Gx26**.

- **G26**: Main spindle
- **Gx26**: Spindle x (x: 1...3)
- Parameters:
- **S**: Maximum **Speed**

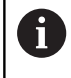

If **S** > absolute maximum speed (machine parameter), the parameter value will apply.

#### **Example: G26**

**. . .**

**N1 G14 Q0**

**N1 G26 S2000** Maximum speed

**N2 T3 G95 F0.25 G96 S200 M3**

**N3 G0 X0 Z2**

**. . .**

### **Reduce rapid traverse G48**

The reduction of the rapid traverse rate remains in effect until the end of the program or until **G48** is programmed again without input values.

Parameters:

- **F**: **Max. feed** in mm/min for linear axes or °/min for rotary axes
- **D**: **Axis number**
	- $\blacksquare$  1: X
	- **2: Y**
	- **3: Z**
	- **4: U**
	- **5: V**
	- **6: W**
	- **7: A**
	- **8: B**
	- **9: C**
- **A**: **Max. acceleration (in %)** (range: 0 % < **A** < 100 %)

The parameter **A** allows you to reduce the acceleration ramp of the selected axis to the entered percentage value.

### **Interrupted feed G64**

**G64** interrupts the programmed feed for a short period of time. **G64** is a modal function.

Parameters:

- **E**: **Interval time** in seconds (range: 0.01 < E < 99.99)
- **F**: **Feed period** in seconds (range: 0.01 < E < 99.99)

#### **Example: G64**

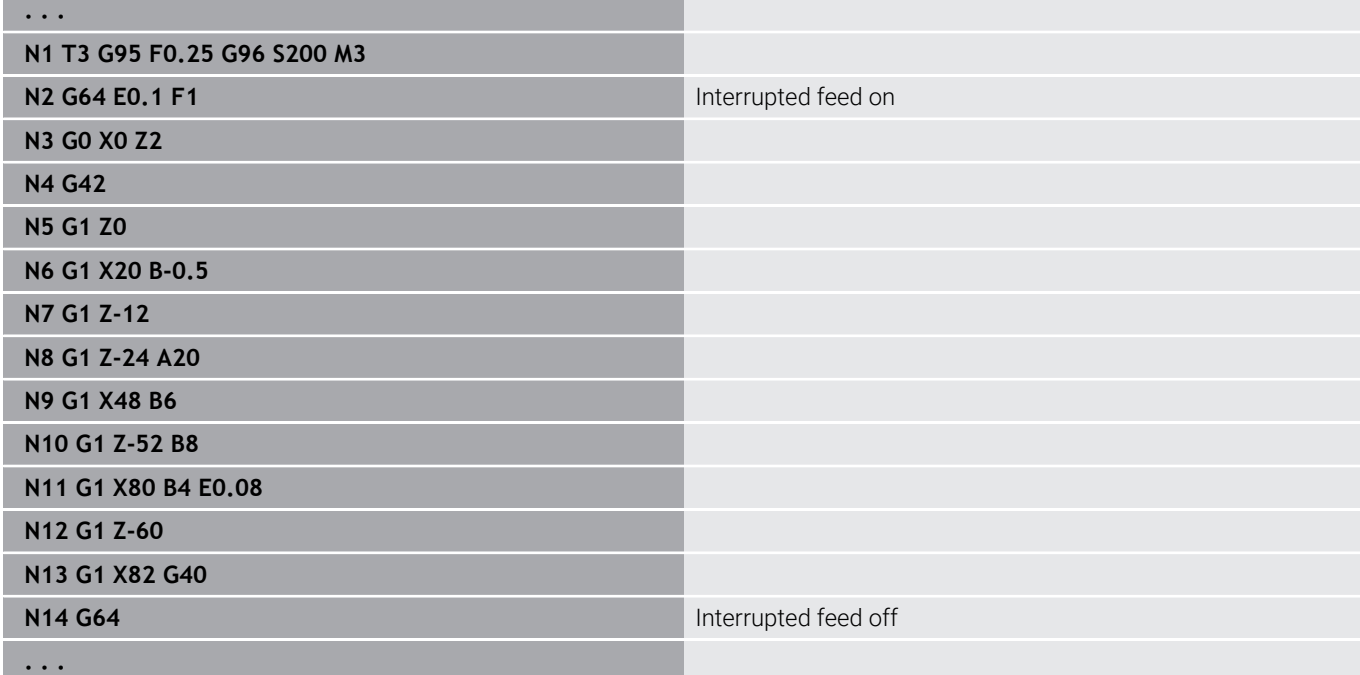

### **Feed per tooth Gx93**

**Gx93** (x: spindle 1...3) defines the drive-dependent feed rate with respect to the number of teeth of the cutter.

Parameters:

**F**: **Feed per tooth** in mm/tooth or inch/tooth

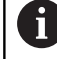

The actual value display shows the feed rate in mm/rev.

#### **Example: G193**

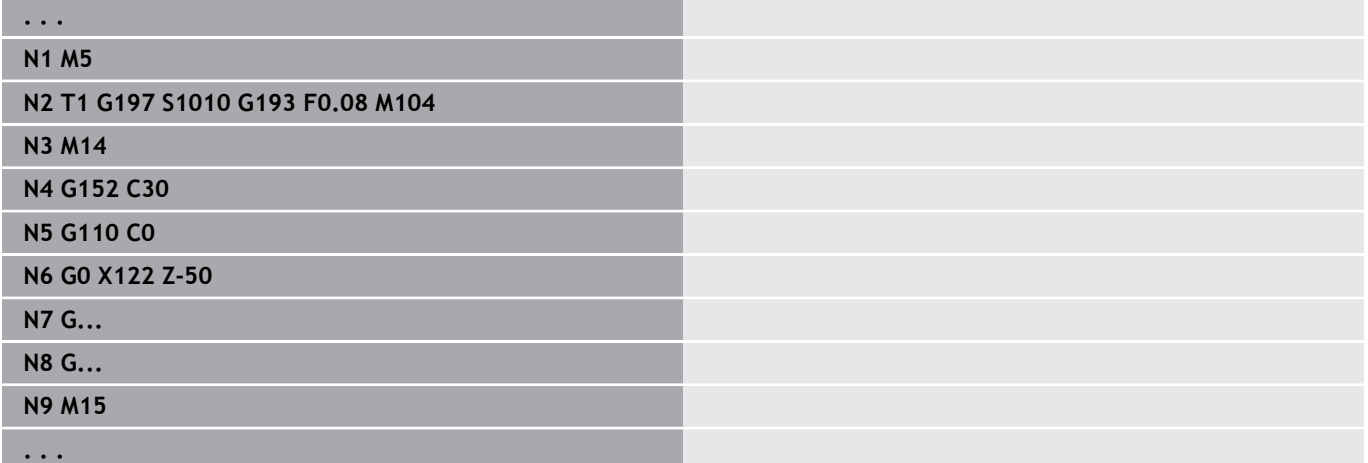

### **Constant feed G94 (feed per minute)**

**G94** defines the feed rate independent of drive. Parameters:

**F**: **Feed per min** in mm/min or inch/min

#### **Example: G94**

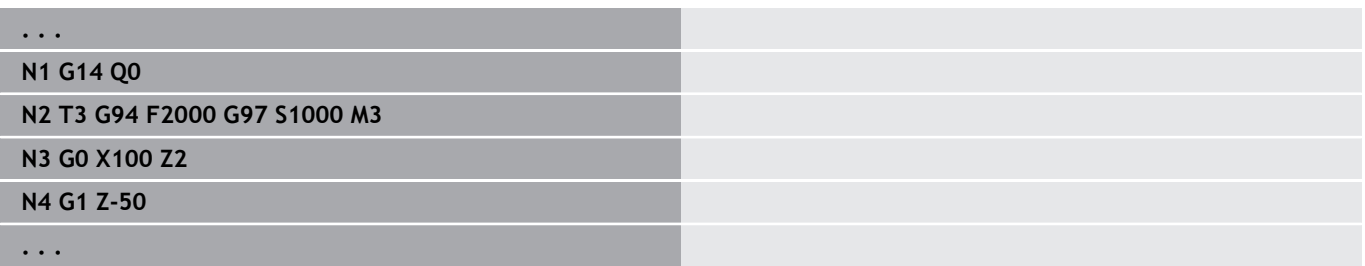

#### **Feed per revolution Gx95**

**Gx95** defines a drive-dependent feed rate.

- **G95**: Main spindle
- **Gx95**: Spindle x (x: 1...3)

Parameters:

**F**: **Feed per rot.** in mm/rev or inch/rev

#### **Example: G95, Gx95**

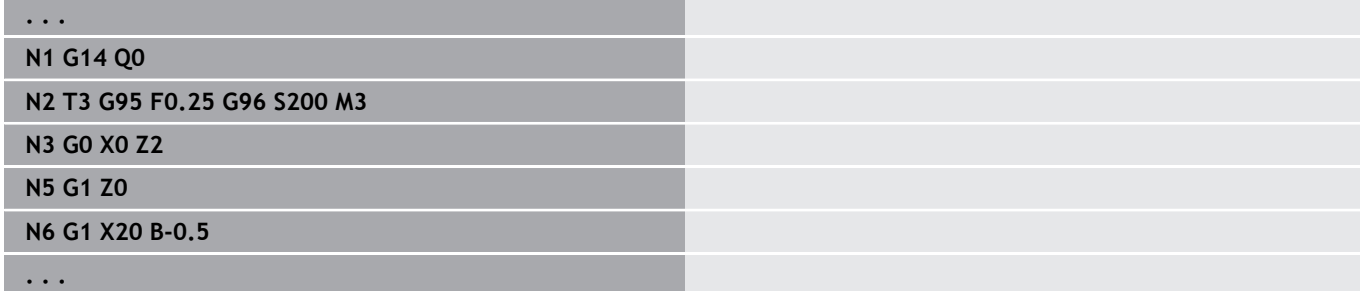

### **Constant cutting speed Gx96**

The spindle speed is dependent on the X position of the tool tip or on the diameter of the drilling or milling tool.

- $\Box$ **G96**: Main spindle
- **Gx96**: Spindle x (x: 1...3)

Parameters:

**S**: **Cutting speed** in m/min or ft/min

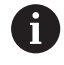

If you call a drilling tool while a constant cutting speed is active, the control automatically calculates the spindle speed from the programmed cutting speed and activates it with **Gx97**. To prevent inadvertent rotation of the spindle, program the **spindle speed** first and **then T**.

#### **Example: G96, G196**

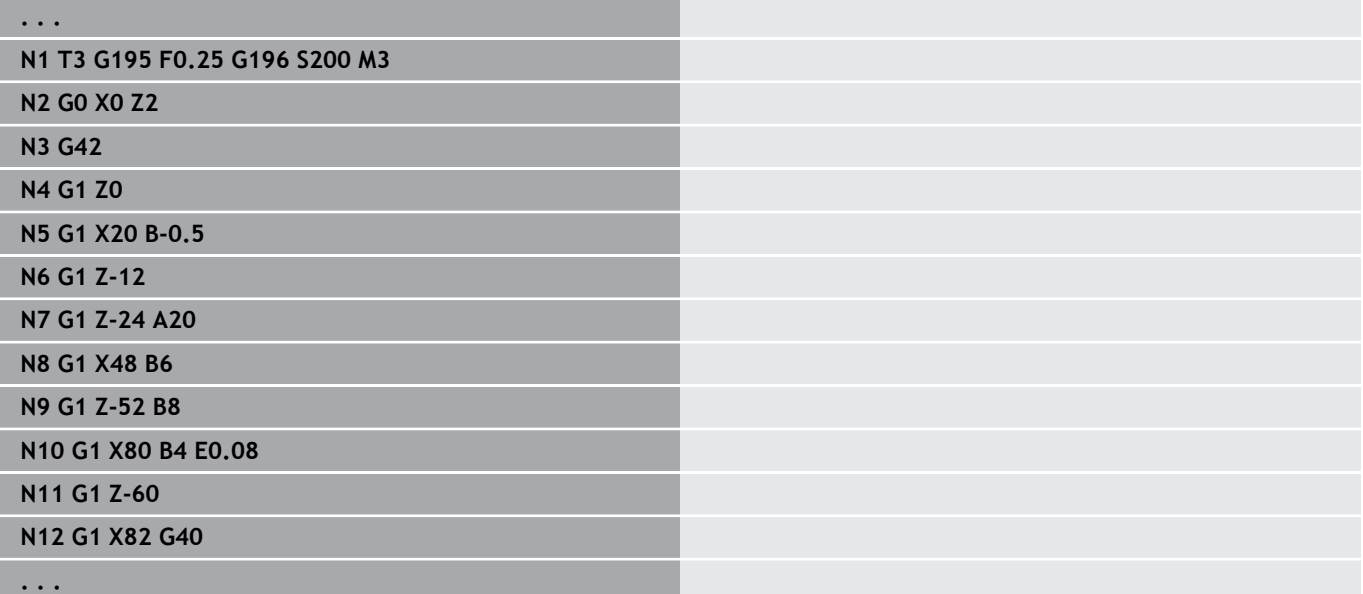

### **Spindle speed Gx97**

Constant spindle speed.

- **G97**: Main spindle
- **Gx97**: Spindle x (x: 1...3)

Parameters:

**S:** Speed in revolutions per minute

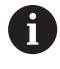

**. . .**

**G26**/**Gx26** limits the spindle speed.

### **Example: G97, G197**

**N1 G14 Q0**

**N2 T3 G95 F0.25 G97 S1000 M3**

**N3 G0 X0 Z2**

**N5 G1 Z0**

**N6 G1 X20 B-0.5**

**. . .**

## **6.12 Tool-tip and cutter radius compensation**

### **Fundamentals**

#### **Tool-tip radius compensation (TRC)**

If **TRC** is not used, the theoretical tool tip is the reference point for the paths of traverse. This might lead to inaccuracies when the tool moves along non-paraxial paths of traverse. The **TRC** function corrects programmed paths of traverse. The **TRC** (**Q**=0) reduces the feed rate for circular arcs if the shifted radius < the original radius. The **TRC** corrects the special feed rate when a rounding arc is machined as transition to the next contour element. Reduced feed rate = feed rate \* (shifted radius / original radius)

#### **Milling cutter radius compensation (MCRC)**

When the **MCRC** function is not active, the system defines the center of the cutter as the point of reference for the paths of traverse. With the **MCRC** function, the control accounts for the outside diameter of the tool when moving along the programmed paths of traverse. Recessing, area clearance and milling cycles already include **TRC** and **MCRC** calls. The **TRC** and **MCRC** must be switched off when these cycles are called.

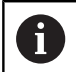

Programming notes:

- $\blacksquare$  If the tool radii are  $>$  than the contour radii, the **TRC**/**MCRC** might cause endless loops Recommendation: Use the finishing cycle **G890** or milling cycle **G840**
- Never program the **MCRC** during a perpendicular approach to the machining plane

### **Switch off TRC/MCRC G40**

**G40** is used to deactivate **TRC** and **MCRC**.

Please note:

- The **TRC** and **MCRC** remain in effect until a block with **G40** is reached
- The block containing **G40** or the block after **G40** only permits a  $\blacksquare$ linear path of traverse (**G14** is not permissible)

#### **Example: G40**

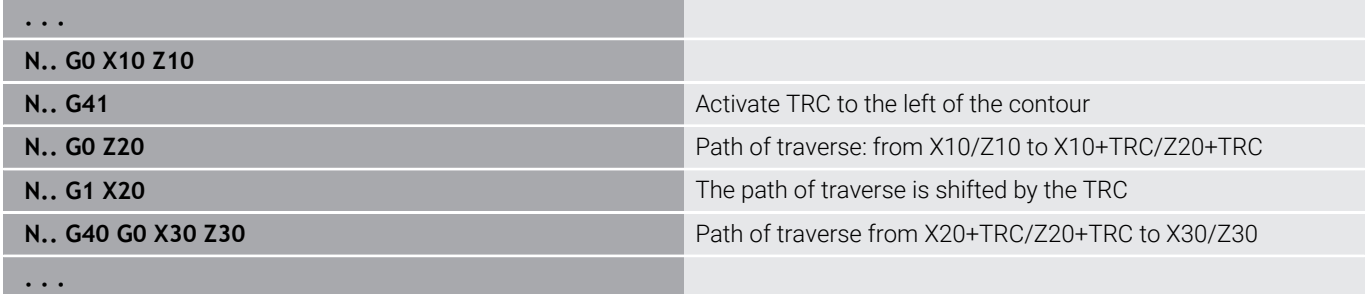

### **Switch on TRC/MCRC G41/G42**

#### **G41** and **G42** switch on the **TRC** and **MCRC**.

- **G41**: compensation of the tool-tip/cutter radius to the **left** of the contour in traverse direction
- $\overline{\phantom{a}}$ **G42**: compensation of the tool-tip/cutter radius to the **right** of the contour in traverse direction

Parameters:

### **Q**: **Level** (default: 0)

- 0: TRC on the turning plane (XZ plane)
- 1: MCRC on the front face (XC plane)
- 2: MCRC on the lateral surface (ZC plane)
- 3: MCRC on the front face (XY plane)
- 4: MCRC on the lateral surface (YZ plane)
- **H**: **Out** (only with TRC default: 0)
	- 0: Intersecting areas which are programmed in directly successive contour elements are not machined
	- 1: The complete contour is machined—even if certain areas are intersecting
- **O**: **Feed reduc. off** (default: 0)
	- **0: No** (feed rate reduction is active)
	- **1: Yes** (feed rate reduction is not active)

Please note:

- Program **G41/G42** in a separate NC block
- Program a straight line segment (GO/G1) after the block containing **G41**/**G42**
- The TRC/MCRC is taken into account from the next path of traverse.

#### **Example: G40, G41, G42**

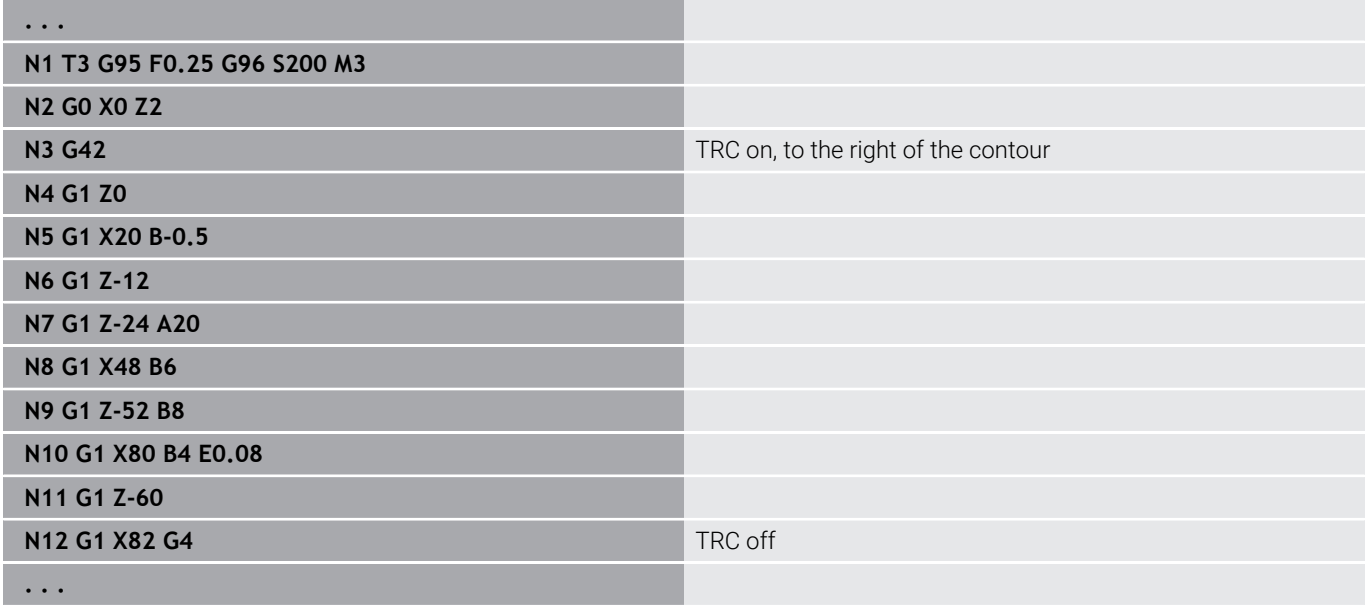

## **6.13 Datum shifts**

You can program several datum shifts in one NC program. The relationships of the coordinates (for blank/finished part, auxiliary contours) are not affected by the datum shifts.

**G920** temporarily deactivates datum shifts—**G980** reactivates them.

Overview of datum shifts

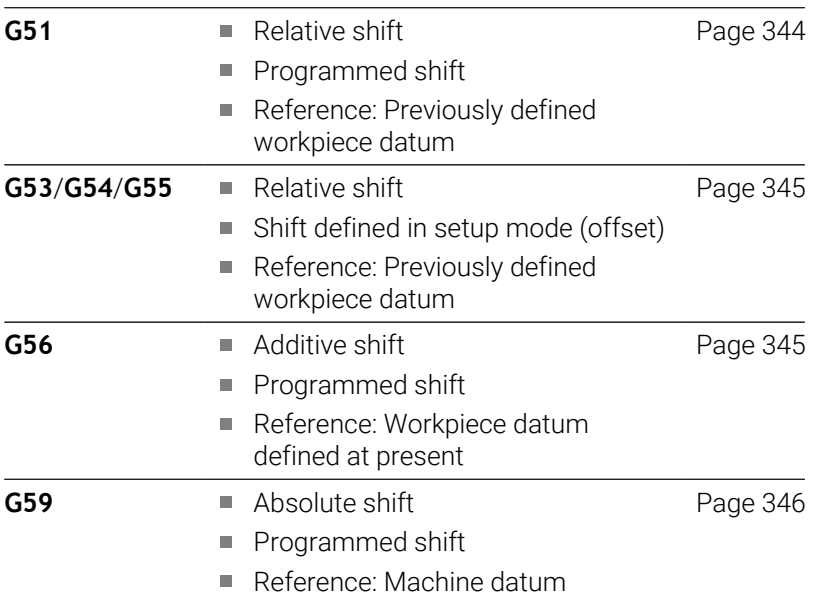

### <span id="page-343-0"></span>**Datum shift G51**

**G51** shifts the workpiece datum by the defined value in the selected axis. The **Displacement** is referenced to the workpiece datum defined in setup mode.

Parameters:

- **X**: **Shift** (radius value)
- **Y**: **Shift** (machine-dependent)
- **Z**: **Shift**
- **U**: **Shift** (machine-dependent)
- **V**: **Shift** (machine-dependent)
- **W**: **Shift** (machine-dependent)

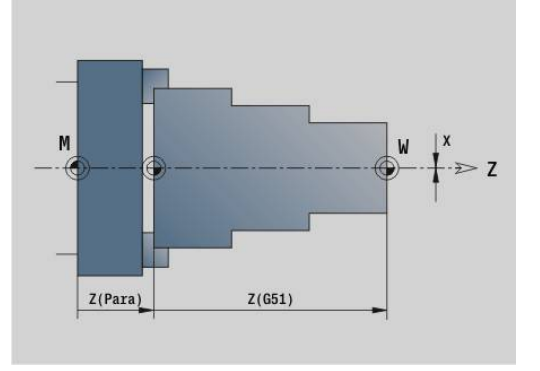

#### **Example: G51**

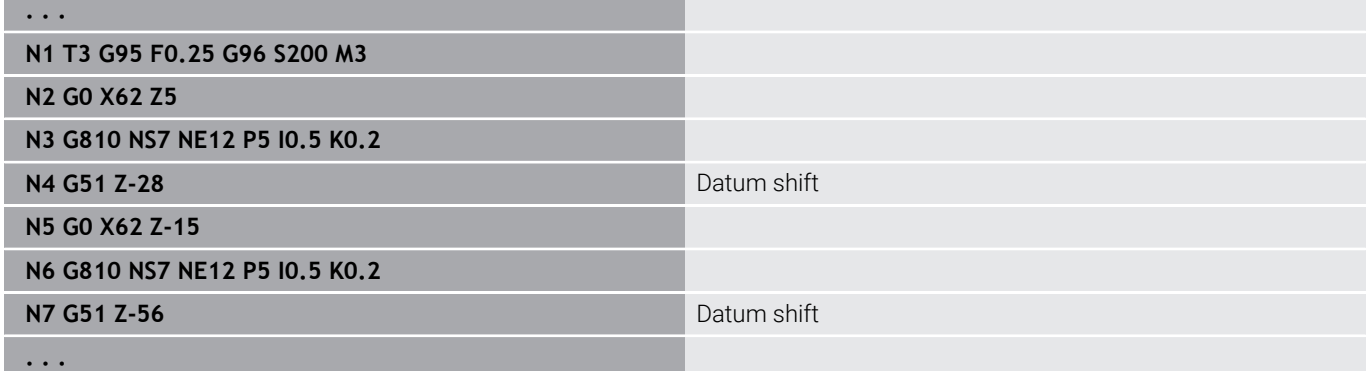

### <span id="page-344-0"></span>**Datum shifts – G53/G54/G55**

**G53**, **G54** and **G55** shift the workpiece datum by the offset values defined in setup mode.

The **Displacement** is referenced to the workpiece datum defined in setup mode, even if the datum is shifted several times with **G53**, **G54**, and **G55**.

The **Displacement** is valid until you program another datum shift or until the end of the program.

Before using the **G53**, **G54**, or **G55 Displacement** , you need to define the datum shift values in setup mode.

**Further information:** User's Manual

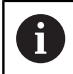

A shift in X is entered as a radius.

### <span id="page-344-1"></span>**Additive datum shift G56**

**G56** shifts the workpiece datum by the defined value in the selected axis. The **Displacement** is referenced to the currently active workpiece datum.

Parameters:

- **X**: **Shift** (radius value)
- **Y**: **Shift** (machine-dependent)
- **Z**: **Shift**
- **U**: **Shift** (machine-dependent)
- **V**: **Shift** (machine-dependent)
- **W**: **Shift** (machine-dependent)

If you shift the workpiece datum more than once with **G56**, the **Displacement** is always added to the currently active workpiece datum.

#### **Example: G56**

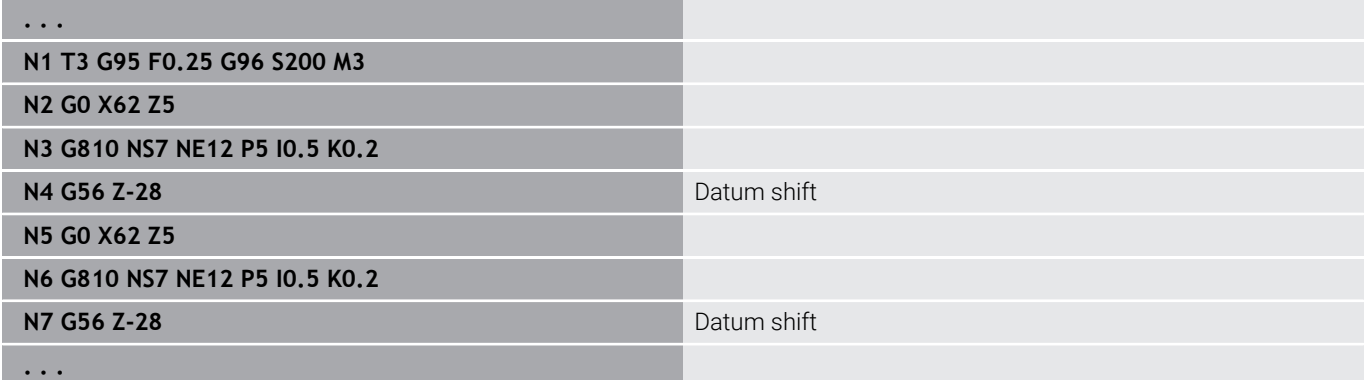

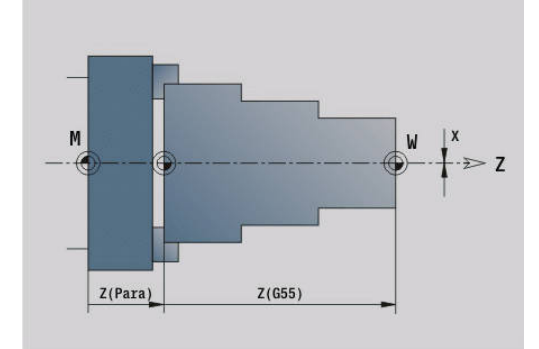

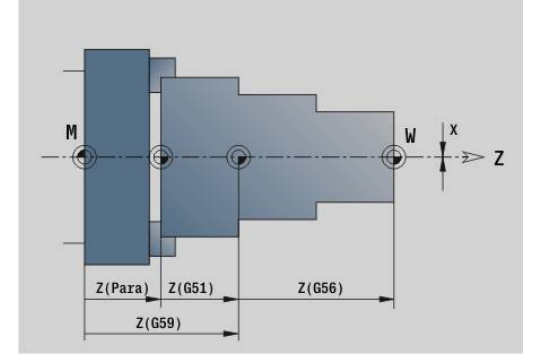

**6**

### <span id="page-345-0"></span>**Absolute datum shift G59**

**G59** sets the workpiece datum to the defined value in the selected axis. The new workpiece datum remains in effect to the end of the program.

Parameters:

- **X**: **Shift** (radius value)
- **Y**: **Shift** (machine-dependent)
- **Z**: **Shift**

i

- **U**: **Shift** (machine-dependent)
- **V**: **Shift** (machine-dependent)
- **W**: **Shift** (machine-dependent)

**G59** cancels all previous datum shifts (with **G51**, **G56** or **G59**).

#### **Example: G59**

**. . . N1 G59 Z256** Datum shift **N2 G14 Q0 N3 T3 G95 F0.25 G96 S200 M3 N4 G0 X62 Z2 . . .**

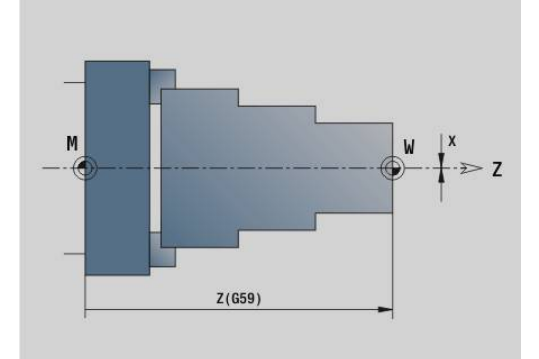

## **6.14 Oversizes**

### **Switching off oversize G50**

**G50** switches off **Ov.size** defined with **G52** Geo for the following cycle. Program **G50** before the cycle.

To ensure compatibility, the **G52** code is also supported for switching off the oversizes. HEIDENHAIN recommends using **G50** for new NC programs.

### **Axis-parallel oversize G57**

**G57** defines different oversizes for X and Z. Program **G57** before the cycle call.

Parameters:

- **X: O-size X** (only positive values; diameter value)
- **Z**: **O-size Z** (only positive values)

**G57** is effective differently in the following cycles:

- After cycle run, the oversizes are **deleted** with **G810**, **G820**, **G830**, **G835**, **G860**, **G869**, **G890**, **G891**, **G895**
- After cycle run the oversizes are **not deleted** with **G81**, **G82**, **G83**

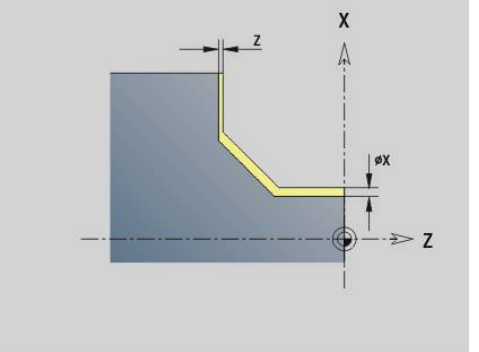

If the oversizes are programmed with **G57** and in the cycle itself, the cycle oversizes apply.

#### **Example: G57**

**. . .**

 $\mathbf i$ 

**. . .**

**N1 T3 G95 F0.25 G96 S200 M3**

**N2 G0 X120 Z2**

**N3 G57 X0.2 Z0.5** Paraxial oversize

**N4 G810 NS7 NE12 P5**

### **Contour-parallel oversize (equidistant) G58**

**G58** defines a contour-parallel **Ov.size**. Program **G58** before the cycle call. A negative **Ov.size** is permitted during finishing with **G890**. Parameters:

#### **P**: **Allowance**

**G58** is effective differently in the following cycles:

- After cycle run, the oversizes are **deleted** with **G810**, **G820**, **G830**, **G835**, **G860**, **G869**, **G890**
- After cycle run the oversizes are **not deleted** with **G83**

If an oversize is programmed with **G58** and in the cycle, the oversize from the cycle is used.

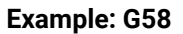

**. . .**

i

**N1 T3 G95 F0.25 G96 S200 M3**

**N2 G0 X120 Z2**

**N4 G810 NS7 NE12 P5**

**N3 G58 P2** Contour-parallel oversize

**. . .**

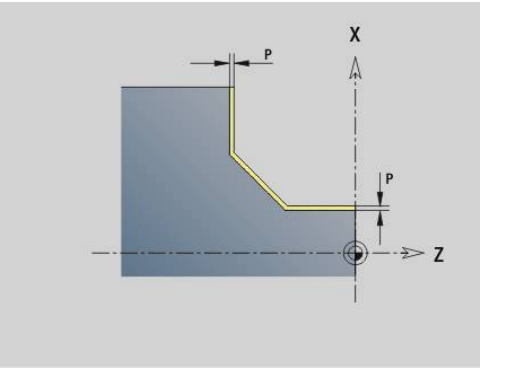

## **6.15 Safety clearance**

### **Safety clearance G47**

**G47** defines the **Safety clearance** for the following cycles:

- Turning cycles **G810**, **G820**, **G830**, **G835**, **G860**, **G869** and **G890**
- Drilling cycles **G71**, **G72** and **G74**
- Milling cycles **G840** to **G846**

Parameters:

#### **P**: **Safety clearance**

**G47** without parameters activates the parameter values defined in the **DefGlobG47P** (no. 602012) machine parameter.

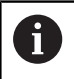

**G47** replaces the safety clearance set in the machining parameters or that set in **G147**.

### **Safety clearance G147**

**G147** defines the **Safety clearance** for the following cycles:

- Drilling cycles **G71**, **G72** and **G74**
- Milling cycles **G840** to **G846**
- Parameters:
- **I**: **Safety clearance** to the milling plane (only for milling operations)
- **K**: **Safety clearance** in infeed direction (downfeed)

**G147** without parameters activates the parameter values defined in the **DefGlobG147SCI** (no. 602014) and **DefGlobG147SCK** (no. 602014) machine parameters.

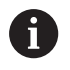

**G147** replaces the safety clearance set in the machining parameters or that set in **G47**.

# **6.16 Tools, compensations**

### **Inserting tools – T**

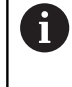

This function is also available on machines with a tool magazine. The control uses the magazine list instead of the turret list.

The control displays the tool assignment defined in the **TURRET** section. You can enter the T number directly or select it from the tool list (switch with the **Tool List** soft key).

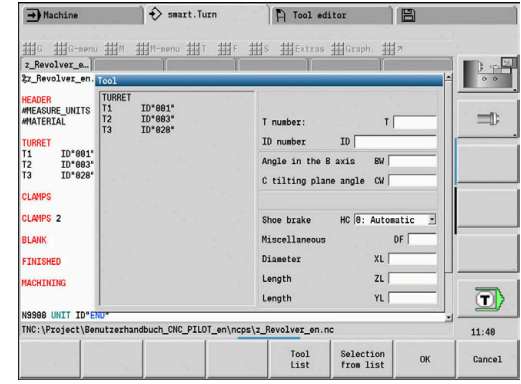

### **Correction of cut G148 (changing the cutter compensation)**

**G148** defines the values compensating for wear. **DX**, **DZ** become effective after program start and after a **T** command. Parameters:

**O**: **Selection** (default: 0)

- **O** = 0: **DX**, **DZ** active **DS** inactive
- **O** = 1: **DS**, **DZ** active **DX** inactive
- **O** = 2: **DX**, **DS** active **DZ** inactive

The cycles **G860**, **G869**, **G879**, **G870** and **G890** i) automatically take the correct wear compensation into account.

#### **Example: G148**

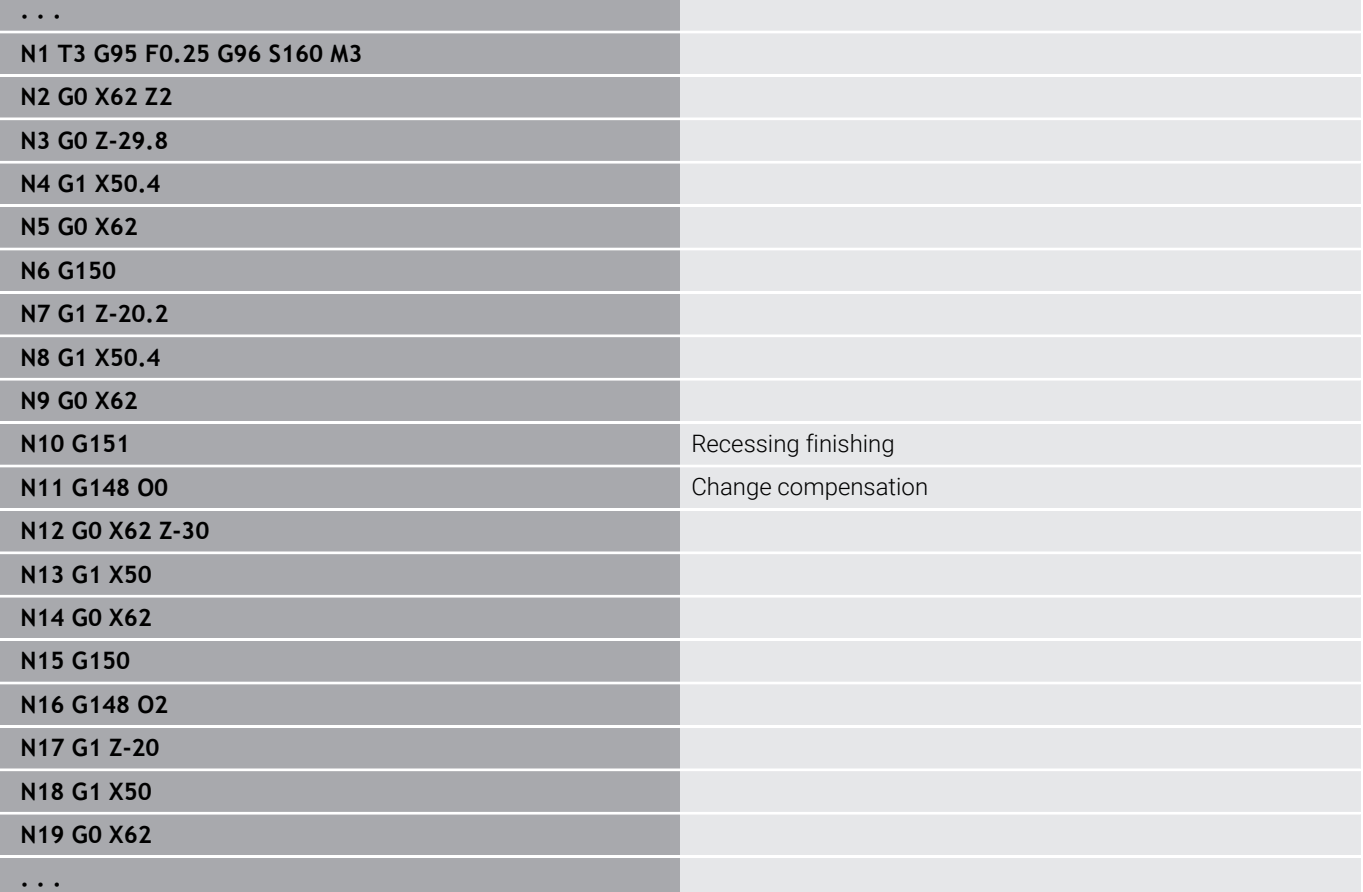

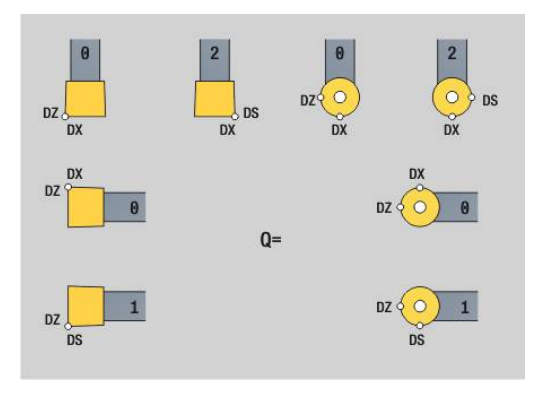

### **Additive correction G149**

The control manages 16 tool-independent compensation values. One **G149** followed by a **D** number activates the additive compensation function. **G149 D900** deactivates the additive compensation function. The compensation values are managed in **Program run** submode.

**Further information: User's Manual** 

Parameters:

- **D**: **Corr. additiv** (default: 900)
	- **D** = 900: Deactivates the additive compensation
	- **D** = 901-916: Activates the additive compensation **D**

Programming:

- **Program G149** one block before the block containing the path of traverse to which the compensation is to apply, because the tool must have moved in the compensation direction by the compensation value before compensation becomes effective.
- Additive compensation remains in effect up to:
	- the next **G149 D900**
	- $\blacksquare$  the next tool change
	- end of program

The additive compensation is added to the tool compensation.

#### **Example: G149**

 $\mathbf i$ 

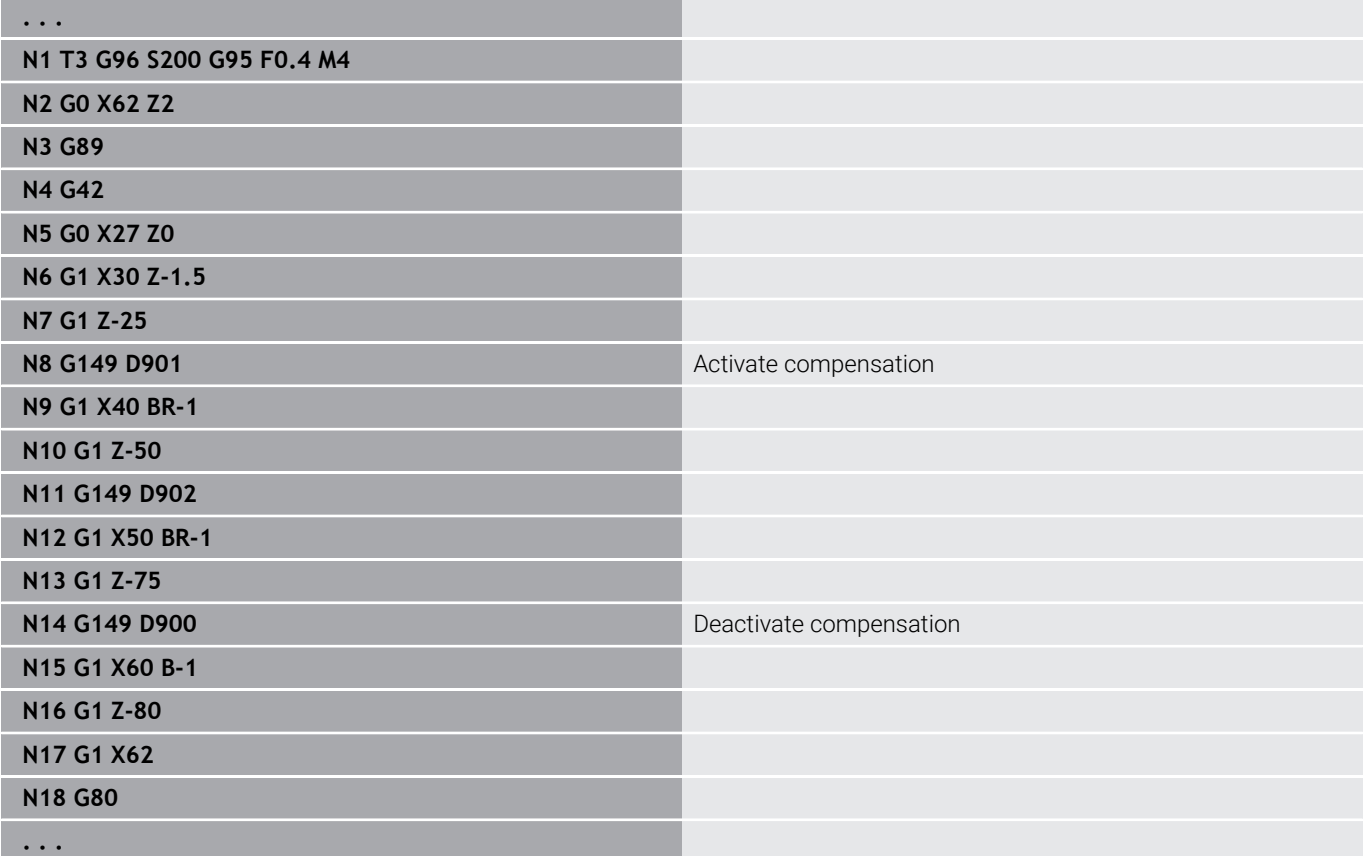

### **Compensation of tool tip G150/G151**

**G150**/**G151** defines the tool reference point for recessing and button tools.

- **G150**: Reference point is on right tip
- **G151**: Reference point is on left tip

**G150** and **G151** is effective from the block in which it is programmed and remains in effect up to the next tool change or program end.

 $\mathbf{i}$ 

The displayed actual values always refer to the tool tip defined in the tool data

If you use TRC, after **G150**/**G151** you must also adjust **G41**/**G42**

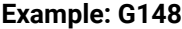

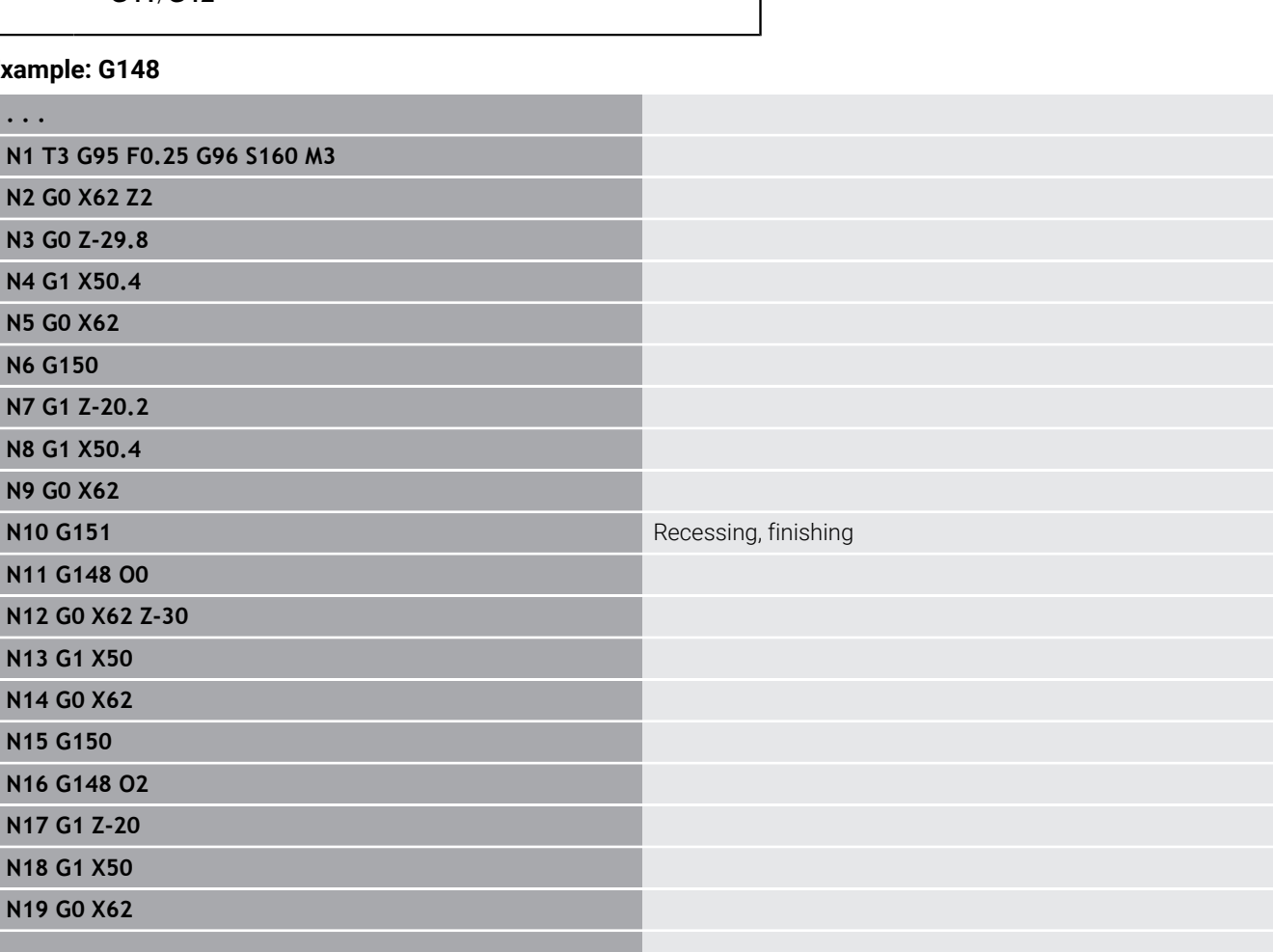

**. . .**

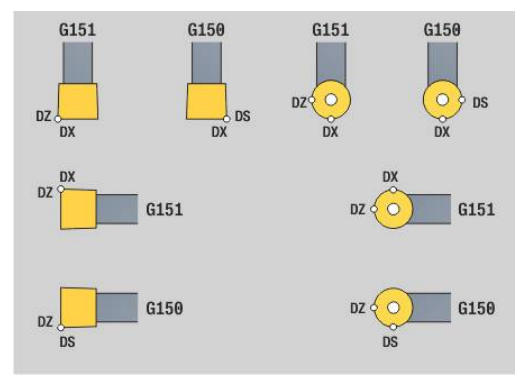

## **6.17 Contour-based turning cycles**

### <span id="page-353-0"></span>**Working with contour-based cycles**

Possibilities of transferring the contour to be machined to the cycle:

- Transferring the contour reference in the **Contour start block no.** and the **Contour end block no.** The contour area is machined in the direction from **NS** to **NE**
- Transferring the contour reference via the name of the **Auxiliary contour** (**ID**). The complete **Auxiliary contour** is machined in the direction of contour definition
- Describing the contour with **G80** in the block directly after the cycle

**Further information:** ["Cycle end / simple contour G80",](#page-389-0) [Page 390](#page-389-0)

■ Describing the contour with **G0, G1, G2** and **G3** blocks directly after the cycle. The contour is concluded by **G80** without parameters

Possibilities of defining the workpiece blank for calculating the number of cutting passes:

- Defining a global workpiece blank in the **BLANK** program section. Contour follow-up of the workpiece blank is automatically active. The cycle uses the specified **Workpiece blank**
- If no global **Workpiece blank** has been defined, the cycle  $\mathbb{R}^n$ calculates an internal Workpiece blank based on the definition of parameter **RH**

#### **Example: Contour-based cycles**

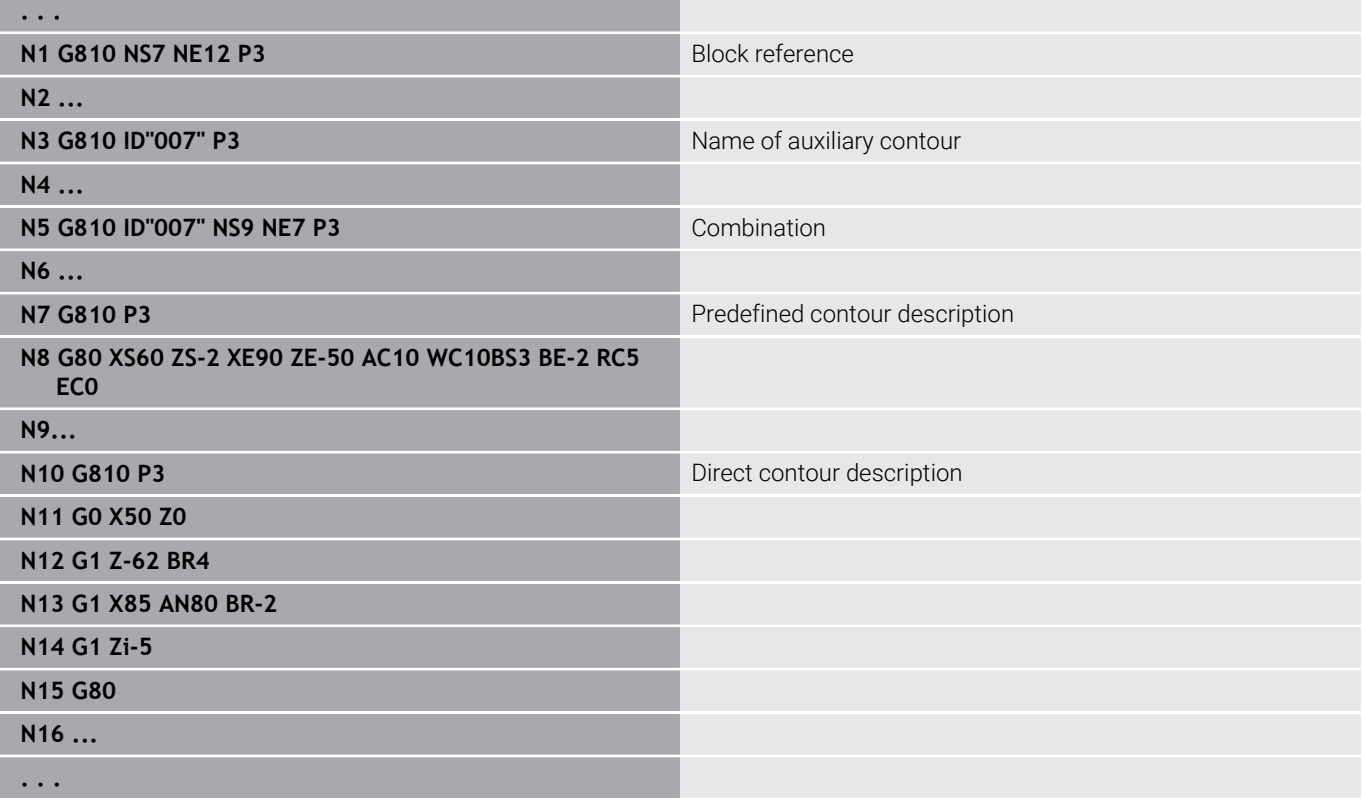

#### Finding the block references:

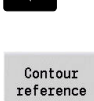

 $\mathbf{I}$ 

- Place cursor in **NS** or **NE** input field
- **Press the Contour reference** soft key Select the contour element:
	- Use the horizontal arrow keys to select the contour element
	- Use the vertical arrow keys to switch between contours (also face contours, etc.).
- **NS**

Take over

- Switch between **NS** and **NE**: **Press the NS soft key** 
	- **Press the NE** soft key
- Press the **Take over** soft key to return to the dialog

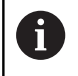

The contour element can also be selected via touch gestures or the mouse.

#### **Cutting limits in X, Z**

The tool position before the cycle call determines the effect of a cutting limit. The control machines the area to the right or to the left of the cutting limit, depending on which side the tool has been positioned before the cycle is called.

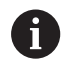

A cutting limit restricts the contour area that can be machined; it does not apply to the paths for approach and departure.

## **Longitud. roughing G810**

**G810** machines the defined contour area. The reference to the contour to be machined can be transferred in the cycle parameters, or the contour can be defined directly after the cycle call.

**Further information:** ["Working with contour-based cycles", Page 354](#page-353-0)

The contour to be machined can contain various valleys. If required, the area to be machined is divided into several sections. Parameters:

- **ID: Auxiliary contour** ID number of the contour to be machined
- $\overline{\phantom{a}}$ **NS**: **Starting block no. of contour** – beginning of contour section
- **NE**: **Contour end block no.** end of contour section
	- **NE** not programmed: The contour element **NS** is machined in the direction of contour definition
	- **NS** = **NE** programmed: The contour element **NS** is machined opposite to the direction of contour definition.
- **P**: **Maximum infeed**
- **I**: **O-size X**
- **K**: **O-size Z**
- **E**: **Plunging behavior**
	- No input: Automatic feed-rate reduction
	- $\blacksquare$  **E** = 0: No plunging
	- **E** > 0: Plunging feed rate in use
- **X**: **Cutting limit in X** (diameter value; default: no cutting limit)
- **Z: Cutting limit in Z** (default: no cutting limit)
- **A**: **Start angle** (reference: Z axis; default: parallel to Z axis)
- **W**: **Depart.angle** (reference: Z axis; default: orthogonal to Z axis)
- **H**: **Contour smoothing**
	- **0: With each cut**
	- **1: With the last cut**
	- **2: No smoothing**
- **Q**: **Kind of liber.** at end of cycle
	- **0: Back to beg., X before Z**
	- **1: Before finished contour**
	- **2: Retract by safety clear.**
- **V**: **Machine form elements** (default: 0)

A chamfer/rounding arc is machined

- **0: At beginning and end**
- **1: At beginning**
- **2: At end**
- **3: No machining**
- **4: Only chamfer/rounding** is machined—not the basic element (requirement: the contour section consists of a single element)
- **D**: **Omit elements** (see figure)
	- **U**: **Cut line on horiz. element**
	- **0: No** (uniform cutting segmentation)
	- **1: Yes** (irregular cutting segmentation, if applicable)

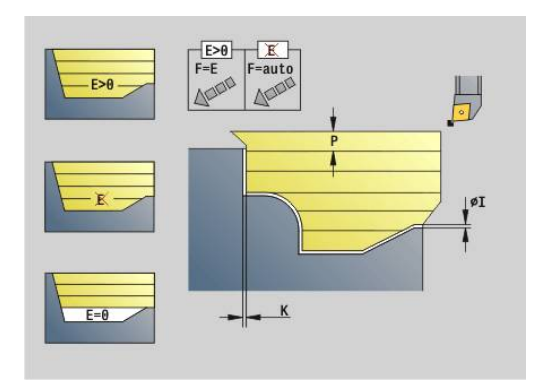

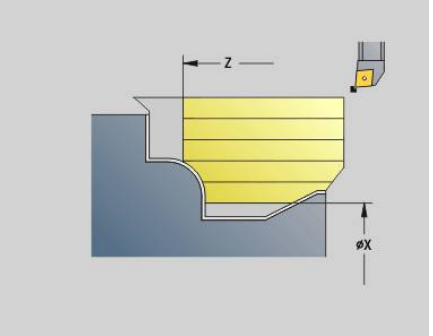

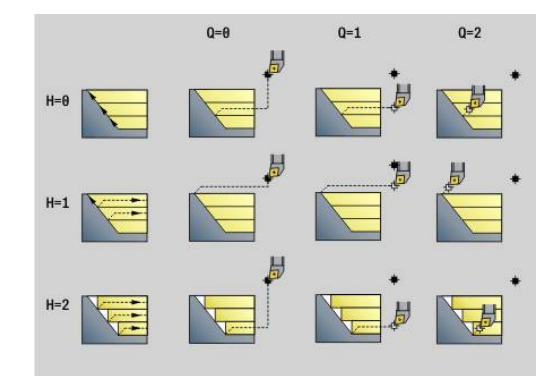

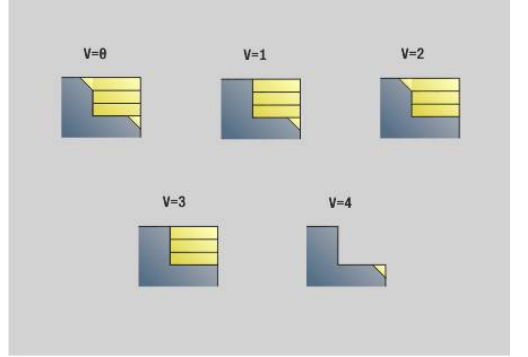

 $\overline{\phantom{a}}$ 

#### **O**: **Hide undercutting**

- **0: No**
- **1: Yes**
- **B**: **Slide mov.diff.** slide lead with 4-axis machining
	- **B** = 0: Both slides work on the same diameter—at double feed rate
	- **B** < 0: The slides work on different diameters at the same feed rate. The slide with larger number leads at a defined distance
	- **B** > 0: The slides work on different diameters at the same feed rate. The slide with the smaller number leads at a defined distance
- **RH**: **Wrkpc. blank contour** evaluation only if no workpiece Ī. blank has been defined
	- **0:** (depends on defined parameters)
		- No parameters: workpiece blank from ICP contour and tool position
		- **XA** and **ZA**: workpiece blank from ICP contour and starting point of workpiece blank
		- **J**: workpiece blank from ICP contour and equidistant oversize
	- **1: From tool position** (workpiece blank from ICP contour and tool position)
	- 2: With blank start point (workpiece blank from ICP contour and starting point of workpiece blank **XA** and **ZA**)
	- **3 Equidistant oversize** (workpiece blank from ICP contour and equidistant oversize **J**)
	- **4: Long.-transv. oversize** (workpiece blank from ICP contour, transverse oversize **XA** and longitudinal oversize **ZA**)
- **J**: **Workpiece blank oversize** (radius value will only be evaluated if no workpiece blank has been defined)
- **XA**, **ZA**: **Start point blank** (Definition of the corner point of the workpiece blank contour—an evaluation will only take place if no workpiece blank has been defined beforehand)

The control uses the tool definition to distinguish between external and internal machining.

 $\mathbf i$ 

■ The tool radius compensation is active

- A G57 oversize enlarges the contour (also inside contours).
- A **G58** oversize
	- >0: Enlarges the contour
	- <0: Is not offset
- **G57/G58** oversizes are deleted after cycle end

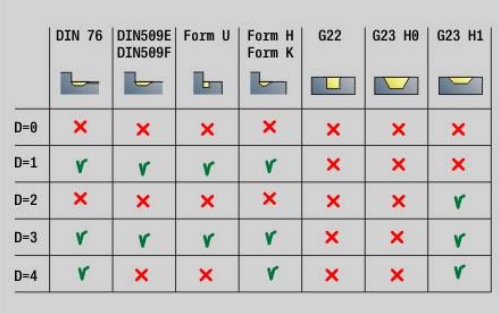

#### Cycle run:

- 1 Calculates the areas to be machined and the cutting segmentation
- 2 Approaches workpiece for first pass from starting point, taking the safety clearance into account (first in Z direction, then in X)
- 3 Moves at feed rate to **Cutting limit in Z**
- 4 Depending on **H**:
	- $H = 0$ : Machines the contour outline
	- $H = 1$  or 2: Retracts at 45°
- 5 Returns at rapid traverse and approaches for next pass
- 6 Repeats 3 to 5 until **Cutting limit in X** has been reached
- 7 If required, repeats 2 to 6 until all areas have been machined
- 8 If **H** = 1: Smooths the contour
- 9 Retracts as programmed in **Q**

Application as 4-axis cycle

- Same diameter:
	- Both slides start simultaneously
- Differing diameters:
	- When the leading slide has reached **Slide mov.diff. B**, the second slide starts. This synchronization takes place with every cut
	- $\blacksquare$  Each slide advances by the calculated depth of cut
	- If the number of cuts is uneven, the leading slide performs the last cut
	- If you are machining at a constant cutting speed, the cutting speed of the leading slide is used. The leading tool does not retract until the subsequent tool is ready for use
- A

If you use 4-axis cycles, ensure that you use identical tools (e.g. tool type, cutting radius)

■ Undercuts are not machined in 4-axis cycles. Parameter **O** is hidden

### **Face roughing G820**

**G820** machines the defined contour area. The reference to the contour to be machined can be transferred in the cycle parameters, or the contour can be defined directly after the cycle call.

**Further information:** ["Working with contour-based cycles", Page 354](#page-353-0)

The contour to be machined can contain various valleys. If required, the area to be machined is divided into several sections. Parameters:

- **ID: Auxiliary contour** ID number of the contour to be machined
- i. **NS**: **Starting block no. of contour** – beginning of contour section
- **NE**: **Contour end block no.** end of contour section
	- **NE** not programmed: The contour element **NS** is machined in the direction of contour definition
	- **NS** = **NE** programmed: The contour element **NS** is machined opposite to the direction of contour definition.
- **P**: **Maximum infeed**
- i. **I**: **O-size X**
- **K**: **O-size Z**
- **E**: **Plunging behavior**
	- No input: Automatic feed-rate reduction
	- $\blacksquare$  **E** = 0: No plunging
	- **E** > 0: Plunging feed rate in use
- **X**: **Cutting limit in X** (diameter value; default: no cutting limit)
- **Z**: **Cutting limit in Z** (default: no cutting limit)  $\mathbb{R}^n$
- **A**: **Start angle** (reference: Z axis; default: orthogonal to Z axis)
- **W**: **Depart.angle** (reference: Z axis; default: parallel to Z axis)
- **H**: **Contour smoothing**
	- **0: With each cut**
	- **1: With the last cut**
	- **2: No smoothing**
- **Q**: **Kind of liber.** at end of cycle
	- **0: Back to beg., X before Z**
	- **1: Before finished contour**
	- **2: Retract by safety clear.**
- **V**: **Machine form elements** (default: 0)

A chamfer/rounding arc is machined

- **0: At beginning and end**
- **1: At beginning**
- **2: At end**

 $\blacksquare$ 

- **3: No machining**
- 4: Only chamfer/rounding is machined—not the basic element (requirement: the contour section consists of a single element)
- **D**: **Omit elements** (see figure)
	- **U**: **Cut line on horiz. element**
	- **0: No** (uniform cutting segmentation)
	- **1: Yes** (irregular cutting segmentation, if applicable)

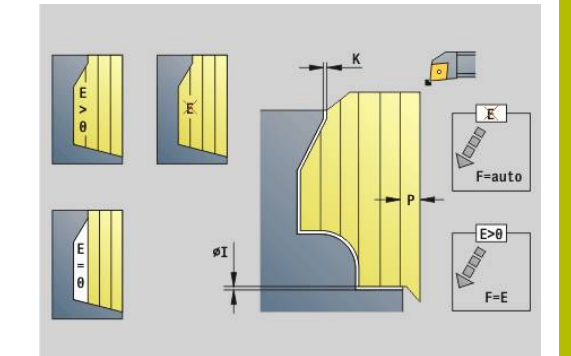

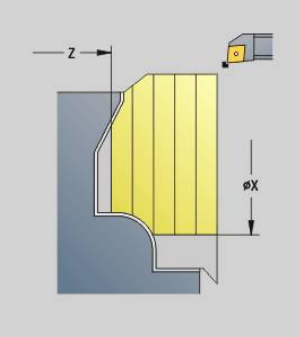

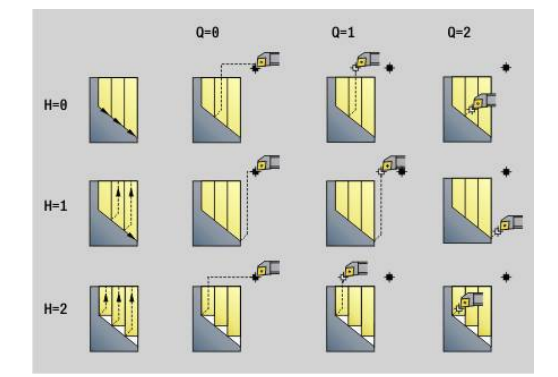

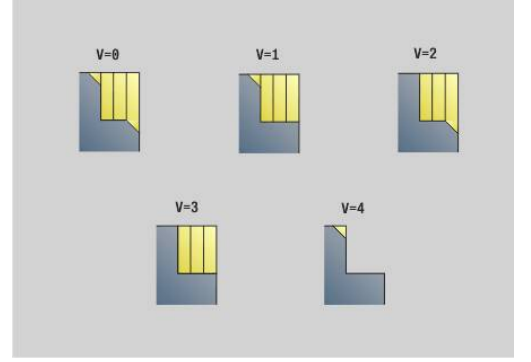

#### **O**: **Hide undercutting**

- **0: No**
- **1: Yes**
- **B**: **Slide mov.diff.** slide lead with 4-axis machining
	- **B** = 0: Both slides work on the same diameter—at double feed rate
	- **B** < 0: The slides work on different diameters at the same feed rate. The slide with larger number leads at a defined distance
	- **B** > 0: The slides work on different diameters at the same feed rate. The slide with the smaller number leads at a defined distance
- **RH**: **Wrkpc. blank contour** evaluation only if no workpiece blank has been defined
	- **0:** (depends on defined parameters)
		- No parameters: workpiece blank from ICP contour and tool position
		- **XA** and **ZA**: workpiece blank from ICP contour and starting point of workpiece blank
		- **J**: workpiece blank from ICP contour and equidistant oversize
	- **1: From tool position** (workpiece blank from ICP contour and tool position)
	- 2: With blank start point (workpiece blank from ICP contour and starting point of workpiece blank **XA** and **ZA**)
	- **3 Equidistant oversize** (workpiece blank from ICP contour and equidistant oversize **J**)
	- **4: Long.-transv. oversize** (workpiece blank from ICP contour, transverse oversize **XA** and longitudinal oversize **ZA**)
- **J**: **Workpiece blank oversize** (radius value will only be evaluated if no workpiece blank has been defined)
- **XA**, **ZA**: **Start point blank** (Definition of the corner point of the workpiece blank contour—an evaluation will only take place if no workpiece blank has been defined beforehand)

The control uses the tool definition to distinguish between external and internal machining.

ň

■ The tool radius compensation is active

- A G57 oversize enlarges the contour (also inside contours).
- A G58 oversize
	- >0: Enlarges the contour
	- <0: Is not offset
- **G57/G58** oversizes are deleted after cycle end

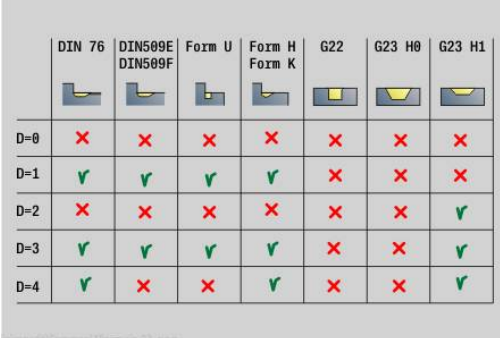
#### Cycle run:

- 1 Calculates the areas to be machined and the cutting segmentation
- 2 Approaches workpiece for first pass from starting point, taking the safety clearance into account (first in X direction, then in Z)
- 3 Moves at feed rate to **Cutting limit in X**
- 4 Depending on **H**:
	- $H = 0$ : Machines the contour outline
	- $H = 1$  or 2: Retracts at 45°
- 5 Returns at rapid traverse and approaches for next pass
- 6 Repeats 3 to 5 until **Cutting limit in Z** has been reached
- 7 If required, repeats 2 to 6 until all areas have been machined
- 8 If **H** = 1: Smooths the contour
- 9 Retracts as programmed in **Q**

Application as 4-axis cycle

- Same diameter:
	- Both slides start simultaneously
- Differing diameters:
	- When the leading slide has reached **Slide mov.diff. B**, the second slide starts. This synchronization takes place with every cut
	- $\blacksquare$  Each slide advances by the calculated depth of cut
	- If the number of cuts is uneven, the leading slide performs the last cut
	- If you are machining at a constant cutting speed, the cutting speed of the leading slide is used. The leading tool does not retract until the subsequent tool is ready for use
- A

If you use 4-axis cycles, ensure that you use identical tools (e.g. tool type, cutting radius)

■ Undercuts are not machined in 4-axis cycles. Parameter **O** is hidden

# **Contour-parallel roughing G830**

**G830** machines the contour area defined in **ID**, or by **NS**, **NE**, parallel to the contour.

**Further information:** ["Working with contour-based cycles", Page 354](#page-353-0) The contour to be machined can contain various valleys. If required, the area to be machined is divided into several sections. Parameters:

- **ID**: **Auxiliary contour** ID number of the contour to be machined
- $\overline{\phantom{a}}$ **NS**: **Starting block no. of contour** – beginning of contour section
- **NE**: **Contour end block no.** end of contour section
	- **NE** not programmed: The contour element **NS** is machined in the direction of contour definition
	- **NS** = **NE** programmed: The contour element **NS** is machined opposite to the direction of contour definition.
- **P**: **Maximum infeed**
- **I**: **O-size X**
- **K**: **O-size Z**
- **X**: **Cutting limit in X** (diameter value; default: no cutting limit)
- $\overline{\phantom{a}}$ **Z**: **Cutting limit in Z** (default: no cutting limit)
- **A**: **Start angle** (reference: Z axis; default: parallel to Z axis, or with  $\blacksquare$ facing tools: parallel to X axis)
- **W**: **Depart.angle** (reference: Z axis; default: orthogonal to Z axis, or with facing tools: orthogonal to X axis)
- **Q**: **Kind of liber.** at end of cycle
	- **0: Back to beg., X before Z**
	- **1: Before finished contour**
	- **2: Retract by safety clear.**
- **V**: **Machine form elements** (default: 0)

A chamfer/rounding arc is machined

- **0: At beginning and end**
- **1: At beginning**
- **2: At end**
- **3: No machining**
- 4: Only chamfer/rounding is machined—not the basic element (requirement: the contour section consists of a single element)
- **D**: **Omit elements** (see figure)
- **B**: **Contour calculation**
	- **B**: **Contour calculation**
	- **0: Automatic**
	- **1: Tool left (G41)**
	- **2: Tool right(G42)**

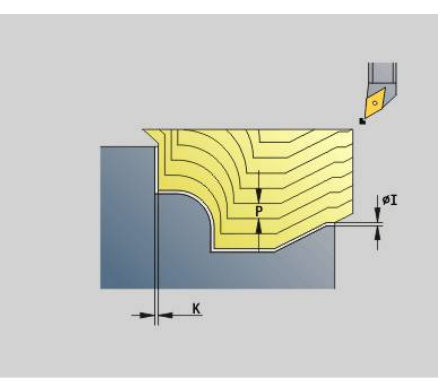

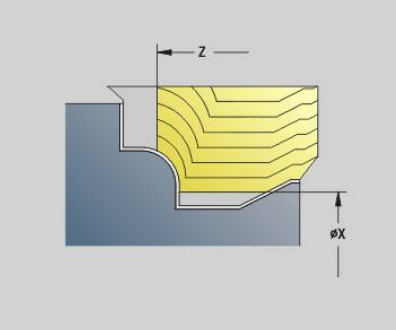

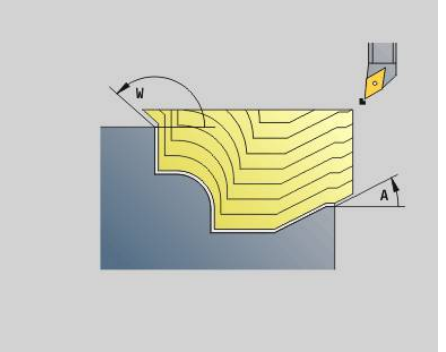

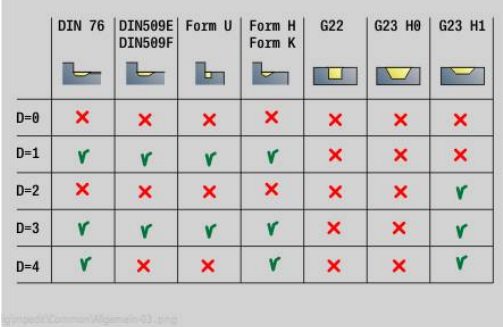

#### **H**: **Type of cut lines**

- **0: Constant mach.depth** contour is shifted by a constant infeed value (paraxial)
- **1: Equidistant cut lines** cutting lines run at a constant distance from the contour (contour-parallel). The contour is scaled.
- **RH**: **Wrkpc. blank contour** evaluation only if no workpiece blank has been defined
	- **0:** (depends on defined parameters)
		- No parameters: workpiece blank from ICP contour and tool position
		- **XA** and **ZA**: workpiece blank from ICP contour and starting point of workpiece blank
		- **J**: workpiece blank from ICP contour and equidistant oversize
	- **1: From tool position** (workpiece blank from ICP contour and tool position)
	- 2: With blank start point (workpiece blank from ICP contour and starting point of workpiece blank **XA** and **ZA**)
	- **3 Equidistant oversize** (workpiece blank from ICP contour and equidistant oversize **J**)
	- **4: Long.-transv. oversize** (workpiece blank from ICP contour, transverse oversize **XA** and longitudinal oversize **ZA**)
- **J**: **Workpiece blank oversize** (radius value will only be  $\overline{\phantom{a}}$ evaluated if no workpiece blank has been defined)
- **XA**, **ZA**: **Start point blank** (Definition of the corner point of the workpiece blank contour—an evaluation will only take place if no workpiece blank has been defined beforehand)

The control uses the tool definition to distinguish between external and internal machining.

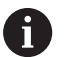

■ The tool radius compensation is active

- Ĥ. A **G57** oversize enlarges the contour (also inside contours).
- A **G58** oversize
	- >0: Enlarges the contour
	- $\blacksquare$  <0: Is not offset
- **G57/G58** oversizes are deleted after cycle end

Cycle run:

- 1 Calculates the areas to be machined and the cutting segmentation
- 2 Approaches workpiece for first pass from starting point, taking the safety clearance into account
- 3 Executes the first cut (roughing)
- 4 Returns at rapid traverse and approaches for next pass
- 5 Repeats 3 to 4 until the complete area has been machined
- 6 If required, repeats 2 to 5 until all areas have been machined
- 7 Retracts as programmed in **Q**

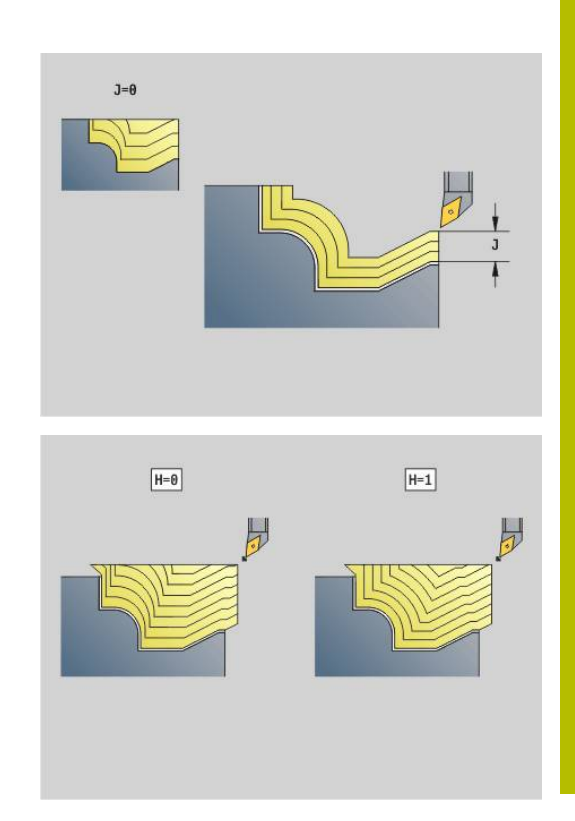

## **Contour cycle, bidirectional G835 (contour-parallel with neutral tool)**

**G835** machines the contour area defined in **ID**, or by **NS**, **NE**, parallel to the contour and bidirectionally.

**Further information:** ["Working with contour-based cycles", Page 354](#page-353-0) The contour to be machined can contain various valleys. If required, the area to be machined is divided into several sections.

Parameters:

- **ID**: **Auxiliary contour** ID number of the contour to be machined
- **NS**: **Starting block no. of contour** beginning of contour  $\blacksquare$ section
- **NE**: **Contour end block no.** end of contour section
	- **NE** not programmed: The contour element **NS** is machined in the direction of contour definition
	- **NS** = **NE** programmed: The contour element **NS** is machined opposite to the direction of contour definition.
- **P**: **Maximum infeed**  $\blacksquare$
- $\overline{\Box}$ **I**: **O-size X**
- **K**: **O-size Z**
- **X**: **Cutting limit in X** (diameter value; default: no cutting limit)  $\blacksquare$
- $\blacksquare$ **Z**: **Cutting limit in Z** (default: no cutting limit)
- $\blacksquare$ **A**: **Start angle** (reference: Z axis; default: parallel to Z axis, or with facing tools: parallel to X axis)
- **W**: **Depart.angle** (reference: Z axis; default: orthogonal to Z axis, or with facing tools: orthogonal to X axis)
- **Q**: **Kind of liber.** at end of cycle
	- **0: Back to beg., X before Z**
	- **1: Before finished contour**
	- **2: Retract by safety clear.**
- **V**: **Machine form elements** (default: 0)

A chamfer/rounding arc is machined

- **0: At beginning and end**
- **1: At beginning**
- **2: At end**
- **3: No machining**
- 4: Only chamfer/rounding is machined—not the basic element (requirement: the contour section consists of a single element)
- **B**: **Contour calculation**
	- **B**: **Contour calculation**
	- **0: Automatic**
	- **1: Tool left (G41)**
	- **2: Tool right(G42)**
- **D**: **Omit elements** (see figure)

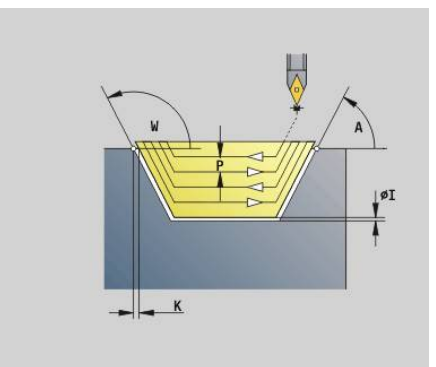

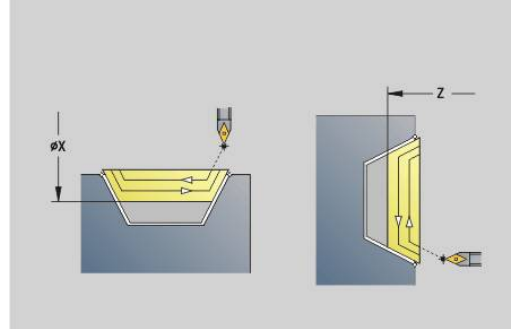

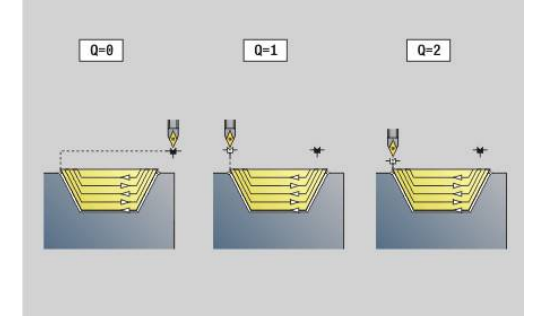

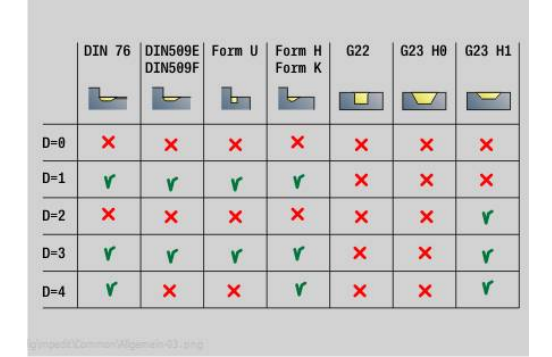

#### **H**: **Type of cut lines**

- **0: Constant mach.depth** contour is shifted by a constant infeed value (paraxial)
- **1: Equidistant cut lines** cutting lines run at a constant distance from the contour (contour-parallel). The contour is scaled.
- **RH**: **Wrkpc. blank contour** evaluation only if no workpiece blank has been defined
	- **0:** (depends on defined parameters)
		- No parameters: workpiece blank from ICP contour and tool position
		- XA and ZA: workpiece blank from ICP contour and starting point of workpiece blank
		- **J**: workpiece blank from ICP contour and equidistant oversize
	- **1: From tool position** (workpiece blank from ICP contour and tool position)
	- 2: With blank start point (workpiece blank from ICP contour and starting point of workpiece blank **XA** and **ZA** )
	- **3 Equidistant oversize** (workpiece blank from ICP contour and equidistant oversize **J** )
	- **4: Long.-transv. oversize** (workpiece blank from ICP contour, transverse oversize **XA** and longitudinal oversize **ZA** )
- **J**: **Workpiece blank oversize** (radius value will only be Ī. evaluated if no workpiece blank has been defined)
- **XA**, **ZA**: **Start point blank** (Definition of the corner point of the workpiece blank contour—an evaluation will only take place if no workpiece blank has been defined beforehand)

The control uses the tool definition to distinguish between external and internal machining.

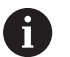

■ The tool radius compensation is active

- Ĥ. A **G57** oversize enlarges the contour (also inside contours).
- A **G58** oversize
	- >0: Enlarges the contour
	- $\blacksquare$  <0: Is not offset
- **G57** /**G58** oversizes are deleted after cycle end

Cycle run:

- 1 Calculates the areas to be machined and the cutting segmentation
- 2 Approaches workpiece for first pass from starting point, taking the safety clearance into account
- 3 Executes the first cut (roughing)
- 4 Approaches for the next pass and executes the next cut (roughing) in the opposite direction
- 5 Repeats 3 to 4 until the complete area has been machined
- 6 If required, repeats 2 to 5 until all areas have been machined
- 7 Retracts as programmed in **Q**

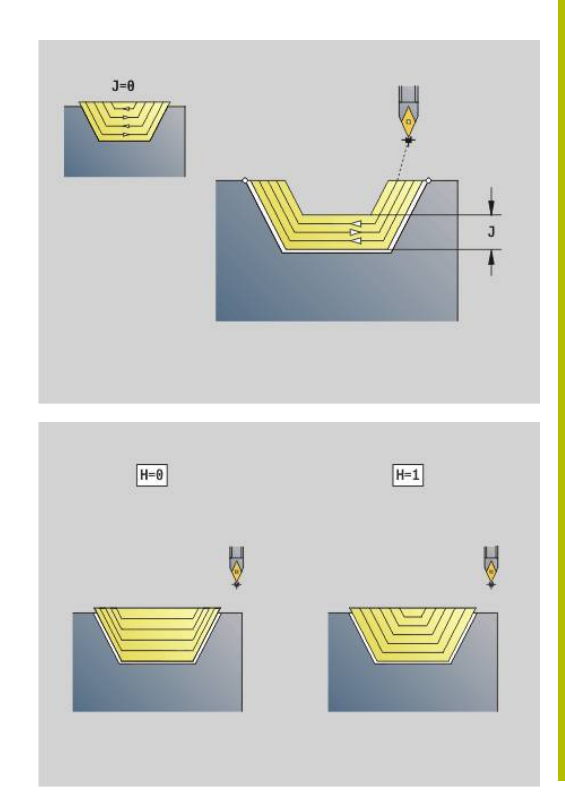

## **Recessing G860**

**G860** machines the defined contour area. The reference to the contour to be machined can be transferred in the cycle parameters, or the contour can be defined directly after the cycle call.

**Further information:** ["Working with contour-based cycles", Page 354](#page-353-0)

The contour to be machined can contain various valleys. If required, the area to be machined is divided into several sections. Parameters:

- **ID**: **Auxiliary contour** ID number of the contour to be machined
- **NS: Starting block no. of contour** beginning of contour section
	- Beginning of contour section
	- Reference to a **G22/G23**-Geo recess
- **NE**: **Contour end block no.** end of contour section
	- **NE** not programmed: The contour element **NS** is machined in the direction of contour definition
	- **NS** = **NE** programmed: The contour element **NS** is machined opposite to the direction of contour definition.
- **I**: **O-size X**
- $\mathbf{r}$ **K**: **O-size Z**
- $\blacksquare$ **Q**: **Roughing/Finish** – procedure (default: 0)
	- **0: Roughing and finishing**
	- 1: Only roughing
	- **2: Only finishing**
	- **3: multi.plunge + finishing** rough grooving is performed by means of full-section cuts—the ridges in between are machined centrally relative to the recessing tool
	- **4: only multiple plunging**
- X: **Cutting limit in X** (diameter value; default: no cutting limit)
- **Z: Cutting limit in Z** (default: no cutting limit)
- **V**: **Machine form elements** (default: 0)
	- A chamfer/rounding arc is machined
	- **0: At beginning and end**
	- **1: At beginning**
	- **2: At end**
	- 3: No machining
- **E**: **Finishing feed**
- **EW**: **Recessing feed**  $\blacksquare$
- **EC**: **Delay**  $\overline{\phantom{a}}$
- **D**: **Rev. on recessing floor**

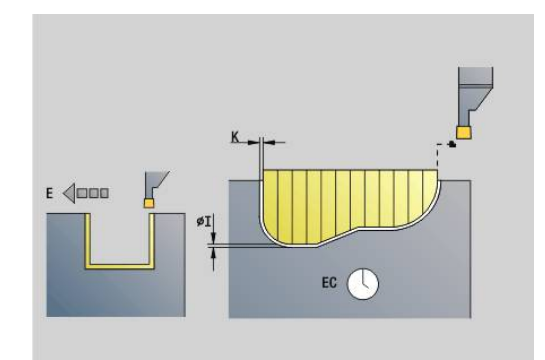

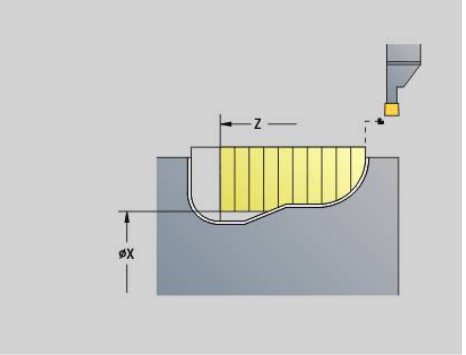

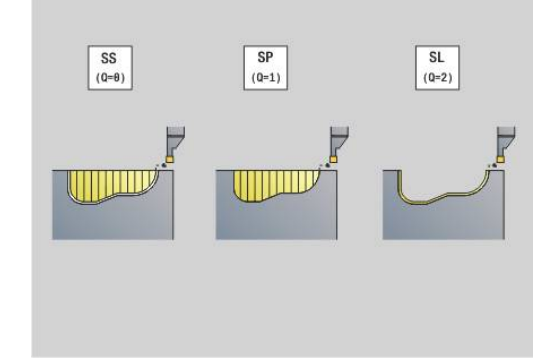

- **H**: **Kind of liber.** at end of cycle
	- **0: Back to start point**
		- Axial recess: First Z, then X direction
		- Radial recess: First X, then Z direction
	- **1: Before finished contour**
	- **2: Stops at safety clear.**
- **B**: **Cut. width**
- **P**: **Cut depth** infeed depth for a single cut
- **O**: **End of rough cut**
	- **0: Lift-up at rapid**
	- **1: Half recessng width 45°**
- **U**: **End of finishing cut**
	- **0: Value from glob. param.**
	- **1: Parting horizntl. elem.**
	- **2: Complete horzntl. elem.**

The control uses the tool definition to distinguish between external and internal machining, or between radial and axial recesses.

Recessing repeats can be programmed with **G741** before the cycle call.

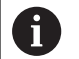

■ The tool radius compensation is active

- A G57 oversize enlarges the contour (also inside contours).
- A **G58** oversize
	- >0: Enlarges the contour
	- <0: Is not offset
- **G57/G58** oversizes are deleted after cycle end

Cycle run:

- 1 Calculates the areas to be machined and the cutting segmentation
- 2 Approaches workpiece for first pass from starting point, taking the safety clearance into account
	- Radial recess: First Z, then X direction
	- Axial recess: First X, then Z direction
- 3 Executes first cut (roughing)
- 4 Returns at rapid traverse and approaches for next pass
- 5 Repeats 3 to 4 until the complete area has been machined
- 6 If required, repeats 2 to 5 until all areas have been machined
- 7 If **Q** = 0: Finish-machines the contour

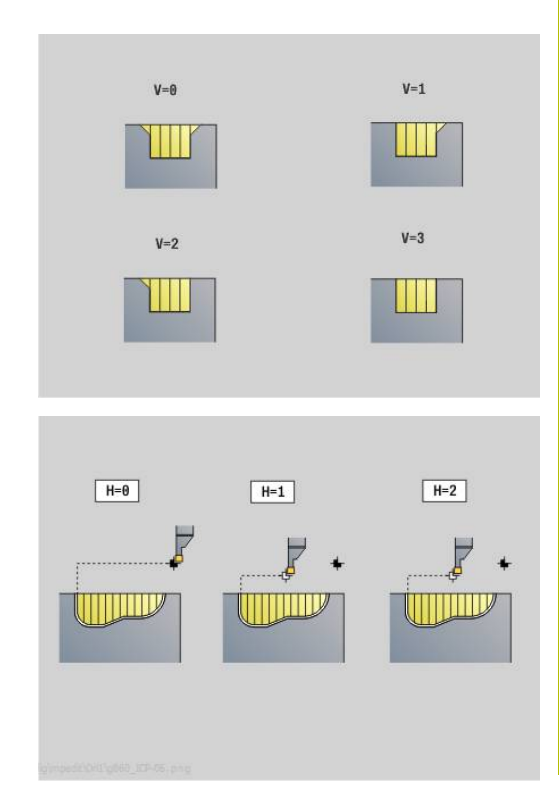

# **Repeating recessing cycle G740**

**G740** is programmed before **G860** to repeat the recessing contour defined in Cycle **G860**.

Parameters:

- X: Start pt. X shifts the starting point of the recessing contour defined by **G860** to this coordinate
- **Z: Start pt. Z** shifts the starting point of the recessing contour defined by **G860** to this coordinate
- **I: Length** distance between the starting points of the individual recessing contours (in X)
- **K**: **Length** distance between the starting points of the individual recessing contours (in Z)
- **Q**: **Number** of recessing contours

# **Repeating recessing cycle G741**

**G741** is programmed before **G860** to repeat the recessing contour defined in Cycle **G860**.

Parameters:

- X: Start pt. X shifts the starting point of the recessing contour defined by **G860** to this coordinate
- **Z**: **Start pt. Z** shifts the starting point of the recessing contour  $\Box$ defined by **G860** to this coordinate
- **I**: **Length** distance between the first and last recessing contour  $\blacksquare$  $(in X)$
- **Ii**: **Length** distance between the recessing contours (in X)
- $\blacksquare$ **K**: **Length** – distance between the first and last recessing contour  $(in Z)$
- **Ki**: **Length** distance between the recessing contours (in Z) п
- $\blacksquare$ **Q**: **Number** of recessing contours
- **A**: **Angle** at which the recessing contours are arranged  $\overline{\phantom{a}}$
- **R**: **Length** distance between first and last recessing contour  $\overline{\phantom{a}}$
- Ī. **Ri**: **Length** – distance between the recessing contours
- **O**: **Flow**  $\blacksquare$ 
	- 0: Roughen all recesses then finish all recesses (default: previous behavior)
	- 1: Machine each recess completely before machining the next one

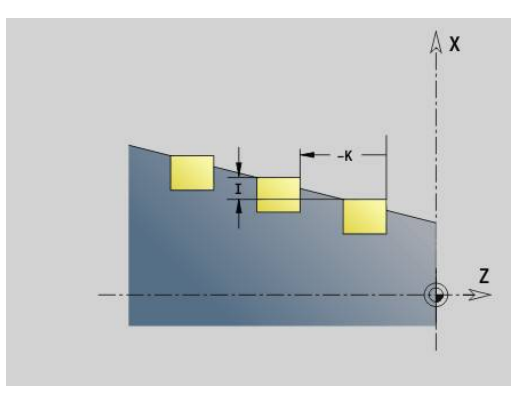

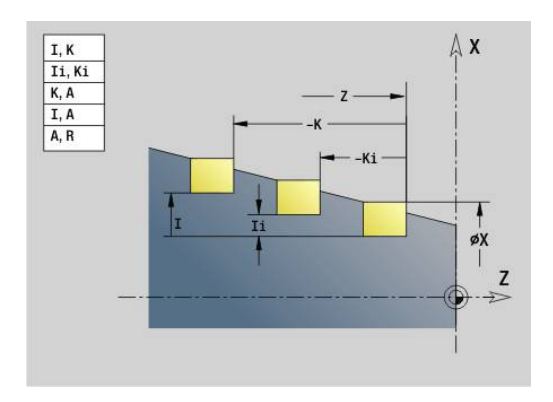

#### **Example: Attributes in contour description G149**

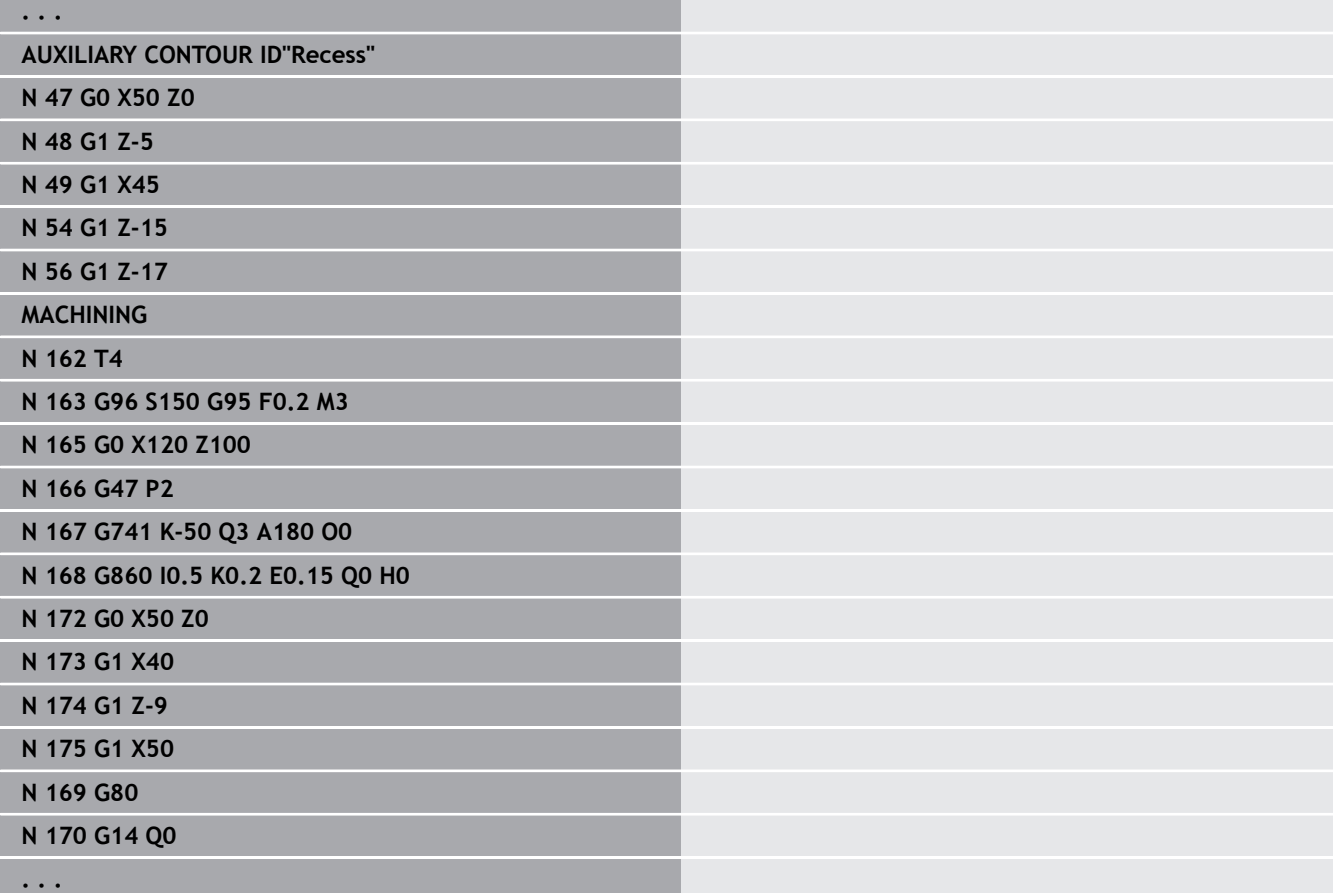

The following parameter combinations are allowed:

- **I**, **K**
- **Ii**, **Ki**
- $\blacksquare$  **I**, **A**
- **K**, **A**
- **A**, **R**

# **Recess turning cycle G869**

**G869** machines the defined contour area. The reference to the contour to be machined can be transferred in the cycle parameters, or the contour can be defined directly after the cycle call.

**Further information:** ["Working with contour-based cycles", Page 354](#page-353-0)

The workpiece is machined by alternate recessing and roughing movements. The machining process requires a minimum of retraction and infeed movements. The contour to be machined can contain various valleys. If required, the area to be machined is divided into several sections.

Parameters:

- **ID**: **Auxiliary contour** ID number of the contour to be machined
- **NS**: **Starting block no. of contour** beginning of contour section
	- Beginning of contour section
	- Reference to a **G22/G23**-Geo recess
- **NE**: **Contour end block no.** end of contour section
	- **NE** not programmed: The contour element **NS** is machined in the direction of contour definition
	- **NS** = **NE** programmed: The contour element **NS** is machined opposite to the direction of contour definition.
- **P**: **Maximum infeed**  $\blacksquare$
- **R**: **Depth compens.** for finishing (default: 0)  $\blacksquare$
- **I**: **O-size X**
- **K**: **O-size Z**
- **X**: **Cutting limit in X** (diameter value; default: no cutting limit)
- **Z**: **Cutting limit in Z** (default: no cutting limit)
- $\overline{\phantom{a}}$ **A**: **Start angle** (default: opposite to recessing direction)
- **W**: **Depart.angle** (default: opposite to recessing direction)
- **Q**: **Roughing/Finish** procedure (default: 0)
	- **0: Roughing and finishing**
	- **1: Only roughing**
	- **2: Only finishing**
- **U**: **Unidir. turning** (default: 0)
	- **0: Bidirectional**
	- **1: Unidirectional**
- **H**: **Kind of liber.** at end of cycle
	- **0: Back to start point**
		- Axial recess: First Z, then X direction
		- Radial recess: First X, then Z direction
	- **1: Before finished contour**
	- **2: Stops at safety clear.**

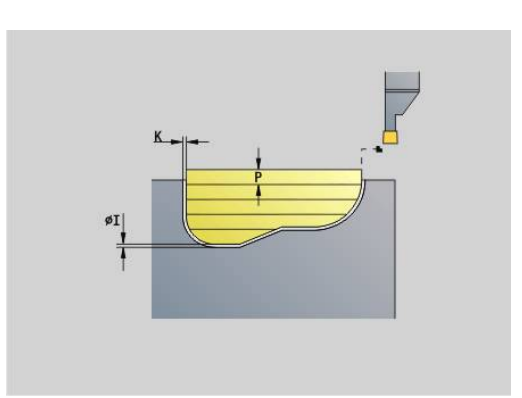

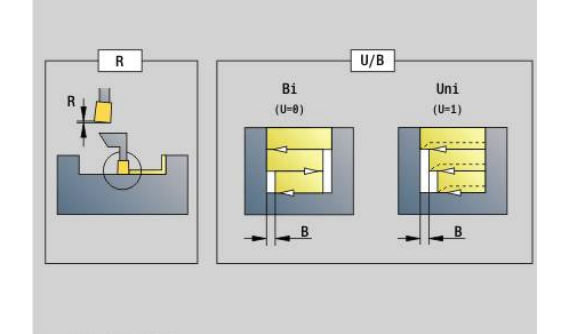

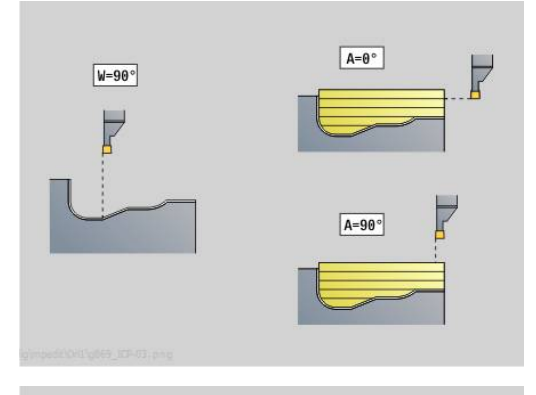

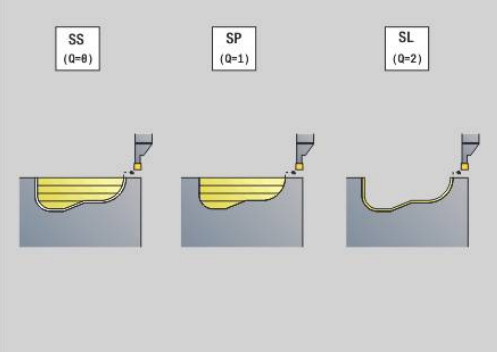

**V**: **Machine form elements** (default: 0)

A chamfer/rounding arc is machined

- **0: At beginning and end**
- **1: At beginning**
- **2: At end**
- **3: No machining**
- **O**: **Recessing feed** (default: active feed rate)
- **E**: **Finishing feed**
- **B**: **Offset width** (default: 0)
- **XA**, **ZA**: **Start point blank** (Definition of the corner point of the workpiece blank contour—an evaluation will only take place if no workpiece blank has been defined beforehand)
	- **XA, ZA** not programmed: The workpiece blank contour is calculated from the tool position and the ICP contour
	- XA, ZA programmed: Definition of the corner point of the workpiece blank

The control uses the tool definition to distinguish between radial and axial recesses.

Program at least one contour reference (e.g.: **NS** or **NS**, **NE**) and **P**.

**Depth compens. R**: Depending on factors such as workpiece material or feed rate, the tool tip is displaced during a turning operation. You can correct the resulting infeed error with the turning depth compensation factor. The value is usually determined empirically.

**Offset width B**: After the second infeed movement, during the transition from turning to recessing, the length to be machined is reduced by **Offset width B**. For each other transition at this edge, the path is reduced by **B**—in addition to the previous offset. The total offset is limited to 80 % of the effective cutting width (effective cutting width = cutting width  $-2$ \*cutting radius). If required, the control reduces the programmed offset width. After precutting (rough grooving), the remaining material is machined with a single cut.

- The tool radius compensation is active
- A **G57** oversize enlarges the contour (also inside m. contours).
- A G58 oversize

 $\mathbf i$ 

- >0: Enlarges the contour
- <0: Is not offset
- **G57/G58** oversizes are deleted after cycle end

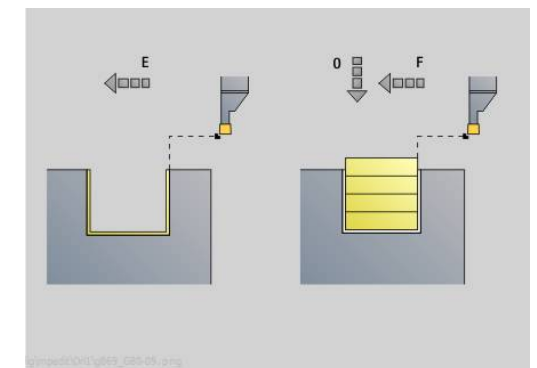

#### Cycle run (with  $\mathbf{Q} = 0$  or 1):

- 1 Calculates the areas to be machined and the cutting segmentation
- 2 Approaches workpiece for first pass from starting point, taking the safety clearance into account
	- Radial recess: First Z, then X direction
	- Axial recess: First X, then Z direction
- 3 Executes first cut (recessing)
- 4 Machines perpendicularly to recessing direction (turning)
- 5 Repeats 3 to 4 until the complete area has been machined
- 6 If required, repeats 2 to 5 until all areas have been machined
- 7 If **Q** = 0: Finish-machines the contour

#### **Machining information**

- Transition from turning to recessing: Before the transition from turning to recessing, the control retracts the tool by 0.1 mm. Thus, a tilted cutting edge will be adjusted for the recessing operation, independent of **Offset width B**
- Inside radii and chamfers: Depending on the recessing width and the radii of rounding arcs, single cuts preventing a fluid transition from recessing to turning are executed before the rounding is machined. This prevents damage to the tool.
- Edges: Edges are recessed. This prevents residual rings.

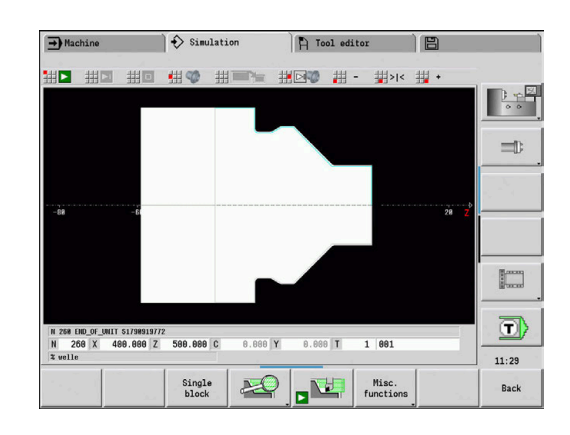

### **Recessing cycle G870**

**G870** generates a recess defined by **G22**-Geo. The control uses the tool definition to distinguish between external and internal machining, or between radial and axial recesses. Parameters:

- **ID**: **Auxiliary contour** ID number of the contour to be machined
- **NS**: **Starting block no. of contour** references **G22**-Geo
- **I**: **Ov.size** for precutting (rough grooving) (default: 0)
	- **I** = 0: Recess is made in one work step
	- **I** > 0: The first operation is roughing, the second finishing
- **E**: **Delay** (default: time for one spindle revolution)
	- If  $I = 0$ : For every recess
	- If **I** > 0: Only for finishing

Calculation of cutting segmentation: Maximum offset =  $0.8 *$  cutting width

ń

■ The tool radius compensation is active

An oversize is not taken into account m.

Cycle run:

- 1 Calculates the number of cutting passes
- 2 Approaches workpiece from starting point for first pass
	- Radial recess: First Z, then X direction
	- Axial recess: First X, then Z direction
- 3 Executes the first cut according to **I**
- 4 Returns at rapid traverse and approaches for next pass
- 5 If **I** = 0: Dwells for time **E**
- 6 Repeats 3 to 4 until the complete recess has been machined
- 7 If **I** > 0: Finish-machines the contour

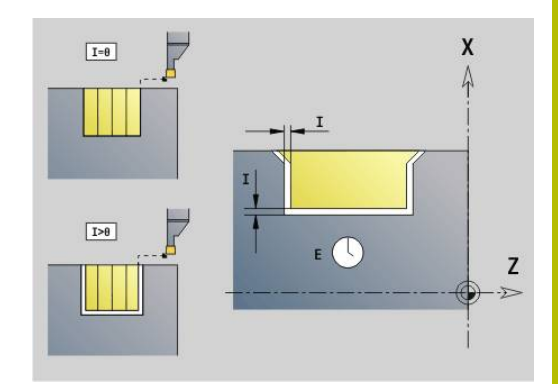

## **Contour finishing G890**

**G890** finishes the defined contour area in one pass. The reference to the contour to be machined can be transferred in the cycle parameters, or the contour can be defined directly after the cycle call.

**Further information:** ["Working with contour-based cycles", Page 354](#page-353-0) The contour to be machined can contain various valleys. If required, the area to be machined is divided into several sections.

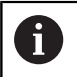

In Machine Parameter 602322, you define whether the control is to check the usable length of the cutting edge during finishing. For recessing and button tools, the length of the cutting edge is not checked.

Parameters:

- **ID**: **Auxiliary contour** ID number of the contour to be machined
- $\Box$ **NS**: **Starting block no. of contour** – beginning of contour section
- **NE**: **Contour end block no.** end of contour section
	- **NE** not programmed: The contour element **NS** is machined in the direction of contour definition
	- **NS** = **NE** programmed: The contour element **NS** is machined opposite to the direction of contour definition.
- **E**: **Plunging behavior**
	- No input: Automatic feed-rate reduction
	- $\blacksquare$  **E** = 0: No plunging
	- **E** > 0: Plunging feed rate in use
- **V**: **Machine form elements** (default: 0)
	- A chamfer/rounding arc is machined
	- **0: At beginning and end**
	- **1: At beginning**
	- **2: At end**
	- 3: No machining
	- 4: Only chamfer/rounding is machined—not the basic element (requirement: the contour section consists of a single element)

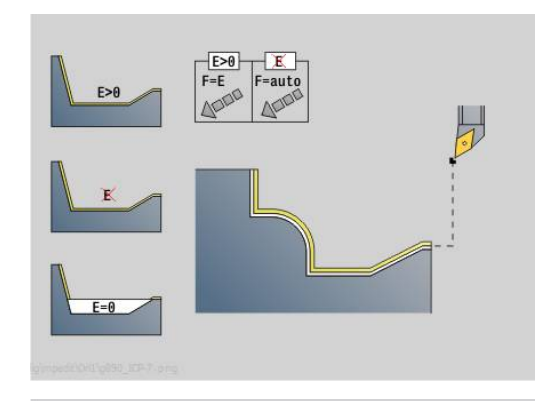

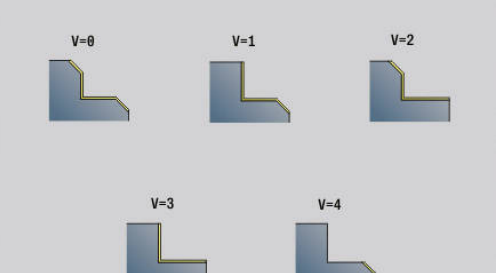

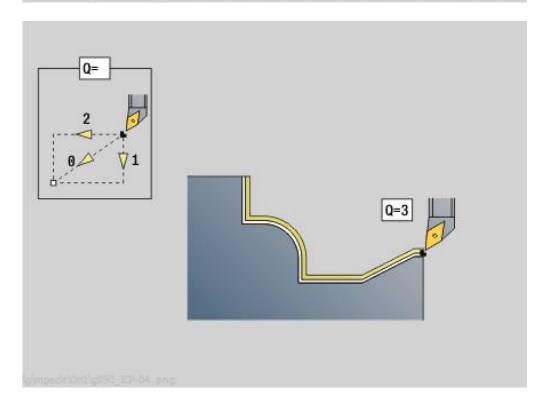

### **Q**: **Type of approach** (default: 0)

- **0: Automatic** the control checks:
	- Diagonal approach
	- First X, then Z direction
	- Equidistant around the workpiece blank, taking the safety clearance into account
	- Omission of the first contour elements if the starting position is inaccessible
- **1: First X, then Z**
- **2: First Z, then X**
- **3: No approach** tool is located near the starting point of the contour area
- **4: Finish rem. mat.**
- H: Type of retraction tool backs off at an angle below 45° opposite the machining direction and moves to the position **I**, **K** (default: 3)
	- **0: Same time, to I+K**
	- **1: First X then Z, to I+K**
	- **2: First Z then X, to I+K**
	- 3: Retract by safety clear.
	- 4: No retraction motion (tool remains on the end coordinate)
	- **5: Diagonal to start pos.**
	- **6: X then Z to start pos.**
	- 7: Z then X to start pos.
- **X**: **Cutting limit in X** (diameter value; default: no cutting limit)
- **Z**: **Cutting limit in Z** (default: no cutting limit)
- **D**: **Omit elements** (see figure)

#### **Codes for omitting recesses and undercuts**

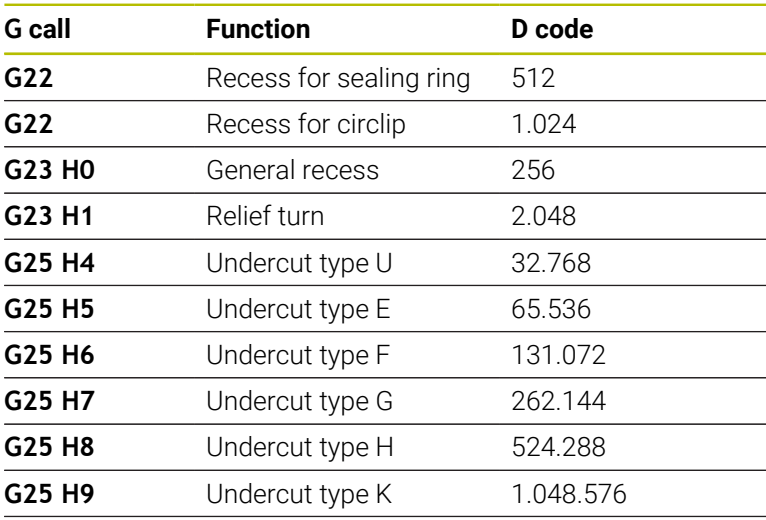

Add the codes if you want to hide several elements

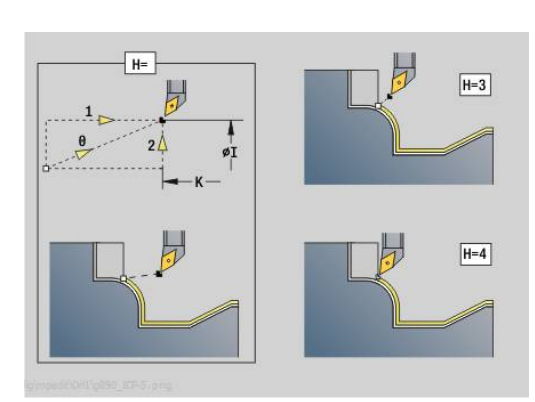

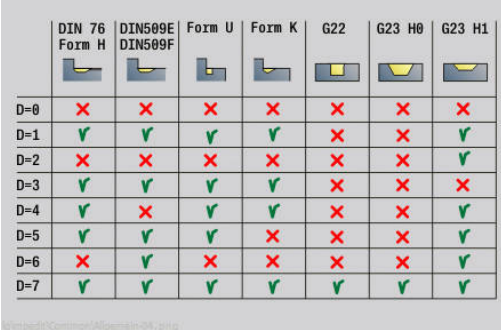

- **I**: **Final point** that is approached at the end of the cycle (diameter value)
- **K**: **Final point** that is approached at the end of the cycle
- **O**: **Feed reduc. off** for circular elements (default: 0)
	- **0: No** (feed rate reduction is active)
	- **1: Yes** (feed rate reduction is not active)
- **U**: **Type of cycle** required for generating the contour from the **G80** parameters (default: 0)
	- 0: standard contour (longitudinal or transverse), recessing contour or ICP contour
	- 1: Linear path without/with return
	- 2: Circular arc CW, without/with return
	- 3: Circular arc CCW, without/with return
	- 4: Chamfer without/with return
	- 5: Rounding arc without/with return
- **B**: **TRC/MRC switch on** type of tool radius compensation
	- **0: Automatic**
		- **1: Tool left (G41)**
		- **2: Tool right(G42)**
		- 3: Automatic w/o tool compens.
		- **4: W/o tool compens. left (G41)**
		- **5: W/o tool compens. left (G42)**
- **HR**: **Main machining direction**
	- **0: auto**
	- **1: +Z**
	- **2: +X**
	- **3: –Z**
	- **4: –X**

The control uses the tool definition to distinguish between external and internal machining.

Undercuts are machined if they are programmed and if tool geometry permits.

#### **Feed rate reduction**

For chamfers and rounding arcs:

- Feed rate is programmed with **G95**-Geo: No automatic feed rate reduction
- Feed rate is not programmed with **G95**-Geo: Automatic feed rate reduction. Each chamfer/rounding is therefore machined with at least three revolutions.
- For chamfers/rounding arcs which, as a result of their size, are machined with at least three revolutions, the feed rate is not reduced automatically.

For circular elements:

- For small circular elements, the feed rate is decreased until every element is machined with at least four spindle revolutions. You can switch this feed rate reduction off with **O**.
- The tool radius compensation (TRC) results under certain conditions to a feed rate reduction for circular elements. You can switch this feed rate reduction off with **O. Further information:** ["Fundamentals", Page 341](#page-340-0)
	- A **G57** oversize enlarges the contour (also inside  $\mathbb{R}^n$  $\mathbf{i}$ contours).
		- A G58 oversize
			- >0: Enlarges the contour
			- <0: Reduces the contour
		- **G57/G58** oversizes are deleted after cycle end

## **Simultaneous roughing G895 (option 54)**

**G891** enables three-axis simultaneous roughing of the defined contour area in several steps. This allows you to machine complex contours with only one tool.

During machining the cycle continuously adjusts the inclination of the tool based on the following criteria:

- Optimum inclination angle relative to the contour
- **Prevention of collisions between the workpiece and the tool** holder
	- In order to enable realistic collision monitoring through the  $\mathbf i$ cycle, you need to assign the corresponding tool holder to the tool being used.

The real holder must be within the defined holder dimensions.

In addition to the holder, the machine tool builder can also describe another component of the tilting axis as a collision object (e.g., the B-axis head). If this description is available as a 2-D view in the plane of rotation, then this object will be displayed in the 2-D simulation and will automatically be included in collision monitoring.

## *NOTICE*

#### **Danger of collision!**

Collision monitoring is performed only in the two-dimensional machining plane XZ. The cycle does not check whether an area in the Y coordinate of the cutting edge, tool holder, or tilting body will lead to a collision.

- Perform a first run of the NC program in **Single block** mode
- $\blacktriangleright$  Limit the machining area

If the geometry of the cutting edge or collision monitoring requires an interruption of the cut, the tool is withdrawn and then repositioned. The cycle uses turning tools and button tools.

**Further information:** ["Working with contour-based cycles", Page 354](#page-353-0)

The control calculates the inclinations of the tilting axis from the minimum inclination angle, the maximum inclination angle, and the clearance angles (**IC**, **JC**, **KC**, and **RC**).

#### Parameters:

- **ID**: **Auxiliary contour** ID number of the contour to be machined
- **NS**: **Starting block no. of contour** beginning of contour Ī. section
- **NE**: **Contour end block no.** end of contour section
	- **NE** not programmed: The contour element **NS** is machined in the direction of contour definition
	- **NS** = **NE** programmed: The contour element **NS** is machined opposite to the direction of contour definition.

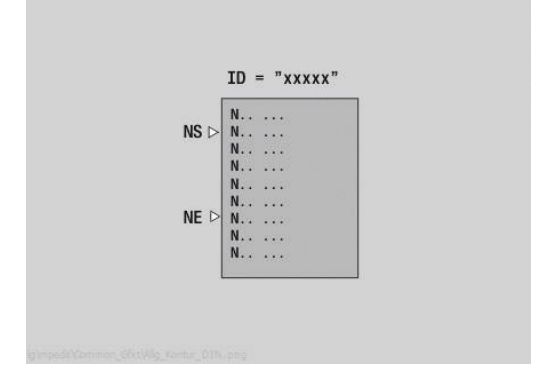

**V**: **Machine form elements** (default: 0)

A chamfer/rounding arc is machined

- **0: At beginning and end**
- **1: At beginning**
- **2: At end**
- **3: No machining**

**4: Only chamfer/rounding** is machined—not the basic element (requirement: the contour section consists of a single element)

**D**: **Omit elements** (see figure) **Codes for omitting recesses and undercuts**

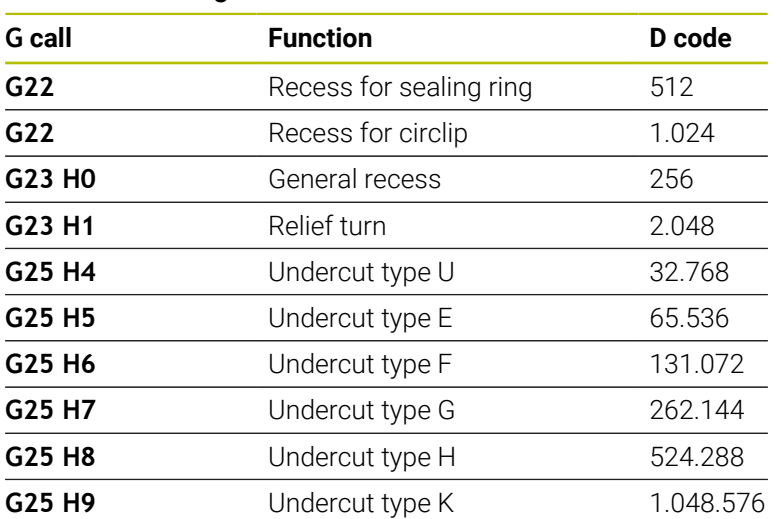

In order to omit multiple elements, you add the D codes from the table or use the D values from the graphic.

Example for omitting the undercut types **E** and **F**:  $65.536 + 131.072 = 196.608$ 

- **X**: **Cutting limit in X** (diameter value; default: no cutting limit)
- **Z**: **Cutting limit in Z** (default: no cutting limit)
- **A**: **Start angle** (reference: Z axis; default: parallel to Z axis)

The line that is formed from the starting point of the contour area to be machined by using the **Start angle** must not intersect the contour of the finished part at any point.

**W**: **Depart.angle** (reference: Z axis; default: orthogonal to Z axis) The line that is formed to the end point of the contour area to be machined by using the **Depart.angle** must not intersect the contour of the finished part at any point.

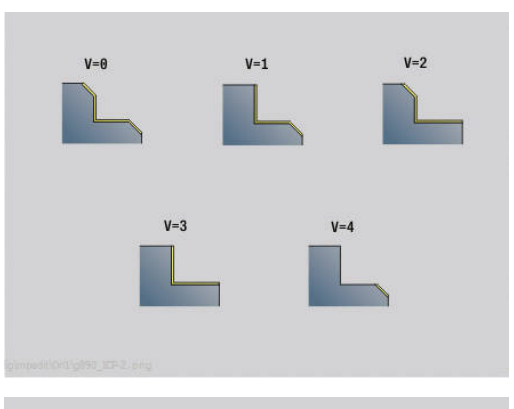

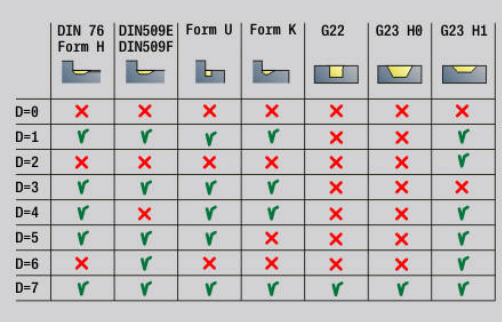

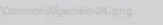

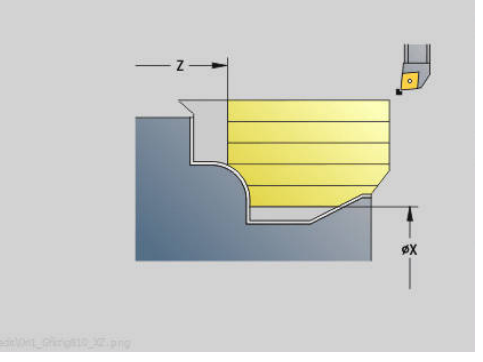

### **Material removal:**

- **P**: **Desired infeed** basis for calculating the infeed
- **PZ**: **Maximum infeed**

The **Desired infeed P** is allowed to be exceeded up to the value specified in parameter **PZ** for a short time (e.g., for machining a corner). If the infeed exceeds the value specified in parameter **PZ**, then the control divides the corresponding area into several cuts. No input: **PZ** corresponds to two thirds of the length of the cutting edge

**PT**: **Minimum removal** – maintaining the infeed **P** in %

If the material that can be removed by a cut in the cycle is less percent of the desired infeed specified in **P** than has been defined in **PT**, then the control skips this cut.

If small values are defined in **PT** (e.g., **2 %**), then minimum cuts that remove much less material than the desired infeed **P** are performed at locations that are not easily accessible. The definition of larger values, such as **15 %**, saves machining time because contour areas that are not easily accessible are not machined completely.

- **I**: **O-size X**
- **K**: **O-size Z**  $\overline{\phantom{a}}$
- $\Box$ **Q**: **Type of approach** (default: 0)
	- **0: automatic (with B)** the control checks:
		- Diagonal approach
		- First X, then Z direction
		- Equidistant around the workpiece blank, taking the safety clearance into account
		- Omission of the first contour elements if the starting position is inaccessible
	- **1: First X, then Z**
	- **2: First Z, then X**
	- **3: No approach** tool is located near the starting point of the contour area
- **H**: **Kind of liber.**
	- 3: Retract by safety clear.
	- **6: X then Z to start pos.**
	- 7: Z then X to start pos.
	- 8: with B-axis motion to start pos.

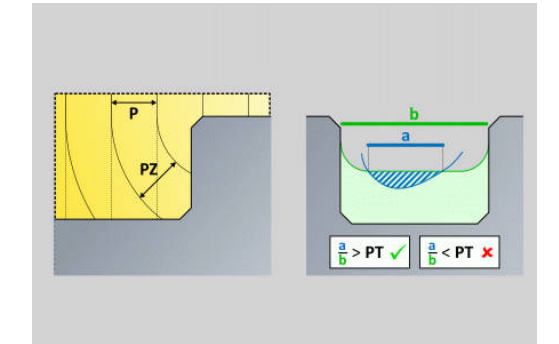

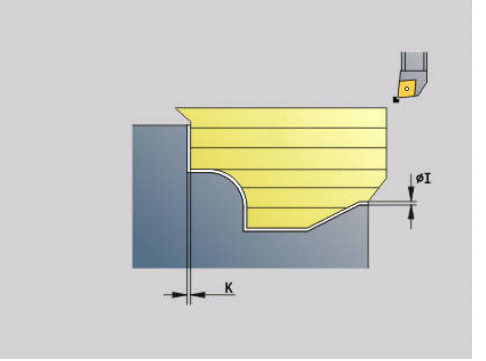

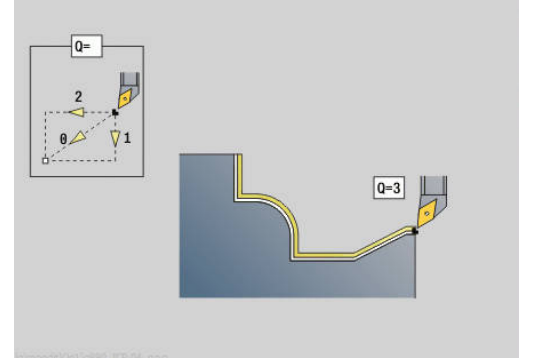

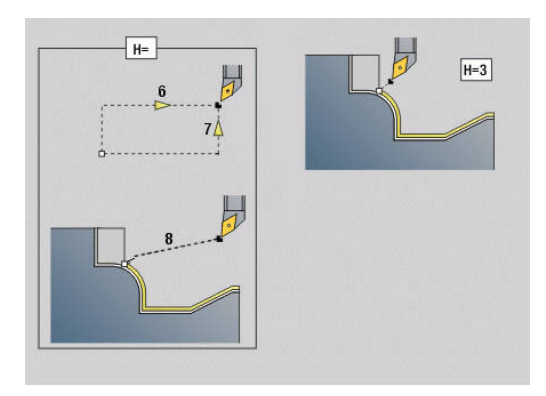

#### **Dynamics:**

- **AR**: **Minimum angle of incidence** minimum permissible angle of the tilting axis (range: –359.999° < **AR** < 359.999°)
- **AN**: **Maximum angle of incidence** maximum permissible angle of the tilting axis (range: –359.999° < **AN** < 359.999°)

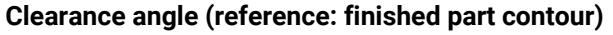

**U** : **Use of soft clearance angles** – defines how the soft clearance angles **IC** and **JC** are used

The parameter **Use of soft clearance angles** allows you to adapt the motion dynamics of the cycle. Based on the defined clearance angles, **U** influences the positioning of the tilting axis depending on the selected setting.

The parameter **U Use of soft clearance angles** provides the following settings options:

- **0: very hard**
- **1: hard**
- **2: medium**
- **3: soft**
- **4: very soft**

The setting **0: very hard** leads to large compensating movements of the tilting axis because the angular tolerance of the tool is smaller. In contrast, with the setting **4: very soft**, the tilting axis performs small compensating movements because the angular tolerance of the tool is greater.

- **IC**: **Primary clearance angle soft**: Desired clearance area in front of the cutting edge
- **JC** : **Secondary clearance angle soft**: Desired clearance area behind the cutting edge
- **KC**: **Primary clearance angle hard**: Safe clearance area in front of the cutting edge
- **RC**: **Primary clearance angle hard**: Safe clearance area behind п the cutting edge

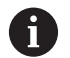

The hard clearance angles that you have defined must be complied with during machining (do not go below the defined values). If the hard clearance angles defined for machining a contour cannot be complied with, the control will output an error message.

In addition to the hard clearance angles, you can use the soft clearance angles to define a desired angle range for machining. The control takes into account the soft clearance angles for path calculation. During machining the hard clearance angles are complied with where possible. The soft clearance angles do not have to be complied with during machining.

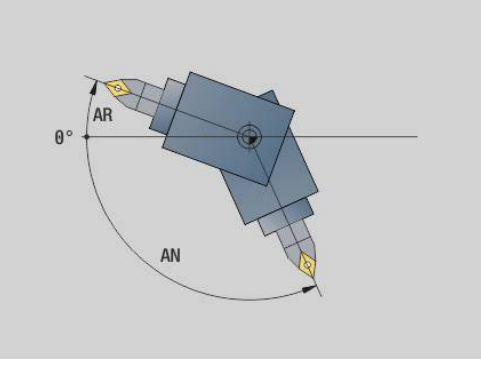

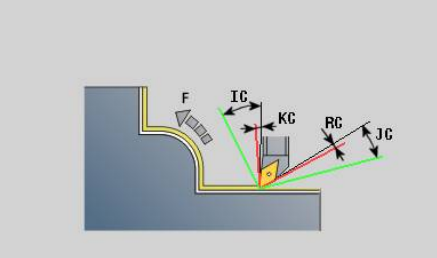

#### **Strategy:**

- **C**: **Cutting strategy** type of cut lines (cutting paths)
	- **0: automatic** the control automatically combines transverse and longitudinal turning
	- **1: longitudinal (outside)**
	- **2: transverse (front)**
	- **3: longitudinal (inside)**
	- **4: transverse (back)**
	- **5: parallel to blank**
- **EC**: **Cutting direction**
	- **0: Unidirectional** every cut is performed in the direction of contour definition
	- **1: Bidirectional** the cuts are performed along the optimum cutting path with respect to the machining time, and can be performed in the direction or opposite to the direction of contour definition
- **AS**: **Strategy for sequence** machining sequence for separate pockets
	- **0: transverse (preferred)** the machining sequence is chosen so that the center of gravity of the workpiece is always as close to the chucking equipment as possible
	- **1: longitudinal (preferred)** the machining sequence is chosen so that the moment of inertia of the workpiece is as low as possible
- **SL**: **Oversize of tool holder** oversize for calculating collisions between the workpiece and the tool holder
- **E**: **Fmax in compensating motion** speed limit during the compensation movement of the linear axes
- **EW**: **Plunging feed rate** feed rate for plunging into the material in mm/min

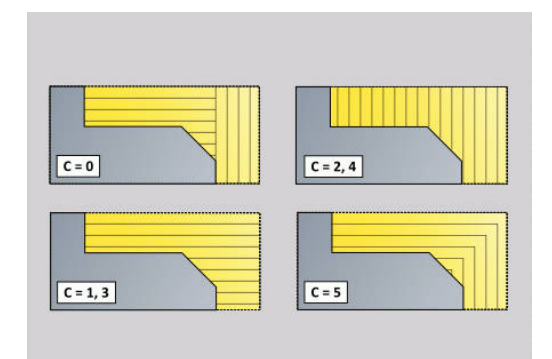

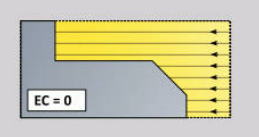

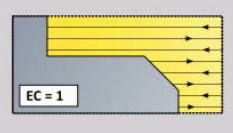

- **B**: **Contour calculation**
	- **0: Automatic**
	- **1: Tool left (G41)**
	- **2: Tool right(G42)**

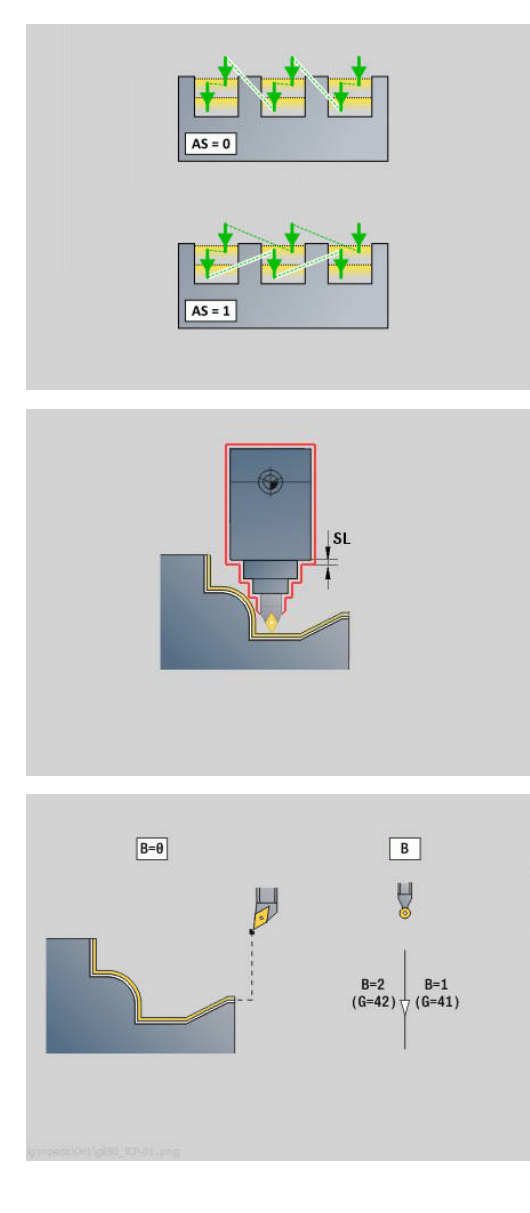

## **Simultaneous finishing G891 (option 54)**

**G891** finishes the defined contour area simultaneously in three axes in one pass.

During machining, the cycle continuously adjusts the tool angle of inclination based on the following criteria:

- $\overline{\phantom{a}}$ Optimum inclination angle relative to the contour
- Ī. Avoidance of collisions between the workpiece and collision bodies

This enables flexible machining of complex contours with a single tool.

 $\mathbf i$ 

In order to enable realistic collision monitoring through the cycle, you need to assign the corresponding tool holder to the tool being used.

The real holder must be within the defined holder dimensions.

In addition to the holder, the machine tool builder can also describe another component of the tilting axis as a collision object (e.g., the B-axis head). If this description is available as a 2-D view in the plane of rotation, then this object will be displayed in the 2-D simulation and will automatically be included in collision monitoring.

# *NOTICE*

#### **Danger of collision!**

Collision monitoring is performed only in the two-dimensional machining plane X-Z. The cycle does not check whether an area in the Y coordinate of the cutting edge, tool holder, or tilting body will lead to a collision.

- Verify the NC program in **Single Block**
- $\blacktriangleright$  Limit the machining area

If the geometry of the cutting edge or collision monitoring requires an interruption of the cut, the machining operation is stopped and then resumed. The cycle uses turning tools and button tools. Recessing tools are not permitted in this cycle.

**Further information:** ["Working with contour-based cycles", Page 354](#page-353-0)

The control calculates the inclinations of the tilting axis from the values entered for the minimum inclination angle, the maximum inclination angle, and the clearance angles (**IC**, **JC**, **KC**, and **RC**).

i

In machine parameter **checkCuttingLength** (no. 602322), you can define whether the control is to check the usable length of the cutting edge during finishing. For button tools, the default setting does not check the length of the cutting edge.

#### Parameters:

- **ID**: **Auxiliary contour** ID number of the contour to be machined
- **NS**: **Starting block no. of contour** beginning of contour  $\blacksquare$ section
- **NE**: **Contour end block no.** end of contour section
	- **NE** not programmed: The contour element **NS** is machined in the direction of contour definition
	- **NS** = **NE** programmed: The contour element **NS** is machined opposite to the direction of contour definition.
- **V**: **Machine form elements** (default: 0)

A chamfer/rounding arc is machined

- **0: At beginning and end**
- **1: At beginning**
- **2: At end**
- **3: No machining**
- 4: Only chamfer/rounding is machined—not the basic element (requirement: the contour section consists of a single element)

#### **D**: **Omit elements** (see figure)

#### **Codes for omitting recesses and undercuts**

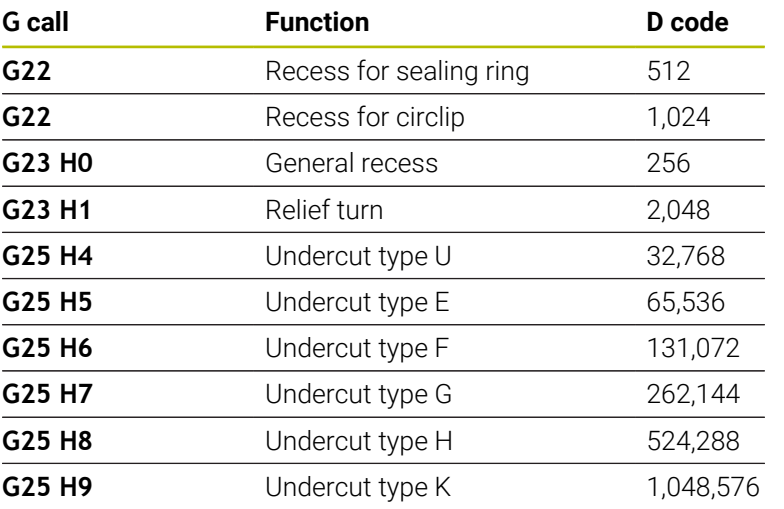

In order to omit multiple elements, you add the D codes from the table or use the D values from the graphic.

Example for omitting the undercut types **E** and **F**:

65.536 + 131.072 = 196.608

- **Q**: **Type of approach** (default: 0)
	- **0: automatic (with B)** the control checks:
		- Diagonal approach
		- $\blacksquare$  First X, then Z direction
		- Equidistant around the workpiece blank, taking the safety clearance into account
		- Omission of the first contour elements if the starting position is inaccessible
	- **1: First X, then Z**
	- **2: First Z, then X**
	- **3: No approach** tool is located near the starting point of the contour area

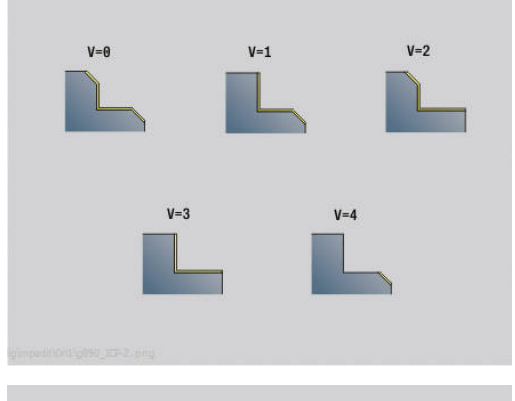

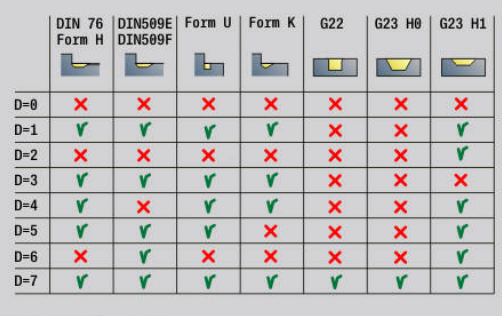

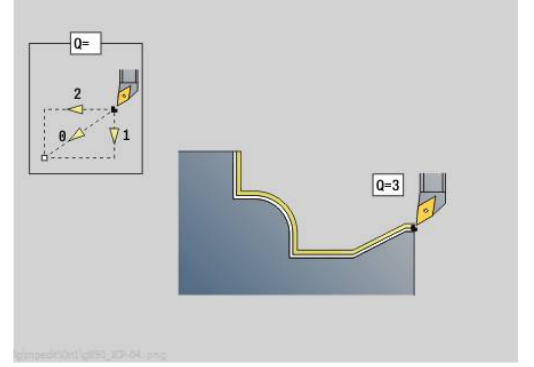

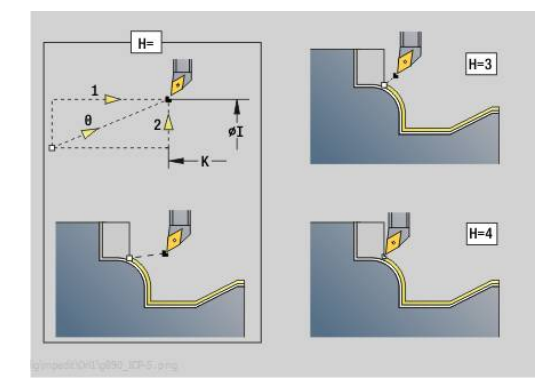

#### **H** : **Kind of liber.**

- 3: Retract by safety clear.
- **4: No retraction motion** (tool remains on the end coordinate)
- **5: Diagonal to start pos.**
- **6: X then Z to start pos.**
- 7: Z then X to start pos.
- **8: with B-axis motion to start pos.**
- **AC**: **B angle at starting point** inclined tilt angle at the beginning of the contour (range: 0° < **AC** < 360°)
- **ZC**: **B angle at end point** inclined tilt angle at the end of the contour (range: 0° < **ZC** < 360°)

#### **Dynamics:**

- $\overline{\phantom{a}}$ **AR**: **Minimum angle of incidence** – minimum permissible angle of the tilting axis (range: –359.999° < **AR** < 359.999°)
- **AN**: **Maximum angle of incidence** maximum permissible angle of the tilting axis (range: –359.999° < **AN** < 359.999°)
- **U** : **Use of soft clearance angles** defines how the soft clearance angles **IC** and **JC** are used
	- **0: very hard**
	- **1: hard**
	- **2: medium**
	- **3: soft**
	- **4: very soft**
- **RB** : **Roll over** uniform wear of cutting edge by controlling the inclination angle
	- **0: No**
	- **1: Yes**

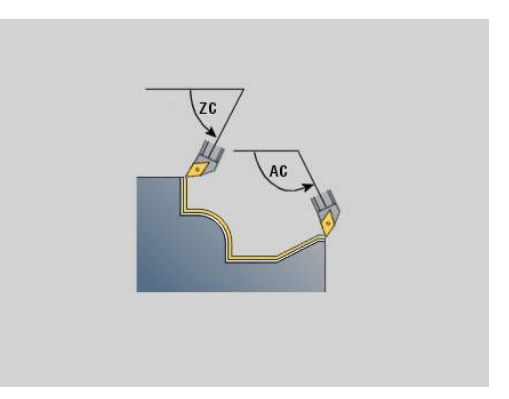

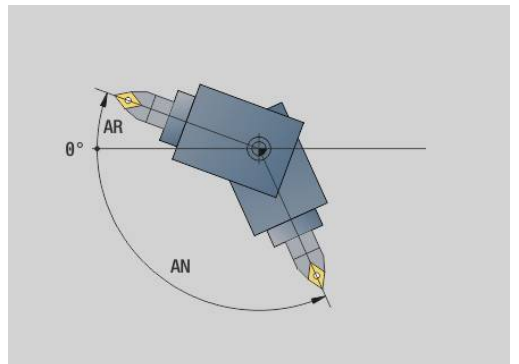

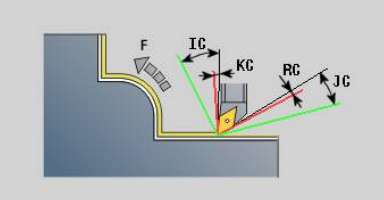

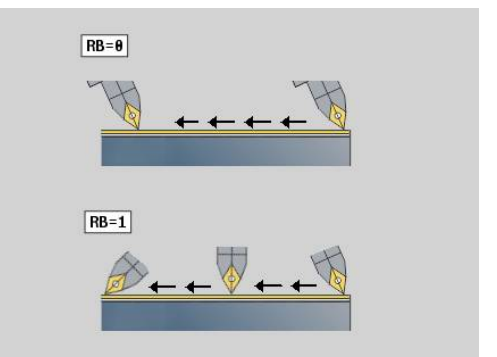

#### **Clearance angle: (reference: finished part contour)**

- **IC**: **Primary clearance angle soft**: Desired clearance area in  $\blacksquare$ front of the cutting edge
- i. **JC** : **Secondary clearance angle – soft**: Desired clearance area behind the cutting edge
- $\mathbb{R}^n$ **KC**: **Primary clearance angle – hard**: Safe clearance area in front of the cutting edge
- **RC**: **Primary clearance angle hard**: Safe clearance area behind  $\blacksquare$ the cutting edge

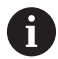

i.

If you have defined hard clearance angles, they must be complied with during machining (do not go below the defined values). If the hard clearance angles defined for machining a contour cannot be complied with, the control will output an error message.

In addition to the hard clearance angles, you can use the soft clearance angles to define a desired angle range for machining. The control takes into account the soft clearance angles during path calculation and preferably performs machining within the defined angle range. The soft clearance angles do not have to be complied with during machining.

- **O**: **Feed reduc. off** (default: 0)
	- **0: No** (feed rate reduction is active)
	- **1: Yes** (feed rate reduction is not active)

If contour elements cannot be machined at the programmed feed rate due to their size, then the control reduces the feed rate during machining even if feedrate reduction is not active. This ensures dimensionally accurate production of contours.

With active feed-rate reduction, you only need a minimum number of spindle revolutions for machining a contour element.

Machine parameter **fmur** (no. 602321) enables you to define the minimum number of spindle revolutions for machining a contour element.

- **B**: **Contour calculation**
	- **B**: **Contour calculation**
	- **0: Automatic**
	- **1: Tool left (G41)**
	- **2: Tool right(G42)**
- **X**: **Cutting limit in X** (diameter value; default: no cutting limit)
- **Z**: **Cutting limit in Z** (default: no cutting limit)
- **A**: **Start angle** (reference: Z axis; default: parallel to Z axis) The line that is formed from the starting point of the contour area to be machined by using the **Start angle** must not intersect the contour of the finished part at any point.
- **W**: **Depart.angle** (reference: Z axis; default: orthogonal to Z axis) The line that is formed to the end point of the contour area to be machined by using the **Depart.angle** must not intersect the contour of the finished part at any point.
- SL: Oversize of tool holder oversize for calculating collisions between the workpiece and the tool holder
- **E**: **Fmax in compensating motion** speed limit during the compensation movement of the linear axes
	- A G57 oversize enlarges the contour (also inside contours).
	- A G58 oversize

 $\mathbf i$ 

- >0: Enlarges the contour
- <0: Reduces the contour
- **G57/G58** oversizes are deleted after cycle end

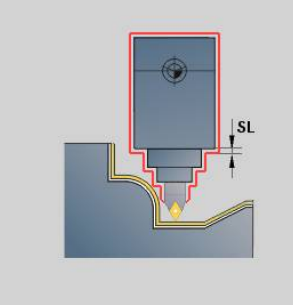

#### **Measuring path G809**

Cycle **G809** performs a cylindrical measuring cut with the length defined in the cycle, moves to the breakpoint for measuring and stops the program. After the program was stopped, you can manually measure the workpiece.

Parameters:

- **X**: **Start point** X
- **Z**: **Start point** Z
- **R**: **Length of measuring cut**
- **P**: **Measuring cut oversize**
- **I**: **Breakpoint Xi for measuring** incremental distance to starting point of measurement
- **K**: **Breakpoint Zi for measuring** incremental distance to starting point of measurement
- **ZS**: **Start point blank** collision-free approach for inside  $\blacksquare$ machining
- **XE**: **Departure position X**
- **D**: **Additive correction** (numbers: 1 to 16)
- **V**: **Measuring cut counter** number of workpieces after which a measurement is performed
- **Q**: **Mach. direction** (default: 0)
	- **0: –Z**
	- **1: +Z**
- **EC**: **Machining location**
	- **1: Outside**
	- **-1: Inside**
- **WE**: **Type of approach**
	- **0: Simultaneously**
	- **1: First X, then Z**
	- **2: First Z, then X**
- **O**: **Approach angle**

If an approach angle is entered, the cycle positions the tool over the starting point taking into account the safety clearance, and from there plunges at the specified angle to the diameter to be measured.

# **6.18 Contour definitions in the machining section**

## **Cycle end / simple contour G80**

By programming **G80** (with parameters), a turning contour consisting of more than one element can be defined in one NC block. **G80** (without parameters) ends a contour definition directly after a cycle.

Parameters:

- **XS**: **Start point** of contour in X (diameter value)
- **ZS**: **Start point** of contour in Z
- **XE: Final point** of contour in X (diameter value)
- **ZE**: **Final point** of contour in Z
- **AC**: **Angle** of first element (range: 0° <= **AC** < 90°)
- **WC**: **Angle** of second element (range: 0° <= **WC** < 90°)
- **BS**: **-Chamfer/+radius at start**
- **WS**: **Angle for chamfer**
- **BE**: **-Chamfer/+radius at end**
- **WE**: **Angle for chamfer** at contour end ×
- **RC**: **Radius**
- **IC**: **Chamfer width**
- **KC**: **Chamfer width**
- **JC**: **Execution**
	- 0: Simple contour
	- 1: Expanded contour
- **EC**: **Type of contour**
	- 0: Rising contour
	- 1: Plunging contour
- **HC**: **1: Transverse** contour direction for finishing
	- 0: Longitudinal
	- 1: Transverse

The control uses **IC** and **KC** internally to represent the chamfer/ rounding cycles.

#### **Example: G80**

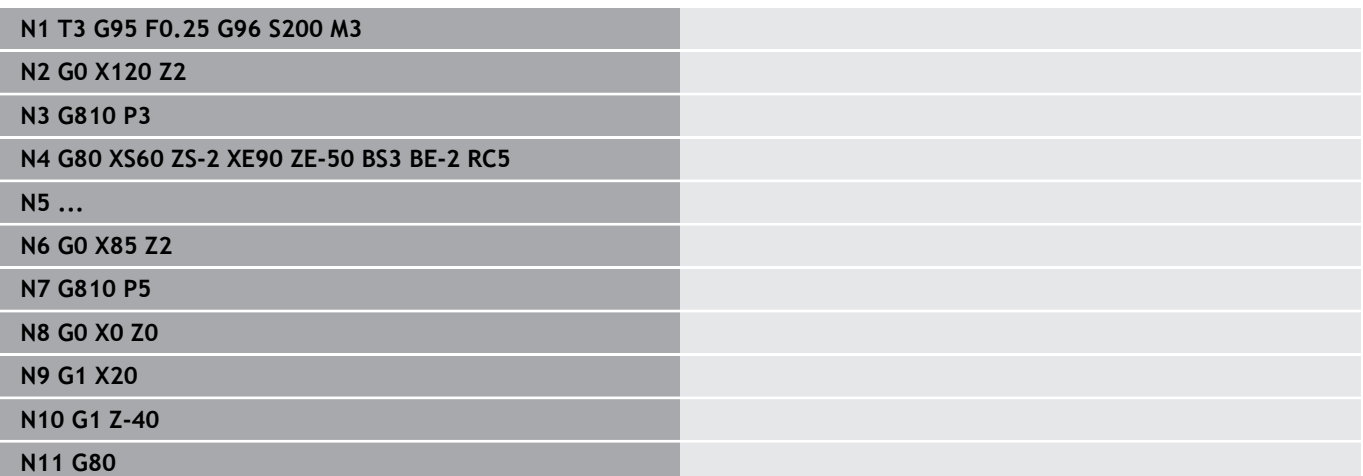

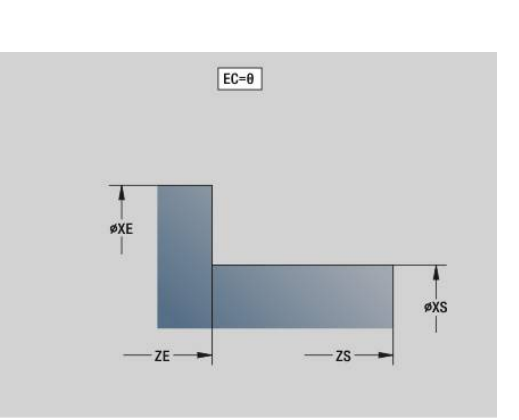

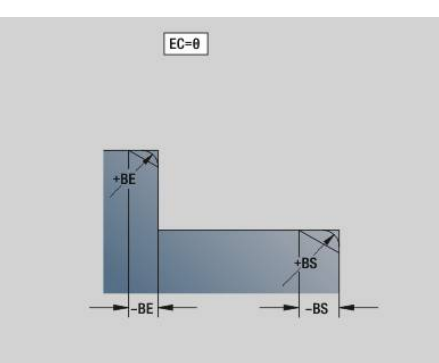

### **Linear slot on front/rear face G301**

**G301** defines a linear slot in a contour on the front or rear face. Program this figure in conjunction with **G840**, **G845** or **G846**. Parameters:

- **XK**: **Center** (in Cartesian coordinates)
- **YK**: **Center** (in Cartesian coordinates)
- **X**: **Diameter Center** (in polar coordinates)
- **C**: **Angle Center** (in polar coordinates)
- **A**: **Angle** to XK axis (default: 0°)  $\overline{\phantom{a}}$
- **K**: **Length**
- $\blacksquare$ **B**: **Width**
- **P**: **Depth/Height** depth for pockets, height for islands  $\mathbf{u}$ 
	- **P** < 0: Pocket
	- $\blacksquare$  **P** > 0: Island

## **Circular slot on front/rear face G302/G303**

**G302** and **G303** define a circular slot in a contour on the front face/ rear face. Program this figure in conjunction with **G840**, **G845** or **G846**.

- **G302**: Circular slot clockwise
- **G303**: Circular slot counterclockwise Parameters:
- **I**: **Center** (in Cartesian coordinates)
- **J**: **Center** (in Cartesian coordinates)
- **X**: **Diameter Center** (in polar coordinates)
- $\blacksquare$ **C**: **Angle** – **Center** (in polar coordinates)
- **A**: **Angle** to XK axis (default: 0°)  $\overline{\phantom{a}}$
- **W**: **Final angle** to XK axis (default: 0)
- **B**: **Width**
- **P**: **Depth/Height** depth for pockets, height for islands
	- **P** < 0: Pocket
		- $\blacksquare$  **P** > 0: Island

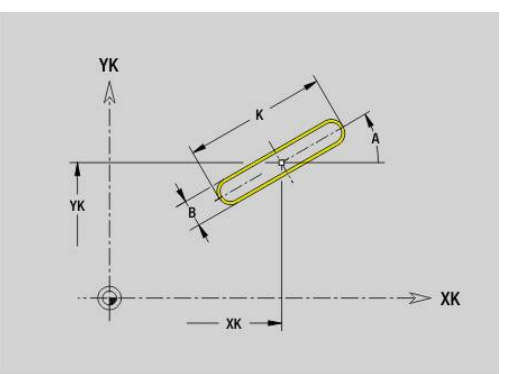

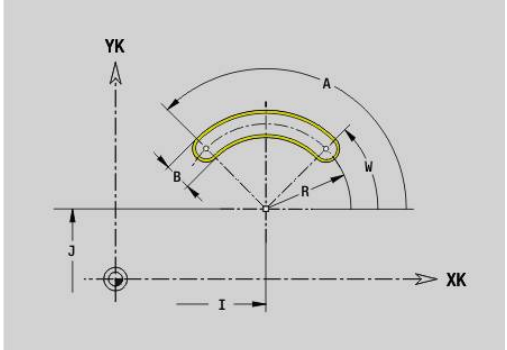

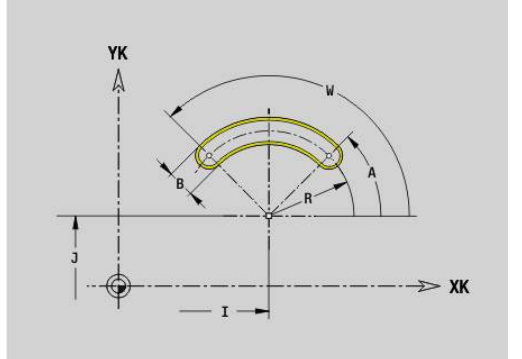

## **Full circle on front/rear face G304**

**G304** defines a full circle in a contour on the front face/rear face. Program this figure in conjunction with **G840**, **G845** or **G846**. Parameters:

- **XK**: **Center** (in Cartesian coordinates)
- **YK**: **Center** (in Cartesian coordinates)
- **X**: **Diameter Center** (in polar coordinates)
- **C**: **Angle Center** (in polar coordinates)
- **R**: **Radius**
- **P**: **Depth/Height** depth for pockets, height for islands
	- **P** < 0: Pocket
	- $\blacksquare$  **P** > 0: Island

## **Rectangle on front/rear face G305**

**G305** defines a rectangle in a contour on the front face/rear face. Program this figure in conjunction with **G840**, **G845** or **G846**. Parameters:

- **XK**: **Center** (in Cartesian coordinates)
- **YK**: **Center** (in Cartesian coordinates)
- **X**: **Diameter Center** (in polar coordinates)
- **C**: **Angle Center** (in polar coordinates) Ì.
- **A**: **Angle** to XK axis (default: 0°)  $\blacksquare$
- **K**: **Length**
- **B**: **Height** of rectangle
- **R**: **Chamf./round.** (default: 0)
	- **R** > 0: Radius of rounding arc
	- **R** < 0: Chamfer width
- **P**: **Depth/Height** depth for pockets, height for islands
	- **P** < 0: Pocket
	- $\blacksquare$  **P** > 0: Island

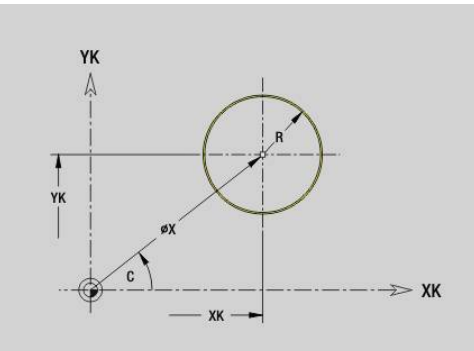

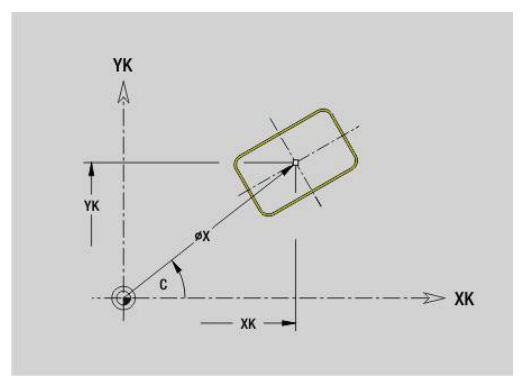

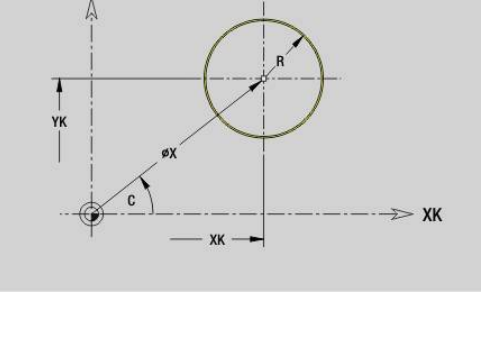

## **Polygon on front/rear face G307**

**G307** defines a polygon in a contour on the front face/rear face. Program this figure in conjunction with **G840**, **G845** or **G846**. Parameters:

- **XK**: **Center** (in Cartesian coordinates)
- **YK**: **Center** (in Cartesian coordinates)
- **X**: **Diameter Center** (in polar coordinates)
- **C**: **Angle Center** (in polar coordinates)
- **A**: **Angle** to XK axis (default: 0°)
- **Q**: **Number edges**
- **K**: **+edge lngth/-width a. flats**
	- $\blacksquare$  **K** > 0: Edge length
	- **K** < 0: Width across (Inside diameter)
- **R**: **Chamf./round.** (default: 0)
	- **R** > 0: Radius of rounding arc
	- **R** < 0: Chamfer width
- **P**: **Depth/Height** depth for pockets, height for islands
	- **P** < 0: Pocket
	- $\blacksquare$  **P** > 0: Island

### **Linear slot on lateral surface G311**

**G311** defines a linear slot in a lateral-surface contour. Program this figure in conjunction with **G840**, **G845** or **G846**. Parameters:

**Z**: **Center**

- **CY**: **Center** as a linear dimension (reference: unrolled lateral surface, using the **Reference diameter**)
- **C**: **Center** (angle)
- **A**: **Angle to Z axis** (default: 0°)  $\overline{\phantom{a}}$
- **K**: **Length**
- **B**: **Width**
- **P**: **Depth**

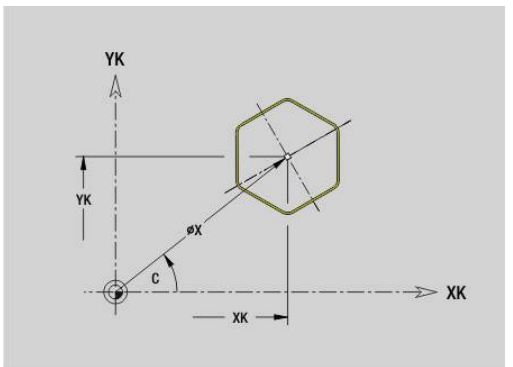

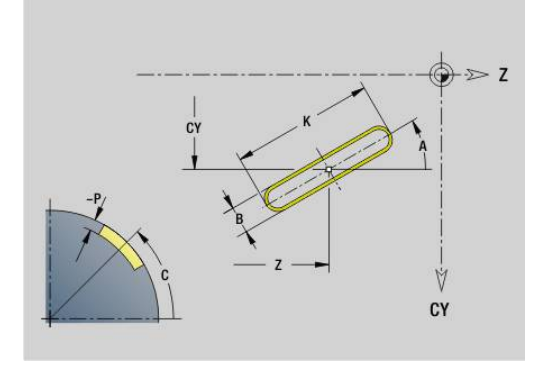

## **Circular slot on lateral surface G312/G313**

**G312** and **G313** define a circular slot in a lateral-surface contour. Program this figure in conjunction with **G840**, **G845** or **G846**.

Parameters:

- **Z**: **Center**
- **CY**: **Center** as a linear dimension (reference: unrolled lateral surface, using the **Reference diameter**)
- **C**: **Center** (angle)  $\mathbb{R}^n$
- **R**: **Radius**
- Ī. **A**: **Start angle**
- **W**: **End angle** (reference: Z axis)
- **B**: **Width**
- **P**: **Depth**

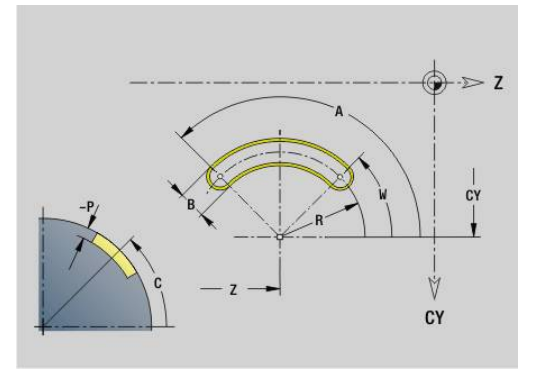

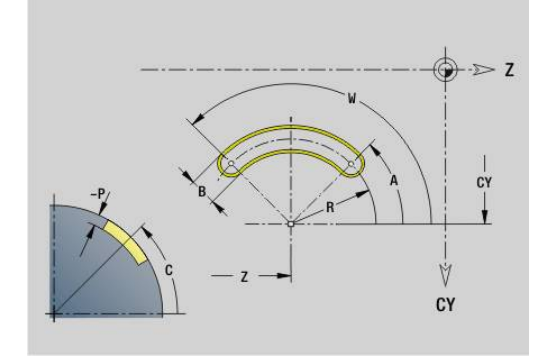

## **Full circle on lateral surface G314**

**G314** defines a full circle in a lateral-surface contour. Program this figure in conjunction with **G840**, **G845** or **G846**.

Parameters:

- **Z**: **Center**
- **CY**: **Center** as a linear dimension (reference: unrolled lateral surface, using the **Reference diameter**)
- **C**: **Center** (angle)
- **R**: **Radius**  $\blacksquare$
- **P**: **Depth**

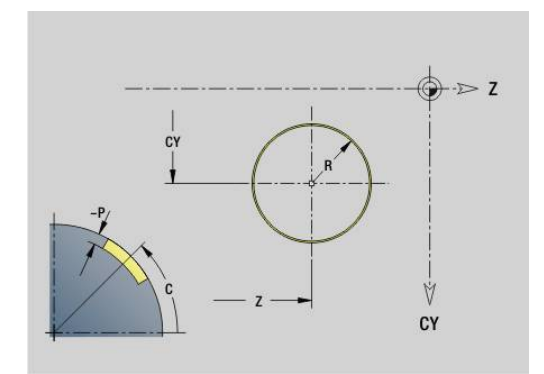

### **Rectangle, surface G315**

**G315** defines a rectangle in a lateral-surface contour. Program this figure in conjunction with **G840**, **G845** or **G846**.

Parameters:

- **Z**: **Center**
- **CY**: **Center** as a linear dimension (reference: unrolled lateral surface, using the **Reference diameter**)
- **C**: **Center** (angle)
- **A**: **Angle to Z axis** (default: 0°)
- **K**: **Length** of rectangle
- **B**: **Height** of rectangle
- **R**: **Chamf./round.** (default: 0)
	- **R** > 0: Radius of rounding arc
	- **R** < 0: Chamfer width
- **P**: **Depth**

## **Eccentric polygon on lateral surface G317**

**G317** defines a polygon in a lateral-surface contour. Program this figure in conjunction with **G840**, **G845** or **G846**.

- Parameters: **Z**: **Center**
- $\overline{\phantom{a}}$ **CY**: **Center** as a linear dimension (reference: unrolled lateral
- surface, using the **Reference diameter**)
- **C**: **Center** (angle)
- **Q**: **Number edges**
- **A**: **Angle to Z axis** (default: 0°)
- **K**: **+edge lngth/-width a. flats**
	- **K** > 0: Edge length
	- **K** < 0: Width across (Inside diameter)
- **R**: **Chamf./round.** (default: 0)
	- **R** > 0: Radius of rounding arc
	- **R** < 0: Chamfer width
- **P**: **Depth**

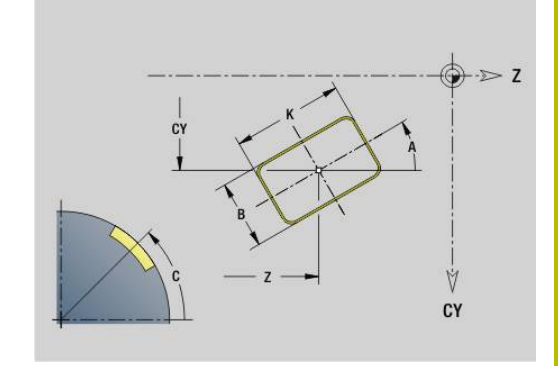

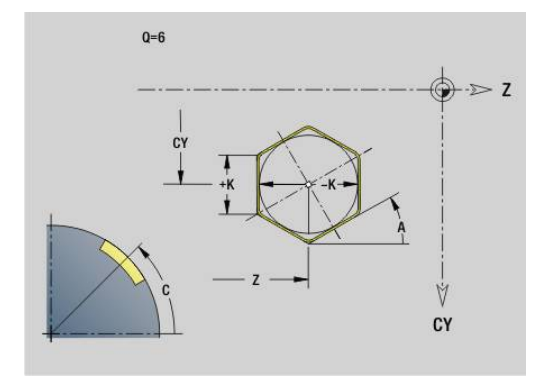

# **6.19 Thread cycles**

### **Overview of thread cycles**

- **G31** machines single threads, successions of threads and multi-start threads defined with **G24**-Geo, **G34**-Geo, or **G37**-Geo (**FINISHED PART**). **G31** can also machine a threading contour defined directly after the cycle call and concluded by **G80 Further information:** ["Universal tapping cycle G31", Page 398](#page-397-0)
- **G32** cuts a simple thread in any desired direction and position **Further information:** ["Single thread cycle G32", Page 403](#page-402-0)
- **G33** conducts a single thread cut. The direction of the single thread cut is as desired
- **Further information:** ["Thread single path G33", Page 405](#page-404-0)
- **G35** cuts a simple cylindrical metric ISO thread without run-out **Further information:** ["Metric ISO thread G35", Page 407](#page-406-0)
- i. **G352** cuts a tapered API thread **Further information:** ["Tapered API thread G352", Page 408](#page-407-0)

## **Handwheel superimposition**

If your machine features handwheel superimposition, you can overlap axis movements during thread cutting in a limited area:

- X direction: Maximum programmed thread depth depending on Ľ, the current cutting depth
- $\blacksquare$  Z direction:  $+/-$  a fourth of the thread pitch

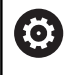

Refer to your machine manual.

This function must be set up by your machine manufacturer.

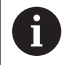

Remember that position changes resulting from handwheel superimposition are no longer effective after the cycle end or the **Last cut** function!
### **Parameter V: Type of infeed**

With the **V** parameter you define the type of infeed for thread cutting cycles.

The following infeed types are available:

- **0: Const. mach. X-section** the control reduces the cutting depth with each infeed so that the chip cross section, and therefore the removal rate, remain constant
- 1: **Const. infeed** with each infeed the control uses the same cutting depth without exceeding the **Max. approach I**
- 2: **EPL with distrib. of cuts** the control calculates the cutting depth for constant infeed from the **Thread pitch F1** and **Shaft speed constant S**. If the multiple of the cutting depth does not correspond to the **Thread depth**, the control uses the **Rem. cut depth** for the first infeed. The control proportions the remaining cuts, i.e. it divides the last cutting depth into four partial cuts. The first cut is half the calculated cutting depth, the second is a quarter, and the third and fourth each are an eighth
- 3: EPL w/o distrib. of cuts the control calculates the cutting depth for constant infeed from the **Thread pitch F1** and constant shaft speed **S**. If the multiple of the cutting depth does not correspond to the **Thread depth**, the control uses the **Rem. cut depth** for the first infeed. All subsequent infeeds are constant and correspond to the calculated cutting depth
- 4: MANUALplus 4110 the control executes the first infeed with the **Max. approach I**. To determine the subsequent cutting depths, the control uses the formula **gt = 2 \* I \* SQRT** current no. of cuts, where **gt** is the absolute depth. Since the cutting depth is reduced with each infeed because the current number of cuts is increased accordingly by the value **1**, and if the cutting depth falls below the value given in **Rem. cut depth R**, the control uses the value defined here as the new constant cutting depth! If the multiple of the cutting depth does not correspond to the **Thread depth**, the control executes the last cut at the final depth
- **5: Constant infeed (4290)** with each infeed the control uses the same cutting depth where the cutting depth corresponds to the **Max. approach I**. If the multiple of the cutting depth does not correspond to the **Thread depth**, the control uses the remaining cutting depth for the first infeed.
- **6: Const. w/ distrib. (4290)** with each infeed, the control uses the same cutting depth where the cutting depth corresponds to the **Max. approach I**. If the multiple of the cutting depth does not correspond to the **Thread depth**, the control uses the **Rem. cut depth** for the first infeed. The control proportions the remaining cuts, i.e. it divides the last cutting depth into four partial cuts. The first cut is half the calculated cutting depth, the second is a quarter, and the third and fourth each are an eighth

## **Universal tapping cycle G31**

**G31** machines single threads, successions of threads and multi-start threads defined with **G24**, **G34** or **G37**-Geo. **G31** can also machine a threading contour defined directly after the cycle call and concluded by **G80**.

Parameters:

- **ID**: **Auxiliary contour** ID number of the contour to be machined
- **NS**: **Contour start block no.** reference to basic element **G1** Geo (for successions of threads: block number of the first basic element)
- **NE**: **Contour end block no.** reference to basic element **G1** Geo (for successions of threads: block number of the last basic element)
- **O**: **Char.start/end** machine the form element
	- **0: No machining**
	- **1: At beginning**
	- **2: At end**
	- **3: At beginning and end**
	- **4: Only chamfer/rounding** (requirement: the contour section consists of a single element)
- **J**: **Thread orientation** reference orientation П
	- **From 1st contour element**
	- **0: Longitudinal**
	- **1: Plane**
- **I**: **Max. approach**

No input and **V** = 0 (constant chip cross section): **I** = 1/3 \* **F**

- **IC**: **Number of cuts** The infeed is calculated from **IC** and **U** Usable with:
	- **V** = 0: Constant chip cross section
	- $\blacksquare$  **V** = 1: Constant infeed
- **B**: **Run-in lgth**

(No input: The run-in length is determined from the contour) If this is not possible, the value is calculated from the kinematic parameters. The thread contour is extended by the value **B**.

**P**: **Overflow length**

No input: The run-out length is determined from the contour. If this is not possible, the value is calculated. The thread contour is extended by the value **P**.

**A**: **Approach ang.** (range:  $-60^{\circ} < A < 60^{\circ}$ ; default: 30°)

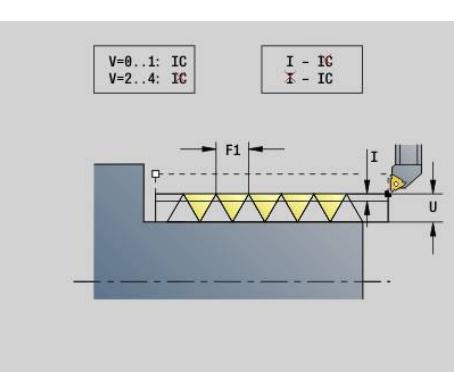

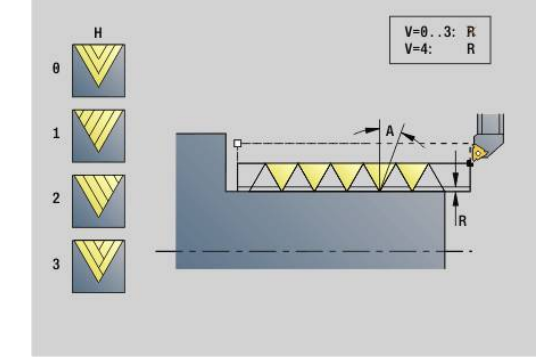

### **V**: **Type of infeed**

- **0: Const. mach. X-section**
- **1: Const. infeed**
- **2: EPL with distrib. of cuts**
- **3: EPL w/o distrib. of cuts**
- **4: MANUALplus 4110**
- **5: Constant infeed (4290)**
- **6: Const. w/ distrib. (4290)**
- **H**: **Type of offset** for smoothing the thread flanks (default: 0)
	- **0: Without offset**
	- **1: From left**
	- **2: From right**
	- **3: Alternating left/right**
- **R**: **Remaining cut depth (V=4)**
- **C**: **Start angle**
- **BD**: **Outside=0 / Inside=1** external/internal thread (no meaning  $\overline{\phantom{a}}$ for closed contours)
	- 0: External thread
	- $\blacksquare$  1: Internal thread
- **F**: **Thread pitch**
- **U**: **Thread depth**
- **K**: **Thread runout length**
	- $\mathsf{K} > 0$  Run-out
	- $\mathbf{K}$  < 0 Run-in
- **D**: **No.gears**
- $\blacksquare$ **Q**: **Number no-load.**
- $\mathbb{R}^n$ **E**: **Variable gr.** (default: 0) Increases/decreases the pitch per revolution by **E**.

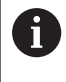

If a thread has been defined with **G24**, **G34** or **G37**-Geo, the parameters **F**, **U**, **K** and **D** are not relevant.

**Slop.length B**: The slide requires a run-in distance at the thread starting point in order to accelerate to the programmed contouring feed rate before starting the actual thread.

**Overflow length P**: The slide needs overtravel at the end of the thread to decelerate. Remember that the paraxial line **P** needs overtravel, even with an oblique thread run-out.

You can calculate the minimum **Slop.length** and **Overflow length** using the following equation:

- **Slop.length:**  $B = 0.75 * (F * S)^2 / a * 0.66 + 0.15$
- **Overflow length: P** =  $0.75 \times (F \times S)^2 / a \times 0.66 + 0.15$ 
	- **F**: **Thread pitch** in mm/revolution
	- **S**: **Spindle speed** in revolutions/second
	- **a**: **Acceleration** in mm/s² (see axis data)

Determination of external/internal thread:

- **G31** with contour reference-closed contour: External or internal thread is defined by the contour. **BD** has no meaning
- **G31** with contour reference—open contour: External or internal thread is defined by **BD**. If **BD** is not programmed, the contour is used to determine whether a thread is external or internal.
- If the thread contour is programmed directly after the cycle, **BD** determines whether the thread is an internal or external thread. If **BD** is not programmed, the algebraic sign of **U** is evaluated (as in the MANUALplus 4110).
	- **U** > 0: Internal thread
	- **U** < 0: External thread

**Start angle C**: At the end of the **Slop.length B**, the spindle is at the **Start angle C** position. Therefore, if the thread is to start exactly at the **Start angle**, position the tool by the **Slop.length** (run-in length) or by the **Slop.length** plus a multiple of the thread pitch—in front of the beginning of the thread.

The individual thread cuts are calculated from the **Thread depth**, **Max. approach I**, and **Type of infeed V**.

**NC stop** – the control retracts the tool from the thread groove and then stops all tool movements Lift-off distance in the **threadLiftOff** machine parameter (no. 601804)

Feed rate override is not effective

### *NOTICE*

### **Danger of collision!**

The control does not check for collisions between the **Overflow length P** and the workpiece contour (e.g., contour of the finished part). Danger of collision during machining!

Test **Overflow length P** in **Simulation** submode using the graphic

#### **Example: G31**

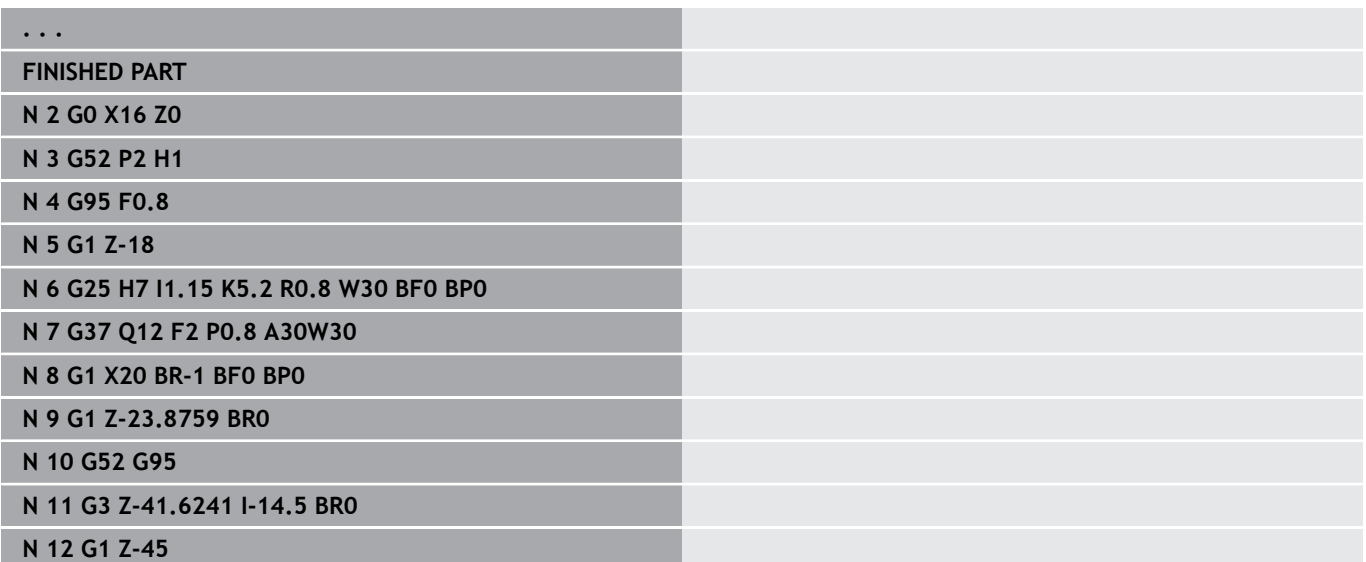

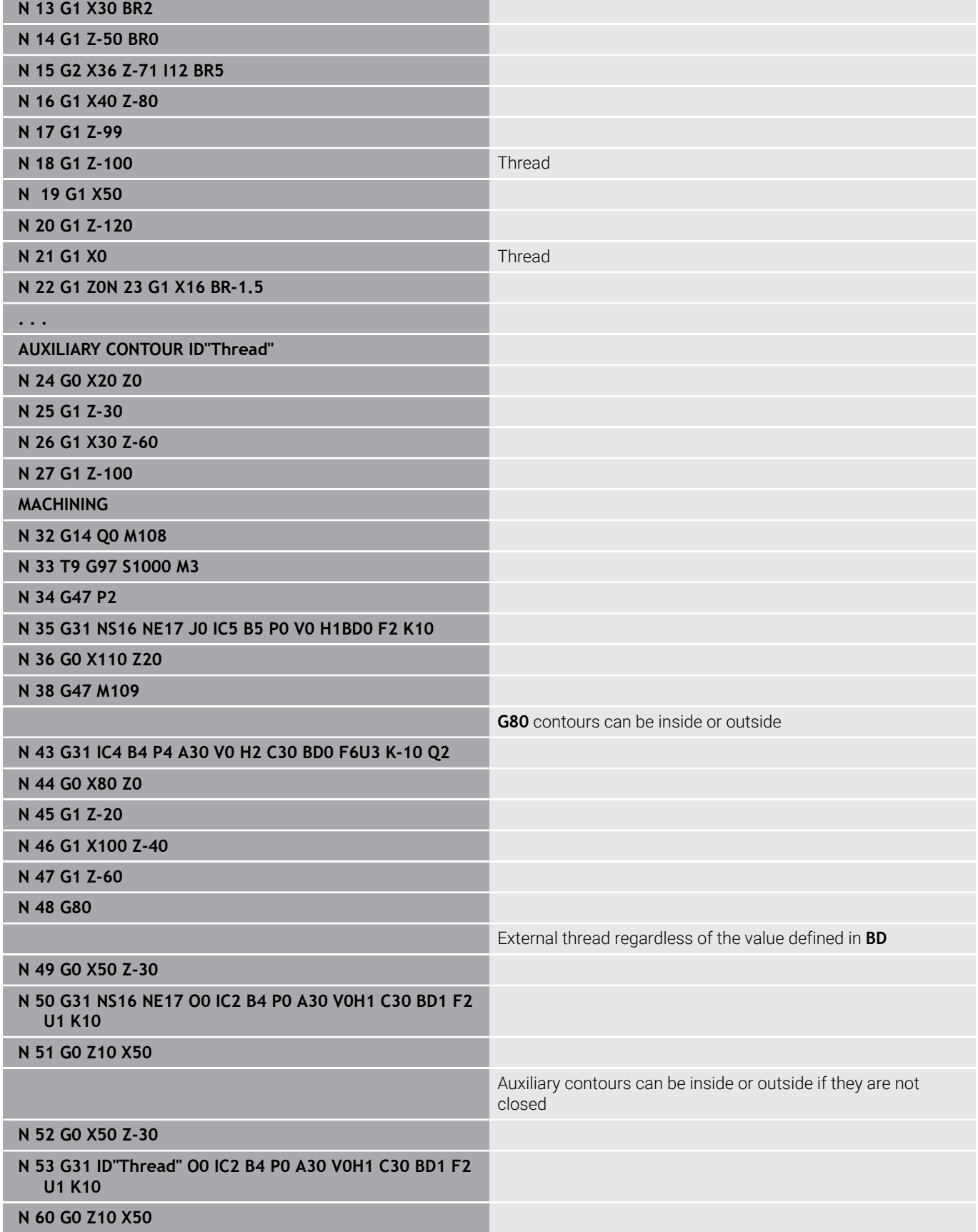

**6**

Cycle run:

- 1 Calculates the number of cutting passes
- 2 Moves diagonally to the internal starting point at rapid traverse. This point lies in front of the thread starting point by the **Slop.length B**. If **H** = 1 (or 2, 3), the current offset is taken into account for calculating the internal starting point. The internal starting point is calculated on the basis of the tool tip
- 3 Accelerates to feed rate (line **B**)
- 4 Executes a thread cut
- 5 Decelerates (line **P**)
- 6 Retracts to safety clearance, returns at rapid traverse, and approaches for next pass. For multiple threads, the same rate of cut is used for each thread turn, before the next infeed motion is executed
- 7 Repeats 3 to 6 until the complete thread has been cut
- 8 Executes air cuts
- 9 Returns to starting point

### **Single thread cycle G32**

**G32** cuts a single thread in any desired direction and position (longitudinal, tapered or transverse thread; internal or external thread).

### *NOTICE*

#### **Danger of collision!**

If you modify the angle of infeed or the thread depth, the control shifts the position of the thread in an axial direction. In this case, the tool no longer hits any existing thread grooves and the thread flanks are destroyed. Danger of collision during reworking!

 $\blacktriangleright$  Be sure to compensate only the tool, not the thread parameters

#### Parameters:

- **X**: **Final point** (diameter value)
- **Z**: **Final point**
- **XS**: **Starting diameter**
- **ZS**: **Starting position Z**
- **BD**: **Outside=0 / Inside=1** external/internal thread
	- 0: External thread
	- 1: Internal thread
- **F**: **Thread pitch**
- **U**: **Thread depth** (default: no input)
	- $\blacksquare$  Outside thread:  $\blacksquare$  = 0.6134  $\star$  **F1**
	- **I** Inside thread:  $U = -0.5413 * F1$
- **I**: **Max. approach**
- **IC**: **Number of cuts** The infeed is calculated from **IC** and **U** Usable with:
	- **V** = 0: Constant chip cross section
	- $\blacksquare$  **V** = 1: Constant infeed
- **V**: **Type of infeed**
	- **0: Const. mach. X-section**
	- **1: Const. infeed**
	- **2: EPL with distrib. of cuts**
	- **3: EPL w/o distrib. of cuts**
	- **4: MANUALplus 4110**
	- **5: Constant infeed (4290)**
	- **6: Const. w/ distrib. (4290)**
- **H**: **Type of offset** for smoothing the thread flanks (default: 0)
	- **0: Without offset**
	- **1: From left**
	- **2: From right**
	- **3: Alternating left/right**
- **WE**: **Lift off method with K=0** (default: 0)
	- **0: G0 at end**
	- **1: Lift-off in thread**

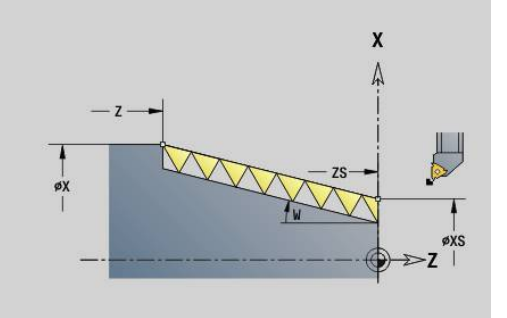

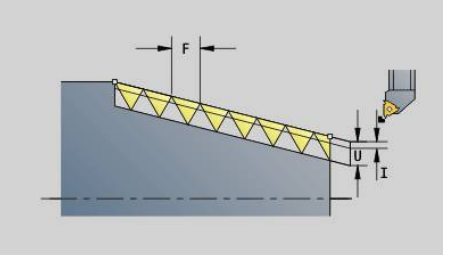

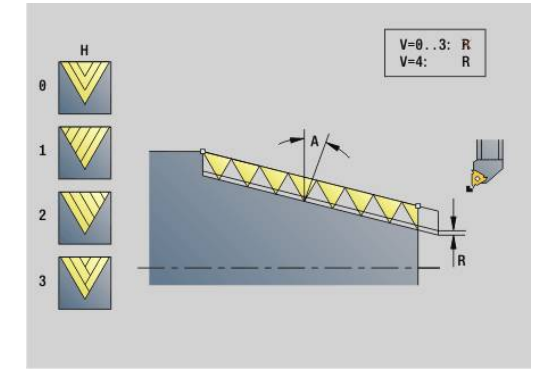

- **K**: **Thread runout length** at thread end point (default: 0)
- **W**: **Taper angle** (range:  $-45^{\circ} < W < 45^{\circ}$ ) Position of the taper thread with respect to longitudinal or transverse axis:
	- **W** > 0: Rising contour (in machining direction)
	- **W** < 0: Falling contour
- **C**: **Start angle**
- **A**: **Approach ang.** (range:  $-60^{\circ} < A < 60^{\circ}$ ; default: 30°)
- **R**: **Remaining cut depth** (default: 0)
	- **0**: The last cut is divided into four partial cuts: 1/2, 1/4, 1/8 and 1/8
	- 1: Without distribution of remaining cuts
- **E**: **Variable gr.** (default: 0) Increases/decreases the pitch per revolution by **E**. (has currently no effect)
- **Q**: **Number no-load.**
- **D**: **No.gears**
- **J**: **Thread orientation** reference orientation
	- **0: Longitudinal**
	- **1: Transverse**

#### The cycle calculates the thread from the **Final point** of the thread, the **Thread depth**, and the current tool position.

First infeed = Remainder of the division of thread depth/cutting depth.

Transverse thread: Use **G31** with contour definition for cutting transverse threads.

- **NC stop** the control retracts the tool from the thread  $\mathbf{i}$ groove and then stops all tool movements Lift-off distance in the **threadLiftOff** machine parameter (no. 601804)
	- Feed rate override is not effective

### **Example: G32**

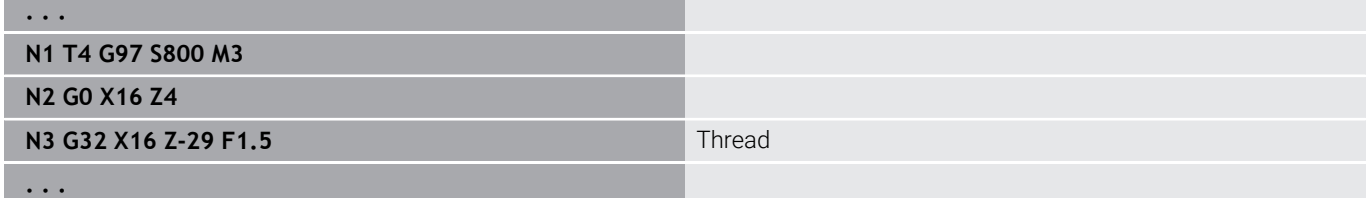

Cycle run:

- 1 Calculates the number of cutting passes
- 2 Executes a thread cut
- 3 Returns at rapid traverse and approaches for next pass
- 4 Repeats 2 to 3 until the complete thread has been cut
- 5 Executes air cuts
- 6 Returns to starting point

### **Thread single path G33**

**G33** conducts a single thread cut. The direction of the single thread path is as desired (longitudinal, tapered or transverse threads; internal or external threads). You can make successive threads by programming **G33** several times in succession.

Position the tool in front of the thread by the **Slop.length B** if the slide must accelerate to the feed rate. And remember the **Overflow length P** before the **Final point** of the thread if the slide needs to decelerate.

Parameters:

- **X**: **Final point** (diameter value)
- $\mathbb{R}^n$ **Z**: **Final point**
- **F**: **Feed per rot.** (thread pitch) п
- **B**: **Run-in lgth**  $\mathbb{R}^n$
- **P**: **Overflow length**
- **C**: **Start angle**
- **H**: **Ref. direction** for the thread pitch (default: 0)
	- 0: Feed rate on the Z axis (for longitudinal and taper threads up to a max. angle of +45°/–45° to the Z axis)
	- 1: Feed rate on the X axis (for transverse and taper threads up to a max. angle of +45°/–45° to the X axis)
	- 3: Contouring feed rate
- **E**: **Variable gr.** (default: 0) m. Increases/decreases the pitch per revolution by **E**. (has currently no effect)
- I: **Retraction distance** X retraction path for cycle stop in the thread (incremental value)
- K: **Retraction distance** Z retraction path for cycle stop in the thread (incremental value)

**Slop.length B**: The slide requires a run-in length to the thread starting point in order to accelerate to the programmed contouring feed rate before starting the actual thread. Default: **cfgAxisProperties/SafetyDist**

**Overflow length P**: The slide needs an overtravel at the end of the thread to decelerate. Remember that the paraxial line **P** needs overtravel, even with an oblique thread run-out.

- **P** = 0: Start of a successive thread  $\mathbf{r}$
- **P** > 0: End of a successive thread

**Start angle C**: At the end of the **Slop.length B**, the spindle is at the **Start angle C** position.

- **NC stop** the control retracts the tool from the thread  $\mathbf i$ groove and then stops all tool movements Lift-off distance in the **threadLiftOff** machine parameter (no. 601804)
	- Feed rate override is not effective
	- Create thread with **G95** (feed rate per revolution)

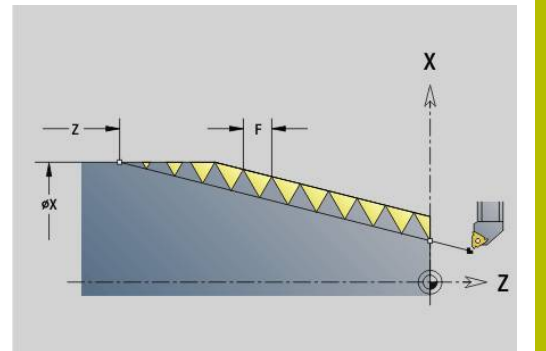

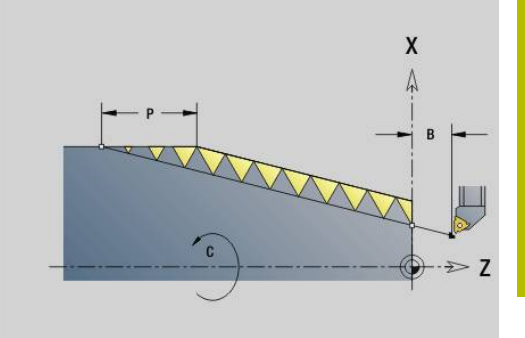

#### **Example: G33**

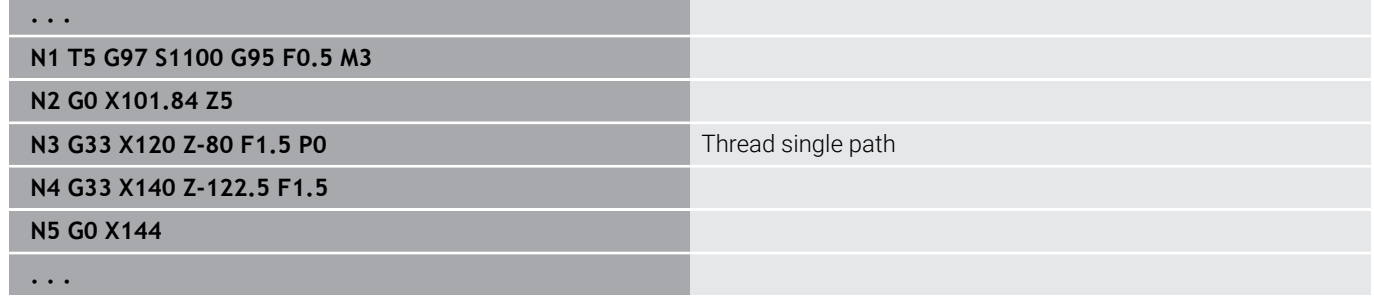

Cycle run:

- 1 Accelerates to feed rate (line **B**)
- 2 Moves at feed rate to the **Final point** of the thread **Overflow length P**
- 3 Decelerates (line **P**) and remains at the **Final point** of the thread

### **Activating handwheel during G33**

With the **G923** code, you can activate the handwheel in order to make compensations during a thread cut. In the **G923** code, you define limits within which traverse with the handwheel is possible. Parameters:

- **X**: **Max. positive offset** limit in +X
- **Z**: **Max. positive offset** limit in +Z
- **U**: **Max. negative offset** limit in –X
- **W**: **Max. negative offset** limit in –Z
- **H**: **Ref. direction**
	- $H = 0$ : Longitudinal thread
	- **H** = 1: Transverse thread
- **Q**: **Sort of thread**
	- **Q** = 1: Right-hand thread
	- **Q** = 2: Left-hand thread

### **Metric ISO thread G35**

**G35** cuts a longitudinal thread (internal or external thread). The thread starts at the current tool position and ends at the **Final point X**, **Z**.

From the tool position relative to the **Final point** of the thread, the control automatically determines whether an internal or external thread is to be cut.

Parameters:

- **X**: **Final point** (diameter value)
- **Z**: **Final point**
- **F**: **Thread pitch**
- **I**: **Max. approach**

No input: **I** is calculated from the thread pitch and the thread depth

- **Q**: **Number no-load.**
- **V**: **Type of infeed**
	- **0: Const. mach. X-section**
	- **1: Const. infeed**
	- **2: EPL with distrib. of cuts**
	- **3: EPL w/o distrib. of cuts**
	- **4: MANUALplus 4110**
	- **5: Constant infeed (4290)**
	- **6: Const. w/ distrib. (4290)**
		- **NC stop** the control retracts the tool from the thread  $\mathbb{R}^n$ groove and then stops all tool movements Lift-off distance in the **threadLiftOff** machine parameter (no. 601804)
			- When programming an internal thread, it is advisable to preset the **Thread pitch F** since the diameter of the longitudinal element is not the thread diameter. If you have the control calculate the thread pitch automatically, slight deviations may occur.

#### **Example: G35**

 $\mathbf i$ 

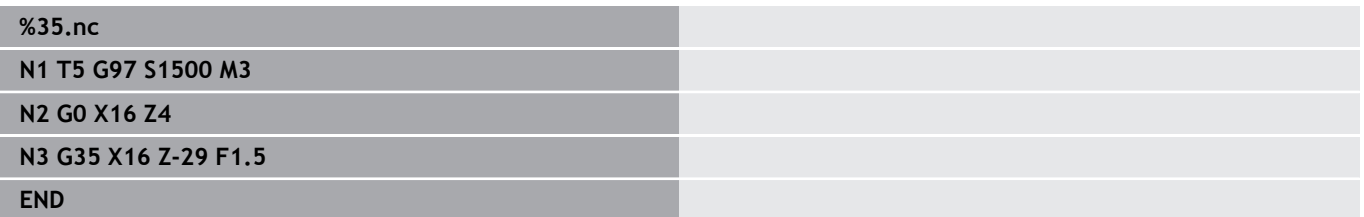

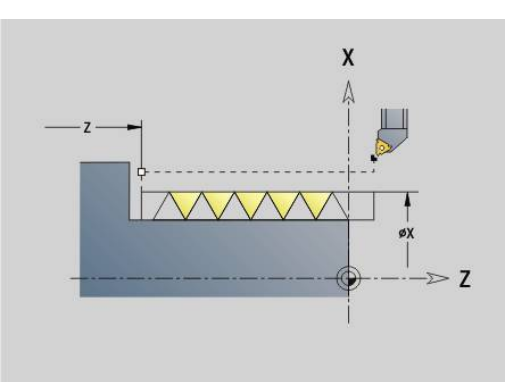

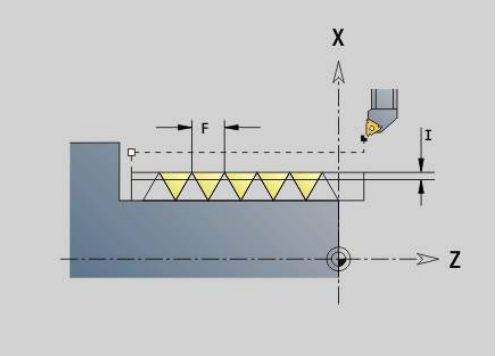

Cycle run:

- 1 Calculates the number of cutting passes
- 2 Executes a thread cut
- 3 Returns at rapid traverse and approaches for next pass
- 4 Repeats 2 to 3 until the complete thread has been cut
- 5 Executes air cuts
- 6 Returns to starting point

### **Tapered API thread G352**

**G352** cuts a tapered single or multi-start **API thread**. The **Thread depth** decreases at the thread run-out.

Parameters:

- **X**: **Final point** (diameter value)
- **Z**: **Final point**
- **XS**: **Starting diameter**
- **ZS**: **Starting position Z**
- **F**: **Thread pitch**
- **U**: **Thread depth**
	- **U** > 0: Internal thread
	- **U** <= 0: External thread (lateral surface or front face)
	- **U** = +999 or –999: Thread depth is calculated
- **I**: **Max. approach**
- **V**: **Type of infeed**
	- **0: Const. mach. X-section**
	- **1: Const. infeed**
	- **2: EPL with distrib. of cuts**
	- **3: EPL w/o distrib. of cuts**
	- **4: MANUALplus 4110**
	- **5: Constant infeed (4290)**
	- **6: Const. w/ distrib. (4290)**
- **H**: **Type of offset** for smoothing the thread flanks (default: 0)
	- **0: Without offset**
		- **1: From left**
		- **2: From right**
		- **3: Alternating left/right**
- **A**: **Approach ang.** (range:  $-60^{\circ} < A < 60^{\circ}$ ; default: 30°)
	- $\blacksquare$  **A** < 0: Infeed on left thread flank
	- **A** > 0: Infeed on right thread flank
- **R**: **Remaining cut depth (V=4)**
- $\mathbf{r}$ **W**: **Taper angle** (range: –45° < **W** < 45°)
- **WE**: **Run-out angle** (range: 0° < **WE** < 90°) Ì.
- **D**: **No.gears**  $\mathbf{u}$
- **Q**: **Number no-load.** Ī.
- **C**: **Start angle**

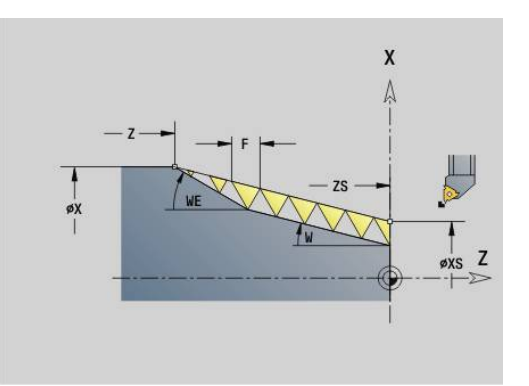

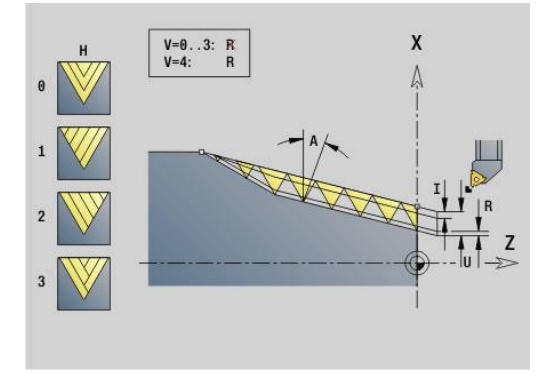

Internal or external threads: See algebraic sign of **U**

Number of cutting passes: The first cut is performed at the cutting depth defined for **I** and is reduced with each cut until the tool reaches the remaining cutting depth **R**.

Handwheel superposition (provided that your machine is equipped accordingly): The superposition is limited to the following range:

- X direction: Depending on the current cutting depth-without exceeding the starting and end points of the thread
- $\mathbf{r}$ Z direction: Maximal 1 thread groove—without exceeding the starting and end points of the thread

Definition of taper angle:

- **XS/ZS**, **X/Z**
- **XS/ZS**, **Z**, **W**
- **ZS**, **X/Z**, **W**

 $\mathbf{a}$ 

- **NC stop** the control retracts the tool from the thread groove and then stops all tool movements Lift-off distance in the **threadLiftOff** machine parameter (no. 601804)
	- When programming an internal thread, it is advisable to preset the **Thread pitch F** since the diameter of the longitudinal element is not the thread diameter. If you have the control calculate the thread pitch automatically, slight deviations may occur.

#### **Example: G352**

#### **%352.nc**

**N1 T5 G97 S1500 M3**

**N2 G0 X13 Z4**

**N3 G352 X16 Z-28 XS13 ZS0 F1.5 U-999WE12**

**END**

Cycle run:

- 1 Calculates the number of cutting passes
- 2 Executes a thread cut
- 3 Returns at rapid traverse and approaches for next pass
- 4 Repeats 2 to 3 until the complete thread has been cut
- 5 Executes air cuts
- 6 Returns to starting point

## **Contour thread G38**

Cycle **G38** machines a thread whose form does not correspond to the tool form. Use a recessing or button tool for machining.

Describe the contour of the thread profile as an **Auxiliary contour** that you call in the **ID** parameter. The position of the **Auxiliary contour** must correspond to the start position of the thread cuts. You can select the entire **Auxiliary contour** or just segments in the cycle.

If you wish, you can describe the thread path in another **Auxiliary contour** and call it in the **HID** parameter. This **Auxiliary contour** may contain approach and departure paths, but no circular arcs or roundings.

Parameters:

- **ID**: **Thread profile** ID number of the contour to be machined,  $\Box$ defining the thread profile
- **NS: Starting block no. of contour** beginning of contour section
- **NE**: **Contour end block no.** end of contour section
- $\blacksquare$ **HID**: **Thread path** – ID number of the contour to be machined, defining the thread path
- **RH**: **Type of workpiece blank**  $\blacksquare$ 
	- **0**: The workpiece blank corresponds to a paraxial envelope around the **AUXILIARY CONTOUR** of the thread profile (**ID**).
	- 1:The workpiece blank corresponds to the thread profile **AUXILIARY CONTOUR** that is closed on the shortest path (**ID**).
- **Q**: **Roughing/Finish** process variants
	- **0: Roughing**: The contour is roughed out line by line at maximum infeed **I** and **K**. A programmed oversize (**G58** or **G57**) is taken into account.
	- **1: Finishing**: The turn of the thread is created in individual cuts along the contour. Define the distances between the individual thread cuts on the contour with **I** and **K.**
- **X**: **Final point** (diameter value)
- **Z**: **Final point**
- **H**: **Kind of liber.** Sequence for approaching the departing position (**XE** and **ZE**) after every machining step
- **XE**: **Departure position X**
- **ZE**: **Departure position Z**
- **F**: **Thread pitch**
- $\blacksquare$ **I**: **Max. approach**
	- $\blacksquare$  If  $\Omega$  = 0: Plunging depth during roughing
	- If  $Q = 1$ : Distance between the finishing cuts on circular arcs
- **K**: **Max. approach**
	- $\blacksquare$  If  $\mathbf{Q} = 0$ : Offset width for roughing
	- If  $Q = 1$ : Distance between the finishing cuts on a straight line
- **J**: **Thread runout length**
- **C**: **Start angle**

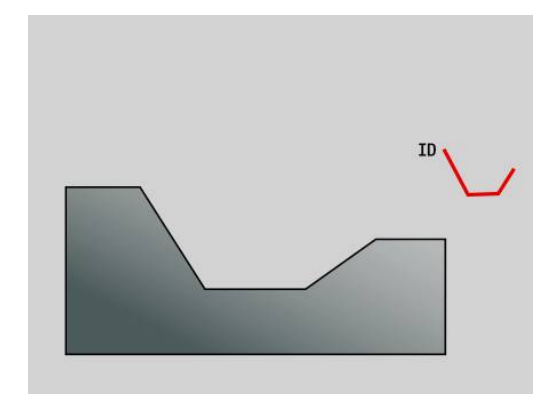

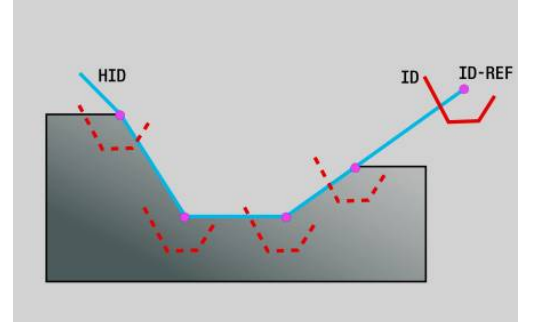

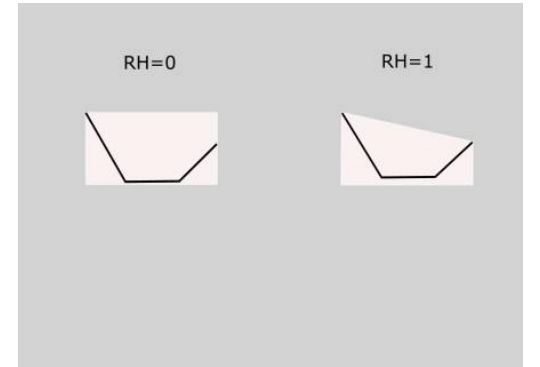

- **O**: **Type of infeed** For checking the proportioning of cuts in the simulation
	- **0: Rapid traverse**
	- **1: Feed rate**

Notes:

- Program the contour of the thread profile (**ID**) at the position at which the tool is to start the thread grooves.
- Use the start point of the thread path (**HID**) to define the profile reference point (**ID-REF**). The profile reference point (**ID-REF**) serves as a leading point of the thread profile (**ID**) along the thread path (**HID**). During machining, the distance between the profile reference point (**ID-REF**) and the thread profile (**ID**) remains unchanged.
- If you shift the position of the thread profile (**ID**), you also have to shift the start point (**ID-REF**) of the thread path (**HID**). Otherwise, there will be an incorrect result.
- Depending on the desired result, the thread path (**HID**) may differ from the finished part contour.
- If no thread path is programmed as an **Auxiliary contour** (**HID**),  $\mathbf{u}$ the parameters **X**, **Z** and **J** define the thread path. As soon as you program the thread path as an **Auxiliary contour** (**HID**), the parameters **X**, **Z** and **J** have no effect anymore.
- By defining the value **1** in the parameter **RH: Type of workpiece blank**, you can avoid unnecessary air cuts on taper threads.

#### **Example: G38**

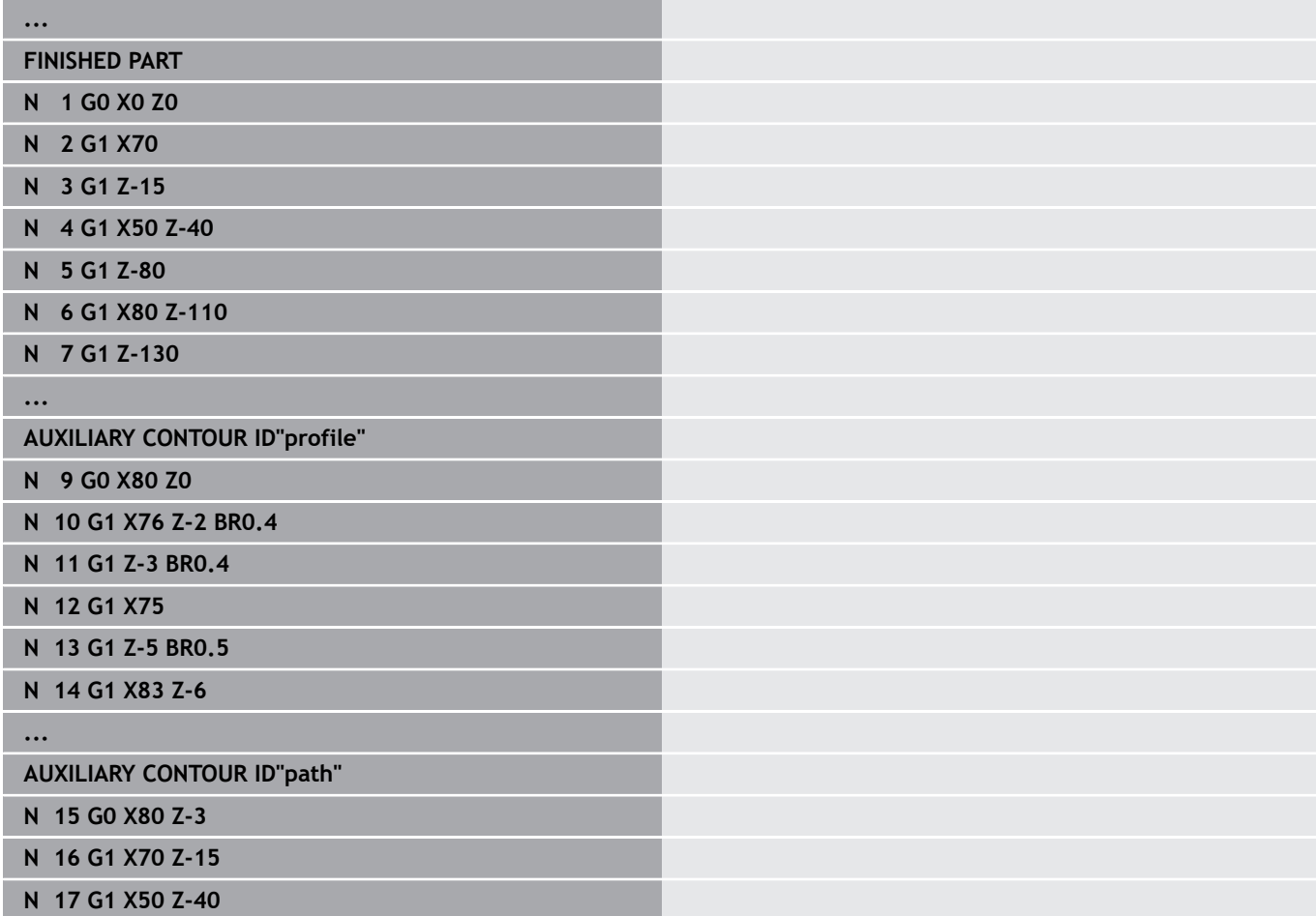

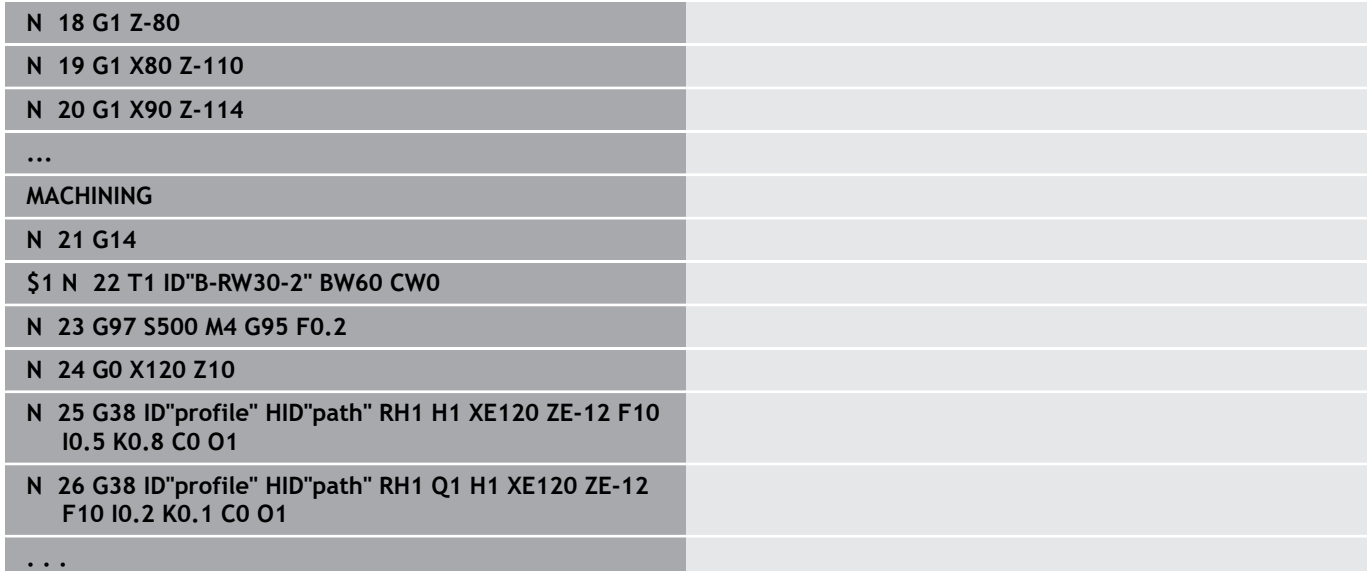

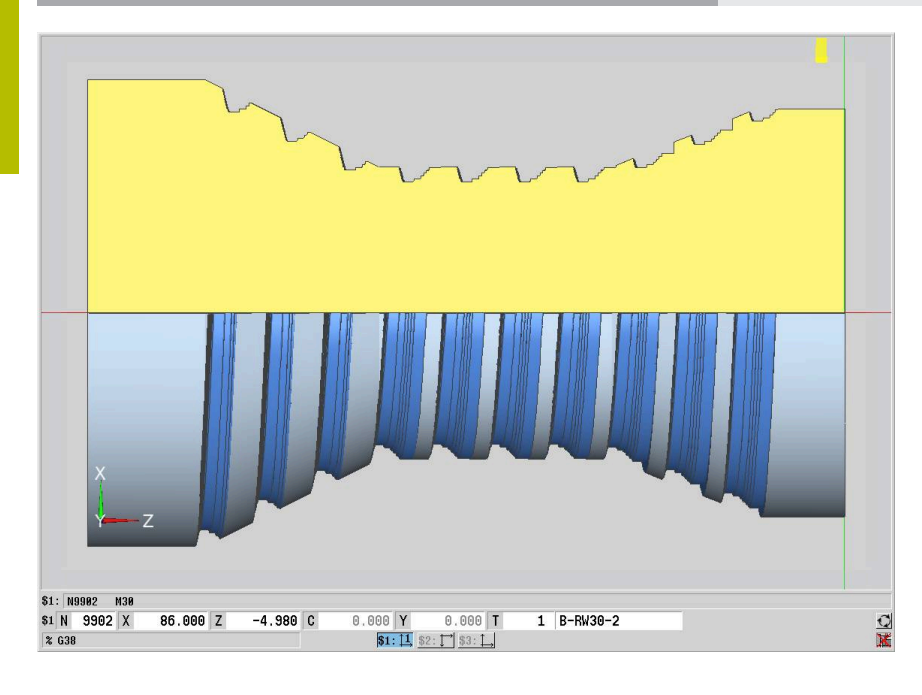

## **6.20 Parting cycle**

### **Cut-off cycle G859**

Cycle **G859** parts the workpiece. A **Chamf./round.** (optional) can be machined on the outside diameter. At the end of cycle, the tool retracts along the plane surface and returns to the starting point.

You can define a feed rate reduction, which becomes effective as soon as the position **I** is reached.

Parameters:

- **X**: **Cut-off diam.**
- **Z**: **Cut-off posit.**
- **XE**: **Inner diameter (pipe)**
- **B**: **-B cham./+B round.**
	- **B** > 0: Radius of rounding
	- **B** < 0: Width of chamfer
- **D**: **Speed limitation** maximum speed during parting
- **I**: **Diam. feed reduction** Limit diameter above which the workpiece will be machined with a reduced feed rate
	- **I** is defined: The control switches to feed rate after this position
	- **I** is not defined: No feed rate reduction
- **E**: **Reduced feed**
- **SD**: **Speed limit from I up**
- **U**: **Collector active diameter** (machine-dependent)
- **K**: **Retraction distance** after parting Lift off the tool laterally from the plane surface before retraction

#### **Example: G859**

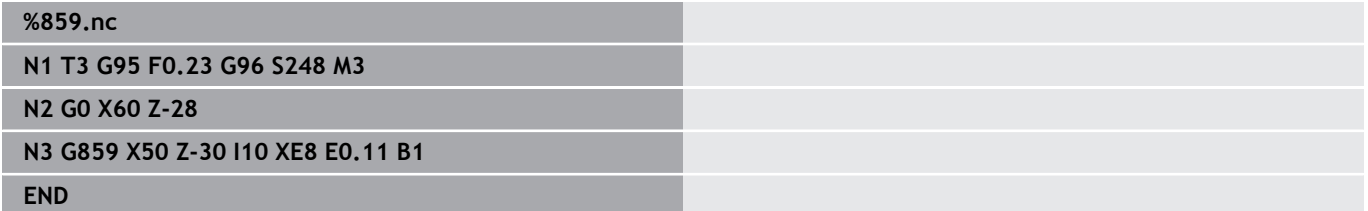

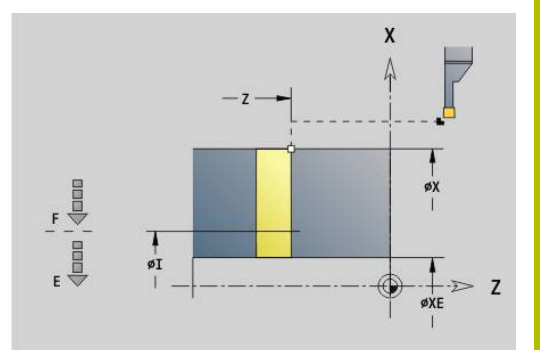

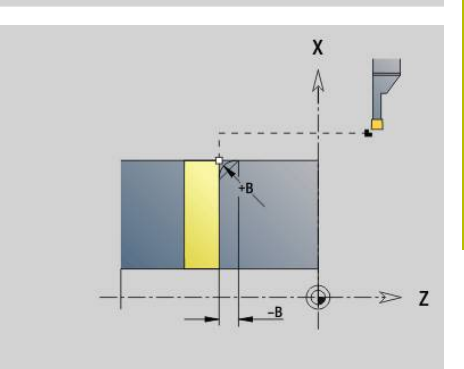

# **6.21 Undercut cycles**

## <span id="page-413-0"></span>**Undercut cycle G85**

**G85** machines undercuts according to DIN 509 E, DIN 509 F, and DIN 76 (thread undercut).

Parameters:

- **X**: **Diameter**
- **Z**: **Target point**
- **I**: **Grind. o./Depth** (radius value)
	- DIN 509 E, F: Finishing oversize (default: 0)
	- DIN 76: Undercut depth
- **K**: **Undercut lgth.** and type of undercut
	- **K** no input: DIN 509 E
	- $K = 0:$  DIN 509 F
	- $\mathsf{K}$  > 0: Undercut width for DIN 76
- **E**: **Reduc. Feed** for machining the undercut (default: active feed rate)

**G85** machines the adjoining cylinder if you position the tool to **Destinat. point X** in front of the cylinder.

The undercut rounding arcs are executed with the radius 0.6 \* **I**.

### **Parameters for Undercut DIN 509 E**

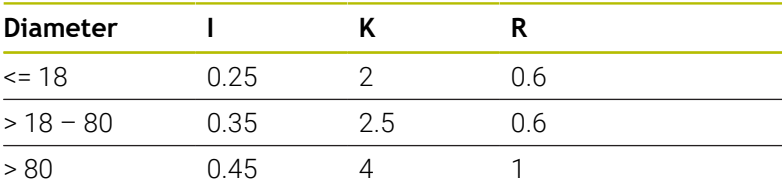

### **Parameters for Undercut DIN 509 F**

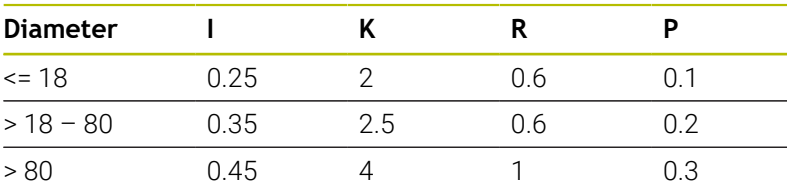

- **I** = **Undercut depth**
- **K** = **Undercut length**  $\mathbb{R}^n$
- **R** = **Undercut radius**
- **P** = **Surf. depth**
- **Undercut angle** according to **Undercut DIN 509 E** and i. **Undercut DIN 509 F**: 15°
- **Face angle** according to **Undercut DIN 509 F**: 8°

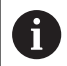

- Tool radius compensation is inactive
- Oversizes are not offset

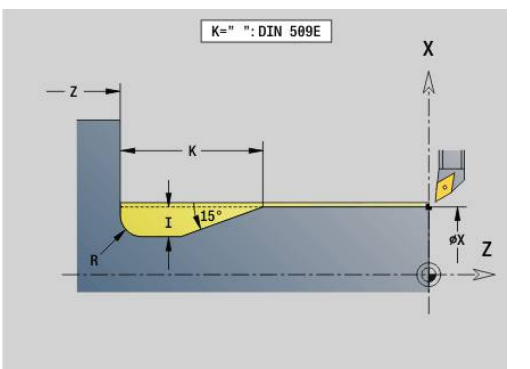

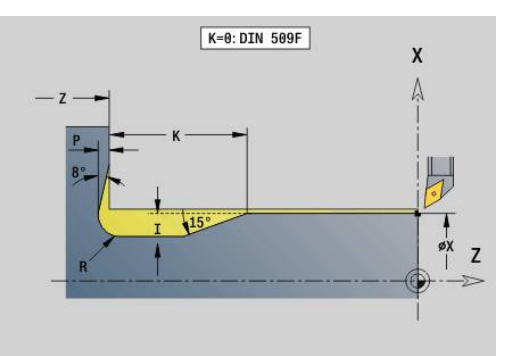

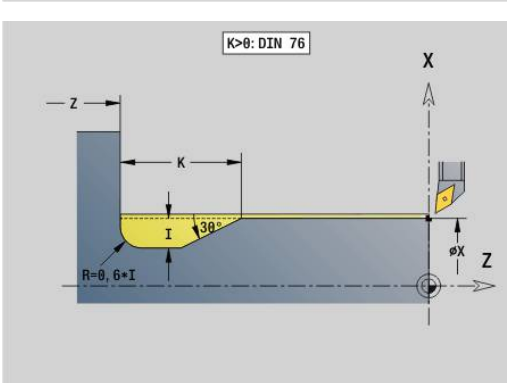

#### **Example: G85**

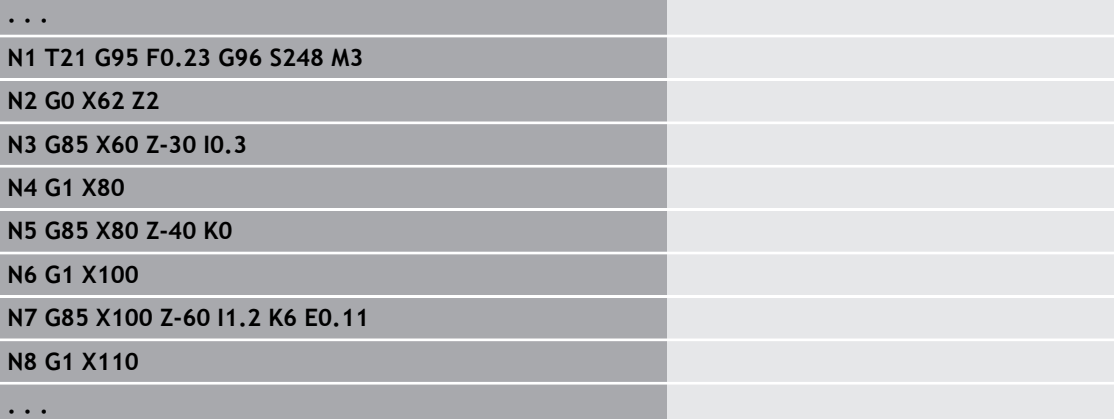

### **Undercut DIN 509 E with cylinder machining G851**

**G851** machines the adjoining cylinder, the undercut, and the plane surface. It also machines a cylinder start chamfer if you enter at least one of the parameters **Cut-in length** or **Cut-in radius**.

Parameters:

- $\overline{\phantom{a}}$ **I**: **Undercut depth** (default: value from standard table)
- Ī. **K**: **Undercut length** (default: standard table)
- **W**: **Undercut angle** (default: value from standard table)  $\blacksquare$
- $\overline{\phantom{a}}$ **R**: **Undercut radius** (default: standard table)
- **B**: **Cut-in length** (no input: no chamfer machined at start of  $\blacksquare$ cylinder)
- **RB**: **1st cut radius** (no input: 1st cut radius is not machined)
- **WB**: **Cut-in angle** (default: 45°)
- i. **E**: **Reduc. Feed** for machining the undercut (default: active feed rate)
- **H**: **Type of departure**
	- **0: To starting point**
	- **1: Plane surface end**
- **U**: **Grind. overs.** for the area of the cylinder (default: 0)

Parameters that are not programmed are automatically calculated by the control due to the cylinder diameter from the standard table. **Further information:** ["Undercut cycle G85", Page 414](#page-413-0)

#### **Blocks following the cycle call**

 $\mathbf i$ 

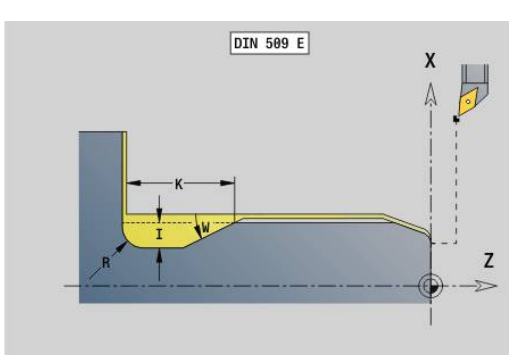

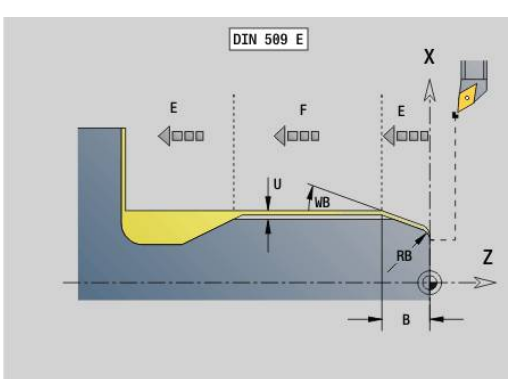

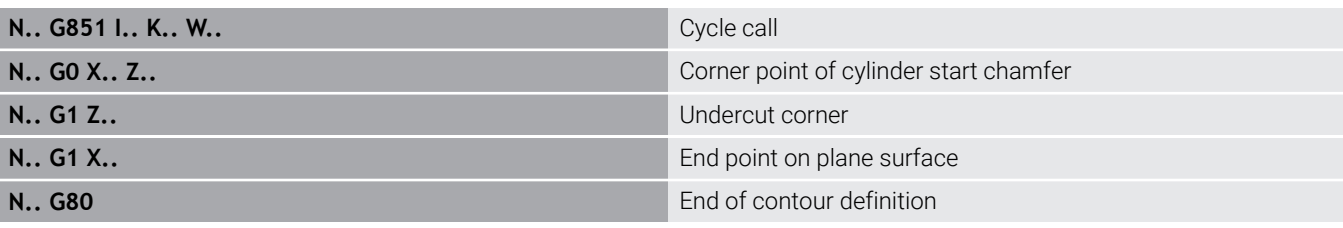

- Undercuts can only be executed in orthogonal, paraxial contour corners along the longitudinal axis
- Cutter radius compensation is active
- Oversizes are not offset

#### **Example: G851**

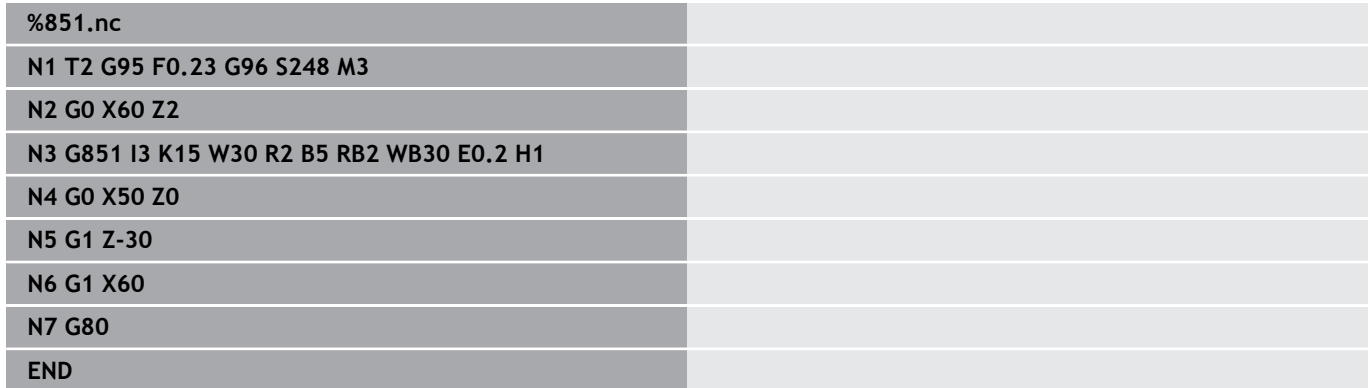

### **Undercut DIN 509 F with cylinder machining G852**

**G852** machines the adjoining cylinder, the undercut, and the plane surface. It also machines a cylinder start chamfer if you enter at least one of the parameters **Cut-in length** or **Cut-in radius**. Parameters:

- **I**: **Undercut depth** (default: value from standard table)
- $\mathbf{r}$ **K**: **Undercut length** (default: standard table)
- **W**: **Undercut angle** (default: value from standard table)  $\overline{\phantom{a}}$
- $\overline{\Box}$ **R**: **Undercut radius** (default: standard table)
- j. **P**: **Trav.dpth** (default: value from standard table)
- **A**: **Face angle** (default: standard table)  $\overline{\phantom{a}}$
- **B**: **Cut-in length** (no input: no chamfer machined at start of  $\mathbf{r}$ cylinder)
- **RB**: **1st cut radius** (no input: 1st cut radius is not machined)  $\blacksquare$
- **WB**: **Cut-in angle** (default: 45°)  $\blacksquare$
- **E**: **Reduc. Feed** for machining the undercut (default: active feed rate)
- **H**: **Type of departure**
	- **0: To starting point**
	- **1: Plane surface end**
- **U**: **Grind. overs.** for the area of the cylinder (default: 0)

Parameters that are not programmed are automatically calculated by the control based on the cylinder diameter from the standard table.

**Further information:** ["Undercut cycle G85", Page 414](#page-413-0)

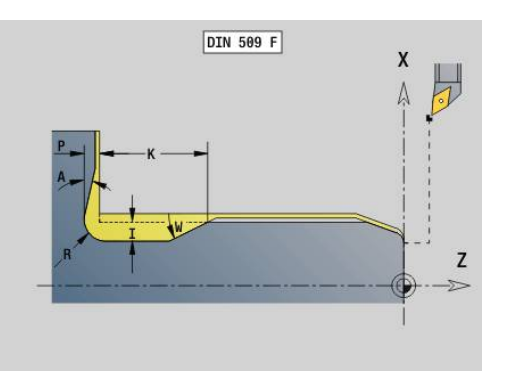

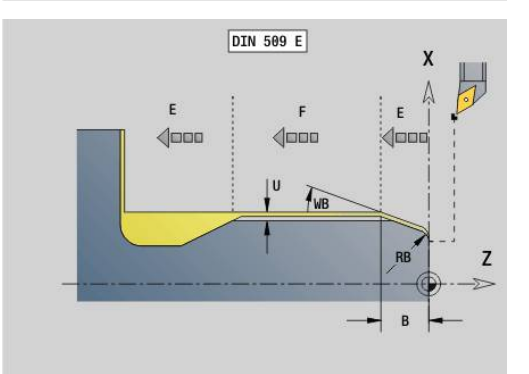

#### **Blocks following the cycle call**

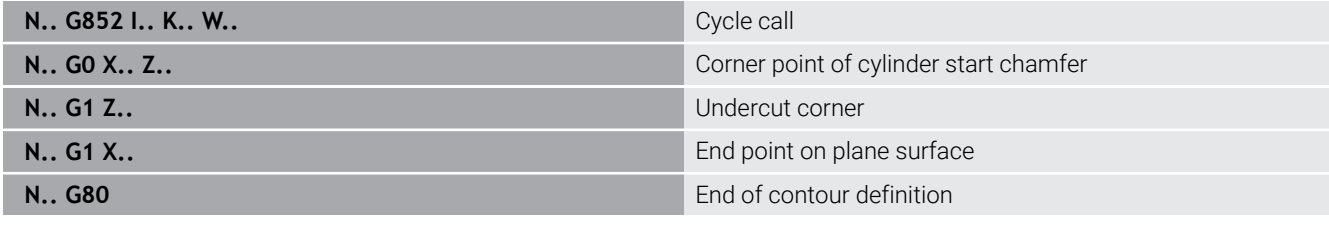

Undercuts can only be executed in orthogonal, paraxial contour corners along the longitudinal axis

- Cutter radius compensation is active
- Oversizes are not offset  $\blacksquare$

#### **Example: G852**

ft

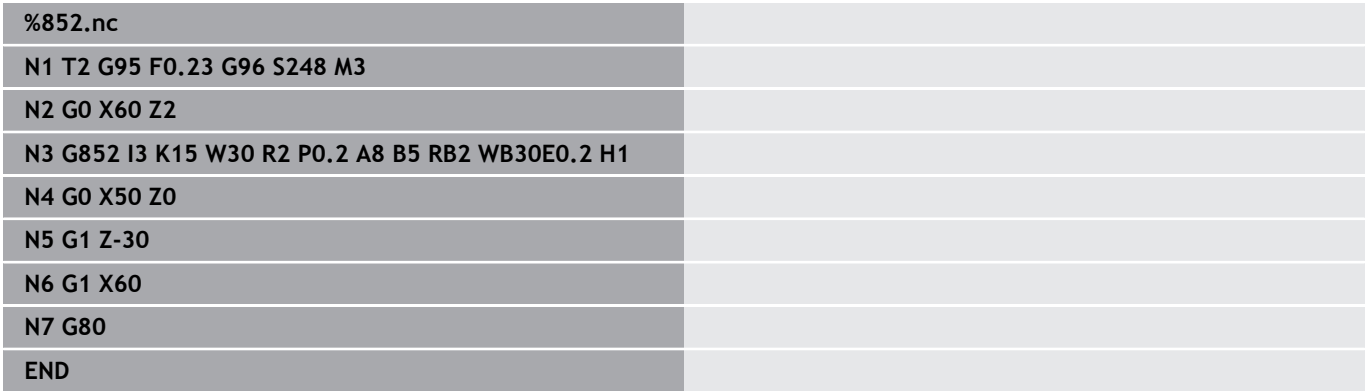

### **Undercut DIN 76 with cylinder machining G853**

**G853** machines the adjoining cylinder, the undercut, and the plane surface. It also machines a cylinder start chamfer if you enter at least one of the parameters **Cut-in length** or **Cut-in radius**. Parameters:

- **FP**: **Thread pitch**
- **I**: **Undercut depth** (default: value from standard table)
- **K**: **Undercut length** (default: standard table)  $\blacksquare$
- $\overline{\phantom{a}}$ **W**: **Undercut angle** (default: value from standard table)
- $\blacksquare$ **R**: **Undercut radius** (default: standard table)
- **P**: **Allowance**
	- **P** is not defined: The undercut is machined in one pass
	- **P** is defined: Division into pre-turning and finish-turning  $-P =$ longitudinal oversize; the transverse oversize is preset to 0.1 mm
- **B**: **Cut-in length** (no input: no chamfer machined at start of cylinder)
- **RB**: **1st cut radius** (no input: 1st cut radius is not machined)
- **WB**: **Cut-in angle** (default: 45°)  $\overline{\phantom{a}}$
- **E**: **Reduc. Feed** for machining the undercut (default: active feed  $\mathbf{r}$ rate)
- **H**: **Type of departure**
	- **0: To starting point**
	- **1: Plane surface end**

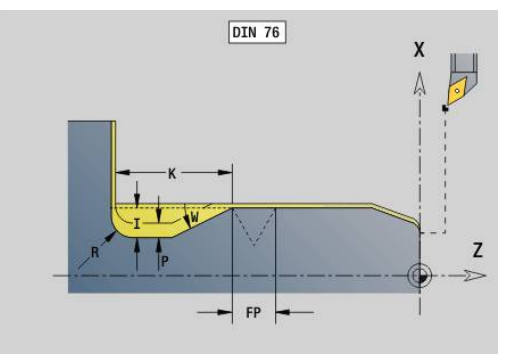

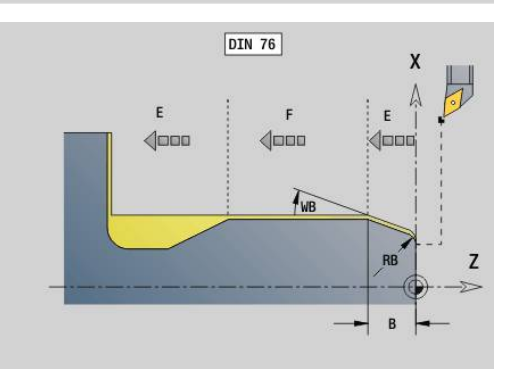

Parameters that are not programmed are automatically calculated by the control from the standard table

- **FP** from the diameter
- **I**, **K**, **W** and **R** from the **FP** (**Thread pitch**)

#### **Blocks following the cycle call**

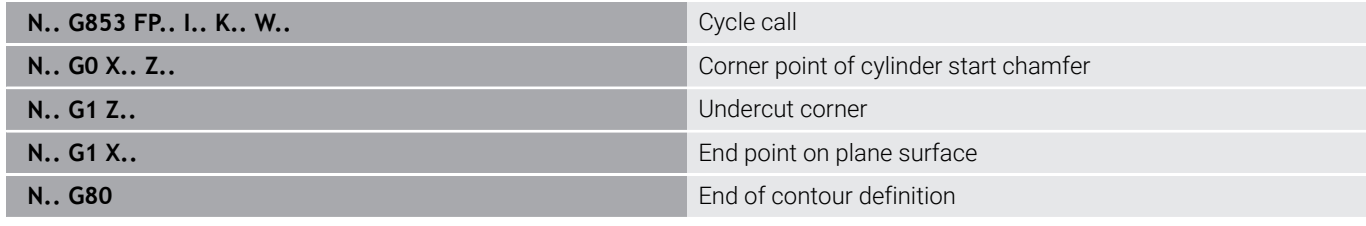

- Undercuts can only be executed in orthogonal, paraxial contour corners along the longitudinal axis
- Cutter radius compensation is active
- Oversizes are not offset

#### **Example: G853**

A

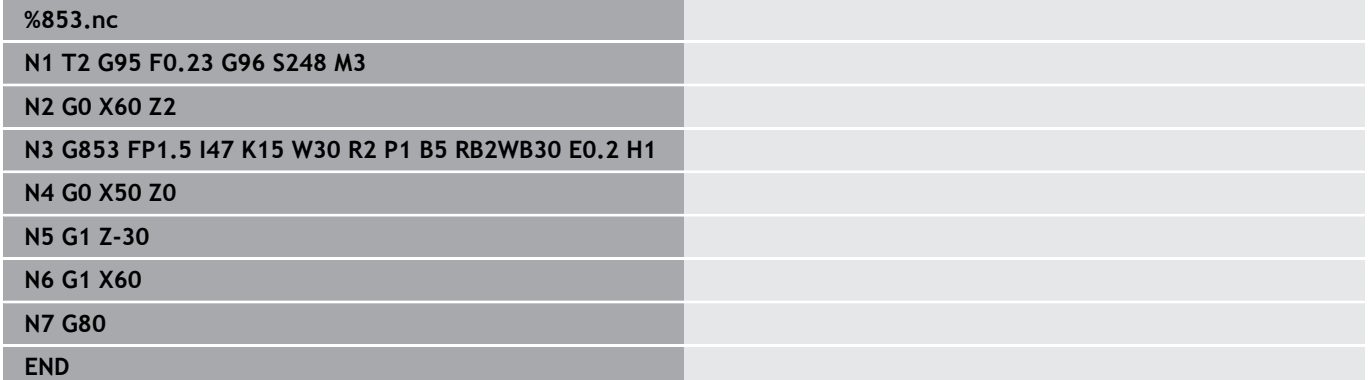

### **Undercut type U G856**

**G856** machines an undercut and finishes the adjoining plane surface. A **Chamf./round.** (optional) can be machined. Tool position at the end of the cycle: Cycle starting point.

Parameters:

- **I**: **Undercut diameter** (default: standard table)
- **K**: **Undercut length** (default: standard table)
- **B**: **-B cham./+B round.**
	- **B** > 0: Radius of rounding
	- **B** < 0: Width of chamfer

### **Blocks following the cycle call**

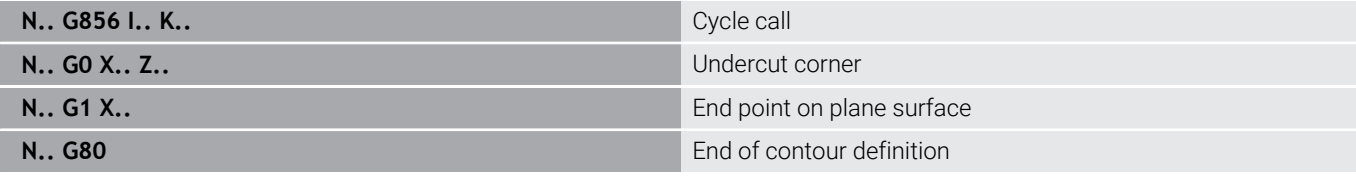

- Undercuts can only be executed in orthogonal, paraxial contour corners along the longitudinal axis
	- Cutter radius compensation is active
	- Oversizes are not offset
	- If the cutting width of the tool is not defined, the control assumes that the tool's cutting width equals **K**.

#### **Example: G856**

A

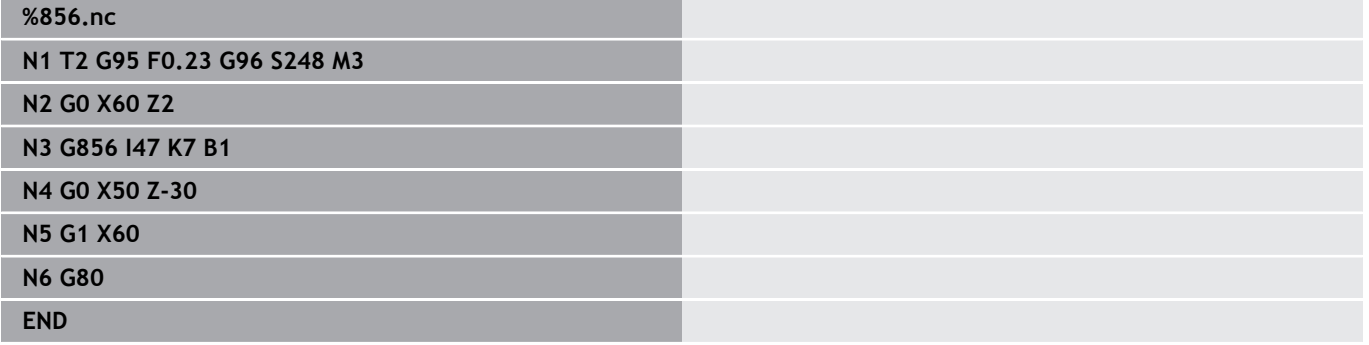

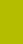

**6**

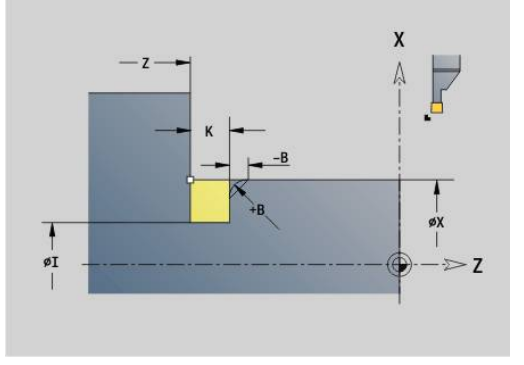

## **Undercut type H G857**

**G857** machines an undercut. The end point is determined from the **Plunging angle** in accordance with **Undercut form H**.

Tool position at the end of the cycle: Cycle starting point Parameters:

- **X**: **Edge** (diameter value)
- **Z**: **Edge**

 $\mathbf i$ 

- **K**: **Undercut lgth.**
- **R**: **Radius** (no input: no circular element; tool radius = undercut п radius)
- **W**: **Plunging angle** (default: **W** is calculated)
	- Undercuts can only be executed in orthogonal, paraxial contour corners along the longitudinal axis
	- Cutter radius compensation is active
	- Oversizes are not offset

### **Example: G857**

**%857.nc**

**N1 T2 G95 F0.23 G96 S248 M3**

**N2 G0 X60 Z2**

**N3 G857 X50 Z-30 K7 R2 W30**

**END**

### **Undercut type K G858**

**G858** machines an undercut. This cycle performs only one linear cut at an angle of 45°. The resulting contour geometry therefore depends on the tool that is used.

Tool position at the end of the cycle: Cycle starting point Parameters:

- **X**: **Edge** (diameter value)
- **Z**: **Edge**
- **I**: **Undercut depth**

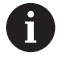

Undercuts can only be executed in orthogonal, paraxial  $\mathbb{R}^n$ contour corners along the longitudinal axis

- $\blacksquare$ Cutter radius compensation is active
- Oversizes are not offset

### **Example: G858**

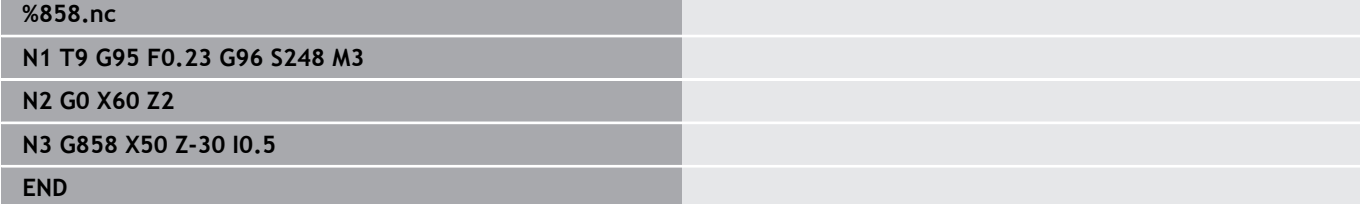

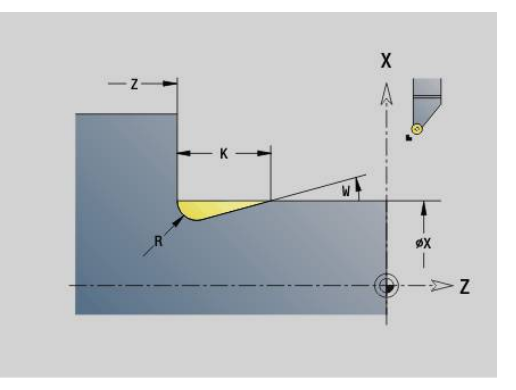

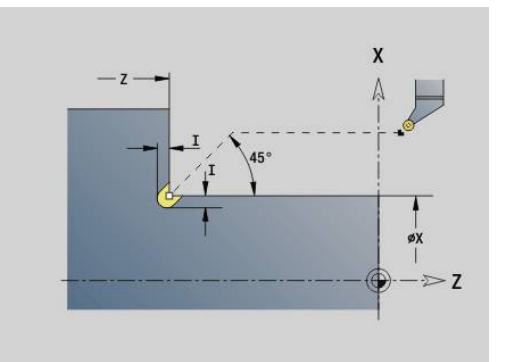

## **6.22 Drilling cycles**

### **Overview of drilling and boring cycles and contour reference**

The drilling and boring cycles can be used with driven or stationary tools.

Drilling and boring cycles:

- **G71 Simple drilling Further information:** ["Simple drilling G71", Page 423](#page-422-0)
- **G72 Boring/cnt-sink** (only with contour reference (**ID**, **NS**) **Further information:** ["Boring/cnt-sink G72", Page 425](#page-424-0)
- **G73 Tapping** (not with **G743 G746**) **Further information:** ["Tapping G73", Page 426](#page-425-0)
- $\blacksquare$ **G74 Deep-hole drilling Further information:** ["Deep boring G74", Page 428](#page-427-0)
- **G36 Tapping** single path (direct position input) **Further information:** ["Tapping G36 – Single path", Page 422](#page-421-0)
- **G799 Thread milling** (direct position input)  $\blacksquare$ **Further information:** ["Thread milling axial G799", Page 439](#page-438-0)

Pattern definitions:

- **G743 Pattern linear face** for drilling and milling cycles **Further information:** ["Linear pattern on front face G743",](#page-432-0) [Page 433](#page-432-0)
- **G744 Pattern linear surf** for drilling and milling cycles **Further information:** ["Linear pattern on lateral surface G744",](#page-435-0) [Page 436](#page-435-0)
- **G745 Pattern circ. face** for drilling and milling cycles **Further information:** ["Circular pattern on front face G745",](#page-433-0) [Page 434](#page-433-0)
- **G746 Pattern circ. surf.** for drilling and milling cycles **Further information:** ["Circular pattern on lateral surface G746",](#page-436-0) [Page 437](#page-436-0)

Possibilities of defining a contour reference:

- Path definition directly in the cycle
- Reference to a hole or pattern definition in the contour section (**ID**,  $\blacksquare$ **NS**) for machining on the front face or lateral surface
- Centric hole in the turning contour (G49) **Further information:** ["Bore hole \(centric\) G49–Geo", Page 303](#page-302-0)
- Pattern definition in the block before the cycle call (**G743 G746**)

## <span id="page-421-0"></span>**Tapping G36 – Single path**

**G36** cuts axial and radial threads using driven or stationary tools. Depending on **X**/**Z**, **G36** decides whether a radial or axial hole will be machined.

Move to the starting point before **G36**. **G36** returns to the starting position after having cut the thread.

Parameters:

- **X**: **Diameter** end point of radial hole
- **Z**: **Target point**
- **F**: **Feed per rot.** (thread pitch)
- **B**: **Run-in lgth** for spindle and feed drive synchronization
- **S**: **Return speed** (default: tapping speed)
- **P**: **Chip breaking depth**
- **I**: **Return distance**

Types of taps:

 $\mathbf i$ 

- Stationary tap: Main spindle and feed drive are synchronized
- Driven tap: Driven tool and feed drive are synchronized
	- **NC STOP** interrupts the tapping operation
	- **NC START** resumes the tapping operation
	- Use the feed rate override function for speed changes
	- Spindle override is not effective
	- Use a floating tap holder if the driven tool is not controlled, e.g. by a ROD encoder

If you interrupt program run during a tapping cycle, you can A manually retract the tool from the hole in the Z axis. The control moves the spindle on a path matching the traverse.

If the optional machine parameter **CfgBackTrack** (no. 122000) is active, use the **Start blck search** soft key to resume program run after the manual traverse.

### **Example: G36**

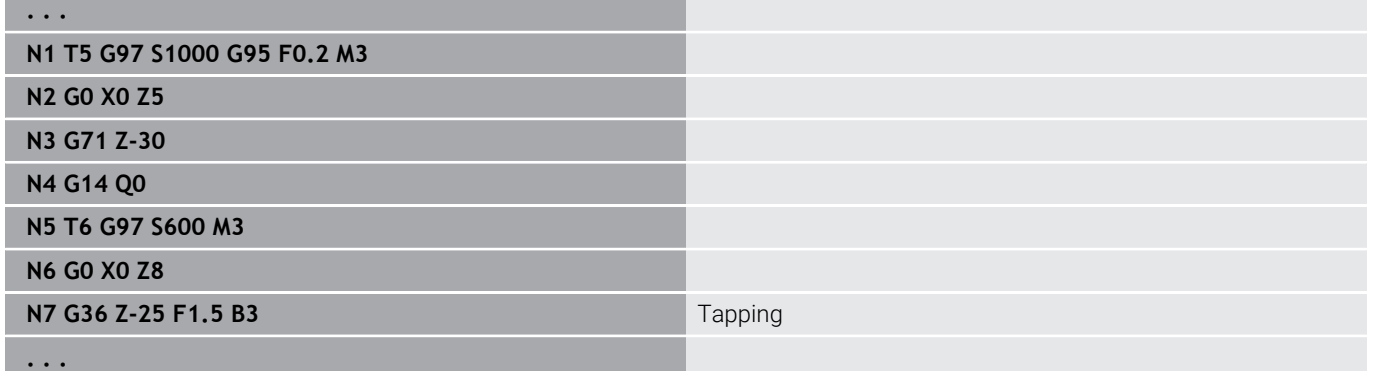

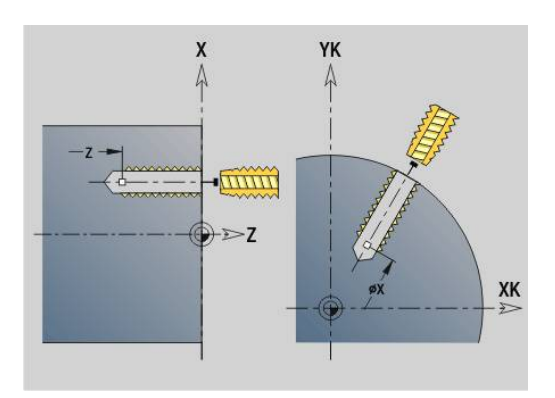

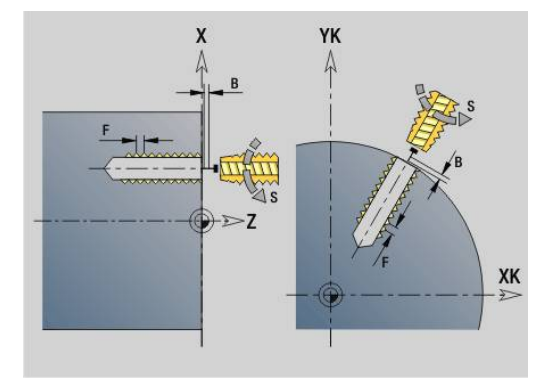

### <span id="page-422-0"></span>**Simple drilling G71**

**G71** is used for axial and radial bore holes using driven or stationary tools.

Parameters:

- **ID**: **Hole dimensions** name of the hole definition
- **NS**: **Starting block no. of contour** beginning of contour  $\overline{\phantom{a}}$ section
	- Reference to the contour of the hole (G49, G300 or G310-Geo)
	- No input: Single hole without contour description
- **NF**: **Position mark** reference at which the cycle stores the predrill hole positions (range: 1 to 127)
- XS: Start point of radial hole (diameter value)
- **ZS**: **Start point** of axial hole
- **XE**: **Final point** of radial hole (diameter value)
- **ZE**: **Final point** of axial hole
- **K**: **Boring depth** (alternative to **XE** and **ZE**)
- **A**: **Tap/Drill. lth** (default: 0) Ī.
- **V**: **Bore variant** feed rate reduction 50 % (default: 0)
	- **0: Without reduction**
	- **1: At end of the hole**
	- **2: At start of the hole**
	- **3: At start & end of hole**
- **RB: Return plane** (default: retract to starting position or to safety clearance; diameter value with radial holes and holes in the YZ plane)
- **E**: **Period of dwell** for chip breaking at end of hole (default: 0)
- m. **D**: **Retraction type**
	- **0: Rapid traverse**
	- **1: Feed rate**
- **DF**: **Retraction feed rate**
- **BS: Start elem.no.** number of the first hole to be machined in a  $\overline{\phantom{a}}$ pattern
- **BE**: **End: elem.no.** number of the last hole to be machined in a  $\mathbb{R}^n$ pattern
- **H**: **Brake off (1)** (default: 0)
	- 0: Spindle brake on
	- 1: Spindle brake off

 $\mathbf i$ 

- Single hole without contour description: Program **XS** or **ZS** as alternative.
	- Hole with contour description: Do not program **XS, ZS**
- Hole pattern: **NS** refers to the hole contour, and not the definition of the pattern

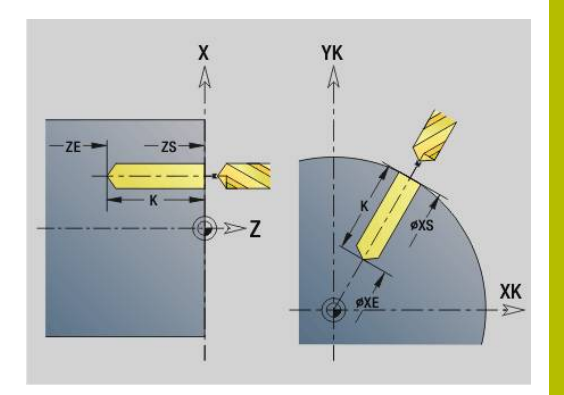

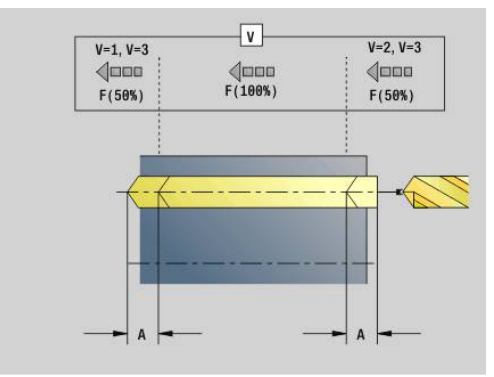

#### **Example: G71**

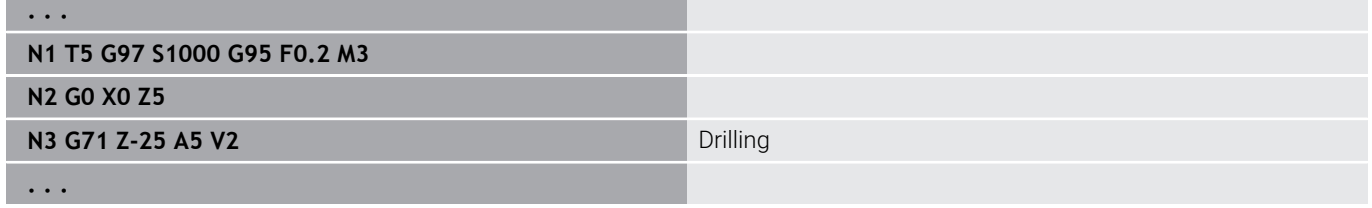

### **Parameter combinations for single holes without contour description**

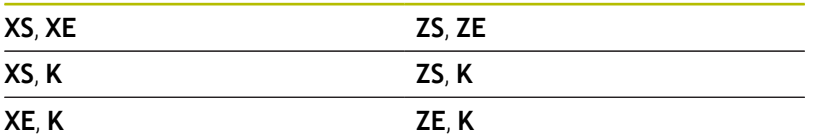

Feed rate reduction:

- Indexable insert drill and twist drill with 180° drilling angle
	- A feed rate reduction is only effective if the **Tap/Drill. lth A** parameter has been programmed
- **Other drills** 
	- Beginning of hole: Feed rate reduction as programmed in **V**
	- End of hole: Reduction as of hole end point-length of first cut —safety clearance
- $\blacksquare$  Length of first cut = tool tip
- Set-up clearance  $\blacksquare$ 
	- **Further information:** ["Safety clearance", Page 349](#page-348-0)

Cycle run:

- 1 Approach behavior:
	- Hole without contour definition: Tool is located at the starting point (safety distance from the bore hole)
	- Hole with contour definition: Tool moves at rapid traverse to the starting point
		- **RB** not programmed: Moves up to the safety clearance
		- **RB** programmed: Moves to the position **RB** and then to the safety clearance
- 2 Spot drilling. Feed rate reduction depending on **V**
- 3 Drill hole at feed rate.
- 4 Through drilling. Feed rate reduction depending on **V**
- 5 Retraction at rapid traverse or feed rate, depending on **D**
- 6 Retraction position:
	- **RB** not programmed: Retraction to the starting point
	- **RB** programmed: Retraction to the position **RB**

### <span id="page-424-0"></span>**Boring/cnt-sink G72**

**G72** is used for holes with contour definition (individual hole or hole pattern).

Use **G72** for the following axial and radial drilling functions using driven or stationary tools:

- $\Box$ Boring
- Ī. Countersinking
- Reaming  $\blacksquare$
- NC drilling
- Centering

Parameters:

- **ID**: **Hole dimensions** name of the hole definition
- **NS**: **Starting block no. of contour** beginning of contour section
	- Reference to the contour of the hole (G49, G300 or G310-Geo)
- **RB**: **Return plane** (default: retract to starting position or to safety clearance; diameter value with radial holes and holes in the YZ plane)
- **E**: **Period of dwell** for chip breaking at end of hole (default: 0)
- **D**: **Retraction type**
	- **0: Rapid traverse**
	- **1: Feed rate**
- **DF**: **Retraction feed rate**
- **BS: Start elem.no.** number of the first hole to be machined in a  $\overline{\phantom{a}}$ pattern
- **BE**: **End: elem.no.** number of the last hole to be machined in a pattern
- **H**: **Brake off (1)** (default: 0)
	- 0: Spindle brake on
	- 1: Spindle brake off

#### Cycle run:

 $\mathbf i$ 

- 1 Moves to the starting point at rapid traverse, depending on **RB**:
	- **RB** not programmed: Moves up to the safety clearance
	- **RB** programmed: Moves to the position **RB** and then to the safety clearance
- 2 Drills at reduced feed rate (50%)
- 3 Moves at feed rate to end of hole
- 4 Retraction at rapid traverse or feed rate, depending on **D**
- 5 Retraction position:
	- **RB** not programmed: Retraction to the starting point
	- **RB** programmed: Retraction to the position **RB**

Hole pattern: **NS** refers to the hole contour, and not the definition of the pattern.

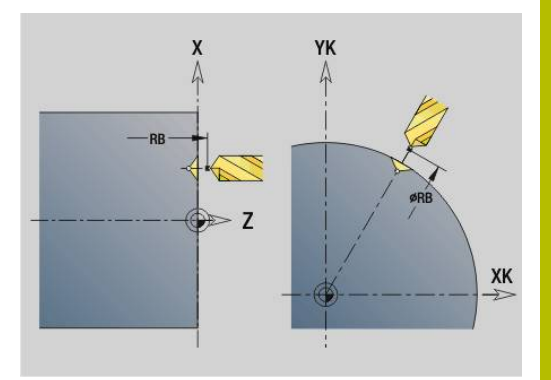

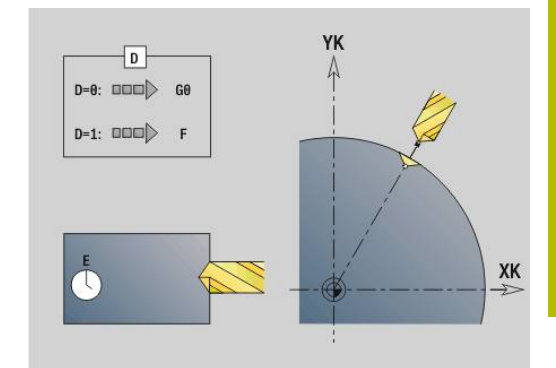

### <span id="page-425-0"></span>**Tapping G73**

**G73** cuts axial and radial threads using driven or stationary tools. Parameters:

- **ID**: **Hole dimensions** name of the hole definition
- **NS: Starting block no. of contour** beginning of contour section
	- Reference to the contour of the hole (**G49**, **G300** or **G310**-Geo)
	- No input: Single hole without contour description
- **XS: Start point** of radial hole (diameter value)
- **ZS**: **Start point** of axial hole
- **XE**: **Final point** of radial hole (diameter value)
- **ZE**: **Final point** of axial hole
- **K**: **Boring depth** (alternative to **XE** and **ZE**)
- **F**: **Thread pitch** (prevails over the contour description)
- **B**: **Run-in lgth**
- **S**: **Return speed** (default: tapping speed)
- $\overline{\phantom{a}}$ **J**: **Retract length** when using floating tap holders (default: 0)
- **RB**: **Return plane** (default: back to start position)
- **P**: **Chip breaking depth** ×
- **I**: **Return distance**  $\overline{\phantom{a}}$
- **BS**: **Start elem.no.** number of the first hole to be machined in a  $\mathbf{r}$ pattern
- **BE**: **End: elem.no.** number of the last hole to be machined in a pattern
- **H**: **Brake off (1)** (default: 0)
	- 0: Spindle brake on
	- 1: Spindle brake off

The starting position is calculated from the safety clearance and the **Slop.length B**.

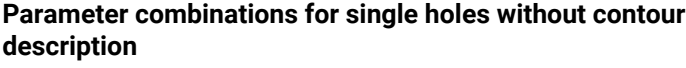

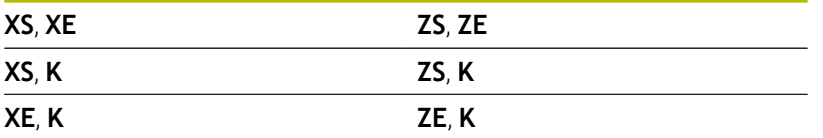

**Retract length J**: Use this parameter for floating tap holders. The cycle calculates a new nominal pitch on the basis of the thread depth, the programmed **Thread pitch**, and the **Retract length**. The nominal pitch is somewhat smaller than the **Thread pitch** of the tap. During tapping, the tap is pulled away from the chuck by the **Retract length**. With this method, you can achieve higher service life of the taps.

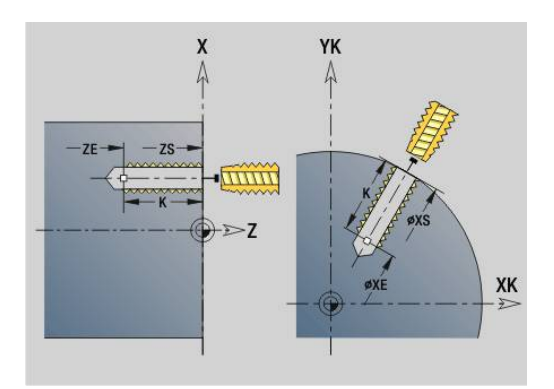

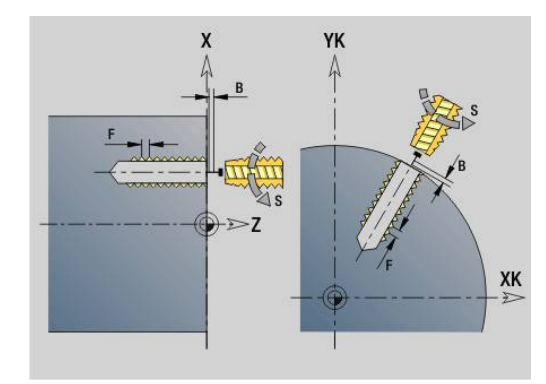

- A
- Hole pattern: **NS** refers to the hole contour, and not the definition of the pattern
- Single hole without contour description: Program **XS** or **ZS** as alternative
- Hole with contour description: Do not program **XS, ZS.**
- The **NC STOP** key interrupts the tapping operation
- The **NC START** key resumes the tapping operation
- Use the feed rate override function for speed changes
- Spindle override is not effective
- Use a floating tap holder if the driven tool is not controlled, e.g. by a ROD encoder

Cycle run:

 $\mathbf i$ 

- 1 Moves at rapid traverse to the starting point:
	- **RB** not programmed: Moves up to the safety clearance
	- **RB** programmed: Moves to the position **RB** and then to the safety clearance
- 2 Moves along **Slop.length B** at feed rate (synchronization of spindle and feed drives)
- 3 Cuts the thread
- 4 Retraction position:
	- **RB** not programmed: Retraction to the starting point
	- **RB** programmed: Retraction to the position **RB**

If you interrupt program run during a tapping cycle, you can manually retract the tool from the hole in the Z axis. The control moves the spindle on a path matching the traverse.

If the optional machine parameter **CfgBackTrack** (no. 122000) is active, use the **Start blck search** soft key to resume program run after the manual traverse.

### <span id="page-427-0"></span>**Deep boring G74**

**G74** is used for axial and radial holes in several stages using driven or stationary tools.

Parameters:

- **ID**: **Hole dimensions** name of the hole definition
- **NS**: **Starting block no. of contour** beginning of contour section
	- Reference to the contour of the hole (G49, G300 or G310-Geo)
	- No input: Single hole without contour description
- **XS: Start point** of radial hole (diameter value)
- **ZS**: **Start point** of axial hole
- **XE**: **Final point** of radial hole (diameter value)
- **ZE**: **Final point** of axial hole
- **K**: **Boring depth** (alternative to **XE** and **ZE**)
- **P**: **1. Boring depth**
- **I**: **Reducing value** (default: 0)
- **B**: **Return distance** (default: to starting point of hole)
- **J**: **Minimum hole depth** (default: 1/10 of **P**)
- **R**: inside **Safety clearance**  $\blacksquare$
- **A**: **Tap/Drill. lth** (default: 0)
- **V**: **Bore variant** feed rate reduction 50 % (default: 0)
	- **0: Without reduction**
	- **1: At end of the hole**
	- **2: At start of the hole**
	- **3: At start & end of hole**
- **RB**: **Return plane** (default: retract to starting position or to safety clearance; diameter value with radial holes and holes in the YZ plane)
- **E**: **Period of dwell** for chip breaking at end of hole (default: 0)
- **D**: **Retraction type**
	- **0: Rapid traverse**
	- **1: Feed rate**
- **DF**: **Retraction feed rate**
- **BS**: **Start elem.no.** number of the first hole to be machined in a pattern
- **BE**: **End: elem.no.** number of the last hole to be machined in a pattern
- **H**: **Brake off (1)** (default: 0)
	- 0: Spindle brake on
	- 1: Spindle brake off

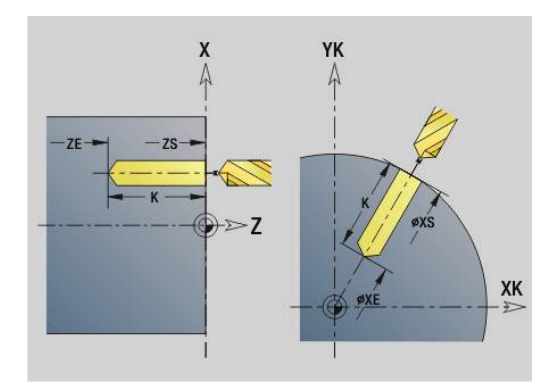

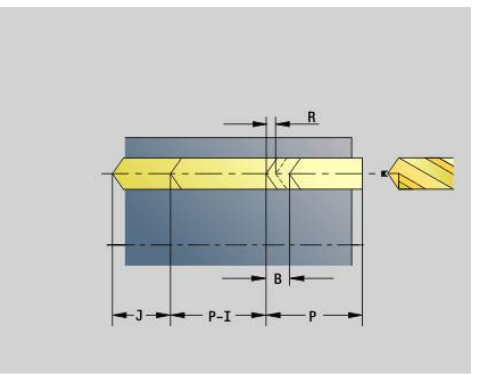

#### **Example: G74**

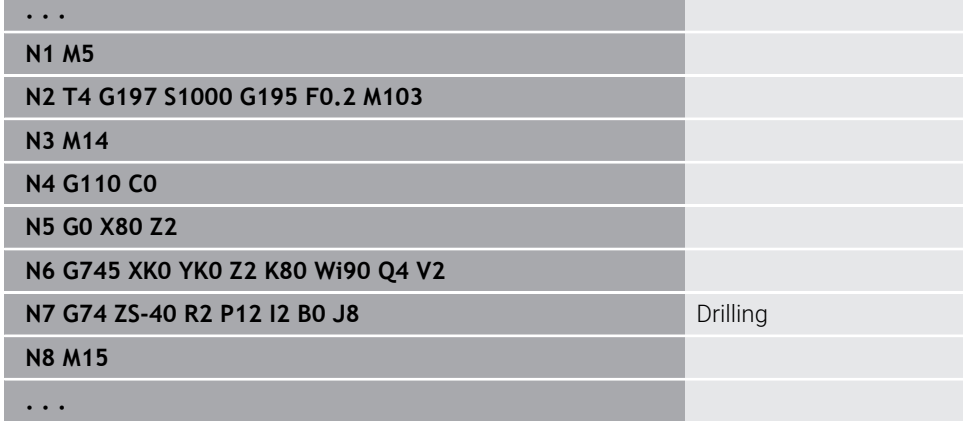

#### **Parameter combinations for single holes without contour description**

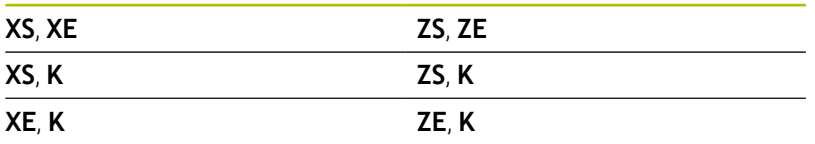

The cycle is used for:

- Single hole without contour description
- Holes with contour definition (individual hole or hole pattern)

**1. Boring depth P** is used for the first pass. For each further drilling pass, the depth will be reduced by the **Reducing value I**, but the depth will not fall below the **Min.drill.depth J**. After each pass, the drill is retracted either by the **Return distance B** or to the starting point of the hole. If the inside **Safety clearance R** is defined, the tool is positioned to this distance at rapid traverse inside the hole.

Feed rate reduction:

- Indexable insert drill and twist drill with 180° drilling angle
	- A feed rate reduction is only effective if the **Tap/Drill. lth A** parameter has been programmed
- Other drills
	- Beginning of hole: Feed rate reduction as programmed in **V**
	- End of hole: Reduction as of hole end point-length of first cut —safety clearance
- $\blacksquare$  Length of first cut = tool tip
- Set-up clearance  $\blacksquare$ **Further information:** ["Safety clearance", Page 349](#page-348-0)
- A
- $\mathcal{L}_{\mathcal{A}}$ Single hole without contour description: Program **XS** or **ZS** as alternative
- Hole with contour description: Do not program **XS**, ZS
- Hole pattern: **NS** refers to the hole contour, and not the definition of the pattern
- A feed rate reduction at end goes into effect only at the last drilling step

Cycle run:

- 1 Approach behavior:
	- Hole without contour definition: Tool is located at the starting point (safety distance from the bore hole)
	- Hole with contour definition: Tool moves at rapid traverse to the starting point
		- **RB** not programmed: Moves up to the safety clearance
		- **RB** programmed: Moves to the position **RB** and then to the safety clearance
- 2 Spot drilling. Feed rate reduction depending on **V**
- 3 Drill hole at feed rate.
- 4 Through drilling. Feed rate reduction depending on **V**
- 5 Retraction at rapid traverse or feed rate, depending on **D**
- 6 Retraction position:
	- **RB** not programmed: Retraction to the starting point
	- **RB** programmed: Retraction to the position **RB**

### **Bore milling G75**

**G75** is used for machining or deburring axial and radial bore holes or hole patterns with a milling cutter. The milling cutter can also be used to machine counterbores or enlarge holes. Parameters:

- **ID**: **Hole dimensions** name of the hole definition
- **NS: Starting block no. of contour** beginning of contour section
	- Reference to the contour of the hole (**G49**-Geo, **G300** Geo,**G310**-Geo, **G71** or **G73**)
	- No input: single hole without contour description
- **O**: **Machining operation:**
	- 0: Roughing
	- $\blacksquare$  1: Finishing
	- 2: Roughing and finishing
	- 3: Deburring
- **B**: **Milling depth** (default: depth from the contour description)
- $\blacksquare$ **P**: **Max. approach** (default: milling in one infeed)
- $\overline{\phantom{a}}$ **U**: **Overlap factor** – overlap of milling paths = **U** \* milling diameter (default: 0.5)
- **H**: **Direction**  $\overline{\phantom{a}}$ 
	- 0: Up-cut
	- $1:$  Climb
- **I**: **O-size X**
- i. **K**: **O-size Z**

 $\mathbf i$ 

- **F**: **Approach feed** for plunging (default: active feed rate)  $\blacksquare$
- $\overline{\phantom{a}}$ **RB**: **Return plane** (default: retract to starting position or to safety clearance; diameter value with radial holes and holes in the YZ plane)
- **W**: **Plunging angle** in infeed direction
- **WB**: **Diameter of the helix**  $\overline{\phantom{a}}$

Programming notes:

- Only the contour description (ICP) for the C axis or Y axis is used for bore milling.
- **NS** refers to the hole contour, and not the definition of the pattern.
- If this cycle is used with the C axis, it machines funnelshaped oval contours on the lateral surface, and not circles. Circles are machined when the Y axis is used. **Further information:** ["Units G75 Bore milling Y",](#page-238-0) [Page 239](#page-238-0)
- An active mirror function does not influence the type of milling defined in the cycle.
- Note that if the infeed distance is too large, the tool or the workpiece may be damaged.

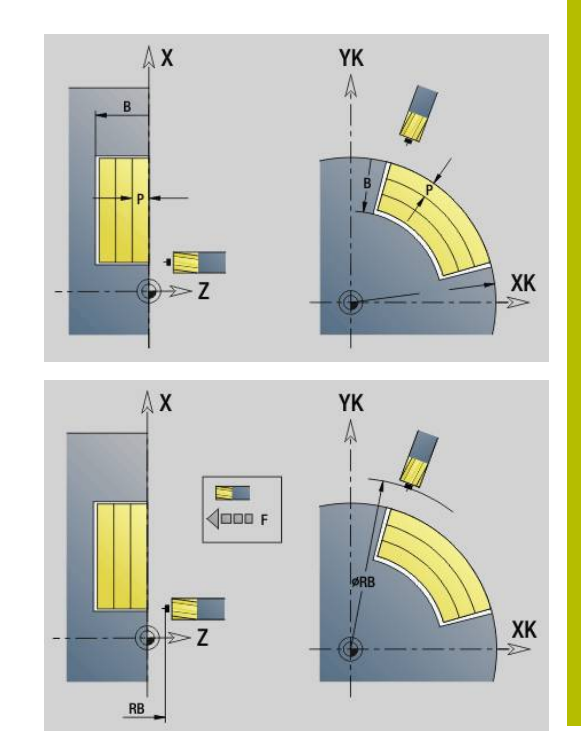

#### **Example: G75**

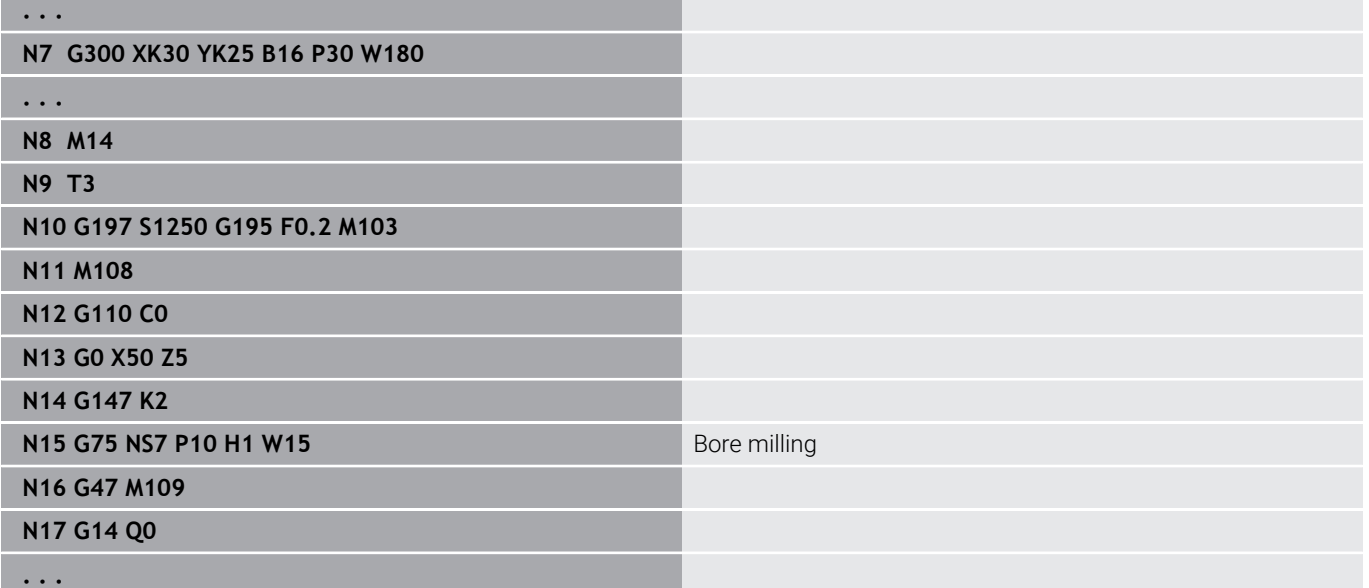

Cycle run:

- 1 Cutter moves at rapid traverse to the starting point
	- **RB** not programmed: moves up to the safety clearance
	- **RB** programmed: moves to the position **RB** and then to the safety clearance
- 2 The tool mills in a helix from the current position to the first plunging depth at the programmed feed rate
- 3 When the drilling depth has been reached, the tool moves along helical paths to the outside until it reaches the programmed hole diameter
- 4 Finally, the tool moves by a full circle to remove the material left.
- 5 Repeats 2 to 3 if the maximum infeed **P** does not correspond to the drilling depth
- 6 Retraction position:
	- **RB** not programmed: retraction to the starting point
	- **RB** programmed: retraction to the position **RB**
# **Linear pattern on front face G743**

Cycle **G743** is used to machine linear drilling or milling patterns in which the individual features are arranged at a regular spacing on the face.

If you have not specified the **Final point ZE**, the drilling/milling cycle of the next NC block is used as a reference

Using this principle, you can combine pattern definitions with

- Drilling cycles (**G71**, **G74**, **G36**)
- The milling cycle for a linear slot (**G791**)  $\blacksquare$
- $\overline{\phantom{a}}$ The contour milling cycle with free contour (**G793**)

Parameters:

- **XK**: **Start point** (in Cartesian coordinates)
- **YK**: **Start point** (in Cartesian coordinates)
- $\mathbb{R}^d$ **ZS**: **Start point** of drilling/milling operation
- m. **ZE**: **Final point** of drilling/milling operation
- **X**: **Start point** (in polar coordinates)
- **C**: **Start angle** (angle, in polar coordinates) Ī.
- i. **A**: **Pattern ang.** (reference: XK axis)
- i. **I**: **Final point** of pattern (in Cartesian coordinates)
- **Ii**: **Final point** pattern distance (in Cartesian coordinates)  $\Box$
- $\overline{\Box}$ **J**: **Final point** of pattern (in Cartesian coordinates)
- **Ji**: **Final point** pattern distance (in Cartesian coordinates)  $\blacksquare$
- **R**: **Distance to first/last hole**  $\overline{\phantom{a}}$
- **Ri**: **Length Incremental distance** Ī.
- Ì. **Q**: **Number of holes**

Parameter combinations for defining the starting point and the pattern positions:

- Starting point of pattern:
	- **XK**, **YK**
	- **X**, **C**
- Pattern positions:
	- **I**, **J** and **Q**
	- **Ii**, **Ji** and **Q**
	- **R**, **A** and **Q**
	- **Ri**, **Ai** and **Q**

#### **Example: G743**

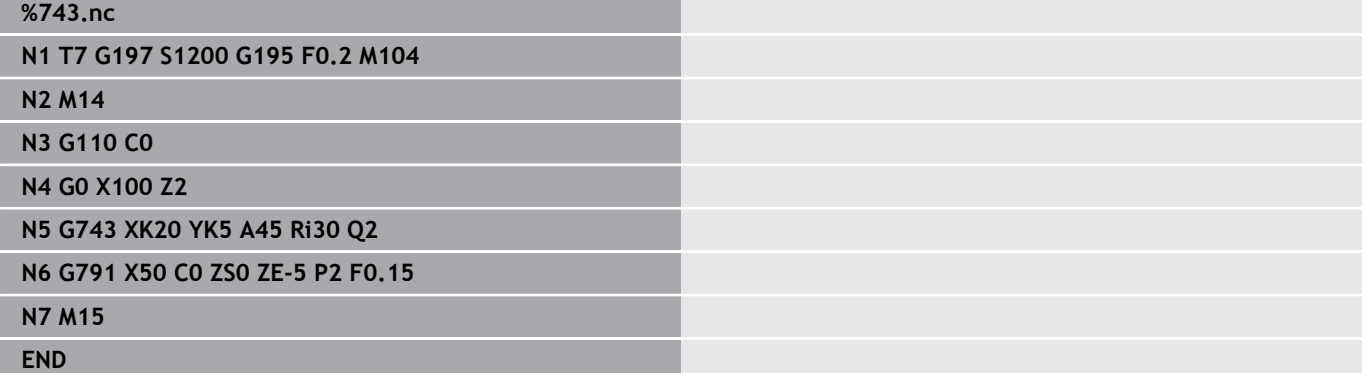

YK A  $0 = 4$  $\frac{XK, YK}{X, C}$ I, J  $\frac{Ii, Ji}{A, R}$  $A, Ri$  $\geq$  XK

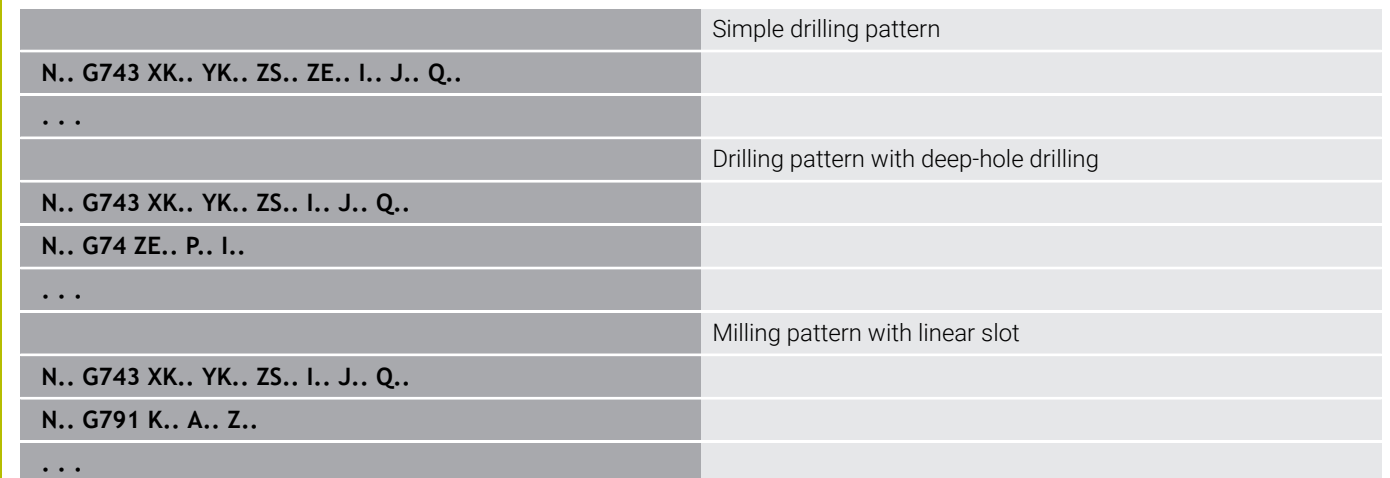

# **Circular pattern on front face G745**

Cycle **G745** is used to machine drilling or milling patterns in which the individual features are arranged at a regular spacing in a circle or circular arc on the face.

If you have not specified the **Final point ZE**, the drilling/milling cycle of the next NC block is used as a reference

Using this principle, you can combine pattern definitions with:

- $\overline{\mathbb{D}}$ Drilling cycles (**G71**, **G74**, **G36**)
- The milling cycle for a linear slot (**G791**) L.
- $\overline{\Box}$ The contour milling cycle with free contour (**G793**) Parameters:

**XK**: **Center** (in Cartesian coordinates)

- **YK**: **Center** (in Cartesian coordinates)
- **ZS: Start point** of drilling/milling operation
- **ZE: Final point** of drilling/milling operation
- **X**: **Diameter Center** (in polar coordinates)
- **C**: **Angle Center** (in polar coordinates)
- **K**: **Diameter** pattern diameter i.
- **A**: **Start angle** position of the first figure (reference: positive X Ī. axis; default: 0°)
- **W**: **Final angle** position of the last figure (reference: positive X axis; default: 360°)
- **Wi**: **End angle Angle increment**  $\blacksquare$
- **Q**: **Number of holes**

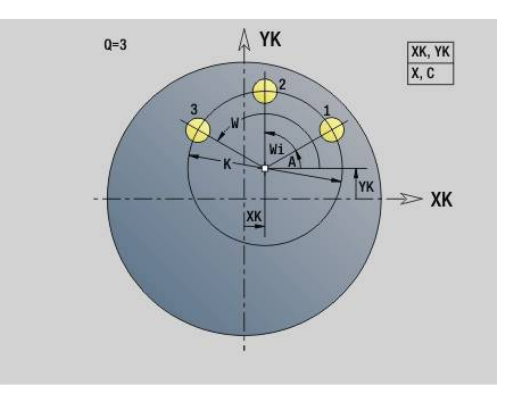

- **V**: **Rotation dir.** (default: 0)
	- **V** = 0, without **W**: Figures are arranged on a full circle
	- **V** = 0, with **W**: Figures are arranged on the longer circular arc
	- **V** = 0, with **Wi**: The algebraic sign of **Wi** defines the direction (**Wi** < 0: clockwise)
	- **V** = 1, with **W**: Clockwise
	- **V** = 1, with **Wi**: Clockwise (algebraic sign of **Wi** has no effect)
	- **V** = 2, with **W**: Counterclockwise
	- **V** = 2, with **Wi**: Counterclockwise (algebraic sign of **Wi** has no effect)

Parameter combinations for defining the center of the pattern and the pattern positions:

- Center point of pattern:
	- **XK**, **YK**
	- **X**, **C**
- **Pattern positions:** 
	- **A**, **W** and **Q**
	- **A**, **Wi** and **Q**

# **Example: G745**

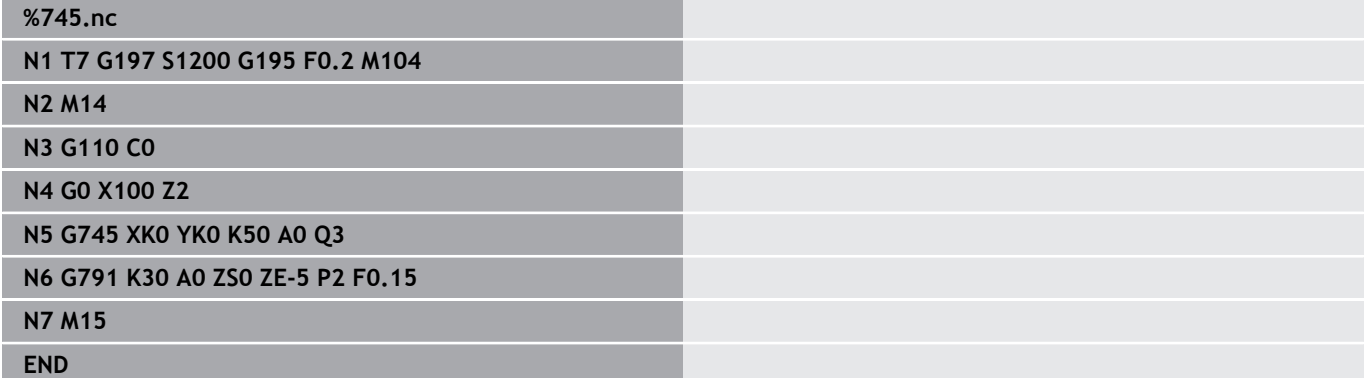

#### **Example: Sequence of commands**

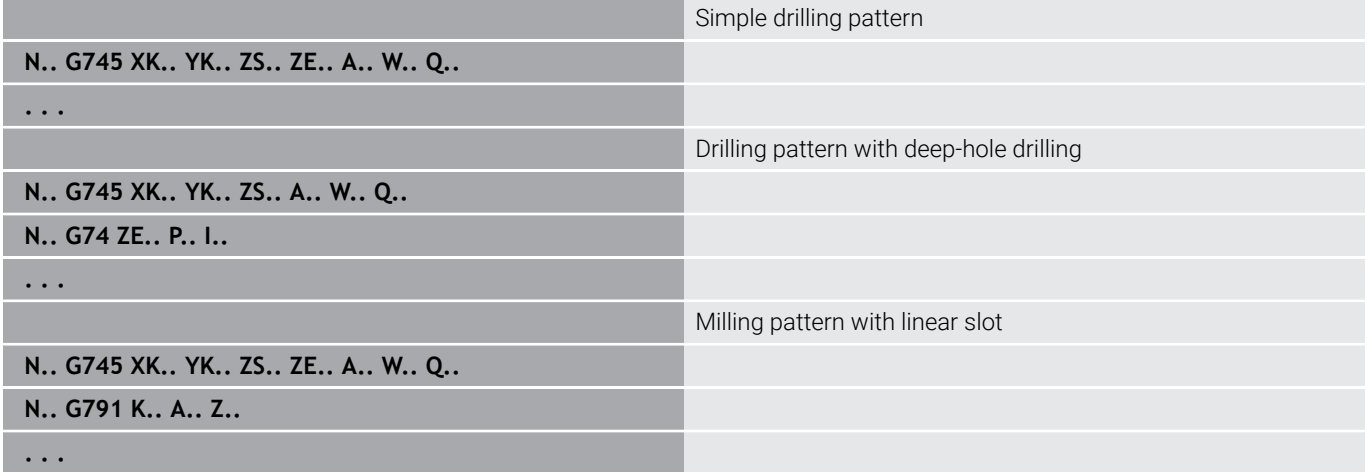

Cycle **G744** is used to machine linear drilling patterns or milling patterns in which the individual features are arranged at a regular spacing on the lateral surface.

Parameter combinations for defining the starting point and the pattern positions:

- Starting point of pattern: **Z**, **C**
- **Pattern positions:** 
	- **W** and **Q**
	- **Wi** and **Q**

If you have not specified the **Final point XE**, the drilling/milling cycle or the figure definition of the next NC block is used as a reference. Using this principle, you can combine pattern definitions with:

Drilling cycles (**G71**, **G74**, **G36**)

or milling cycles (figure definitions with **G314**, **G315**, **G317**) Parameters:

- **XS**: **Start point** of drilling/milling operation (diameter value)
- **Z**: **Start point** of pattern (in polar coordinates)
- **XE**: **Final point** of drilling/milling operation (diameter value)
- **ZE**: **Final point** of pattern (default: Z)
- **C**: **Start angle** (in polar coordinates) п
- **W**: **Final angle** of pattern (no input: holes/figures are arranged on the lateral surface at regular spacing)
- **Wi**: **End angle Angle increment**
- i. **Q**: **Number of holes**
- **A**: **Angle** orientation angle of the pattern
- $\blacksquare$ **R**: **Length** – distance between first and last position (reference: unrolled lateral surface using **XS**)
- **Ri**: **Length** distance to next position (reference: unrolled lateral surface using **XS**)

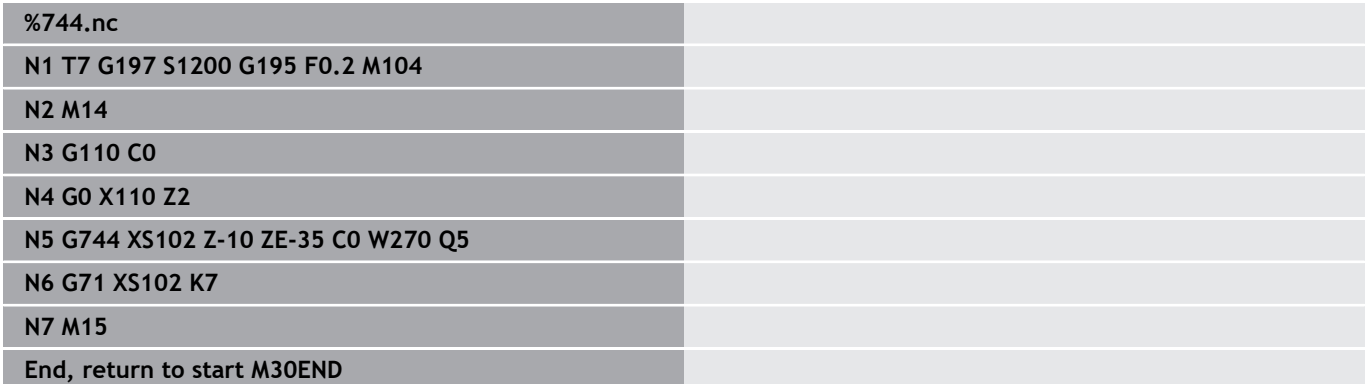

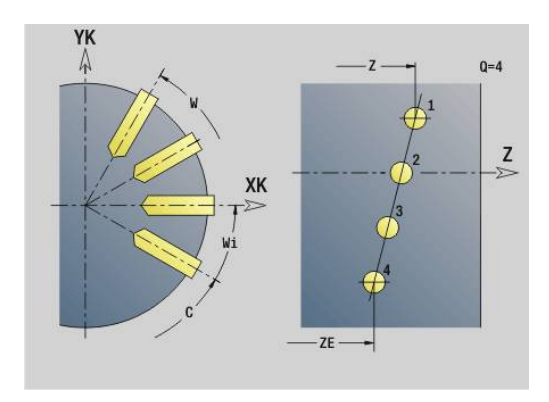

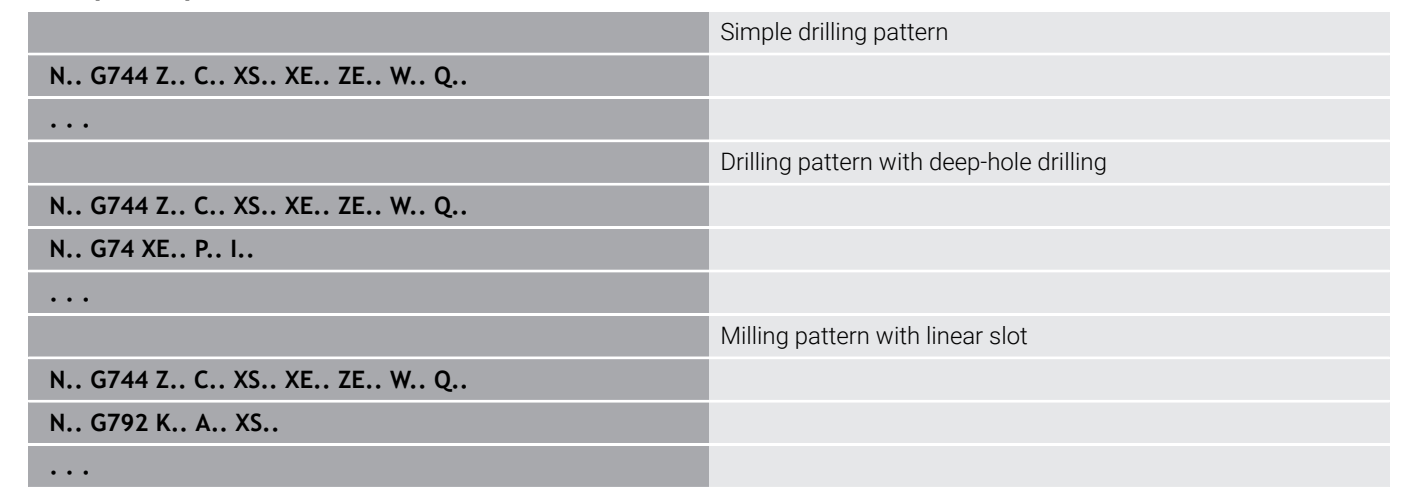

### **Circular pattern on lateral surface G746**

Cycle **G746** is used to machine drilling patterns or milling patterns in which the individual features are arranged at a regular spacing in a circle or circular arc on the lateral surface.

Parameter combinations for defining the center of the pattern and the pattern positions:

- Center of pattern: **Z**, **C**
- **Pattern positions:** 
	- **W** and **Q**
	- **Wi** and **Q**

If you have not specified the **Final point XE**, the drilling/milling cycle or the figure definition of the next NC block is used as a reference.

Using this principle, you can combine pattern definitions with:

■ Drilling cycles (**G71, G74, G36**)

or milling cycles (figure definitions with **G314**, **G315**, **G317**) Parameters:

- **Z**: **Center** (in polar coordinates)
- **C**: **Angle** center point (in polar coordinates)
- **XS**: **Start point** of drilling/milling operation (diameter value)  $\mathbb{R}^n$
- **XE**: **Final point** of drilling/milling operation (diameter value)
- **K**: **Diameter** pattern diameter  $\mathbf{u}$
- **A**: **Start angle** position of the first hole/figure i.
- **W**: **Final angle** position of the last hole/figure  $\blacksquare$
- **Wi**: **End angle Angle increment** п
- **Q**: **Number of holes**  $\blacksquare$

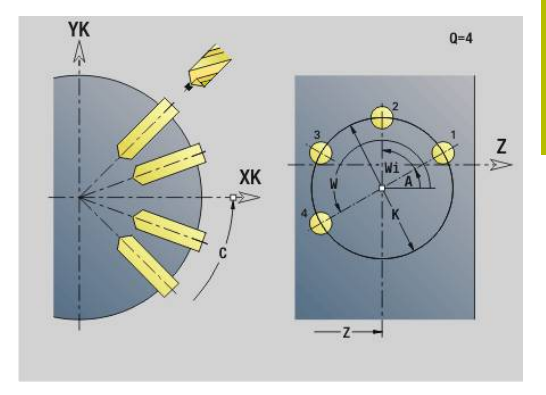

# **V**: **Rotation dir.** (default: 0)

- **V** = 0, without **W**: Figures are arranged on a full circle
- **V** = 0, with **W**: Figures are arranged on the longer circular arc
- **V** = 0, with **Wi**: The algebraic sign of **Wi** defines the direction (**Wi** < 0: clockwise)
- **V** = 1, with **W**: Clockwise
- **V** = 1, with **Wi**: Clockwise (algebraic sign of **Wi** has no effect)
- **V** = 2, with **W**: Counterclockwise
- **V** = 2, with **Wi**: Counterclockwise (algebraic sign of **Wi** has no effect)

#### **Example: G746**

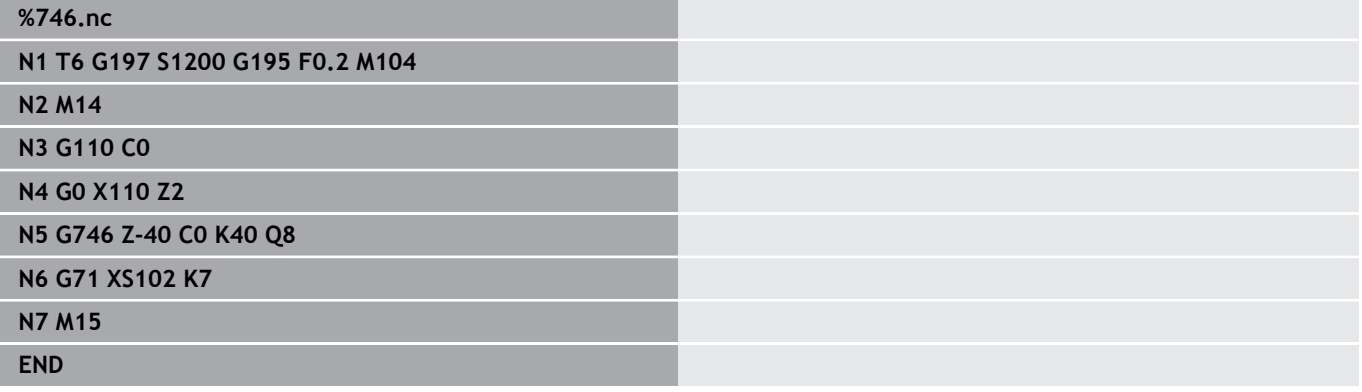

#### **Example: Sequence of commands**

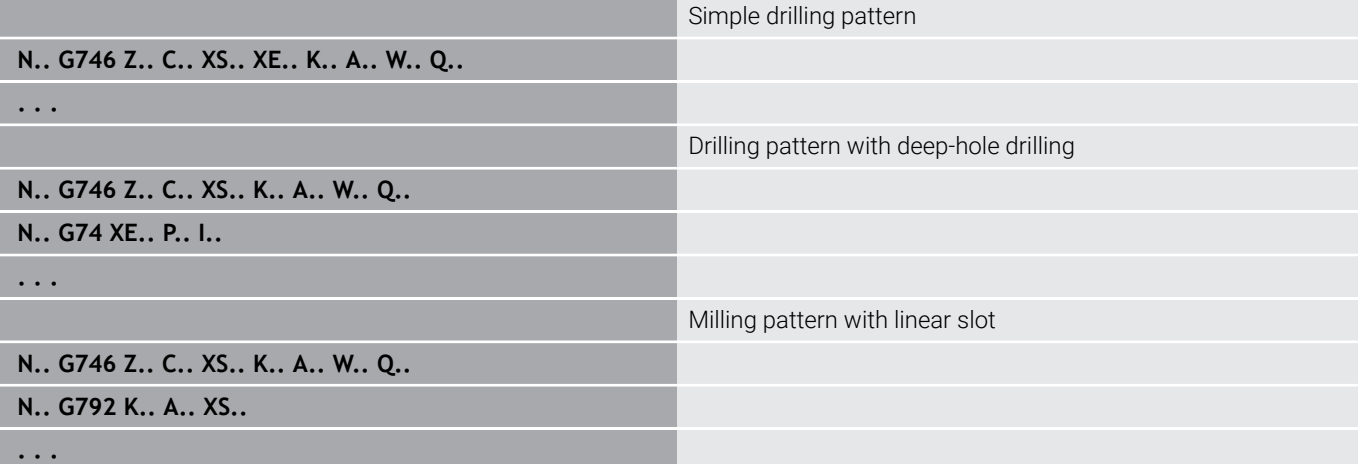

# **Thread milling axial G799**

**G799** mills a thread in existing holes.

Place the tool at the center of the hole before calling **G799**. The cycle positions the tool to the end point of the thread inside the hole. Then, the tool approaches at **Apprch angle R** and mills the thread. With each rotation, the tool executes an infeed movement by the **Thread pitch F**. Then, the cycle retracts the tool and returns it to the **Start pt. Z**. The **V** parameter allows you to define whether the thread is to be milled in one rotation or, with single-point tools, in multiple rotations.

Parameters:

- **ID**: **Milling contour** name of the milling contour
- **NS**: **Block number of contour** reference to the contour description
- **I**: **Thread diameter**
- **Z**: **Start pt. Z**
- **K**: **Thread depth**
- **R**: **Approach radius**
- **F**: **Thread pitch**
- **J**: **Direction of thread:**
	- **0: Right-hand thread**
	- **1: Left-hand thread**
- **H**: **Mill cutting direction**
	- **0: Up-cut**
	- **1: Climb**
- **V**: **Milling method**
	- **0: One revolution** the thread is milled in a 360-degree helix
	- **1: Two or more revolutions** the thread is milled in several helix paths (single-point tool)

 $\mathbf{i}$ 

Use thread-milling tools for cycle **G799**.

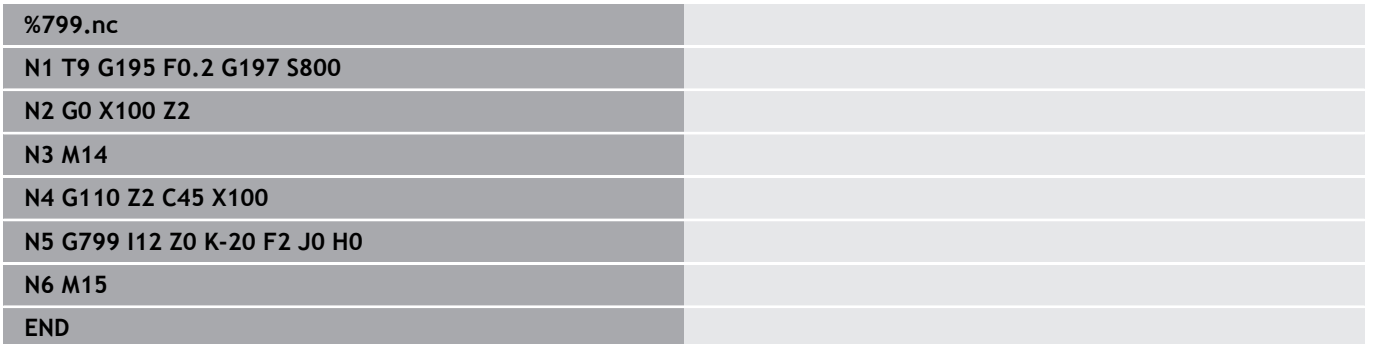

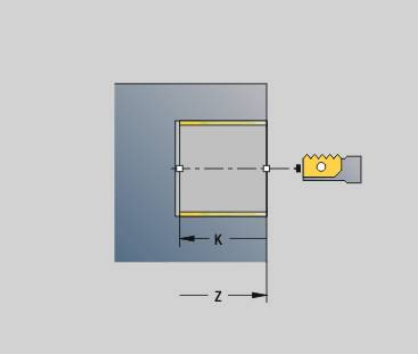

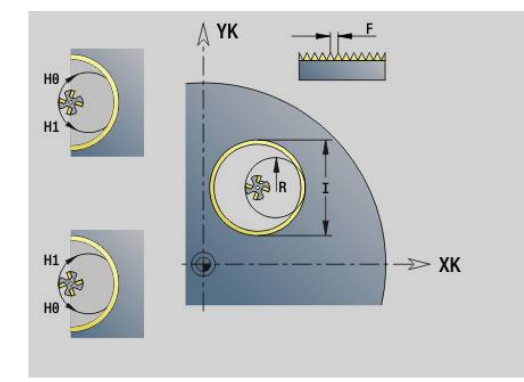

# **6.23 C-axis commands**

# **Reference diameter G120**

**G120** determines the **Reference diameter** of the unrolled lateral surface. Program **G120** when using **CY** for **G110** to **G113**. **G120** is a modal function.

- Parameters:
- **X**: **Diameter**

# **Example: G120**

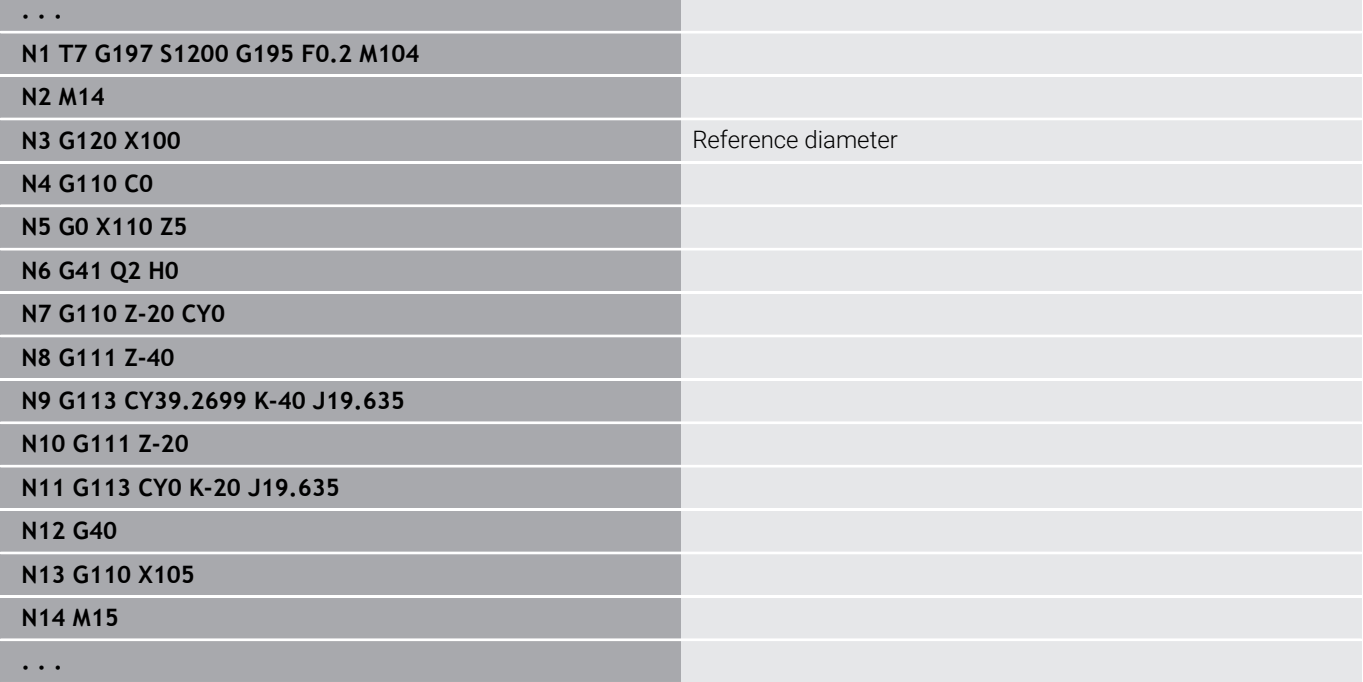

# **Datum shift in C axis G152**

**G152** defines an absolute datum for the C axis (reference: Reference point, C axis). The datum is valid until the end of the program. Parameters:

**C**: **Angle** – spindle position of new C-axis datum

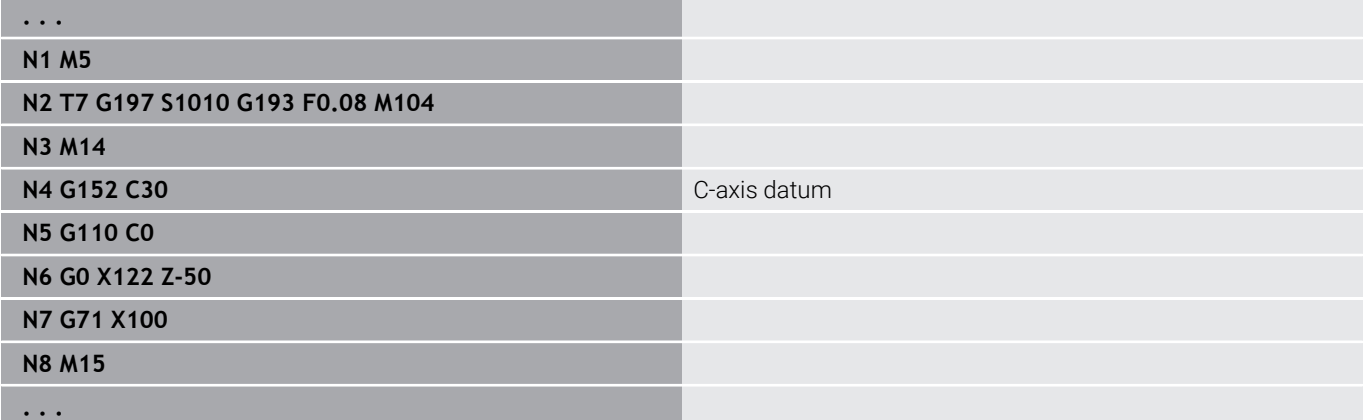

# **Standardize C axis G153**

**G153** resets a traverse angle >360° or <0° to an angle between 0° and 360°—without moving the C axis.

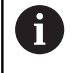

**G153** is only used for lateral-surface machining. An automatic modulo 360° function is carried out on the face.

# **Short path in C G154**

**G154** defines that the C axis moves on the shorter path during positioning.

Parameters:

- **H**: Traverse on shorter path **On/Off**
	- **0: OFF**
	- **1: ON**

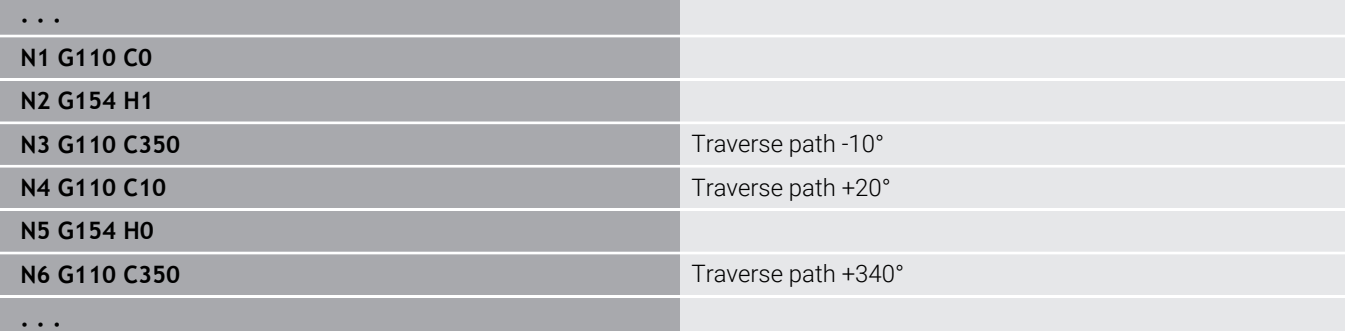

# **6.24 Front and rear face machining**

# **Rapid traverse on front/rear face G100**

**G100** moves at rapid traverse along the shortest path to the **Final point**.

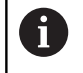

With **G100** the tool performs a linear movement. To position the workpiece to a defined angle, use **G110.**

Parameters:

- **X**: **Final point** (diameter value)
- **C**: **End angle**
- **XK**: **Final point** (in Cartesian coordinates)
- **YK**: **Final point** (in Cartesian coordinates)
- **Z**: **Final point**

 $\mathbf{i}$ 

Programming:

- **X**, **C**, **XK**, **YK**, **Z**: Absolute, incremental or modal
- Program either **X-C** or **XK-YK**

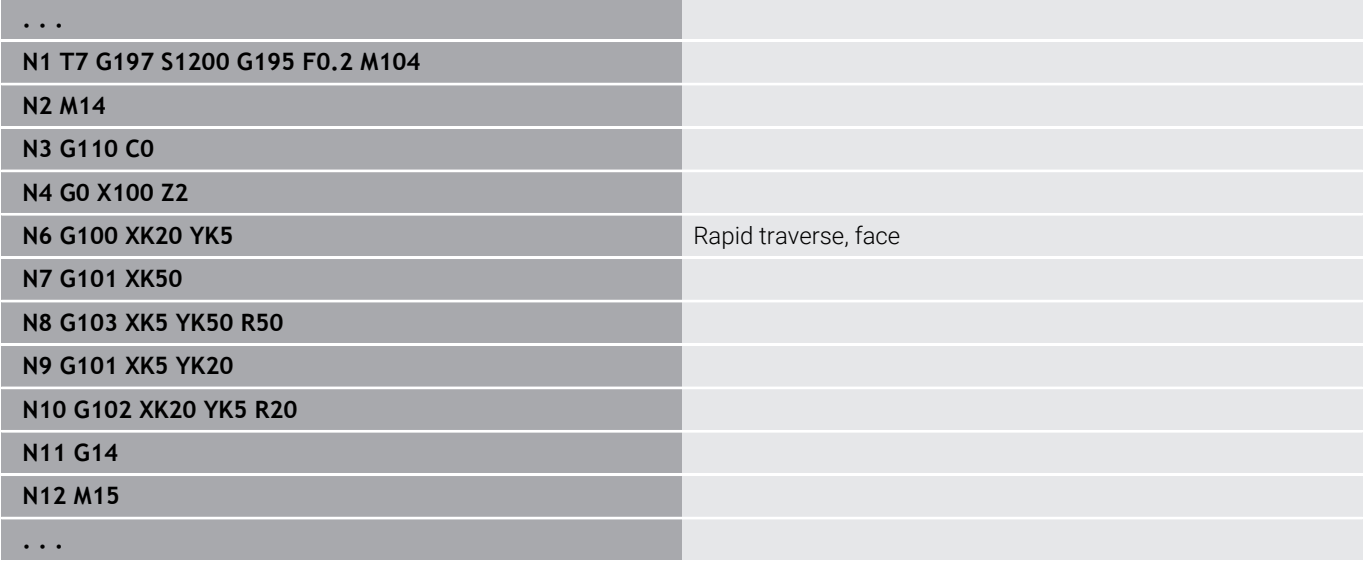

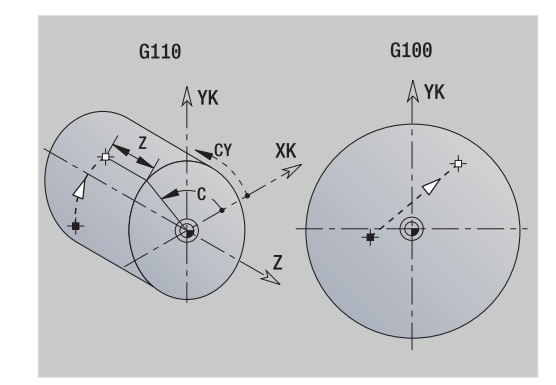

# **Linear segment on front/rear face G101**

**G101** moves the tool on a linear path at the feed rate to the **Final point**.

Parameters:

- **X**: **Final point** (diameter value)
- **C**: **End angle**
- **XK**: **Final point** (in Cartesian coordinates)
- **YK**: **Final point** (in Cartesian coordinates)
- **Z**: **Final point**

Parameters for contour description (**G80**):

- **AN**: **Angle** to positive XK axis
- **BR**: **Chamf./round.** defines the transition to the next contour element

When entering a **Chamf./round.**, program the theoretical end point.

- No entry: Tangential transition
- $\blacksquare$  **BR** = 0: No tangential transition
- **BR** > 0: Rounding radius
- **BR** < 0: Width of chamfer
- **Q**: **Intersect. pt.** or **Final point** if the line segment intersects a circular arc (default: 0)
	- 0: Near point of intersection
	- 1: Far point of intersection

#### Programming:

 $\mathbf i$ 

- **X**, **C**, **XK**, **YK**, **Z**: Absolute, incremental or modal
- Program either **X-C** or **XK-YK**

Using the parameters **AN**, **BR** and **Q** is only allowed if the ft contour description is concluded by **G80** and used for a cycle.

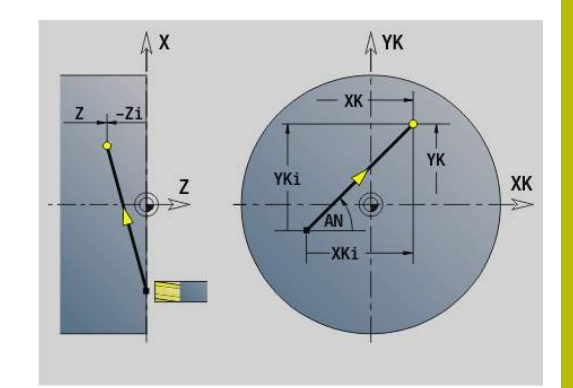

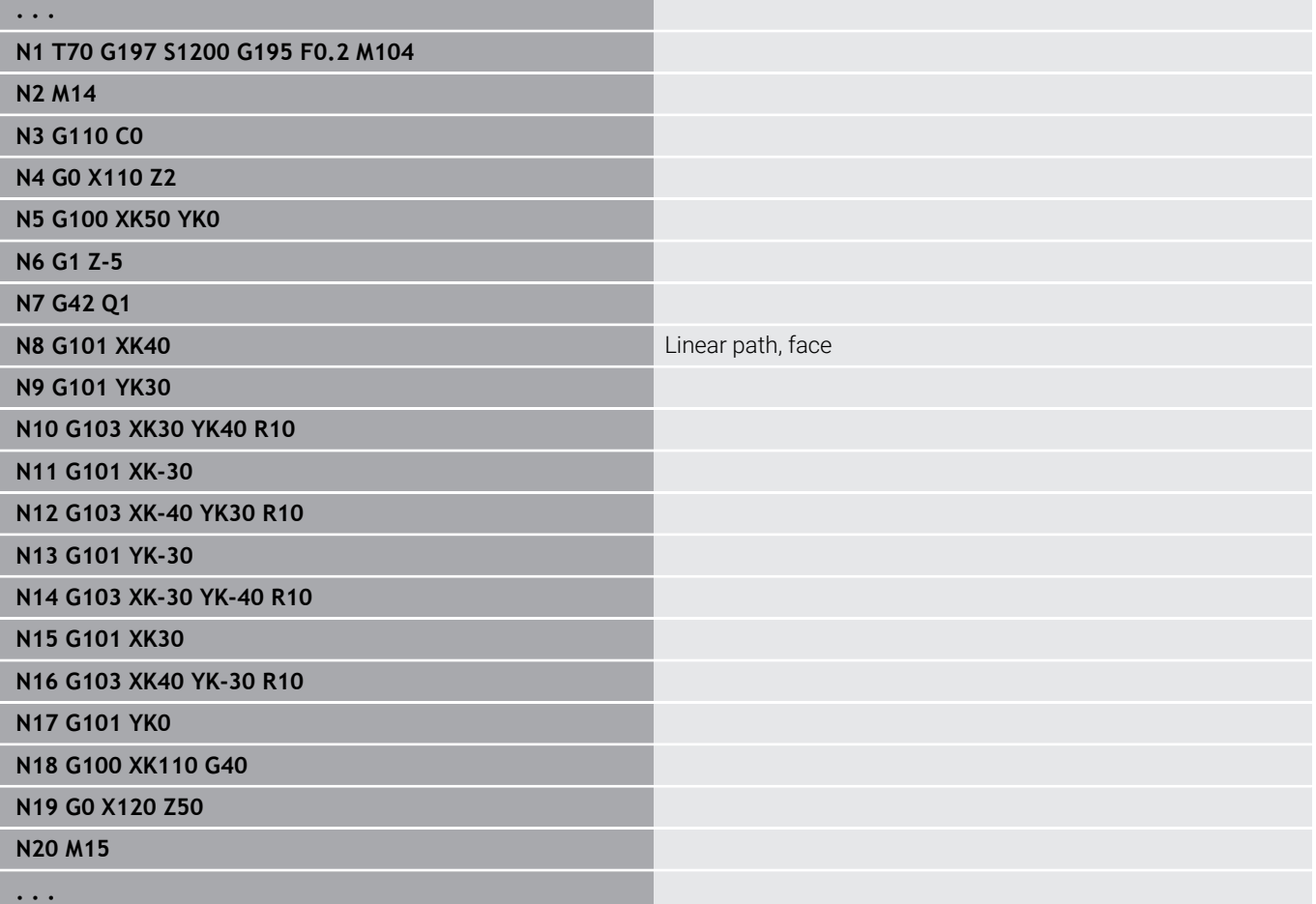

# **Circular arc on front/rear face G102/G103**

**G102** and **G103** move the tool along a circular arc at the feed rate to the **Final point**. The direction of rotation is shown in the help graphic.

Parameters:

- **X**: **Final point** (diameter value)
- **C**: **End angle**
- m. **XK**: **Final point** (in Cartesian coordinates)
- **YK**: **Final point** (in Cartesian coordinates)
- **R**: **Radius**
- **I**: **Center** (in Cartesian coordinates)
- **J**: **Center** (in Cartesian coordinates)
- **K**: **Center** for **H** = 2 or 3 (Z direction)
- **Z**: **Final point**
- **H**: **Rot. plane** machining plane (default: 0)
	- **H** = 0 or 1: Machining in XY plane (front face)
	- $H = 2$ : Machining in YZ plane
	- $H = 3$ : Machining in XZ plane
- Parameters for contour description (**G80**):
- **AN**: **Angle** to positive XK axis
- **BR**: **Chamf./round.** defines the transition to the next contour element

When entering a **Chamf./round.**, program the theoretical end point.

- No entry: Tangential transition
- $\blacksquare$  **BR** = 0: No tangential transition
- **BR** > 0: Rounding radius
- **BR** < 0: Width of chamfer
- **Q**: **Intersect. pt.** or **Final point** if the line segment intersects a circular arc (default: 0)
	- 0: Near point of intersection
	- 1: Far point of intersection

 $\mathbf i$ 

Using the parameters **AN**, **BR** and **Q** is only allowed if the contour description is concluded by **G80** and used for a cycle.

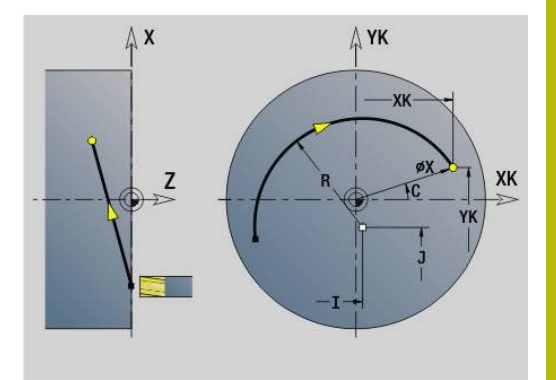

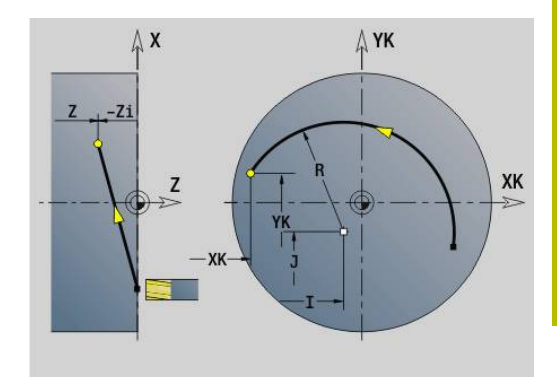

#### **Example: G102, G103**

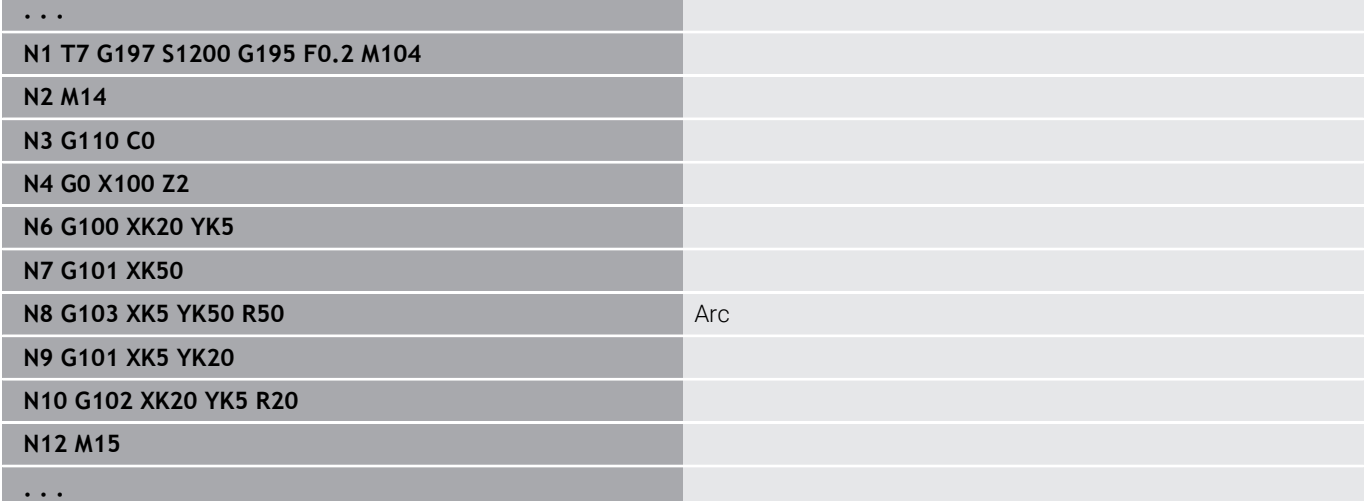

If you program **H**=2 or **H**=3, you can machine linear slots with a circular base.

Define the circle center with:

- $H = 2$ : with **I** and **K**
- $H = 3$ : with **J** and **K**

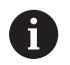

#### Programming:

- **X**, **C**, **XK**, **YK**, **Z**: Absolute, incremental or modal
- **I**, **J**, **K**: Absolute or incremental
- Program either **X**–**C** or **XK**–**YK**
- **Program either center or radius**
- For radius: Only arcs <= 180° are possible
- End point in the coordinate origin: Program **XK**=0 and **YK**=0.

# **6.25 Lateral surface machining**

# **Rapid traverse on lateral surface G110**

**G110** moves at rapid traverse to the **Final point**.

**G110** is recommended for positioning the C axis to a defined angle (programming: **N.. G110 C...**).

Parameters:

- **Z**: **Final point**
- **C**: **End angle**
- **CY**: **Final point** as a linear dimension (reference: unrolled lateral surface, using the **Reference diameter**)
- **X**: **Final point** (diameter value)

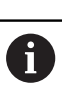

Programming:

- **Z**, **C**, **CY**: Absolute, incremental, or modal
- Program either **Z**–**C** or **Z**–**CY**

#### **Example: G110**

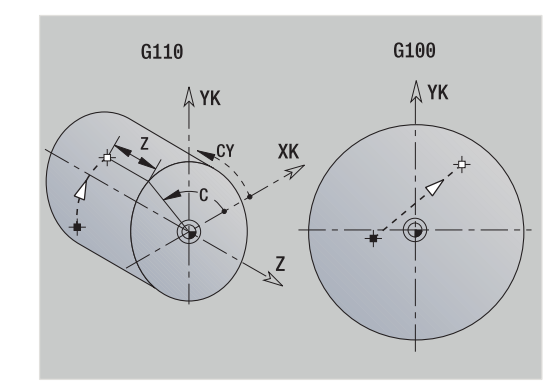

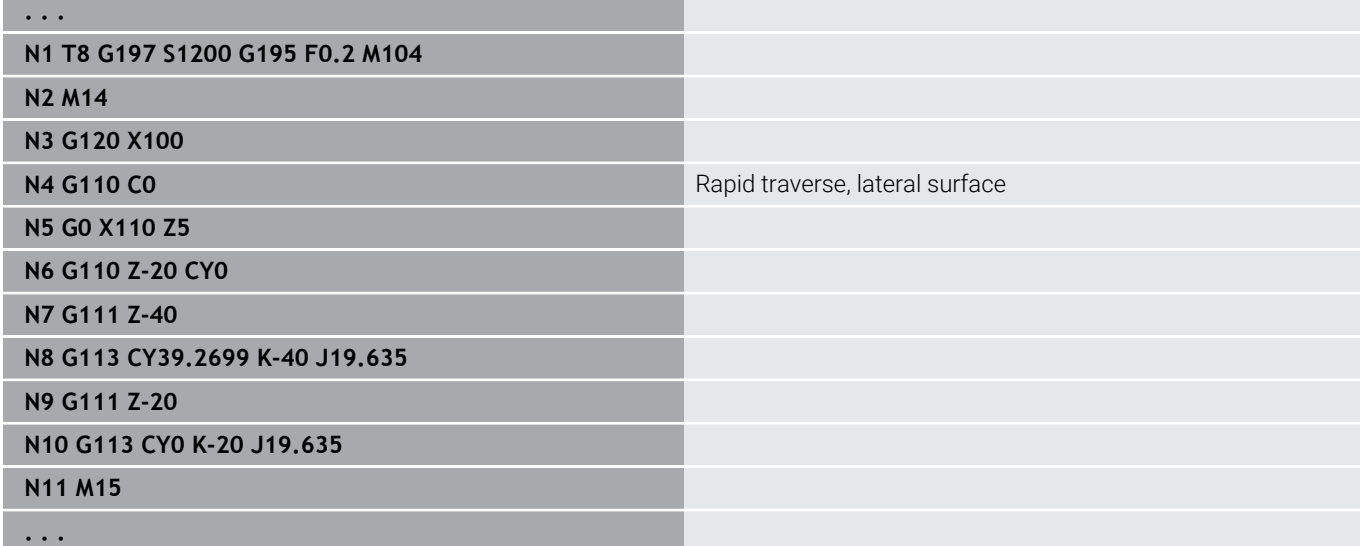

# **Surface linear G111**

**G111** moves the tool on a linear path at the feed rate to the **Final point**.

Parameters:

- **Z**: **Final point**
- **C**: **End angle**
- **CY**: **Final point** as a linear dimension (reference: unrolled lateral  $\blacksquare$ surface, using the **Reference diameter**)

**X**: **Final point** (diameter value)

- Parameters for contour description (**G80**):
- **AN**: **Angle** to positive Z axis

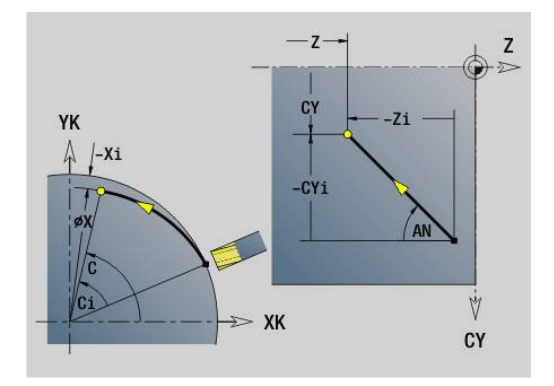

**BR**: **Chamf./round.** – defines the transition to the next contour element

When entering a **Chamf./round.**, program the theoretical end point.

- No entry: Tangential transition
- $\blacksquare$  **BR** = 0: No tangential transition
- **BR** > 0: Rounding radius
- **BR** < 0: Width of chamfer
- **Q**: **Intersect. pt.** or **Final point** if the line segment intersects a circular arc (default: 0)
	- 0: Near point of intersection
	- 1: Far point of intersection

#### Programming:

- **Z**, **C**, **CY**: Absolute, incremental, or modal
- Program either **Z**–**C** or **Z**–**CY**

A

 $\mathbf i$ 

Using the parameters **AN**, **BR** and **Q** is only allowed if the contour description is concluded by **G80** and used for a cycle.

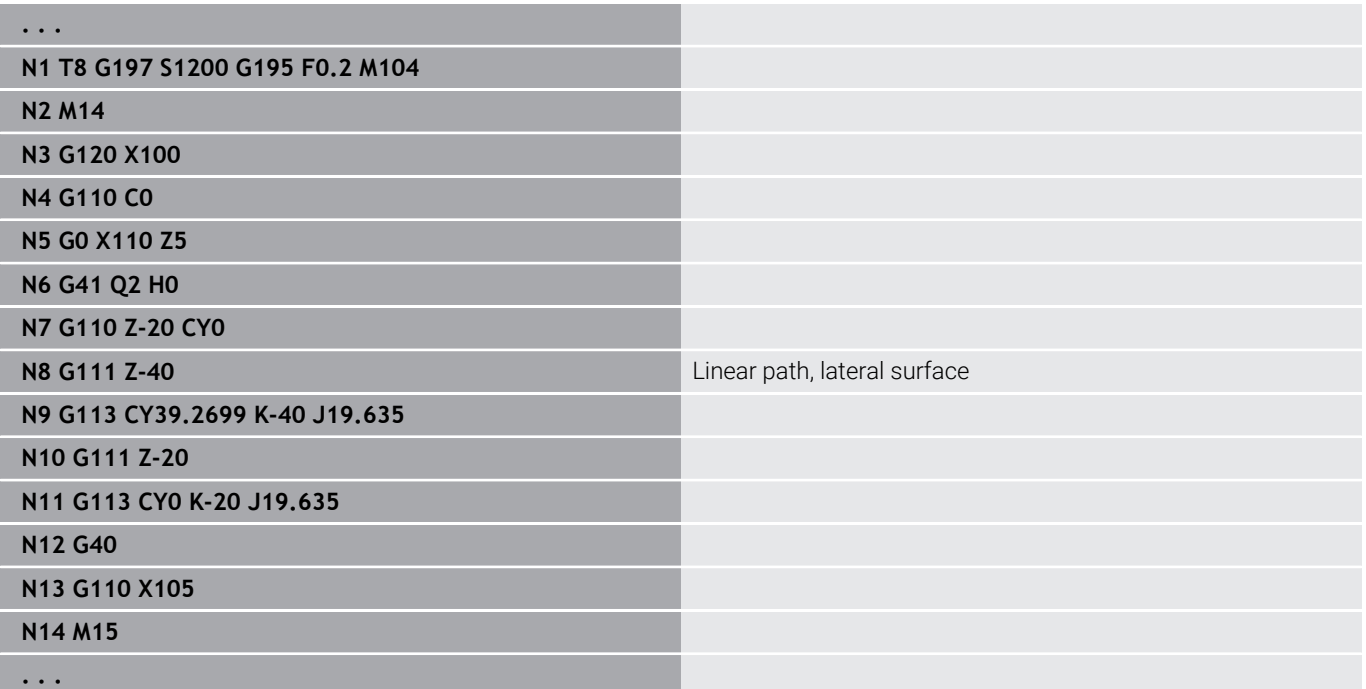

# **Circular arc on lateral surface G112/G113**

**G112** and **G113** move the tool along a circular arc at the feed rate to the **Final point**.

Parameters:

- **Z**: **Final point**
- **C**: **End angle**
- $\mathbb{R}^n$ **CY**: **Final point** as a linear dimension (reference: unrolled lateral surface, using the **Reference diameter**)
- **R**: **Radius**
- **K**: **Center** (in Z)
- **J**: **Center** as linear dimension (reference: reference diameter of the unrolled lateral surface)
- **W**: **Center Angle** (angular direction: see help graphic)
- **X**: **Final point** (diameter value)

Parameters for contour description (**G80**):

- **AN**: **Angle** to positive Z axis
- **BR**: **Chamf./round.** defines the transition to the next contour element

When entering a **Chamf./round.**, program the theoretical end point.

- No entry: Tangential transition
- $\blacksquare$  **BR** = 0: No tangential transition
- **BR** > 0: Rounding radius
- **BR** < 0: Width of chamfer
- **Q**: **Intersect. pt.** or **Final point** if the line segment intersects a circular arc (default: 0)
	- 0: Near point of intersection
	- 1: Far point of intersection

Using the parameters **AN**, **BR** and **Q** is only allowed if the contour description is concluded by **G80** and used for a cycle.

#### Programming: A

Ŧ

- **Z**, **C**, **CY**: Absolute, incremental, or modal
- **K**, **W**, **J**: Absolute or incremental
- Program either **Z**–**C** or **Z**–**CY** and **K**–**J**
- **Program either center or radius**
- For radius: Only arcs <= 180° are possible

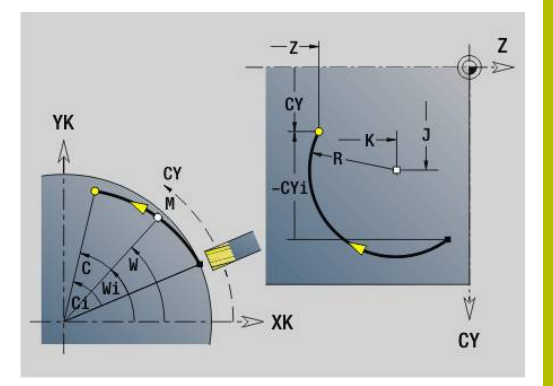

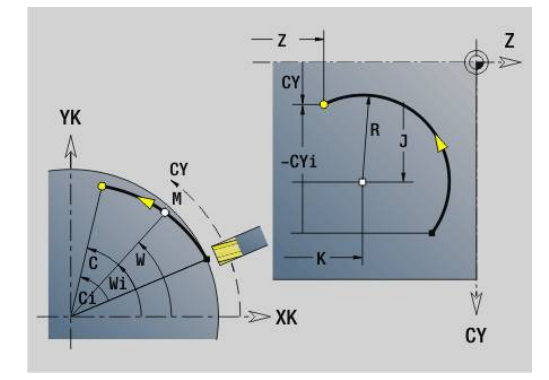

#### **Example: G112, G113**

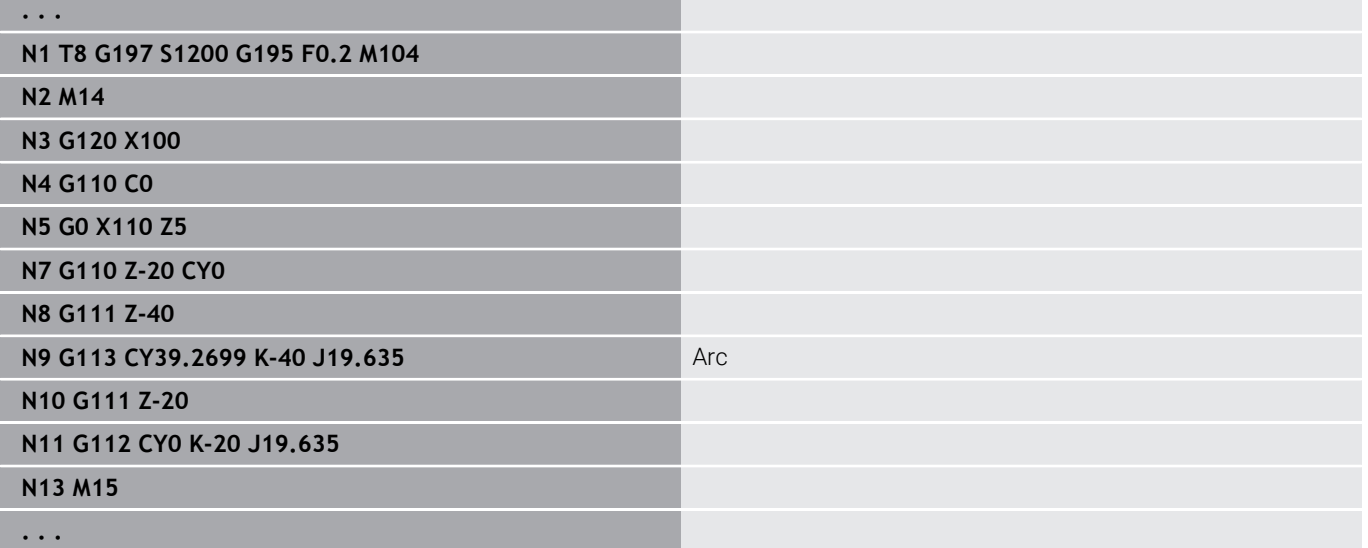

# **6.26 Milling cycles**

### **Overview of milling cycles**

- **G791 Linear slot, face**. The position and length of the slot are defined directly in the cycle; slot width = cutter diameter **Further information:** ["Linear slot, front face G791", Page 453](#page-452-0)
- **G792 Linear slot, surf.**. The position and length of the slot are defined directly in the cycle; slot width = cutter diameter **Further information:** ["Linear slot, lat. surface G792", Page 454](#page-453-0)
- **G793 Contour milling cycle, face**. The contour is described directly after the cycle and concluded with **G80** (MANUALplus 4110 compatibility cycle)

**Further information:** ["Contour and figure milling cycle on front](#page-454-0) [face G793", Page 455](#page-454-0)

**G794 Contour milling cycle, lateral**. The contour is described directly after the cycle and concluded with **G80** (MANUALplus 4110 compatibility cycle)

**Further information:** ["Contour and figure milling cycle on lateral](#page-456-0) [surface G794", Page 457](#page-456-0)

- **G797 Area milling**. Mills figures (circles, polygons, individual surfaces, contours) as islands on the front face **Further information:** ["Area milling on front face G797",](#page-459-0) [Page 460](#page-459-0)
- **G798 Hel. slot milling**. Mills a helical slot on the lateral surface; slot width = cutter diameter **Further information:** ["Helical slot milling G798", Page 462](#page-461-0)
- **G840 Contour milling**. Mills ICP contours and figures. For closed contours, milling operations can be done inside/outside the contour or on the contour itself. For open contours, milling operations can be done at the left/right of the contour or on the contour itself. **G840** is used on the face and lateral surface **Further information:** ["Mill. contour G840", Page 463](#page-462-0)
- **G845 Pocket milling roughing**. Roughs out closed ICP contours and figures on the face and lateral surface **Further information:** ["Pocket milling - roughing G845",](#page-471-0) [Page 472](#page-471-0)
- **G846 Pocket milling finishing**. Finishes closed ICP contours and figures on the face and lateral surface **Further information:** ["Pocket milling - finishing G846 \(Y axis\)",](#page-663-0) [Page 664](#page-663-0)
- **G847 Trochoidal contour milling**. Roughs out open or closed ICP contours on the face and lateral surface using trochoidal milling **Further information:** ["Trochoidal contour milling G847 ",](#page-479-0)
	- [Page 480](#page-479-0)
- **G848 Trochoidal pocket milling**. Roughs out figures or figure patterns on the face and lateral surface using trochoidal milling **Further information:** ["Trochoidal pocket milling G847 ",](#page-481-0) [Page 482](#page-481-0)

Contour definitions in the machining section (figures):

- **Face** 
	- **G301 Linear slot Further information:** ["Linear slot on front/rear face G301-](#page-316-0) [Geo", Page 317](#page-316-0)
	- **G302**/**G303 Circular slot Further information:** ["Circular slot on front/rear face G302-/](#page-317-0) [G303-Geo", Page 318](#page-317-0)
	- **G304 Full circle Further information:** ["Full circle on front/rear face G304-Geo",](#page-317-1) [Page 318](#page-317-1)
	- **G305 Rectangle Further information:** ["Rectangle on front/rear face G305-Geo",](#page-318-0) [Page 319](#page-318-0)
	- **G307 Eccentric polygon Further information:** ["Polygon on front/rear face G307-Geo",](#page-319-0) [Page 320](#page-319-0)
- Lateral surface
	- **G311 Linear slot Further information:** ["Linear slot on lateral surface G311-](#page-324-0) [Geo", Page 325](#page-324-0)
	- **G312**/**G313 Circular slot Further information:** ["Circular slot on lateral surface G312-/](#page-325-0) [G313-Geo", Page 326](#page-325-0)
	- **G314 Full circle Further information:** ["Full circle on lateral surface G314-Geo",](#page-325-1) [Page 326](#page-325-1)
	- **G315 Rectangle Further information:** ["Rectangle, surface G315-Geo",](#page-326-0) [Page 327](#page-326-0)
	- **G317 Eccentric polygon Further information:** ["Polygon on lateral surface G317-Geo",](#page-327-0) [Page 328](#page-327-0)

# <span id="page-452-0"></span>**Linear slot, front face G791**

**G791** mills a slot from the current tool position to the **Final point**. The slot width equals the diameter of the milling cutter. Oversizes (allowances) are not taken into account.

Parameters:

- **X**: **Diameter** final point of slot (in polar coordinates)
- Ī. **C**: **End angle** – final point of slot (in polar coordinates; for angle direction, see help graphic)
- **XK**: **Final point** (in Cartesian coordinates)
- **YK**: **Final point** (in Cartesian coordinates)
- **K**: **Length**
- **A**: **Angle** Angle of rotation
- **ZE**: **Milling floor**
- **ZS**: **Millg. top edge**
- **J**: **Milling depth**
	- **J** > 0: Infeed direction -Z
	- $\blacksquare$  **J** < 0: Infeed direction +Z
- **P**: **Max. approach** (default: milling in one infeed)
- **F**: **Approach feed** for plunging (default: active feed rate)

Parameter combinations for definition of the end point: see help graphic

Parameter combinations for definition of the milling plane:

- **Milling floor ZE**, **Millg. top edge ZS**
- $\overline{\phantom{a}}$ **Milling floor ZE**, **Milling depth J**
- **Millg. top edge ZS**, **Milling depth J**  $\blacksquare$
- $\overline{\mathbb{D}}$ **Milling floor ZE**

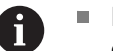

Rotate the spindle to the desired angle position before calling **G791**.

- If you use a spindle positioning device (no C axis), an axial slot is machined centrically to the rotary axis.
- If **J** or **ZS** is defined, the tool approaches to safety clearance in **Z** and then mills the slot. If **J** and **ZS** are not defined, the milling cycle starts from the current tool position

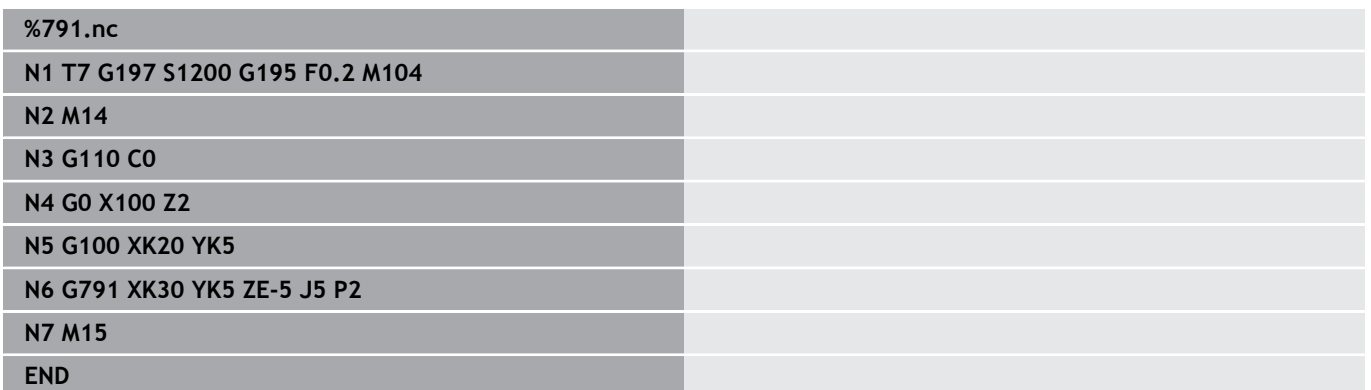

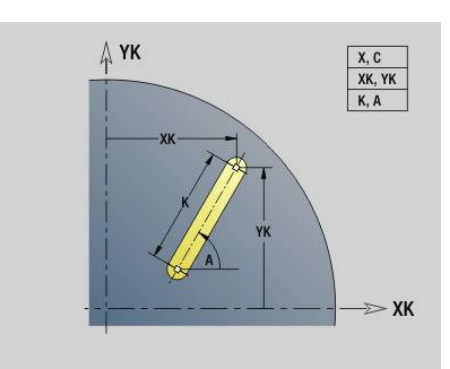

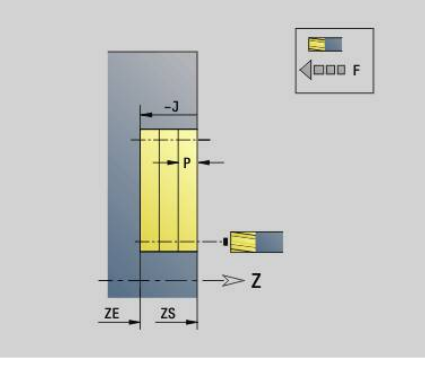

# <span id="page-453-0"></span>**Linear slot, lat. surface G792**

**G792** mills a slot from the current tool position to the **Final point**. The slot width equals the diameter of the milling cutter. Oversizes (allowances) are not taken into account. Parameters:

- **Z**: **Final point**
- **C**: **End angle**
- **K**: **Length**
- **A**: **Angle** Angle of rotation
- **XE**: **Milling floor**
- **XS**: **Upper edge of milling**
- **J**: **Milling depth**
	- $\blacksquare$  **J** > 0: Infeed direction  $\lnot$ X
	- **J** < 0: Infeed direction +X
- **P**: **Max. approach** (default: milling in one infeed)

**F:** Approach feed for plunging (default: active feed rate)

Parameter combinations for definition of the end point: see help graphic

Parameter combinations for definition of the milling plane:

- **Milling floor XE**, **Millg. top edge XS**
- $\overline{\Box}$ **Milling floor XE**, **Milling depth J**
- j. **Millg. top edge XS**, **Milling depth J**
- **Milling floor XE** п

 $\mathbf i$ 

Rotate the spindle to the desired angle position before calling **G792**

- If you use a spindle positioning device (no  $C$  axis), a radial slot is machined parallel to the Z axis.
- If **J** or **XS** is defined, the tool approaches to safety clearance in X and then mills the slot. If **J** and **XS** are not defined, the milling cycle starts from the current tool position

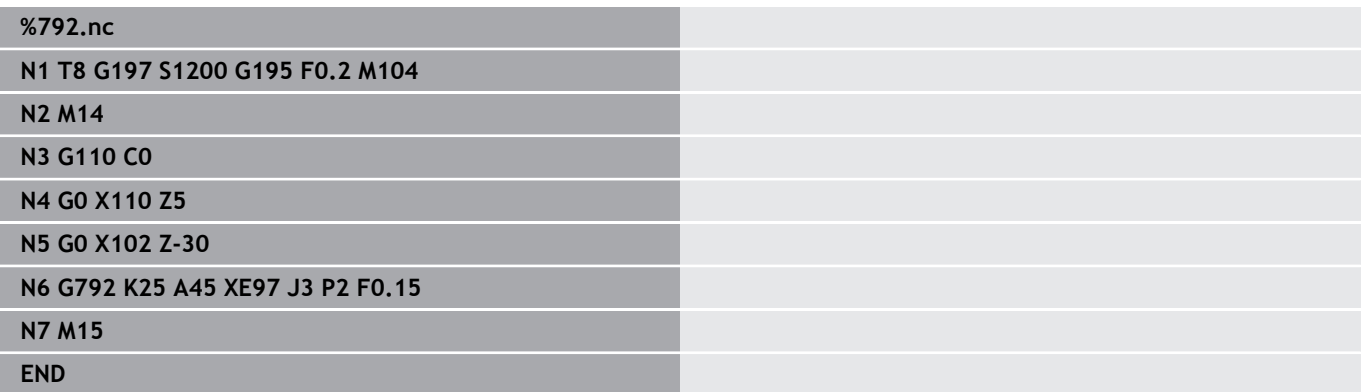

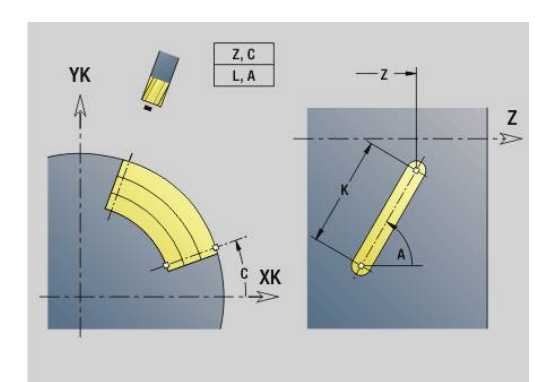

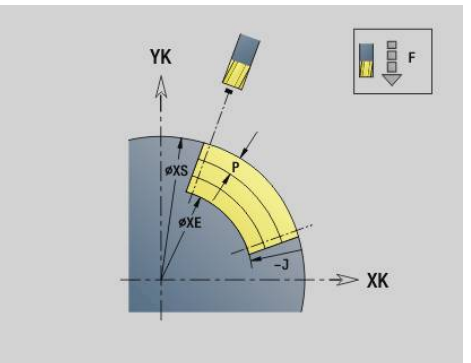

# <span id="page-454-0"></span>**Contour and figure milling cycle on front face G793**

**G793** mills figures or (open or closed) free contours.

**G793** is followed by:

- The figure to be milled with:
	- Contour definition of the figure (G301 to G307) **Further information:** ["Front/Rear face contours", Page 315](#page-314-0)
	- Conclusion of milling contour (G80)
- The free contour with:
	- Starting point of milling contour (**G100**)
	- Milling contour (**G101**, **G102**, **G103**)
	- Conclusion of milling contour (G80)

 $\mathbf i$ 

Preferentially use **ICP** and the **G840**, **G845** and **G846** cycles to program the contour description in the geometry section.

#### Parameters:

- **ZS**: **Millg. top edge**
- **ZE**: **Milling floor**  $\mathbf{u}$
- Ī. **P**: **Max. approach** (default: milling in one infeed)
- **U**: **Overlap factor** contour milling or pocket milling (default: 0)
	- **U** = 0: Contour milling
	- **U** > 0: Pocket milling—minimum overlap of milling paths = **U**\*milling diameter
- **R**: **Apprch angle** (default: 0)
	- **R** = 0: Contour element is approached directly; infeed to starting point above the milling plane—then vertical plunge
	- **R** > 0: Tool moves on approaching/departing arc that connects tangentially to the contour element
	- **R** < 0 for inside corners: Tool moves on approaching/departing arc that connects tangentially to the contour element
	- **R** < 0 for outside corners: Length of linear approaching/ departing element; contour element is approached/departed tangentially
- **I**: **Contour-parallel oversize**
- $\Box$ **K**: **O-size Z**
- $\blacksquare$ **F**: **Approach feed** for plunging (default: active feed rate)
- **E**: **Reduced feed** for circular elements (default: active feed rate)
- **H**: **Mill cutting direction**  $\blacksquare$ 
	- **0: Up-cut**
	- **1: Climb**

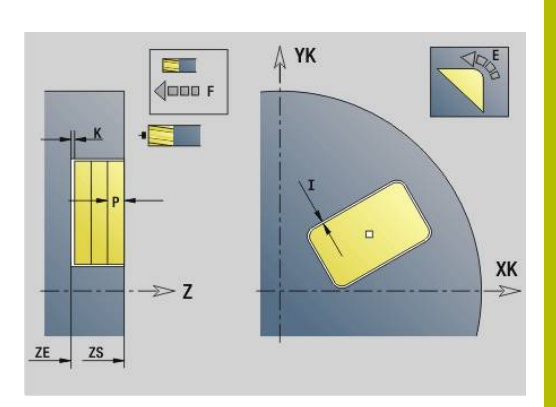

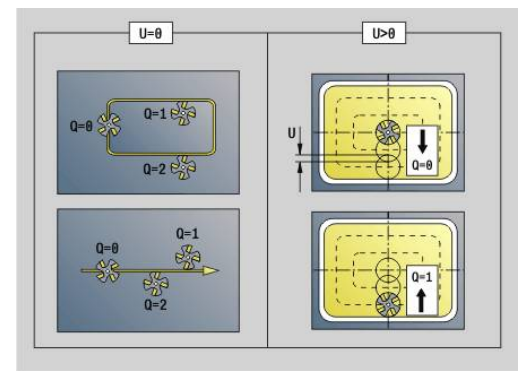

- Contour milling  $(U = 0)$ 
	- **Q**=0: Center of milling cutter on the contour
	- **Q**=1, closed contour: Inside milling
	- **Q**=1, open contour: Left in machining direction
	- **Q**=2, closed contour: Outside milling
	- **Q**=2, open contour: Right in machining direction
	- **Q**=3, open contour: Milling location depends on H and the direction of tool rotation—see help graphic
- Pocket milling  $(U > 0)$ 
	- **Q**=0: From the inside toward the outside
	- **Q**=1: From the outside toward the inside

#### **O**: **Roughing/Finish**

- **0: Roughing**
- **1: Finishing**
- Milling depth: The cycle calculates the depth from  $\mathbf i$ the milling top edge and the milling floor—taking the oversizes into account
	- Milling cutter radius compensation: Effective (except for contour milling with  $\mathbf{Q} = 0$ )
	- Approach and departure: For closed contours, the point of the surface normal from the tool position to the first contour element is the point of approach and departure. If no surface normal intersects the tool position, the starting point of the first element is the point of approach and departure. For contour milling and finishing (pocket milling), define with the approach radius whether the tool is to approach directly or in an arc.
	- **G57**/**G58** oversizes are taken into account if the oversizes **I**, **K** are not programmed:
		- **G57**: Oversize in X, Z direction
		- **G58**: The oversize shifts the milling contour as follows:
			- With inside milling and closed contour: The contour is contracted
			- With outside milling and closed contour: The contour is expanded
			- With open contour and **Q**=1: Left in machining direction
			- With open contour and **Q**=2: Right in machining direction

# <span id="page-456-0"></span>**Contour and figure milling cycle on lateral surface G794**

**G794** mills figures or (open or closed) free contours.

**G794** is followed by:

- The figure to be milled with:
	- Contour definition of the figure (G311 to G317) **Further information:** ["Lateral surface contours", Page 323](#page-322-0)
	- Conclusion of contour definition (G80)
- The free contour with:
	- Starting point (**G110**)
	- Contour definition (**G111, G112, G113**)
	- Conclusion of milling contour (G80)

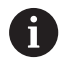

Preferentially use **ICP** and the **G840**, **G845** and **G846** cycles to program the contour description in the geometry section.

#### Parameters:

- **XS**: **Upper edge of milling**
- **XE**: **Milling floor**
- **P**: **Max. approach** (default: milling in one infeed)
- **U**: **Overlap factor** contour milling or pocket milling (default: 0)
	- $\blacksquare$  **U** = 0: Contour milling
	- **U** > 0: Pocket milling—minimum overlap of milling paths = **U**\*milling diameter
- **R**: **Apprch angle** (default: 0)
	- **R** = 0: Contour element is approached directly; infeed to starting point above the milling plane—then vertical plunge
	- **R** > 0: Tool moves on approaching/departing arc that connects tangentially to the contour element
	- **R** < 0 for inside corners: Tool moves on approaching/departing arc that connects tangentially to the contour element
	- **R** < 0 for outside corners: Length of linear approaching/ departing element; contour element is approached/departed tangentially
- **K**: **Contour-parallel oversize**
- **I**: **O-size X**
- **F**: **Approach feed** for plunging (default: active feed rate)
- **E**: **Reduced feed** for circular elements (default: active feed rate)
- **H**: **Mill cutting direction**
	- **0: Up-cut**
	- **1: Climb**
- **Q**: **Cycle type** (default: 0) Depending on **U**, the following applies:
	- Contour milling  $(U = 0)$ 
		- **Q**=0: Center of milling cutter on the contour
		- **Q**=1, closed contour: Inside milling
		- **Q**=1, open contour: Left in machining direction
		- **Q**=2, closed contour: Outside milling
		- **Q**=2, open contour: Right in machining direction
		- **Q**=3, open contour: Milling location depends on H and the direction of tool rotation—see help graphic
	- Pocket milling  $(U > 0)$ 
		- **Q**=0: From the inside toward the outside
		- **Q**=1: From the outside toward the inside
- **O**: **Roughing/Finish**
	- **0: Roughing**
	- **1: Finishing**

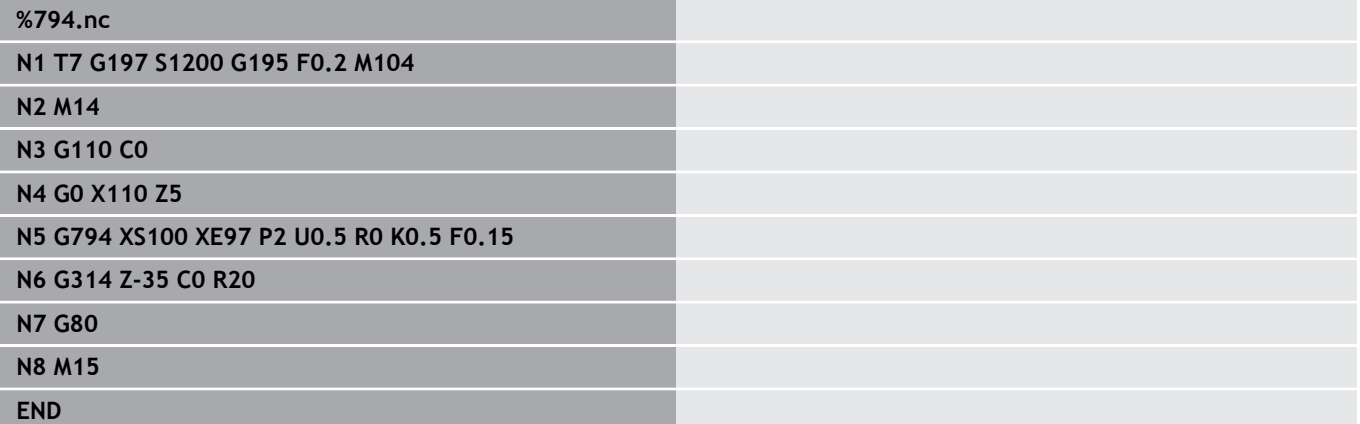

- A
- Milling depth: The cycle calculates the depth from the milling top edge and the milling floor—taking the oversizes into account
- Milling cutter radius compensation: Effective (except for contour milling with  $\mathbf{Q} = 0$ )
- Approach and departure: For closed contours, the point of the surface normal from the tool position to the first contour element is the point of approach and departure. If no surface normal intersects the tool position, the starting point of the first element is the point of approach and departure. For contour milling and finishing (pocket milling), define with the approach radius whether the tool is to approach directly or in an arc.
- **G57**/**G58** oversizes are taken into account if the oversizes **I**, **K** are not programmed:
	- **G57**: Oversize in X, Z direction
	- **G58**: The oversize shifts the milling contour as follows:
		- With inside milling and closed contour: The contour is contracted
		- With outside milling and closed contour: The contour is expanded
		- With open contour and **Q**=1: Left in machining direction
		- With open contour and **Q**=2: Right in machining direction

# <span id="page-459-0"></span>**Area milling on front face G797**

Depending on **Q**, **G797** mills surfaces, a polygon, or the figure defined in the command following **G797**.

Parameters:

- **ID**: **Milling contour** name of the milling contour
- **NS**: **Starting block no. of contour** beginning of contour section
	- Figures: Block number of the figure
	- Free closed contour: First contour element (not starting point)
- **X**: **Limit diameter**
- **ZS**: **Millg. top edge**
- **ZE**: **Milling floor**
- **B**: **Width/Width across flats**

Omit for **Q**=0: Defines the remaining material. For an even number of surfaces, you can program **B** as an alternative to **V**.

- **Q** =1: **B**=Residual depth
- **Q**>=2: **B**=Width across flats
- **V**: **Edge length** (omitted for **Q**=0)
- i. **R**: **Chamf./round.** (default: 0)
- **A**: **Inclinat. ang.** omitted for **Q** = 0 (reference: see help graphic) Ē.
- **Q: No. of surfaces** (default: 0; range:  $0 \le Q \le 127$ )
	- **Q** = 0: **G797** is followed by a figure definition (**G301**.. **G307**, **G80**) or a closed contour definition (**G100**, **G101** to **G103**, **G80**)
	- **Q** = 1: One surface
	- **Q** = 2: Two surfaces offset by 180°
	- $\bullet$  **Q** = 3: Triangle
	- **Q** = 4: Rectangle, square
	- $\bullet$  **O** > 4: Polygon
- **P**: **Max. approach** (default: milling in one infeed)
- **U**: **Overlap factor** overlap of milling paths = **U** \* milling  $\overline{\phantom{a}}$ diameter (default: 0.5)
- **I**: **Contour-parallel oversize**
- **K**: **O-size Z**
- **F**: **Approach feed** for plunging (default: active feed rate)  $\Box$
- **E**: **Reduced feed** for circular elements (default: active feed rate)
- **H**: **Mill cutting direction**
	- **0: Roughing**
	- **1: Finishing**
- **O**: **Roughing/Finish**
	- **0: Roughing**
	- **1: Finishing**
- **J**: **Mill direction**
	- **0: Unidirectional**
	- **1: Bidirectional**

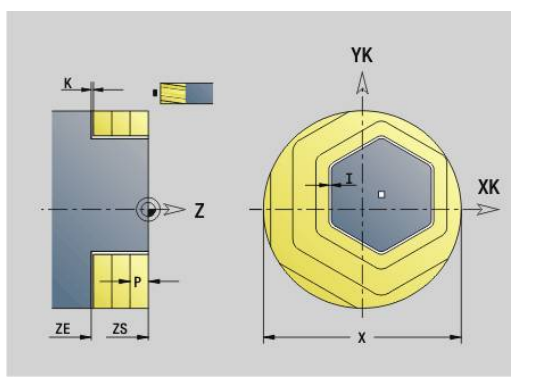

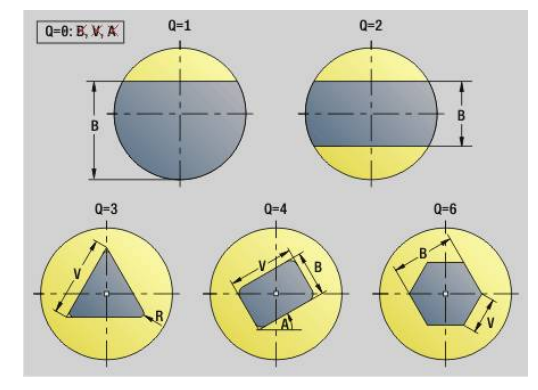

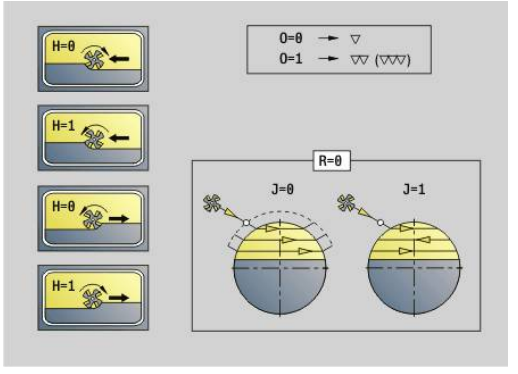

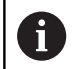

#### Programming:

- The cycle calculates the milling depth from **ZS** and **ZE**, taking the oversizes into account
- Surfaces and figures defined with **G797 (Q**>0) are symmetric with respect to the center. A figure defined in the following command can be outside the center.

# **G797 Q0 ..** is followed by:

- The figure to be milled with:
	- Contour definition of the figure (G301 to G307) **Further information:** ["Front/Rear face contours", Page 315](#page-314-0)
	- Conclusion of contour definition (G80)
- The free contour with:
	- Starting point of milling contour (G100)
	- Milling contour (**G101**, **G102**, **G103**)
	- Conclusion of milling contour (G80)

#### **Example: G797**

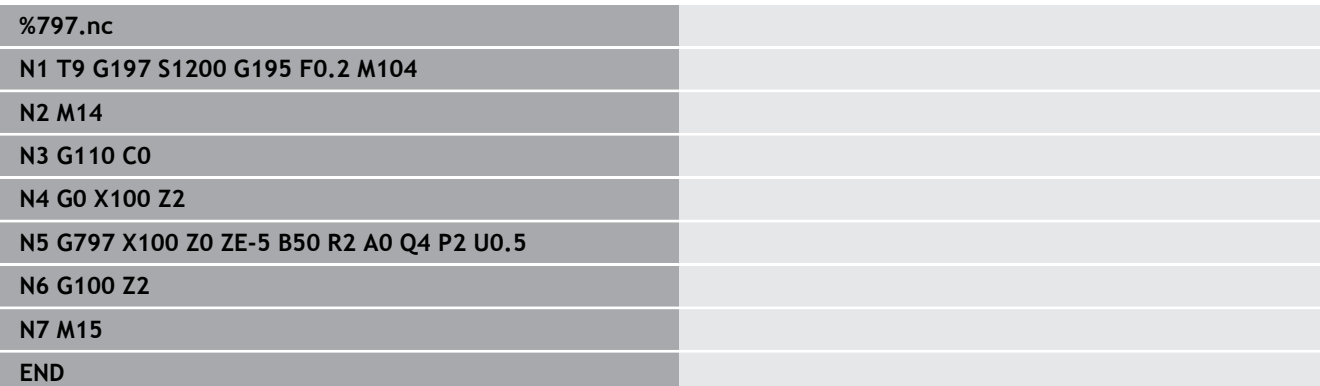

#### **Example: G797 / G304**

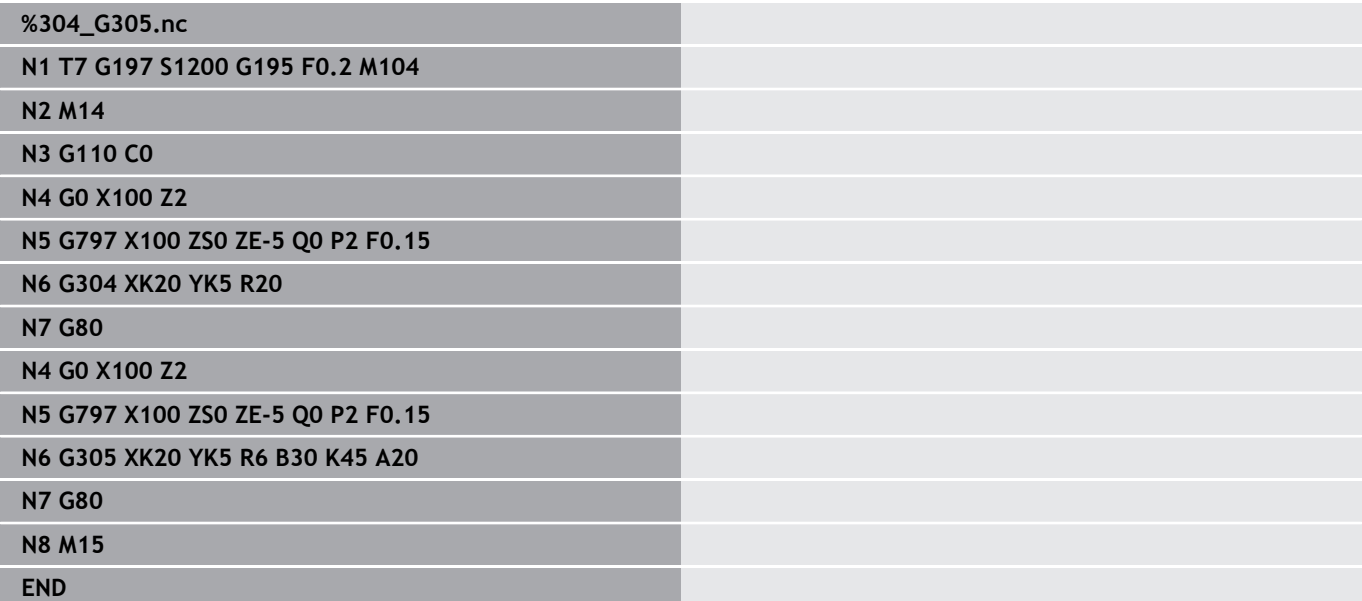

# <span id="page-461-0"></span>**Helical slot milling G798**

**G798** mills a helical slot from the current tool position to the **Final point X**, **Z**. The slot width equals the diameter of the milling cutter.

Parameters:

- **X**: **Final point** (diameter value)
- **Z**: **Final point**
- **C**: **Start angle**
- **F**: **Thread pitch**
	- **F** positive: Right-hand thread
	- **F** negative: Left-hand thread
- **P**: **Run-in lgth** Ramp at the beginning of the slot
- **K**: **Thread runout length** Ramp at the end of the slot
- **U**: **Thread depth**
- **I**: **Max. approach**
- **E**: **Reducing value** for infeed reduction (default: 1)  $\mathbb{R}^n$
- **D**: **No.gears**

Infeeds:

A

- **Max. approach I** is used for the first infeed movement.
- $\overline{\mathbb{D}}$ The control calculates all subsequent infeed movements as follows: Current infeed =  $I \times (1 - (n - 1) \times E)$ (**n**: **n** - **nth** infeed)
- j. The infeed movement is reduced down to >= 0.5 mm. Following that, each infeed movement will amount to 0.5 mm.

You can mill a helical slot only from the outside.

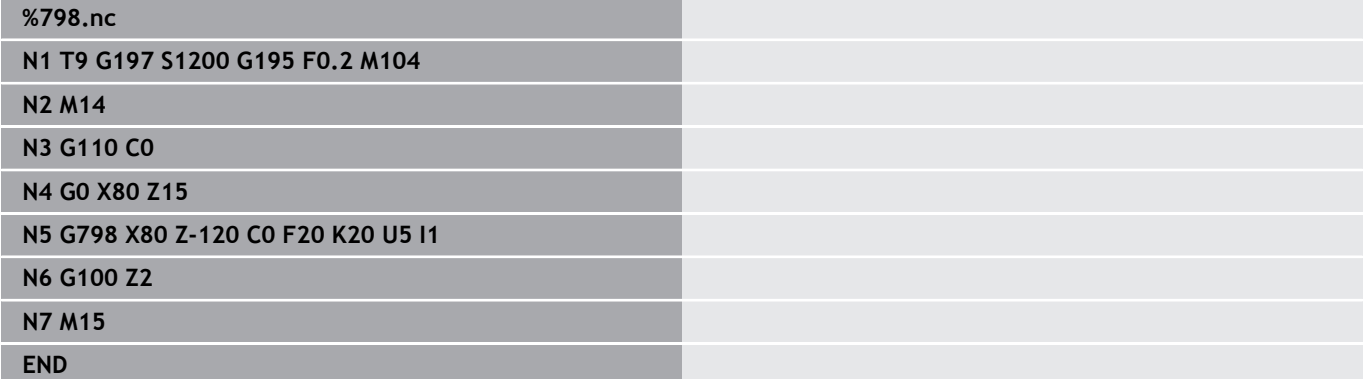

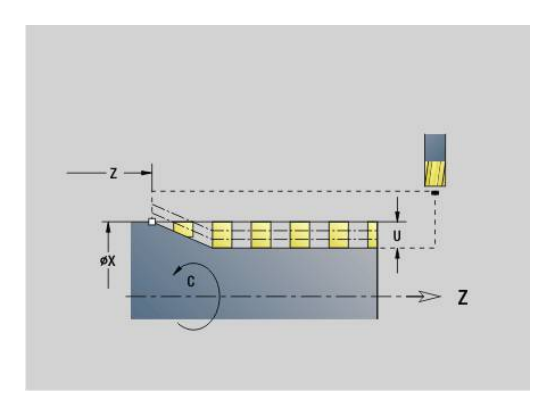

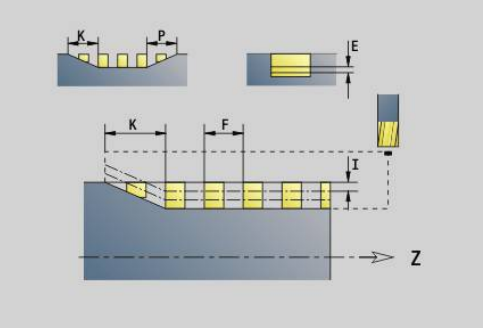

## <span id="page-462-0"></span>**Mill. contour G840**

#### <span id="page-462-1"></span>**G840 – fundamentals**

**G840** mills or deburrs open or closed contours (figures or free contours).

Plunge strategies: Depending on the cutter you are using, select one of the following strategies:

- Vertical plunge: The cycle moves the tool to the starting point; the tool plunges and mills the contour
- $\mathbf{r}$ Calculate positions, predrill, mill. The machining process is performed in the following steps:
	- Insert drill.
	- Calculate hole positions with G840 A1 ..
	- **Predrill with G71 NF..**
	- Call cycle G840 A0 .. The cycle positions the tool above the hole; the tool plunges and mills the contour
- Predrilling, milling. The machining process is performed in the following steps:
	- **Predrill with G71..**

i

Position the cutter above the hole. Call cycle **G840 A0 ..** The cycle plunges and mills the contour or contour section

If the milling contour consists of multiple sections, **G840** takes all the sections of the contour into account for predrilling and milling. Call **G840 A0 ..** separately for each section when calculating the hole positions without **G840 A1 ..**.

Oversize: A **G58** oversize shifts the contour to be milled in the direction given in cycle type **Q**.

- With inside milling and closed contour: Shifted inward
- With outside milling and closed contour: Shifted outward
- Open contour: Shifts to the left or right depending on **Q**
	- $\blacksquare$  If  $\mathbf{Q}$  = 0, oversizes are not taken into account
	- **G57** and negative **G58** oversizes are not taken into account

## <span id="page-463-0"></span>**G840 – calculating hole positions**

**G840 A1 ..** calculates the hole positions and stores them at the reference specified in **NF**. Program only the parameters given in the following table.

See also:

- **G840**—Fundamentals Further information: "G840 - fundamentals", Page 463
- **G840**—Milling  $\overline{\phantom{a}}$ **Further information:** ["G840 – milling", Page 466](#page-465-0) Parameters:
- **Q**: **Cycle type**  milling location
	- Open contour. If there is any overlapping, **Q** defines whether the first section (as of starting point) or the entire contour is to be machined
		- **Q** = 0: Center of milling cutter on the contour (hole position = starting point)
		- **Q** = 1: Machining at the left of the contour. If there is any overlapping, only the first area of the contour is machined
		- **Q** = 2: Machining at the right of the contour. If there is any overlapping, only the first area of the contour is machined
		- $\bullet$  **Q** = 3: Not allowed
		- $\bullet$  **Q** = 4: Machining at the left of the contour. If there is any overlapping, the entire contour is machined
		- **Q** = 5: Machining at the right of the contour. If there is any overlapping, the entire contour is machined
	- Closed contours
		- **Q** = 0: Center of milling cutter on the contour (hole position = starting point)
		- $Q = 1$ **: Inside milling**
		- **Q** = 2: Outside milling
		- $\bullet$  **Q** = 3 to 5: Not allowed
- **ID**: **Milling contour** name of the milling contour
- **NS: Starting block no. of contour** beginning of contour section
	- Figures: Block number of the figure
	- Free closed contour: First contour element (not starting point)
	- Open contour: First contour element (not starting point)

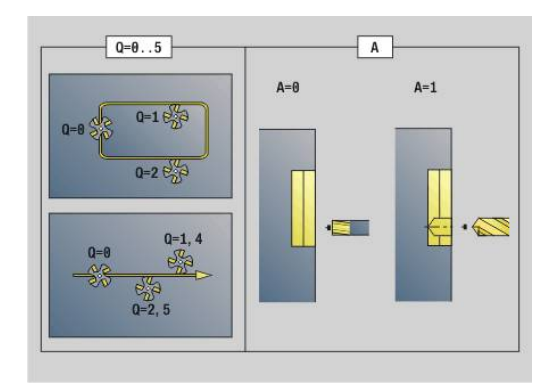

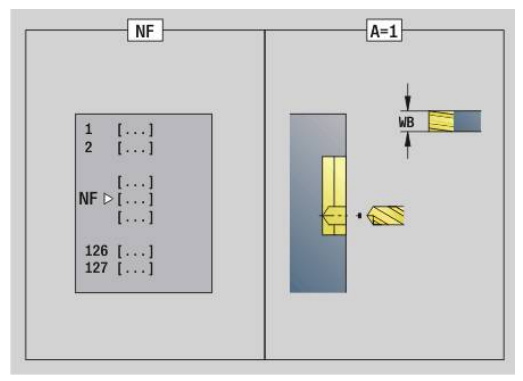

- **NE**: **Contour end block no.** end of contour section
	- Figures, free closed contour: No input
	- Open contour: last contour element
	- Contour consists of one element:
		- No input: Machining in contour direction
		- **NS** = **NE** programmed: Machining against the contour direction

#### **D**: **Start elem.no.**

The direction of contour definition for figures is counterclockwise.

The first contour element for figures:

- Circular slot: The larger arc
- Full circle: The upper semicircle
- Rectangles, polygons and linear slots: The orientation angle points to the first contour element.
- **V**: **End: elem.no.**
- **A**: **(Mill=0/PredrillPos=1)**
- **NF**: **Position mark** reference at which the cycle stores the × predrill hole positions (range: 1 to 127)
- **WB**: **Diameter rework**

Program **D** and **V** to machine parts of a figure.

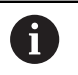

■ The cycle takes the diameter of the active tool into account when calculating the hole positions. Therefore, you need to insert the drill before calling **G840 A1 ..**.

**Program oversizes for calculating the hole positions and** for milling

# *NOTICE*

#### **Danger of collision!**

**G840** overwrites any predrill hole positions that may still be stored at the **Position mark NF** without displaying a confirmation prompt. Danger of collision during subsequent machining operations!

Observe the behavior of **G840** during programming

# <span id="page-465-0"></span>**G840 – milling**

You can change the machining direction and the cutter radius compensation (**TRC**) with the **cycle type Q**, the cutting direction **H** and the rotational direction of the tool. Program only the parameters given in the following table.

See also:

- **G840**—Fundamentals **Further information:** ["G840 – fundamentals", Page 463](#page-462-1)
- **G840**—Calculating hole positions **Further information:** ["G840 – calculating hole positions",](#page-463-0) [Page 464](#page-463-0)

Parameters:

- **Q**: **Cycle type**  milling location
	- Open contour. If there is any overlapping, **Q** defines whether the first section (as of starting point) or the entire contour is to be machined
		- **Q** = 0: Center of milling cutter on the contour (hole position = starting point)
		- **Q** = 1: Machining at the left of the contour. If there is any overlapping, only the first area of the contour is machined
		- **Q** = 2: Machining at the right of the contour. If there is any overlapping, only the first area of the contour is machined
		- $\bullet$  **O** = 3: Not allowed
		- **Q** = 4: Machining at the left of the contour. If there is any overlapping, the entire contour is machined
		- $\bullet$  **Q** = 5: Machining at the right of the contour. If there is any overlapping, the entire contour is machined
	- Closed contours
		- **Q** = 0: Center of milling cutter on the contour (hole position = starting point)
		- **Q** = 1: Inside milling
		- $\bullet$  **Q** = 2: Outside milling
		- $\bullet$  **Q** = 3 to 5: Not allowed
- **ID**: **Milling contour** name of the milling contour п
- **NS**: **Starting block no. of contour** beginning of contour × section
	- Figures: Block number of the figure
	- Free closed contour: First contour element (not starting point)
	- Open contour: First contour element (not starting point)
- **NE**: **Contour end block no.** end of contour section
	- Figures, free closed contour: No input
	- Open contour: last contour element
	- Contour consists of one element:
		- No input: Machining in contour direction
		- **NS** = **NE** programmed: Machining against the contour direction

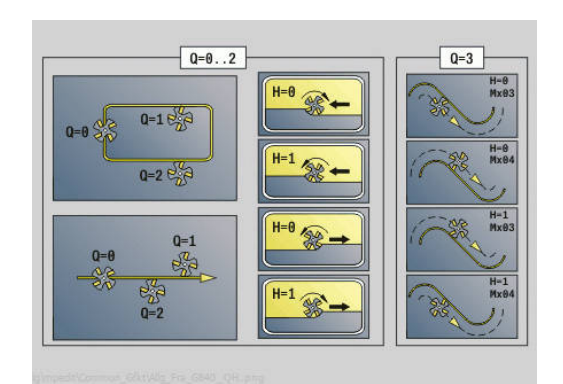

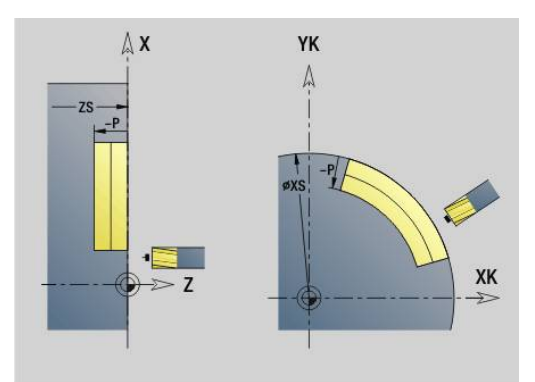

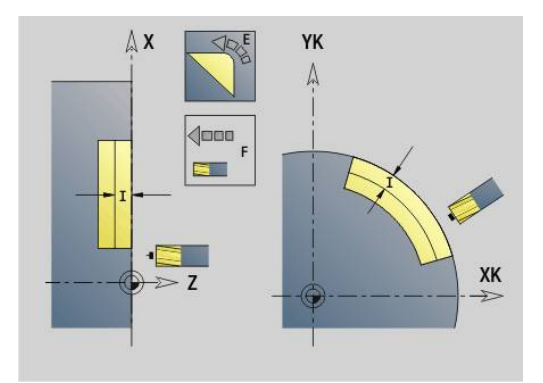

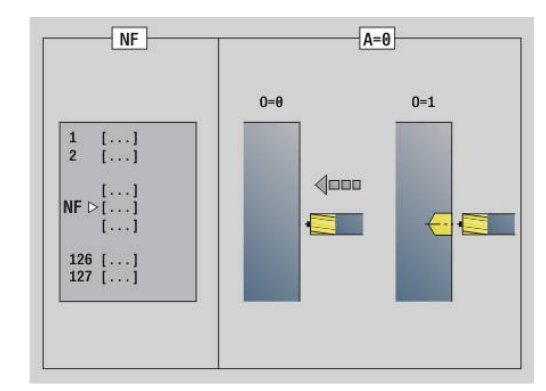

**BF**: **Machine form elements** (default: 0)

A chamfer/rounding arc is machined

- **0: No machining**
- **1: At beginning**
- **2: At end**
- **3: At beginning and end**
- 4: Only chamfer/rounding is machined—not the basic element (requirement: the contour section consists of a single element)
- **H**: **Mill cutting direction**
	- **0: Up-cut**
	- **1: Climb**
- **I**: **Max. approach**
- **F**: **Approach feed** for plunging (default: active feed rate)  $\mathbb{R}^n$
- **E**: **Reduced feed** for circular elements (default: active feed rate)
- **R**: **Apprch angle** (default: 0)
	- **R**=0: Contour element is approached directly; infeed to starting point above the milling plane, then vertical plunge
	- **R** > 0: Tool moves on approaching/departing arc that connects tangentially to the contour element
	- **R** < 0 with inside corners: Tool moves on approaching/ departing arc that connects tangentially to the contour element
	- **R** < 0 with outside corners: Contour element is approached/ departed tangentially on a linear path
- **P**: **Milling depth** (default: depth from the contour definition)
- $\blacksquare$ **XS**: **Millg. top edge** lateral surface (replaces the reference plane from the contour definition)
- **ZS**: **Millg. top edge** face (replaces the reference plane from the contour definition)
- **RB**: **Return plane** (default: back to start position) **The State** 
	- Front or rear face: Return position in Z direction
	- Lateral surface: Return position in X direction (diameter)

# **D**: **Start elem.no.**

The direction of contour definition for figures is counterclockwise.

The first contour element for figures:

- Circular slot: The larger arc
- Full circle: The upper semicircle
- Rectangles, polygons and linear slots: The orientation angle points to the first contour element.
- **V**: **End: elem.no.**
- $\overline{\phantom{a}}$ **A**: **(Mill=0/PredrillPos=1)**
- **NF**: **Position mark** reference at which the cycle stores the predrill hole positions (range: 1 to 127)
- **O**: **Plunging behavior** (default: 0)
	- **O**=0: Vertical plunging
	- **O**=1: With predrilling
		- If **NF** is programmed: The cycle positions the milling cutter above the first hole position saved in **NF**, then plunges and mills the first section. If applicable, the cycle positions the tool to the next pre-drilled hole and mills the next section, etc.
		- If **NF** is not programmed: The tool plunges at the current position and mills the section. If required, repeat this operation for the next section, etc.

Approach and departure: For closed contours, the point of the surface normal from the tool position to the first contour element is the point of approach and departure. If no surface normal intersects the tool position, the starting point of the first element is the point of approach and departure. For figures, use **D** and **V** to select the approach/departure element.

Cycle run:

- 1 Starting position (**X**, **Z**, **C**) is the position before the cycle begins
- 2 Calculates the milling depth infeeds
- 3 Approaches to safety clearance:
	- If **O**=0: Infeed to the first milling depth
	- If O=1: Plunges to the first milling depth
- 4 Mills the contour
- 5 Infeeds:
	- For open contour and slots with slot width equal to the cutter diameter: Moves at feed rate to the next milling depth, or plunges at rapid to the next milling depth and mills the contour in reverse direction
	- For closed contours and slots: Lifts off by the safety clearance, moves forward and approaches to the next milling depth, or plunges to the next milling depth
- 6 Repeats steps 4 and 5 until the complete contour is milled
- 7 Returns to **Return plane RB**

You can change the machining direction and the cutter radius compensation (**TRC**) with the cycle type **Q**, the cutting direction **H** and the rotational direction of the tool. Program only the parameters given in the following table.
### **Contour milling G840**

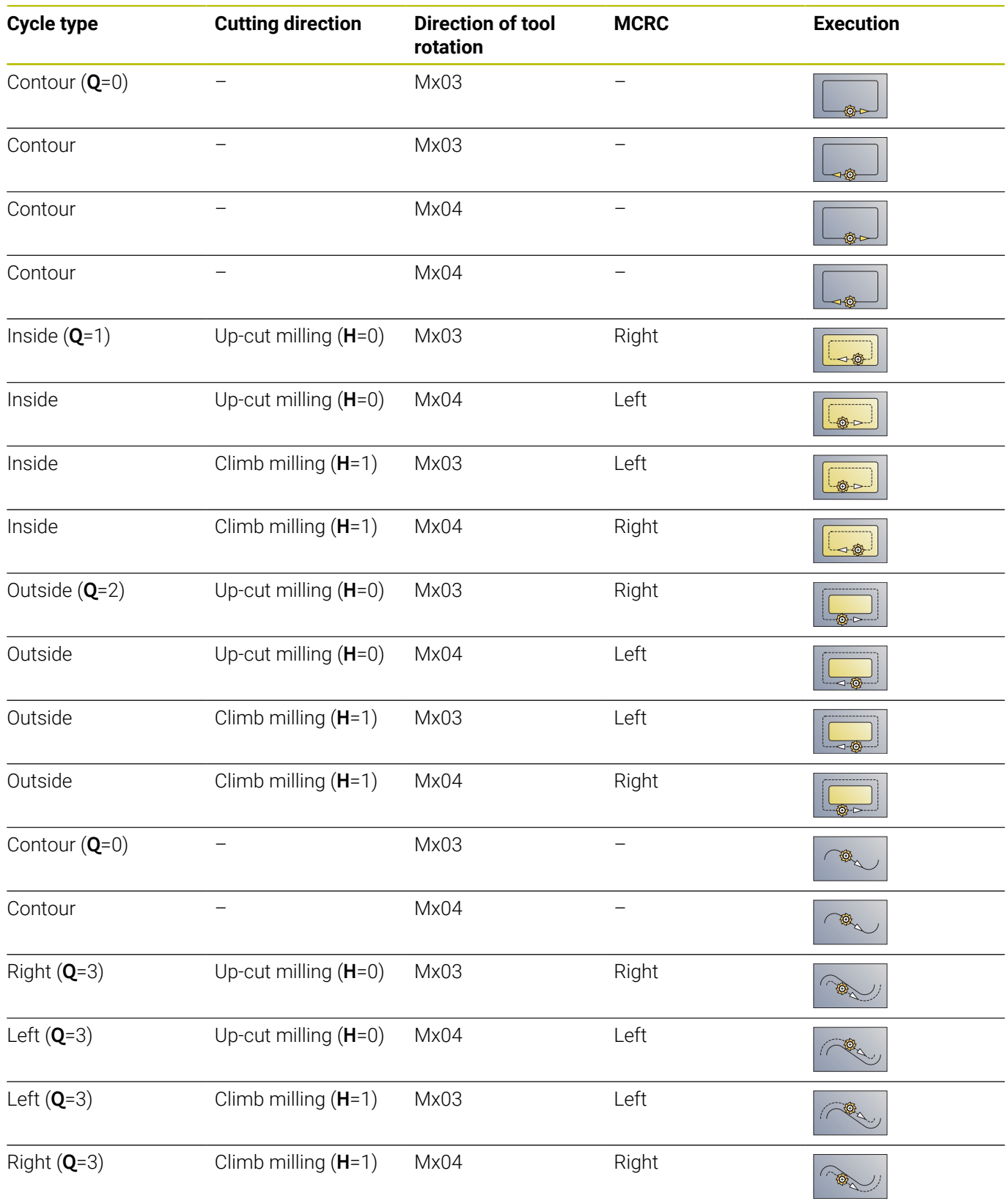

### **G840 – deburring**

#### **G840** performs a deburring operation if **Chamfer width B** is

programmed. If there is any overlapping in the contour, use the **cycle type Q** to specify whether the first section (starting from the starting point) or the entire contour is to be machined. Program only the parameters given in the following table.

Parameters:

- **Q**: **Cycle type**  milling location
	- Open contour. If there is any overlapping, **Q** defines whether the first section (as of starting point) or the entire contour is to be machined
		- **Q** = 0: Center of milling cutter on the contour (hole position = starting point)
		- **Q** = 1: Machining at the left of the contour. If there is any overlapping, only the first area of the contour is machined
		- **O** = 2: Machining at the right of the contour. If there is any overlapping, only the first area of the contour is machined
		- $\bullet$  **Q** = 3: Not allowed
		- **Q** = 4: Machining at the left of the contour. If there is any overlapping, the entire contour is machined
		- **Q** = 5: Machining at the right of the contour. If there is any overlapping, the entire contour is machined
	- Closed contours
		- **Q** = 0: Center of milling cutter on the contour (hole position = starting point)
		- **Q** = 1: Inside milling
		- **Q** = 2: Outside milling
		- $\bullet$  **Q** = 3 to 5: Not allowed
- **ID**: **Milling contour** name of the milling contour
- $\mathcal{L}_{\mathcal{A}}$ **NS**: **Starting block no. of contour** – beginning of contour section
	- Figures: Block number of the figure
	- Free closed contour: First contour element (not starting point)
	- Open contour: First contour element (not starting point)
- **NE**: **Contour end block no.** end of contour section
	- Figures, free closed contour: No input
	- Open contour: last contour element
	- Contour consists of one element:
		- No input: Machining in contour direction
		- **NS** = **NE** programmed: Machining against the contour direction
- **E**: **Reduced feed** for circular elements (default: active feed rate)

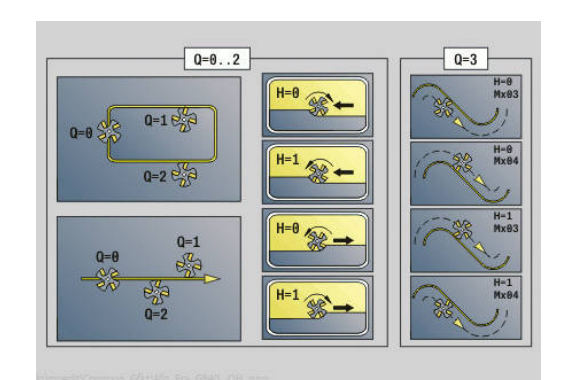

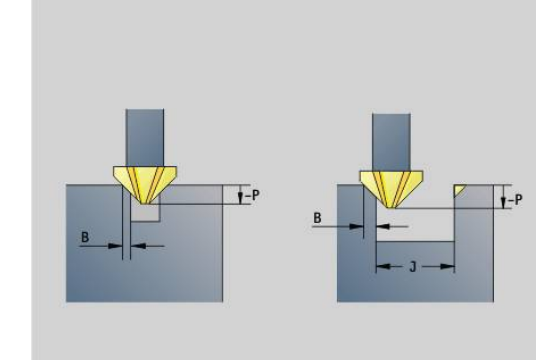

#### **R**: **Apprch angle** (default: 0)

- **R**=0: Contour element is approached directly; infeed to starting point above the milling plane, then vertical plunge
- **R** > 0: Tool moves on approaching/departing arc that connects tangentially to the contour element
- **R** < 0 with inside corners: Tool moves on approaching/ departing arc that connects tangentially to the contour element
- **R** < 0 with outside corners: Contour element is approached/ departed tangentially on a linear path
- **P**: **Plunging depth** (indicated as a negative value)
- $\blacksquare$ **XS**: **Millg. top edge** lateral surface (replaces the reference plane from the contour definition)
- **ZS**: **Millg. top edge** face (replaces the reference plane from the  $\blacksquare$ contour definition)
- **RB**: **Return plane** (default: back to start position)
	- Front or rear face: Return position in Z direction
	- Lateral surface: Return position in X direction (diameter)

#### **J**: **Premach. diam.**

For open contours, the control calculates the contour to be deburred from the programmed contour and **J**.

- **J** programmed: The cycle deburrs both sides of the slot
- **J** not programmed: The deburring tool is so wide that both sides of the slot are deburred in one pass
- **D**: **Start elem.no.**
- **V**: **End: elem.no.**

### **A**: **(Mill=0/PredrillPos=1)**

Approach and departure: For closed contours, the point of the surface normal from the tool position to the first contour element is the point of approach and departure. If no surface normal intersects the tool position, the starting point of the first element is the point of approach and departure. For figures, use **D** and **V** to select the approach/departure element.

Cycle run:

- 1 Starting position (**X**, **Z**, **C**) is the position before the cycle begins
- 2 Moves to the safety clearance and infeed to the first milling depth 3 Milling:
	- **J** not programmed: Mills the programmed contour
	- **J** programmed, open contour: Calculates and mills the new contour
- 4 Returns to **Return plane RB**

# **Pocket milling - roughing G845**

### <span id="page-471-0"></span>**G845 – fundamentals**

### **G845** roughs closed contours.

Choose one of the following plunge strategies, depending on the milling cutter you are using:

- $\Box$ Plunge vertically
- **Plunge at a pre-drilled position**
- **Plunge in a reciprocating or helical motion**

When plunging at a pre-drilled position, you have the following alternatives:

- Calculate positions, drill, mill-the machining process is performed in the following steps:
	- **Insert drill.**
	- Calculate hole positions with **G845 A1..** or set the hole position at the center of the figure with **A2**
	- **Predrill with G71 NF..**
	- Call cycle G845 A0 ... The cycle positions the tool above the hole; the tool plunges and mills the pocket
- $\overline{\phantom{a}}$ Drill, mill—the machining process is performed in the following steps:
	- Drill a hole inside the pocket with **G71..**
	- Position the milling cutter above the hole and call G845 A0 ... The tool plunges and mills the section

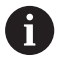

The parameters **O**=1 and **NF** must be defined.

If the pocket consists of multiple sections, **G845** takes all the sections of the pocket into account for drilling and milling. Call **G845 A0 ..** separately for each section when calculating the hole positions without **G845 A1 ..**.

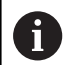

**G845** takes the following oversizes into account:

- **G57**: Oversize in X, Z direction
- **G58**: Equidistant oversize in the milling plane

Program oversizes for calculating the hole positions and for milling.

### <span id="page-472-0"></span>**G845 – calculating hole positions**

**G845 A1 ..** calculates the hole positions and stores them at the reference specified in **NF**. The cycle takes the diameter of the active tool into account when calculating the hole positions. Therefore, you need to insert the drill before calling **G845 A1..**. Program only the parameters given in the following table.

See also:

- **G845** fundamentals **Further information:** ["G845 – fundamentals", Page 472](#page-471-0)
- **G845** milling **Further information:** ["G845 – milling", Page 474](#page-473-0)

Parameters:

- **ID**: **Milling contour** name of the milling contour
- **NS: Starting block no. of contour** beginning of contour section
	- Figures: Block number of the figure
	- Free closed contour: First contour element (not starting point)
- **B**: **Milling depth** (default: depth from the contour description)
- XS: **Millg. top edge** lateral surface (replaces the reference plane from the contour definition)
- **ZS**: **Millg. top edge** face (replaces the reference plane from the  $\blacksquare$ contour definition)
- **I**: **O-size X**
- $\blacksquare$ **K**: **O-size Z**
- **Q**: **Mach. direction** (default: 0)
	- **0: From the inside out**
	- **1: From the outside in**
- **A**: **Flow** (sequence)
	- **0: Milling**
	- **1: Determine predrilling pos**
	- **2: predrill. pos. fig. center**
- **NF**: **Position mark** reference at which the cycle stores the predrill hole positions (range: 1 to 127)
- **WB**: **Plunging length** diameter of the milling cutter

**G845** overwrites any hole positions that may still be stored at the reference **NF**

The parameter **WB** is used both for calculating the hole positions and for milling. When calculating the hole positions, **WB** describes the diameter of the milling cutter.

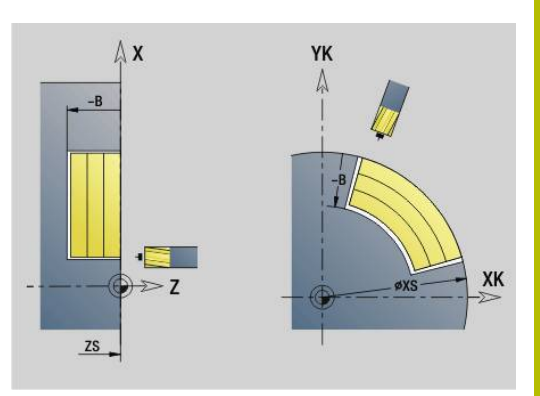

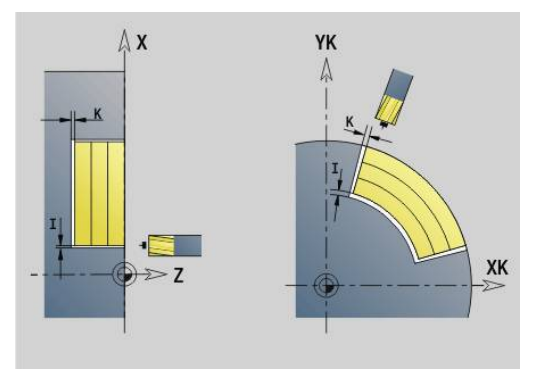

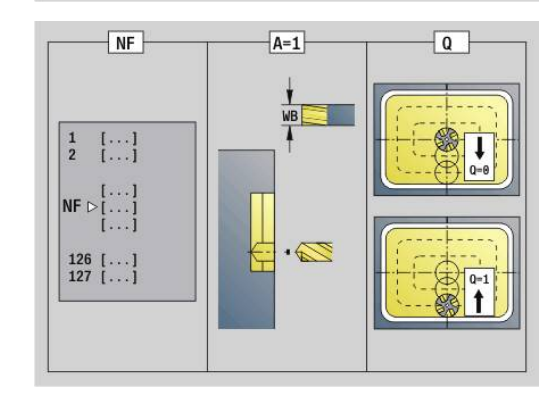

### <span id="page-473-0"></span>**G845 – milling**

You can change the cutting direction with the cutting direction **H**, the machining direction **Q** and the direction of tool rotation. Program only the parameters given in the following table.

See also:

- **G845** fundamentals **Further information:** ["G845 – fundamentals", Page 472](#page-471-0)
- **G845** calculating hole positions **Further information:** ["G845 – calculating hole positions",](#page-472-0) [Page 473](#page-472-0)

Parameters:

- **ID**: **Milling contour** name of the milling contour
- **NS**: **Starting block no. of contour** beginning of contour section
	- Figures: Block number of the figure
	- Free closed contour: First contour element (not starting point)
- **B**: **Milling depth** (default: depth from the contour description)
- **P**: **Max. approach** (default: milling in one infeed)
- **XS: Millg. top edge** lateral surface (replaces the reference plane from the contour definition)
- **ZS**: **Millg. top edge** face (replaces the reference plane from the  $\blacksquare$ contour definition)
- **I**: **O-size X**
- **K**: **O-size Z**
- **U**: **Overlap factor** defines the overlap of milling paths (default: 0.5) (range: 0 to 0.99) Overlap = **U** \* milling diameter
- **V**: **Overrun factor** (no effect in C-axis machining)
- **H**: **Mill cutting direction**
	- **0: Up-cut**
	- **1: Climb**
- **F**: **Approach feed** for plunging (default: active feed rate)
- $\blacksquare$ **E**: **Reduced feed** for circular elements (default: active feed rate)
- **FP**: **Infeed rate in the plane** for the infeed to the next milling path
- **RB**: **Return plane** (default: back to start position)
	- Front or rear face: Return position in Z direction
	- Lateral surface: Return position in X direction (diameter)
- **Q**: **Mach. direction** (default: 0)
	- **0: From the inside out**
	- **1: From the outside in**
- **A**: **Flow** (sequence)
	- **0: Milling**
	- **1: Determine predrilling pos**
	- **2: predrill. pos. fig. center**
- **NF**: **Position mark** reference at which the cycle stores the predrill hole positions (range: 1 to 127)
- **O**: **Plunging behavior** (default: 0)

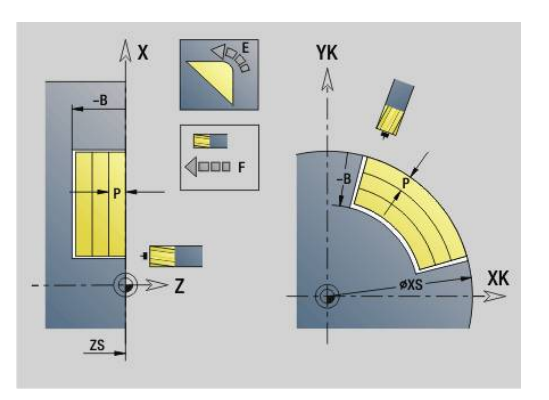

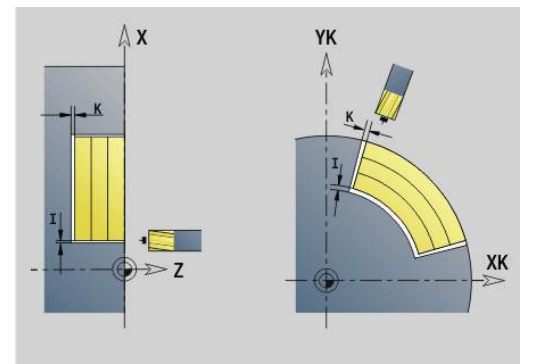

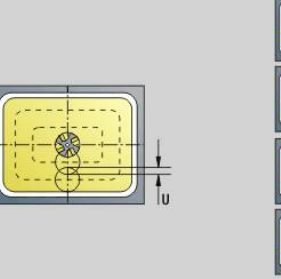

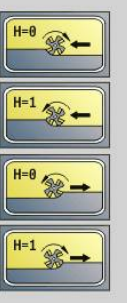

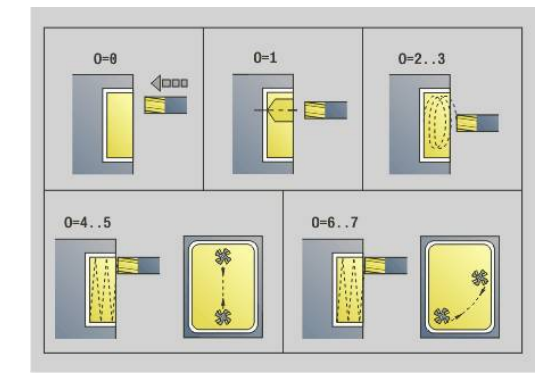

- **O**=0 (vertical plunging): The cycle moves the tool to the starting point; the tool plunges at the feed rate for infeed and mills the pocket
- **O**=1 (plunge at pre-drilled position):
	- If **NF** is programmed: The cycle positions the milling cutter above the first pre-drilled hole; the tool plunges and mills the first area. If applicable, the cycle positions the tool to the next pre-drilled hole and mills the next area, etc.
	- If **NF** is not programmed: The cycle plunges at the current position and mills the area. If applicable, position the tool to the next pre-drilled hole and mill the next area, etc.
- **O**=2 or 3 (plunge in a helical motion): The tool plunges at the angle **W** and mills full circles with the diameter **WB**. As soon as it reaches the milling depth **P**, the cycle switches to face milling
	- **O**=2—manually: The cycle plunges at the current position and machines the area that can be reached from this position
	- **O**=3-automatically: The cycle calculates the plunging position, plunges and machines this area. The plunging motion ends at the starting point of the first milling path, if possible. If the pocket consists of multiple areas, the cycle successively machines all the areas
- **O**=4 or 5 (reciprocating linear plunge): The tool plunges at the angle **W** and mills a linear path of length **WB**. You can define the orientation angle in **WE**. The cycle then mills along this path in the opposite direction. As soon as it reaches the milling depth **P**, the cycle switches to face milling
	- **O**=4—manually: The cycle plunges at the current position and machines the area that can be reached from this position
	- **O**=5—automatically: The cycle calculates the plunging position, plunges and machines this area. The plunging motion ends at the starting point of the first milling path, if possible. If the pocket consists of multiple areas, the cycle successively machines all the areas. The plunging position is determined from the type of figure and from **Q** as follows:
		- **Q0** (from the inside toward the outside):
			- **Linear slot, rectangle, polygon: Reference point of** the figure
			- Circle: Circle center
			- Circular slot, free contour: Starting point of the innermost milling path
		- **Q1** (from the outside toward the inside):
			- Linear slot: Starting point of the slot
			- Circular slot, circle: Not machined
			- Rectangle, polygon: Starting point of the first linear element
			- Free contour: Starting point of the first linear element (at least one linear element must exist)

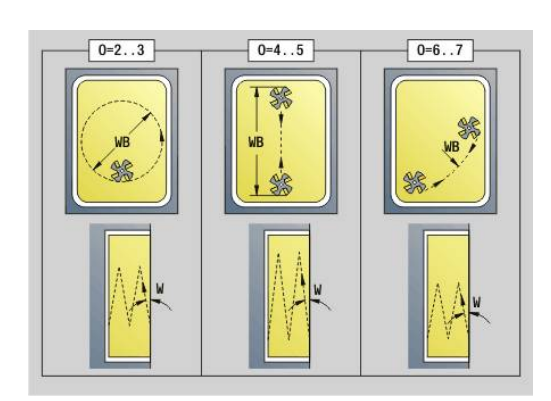

- **O**=6 or 7 (reciprocating circular plunge): The tool plunges at the plunging angle **W** and mills a circular arc of 90°. The cycle then mills along this path in the opposite direction. As soon as it reaches the milling depth **P**, the cycle switches to face milling. **WE** defines the arc center, **WB** the arc radius
	- **O**=6—manually: The tool position corresponds to the center of the circular arc. The tool moves to the arc starting point and plunges
	- **O**=7—automatically (only permitted for circular slots and circles): The cycle calculates the plunging position on the basis of **Q**:
		- **Q0** (from the inside toward the outside):
			- Circular slot: The circular arc lies on the curvature radius of the slot
			- Circle: Not permitted
		- **Q1** (from the outside toward the inside): Circular slot, circle: The circular arc lies on the outermost milling path
- **W**: **Plunging angle** in infeed direction
- **WE**: **Position angle** of the milling path/circular arc
	- Reference axis:
	- Front or rear face: Positive XK axis
	- Lateral surface: Positive Z axis
	- Default orientation angle, depending on **O**:
	- $\blacksquare$  **O**=4: **WE**=0°
	- **O**=5 and
		- Linear slot, rectangle, polygon: **WE** = orientation angle of the figure
		- Circular slot, circle: WE=0°
		- Free contour and **Q0** (from the inside toward the outside): **WE**=0°
		- Free contour and **Q1** (from the outside toward the inside): Orientation angle of the starting element
- **WB**: **Diameter rework** (default: 1.5 \* milling diameter)
	- For the machining direction **Q**=1 (from the outside toward the inside), please note:
		- The contour must start with a linear element
		- If the starting element is < **WB**, **WB** is reduced to the length of the starting element
		- $\blacksquare$  The length of the starting element must not be less than 1.5 times the diameter of the milling cutter

Cycle run:

 $\mathbf{a}$ 

- 1 Starting position (**X**, **Z**, **C**) is the position before the cycle begins
- 2 Calculates the proportioning of cuts (infeeds to the milling planes, infeeds in the milling depths) and the plunging positions and paths for reciprocating or helical plunges.
- 3 Approaches to safety clearance and, depending on **O**, feeds to the first milling depth or approaches helically or on a reciprocating path
- 4 Mills a plane
- 5 Retracts by the safety clearance, returns and cuts to the next milling depth.
- 6 Repeats steps 4 and 5 until the complete area is milled.
- 7 Returns to **Return plane RB**

You can change the cutting direction with the cutting direction **H**, the machining direction **Q** and the direction of tool rotation. Program only the parameters given in the following table.

#### **Pocket milling - roughing G845**

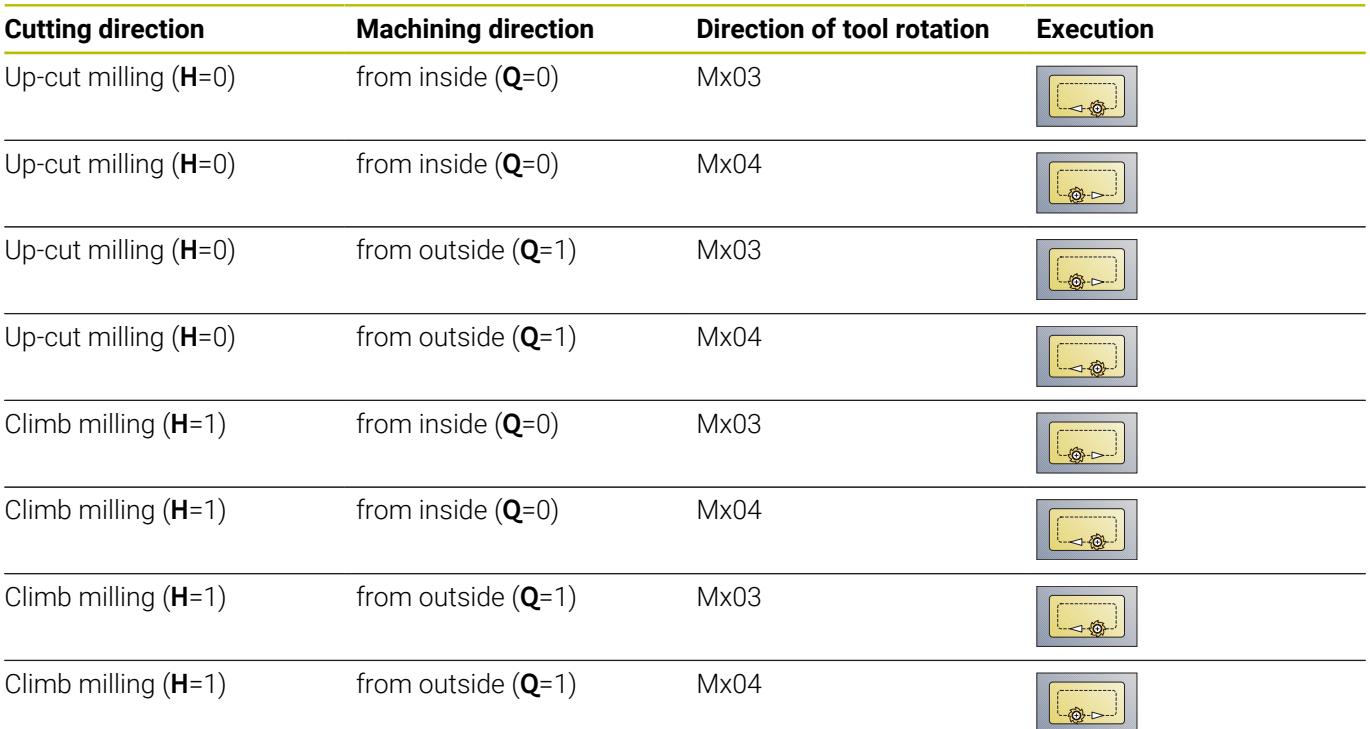

# **Pocket milling - finishing G846**

**G846** finish-machines closed contours.

If the pocket consists of multiple sections, **G846** takes all the sections of the pocket into account.

You can change the cutting direction with the cutting direction **H**, the machining direction **Q** and the direction of tool rotation. Parameters:

- **ID**: **Milling contour** name of the milling contour
- **NS**: **Starting block no. of contour** beginning of contour section
	- Figures: Block number of the figure
	- Free closed contour: First contour element (not starting point)
- **B**: **Milling depth** (default: depth from the contour description)
- **P**: **Max. approach** (default: milling in one infeed)
- **XS: Millg. top edge** lateral surface (replaces the reference plane from the contour definition)
- **ZS**: **Millg. top edge** face (replaces the reference plane from the contour definition)
- **R**: **Apprch angle** (default: 0)
	- **R**=0: Contour element is approached directly. Feed to the starting point above the milling plane, then vertical plunge
	- **R**>0: Tool moves on approaching/departing arc that connects tangentially to the contour element
- **U**: **Overlap factor** defines the overlap of milling paths (default: 0.5) (range: 0 to 0.99)

Overlap = **U** \* milling diameter

- **V**: **Overrun factor** (no effect in C-axis machining)
- $\overline{\phantom{a}}$ **H**: **Mill cutting direction**
	- **0: Up-cut**
	- **1: Climb**
- **F**: **Approach feed** for plunging (default: active feed rate)
- $\overline{\phantom{a}}$ **E**: **Reduced feed** for circular elements (default: active feed rate)
- **FP**: **Infeed rate in the plane** for the infeed to the next milling  $\overline{\phantom{a}}$ path
- **RB**: **Return plane** (default: back to start position)
	- Front or rear face: Return position in Z direction
	- Lateral surface: Return position in X direction (diameter)
- **Q**: **Mach. direction** (default: 0)
	- **0: From the inside out**
	- **1: From the outside in**

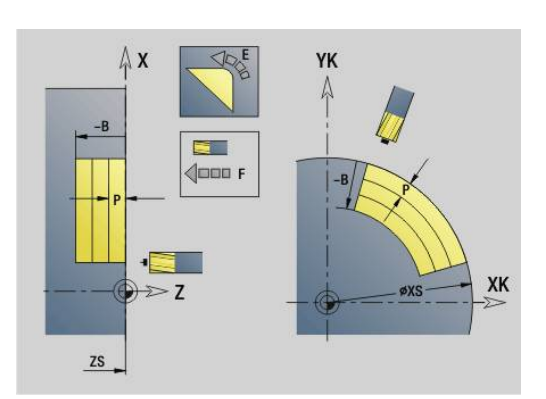

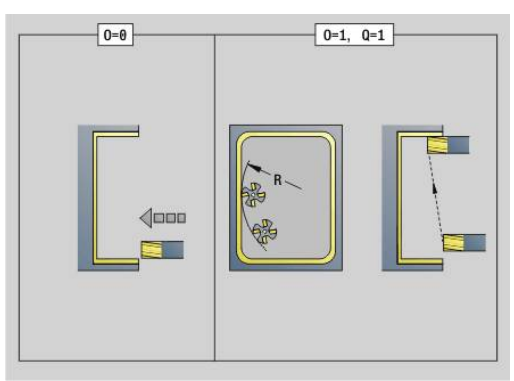

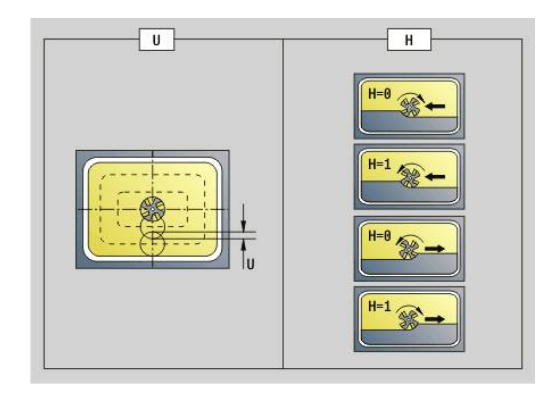

### **O**: **Plunging behavior** (default: 0)

- **O**=0 (plunge vertically): The cycle moves the tool to the starting point; the tool plunges and finishes the pocket
- **O**=1 (approaching arc with depth feed): When machining the upper milling planes, the tool advances to the milling plane and then approaches on an arc. When machining the bottom milling plane, the tool plunges to the milling depth while moving on the approaching arc (three-dimensional approaching arc). You can use this approach behavior only in conjunction with an approaching arc **R**. The precondition is machining from the outside toward the inside (**O**=1)

Cycle run:

- 1 Starting position (**X**, **Z**, **C**) is the position before the cycle begins
- 2 Calculates the number of cutting passes (infeeds to the milling planes, infeeds in the milling depths)
- 3 Move to the safety clearance and plunge to the first milling depth.
- 4 Mill the first plane.
- 5 Retract by the safety clearance, return and cut to the next milling depth.
- 6 Repeat steps 4 and 5 until the complete area is milled.

#### 7 Returns to **Return plane RB**

You can change the cutting direction with the cutting direction **H**, the machining direction **Q** and the direction of tool rotation.

#### **Pocket milling, finishing G846**

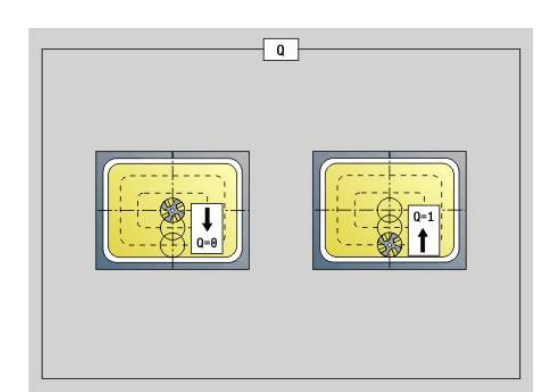

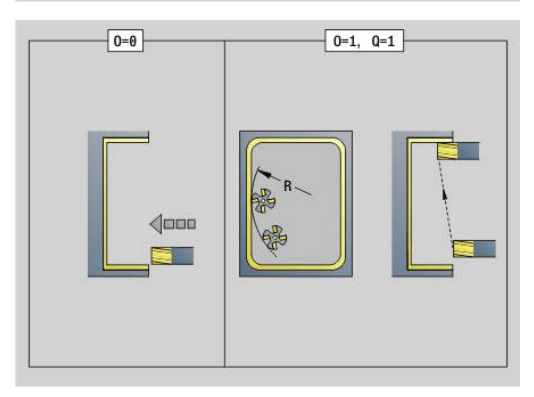

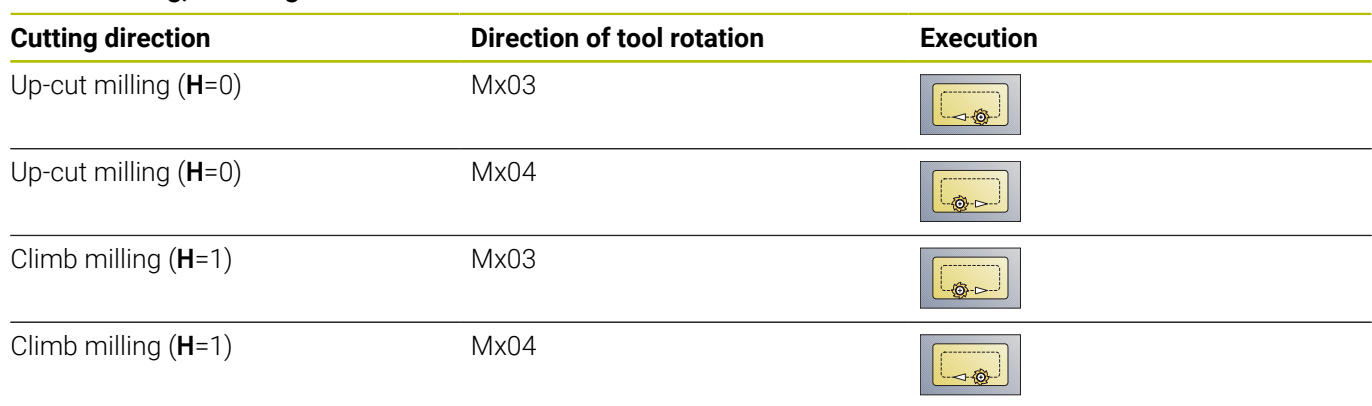

# **Trochoidal contour milling G847**

**G847** roughs out open or closed contours using trochoidal milling. Parameters:

- **Q**: **Cycle type** (default: 0)
	- **0: On the contour**
	- **1: Within/left of contour**
	- **2: Outside/right of contour**
- **ID**: **Milling contour** name of the milling contour
- **NS: Block number of contour** reference to the contour description
- **NE**: **Contour end block no.** end of contour section
- **BF**: **Machine form elements** (default: 0)
	- A chamfer/rounding arc is machined
	- **0: No machining**
	- **1: At beginning**
	- **2: At end**
	- **3: At beginning and end**
	- **4: Only chamfer/rounding** is machined—not the basic element (requirement: the contour section consists of a single element)
- **H**: **Direction** (default: 1)
	- 0: Up-cut
	- $\blacksquare$  1: Climb
- **BR**: **Trochoid width**
- **R**: **Radius for return**
- **FP**: **Feed rate for return** (default: active feed rate)
- **AL**: **Retraction path for return**
- **U**: **Overlap factor** overlap of milling paths = **U** \* milling diameter (default: 0.9)
- **HC**: **Contour smoothing**
	- **0: No smoothing cut**
	- **1: With smoothing cut**
- **I**: **Max. approach**

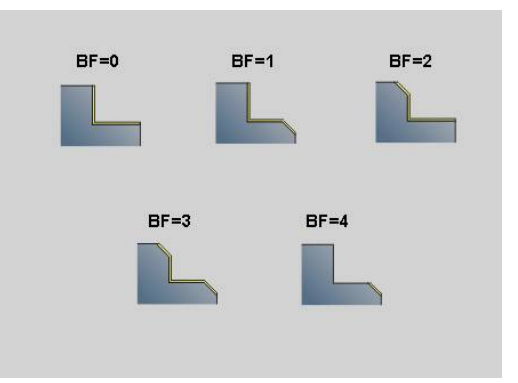

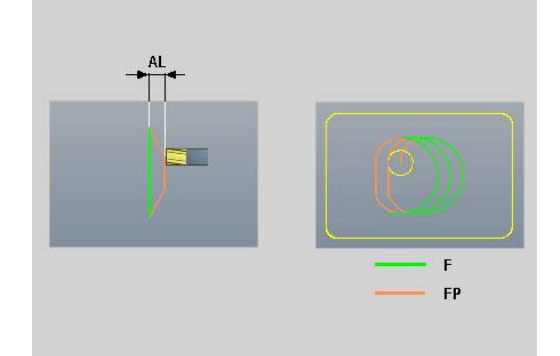

#### **O**: **Plunging behavior** (default: 2)

- $\bullet$  **O** = 0 (vertical plunging): The cycle moves the tool to the starting point; the tool plunges at the feed rate for infeed and mills the contour
- **O** = 1 (vertical plunging, e.g. at the predrilled position):
	- If **NF** is programmed: The control positions the milling cutter above the first predrill hole position; the tool plunges at rapid traverse to safety clearance and mills the first area. If applicable, the cycle positions the tool to the next predrill hole position and mills the next area etc.
	- If **NF** is not programmed: The cycle plunges at the current position at rapid traverse and mills the area. If applicable, position the tool to the next predrill hole position and mill the next area etc.
- **O** = 2 (plunge in helical motion): The tool plunges at the current position at the angle **W** and mills full circles with the diameter **WB**.
- **F**: **Approach feed** (default: active feed)
- **W**: **Plunging angle**
- **WB: Diameter of the helix** (default: helix diameter =  $1.5 \times$  milling  $\overline{\phantom{a}}$ diameter)
- **RB**: **Return plane** (default: back to start position)
- **A**: **(Mill=0/PredrillPos=1)** (default: 0)  $\mathbf{r}$ 
	- **0: Milling**
	- **1: Determine predrilling pos**
- **NF**: **Position mark** (only with **O** = 1)
- $\overline{\phantom{a}}$ **P**: **Milling depth** (default: depth from the contour definition)
- **XS**: **Millg. top edge** lateral surface (replaces the reference plane  $\mathbb{R}^d$ from the contour definition)
- **ZS: Millg. top edge** face (replaces the reference plane from the contour definition)

# **Trochoidal pocket milling G847**

**G848** roughs out figures or figure patterns using trochoidal milling. Parameters:

- **ID**: **Milling contour** name of the milling contour
- **NS**: **Block number of contour** reference to the contour Ī. description
- **H**: **Direction** (default: 1)
	- 0: Up-cut
	- $\blacksquare$  1: Climb
- **BR**: **Trochoid width**
- $\blacksquare$ **R**: **Radius for return**
- **FP**: **Feed rate for return** (default: active feed rate)
- **AL**: **Retraction path for return**
- **O**: **Plunging behavior** (default: 2)
	- **O**=0 (vertical plunging): The cycle moves the tool to the starting point; the tool plunges at the feed rate for infeed and mills the figure
	- **O** = 1 (vertical plunging, e.g. at the predrilled position):
		- If **NF** is programmed: The control positions the milling cutter above the first predrill hole position; the tool plunges at rapid traverse to safety clearance and mills the first area. If applicable, the cycle positions the tool to the next predrill hole position and mills the next area etc.
		- If **NF** is not programmed: The cycle plunges at the current position at rapid traverse and mills the area. If applicable, position the tool to the next predrill hole position and mill the next area etc.
	- **O** = 2 (plunge in helical motion): The tool plunges at the current position at the angle **W** and mills full circles with the diameter **WB**.
- **F**: **Approach feed** (default: active feed)
- $\blacksquare$ **W**: **Plunging angle**
- **WB: Diameter of the helix** (default: helix diameter = 1.5 \* milling × diameter)
- **U**: **Overlap factor** overlap of milling paths =  $U^*$  milling diameter (default: 0.9)
- **J**: **Machining operation**  $\mathbf{u}$ 
	- **0: Complete**
	- **1: W/o corner machining**
	- **2: Only corner machining**
- $\mathbb{R}^n$ **P**: **Max. approach**
- **I**: **O-size X**
- **K**: **O-size Z**
- **RB**: **Return plane** (default: back to start position)
- **B**: **Milling depth** (default: depth from the contour definition)
- **XS: Millg. top edge** lateral surface (replaces the reference plane from the contour definition)
- **ZS**: **Millg. top edge** face (replaces the reference plane from the ш contour definition)
- **A**: **(Mill=0/PredrillPos=1)** (default: 0)

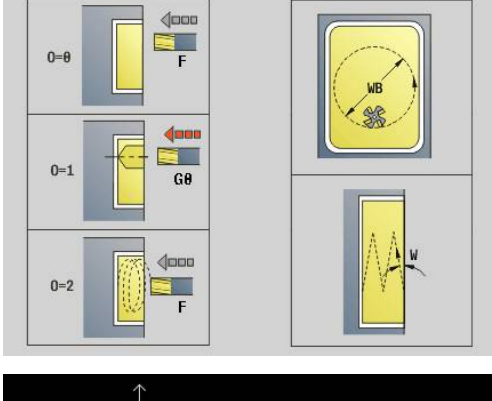

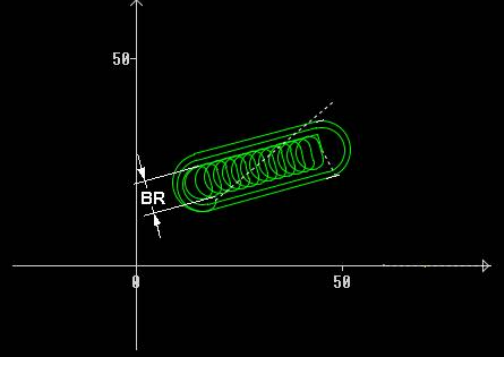

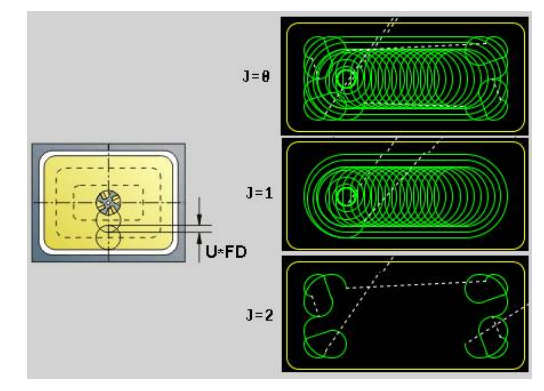

- **0: Milling**
- **1: Determine predrilling pos**
- **NF**: **Position mark** (only with **O** = 1)

For slots and rectangles, you need to program width **BR** of 0 the trochoidal tool path; for circles and polygons, this is not necessary.

# **6.27 Engraving cycles**

### <span id="page-483-0"></span>**Character sets**

The control can realize the characters listed in the following table. The text to be engraved is entered as a character string. Diacritics and special characters that you cannot enter in the editor can be defined, character by character, in **NF**. If text is defined in **ID** and a character is defined in **NF**, the text is engraved before the character.

You can also use the engraving cycles to engrave string variables. In **ID**, enter the variable to be engraved using the **Variables** soft key.

**Further information:** ["Variable types", Page 515](#page-514-0)

#### **Small letters**

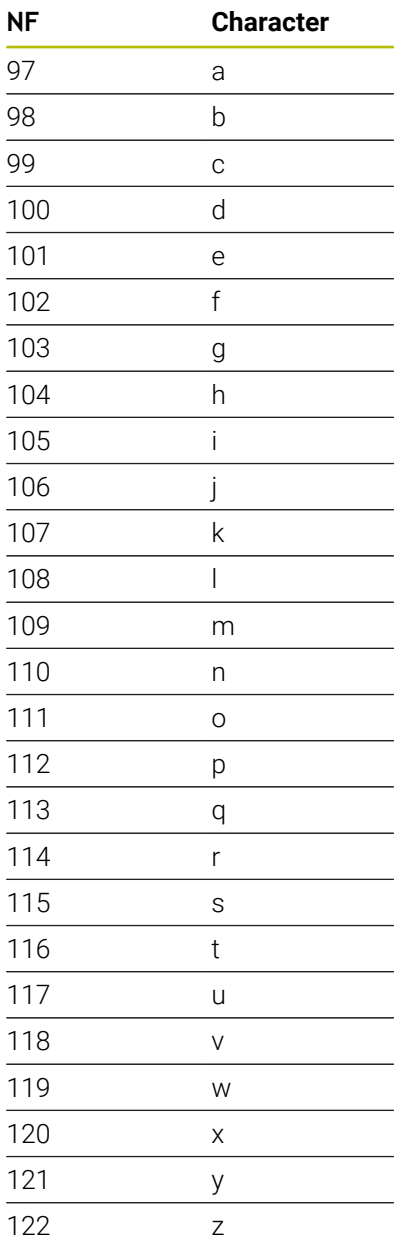

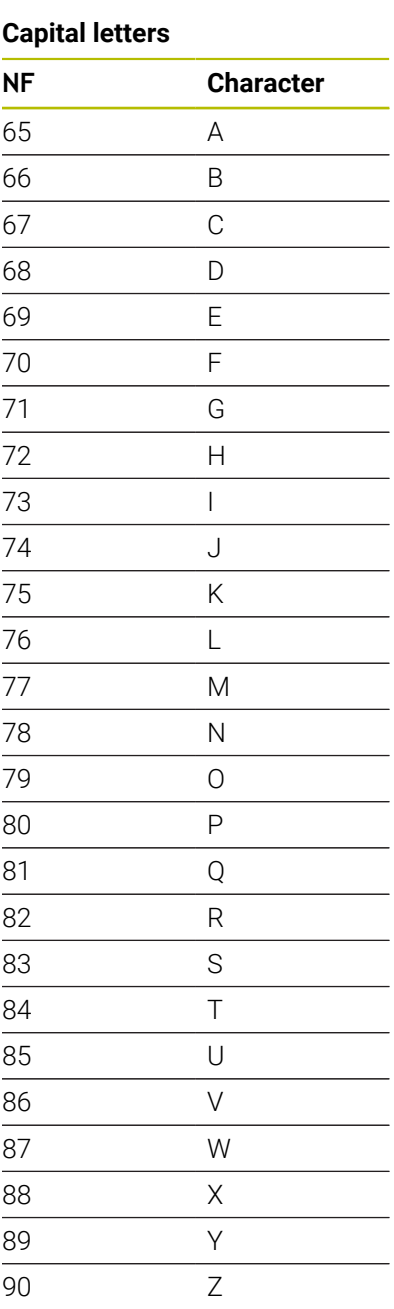

### **Umlauts**

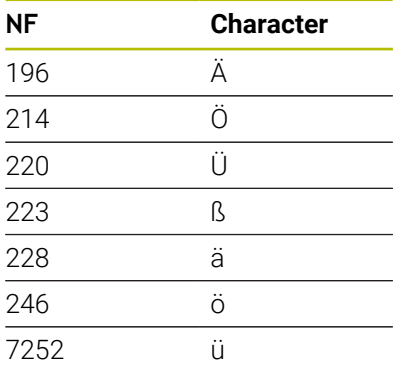

### **Numbers**

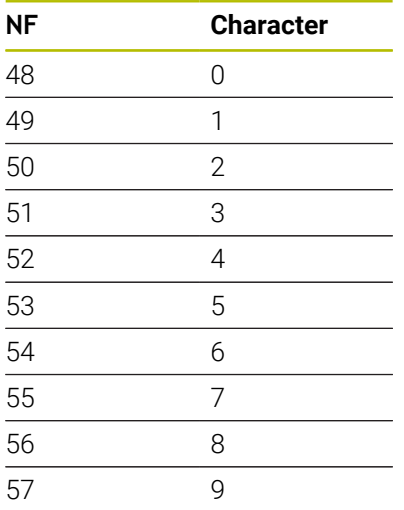

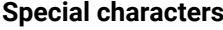

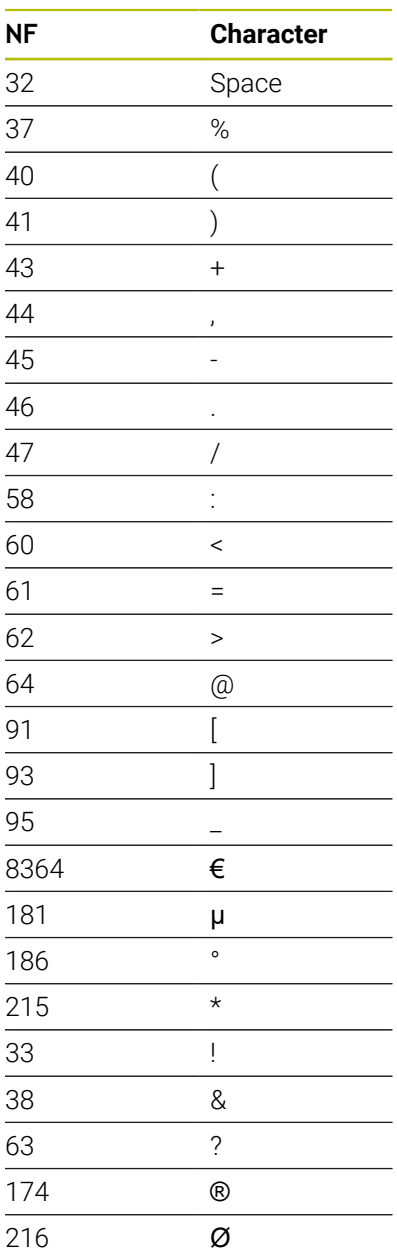

## **Engraving on front face G801**

**G801** engraves character strings in linear or polar layout on the front face.

### **Further information:** ["Character sets", Page 484](#page-483-0)

The cycles start engraving from the starting position or from the current position, if no starting position is defined.

Example: If a character string is engraved with several calls, define the starting position in the first call. All other calls are programmed without a starting position.

### Parameters:

- **X**, **C**: **Start point** and **Start. angle** (in polar coordinates)
- **XK**, **YK**: **Start point** (in Cartesian coordinates)
- **Z**: **Final point**  $-$  Z position, infeed depth during milling
- $\mathbb{R}^n$ **RB**: **Return plane** – Z position to which the tool retracts for positioning
- **ID**: **Text** to be engraved
- **NF**: **Char. no.** ASCII code of the character to be engraved Ì.
- **NS**: **Block number of contour** reference to the contour × description
- **W**: **Inclinat. ang.** of the character string
- **H**: **Font height**
- **E**: **Distance factor**

The spacing between the characters is calculated according to the following formula: **H** / 6 \* **E**

- **V**: **Execution (linear/polar)**
	- **0: Linear**
	- **1: Arched above**
	- **2: Arched below**
- **D**: **Reference diameter**
- × **F**: **Plunging feed rate factor** (plunging feed rate = current feed rate  $*$  **F**)
- **O**: **Mirror writing**
	- **0** (**No**): Engraving is not mirrored
	- **1** (Yes): Engraving is mirrored (mirror writing)

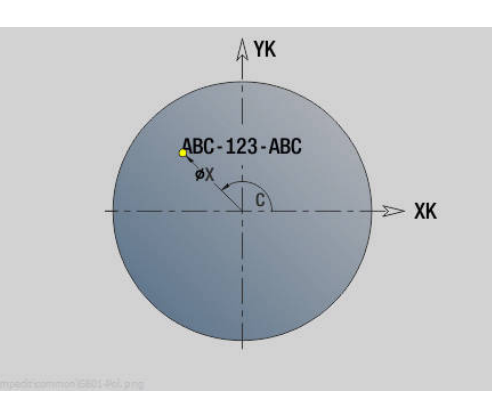

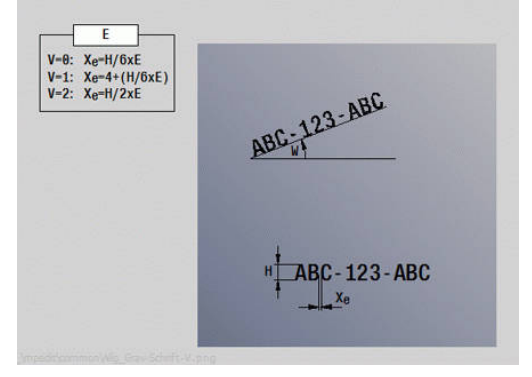

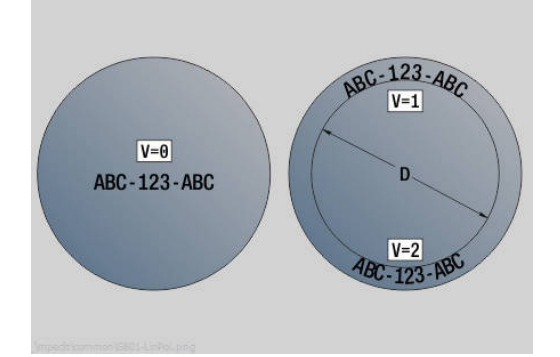

# **Engraving on lateral surface G802**

**G802** engraves character strings aligned linearly on the lateral surface.

**Further information:** ["Character sets", Page 484](#page-483-0)

The cycles start engraving from the starting position or from the current position, if no starting position is defined.

Example: If a character string is engraved with several calls, define the starting position in the first call. All other calls are programmed without a starting position.

Parameters:

- **Z**: **Start point**
- **C**: **Start. angle**
- **CY**: **Start point** of first character
- **X**: **Final point** X position, infeed depth during milling (diameter value)
- **RB: Return plane** X position to which the tool retracts for positioning
- **ID**: **Text** to be engraved
- **NF**: **Char. no.** ASCII code of the character to be engraved
- **NS**: **Block number of contour** reference to the contour  $\blacksquare$ description
- **W**: **Inclinat. ang.** of the character string
- **H**: **Font height** П
- **V**: **Overrun factor** (no effect in C-axis machining)
- **H**: **Mill cutting direction**
- $\overline{\phantom{a}}$ **E**: **Distance factor** The spacing between the characters is calculated according to the following formula: **H** / 6 \* **E**
- **D**: **Reference diameter**
- **F**: **Plunging feed rate factor** (plunging feed rate = current feed L. rate \* **F**)
- **O**: **Mirror writing**
- **O**: **Mirror writing**
	- **0** (**No**): Engraving is not mirrored
	- **1** (**Yes**): Engraving is mirrored (mirror writing)

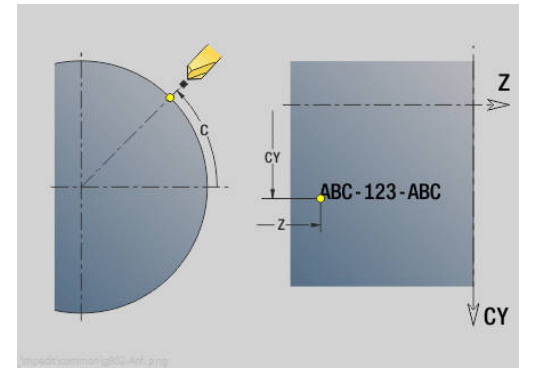

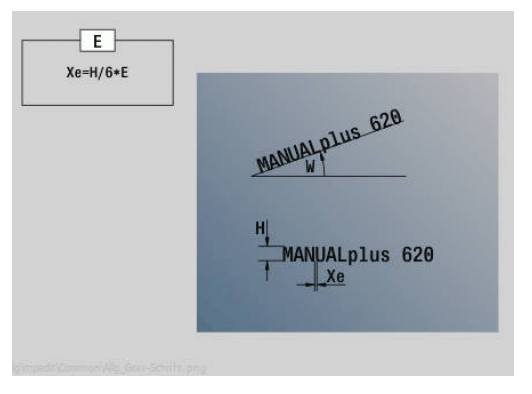

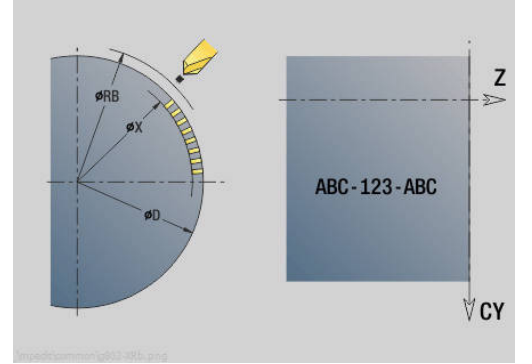

# **6.28 Contour follow-up**

Automatic Contour follow-up is not possible with program branches or repetitions. In these cases, you can control Contour follow-up with the following commands.

### **Saving/loading Contour follow-up G702**

**G702** saves the current contour or loads a saved contour.

Parameters:

- **ID**: **Workpc. blank contour** name of the auxiliary workpiece blank
- **Q**: **0=save 1=load 2=internal**
	- 0: Saves the current contour. The contour follow-up is not affected
	- 1: Loads the specified contour. The contour follow-up is continued with the loaded contour
	- 2: The following cycle uses the internal workpiece blank
- **H**: **Memory number** (range: 0 to 9)
- **V**: **0=all, 1=variable, 2=blank** selection of information to be saved
	- 0: Everything (variable contents and workpiece blank contours)
	- 1: Variable contents
	- 2: Workpiece blank contours

**G702 Q2** switches off global Contour follow-up for the following cycle. Once the cycle has been executed, global Contour follow-up is effective again.

The affected cycle uses the internal Workpiece blank. The cycle determines the internal workpiece blank from the contour and the tool position.

**G702 Q2** must be programmed before the cycle.

### **Contour follow-up on/off G703**

**G703** is used to activate/deactivate Contour follow-up.

Parameters:

- **Q**: **On=1 Off=0** contour follow-up on/off
	- $\blacksquare$   $\Omega$   $\Omega$ ff
	- $\blacksquare$  1: On

# **6.29 Other G codes**

## **Clamping G65**

**G65** displays the selected chucking equipment in the simulation graphics.

Parameters:

- $\blacksquare$  **H**: **No. of clamping** always **H** = 0
- **D**: **Fixture** no input
- **X**: **Start point** diameter of workpiece blank
- **Z**: **Start point** (default: no input)
- **Q**: **Chuck form**
	- **5: Outside chucking**
	- **5: Inside chucking**
- **B**: **Clamping length**  $(B + P = \text{length of blank})$
- **P**: **Free length**  $\mathbb{R}^d$
- **V**: **Delete chucking equipment**

### **Blank contour G67 (for graphics)**

**G67** displays an **Aux. workpiece blank** in **Simulation** submode. Parameters:

- **ID**: **Workpc. blank contour** name of the auxiliary workpiece blank
- **NS**: **Starting block no. of contour** beginning of contour  $\overline{\phantom{a}}$ section

## **Period of dwell G4**

With **G4**, the control interrupts the program run for the **Period of dwell F** or until the revolutions at the recess base **D** have been completed before executing the next NC block. If **G4** is programmed together with a traverse path in the same block, the **Period of dwell** or **No. of spindle revolutions** at the recess base only becomes effective after the traverse path has been executed.

Parameters:

- **F**: **Delay** in seconds (range: 0 < **F** <= 999)
- **D**: **Rev. on recessing floor**

## **Precision stop ON G7**

**G7** switches **Precision stop** on. It is a modal function. With a **Precision stop**, the control only starts running the subsequent block after the last point has been reached in the tolerance window for the position. The tolerance window is defined in the **posTolerance** machine parameter (no. 401101). **Precision stop** affects both single paths and cycles. The NC block containing **G7** is also executed with a precision stop.

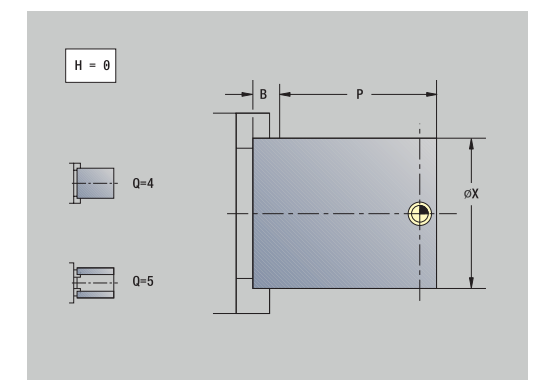

### **Precision stop OFF G8**

**G8** switches **Precision stop** off. The block containing **G8** is executed without a **Precision stop**.

### **Precision stop blockwise G9**

**G9** activates a **Precision stop** for the NC block in which it is programmed. With a **Precision stop**, the control only starts running the subsequent block after the last point has been reached in the tolerance window for the position. The tolerance window is defined in the **posTolerance** machine parameter (no. 401101).

### **Switch off protection zone G60**

**G60** is used to cancel protection zone monitoring. **G60** is programmed before the traversing command to be monitored or not monitored.

Parameters:

- **Q**: activate/deactivate **Self-locking=1**
	- 0: Activate protection zone (modal)
	- 1: Deactivate protection zone (modal)

Application example: With **G60**, you can temporarily deactivate a programmed monitoring of the protection zone in order to machine a centric through hole.

#### **Example: G60**

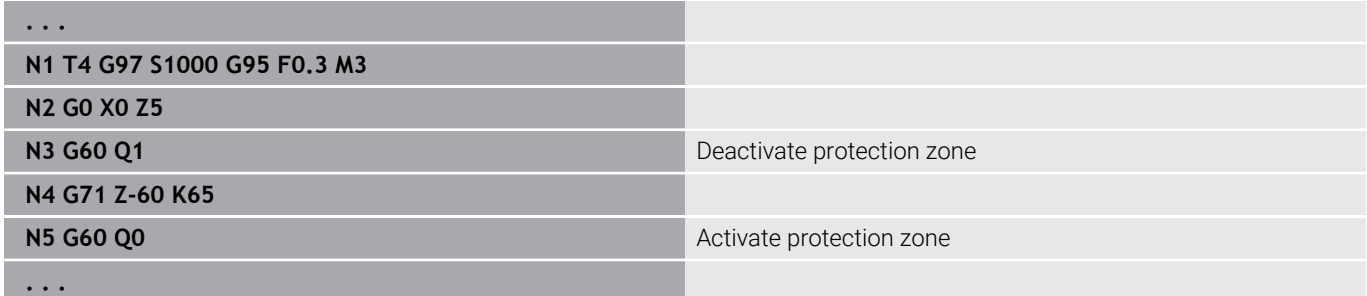

### **Actual values in variable G901**

**G901** transfers the actual values of all the axes of a slide into the variables for the interpolation information.

**Further information:** ["Fill variable memory G904", Page 492](#page-491-0)

### **Datum in variable G902**

**G902** transfers the datum shifts into the variables for the interpolation information. **Further information:** ["Fill variable memory G904", Page 492](#page-491-0) **6**

## **Lag error in variable G903**

**G903** transfers the current following error (distance by which the actual value lags the nominal value) into the variables for the interpolation information.

<span id="page-491-0"></span>**Further information:** ["Fill variable memory G904", Page 492](#page-491-0)

### **Fill variable memory G904**

**G904** transfers all the current interpolation information on the current slide to the variable memory.

#### **Interpolation information**

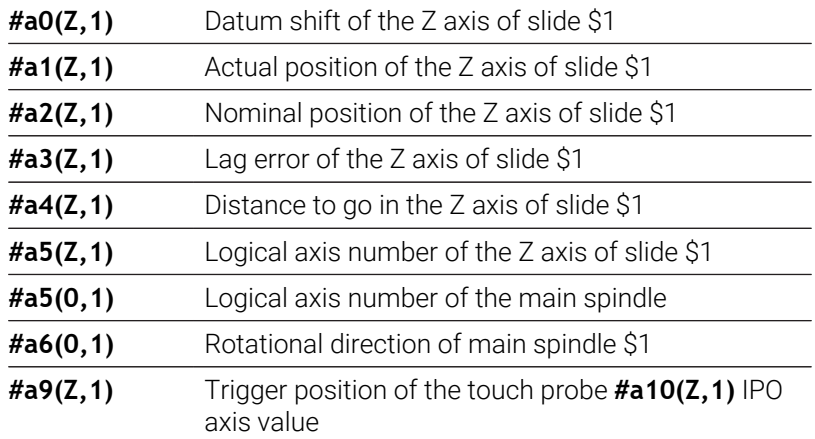

#### **Interpolation information syntax**

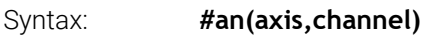

- **n** = number of the information
- **axis** = name of the axis
- **channel** = slide number

### **Feed rate override 100 % G908**

**G908** sets the feed override for traverse paths (**G0**, **G1**, **G2**, **G3**, **G12**, **G13**) to 100 %.

Program **G908** and the traverse path in the same NC block. Parameters:

- **H**: **Limiting type** (default: 0)
	- 0: Activate blockwise feed rate override
	- 1: Activate modal feed rate override-if the feed-rate potentiometer is set to 0, the axes are stopped
	- 2: Deactivate feed rate override

### **Interpreter stop G909**

The control pre-interprets the NC blocks. If variables are assigned shortly before the evaluation, old values are processed. **G909** stops the pre-interpretation. The NC blocks are processed up to **G909**. Only after G909, are the subsequent NC blocks processed.

Apart from **G909**, the NC block should only contain synchronous functions. (Some **G** codes generate an interpreter stop).

### **Spindle override 100% G919**

**G919** is used to deactivate/activate the spindle speed override. Parameters:

- **Q**: **No. of spindle** (default: 0)
- **H**: **Limiting type** (default: 0)
	- 0: Activate spindle speed override
	- 1: Spindle override at 100 %-modal
	- 2: Spindle override at 100 %-for the current NC block

### **Deactivating datum shifts G920**

**G920** deactivates the workpiece datum and datum shifts. Traverse paths and position values are referenced to the distance tool tip – machine datum.

### **Deactivating datum shift, tool lengths G921**

**G921** deactivates the workpiece datum, datum shifts and tool dimensions. Traverse paths and position values are referenced to the slide reference point—machine datum.

### **Fluctuating spindle speed G924**

When resonances are to be reduced, you can use **G924** to program a changing spindle speed. In **G924**, define the **Repetition rate** and the range for the **Change of spindle speed**. The **G924** function is automatically reset at the end of the program. You can also deactivate the function through another call with the setting **H0** (off). Parameters:

- **Q**: **No. of spindle** (default: 0)
- **K**: **Repetition rate** time interval in hertz (repetitions per  $\mathcal{L}_{\mathcal{A}}$ second)
- **I**: **Change of spindle speed**
- **H**: Function **G924 On=1 Off=0**
	- $\Box$  0: Off
	- $\blacksquare$  1: On

## **Convert lengths G927**

Function **G927** is used to convert the tool lengths at the current tool insert angle to the initial position of the tool (reference position in B  $axis = 0$ ).

The results can be interrogated in the variables **#n927( X)**,

**#n927( Z)**, and **#n927( Y)**.

Parameters:

- **H**: **Type of calculation**
	- 0: Convert tool length to reference position (take **I + K** of the tool into account)
	- 1: Convert tool length to reference position (do not take **I + K** of the tool into account)
	- 2: Convert tool length from the reference position to the current work position (take **I** + **K** of the tool into account)
	- 3: Convert tool length from the reference position to the current work position (do not take **I** + **K** of the tool into account)
- **X, Y, Z:** Axis values (X value = radius; If nothing is entered, the value 0 is used)

# **TCPM G928**

With the **TCPM G928** function, you can change the behavior of the rotary axes for tilting. With **TCPM** disabled, the axis will rotate about its mechanical center of rotation; with **TCPM** enabled, the tool tip will remain at the center of rotation and the linear axes perform a compensation movement.

With the **D** parameter, you can specify how the position of the virtual tool tip will be converted before the control calculates the TCPM compensation movement.

The parameter **Q** enables you to exclude individual rotary axes from **TCPM**.

Parameters:

- **H: Activate TCPM**
	- $\mathbb{R}$   $\cap$   $\cap$  ff
	- $\blacksquare$  1: On
- $\mathbb{R}^n$ **E**: **Fmax in compensating motion** – speed limit during the compensation movement of the linear axes
- **D**: **Flow**
	- **0: Tool-center path**
	- **1: Tool tip path**
- **Q: TCPM with/without** (default: 0)
	- 0: All axes
	- $\blacksquare$  1: Without A axis
	- $\blacksquare$  2: Without B axis
	- 3: Without C axis

### **Look-ahead parameter G932**

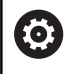

Refer to your machine manual.

This function must be set up by your machine manufacturer.

The **G932** G code allows you to influence the machining speed, the accuracy, and the surface definition.

The control tries to move to all contour points at the programmed contouring feed rate while adhering to the path tolerance defined in the control. The control reduces the feed rate where needed so that the defined tolerance is complied with.

The **G932** G code allows you to modify the positioning behavior of the control, in order to enable higher contouring feed rates for example.

Parameters:

- **H**: **HSC mode** machining filters predefined by the machine tool builder
	- **0: standard**

The control uses the default filter setting that is designed for universal machining.

**1: roughing**

The control uses the roughing filter setting that enables a higher feed rate.

**2: finishing**

 $\mathbf{i}$ 

The control uses the finishing filter setting that enables a higher contour accuracy.

- **R**: **Tolerance for linear axes** permissible contour deviation for linear axes (e.g., X axis)
- **W**: **Tolerance for rotary axes** permissible position deviation for rotary axes (e.g., C axis with **G928 (TCPM)** active)

The entered tolerance values are effective for both turning and milling.

### **Calculating variables automatically G940**

Use **G940** to convert metric values to inch values. When you create a new program you can select between metric units and inches. Internally the control always calculates with metric values. If you read out variables in an "inch" program, the variables are always output as metric values. Use **G940** to convert the variables to inch values.

Parameters:

### **H**: Function **G940 On=1 Off=0**

- 0: Unit conversion active
- 1: Values remain metric

In inch programs, a conversion is required for variables that refer to a metric unit of measurement.

#### **Machine dimensions**

**#m1(n)** Machine dimensions of an axis, e.g. **#m1(X)** for machine dimensions of the X axis

#### **Reading tool data**

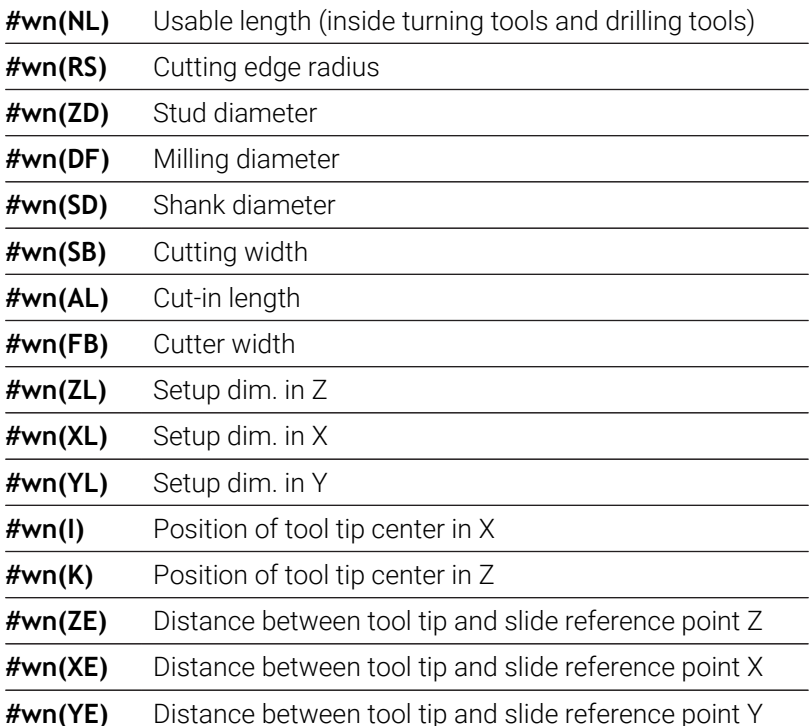

### **Reading the current NC information**

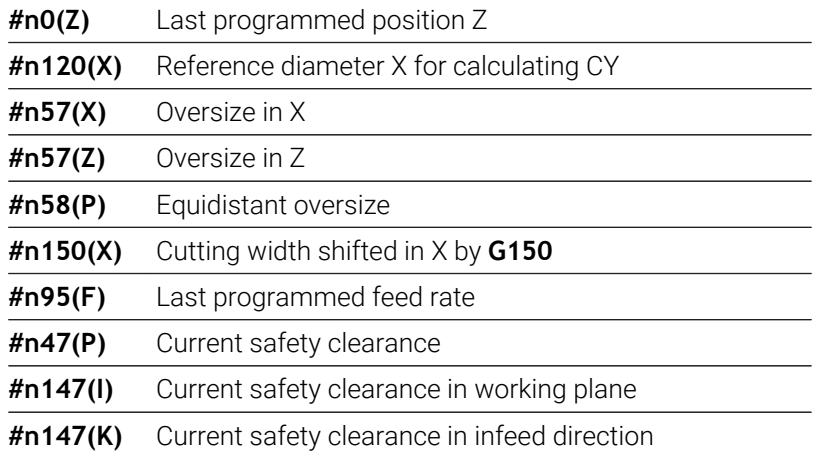

### **Internal information for defining constants**

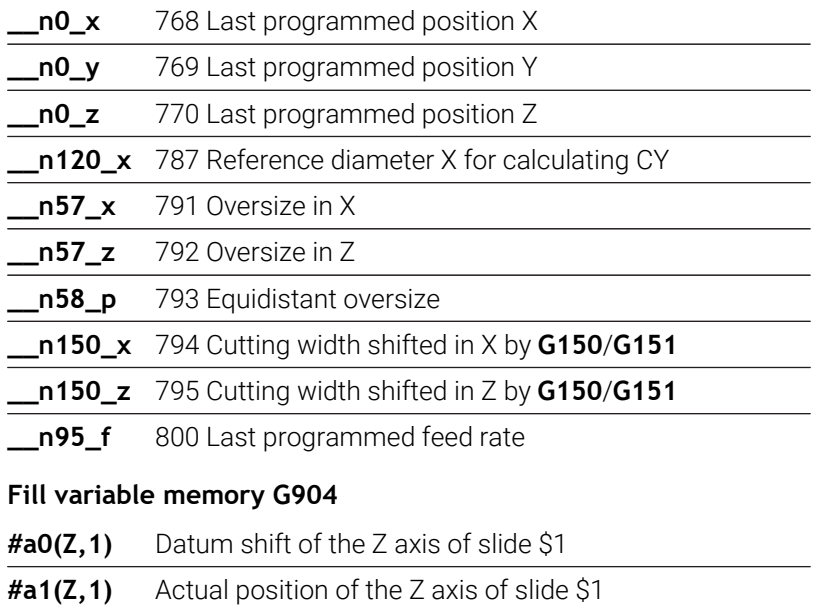

**#a2(Z,1)** Nominal position of the Z axis of slide \$1

**#a3(Z,1)** Lag error of the Z axis of slide \$1

**#a4(Z,1)** Distance to go in the Z axis of slide \$1

## **Information to DNC G941**

**G941** enables you to send your own messages from the NC program via the HEIDENHAIN DNC interface.

The messages sent are evaluated by appropriate PC applications, such as StateMonitor.

Parameters:

■ **ID: Output text** – text and optional definition of format of output values (max. 80 characters)

Examples of output format:

- **%f** output of a floating point number in original format (contents of parameter **R**)
- **%.0f** output of a floating point number without decimal places
- **%.1f** output of a floating point number with one decimal place
- %**+.2f** output of a floating point number with algebraic sign and two decimal places
- **R**: **Output value** value or variable Examples of output values:
	- Value, (e.g. **3.15**)
	- Variable, (e.g. **#l1**)

### **Example: G941**

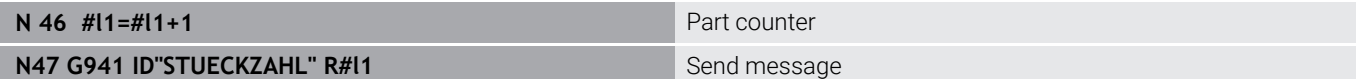

### **Misalignment compensation G976**

With the **Misalignment compensation G976** function you can run the following operations on tapering contours (e.g., to counter a mechanical offset). The **G976** function is automatically reset at the end of the program. You can also deactivate the function through another call with the setting **H0** (off).

Parameters:

- **Z**: **Start point**
- **K**: **Length**
- **I**: **Incremental distance**
- $\blacksquare$ **J**: **Incremental distance**
- **H**: Function **G976 On=1 Off=0**
	- $\Box$  0: Off
	- $\blacksquare$  1: On

### **Lift off after NC stop – LIFTOFF G977**

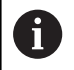

**G977** is only effective if machine parameter **CfgLiftOff** (201401) is activated.

**G977** enables you to define the lift-off movement after an NC stop with respect to the tool and cutting pass.

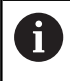

**G977** cannot be used in connection with thread cycles. Machine parameter **threadLiftOff** (601804) is available for thread cycles.

Parameters:

- **H**: **On/Off**
	- 0: deactivate
	- $\blacksquare$  1: activate
- **A**: **Depart.angle** angle with the positive Z axis (no input: lift-off angle corresponds to the bisecting line of the tool's cutting edge for turning tools; for boring or milling tools, it corresponds to the position of the tool axis)
- **W**: **Spatial angle** angle to positive X axis
- **R**: **Length** lift-off length (no input: value from machine parameter **distance** (201402))

After a tool change, the control will reset the **A** and **W** parameters corresponding to the tool geometry.

Tilting the B axis will change the lift-off direction by the angular difference in B.

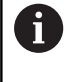

A

If you load a drilling or milling tool, the control automatically deactivates **G977** because it cannot unambiguously determine the lift-off direction.

▶ Program G977 again if you intend to use Lift-off with drilling or milling tools.

Operating notes:

- If no value is defined in machine parameter **distance** (201402), the control uses a lift-off distance of 1 mm
- Correctly positioned recessing tools lift off paraxially
- **RW** tilt angles programmed for drilling and milling tools will not be considered

#### **Example: G977**

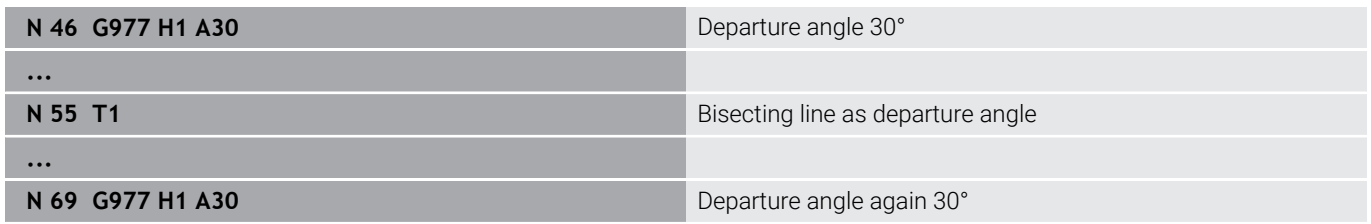

## **Activating datum shift G980**

**G980** activates the workpiece datum and all datum shifts. Traverse paths and position values are referenced to the distance of the tool tip to the workpiece datum, while taking the datum shifts into consideration.

## **Activating datum shifts, tool lengths G981**

**G981** activates the workpiece datum, all datum shifts and the tool dimensions. Traverse paths and position values are referenced to the distance of the tool tip to the workpiece datum, while taking the datum shifts into consideration.

### <span id="page-499-0"></span>**Monitoring zone G995**

**G995** defines the **monitoring zone** and the axes to be monitored. The **monitoring zone** corresponds to the program section that is to be monitored by the control.

To begin the **monitoring zone**, program **G995** with the following parameters. To end the **monitoring zone**, program **G995** without parameters.

Parameters:

- $\blacksquare$ **H**: **No. of zone** (range: 1 to 99)
- $\blacksquare$ **ID**: **Axis code**
	- $\blacksquare$  X: X axis
	- Y: Y axis
	- $\blacksquare$  7: 7 axis
	- 0: Spindle 1 (main spindle, C axis)
	- 1: Spindle 2
	- 2: Spindle 3

 $\mathbf{i}$ 

The monitoring zones must be unambiguously defined in the program. Use the **H** parameter to assign a unique number to each monitoring zone.

If you would like to monitor more than one drive within Ħ a monitoring zone, enter the respective combination of individual parameters in the **ID** parameter. Please keep in mind, however, that the control can monitor a maximum of four drives per monitoring zone. To simultaneously monitor the Z axis and the main spindle, enter **Z0** in the **ID** parameter.

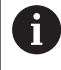

In addition to defining the monitoring zone with **G995**, you need to activate the load monitoring function. **Further information:** ["Load monitoring G996", Page 501](#page-500-0)

#### **Example: G995**

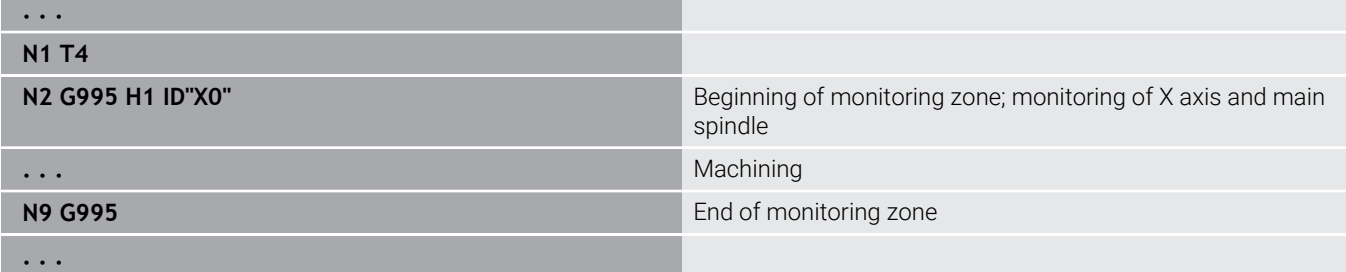

### <span id="page-500-0"></span>**Load monitoring G996**

**G996** defines the type of **load monitoring** or deactivates the load monitoring temporarily.

Parameters:

- **Q**: **Lib. switch** scope of load monitoring (default: 0)
	- $\Box$  0: Off
	- 1: **G0** Off (do not monitor rapid traverse movements)
	- 2: **G0** On (monitor rapid traverse movements)
- **H**: **Monitoring 0-2** type of load monitoring (default: 0)
	- 0: Utilization and total utilization
	- 1: Utilization only
	- 2: Total utilization only

In addition to defining the type of load monitoring with **G996**, you need to specify the monitoring zone with **G995**. **Further information:** ["Monitoring zone G995", Page 500](#page-499-0)

 $\mathbf{f}$ 

 $\mathbf{f}$ 

To be able to use the load monitoring you must also define limit values and perform reference machining.

#### **Further information:** User's Manual

#### **Example: G996**

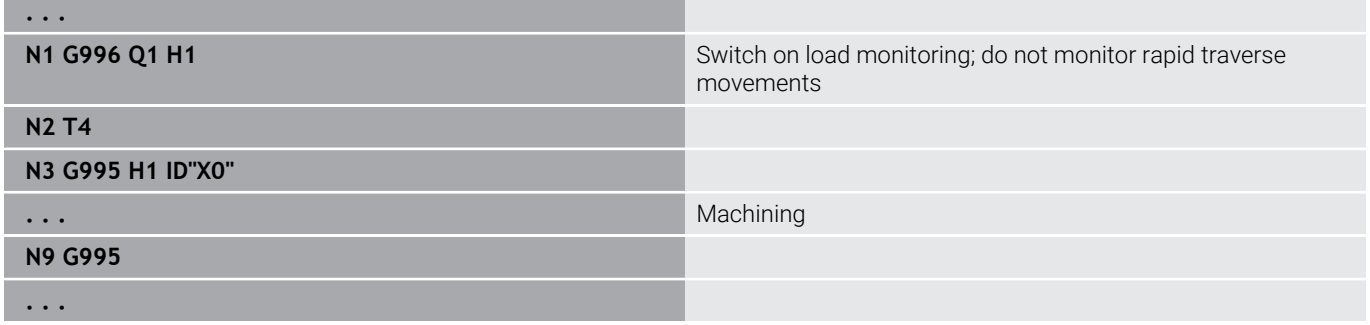

#### **Activating direct program-run continuation G999**

With the **G999** function, when running a program in Single Block mode, the following NC blocks are run with a single NC start to the end of the program. **G999** is then deactivated by again calling the function with the setting **Q0** (off).

### **Force reduction G925**

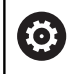

Refer to your machine manual.

The machine tool builder determines the scope of function and behavior of this function.

**G925** activates/deactivates the force reduction function. When monitoring is activated, the maximum **Contact force** for one axis is defined. Force reduction can be activated for only one axis per NC channel.

The **G925** function limits the **Contact force** for subsequent movements of the defined axis. **G925** does not execute any traverse movements.

Parameters:

 $\mathbf i$ 

- **H: Contact force** in daN the contact force is limited to the value entered
- **Q**: **Axis number**  $(X = 1, Y = 2, Z = 3, U = 4, V = 5, W = 6, A = 7, B = 7)$ 8, C = 9) **No. of spindle**, e.g. spindle 0 = number 10 (0 = 10, 1 =  $11, 2 = 12, 3 = 13, 4 = 14, 5 = 15$
- **P**: **Sleeve monitoring on/off**
	- 0: Deactivate (contact force is not monitored)
	- 1: Activate (contact force is monitored)

Lag error monitoring is not activated until the acceleration phase has been completed.

### **Sleeve monitoring G930**

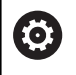

Refer to your machine manual.

The machine tool builder determines the scope of function and behavior of this function.

**G930** activates/deactivates the **Sleeve monitoring** function. When monitoring is activated, the maximum **Contact force** for one axis is defined. **Sleeve monitoring** can be activated for only one axis per NC channel.

**G930** moves the defined axis by the **Incremental distance K** until the defined **Contact force H** has been reached.

Parameters:

i

- **H**: **Contact force** in daN the contact force is limited to the value entered
- **Q**: **Axis number**  $(X = 1, Y = 2, Z = 3, U = 4, V = 5, W = 6, A = 7, B = 7)$  $8, C = 9$
- **K**: **Incremental distance**

**Application example: G930** is applied to use the counter spindle as a mechatronic tailstock. In this case the counter spindle is equipped with a dead center and the **Contact force** is limited with **G930**. A prerequisite for this application is a PLC program from the machine tool builder that enables the user to operate the mechatronic tailstock in the Manual and Automatic operating modes.

Lag error monitoring is not activated until the acceleration phase has been completed.

**Tailstock function:** With the tailstock function, the control approaches the workpiece and stops as soon as the **Contact force** has been reached. The remaining path of traverse is deleted.

#### **Example: Tailstock function**

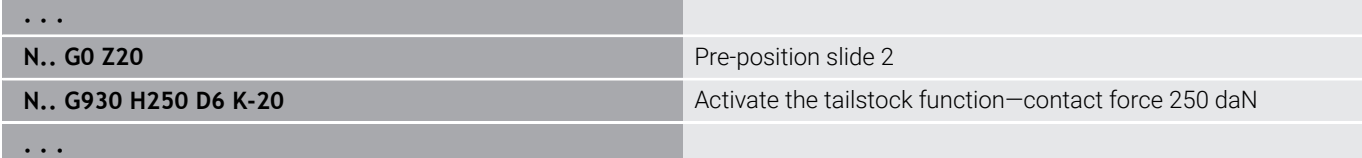

# **HDT mode G931**

**G931** activates or deactivates **HDT** mode. Within the function you must select whether machining takes place in front of or behind the workpiece. Optionally, you can also define an inclination of the cutting edge.

**Further information:** ["High Dynamic Turning", Page 724](#page-723-0)

Parameters:

- **H**: **HDT mode**
	- **H** = **0: Deactivate**
	- **H** = **1: Before the workpiece**
	- **H** = **2: Behind the workpiece**
- **B**: **Angle**

Notes:

- In HDT mode, the B axis must be tilted to B = 90°. When HDT mode is active, the programmed X movements are performed by the Y axis. Consequently, Y movements are performed by the X axis. The B axis cannot be moved while **HDT** mode is active.
- In **HDT** mode, an **HDT** tool must be used. see User's Manual
- **HDT** tools are held by a milling spindle that is operated as a B axis (**B2**). If you do not define the **Angle B**, the control positions the **B2** axis with the cutting edge of the tool at 90°.
- While **HDT** mode is active, you can switch between the individual  $\mathbf{r}$ tool teeth of the multipoint tool. Changing to a different tool, for example from the tool magazine, is not possible.
- Depending on whether "in front of" or "behind" the workpiece was selected, you have to program the appropriate direction of rotation for the tool.
- Always program contours with circular arcs corresponding to  $\blacksquare$ machining behind the workpiece.
- Always program **G41** and **G42** corresponding to machining  $\blacksquare$ behind the workpiece.
- $\mathbb{R}^n$ Positions that you program in connection with **G701** or **G14** will be interpreted by the control as axis values. The control executes these movements in the non-tilted machine coordinate system.
- Additive compensations with **G149** must be programmed after you have activated **HDT** mode. If you wish to compensate the diameter, you have to enter the desired diameter difference as an X value. A negative X value leads to a reduced diameter. A positive X value leads to an enlarged diameter.
- You cannot enter tool compensations during machining.
- × Activation and deactivation of datums or tool length compensations with **G980/G981** or **G920/G921** are not permitted in combination with **HDT** mode.
- C axis machining operations are not permitted in combination with **HDT** mode.
- $\blacksquare$ You can query the **HDT** mode status with the **#n931(H)** variable during machining.
- The machine data display notifies you about the current п activation status of **HDT mode**. see User's Manual

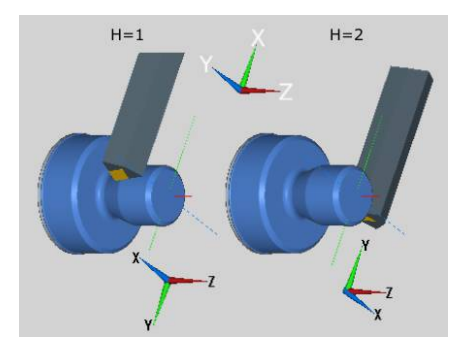

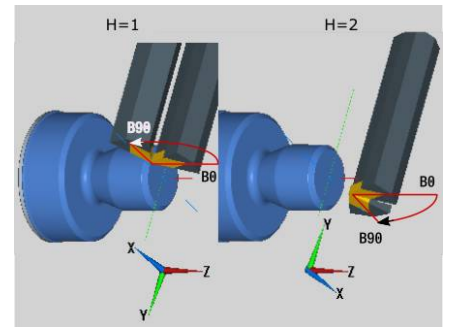
■ If you cancel program run while HDT mode is active, the current **HDT** status remains effective. Consider this circumstance, for example when using **MDI** cycles. While **HDT** mode is active, you also cannot measure tools.

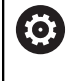

Refer to your machine manual. The machine tool builder can provide functions for deactivating **HDT** mode in **Machine** mode.

# **Eccentric turning G725**

**G725** is used to machine turning contours outside the original turning center.

The turning contours are programmed using separate turning cycles.

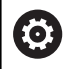

Refer to your machine manual. This function is set by your machine tool builder.

Prerequisites:

- Y-axis machining (option 70)
- Synchronizing functions (option 135)

### Parameters:

- **H**: **Activate coupling**
	- $H = 0$ : Deactivate coupling
	- $H = 1$ : Activate coupling
- **Q**: **Reference spindle** number of the spindle coupled with axes X and Y (machine-dependent)
- **R**: **Center offset** distance from eccentric center point to original center of rotation (radius value)
- **C**: **Position C** C-axis angle of the center offset Ī.
- **F**: **Max. rapid traverse** permissible rapid traverse for X and Y × axes with activated coupling
- **V**: **Direction reversal in Y** (machine-dependent)
	- $\bullet\bullet\bullet$  **V** = 0: The control uses the configured axis direction for Y-axis movements
	- $\mathbf{V}$  = 1: The control reverses the configured axis direction for Yaxis movements
	- $\mathbf{I}$

Programming notes:

- Program a workpiece blank increased by the center offset in the radius if you are using turning cycles that are referenced to the workpiece-blank definition
- Program the starting point increased by the center offset in the radius if you are using turning cycles that are not referenced to the workpiece-blank definition
- Reduce the spindle speed if you increase the center offset
- Reduce the maximum rapid traverse **F** if you increase the center offset
- Use identical values for the parameter **Q** when activating and deactivating the coupling

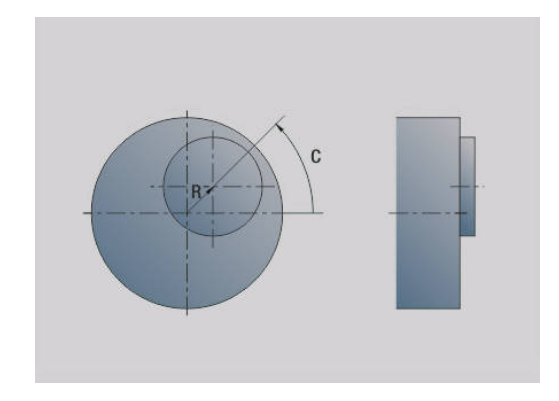

Programming sequence:

- **Position the cursor in the MACHINING** program section
- Program function **G725** with **H1** (activate coupling)
- **Program turning cycles**
- Program function **G725** with **H0** (deactivate coupling)

 $\mathbf i$ coupling.

Canceling the program run automatically deactivates the

Block scan (mid-program startup) is not available for A non-circular turning with a coupled spindle (option 135, Synchronizing Funct.). Select an NC block before or after the non-circular turning program section.

# **Eccentric transition G726**

**G726** is used to machine turning contours outside the original turning center. In addition, **G726** offers the possibility to continuously change the position of the turning center along a straight line or a curve.

The turning contours are programmed using separate turning cycles.

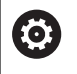

Refer to your machine manual. This function is set by your machine tool builder. Prerequisites:

- Y-axis machining (option 70)
- Synchronizing functions (option 135)

### Parameters:

- **H**: **Activate coupling**
	- $H = 0$ : Deactivate coupling
	- $H = 1$ : Activate coupling
- **Q**: **Reference spindle** number of the spindle coupled with axes X and Y (machine-dependent)
- **R**: **Center offset** distance from eccentric center point to original center of rotation (radius value)
- **C**: **Position C** C-axis angle of the center offset
- **F**: **Max. rapid traverse** permissible rapid traverse for X and Y i. axes with activated coupling
- **V**: **Direction reversal in Y** (machine-dependent)
	- $\bullet\,$  **V** = 0: The control uses the configured axis direction for Y-axis movements
	- $\blacktriangleright \blacktriangleright$  **V** = 1: The control reverses the configured axis direction for Yaxis movements
- **Z**: **Z start** reference value for the parameters **R** and **C**, as well as coordinate for tool pre-positioning
- **K**: **Z end** reference value for the parameters **W** and **U**
- **W**: **Delta C [Z start to Z end]** difference in C-axis angle with × respect to **Z start** and **Z end**
- **U**: **Eccentricity at Z end** distance from eccentric center point to original turning center (radius value)

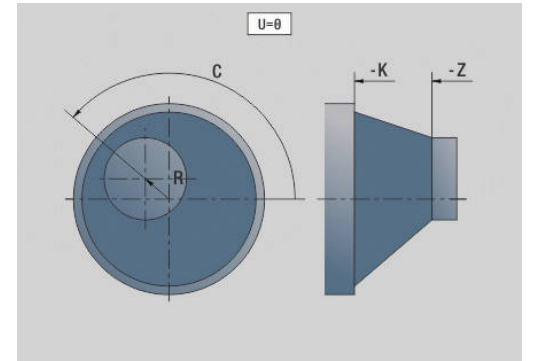

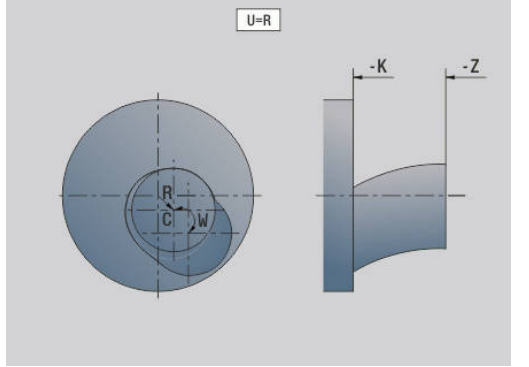

# *NOTICE* **Danger of collision!** When the coupling is activated, the control positions the tool in the Z axis to the value of the parameter **Z**. Danger of collision during approach! Pre-position the tool if required before activating the coupling (before the cycle)

Programming notes:

- Program a workpiece blank increased by the center offset in the radius if you are using turning cycles that are referenced to the workpiece-blank definition
- $\blacksquare$  Program the starting point increased by the center offset in the radius if you are using turning cycles that are not referenced to the workpiece-blank definition
- Reduce the spindle speed if you increase the center offset
- Reduce the maximum rapid traverse **F** if you increase the center offset
- Use identical values for the parameter **Q** when activating and deactivating the coupling

Programming sequence:

- Position the cursor in the **MACHINING** program section
- Program function **G726** with **H1** (activate coupling)
- **Program turning cycles**
- Program function **G726** with **H0** (deactivate coupling)  $\overline{\phantom{a}}$

j.

Canceling the program run automatically deactivates the coupling.

ĥ)

Block scan (mid-program startup) is not available for non-circular turning with a coupled spindle (option 135, Synchronizing Funct.). Select an NC block before or after the non-circular turning program section.

 $\blacktriangleright$ 

A

## **Non-circular X G727**

**G727** is used to machine elliptical polygons.

The turning contours are programmed using separate turning cycles.

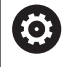

Refer to your machine manual.

- This function is set by your machine tool builder. Prerequisites:
	- Synchronizing functions (option 135)

### Parameters:

- **H**: **Activate coupling**
	- $H = 0$ : Deactivate coupling
	- $H = 1$ : Activate coupling
- **Q**: **Reference spindle** number of the spindle coupled with axes X and Y (machine-dependent)
- **I: X stroke +/-** half of overlapping X movement (radius value)
- C: **Center offs. of C at Z start** C-axis angle of the X stroke
- **F: Max. rapid traverse** permissible rapid traverse for X and Y axes with activated coupling
- **E**: **Form factor?** number of X strokes with respect to one spindle revolution
- **Z**: **Z start** reference value for the parameter **C**
- **W**: **Delta C [°/mm Z]** difference in C-axis angle with respect to  $\blacksquare$ a distance of 1 mm in the Z axis

# *NOTICE*

### **Danger of collision!**

When the coupling is activated, the control positions the tool in the Z axis to the value of the parameter **Z**. Danger of collision during approach!

 $\blacktriangleright$  Pre-position the tool if required before activating the coupling (before the cycle)

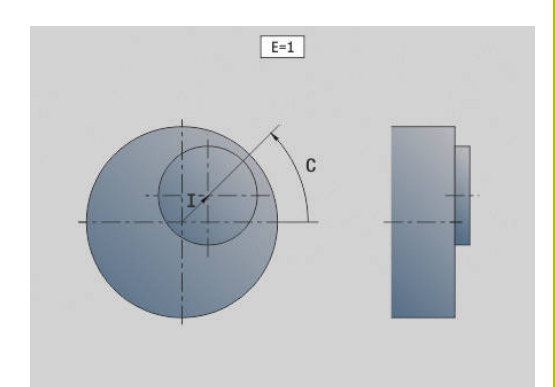

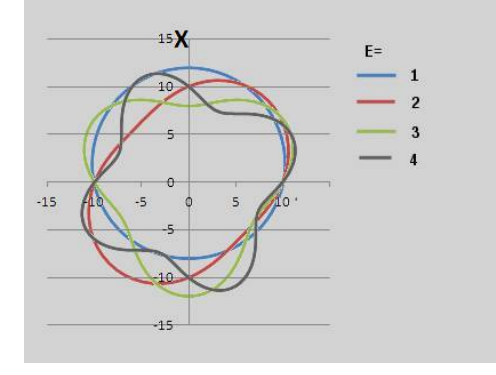

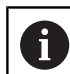

### Programming notes:

- Program a workpiece blank increased by the center offset in the radius if you are using turning cycles that are referenced to the workpiece-blank definition
- $\blacksquare$  Program the starting point increased by the center offset in the radius if you are using turning cycles that are not referenced to the workpiece-blank definition
- Reduce the spindle speed if you increase the center offset
- Reduce the maximum rapid traverse **F** if you increase the center offset
- Use identical values for the parameter **Q** when activating and deactivating the coupling

### Programming sequence:

- Position the cursor in the **MACHINING** program section
- Program function **G727** with **H1** (activate coupling)
- Program turning cycles  $\blacksquare$
- Program function **G727** with **H0** (deactivate coupling)

Canceling the program run automatically deactivates the coupling.

# **Compens. for helical teeth G728**

With the **G728** function, you can compensate for a Z positiondependent angular offset between tool and workpiece. This function is required for hobbing helical teeth with **G808**.

Parameters:

ň

- **H**: **Activate**:
	- **0: OFF**
	- **1: ON**
- **Q**: **Spindle with workpiece**
- $\mathbf{u}$ **D**: **Number of teeth** – number of teeth of the workpiece
- **O**: **Module**

i

- **WC**: **Angle of inclination** of the gear
- **Z: Z start** Z position where the angular difference is 0°
- **J**: **Offset of tool °/mm Z**

Operating notes:

- $\blacksquare$  Make sure that the tool approaches the Z starting position without collision when the function is called.
- If you program offset **J**, this offset will be used directly as programmed. If you do not program **J**, the control will calculate the offset from the module, the number of teeth and the angle of inclination

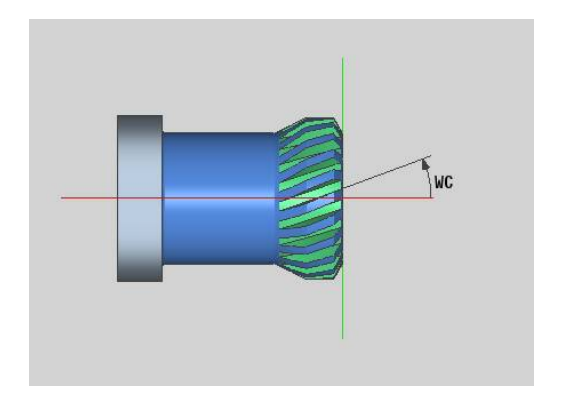

# **6.30 Measuring the machine condition (option 155)**

Refer to your machine manual.

The machine tool builder determines the performance range and behavior of these functions.

Prerequisites:

Ō

61

■ Component Monitoring (option 155)

During their lifecycle, the machine components which are subject to loads (e.g., guides, ball screws, ...) become worn and thus, the quality of the axis movements deteriorates. This, in turn, affects the production quality.

With **Component Monitoring** (option 155) and the following cycles, the control is able to measure the current machine condition. As a result, any deviations from the machine's shipping condition due to wear and aging can be measured. The measurement results are stored in a text file that is readable for the machine tool builder. He can read and evaluate the data, and react with predictive maintenance, thereby avoiding unplanned machine downtimes. The machine tool builder can define warning and error thresholds for the measured values and optionally specify error reactions.

## **Measuring the machine condition – fingerprint G238**

Refer to your machine manual.

The machine tool builder determines the scope of function and behavior of this function.

In this cycle, the control performs various measurements in order to determine the current condition of the machine.

You can start a test run with parameter **H = 1**. In this mode, the machine performs the programmed movements, but no measurements are taken. During this process, you can change the traversing speed using the potentiometers.

During a measurement sequence (**H = 0** or no input), the feed-rate potentiometer is superimposed by the cycle. This means that you cannot change the traversing speed. The movement can only be stopped by setting the feed-rate potentiometer to zero.

You can select measurements for individual axes with the **Q**, **D**, and **V** parameters.

# *NOTICE*

### **Danger of collision!**

This cycle may perform extensive movements in one or more axes at rapid traverse! If you do not program a value in parameter **H** or set it to 0, the feed rate and rapid traverse potentiometers, and, if applicable, the spindle potentiometer, have no effect. There is a danger of collision!

- $\blacktriangleright$  Before recording measured data, test the cycle in test mode with **H = 1**
- Contact your machine tool builder to learn about the type and range of movements before using Function **G238**.

Parameters:

- **H**: **Only axis movement (1)**
	- **0** or no input: Measurement sequence (feed-rate potentiometer is not effective)
	- **1**: Test run (feed-rate potentiometer is effective)
- **Q**: **Measurement method** selection of the tests to be performed
	- **0**: All tests

 $\mathbf i$ 

- **1**: Waterfall chart
- **2**: Circular interpolation test
- **3**: Frequency response
- **4**: Envelope curve
- **D**: **Axis number**  $(X = 1, Y = 2, Z = 3, U = 4, V = 5, W = 6, A = 7, B = 7)$ 8, C = 9) – first axis (only if **Q** has been defined)
- **V**: **Axis number** second axis (only if **Q** has been defined)

To perform a circular interpolation test of the C axis on the counter spindle, define the parameters as follows:

- **Q**: **Measurement method** = 2: Circular interpolation test
- $\blacksquare$  **V:** Axis number = 9: C

In this case, you must not define the **D** parameter.

### **Component monitoring G939**

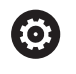

Refer to your machine manual.

This function must be set up by your machine manufacturer.

Using Function **G939**, the control performs a one-time component test. Your machine tool builder specifies the components to be tested and the type of test via the machine parameters.

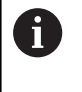

Your machine tool builder defines the components to be monitored in the machine parameter **CfgMonComponent** (130900).

Parameters:

**ID**: **Key name** – name of the machine component to be monitored—defined by the machine tool builder in machine parameter **CfgMonComponent** (130900)

# **6.31 Programming variables**

## **Fundamentals**

A variable is a placeholder. Variables can contain various data during the program run.

The control provides a variety of variable types.

The following rules apply to the use of variables:

- Multiplication/division before addition/subtraction
- Up to 6 bracket levels
- Integer variables: Integer values between -32767 and +32768
- Real variables: Floating point numbers with max. 10 integers and 7 decimal places
- Do not use any blank spaces when programming variables.
- The variable number itself and an index value, if applicable, can  $\overline{\phantom{a}}$ be described by another variable, e.g.: **#g( #c2)**

The control provides the following functions:

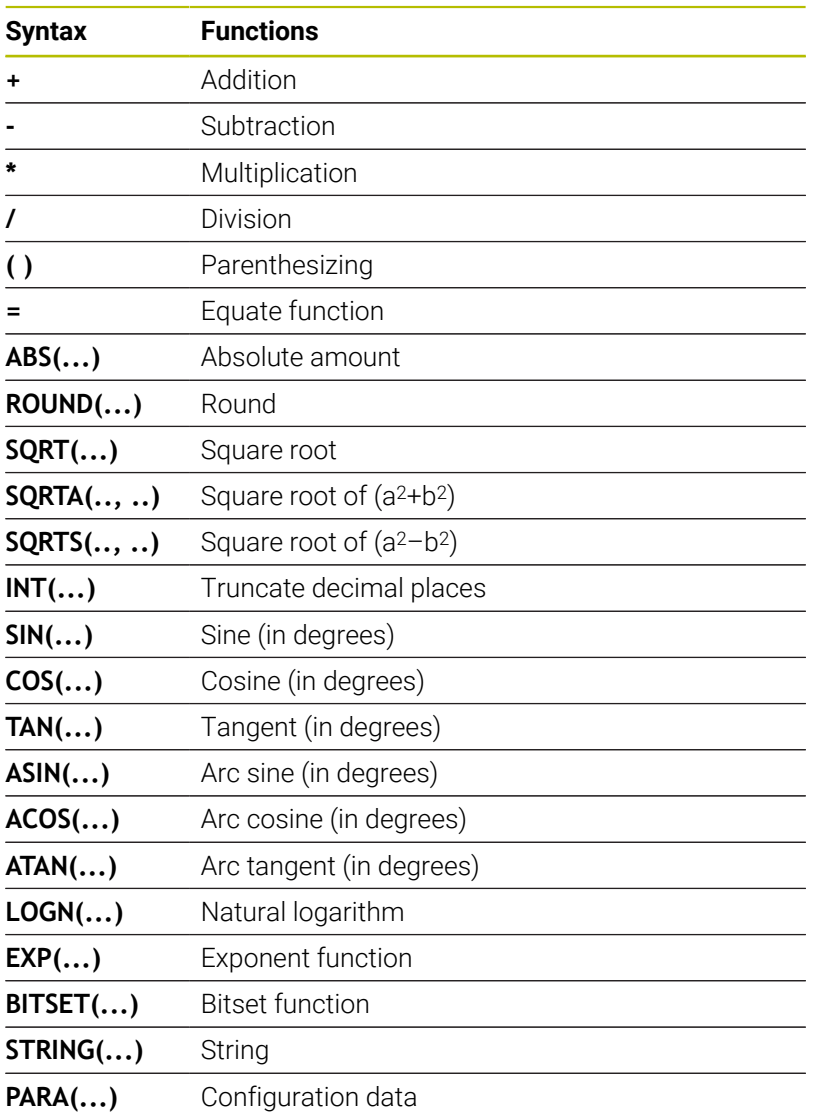

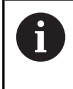

You can also program the listed functions by soft key. The soft-key row is available when the variable assignment function is active and the on-screen alphabetic keyboard is closed.

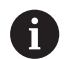

Programming notes:

- The distinction between variables that can be modified at runtime and those that cannot, as in predecessor controls, does not apply any longer. The NC program is no longer compiled before the program run, but at runtime.
- **Program NC blocks containing variable calculations** with **Slide code \$..** if your lathe has more than one slide. Otherwise, the calculations are repeated.
- **Positions and dimensions transferred into system** variables are always indicated in metric form. This also applies when an NC program is run in inches.

# **Variable types**

The control distinguishes the following variable types:

- General variables
	- $\blacksquare$  Local variables
	- Global variables
	- **Text variables**
- Machine dimensions
- Tool compensation
- **PLC** variables

### **General variables**

- **#l1 .. #L99**: Channel-dependent, local variables are effective within a main or a subprogram
- **#l1(1) .. #L99(1)**: Channel-dependent, initialized variables are effective in the initialization programming level, as well as in the subprograms called from this level.
	- This characteristic makes the channel-dependent initialized variables especially suitable for use in programs called expert programs. Undesired overlapping with the variables of the main program is thus avoided. In addition, all programmable variables continue to be available for the main program without restriction.

**Further information:** ["Subprograms and expert](#page-282-0) [programs", Page 283](#page-282-0)

- **#c1 .. #c30** Channel-dependent, global variables can be used for each slide (NC channel). The same variable numbers can be used on different slides without influencing each other. The variable content is provided globally on one channel. Global means that a variable described in a subprogram can also be evaluated in the main program, and vice versa
- #g1 .. #g199: Channel-independent, global real variables are provided once within the control. If an NC program changes a variable, the change applies to all slides. The variables are retained even when the control is switched off, and can be evaluated again after power-up.
- **#g200 .. #g299**: Channel-independent, global integer variables are provided once within the control. If an NC program changes a variable, the change applies to all slides. The variables are retained even when the control is switched off, and can be evaluated again after power-up.
- **#x1 .. #x20**: Channel-dependent, local text variables are effective within a main or subprogram. They can be read only on the channel for which there were defined

#### **Example: General variables**

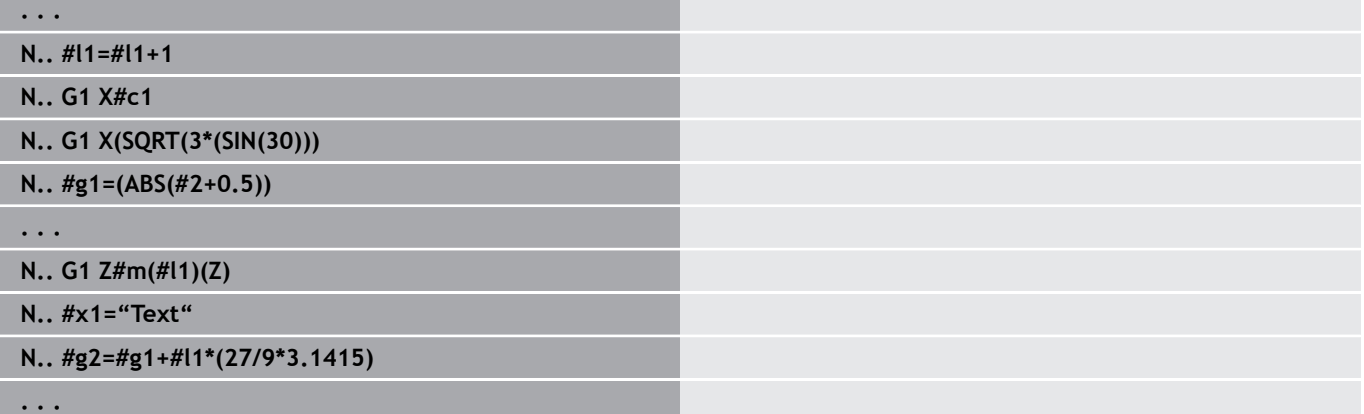

#### **Example: Channel-dependent, initialized variables**

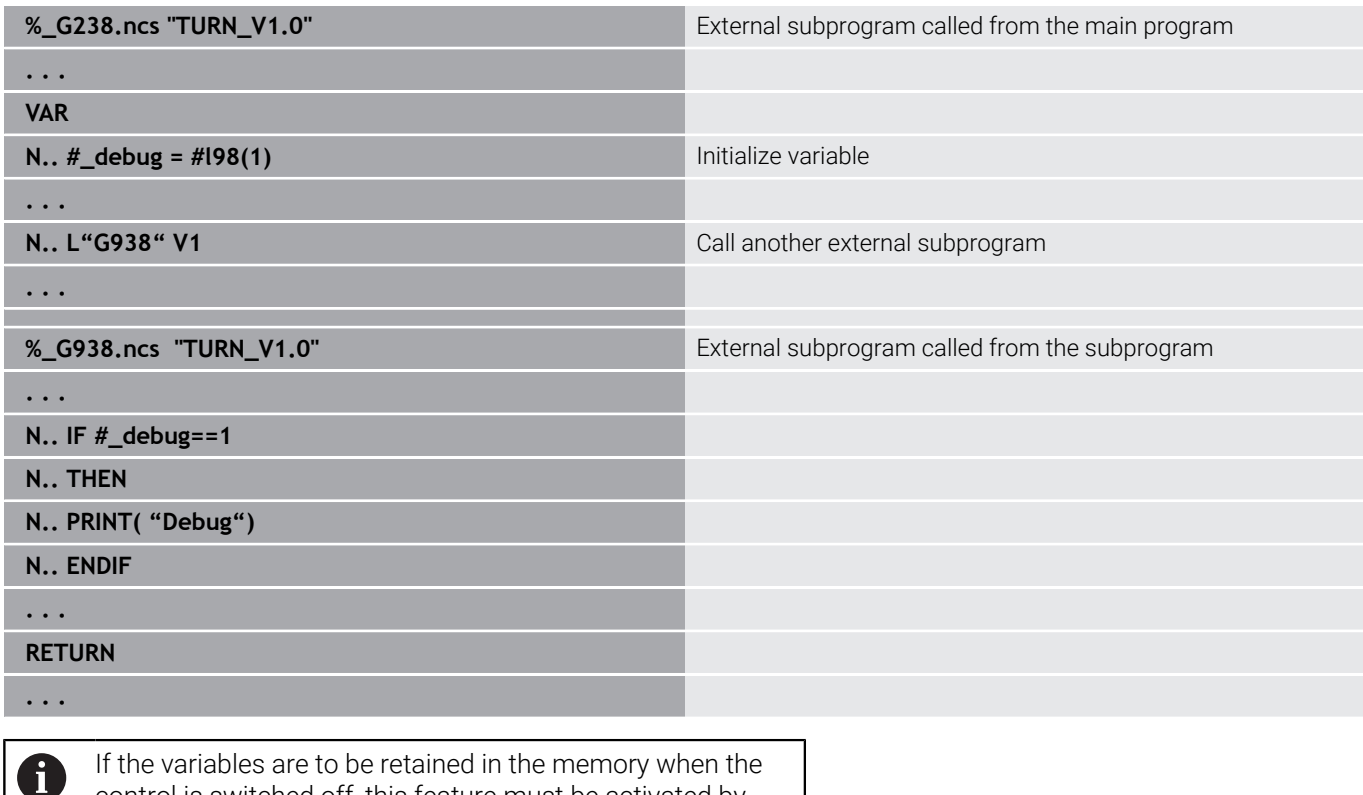

control is switched off, this feature must be activated by the machine tool builder in the **CfgNcPgmParState** machine parameter (no 200700).

If this feature is not activated, the variables values will always be "zero" after power-up.

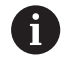

You can also use variables to program M functions.

#### **String variables**

- The TIME function writes the date or time to a string variable. The value in this variable can then be engraved using an engraving cycle.
- Contents of variables can be converted to string variables and added.
- String variables can be output as floating-point numbers. They are automatically rounded off.
- File names can be specified by means of string variables. **Further information:** ["File output for variables – WINDOW",](#page-532-0) [Page 533](#page-532-0)[""](#page-532-1)

#### **Example: date and time**

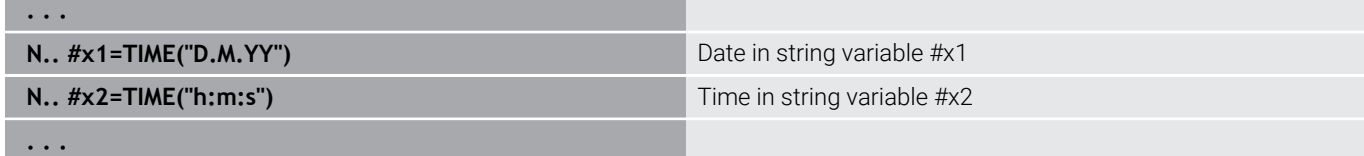

#### **Example: conversion to a string variable**

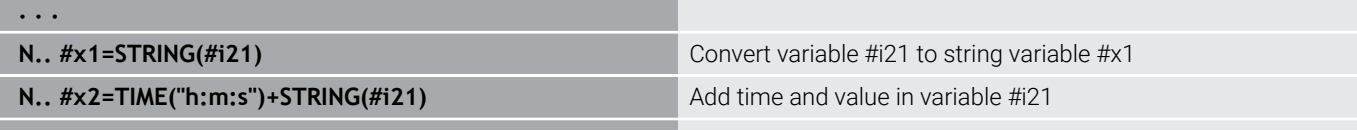

**Example: Output of floating-point number**

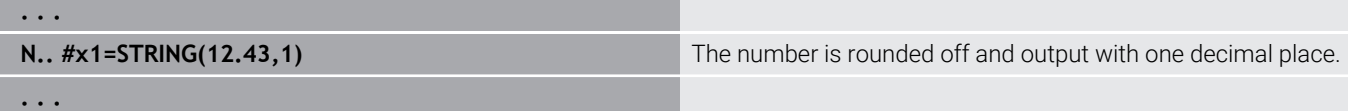

#### **Machine dimensions**

**. . .**

**#m1(n)..**  $\#m99(n)$ **: <b>n** is the designation of the axis  $(X, Z, Y)$ for which the machine dimension is to be read or written. The variable calculation uses the **mach\_dim.hmd** table. **Simulation:** During the startup of the control, the **mach\_dim.hmd** table is read by the simulation. The simulation function will now use the dedicated simulation table

#### **Example: Machine dimensions**

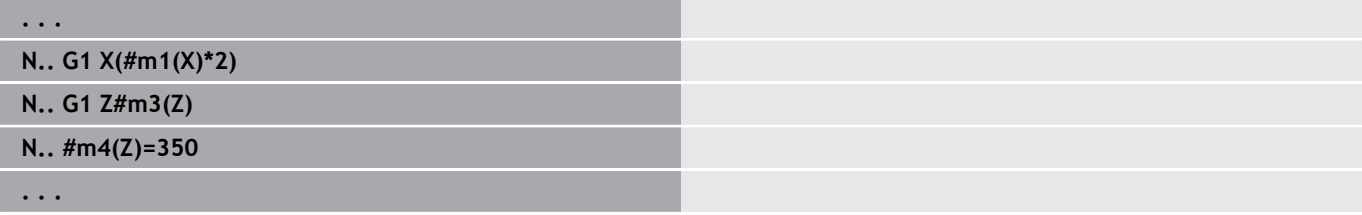

#### **Tool compensation**

**#dt(n)**: **n** is the compensation direction (X, Z, Y, S) and **t** is the turret pocket number assigned to the tool. The variable calculation uses the **toolturn.htt** table. **Simulation**: When the program is selected, the **toolturn.htt** table is read by the simulation. The simulation function will now use the dedicated simulation table

#### **Example:Tool compensations**

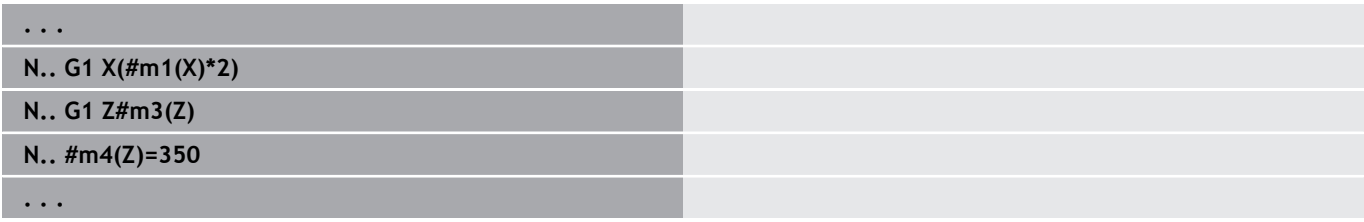

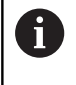

Tool information can also be interrogated directly via the **ID no.**. This may be necessary, for example, if no turret pocket has been assigned. For this purpose, program a comma and the **ID no.** of the tool after the desired identification, e.g. **#l1 = #d1(Z, "001")**.

#### **PLC variables (event bits)**

6

Refer to your machine manual.

This function must be set up by your machine manufacturer.

For variable programming, you can use logical, arithmetical, or text values from the PLC program. The control can read the PLC variables or write to them. The symbolic names you can use have been specified by the machine tool builder in the PLC program.

In earlier control versions, the reading part of this programming process was designed as "event bits."

**#en(Symname)**: **n** is the data type, **Symname** the symbolic name of the PLC operand

The machine tool builder may also create symbolic names in indexed form. The index may vary.

#### **#e1("Spindle[#l3].Direction")**

- **#e1 (#e0)**: With **#e1**, the control accesses logical, integer or fractional values
- **#e2**: With **#e2**, the control accesses text values

Ensure that the variable type matches when assigning values. Text values from PLC variables can only be saved in string variables, numerical values only in normal variables

### **Example: PLC variable**

 $\mathbf i$ 

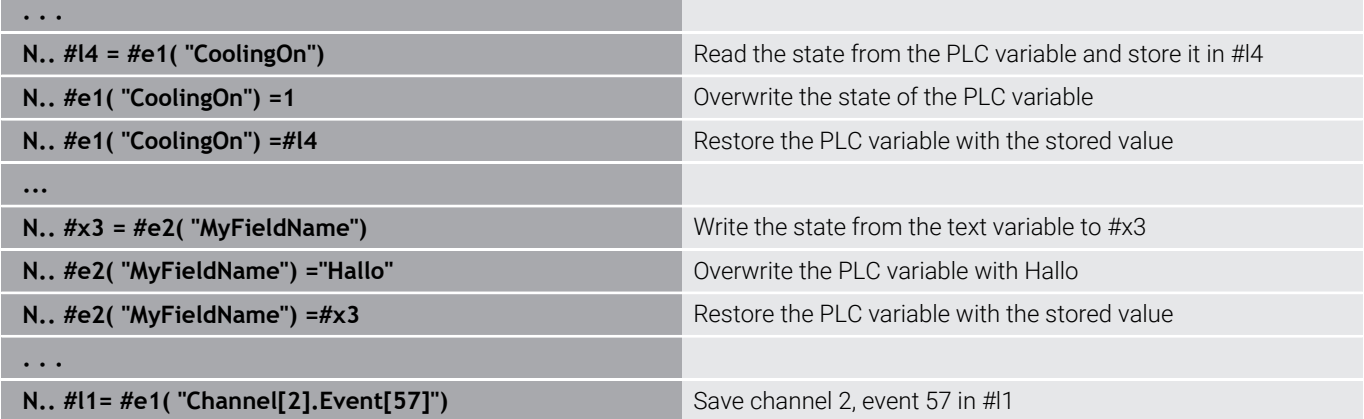

# **Reading tool data**

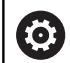

Refer to your machine manual.

This function is also available on machines with a tool magazine.

The control will then use the magazine list instead of the turret list.

Use the following syntax to read the data of tools currently entered in the turret list: **#wn(select)**.

Access information about the currently loaded tool with the following syntax: **#w0(select)**.

Tool information can also be interrogated directly via the **ID no.**. This may be necessary, for example, if no turret pocket has been assigned: **#l1= #w1(select,"ID")**.

If a sequence of exchange is defined, program the first tool of the sequence. The control determines the data of the active tool.

### **Identification codes for tool information**

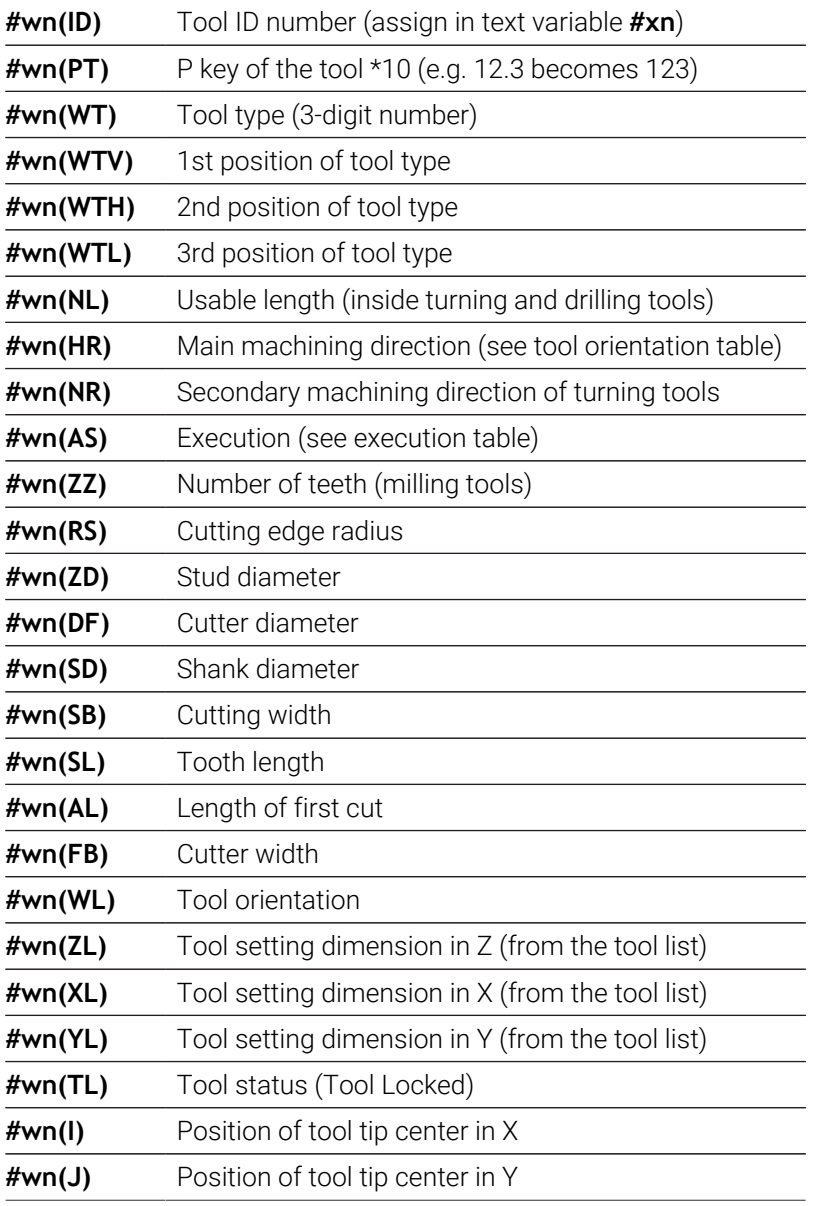

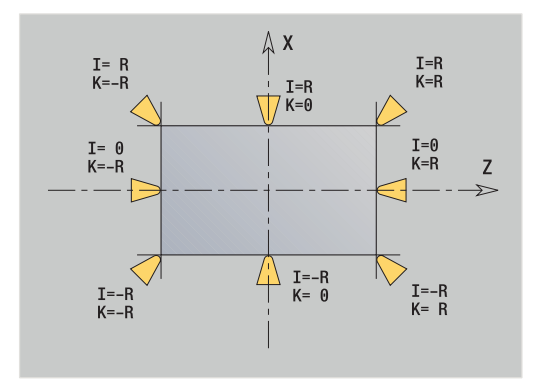

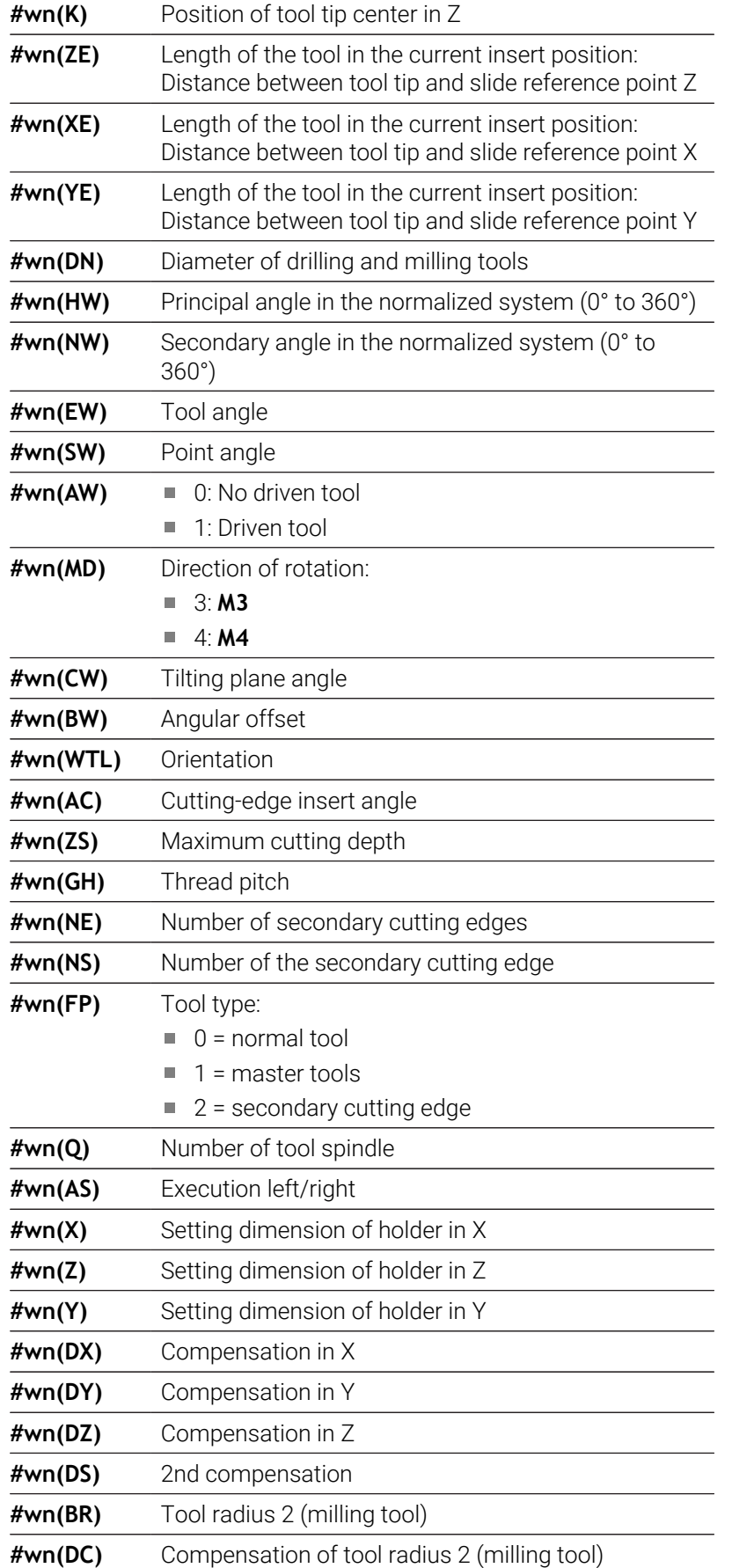

#### **Access to tool data of turret**

**#wn(select) n** = turret pocket number

 $\blacksquare$  **n** = 0 for the current tool

■ **select** = designates the information to be read

#### **Main machining direction**

#wn(HR) ■ 0: Undefined

- $\blacksquare$  1: +Z
- $\blacksquare$  2: +X
- $\blacksquare$  3:  $\lnot$  Z
- $\blacksquare$  4:  $\lnot$  X
- $\blacksquare$  5:  $+/-Z$
- $6: +/-X$

### **Execution**

- #wn(AS) 1: Right-hand
	- 2: Left-hand

### **Tool orientation**

**#wn(WL)** Reference: Machining direction of tool

- 0: On the contour
- 1: To the right of the contour
- $\blacksquare$  1: To the left of the contour

### **Reading diagnostic bits**

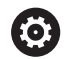

Refer to your machine manual.

This function is also available on machines with a tool magazine.

The control will then use the magazine list instead of the turret list.

Use the following syntax to read diagnostic bits. You can access tools that are entered in the turret list.

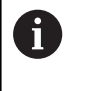

You can also read diagnostic bits with Multifix tools. For this purpose, program a comma and the **ID no.** of the tool after the desired identification, e.g. **#l1 = #t( 3, "001")**.

#### **Identification codes for diagnostic bits**

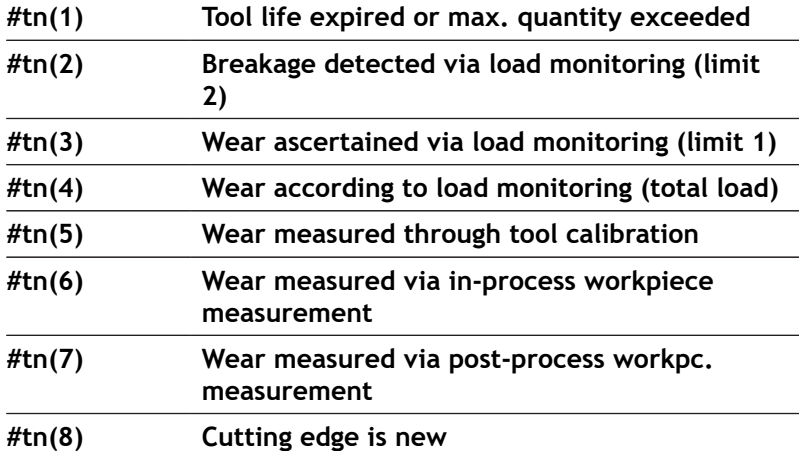

### **Access to turret data**

- **#tn(select) n** = turret pocket number
	- $\blacksquare$  **n** = 0 for the current tool
	- **select** = designates the information to be read

# **Reading the current NC information**

Use the following syntax to read NC information that was programmed with G codes.

### **Identification codes for NC information**

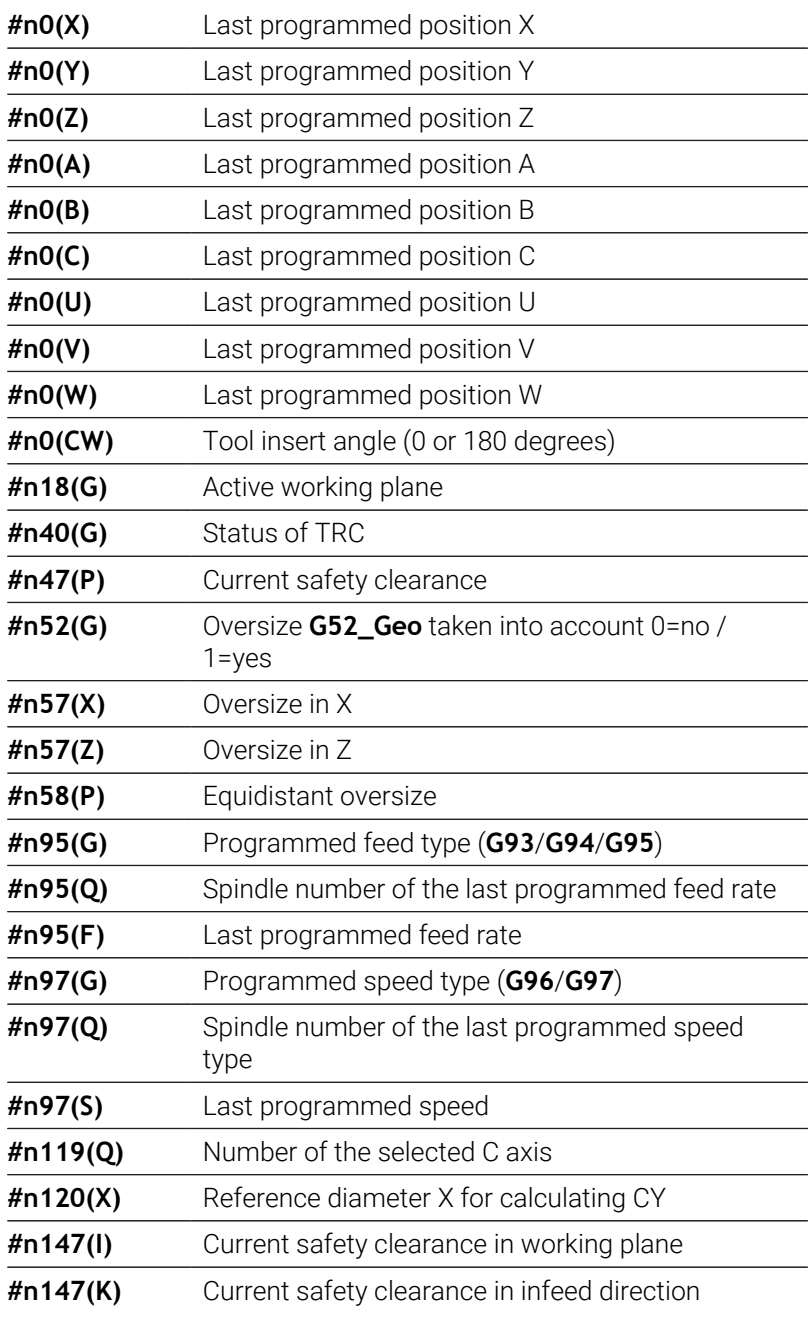

### **Access to current NC information**

- **#nx(select) x** = G-code number
	- **select** = designates the information to be read

### **Active working plane**

- **#n18(G)** 17: XY plane (front or rear)
	- 18: XZ plane (turning)
	- 19: YZ plane (plan view / lateral surface)

#### **Status of TRC/MCRC**

- **#n40(G)** 40: **G40** active
	- 41: **G41** active
	- 42: **G42** active

#### **Number of the selected C axis**

- **#n119(G)** 0: No C axis
	- $\blacksquare$  1: C axis 1
	- $\blacksquare$  2: C axis 2
	- Current machine status

### **Active wear compensation (G148)**

**#n148(O)** 0: **DX**, **DZ** 1: **DS**, **DZ** 2: **DX**, **DS**

#### **Pocket data of entered tool**

**#n601(n) S**: Number of cutting edge **M**: Magazine number **ppp**: Pocket number Output in the format **SMppp**

#### **Free magazine pocket**

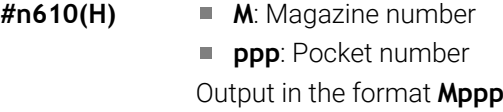

### **Software limit switches**

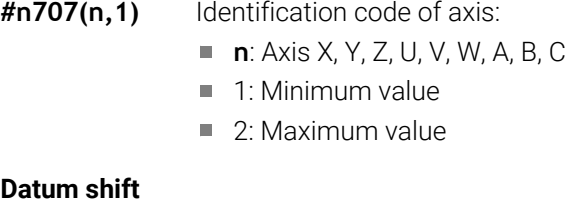

- **#n920(G)** Status of functions **G920**/**G921**:
	- 0: **G920/G921** not active
	- 1: **G920** active
	- 2: **G921** active

### **Reading general NC information**

Use the following syntax to read general NC information.

### **Identification codes for tool information**

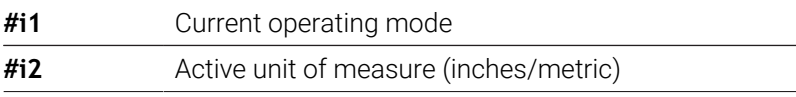

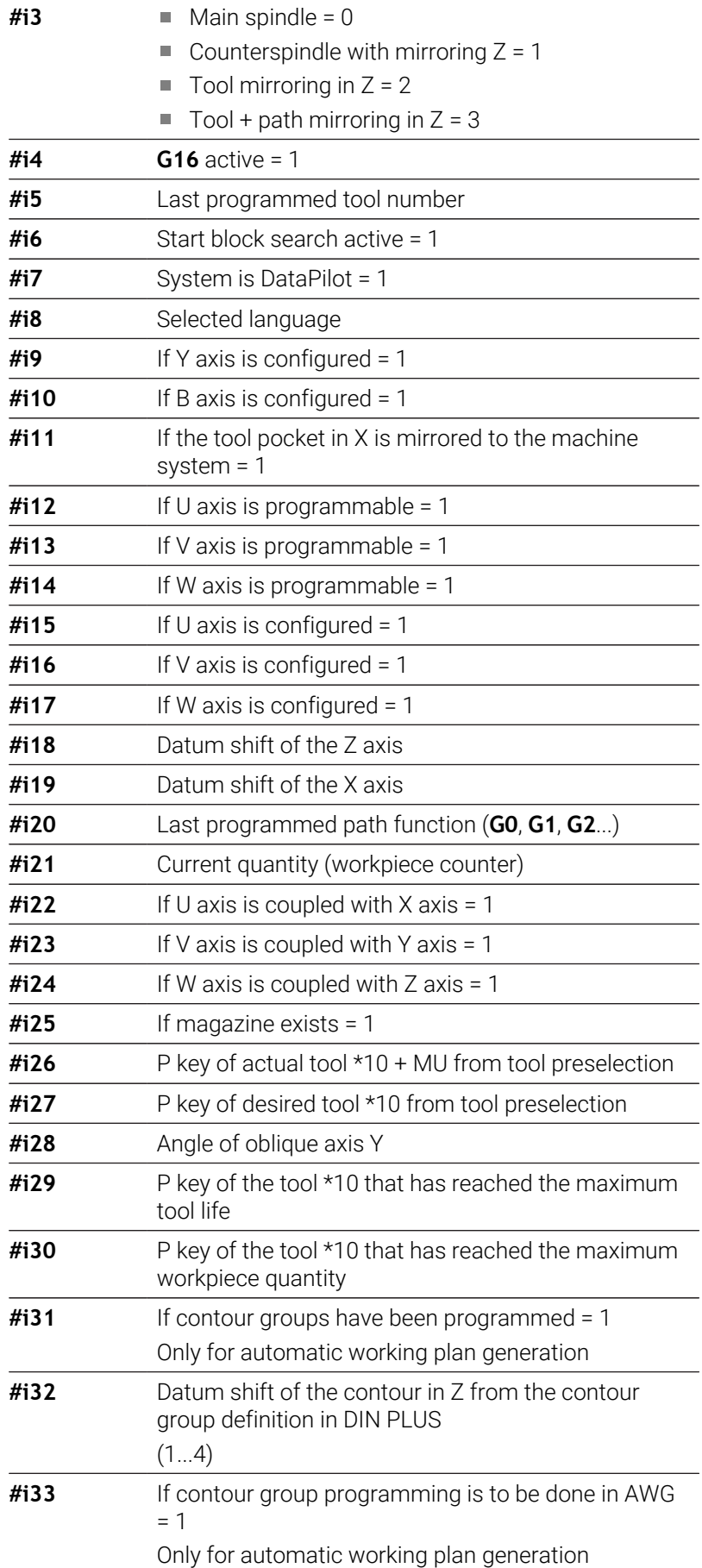

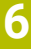

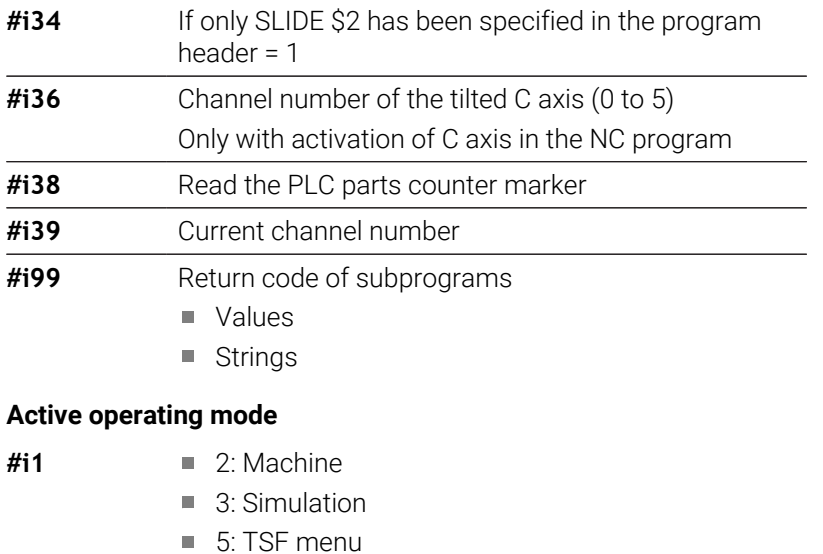

#### **Languages**

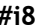

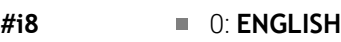

- 1: **GERMAN**
- 2: **CZECH**
- 3: **FRENCH**
- 4: **ITALIAN**
- 5: **SPANISH**
- 6: **PORTUGUESE**
- 7: **SWEDISH**
- 8: **DANISH**
- 9: **FINNISH**
- **10: DUTCH**
- 11: **POLISH**
- 12: **HUNGARIAN**
- 14: **RUSSIAN**
- 15: **CHINESE**
- 16: **CHINESE\_TRAD**
- 17: **SLOVENIAN**
- 19: **KOREAN**
- 21: **NORWEGIAN**
- 22: **ROMANIAN**
- 23: **SLOVAK**
- 24: **TURKISH**

### **PLC parts counter marker**

- **#i38** 0: Attribute not defined or parts count not reached
	- 1: Parts count reached

# **Reading configuration data – PARA**

The **PARA** function is used to read configuration data. To do this, use the parameter designations from the configuration parameters. You also use the designations from the configuration parameters to read user parameters.

When you read optional parameters, check whether the return value is valid. Depending on the data type of the parameter (**REAL**/ **STRING**) the value **0** or the text **\_EMPTY** is returned when reading an optional attribute that has not been set.

#### **Access to configuration data**

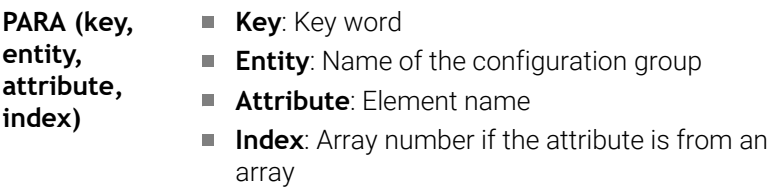

### **Example: PARA function**

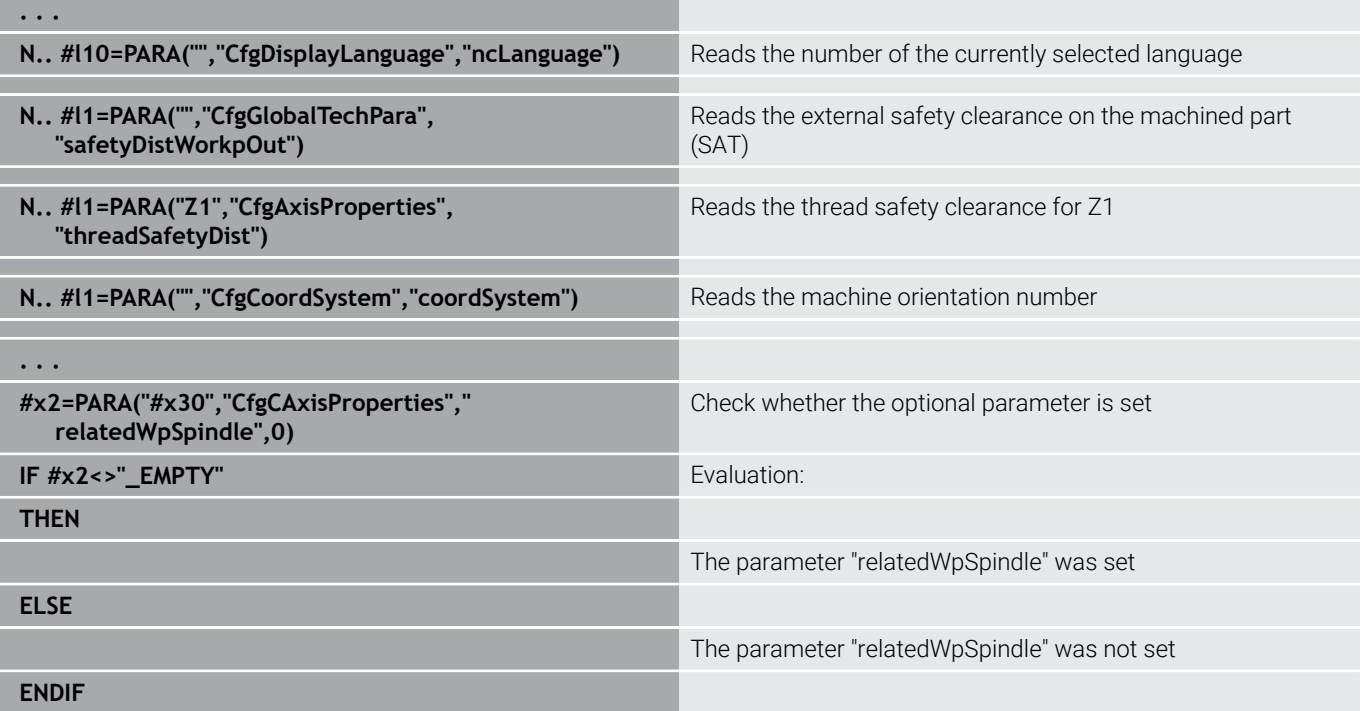

### **Determining the index of a parameter element – PARA**

You activate the index search for an element by appending the name of the list element to the attribute, separated by a comma.

#### **Example:**

Determining the logical axis number of spindle **S1**

### **#c1 = PARA( "", "CfgAxes", "axisList,S1", 0)**

The function returns the index of the **S1** element in the **axisList** attribute of the **CfgAxes** entity. The index of element **S1** equals the logical axis number in this example.

#### **Access to configuration data**

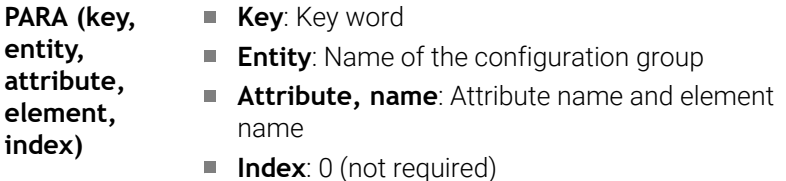

Without the attribute extension **S1**, the function would read ĥ the element located at the list index number **0**. Since the element is a string in this example, the result has to be assigned to a string variable.

### **#x1 = PARA( "", "CfgAxes", "axisList", 0)**

The function reads the string name of the element at list index number **0**.

## **Expanded variable syntax CONST – VAR**

By defining the **CONST** or **VAR** keywords, you can assign names to variables. The keywords can be used in the main program and in the subprogram. To use the definitions in a subprogram, you need to declare the constant or variable before the **MACHINING** code.

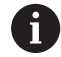

**Rules for defining constants and variables:** The names of constants and variables must be preceded by an underscore. They can comprise lower case letters, numbers and the underscore character.

The maximum length must not exceed 20 characters.

### **Variable names with VAR**

By assigning variable names, you make it easier to read an NC program. To do this, you must insert the program section **VAR**. In this program section, you assign the variable designations to the variables.

### **Example: Free-text variables**

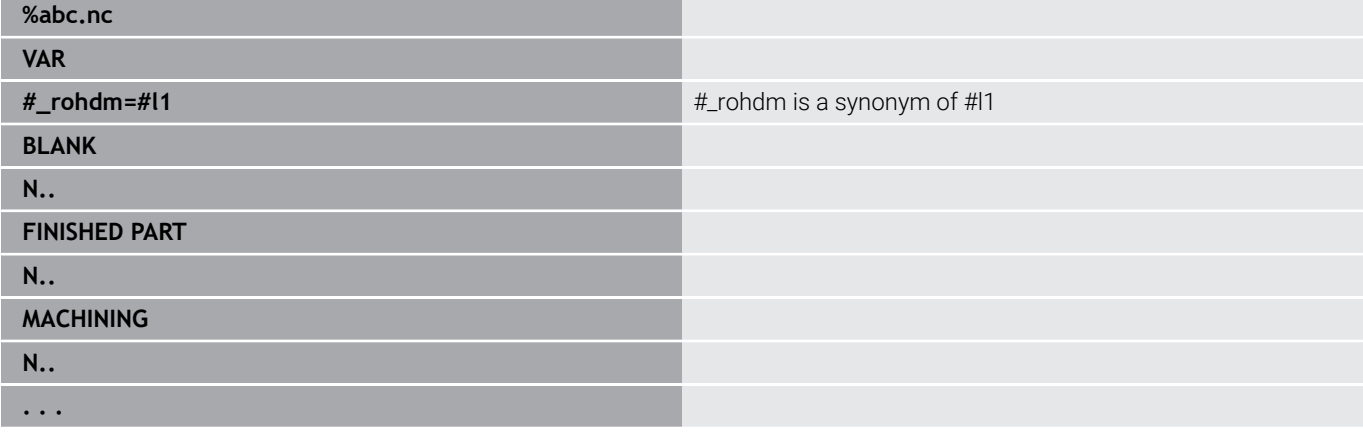

### **Example: Subprogram**

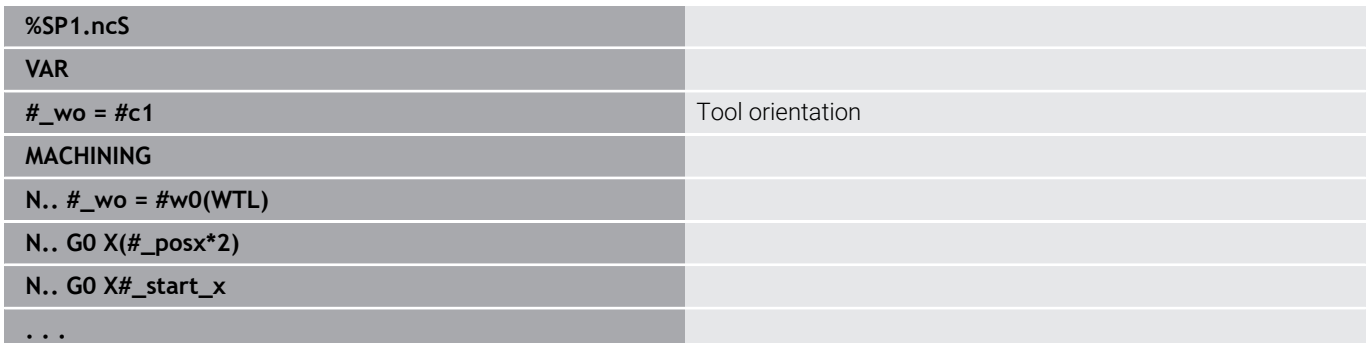

### **Example: Assignment using variables**

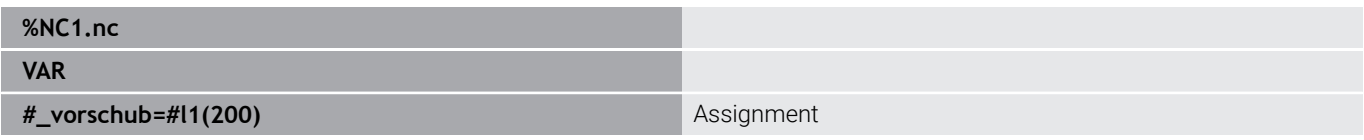

This has the following meaning of an initializing assignment:

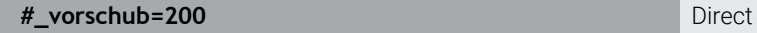

 $\text{assignment}$ 

If you use the variable, you can overwrite the value later in the program at any time. The variable is known later in the NC programs and the subprograms starting from the point at which it has been declared and can be edited in both. This enables the subprograms to supply further data about the calling function in addition to the RETURN value. Unlike with the #c and #g variables, these variables exist only within an NC program and are therefore especially suitable for use in expert programs.

### **Definition of constants with CONST**

Possibilities of defining constants:

- Direct assignment of values
- Internal interpreter information as constants
- Assignment of names to the transfer variables of subprograms Use the following internal information to define constants in the **CONST** section.

#### **Internal information for defining constants**

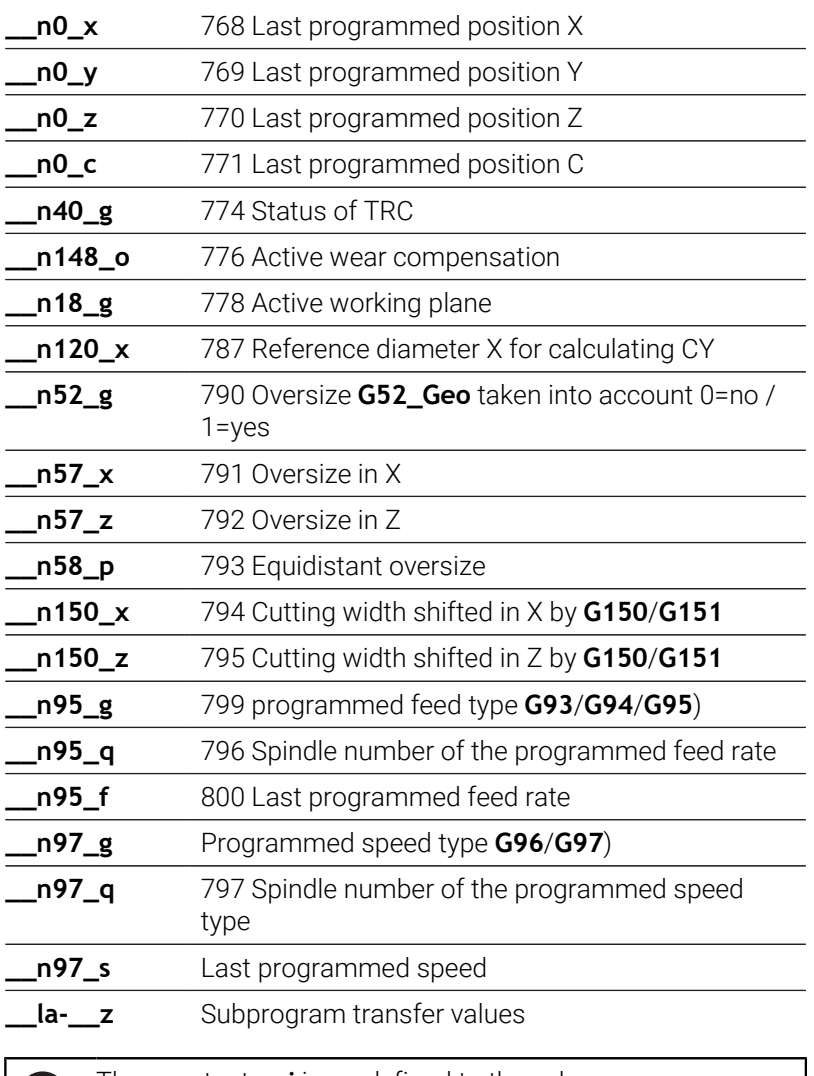

The constant **\_pi** is predefined to the value Ħ 3.1415926535989 and can be used directly in every NC program.

### **Example: Main program**

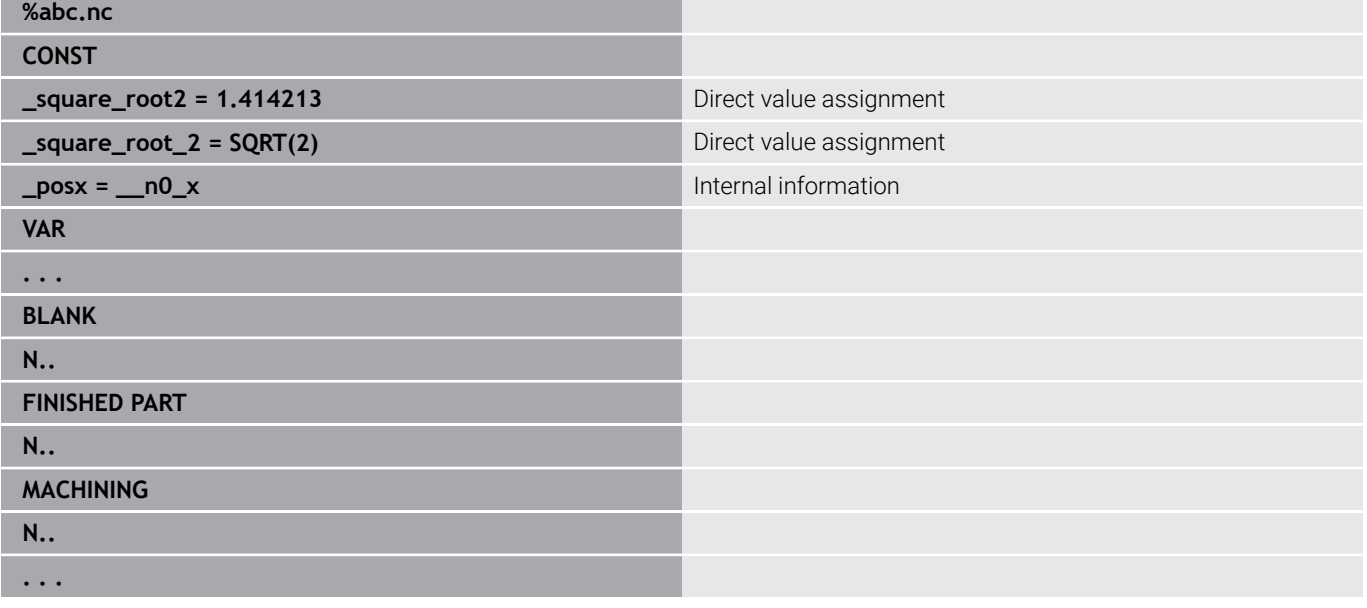

### **Example: Subprogram**

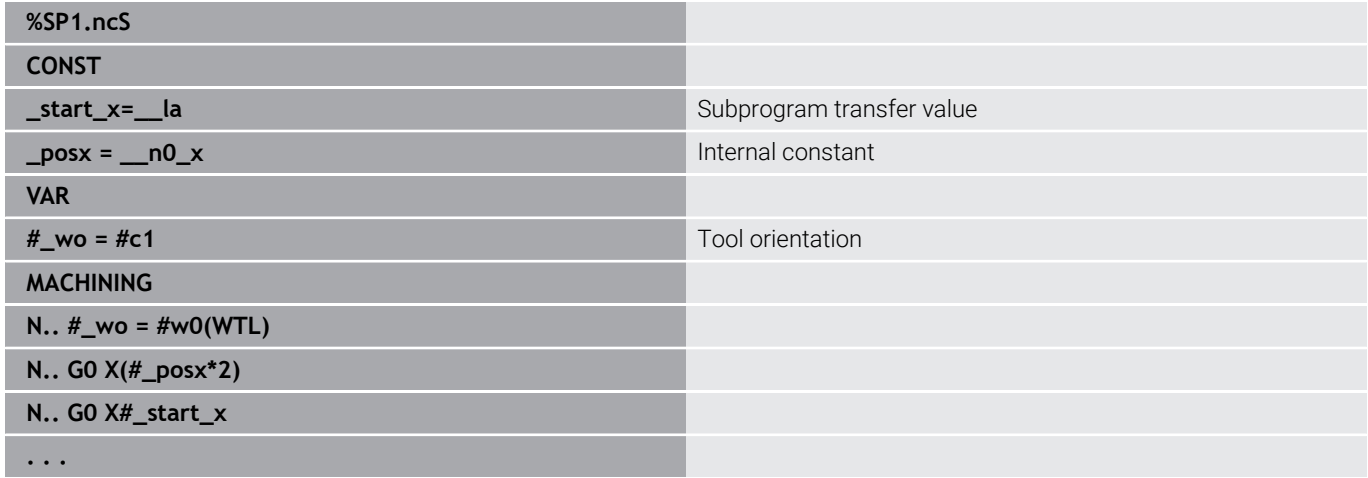

# **6.32 Data input and data output**

### **Output window for variables – WINDOW**

**WINDOW (x)** opens an output window with **x** lines. The window is opened as a result of the first input/output. **WINDOW (0)** closes the window.

**Syntax: WINDOW** (line number)  $(0 \leq 1)$  line number  $\leq 20$ )

The standard output window comprises three lines. You do not need to program it.

### **Example: Output window for variables – WINDOW**

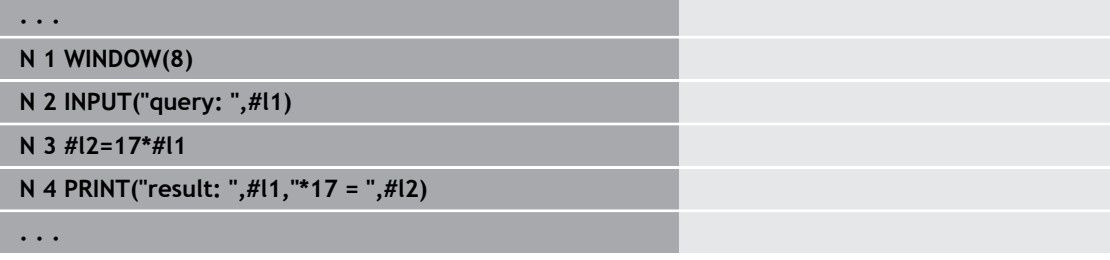

### <span id="page-532-0"></span>**File output for variables – WINDOW**

<span id="page-532-1"></span>The command **WINDOW (x, file name)** saves the **PRINT** instruction in a file with the defined name and the extension **.LOG** in the directory **V:\nc\_prog\**. The file is overwritten when the **WINDOW** command is run again.

Saving the **LOG** file is only possible in the **Program run** submode. **Syntax: WINDOW** (line number, file name)

### **Example: File output for variables – WINDOW**

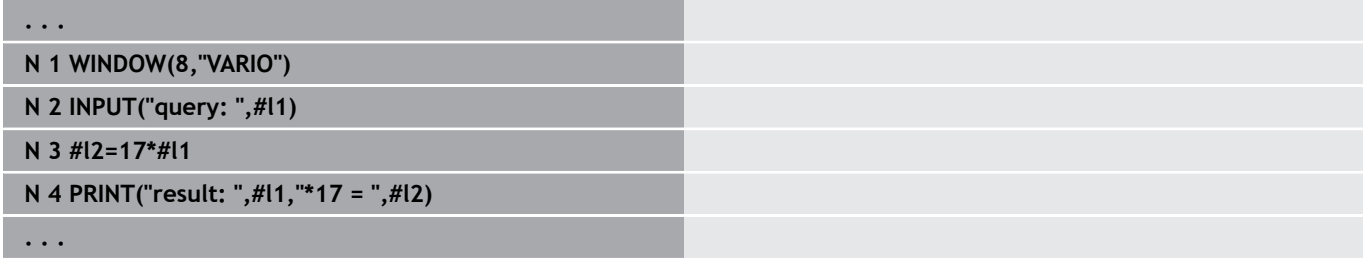

You can specify the file name using a string variable.

#### **Example: data output with string variables**

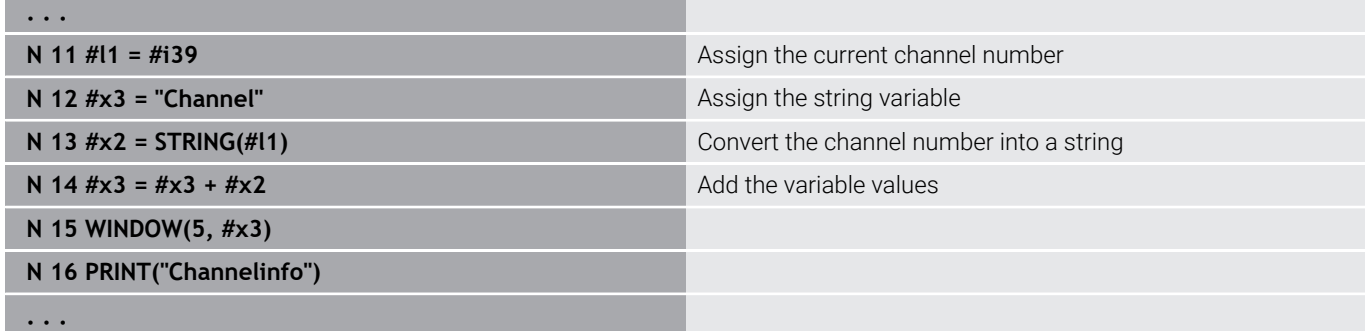

# **Input of variables – INPUT**

Use **INPUT** to program the input of variables.

**Syntax: INPUT** (text, variable)

You define the input text and the number of the variable. The control stops the interpretation at **INPUT**, outputs the text and waits for input of the variable value. Instead of an input text, you can also program a string variable, such as **#x1**.

The control displays the input after having completed the **INPUT** command.

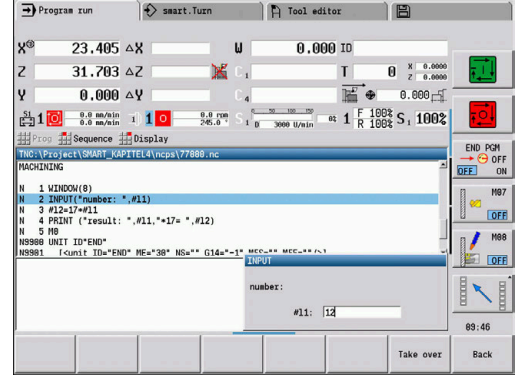

# **Output of # variables – PRINT**

**PRINT** can be used to output texts and variable values during program run. You can program a succession of several texts and variables.

**Syntax: PRINT** (text, variable, text, variable, ...)

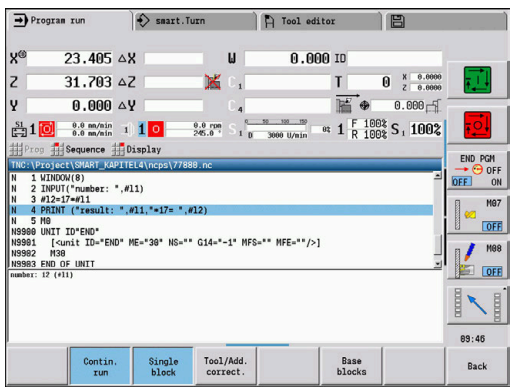

### **Example: Output of # variables – PRINT**

**N 4 PRINT("result: ",#l1,"\*17 = ",#l2)**

# **6.33 Conditional block run**

### **Program branch IF..THEN..ELSE..ENDIF**

A conditional branch consists of the elements:

- **IF**, followed by a condition. The condition includes a variable or mathematical expression on either side of the relational operator.
- **THEN**. If the condition is fulfilled, the **THEN** branch is executed
- $\overline{\phantom{a}}$ **ELSE**. If the condition is not fulfilled, the **ELSE** branch is executed
- **ENDIF** concludes the conditional program branch

**Interrogate bitset**: You can also use the **BITSET** function as condition. The function returns **1** if the numerical value contains the requested bit. The function returns **0** if the numerical value does not contain the requested bit.

### **Syntax:**

- **BITSET (x,y)**
	- $\bullet$  **x**: Bit number (0 to 15)
	- **y**: Numerical value (0 to 65535)

The relationship between bit number and numerical value is shown in the table. You can also use variables for **x**, **y**.

### Programming:

- Select **Extras** > DIN PLUS word.... The control opens the Insert **DIN PLUS word** selection list
- Select **IF**
- $\mathbf{r}$ Enter the condition
- **Insert NC blocks of the THEN branch**
- If required: Insert NC blocks of the **ELSE** branch

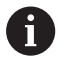

NC blocks with **IF**, **THEN**, **ELSE**, **ENDIF** can have no

further commands

■ You can combine up to two conditions

#### **Relational operators**

п.

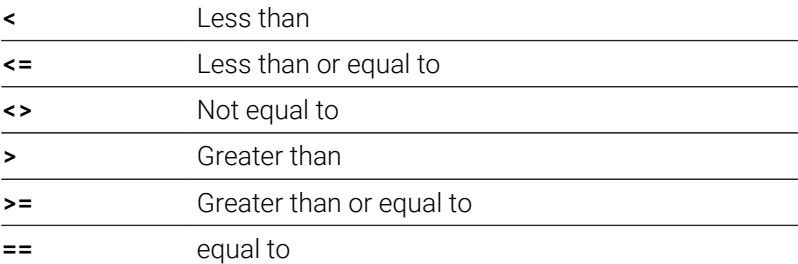

#### **Combining conditions**

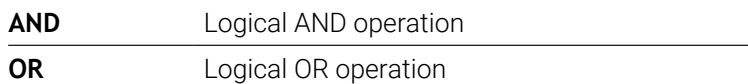

### **Conversion table**

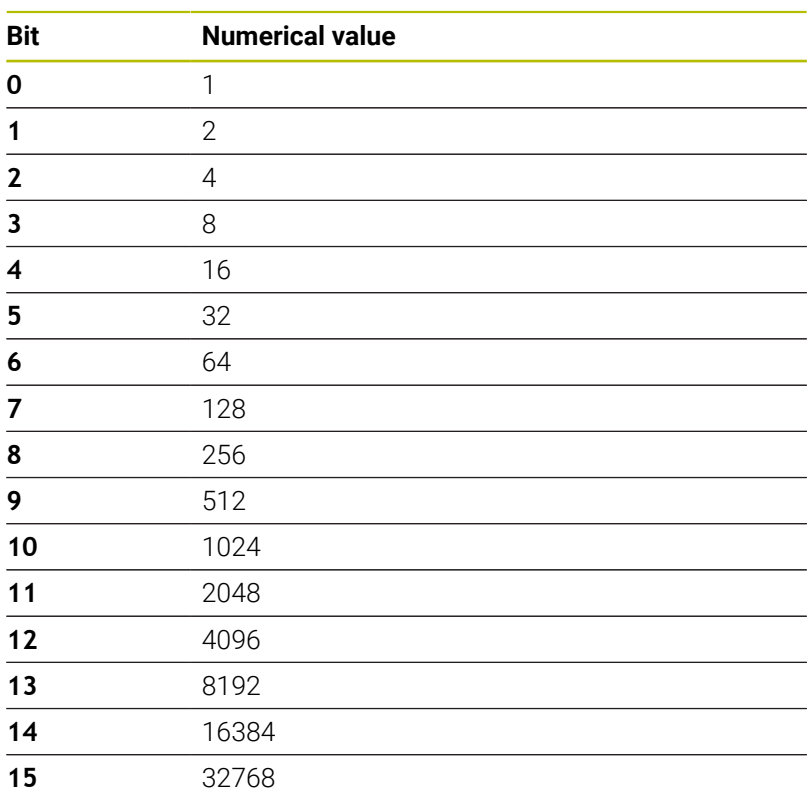

## **Example: IF... THEN... ELSE... ENDIF**

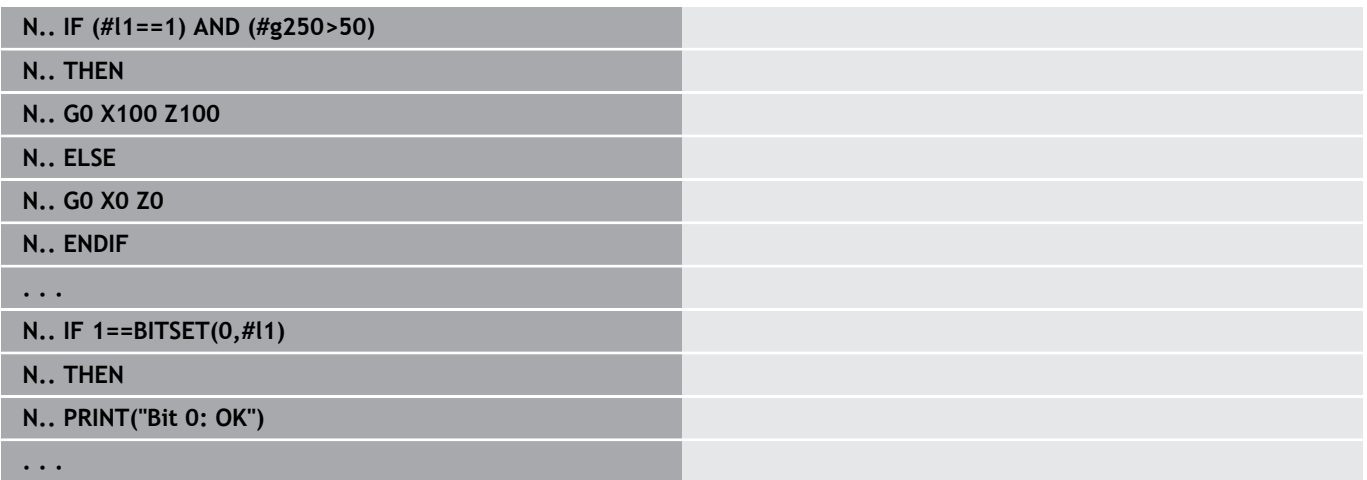

### **Interrogating variables and constants**

With the **DEF**, **NDEF**, and **DVDEF** elements, you can interrogate whether a valid value was assigned to a variable or a constant. For example, an undefined variable can return the value **0**, just like a variable that has explicitly been assigned the value **0**. You can prevent undesired program jumps by checking the variables.

Programming:

- Select **Extras** > **DIN PLUS word...** The control opens the **Insert DIN PLUS word** selection list
- Select **IF**

 $\mathbf i$ 

- Enter the required interrogation element (**DEF**, **NDEF** or **DVDEF**)
- Enter the name of the desired variable or constant

Enter the variable name without the character **#**, e.g. **IF NDEF(\_\_la)**

Interrogation elements of variables and constants:

- **DEF:** A value has been assigned to a variable or constant
- **NDEF:** No value has been assigned to a variable or constant
- j. **DVDEF**: Interrogation of an internal constant

#### **Example: Interrogating a variable in a subprogram**

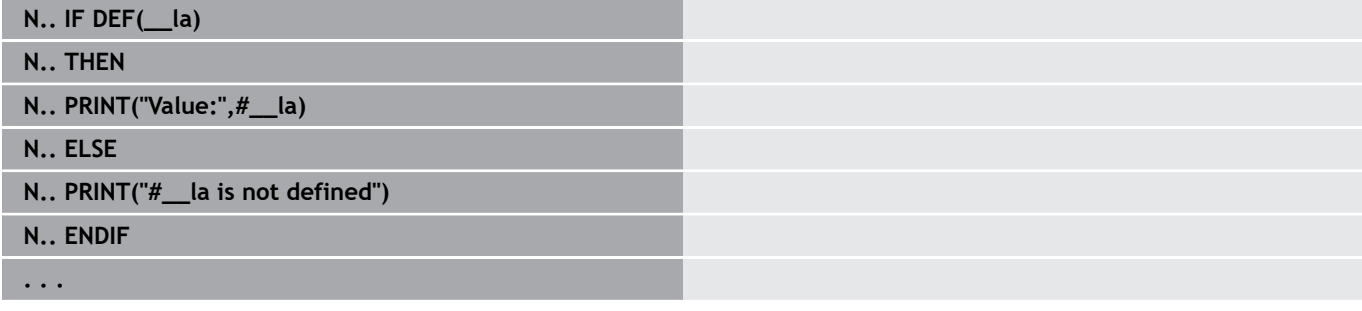

#### **Example: Interrogating a variable in a subprogram**

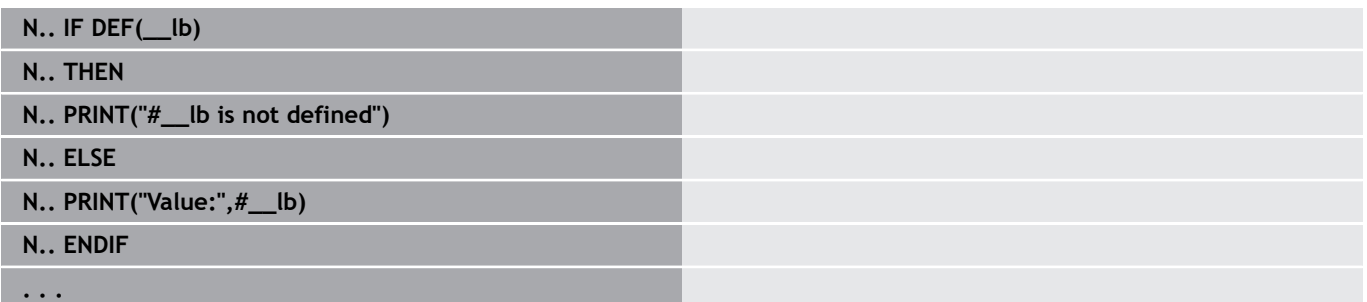

#### **Example: Interrogating constants**

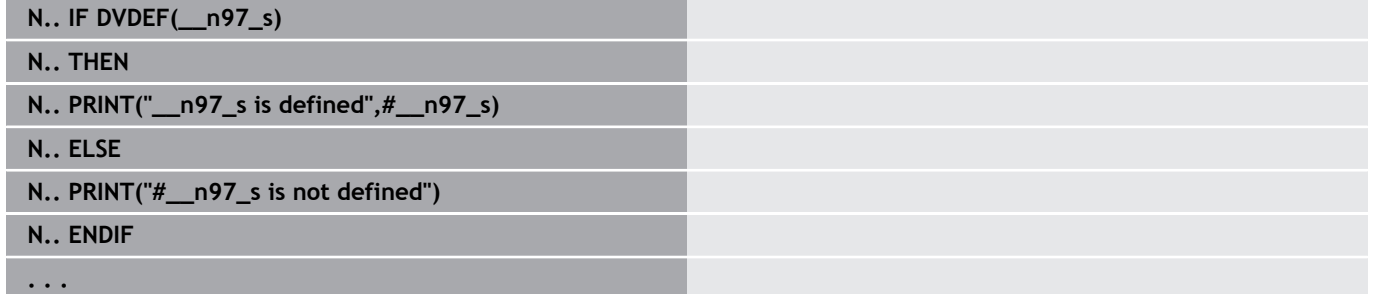

## **Program repeat WHILE..ENDWHILE**

A program repeat consists of the elements:

- **WHILE**, followed by a condition. The condition includes a variable or mathematical expression on either side of the relational operator.
- **ENDWHILE** concludes the conditional program repeat

NC blocks programmed between **WHILE** and **ENDWHILE** are executed repeatedly for as long as the condition is fulfilled. If the condition is not fulfilled, the control continues execution of the program with the block programmed after **ENDWHILE**.

**Interrogate bitset**: You can also use the **BITSET** function as condition. The function returns **1** if the numerical value contains the requested bit. The function returns **0** if the numerical value does not contain the requested bit.

### **Syntax:**

- **BITSET (x,y)**
	- $\bullet$  **x**: Bit number (0 to 15)
	- **y**: Numerical value (0 to 65535)

The relationship between bit number and numerical value is shown in the table. You can also use variables for **x**, **y**.

Programming:

- Select **Extras** > DIN PLUS word.... The control opens the Insert **DIN PLUS word** selection list
- Select **WHILE**
- Enter the condition  $\overline{\phantom{a}}$
- Insert NC blocks between **WHILE** and **ENDWHILE**

i

■ You can combine up to two conditions.

 $\Box$ If the condition you program in the **WHILE** command is always true, the program remains in an endless loop. This is one of the most frequent causes of error when working with program repeats.

### **Relational operators**

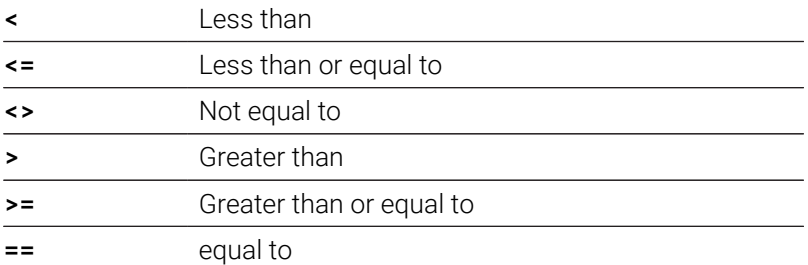

### **Combining conditions**

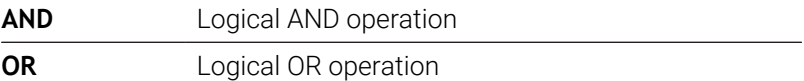

### **Conversion table**

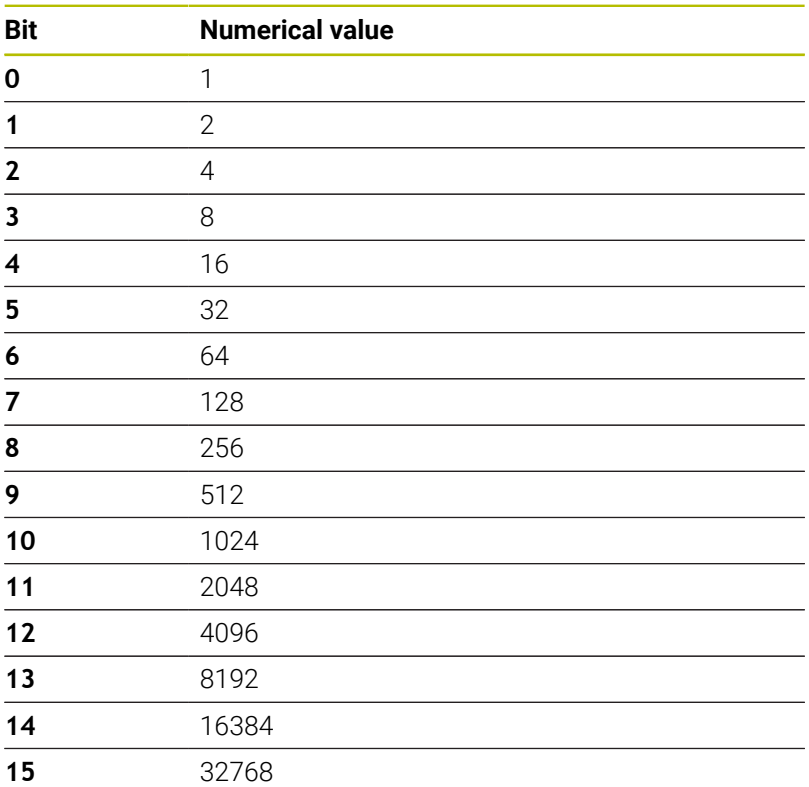

### **Example: WHILE..ENDWHILE**

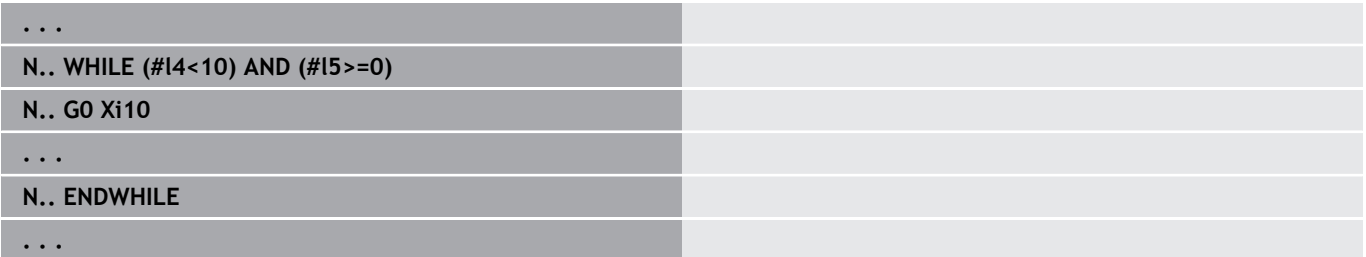

# **Program branch SWITCH..CASE**

The program branch consists of the elements:

- **SWITCH**, followed by a variable. The content of the variable is interrogated in the following **CASE** statement
- **CASE x**: The **CASE** branch is run with the variable value **x**. **CASE** can be programmed repeated times
- **DEFAULT**: This branch is executed if no **CASE** statement matched the variable value. **DEFAULT** can be omitted
- **BREAK**: Concludes the **CASE** branch or **DEFAULT** branch

Programming:

- Select Extras > DIN PLUS word.... The control opens the Insert **DIN PLUS word** selection list
- Select **SWITCH**
- **Enter the switch variable**
- For each **CASE** branch:
	- Under **Extras** > **DIN PLUS word…**, select **CASE**
	- Enter the **SWITCH** condition (value of the variable) and insert the NC blocks to be executed
- For the DEFAULT branch: Insert the NC blocks to be executed

### **Example: SWITCH..CASE**

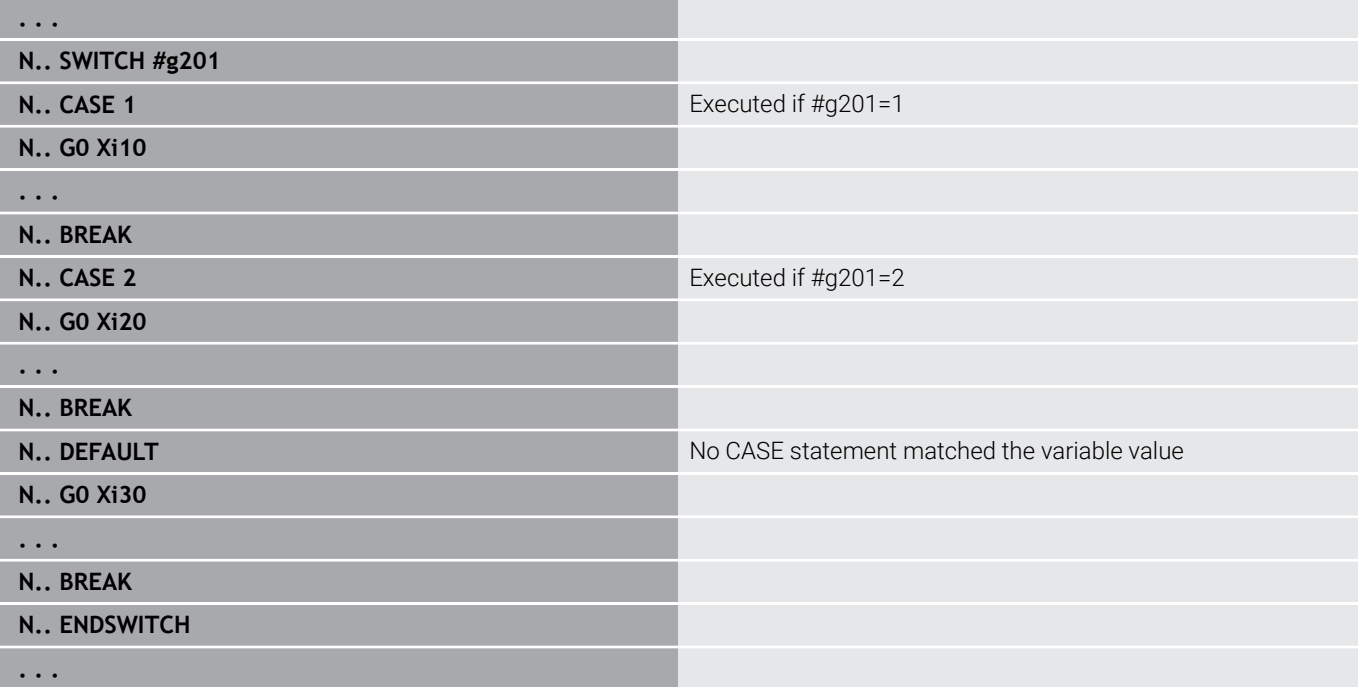
### **Skip level**

In the **Program run** submode you can set and activate skip levels. In the next program run, the control will not execute the NC blocks defined with the set and activated skip level.

#### **Further information:** User's Manual

Before you can set and activate skip levels, you need to define them in the program:

- $\hat{\mathbf{z}}$
- Open the program in the **smart.Turn** operating mode
- $\mathbf{A}$

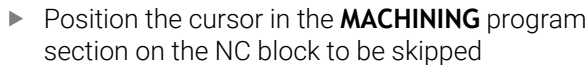

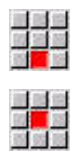

- Select the **Extras** menu item
- ▶ Select the **Skip level...** menu item
- > The control opens a pop-up window
- Enter the number of the skip level in the **/ Deletion** parameter
- ▶ Press the OK soft key

 $\alpha$ 

 $\mathbf i$ 

You can assign more than one skip level to an NC block by entering a string of numerals in the **/ Deletion** parameter. Thus, an input of **159** would correspond to the skip levels **1**, **5**, and **9**.

To clear the defined skip levels, program the parameter without a value and press the **OK** soft key to confirm.

# **6.34 Subprograms**

## **Subprogram call L "xx" V1**

The subprogram contains the following elements:

- **L**: Identifying letter for subprogram call
- **"xx"**: Name of the subprogram—file name for external subprograms (max. 16 letters or numbers)
- $\overline{\phantom{a}}$ **V1**: Identification code for external subprograms—omitted for local subprograms

Note on using subprograms:

- External subprograms are defined in a separate file. They can be called from any main program or other subprogram
- Local subprograms are in the main program file. They can be  $\blacksquare$ called only from the main program
- Subprograms can be nested up to 6 times. Nesting means that another subprogram is called from within a subprogram
- Recursion should be avoided
- You can program up to 29 transfer values in one subprogram call
	- Designations: **LA** to **LF**, **LH**, **I**, **J**, **K**, **O**, **P**, **R**, **S**, **U**, **W**, **X**, **Y**, **Z**, **BS**, **BE**, **WS**, **AC**, **WC**, **RC**, **IC**, **KC** and **JC**
	- The identification code within the subprogram is: **#**\_\_\_. followed by the parameter designation in lowercase letters (for example: **#\_\_la**)
	- You can use these transfer values when programming with variables within the subprogram
- String variables: **ID** and **AT** Ē.
- The variables **#l1** to **#l99** are available in every subprogram as local variables
- To transfer a variable to the main program, program the variable or the content of a variable after the fixed word **RETURN**. In the main program, the information is available in **#i99**.
- If a subprogram is to be executed repeatedly, in the **Number of repetitions Q** parameter define the number of times the subprogram is to be repeated
- A subprogram ends with **RETURN**

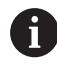

The parameter **LN** is reserved for the transfer of block numbers. This parameter may receive a new value when the NC program is renumbered.

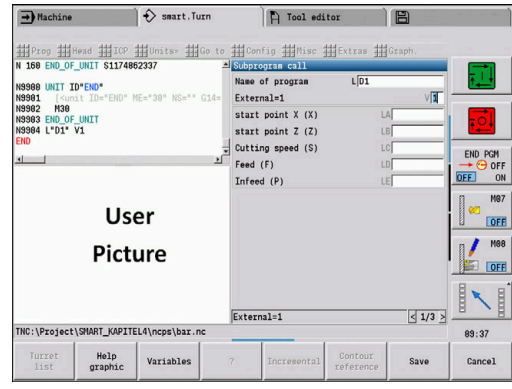

### **Dialogs in subprogram calls**

You can define up to 30 parameter descriptions that precede/ follow the input fields in an external subprogram. The units of measure are defined using code numbers. Depending on the setting "metric" or "inches," the control shows the designations (of the units of measure). When calling external subprograms that contain a parameter list, parameters not contained in this list are omitted from the call dialog.

The parameter descriptions can be positioned within the subprogram as desired. The control searches for subprograms in the sequence: current project, standard directory and then machine manufacturer directory.

Parameter descriptions:

- **[//]** Beginning
- **[pn=n; s=...]** (parameter text max. 25 characters)
	- **pn**: Parameter designations (**la**, **lb**, ...)
	- **n**: Code number for units of measure
		- 0: Non-dimensional
		- $\blacksquare$  1: mm or inches
		- 2: mm/rev or in./rev
		- $\Box$  3: mm/min or in./min
		- $\blacksquare$  4: m/min or ft/min
		- $\blacksquare$  5: Rev/min
		- 6: Degrees (°)
		- $\blacksquare$  7: μm or μinch
- $\blacksquare$   $\blacksquare$   $\blacks$

#### **Example: Dialogs**

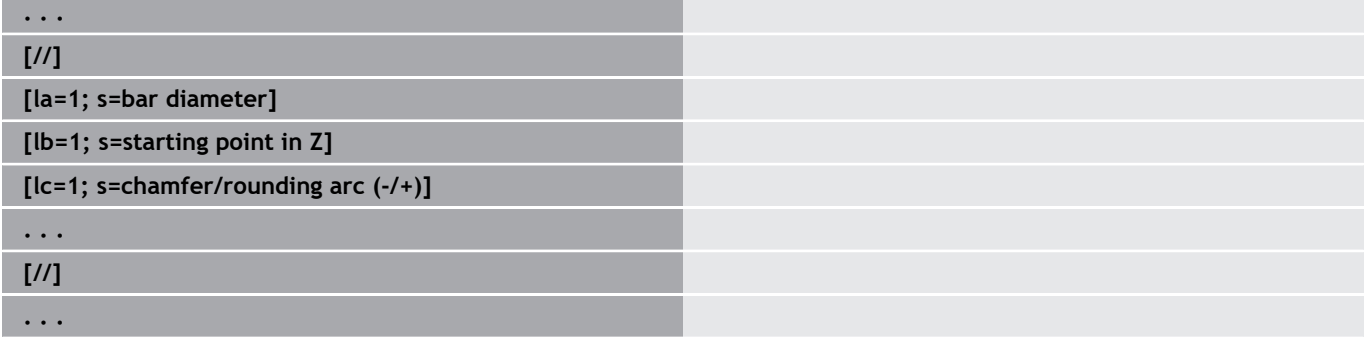

## **Help graphics for subprogram calls**

With help graphics you illustrate the call parameters of subprograms. The control places the help graphics to the left next to the dialog box of the subprogram call.

If you append an underscore **\_** and the input field name in capital letters (beginning with **L**) to the name of the file name, a separate graphic will be displayed for that input field. If no separate help graphic exists for an input field, the graphic for the subprogram will be displayed (if available). In the standard setting, the help window is displayed only if there is a graphic for the subprogram. Even if you want to use individual graphics for the address letters, you should define a graphic for the subprogram.

Graphic format:

- BMP, PNG, JPG images
- Size 440x320 pixels

You integrate help graphics for subprogram calls as follows:

- ▶ The subprogram name, entry field name and the appropriate extension (BMP, PNG, JPG) must be used as file name for the help graphic.
- Transfer the help graphic to the directory: **\nc\_prog\Pictures**  $\blacktriangleright$

# **6.35 M commands**

0

## **M commands for program-run control**

Refer to your machine manual.

The effect of machine commands depends on the configuration of your machine. On your lathe, other M commands may apply for the listed functions.

#### **M commands for program-run control**

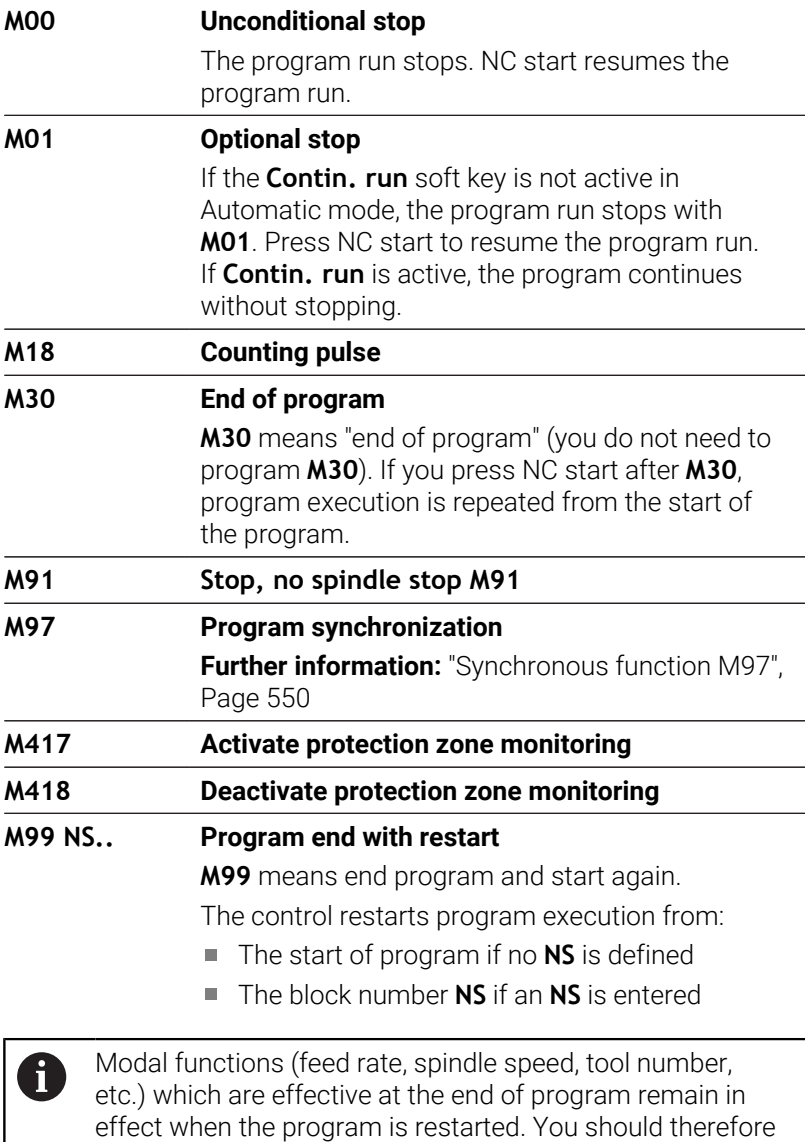

reprogram the modal functions at the start of program or at

the startup block (with **M99**).

### **Machine commands**

0

Refer to your machine manual.

The effect of machine commands depends on the configuration of your machine. On your lathe, other M commands may apply for the listed functions.

The following table lists the **M** commands used on most machines.

#### **M commands as machine commands**

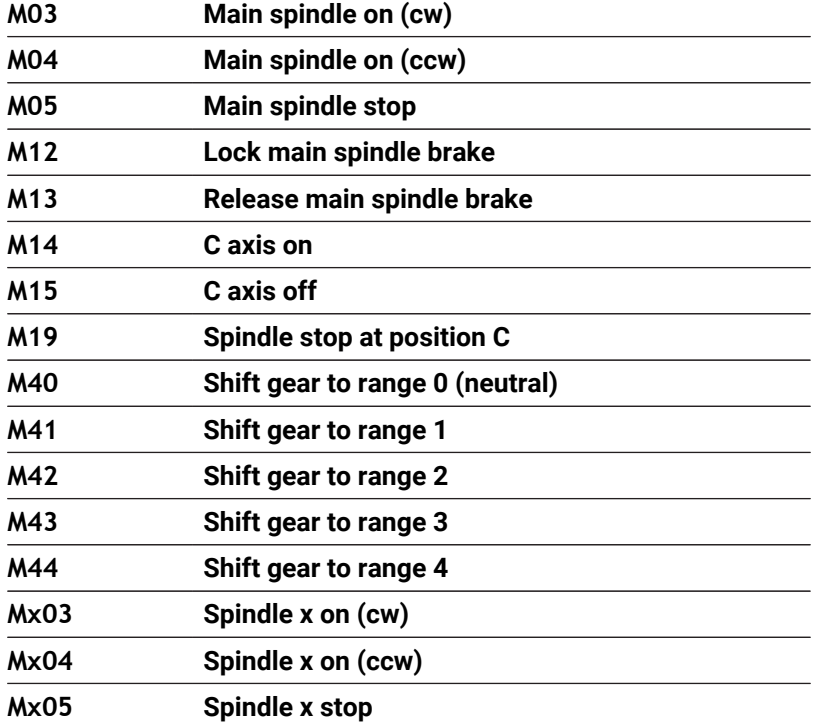

# **6.36 Assignment, synchronization, workpiece transfer**

## **Converting and mirroring G30**

**G30** converts **G** codes, **M** functions, and the **No. of spindle**. **G30** mirrors traverse paths and tool dimensions and shifts the machine datum by the datum offset defined for the axis.

- Parameters:
- **H**: **Table No.** of the conversion table (possible only if the machine tool builder has configured a conversion table)
- **Q**: **No. of spindle** (default: 0)

**Application:** For full-surface machining, you describe the complete contour, machine the front face, rechuck the workpiece using an expert program, and then machine the rear face. To enable you to program rear-face machining in the same way as front-face machining (Z-axis orientation, direction of rotation for arcs, etc.), the expert program includes commands for converting and mirroring.

## *NOTICE*

**Danger of collision!**

Conversions and mirroring will be retained when you switch the operating mode (e.g., between **Machine** operating mode and **Program run** submode). Danger of collision during subsequent machining operations!

- $\blacktriangleright$  Always intentionally switch off converting or mirroring
- Alternatively, reselect the program

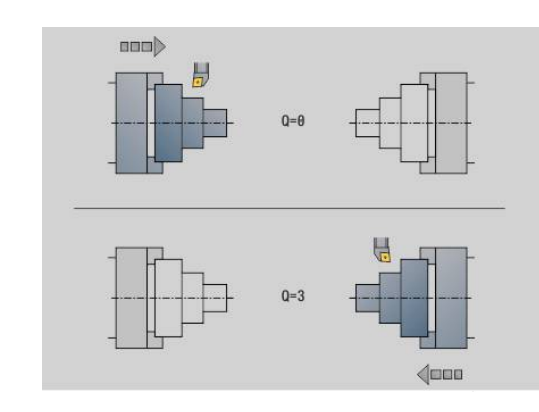

## **Transformations of contours G99**

With the **G99** function you can select a contour group, mirror contours, move them and bring the workpiece to the desired machining position.

Parameters:

- **Q**: number of the **Contour group**
- **D**: **No. of spindle**
- **X**: **Contour pos. in graphic** move in X (diameter value)
- Z: **Contour pos. in graphic** move in Z
- **V**: **Mirror the Z axis (1)**
	- $V = 0$ : Do not mirror
	- $V = 1$ : Mirror
- **H**: transformation type **Move/move + mirror**
	- **H** = 0: Contour shift, not mirroring
	- **H** = 1: Contour shift, mirroring and reversing the direction of the contour description
- **K**: **Length of workpiece shift** shift coordinate system in Z direction
- $\mathbb{R}^n$ **O**: **Omit elements**
	- **O** = 0: All contours are transformed
	- **O** = 1: Auxiliary contours are not transformed
	- **O** = 2: Face contours are not transformed
	- **O** = 4: Lateral contours are not transformed

You can also add input values in order to combine various settings (e.g. **O3** Do not transform auxiliary contours or face contours)

Ť.

Program **G99** again if the workpiece is transferred to another spindle and/or moves its position in the working space.

## **Setting a synchronizing mark G162**

61

Refer to your machine manual.

This function is only available on a machine with multiple channels (option 153).

**G162** sets a synchronizing mark. Machining is continued on this slide. Another slide waits for the slide to reach the synchronizing mark.

Parameters:

**H**: **Sync.mark no.** – number of the synchronizing mark (range:  $0 \leq H \leq 15$ 

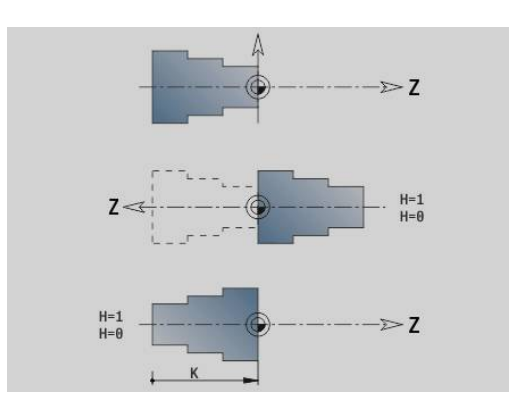

### **One-sided synchronization G62**

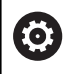

Refer to your machine manual.

This function is only available on a machine with multiple channels (option 153).

**G62** enables you to program the synchronization of two slides. The slide programmed with **G62** waits until slide **Q** has reached the synchronizing mark **H** that has been set with **G162**.

If you use parameter **O** for programming **G62**, the slide waits until the synchronizing mark **H** and the programmed coordinate have been reached.

Parameters:

- **H**: **Sync.mark no.** number of the synchronizing mark (range:  $0 \leq H \leq 15$
- **Q**: **No. of slide** slide for which the control will wait
- **O**: **Direction** (default: 0)
	- $\bullet$  **O** =  $-1$ : The slide waits until slide Q has traversed the synchronizing mark in negative direction in the specified axis direction.
	- **O** = 0: The slide waits until slide Q has reached the synchronizing mark.
	- **O** = 1: The slide waits until slide Q has traversed the synchronizing mark in positive direction in the specified axis direction.
- X: **Diameter** coordinate at which the waiting process ends
- **Z: Length** coordinate at which the waiting process ends
- $\blacksquare$ **Y**: **Length** – coordinate at which the waiting process ends

#### Please note:

- **G162** and G62 must be defined in the same main program.
- $\blacksquare$  If you are using coordinates, the control must reach this coordinate. Therefore, instead of synchronizing to the end point of an NC block, synchronize to a coordinate that will reliably be traversed.

#### **Example: G60**

 $\mathbf i$ 

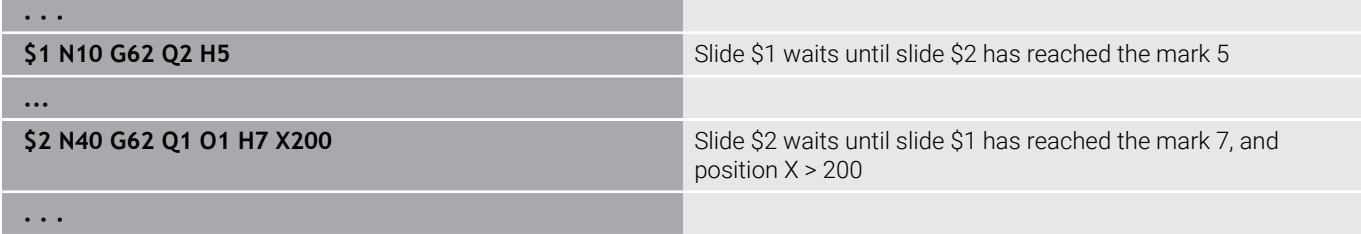

## **Synchronous start of slides G63**

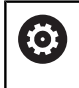

Refer to your machine manual.

This function is only available on a machine with multiple channels (option 153).

**G63** starts the programmed slides simultaneously (synchronously).

The slides involved can be programmed as follows:

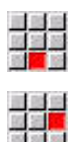

- Select the **Extras** menu item
- ▶ Select the **Slide...** menu item
- $\blacktriangleright$  Enter the slide numbers

## <span id="page-549-0"></span>**Synchronous function M97**

 $\bullet$ 

Refer to your machine manual. This function is only available on a machine with multiple channels (option 153).

**M97** synchronizes all programmed slides. Each slide waits until all slides have reached this block—the control does not continue program run until all slides have reached the block. If you need more than one synchronization point, use parameters to program M97.

Parameters:

- **H**: **Sync.mark no.** number of synchronizing mark (evaluated only during NC program interpretation)
- **Q**: **No. of slide** slide for which the control will wait
- **D**: **on/off**
	- $D = 0$ : synchronization during run time of NC program
	- $\blacksquare$  D = 1: synchronization exclusively during interpretation of the NC programs

### **Example: M97**

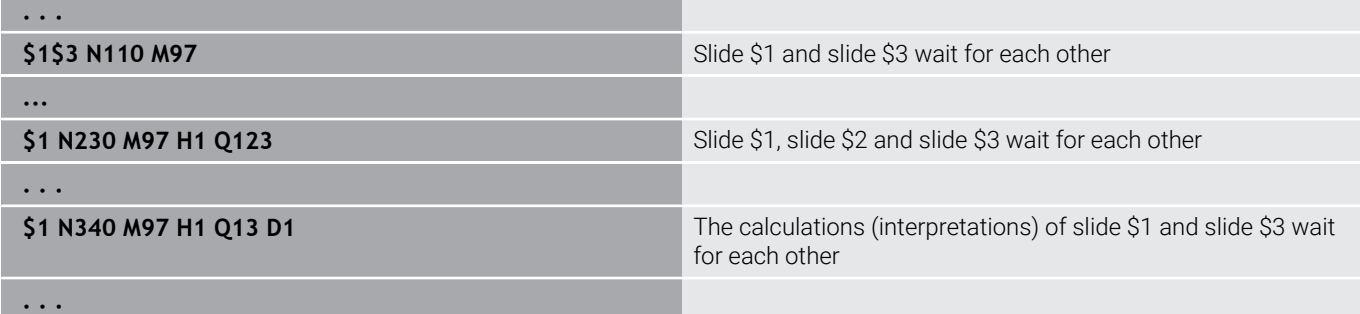

### **Spindle synchronization G720**

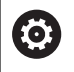

Refer to your machine manual.

This function must be set up by your machine manufacturer.

**G720** controls the workpiece transfer from the **Master spind.** to the **Slave spind.** and synchronizes functions such as polygonal turning jobs. The function remains active until you deactivate **G720** with the setting **H0**.

If you would like to synchronize more than two spindles you can program **G720** several times in succession.

Parameters:

- **S**: Number of the **Master spind.**
- **H**: Number of the **Slave spind.** no input or **H**=0: Switches off the spindle synchronization
- **C**: **Angle** offset angle
- $\overline{\phantom{a}}$ **Q**: **Master spindle speed factor** (range: –100 <= **Q** <= 100)
- **F**: **Slave spindle speed factor** (range: –100 <= **F** <= 100) ×
- **Y**: **Type of cycle** (machine-dependent)

Program the speed of the **Master spind.** with **Gx97 S..** and define the speed ratio between the **Master spind.** and **Slave spind.** with **Q** and **F**. If you enter a negative value for **Q** or **F**, the direction of rotation of the **Slave spind.** will be reversed.

Remember that:  $Q^*$  master speed =  $F^*$  slave speed

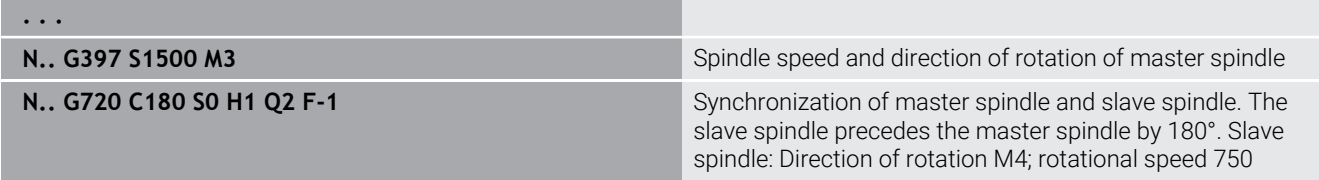

**N.. G1 X.. Z..**

**. . .**

# **Offset C angle G905**

**G905** measures the angular offset during workpiece transfer while the spindle is rotating. The sum of **Angle C** and the angle offset goes into effect as the datum shift of the C axis. If you interrogate the datum shift of the current C-axis in the variable **#a0 ( C,1)**, the sum of the programmed datum shift and the measured offset angle will be transferred.

The datum shift is effective internally as a direct datum shift for the respective C axis. The contents of the variables are retained even if the control has been switched off.

You can also examine and reset the respectively active datum shift of the C axis in the **Setup** menu using the **Set C-axis values** function.

Parameters:

- **Q**: **No. axis C**
- **C**: **Angle** angle of additional datum shift for offset gripping (range: –360° <= **C** <= 360°; default: 0°)

# *NOTICE*

### **Danger of collision!**

When switching off the control and when switching the operating mode (e.g., between **Machine** operating mode and **Program run** submode), datum shifts of the C axis are retained. Danger of collision during subsequent machining operations or workpiece transfers!

Always intentionally switch off datum shifts of the C axis

# *NOTICE*

### **Danger of collision!**

The control does not check for jaw collisions during workpiece transfer (e.g. between the main spindle and counter spindle). Danger of collision with short workpieces during transfers!

Inspect the datum shift of the C axis and reset if required to  $\blacktriangleright$ ensure offset gripping of the jaws

## **Traverse to a fixed stop G916**

0

Refer to your machine manual.

The machine tool builder determines the scope of function and behavior of this function.

**G916** switches on the monitoring of the traverse path and moves to a fixed stop (example: transferring a premachined workpiece to a second traveling spindle if you do not know the exact position of the workpiece).

The control stops the slide and saves the stop position. **G916** generates an interpreter stop.

Parameters:

- **H**: **Contact force** in daN (1 daNewton = 10 newtons)
- **D**: **Axis number**  $(X = 1, Y = 2, Z = 3, U = 4, V = 5, W = 6, A = 7, B = 1)$ m.  $8, C = 9$
- **K**: **Incremental distance**
- **R**: **Return path**
- **V**: **Type of departure**
	- $\blacksquare$  **V** = 0: Stay at fixed stop
	- $\blacksquare$  **V** = 1: Return to start position
	- **V** = 2: Retract by return path **R**
- **O**: **Err. evaluation**
	- **O** = 0: Error evaluation in expert program
	- **O** = 1: The control issues an error message
		- Lag error monitoring is not activated until the acceleration phase has been completed
		- The feed rate override is not effective during cycle execution

When traversing to a fixed stop, the control moves

- up to the fixed stop and stops as soon as the following error has been reached. The remaining path of traverse is deleted
- $\mathbb{R}^n$ back to starting position
- **back by the return traverse path**

Programming:

Ŧ

- Position the slide at a sufficient distance before the fixed stop
- Use a moderate feed rate (< 1000 mm/min)

#### **Example: Traversing to a fixed stop**

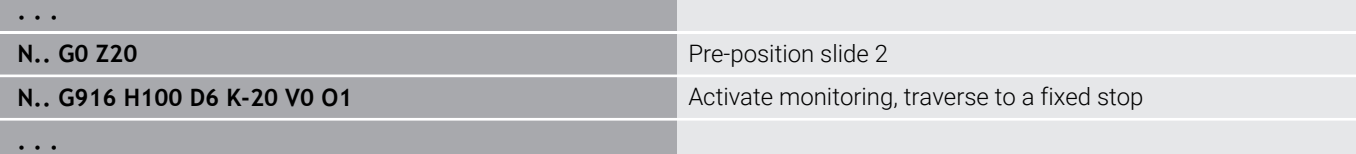

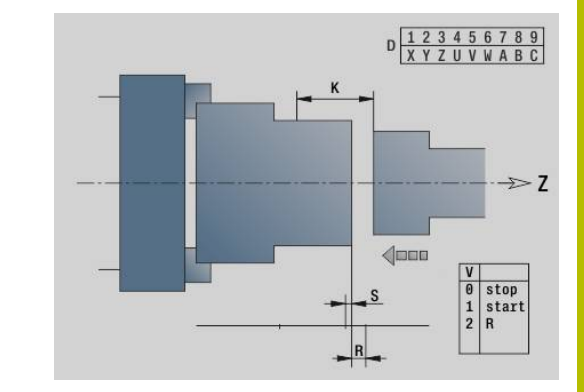

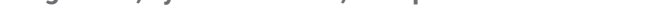

# **Controlled parting using lag error monitoring G917**

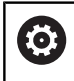

Refer to your machine manual.

The machine tool builder determines the scope of function and behavior of this function.

**G917** monitors the path of traverse. The controlled parting function (cut-off control) prevents collisions caused by incomplete parting processes.

The control stops the slide when the tensile force is too high and generates an interpreter stop.

Parameters:

- **H**: **Tensile force**
- **D**: **Axis number**  $(X = 1, Y = 2, Z = 3, U = 4, V = 5, W = 6, A = 7, B = 7)$  $8, C = 9$
- **K**: **Incremental distance**
- **O**: **Err. evaluation**
	- **O** = 0: Error evaluation in expert program
	- **O** = 1: The control issues an error message

During parting control, the parted workpiece moves in the **+Z** direction. If a lag error occurs, the workpiece is defined as not cut off.

The result is saved in the variable **#i99**:

- 0: Workpiece was not correctly cut off (following error detected)
- $\overline{\Box}$ 1: Workpiece was correctly cut off (no following error detected)
- $\mathbf i$

■ Lag error monitoring is not activated until the acceleration phase has been completed

■ The feed rate override is not effective during cycle execution

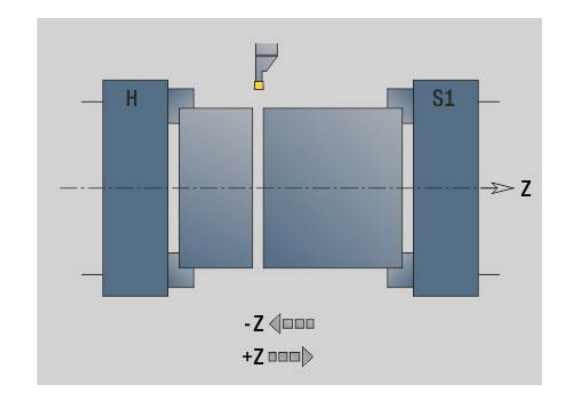

# **6.37 G codes from previous controls**

## **Fundamentals**

The commands described in the following are supported to enable you to use NC programs from previous controls. HEIDENHAIN recommends no longer using these commands with new NC programs.

## **Undercut G25 – contour definitions in the machining section**

**G25** generates an undercut form element (**DIN 509 E**, **DIN 509 F**, **DIN 76**) that can then be integrated in roughing or finishing cycles. The help graphic illustrates the undercut parameters. Parameters:

- **H**: **Cut type** (default: 0)
	- 0 or 5: DIN 509 E
	- 6: DIN 509 F
	- $\blacksquare$  7: DIN 76
- **I**: **Undercut depth** (default: value from standard table)
- $\mathbf{r}$ **K**: **Undercut width** (default: standard table)
- $\mathbb{R}^n$ **R**: **Undercut radius** (default: standard table)
- **P**: **Trav.dpth** (default: value from standard table)
- **W**: **Undercut angle** (default: value from standard table)
- **A**: **Face angle** (default: standard table)
- **FP**: **Thread pitch** (no input: FP is calculated from the thread diameter)
- $\overline{\phantom{a}}$ **U**: **Grind. overs.** (default: 0)
- $\blacksquare$ **E**: **Reduc. Feed** for machining the undercut (default: active feed rate)

If the parameters are not defined, the control determines the following values from the diameter or the thread pitch in the standard table:

**DIN 509 E**: **I**, **K**, **W**, **R**

 $\mathbf i$ 

- **DIN 509 F**: **I**, **K**, **W**, **R**, **P**, **A**
- $\mathbb{R}^d$ **DIN 76**: **I**, **K**, **W**, **R** (determined from the **Thread pitch**)

All parameters that you enter will be accounted for even if the standard table prescribes other values.

If you are programming an internal thread, it is advisable to preset the **Thread pitch FP** since the diameter of the longitudinal element is not the thread diameter. If you have the control calculate the **Thread pitch** automatically, slight deviations may occur.

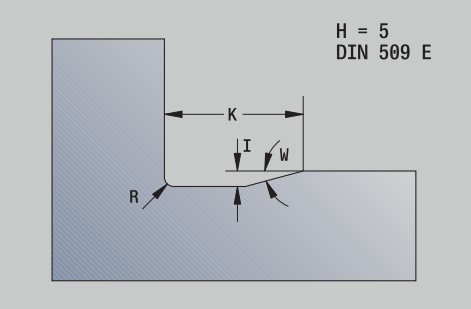

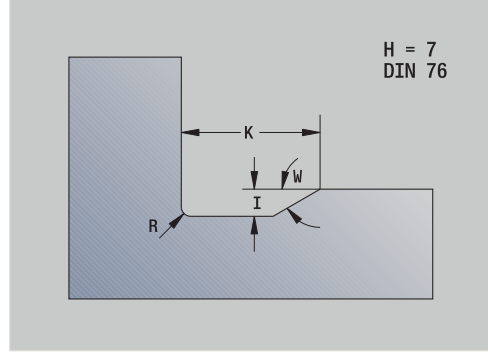

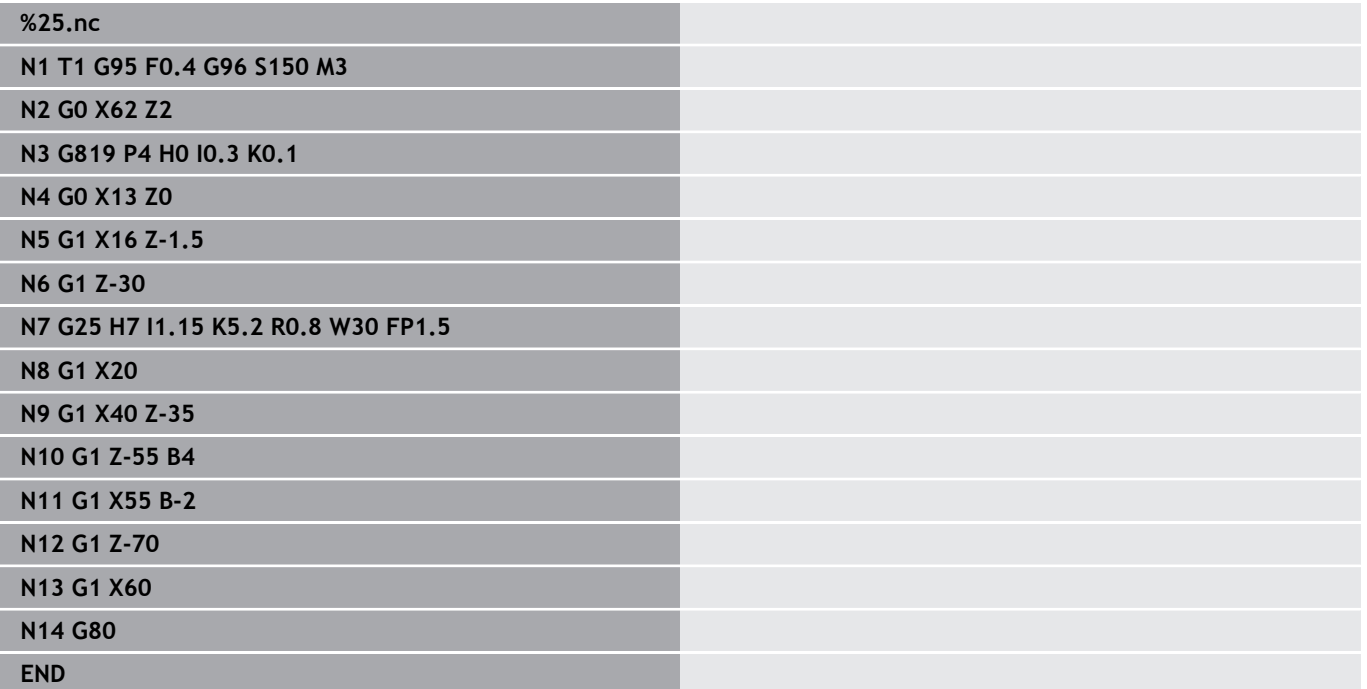

## **Simple longitudinal roughing G81 – simple turning cycles**

**G81** roughs the contour area defined by the current tool position and **X**, **Z**. If you wish to machine an oblique cut, you can define the angle with **I** and **K**.

Parameters:

- **X**: Contour **Start point** (diameter value)
- **Z**: **Final point**
- **I**: **Max. approach**
- **K**: **Offset** (in Z; default: 0)
- **Q**: **G-Fct.approach** (default: 0)
	- 0: Infeed with **G0** (rapid traverse)
	- 1: Infeed with **G1** (feed rate)
- **V**: **Type of retraction** (default: 0)
	- 0: Return to cycle starting point in Z and last retraction diameter in X
	- 1: Return to cycle starting point
- **H**: **Contour smoothing**
	- 0: With each cut (machine contour outline after each pass)
	- 2: No smoothing (retracts at 45°; no contour smoothing)

The control uses the position of the target point to distinguish between external and internal machining. The number of cutting passes is calculated in such a way that an abrasive cut is avoided and the calculated **Max. approach** is <= **I**.

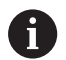

■ Programming **X, Z**: Absolute, incremental or modal

- Tool radius compensation is inactive.
- Safety clearance after each step: 1 mm
- A **G57** oversize
	- Is calculated with algebraic sign (oversizes are therefore impossible for inside contour machining)
	- Remains effective after cycle end
- A **G58** oversize is not taken into account.

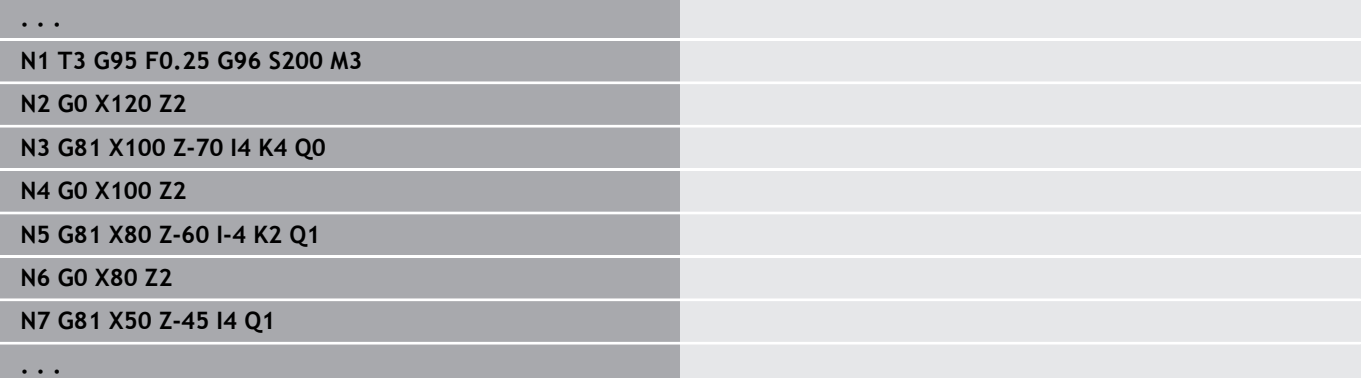

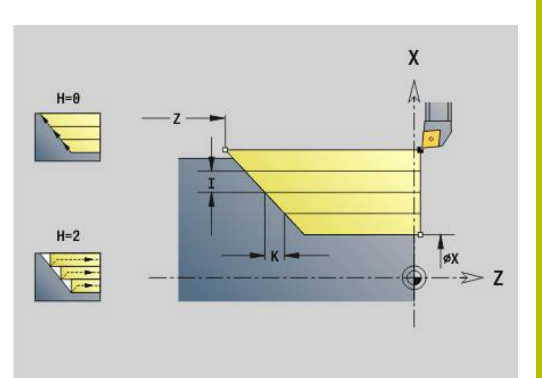

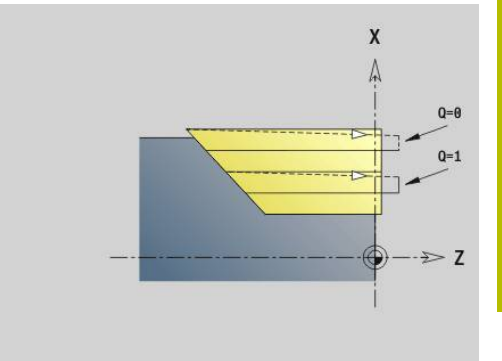

## **Simple face roughing G82 – simple turning cycles**

**G82** roughs the contour area defined by the current tool position and **X**, **Z**. If you wish to machine an oblique cut, you can define the angle with **I** and **K**.

Parameters:

- **X**: **Final point** (diameter value)
- **Z**: **Start point** Z
- **I**: **Offset** in X (default: 0)
- **K**: **Max. approach**
- **Q**: **G-Fct.approach** (default: 0)
	- 0: Infeed with **G0** (rapid traverse)
	- 1: Infeed with **G1** (feed rate)
- **V**: **Type of retraction** (default: 0)
	- 0: Return to cycle starting point in X and last retraction position in Z
	- 1: Return to cycle starting point
- **H**: **Contour smoothing**
	- 0: With each cut (machine contour outline after each pass)
	- 2: No smoothing (retracts at 45°; no contour smoothing)

The control uses the position of the target point to distinguish between external and internal machining. The number of cutting passes is calculated in such a way that an abrasive cut is avoided and the calculated **Max. approach** is <= **K**.

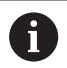

■ Programming **X**, **Z**: Absolute, incremental or modal

- Tool radius compensation is inactive.
- Safety clearance after each step: 1 mm
- A **G57** oversize
	- Is calculated with algebraic sign (oversizes are therefore impossible for inside contour machining)
	- Remains effective after cycle end
- A G58 oversize is not taken into account.

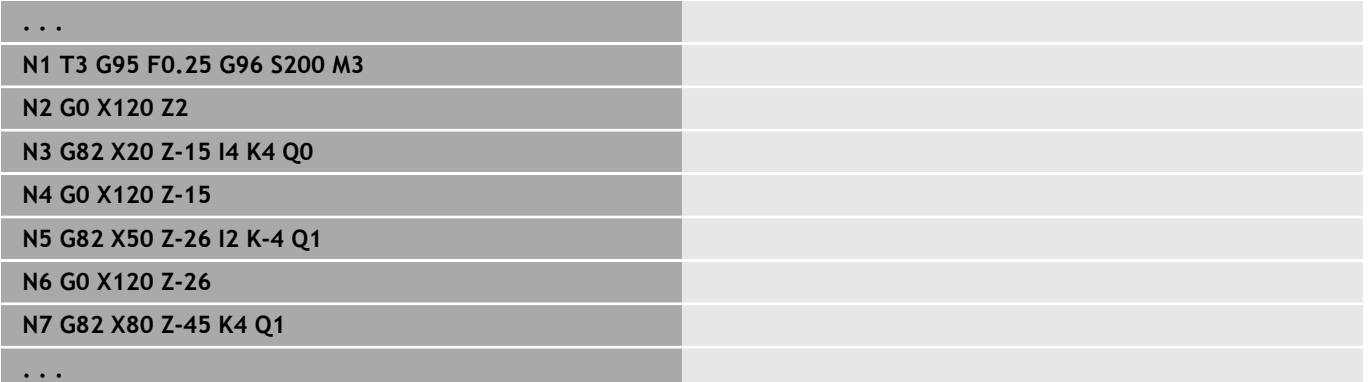

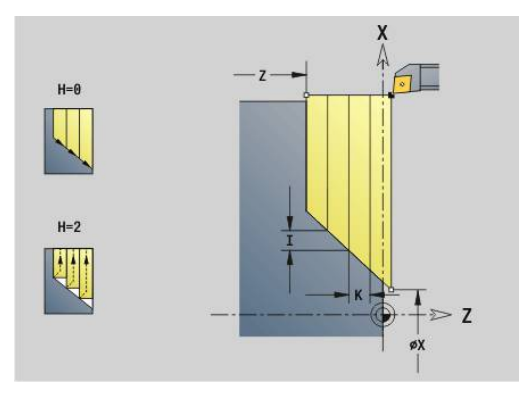

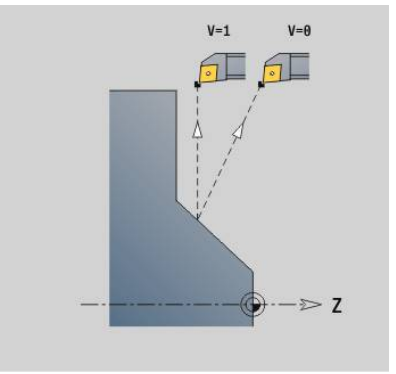

## **Simple contour repeat cycle G83 – simple turning cycles**

**G83** carries out the functions programmed in the following blocks (simple traverses or cycles without a contour definition) more than once. **G80** ends the machining cycle.

Parameters:

- **X**: **Destinat. point** of contour (diameter; default: apply the last X coordinate)
- Z: Destinat. point of contour (default: apply the last Z coordinate)
- $\blacksquare$ **I**: **Max. approach**
- $\overline{\phantom{a}}$ **K**: **Max. approach**

If the number of infeeds differs for the X and Z axes, the tool first advances in both axes with the programmed values. The infeed is set to zero if the target value for one direction is reached.

Programming:

- **G83** is alone in the block
- $\overline{\phantom{a}}$ **G83** must not be nested, not even by calling subprograms
- $\mathbf i$
- Tool radius compensation is inactive.
- Safety clearance after each step: 1 mm
- A G57 oversize
	- $\blacksquare$  Is calculated with algebraic sign (oversizes are therefore impossible for inside contour machining)
	- Remains effective after cycle end
- A **G58** oversize
	- Is taken into account if you work with **TRC**
	- Remains effective after cycle end

## *NOTICE*

#### **Danger of collision!**

After each cut, the **G83** function pre-positions the tool along the shortest path (diagonally) for the next infeed. Danger of collision during pre-positioning!

- Test the NC program in **Simulation** submode, using the graphic displayed there.
- $\triangleright$  Program an additional rapid traverse path to a safe position if required

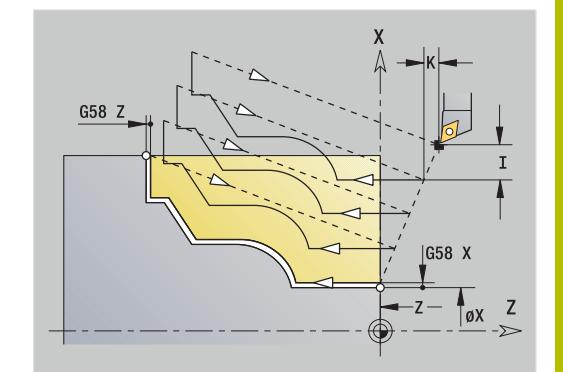

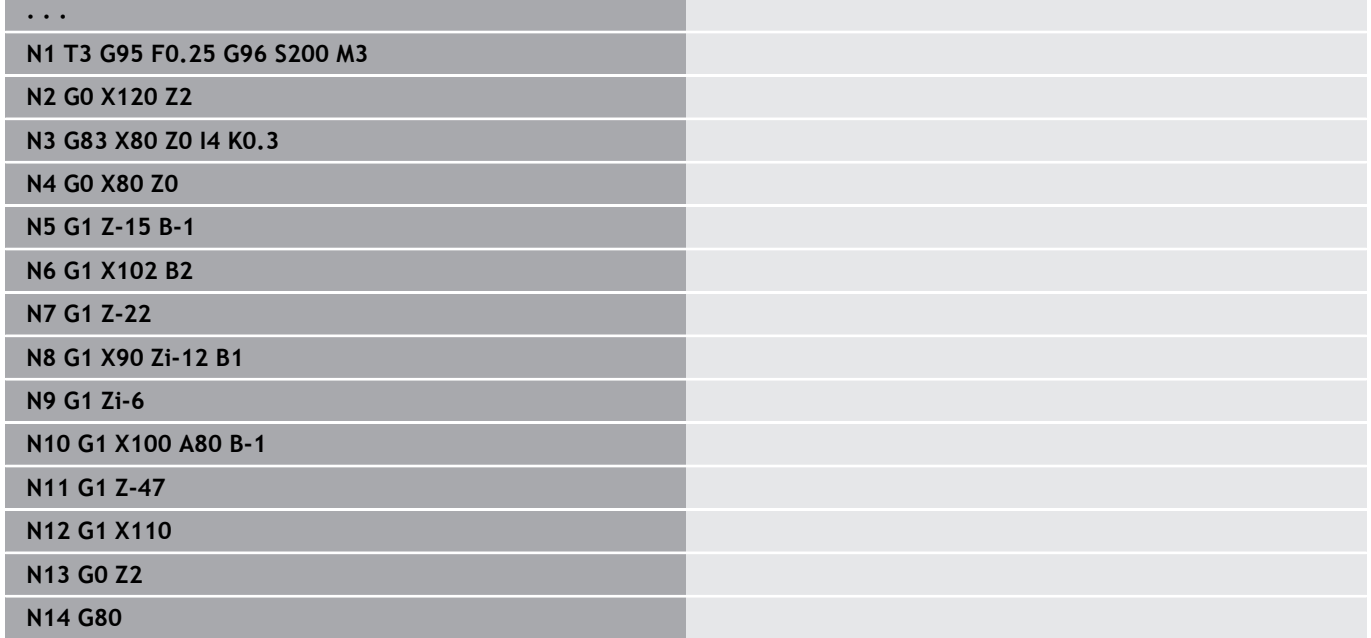

## **Recessing G86 – simple turning cycle**

**G86** machines simple radial and axial recesses with chamfers. From the tool position, the control determines whether a radial or axial recess, or an inside or outside recess is to be machined. Parameters:

- **X**: **Base corner X** (diameter value)
- $\blacksquare$ **Z**: **Base corner Z**
- **I**: Radial recess **Ov.size** / Axial recess **Width** Radial recess
	- **I** I > 0: Oversize (roughing and finishing)
	- $\blacksquare$  **I** = 0: No finishing
	- Axial recess:
	- **I** > 0: Recess width
	- $\blacksquare$  No input: Recess width = tool width
- **K**: Radial recess **Width** / Axial recess **Ov.size** Radial recess
	- **K** > 0: Recess width
	- $\blacksquare$  No input: Recess width = tool width
	- Axial recess
	- **K** > 0: Oversize (roughing and finishing)
	- $\mathsf{K} = 0$ : No finishing
- **E**: **Delay** (default: time for one spindle revolution)
	- With finishing oversize: Only for finishing
	- Without finishing oversize: No finishing
- Oversize programmed: First roughing, then finishing

**G86** machines chamfers at the sides of the recess. If you do not wish to cut the chamfers, you must position the tool at a sufficient distance from the workpiece.

Calculate the starting position **XS** (diameter) as follows:

- $\overline{\phantom{a}}$ **XS** = **XK** + 2 \* (1.3 – **b**)
- **XK: Contour diameter**
- **b**: Chamfer width

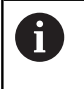

**. . .**

 $\blacksquare$ The tool radius compensation is active

 $\mathbf{r}$ An oversize is not taken into account

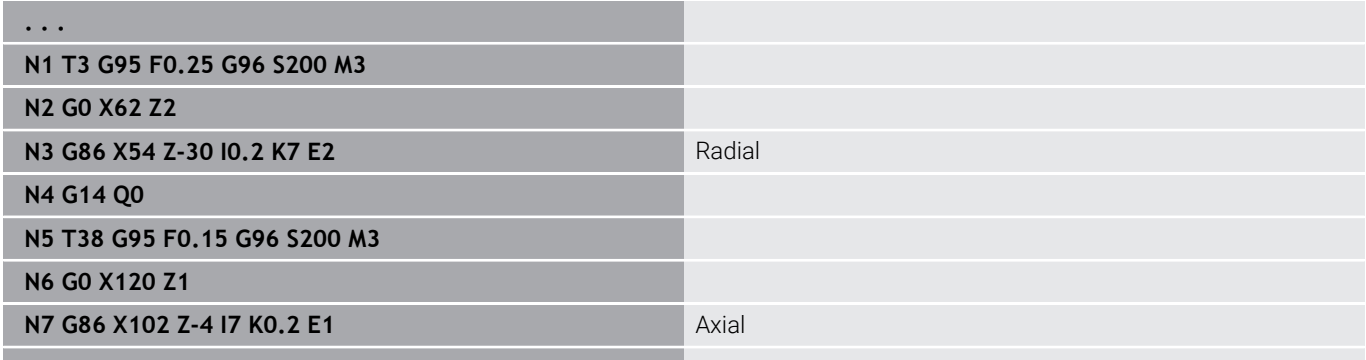

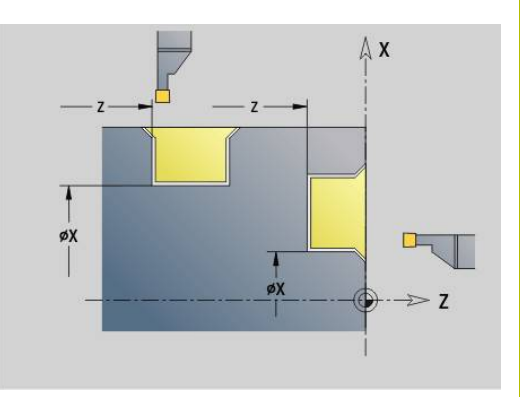

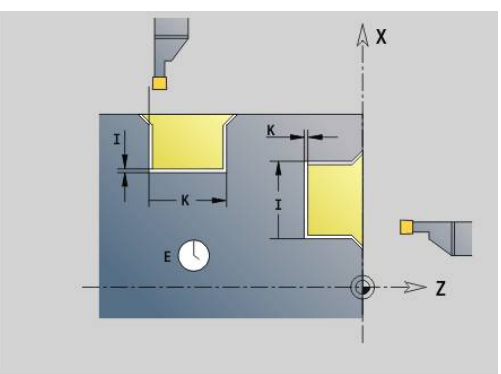

# **Radius cycle G87 – simple turning cycles**

**G87** machines transition radii at orthogonal, paraxial inside and outside corners. The direction is taken from the position of the machining direction of the tool.

Parameters:

- **X**: **Edge** (diameter value)
- $\overline{\phantom{a}}$ **Z**: **Edge**
- $\blacksquare$ **B**: **Radius**
- **E**: **Reduced feed**

A preceding longitudinal or transverse element is machined if the tool is located at the **X** or **Z** coordinate of the corner before the cycle is executed.

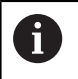

■ The tool radius compensation is active An oversize is not taken into account  $\mathbf{u}$ 

### **Example: G87**

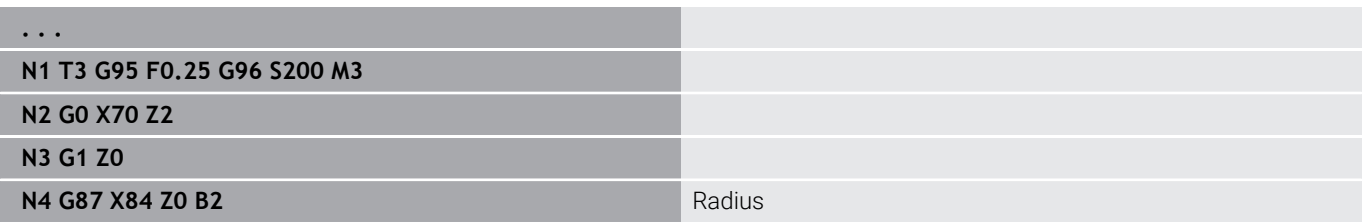

nmmb

 $E: F=E$  $-7$ 

 $\overline{\mathsf{x}}$ 

1

 $\geq 7$ 

X

øX

 $\geq 7$ 

### **Chamfer cycle G88 – simple turning cycles**

**G88** machines chamfers at orthogonal, paraxial outside corners. The direction is taken from the position of the machining direction of the tool.

Parameters:

- **X**: **Edge** (diameter value)
- **Z**: **Edge**  $\blacksquare$
- $\overline{\phantom{a}}$ **B**: **Cham. width**
- **E**: **Reduced feed**

A preceding longitudinal or transverse element is machined if the tool is located at the **X** or **Z** coordinate of the corner before the cycle is executed.

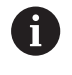

■ The tool radius compensation is active An oversize is not taken into account

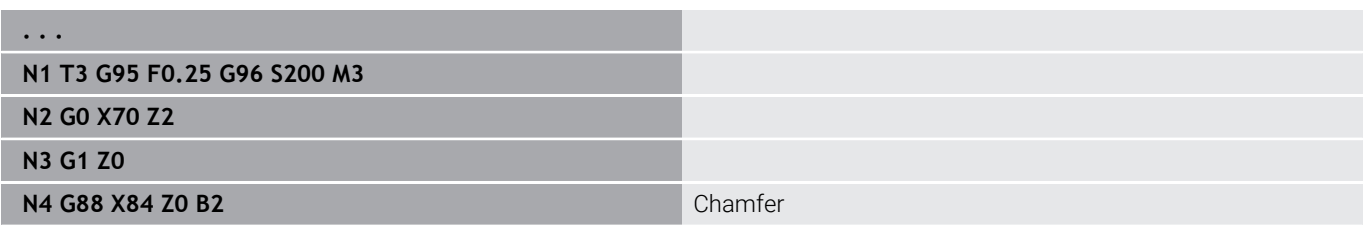

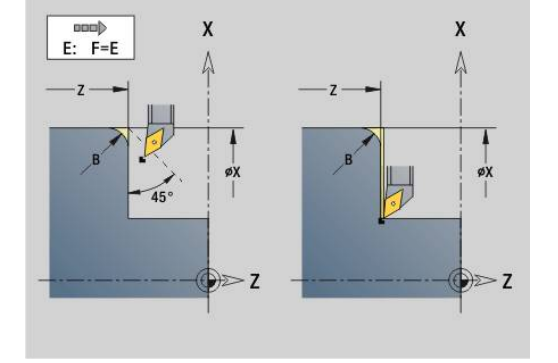

## **Simple longitudinal single-start thread G350 – 4110**

**G350** cuts a longitudinal thread (internal or external thread). The thread starts at the current tool position and ends at the **Final point Z**.

Parameters:

 $\mathbf i$ 

- **Z**: **Edge** of thread
- **F**: **Thread pitch**
- **U**: **Thread depth**
	- **U** > 0: Internal thread
	- **U** <= 0: External thread (lateral surface or front face)
	- **U** = +999 or -999: Thread depth is calculated
- **I**: **Max. approach** (no input: **I** is calculated from the thread pitch and the thread depth)

Internal or external threads: See algebraic sign of **U**

Handwheel superposition (provided that your machine is equipped accordingly): The superposition is limited to the following range:

- X direction: Depending on the current cutting depth-without exceeding the starting and end points of the thread
- Z direction: Maximal 1 thread groove—without exceeding the starting and end points of the thread
	- **NC stop** becomes effective at the end of a thread cut.  $\mathbb{R}^n$
	- The feed rate and spindle speed overrides are not  $\overline{\phantom{a}}$ effective during cycle run.
	- Handwheel superimpositioning can be activated with a switch located on the machine operating panel if your machine is equipped accordingly.
	- Feedforward control is switched off.

## **Simple longitudinal multi-start thread G351 – 4110**

**G351** machines a single or multi-start longitudinal thread (internal or external thread) with variable pitch. The thread starts at the current tool position and ends at the **Final point Z**. Parameters:

- **Z**: **Edge** of thread
- **F**: **Thread pitch**
- **U**: **Thread depth**
	- **U** > 0: Internal thread
	- **U** <= 0: External thread (lateral surface or front face)
	- $\blacksquare$  **U** = +999 or -999: Thread depth is calculated
- **I**: **Max. approach** (no input: **I** is calculated from the thread pitch and the thread depth)
- **A**: **Approach ang.** (range:  $-60^{\circ} < A < 60^{\circ}$ ; default: 30°)
	- **A** < 0: Infeed on left thread flank
	- $\blacksquare$  **A** > 0: Infeed on right thread flank
- **D**: **No.gears** (default: 1 single-start thread)
- $\mathbf{r}$ **J**: **Remaining cut depth** (default: 1/100 mm)
- **E**: **Variable gr.** (default: 0)  $\blacksquare$

Increases/decreases the pitch per revolution by **E**.

Internal or external threads: See algebraic sign of **U**

Number of cutting passes: **I** is used for the first pass. The cutting depth is reduced with each further pass until the remaining cutting depth **J** is reached.

Handwheel superposition (provided that your machine is equipped accordingly): The superposition is limited to the following range:

- X direction: Depending on the current cutting depth—without exceeding the starting and end points of the thread
- Z direction: Maximal 1 thread groove—without exceeding the п starting and end points of the thread
	- **NC stop** becomes effective at the end of a thread cut.
		- The feed rate and spindle speed overrides are not effective during cycle run.
		- $\blacksquare$  Handwheel superimpositioning can be activated with a switch located on the machine operating panel if your machine is equipped accordingly.
		- Feedforward control is switched off.

A

# **6.38 DIN PLUS program example**

## **Example of a subprogram with contour repetitions**

**Contour repetitions, including saving of the contour**

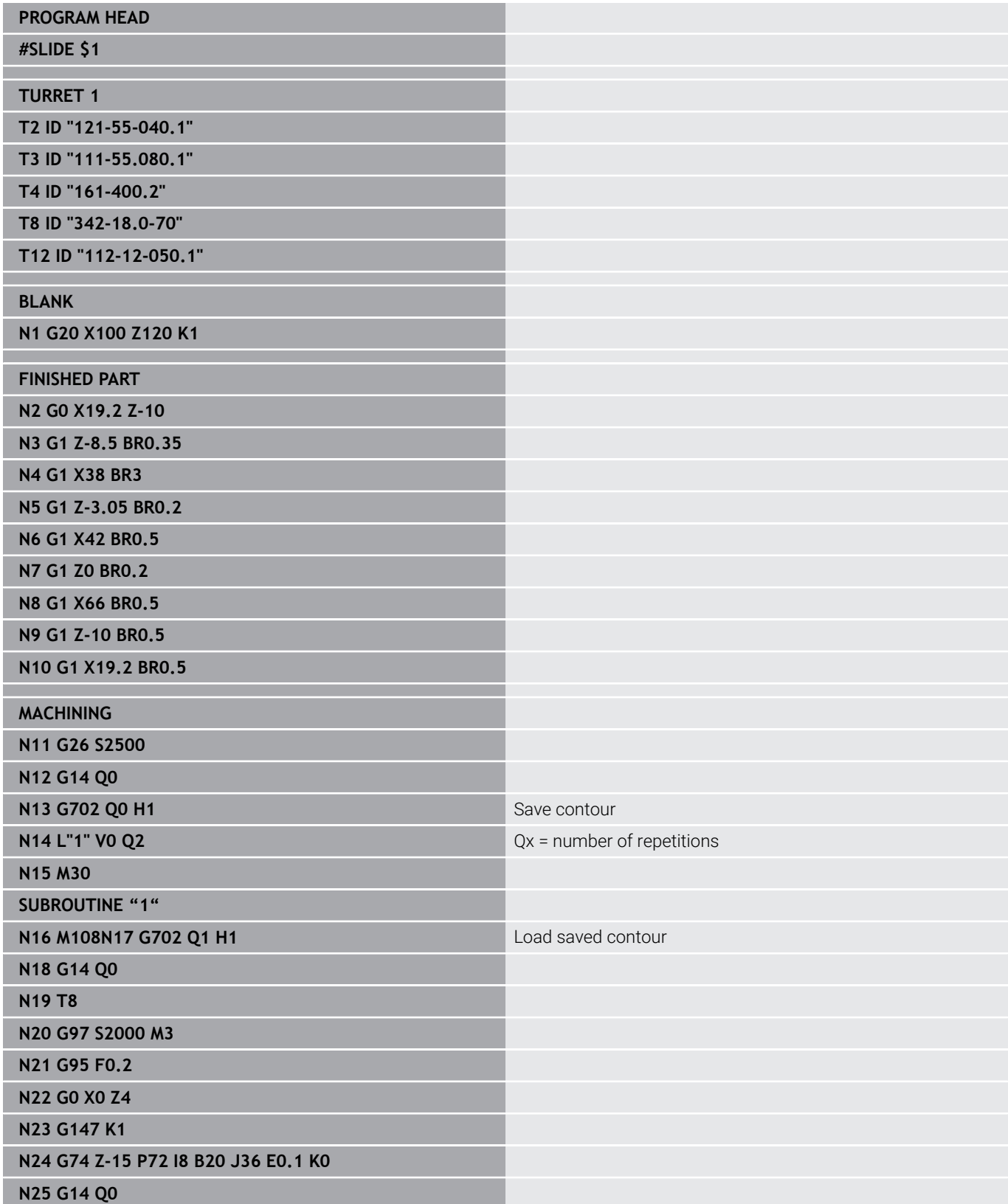

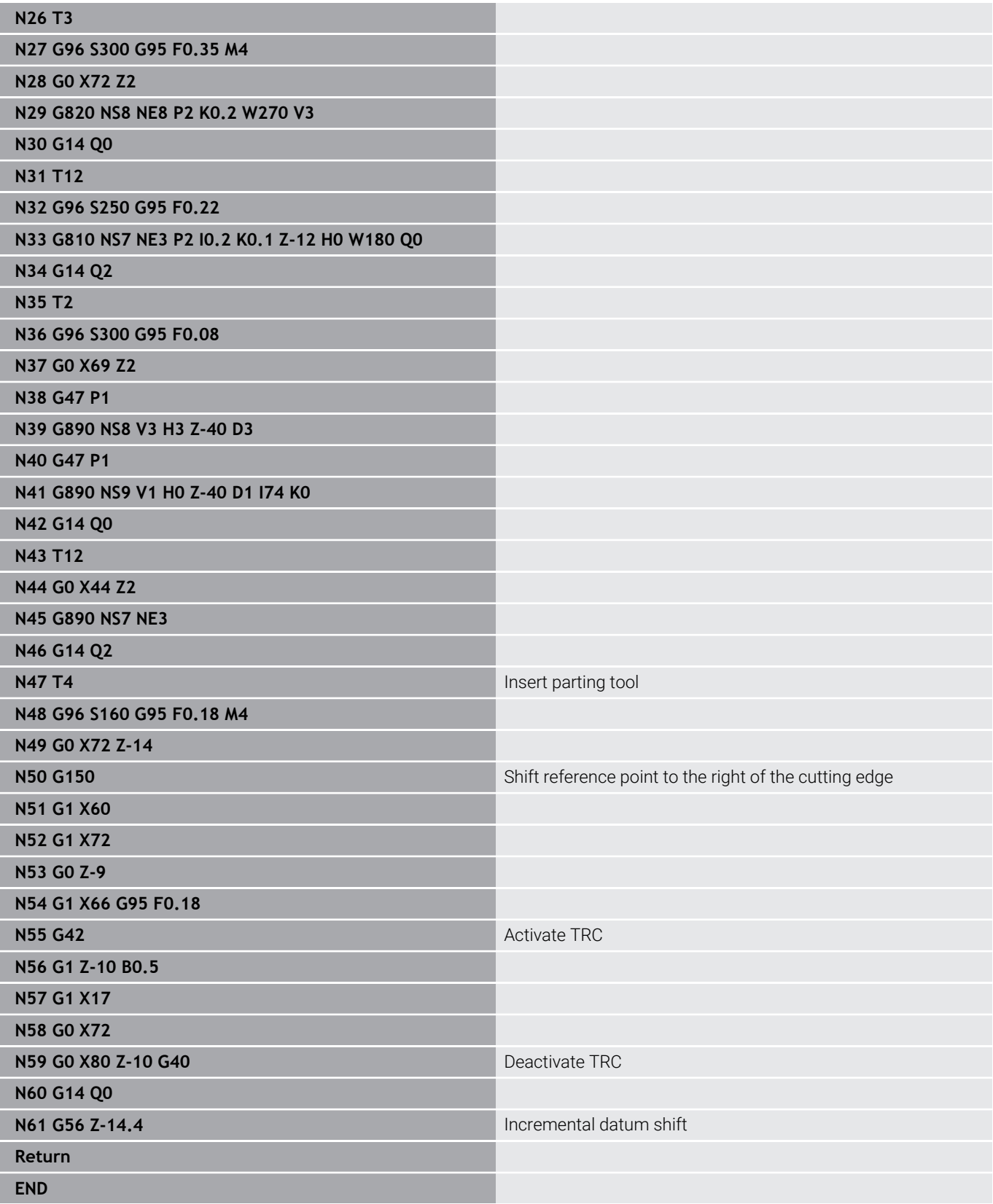

# **6.39 Connection between geometry and machining commands**

## **Turning**

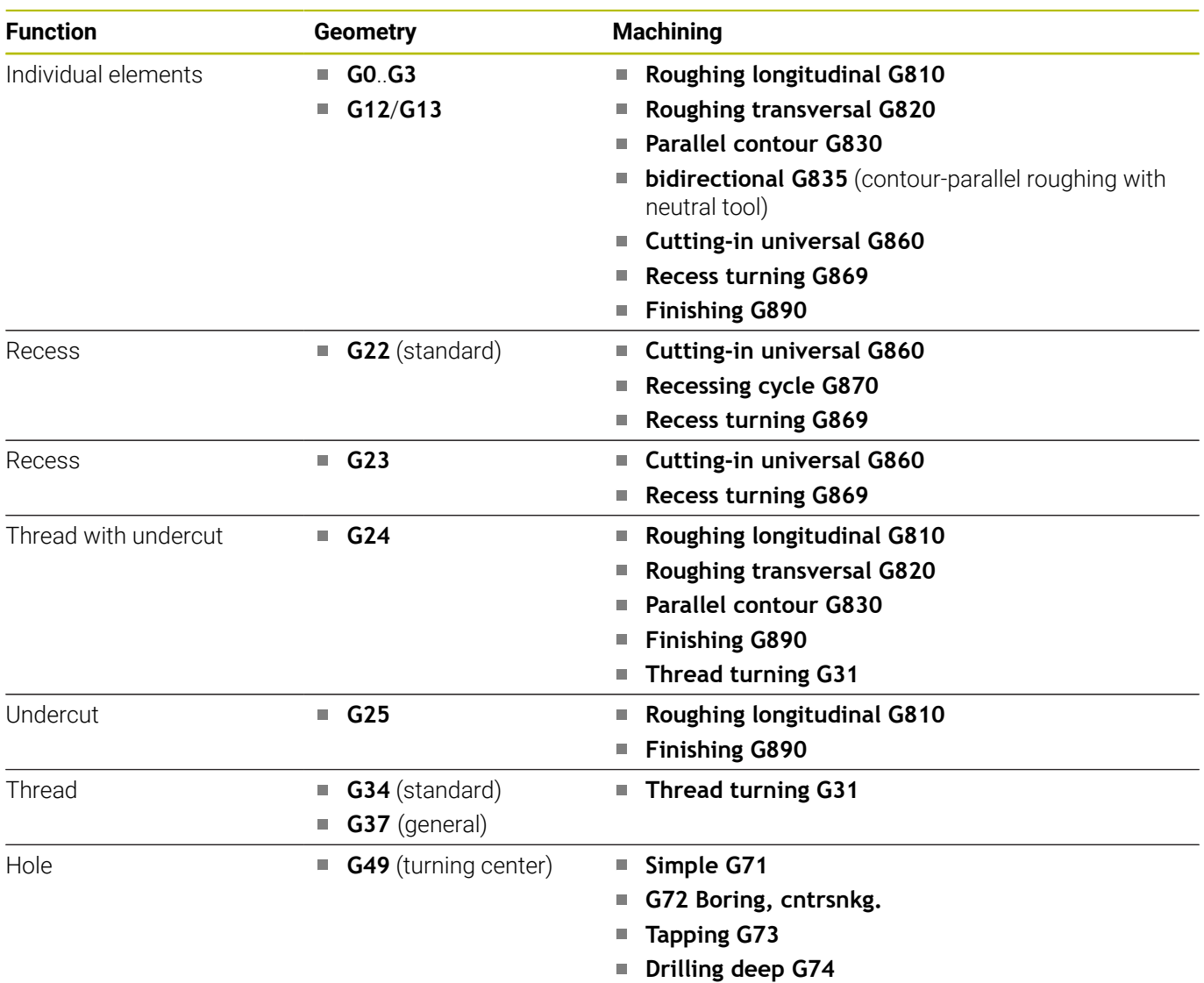

# **C-axis machining – front/rear face**

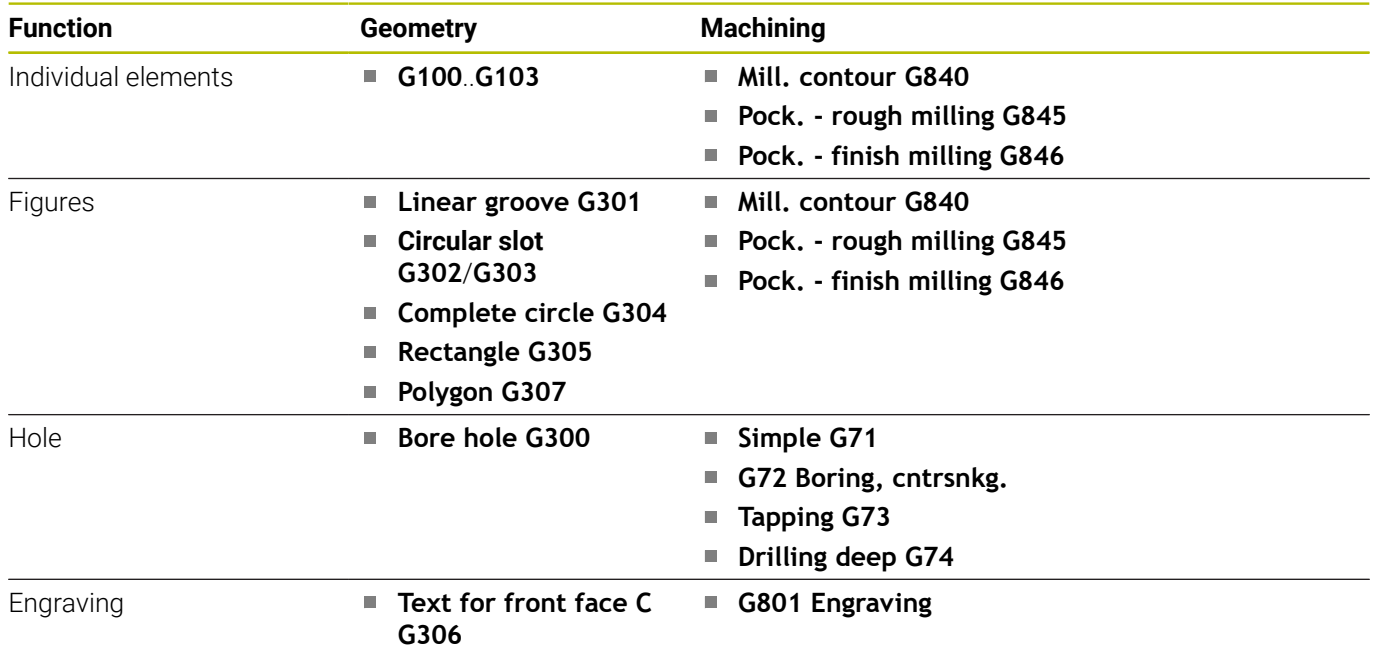

# **C-axis machining – lateral surface**

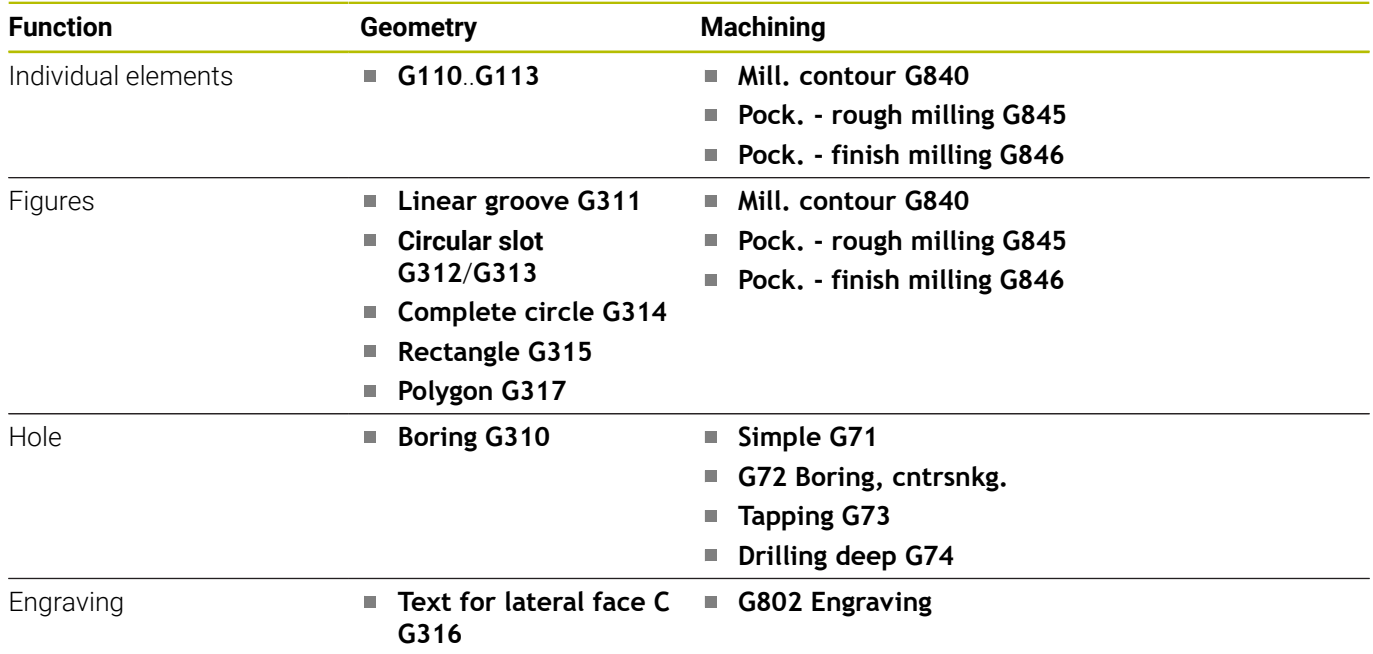

# **6.40 Full-surface machining**

### **Fundamentals of full-surface machining**

In "full-surface machining," the front and rear ends can be machined in one NC program. The control supports full-surface machining for all common machine designs. The features include anglesynchronous part transfer with rotating spindle, traversing to a stop. controlled parting, and coordinate transformation. This ensures efficient full-surface machining and simple programming.

You describe the turning contour, the contours for the C axis as well as full-surface machining functions in one NC program. Expert programs are available for configuring the lathe.

You can also enjoy the benefits of full-surface machining on lathes with only one spindle.

**Rear-face contours with C axis:** The XK axis and therefore also the C axis are oriented with respect to the workpiece, not to the spindle. Therefore, for the rear face:

- Orientation of the XK axis: To the left (front face: to the right) ш
- Orientation of the C axis: Clockwise ×
- i. Direction of rotation for circular arcs **G102**: Counterclockwise
- Direction of rotation for circular arcs **G103**: Clockwise  $\blacksquare$

**Turning:** The control supports full-surface machining with conversion and mirroring functions.

This makes it possible to keep the usual directions of movement for rear-side machining as well.

- $\Box$ Movements in a positive (+) direction depart the workpiece.
- $\overline{\phantom{a}}$ Movements in a negative  $(-)$  direction approach the workpiece

The machine manufacturer can provide your lathe with suitable expert programs for workpiece transfer.

**Reference points and coordinate system:** The position of the machine and workpiece datums as well as the coordinate systems for the spindle and opposing spindle are illustrated in the figure at bottom. With this design of lathe it is recommended to mirror only the Z axis. Then, for either spindle, moving in positive direction will stand for motion away from the workpiece.

Usually the expert program contains the mirroring of the Z axis and the datum shift by the dimension **NP-Offs**.

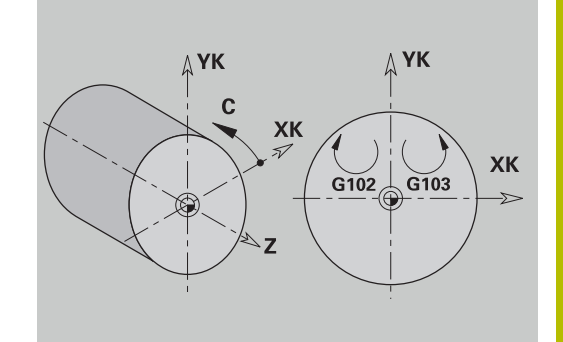

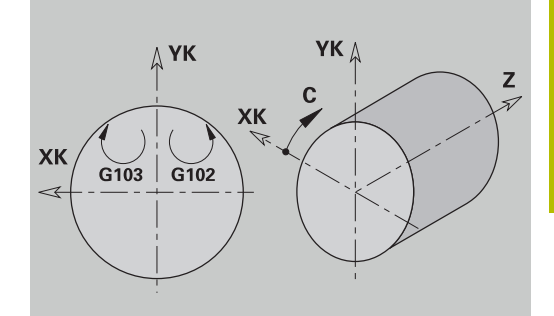

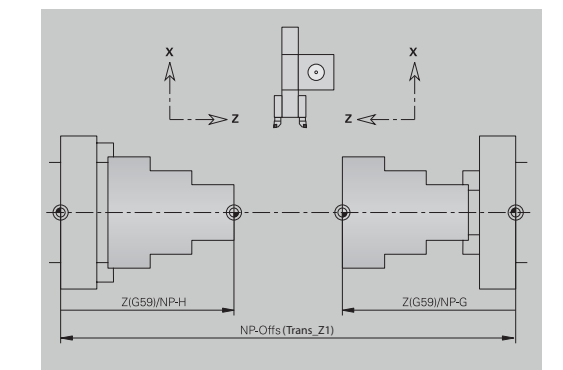

## **Programming of full-surface machining**

When programming a contour on the rear face, be sure to consider the orientation of the XK axis (or X axis) and rotational direction of arcs.

Insofar as you use drilling and milling cycles, there are no special aspects to rear-face machining, since these cycles refer to predefined contours.

For rear-face machining with the basic commands **G100** to **G103** the same conditions apply as for rear-face contours.

**Turning operations:** The expert programs for reclamping contain converting and mirroring functions.

The following principle applies for rear-face machining (2nd setup):

- + direction: Goes away from the workpiece п
- direction: Goes toward the workpiece  $\mathbf{u}$
- **G2** and **G12**: Circular arc clockwise
- **G3** and **G13**: Circular arc counterclockwise

Working without expert programs: If you do not use the converting and mirroring functions, the following principle applies:

- $+$  direction: Goes away from the main spindle
- direction: Goes toward the main spindle п
- $\mathbf{r}$ **G2** and **G12**: Circular arc clockwise
- i. **G3** and **G13**: Circular arc counterclockwise

### **Full-surface machining with counter spindle**

**G30**: The expert program switches the kinematics of the counterspindle. In addition, **G30** activates the mirroring of the Z axis and converts other functions (e.g. circular arcs **G2**, **G3**).

**G99**: The expert program shifts the contour and mirrors the coordinate system (Z axis). Further programming of **G99** is normally not required for machining the rear face after rechucking.

**Example:** The workpiece is machined on the front face, transferred to the counter spindle through an expert program and machined on the rear face.

The expert program is used for:

- Angle-synchronous workpiece transfer to the counter spindle
- Mirroring traverse paths in the Z axis  $\blacksquare$
- Activating a conversion list  $\blacksquare$
- Mirroring the contour description and shifting for the 2nd setup

#### **Full-surface machining on machines with counter spindles**

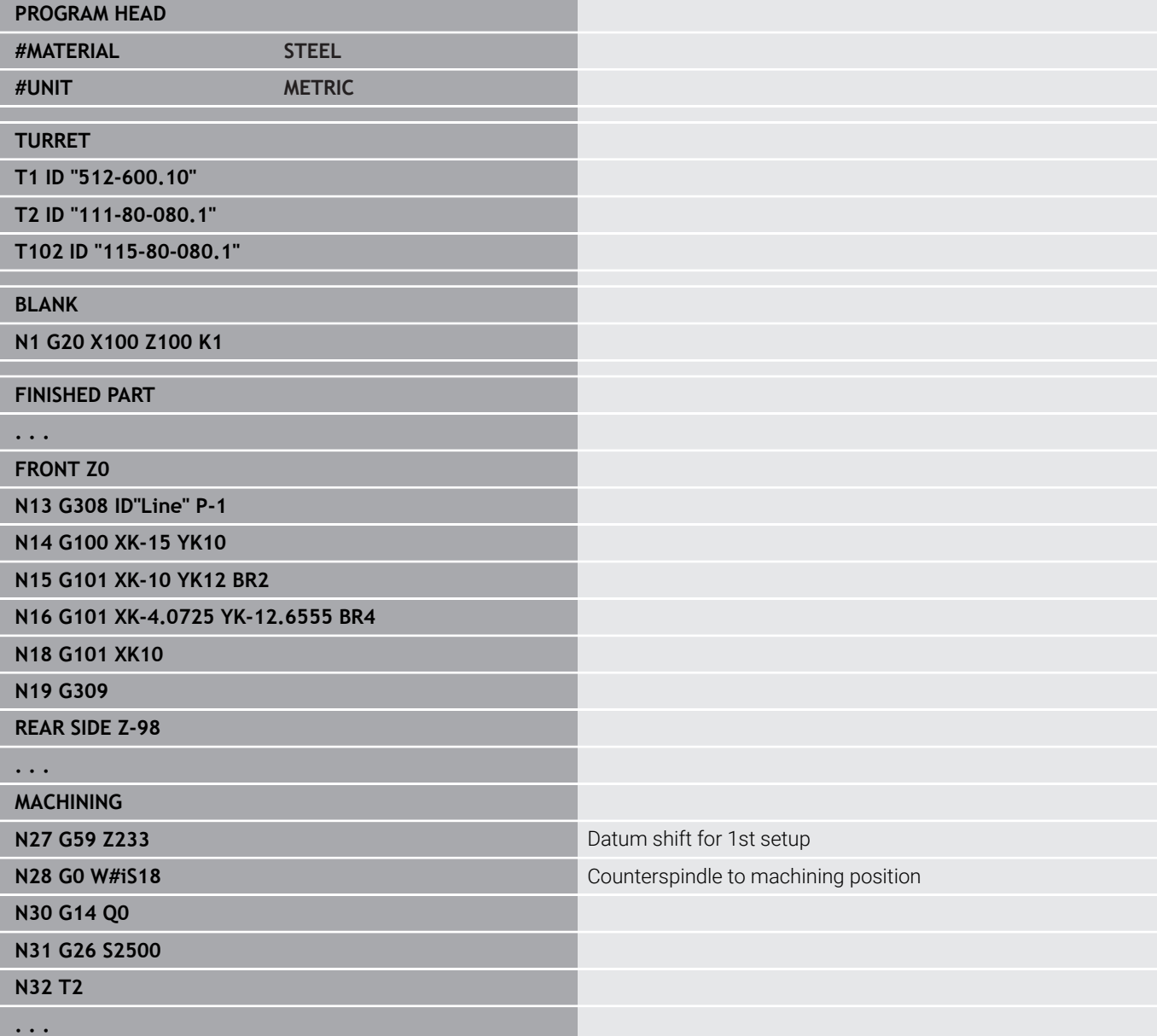

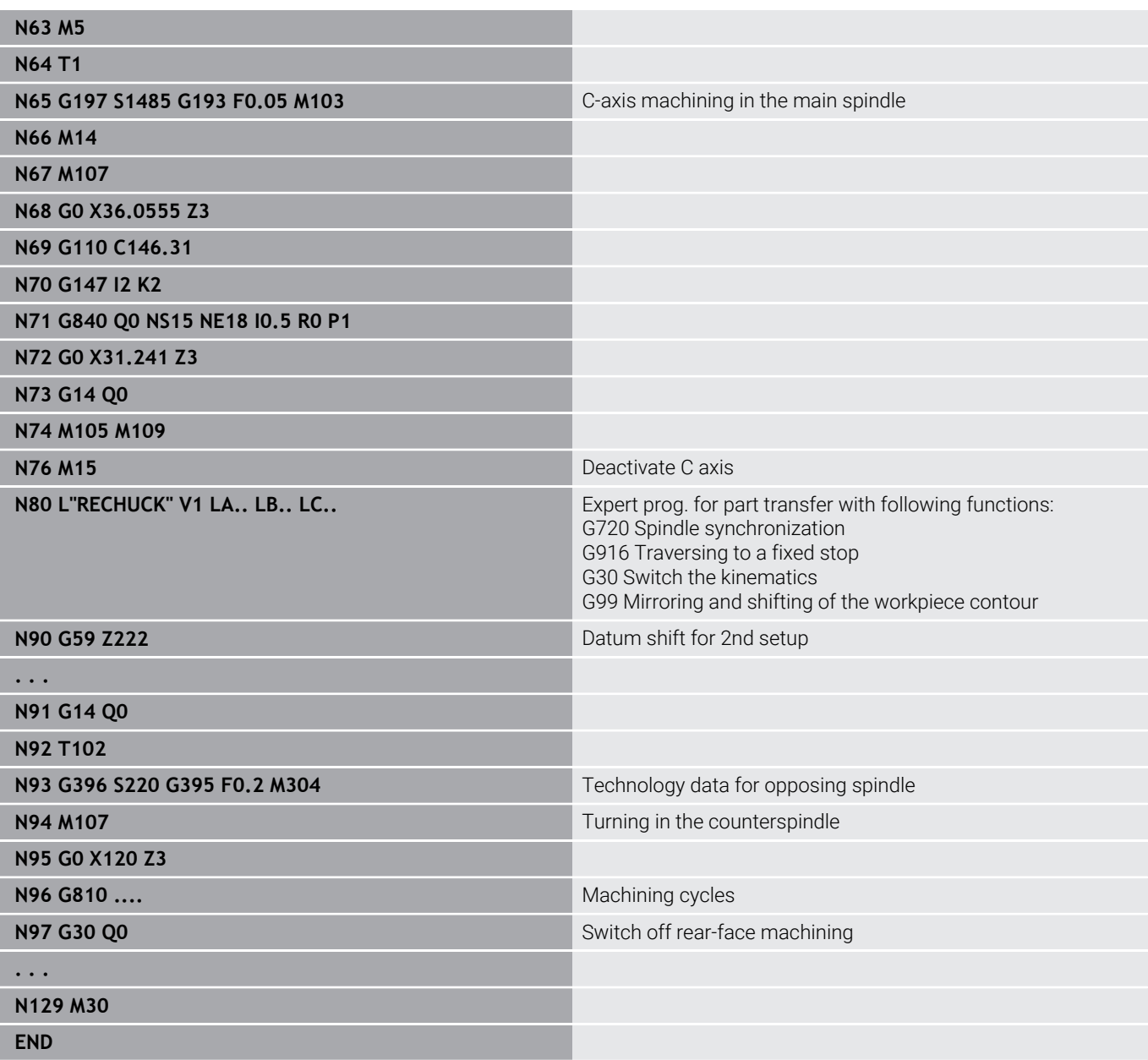

### **Full-surface machining with single spindle**

**G30**: Normally not required.

**G99**: The expert program mirrors the contour. Further programming of **G99** is normally not required for machining the rear face after rechucking.

**Example:** Describes the machining of the front and rear face, using one NC program. The workpiece is first machined on the front face; then it is rechucked manually. The rear face is machined subsequently.

The expert program mirrors and shifts the contour for the 2nd setup.

#### **Full-surface machining on machine with one spindle**

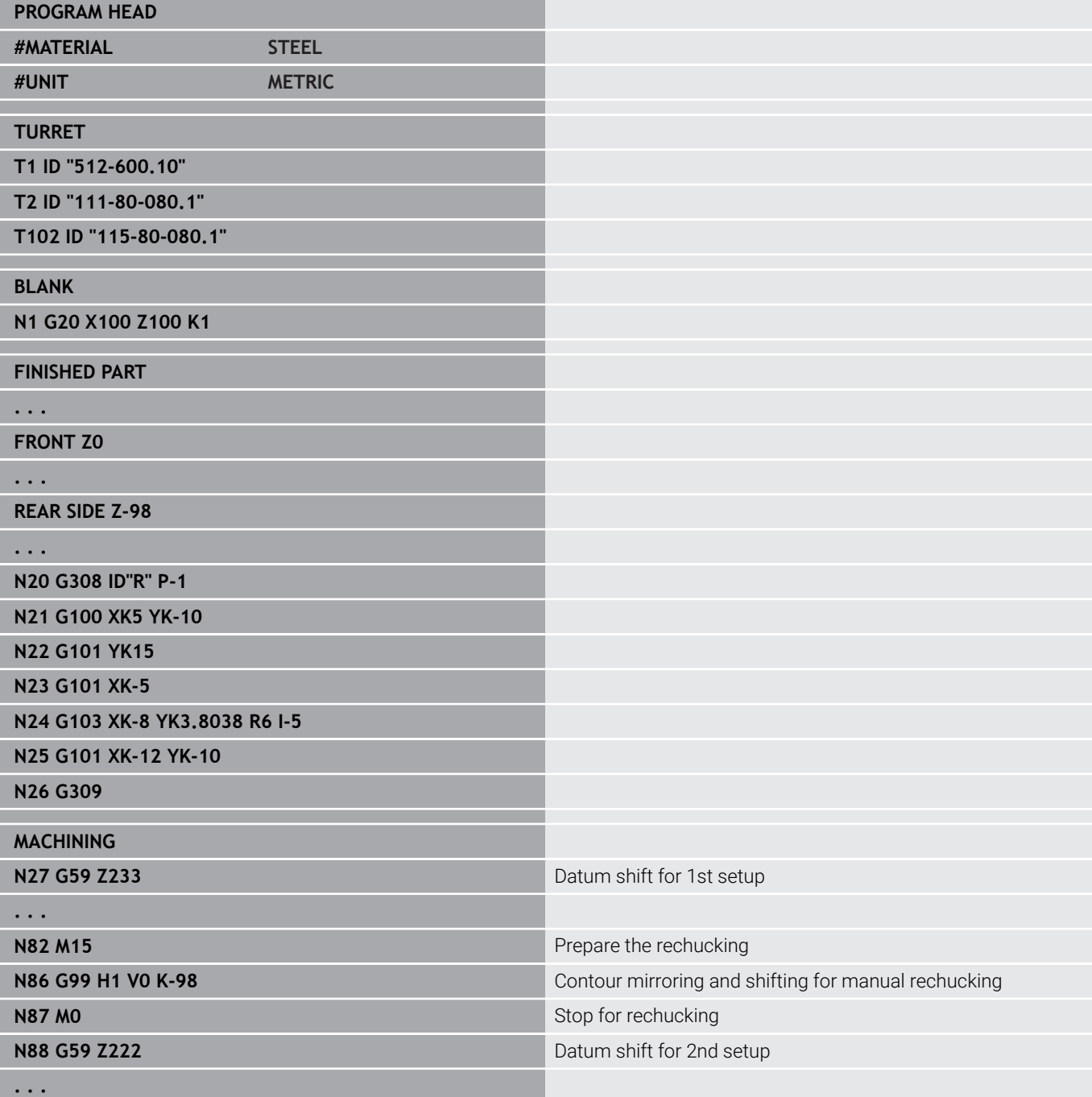

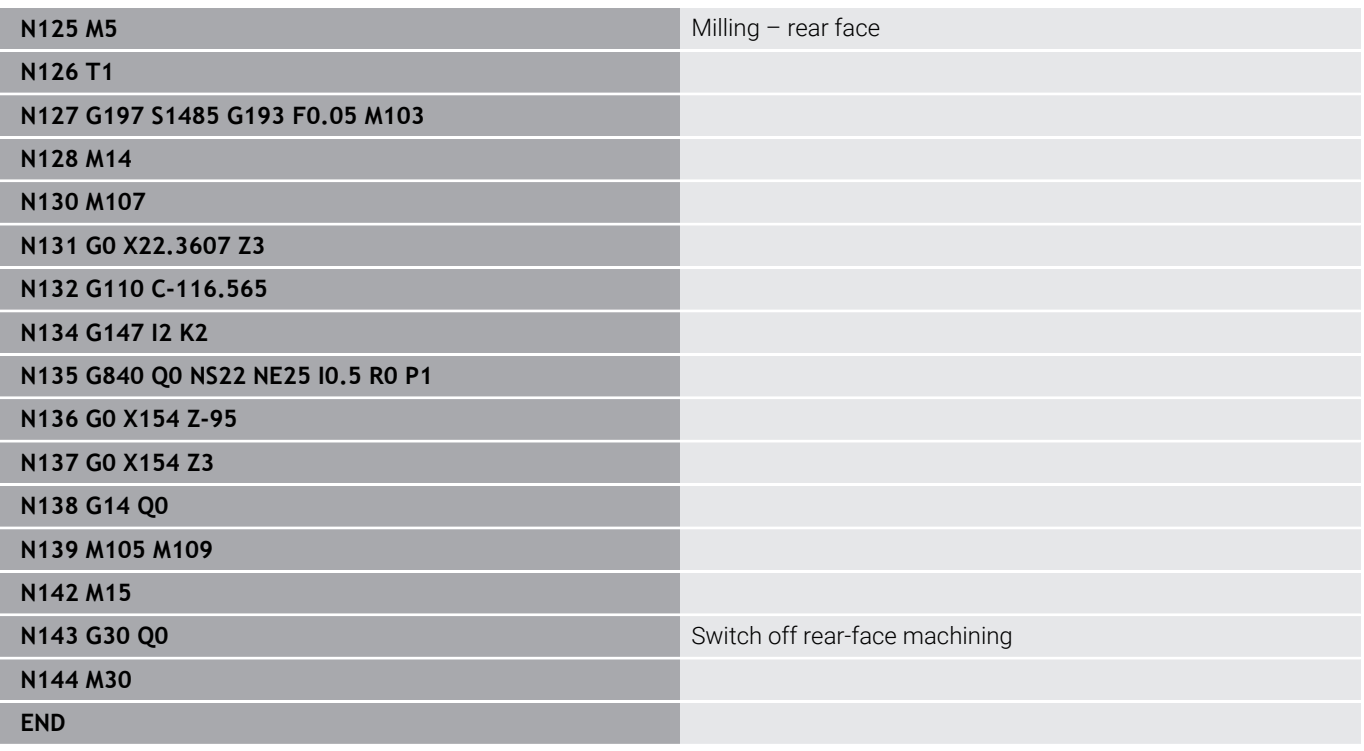

# **6.41 Program templates**

### **Fundamentals**

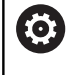

Refer to your machine manual.

This function must be enabled and adapted by the machine manufacturer.

A program template is a predefined NC program. It defines the structure for complex programming, for example. This reduces the programming efforts.

Your machine tool builder can provide you with up to nine program templates.

### **Opening a program template**

In order to use the program templates defined by the machine tool builder, create a new NC program from the template in **smart.Turn** operating mode.

Proceed as follows:

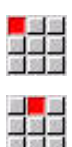

Select the **Prog** menu item

- Select the **New** menu item
	- Select the **New program from template** menu item
	- $\blacktriangleright$  Select the desired template
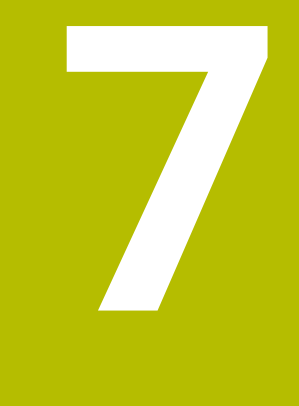

# **Touch Probe Cycles**

# **7.1 General information on touch probe cycles (option 17)**

# **Fundamentals**

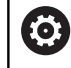

Refer to your machine manual.

The control must be specially prepared by the machine tool builder for the use of a 3-D touch probe.

HEIDENHAIN gives a warranty for the function of the touch probe cycles only if HEIDENHAIN touch probes are used!

# **Principle of function of touch probe cycles**

When you run a touch probe cycle, the 3-D touch probe is prepositioned at positioning feed rate. The actual probing movement is then executed from there at probing feed rate. The machine tool builder determines the positioning feed rate for the touch probe in a machine parameter. You define the probing feed rate in the respective touch probe cycle.

When the probe stylus contacts the workpiece,

- the 3-D touch probe transmits a signal to the control: the coordinates of the probed position are stored,
- $\overline{\phantom{a}}$ the touch probe stops moving, and
- returns to the starting position of the probing procedure at Ì. positioning feed rate.

If the stylus is not deflected within a defined distance, the control displays an error message.

# <span id="page-578-0"></span>**Touch probe cycles for automatic mode**

The control provides numerous touch probe cycles for various applications:

- Calibrating a touch trigger probe
- $\overline{\phantom{a}}$ Measuring circles, circle segments, angle and position of the C axis
- Misalignment compensation
- $\mathbb{R}^n$ Single-point and double-point measurement
- Finding a hole or stud
- Ī. Datum setting in the Z or C axis
- Automatic tool measurement

Touch probe cycles are programmed in the **smart.Turn** operating mode using the **G** codes. Just like the machining cycles, the touch probe cycles also use transfer parameters.

To simplify programming, the control shows a graphic during cycle definition. The appropriate input parameters are displayed in the help graphic.

The touch probe cycles save status information and measuring results in the variable **#i99**.

Depending on the input parameters in the touch probe cycle you can interrogate various values.

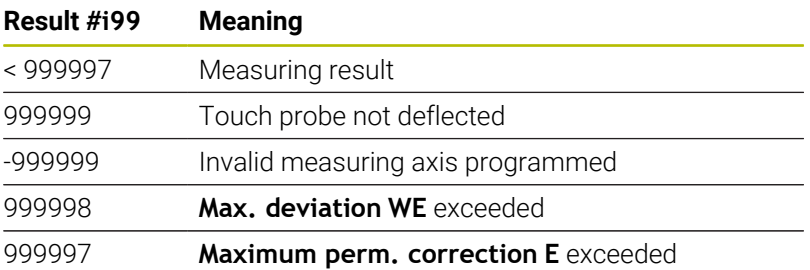

Programming the touch probe cycle in **ISO Mode**:

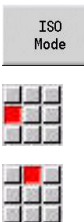

- ▶ Select **ISO Mode** programming and place the cursor in the **MACHINING** program section
- Select the **Mach»** menu item
- 
- Select the **G-menu** menu item
- Select the **Touch probe cycl.** menu item
- $\blacktriangleright$  Select measuring cycle group
- $\blacktriangleright$  Select the cycle

### **Example: Touch probe cycle in the DIN PLUS program**

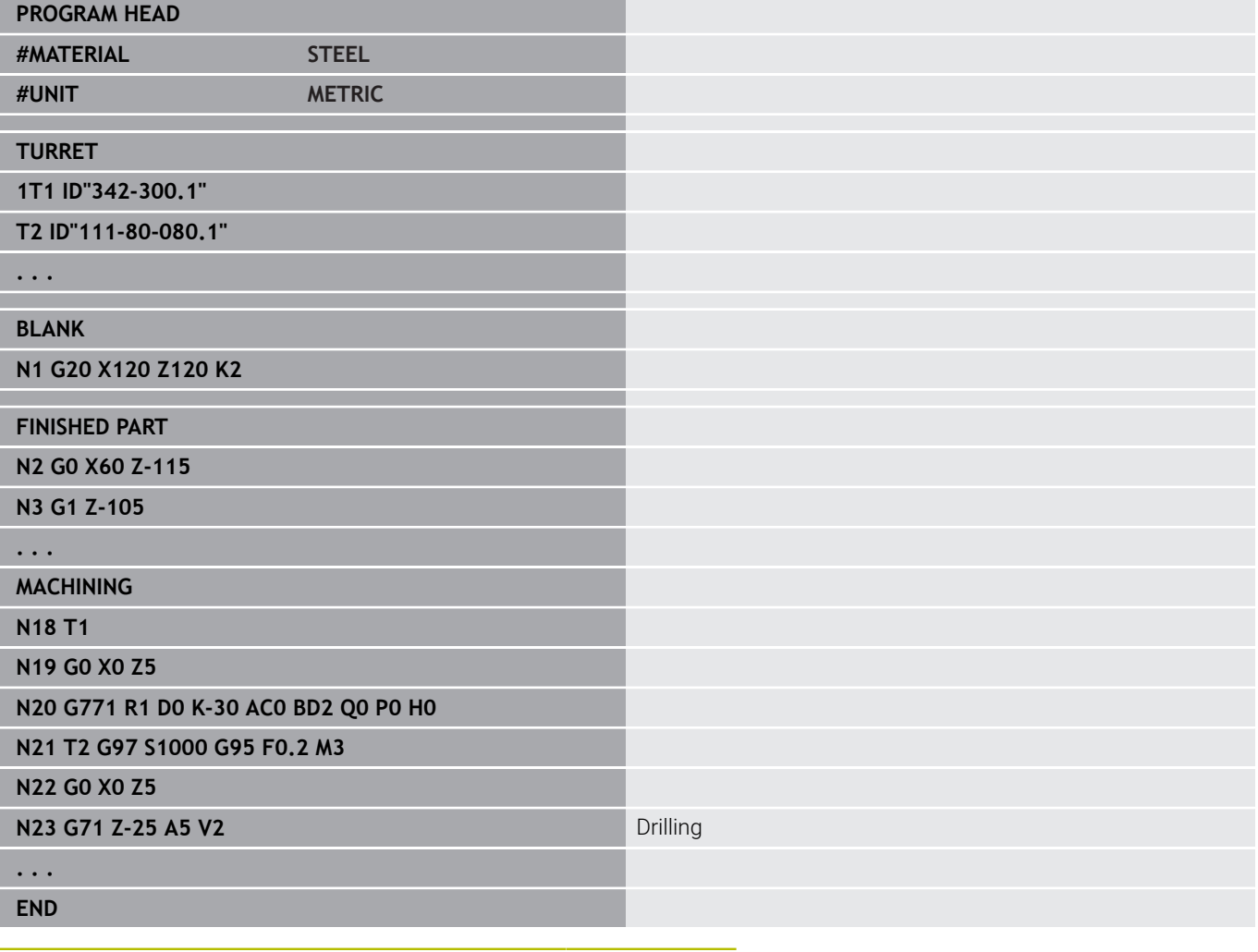

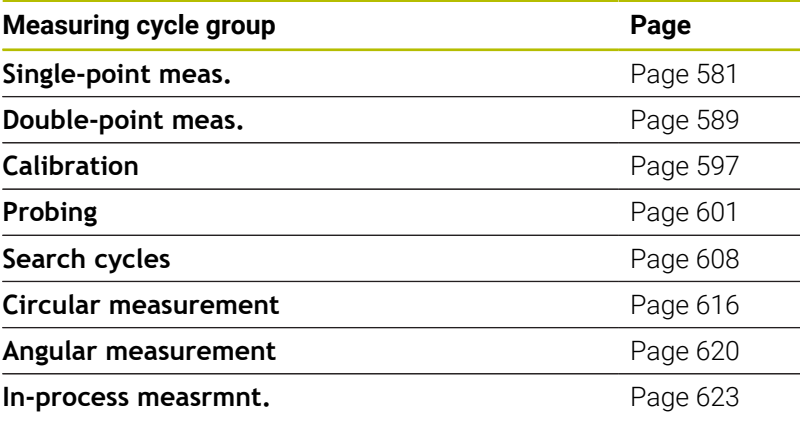

# <span id="page-580-0"></span>**7.2 Touch probe cycles for single-point measurement**

# **Single-point meas. for tool comp. G770**

Cycle **G770** measures with the programmed measuring axis in the specified direction. If the tolerance value defined in the cycle is exceeded, the cycle saves the measured deviation either as tool compensation or as an additive compensation. The result of the measurement is saved additionally in the variable **#i99**.

**Further information:** ["Touch probe cycles for automatic mode",](#page-578-0) [Page 579](#page-578-0)

**Cycle run:** From the current position the touch probe moves along the defined measuring axis toward the measuring point. When the stylus touches the workpiece, the measured value is saved and the touch probe is positioned back to the starting point.

The control displays an error message if the touch probe does not reach any touch point within the defined measuring path. If a **Max. deviation WE** was programmed, the measuring point is approached twice and the mean value is saved as result. If the difference of the measurements is greater than the **Max. deviation WE**, the program run is interrupted and an error message is displayed.

- **R: Type of correction** 
	- 1: Tool compensation **DX/DZ** for turning tool or additive compensation
	- 2: Recessing tool **Dx**/**DS**
	- 4: Milling tool **DD**
- **D**: **Measuring axis** axis in which the measurement is to be made
- **K**: **Incr. meas path w/ Ri.** (the algebraic sign determines the probing direction) – maximum measuring path for probing
- **AC**: **Target pos. nominal value** touch point coordinate
- **BD: Tolerance position +/-** measurement result range in which  $\blacksquare$ no compensation will be applied
- **WT**: **Correction no. T or G149**
	- **T**: Tool at turret position **T** to compensate the difference to the nominal value
	- **G149**: Additive compensation **D9xx** to correct the difference to the nominal value (only possible with compensation type **R**  $= 1)$
- **E**: **Maximum perm. correction** for the tool compensation
- **WE**: **Max. deviation** probe twice and monitor the dispersion of the measured values
- **V**: **Retraction type**
	- $\Box$  0: Without-only position touch probe back to the starting point if the touch probe was deflected
	- 1: Automatic-always position touch probe back to the starting point

#### **O**: **Err. evaluation**

- 0: Program—do not interrupt program run, no error message
- 1: Automatic-interrupt program run and output error message if touch probe is not deflected within measuring path
- **F: Measuring feed** feed rate for probing (if nothing is entered, the measuring feed rate from the touch probe table will be used) If you enter a measuring feed rate **F** that is higher than the one in the touch probe table, the feed rate will be reduced to the value from the touch probe table.
- **Q**: **Tool orientation** (machine-dependent) Orient the touch probe in the programmed probing direction before each probing operation.
- **P**: **PRINT outputs**
	- **0: OFF** do not display measuring results
	- **1: ON** display measuring results on the screen
- **H**: **INPUT instead of measure**
	- **0: Standard** obtain measured values by probing
	- **1: PC test** simulate the touch probe cycle at the programming station
- **AN**: **Log no.** save measurement results in the **TNC:\table\messpro.mep** table (line numbers: 0 to 99) The table can be extended if necessary.

### **Example: G770 Single-point meas. for tool comp.**

#### **MACHINING**

**N3 G770 R1 D0 K20 AC0 BD0.2 WT3 V1 O1 Q0P0 H0**

**. . .**

# **Single-point measurmnt., datum G771**

Cycle **G771** measures with the programmed measuring axis in the specified direction. If the tolerance value defined in the cycle is exceeded, the cycle saves the measured deviation as datum shift. The result of the measurement is saved additionally in the variable **#i99**.

**Further information:** ["Touch probe cycles for automatic mode",](#page-578-0) [Page 579](#page-578-0)

**Cycle run:** From the current position the touch probe moves along the defined measuring axis toward the measuring point. When the stylus touches the workpiece, the measured value is saved and the touch probe is positioned back to the starting point.

The control displays an error message if the touch probe does not reach any touch point within the defined measuring path. If a **Max. deviation WE** was programmed, the measuring point is approached twice and the mean value is saved as result. If the difference of the measurements is greater than the **Max. deviation WE**, the program run is interrupted and an error message is displayed.

- **R**: **Type of datum shift**
	- 1: Table and G59 activate datum shift and additionally save in datum table (the datum shift also remains active after the program run)
	- 2: Activate datum shift with **G59** for the further program run (datum shift no longer active after program run)
- **D**: **Measuring axis** axis in which the measurement is to be  $\overline{\phantom{a}}$ made
- $\overline{\phantom{a}}$ **K**: **Incr. meas path w/ Ri.** (the algebraic sign determines the probing direction) – maximum measuring path for probing
- $\blacksquare$ **AC**: **Target pos. nominal value** – touch point coordinate
- **BD**: **Tolerance position +/-** measurement result range in which  $\blacksquare$ no compensation will be applied
- **WE**: **Max. deviation** probe twice and monitor the dispersion of the measured values
- **F**: **Measuring feed** feed rate for probing (if nothing is entered, the measuring feed rate from the touch probe table will be used) If you enter a measuring feed rate **F** that is higher than the one in the touch probe table, the feed rate will be reduced to the value from the touch probe table.
- **Q**: **Tool orientation** (machine-dependent) Orient the touch probe in the programmed probing direction before each probing operation.
- **P**: **PRINT outputs**
	- **0: OFF** do not display measuring results
	- **1: ON** display measuring results on the screen

#### **H**: **INPUT instead of measure**

- **0: Standard** obtain measured values by probing
- **1: PC test** simulate the touch probe cycle at the programming station
- **AN**: **Log no.** save measurement results in the **TNC:\table\messpro.mep** table (line numbers: 0 to 99) The table can be extended if necessary.

#### **Example: G771 Single-point measurmnt., datum**

#### **. . .**

#### **MACHINING**

**N3 G771 R1 D0 K20 AC0 BD0.2 Q0 P0 H0**

# **Datum, single point w/ C axis G772**

Cycle **G772** measures with the C axis in the specified direction. If the tolerance value defined in the cycle is exceeded, the cycle saves the measured deviation as datum shift. The result of the measurement is saved additionally in the variable **#i99**.

**Further information:** ["Touch probe cycles for automatic mode",](#page-578-0) [Page 579](#page-578-0)

**Cycle run:** From the current position, the element to be probed is moved toward the touch probe by a rotation of the C axis. When the workpiece touches the stylus, the measured value is saved and the workpiece is returned.

The control displays an error message if the touch probe does not reach any touch point within the defined measuring path. If a **Max. deviation WE** was programmed, the measuring point is approached twice and the mean value is saved as result. If the difference of the measurements is greater than the **Max. deviation WE**, the program run is interrupted and an error message is displayed.

- **R**: **Type of datum shift**
	- 1: Table and **G152** activate datum shift and additionally save in datum table (the datum shift also remains active after the program run)
	- 2: Activate datum shift with **G152** for the further program run (datum shift no longer active after program run)
- **C**: **Incr. meas path w/ Ri.** (the algebraic sign determines the probing direction) – C-axis measuring path (in degrees) starting from the current position
- **AC**: **Target pos. nominal value** absolute coordinate of the touch point in degrees
- **BD: Tolerance position +/-** measurement result range in which  $\blacksquare$ no compensation will be applied
- **WE**: **Max. deviation** probe twice and monitor the dispersion of the measured values
- **F: Measuring feed** feed rate for probing (if nothing is entered, the measuring feed rate from the touch probe table will be used) If you enter a measuring feed rate **F** that is higher than the one in the touch probe table, the feed rate will be reduced to the value from the touch probe table.
- **Q**: **Tool orientation** (machine-dependent) Orient the touch probe in the programmed probing direction before each probing operation.
- **P**: **PRINT outputs**
	- **0: OFF** do not display measuring results
	- **1: ON** display measuring results on the screen

#### **H**: **INPUT instead of measure**

- **0: Standard** obtain measured values by probing
- **1: PC test** simulate the touch probe cycle at the programming station
- **AN**: **Log no.** save measurement results in the **TNC:\table\messpro.mep** table (line numbers: 0 to 99) The table can be extended if necessary.

#### **Example: G772 Single-point measurement datum C axis**

#### **. . .**

#### **MACHINING**

**N3 G772 R1 C20 AC0 BD0.2 Q0 P0 H0**

### **Datum, C-axis object center G773**

Cycle **G773** measures an element with the C axis from two opposite sides and places the center of the element to a defined position. The result of the measurement is saved additionally in the variable **#i99**.

**Further information:** ["Touch probe cycles for automatic mode",](#page-578-0) [Page 579](#page-578-0)

**Cycle run:** From the current position, the element to be probed is moved toward the touch probe by a rotation of the C axis. When the workpiece touches the stylus, the measured value is saved and the workpiece is returned. Then the touch probe is pre-positioned for the opposite probing procedure. When the second measured value has been determined, the cycle computes the mean value of the two measurements and applies a datum shift in the C axis. The **Target pos. nominal value AC** defined in the cycle is then in the center of the probed element.

The control displays an error message if the touch probe does not reach any touch point within the defined measuring path. If a **Max. deviation WE** was programmed, the measuring point is approached twice and the mean value is saved as result. If the difference of the measurements is greater than the **Max. deviation WE**, the program run is interrupted and an error message is displayed.

- **R**: **Type of datum shift**
	- 1: Table and G152 activate datum shift and additionally save in datum table (the datum shift also remains active after the program run)
	- 2: Activate datum shift with **G152** for the further program run (datum shift no longer active after program run)
- **C**: **Incr. meas path w/ Ri.** (the algebraic sign determines the п probing direction) – C-axis measuring path (in degrees) starting from the current position
- **E**: **Circumnavigation axis** axis that will be retracted by **RB** in order to circumnavigate the element
- **RB**: **Circumnav. dir. offset** retraction value in the  $\overline{\phantom{a}}$ circumnavigation axis **E** for pre-positioning for the next probing position
- **RC**: **Offset C angle** difference in the C axis between the first and the second measuring positions
- п **AC**: **Target pos. nominal value** – absolute coordinate of the touch point in degrees
- $\blacksquare$ **BD: Tolerance position +/-** – measurement result range in which no compensation will be applied
- **KC**: **Compensation offset** additional compensation value that  $\mathbb{R}^n$ is applied to the resulting datum
- **WE**: **Max. deviation** probe twice and monitor the dispersion of  $\overline{\phantom{a}}$ the measured values
- **F: Measuring feed** feed rate for probing (if nothing is entered, the measuring feed rate from the touch probe table will be used) If you enter a measuring feed rate **F** that is higher than the one in the touch probe table, the feed rate will be reduced to the value from the touch probe table.
- **Q**: **Tool orientation** (machine-dependent) Orient the touch probe in the programmed probing direction before each probing operation.
- **P**: **PRINT outputs**
	- **0: OFF** do not display measuring results
	- **1: ON** display measuring results on the screen
- **H**: **INPUT instead of measure**
	- **0: Standard** obtain measured values by probing
	- **1: PC test** simulate the touch probe cycle at the programming station
- **AN**: **Log no.** save measurement results in the **TNC:\table\messpro.mep** table (line numbers: 0 to 99) The table can be extended if necessary.

#### **Example: G773 Single-point measurement C-axis object center**

### **MACHINING**

#### **N3 G773 R1 C20 E0 RB20 RC45 AC30 BD0.2 Q0P0 H0**

**. . .**

# <span id="page-588-0"></span>**7.3 Touch probe cycles for two-point measurement**

# **Two-point meas. G18 transverse G775**

Cycle **G775** measures two opposite points in the X/Z plane with the measuring axis X. If the tolerance values defined in the cycle are exceeded, the cycle saves the measured deviation either as tool compensation or as an additive compensation. The result of the measurement is saved additionally in the variable **#i99**.

**Further information:** ["Touch probe cycles for automatic mode",](#page-578-0) [Page 579](#page-578-0)

**Cycle run:** From the current position, the touch probe moves along the defined measuring axis toward the measuring point. When the stylus touches the workpiece, the measured value is saved and the touch probe returns to the starting point. For the pre-positioning for the second measurement, the cycle first moves the touch probe by the **Circumnav. dir. offset RB** and then by the **Measuring direction offset RC**. The cycle executes the second probing operation in the opposite direction, saves the result and retracts the touch probe in the circumnavigation axis by the circumnavigation value.

The control displays an error message if the touch probe does not reach any touch point within the defined measuring path. If a **Max. deviation WE** was programmed, the measuring point is approached twice and the mean value is saved as result. If the difference of the measurements is greater than the **Max. deviation WE**, the program run is interrupted and an error message is displayed.

- **R**: **Type of correction**
	- 1: Tool compensation **DX/DZ** for turning tool or additive compensation
	- 2: Recessing tool **DX**/**DS**
	- 3: Milling tool **DX**/**DD**
	- 4: Milling tool **DD**
- **K**: **Incr. meas path w/ Ri.** (the algebraic sign determines the probing direction) – maximum measuring path for probing
- **E**: **Circumnavigation axis** selection of axis for retraction movement between the probing positions
	- $\Box$  0: Z axis
	- $\blacksquare$  2: Y axis
- **RB**: **Circumnav. dir. offset** distance
- **RC**: **Offset in X** distance for pre-positioning before the second  $\overline{\phantom{a}}$ measurement
- i. **XE**: **Target pos. noml value X** – absolute coordinate of the touch point
- $\mathbf{u}$ **BD**: **Tolerance position +/-** – measurement result range in which no compensation will be applied
- Ī. **X**: **Nominal width in X** – coordinate of the second probing position
- × **BE**: **Tolerance width +/-** – range for the second measurement result in which no compensation will be applied
- $\mathbb{R}^d$ **WT**: **Compens. no.1, measd. edge**
- **T**: Tool at turret position **T** to compensate the difference to the nominal value
- **G149**: Additive compensation **D9xx** to correct the difference to the nominal value (only possible with compensation type **R**  $= 1)$

#### **AT**: **Compens. no.2, measd. edge**

- **T**: Tool at turret position **T** to compensate the difference to the nominal value
- **G149**: Additive compensation **D9xx** to correct the difference to the nominal value (only possible with compensation type **R**  $= 1$
- **FP**: **Maximum perm. correction**
- **WE**: **Max. deviation** probe twice and monitor the dispersion of the measured values
- **F**: **Measuring feed** feed rate for probing (if nothing is entered, the measuring feed rate from the touch probe table will be used) If you enter a measuring feed rate **F** that is higher than the one in the touch probe table, the feed rate will be reduced to the value from the touch probe table.
- **Q**: **Tool orientation** (machine-dependent) Orient the touch probe in the programmed probing direction before each probing operation.
- **P**: **PRINT outputs**
	- **0: OFF** do not display measuring results
	- **1: ON** display measuring results on the screen
- i. **H**: **INPUT instead of measure**
	- **0: Standard** obtain measured values by probing
	- **1: PC test** simulate the touch probe cycle at the programming station
- **AN**: **Log no.** save measurement results in the **TNC:\table\messpro.mep** table (line numbers: 0 to 99) The table can be extended if necessary.

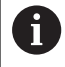

The cycle computes the **Compens. no.1, measd. edge WT** from the result of the first measurement and the **Compens. no.2, measd. edge AT** from the result of the second measurement.

#### **Example: G775 Two-point measurement for tool compensation**

#### **. . .**

**MACHINING**

**N3 G775 R1 K20 E1 XE30 BD0.2 X40 BE0.3WT5 Q0 P0 H0**

# **Two-pt. meas. G18 longitudinal G776**

Cycle **G776** measures two opposite points in the X/Z plane with the measuring axis Z. If the tolerance values defined in the cycle are exceeded, the cycle saves the measured deviation either as tool compensation or as an additive compensation. The result of the measurement is saved additionally in the variable **#i99**.

**Further information:** ["Touch probe cycles for automatic mode",](#page-578-0) [Page 579](#page-578-0)

**Cycle run:** From the current position, the touch probe moves along the defined measuring axis toward the measuring point. When the stylus touches the workpiece, the measured value is saved and the touch probe returns to the starting point. For the pre-positioning for the second measurement, the control first moves the touch probe by the **Circumnav. dir. offset RB** and then by the **Offset in Z RC**. The cycle executes the second probing operation in the opposite direction, saves the result and retracts the touch probe in the circumnavigation axis by the circumnavigation value.

The control displays an error message if the touch probe does not reach any touch point within the defined measuring path. If a **Max. deviation WE** was programmed, the measuring point is approached twice and the mean value is saved as result. If the difference of the measurements is greater than the **Max. deviation WE**, the program run is interrupted and an error message is displayed.

- **R**: **Type of correction**
	- 1: Tool compensation **DX/DZ** for turning tool or additive compensation
	- 2: Recessing tool **DX**/**DS**
	- 3: Milling tool **DX**/**DD**
	- 4: Milling tool **DD**
- **K**: **Incr. meas path w/ Ri.** (the algebraic sign determines the probing direction) – maximum measuring path for probing
- **E**: **Circumnavigation axis** selection of axis for retraction  $\blacksquare$ movement between the probing positions
	- $\Box$  0: X axis
	- $\blacksquare$  2: Y axis
- **RB**: **Circumnav. dir. offset** distance
- **RC**: **Offset in Z** distance for pre-positioning before the second measurement
- **ZE**: **Target pos. noml value Z** absolute coordinate of touch п point
- **BD: Tolerance position +/-** measurement result range in which  $\overline{\phantom{a}}$ no compensation will be applied
- Z: **Nominal width in Z** coordinate of the second probing position
- **BE**: **Tolerance width +/-** range for the second measurement п result in which no compensation will be applied

### **WT**: **Compens. no.1, measd. edge**

- **T**: Tool at turret position **T** to compensate the difference to the nominal value
- **G149**: Additive compensation **D9xx** to correct the difference to the nominal value (only possible with compensation type **R**  $= 1)$
- **AT**: **Compens. no.2, measd. edge**
	- **T**: Tool at turret position **T** to compensate the difference to the nominal value
	- **G149**: Additive compensation **D9xx** to correct the difference to the nominal value (only possible with compensation type **R**  $= 1)$
- **FP**: **Maximum perm. correction**
- **WE**: **Max. deviation** probe twice and monitor the dispersion of  $\overline{\phantom{a}}$ the measured values
- **F**: **Measuring feed** feed rate for probing (if nothing is entered, the measuring feed rate from the touch probe table will be used) If you enter a measuring feed rate **F** that is higher than the one in the touch probe table, the feed rate will be reduced to the value from the touch probe table.
- **Q**: **Tool orientation** (machine-dependent) Orient the touch probe in the programmed probing direction before each probing operation.
- **P**: **PRINT outputs**
	- **0: OFF** do not display measuring results
	- **1: ON** display measuring results on the screen
- **H**: **INPUT instead of measure**
	- **0: Standard** obtain measured values by probing
	- **1: PC test** simulate the touch probe cycle at the programming station
- **AN**: **Log no.** save measurement results in the **TNC:\table\messpro.mep** table (line numbers: 0 to 99) The table can be extended if necessary.

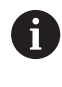

The cycle computes the **Compens. no.1, measd. edge WT** from the result of the first measurement and the **Compens. no.2, measd. edge AT** from the result of the second measurement.

#### **Example: G776 Two-point measurement for tool compensation**

### **. . .**

#### **MACHINING**

**N3 G776 R1 K20 E1 ZE30 BD0.2 Z40 BE0.3WT5 Q0 P0 H0**

# **Two-point measurement G17 G777**

Cycle **G777** measures two opposite points in the X/Y plane with the measuring axis Y. If the tolerance values defined in the cycle are exceeded, the cycle saves the measured deviation either as tool compensation or as an additive compensation. The result of the measurement is saved additionally in the variable **#i99**.

**Further information:** ["Touch probe cycles for automatic mode",](#page-578-0) [Page 579](#page-578-0)

**Cycle run:** From the current position, the touch probe moves along the defined measuring axis toward the measuring point. When the stylus touches the workpiece, the measured value is saved and the touch probe returns to the starting point. For the pre-positioning for the second measurement, the cycle first moves the touch probe by the **Circumnav. dir. offset Zi RB** and then by the **Offset in Yi RC**. The cycle executes the second probing operation in the opposite direction, saves the result and retracts the touch probe in the circumnavigation axis by the circumnavigation value.

The control displays an error message if the touch probe does not reach any touch point within the defined measuring path. If a **Max. deviation WE** was programmed, the measuring point is approached twice and the mean value is saved as result. If the difference of the measurements is greater than the **Max. deviation WE**, the program run is interrupted and an error message is displayed.

- **R**: **Type of correction**
	- 1: Tool compensation **DX/DZ** for turning tool or additive compensation
	- 2: Recessing tool **DX**/**DS**
	- 3: Milling tool **DX**/**DD**
	- 4: Milling tool **DD**
- **K**: **Incr. meas path w/ Ri.** (the algebraic sign determines the probing direction) – maximum measuring path for probing
- **RB**: **Circumnav. dir. offset Zi** distance  $\blacksquare$
- **RC**: **Offset in Yi** distance for pre-positioning before the second measurement
- × **YE**: **Target pos. noml value Y** – absolute coordinate of touch point
- i. **BD: Tolerance position +/-** – measurement result range in which no compensation will be applied
- **Y**: **Nominal width in Y** coordinate of the second probing  $\blacksquare$ position
- **BE**: **Tolerance width +/-** range for the second measurement п result in which no compensation will be applied
- **WT**: **Compens. no.1, measd. edge**
	- **T**: Tool at turret position **T** to compensate the difference to the nominal value
	- **G149**: Additive compensation **D9xx** to correct the difference to the nominal value (only possible with compensation type **R**  $= 1)$

#### **AT**: **Compens. no.2, measd. edge**

- **T**: Tool at turret position **T** to compensate the difference to the nominal value
- **G149**: Additive compensation **D9xx** to correct the difference to the nominal value (only possible with compensation type **R**  $= 1)$
- **FP**: **Maximum perm. correction**
- **WE**: **Max. deviation** probe twice and monitor the dispersion of the measured values
- **F: Measuring feed** feed rate for probing (if nothing is entered, the measuring feed rate from the touch probe table will be used) If you enter a measuring feed rate **F** that is higher than the one in the touch probe table, the feed rate will be reduced to the value from the touch probe table.
- **Q**: **Tool orientation** (machine-dependent) Orient the touch probe in the programmed probing direction before each probing operation.
- **P**: **PRINT outputs**
	- **0: OFF** do not display measuring results
	- **1: ON** display measuring results on the screen
- **H**: **INPUT instead of measure**
	- **0: Standard** obtain measured values by probing
	- **1: PC test** simulate the touch probe cycle at the programming station
- **AN**: **Log no.** save measurement results in the **TNC:\table\messpro.mep** table (line numbers: 0 to 99) The table can be extended if necessary.

The cycle computes the **Compens. no.1, measd. edge WT**  $\mathbf i$ from the result of the first measurement and the **Compens. no.2, measd. edge AT** from the result of the second measurement.

#### **Example: G777 Two-point measurement for tool compensation**

#### **MACHINING**

**N3 G777 R1 K20 YE10 BD0.2 Y40 BE0.3 WT5Q0 P0 H0**

**. . .**

### **Two-point measurement G19 G778**

Cycle **G778** measures two opposite points in the Y/Z plane with the measuring axis Y. If the tolerance values defined in the cycle are exceeded, the cycle saves the measured deviation either as tool compensation or as an additive compensation. The result of the measurement is saved additionally in the variable **#i99**.

**Further information:** ["Touch probe cycles for automatic mode",](#page-578-0) [Page 579](#page-578-0)

**Cycle run:** From the current position, the touch probe moves along the defined measuring axis toward the measuring point. When the stylus touches the workpiece, the measured value is saved and the touch probe returns to the starting point. For the pre-positioning for the second measurement, the cycle first moves the touch probe by the **Circumnav. dir. offset Xi RB** and then by the **Offset in Yi RC**. The cycle executes the second probing operation in the opposite direction, saves the result and retracts the touch probe in the circumnavigation axis by the circumnavigation value.

The control displays an error message if the touch probe does not reach any touch point within the defined measuring path. If a **Max. deviation WE** was programmed, the measuring point is approached twice and the mean value is saved as result. If the difference of the measurements is greater than the **Max. deviation WE**, the program run is interrupted and an error message is displayed.

Parameters:

- **R**: **Type of correction**
	- 1: Tool compensation **DX/DZ** for turning tool or additive compensation
	- 2: Recessing tool **DX**/**DS**
	- 3: Milling tool **DX**/**DD**
	- 4: Milling tool **DD**
- **K**: **Incr. meas path w/ Ri.** (the algebraic sign determines the probing direction) – maximum measuring path for probing
- **RB**: **Circumnav. dir. offset Xi** distance  $\blacksquare$
- **RC**: **Offset in Yi** distance for pre-positioning before the second measurement
- × **YE**: **Target pos. noml value Y** – absolute coordinate of touch point
- i. **BD: Tolerance position +/-** – measurement result range in which no compensation will be applied
- **Y**: **Nominal width in Y** coordinate of the second probing  $\blacksquare$ position
- **BE**: **Tolerance width +/-** range for the second measurement п result in which no compensation will be applied
- **WT**: **Compens. no.1, measd. edge**
	- **T**: Tool at turret position **T** to compensate the difference to the nominal value
	- **G149**: Additive compensation **D9xx** to correct the difference to the nominal value (only possible with compensation type **R**  $= 1)$

**7**

#### **AT**: **Compens. no.2, measd. edge**

- **T**: Tool at turret position **T** to compensate the difference to the nominal value
- **G149**: Additive compensation **D9xx** to correct the difference to the nominal value (only possible with compensation type **R**  $= 1)$
- **FP**: **Maximum perm. correction**
- **WE**: **Max. deviation** probe twice and monitor the dispersion of the measured values
- **F: Measuring feed** feed rate for probing (if nothing is entered, the measuring feed rate from the touch probe table will be used) If you enter a measuring feed rate **F** that is higher than the one in the touch probe table, the feed rate will be reduced to the value from the touch probe table.
- **Q**: **Tool orientation** (machine-dependent) Orient the touch probe in the programmed probing direction before each probing operation.
- **P**: **PRINT outputs**
	- **0: OFF** do not display measuring results
	- **1: ON** display measuring results on the screen
- **H**: **INPUT instead of measure**
	- **0: Standard** obtain measured values by probing
	- **1: PC test** simulate the touch probe cycle at the programming station
- **AN**: **Log no.** save measurement results in the **TNC:\table\messpro.mep** table (line numbers: 0 to 99) The table can be extended if necessary.

The cycle computes the **Compens. no.1, measd. edge WT**  $\mathbf i$ from the result of the first measurement and the **Compens. no.2, measd. edge AT** from the result of the second measurement.

#### **Example: G778 Two-point measurement for tool compensation**

#### **MACHINING**

**N3 G778 R1 K20 YE30 BD0.2 Y40 BE0.3 WT5Q0 P0 H0**

**. . .**

# <span id="page-596-0"></span>**7.4 Calibrating touch probes**

# **Calibrate touch probe standard G747**

Cycle **G747** measures in the programmed axis and, depending on the selected calibration method, calculates the touch probe adjustment dimension or the ball diameter. If the tolerance values defined in the cycle are exceeded, the cycle corrects the touch probe data. In addition, the measurement result is saved additionally in the variable **#i99**.

**Further information:** ["Touch probe cycles for automatic mode",](#page-578-0) [Page 579](#page-578-0)

**Cycle run:** From the current position the touch probe moves along the defined measuring axis toward the measuring point. When the stylus touches the workpiece, the measured value is saved and the touch probe is positioned back to the starting point.

The control displays an error message if the touch probe does not reach any touch point within the defined measuring path. If a **Max. deviation WE** was programmed, the measuring point is approached twice and the mean value is saved as result. If the difference of the measurements is greater than the **Max. deviation WE**, the program run is interrupted and an error message is displayed.

- **R**: **Calibration method**
	- 0: change CAx
	- 1: change ball diameter
	- 2: change setup dimension
- **D**: **Measuring axis** axis in which the measurement is to be made
- × **K**: **Incr. meas path w/ Ri.** (the algebraic sign determines the probing direction) – maximum measuring path for probing
- $\mathbf{u}$ **AC**: **Target pos. nominal value** – touch point coordinate
- **BD**: **Tolerance position +/-** measurement result range in which  $\blacksquare$ no compensation will be applied
- **WE**: **Max. deviation** probe twice and monitor the dispersion of the measured values
- **F: Measuring feed** feed rate for probing (if nothing is entered, the measuring feed rate from the touch probe table will be used) If you enter a measuring feed rate **F** that is higher than the one in the touch probe table, the feed rate will be reduced to the value from the touch probe table.
- **Q**: **Tool orientation** (machine-dependent) Orient the touch probe in the programmed probing direction before each probing operation.
- **P**: **PRINT outputs**
	- **0: OFF** do not display measuring results
	- **1: ON** display measuring results on the screen

#### **H**: **INPUT instead of measure**

- **0: Standard** obtain measured values by probing
- **1: PC test** simulate the touch probe cycle at the programming station
- **AN**: **Log no.** save measurement results in the **TNC:\table\messpro.mep** table (line numbers: 0 to 99) The table can be extended if necessary.

#### **Example: G747 Calibrate touch probe**

**. . .**

#### **MACHINING**

**N3 G747 R1 K20 AC10 BD0.2 Q0 P0 H0**

# **Calibrate touch probe via two points G748**

Cycle **G748** measures two opposite points and computes the touch probe adjustment dimension and the ball diameter. If the tolerance values defined in the cycle are exceeded, the cycle corrects the touch probe data. The result of the measurement is saved additionally in the variable **#i99**.

**Further information:** ["Touch probe cycles for automatic mode",](#page-578-0) [Page 579](#page-578-0)

**Cycle run:** From the current position the touch probe moves along the defined measuring axis toward the measuring point. When the stylus touches the workpiece, the measured value is saved and the touch probe is positioned back to the starting point.

The control displays an error message if the touch probe does not reach any touch point within the defined measuring path. If a **Max. deviation WE** was programmed, the measuring point is approached twice and the mean value is saved as result. If the difference of the measurements is greater than the **Max. deviation WE**, the program run is interrupted and an error message is displayed.

- **K**: **Incr. meas path w/ Ri.** (the algebraic sign determines the probing direction) – maximum measuring path for probing
- **RB**: **Circumnav. dir. offset** distance  $\overline{\phantom{a}}$
- **RC**: **Measuring direction offset** distance for pre-positioning  $\blacksquare$ before the second measurement
- $\blacksquare$ **AC**: **Target pos. nominal value** – touch point coordinate
- $\blacksquare$ **EC**: **Nominal width** – coordinate of the second probing position
- **BE: Tolerance width +/-** range for the second measurement result in which no compensation will be applied
- $\overline{\phantom{a}}$ **WE**: **Max. deviation** – probe twice and monitor the dispersion of the measured values
- **F: Measuring feed** feed rate for probing (if nothing is entered, × the measuring feed rate from the touch probe table will be used) If you enter a measuring feed rate **F** that is higher than the one in the touch probe table, the feed rate will be reduced to the value from the touch probe table.
- **Q**: **Tool orientation** (machine-dependent) Orient the touch probe in the programmed probing direction before each probing operation.
- **P**: **PRINT outputs**
	- **0: OFF** do not display measuring results
	- **1: ON** display measuring results on the screen

#### **H**: **INPUT instead of measure**

- **0: Standard** obtain measured values by probing
- **1: PC test** simulate the touch probe cycle at the programming station
- **AN**: **Log no.** save measurement results in the **TNC:\table\messpro.mep** table (line numbers: 0 to 99) The table can be extended if necessary.

#### **Example: G748 Calibrate touch probe via two points**

#### **. . .**

#### **MACHINING**

**N3 G748 K20 AC10 EC33 Q0 P0 H0**

# <span id="page-600-0"></span>**7.5 Measuring with touch probe cycles**

# **Paraxial probing G764**

Cycle **G764** measures with the programmed axis and displays the measured values on the control screen. The result of the measurement is saved additionally in the variable **#i99**.

**Further information:** ["Touch probe cycles for automatic mode",](#page-578-0) [Page 579](#page-578-0)

**Cycle run:** From the current position the touch probe moves along the defined measuring axis toward the measuring point. When the stylus touches the workpiece, the measured value is saved and the touch probe is positioned back to the starting point.

The control outputs an error message if the touch probe does not reach any touch point within the defined measuring path. Parameters:

- **D**: **Measuring axis** axis in which the measurement is to be × made
- **K**: **Incr. meas path w/ Ri.** (the algebraic sign determines the probing direction) – maximum measuring path for probing
- **V**: **Retraction type**  $\blacksquare$ 
	- 0: Without-only position touch probe back to the starting point if the touch probe was deflected
	- 1: Automatic-always position touch probe back to the starting point
- $\overline{\phantom{a}}$ **O**: **Err. evaluation**
	- 0: Program-do not interrupt program run, no error message
	- 1: Automatic—interrupt program run and output error message if touch probe is not deflected within measuring path
- **F**: **Measuring feed** feed rate for probing (if nothing is entered, Ē. the measuring feed rate from the touch probe table will be used) If you enter a measuring feed rate **F** that is higher than the one in the touch probe table, the feed rate will be reduced to the value from the touch probe table.
- **Q**: **Tool orientation** (machine-dependent) Orient the touch probe in the programmed probing direction before each probing operation.
- **P**: **PRINT outputs**
	- **0: OFF** do not display measuring results
	- **1: ON** display measuring results on the screen

### **H**: **INPUT instead of measure**

- **0: Standard** obtain measured values by probing
- **1: PC test** simulate the touch probe cycle at the programming station

### **Example: G764 Paraxial probing**

# **MACHINING**

# **N3 G764 D0 K20 V1 O1 Q0 P0 H0**

**. . .**

# **Probing in C axis G765**

Cycle **G765** measures with the C axis and displays the measured values on the control screen. The result of the measurement is saved additionally in the variable **#i99**.

**Further information:** ["Touch probe cycles for automatic mode",](#page-578-0) [Page 579](#page-578-0)

**Cycle run:** From the current position, the element to be probed is moved toward the touch probe by a rotation of the C axis. When the workpiece touches the stylus, the measured value is saved and the workpiece is returned.

The control outputs an error message if the touch probe does not reach any touch point within the defined measuring path. Parameters:

**C**: **Incr. meas path w/ Ri.** (the algebraic sign determines the probing direction) – C-axis measuring path (in degrees) starting from the current position

#### **V**: **Retraction type**

- 0: Without-only position touch probe back to the starting point if the touch probe was deflected
- 1: Automatic—always position touch probe back to the starting point

#### **O**: **Err. evaluation**  $\overline{\phantom{a}}$

- 0: Program—do not interrupt program run, no error message
- 1: Automatic-interrupt program run and output error message if touch probe is not deflected within measuring path
- **F: Measuring feed** feed rate for probing (if nothing is entered, the measuring feed rate from the touch probe table will be used) If you enter a measuring feed rate **F** that is higher than the one in the touch probe table, the feed rate will be reduced to the value from the touch probe table.
- **Q**: **Tool orientation** (machine-dependent) Orient the touch probe in the programmed probing direction before each probing operation.
- **P**: **PRINT outputs**
	- **0: OFF** do not display measuring results
	- **1: ON** display measuring results on the screen
- **H**: **INPUT instead of measure**
	- **0: Standard** obtain measured values by probing
	- **1: PC test** simulate the touch probe cycle at the programming station

#### **Example: G765 Probing in C axis**

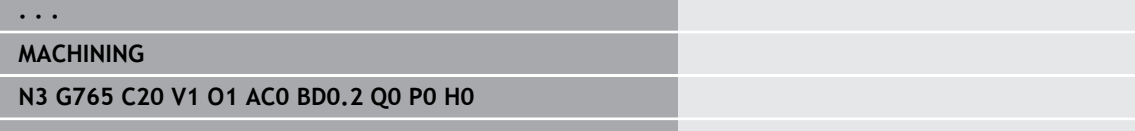

# **Probing w/ 2 axes in ZX plane G766**

Cycle **G766** measures the position programmed in the cycle in the X/ Z plane and displays the measured values on the control screen. In parameter **NF** you can additionally define the variables in which the measurement results should be saved.

**Cycle run:** The touch probe moves from the current position toward the measuring point. When the stylus touches the workpiece, the measured value is saved and the touch probe is positioned back to the starting point.

The control outputs an error message if the touch probe does not reach any touch point within the defined measuring path. Parameters:

- **Z**: **Target pt Z** Z coordinate of the measuring point
- **X**: **Target pt X** X coordinate of the measuring point
- **V**: **Retraction type**
	- 0: Without-only position touch probe back to the starting point if the touch probe was deflected
	- 1: Automatic—always position touch probe back to the starting point
- **O**: **Err. evaluation**
	- 0: Program—do not interrupt program run, no error message
	- 1: Automatic—interrupt program run and output error message if touch probe is not deflected within measuring path
- × **F**: **Measuring feed** – feed rate for probing (if nothing is entered, the measuring feed rate from the touch probe table will be used) If you enter a measuring feed rate **F** that is higher than the one in the touch probe table, the feed rate will be reduced to the value from the touch probe table.
- **Q**: **Tool orientation** (machine-dependent) Orient the touch probe in the programmed probing direction before each probing operation.
- **P**: **PRINT outputs**
	- **0: OFF** do not display measuring results
	- **1: ON** display measuring results on the screen
- **H**: **INPUT instead of measure**
	- **0: Standard** obtain measured values by probing
	- **1: PC test** simulate the touch probe cycle at the programming station

#### **Example: G766 Probing w/ 2 axes in ZX plane**

# **. . .**

# **MACHINING**

**N3 G766 Z-5 X30 V1 O1 AC0 BD0.2 Q0 P0 H0**

# **Probing w/ 2 axes in ZX plane G767**

Cycle **G767** measures the position programmed in the cycle in the X/ C plane and displays the measured values on the control screen. In parameter **NF** you can additionally define the variables in which the measurement results should be saved.

**Cycle run:** The touch probe moves from the current position toward the measuring point. When the stylus touches the workpiece, the measured value is saved and the touch probe is positioned back to the starting point.

The control outputs an error message if the touch probe does not reach any touch point within the defined measuring path. Parameters:

**XK**: **Target point** (in Cartesian coordinates)

- **YK**: **Target point** (in Cartesian coordinates)
- **V**: **Retraction type**
	- 0: Without-only position touch probe back to the starting point if the touch probe was deflected
	- 1: Automatic—always position touch probe back to the starting point
- **O**: **Err. evaluation**
	- 0: Program—do not interrupt program run, no error message
	- 1: Automatic—interrupt program run and output error message if touch probe is not deflected within measuring path
- **F**: **Measuring feed** feed rate for probing (if nothing is entered, the measuring feed rate from the touch probe table will be used) If you enter a measuring feed rate **F** that is higher than the one in the touch probe table, the feed rate will be reduced to the value from the touch probe table.
- **Q**: **Tool orientation** (machine-dependent) Orient the touch probe in the programmed probing direction before each probing operation.
- **P**: **PRINT outputs**
	- **0: OFF** do not display measuring results
	- **1: ON** display measuring results on the screen
- **H**: **INPUT instead of measure**
	- **0: Standard** obtain measured values by probing
	- **1: PC test** simulate the touch probe cycle at the programming station

#### **Example: G767 Probing w/ 2 axes in XC plane**

# **. . . MACHINING N3 G767 XK30 YK5 V1 O1 Q0 P0 H0 . . .**

# **Probing w/ 2 axes in ZY plane G768**

Cycle **G768** measures the position programmed in the cycle in the Z/ Y plane and displays the measured values on the control screen. In parameter **NF** you can additionally define the variables in which the measurement results should be saved.

**Cycle run:** The touch probe moves from the current position toward the measuring point. When the stylus touches the workpiece, the measured value is saved and the touch probe is positioned back to the starting point.

The control outputs an error message if the touch probe does not reach any touch point within the defined measuring path. Parameters:

- **Z**: **Target pt Z** Z coordinate of the measuring point
- **Y**: **Target point Y** Y coordinate of the measuring point
- **V**: **Retraction type**
	- 0: Without-only position touch probe back to the starting point if the touch probe was deflected
	- 1: Automatic—always position touch probe back to the starting point
- **O**: **Err. evaluation**
	- 0: Program—do not interrupt program run, no error message
	- 1: Automatic—interrupt program run and output error message if touch probe is not deflected within measuring path
- × **F**: **Measuring feed** – feed rate for probing (if nothing is entered, the measuring feed rate from the touch probe table will be used) If you enter a measuring feed rate **F** that is higher than the one in the touch probe table, the feed rate will be reduced to the value from the touch probe table.
- **Q**: **Tool orientation** (machine-dependent) Orient the touch probe in the programmed probing direction before each probing operation.
- **P**: **PRINT outputs**
	- **0: OFF** do not display measuring results
	- **1: ON** display measuring results on the screen
- **H**: **INPUT instead of measure**
	- **0: Standard** obtain measured values by probing
	- **1: PC test** simulate the touch probe cycle at the programming station

#### **Example: G768 Probing w/ 2 axes in ZY plane**

# **. . .**

### **MACHINING**

**N3 G768 Z-5 Y10 V1 O1 AC0 BD0.2 Q0 P0 H0**

# **Probing w/ 2 axes in XY plane G769**

Cycle **G769** measures the position programmed in the cycle in the X/ Y plane and displays the measured values on the control screen. In parameter **NF** you can additionally define the variables in which the measurement results should be saved.

**Cycle run:** The touch probe moves from the current position toward the measuring point. When the stylus touches the workpiece, the measured value is saved and the touch probe is positioned back to the starting point.

The control outputs an error message if the touch probe does not reach any touch point within the defined measuring path. Parameters:

- **X**: **Target pt X** X coordinate of the measuring point
- **Y**: **Target point Y** Y coordinate of the measuring point
- **V**: **Retraction type**
	- 0: Without-only position touch probe back to the starting point if the touch probe was deflected
	- 1: Automatic—always position touch probe back to the starting point
- **O**: **Err. evaluation**
	- 0: Program-do not interrupt program run, no error message
	- 1: Automatic—interrupt program run and output error message if touch probe is not deflected within measuring path
- **F**: **Measuring feed** feed rate for probing (if nothing is entered, the measuring feed rate from the touch probe table will be used) If you enter a measuring feed rate **F** that is higher than the one in the touch probe table, the feed rate will be reduced to the value from the touch probe table.
- **Q**: **Tool orientation** (machine-dependent) Orient the touch probe in the programmed probing direction before each probing operation.
- **P**: **PRINT outputs**
	- **0: OFF** do not display measuring results
	- **1: ON** display measuring results on the screen
- **H**: **INPUT instead of measure**
	- **0: Standard** obtain measured values by probing
	- **1: PC test** simulate the touch probe cycle at the programming station

#### **Example: G769 Probing w/ 2 axes in XY plane**

#### **. . .**

#### **MACHINING**

**N3 G769 X25 Y10 V1 O1 AC0 BD0.2 Q0 P0 H0**

# <span id="page-607-0"></span>**7.6 Search cycles**

# **Find hole in C face G780**

Cycle **G780** probes the workpiece face several times with the Z axis. Prior to each probing, the touch probe is shifted by a distance defined in the cycle until a hole is found. Optionally, the cycle determines the mean value by two probing operations in the hole.

If the tolerance value defined in the cycle is exceeded, the cycle saves the measured deviation as datum shift. The result of the measurement is saved additionally in the variable **#i99**.

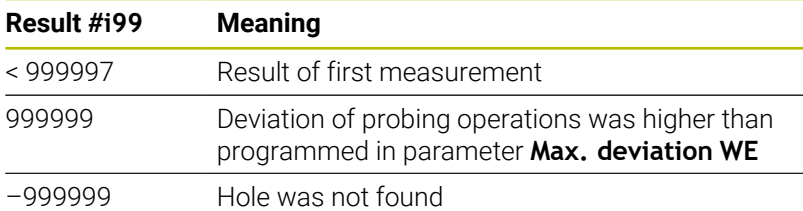

**Cycle run:** From the current position, the touch probe moves along the measuring axis Z toward the measuring point. When the stylus touches the workpiece, the measured value is saved and the touch probe returns to the starting point. Then, the cycle rotates the C axis by the angle defined in parameter **Search grid Ci RC** and probes again in the Z axis. This process is repeated until a hole is found. Inside the hole, the cycle performs two probing operations in the C axis, calculates the center of the hole, and places the datum in the C axis.

The control displays an error message if the touch probe does not reach any touch point within the defined measuring path. If a **Max. deviation WE** was programmed, the measuring point is approached twice and the mean value is saved as result. If the difference of the measurements is greater than the **Max. deviation WE**, the program run is interrupted and an error message is displayed.

#### Parameters:

#### **R**: **Type of datum shift**

- 1: Table and **G152** activate datum shift and additionally save in datum table (the datum shift also remains active after the program run)
- 2: Activate datum shift with **G152** for the further program run (datum shift no longer active after program run)
- **D**: **Result:**
	- 1: Position—set datum without determining the hole center. No probing operation in the hole.
	- 2: Object center-before the datum is set, determine hole center in two probing operations with the C axis.
- **K**: **Incr. meas path Z with Ri.** (the algebraic sign determines the probing direction) – maximum measuring path for probing
- **C**: **Starting position C** position of the C axis for the first probing Ī. operation
- **RC: Search grid Ci** stepping angle of the C axis for the subsequent probing operations
- **A**: **Number of points** maximum number of probing operations
- **IC**: **Measuring path in C** measuring path of the C axis (in degrees), starting from the current position (the algebraic sign determines the probing direction)
- $\Box$ **AC**: **Target pos. nominal value** – absolute coordinate of the touch point in degrees
- m. **BD: Tolerance position +/-** – measurement result range in which no compensation will be applied
- **KC**: **Compensation offset** additional compensation value that Ī. is applied to the resulting datum
- **WE**: **Max. deviation** probe twice and monitor the dispersion of  $\overline{\phantom{a}}$ the measured values
- **F: Measuring feed** feed rate for probing (if nothing is entered, the measuring feed rate from the touch probe table will be used) If you enter a measuring feed rate **F** that is higher than the one in the touch probe table, the feed rate will be reduced to the value from the touch probe table.
- **Q**: **Tool orientation** (machine-dependent) Orient the touch probe in the programmed probing direction before each probing operation.
- **P**: **PRINT outputs**
	- **0: OFF** do not display measuring results
	- **1: ON** display measuring results on the screen
- **H**: **INPUT instead of measure**
	- **0: Standard** obtain measured values by probing
	- **1: PC test** simulate the touch probe cycle at the programming station
- **AN**: **Log no.** save measurement results in the **TNC:\table\messpro.mep** table (line numbers: 0 to 99) The table can be extended if necessary.

#### **Example: G780 Find hole in C face G780**

**. . .**

**MACHINING**

**N3 G780 R1 D1 K2 C0 RC10 IC20 AC0 BD0.2 Q0P0 H0**

# **Find hole C lateral surface G781**

Cycle **G780** probes the lateral surface of a workpiece several times with the X axis. Prior to each probing, the C axis is rotated by a distance defined in the cycle until a hole is found. Optionally, the cycle determines the mean value by two probing operations in the hole.

If the tolerance value defined in the cycle is exceeded, the cycle saves the measured deviation as datum shift. The result of the measurement is saved additionally in the variable **#i99**.

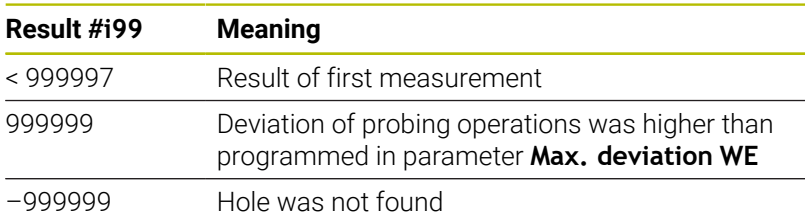

**Cycle run:** From the current position, the touch probe moves along the measuring axis X toward the measuring point. When the stylus touches the workpiece, the measured value is saved and the touch probe returns to the starting point. Then, the cycle rotates the C axis by the angle defined in the parameter **Search grid Ci RC** and probes again in the X axis. This process is repeated until a hole is found. Inside the hole, the cycle performs two probing operations in the C axis, calculates the center of the hole, and places the datum in the C axis.

The control displays an error message if the touch probe does not reach any touch point within the defined measuring path. If a **Max. deviation WE** was programmed, the measuring point is approached twice and the mean value is saved as result. If the difference of the measurements is greater than the **Max. deviation WE**, the program run is interrupted and an error message is displayed.

### Parameters:

### **R**: **Type of datum shift**

- 1: Table and G152 activate datum shift and additionally save in datum table (the datum shift also remains active after the program run)
- 2: Activate datum shift with **G152** for the further program run (datum shift no longer active after program run)
- **D**: **Result:**
	- 1: Position-set datum without determining the hole center. No probing operation in the hole.
	- 2: Object center-before the datum is set, determine hole center in two probing operations with the C axis.
- × **K**: **Incr. meas path X with Ri.** (the algebraic sign determines the probing direction) – maximum measuring path for probing
- C: **Starting position C** position of the C axis for the first probing operation
- **RC: Search grid Ci** stepping angle of the C axis for the subsequent probing operations
- **A**: **Number of points** maximum number of probing operations
- **IC**: **Measuring path in C** measuring path of the C axis (in degrees), starting from the current position (the algebraic sign determines the probing direction)
- **AC**: **Target pos. nominal value** absolute coordinate of the touch point in degrees
- **BD: Tolerance position +/-** measurement result range in which no compensation will be applied
- **KC**: **Compensation offset** additional compensation value that is applied to the resulting datum
- **WE**: **Max. deviation** probe twice and monitor the dispersion of the measured values
- **F**: **Measuring feed** feed rate for probing (if nothing is entered, the measuring feed rate from the touch probe table will be used) If you enter a measuring feed rate **F** that is higher than the one in the touch probe table, the feed rate will be reduced to the value from the touch probe table.
- **Q**: **Tool orientation** (machine-dependent) Orient the touch probe in the programmed probing direction before each probing operation.
- **P**: **PRINT outputs**
	- **0: OFF** do not display measuring results
	- **1: ON** display measuring results on the screen
- **H**: **INPUT instead of measure**
	- **0: Standard** obtain measured values by probing
	- **1: PC test** simulate the touch probe cycle at the programming station
- **AN**: **Log no.** save measurement results in the **TNC:\table\messpro.mep** table (line numbers: 0 to 99) The table can be extended if necessary.

#### **Example: G781 Find hole in C lateral surface**

#### **. . . MACHINING**

**N3 G781 R1 D1 K2 C0 RC10 IC20 AC0 BD0.2 Q0P0 H0**

# **Find stud in C face G782**

Cycle **G782** probes the workpiece face several times with the Z axis. Prior to each probing, the C axis is rotated by a distance defined in the cycle until a stud is found. Optionally, the cycle determines the mean value by two probing operations on the stud diameter.

If the tolerance value defined in the cycle is exceeded, the cycle saves the measured deviation as datum shift. The result of the measurement is saved additionally in the variable **#i99**.

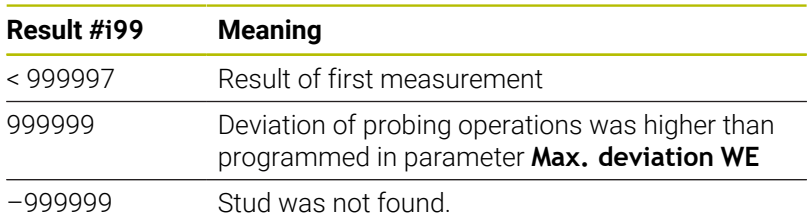

**Cycle run:** From the current position, the touch probe moves along the measuring axis X toward the measuring point. When the stylus touches the workpiece, the measured value is saved and the touch probe returns to the starting point. Then, the cycle rotates the C axis by the angle defined in the parameter **Search grid Ci RC** and probes again in the X axis. This process is repeated until a stud is found. The cycle performs two probing operations on the stud diameter with the C axis, calculates the center of the stud, and places the datum in the C axis.

The control displays an error message if the touch probe does not reach any touch point within the defined measuring path. If a **Max. deviation WE** was programmed, the measuring point is approached twice and the mean value is saved as result. If the difference of the measurements is greater than the **Max. deviation WE**, the program run is interrupted and an error message is displayed.

# Parameters:

### **R**: **Type of datum shift**

- 1: Table and **G152** activate datum shift and additionally save in datum table (the datum shift also remains active after the program run)
- 2: Activate datum shift with **G152** for the further program run (datum shift no longer active after program run)
- **D**: **Result:**
	- 1: Position-set datum without determining the stud center. The stud diameter is not probed.
	- 2: Object center-before the datum is set, determine stud center in two probing operations with the C axis.
- **K**: **Incr. meas path Z with Ri.** (the algebraic sign determines the  $\blacksquare$ probing direction) – maximum measuring path for probing
- $\overline{\phantom{a}}$ **C**: **Starting position C** – position of the C axis for the first probing operation
- **RC: Search grid Ci** stepping angle of the C axis for the subsequent probing operations
- **A**: **Number of points** maximum number of probing operations  $\blacksquare$
- **IC**: **Measuring path in C** measuring path of the C axis (in × degrees), starting from the current position (the algebraic sign determines the probing direction)
- **AC**: **Target pos. nominal value** absolute coordinate of the touch point in degrees
- **BD: Tolerance position +/-** measurement result range in which no compensation will be applied
- **KC**: **Compensation offset** additional compensation value that is applied to the resulting datum
- **WE**: **Max. deviation** probe twice and monitor the dispersion of the measured values
- **F**: **Measuring feed** feed rate for probing (if nothing is entered, the measuring feed rate from the touch probe table will be used) If you enter a measuring feed rate **F** that is higher than the one in the touch probe table, the feed rate will be reduced to the value from the touch probe table.
- **Q**: **Tool orientation** (machine-dependent) Orient the touch probe in the programmed probing direction before each probing operation.
- **P**: **PRINT outputs**
	- **0: OFF** do not display measuring results
	- **1: ON** display measuring results on the screen
- **H**: **INPUT instead of measure**
	- **0: Standard** obtain measured values by probing
	- **1: PC test** simulate the touch probe cycle at the programming station
- **AN**: **Log no.** save measurement results in the **TNC:\table\messpro.mep** table (line numbers: 0 to 99) The table can be extended if necessary.

#### **Example: G782 Find stud in C face**

**. . . MACHINING**

**N3 G782 R1 D1 K2 C0 RC10 IC20 AC0 BD0.2 Q0P0 H0**

**. . .**

# **Find stud C lateral surface G783**

Cycle **G783** probes the workpiece face several times with the X axis. Prior to each probing, the touch probe is shifted by a distance defined in the cycle until a stud is found. Optionally, the cycle determines the mean value by two probing operations on the stud diameter.

If the tolerance value defined in the cycle is exceeded, the cycle saves the measured deviation as datum shift. The result of the measurement is saved additionally in the variable **#i99**.

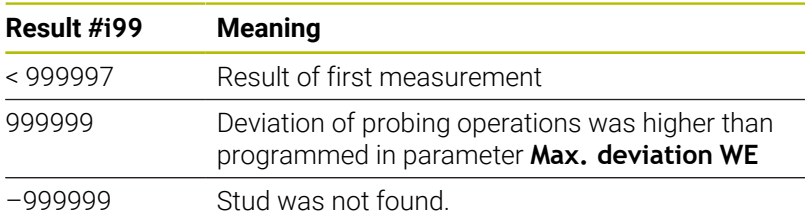

**Cycle run:** From the current position, the touch probe moves along the measuring axis Z toward the measuring point. When the stylus touches the workpiece, the measured value is saved and the touch probe returns to the starting point. Then, the cycle rotates the C axis by the angle defined in parameter **Search grid Ci RC** and probes again in the Z axis. This process is repeated until a stud is found. The cycle performs two probing operations on the stud diameter with the C axis, calculates the center of the stud, and places the datum in the C axis.

The control displays an error message if the touch probe does not reach any touch point within the defined measuring path. If a **Max. deviation WE** was programmed, the measuring point is approached twice and the mean value is saved as result. If the difference of the measurements is greater than the **Max. deviation WE**, the program run is interrupted and an error message is displayed.

#### Parameters:

#### **R**: **Type of datum shift**

- 1: Table and G152 activate datum shift and additionally save in datum table (the datum shift also remains active after the program run)
- 2: Activate datum shift with **G152** for the further program run (datum shift no longer active after program run)
- **D**: **Result:**
	- 1: Position-set datum without determining the stud center. The stud diameter is not probed.
	- 2: Object center-before the datum is set, determine stud center in two probing operations with the C axis.
- × **K**: **Incr. meas path X with Ri.** (the algebraic sign determines the probing direction) – maximum measuring path for probing
- C: Starting position C position of the C axis for the first probing operation
- **RC**: **Search grid Ci** stepping angle of the C axis for the subsequent probing operations
- **A**: **Number of points** maximum number of probing operations
- **IC**: **Measuring path in C** measuring path of the C axis (in degrees), starting from the current position (the algebraic sign determines the probing direction)
- **AC**: **Target pos. nominal value** absolute coordinate of the touch point in degrees
- **BD: Tolerance position +/-** measurement result range in which no compensation will be applied
- **KC**: **Compensation offset** additional compensation value that is applied to the resulting datum
- **WE**: **Max. deviation** probe twice and monitor the dispersion of the measured values
- **F**: **Measuring feed** feed rate for probing (if nothing is entered, the measuring feed rate from the touch probe table will be used) If you enter a measuring feed rate **F** that is higher than the one in the touch probe table, the feed rate will be reduced to the value from the touch probe table.
- **Q**: **Tool orientation** (machine-dependent) Orient the touch probe in the programmed probing direction before each probing operation.
- **P**: **PRINT outputs**
	- **0: OFF** do not display measuring results
	- **1: ON** display measuring results on the screen
- **H**: **INPUT instead of measure**
	- **0: Standard** obtain measured values by probing
	- **1: PC test** simulate the touch probe cycle at the programming station
- **AN**: **Log no.** save measurement results in the **TNC:\table\messpro.mep** table (line numbers: 0 to 99) The table can be extended if necessary.

#### **Example: G783 Find stud in C lateral surface**

**MACHINING**

**. . .**

**N3 G783 R1 D1 K2 C0 RC10 IC20 AC0 BD0.2 Q0P0 H0**

**. . .**

# **7.7 Circular measurement**

### **Circular measurmnt G785**

Cycle **G785** determines the circle center and diameter by probing three times in the programmed plane and shows the measured values on the control screen. The result of the measurement is saved additionally in the variable **#i99**.

**Further information:** ["Touch probe cycles for automatic mode",](#page-578-0) [Page 579](#page-578-0)

**Cycle run:** From the current position, the touch probe moves in the defined measuring plane toward the measuring point. When the stylus touches the workpiece, the measured value is saved and the touch probe returns to the starting point. Another two probing operations are carried out with the defined stepping angle. If a **Starting diameter D** was programmed, the cycle positions the touch probe along a circular path before the respective measuring process.

The control displays an error message if the touch probe does not reach any touch point within the defined measuring path. If a **Max. deviation WE** was programmed, the measuring point is approached twice and the mean value is saved as result. If the difference of the measurements is greater than the **Max. deviation WE**, the program run is interrupted and an error message is displayed.

Parameters:

- **R**: **Measuring plane**
	- 0: X/Y plane **G17** probe circle in X/Y plane
	- $\blacksquare$  1:  $Z/X$  plane **G18** probe circle in  $Z/X$  plane
	- 2: Y/Z plane **G19** probe circle in Y/Z plane
	- 3: X/C plane on face C
- **BR**: **Inside/outside**
	- 0: Inside: Probe inside diameter
	- 1: Outside: Probe outside diameter
- **K**: **Measuring path** (the algebraic sign determines the probing direction) – maximum measuring path for probing
- **C**: **Angle of 1st measurement** angle for the first probing m. operation
- $\blacksquare$ **RC**: **Incremental angle** – stepping angle for the subsequent probing operations
- $\mathbb{R}^n$ **D**: **Starting diameter** – diameter on which the touch probe is prepositioned before the measurements
- **WB**: **Position in infeed direct.** measuring height to which the touch probe is positioned before the measuring process (no input: the circle is probed from the current position)
- × **I**: **Circle center in axis 1** – nominal position of the circle center in first axis
- **J**: **Circle center in axis 2** nominal position of the circle center in second axis
- **WE**: **Max. deviation** probe twice and monitor the dispersion of  $\overline{\phantom{a}}$ the measured values
- **F**: **Measuring feed** feed rate for probing (if nothing is entered, the measuring feed rate from the touch probe table will be used) If you enter a measuring feed rate **F** that is higher than the one in the touch probe table, the feed rate will be reduced to the value from the touch probe table.
- **Q**: **Tool orientation** (machine-dependent) Orient the touch probe in the programmed probing direction before each probing operation.
- **NF**: **Variable no. result** number of the first global variable in which the result is saved (no input: variable **810**) The second measurement result is saved automatically to the next consecutive number.
- **P**: **PRINT outputs**
	- **0: OFF** do not display measuring results
	- **1: ON** display measuring results on the screen
- **H**: **INPUT instead of measure**
	- **0: Standard** obtain measured values by probing
	- **1: PC test** simulate the touch probe cycle at the programming station
- **AN**: **Log no.** save measurement results in the **TNC:\table\messpro.mep** table (line numbers: 0 to 99) The table can be extended if necessary.

#### **Example: G785 Circular measurement**

#### **MACHINING**

**N3 G785 R0 BR0 K2 C0 RC60 I0 J0 Q0 P0 H0**

**. . .**

**. . .**

### **Calc. of pitch circle G786**

Cycle **G786** determines the center and diameter of a pitch circle by measuring three holes and shows the measured values on the control screen. The result of the measurement is saved additionally in the variable **#i99**.

**Further information:** ["Touch probe cycles for automatic mode",](#page-578-0) [Page 579](#page-578-0)

**Cycle run**: From the current position, the touch probe moves in the defined measuring plane toward the measuring point. When the stylus touches the workpiece, the measured value is saved and the touch probe returns to the starting point. Another two probing operations are carried out with the defined stepping angle. If a **Starting diameter D** was programmed, the cycle positions the touch

probe along a circular path before the respective measuring process. The control displays an error message if the touch probe does not reach any touch point within the defined measuring path. If a **Max. deviation WE** was programmed, the measuring point is approached twice and the mean value is saved as result. If the difference of the measurements is greater than the **Max. deviation WE**, the program run is interrupted and an error message is displayed.

Parameters:

- **R**: **Measuring plane**
	- 0: X/Y plane **G17** probe circle in X/Y plane
	- 1: Z/X plane **G18** probe circle in Z/X plane
	- 2: Y/Z plane **G19** probe circle in Y/Z plane
	- 3: X/C plane on face C
- $\blacksquare$ **K**: **Measuring path** (the algebraic sign determines the probing direction) – maximum measuring path for probing
- **C**: **Angle of 1st hole** angle for the first probing operation  $\overline{\phantom{a}}$
- × **AC**: **Angle of 2nd hole** – angle for the second probing operation
- **RC**: **Angle of 3rd hole** angle for the third probing operation
- **WB**: **Position in infeed direct.** measuring height to which the touch probe is positioned before the measuring process (no input: the circle is probed from the current position)
- **I: Circ. scale center in axis 1** nominal position of the circle center in first axis
- $\overline{\phantom{a}}$ **J**: **Circ. scale center in axis 2** – nominal position of the circle center in second axis
- **D**: **Nominal diameter** diameter on which the touch probe is  $\blacksquare$ pre-positioned before the measurements
- **WS**: **Upper tol., calcultd. dia.** of pitch circle
- **WC**: **Lower tol., calcultd. dia.** of pitch circle  $\overline{\phantom{a}}$
- **BD**: **Tol. of center in axis 1** ×
- **BE**: **Tol. of center in axis 2**
- **WE**: **Max. deviation** probe twice and monitor the dispersion of  $\blacksquare$ the measured values
- **F**: **Measuring feed** feed rate for probing (if nothing is entered, the measuring feed rate from the touch probe table will be used) If you enter a measuring feed rate **F** that is higher than the one in the touch probe table, the feed rate will be reduced to the value from the touch probe table.
- **Q**: **Tool orientation** (machine-dependent) Orient the touch probe in the programmed probing direction before each probing operation.
- **NF**: **Variable no. result** number of the first global variable in which the result is saved (no input: variable **810**) The second measurement result is saved automatically to the next consecutive number.
- **P**: **PRINT outputs**
	- **0: OFF** do not display measuring results
	- **1: ON** display measuring results on the screen
- **H**: **INPUT instead of measure**
	- **0: Standard** obtain measured values by probing
	- **1: PC test** simulate the touch probe cycle at the programming station
- **AN**: **Log no.** save measurement results in the **TNC:\table\messpro.mep** table (line numbers: 0 to 99) The table can be extended if necessary.

#### **Example: G786 Calculation of pitch circle**

### **. . . MACHINING N3 G786 R0 K8 I0 J0 D50 WS50.1 WC49.9BD0.1 BE0.1 P0 H0**

**. . .**

# **7.8 Angular measurement**

### **Angular measurmnt G787**

Cycle **G787** probes twice in the programmed direction and computes the angle. If the tolerance value defined in the cycle is exceeded, the cycle saves the measured deviation for a subsequent misalignment compensation. Program Cycle **G788** next in order to activate the misalignment compensation. The result of the measurement is saved additionally in the variable **#i99**.

**Further information:** ["Touch probe cycles for automatic mode",](#page-578-0) [Page 579](#page-578-0)

**Cycle run:** From the current position the touch probe moves along the defined measuring axis toward the measuring point. When the stylus touches the workpiece, the measured value is saved and the touch probe is retracted. Then the touch probe is pre-positioned for the second measurement and the workpiece is probed.

The control displays an error message if the touch probe does not reach any touch point within the defined measuring path. If a **Max. deviation WE** was programmed, the measuring point is approached twice and the mean value is saved as result. If the difference of the measurements is greater than the **Max. deviation WE**, the program run is interrupted and an error message is displayed.

Parameters:

#### **R**: **Evaluation**

- 1: Prepare tool compensation and misalignment compensation
- 2: Prepare misalignment compensation
- 3: Angle output

#### **D**: **Directions**

- 0: X measurement, Z offset
- 1: Y measurement Z offset
- 2: Z measurement, X offset
- 3: Y measurement, X offset
- 4: Z measurement, Y offset
- 5: X measurement, Y offset
- **K**: **Measuring path** (the algebraic sign determines the probing  $\blacksquare$ direction) – maximum measuring path for probing
- **WS**: **Pos. of 1st measurement**  $\blacksquare$
- $\blacksquare$ **WC**: **Pos. of 2nd measurement**
- **AC**: **Nominal angle** of measured surface
- **BE: Tolerance of angle +/-** measurement result range (in  $\Box$  . degrees) in which no compensation will be applied
- **RC**: **Target pos., 1st measmnt.** nominal value of first × measuring point
- **BD: Tol., 1st measurement +/-** measurement result range in which no compensation will be applied

#### **WT**: **Correction no. T or G149**

- **T**: Tool at turret position **T** to compensate the difference to the nominal value
- **G149**: Additive compensation **D9xx** to correct the difference to the nominal value (only possible with compensation type **R**  $= 1)$
- **FP**: **Maximum perm. correction**
- $\blacksquare$ **WE**: **Max. deviation** – probe twice and monitor the dispersion of the measured values
- **F: Measuring feed** feed rate for probing (if nothing is entered, the measuring feed rate from the touch probe table will be used) If you enter a measuring feed rate **F** that is higher than the one in the touch probe table, the feed rate will be reduced to the value from the touch probe table.
- **Q**: **Tool orientation** (machine-dependent) Orient the touch probe in the programmed probing direction before each probing operation.
- **NF**: **Variable no. result** number of the first global variable in which the result is saved (no input: variable **810**) The second measurement result is saved automatically to the next consecutive number.
- **P**: **PRINT outputs**
	- **0: OFF** do not display measuring results
	- **1: ON** display measuring results on the screen
- **H**: **INPUT instead of measure**
	- **0: Standard** obtain measured values by probing
	- **1: PC test** simulate the touch probe cycle at the programming station
- **AN**: **Log no.** save measurement results in the ш **TNC:\table\messpro.mep** table (line numbers: 0 to 99) The table can be extended if necessary.

#### **Example: G787 Angular measurement**

### **. . . MACHINING N3 G787 R1 D0 BR0 K2 WS-2 WC15 AC170 BE1RC0 BD0.2 WT3 Q0 P0 H0**

**. . .**

### **Misalignment compensation after angle measurement G788**

Cycle **G788** activates a misalignment compensation determined with Cycle **G787** Angle Measurement. Parameters:

**NF**: **Variable no. result** – number of the first global variable in which the result is saved (no input: variable **810**) The second measurement result is saved automatically to the next consecutive number.

#### **P**: **Compensation:**

- **0: OFF** do not perform misalignment compensation
- **1: ON** perform misalignment compensation

#### **G788 Misalignment compensation after angle measurement**

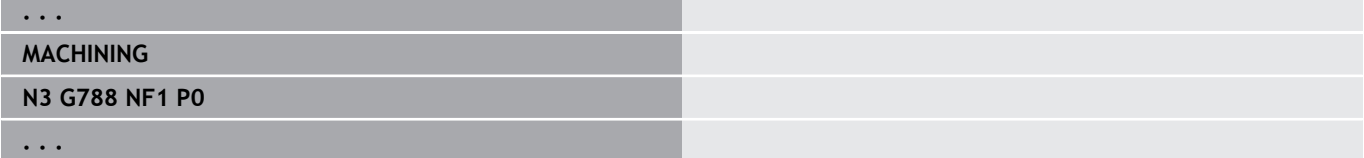

## **7.9 In-process measrmnt.**

#### **Workpiece measurement**

**In-process measrmnt.** is measurement at the workpiece with a touch probe located in a tool holder of the machine. In the tool list, define your touch probe as a new tool. Use the **Measure probe** tool type. The following cycles for **In-process measrmnt.** are basic cycles for probing functions that you can use to program individually adapted probing sequences.

### **Switch on measurement G910**

**G910** activates the selected **Measure probe**.

Parameters:

#### **V**: **Tool probe(1)/work probe(0)**

- 0: Touch probe (for workpiece measurement)
- 1: Table-mounted touch probe (for tool measurement)
- **D**: **Axis number**

#### **Example: In-process measrmnt.**

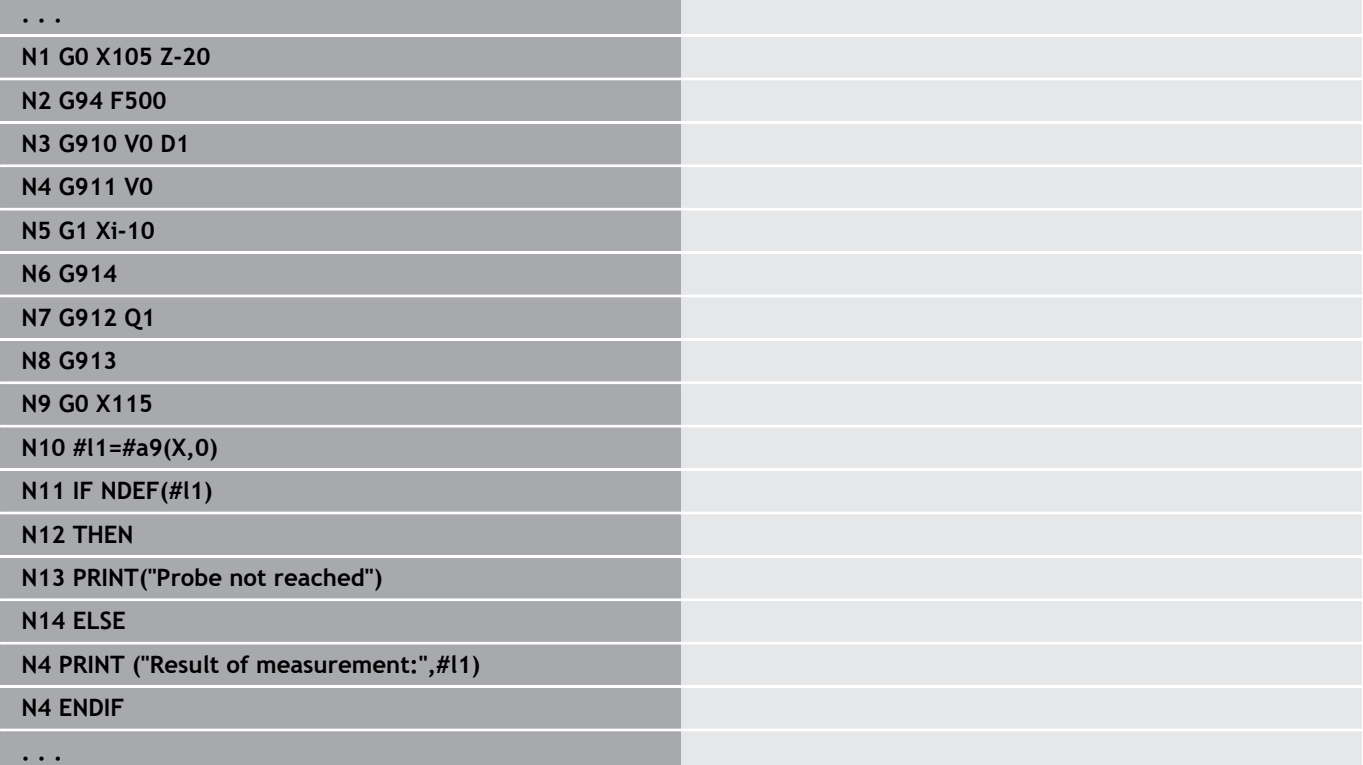

### **Activating measuring path monitoring G911**

**G911** activates the measuring path monitoring. Then only a single feed path is permissible.

Parameters:

- **V**: **Type of departure**
	- 0: Axes stay stationary with deflected touch probe
	- 1: Axes automatically retract after deflection of the touch probe
- **R**: **Return path**

### **Actual-value determination G912**

**G912** puts the positions at which the touch probe was deflected into the result variables.

Parameters:

- **Q**: **Err. evaluation** when the touch probe is not reached
	- 0: Error evaluation in the NC program, measuring results = **NDEF**
	- 1: Error message of NC, program stops

The measurement results are available in the following variables: **#a9** (axis,channel)

- $\blacksquare$  Axis = axis name
- $\blacksquare$  Channel = channel number,  $0 =$  current channel

#### **Example: Measurement results**

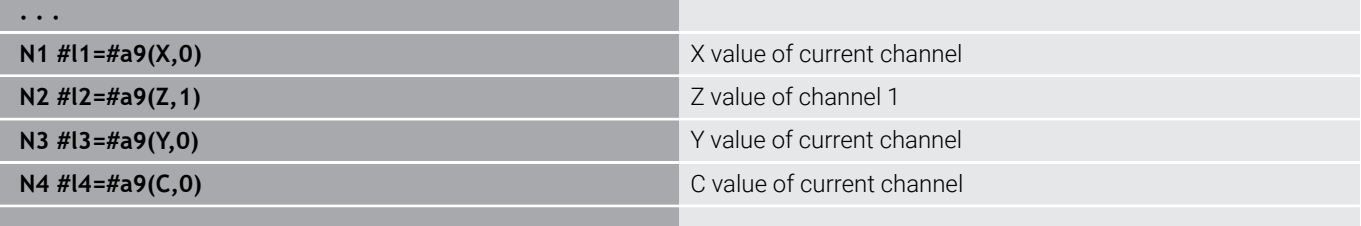

**. . .**

### **End measuring G913**

**G913** ends the measuring process.

### **Deactivating measuring path monitoring G914**

**G914** deactivates the measuring-path monitoring.

### **Example: Measuring and compensating workpieces**

The control provides subprograms for the measurement of workpieces:

- **measure\_pos.ncs** (German dialog texts)
- **measure\_pos\_e.ncs** (English dialog texts)

The programs require a touch probe as a tool. Beginning from the current position or the defined starting position, the control moves along a measuring path in the entered axis direction. At the end it returns again to the previous position. The result of measurement can be included in error compensation.

The following subprograms are used:

#### **measure\_pos\_move.ncs**  $\mathbb{R}^n$

#### **\_Print\_txt\_lang.ncs**

Parameters:

- $\mathbf{r}$ **LA**: **Measurement starting point in X** (diameter value; no input: Current position)
- **LB**: **Measurement starting point in Z** (no input: Current position)
- **LC: Type of approach** to the starting point of measurement
	- 0: Diagonal
	- 1: First X, then Z
	- 2: First Z, then X
- **LD**: **Measuring axis**
	- $\Box$  0: X axis
	- $\blacksquare$  1: Z axis
	- $\blacksquare$  2: Y axis
- **LE**: Incremental **Measuring path** the algebraic sign defines the direction
- **LF**: **Measuring feed** in mm/min (no input: the measuring feed rate from the touch probe table will be used)
- $\blacksquare$ **LH**: Nominal value of the **Target position**
- LI: **Tolerance +/-** if the measured deviation lies within this tolerance, the entered compensation value will not be changed
- **LJ**: 1: The **measurement result** is output as **PRINT** ш
- **LK**: **Number of the compensation value** to be changed
	- 1-xx Turret pocket number of the tool to be compensated
	- 901-916 Additive compensation number
	- Current tool number for touch probe calibration
- **LO**: **Number** of measurements
	- LO > 0: The measurements are evenly distributed on the circumference with **M19**
	- LO < 0: The measurements are made at the same position
- **LP**: Maximum permissible **difference** between the measurement results at a position
	- The program stops if the limit is violated.
- **LR**: Maximum permissible **compensation value** (range: < 10)
- **LS:** 1: For test purposes, when the program runs on the PC, measurement results are interrogated through **INPUT**

**7**

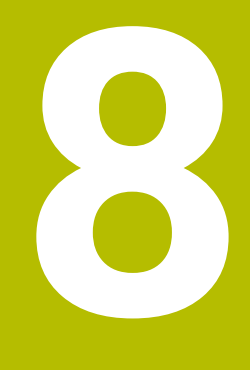

**ISO Programming for the Y Axis (Option 70)**

# **8.1 Y-axis contours – fundamentals**

### **Position of milling contours**

Define the reference plane and the reference diameter in the section code.

Specify the depth and position of a milling contour (pocket, island) in the contour definition:

- With **Depth P** in the previously programmed **G308** cycle
- $\bar{\mathbf{u}}$ Alternatively on figures: Cycle parameter **Depth P**

The **algebraic sign of P** defines the position of the milling contour:

- **P** < 0: Pocket
- $\blacksquare$  **P** > 0: Island

#### **Position of milling contour**

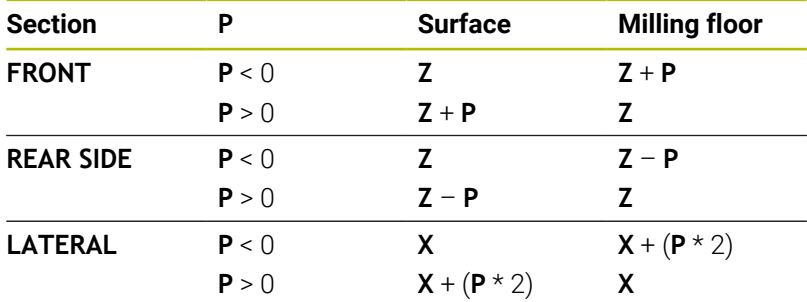

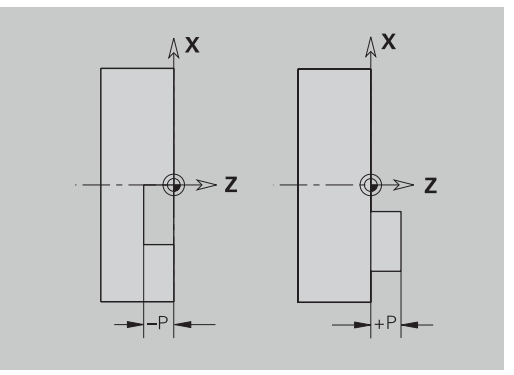

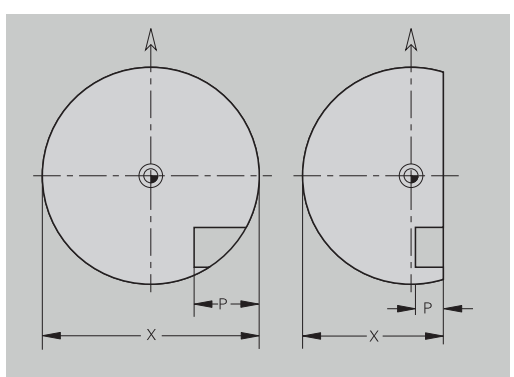

- X: Reference diameter from the section code
- Z: Reference plane from the section code
- **P**: Depth from **G308** or from the figure definition  $\blacksquare$

The area milling cycles mill the surface specified in the contour definition. **Islands** within this surface are not taken into consideration.

### **Cutting limit**

 $\mathbf i$ 

If parts of the milling contour lie outside of the turning contour, you must limit the machining area with the **area diameter X** / **reference diameter X** (parameters of the section code or of the figure definition).

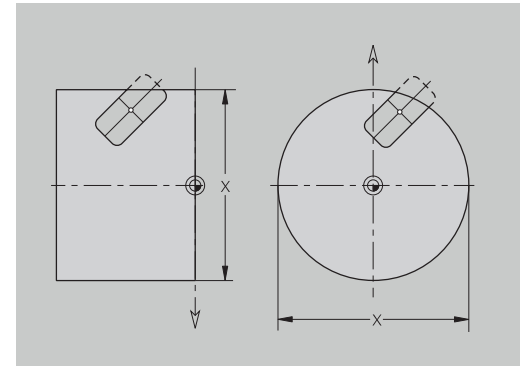

### **8.2 Contours in the XY plane**

#### **Starting point of contour in XY plane G170-Geo**

**G170** defines the **Start point** of a contour in the XY plane. Parameters:

- **X**: **Start point** of contour (radius value)
- **Y**: **Start point** of contour
- **PZ**: **Start point** (polar radius)
- **W**: **Start point** (polar angle)

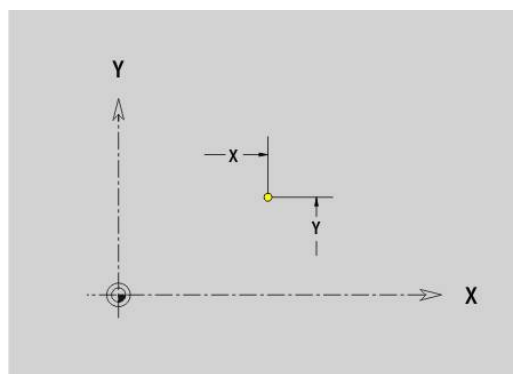

### **Line segment in XY plane G171-Geo**

**G171** defines a line segment in a contour of the XY plane. Parameters:

- **X**: **Final point** (radius value)
- **Y**: **Final point**
- **AN**: **Angle** to X axis
- **Q**: **Intersect. pt.** or **Final point** if the line segment intersects a circular arc (default: 0)
	- 0: Near point of intersection
	- 1: Far point of intersection
- **BR**: **Chamf./round.** defines the transition to the next contour element

When entering a **Chamf./round.**, program the theoretical end point.

- No entry: Tangential transition
- $\blacksquare$  **BR** = 0: No tangential transition
- **BR** > 0: Rounding radius
- **BR** < 0: Width of chamfer
- **PZ**: **Final point** (polar radius; reference: workpiece datum)
- **W**: **Final point** (polar angle; reference: workpiece datum)  $\overline{\phantom{a}}$
- **AR**: **Incr.angle to foregoer ARi** (**AR** corresponds to **AN**)
- **R**: **Line length**

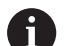

Programming:

- **X**, **Y**: Absolute, incremental, modal or **?**
- **ANi**: Angle to the subsequent element
- **ARi:** Angle to the previous element

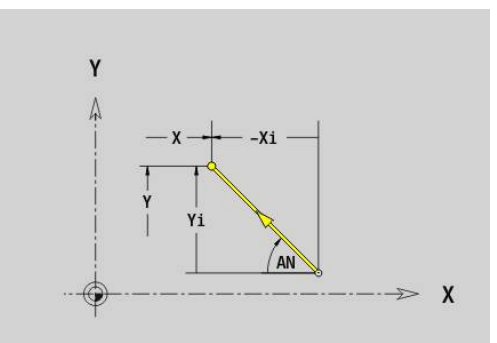

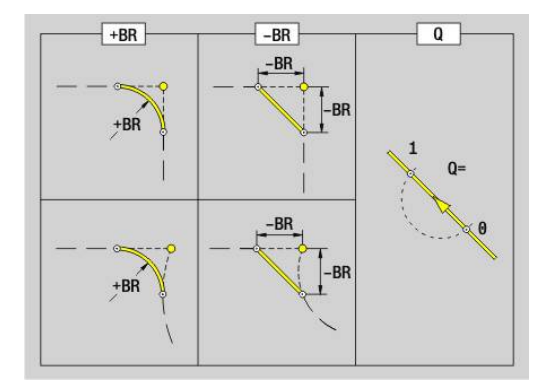

## **Circular arc in XY plane G172-/G173-Geo**

**G172** and **G173** define a circular arc in a contour of the XY plane. Parameters:

- **X**: **Final point** (radius value)
- **Y**: **Final point**
- **R**: **Radius**
- **I**: **Center** in X direction (radius value) Ī.
- $\mathbf{r}$ **J**: **Center** (in Y)
- **Q**: **Intersect. pt.** or **Final point** if the line segment intersects a circular arc (default: 0)
	- 0: Near point of intersection
	- 1: Far point of intersection
- **BR**: **Chamf./round.** defines the transition to the next contour element

When entering a **Chamf./round.**, program the theoretical end point.

- No entry: Tangential transition
- $\blacksquare$  **BR** = 0: No tangential transition
- **BR** > 0: Rounding radius
- **BR** < 0: Width of chamfer
- **PZ**: **Final point** (polar radius; reference: workpiece datum) п
- **W**: **Final point** (polar angle; reference: workpiece datum)  $\blacksquare$
- **PM**: **Center** (polar radius; reference: workpiece datum) п
- $\overline{\phantom{a}}$ **WM**: **Center** (polar angle; reference: workpiece datum)
- $\overline{\Box}$ **AR**: **Start angle** – tangential angle to rotary axis
- $\overline{\mathbb{D}}$ **AN**: **Final angle** – tangential angle to rotary axis

#### Programming:

Ŧ

- **X**, **Y**: Absolute, incremental, modal or **?**
- **I**, **J**: Absolute or incremental
- **PZ**, **W**, **PM**, **WM**: Absolute or incremental
- **ANi**: Angle to the subsequent element
- **ARi**: Angle to the previous element
- End point must not be the starting point (**no full circle**)

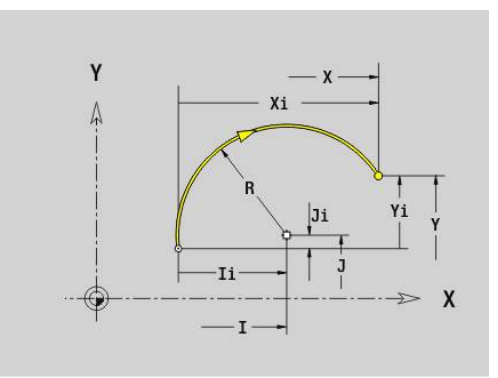

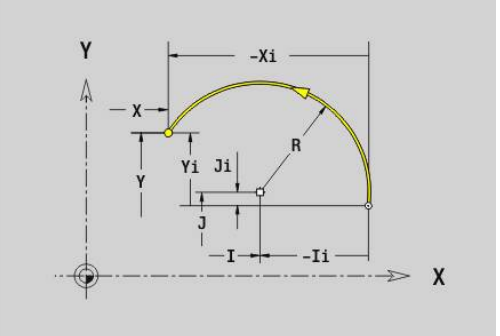

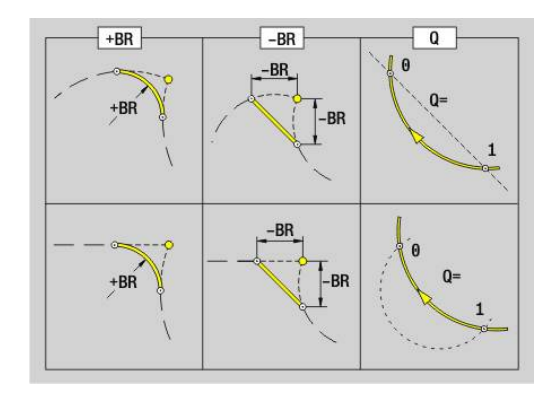

### **Hole in XY plane G370-Geo**

**G370** defines a hole with countersinking and thread in the XY plane. Parameters:

- **X**: **Center** of hole (radius value)
- **Y**: **Center** of hole
- **B**: **Diameter**
- **P**: **Depth** excluding point
- **W**: **Point angle** (default: 180°)
- **R**: **Sink diam.**
- **U**: **Sink depth**
- **E**: **Sink angle**
- **I**: **Thread diameter**
- **J**: **Thread depth**
- **K**: **Start of thread** run-out length
- **F**: **Thread pitch**
- **V**: **Direction of thread:** (default: 0)
	- **0: Right-hand thread**
	- **1: Left-hand thread**
- **A**: **Angle** to Z axis angle of the hole
	- Front face (range:  $-90^\circ <$  **A** < 90°; default: 0°)
	- Rear face (range: 90° < **A** < 270°; default: 180°)
- **O**: **Center. diam.**

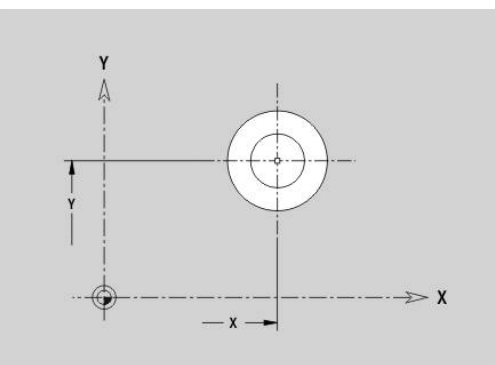

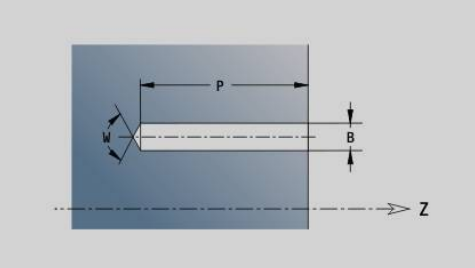

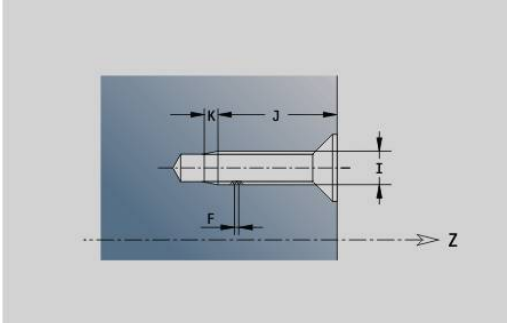

### **Linear slot in XY plane G371-Geo**

**G371** defines the contour of a linear slot in the XY plane. Parameters:

- **X**: **Center** of slot (radius value)
- **Y**: **Center** of slot
- **A**: **Position angle** (reference: positive X axis; default: 0°)
- **K**: **Length**  $\mathbb{R}^d$
- **B**: **Width**
- **P**: **Depth/Height** (default: **P** from **G308**)
	- **P** < 0: Pocket
	- $\blacksquare$  **P** > 0: Island
- **I**: **Limit diameter** (as cutting limit)
	- No input: **X** from section code
	- **I** overwrites **X** from section code

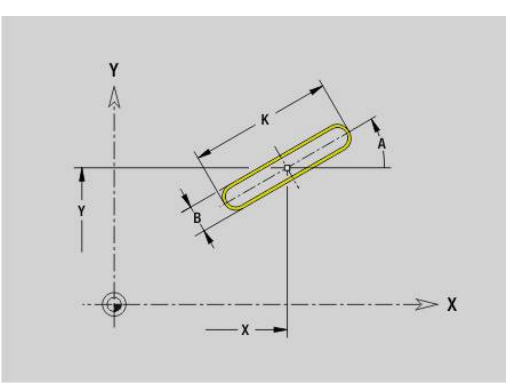

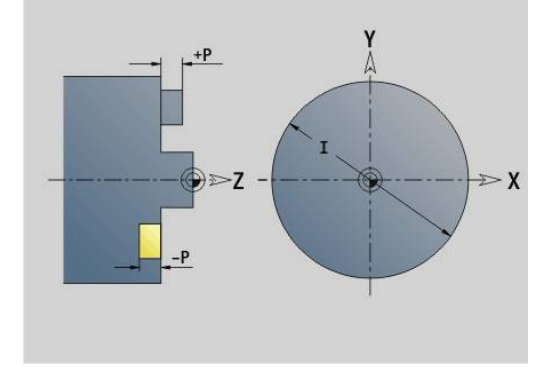

### **Circular slot in XY plane G372/G373-Geo**

**G372** and **G373** define a circular slot in the XY plane.

- **G372**: Circular slot clockwise
- **G373**: Circular slot counterclockwise

Parameters:

- **X**: **Center** of slot (radius value)
- $\overline{\phantom{a}}$ **Y**: **Center** of slot
- **R**: **Radius** Curvature radius (reference: center point path of the slot)
- **A**: **Start angle** (reference: positive X axis; default: 0°)
- **W**: **Final angle** (reference: positive X axis; default: 0°)
- **B**: **Width**
- **P**: **Depth/Height** (default: **P** from **G308**)
	- **P** < 0: Pocket
	- $\blacksquare$  **P** > 0: Island
- **I**: **Limit diameter** (as cutting limit)
	- No input: **X** from section code
	- **I I** overwrites **X** from section code

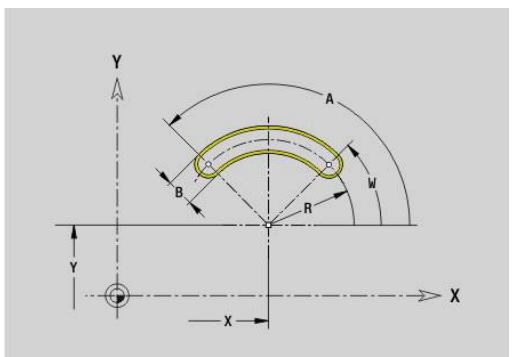

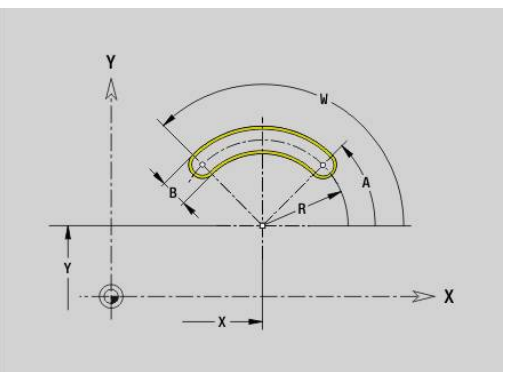

### **Full circle in XY plane G374-Geo**

**G374** defines a **Full circle** in the XY plane. Parameters:

- **X**: **Center** (radius value)
- **Y**: **Center**
- **R**: **Radius**
- **P**: **Depth/Height** (default: **P** from **G308**)
	- **P** < 0: Pocket
	- $\blacksquare$  **P** > 0: Island
- **I**: **Limit diameter** (as cutting limit)
	- No input: **X** from section code
	- **I** overwrites **X** from section code

### **Rectangle in XY plane G375-Geo**

**G375** defines a rectangle in the XY plane. Parameters:

- **X**: **Center** of rectangle (radius value)
- **Y**: **Center** of rectangle
- **A**: **Position angle** (reference: positive X axis; default: 0°)
- **K**: **Length** of rectangle
- **B**: **Width** of rectangle
- **R**: **Chamf./round.** (default: 0)
	- **R** > 0: Radius of rounding arc
	- **R** < 0: Chamfer width
- **P**: **Depth/Height** (default: **P** from **G308**)
	- **P** < 0: Pocket
	- $\blacksquare$  **P** > 0: Island
- **I**: **Limit diameter** (as cutting limit)
	- No input: **X** from section code
	- **I** overwrites **X** from section code

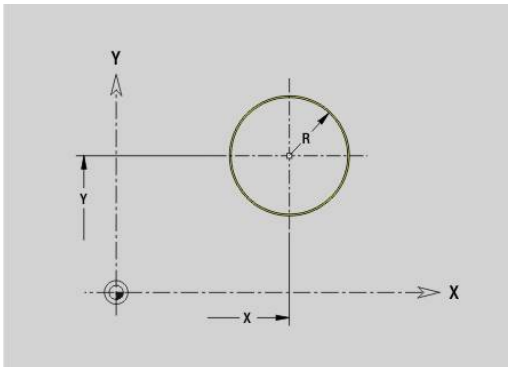

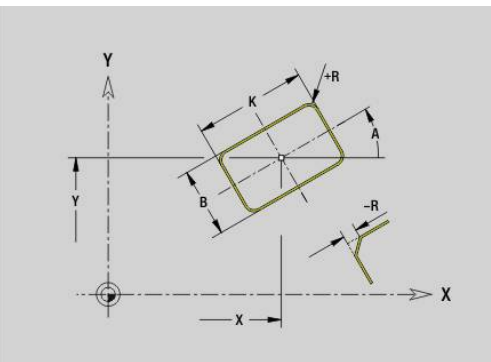

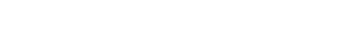

### **Single surface in XY plane G376-Geo**

**G376** defines a surface in the XY plane.

Parameters:

- **Z**: **Reference edge** (default: **Z** from section code)
- **K**: **Residual depth**
- **Ki**: **Depth**

 $\mathbf i$ 

- **B**: **Width** (reference: **Reference edge Z**)
	- **B** < 0: Surface in negative Z direction
	- **B** > 0: Surface in positive Z direction
- **I**: **Limit diameter** (**as cutting limit** and as reference for **K** and **Ki**)
	- No input: **X** from section code
	- **I** overwrites **X** from section code
- **C**: **Spindle angle** of surface normal (default: **C** from section code)

Whether the surface lies on the front or rear face has no effect on the evaluation of the algebraic sign for **Width B**.

### **Polygon in XY plane G377-Geo**

**G377** defines the contour of an eccentric polygon in the XY plane. Parameters:

- **X**: **Center** of polygon (radius value)
- **Y**: **Center** of polygon
- **Q**: **Number of corners** (**Q** >= 3)
- **A**: **Position angle** (reference: positive X axis; default: 0°)
- **K**: **+edge lngth/-width a. flats**
	- **K** > 0: Edge length
	- **K** < 0: Width across (Inside diameter)
- **R**: **Chamf./round.** (default: 0)
	- **R** > 0: Radius of rounding arc
	- **R** < 0: Chamfer width
- **P**: **Depth/Height** (default: **P** from **G308**)
	- **P** < 0: Pocket
	- $\blacksquare$  **P** > 0: Island
- **I**: **Limit diameter** (as cutting limit)
	- No input: **X** from section code
	- **I** overwrites **X** from section code

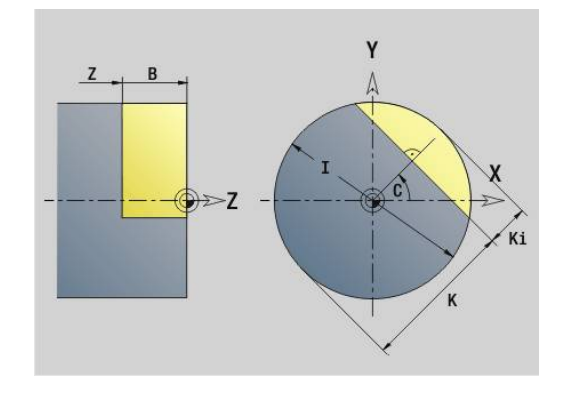

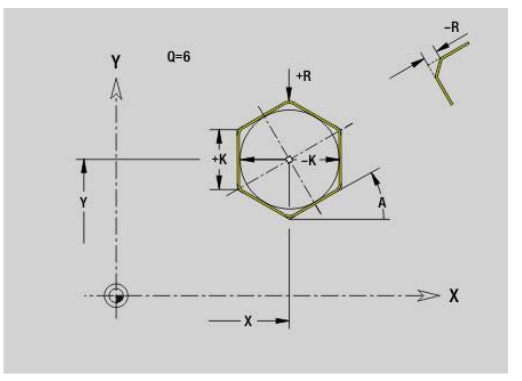

### **Text for front face Y G378-Geo**

**G378** defines a text in the XY plane. Parameters:

- **X**: **Start point** X
- **Y**: **Start point** Y
- **ID**: **Text** to be engraved
- **NF**: **Char. no.** ASCII code of the character to be engraved Ī.
- **P**: **Depth**  $\blacksquare$
- **W**: **Inclinat. ang.** of the character string ш
- **H**: **Font height**
- **E**: **Distance factor**  $\blacksquare$ The spacing between the characters is calculated according to the following formula: **H** / 6 \* **E**
- **F**: **Plunging feed rate factor** (plunging feed rate = current feed rate  $*$  **F**)
- **O**: **Mirror writing**
	- **0** (**No**): Engraving is not mirrored
	- **1** (**Yes**): Engraving is mirrored (mirror writing)

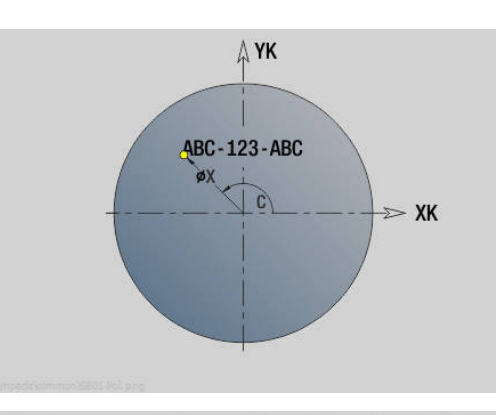

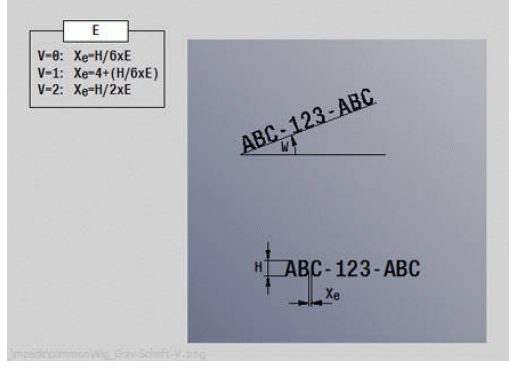

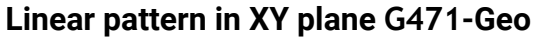

**G471** defines a linear pattern in the XY plane.

**G471** affects the hole or figure defined in the following block (**G370**-**G375**, **G377**).

Parameters:

 $\mathbf{f}$ 

- **Q**: **Number** of figures
- **X**: **1st point of pattern** (radius)
- **Y**: **1st point of pattern**  $\mathbb{R}^d$
- **I**: **Final point** of pattern (in X; radius value)
- **J**: **Final point** of pattern (in Y)  $\blacksquare$
- **Ii**: **Final point** distance between two figures (in X)  $\blacksquare$
- **Ji**: **Final point** distance between two figures (in Y)  $\blacksquare$
- **A**: **Position angle** of longitudinal axis of pattern (reference: × positive X axis)
- **R**: **Length** total length of pattern  $\blacksquare$
- **Ri**: **Length** distance between two figures  $\blacksquare$

Programming notes:

- Program the hole or figure in the following block without  $\mathbf{u}$ a center
- In the **MACHINING** section, the drilling or milling cycle calls the hole or figure in the following block—not the pattern definition

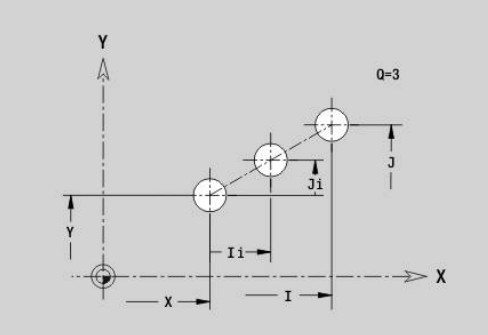

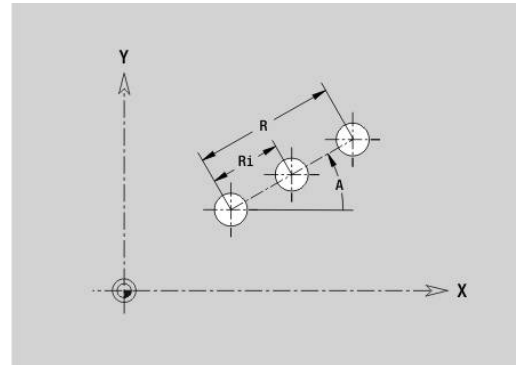

### **Circular pattern in XY plane G472-Geo**

**G472** defines a circular pattern in the XY plane.

**G472** is effective for the figure defined in the following block (**G370**-**G375**, **G377**).

Parameters:

- **Q**: **Number** of figures
- **K**: **Diameter** pattern diameter  $\blacksquare$
- **A**: **Start angle** position of the first figure (reference: positive X  $\blacksquare$ axis; default: 0°)
- Ī. **W**: **Final angle** – position of the last figure (reference: positive X axis; default: 360°)
- **Wi**: **Final angle Angle** between two figures П
- $\overline{\phantom{a}}$ **V**: **Direction** – orientation (default: 0)
	- **V** = 0, without **W**: Figures are arranged on a full circle
	- **V** = 0, with **W**: Figures are arranged on the longer circular arc
	- **V** = 0, with **W**: The algebraic sign of **Wi** defines the direction (**W** < 0: clockwise)
	- $\blacksquare$  **V** = 1, with **W**: Clockwise
	- **V** = 1, with **W**: Clockwise (algebraic sign of **W** has no effect)
	- **V** = 2, with **W**: Counterclockwise
	- **V** = 2, with **W**: Counterclockwise (algebraic sign of **W** has no effect)
- **X**: **Center** of pattern (radius value)
- **Y**: **Center** of pattern Ī.

 $\mathbf i$ 

- i. **H**: **0=Normal position** – position of the figures (default: 0)
	- **0**: Normal position the figures are rotated about the circle center (rotation)
	- **1**: Original position the position of the figures relative to the coordinate system remains unchanged (translation)

#### Programming notes:

- $\blacksquare$  Program the hole or figure in the following block without a center. Exception: circular slot **Further information:** ["Circular pattern with circular](#page-311-0) [slots", Page 312](#page-311-0)
- The drilling or milling cycle (MACHINING section) calls the hole or figure in the following block—not the pattern definition

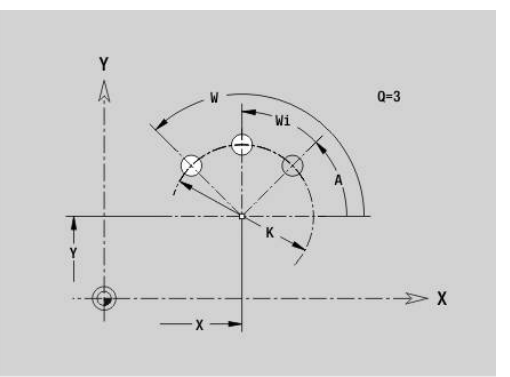

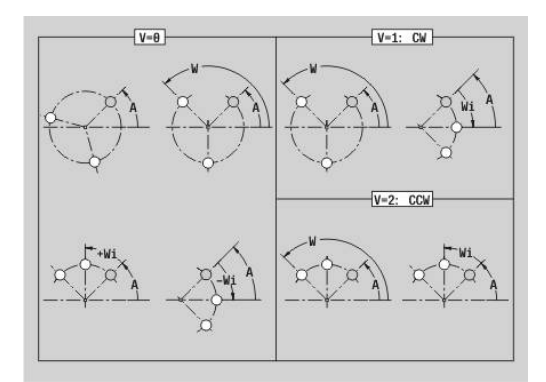

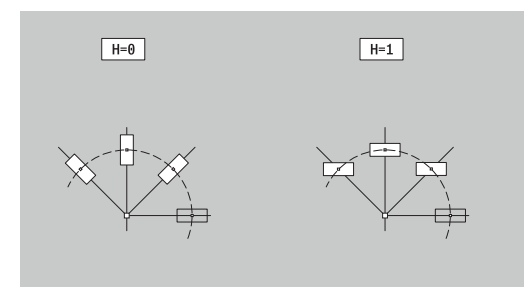

### **DataMatrix pattern in XY plane G475-Geo**

**G475** defines a pattern in DataMatrix code in the XY plane. **G475** is effective for the hole or figure defined in the following block (**G370**, **G374**, **G375**, or **G377**).

Parameters:

A

- **ID**: **Text** to be converted into DataMatrix code
- **X**: **1st point of pattern** (radius)
- **Y**: **1st point of pattern**
- **A**: **Position angle** of longitudinal axis of pattern (reference:  $\overline{\phantom{a}}$ positive X axis)
- **R**: **Length** total length of pattern
- **Ri**: **Length** distance to next hole or figure  $\blacksquare$

Programming notes

- $\blacksquare$  If you do not enter the length, the control calculates the pattern so that the holes or figures touch each other.
- $\blacksquare$  Program the hole or figure in the following block without a center
- In the **MACHINING** section, the drilling or milling cycle calls the hole or figure in the following block—not the pattern definition
- A maximum of 80 ASCII characters are allowed per DataMatrix code
- The G codes for rectangle and polygon are restricted to a square shape

### **Centric polygon in XY plane G477-Geo**

**G477** defines polygonal surfaces in the XY plane. Parameters:

- **Z**: **Reference edge** (default: **Z** from section code)
- × **K**: **Width across** – Inscribed circle diameter
- **Ki**: **Edge length**  $\blacksquare$
- **B**: **Width** (reference: **Reference edge Z**)
	- **B** < 0: Surface in negative Z direction
	- **B** > 0: Surface in positive Z direction
- **C**: **Spindle angle** of surface normal (default: **C** from section code)
- **Q**: **No. of surfaces** (**Q** >= 2)  $\blacksquare$
- **I**: **Limit diameter** (as cutting limit)
	- No input: **X** from section code
	- **I** overwrites **X** from section code

Whether the surface lies on the front or rear face has no effect on the evaluation of the algebraic sign for **Width B**.

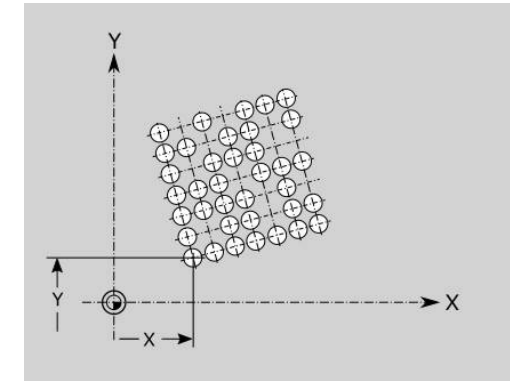

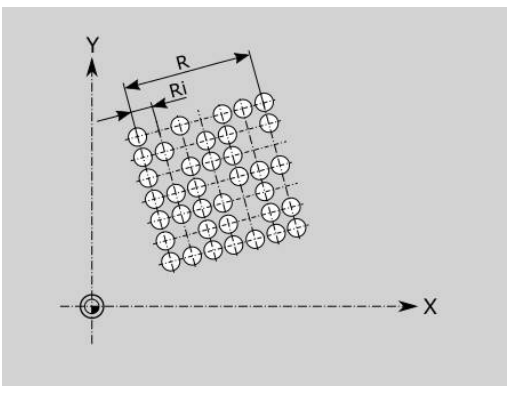

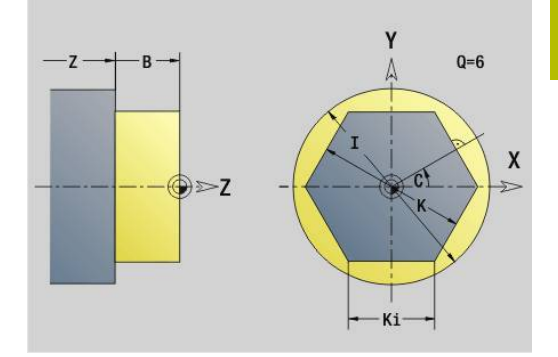

# **8.3 Contours in the YZ plane**

### **Starting point of contour in YZ plane G180-Geo**

**G180** defines the **Start point** of a contour in the YZ plane. Parameters:

- **Y**: **Start point** of contour
- **Z**: **Start point** of contour
- **PZ**: **Start point** (polar radius)
- **W**: **Start point** (polar angle)

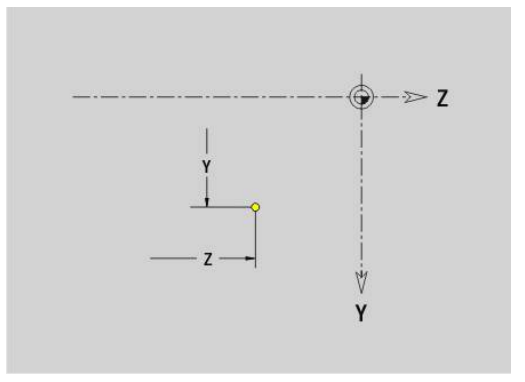

### **Line segment in YZ plane G181-Geo**

**G181** defines a line segment in a contour of the YZ plane. Parameters:

- **Y**: **Final point**
- **Z**: **Final point**
- **AN**: **Angle** to positive Z axis
- **Q**: **Intersect. pt.** or **Final point** if the line segment intersects a circular arc (default: 0)
	- 0: Near point of intersection
	- 1: Far point of intersection
- **BR**: **Chamf./round.** defines the transition to the next contour element

When entering a **Chamf./round.**, program the theoretical end point.

- No entry: Tangential transition
- $\blacksquare$  **BR** = 0: No tangential transition
- **BR** > 0: Rounding radius
- **BR** < 0: Width of chamfer
- **PZ**: **Final point** (polar radius; reference: workpiece datum)
- **W**: **Final point** (polar angle; reference: workpiece datum)  $\overline{\phantom{a}}$
- **AR**: **Incr.angle to foregoer ARi** (**AR** corresponds to **AN**)
- **R**: **Line length**

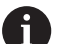

Programming:

- **Y**, **Z**: Absolute, incremental, modal or **?**
- **ANi**: Angle to the subsequent element
- **ARi:** Angle to the previous element

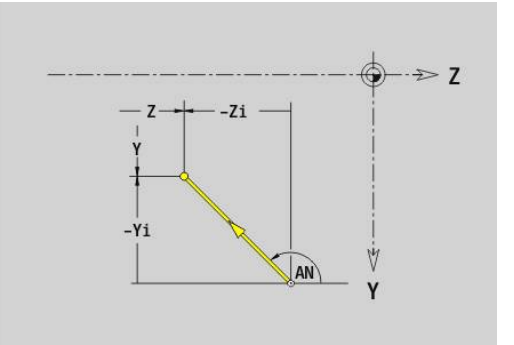

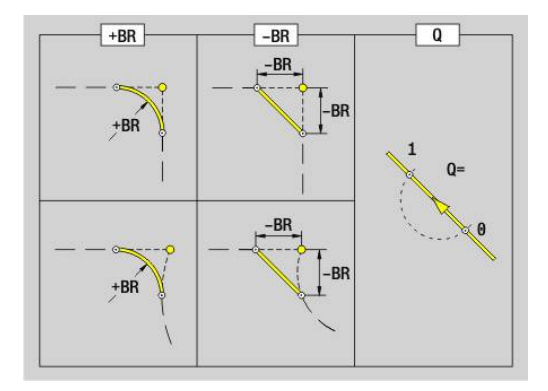

### **Circular arc in YZ plane G182/G183-Geo**

**G182** and **G183** define a circular arc in a contour of the YZ plane. Parameters:

- **Y**: **Final point**
- **Z**: **Final point**
- $\blacksquare$ **R**: **Radius**
- **J**: **Center** (in Y) Ī.
- **K**: **Center** (in Z)
- **Q**: **Intersect. pt.** or **Final point** if the line segment intersects a circular arc (default: 0)
	- 0: Near point of intersection
	- 1: Far point of intersection
- **BR**: **Chamf./round.** defines the transition to the next contour element

When entering a **Chamf./round.**, program the theoretical end point.

- No entry: Tangential transition
- $\blacksquare$  **BR** = 0: No tangential transition
- **BR** > 0: Rounding radius
- **BR** < 0: Width of chamfer
- **PZ**: **Final point** (polar radius; reference: workpiece datum) п
- **W**: **Final point** (polar angle; reference: workpiece datum)  $\blacksquare$
- **PM**: **Center** (polar radius; reference: workpiece datum)  $\overline{\Box}$
- $\overline{\phantom{a}}$ **WM**: **Center** (polar angle; reference: workpiece datum)
- **AR**: **Start angle** tangential angle to rotary axis Ī.
- $\overline{\mathbb{D}}$ **AN**: **Final angle** – tangential angle to rotary axis

#### Programming:

A

- **Y**, **Z**: Absolute, incremental, modal or **?**
- **J**, **K**: Absolute or incremental
- **PZ**, **W**, **PM**, **WM**: Absolute or incremental
- **ANi**: Angle to the subsequent element
- **ARi**: Angle to the previous element
- End point must not be the starting point (**no full circle**)

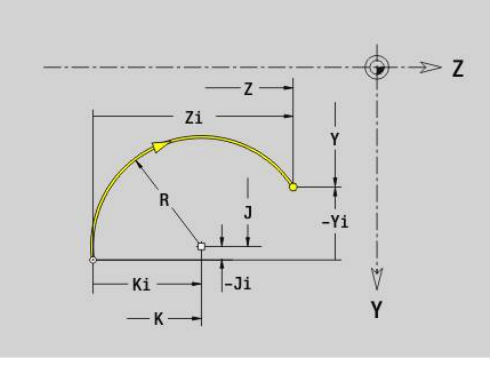

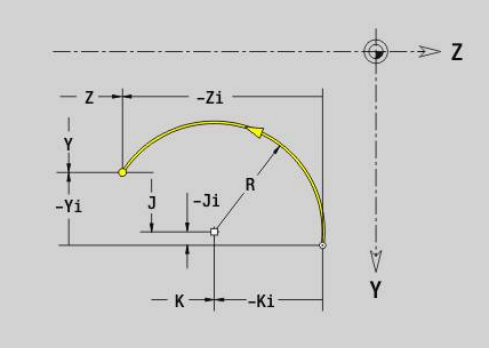

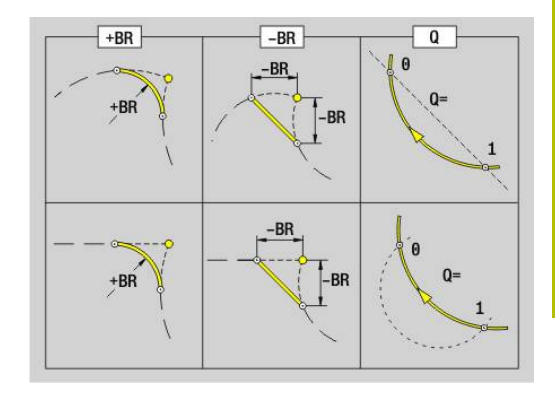

### **Hole in YZ plane G380-Geo**

**G380** defines a hole with countersinking and thread in the YZ plane. Parameters:

- **Y**: **Center** of hole
- **Z**: **Center** hole
- **B**: **Diameter**
- **P**: **Depth** excluding point
- **W**: **Point angle** (default: 180°)
- **R**: **Sink diam.**
- **U**: **Sink depth**
- **E**: **Sink angle**
- **I**: **Thread diameter**
- **J**: **Thread depth**
- **K**: **Start of thread** run-out length
- **F**: **Thread pitch**
- **V**: **Direction of thread:** (default: 0)
	- **0: Right-hand thread**
	- **1: Left-hand thread**
- **A**: **Angle** to X axis (range:  $-90^\circ < A < 90^\circ$ )
- **O**: **Center. diam.**

### **Linear slot in YZ plane G381-Geo**

**G381** defines the contour of a linear slot in the YZ plane. Parameters:

- **Y**: **Center** of slot
- **Z**: **Center** of slot
- **X**: **Reference diameter**
	- No input: **X** from section code
	- **X** overwrites **X** from section code
- **A**: **Position angle** (reference: positive Z axis; default: 0°)
- **K**: **Length**
- **B**: **Width**
- **P**: **Depth/Height** (default: **P** from **G308**)

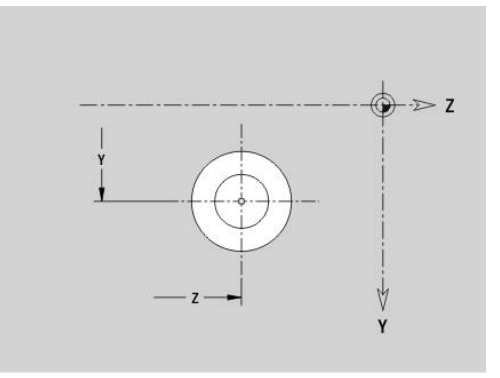

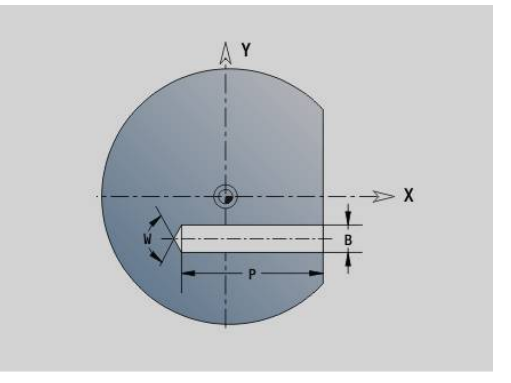

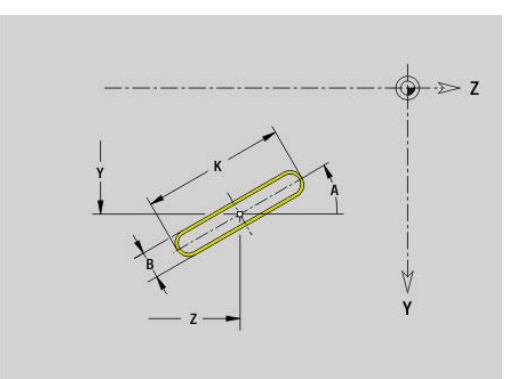

### **Circular slot in YZ plane G382/G383-Geo**

**G382** and **G383** define a circular slot in the YZ plane.

- **G382**: Circular slot clockwise
- **G383**: Circular slot counterclockwise Parameters:
- **Z**: **Center** of slot
- **Y**: **Center** of slot
- **X**: **Reference diameter**
	- No input: **X** from section code
	- **X** overwrites **X** from section code
- **R**: **Radius**
- **A**: **Start angle** (reference: positive X axis; default: 0°)
- **W**: **Final angle** (reference: positive X axis; default: 0°)
- **B**: **Width**
- **P**: **Depth/Height** (default: **P** from **G308**)

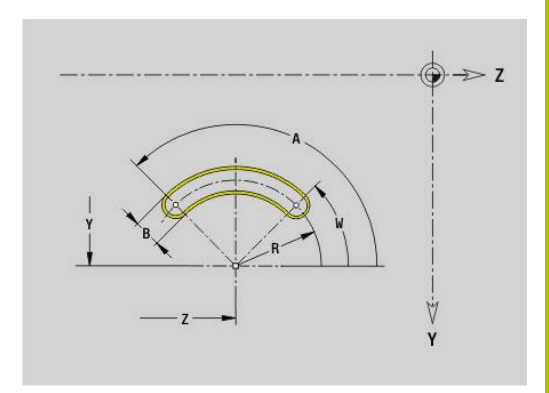

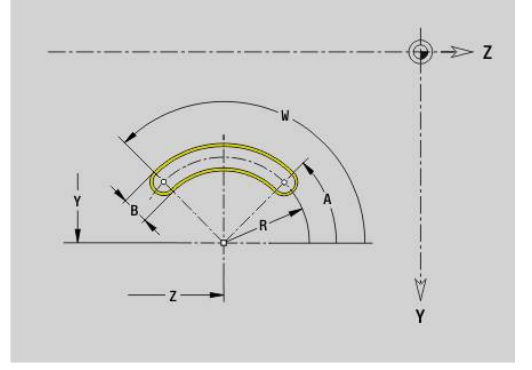

### **Full circle in YZ plane G384-Geo**

**G384** defines a full circle in the YZ plane. Parameters:

- **Z**: **Center**
- **Y**: **Center**
- **X**: **Reference diameter**
	- No input: **X** from section code
	- **X** overwrites **X** from section code
- **R**: **Radius**
- **P**: **Depth/Height** (default: **P** from **G308**)

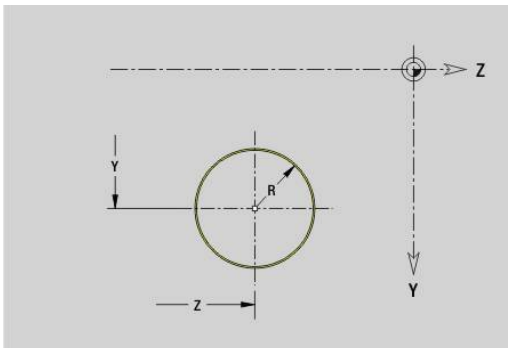

# **Rectangle in YZ plane G385-Geo**

**G385** defines a rectangle in the YZ plane. Parameters:

- **Z**: **Center** of rectangle
- **Y**: **Center** of rectangle
- **X**: **Reference diameter**
	- No input: **X** from section code
	- **X** overwrites **X** from section code
- **A**: **Position angle** (reference: positive Z axis; default: 0°)
- **K**: **Length** of rectangle
- **B**: **Width** of rectangle
- **R**: **Chamf./round.** (default: 0)
	- **R** > 0: Radius of rounding arc
	- **R** < 0: Chamfer width
- **P**: **Depth/Height** (default: **P** from **G308**)

# **Polygon in YZ plane G387-Geo**

**G387** defines the contour of an eccentric polygon in the YZ plane. Parameters:

- **Z**: **Center** of polygon
- **Y**: **Center** of polygon
- **X**: **Reference diameter**
	- No input: **X** from section code
	- **X** overwrites **X** from section code
- $\blacksquare$  **O**: **Number of corners** ( $\mathbf{Q} \geq 3$ )
- **A**: **Position angle** (reference: positive Z axis; default: 0°)
- **K**: **+edge lngth/-width a. flats**
	- $\blacksquare$  **K** > 0: Edge length
	- **K** < 0: Width across (Inside diameter)
- **R**: **Chamf./round.** (default: 0)
	- **R** > 0: Radius of rounding arc
	- **R** < 0: Chamfer width
- **P**: **Depth/Height** (default: **P** from **G308**)

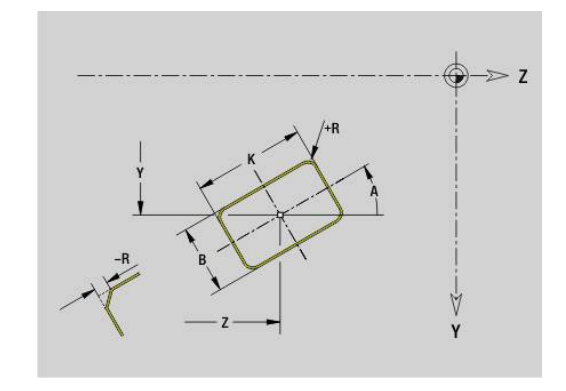

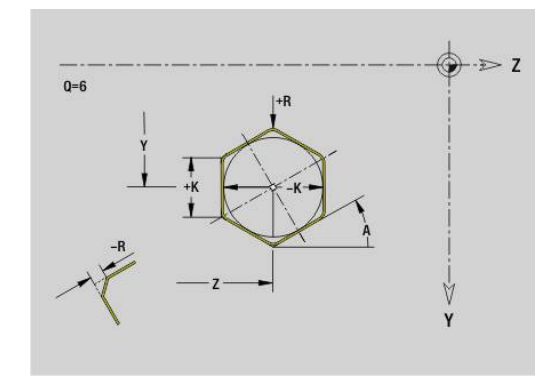

### **Text for lateral surface Y G388-Geo**

**G388** defines a text in the YZ plane.

- Parameters:
- **Y**: **Start point** Y
- **Z**: **Start point** Z
- **ID**: **Text** to be engraved
- **NF**: **Char. no.** ASCII code of the character to be engraved Ī.
- **P**: **Depth**  $\blacksquare$
- **W**: **Inclinat. ang.** of the character string ш
- **H**: **Font height**
- **E**: **Distance factor**  $\blacksquare$ The spacing between the characters is calculated according to the following formula: **H** / 6 \* **E**
- **F**: **Plunging feed rate factor** (plunging feed rate = current feed rate  $*$  **F**)
- **O**: **Mirror writing**
	- **0** (**No**): Engraving is not mirrored
	- **1 (Yes**): Engraving is mirrored (mirror writing)

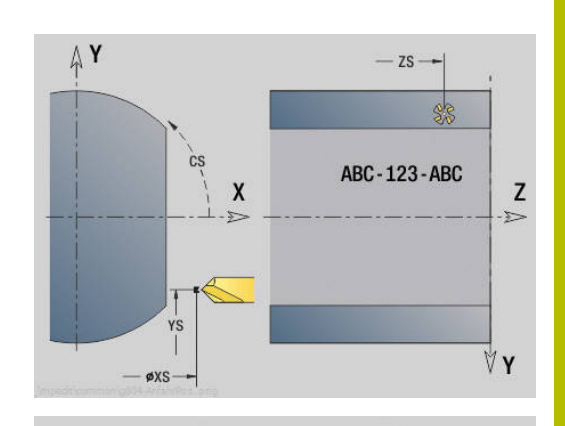

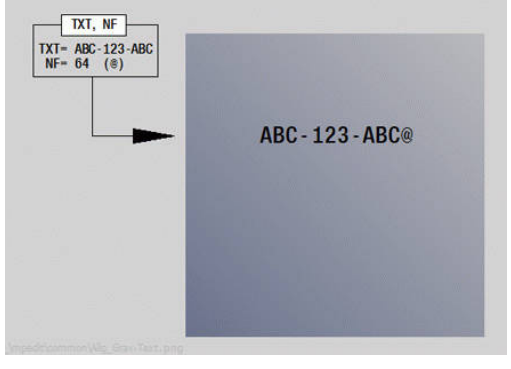

### **Linear pattern in YZ plane G481-Geo**

**G481** defines a linear pattern in the YZ plane.

**G481** affects the hole or figure defined in the following block (**G380**-**G385**, **G387**).

Parameters:

- **Q**: **Number** of figures
- **Z**: **1st pattern point**
- **Y**: **1st point of pattern**  $\mathbb{R}^n$
- **K**: **Final point** of pattern (Z direction)
- **J**: **Final point** of pattern (in Y)  $\blacksquare$
- **Ki**: **Final point** distance between two figures (in Z)  $\blacksquare$
- **Ji**: **Final point** distance between two figures (in Y) Ī.
- **A**: **Position angle** (reference: positive Z axis; default: 0°) ×
- **R**: **Length** total length of pattern
- **Ri**: **Length** distance between two figures

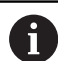

Programming notes:

- Program the hole or figure in the following block without a center
- In the **MACHINING** section, the drilling or milling cycle calls the hole or figure in the following block—not the pattern definition

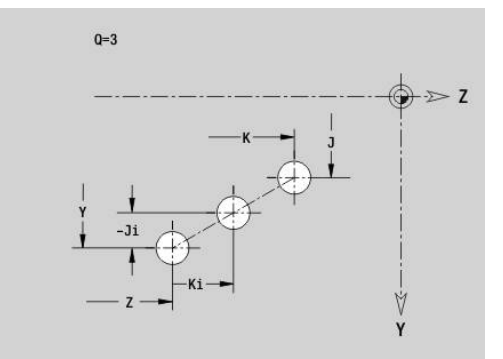

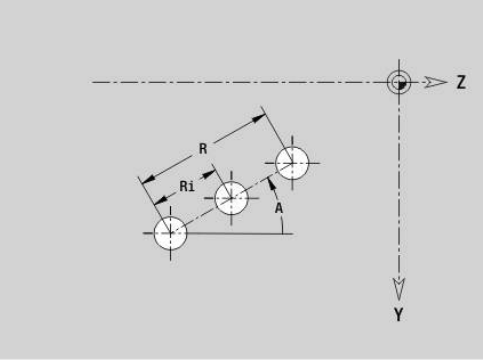

### **Circular pattern in YZ plane G482-Geo**

**G482** defines a circular pattern in the YZ plane. **G482** is effective for the figure defined in the following block (**G380**-**G385**, **G387**).

Parameters:

- **Q**: **Number** of figures
- **K**: **Diameter** pattern diameter  $\mathbb{R}^n$
- **A**: **Position angle** (reference: positive Z axis; default: 0°)
- **W**: **Final angle** position of the last figure (reference: positive Z  $\overline{\phantom{a}}$ axis; (default: 360°)
- **Wi**: **Final angle Angle** between two figures
- **V**: **Direction** orientation (default: 0)
	- **V** = 0, without **W**: Figures are arranged on a full circle
	- **V** = 0, with **W**: Figures are arranged on the longer circular arc
	- **V** = 0, with **W**: The algebraic sign of **Wi** defines the direction (**W** < 0: clockwise)
	- $\blacksquare$  **V** = 1, with **W**: Clockwise
	- **V** = 1, with **W**: Clockwise (algebraic sign of **W** has no effect)
	- **V** = 2, with **W**: Counterclockwise
	- **V** = 2, with **W**: Counterclockwise (algebraic sign of **W** has no effect)
- **Z**: **Center** of pattern
- **Y**: **Center** of pattern  $\blacksquare$

 $\mathbf i$ 

- Ī. **H**: **0=Normal position** – position of the figures (default: 0)
	- **0**: Normal position the figures are rotated about the circle center (rotation)
	- 1: Original position the position of the figures relative to the coordinate system remains unchanged (translation)

Programming notes:

- $\blacksquare$  Program the hole or figure in the following block without a center. Exception: circular slot **Further information:** ["Circular pattern with circular](#page-311-0) [slots", Page 312](#page-311-0)
- The drilling or milling cycle (MACHINING section) calls the hole or figure in the following block—not the pattern definition

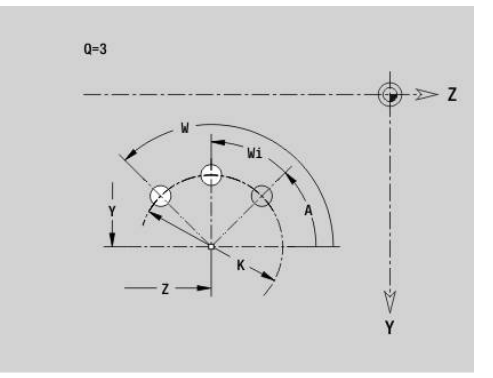

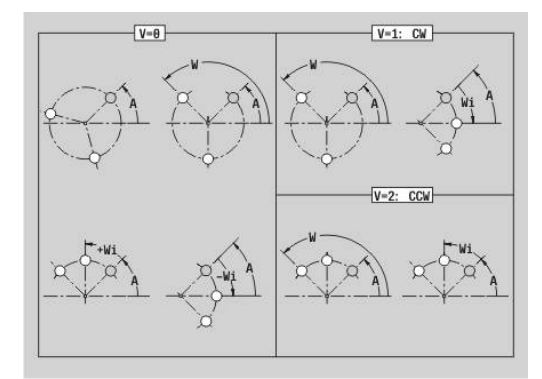

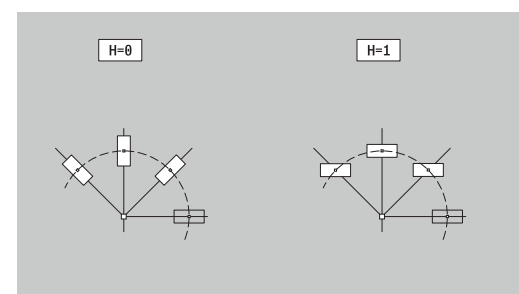

### **DataMatrix pattern in YZ plane G485-Geo**

**G485** defines a pattern in DataMatrix code in the YZ plane. **G485** is effective for the hole or figure defined in the following block (**G380**, **G384**, **G385**, or **G387**).

Parameters:

 $\mathbf i$ 

- **ID**: **Text** to be converted into DataMatrix code
- **Z**: **1st pattern point**  $\mathbb{R}^n$
- $\blacksquare$ **Y**: **1st point of pattern**
- **A**: **Position angle** (reference: positive Z axis; default: 0°)  $\overline{\phantom{a}}$
- **R**: **Length** total length of pattern
- $\blacksquare$ **Ri**: **Length** – distance to next hole or figure

Programming notes

- If you do not enter the length, the control calculates the pattern so that the holes or figures touch each other.
- Program the hole or figure in the following block without a center
- In the **MACHINING** section, the drilling or milling cycle calls the hole or figure in the following block—not the pattern definition
- A maximum of 80 ASCII characters are allowed per DataMatrix code
- The G codes for rectangle and polygon are restricted to a square shape

### **Single surface in YZ plane G386-Geo**

**G386** defines a surface in the YZ plane.

Parameters:

- $\mathcal{L}_{\mathcal{A}}$ **Z**: **Reference edge** (default: **Z** from section code)
- **K**: **Residual depth**
- **Ki**: **Depth**

i

- **B**: **Width** (reference: **Reference edge Z**)
	- **B** < 0: Surface in negative Z direction
	- **B** > 0: Surface in positive Z direction
- **X**: **Reference diameter**
	- No input: **X** from section code
	- **X** overwrites **X** from section code
- **C**: **Spindle angle** of surface normal (default: **C** from section code)

The **Reference diameter X** limits the surface to be machined.

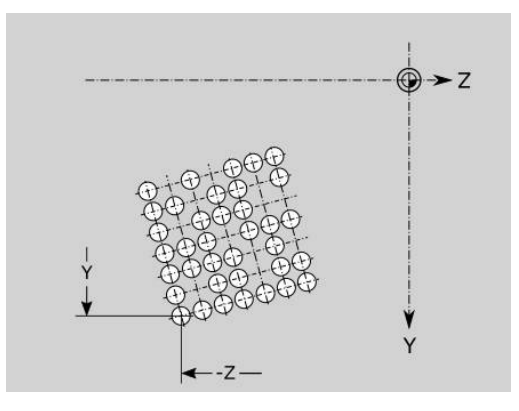

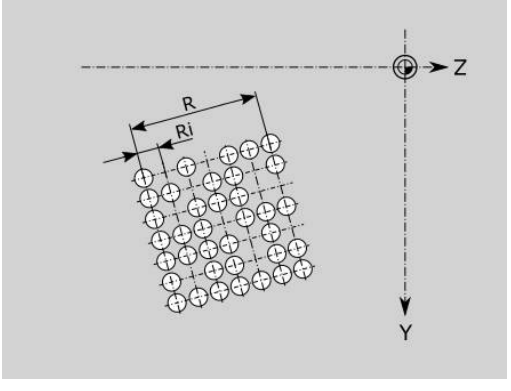

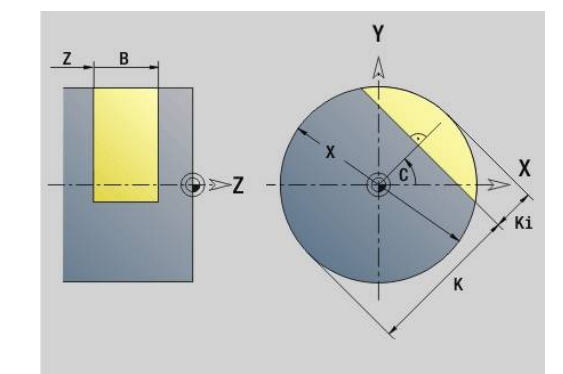

### **Centric polygon in YZ plane G487-Geo**

**G487** defines polygonal surfaces in the YZ plane. Parameters:

- **Z**: **Reference edge** (default: **Z** from section code)
- **K**: **Width across** Inscribed circle diameter
- **Ki**: **Edge length**
- **B**: **Width** (reference: **Reference edge Z**)
	- **B** < 0: Surface in negative Z direction
	- **B** > 0: Surface in positive Z direction
- **X**: **Reference diameter**
	- No input: **X** from section code
	- **X** overwrites **X** from section code
- **C**: **Spindle angle** of surface normal (default: **C** from section code)
- **Q**: **No. of surfaces**  $(Q \ge 2)$

The **Reference diameter X** limits the surface to be machined.

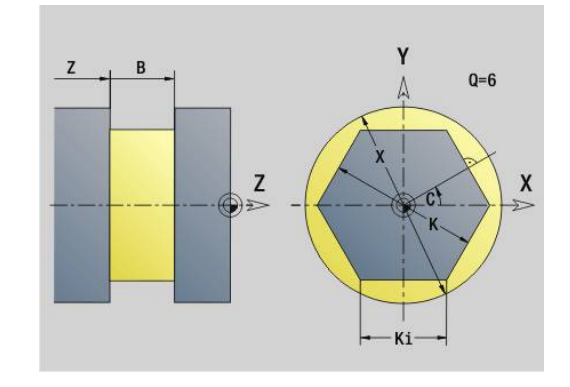

# **8.4 Working planes**

### **Y-axis machining**

When programming drilling or milling operations with the Y axis, you need to define the working plane.

If no working plane is programmed, the control assumes a turning operation or a milling operation with the C axis (**G18** XZ plane).

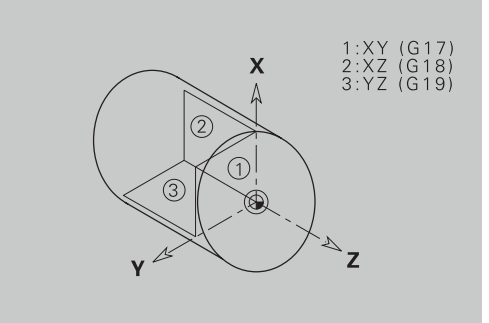

#### **G17 XY plane (front or rear face)**

Milling cycles are executed in the XY plane, with the depth feed for milling and drilling cycles in the Z direction.

#### **G18 XZ plane (turning)**

In the XZ plane, normal turning operations as well as drilling and milling operations are executed with the C axis.

#### **G19 YZ plane (lateral view / lateral surface)**

Milling cycles are executed in the YZ plane, with the depth feed for milling and drilling cycles in the X direction.

### **Tilt working plane G16**

- **G16** executes the following transformations and rotations:
- Shifts the coordinate system to the position **I**, **K**
- Rotates the coordinate system by the **Angle B**;  $\blacksquare$ **Reference pt.**: **I**, **K**
- Shifts, if programmed, the coordinate system by **U** and **W** in the  $\overline{\phantom{a}}$ rotated coordinate system

Parameters:

- **B**: **Plane angle** (reference: positive Z axis)
- Ī. **I**: **Plane ref. in X** (radius value)
- **K**: **Plane ref. in Z**
- **U**: **Shift in X** (radius value)
- **W**: **Shift in Z**
- **Q**: **On/Off** enable/disable tilting the working plane
	- 0: Disable tilted working plane function
	- $\blacksquare$  1: Tilt working plane
	- 2: Restore previous **G16** plane

**G16 Q0** resets the working plane. The datum and coordinate system defined before **G16** are then in effect again.

**G16 Q2** restores the previous **G16** plane.

The positive Z axis is the reference axis for the **Plane angle B**. This also applies to a mirrored coordinate system.

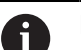

Please note:

- X is the infeed axis in a tilted coordinate system. X coordinates are entered as diameter coordinates.
- **Mirroring the coordinate system has no effect on the** reference axis of the tilt angle (**B axis angle** of the tool call)
- Other datum shifts are not permitted as long as **G16** is T. active

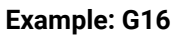

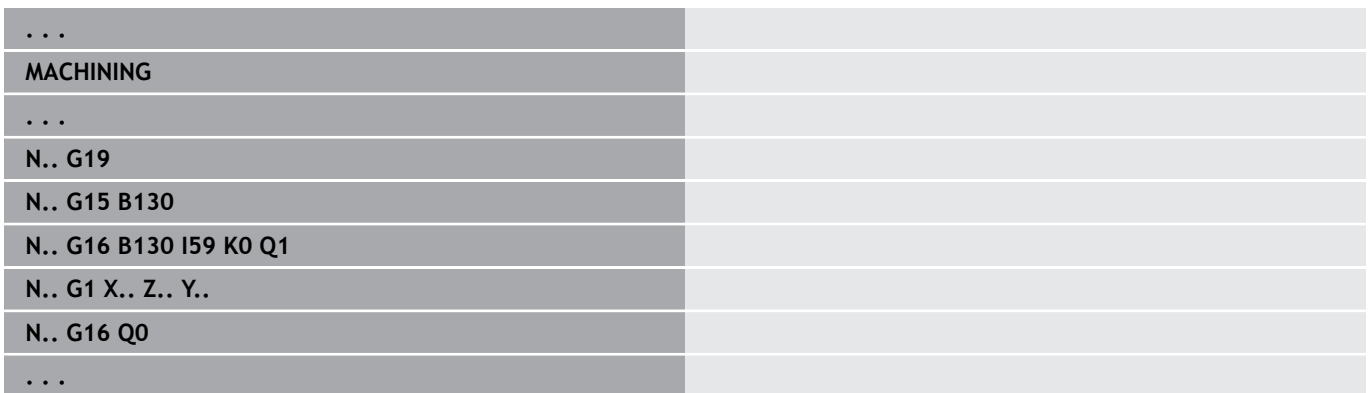

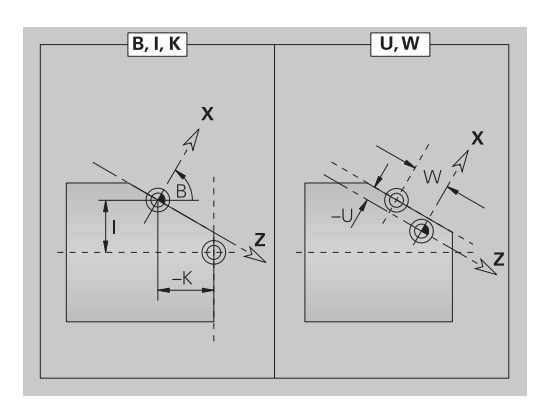

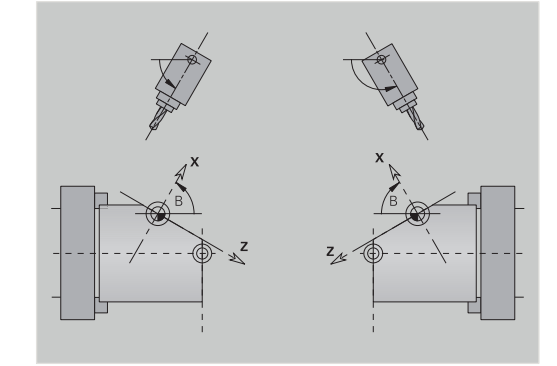
### **Tilt working plane G16**

Use **G160** to tilt the coordinate system conveniently for machining.

**G16** executes the following transformations: Shifts the coordinate system to the positions **I**, **J** and **K** prior to

- tilting
- Tilts the coordinate system to the defined **Spatial angle A**, **B** and  $\overline{\phantom{a}}$ **C**

#### **Reference pt.**: **I**, **J**, **K**

Shifts the coordinate system by **U**, **V** and **W** after tilting  $\Box$ Parameters:

- **A**: **Spatial angle**
- **B**: **Spatial angle**  $\Box$
- **C**: **Spatial angle**
- **I I: Tilting position in X** (radius value)
- **J**: **Tilting position in Y**
- **K**: **Tilting position in Z**  $\blacksquare$
- **U**: **Shift in X** (radius value) п
- i. **V**: **Shift Y**

A

**W**: **Shift in Z**

**G160** without inputs resets tilting. The control activates the datum and the coordinate system that were active before **G160**.

Before you program further transformations, you have the reset any active tilting function with **G160** or **G16**.

- The control considers mirroring with **G30** for the tilting process.
- The spatial angles **A**, **B** and **C** refer to the axes **X**, **Y** and **Z** in the machine coordinate system.
- If you do not define the **Spatial angle A**, **B** or **C**, the control will use the value 0 for calculating.
- The machine manufacturer defines whether the control will show the current values of the machining plane in the machine data display.

**Further information:** User's Manual

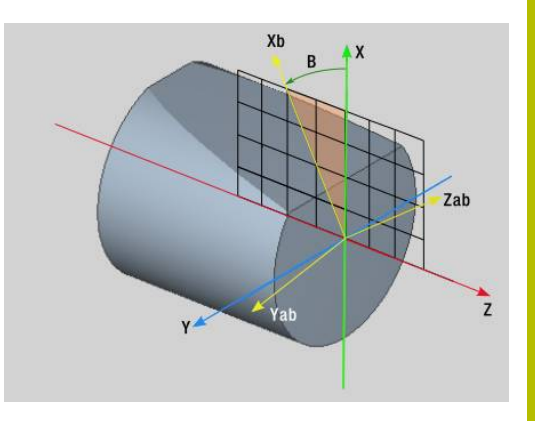

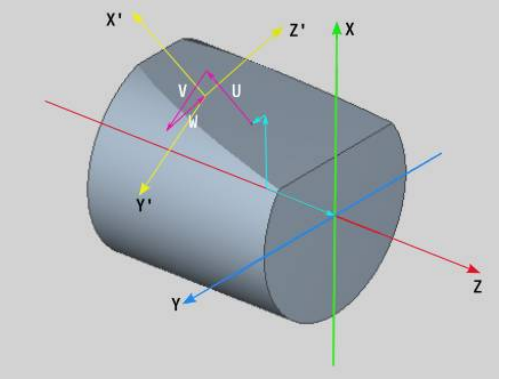

## **8.5 Tool positioning in Y axis**

## **Rapid traverse G0**

**G0** moves the tool at rapid traverse along the shortest path to the **Target point X**, **Y**, **Z**.

Parameters:

- **X**: **Diameter** target point
- **Y**: **Length** target point
- **Z**: **Length** target point

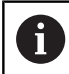

ň

Programming:

**X**, **Y** and **Z** absolute, incremental or modal

If more axes are available on your machine, additional input parameters will be displayed, e.g. parameter **B** for the B axis.

## **Approach the Tool change point G14**

**G14** moves the tool at rapid traverse to the **Tool change point**. Coordinates for the tool change position can be defined in setup mode.

Parameters:

- **Q**: **Order** (default: 0)
	- **0: Simultaneously**
	- **1: First X, then Z**
	- **2: First Y, then Z, then X**
	- **3: Only X**
	- **4: Only Z**
	- **5: Only Y** (machine-dependent)
	- **6: Simultaneous w/ Y** (machine-dependent)

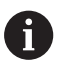

If **Q** = 0-4, the Y axis does not move.

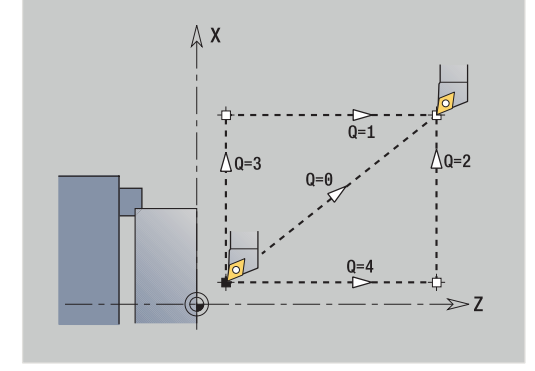

## **Rapid traverse in machine coordinates G701**

**G701** moves the tool at rapid traverse along the shortest path to the **Destinat. point X**, **Y**, **Z**.

Parameters:

- **X**: **Final point** (diameter value)
- **Y**: **Final point**
- **Z**: **Final point**

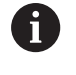

A

**X**, **Y** and **Z** refer to the machine datum and the slide reference point.

If more axes are available on your machine, additional input parameters will be displayed, e.g. parameter **B** for the B axis.

## **8.6 Linear and circular movements in the Y axis**

#### **Milling: Linear movement G1**

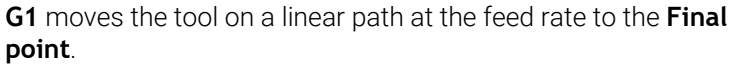

The execution of **G1** varies depending on the working plane:

- **G17** Interpolation in the XY plane
	- Infeed in Z direction
	- Angle A–reference: positive X axis
- **G18** Interpolation in the XZ plane
	- Infeed in Y direction
	- Angle A-reference: negative Z axis
- **G19** Interpolation in the YZ plane
	- Infeed in X direction
	- Angle A–reference: positive Z axis

#### Parameters:

- **X**: **Diameter** target point
- **Y**: **Length** target point
- **Z**: **Length** target point
- **AN: Angle** (reference: depends on the working plane)
- **Q**: **Intersect. pt.** or **Final point** if the line segment intersects a circular arc (default: 0)
	- 0: Near point of intersection
	- 1: Far point of intersection
- **BR**: **Chamf./round.** defines the transition to the next contour element

When entering a **Chamf./round.**, program the theoretical end point.

- No entry: Tangential transition
- $\blacksquare$  **BR** = 0: No tangential transition
- **BR** > 0: Rounding radius
- **BR** < 0: Width of chamfer
- **BE**: **Special feed rate factor** for **Chamf./round.** (default: 1) Special feed rate = active feed rate \* **BE** (range: 0 < **BE** <= 1)

A

Programming:

**X**, **Y** and **Z** absolute, incremental, modal or **?**

If more axes are available on your machine, additional input parameters will be displayed, e.g. parameter **B** for the B axis.

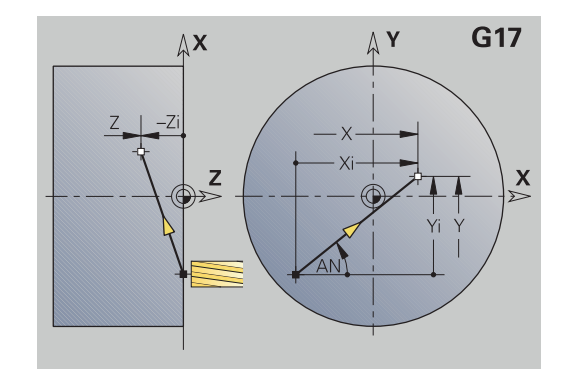

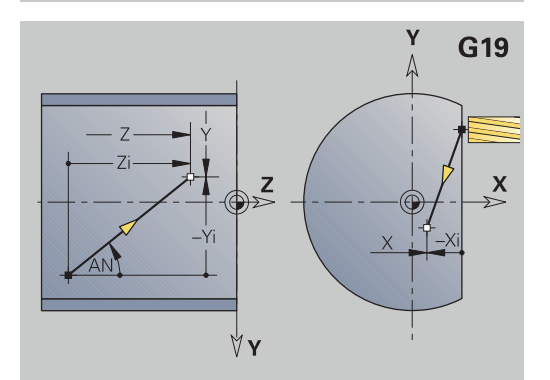

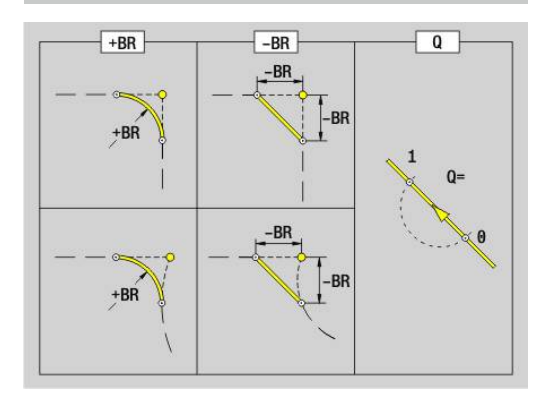

#### **Milling: Circular arc cw G2, G3 – incremental center coordinates**

**G2** and **G3** move the tool on a circular arc to the **Final point** at the specified feed rate.

The execution of **G2** and **G3** varies depending on the working plane:

- **G17** Interpolation in the XY plane
	- $\blacksquare$  Infeed in Z direction
	- Center definition: with **I**, **J**
- **G18** Interpolation in the XZ plane
	- Infeed in Y direction
	- Center definition: with **I**, **K**
- **G19** Interpolation in the YZ plane
	- $\blacksquare$  Infeed in X direction
	- Center definition: with **J**, **K**

#### Parameters:

- **X**: **Diameter** target point
- **Y**: **Length** target point
- $\mathbb{R}^n$ **Z**: **Length** – target point
- **I**: **Center, incremental** (radius value)  $\blacksquare$
- $\blacksquare$ **J**: **Center, incremental**
- **K**: **Center, incremental**
- **Q**: **Intersect. pt.** or **Final point** if the line segment intersects a  $\mathbb{R}^d$ circular arc (default: 0)
	- 0: Near point of intersection
	- 1: Far point of intersection
- **BR**: **Chamf./round.** defines the transition to the next contour element

When entering a **Chamf./round.**, program the theoretical end point.

- No entry: Tangential transition
- $\blacksquare$  **BR** = 0: No tangential transition
- **BR** > 0: Rounding radius
- **BR** < 0: Width of chamfer
- **BE**: **Special feed rate factor** for **Chamf./round.** (default: 1) Special feed rate = active feed rate \* **BE** (range: 0 < **BE** <= 1)

If you do not program the center, the control automatically calculates the possible solutions for the center and chooses that point as the center which results in the shortest arc.

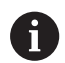

Programming:

**X**, **Y** and **Z** absolute, incremental, modal or **?**

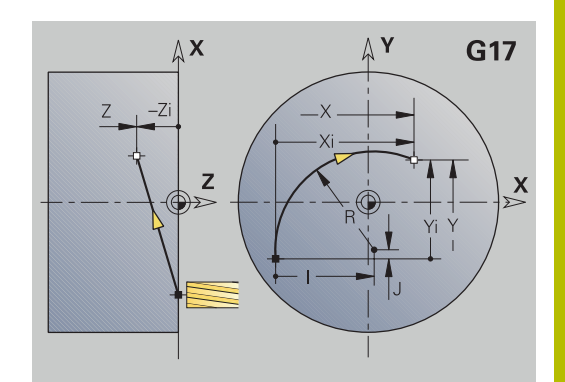

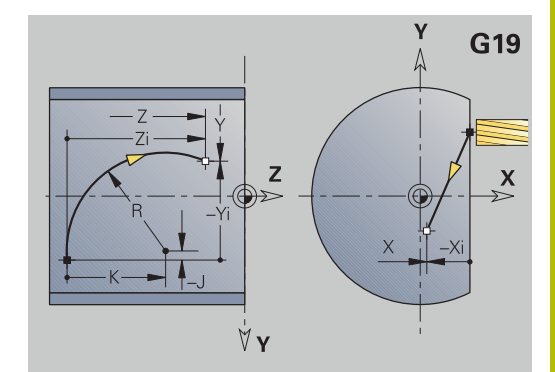

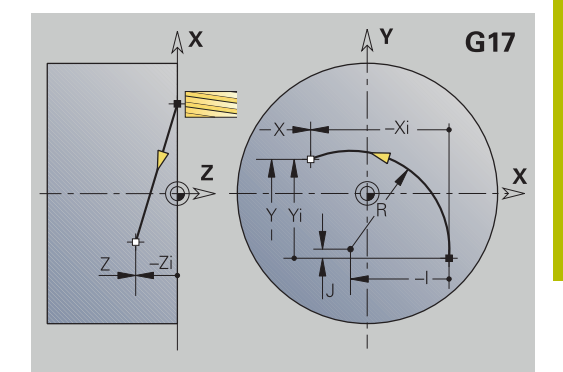

## **Milling: Circular arc cw G12, G13 – center coordinates**

**G12** and **G13** move the tool on a circular arc to the **Final point** at the specified feed rate.

The execution of **G12** and **G13** varies depending on the **working plane**:

- **G17** Interpolation in the XY plane
	- $\blacksquare$  Infeed in  $\bar{Z}$  direction
	- Center definition: with **I**, **J**
- **G18** Interpolation in the XZ plane
	- Infeed in Y direction
	- Center definition: with **I**, **K**
- **G19** Interpolation in the YZ plane
	- $\blacksquare$  Infeed in X direction
	- Center definition: with **J**, **K**

Parameters:

- **X**: **Diameter** target point
- **Y**: **Length** target point
- **Z**: **Length** target point
- **I**: **Center** absolute (radius value)
- **J**: **Center**, absolute
- **K**: **Center** absolute
- **Q**: **Intersect. pt.** or **Final point** if the line segment intersects a circular arc (default: 0)
	- 0: Near point of intersection
	- 1: Far point of intersection
- **BR**: **Chamf./round.** defines the transition to the next contour element

When entering a **Chamf./round.**, program the theoretical end point.

- No entry: Tangential transition
- $\blacksquare$  **BR** = 0: No tangential transition
- **BR** > 0: Rounding radius
- **BR** < 0: Width of chamfer
- **E**: **Special feed rate factor** for the chamfer/rounding (default: 1) Special feed rate = active feed rate \* **E** (range 0 < **E** <= 1)

If you do not program the center, the control automatically calculates the possible solutions for the center and chooses that point as the center which results in the shortest arc.

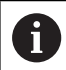

Programming:

**X**, **Y** and **Z** absolute, incremental, modal or **?**

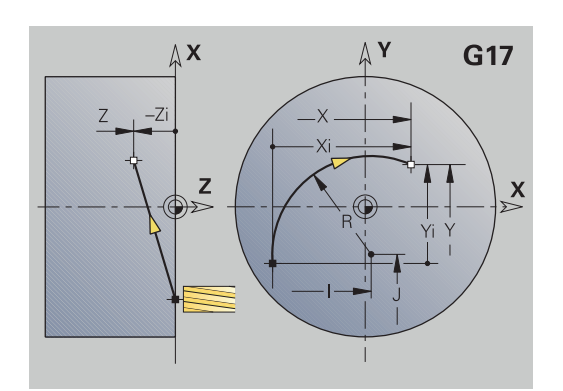

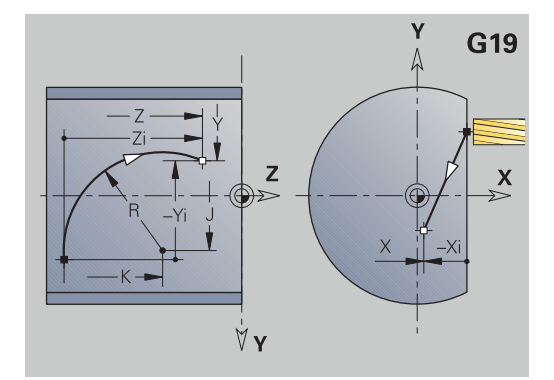

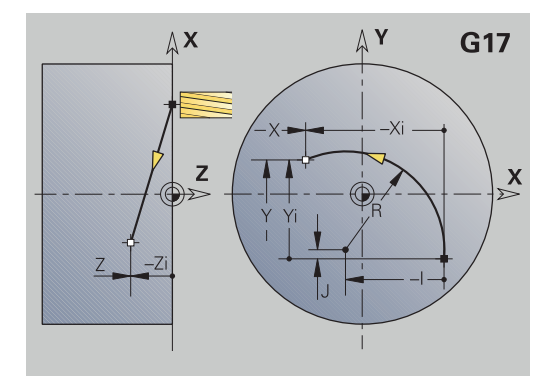

## **8.7 Milling cycles for the Y axis**

#### **Area milling - roughing G841**

**G841** roughs surfaces defined with **G376**-Geo (XY plane) or **G386**- Geo (YZ plane). The cycle mills from the outside toward the inside. The tool moves to the working plane outside of the workpiece material.

Parameters:

- **ID**: **Milling contour** name of the milling contour
- $\blacksquare$ **NS**: **Block number of contour** – reference to the contour description
- **P**: **Milling depth** maximum infeed in the working plane
- **I**: **O-size X**
- **K**: **O-size Z**
- **U**: **Overlap factor** defines the overlap of milling paths (default: 0.5) (range: 0 to 0.99)

Overlap = **U** \* milling diameter

- **V**: **Overrun factor** defines the distance by which the tool should pass the outside radius of the workpiece (default: 0.5) Overrun = **V** \* milling diameter
- **F:** Approach feed for plunging (default: active feed rate)
- **RB**: **Return plane** (default: back to start position)
	- XY plane: Retraction position in Z direction
	- YZ plane: Return position in X direction (diameter)

Oversizes are taken into account:

- **G57**: Oversize in X, Z direction
- **G58**: Equidistant oversize in the milling plane

Cycle run

 $\mathbf{i}$ 

- 1 Start position (**X**, **Y**, **Z**, **C**) is the position before the cycle begins
- 2 Calculates the number of cutting passes (infeeds to the milling planes, infeeds in the milling depths)
- 3 Move to the safety clearance and plunge to the first milling depth.
- 4 Mill the first plane.
- 5 Retract by the safety clearance, return and cut to the next milling depth.
- 6 Repeat steps 4 and 5 until the complete area is milled.
- 7 Returns to **Return plane RB**

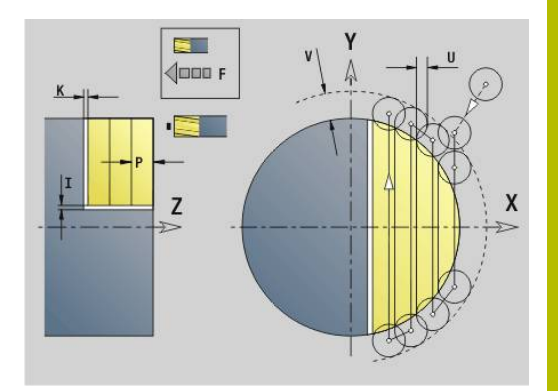

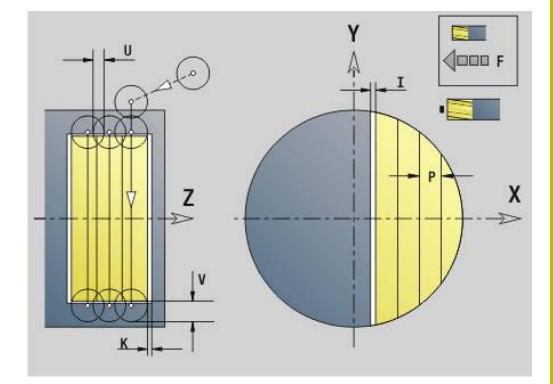

## **Area milling - finishing G842**

**G842** finishes surfaces defined with **G376**-Geo (XY plane) or **G386**- Geo (YZ plane). The cycle mills from the outside toward the inside. The tool moves to the working plane outside of the workpiece material.

Parameters:

- **ID**: **Milling contour** name of the milling contour
- **NS: Block number of contour** reference to the contour description
- **P**: **Milling depth** maximum infeed in the working plane
- **H**: **Mill cutting direction** for side finishing (default: 0)
	- **0: Up-cut**
	- **1: Climb**
- **U**: **Overlap factor** defines the overlap of milling paths (default: 0.5) (range: 0 to 0.99)

Overlap = **U** \* milling diameter

- **V**: **Overrun factor** defines the distance by which the tool should pass the outside radius of the workpiece (default: 0.5) Overrun = **V** \* milling diameter
- **F**: **Approach feed** for plunging (default: active feed rate)
- **RB**: **Return plane** (default: back to start position)
	- XY plane: Retraction position in Z direction
	- YZ plane: Return position in X direction (diameter)

#### Cycle run

- 1 Start position (**X**, **Y**, **Z**, **C**) is the position before the cycle begins
- 2 Calculates the number of cutting passes (infeeds to the milling planes, infeeds in the milling depths)
- 3 Move to the safety clearance and plunge to the first milling depth.
- 4 Mill the first plane.
- 5 Retract by the safety clearance, return and cut to the next milling depth.
- 6 Repeat steps 4 and 5 until the complete area is milled.
- 7 Returns to **Return plane RB**

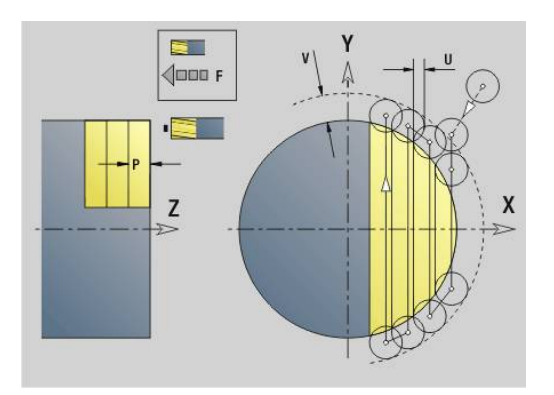

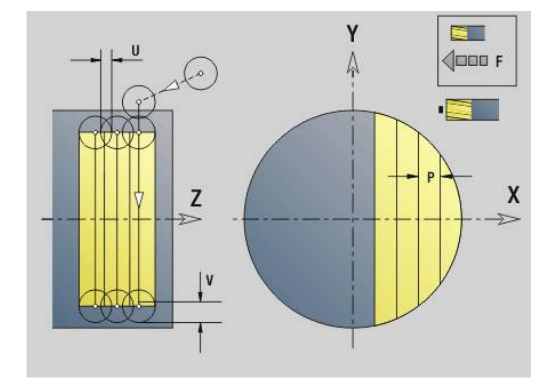

#### **Centric polygon - roughing G843**

**G843** roughs centric polygons defined with **G477**-Geo (XY plane) or **G487**-Geo (YZ plane). The cycle mills from the outside toward the inside. The tool moves to the working plane outside of the workpiece material.

Parameters:

- **ID**: **Milling contour** name of the milling contour
- **NS: Block number of contour** reference to the contour description
- $\blacksquare$ **P**: **Milling depth** – maximum infeed in the working plane
- $\blacksquare$ **I**: **O-size X**
- **K**: **O-size Z**
- **U**: **Overlap factor** defines the overlap of milling paths (default: 0.5) (range: 0 to 0.99)

Overlap = **U** \* milling diameter

- **V**: **Overrun factor** defines the distance by which the tool should pass the outside radius of the workpiece (default: 0.5) Overrun = **V** \* milling diameter
- **F:** Approach feed for plunging (default: active feed rate)
- **RB**: **Return plane** (default: back to start position)
	- XY plane: Retraction position in Z direction
	- YZ plane: Return position in X direction (diameter)

Oversizes are taken into account:

- **G57**: Oversize in X, Z direction
- **G58**: Equidistant oversize in the milling plane

#### Cycle run

 $\mathbf i$ 

- 1 Start position (**X**, **Y**, **Z**, **C**) is the position before the cycle begins
- 2 Calculate the proportioning of cuts (infeeds to the milling planes, infeeds in the milling depths) and the spindle positions
- 3 Spindle turns to the first position. The tool moves to the safety clearance and plunges to the first milling depth.
- 4 Mill the first plane.
- 5 Retract by the safety clearance, return and cut to the next milling depth.
- 6 Repeat steps 4 and 5 until the complete area is milled.
- 7 The tool returns as defined in **Return plane J**; the spindle is rotated to the next position, the cutter moves to safety clearance and plunges to the first milling plane
- 8 Repeat steps 4 to 7 until all polygonal surfaces are milled.
- 9 Returns to **Return plane RB**

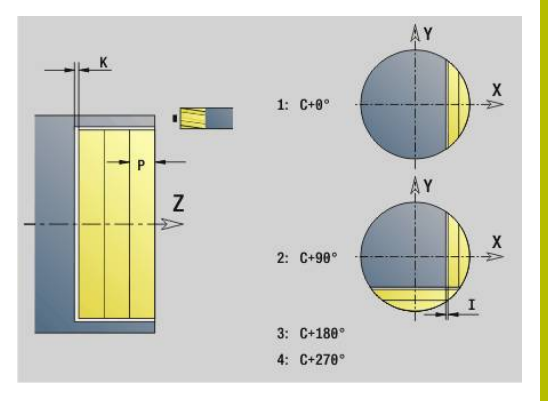

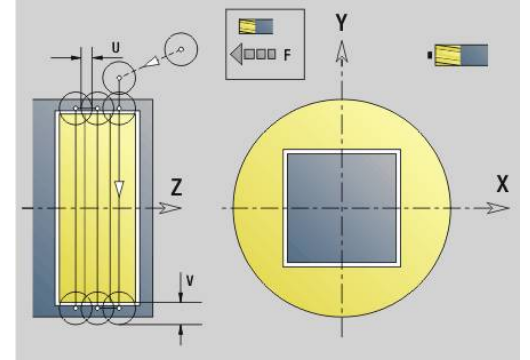

## **Centric polygon - finishing G844**

**G844** finishes centric polygons defined with **G477**-Geo (XY plane) or **G487**-Geo (YZ plane). The cycle mills from the outside toward the inside. The tool moves to the working plane outside of the workpiece material.

Parameters:

- **ID**: **Milling contour** name of the milling contour
- **NS: Block number of contour** reference to the contour description
- **P**: **Milling depth** maximum infeed in the working plane
- **H**: **Mill cutting direction** for side finishing (default: 0)
	- **0: Up-cut**
	- **1: Climb**
- **U**: **Overlap factor** defines the overlap of milling paths (default: 0.5) (range: 0 to 0.99)

Overlap = **U** \* milling diameter

- **V**: **Overrun factor** defines the distance by which the tool should pass the outside radius of the workpiece (default: 0.5) Overrun = **V** \* milling diameter
- **F**: **Approach feed** for plunging (default: active feed rate)
- **RB**: **Return plane** (default: back to start position)
	- XY plane: Retraction position in Z direction
	- YZ plane: Return position in X direction (diameter)

#### Cycle run

- 1 Start position (**X**, **Y**, **Z**, **C**) is the position before the cycle begins
- 2 Calculate the proportioning of cuts (infeeds to the milling planes, infeeds in the milling depths) and the spindle positions
- 3 Spindle turns to the first position. The tool moves to the safety clearance and plunges to the first milling depth.
- 4 Mill the first plane.
- 5 Retract by the safety clearance, return and cut to the next milling depth.
- 6 Repeat steps 4 and 5 until the complete area is milled.
- 7 The tool returns as defined in **Return plane J**; the spindle is rotated to the next position, the cutter moves to safety clearance and plunges to the first milling plane
- 8 Repeat steps 4 to 7 until all polygonal surfaces are milled.
- 9 Returns to **Return plane RB**

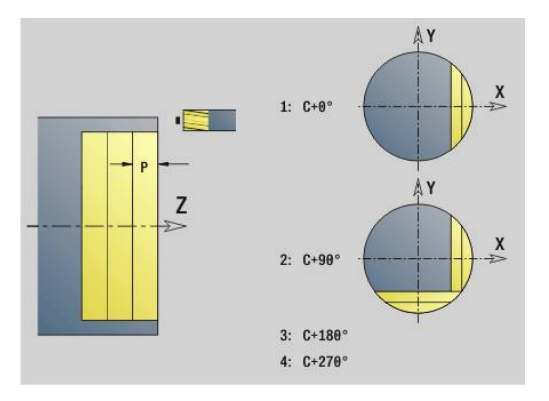

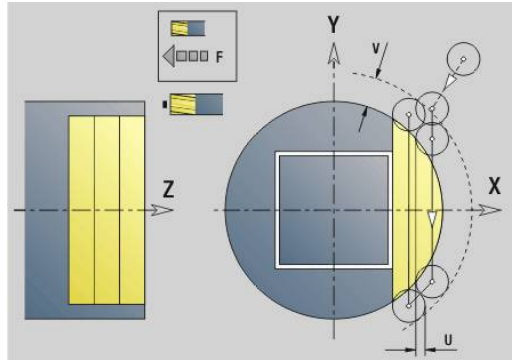

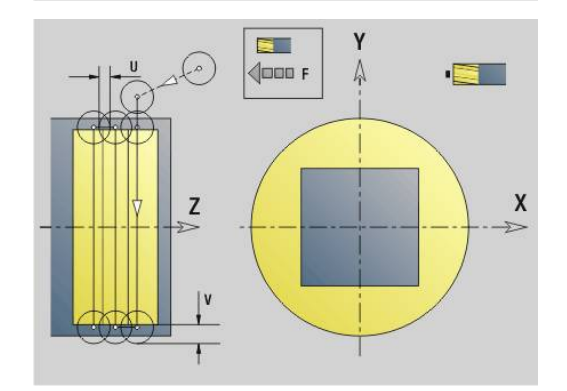

#### <span id="page-658-0"></span>**Pocket milling - roughing G845 (Y axis)**

**G845** roughs closed contours that are defined in the XY or YZ plane in the program sections:

- $\blacksquare$ **FRONT Y**
- **REAR SIDE Y**
- **SURFACE Y**

Choose one of the following **Plunging behavior** settings, depending on the milling cutter you are using:

- $\overline{\phantom{a}}$ Plunge vertically
- Ī. Plunge at a pre-drilled position
- Plunge in a reciprocating or helical motion

When **plunging at a pre-drilled position**, you have the following alternatives:

- Calculate positions, drill, mill. The machining process is performed in the following steps:
	- **Insert drill.**
	- Calculate hole positions with **G845 A1 ..:** or set the hole position at the center of the figure with **A2**
	- Predrill with **G71 NF ..:**
	- Call cycle G845 A0 ..: The cycle positions the tool above the hole; the tool plunges and mills the pocket

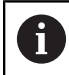

The parameters **O**=1 and **NF** must be defined.

- Drill, mill. The machining process is performed in the following steps:
	- Drill a hole inside the pocket with **G71 ...**
	- Position the milling cutter above the hole and call G845 **A0 ...** The tool plunges and mills the section

If the pocket consists of multiple sections, **G845** takes all the sections of the pocket into account for drilling and milling. Call **G845 A0 ...** separately for each section when calculating the hole positions without **G845 A1 ...**.

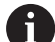

**G845** takes the following oversizes into account:

- **G57**: Oversize in X, Z direction
- **G58**: Equidistant oversize in the milling plane

Program oversizes for calculating the hole positions **and** for milling.

#### <span id="page-659-0"></span>**G845 (Y axis) – calculating hole positions**

**G845 A1 ...** calculates the hole positions and stores them at the reference specified in **NF**. The cycle takes the diameter of the active tool into account when calculating the hole positions. Therefore, you need to insert the drill before calling **G845 A1 ...**. Program only the parameters given in the following table.

More information:

- **G845**—Fundamentals: **[Further information:](#page-658-0)** "Pocket milling [roughing G845 \(Y axis\)", Page 659](#page-658-0)
- **G845**—Milling: **Further information:** ["G845 \(Y axis\)—Milling",](#page-660-0) [Page 661](#page-660-0)

Parameters:

- **ID: Milling contour** name of the milling contour
- **NS: Starting block no. of contour** beginning of contour section
	- Figures: Block number of the figure
	- Free closed contour: First contour element (not starting point)
- **B**: **Milling depth** (default: depth from the contour description)
- XS: **Millg. top edge** lateral surface (replaces the reference plane from the contour definition)
- **ZS: Millg. top edge** face (replaces the reference plane from the contour definition)
- **I**: **O-size X**
- **K**: **O-size Z**
- **Q**: **Mach. direction** (default: 0)
	- **0: From the inside out**
	- **1: From the outside in**
- **A**: **(Mill=0/PredrillPos=1)**
- **NF**: **Position mark** reference at which the cycle stores the predrill hole positions (range: 1 to 127)
- **WB**: **Diameter rework**

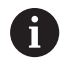

**G845** overwrites any hole positions that may still be stored at the reference **NF**

The parameter **WB** is used both for calculating the hole positions and for milling. When calculating the hole positions, **WB** describes the diameter of the milling cutter.

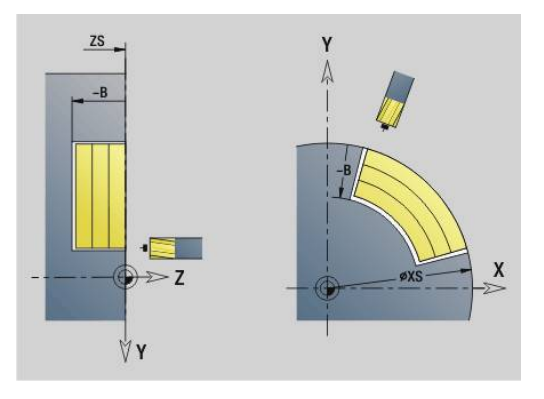

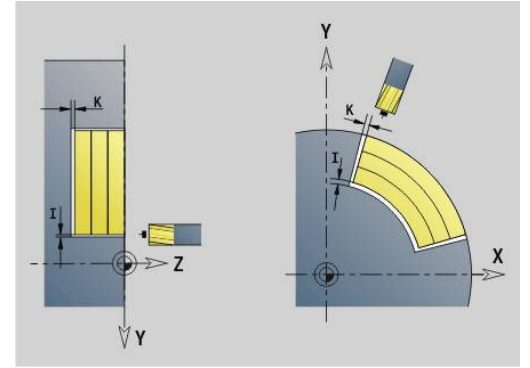

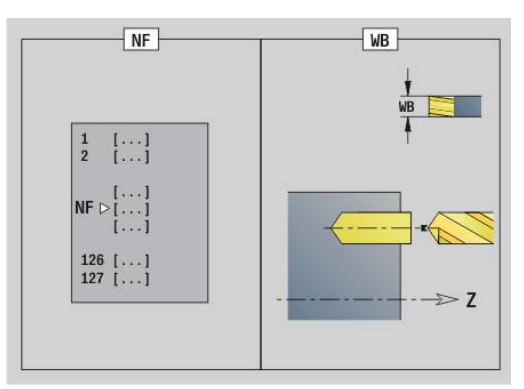

#### <span id="page-660-0"></span>**G845 (Y axis)—Milling**

You can change the cutting direction with the parameters for **Direction H**, the **machining direction Q**, and the direction of tool rotation.

Program only the parameters given in the following table. More information:

- G845—Fundamentals: **[Further information:](#page-658-0)** "Pocket milling [roughing G845 \(Y axis\)", Page 659](#page-658-0)
- G845—Calculating hole positions: **[Further information:](#page-659-0)** "G845 (Y [axis\) – calculating hole positions", Page 660](#page-659-0)

Parameters:

- **ID**: **Milling contour** name of the milling contour
- **NS**: **Starting block no. of contour** beginning of contour section
	- Figures: Block number of the figure
	- Free closed contour: First contour element (not starting point)
- **B**: **Milling depth** (default: depth from the contour description)
- **P**: **Max. approach** (default: milling in one infeed) ×
- **XS**: **Millg. top edge** lateral surface (replaces the reference plane п from the contour definition)
- **ZS**: **Millg. top edge** face (replaces the reference plane from the contour definition)
- $\blacksquare$ **I**: **O-size X**
- $\overline{\phantom{a}}$ **K**: **O-size Z**
- **U**: **Overlap factor** defines the overlap of milling paths (default: 0.5) (range: 0 to 0.99) Overlap = **U** \* milling diameter
- **V**: **Overrun factor** defines the distance by which the tool should pass the outside radius of the workpiece (default: 0.5)
	- 0: The defined contour is milled completely
	- 0 < **V** <= 1: Overrun = **V** \* milling diameter
- **H**: **Mill cutting direction**
	- **0: Up-cut**
	- 1: Climb
- **F:** Approach feed for plunging (default: active feed rate)
- **E**: **Reduced feed** for circular elements (default: active feed rate)
- **FP**: **Infeed rate in the plane** for the infeed to the next milling path
- **RB**: **Return plane** (default: back to start position)
	- XY plane: Retraction position in Z direction
	- YZ plane: Return position in X direction (diameter)
- **Q**: **Mach. direction** (default: 0)
	- **0: From the inside out**
	- **1: From the outside in**
- **A**: **(Mill=0/PredrillPos=1)** (default: 0)
- **NF**: **Position mark** reference at which the cycle stores the  $\overline{\phantom{a}}$ predrill hole positions (range: 1 to 127)
- **O**: **Plunging behavior** (default: 0)

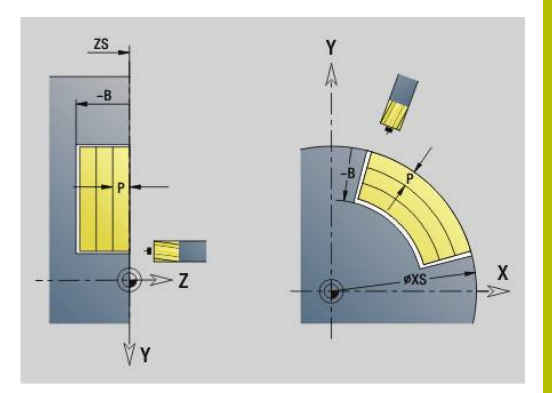

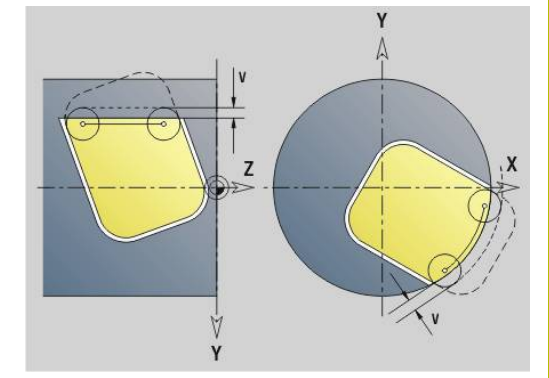

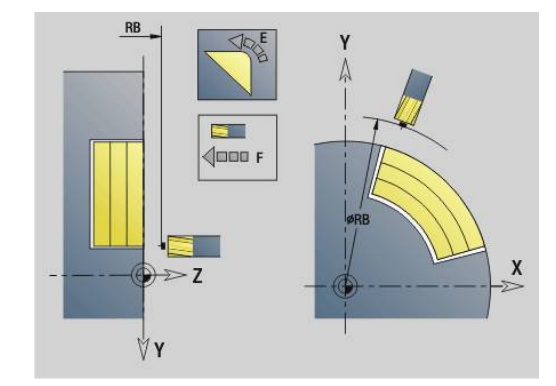

- **O**=0 (vertical plunging): The cycle moves the tool to the starting point; the tool plunges at the feed rate for infeed and mills the pocket
- **O**=1 (plunge at pre-drilled position):
	- If **NF** is programmed: The cycle positions the milling cutter above the first pre-drilled hole; the tool plunges and mills the first area. If applicable, the cycle positions the tool to the next pre-drilled hole and mills the next area, etc.
	- If **NF** is not programmed: The cycle plunges at the current position and mills the area. If applicable, position the tool to the next pre-drilled hole and mill the next area, etc.
- **O**=2 or 3 (plunge in a helical motion): The tool plunges at the angle **W** and mills full circles with the diameter **WB**. As soon as it reaches the milling depth **P**, the cycle switches to face milling
	- **O**=2—manually: The cycle plunges at the current position and machines the area that can be reached from this position
	- **O**=3-automatically: The cycle calculates the plunging position, plunges and machines this area. The plunging motion ends at the starting point of the first milling path, if possible. If the pocket consists of multiple areas, the cycle successively machines all the areas
- **O**=4 or 5 (reciprocating linear plunge): The tool plunges at the angle **W** and mills a linear path of length **WB**. You can define the orientation angle in **WE**. The cycle then mills along this path in the opposite direction. As soon as it reaches the milling depth **P**, the cycle switches to face milling
	- **O**=4—manually: The cycle plunges at the current position and machines the area that can be reached from this position
	- **O**=5—automatically: The cycle calculates the plunging position, plunges and machines this area. The plunging motion ends at the starting point of the first milling path, if possible. If the pocket consists of multiple areas, the cycle successively machines all the areas. The plunging position is determined from the type of figure and from **Q** as follows:
		- **Q0** (from the inside toward the outside):
			- **Linear slot, rectangle, polygon: Reference point of** the figure
			- Circle: Circle center
			- Circular slot, free contour: Starting point of the innermost milling path
		- **Q1** (from the outside toward the inside):
			- Linear slot: Starting point of the slot
			- Circular slot, circle: Not machined
			- Rectangle, polygon: Starting point of the first linear element
			- Free contour: Starting point of the first linear element (at least one linear element must exist)
- **O**=6 or 7 (reciprocating circular plunge): The tool plunges at the plunging angle **W** and mills a circular arc of 90°. The cycle then mills along this path in the opposite direction. As soon as it reaches the milling depth **P**, the cycle switches to face milling. **WE** defines the arc center, **WB** the arc radius
	- **O**=6—manually: The tool position corresponds to the center of the circular arc. The tool moves to the arc starting point and plunges
	- **O**=7—automatically (only permitted for circular slots and circles): The cycle calculates the plunging position on the basis of **Q**:
		- **Q0** (from the inside toward the outside):
			- Circular slot: The circular arc lies on the curvature radius of the slot
			- Circle: Not permitted
		- **Q1** (from the outside toward the inside): Circular slot, circle: The circular arc lies on the outermost milling path
- **W**: **Plunging angle** in infeed direction
- **WE**: **Position angle** of the milling path/circular arc п
	- Reference axis:
	- Front or rear face: Positive XK axis
	- $\blacksquare$  Lateral surface: Positive Z axis

Default orientation angle, depending on **O**:

- $\blacksquare$  **O**=4: **WE**=0°
- **O**=5 and
	- Linear slot, rectangle, polygon: **WE** = orientation angle of the figure
	- Circular slot, circle: WE=0°
	- Free contour and **Q0** (from the inside toward the outside): **WE**=0°
	- Free contour and **Q1** (from the outside toward the inside): Orientation angle of the starting element
- **WB**: **Diameter rework** (default: 1.5 \* milling diameter)

Cutting direction, machining direction and direction of tool rotation.

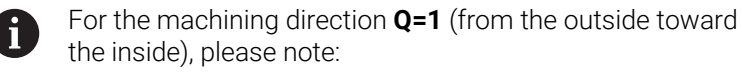

- The contour must start with a linear element
- If the starting element is < **WB**, **WB** is reduced to the length of the starting element
- $\blacksquare$  The length of the starting element must not be less than 1.5 times the diameter of the milling cutter

#### Cycle run:

- 1 Start position (**X**, **Y**, **Z**, **C**) is the position before the cycle begins
- 2 Calculates the number of cuts (infeeds to the milling planes, infeeds in the milling depths) and the plunging positions and paths for reciprocating or helical plunges.
- 3 Approaches to safety clearance and, depending on **O**, feeds to the first milling depth or approaches helically or on a reciprocating path
- 4 Mill the first plane.
- 5 Retract by the safety clearance, return and cut to the next milling depth.
- 6 Repeat steps 4 and 5 until the complete area is milled.
- 7 Returns to **Return plane RB**

## **Pocket milling - finishing G846 (Y axis)**

**G846** finishes closed contours defined in the XY or YZ plane in the program sections:

- **FRONT Y**
- i. **REAR SIDE Y**
- **SURFACE Y**  $\overline{\phantom{a}}$

You can change the cutting direction with the parameters for **Mill cutting direction H**, the **Machining direction Q**, and the direction of tool rotation.

Parameters:

- **ID**: **Milling contour** name of the milling contour
- **NS: Starting block no. of contour** beginning of contour section
	- Figures: Block number of the figure
	- Free closed contour: First contour element (not starting point)
- **B**: **Milling depth** (default: depth from the contour description)
- **P**: **Max. approach** (default: milling in one infeed)
- **XS**: **Millg. top edge** lateral surface (replaces the reference plane  $\mathbb{R}^d$ from the contour definition)
- **ZS: Millg. top edge** face (replaces the reference plane from the contour definition)
- **R**: **Apprch angle** (default: 0)  $\blacksquare$ 
	- **R**=0: Contour element is approached directly. Feed to the starting point above the milling plane, then vertical plunge
	- **R**>0: Tool moves on approaching/departing arc that connects tangentially to the contour element
- $\blacksquare$ **U**: **Overlap factor** – defines the overlap of milling paths (default: 0.5) (range: 0 to 0.99)

Overlap = **U** \* milling diameter

- **V**: **Overrun factor** defines the distance by which the tool should pass the outside radius of the workpiece (default: 0.5) Overrun = **V** \* milling diameter
- **H**: **Mill cutting direction**
	- **0: Up-cut**
	- **1: Climb**
- **F**: **Approach feed** for plunging (default: active feed rate)

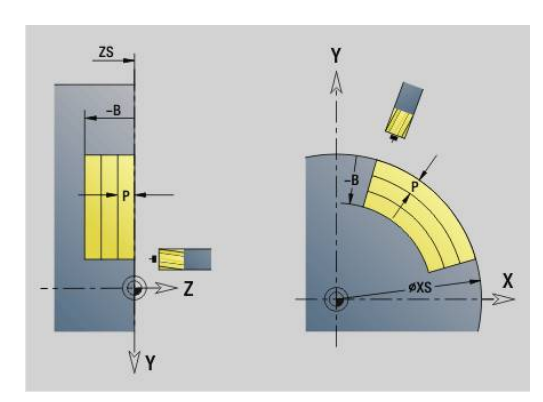

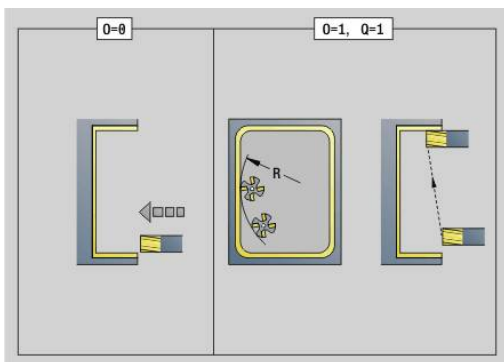

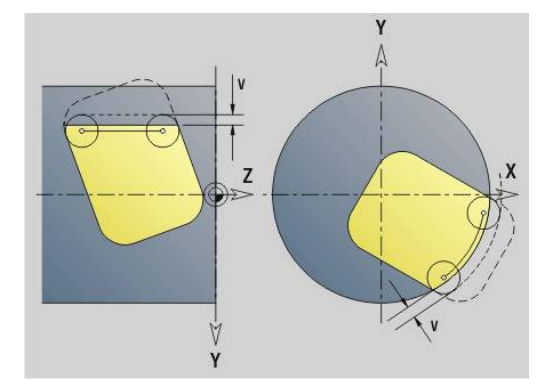

- **E**: **Reduced feed** for circular elements (default: active feed rate)
- **FP**: **Infeed rate in the plane** for the infeed to the next milling Ī. path
- **RB**: **Return plane** (default: back to start position)
	- XY plane: Retraction position in Z direction
	- YZ plane: Return position in X direction (diameter)
- **Q**: **Mach. direction** (default: 0)
	- **0: From the inside out**
	- **1: From the outside in**
- **O**: **Plunging behavior** (default: 0)
	- **O**=0 (plunge vertically): The cycle moves the tool to the starting point; the tool plunges and finishes the pocket
	- **O**=1 (approaching arc with depth feed): When machining the upper milling planes, the tool advances to the milling plane and then approaches on an arc. When machining the bottom milling plane, the tool plunges to the milling depth while moving on the approaching arc (three-dimensional approaching arc). You can use this approach behavior only in conjunction with an approaching arc **R**. The precondition is machining from the outside toward the inside (**O**=1)

Cutting direction, machining direction and direction of tool rotation. Cycle run

- 1 Start position (**X**, **Y**, **Z**, **C**) is the position before the cycle begins
- 2 Calculates the number of cutting passes (infeeds to the milling planes, infeeds in the milling depths)
- 3 Move to the safety clearance and plunge to the first milling depth.
- 4 Mill the first plane.
- 5 Retract by the safety clearance, return and cut to the next milling depth.
- 6 Repeat steps 4 and 5 until the complete area is milled.
- 7 Returns to **Return plane RB**

## **Engraving in XY plane G803**

**G803** engraves character strings aligned linearly in the XY plane.

**Further information:** ["Character sets", Page 484](#page-483-0)

The cycles start engraving from the starting position or from the current position, if no starting position is defined.

Example: If a character string is engraved with several calls, define the starting position in the first call. All other calls are programmed without a starting position.

Parameters:

- **X**, **Y**: **Start point**
- **Z**: **Final point** Z position, infeed depth during milling
- **RB: Return plane** Z position to which the tool retracts for positioning
- **ID**: **Text** to be engraved
- **NF: Char. no.** ASCII code of the character to be engraved
- **NS**: **Block number of contour** reference to the contour description
- **W**: **Inclinat. ang.** of the character string Example: 0° = vertical characters—the characters are arranged one after the other in positive X direction
- **H**: **Font height**
- **E**: **Distance factor**

The spacing between the characters is calculated according to the following formula: **H** / 6 \* **E**

- **F**: **Plunging feed rate factor** (plunging feed rate = current feed rate  $*$  **F**)
- **O**: **Mirror writing**
	- **0** (**No**): Engraving is not mirrored
	- **1** (**Yes**): Engraving is mirrored (mirror writing)

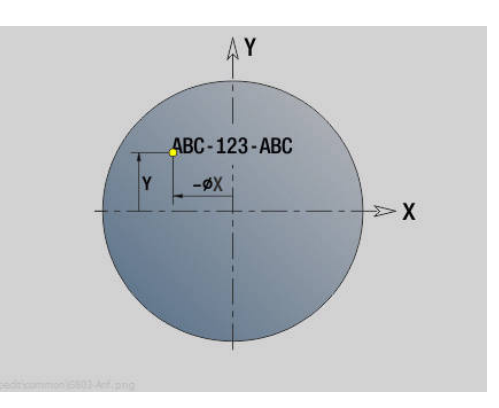

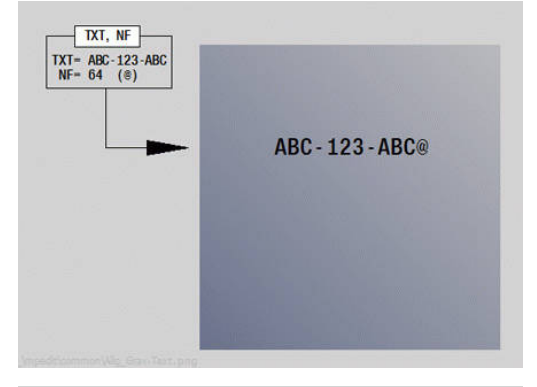

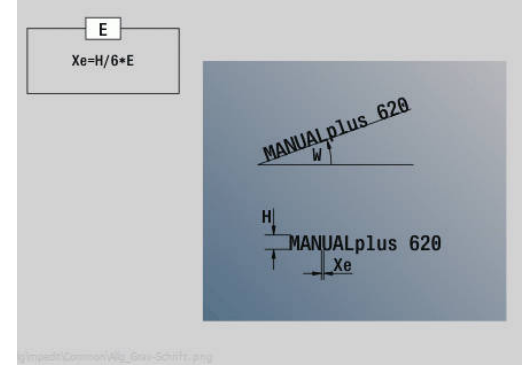

### **Engraving in YZ plane G804**

**G804** engraves character strings aligned linearly in the YZ plane. **Further information:** ["Character sets", Page 484](#page-483-0)

The cycles start engraving from the starting position or from the current position, if no starting position is defined.

Example: If a character string is engraved with several calls, define the starting position in the first call. All other calls are programmed without a starting position.

Parameters:

- **Y**, **Z**: **Start point**
- X: **Final point** X position, infeed depth during milling (diameter value)
- **RB: Return plane** X position to which the tool retracts for positioning
- **ID**: **Text** to be engraved
- **NF**: **Char. no.** ASCII code of the character to be engraved
- **NS**: **Block number of contour** reference to the contour description
- **W**: **Inclinat. ang.** of the character string
- **H**: **Font height**
- **E**: **Distance factor** The spacing between the characters is calculated according to the following formula: **H** / 6 \* **E**
- **F**: **Plunging feed rate factor** (plunging feed rate = current feed rate  $*$  **F**)
- **O**: **Mirror writing**
	- **0** (**No**): Engraving is not mirrored
	- **1** (Yes): Engraving is mirrored (mirror writing)

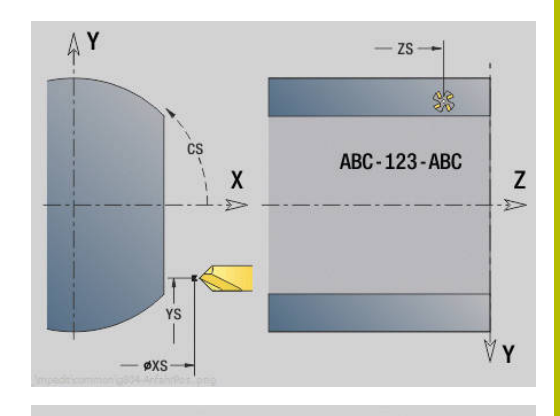

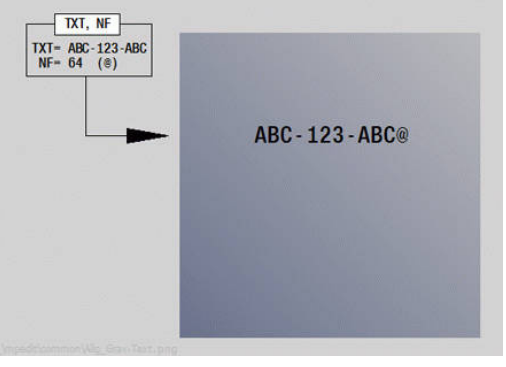

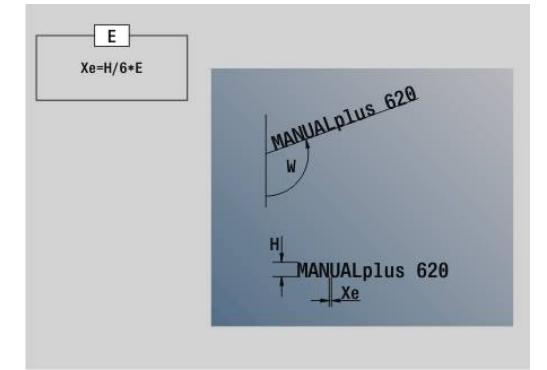

## **Thread milling in XY plane G800**

**G800** mills a thread in existing holes.

Place the tool at the center of the hole before calling **G799**. The cycle positions the tool to the **End point thread** inside the hole. Then, the tool approaches at **Apprch angle R** and mills the thread. With each rotation, the tool executes an infeed movement by the **Thread pitch F**. Then, the cycle retracts the tool and returns it to the **Start pt. Z**. The **V** parameter allows you to define whether the thread is milled in one rotation or, with single-point tools, in multiple rotations.

Parameters:

- **ID**: **Milling contour** name of the milling contour
- **NS**: **Block number of contour** reference to the contour  $\blacksquare$ description
- **I**: **Thread diameter**
- **Z**: **Start pt. Z**
- **K**: **Thread depth**
- **R**: **Approach radius**
- **F**: **Thread pitch**
- **J**: **Direction of thread:**
	- **0: Right-hand thread**
	- **1: Left-hand thread**
- **H**: **Mill cutting direction**
	- **0: Up-cut**
	- **1: Climb**
- **V**: **Milling method**
	- **0: One revolution** the thread is milled in a 360-degree helix
	- **1: Two or more revolutions** the thread is milled in several helix paths (single-point tool)

i.

Use thread-milling tools for cycle **G800**.

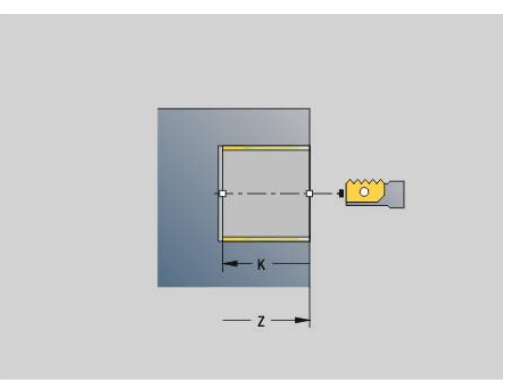

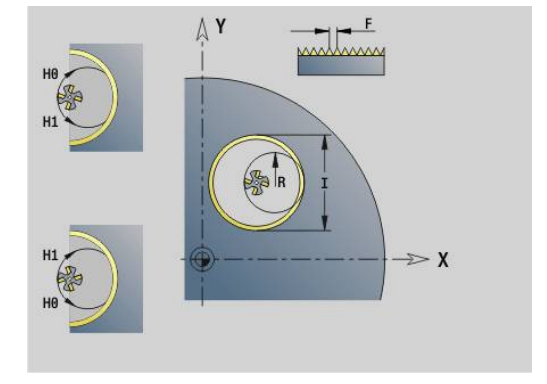

## **Thread milling in YZ plane G806**

**G806** mills a thread in existing holes.

Place the tool at the center of the hole before calling **G799**. The cycle positions the tool to the **End point thread** inside the hole. Then, the tool approaches at **Apprch angle R** and mills the thread. With each rotation, the tool executes an infeed movement by the **Thread pitch F**. Then, the cycle retracts the tool and returns it to the **Start pt. Z**. The **V** parameter allows you to define whether the thread is milled in one rotation or, with single-point tools, in multiple rotations.

Parameters:

- **ID**: **Milling contour** name of the milling contour
- **NS**: **Block number of contour** reference to the contour  $\blacksquare$ description
- **I**: **Thread diameter**
- $\blacksquare$ **X**: **Start pt. X**
- **K**: **Thread depth**
- **R**: **Approach radius**
- **F**: **Thread pitch**
- **J**: **Direction of thread:**
	- **0: Right-hand thread**
	- **1: Left-hand thread**
- **H**: **Mill cutting direction**
	- **0: Up-cut**
	- **1: Climb**
- **V**: **Milling method**
	- **0: One revolution** the thread is milled in a 360-degree helix
	- **1: Two or more revolutions** the thread is milled in several helix paths (single-point tool)

i

Use thread-milling tools for cycle **G800**.

#### **Skiving G807**

The **G807** function allows you to machine helical or straight-cut cylindrical gears.

After selecting the function, you can specify whether machining will take place before or behind the center of rotation or at the inside/ outside of the workpiece. You can optionally define an inclination of the tool.

Material is removed by the axial feed movement of the tool in combination with the skiving movement.

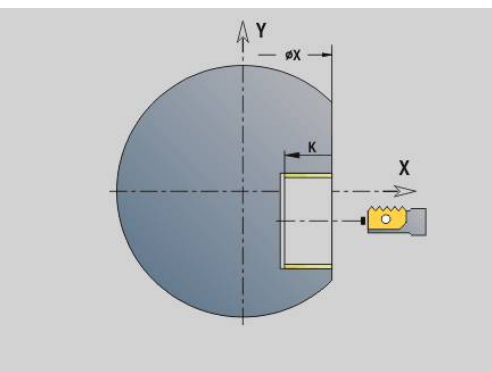

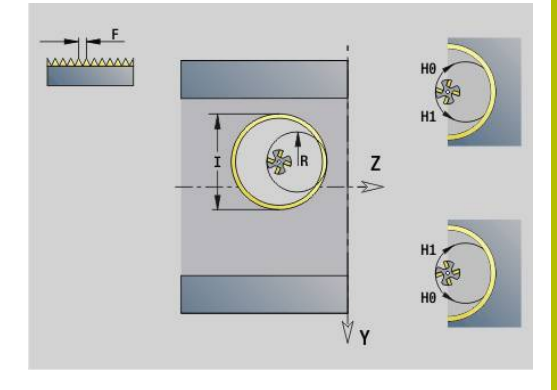

#### **Formulas**

Use the following formulas to calculate missing data. Formula symbols:

- $n_T$ : Tool spindle speed
- $n_W$ : Workpiece spindle speed
- $\blacksquare$  z<sub>T</sub>: Number of tool teeth
- $\blacksquare$  z<sub>w</sub>: Number of workpiece teeth
- m: Module
- p: Pitch
- h: Tooth height
- d: Pitch-circle diameter
- z: Number of teeth
- c: Trough-to-tip clearance
- $d_a$ : Diameter of the addendum circle (outside diameter)
- d<sub>f</sub>: Root circle diameter

#### **Formulas for speed calculation**

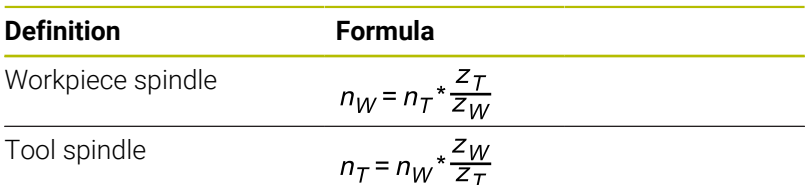

#### **Formulas for straight-cut gears**

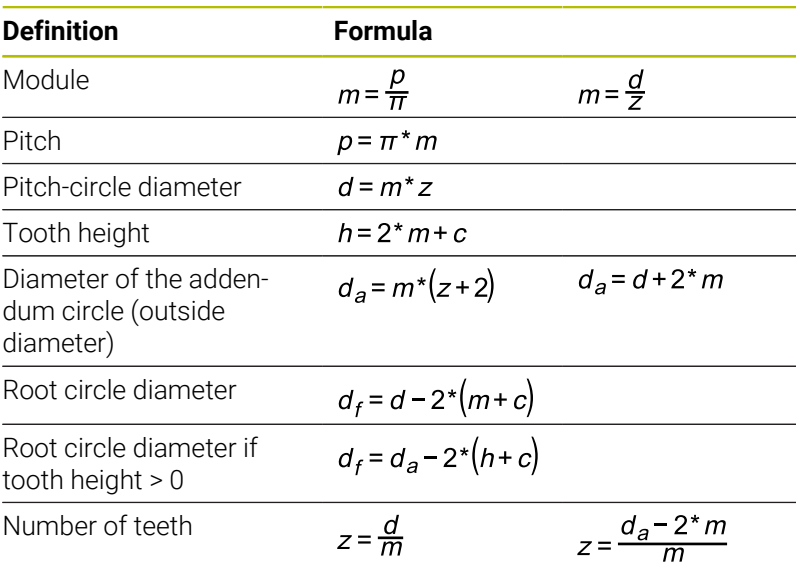

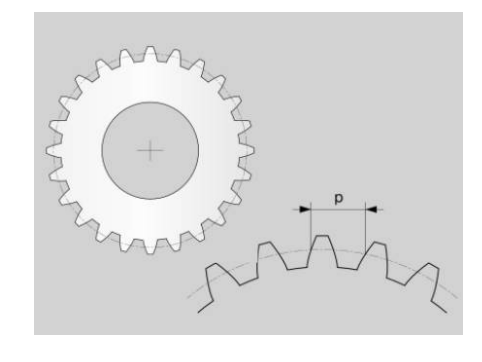

## **8**

#### **Parameters**

#### **Z**: **Start point**

Starting point of gearing system; enter an absolute value

**K**: **Final point**

End point of gearing system; enter an absolute value

- **WC**: **Tool lead angle**
	- Thread angle of the milling cutter

#### **RB**: **Return plane**

Clearance height before and after machining; enter an absolute value

#### **C**: **Offset C angle**

Optional spindle position (e.g., for alignment with a hole)

#### **AN**: **Pref. dir. incidence angle**

Preferred direction of the B axis

- **0: +B**
- **1: -B**
- **J**: **Number of workpiece teeth**

This parameter is mandatory for the calculation of further values.

#### **U**: **Module**

If you specify the **J Number of workpiece teeth** and **B Tip circle diameter** parameters, the control will calculate the **U Module** parameter automatically. If you additionally specify the **U Module** parameter, the control will ignore this input.

To machine a helical gear, enter the transverse module in the **U Module** parameter.

#### **B**: **Tip circle diameter**

If you specify the **J Number of workpiece teeth** and **U Module** parameters, the control will calculate the **B Tip circle diameter** parameter automatically. If you specify the **B Tip circle diameter** parameter, the control will ignore the entry in the **U Module** parameter.

#### **I**: **Tooth height**

If you do not specify the **I Tooth height** parameter, the control requires the **B Tip circle diameter** or **U Module** parameter for calculation. In addition to the tooth height, the control will also calculate the resulting root circle diameter.

#### **A**: **Crest clearance**

Distance between the addendum circle of the gear to be cut and the root circle of the mating gear.

If you specify the **A Crest clearance** parameter, the control will consider this value for the root circle diameter calculation.

#### **W**: **Angle of inclination**  $\mathbb{R}^n$

Angle of the helical gear

For straight-cut gears, this angle is 0°.

#### **E**: **Pre-positioning feed rate**

Feed rate for all pre-positioning movements, including the inclination movement

- **S**: **Cutting speed** in m/min ×
- **H**: **Machining side** п

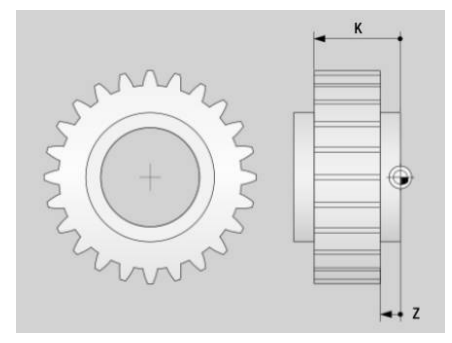

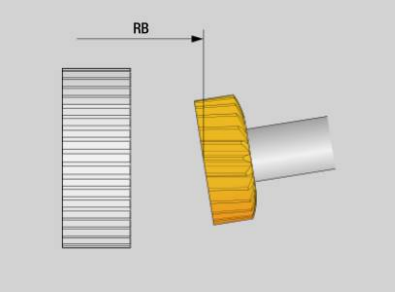

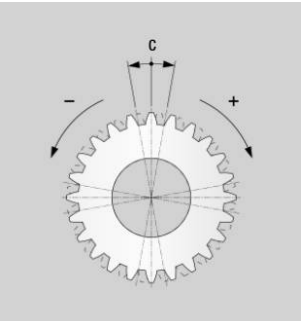

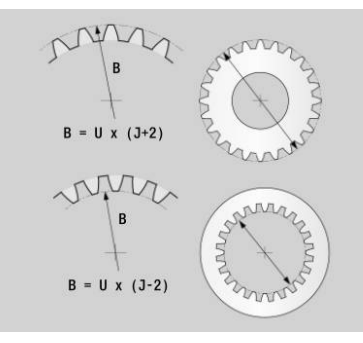

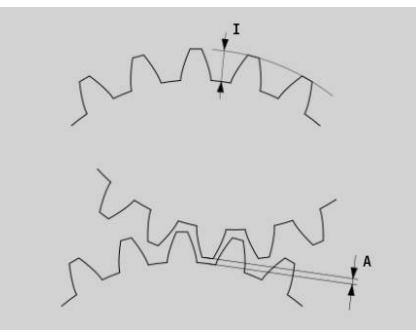

- **0: Behind workpiece, outside**
- **1: Before workpiece, outside**
- **2: Behind workpiece, inside**
- **3: Before workpiece, inside**
- **V**: **Direction of tool rotation**
	- **3: M3**
	- **4: M4**
- **O**: **Rotation direction reversal**

Optional reversal of the workpiece spindle rotation direction

- **0: No**
- **1: Yes**
- **P**: **First infeed**

Incremental value of the infeed depth for the first cut

**PZ**: **Last infeed**

Incremental value of the infeed depth for the last cut

#### **F**: **First feed rate**

Feed rate in millimeters per workpiece revolution for the first cut.

**BF**: **Last feed rate**

Feed rate in millimeters per workpiece revolution for the last cut.

**FP**: **Feed-rate reduction factor**

The reduction factor defines the reduction of the feed rate that should decrease with increasing cutting numbers. The higher the cutting number, the faster the feed rate will be adjusted until the value of the **BF Last feed rate** parameter is reached.

**D**: **No. of first cut**

Number of the cut with which the control starts machining

- **Q**: **No. of last cut** Number of the cut with which the control stops machining
- **HC**: **Number of cuts**

If you omit the **HC Number of cuts** parameter, the control will calculate the required minimum number of cuts.

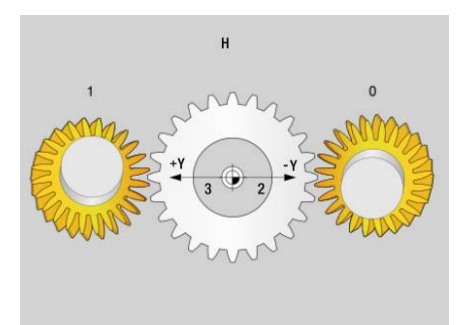

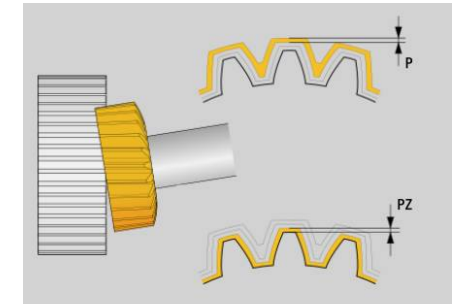

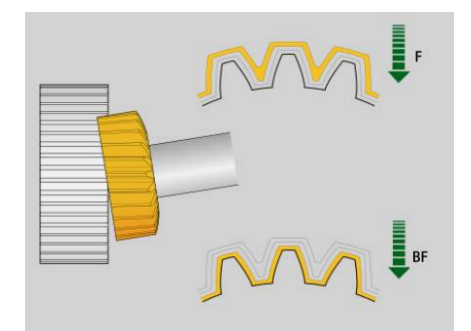

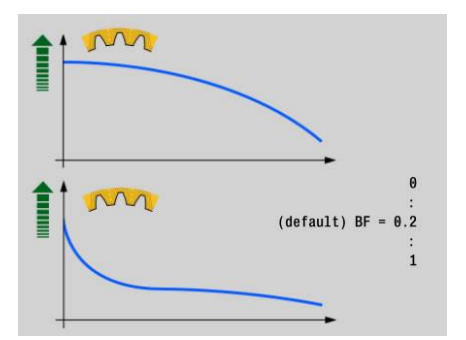

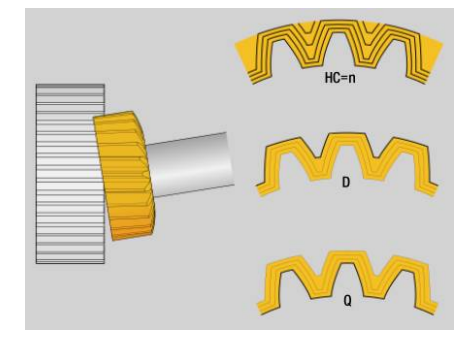

#### **Notes**

- The speed ratio between the workpiece and the tool is derived from the number of teeth of the gear and the number of cutting edges. Define the number of cutting edges in the **Tool editor**. Create the tool as a milling cutter.
- Before starting a machining operation, make sure that the direction of rotation has been set correctly for both spindles. If required, program a low spindle speed that allows you to see clearly whether the direction of rotation is correct. Please remember that the correct direction of rotation depends on the cutting direction of the tool and the machining side.
- If you set the HC Number of cuts parameter to 2, the control will ignore the **PZ Last infeed** and **BF Last feed rate** parameters. If you set the **HC Number of cuts** parameter to **1**, the control will additionally ignore the **P First infeed** parameter.
- The control calculates the approach length and the idle travel distance automatically. Both are required for completely machining the gear between **Z Start point** and **K Final point**. When clamping the workpiece, make sure that it protrudes sufficiently from the fixture to avoid any collision of the tool with the fixture. Verify proper execution of machining in the simulation.
- Please note, however, that the simulation cannot display the gearing system. The simulation is suitable for checking the tool position and the infeed movements, for example.

## **Hobbing G808**

**G808** mills a gear profile from the **Start point Z** to the **Final point K**. In **W** you enter the angular position of the tool.

If an oversize has been programmed, hobbing is split up in roughmachining and subsequent finishing.

In parameters **O**, **R** and **V** you define the tool shift. Shifting by **R** ensures a uniform wear of the hob cutter.

Use the parameter **U** to specify the gear ratio in the tool drive. Parameters:

- **Z**: **Start point**
- **K**: **Final point**
- **C**: **Angle** offset angle of the C axis
- **H**: **Infeed axis**
	- 0: Tool infeed is performed in the X axis
	- 1: Tool infeed is performed in the Y axis

#### **Q**: **Spindle with workpiece**

- 0: Spindle 1 (main spindle) holds the workpiece
- 1: Spindle 2 holds the workpiece
- 2: Spindle 3 holds the workpiece
- 3: Spindle 4 holds the workpiece

#### **AC**: **Tool spindle no. 0..3**

- 0: Spindle 1 (main spindle) holds the tool
- 1: Spindle 2 holds the tool
- 2: Spindle 3 holds the tool
- 3: Spindle 4 holds the tool
- **A**: **Root circle diameter**
- **B**: **Tip circle diameter**
- **J**: **Number of workpiece teeth** ×
- **W**: **Angle position**  $\overline{\Box}$
- **WC**: **Angle of inclination** of the gear  $\blacksquare$
- **S**: **Cutting speed** in m/min п
- $\blacksquare$ **F**: **Feed per revolution**
- $\blacksquare$ **D**: **Turn. direct.** of the workpiece
	- 3: **M3**
	- $\blacksquare$  4: **M4**
- **P**: **Maximum infeed**
- **I**: **Allowance**
- **E**: **Finishing feed**
- **O**: **Shift starting position** Ī.
- **R**: **Shift value**
- **V**: **Shift quantity**
- **U**: **Transmission ratio**  $\blacksquare$

Program **G728** to compensate for an offset occurring when you machine helical teeth.

**Further information:** ["Compens. for helical teeth G728",](#page-509-0) [Page 510](#page-509-0)

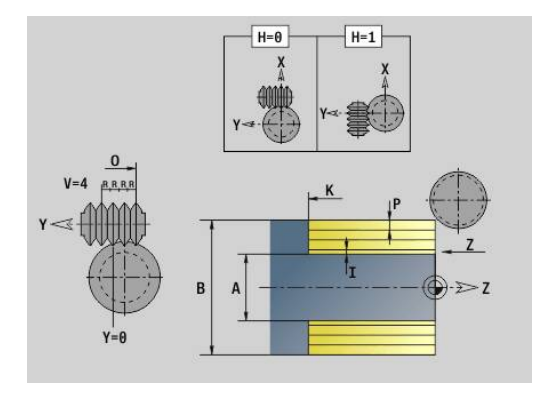

i

## **8.8 Example program**

#### **Machining with the Y axis**

The milling and drilling contours are nested in the following NC program. A linear slot is machined on the single surface. On the same single surface, a hole pattern with two holes is machined both to the left and right of the slot.

At first, the turning operation is performed, and then the **single surface** is milled. Following that, the linear slot is machined using the **Pocket milling, lateral surface Y** unit. Then the slot is deburred. Further units are used to center the hole patterns, then drill them and finally tap the holes.

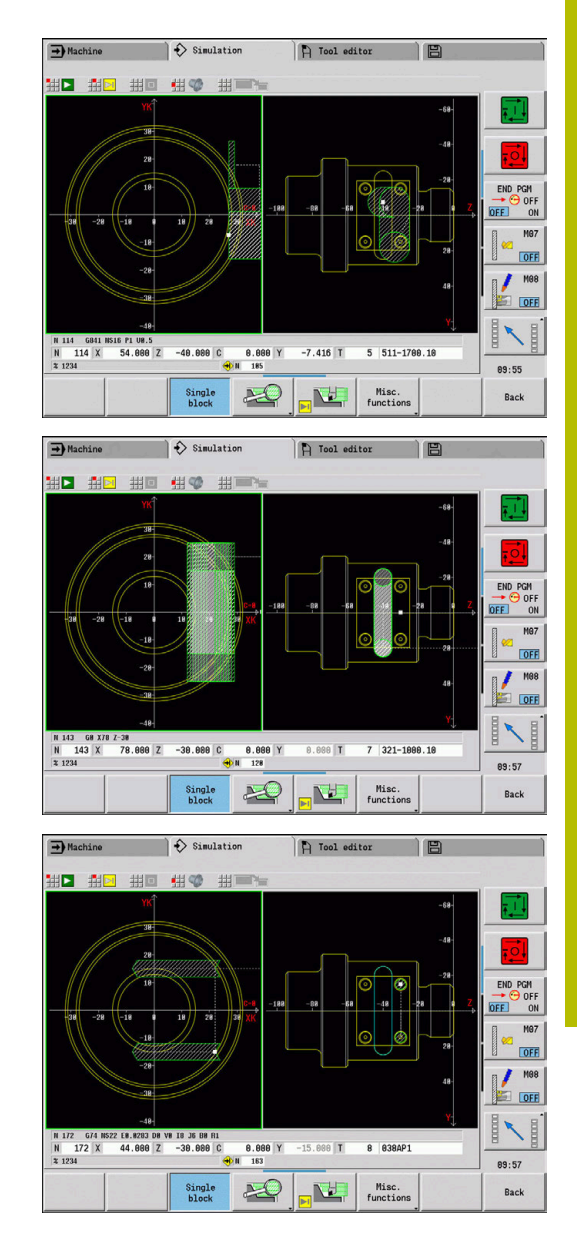

#### **Example: Y axis [BSP\_Y.NC]**

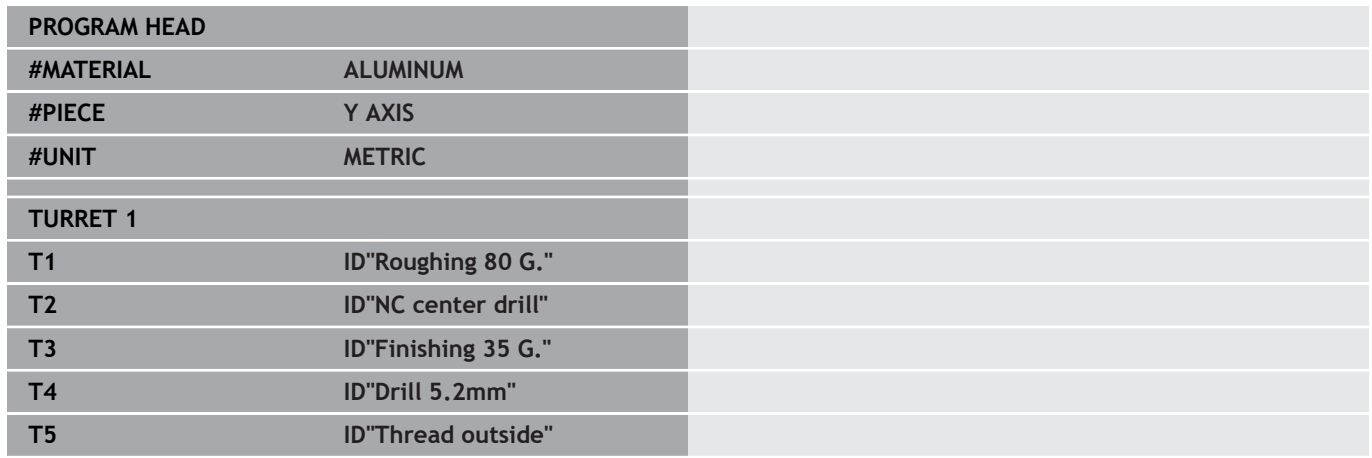

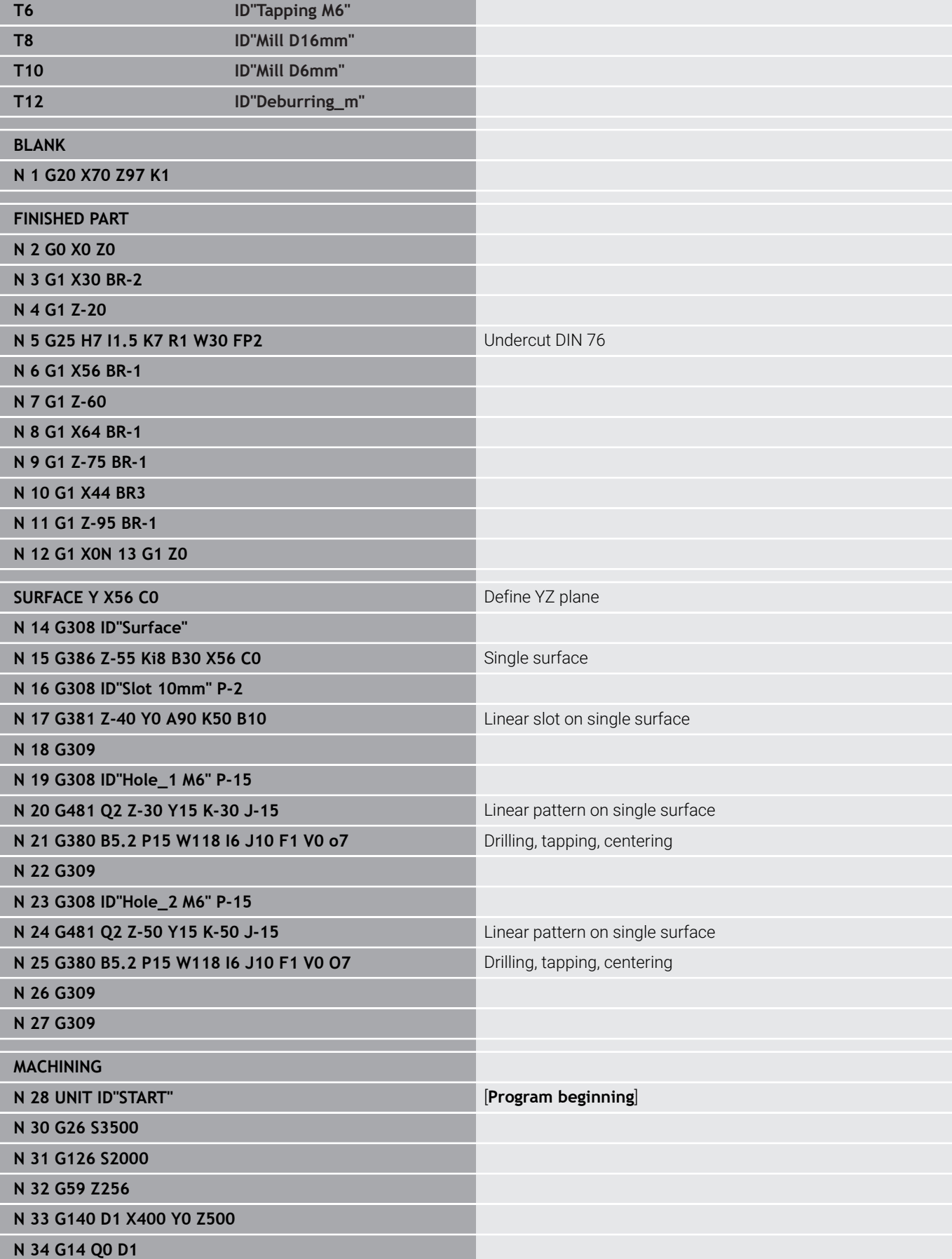

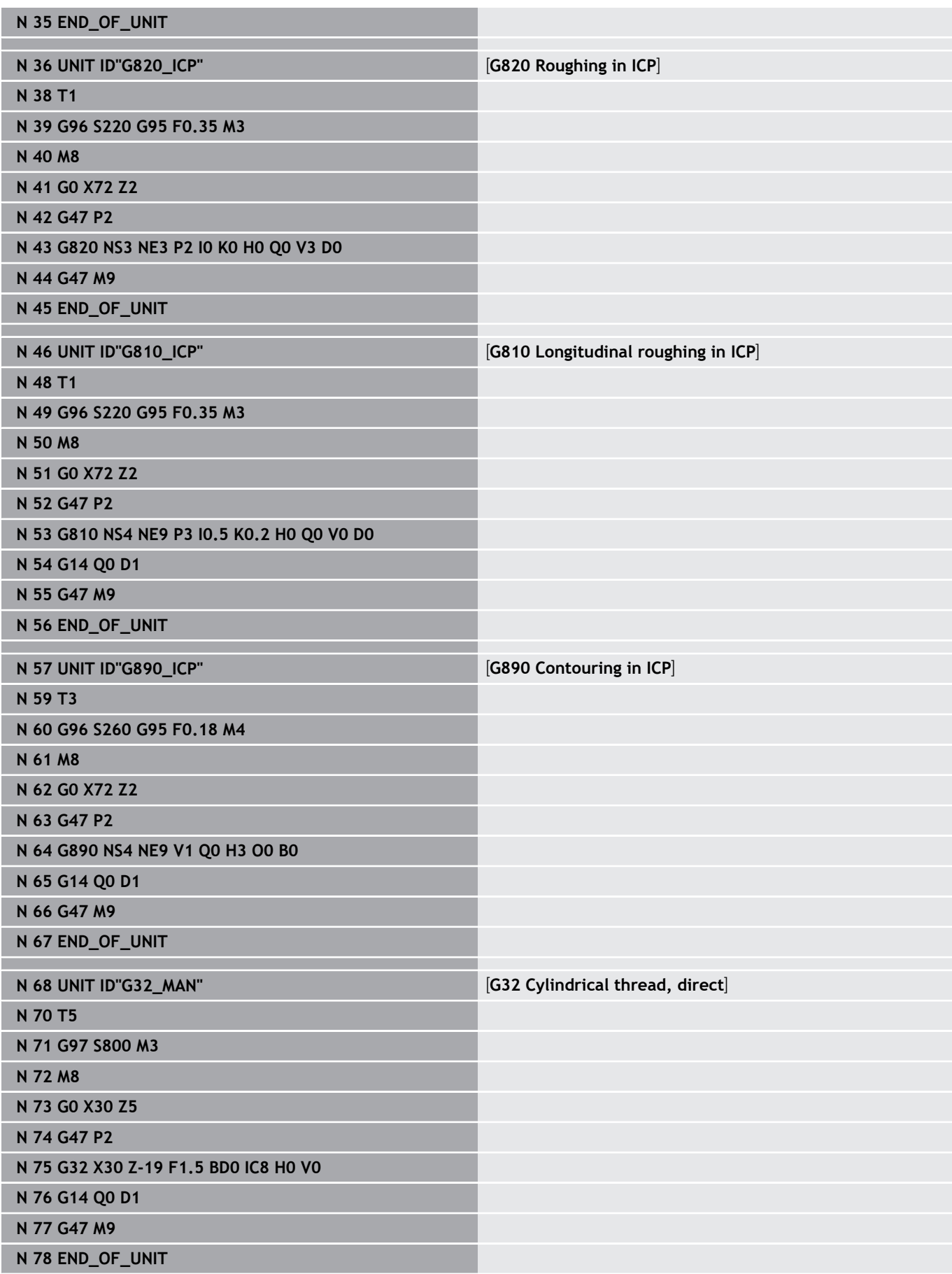

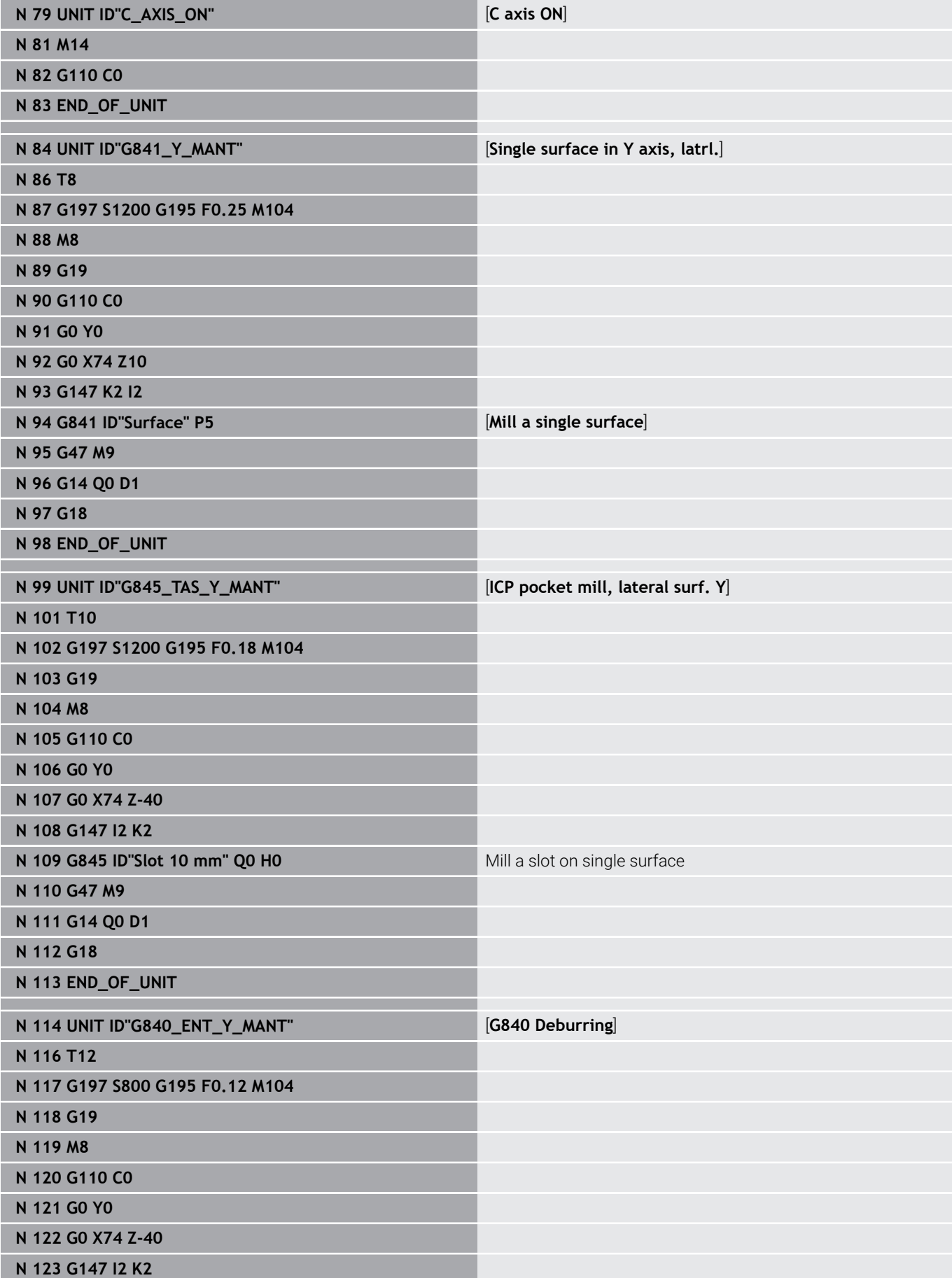

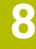

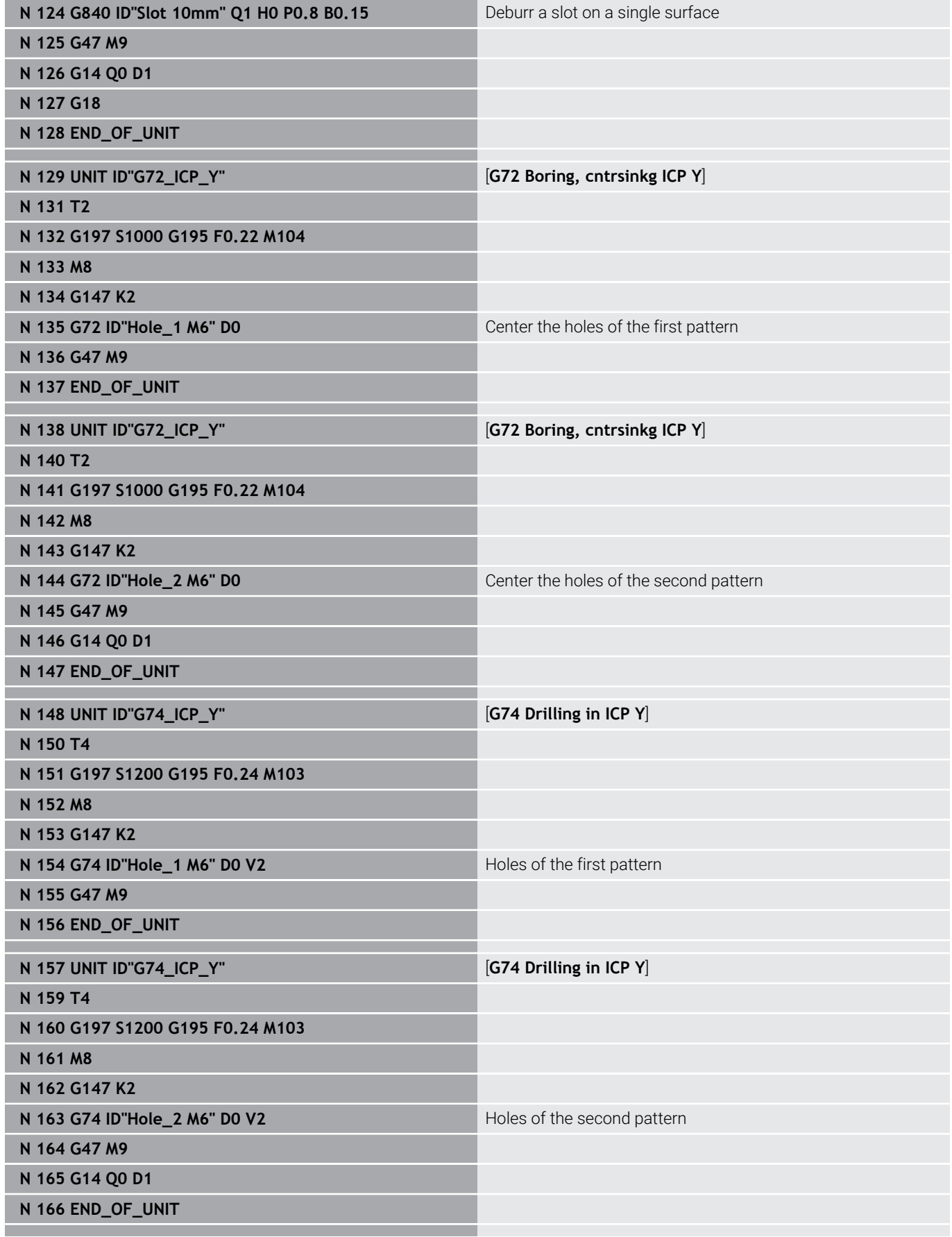

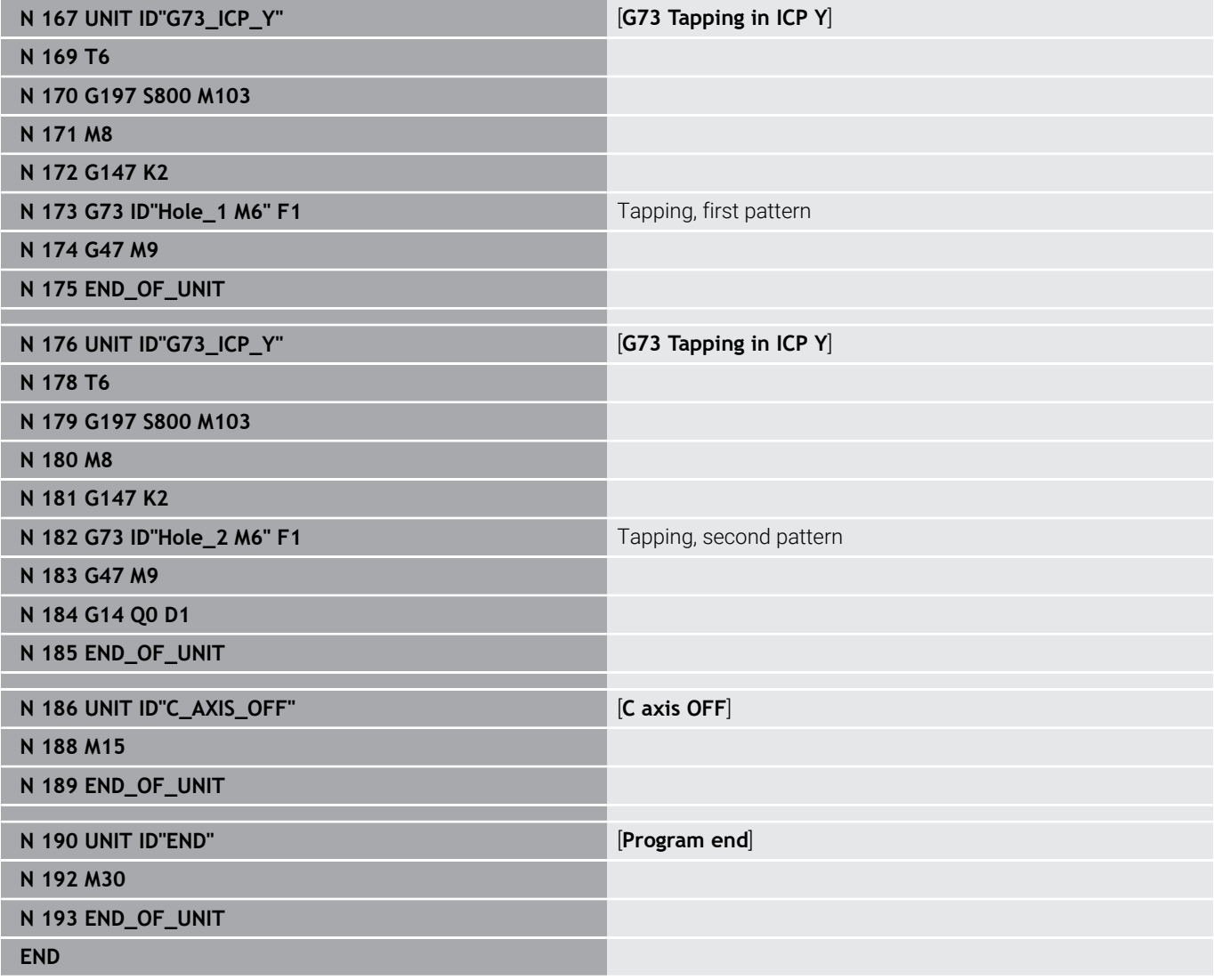

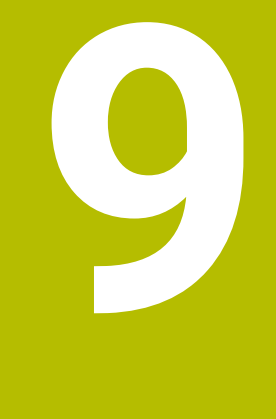

**TURN PLUS (Option 63)**

# **9.1 The function TURN PLUS**

To create programs with **TURN PLUS**, you program the blank and finished part with the aid of interactive graphics. The working plan is then generated automatically. As a result you get a commented and structured NC program.

With **TURN PLUS** you can create NC programs for the following applications:

- $\blacksquare$  Turning
- Ī. Milling and drilling with the C axis
- Milling and drilling with the Y axis Ī.
- Full-surface machining п

## **TURN PLUS concept**

The workpiece description is the basis for working plan generation. The strategy for generating the working plan is specified in the

#### **Machining sequence**.

**TURN PLUS** generates the working plan, which takes technology attributes such as oversizes, tolerances, etc. into account.

On the basis of the contour follow-up, **TURN PLUS** optimizes the paths for approach and avoids air cuts or collisions between workpiece and cutting edge.

For tool selection, **TURN PLUS** uses the tools from the NC program or from the current turret assignment/magazine list, depending on the machine parameter settings. If there is no suitable tool in the turret assignment/magazine list, **TURN PLUS** looks for a suitable tool in the tool database and selects it. When programming the **Tool selection TS** parameter, you can select the tools manually.

The technology database provides the cutting data to **TURN PLUS**.

#### **Machining parameters**

The **Machining parameters** define details of machining. This allows you to adapt **TURN PLUS** to your individual needs.

When clamping the workpiece, **TURN PLUS** can determine the cutting limits and the datum shift for the NC program, depending on the machine parameter settings.

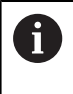

**Before** generating the working plan, please note: You define the default values for machining parameters as well as general settings in the machine parameters.

#### **Further information:** User's Manual

With the **Machining parameters** menu item, it is possible to set the most important parameters during the programming process. The control will apply these settings to the machine parameters.

Here, you can program settings such as

- Type of tool access п
- Contour groups  $\blacksquare$
- $\overline{\phantom{a}}$ Structure program
- Set-up clearance  $\overline{\phantom{a}}$
- Oversize  $\overline{\phantom{a}}$

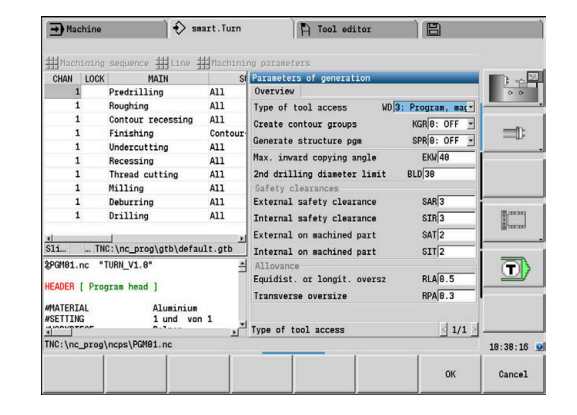

## **9.2 Automatic working plan generation (AWG) submode**

The **AWG** submode generates the work blocks of the working plan in the sequence defined in **Machining sequence**. You define the machining details in the **Machining parameters** input form. The **TURN PLUS** function automatically determines all required elements of a work block. Use the **machining sequence editor** to specify the machining sequence.

A work block has the following content:

■ Tool call

**(ö)** 

- $\blacksquare$ Cutting values (technology data)
- Approach (may be omitted)
- Machining cycle
- Tool retraction (may be omitted)
- Moving to tool change point (may be omitted)

Refer to your machine manual.

The machine tool builder can provide you with a machinedependent start unit containing the definitions of various transfer parameters that automatically take into account a bar feeder, for example.

You can change or supplement the generated work blocks subsequently.

**TURN PLUS** simulates machining in the **AWG** control graphic. You can set the sequence and representation of the control graphic by soft key.

#### **Further information: User's Manual**

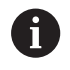

 $\mathbf i$ 

**TURN PLUS** outputs warnings during the contour analysis if certain areas cannot be machined at all or not completely. Check the respective sections after program creation and adapt them to your needs.

In the **convertICP** (no. 602023) machine parameter, you define whether the control loads the programmed or calculated values into the NC program.

#### **Information for using AWG**

Please note when using automatic working plan generation:

- The **AWG** submode divides each circle at the quadrant boundaries. As a result, the program generated by the **AWG** may contain more contour elements than the original program.
- **AWG** automatically closes open contours.  $\mathbf{r}$
- **AWG** always creates the contours in counterclockwise (CCW)  $\blacksquare$ direction.
- **AWG** always shifts the starting point of the contour to the lower left corner.

#### **Generating a working plan**

**After** the working plan generation, consider the following: If no chucking equipment has been defined in the program as yet, **TURN PLUS** defines the chucking equipment for a specific type of clamping/clamping length and adjusts the cutting limitation accordingly. Adapt the values in the finished NC program.

#### Generating a working plan with **TURN PLUS**:

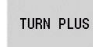

**AVG** 

 $\mathbf i$ 

- **Press the TURN PLUS soft key**
- **TURN PLUS** opens the most recently selected machining sequence..
- To activate **AWG** submode, press the **AWG** soft key
- **TURN PLUS** displays the contours of the workpiece blank and the finished part in the graphics window.

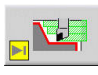

Back

Back

Save

- ▶ Press the **Simulation** soft key
- The **AWG** control graphic and the program generation are started.
- Press the **Back** soft key to return to the **TURN PLUS** menu
- **Press the Back soft key to switch to smart. Turn** mode of operation
- Apply the name of the current NC program without any changes
- Alternatively, enter the name under which the NC program should be saved
- **Press the Save** soft key to overwrite the current NC program

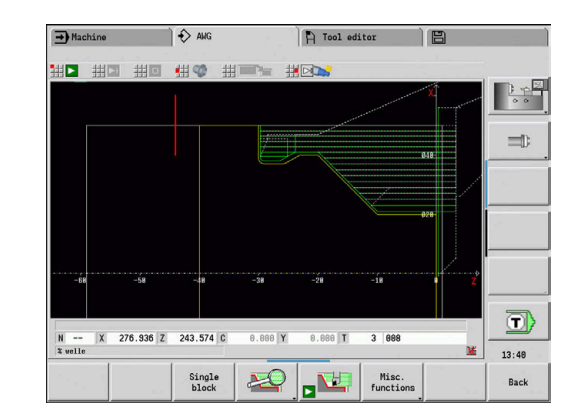
## **Machining sequence – fundamentals**

In the **Machining sequence** you define the sequence in which the machining steps will be carried out.

**TURN PLUS** analyzes the contour in the sequence defined in **Machining sequence**. In this process the control determines the areas to be machined and the tool parameters. The **AWG** submode analyzes the contour using the **Machining parameters**.

**TURN PLUS** distinguishes between:

- **Main mach. operation** (e.g., undercutting)
- **Anc. mach. operation** (e.g., undercut type H, K, or U)  $\mathcal{L}_{\mathcal{A}}$
- $\blacksquare$ **Machining location** (e.g., external or internal)
- **Tool selection** (automatic or manual) п

**Anc. mach. operation** and **Machining location** allow you to refine the machining specification. If you do not define the **Anc. mach. operation** or the **Machining location**, the **AWG** generates machining blocks for all machining submodes and machining locations.

The following factors additionally influence the working plan generation:

- Geometry of the contour  $\mathbb{R}^n$
- Attributes of the contour
- Tool availability

 $\mathbf i$ 

Machining parameters ×

> If you only define the **Main mach. operation** in the **Machining sequence**, all **machining submodes** it comprises are executed in a specific sequence. However, you can also program the machining submodes and machining locations individually in any desired sequence in the **Machining sequence**. In this case, you should define the associated main machining operation again after having defined the machining submodes. This way, you can ensure that all machining submodes and locations will be taken into account.

The **AWG** submode does **not** generate the work blocks if any required preparatory step is missing, or if the appropriate tool is not available, etc. **TURN PLUS** skips machining operations and machining sequences that do not make sense in the machining process.

## *NOTICE*

#### **Danger of collision!**

In **AWG** submode with drilling and milling (e.g. **Main mach. operation 11: Milling**) the control does not consider the current rotational position—instead, the **Finished part contour** is used as reference. Danger of collision during pre-positioning and machining!

Program turning operations (e.g. **Main mach. operation 3: Roughing**) before the drilling and milling operations

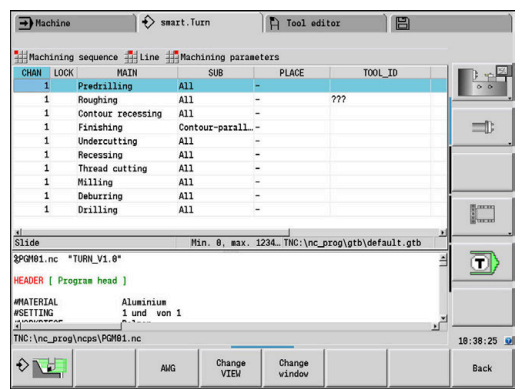

## **Organizing machining sequences**

- **TURN PLUS** always uses the current machining sequence. The  $\overline{\phantom{a}}$ **current machining sequence** can be edited or overwritten by loading another **Machining sequence**.
- When you open **TURN PLUS**, the most recently used **Machining sequence** is automatically displayed.

#### **Switching between views**

The **Machining sequence** and the NC program can be displayed in a horizontal or vertical window layout. Press the **SWITCH VIEWS** soft key to switch between the two views.

Press the **CHANGE WINDOW** soft key to move the cursor between the Program and the Machining Sequence window.

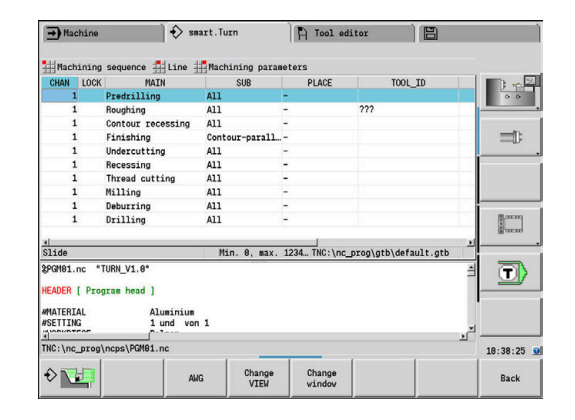

## **Editing and managing the Machining sequence**

**TURN PLUS** uses the currently active machining sequence. You can change the **Machining sequence** and adapt it to your range of parts.

### **Opening the Machining sequence**

To open any desired **Machining sequence**, proceed as follows:

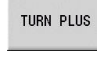

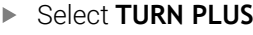

- Select the **Machining sequence**
- ▶ Select **Open ...** 
	- **TURN PLUS** opens the selection list with the machining sequence files.
	- $\blacktriangleright$  Select the desired file

### **Saving the Machining sequence**

To save any desired **Machining sequence**, proceed as follows:

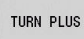

 $\downarrow$ 

## Select **TURN PLUS**

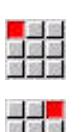

- Select the **Machining sequence**
- ▶ Select Save as...
- **TURN PLUS** opens the selection list with the machining sequence files.
- $\blacktriangleright$  Enter the file name
- Alternative: Overwrite an existing file

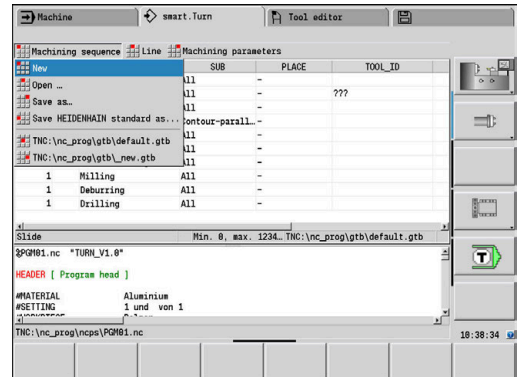

#### **Creating a default machining sequence**

To create a default machining sequence, proceed as follows:

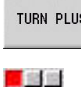

원유원

- Select **TURN PLUS**
	- Select the **Machining sequence**

#### Select **Save HEIDENHAIN standard as...**

- **TURN PLUS** opens the selection list with the machining sequence files.
- $\blacktriangleright$  Enter a file name under which you wish to store the HEIDENHAIN default machining sequence

### **Editing a Machining sequence**

To edit a **Machining sequence**, proceed as follows:

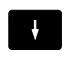

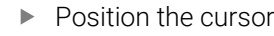

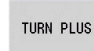

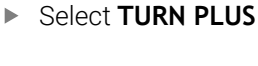

- ▶ Select **Line**
- $\blacktriangleright$  Select a function
	- $\blacksquare$  Inserting a new machining operation
	- **Moving a machining operation**
	- Editing a machining operation
	- Deleting a machining operation

Inserting a new machining operation:

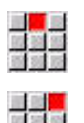

▶ Select **Insert above the line** to insert a new machining operation before the cursor position

Select **To insert below the line, press Insert** to insert a new machining operation after the cursor position

Moving a machining operation:

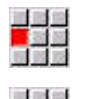

Select **Move line upwards**

Alternative: Select **Move line downwards**

#### Editing a machining operation:

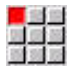

▶ Select **Edit Line Enter** 

**OK** 

▶ Press the **OK** soft key

Deleting a machining operation:

Select **Delete line**

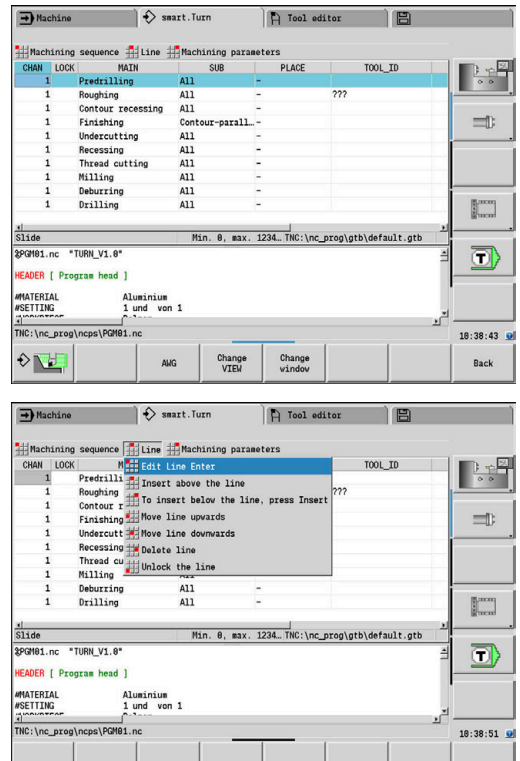

## **Overview of machining sequences**

The following table lists the possible combinations of **Main mach. operation** – **Anc. mach. operation** – **Machining location** and explains the working method of the **AWG**.

## **Machining sequence Predrilling**

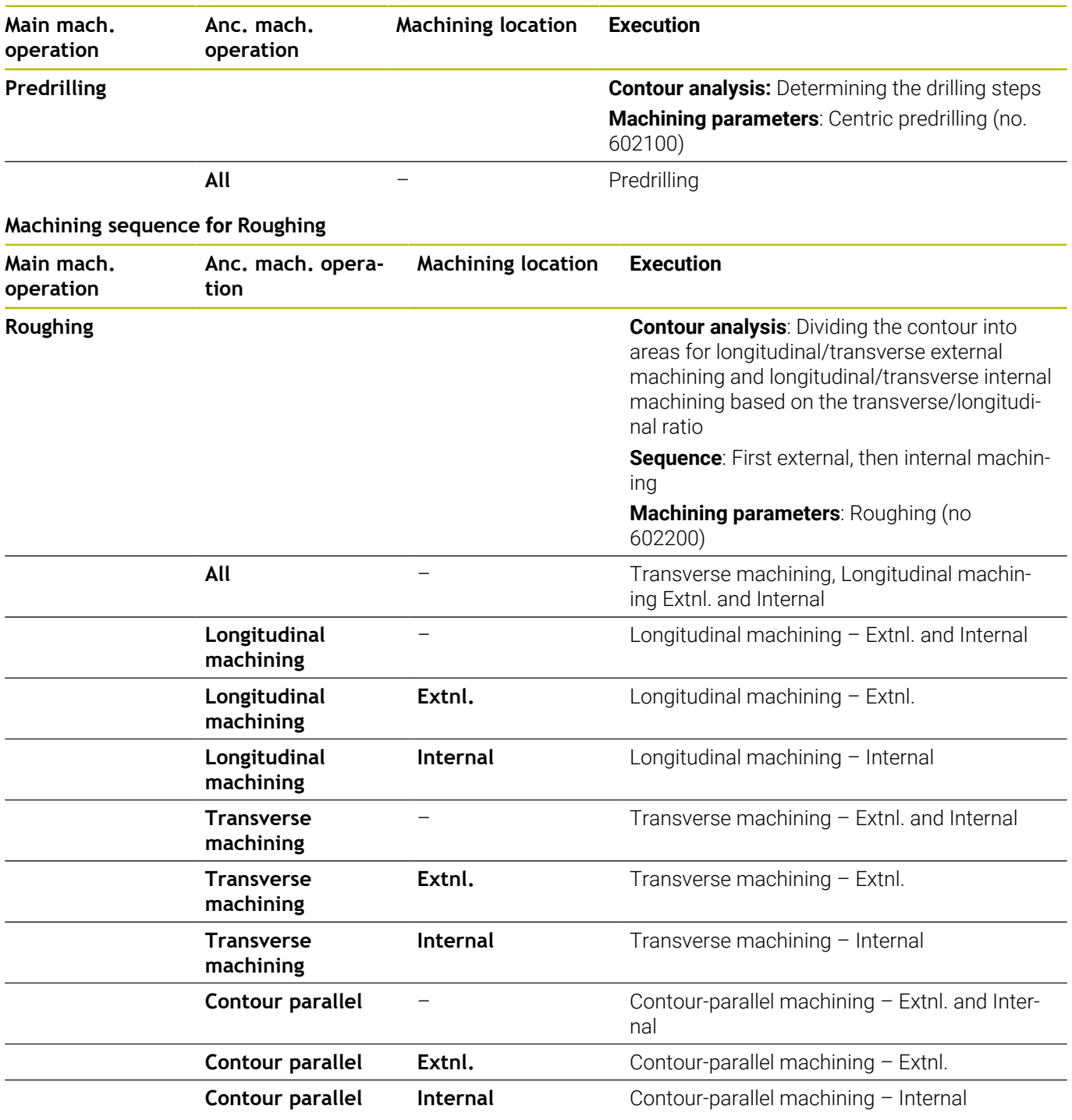

## **Machining sequence for Hollowing**

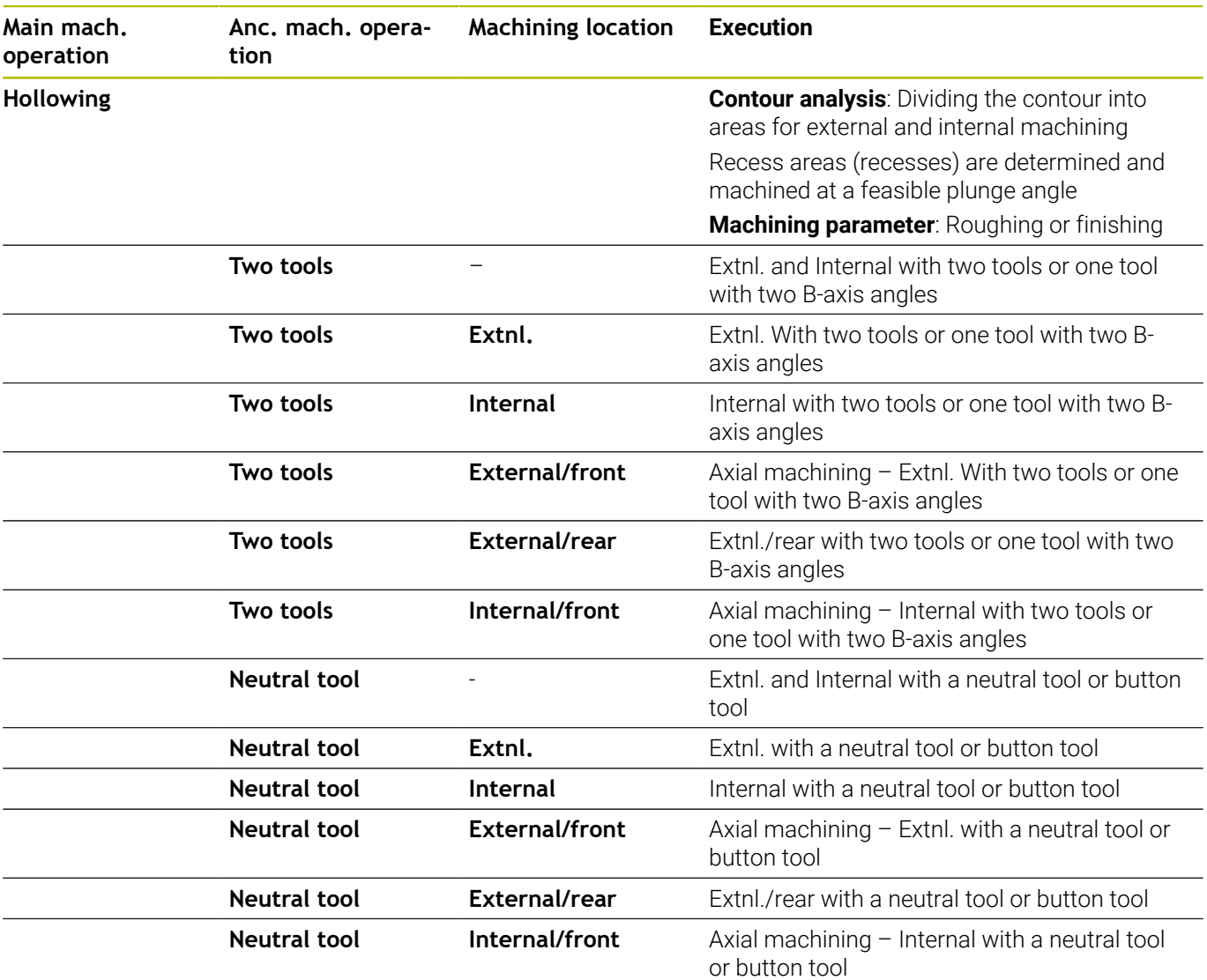

### **Machining sequence Finishing**

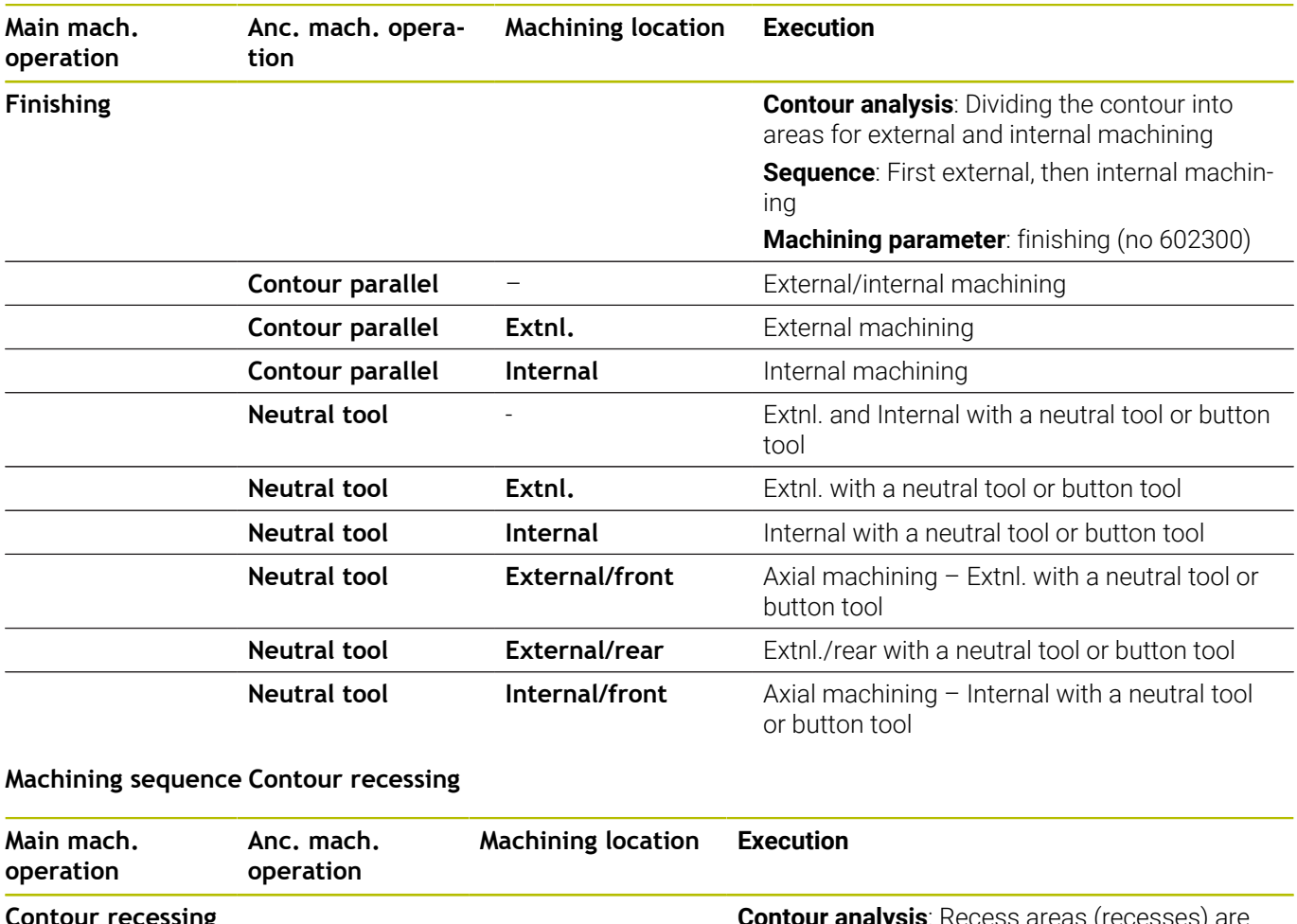

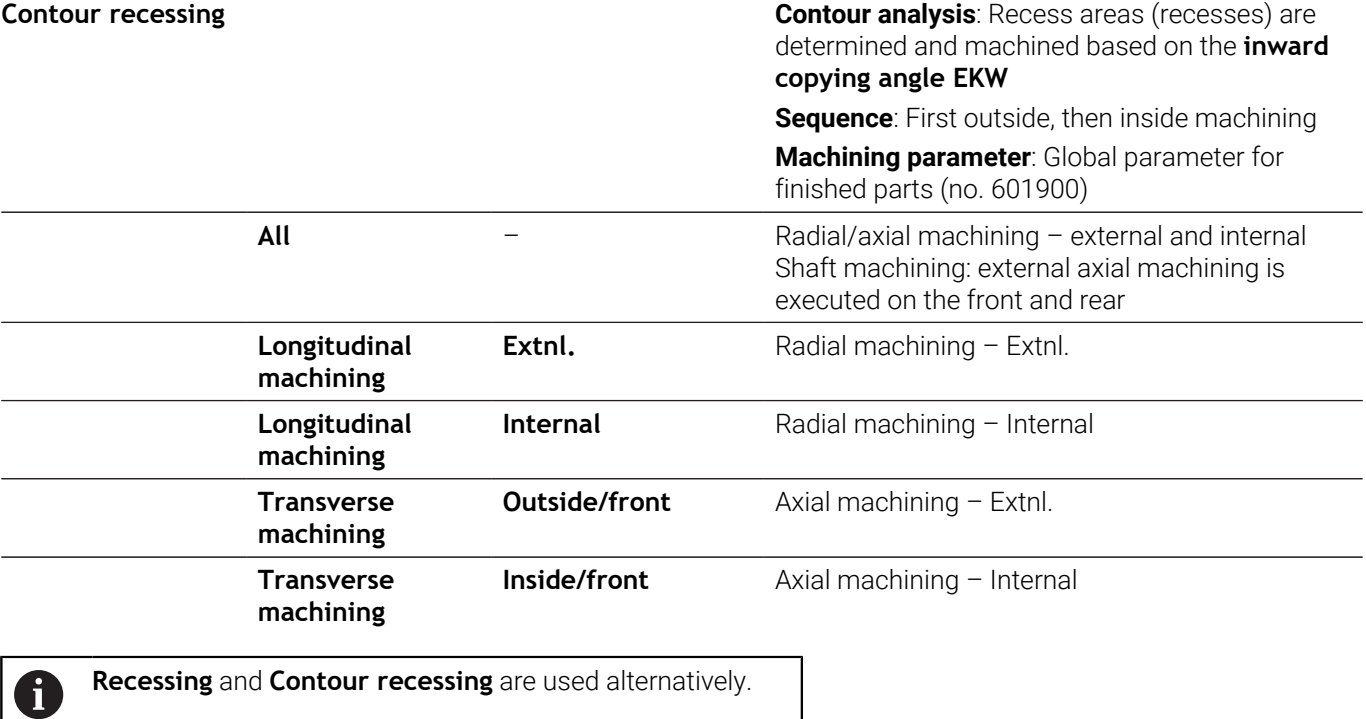

## **Machining sequence Recessing**

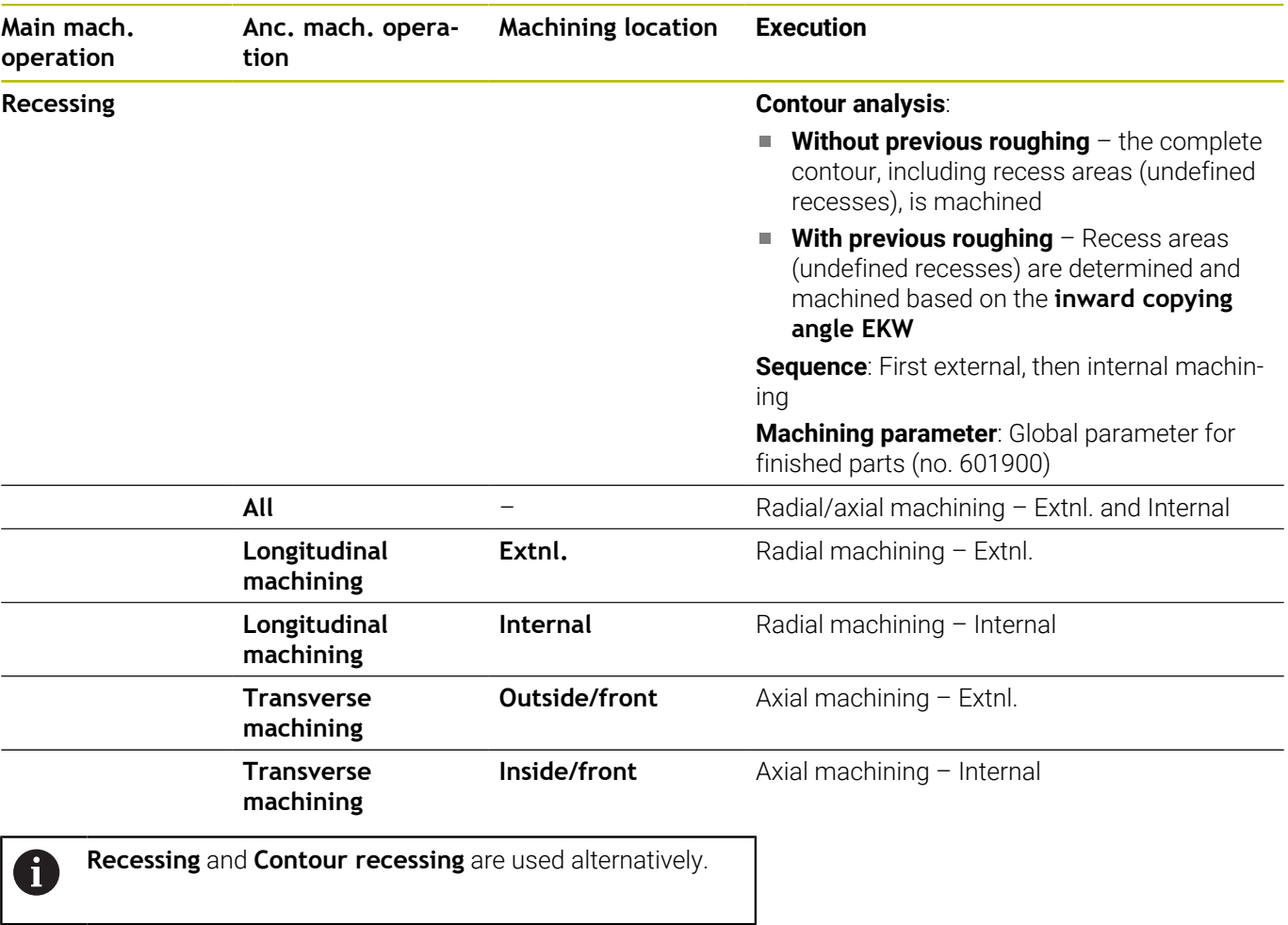

## **Machining sequence Undercutting**

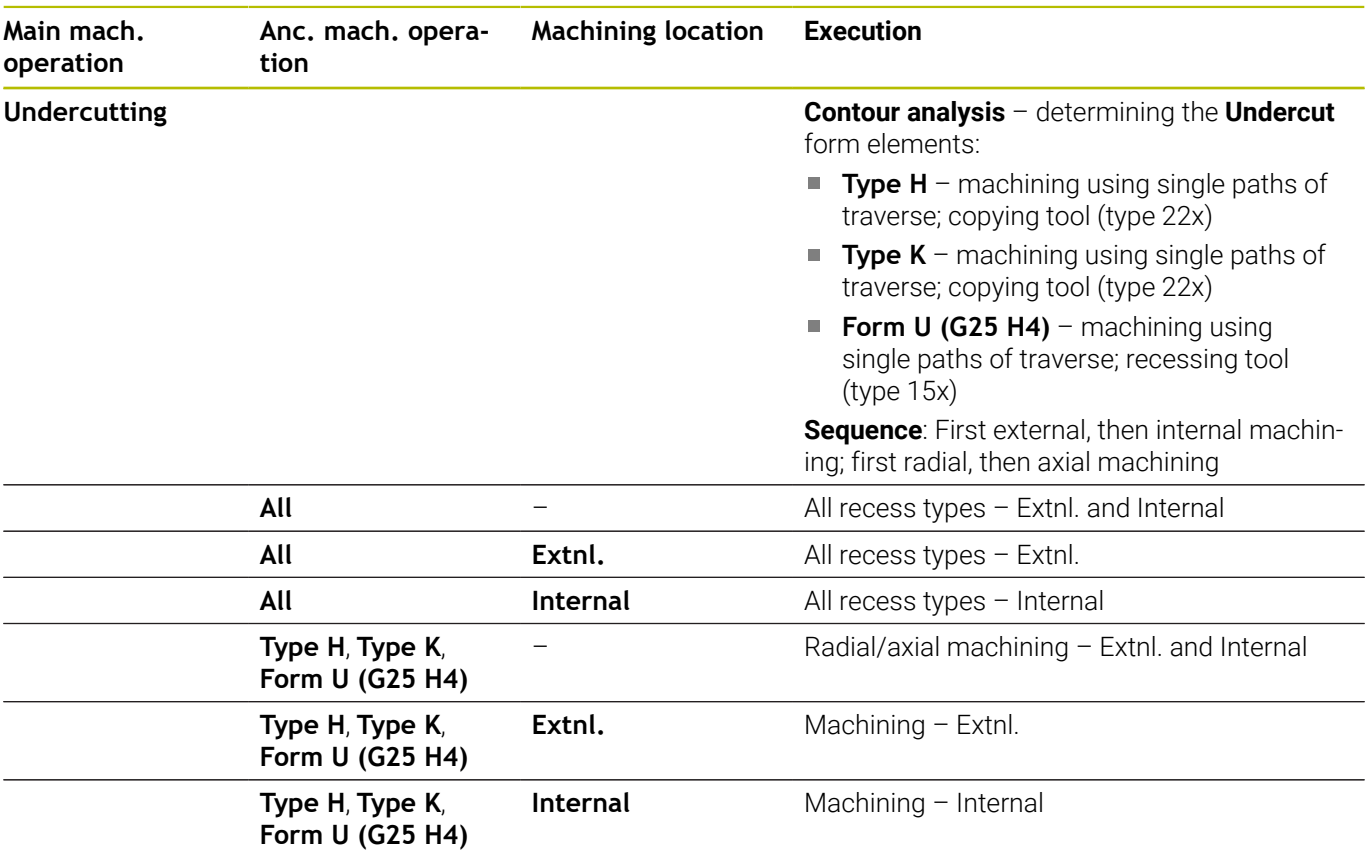

### **Machining sequence Recessing**

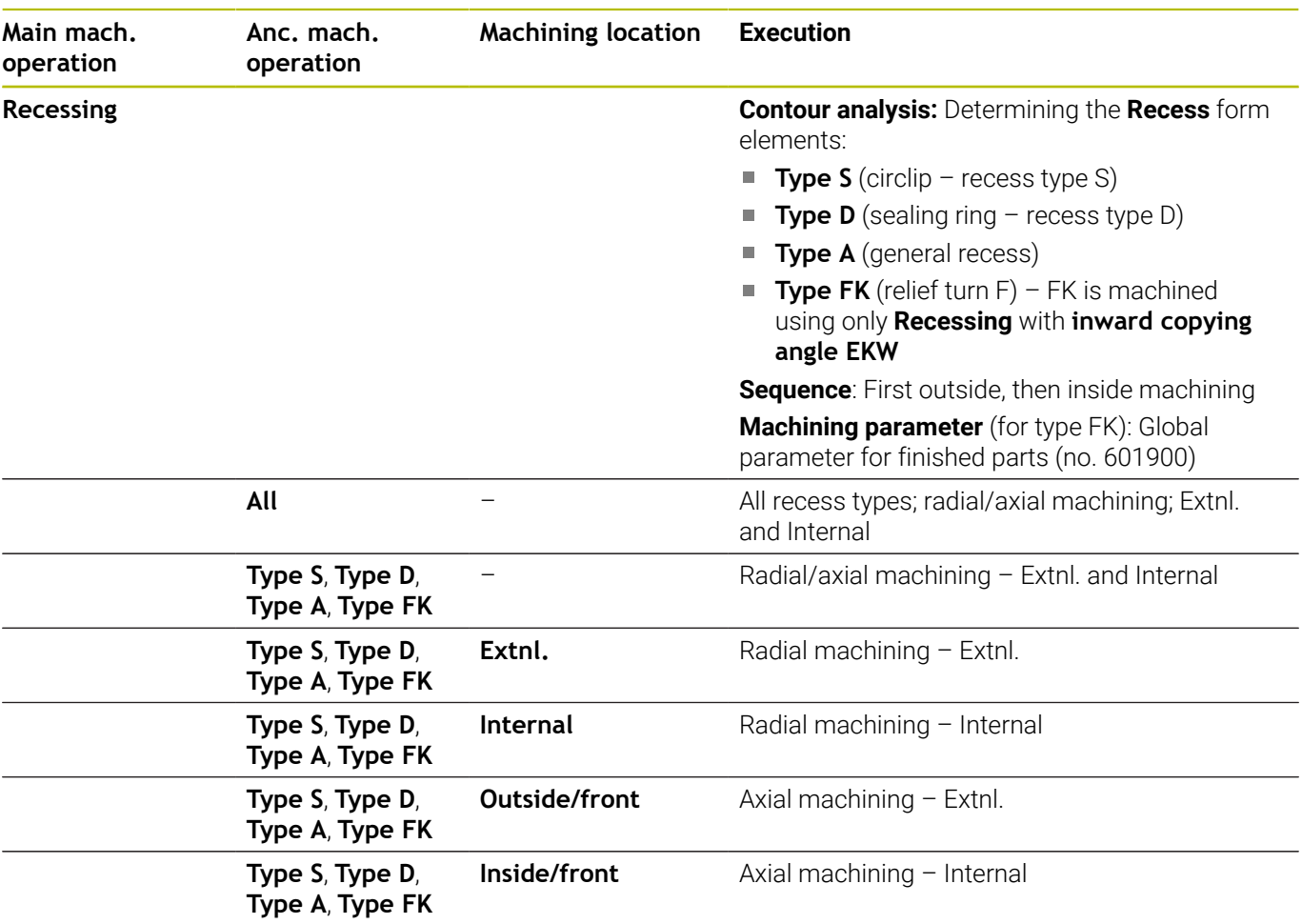

## **Machining sequence Drilling**

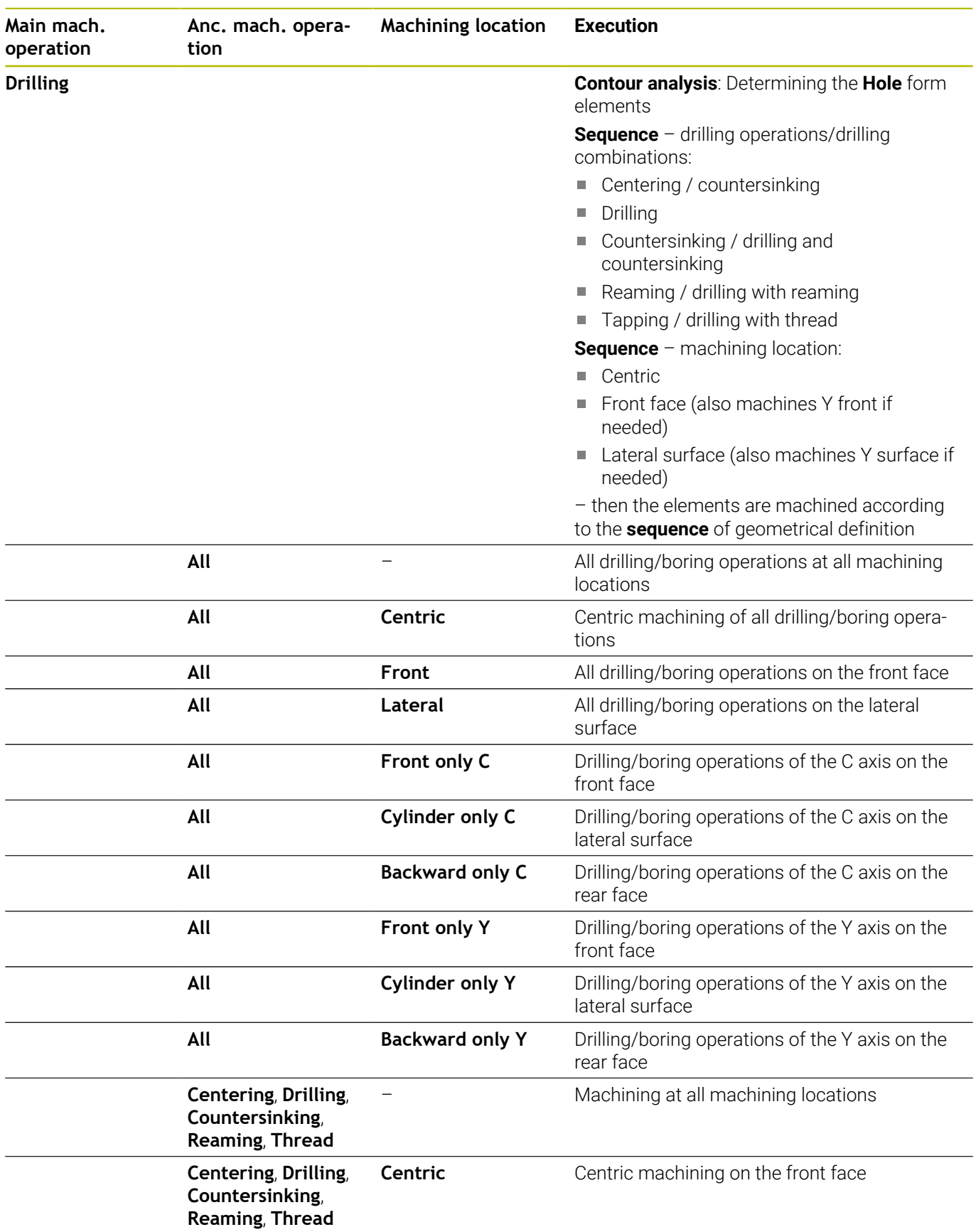

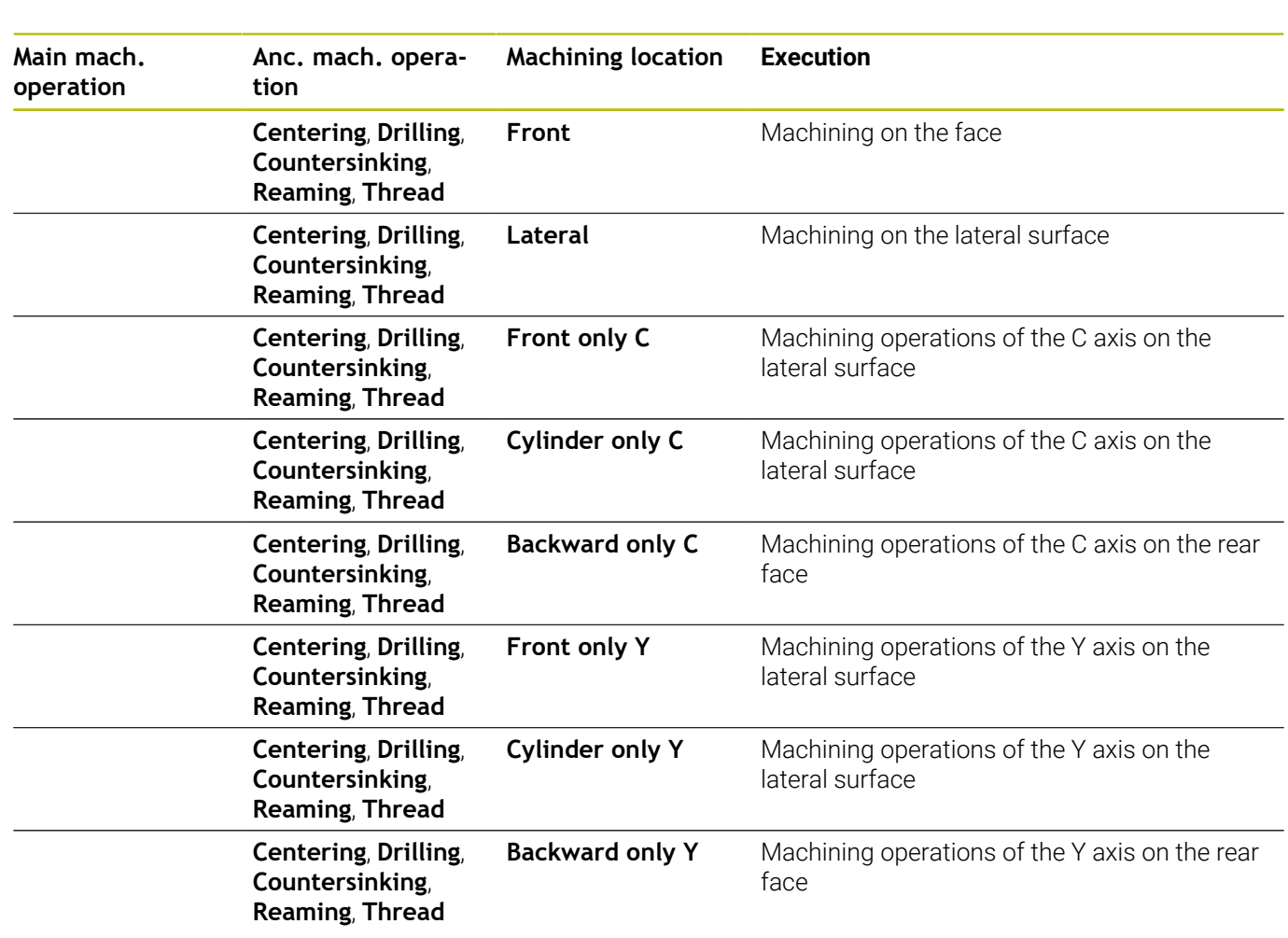

## **Machining sequence Thread cutting**

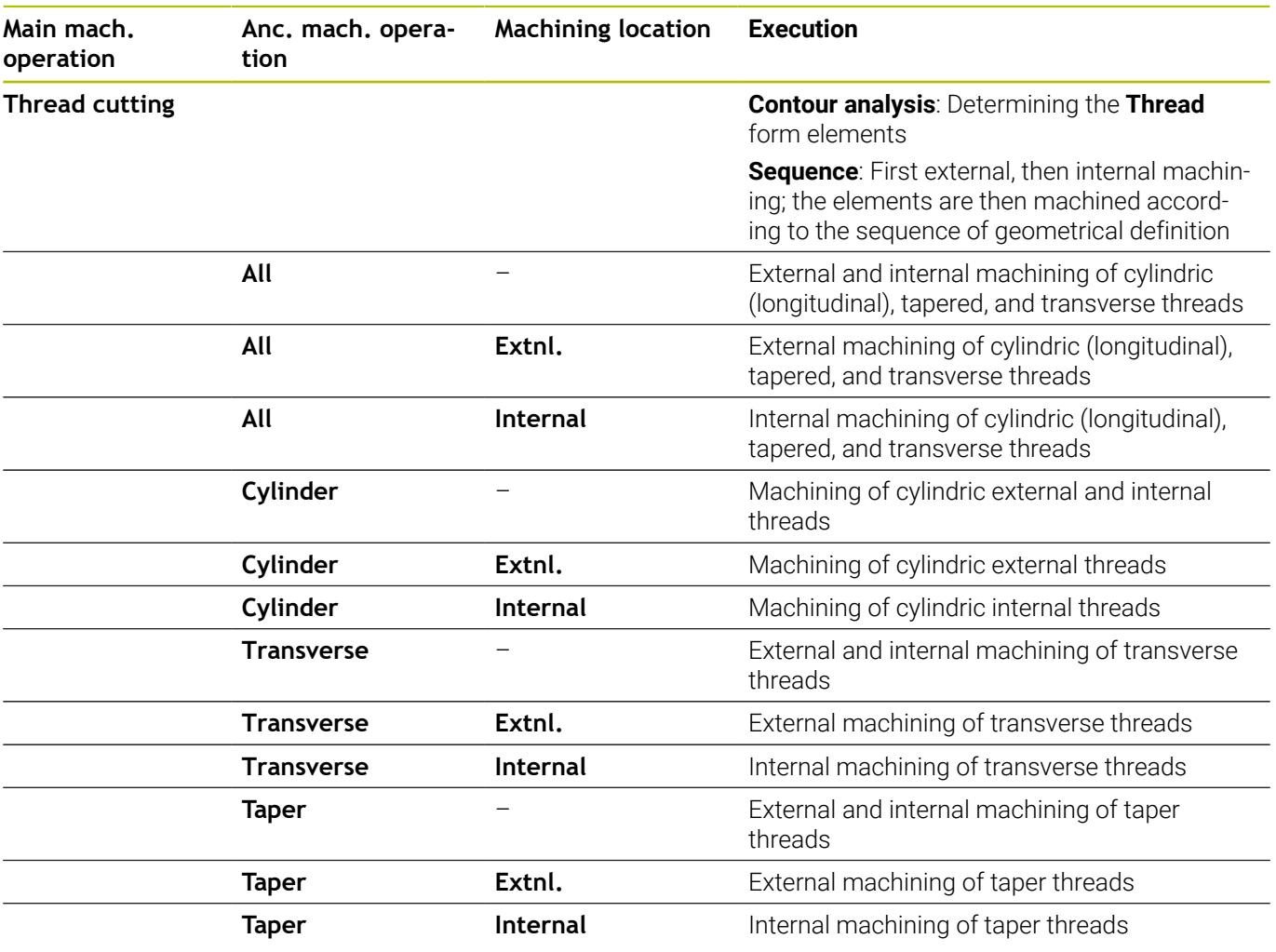

### **Machining sequence for milling**

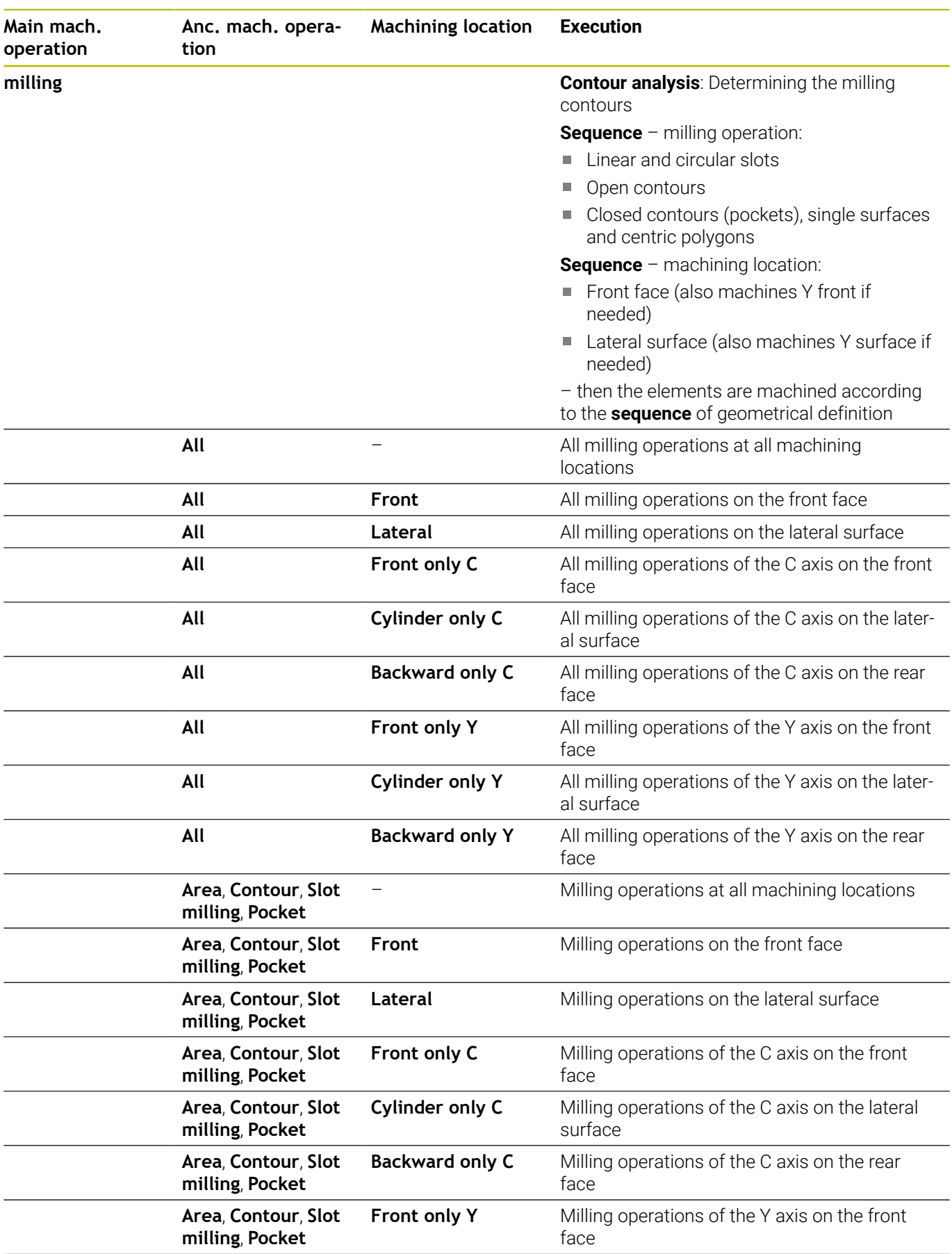

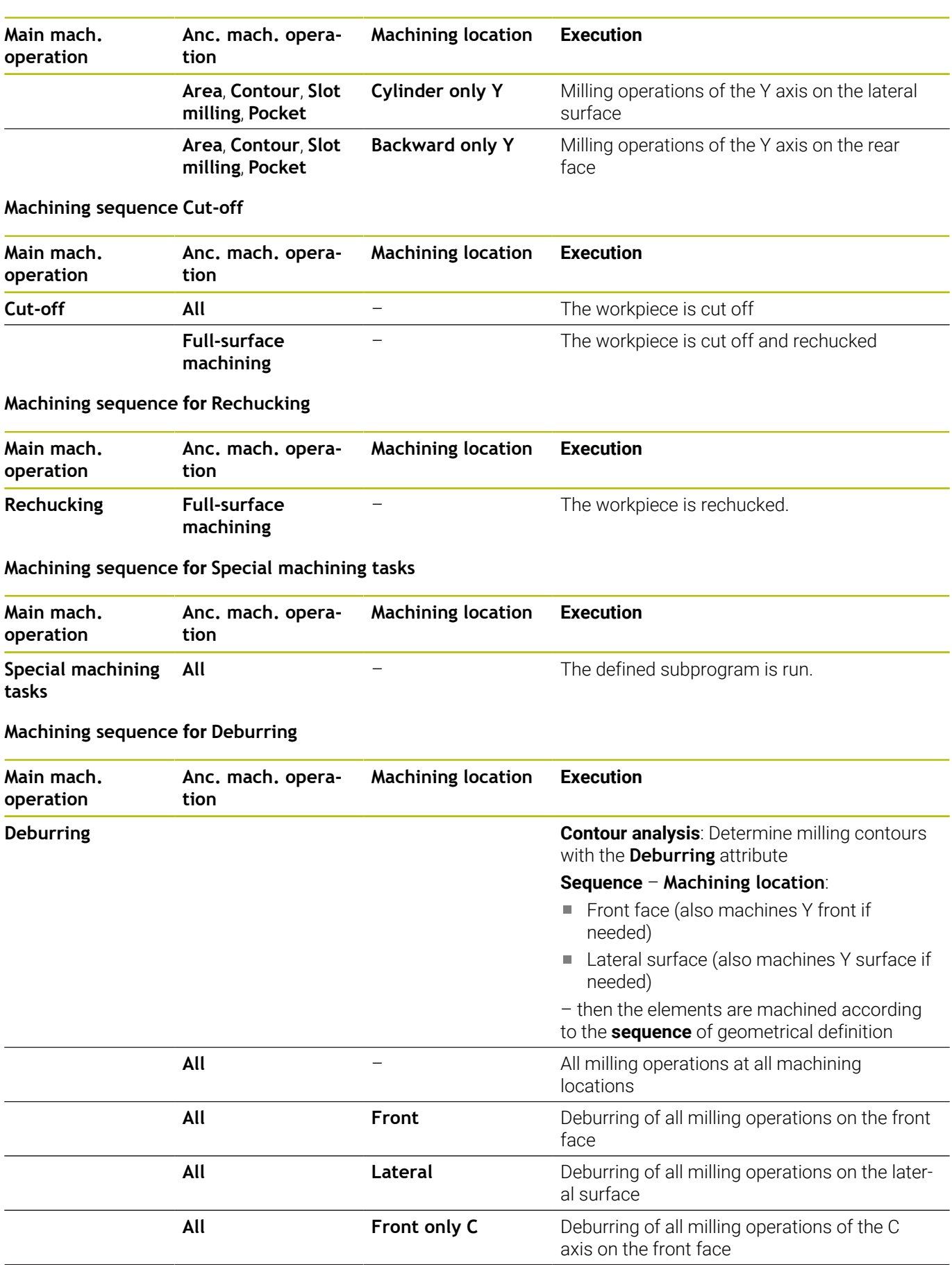

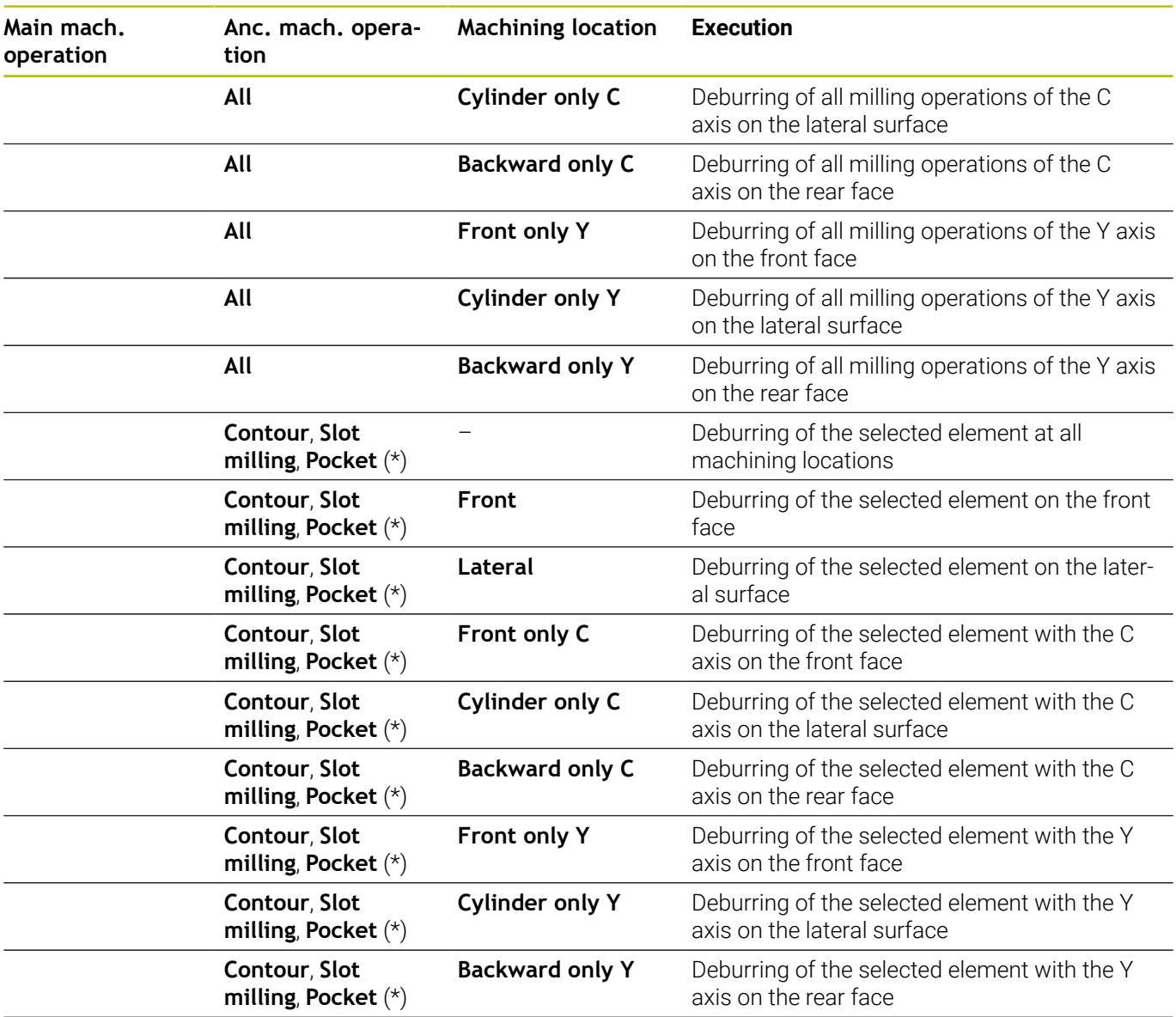

**\*: Define the type of contour**

## **Machining sequence Engraving**

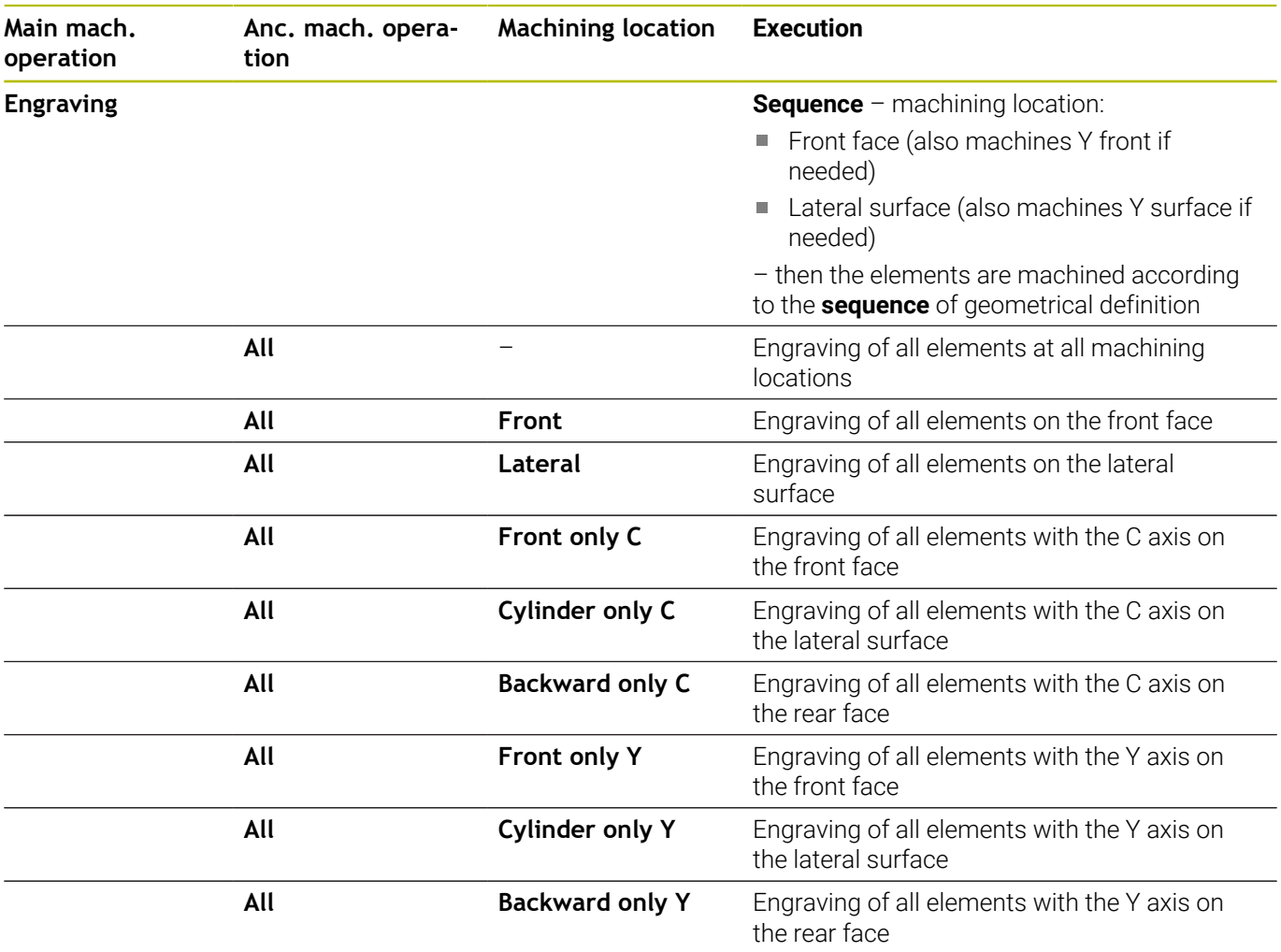

## **Machining sequence Milling, finishing**

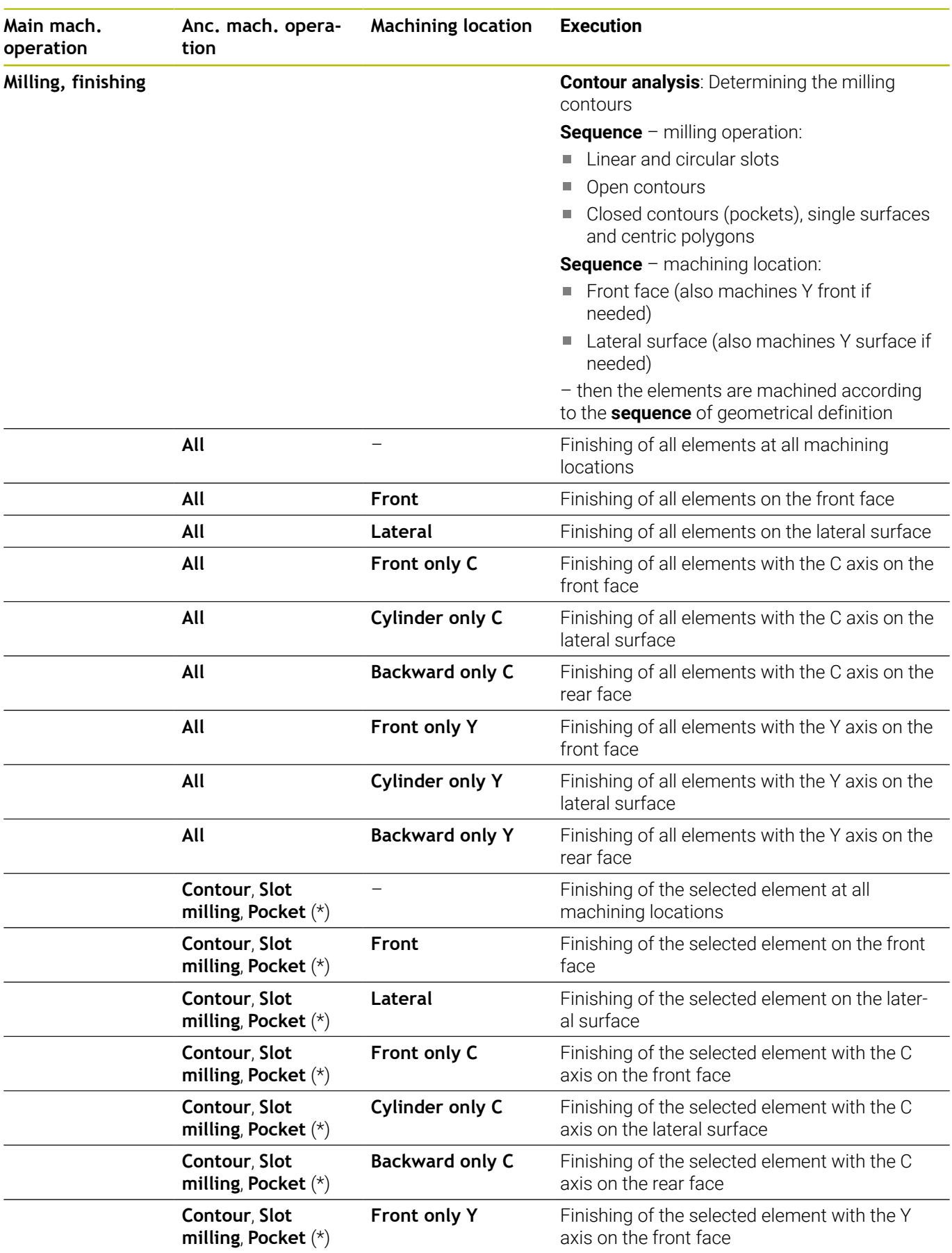

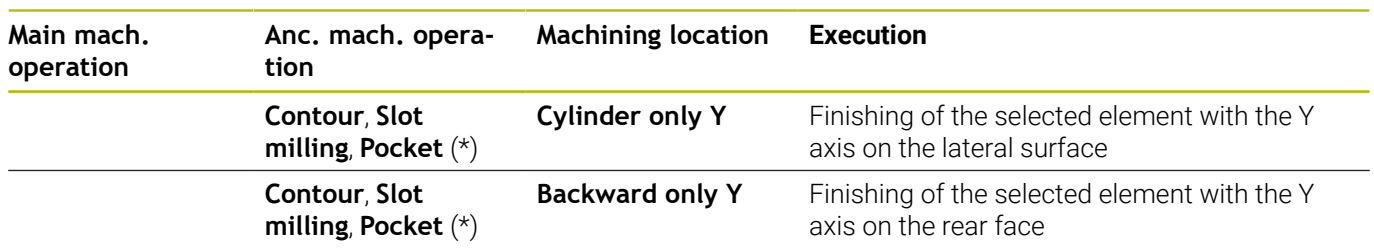

**\*: Define the milling operation**

# **9.3 AWG control graphic**

When you create a program in **AWG** submode, the programmed workpiece blank and finished part are displayed in the simulation window. In addition, all machining steps are simulated successively. The workpiece blank contour will be updated during machining.

## **Setting the AWG control graphic**

To use the **AWG** control graphic, proceed as follows:

- **AUC**
- Press the **AWG** soft key
- The control starts the **AWG** control graphic.
- $\triangleright$  Start the simulation of the machining steps
- > The control displays any dialogs that provide information about machining and tools.

The control displays the soft-key icon with a contour outlined in red to identify the **AWG** control graphic.

To set the display of the tool paths and the simulation mode, you proceed in the same way as in **Simulation** submode.

**Further information:** User's Manual

### **Closing the AWG control graphic**

The control generates the NC program during simulation. After you have simulated the machining process, you can close the graphics window.

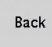

Back

- ▶ Press the **Back** soft key
- The control returns to the **TURN PLUS** function.
- ▶ Press the **Back** soft key
- The control opens the **Save as** dialog box.

In the **File name** dialog box, the control displays the name of the open NC program. If you do not enter another file name, the open NC program will be overwritten. Alternatively, you can save the machining operation to another program.

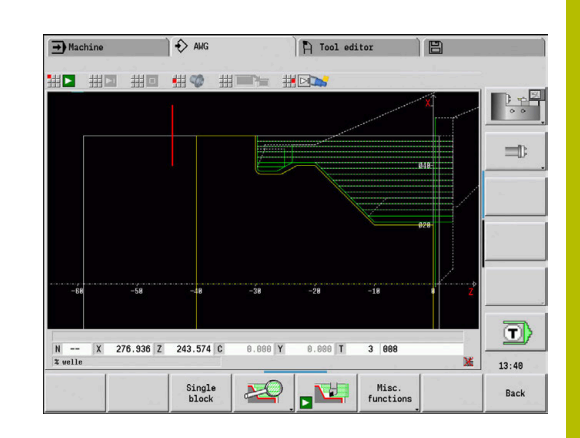

# **9.4 Machining information**

## **Tool selection and turret assignment list**

This function is also available on machines with a tool magazine. The control uses the magazine list instead of the turret list.

The tool selection depends on:

■ Machining direction

ň

ň

 $\mathbf i$ 

- п Contour to be machined
- Machining sequence  $\blacksquare$
- Setting of the Type of tool access machining parameter ш
- Machine parameter settings ×

You can influence the parameter **Type of tool access WD** both with the machining parameters and with the machine parameter (no. 602001).

If the ideal tool is not available, **TURN PLUS**:

- First looks for a replacement tool,
- $\blacksquare$ Then for an emergency tool.

If necessary, TURN PLUS adapts the machining cycle to the requirements of the replacement or emergency tool. If more than one tool is suitable for a machining operation, **TURN PLUS** uses the optimal tool. If **TURN PLUS** cannot find a suitable tool, select the tool manually.

The mount type distinguishes between different tool holders.

#### **Further information:** User's Manual

**TURN PLUS** checks whether the mount type in the tool holder description and the mount type in the turret pocket description are the same.

> Depending on machine parameter **defaultG59** (no. 602022), **TURN PLUS** automatically calculates the required datum shift for the workpiece and activates it with **G59**.

**Further information:** User's Manual

To calculate the datum shift, **TURN PLUS** takes the following values into account:

- **Length Z** (workpiece blank description)
- **Ov.size K** (description of workpiece blank)
- **Edge of chuck Z** (description of chucking equipment and machining parameters)
- **Chuck jaw reference B** (description of chucking equipment and machining parameters)
- In **AWG** submode, multipoint tools and tool holders for manual tool change are used as programmed under the **MANUAL TOOL** program section code.

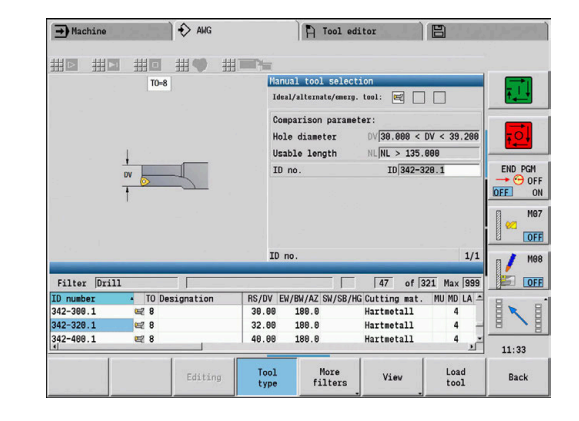

f)

#### **Manual tool selection**

**TURN PLUS** selects the tools depending on the machining parameters **Type of tool access WD** and **Tool selection TS**. If **TURN PLUS** cannot find a suitable tool in the specified lists, you need to select the tools manually.

For machines with a Multifix tool holder, the control uses the tools selected under **MANUAL TOOL** as a tool pool.

**TURN PLUS** automatically predefines comparison parameters. With the soft keys, you can select the list in which you want to look for the tools.

Manual tool selection:

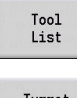

▶ Press the **Tool list** soft key

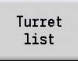

Alternative: Press the **Turret list** soft key

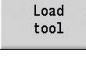

Take over

- ▶ Choose a tool from the list
- **Press the Load tool** soft key to enter the tool in the tool selection
- **Press the Apply** soft key to conclude the tool selection

Ŧ

If you press the **Tool graphics** soft key, the control will show the tool control graphics instead of the help graphic. The tool control graphics show you the actual data of the selected tool, for example the tool orientation.

## **Hollowing (internal profiling)**

During **Hollowing** the control also machines recess areas whose thread angle is steeper than the **inward copying angle EKW**. For this turning operation, the control uses either a neutral tool or a suitable pair of tools.

## **Hollowing with two tools**

If this setting is used, **AWG** looks for two tools with different geometries in order to machine the contour from two directions. If this setting is used and the machine additionally provides a B axis, then the control uses **one** tool with two different B-axis angles.

### **Hollowing with a neutral tool**

**AWG** looks for a neutral tool. If a neutral tool is not available, then the control uses a button tool.

### **Operating information**

- Verify that **Hollowing** comes before recessing in the machining sequence in order to ensure that the corresponding areas have not been machined already.
- $\blacksquare$  If the areas to be hollowed are too narrow, the control issues the message **Recess for automatic internal profiling too narrow** and opens the dialog for manual tool selection. The control displays the machining direction beneath the emergency tool. You have the following options:
	- If you skip the dialog, then the control cancels the **Hollowing** operation and later machines the contour with a contourrecessing operation.
	- $\blacksquare$  If you confirm the dialogs, the contour will not be machined completely.

If needed, you can change the tool angle to ensure that the required plunging angle is achieved and the contour is machined completely.

## **Contour recessing, Recessing**

The **Cutting radius** must be smaller than the smallest inside radius of the recess contour, but >= 0.2 mm.

**TURN PLUS** determines the **Cutting width** from the recess contour:

- $\mathbb{R}^n$ Recess contour includes paraxial floor elements with radii on both sides:  $SB \leq b + 2 \cdot r$  (if radii differ: smallest radius).
- $\blacksquare$ Recess contour includes paraxial floor elements without radii or with a radius on one side: **SB** <= **b**
- The recess contour does not include paraxial floor elements: The **Cutting width** is determined from the recessing width divisor SBD (machining parameter no. 60240).

Abbreviations:

j.

- **SB**: **Cutting width**
- $\mathbb{R}^2$ **b**: Width of floor element
- **r**: Radius

## **Drillg**

Depending on the geometry of the bore hole, the **AWG** submode determines the appropriate tool. For centric bore holes, **TURN PLUS** uses stationary tools.

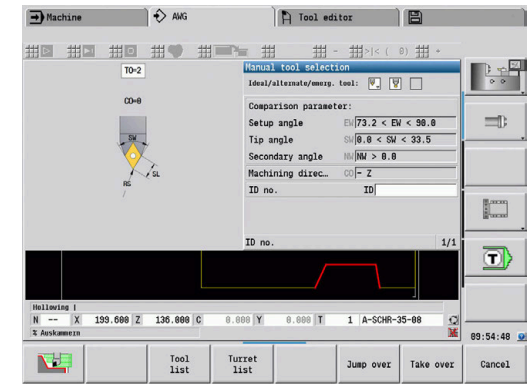

## **Cutting data and coolant**

To determine the cutting parameters, **TURN PLUS** uses the

- **Materials** (program head)
- **Cutting materials** (tool parameters)
- **Machining operation** (main operation in the machining  $\overline{\phantom{a}}$ sequence)

The values determined are multiplied by the tool-dependent compensation factors.

**Further information:** User's Manual

Note for roughing and finishing operations:

■ Main feed rate for use of the primary cutting edge

Auxiliary feed rate for use of the secondary cutting edge

Note for milling operations:

- **Main feed rate for machining in the milling plane**
- Auxiliary feed rate for infeed movements

For threading, drilling and milling operations, the cutting speed is converted into rotational speed.

**Coolant**: Depending on the workpiece material, cutting material and machining operation specified in the technology database, you can define whether coolant is used or not. The **AWG** submode activates the appropriate coolant circuits for the respective tool.

If you have specified that coolant is to be used, the **AWG** submode activates the coolant circuits for the respective machining block.

**Speed limitation**: **TURN PLUS** limits the rotational speed to the maximum speed specified in the TSF menu.

## **Inside contours**

**TURN PLUS** machines continuous inside contours up to the transition from the deepest point to a greater diameter.

The end position for drilling, roughing and finishing operations depends on:

- Cutting limit, inside
- m. **Overhang length, inside ULI** (machining parameter no. 602227)

Prerequisite: The usable tool length must be sufficient for the machining operation. If it is not, then this parameter defines the inside machining operation. The following examples explain the principle.

Limits for internal machining operations:

- **Predrilling: SBI** limits the drilling operation
- $\mathbf{u}$ **Roughing**: **SBI** or **SU** limits the roughing operation
	- **SU** = basic length of roughing cut (**sbl**) + overhang length, inside (**ULI**)
	- To avoid **residual rings** during the machining process, **TURN PLUS** leaves an area of 5° in front of the roughing limit
- **Finishing: sbl** limits the finishing operation

## **Roughing limit in front of cutting limit**

**Example 1**: The roughing limit (**SU**) is located **in front of** the cutting limit, inside (**SBI**).

Abbreviations:

- **SBI**: Cutting limit, inside
- **SU**: Roughing limitation (**SU** = **sbl** + **ULI**)
- **sbl**: Basic length of roughing cut (deepest point of inside contour) Ì.
- **ULI**: Overhang length, inside (machining parameter no. 602227)  $\overline{\phantom{a}}$
- **nbl**: Usable tool length (tool parameter)  $\overline{\phantom{a}}$

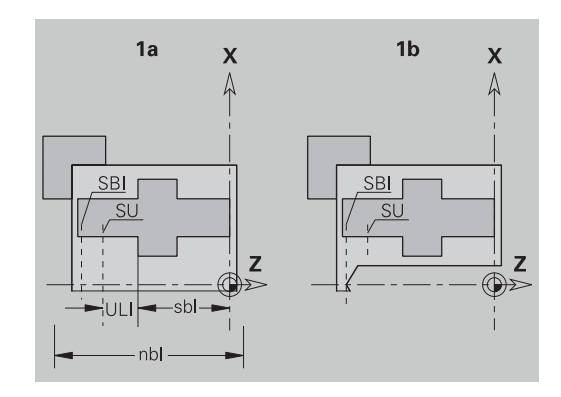

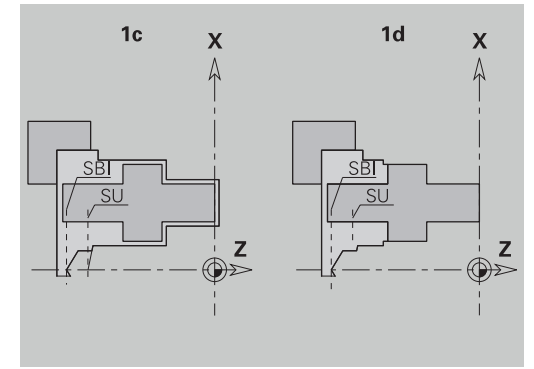

### **Roughing limit behind cutting limit**

**Example 2**: The roughing limit (**SU**) is located **behind** the cutting limit, inside (**SBI**).

Abbreviations:

- **SBI**: Cutting limit, inside
- **SU**: Roughing limitation (**SU** = **sbl** + **ULI**)
- **sbl**: Basic length of roughing cut (deepest point of inside contour)
- $\overline{\phantom{a}}$ **ULI**: Overhang length, inside (machining parameter no. 602227)
- $\overline{\phantom{a}}$ **nbl**: Usable tool length (tool parameter)

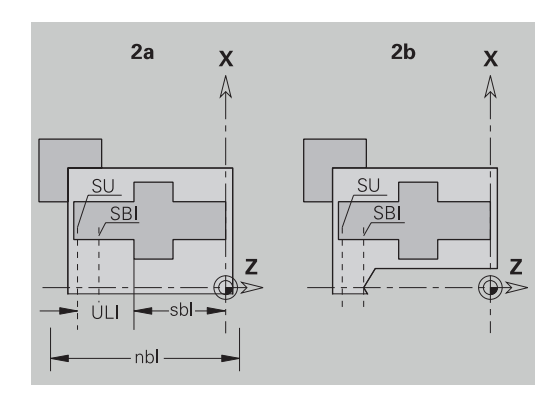

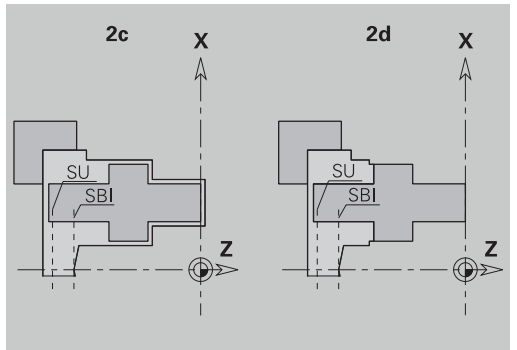

## **Shaft machining**

For shafts, **TURN PLUS** supports rear-face machining of outside contours in addition to standard machining operations. This enables shafts to be completely machined using one setup. You can select the clamping type for the **Shaft machining AWG** (**1: Shaft/chuck** or **2: Shaft/face driver**) in the **V** input parameter in the chucking equipment dialog.

Precondition for **shaft machining**: The workpiece is clamped at spindle and tailstock.

## *NOTICE*

#### **Danger of collision!**

In **AWG** submode and during machining on the front or rear face, the control does not automatically monitor for collisions, and automatic retraction of the tailstock is not supported. Danger of collision during machining!

- Test the NC program in **Simulation** submode, using the graphic displayed there.
- $\blacktriangleright$  Edit the NC program if required

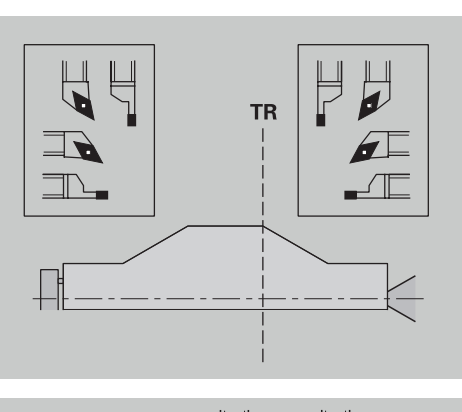

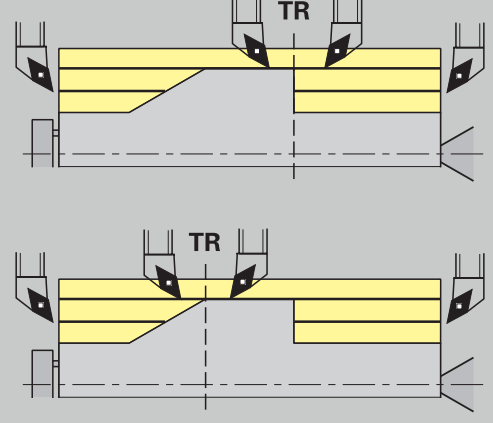

### **Separation point TR**

The **Separation point TR** subdivides the workpiece into a front and rear area. If no **Separation point** has been specified, **TURN PLUS** sets a separation point at the transition from the largest to a smaller diameter. Position the **separation points** at outside corners.

Tools for machining the

- Area on front side: Main machining direction  $-$  Z; and primarily left recessing or tapping tools, etc.
- Area on rear side: Main machining direction + Z; and primarily  $\mathbf{r}$ right recessing or tapping tools, etc.

#### Setting/changing the **Separation point**:

**Further information:** ["Separation point G44", Page 306](#page-305-0)

## **Protection zones for drilling and milling operations**

**TURN PLUS** machines drilling and milling contours on transverse surfaces (front or rear face) if:

- (Horizontal) distance to transverse surface > 5 mm, or
- Distance between chucking equipment and drilling/milling  $\blacksquare$ contour is > **SAR** (SAR: See user parameter).

If jaws are used for clamping the shaft at the spindle side, **TURN PLUS** accounts for the **Cutting limit, outside O**.

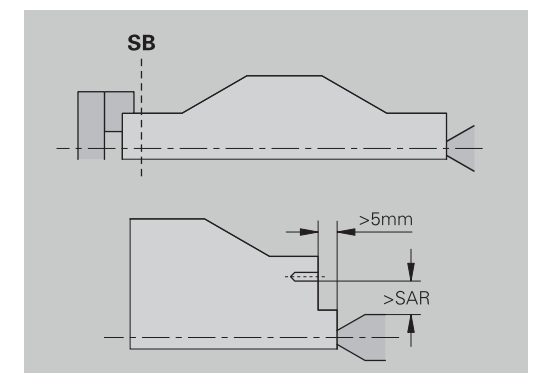

### **Machining information**:

i.

- **Chucking the workpiece at the spindle**: Ensure that the area, where the blank part is chucked, is premachined. Otherwise, the cutting limitation might adversely affect the machining strategies
- **Machining of bars**: **TURN PLUS** does not control the bar loader and does not move the tailstock and steady rest components. Workpiece adjustment between collet and dead center during machining operations is not supported.

#### **Transverse machining**:

- Please note that the entries made for **Machining** sequence apply to the complete workpiece and thus also to the transverse machining of shaft ends
- In **AWG** submode, inside areas on the rear face will not be machined. If jaws are used for clamping the shaft at the spindle side, the rear face will not be machined
- **Longitudinal machining**: First the front area is machined, then the rear area
- **Collision prevention** If machining operations are not performed without collisions, you can do the following:
	- Add a retraction of the tailstock, a positioning of the steady rest, etc. to the program
	- Add cutting limits to the program to avoid collisions
	- Suppress automatic machining in **AWG** submode by assigning the **do not machine** attribute or by entering the machining location in the **Machining sequence**
	- Define an oversize=0 for the workpiece blank. As a consequence, the front area is not machined (e.g. shafts cut to length and centered shafts).

## **9.5 Example**

On the basis of the production drawing, the working steps for defining the contour of the workpiece blank and the finished part, the setup procedures and automatic working plan generation are explained.

- Workpiece blank: Ø60 x 80
- Material: Ck 45

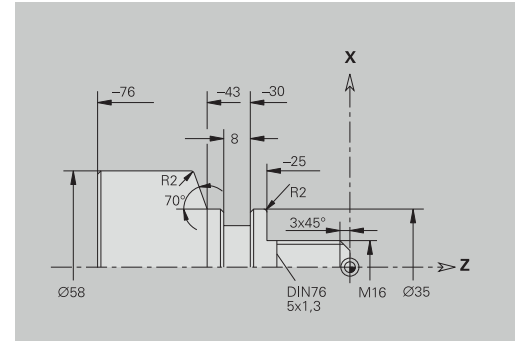

#### **Creating a program**

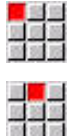

- Select the **Prog** menu item
- 

Save

 $n<sub>K</sub>$ 

- Select the **New** menu item
- ▶ Select the **New DIN PLUS program Ctrl+N** menu item
- The control opens the **Save as** dialog box.
- **Enter a program name**
- **Press the Save soft key**
- The control opens the **Program head (short)** dialog box.
- ▶ Select a material from the fixed-word list
- ▶ Press the **OK** soft key

### **Defining the workpiece blank**

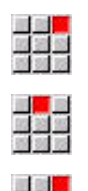

- Select the **ICP** menu item
- Select the **Workpiece blank** menu item
- The control opens the **ICP editor** submode.
- Select the **Bar** menu item
- The **ICP editor** opens the **Bar** dialog box.
- $\blacktriangleright$  Define the blank:
	- $\blacksquare$  **X**: **Diameter** = 60 mm
	- **Z**: **Length** of workpiece blank = 80 mm
	- **K**: **O-size**  $Z = 2$  mm
- **Press the Save soft key**
- The **ICP editor** displays the workpiece blank.
- ▶ Press the **Back** soft key

Back

Save

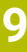

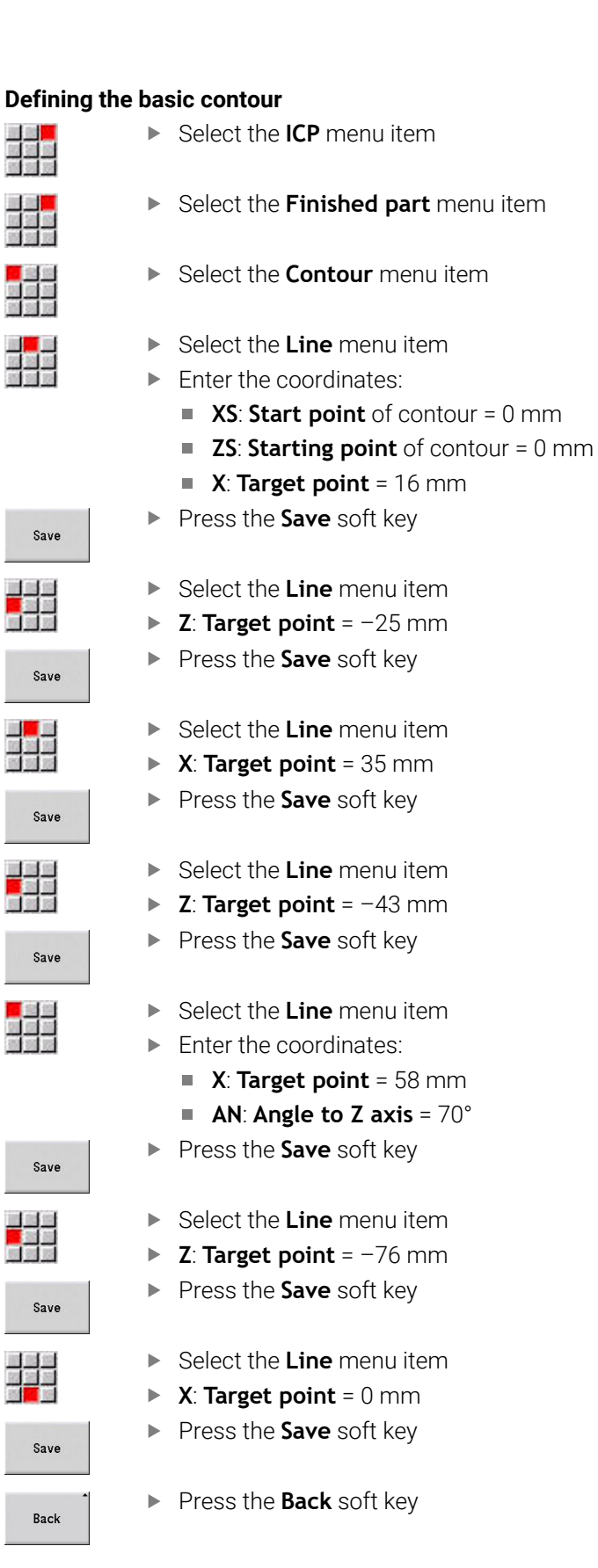

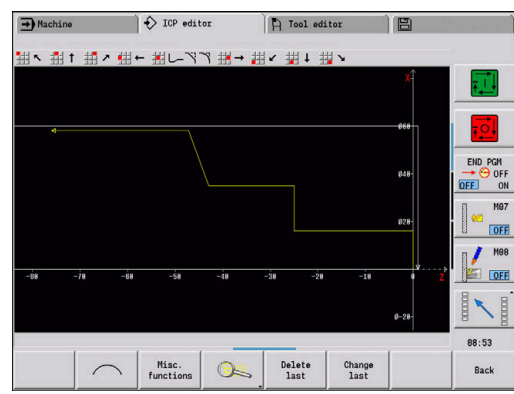

#### **Defining form elements**

Defining chamfer at **Corner**:

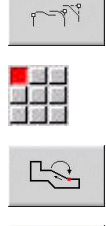

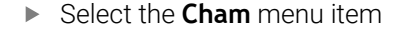

**Press the Form elements** soft key

- $\blacktriangleright$  Select the desired corner
- Select
- 
- ▶ Press the **Select** soft key
- In the **Cham** dialog box: Enter **Chamfer width** = 3 mm ▶ Press the **Save** soft key

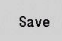

Defining rounding arcs:

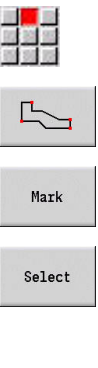

Save

▶ Select the desired corner

Select the **Rounding** menu item

- ▶ Select further corners if required
- ▶ Press the **Select** soft key
- In the **Rounding** dialog box: Enter **Rounding radius** = 2 mm
- **Press the Save soft key**

### Defining an undercut:

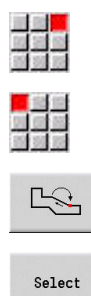

Save

- Select the **Undercut** menu item
- Select the **Undercut DIN 76** menu item
- $\blacktriangleright$  Select the desired corner
- ▶ Press the **Select** soft key
- The **ICP editor** opens the **Undercut DIN 76** dialog box.
- $\blacktriangleright$  The undercuts are already predefined in the control.
- **Press the Save soft key**

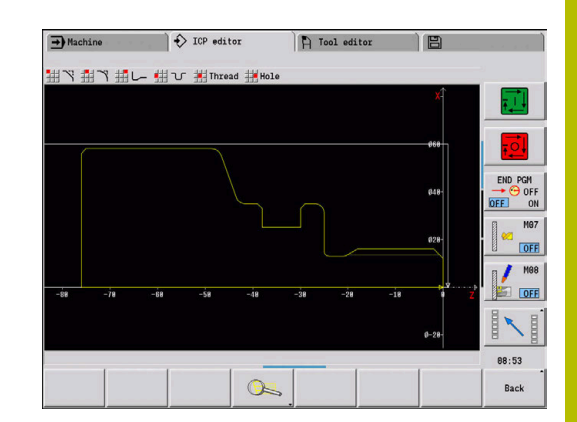

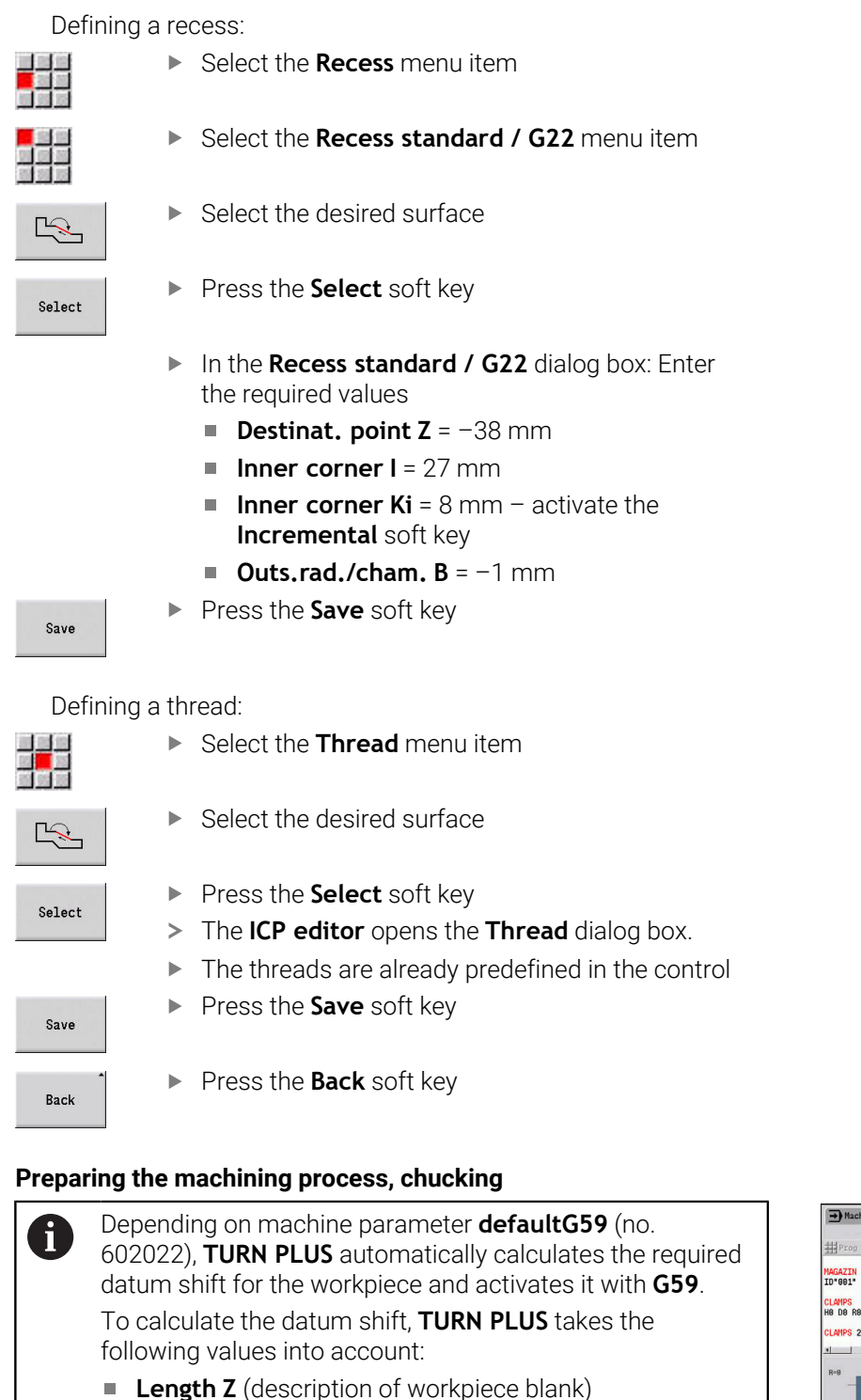

- **Allowance K** (description of workpiece blank)
- **Edge of chuck Z** (description of chucking equipment or machining parameters)
- **Chuck jaw reference B** (description of chucking  $\mathcal{L}_{\mathcal{A}}$ equipment or machining parameters)

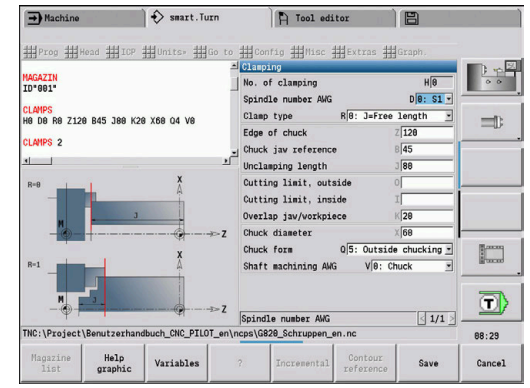

Adding chucking equipment:

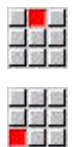

- Select the **Head** menu item
- Select the **Insert chucking equipment** menu item
- $\blacktriangleright$  Describe the chucking equipment:
	- Enter the **No. of clamping**
	- Select the **Spindle number AWG**
	- Select the **Clamp type**
	- **Enter the Chuck jaw reference**
	- **Enter the Unclamping length**
	- Enter the **Cutting limit, outside**
	- **Enter the Cutting limit, inside**
	- Enter the **Overlap jaw/workpiece**
	- **Enter the Chuck diameter**
	- Enter the **Chuck form**
	- Select **Shaft machining AWG**
- **TURN PLUS** takes the chucking equipment and cutting limits into account for the program creation.
- Save

**Press the Save soft key** 

#### **Generating and saving a working plan**

Generating a working plan:

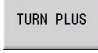

**Press the TURN PLUS soft key** 

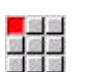

If necessary, select the **Machining sequence**

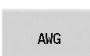

Press the **AWG** soft key  $\blacktriangleright$  .

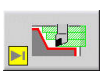

**Display the AWG** control graphic

#### Saving the program:

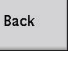

Back

Save

ň

Press the **Back** soft key  $\mathbf{r}$ 

▶ Press the **Back** soft key

- ▶ Check/edit the file name
- **Press the Save soft key**
- **TURN PLUS** saves the NC program.

The **AWG** submode generates the work blocks according to the **Machining sequence** and the settings of the **Machining parameters**.

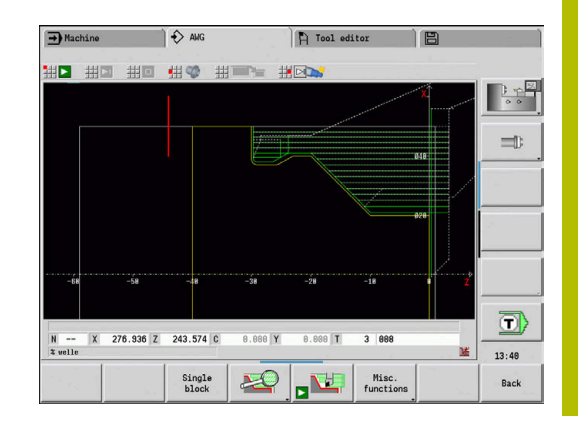

**9**

# **9.6 Full-surface machining with TURN PLUS**

## **Rechucking the workpiece**

Refer to your machine manual.

Rechucking workpieces depends on the configuration of your machine.

The control uses subprograms for rechucking which are adapted by the machine tool builder.

**TURN PLUS** provides three full-surface machining variants:

- Rechucking the workpiece in the main spindle. Both setups are contained in one NC program
- Transferring the workpiece from the main spindle to the counter spindle (chuck part)
- $\overline{\phantom{a}}$ Parting and picking-off the workpiece with the counter spindle.

**TURN PLUS** selects the required rechucking variant on the basis of the fixture and the machining sequence.

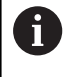

**(o)** 

In the **CfgExpertProgam** machine parameters (no. 606800), a specific subprogram is defined for each rechucking variant controlling the sequence of rechucking.

## **Defining the chucking equipment for full-surface machining**

The full-surface machining sequence is defined in the chuckingequipment dialog. You also define the datums, pick-up position and cutting limits in this dialog.

## **Example of first setup for full-surface machining**

Parameter:

- **No. of clamping H**: CHUCKING EQUIPMENT 1 m.
- **Spindle number AWG D**:
	- 0: Main spindle
- **Clamp type R**:
	- **0: J=Free length**
	- **1: J=Fixing length**
- **Edge of chuck Z**: No input (the **AWG** submode uses the value from the user parameters)
- **Chuck jaw reference B**: No input (the **AWG** submode uses the value from the user parameters)
- **Clamping or Unclamping length J:** Specify the clamping length / free length
- $\Box$ **Cutting limit, outside O**: is calculated by the **AWG** submode (if outside chucking is used)
- **Cutting limit, inside I**: Is calculated by the **AWG** submode (if inside chucking is used)
- **Dverlap jaw/workpiece K: Overlap of jaw/workpiece**
- **Chuck diameter X:** Clamping diameter of workpiece blank
- **Chuck form Q**:
	- **5: Outside chucking**
	- **5: Inside chucking**
- **Shaft machining AWG V**: Select the desired **AWG** strategy

### **Example: Defining the first chucking equipment**

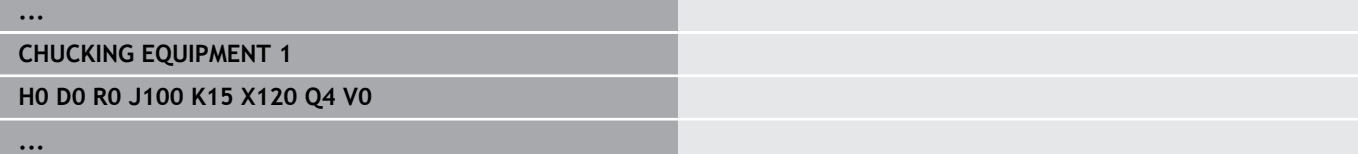

### **Example of second setup for full-surface machining**

Parameters:

- **No. of clamping H**: CHUCKING EQUIPMENT 2
- **Spindle number AWG D**:
	- 0: Main spindle
	- 3: Opposing spindle (depending on type of rechucking)
- **Clamp type R**:
	- **0: J=Free length**
	- **1: J=Fixing length**
- **Edge of chuck Z**: No input (the **AWG** submode uses the value from the user parameters)
- **Chuck jaw reference B**: No input (the **AWG** submode uses the value from the user parameters)
- **Clamping or Unclamping length J**: Specify the clamping length / free length
- **Cutting limit, outside O**: Is calculated by the **AWG** submode (if outside chucking is used)
- **Cutting limit, inside I**: Is calculated by the **AWG** submode (if inside chucking is used)
- **Overlap jaw/workpiece K**: Overlap of jaw/workpiece
- **Chuck diameter X:** Clamping diameter of workpiece blank
- **Chuck form Q**:
	- **5: Outside chucking**
	- **5: Inside chucking**
- **Shaft machining AWG V**: Select the desired **AWG** strategy

### **Example: Defining the second chucking equipment**

### **CHUCKING EQUIPMENT 2**

**H0 D3 R1 J15 K-15 X68 Q4 V0**

**...**

**...**

## **Automatic working plan generation for full-surface machining**

During automatic program creation (**AWG** submode), the machining steps for the first setup are created first. Then **AWG** submode opens a dialog window that prompts for the rechucking parameters.

Default values that were calculated by **AWG** from the defined workpiece contour are already entered for the parameters in the dialog window. You can use these values or change them. After you have confirmed the values, the **AWG** submode generates the machining sequence for the second setup.

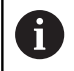

In the machine parameters the machine tool builder defines the input parameters to be displayed in the dialog windows during rechucking.

You can also include further input parameters in the dialog windows. In the **CfgExpertProgPara** machine parameters (no. 606900), select the required parameter list. In the desired parameter, enter a default value that is assigned to this parameter in the dialog window. Enter 9999999 to display the parameter without a default value.

## **Rechucking the workpiece in the main spindle**

The subprogram for rechucking in the main spindle is defined in the user parameter **Parameter list – manual rechucking** (standard program: Rechuck\_manual.ncs).

At the end of the **Machining sequence**, define a machining step with the **Rechucking Main mach. operation** and the **Full-surface machining Anc. mach. operation**.

In parameter **D** of the chucking equipment description, select the main spindle for both pieces of chucking equipment.

### **Example: Defining the chucking equipment**

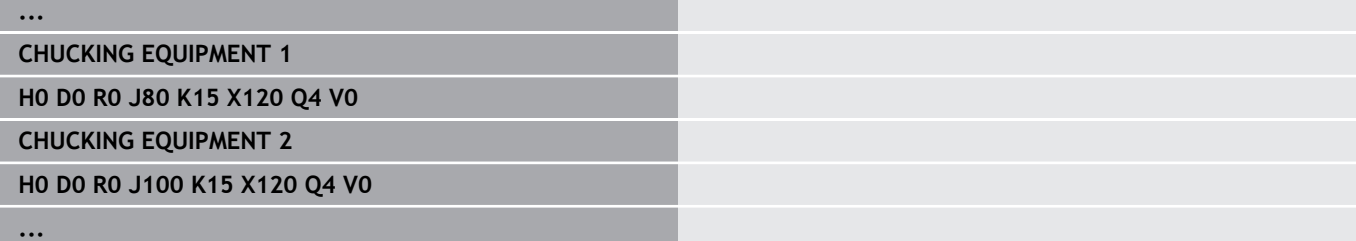

## **Transferring the workpiece from the main spindle to the counter spindle**

The subprogram for transferring the workpiece from the main spindle to the counter spindle is defined in the user parameter **Parameter list – complete rechucking** (standard program: Rechuck\_complete.ncs).

At the end of the machining sequence, define a machining step with the **Rechucking Main mach. operation** and the **Full-surface machining Anc. mach. operation**.

In parameter **D** of the chucking equipment description, select the main spindle for the first chucking equipment and the counter spindle for the second chucking equipment.

### **Example: Defining the chucking equipment**

**... CHUCKING EQUIPMENT 1 H0 D0 R0 J80 K15 X120 Q4 V0 CHUCKING EQUIPMENT 2 H0 D0 R0 J100 K15 X120 Q4 V0 ...**

## **Parting and picking-off the workpiece with the counter spindle**

The subprogram for parting and picking-off with the counter spindle is defined in the user parameter **Parameter list – rechucking, parting** (standard program: Rechuck\_complete.ncs).

At the end of the machining sequence, define a machining step with the **Cut-off Main mach. operation** and the **Full-surface machining Anc. mach. operation**.

In parameter **D** of the chucking equipment description, select the main spindle for the first chucking equipment and the opposing spindle for the second chucking equipment.

## **Example: Defining the chucking equipment**

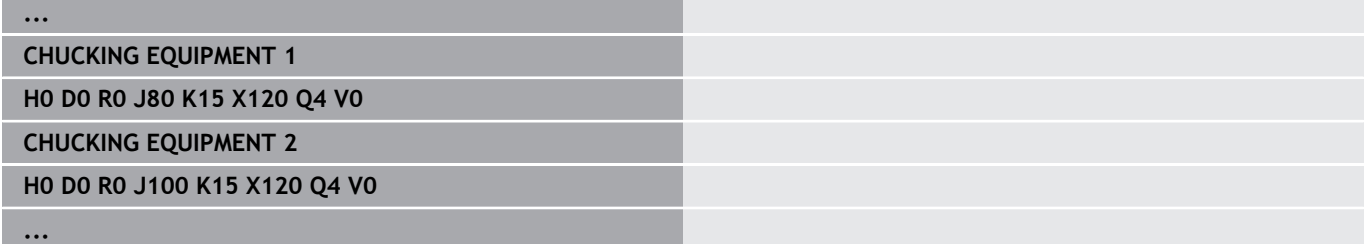
**10**

**B Axis (Option 54)**

# **10.1 Fundamentals**

#### <span id="page-721-0"></span>**Tilted working plane**

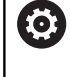

Refer to your machine manual.

The machine tool builder determines the scope of function and behavior of this function.

The B axis makes it possible to drill, bore and mill in oblique planes. To make programming easy, the coordinate system is tilted in such a way that you can define the drilling patterns and milling contours in the YZ plane. The actual drilling or milling operation is then performed in the tilted plane.

**Further information:** ["Tilt working plane G16", Page 648](#page-647-0)

The separation of contour description and machining also applies to machining operations in tilted planes. Contour regeneration is not available.

Contours in tilted planes are identified with the **SURFACE Y** section code.

**Further information:** ["SURFACE Y section", Page 87](#page-86-0)

The control supports NC program creation with the B axis in **ISO Mode** and in the **smart.Turn** operating mode.

The graphical simulation shows the machining operation in a tilted working plane in the familiar lathe and front windows, as well as in the **side view (YZ)**.

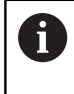

If you are using a tool with an angled tool holder, you can also use the tilted working plane without the B axis. Define the angle for the tool holder as **Angular offset RW** in the tool description.

## **TCPM**

With the **TCPM** (Tool Center Point Management) function, you can change the behavior of the rotary axes for tilting.

With **TCPM** disabled, the axis will rotate about its mechanical center of rotation; with **TCPM** enabled, the tool tip will remain at the center of rotation and the linear axes perform a compensation movement.

The **TCPM** function allows you to machine a contour with simultaneous inclination of the B-axis.

Use the **TCPM G928** function to activate or deactivate this function.

**Further information:** ["TCPM G928", Page 494](#page-493-0)

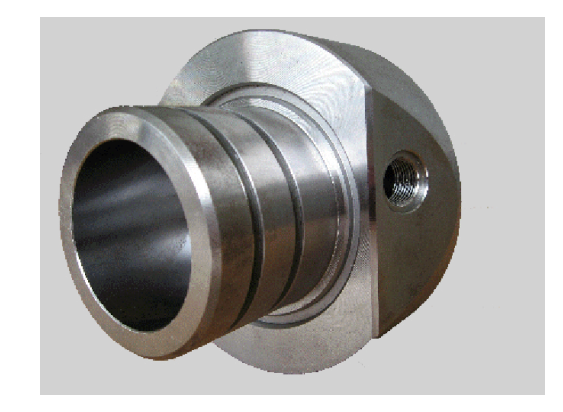

#### <span id="page-722-0"></span>**Tools for the B axis**

An advantage of the B axis is that it allows flexible use of the tools during turning operations. By tilting the B axis and rotating the tool you can bring it into positions that enable you to use one and the same tool to machine in the longitudinal and transverse (or radial and axial) directions on the main spindle and the counter spindle.

In this way, you need fewer tools and fewer tool changes.

**Tool data**: All tools are described in the tool database by specifying the X, Z and Y dimensions as well as the compensation values. These dimensions are referenced to the **tilt angle B=0°** (reference position).

In addition, you specify the **Reverse the tool CW** parameter. It defines the working positions of tools that are not driven (turning tools).

The tilt angle of the B axis is not maintained with the tool data. This angle needs to be defined in the tool call or when inserting the tool.

**Tool orientation and position display**: For turning tools, the position the tool tip is calculated based on the orientation of the cutting edge. The control calculates the tool orientation of lathe tools by means of the tool angle and point angle.

#### **Multipoint tools for the B axis**

If several tools are mounted on a tool holder, this is referred to as a **multipoint tool**. Each cutting edge (tool) of a multipoint tool is assigned a separate **ID no.** and description.

The position angle, which is identified by **CW** in the figure, is included in the tool data. When a cutting edge (tool) of a multipoint tool is activated, the control will rotate the multipoint tool into the correct position. The position is determined from the position angle, to which the offset position angle from the tool change routine is added. This allows inserting the tool either in the **normal** attitude or **upside down**.

The photo shows a multipoint tool with three cutting edges.

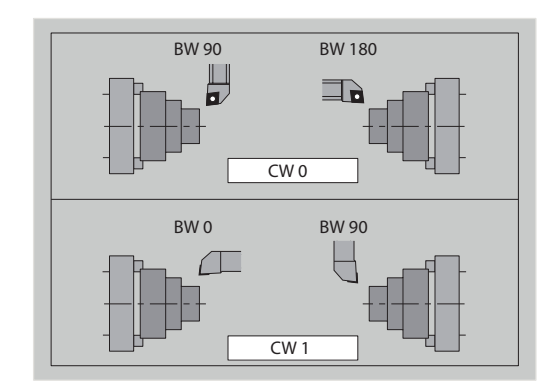

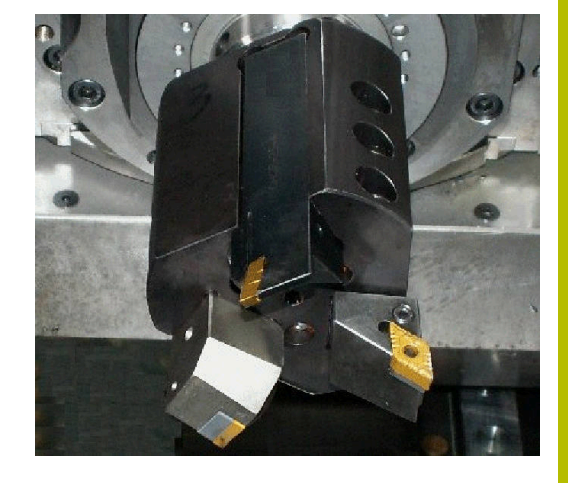

# **High Dynamic Turning**

## <span id="page-723-0"></span>**High Dynamic Turning**

The control supports **High Dynamic Turning** (**HDT**) developed by the company CERATIZIT. This method allows you to perform the most common turning operations with only one tool.

**HDT** tools are held by a milling spindle that is operated as a B axis (**B2**).

During **HDT** machining, the coordinate system is tilted such that the mechanical Y axis performs the diameter infeed.

- You define the special indexable inserts and the required tool holders in **Tool editor** mode. see User's Manual
- Function **G931** allows you to activate and deactivate **HDT mode**. [see "HDT mode G931", Page 504](#page-503-0)
- You can check the machining process in **Simulation** submode. The 2-D simulation shows the tool paths and the cutting edge of the tool. The 3-D simulation shows the complete machining operation, including the tool holders.
- The machine data display notifies you about the current activation status of **HDT mode**. The control displays the same icon during simulation.

see User's Manual

## Prerequisites:

- Machine with Y axis and B axis
- Machine with milling spindle (**B2** axis)
- B-axis machining (option 54)
- The machine and control are prepared for **HDT** machining The machine tool builder must, for example, prepare the required kinematics descriptions and adapt the configuration settings.

Notes:

- You can use **HDT** mode both on the main spindle and on a  $\mathbf{u}$ counter spindle.
- Due to the geometry of the **HDT** tools, among other things, undercuts and inside machining are not possible in **HDT** mode.

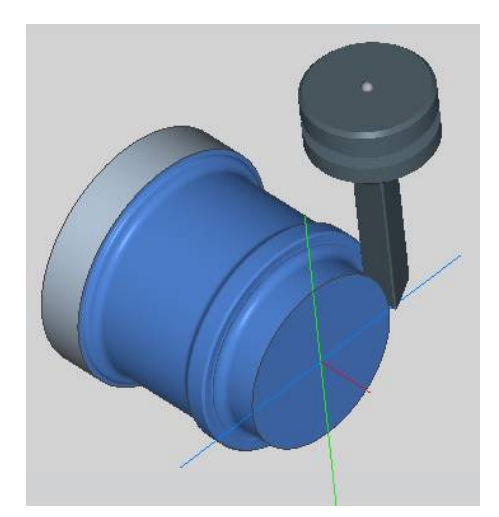

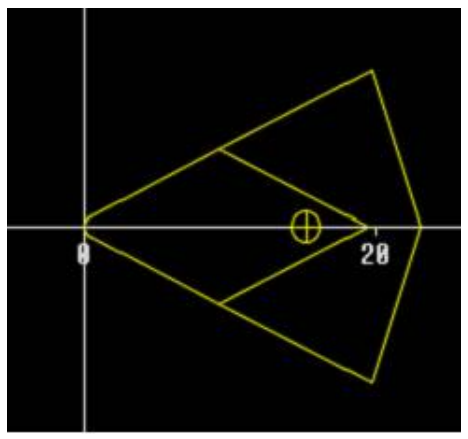

# **10.2 B axis compensation**

#### <span id="page-724-0"></span>**Compensation during program run**

**Tool compensation**: Enter the determined compensation values in the tool compensation form.

Also define further functions that were active while machining the measured surface:

- **Angle in the B axis BW** m.
- **Reverse the tool CW**  $\mathbf{u}$
- **Machining operation KM**  $\blacksquare$
- **Angle G16**

The control converts the measured data into dimensions referencing position **B**=0 and saves it in the tool database.

Compensating the tool during program run:

Tool correct.

- **Press the Tool correct.** soft key during program run
- The control opens the **Set tool correction** dialog box
- $\blacktriangleright$  Enter the desired values
- **Press the Save soft key**

Save

In the **T** box (machine display), the control indicates the compensation values referencing the current B axis angle and the tool position angle.

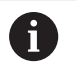

■ The control saves the tool compensation data in the tool database, together with the other tool data

 $\blacksquare$  If the B axis is tilted, the control takes the tool compensation data into account when calculating the tool tip position

**Additive correction** is independent of the tool data. The compensation values are effective in the X, Y, and Z directions. Tilting the B axis has no influence on additive compensation values.

# <span id="page-725-0"></span>**10.3 Simulation**

## **Simulation of the tilted plane**

**3-D view**: The simulation correctly displays tilted Y planes and referenced elements (pockets, holes, patterns etc.).

**Contour graphics**: The simulation displays the YZ view of the workpiece and the contours of the tilted planes in the side view. To represent the drilling patterns and milling contours perpendicularly to the tilted plane, i.e. without distortion, the simulation ignores the rotation of the coordinate system and a shift within the rotated coordinate system.

With contour graphics for tilted planes, please note the following:

- The **K** parameter in **G16** or **SURFACE** Y defines the **start** of the drilling pattern or milling contour in the Z direction.
- The drilling patterns and milling contours are drawn  $\blacksquare$ perpendicularly to the tilted plane. This results in a **shift** relative to the turning contour

**Milling, drilling and boring operations**: When you use the **side view** to display the tool paths in the tilted plane, the same rules apply as for the contour graphics.

During work on the tilted plane, the **front window** shows the outline of the tool. The tool width is simulated true to scale. In this way, you can check the overlap of milling paths. The tool paths are also represented true to scale (in perspective view) as line graphics.

In all **additional windows**, the simulation shows the tool and the cutting path when the tool is perpendicular to the relevant plane. A tolerance of +/– 5° is taken into account. When the tool is not perpendicular to the plane, it is represented as a **light dot** and the tool path is depicted as a line.

**(o)** 

Refer to your machine manual.

The depiction of the tool carrier depends on the machine. The graphic displays a tool carrier if the following requirements are fulfilled:

- The machine tool builder has saved a description of the tool carrier, e.g. B axis head
- You have assigned a tool holder to a tool

#### **Example: Contour in tilted plane**

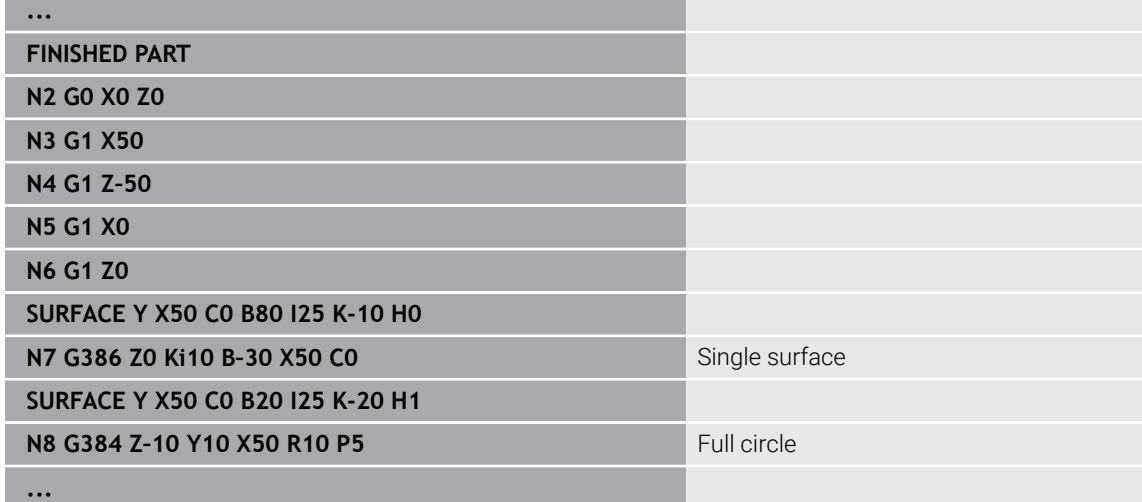

#### **Displaying the coordinate system**

The simulation can show the shifted/rotated coordinate system in the **lathe window** if required.

To use this feature, you need to stop the simulation.

Displaying the coordinate system:

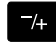

- ▶ Press the **-/+** key
- > The simulation displays the current coordinate system

The coordinate system disappears when the next command is simulated or when you press the **-/+** key once again.

## **Position display with the B and Y axes**

The following boxes of the display **cannot be edited**:

- **N**: Block number of the NC source block
- **X**, **Z**, **C**: Position values (actual values)

The other boxes can be set with the **Split-Screen Layout** key (three arrows arranged in a circle):

- Default settings (values of the selected slide)
	- **Y**: Position value (actual value)
	- **T**: Tool data with turret pocket, (in "(..)") and **ID no.**
- $\blacksquare$  B axis settings
	- **B**: Tilt angle of the B axis
	- **G16/B:** Angle of the tilted plane

# **11**

**Overview of Units (Option 9)**

# **11.1 Units – "Turning" group**

# **"Roughing" group**

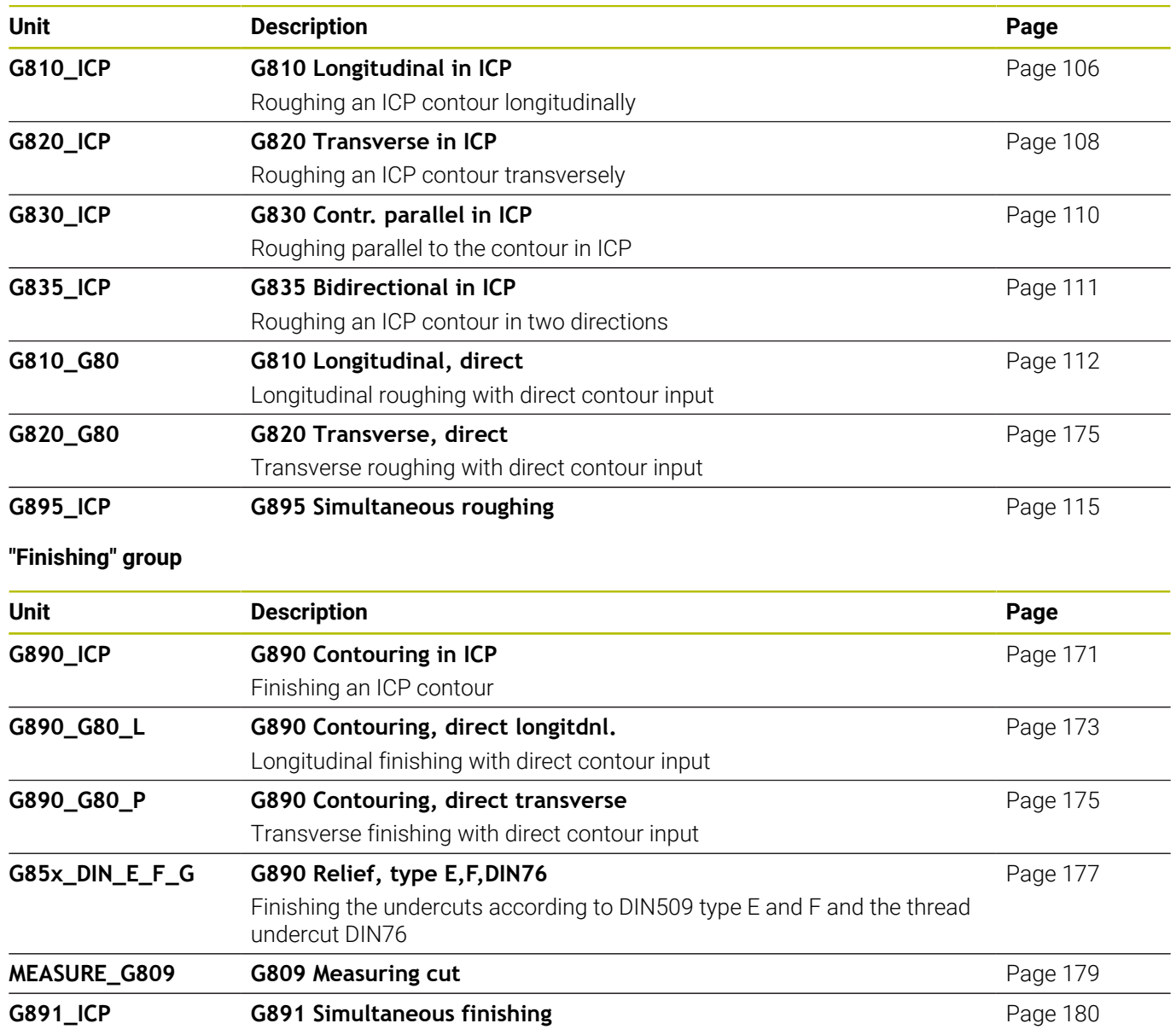

# **"Recessing" group**

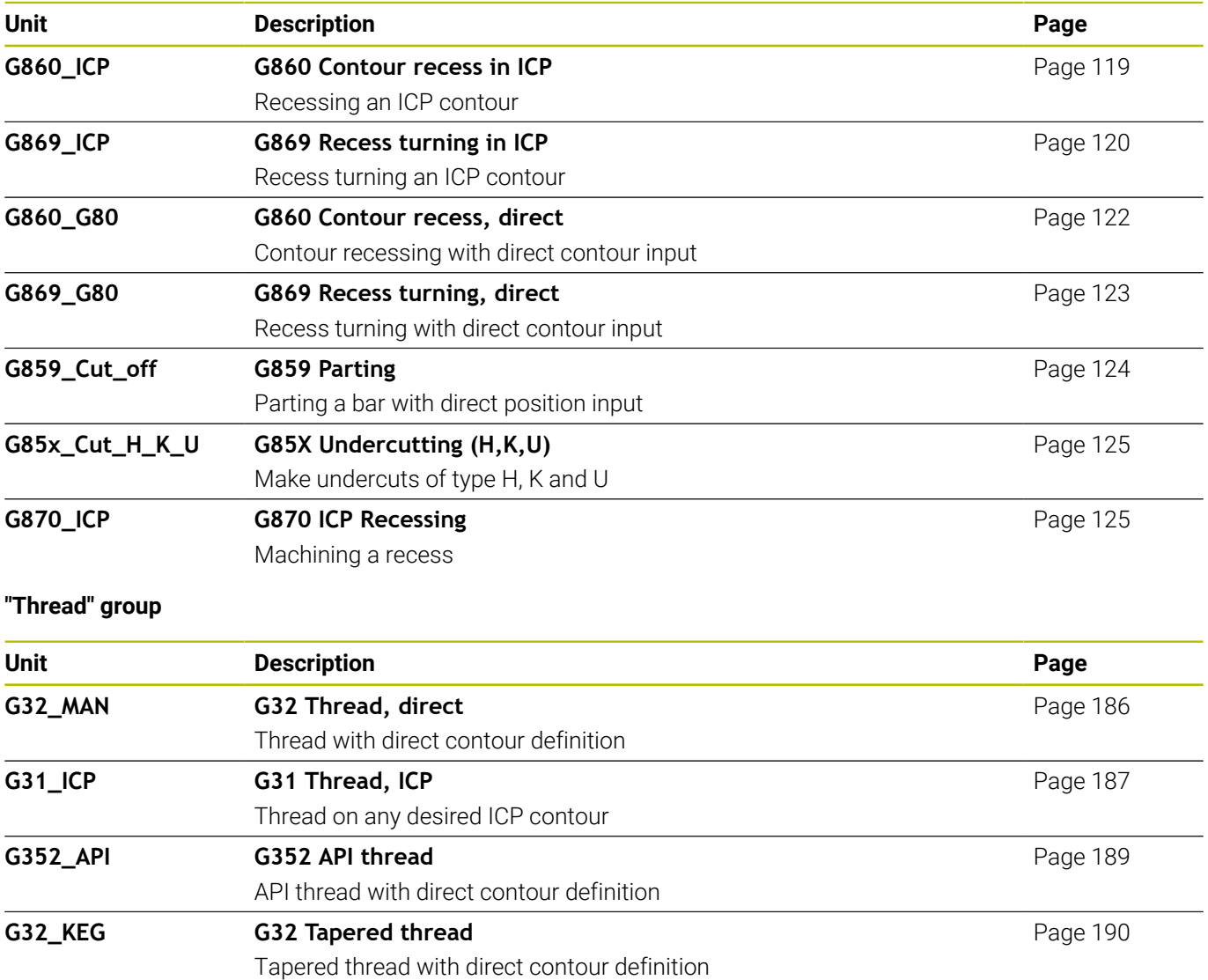

# **11.2 Units – "Drilling" group**

# **"Centric drilling" group**

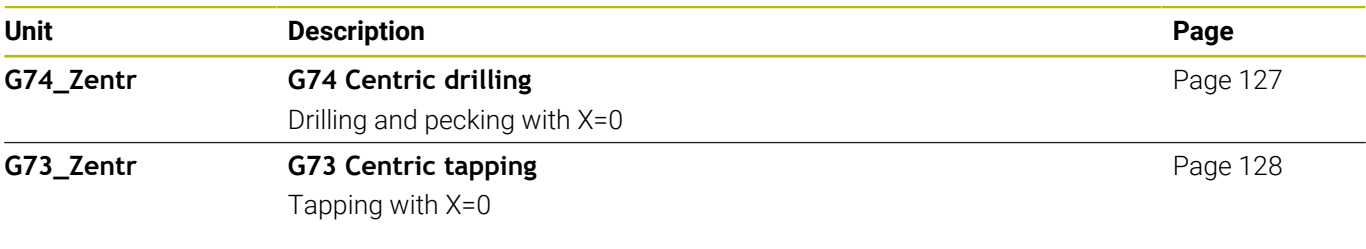

# **"ICP drilling, C axis" group**

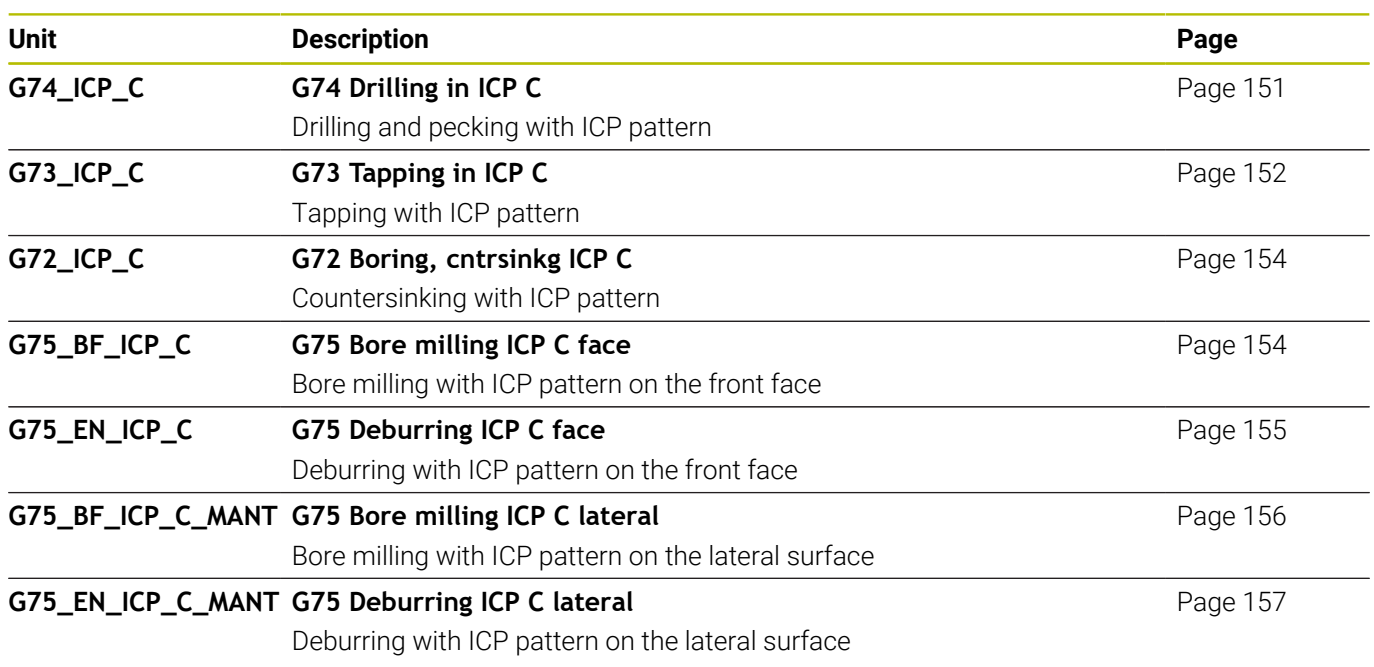

# **"C-axis face drilling" group**

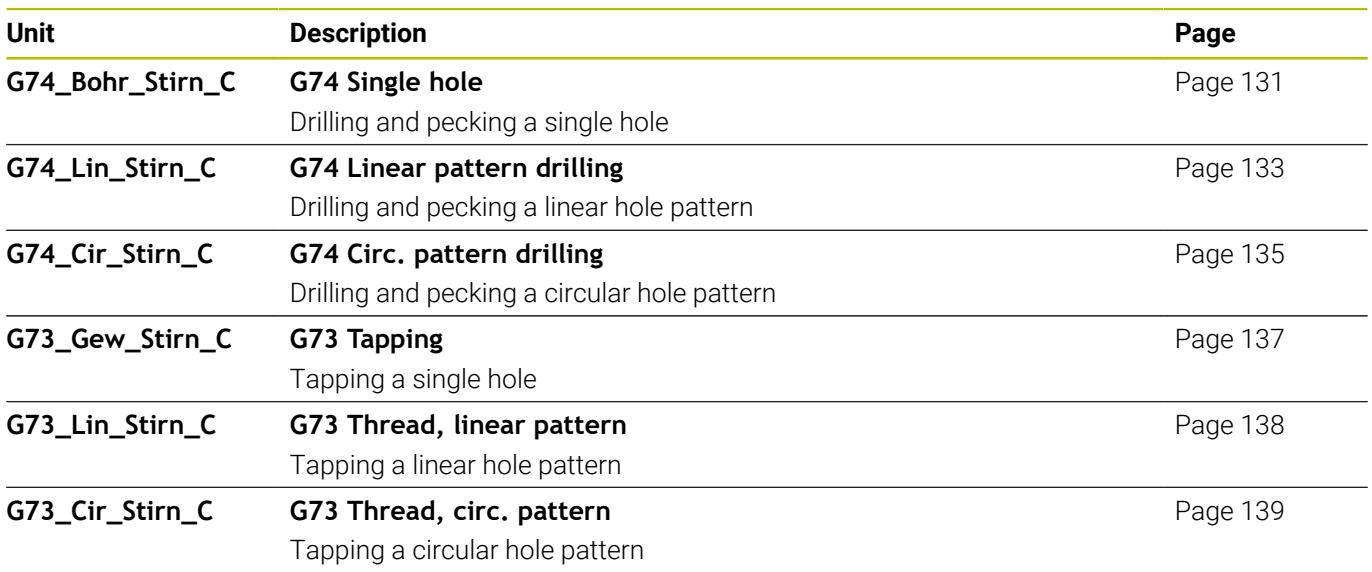

#### **"C-axis lateral surface drilling" group**

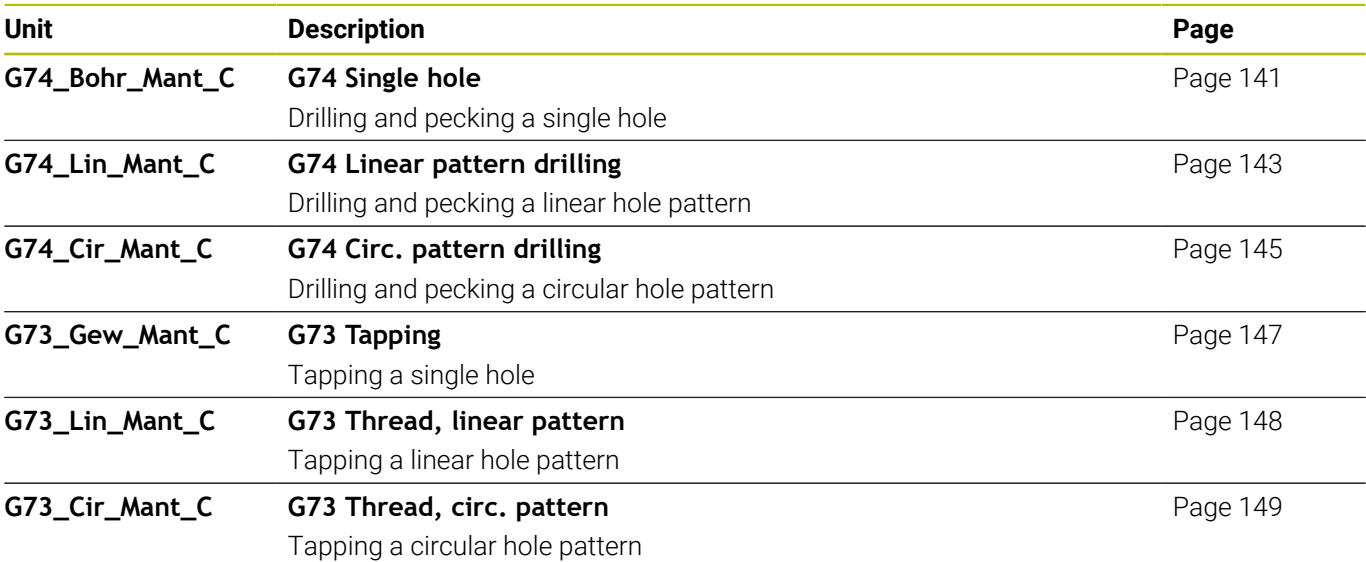

# **11.3 Units – "Predrilling in C axis" group**

# **"Predrilling in C-axis, face" group**

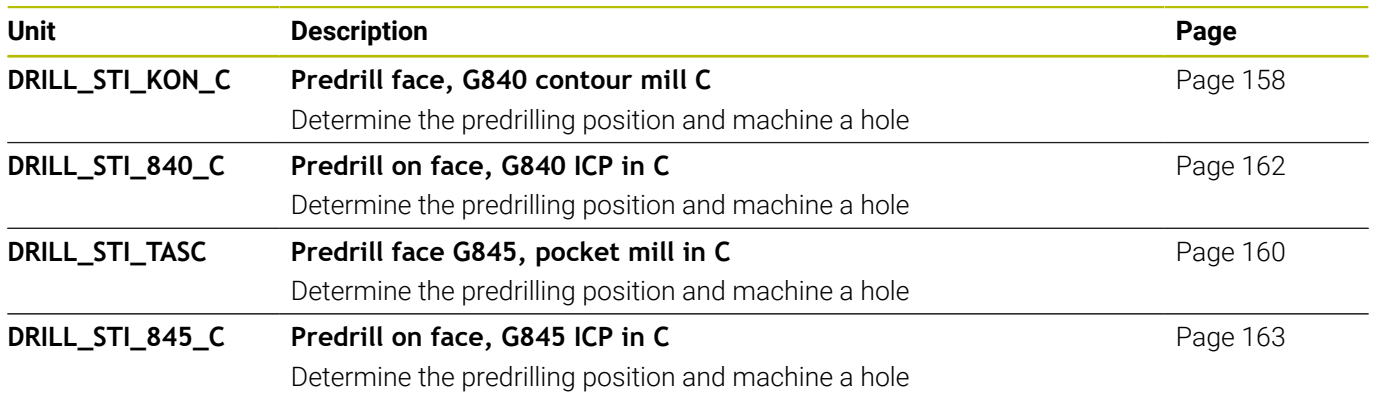

# **"Predrilling in C axis, lateral surface" group**

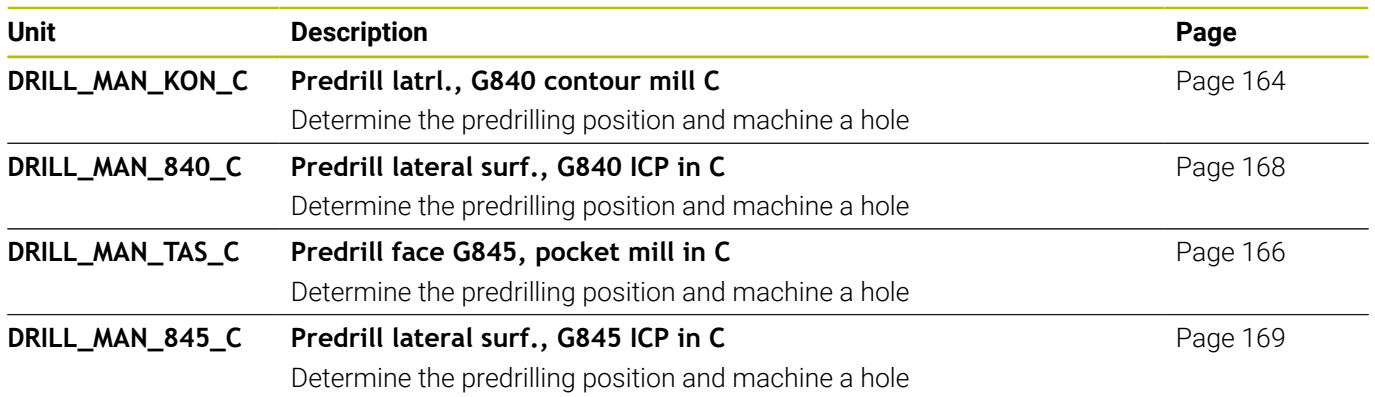

# **11.4 Units – "Milling in C axis" group**

# **"Milling in C-axis, face" group**

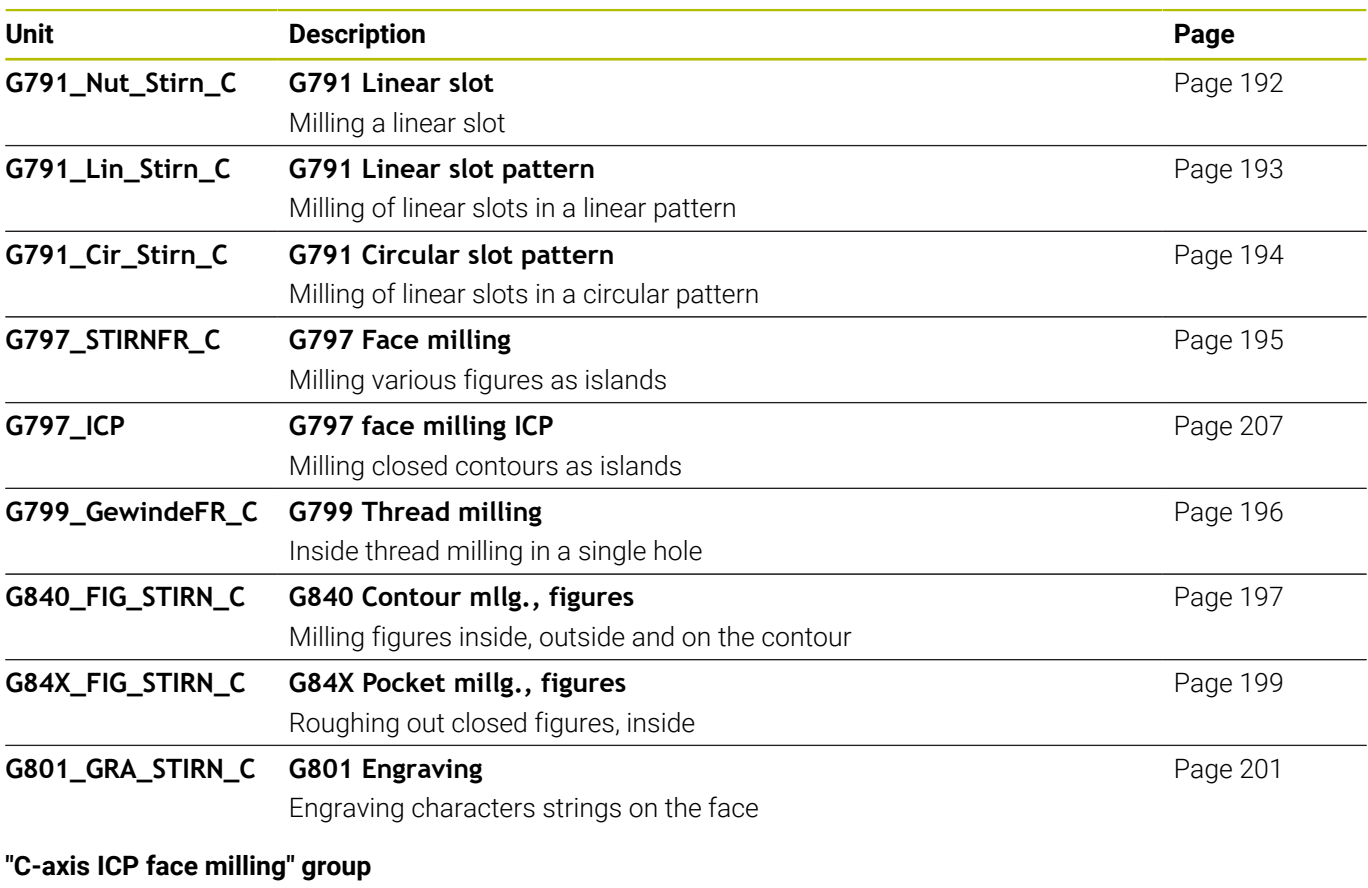

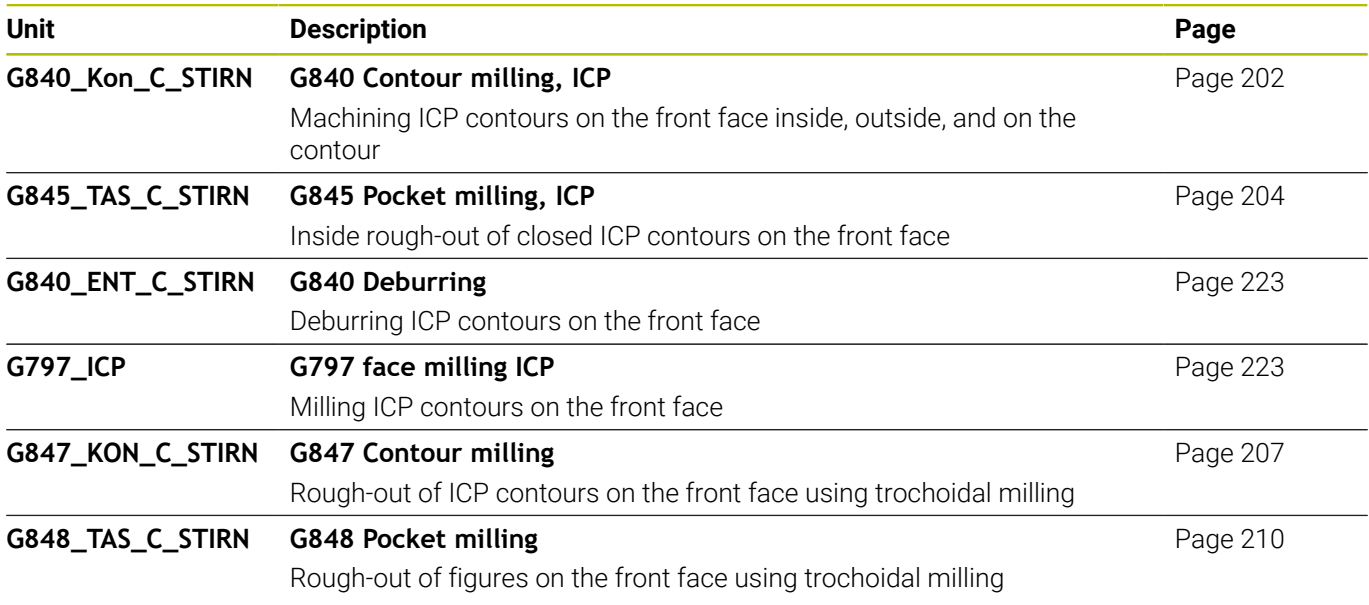

## **"C-axis lateral surface milling" group**

**G840\_ENT\_C\_MANT G840 Deburring**

**G847\_KON\_C\_MANT G847 Contour milling**

**G848\_TAS\_C\_MANT G848 Pocket milling**

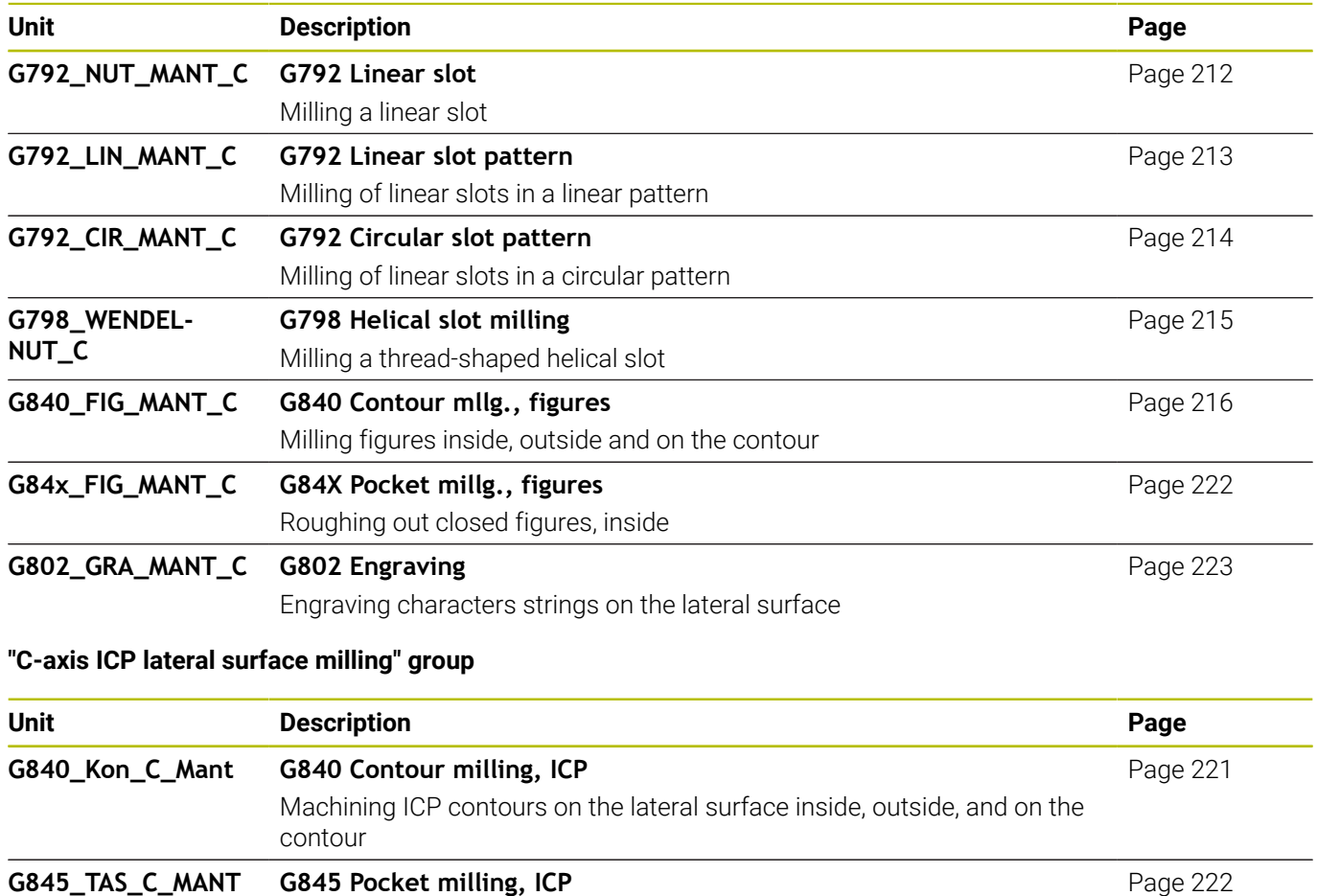

Inside rough-out of closed ICP contours on the lateral surface

Rough-out of ICP contours on the lateral face using trochoidal milling

Rough-out of figures on the lateral surface using trochoidal milling

Deburring ICP contours on the lateral surface

[Page 223](#page-222-0)

[Page 224](#page-223-0)

[Page 226](#page-225-0)

# **11.5 Units – "Drilling, predrilling in Y axis" group**

# **"ICP drilling, Y axis" group**

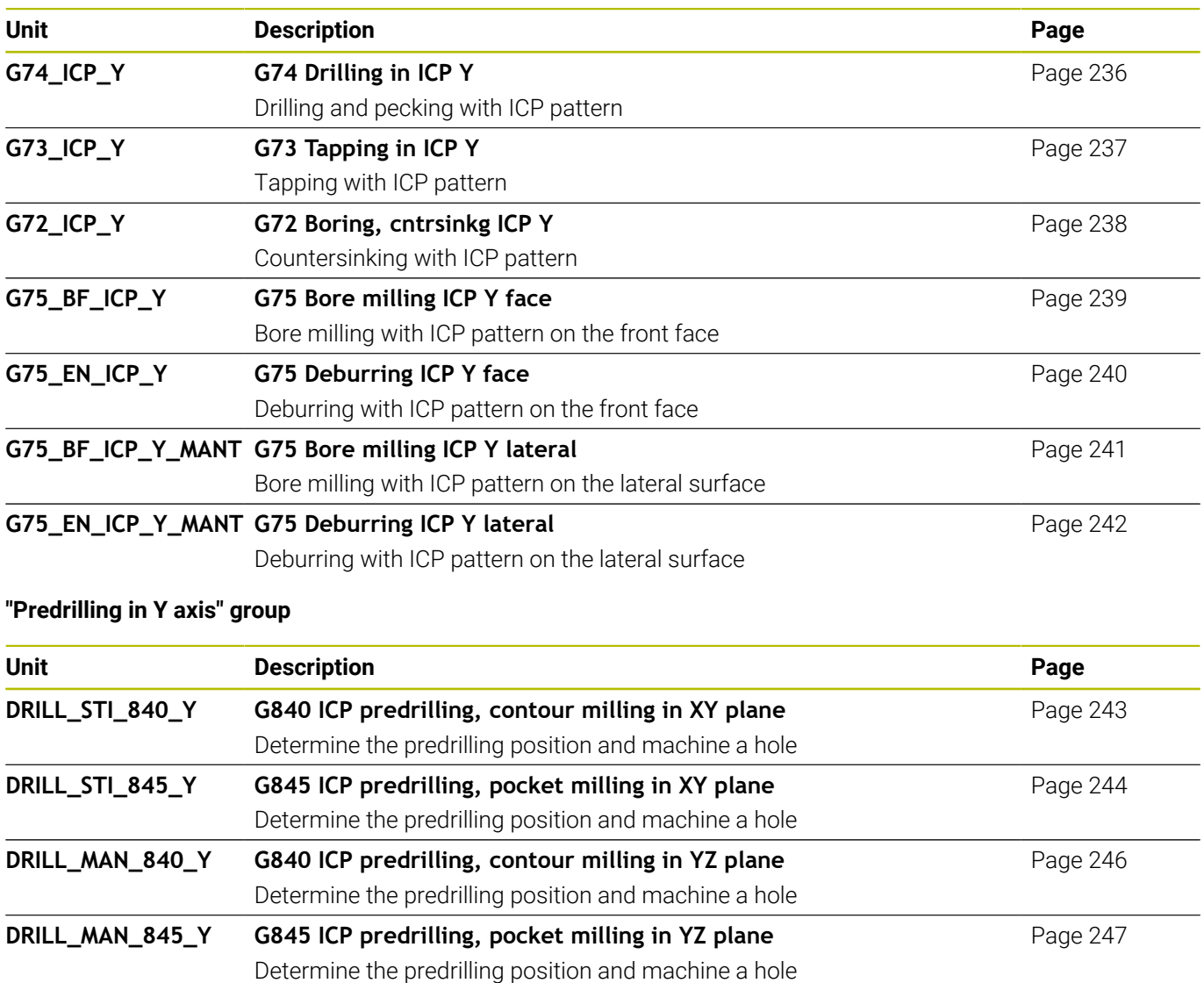

# **11.6 Units – "Milling in Y axis" group**

# **"Milling in front face" group (XY plane)**

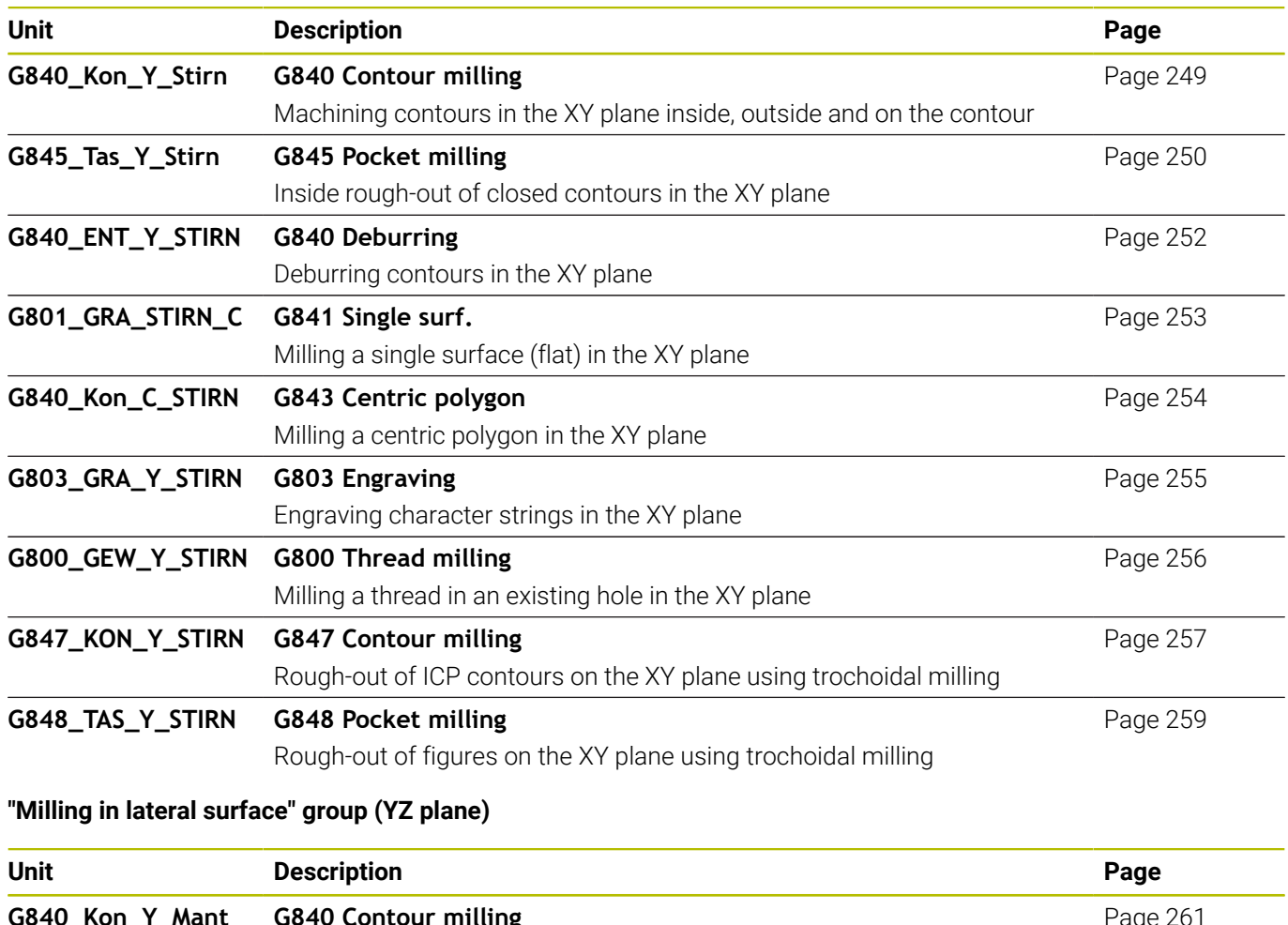

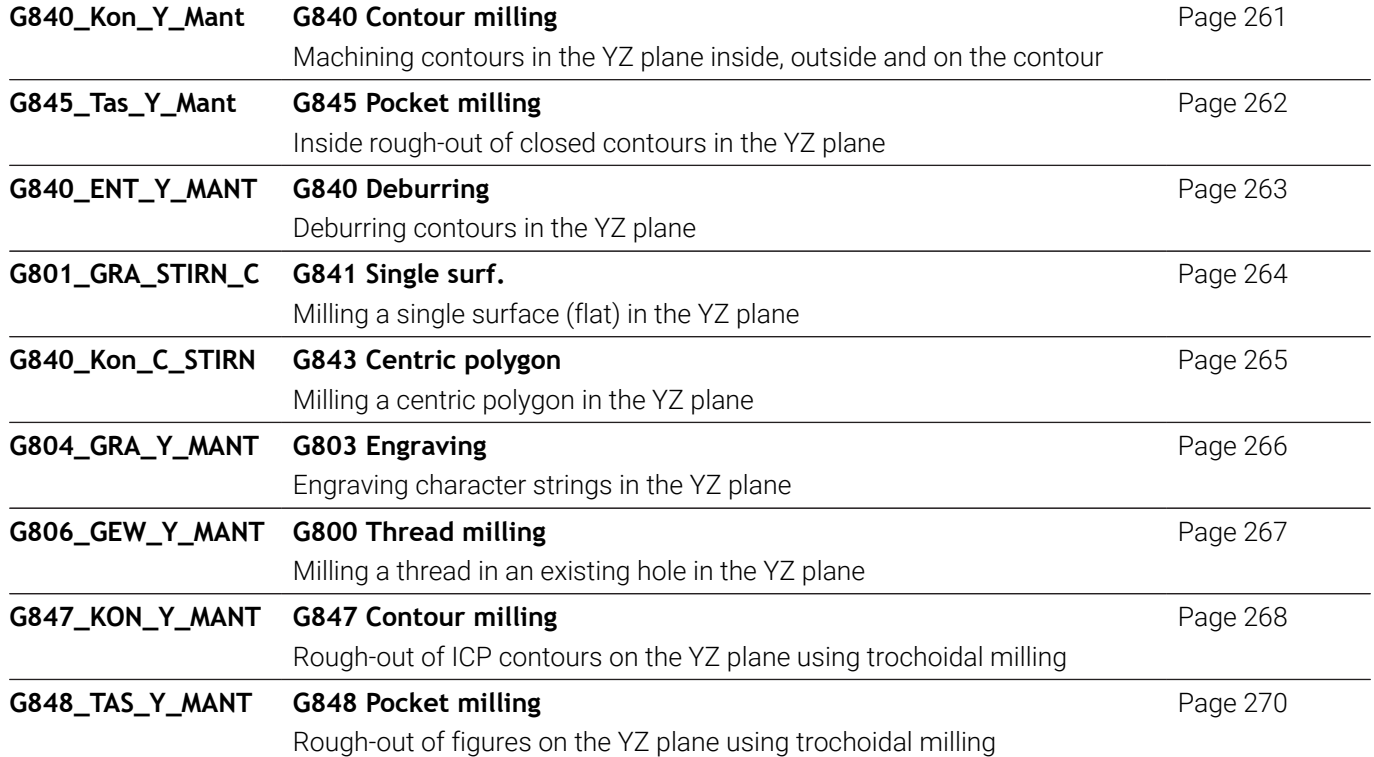

# **11.7 Units – "Special units" group**

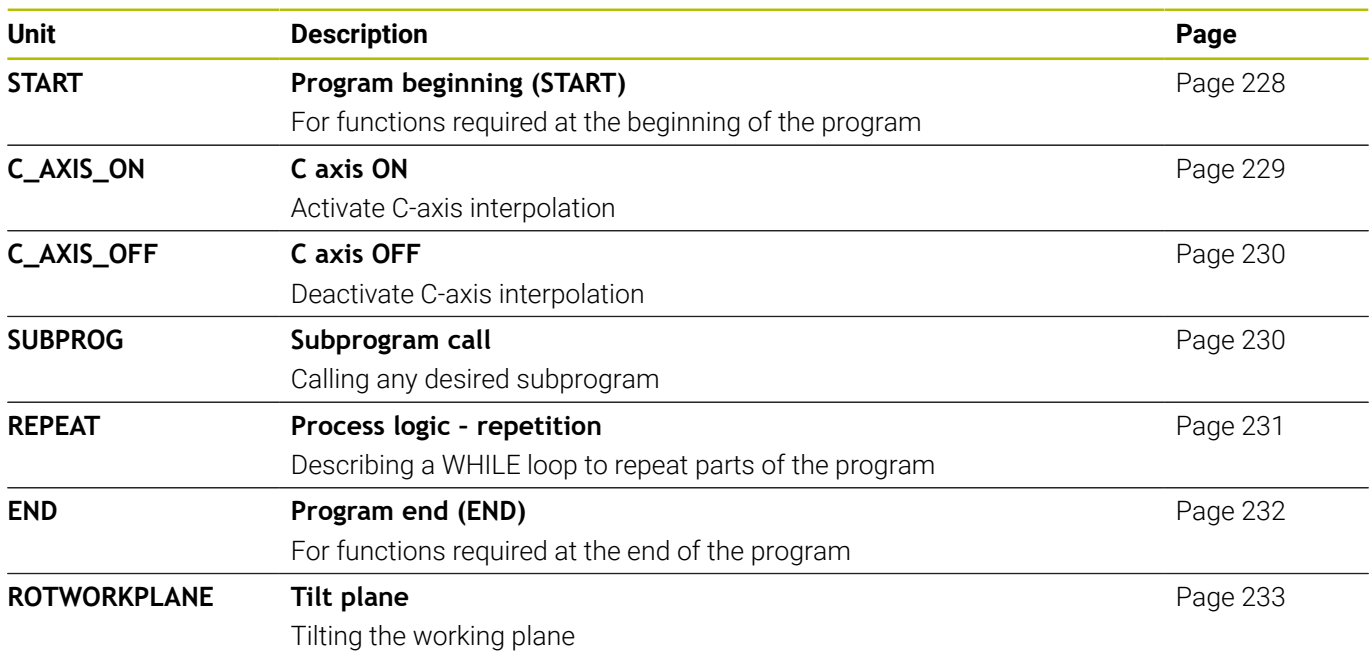

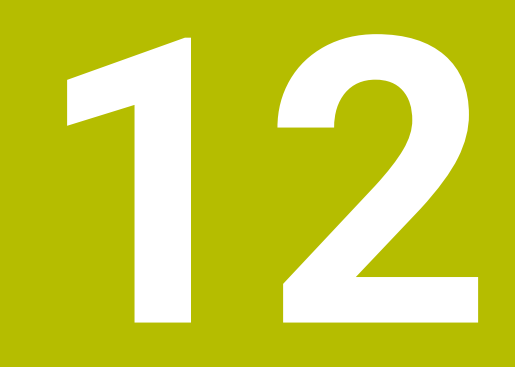

**Overview of G Codes**

# **12.1 Section codes**

# **Program section codes**

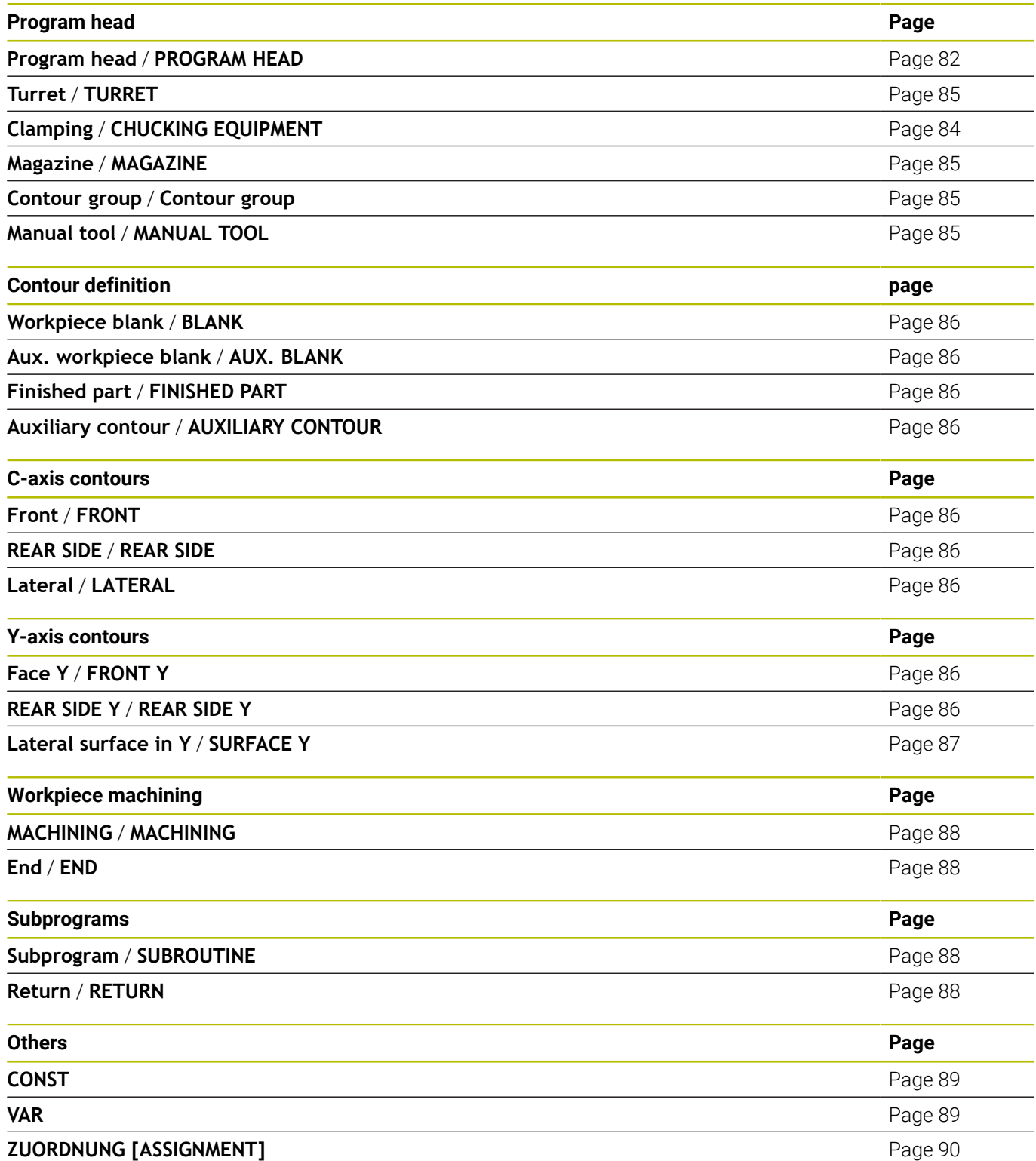

# **12.2 Overview of G commands in the CONTOUR section**

## **G commands for turning contours**

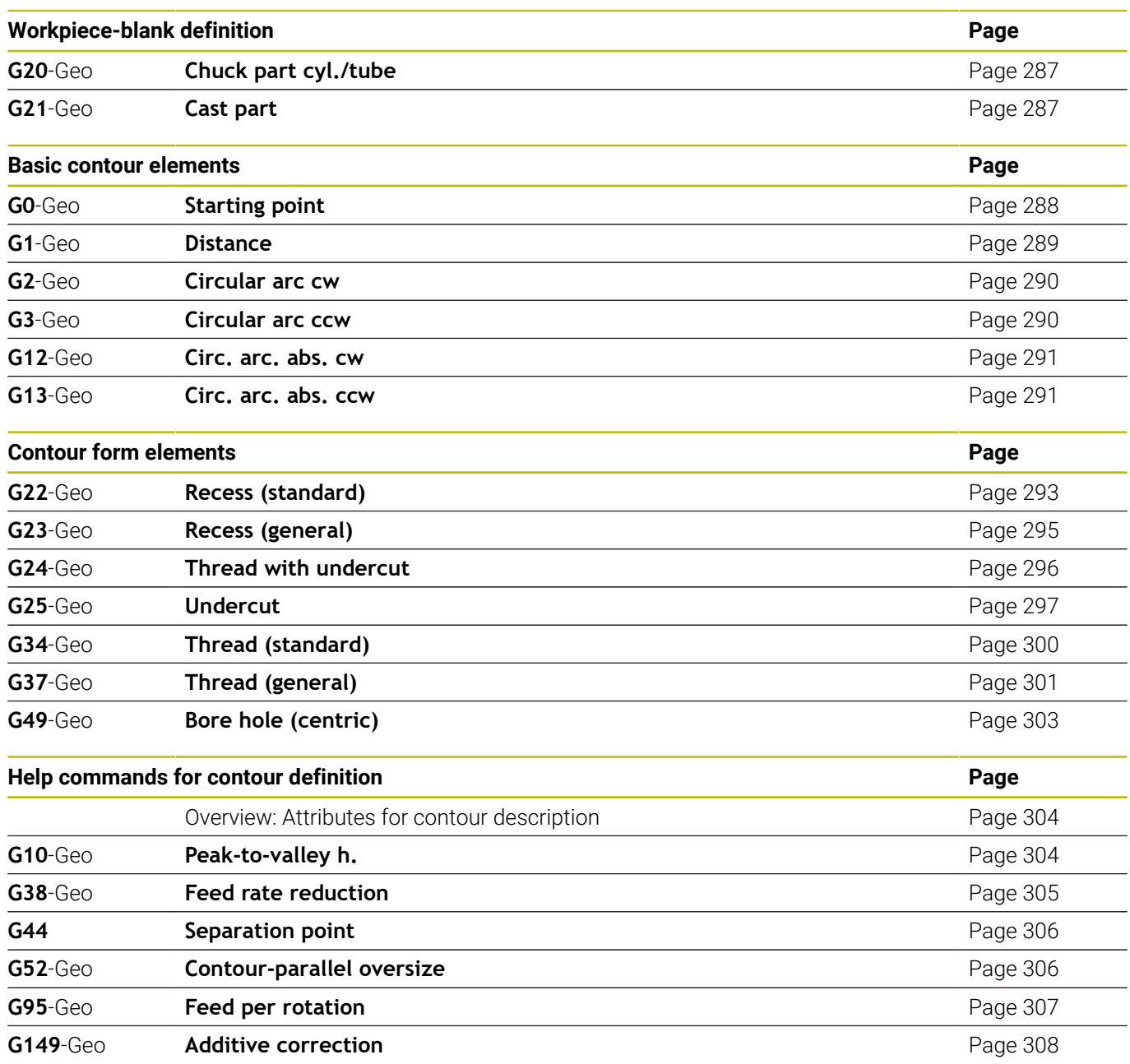

#### **G commands for C-axis contours**

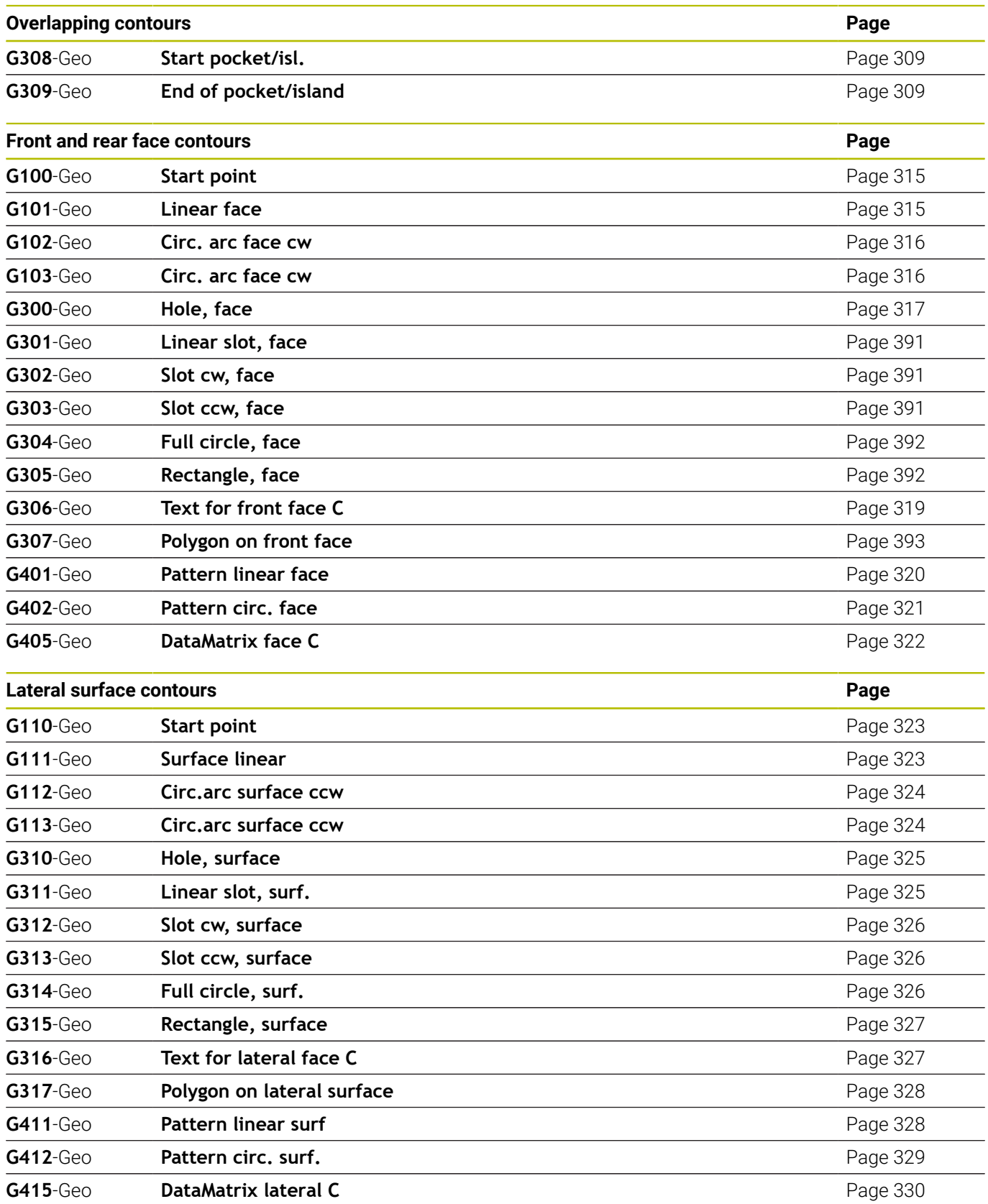

#### **G commands for Y-axis contours**

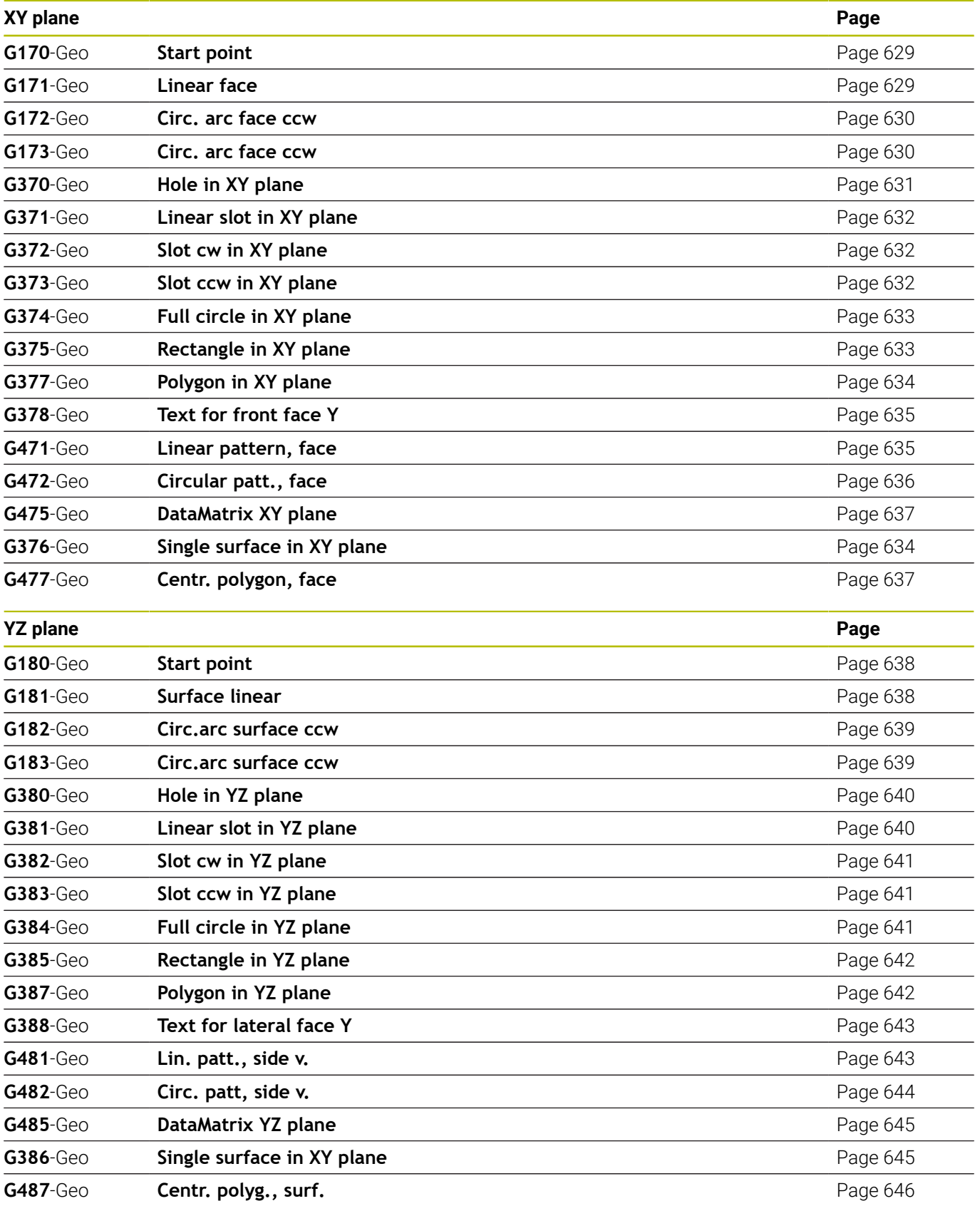

# **12.3 Overview of G commands in the MACHINING section**

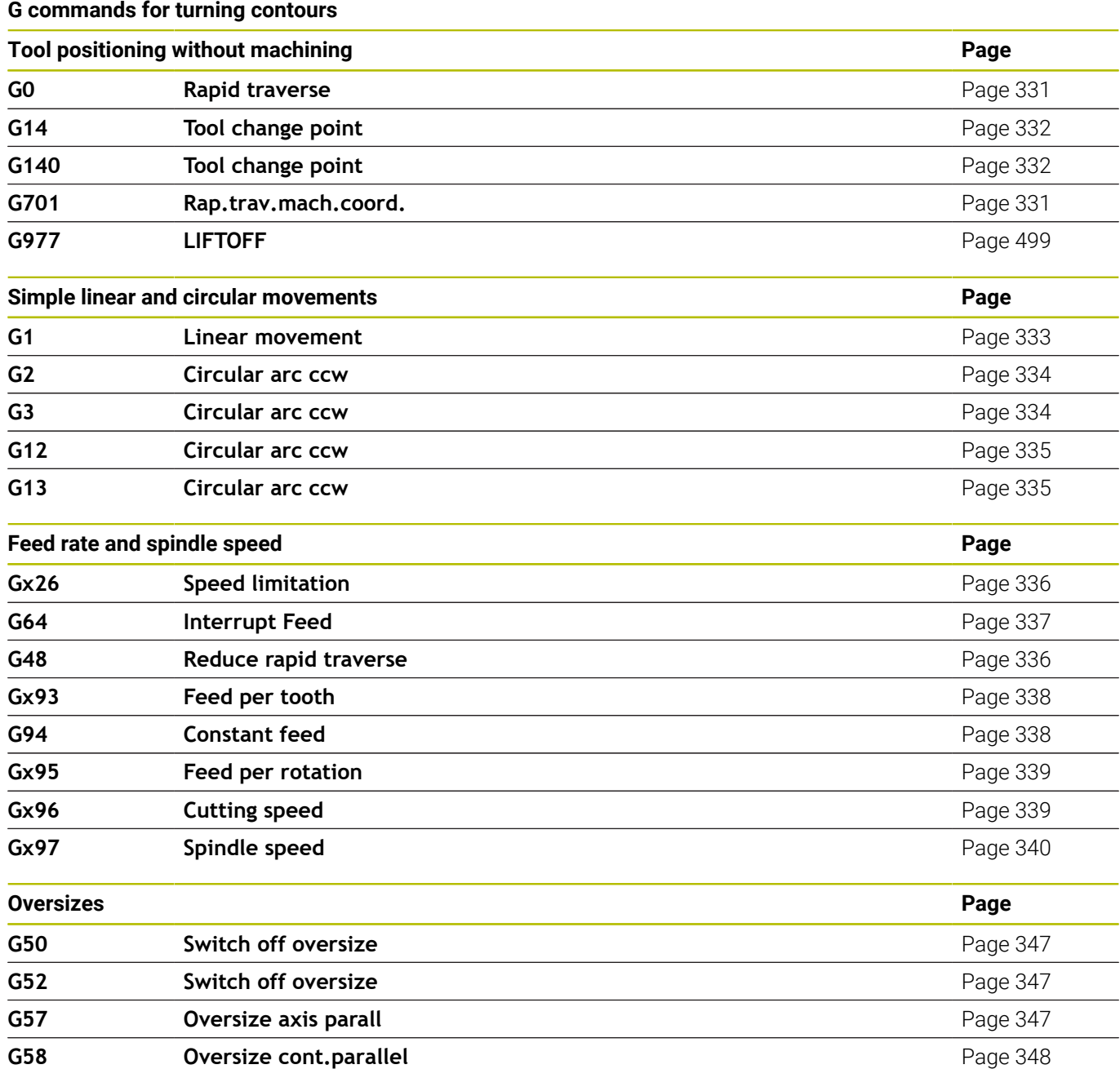

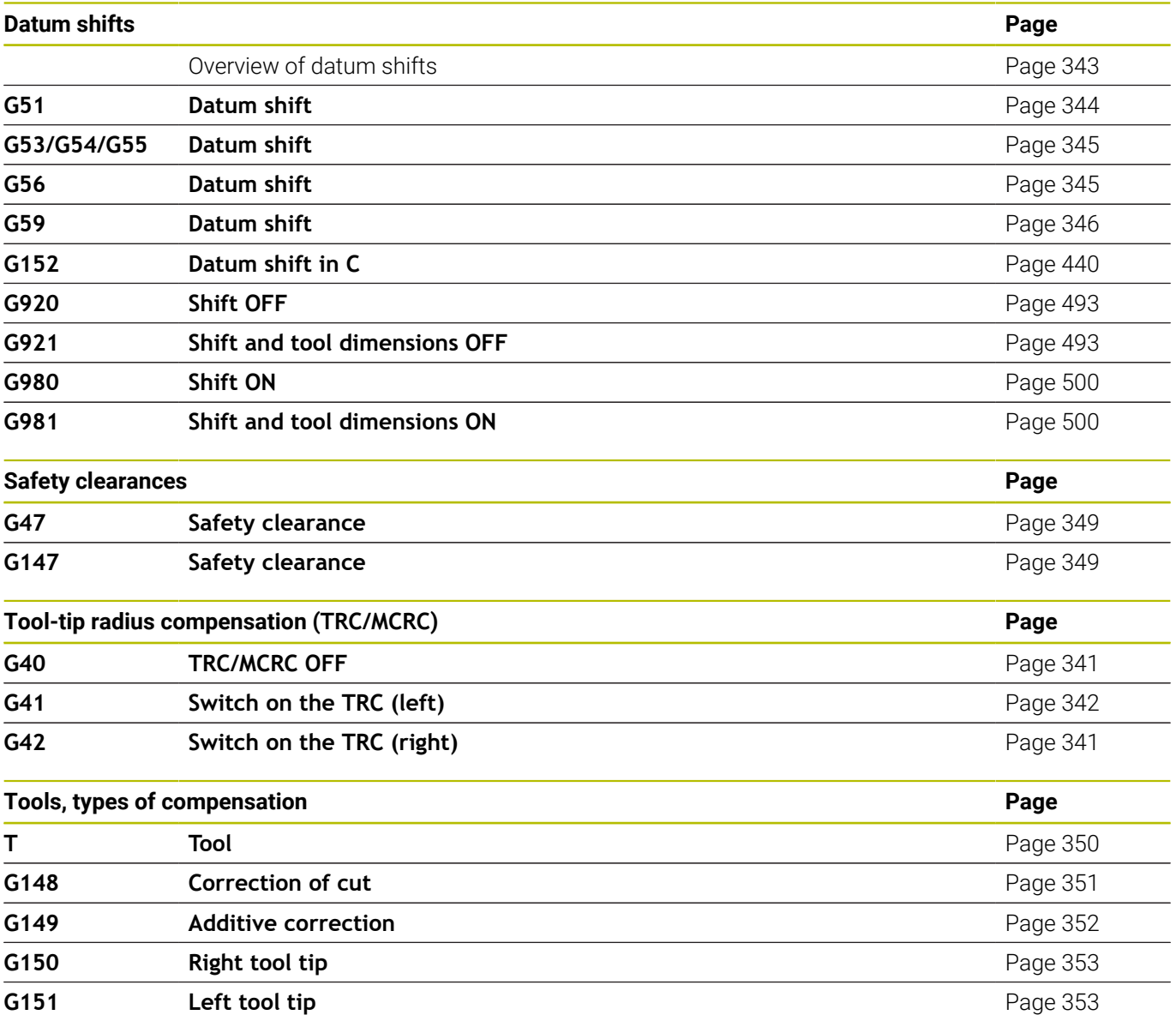

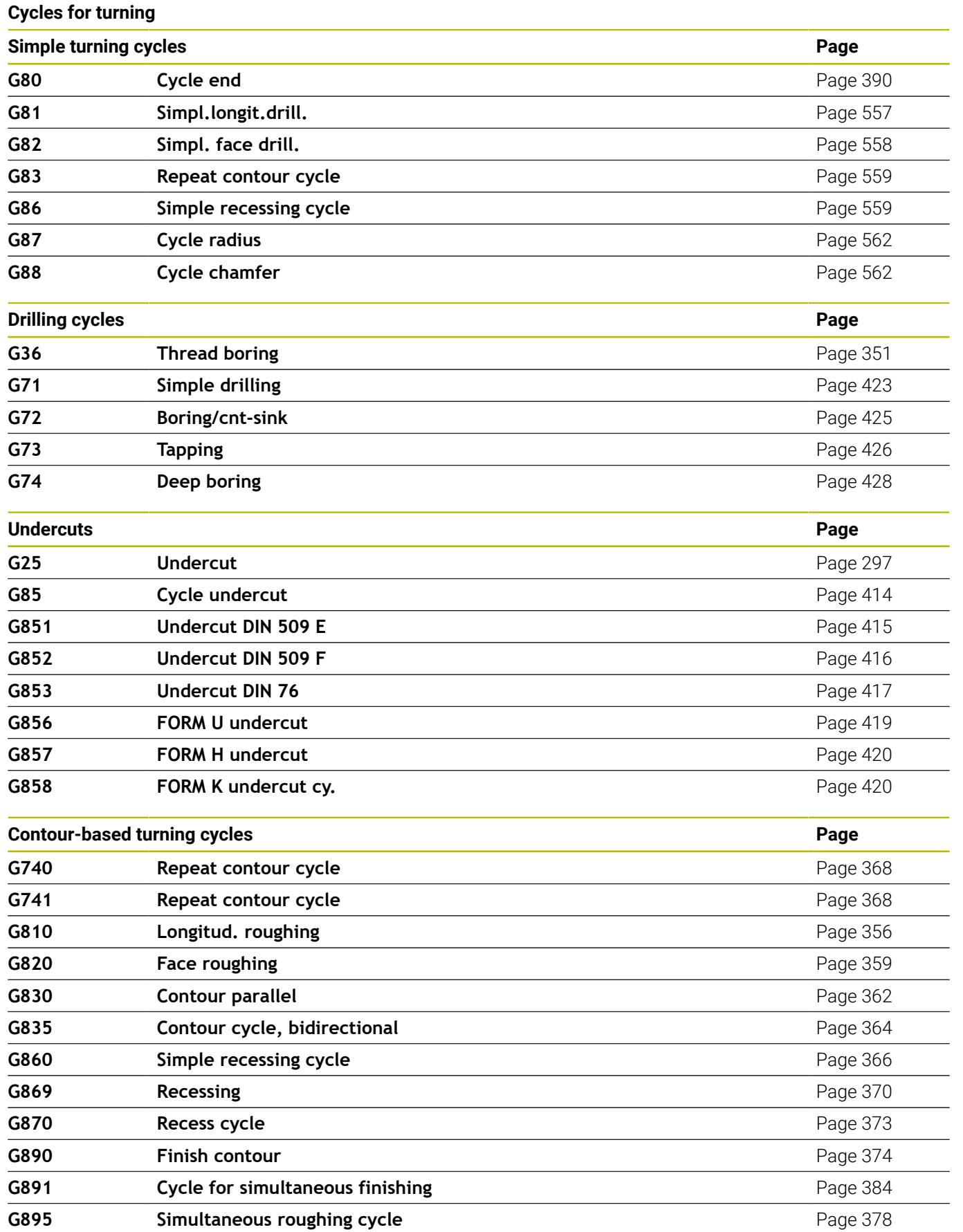

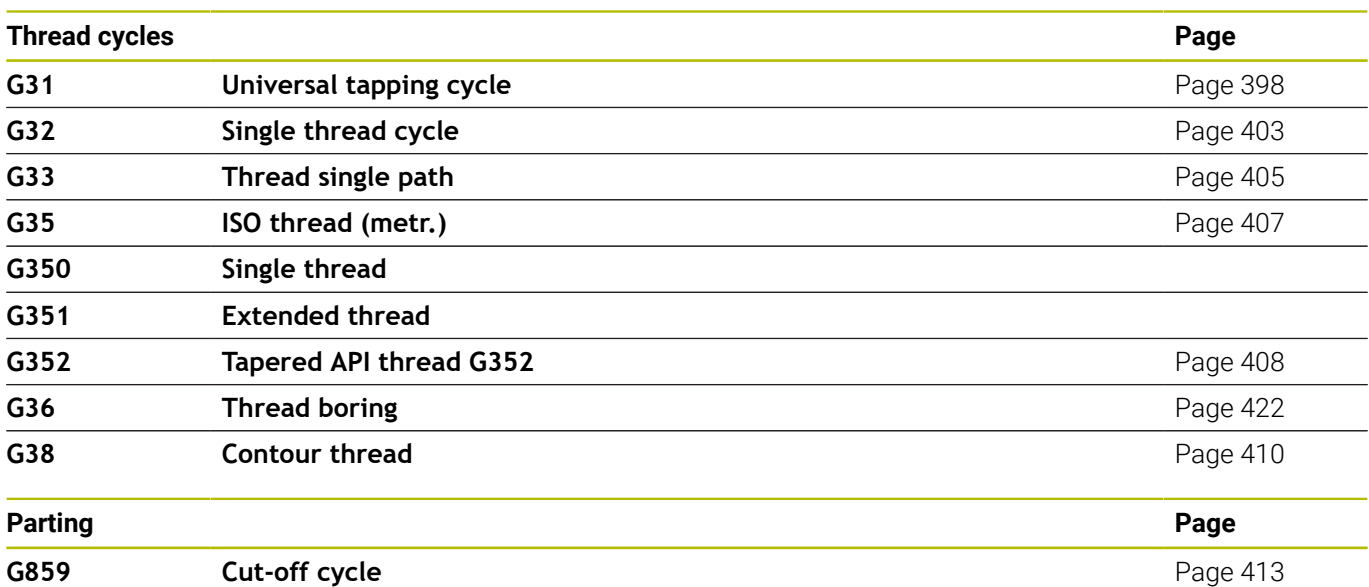

# **C-axis machining**

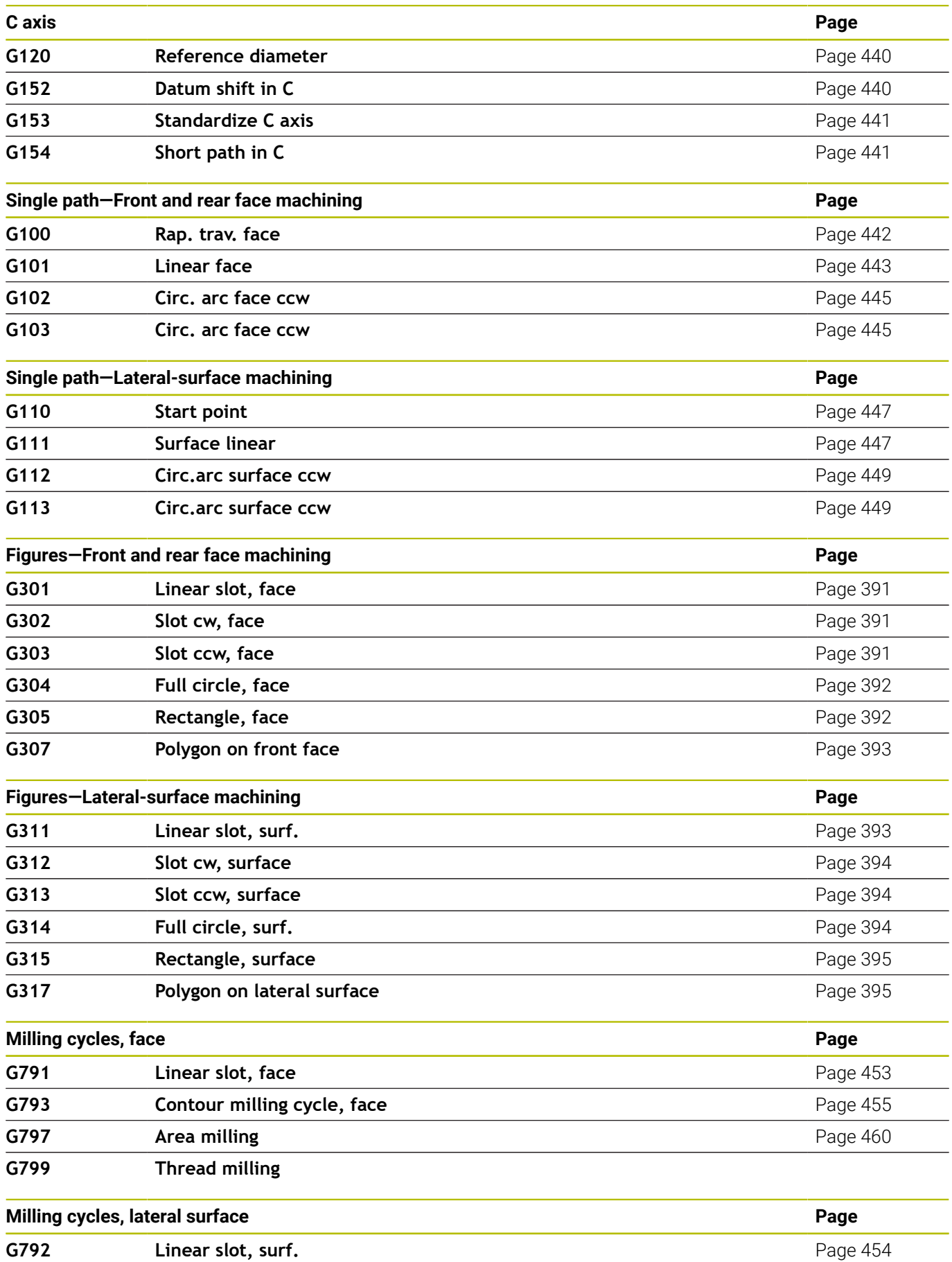

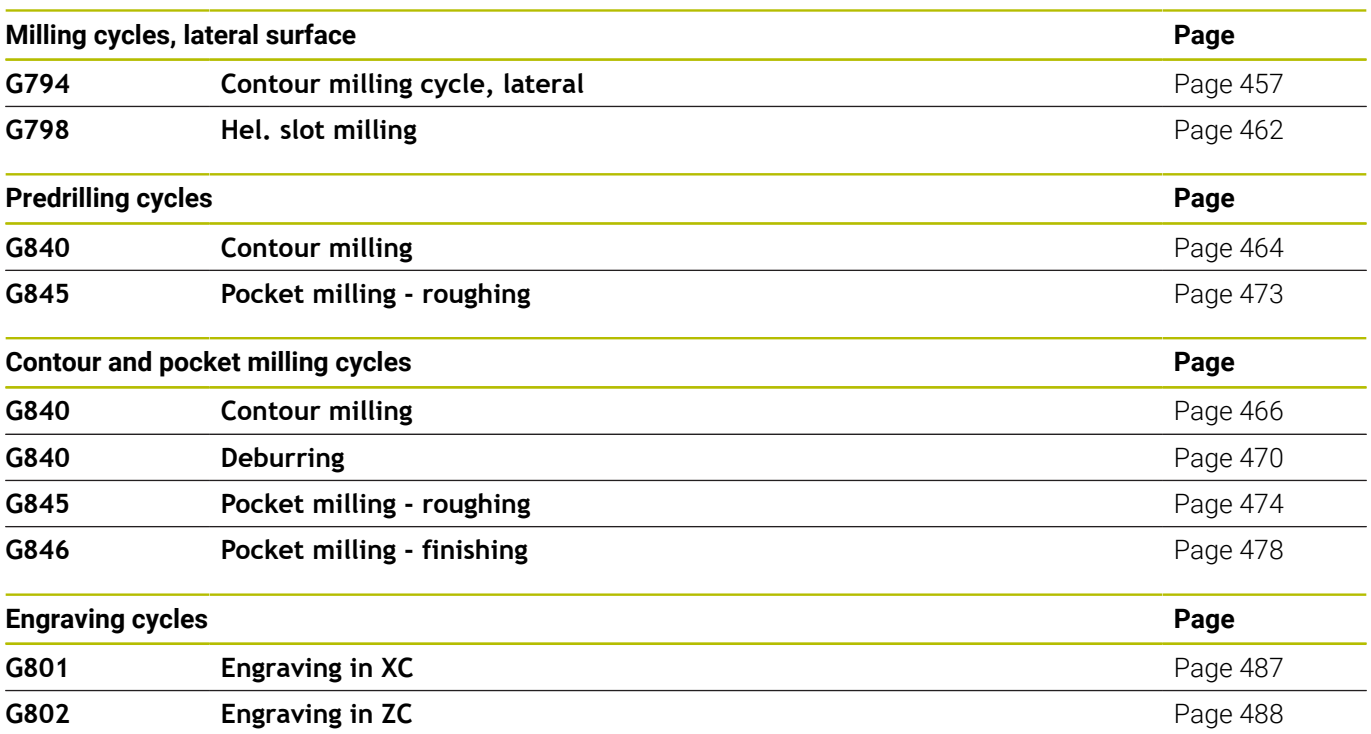

## **Y-axis machining**

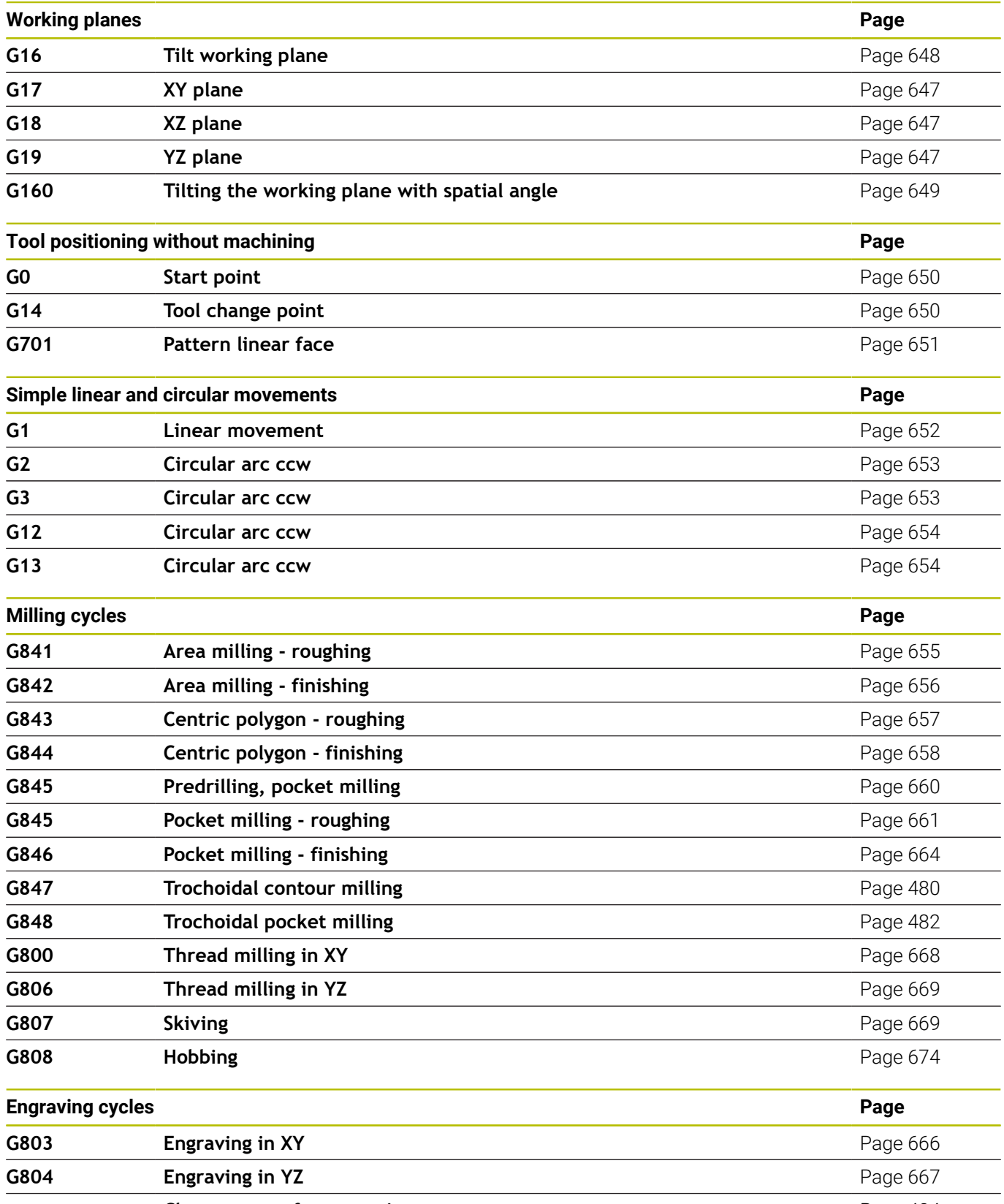

**Character set for engraving [Page 484](#page-483-0)** 

#### **Variable programming, program branches**

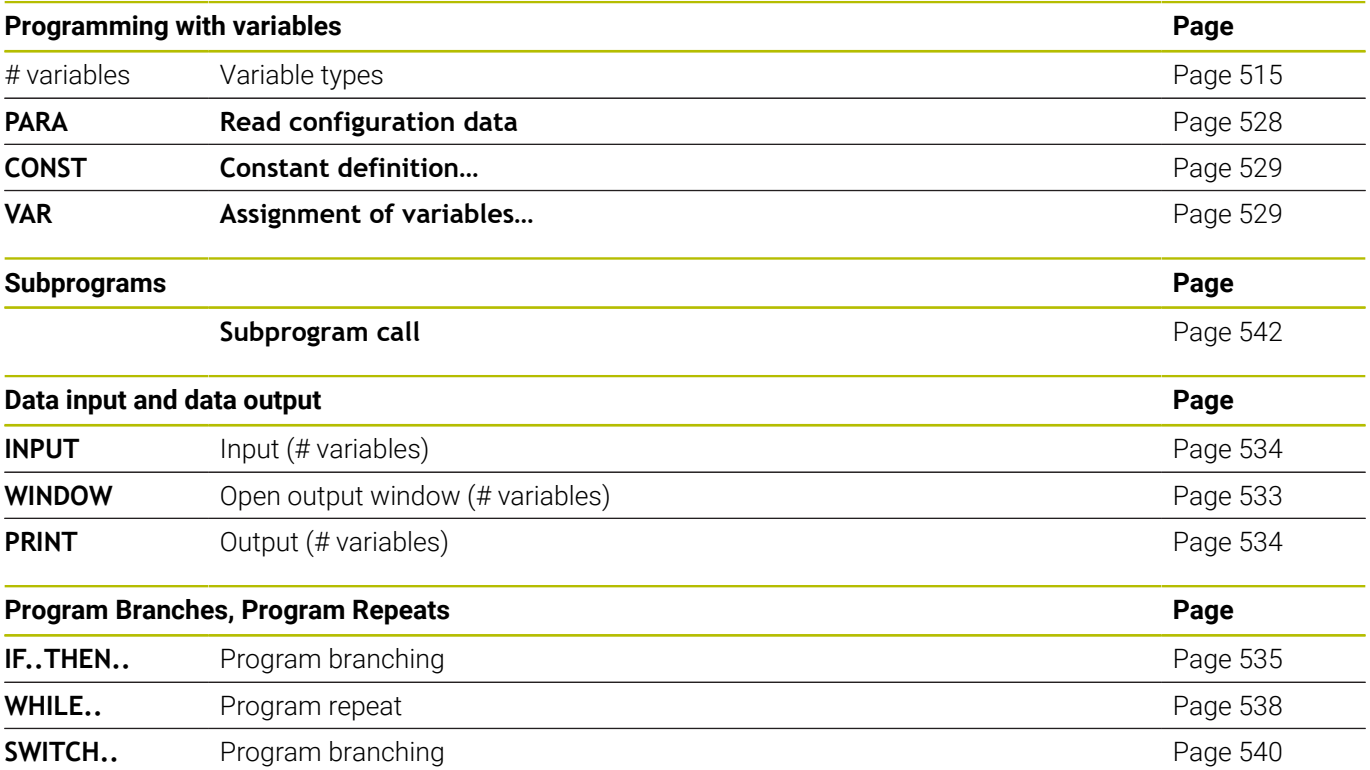

#### **Other G codes**

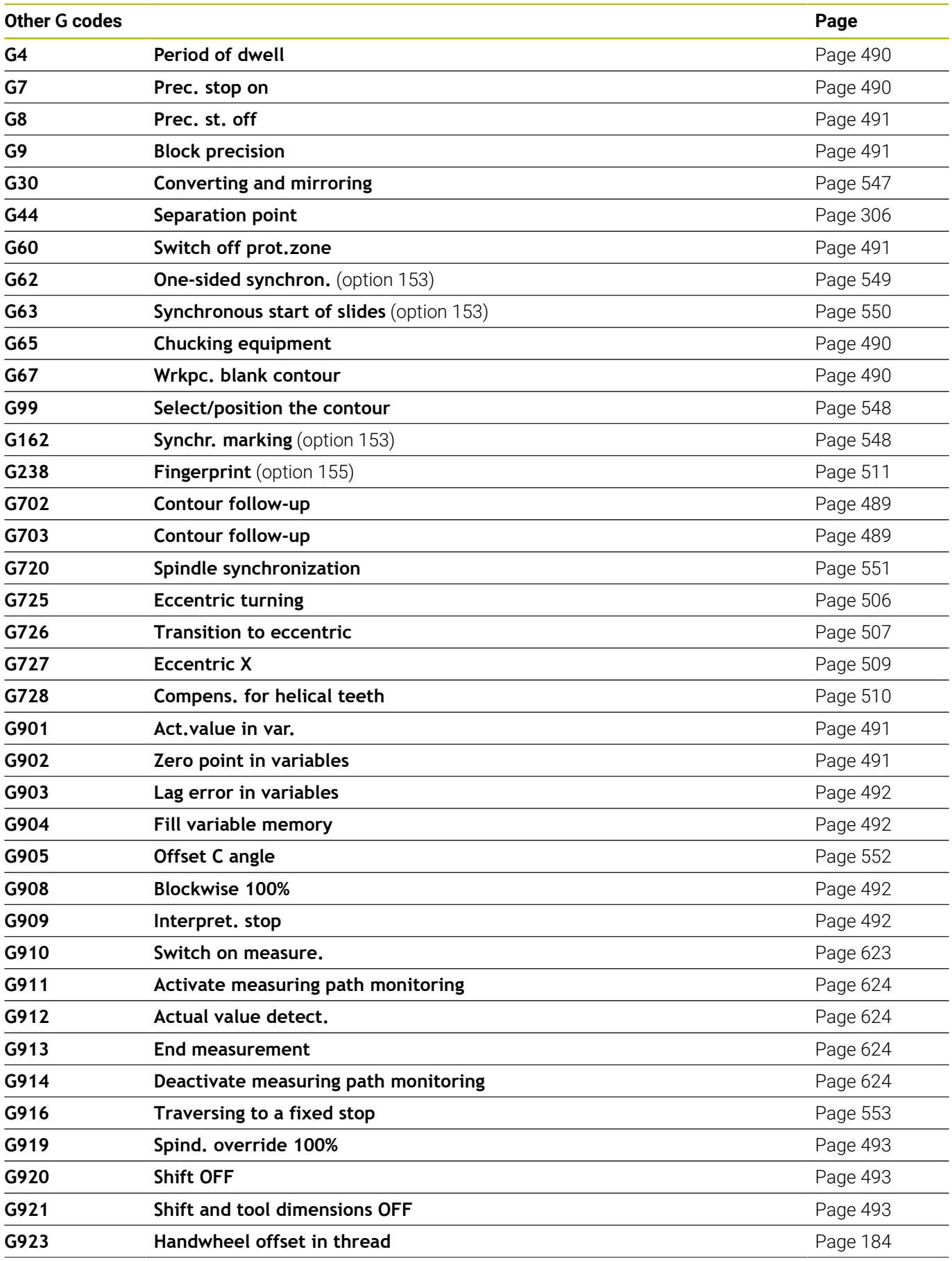

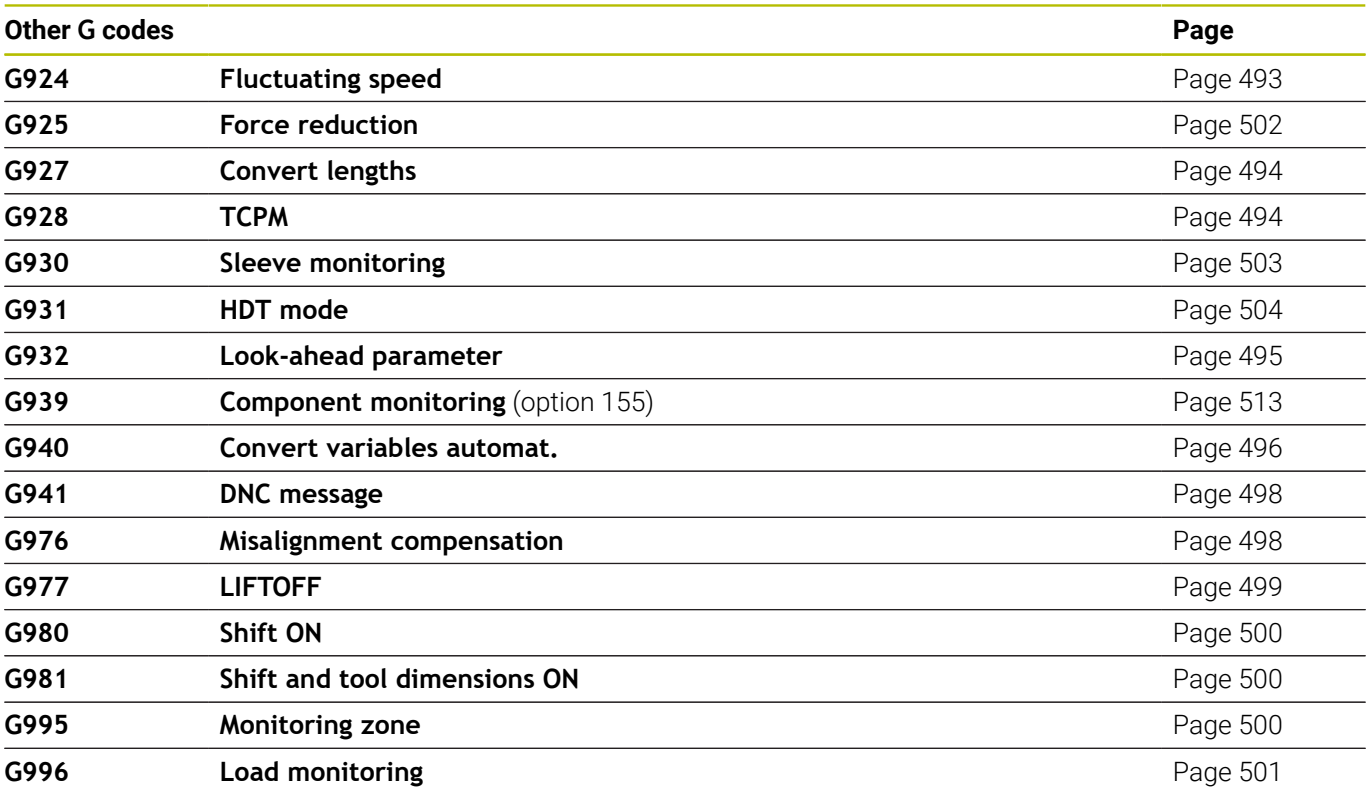

# **Index**

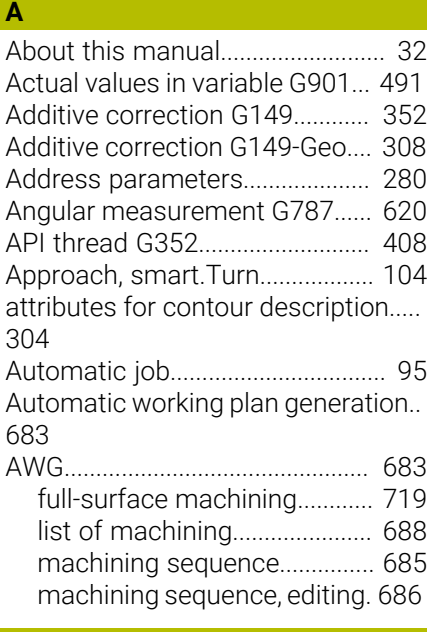

#### **B**

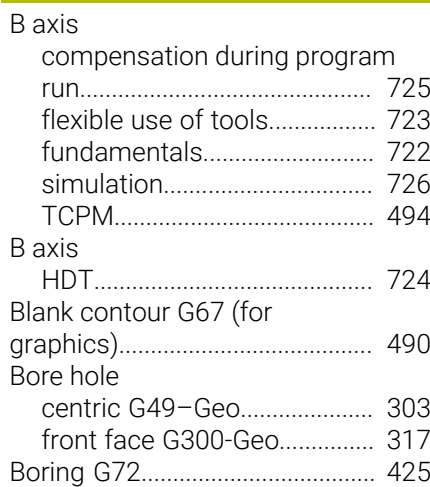

## **C**

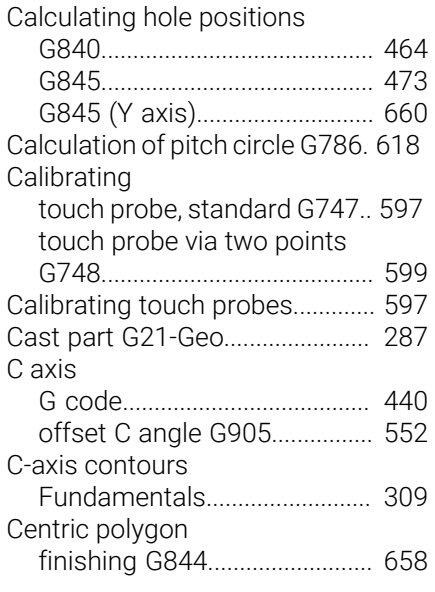

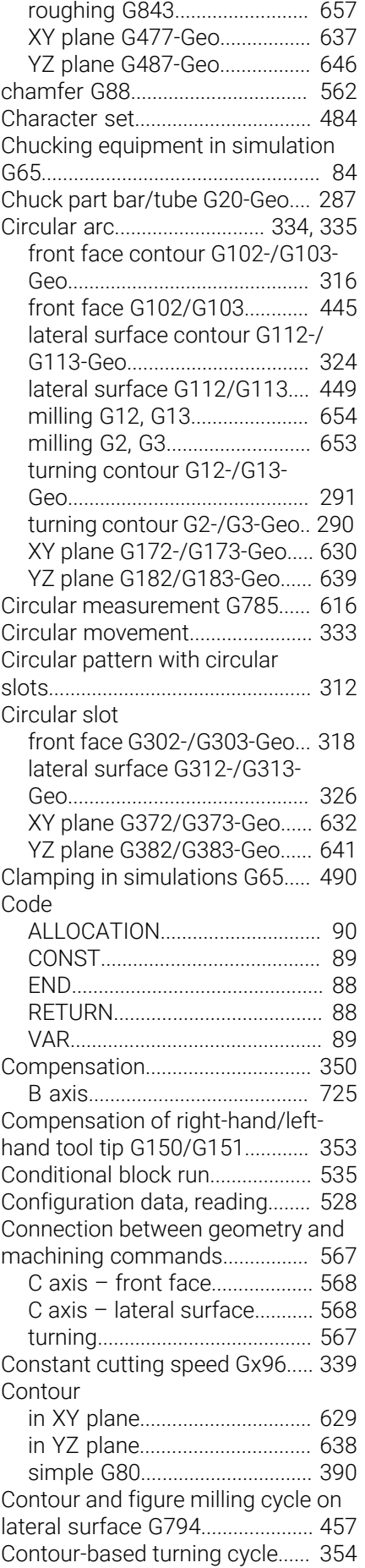

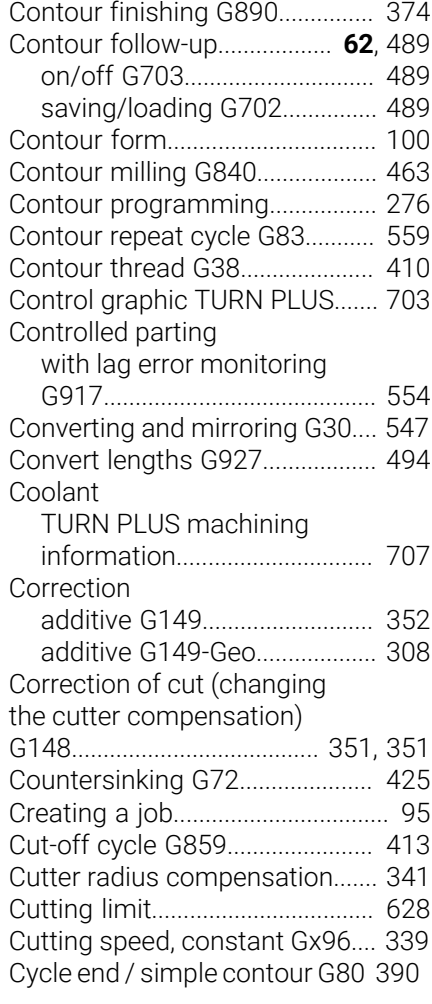

#### **D**

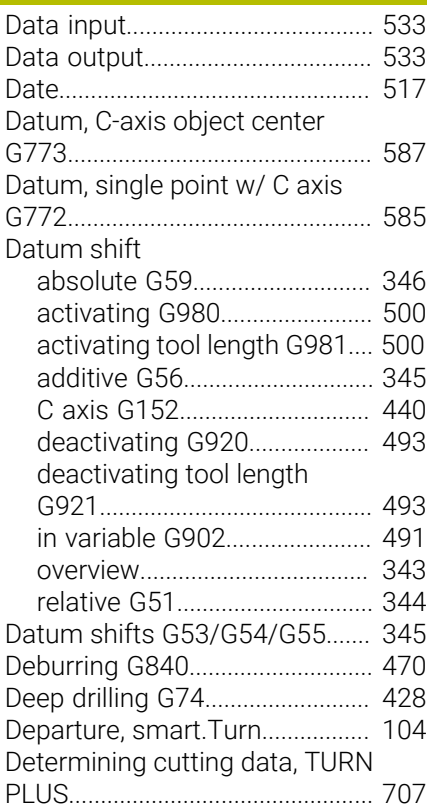
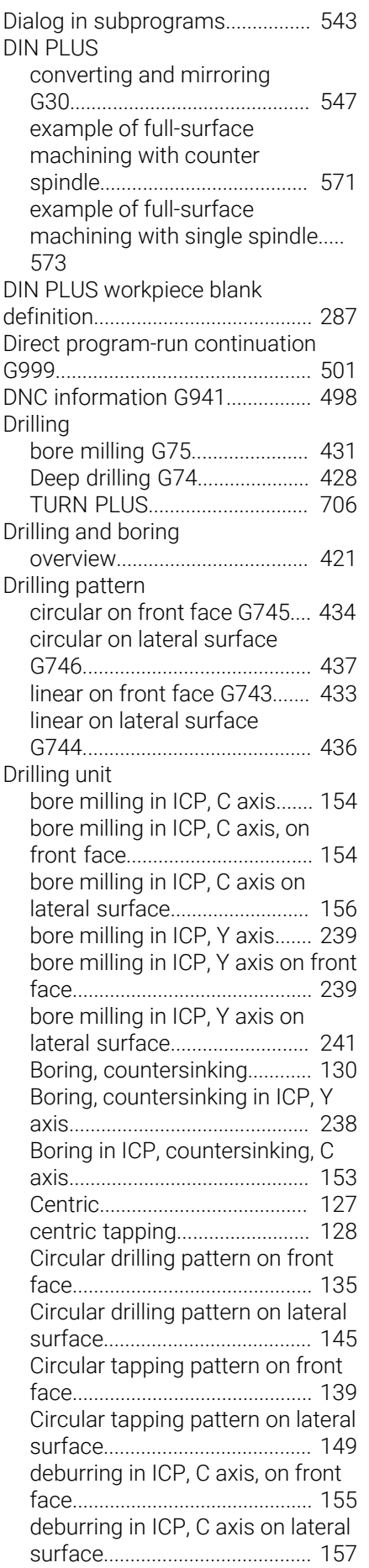

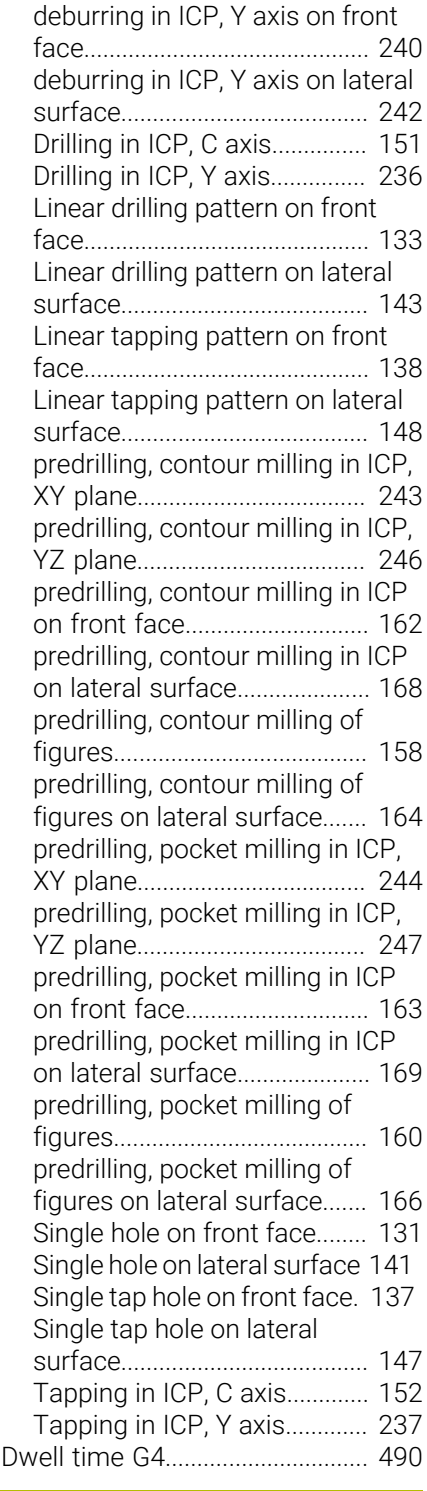

# **E**

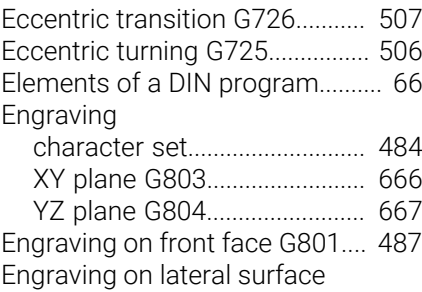

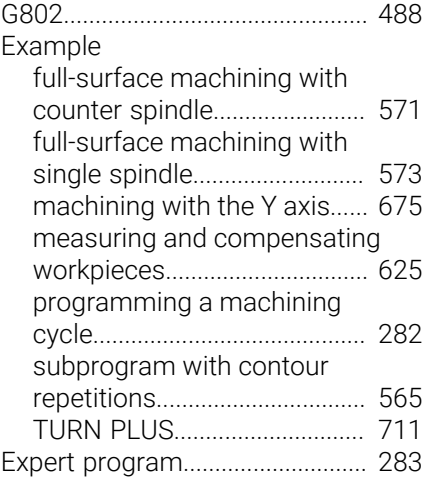

# **F**

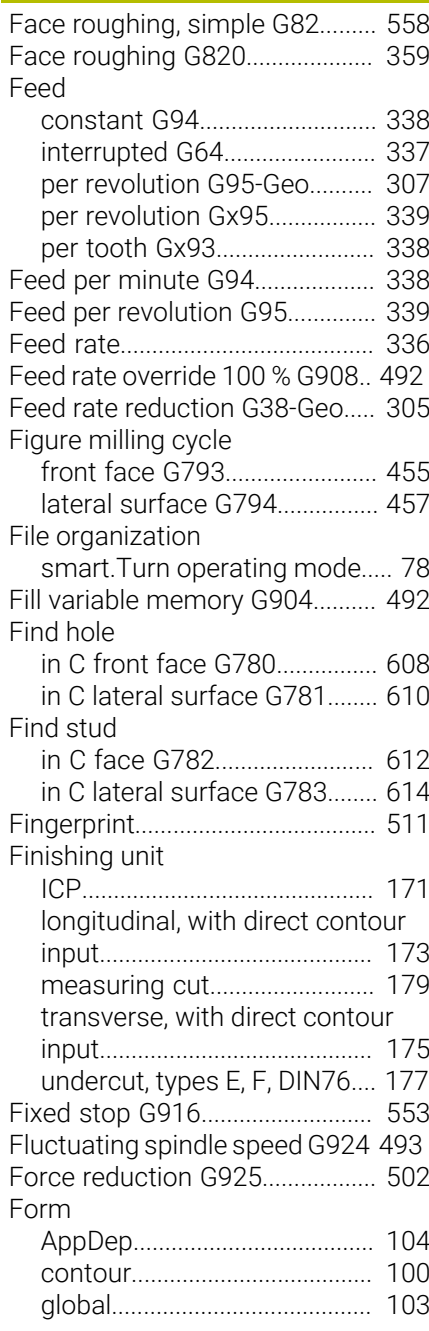

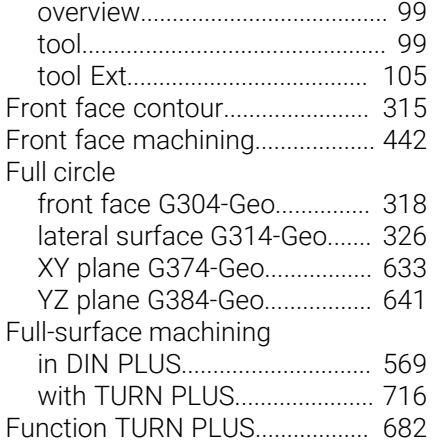

#### **G**

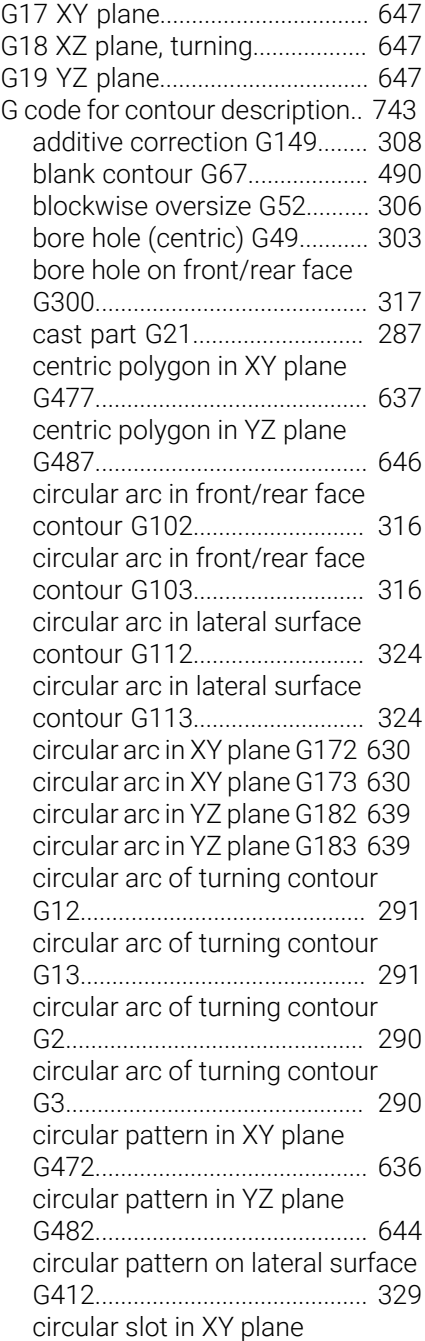

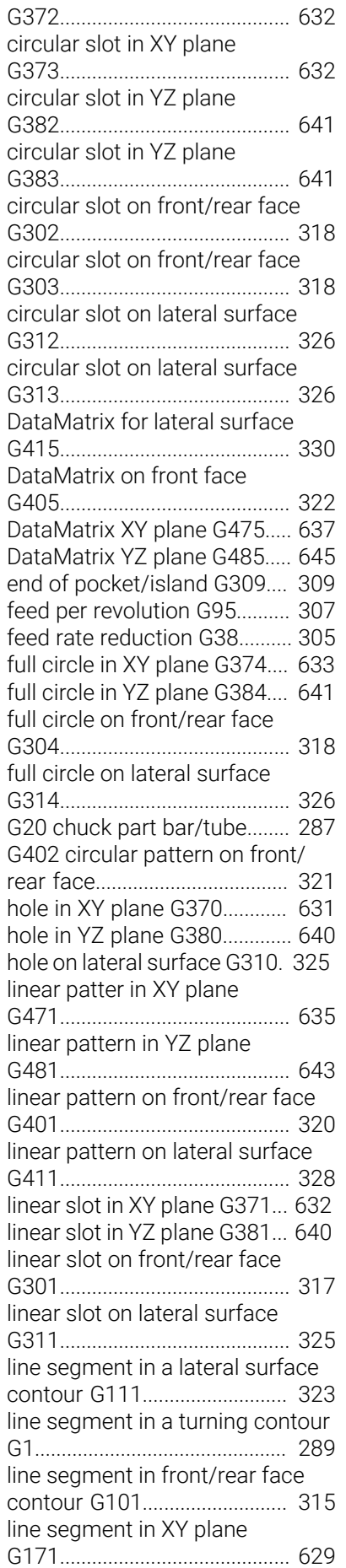

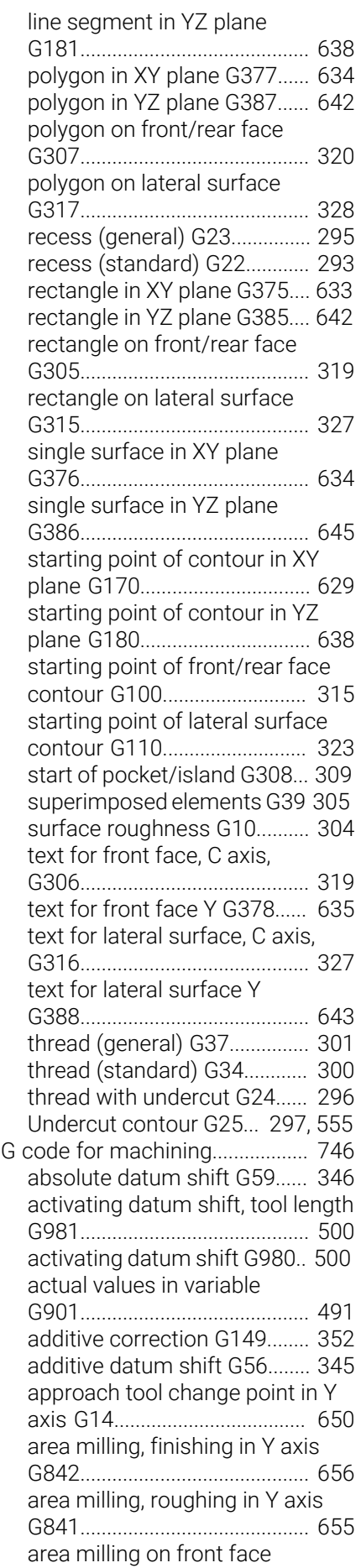

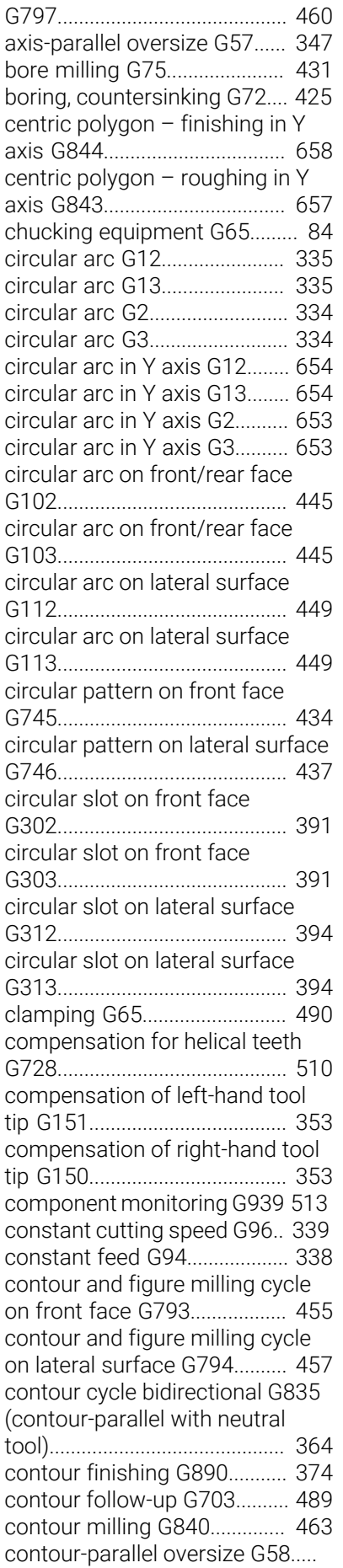

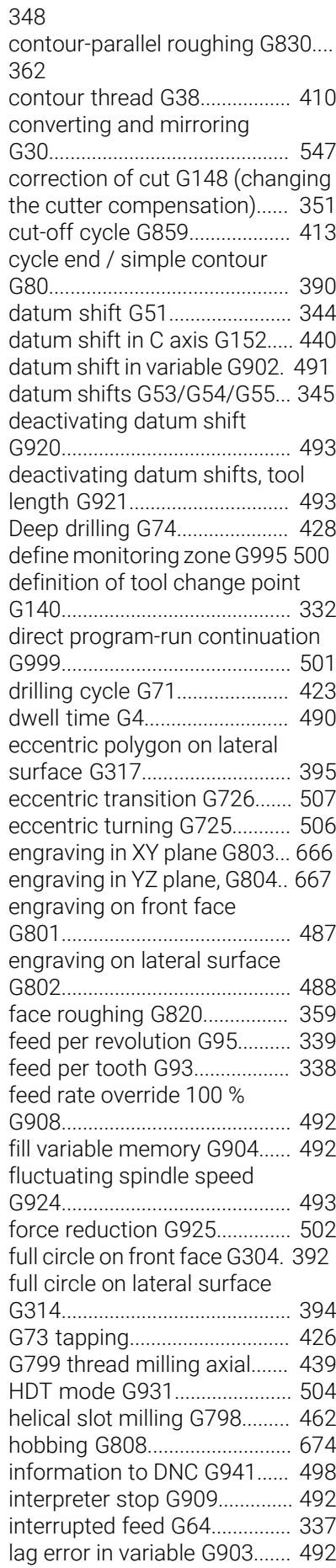

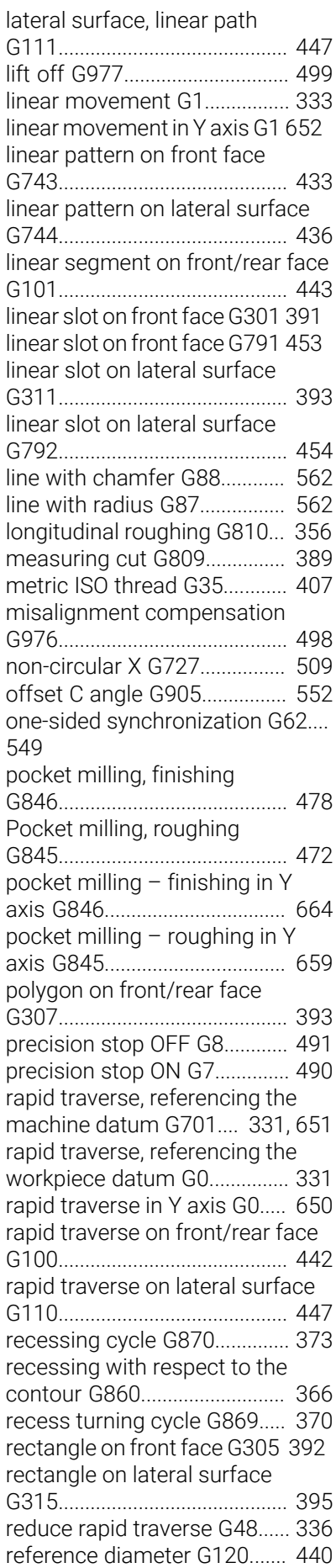

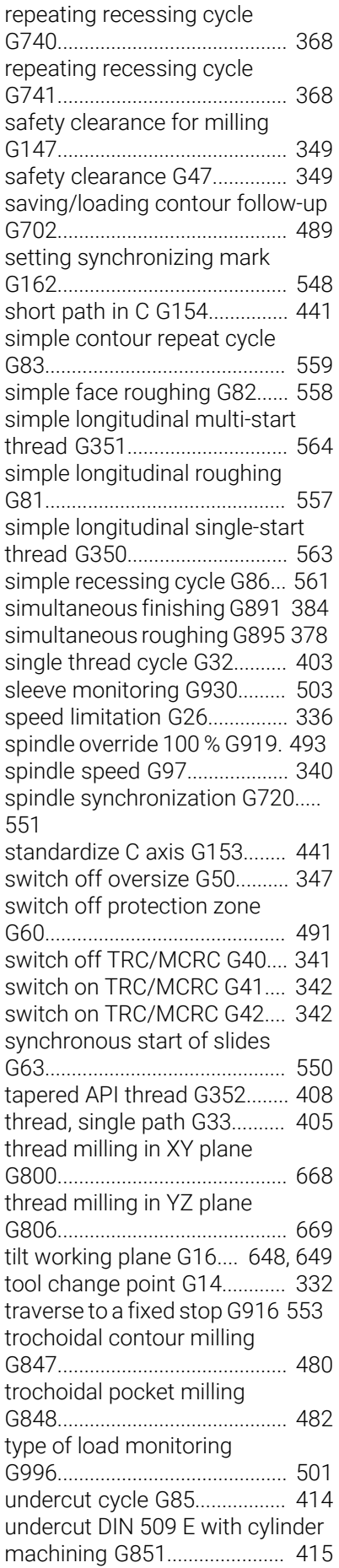

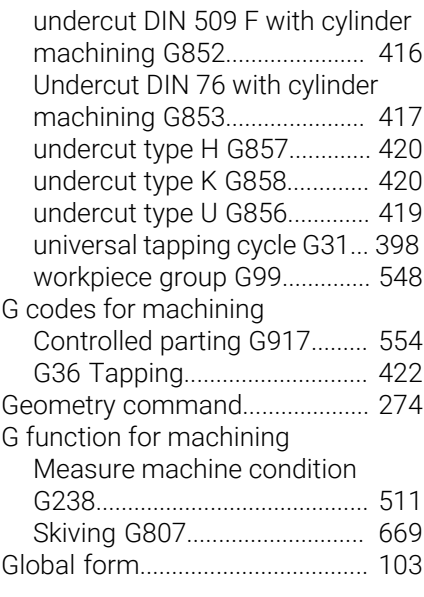

# **H**

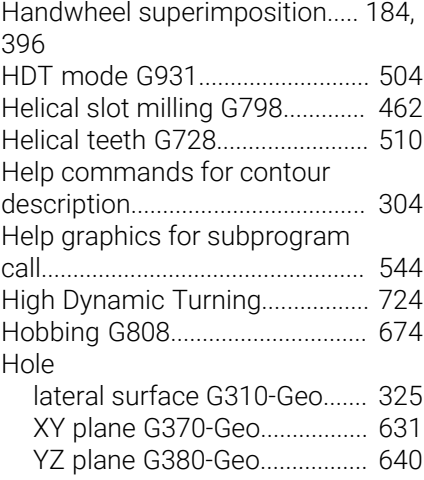

#### **I**

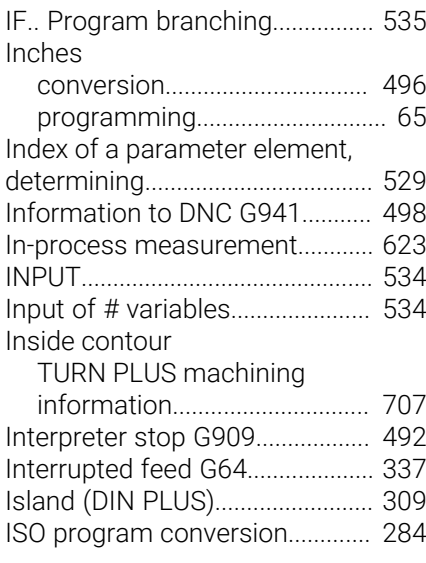

[Lag error in variable G903](#page-491-3)........... [492](#page-491-3) Lateral surface

**L L L L L L** 

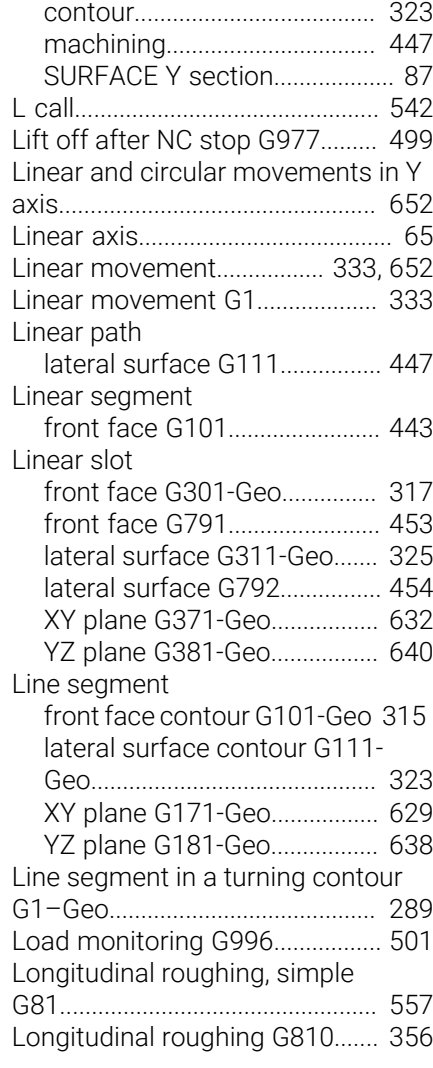

# **M**

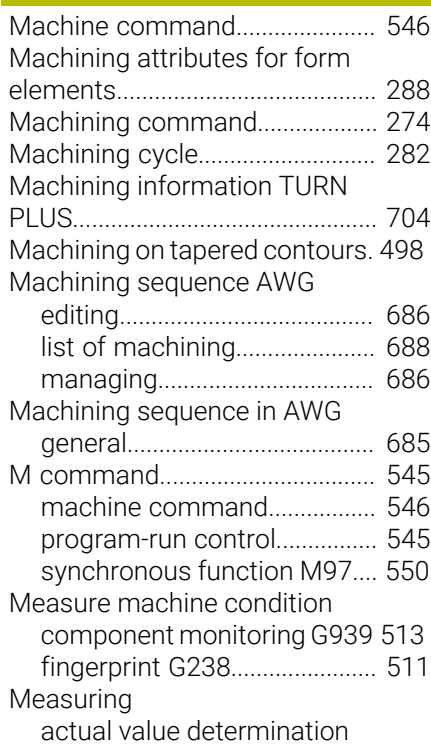

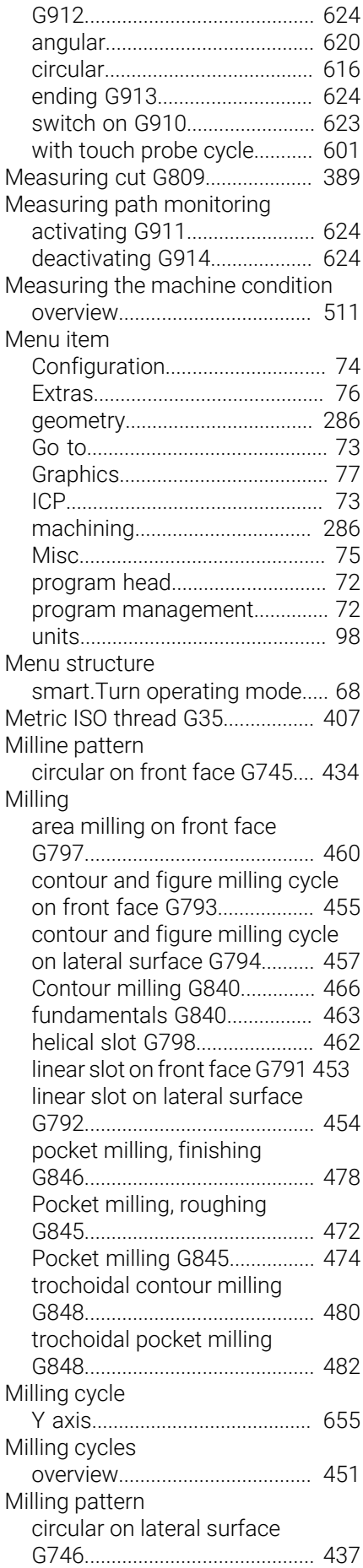

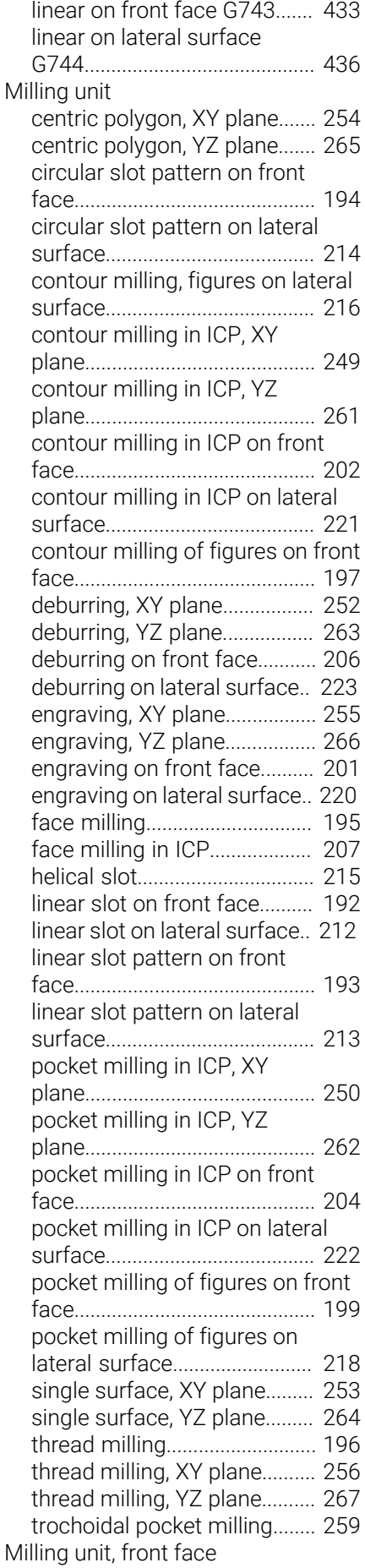

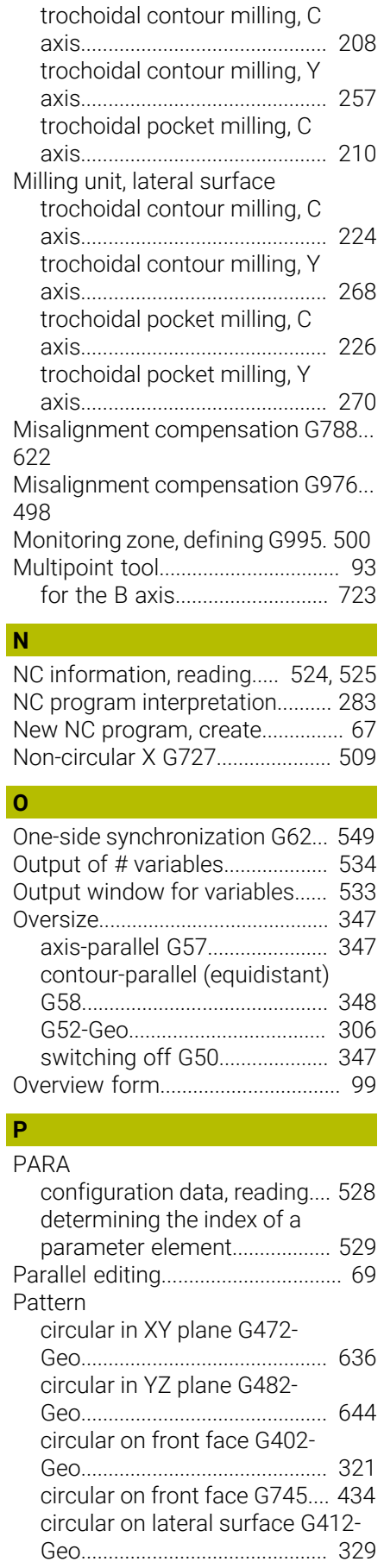

[circular on lateral surface](#page-436-0)

I

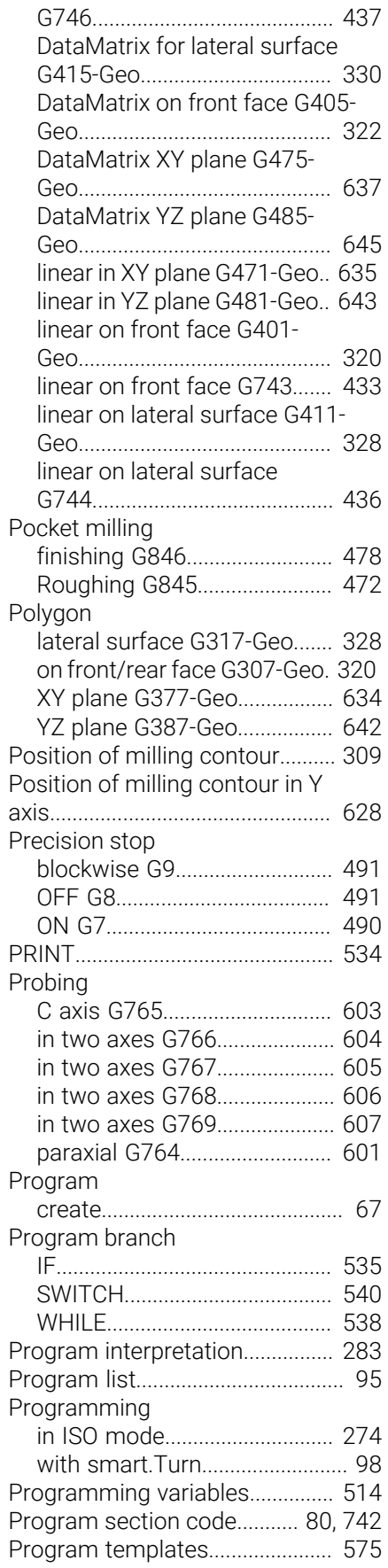

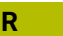

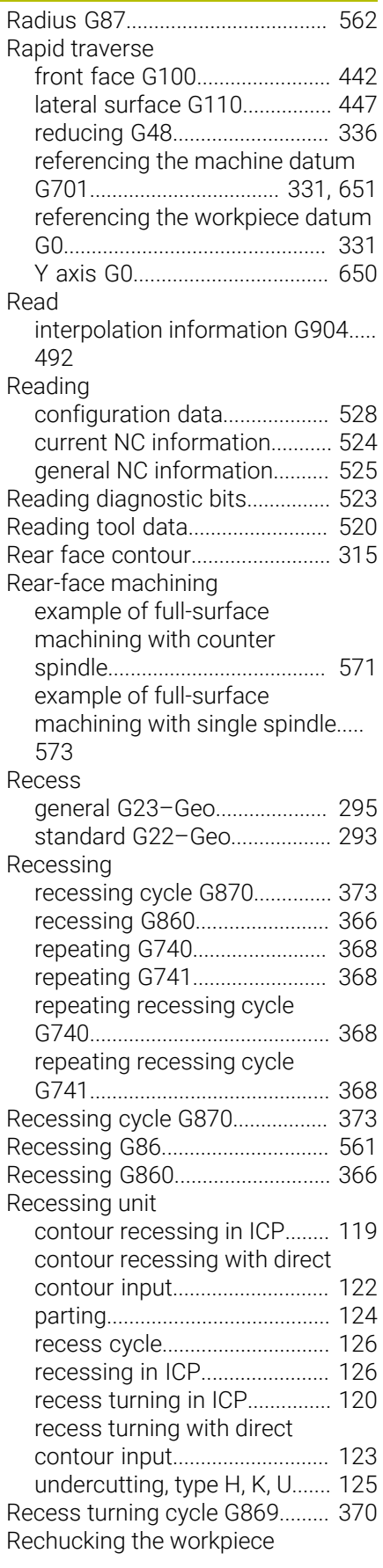

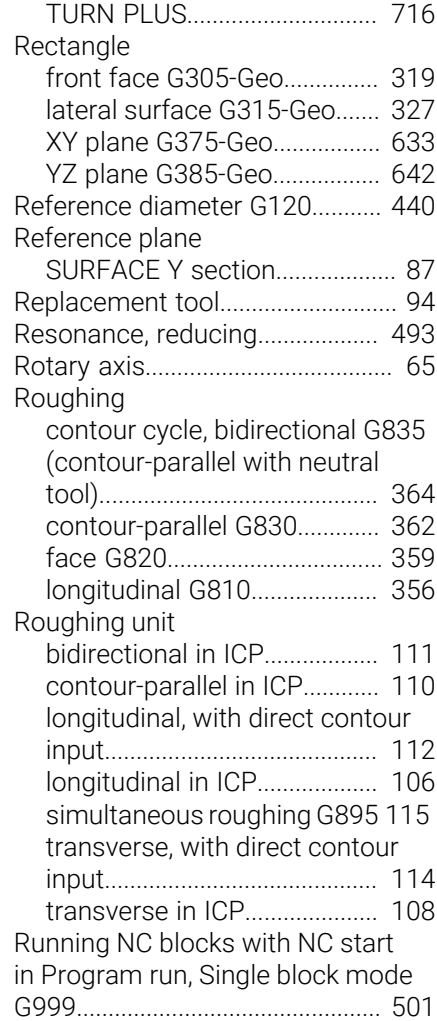

#### **S**

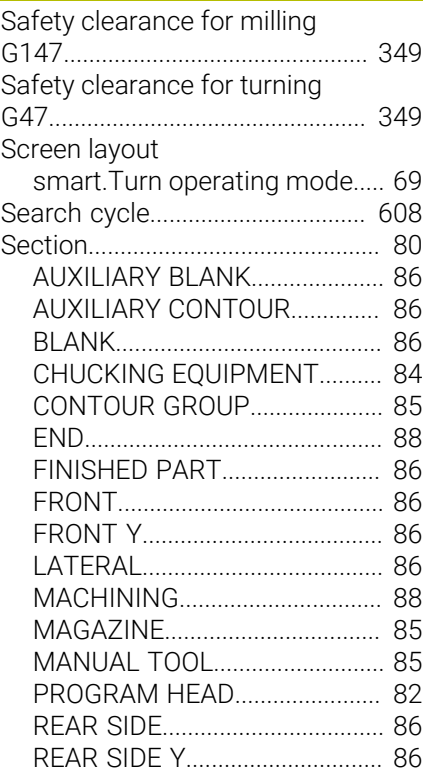

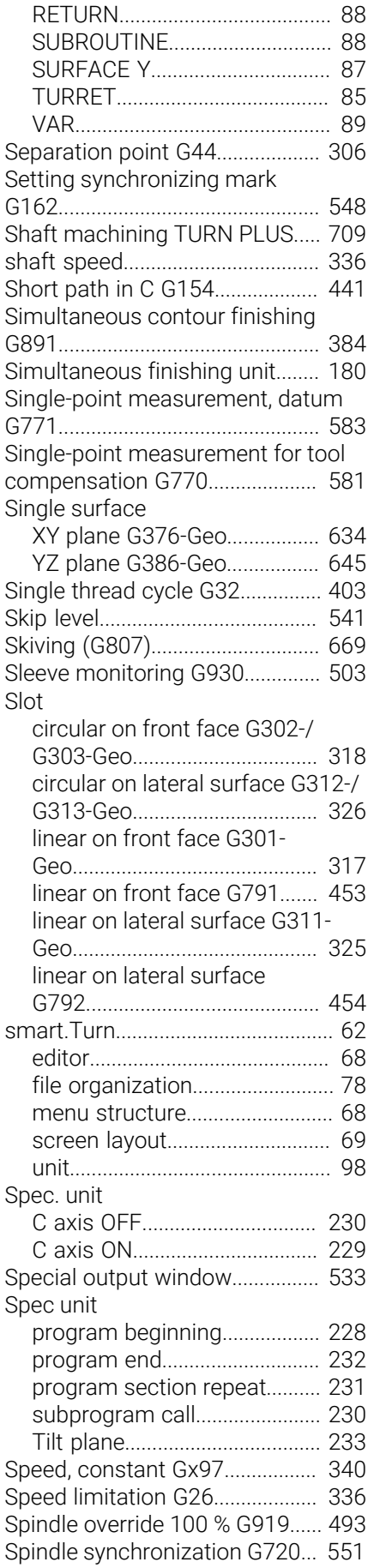

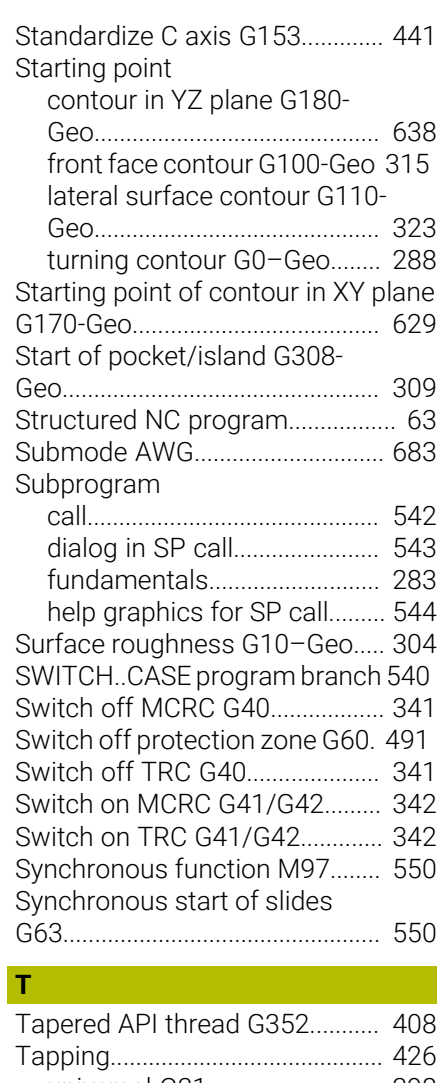

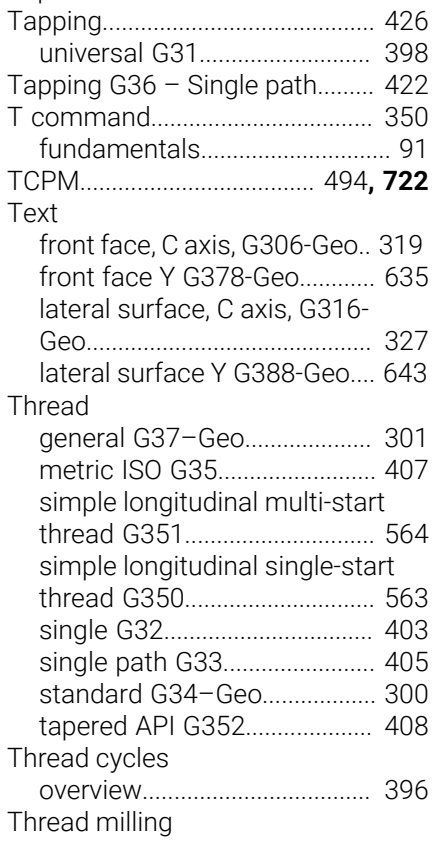

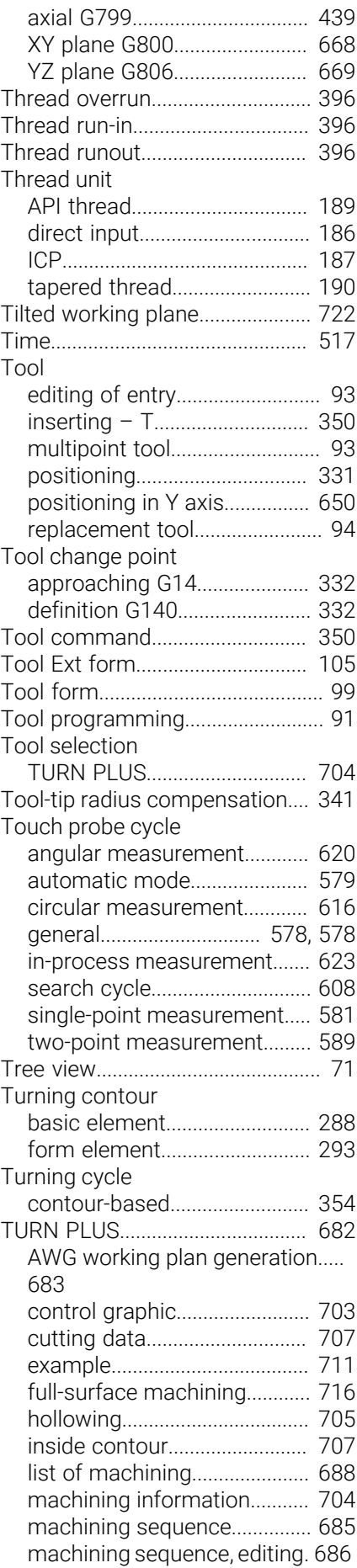

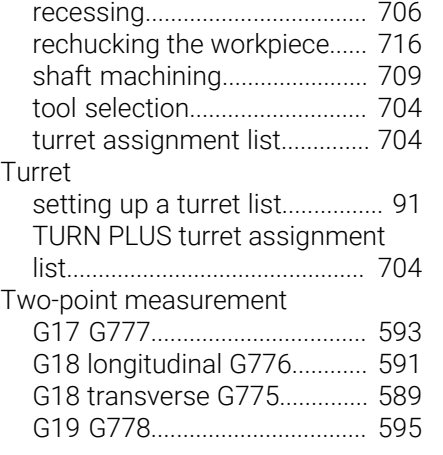

# **U**

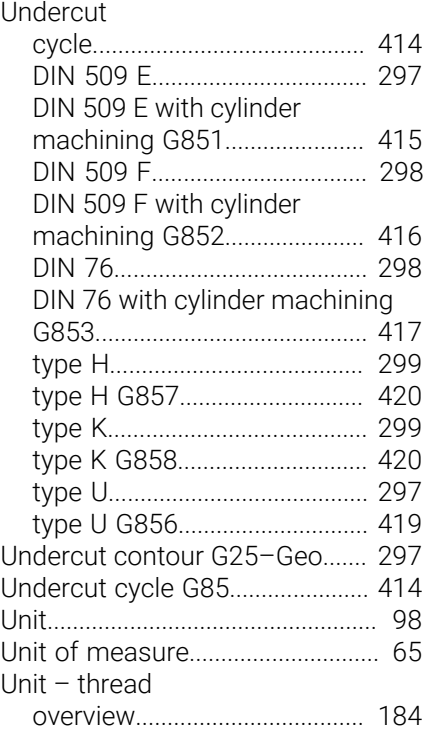

# **V**

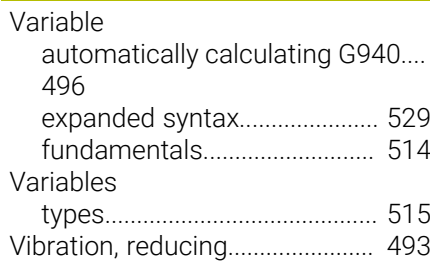

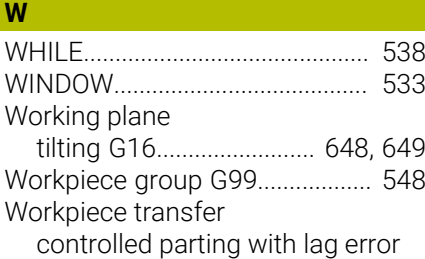

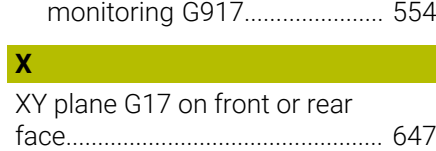

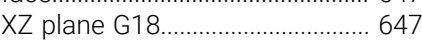

#### **Y** Y axis

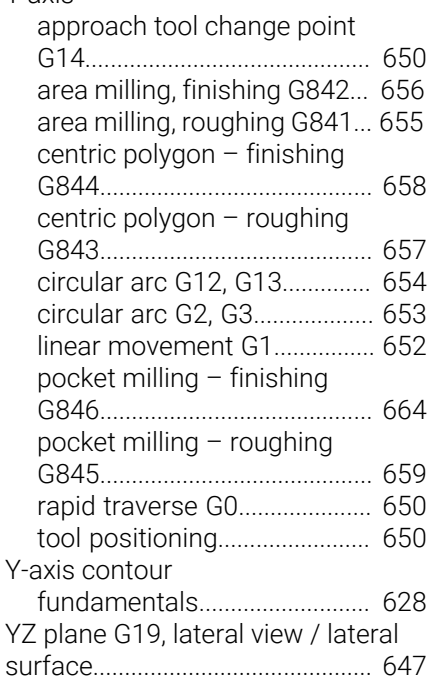

# **HEIDENHAIN**

**DR. JOHANNES HEIDENHAIN GmbH** Dr.-Johannes-Heidenhain-Straße 5 **83301 Traunreut, Germany** <sup>**<sup>2</sup>** +49 8669 31-0</sup>  $FAX$  +49 8669 32-5061 info@heidenhain.de

**Technical support EAXI** +49 8669 32-1000 **Measuring systems** <sup>®</sup> +49 8669 31-3104 service.ms-support@heidenhain.de **NC support**  $\qquad \qquad \textcircled{2} \quad +49\,8669\,31-3101$  service.nc-support@heidenhain.de **NC programming** <sup>**a**</sup> +49 8669 31-3103 service.nc-pgm@heidenhain.de **PLC programming** <sup>**e** +49 8669 31-3102</sup> service.plc@heidenhain.de **APP programming** <sup>**@** +49 8669 31-3106</sup> service.app@heidenhain.de

**www.heidenhain.com**

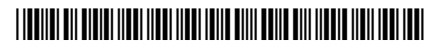